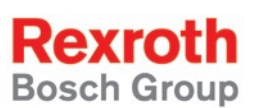

# Rexroth IndraDrive Firmware for Drive Controllers MPH-05, MPB-05, MPD-05

R911320182 Edition 01

Functional Description

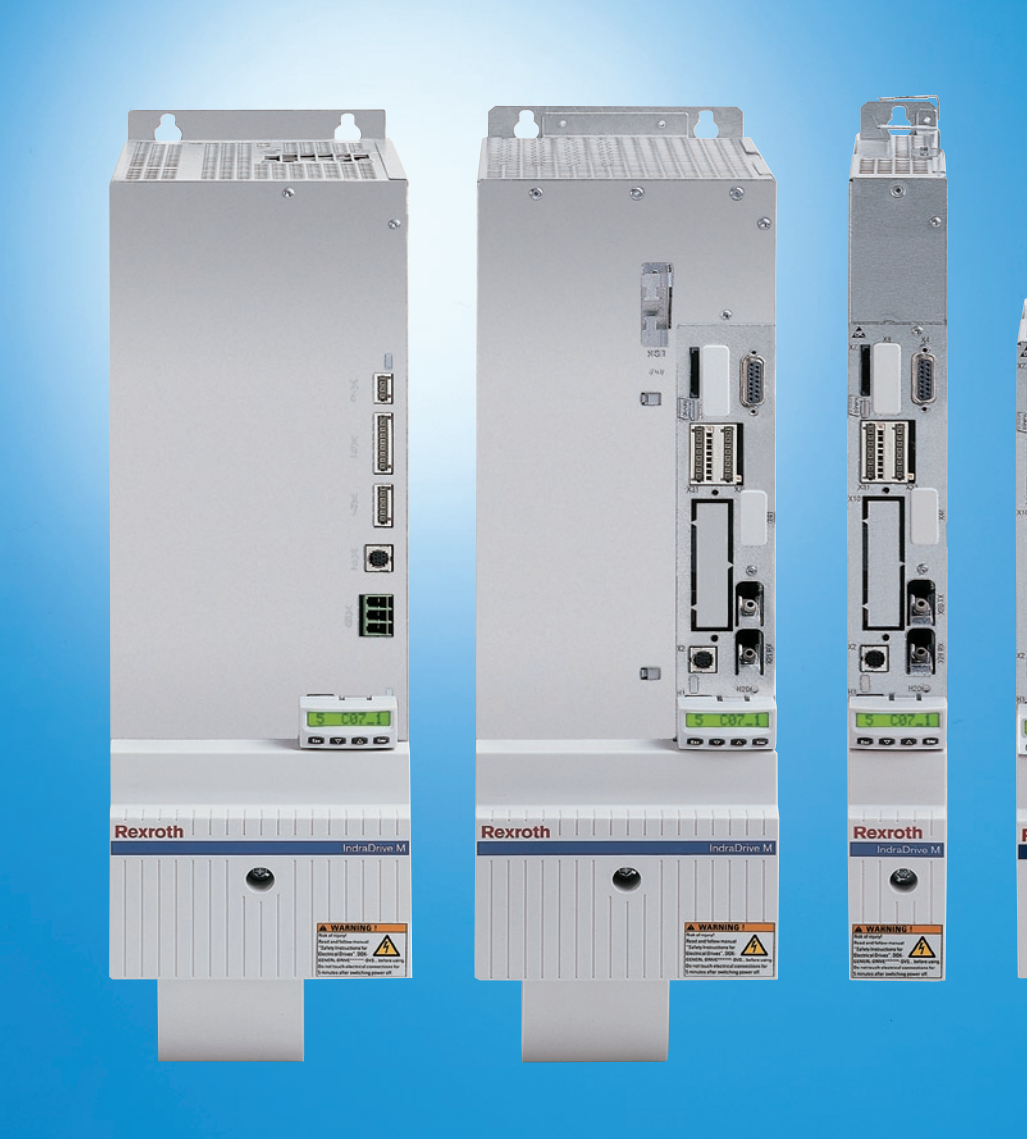

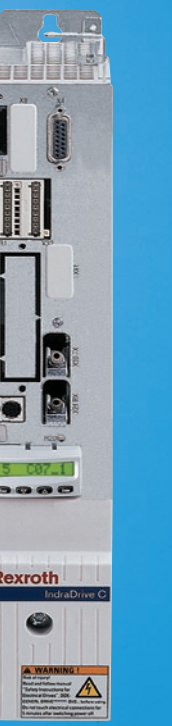

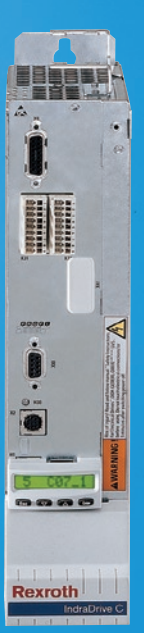

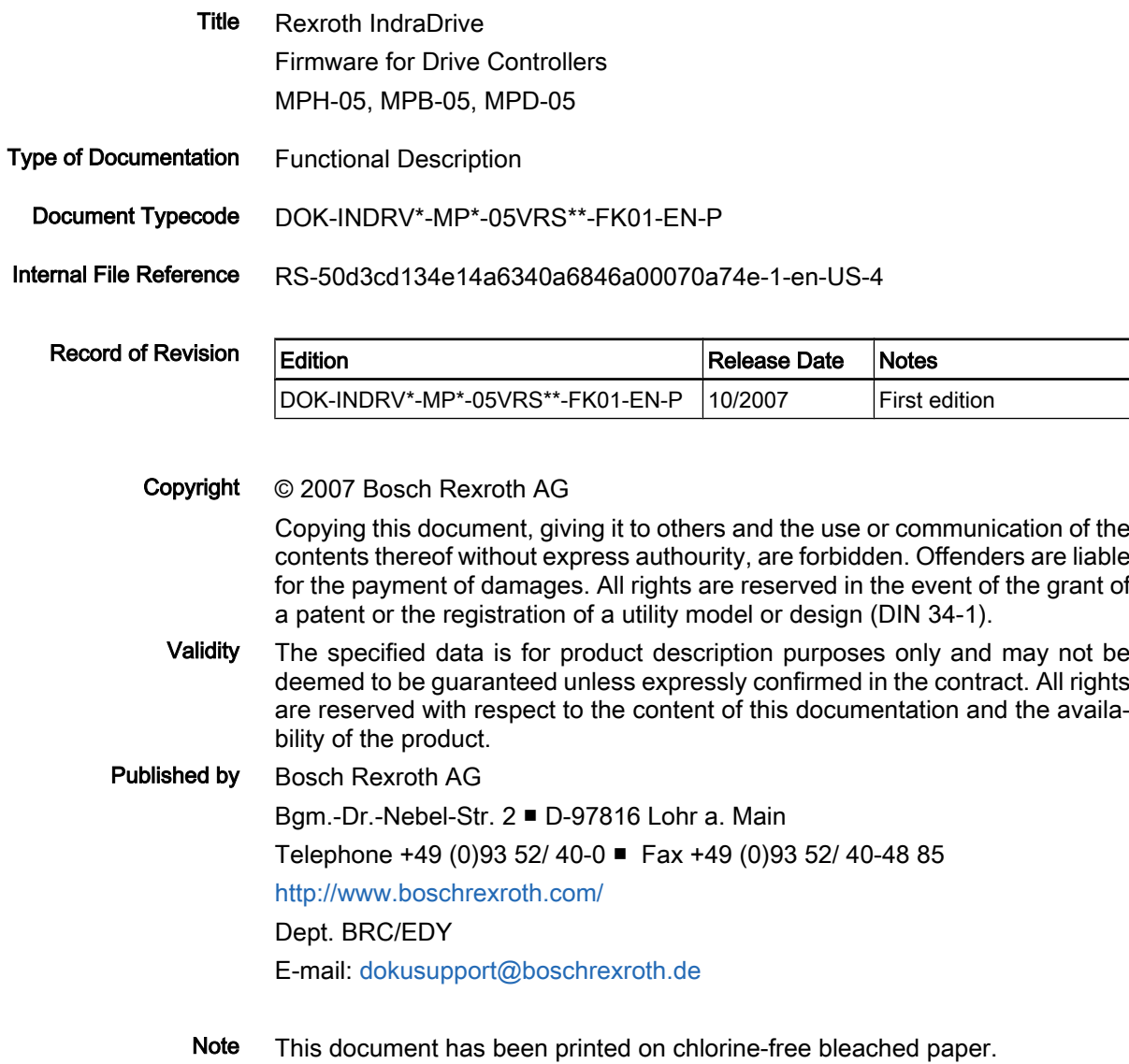

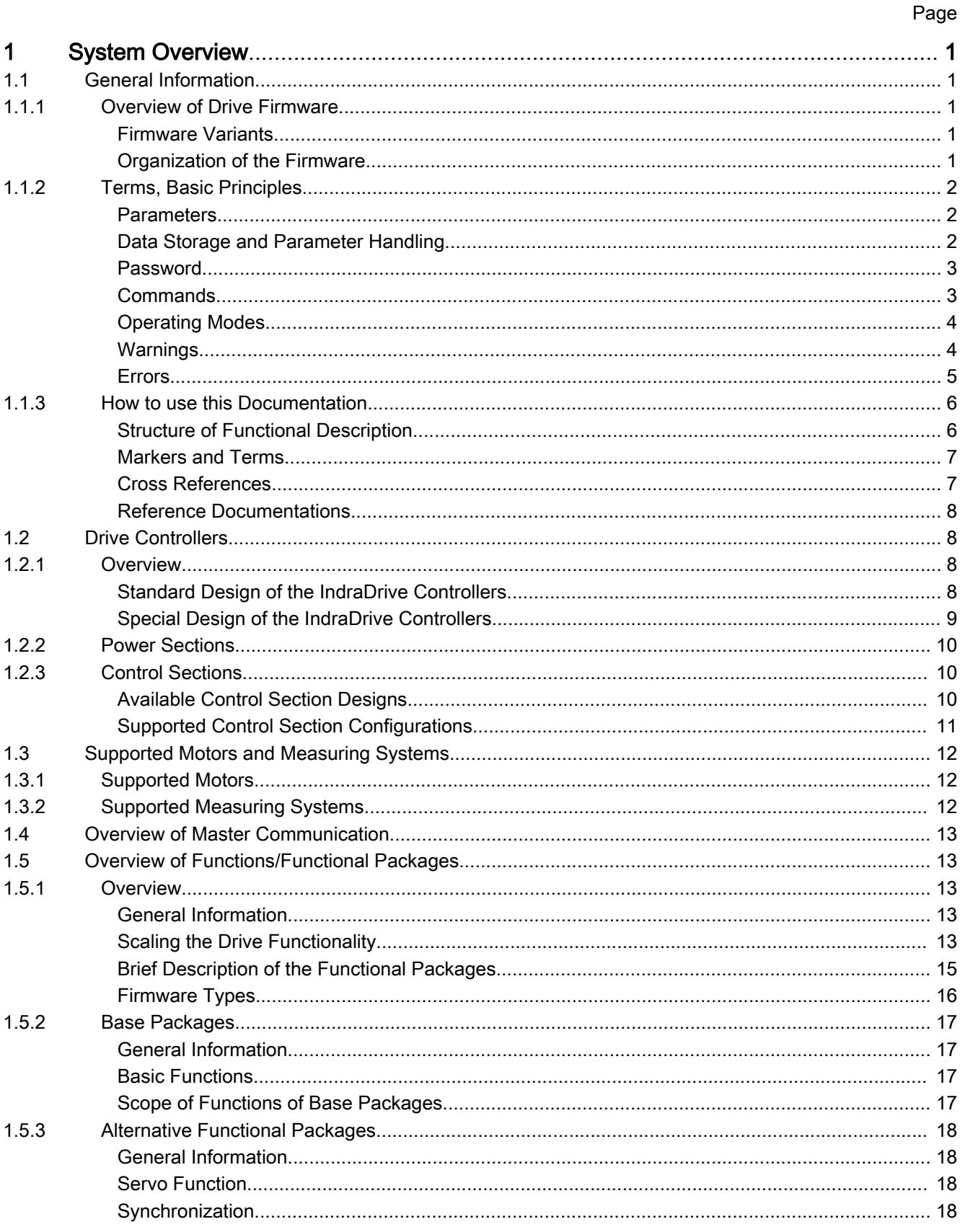

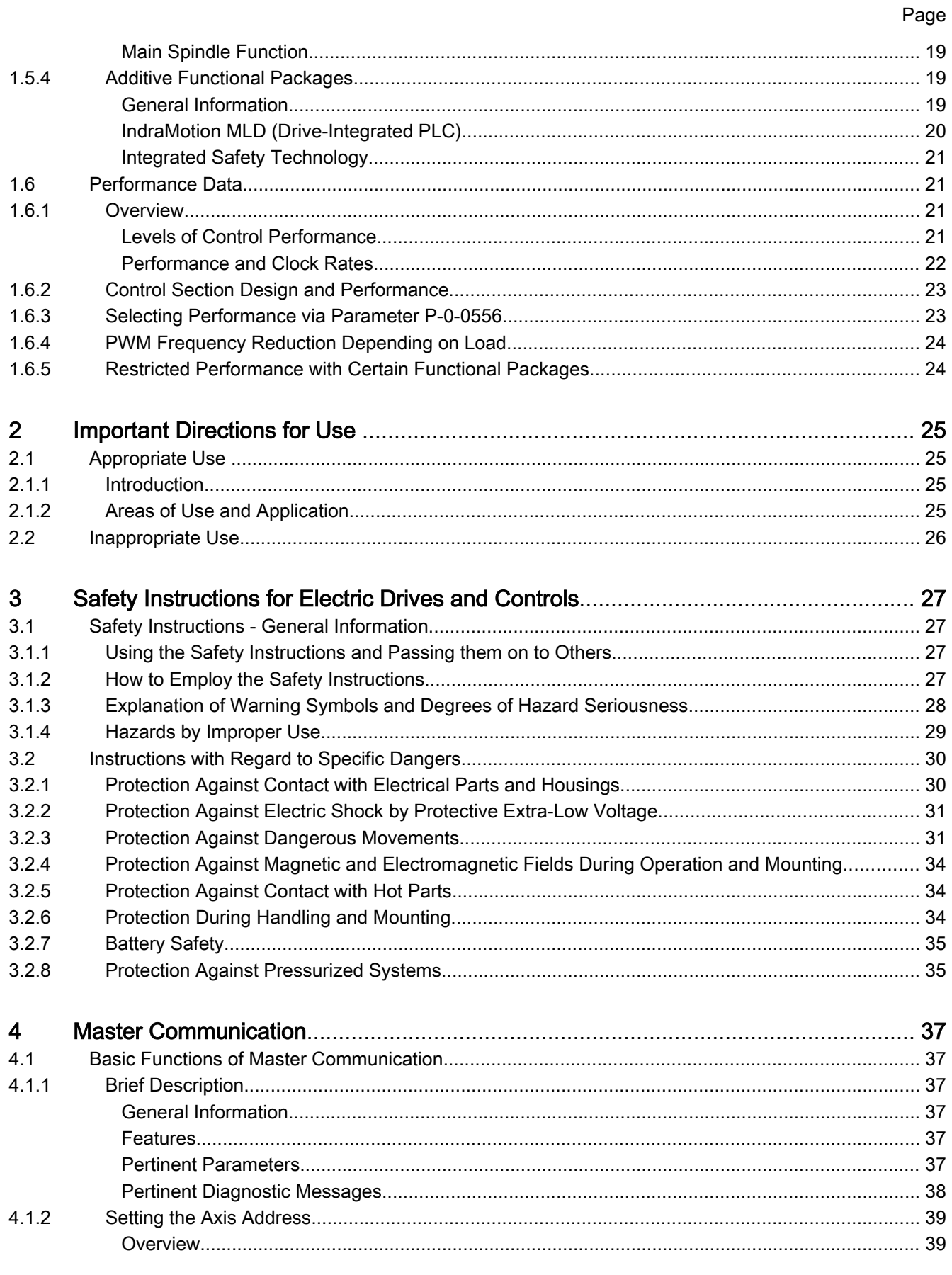

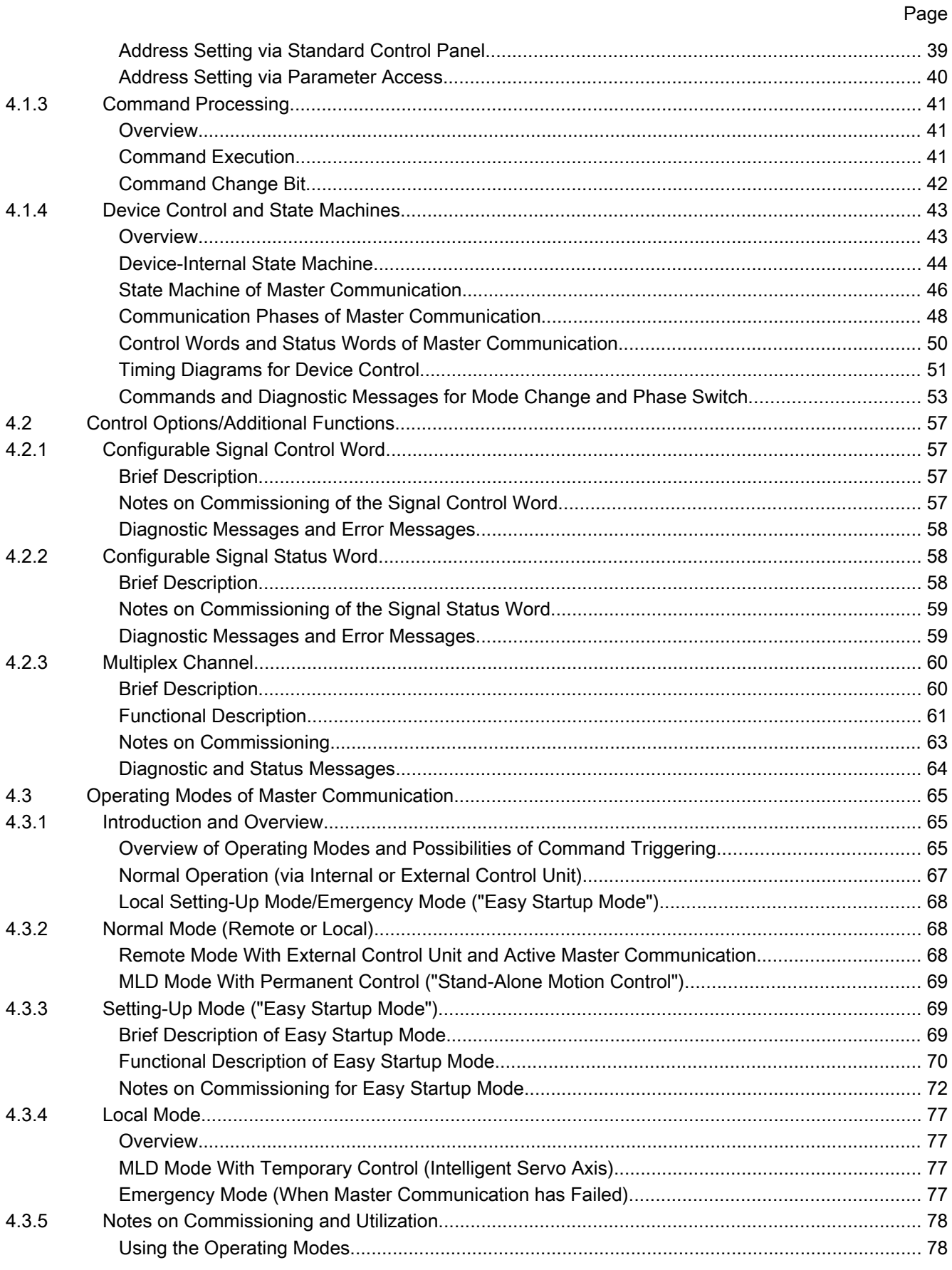

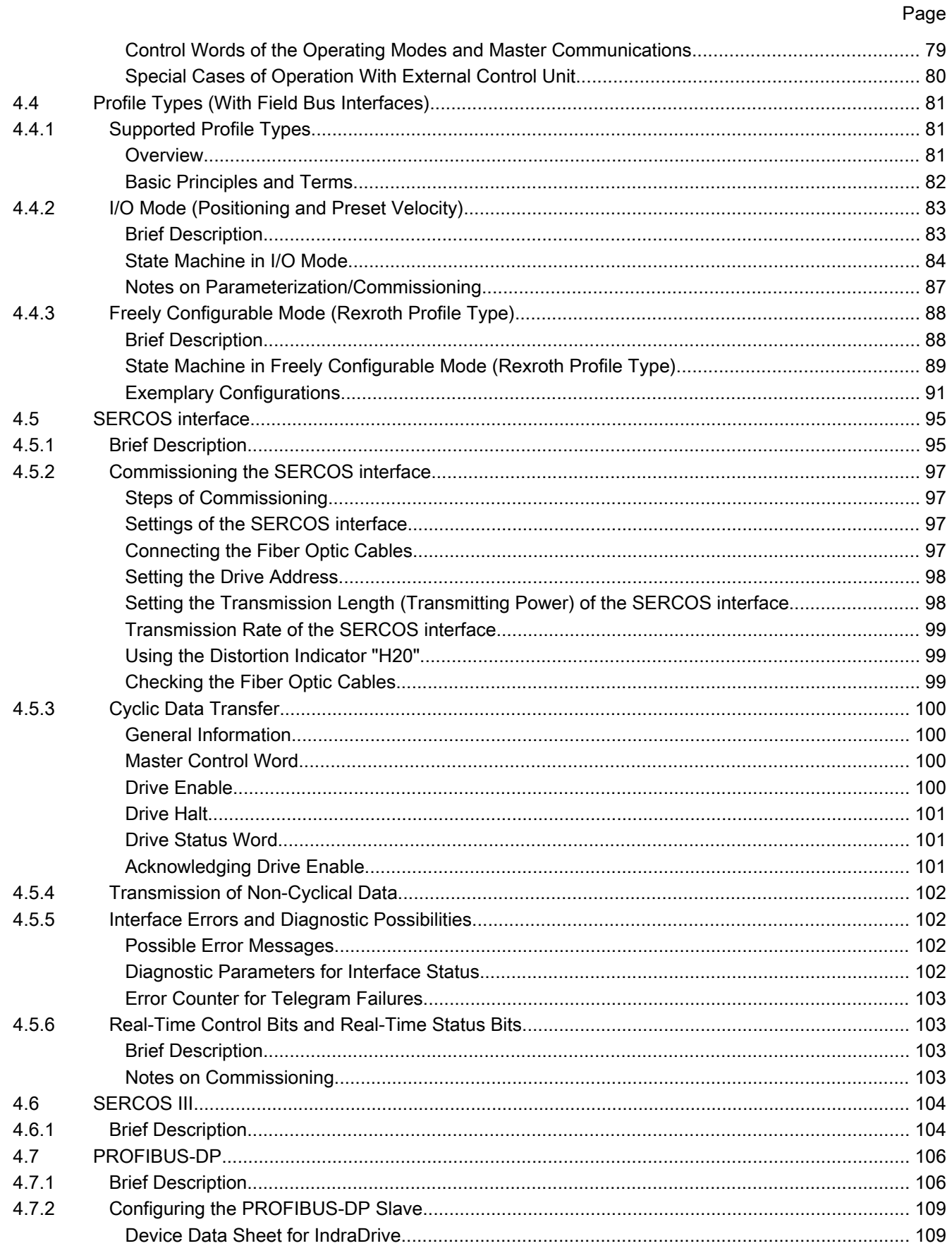

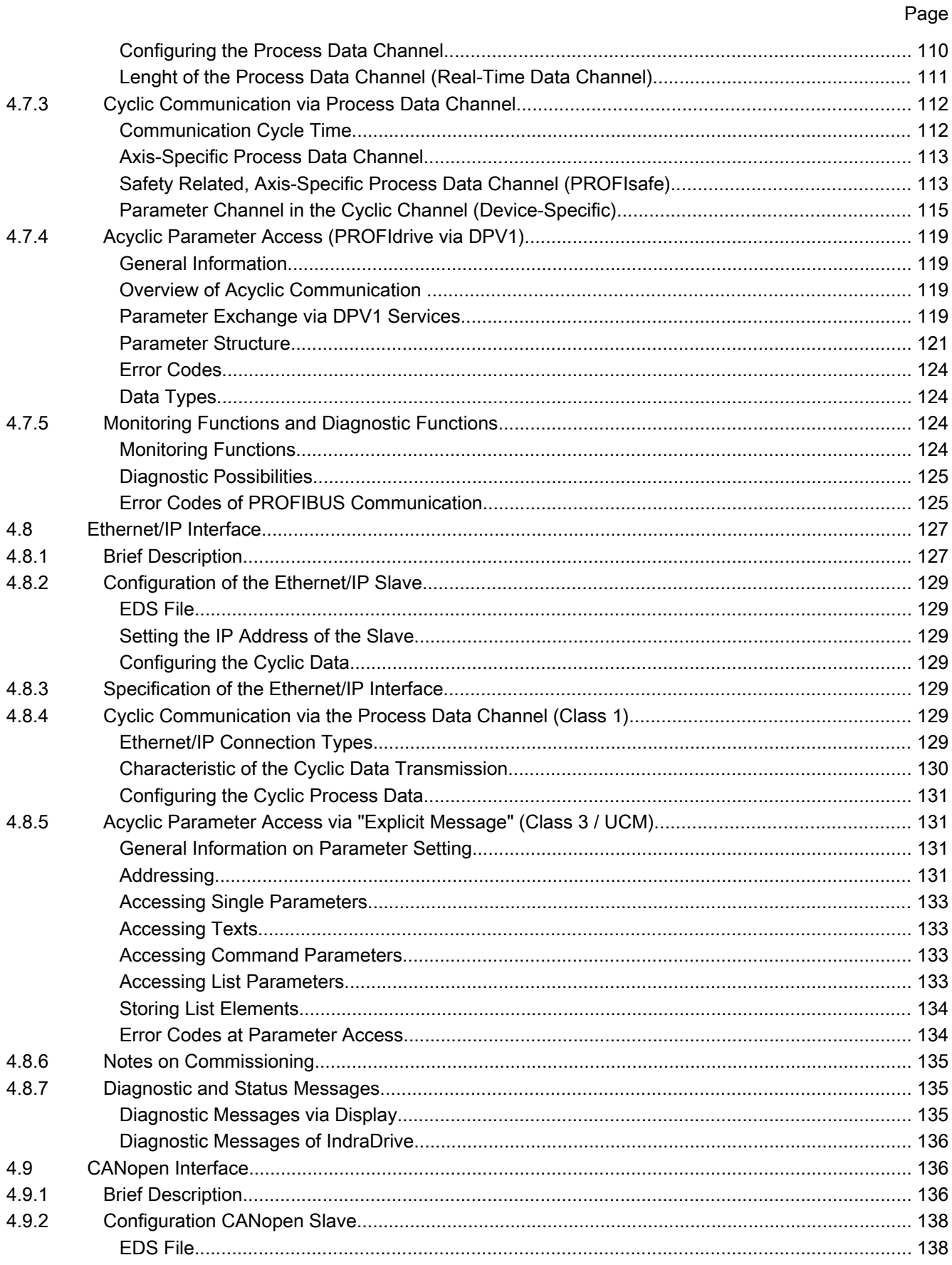

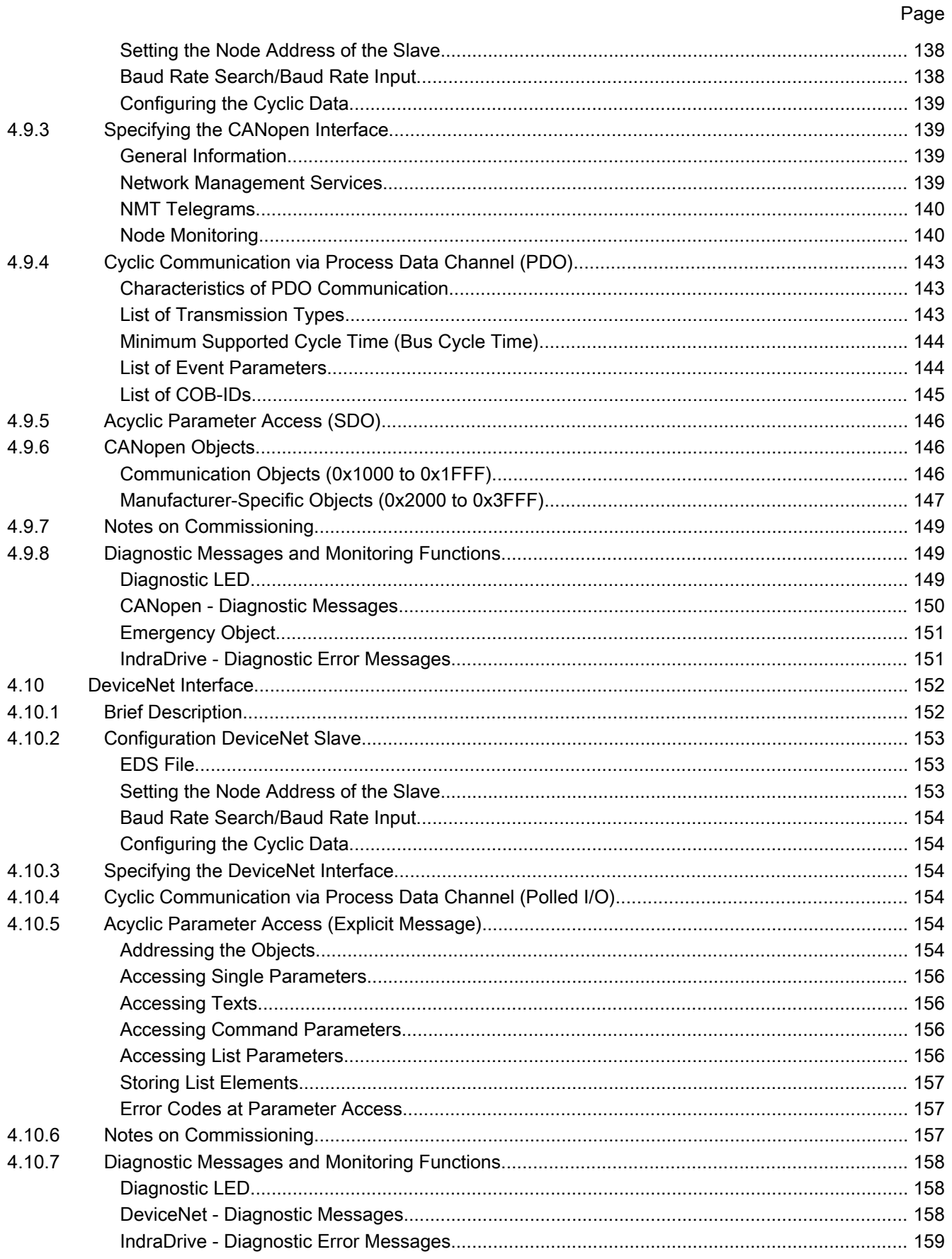

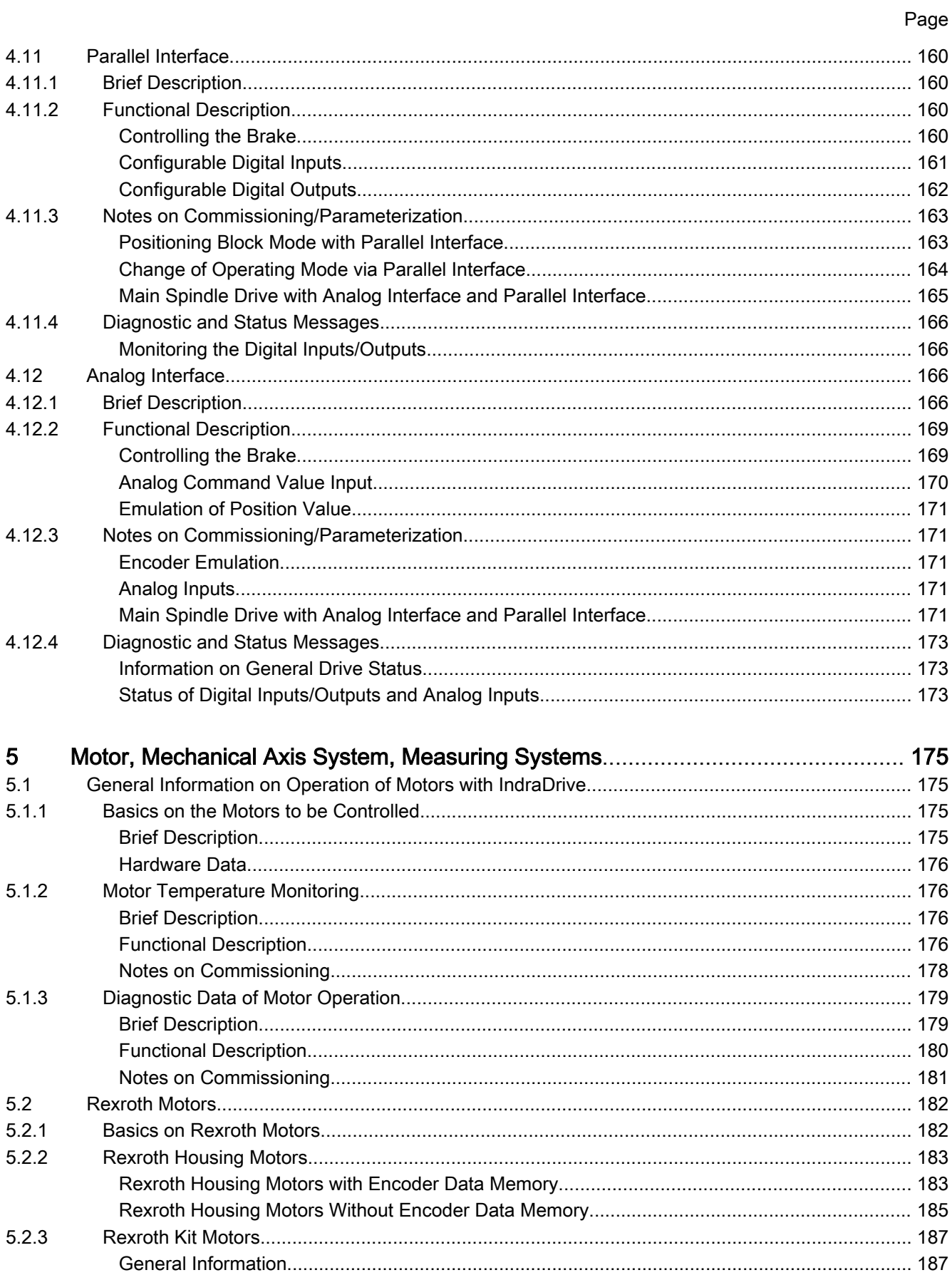

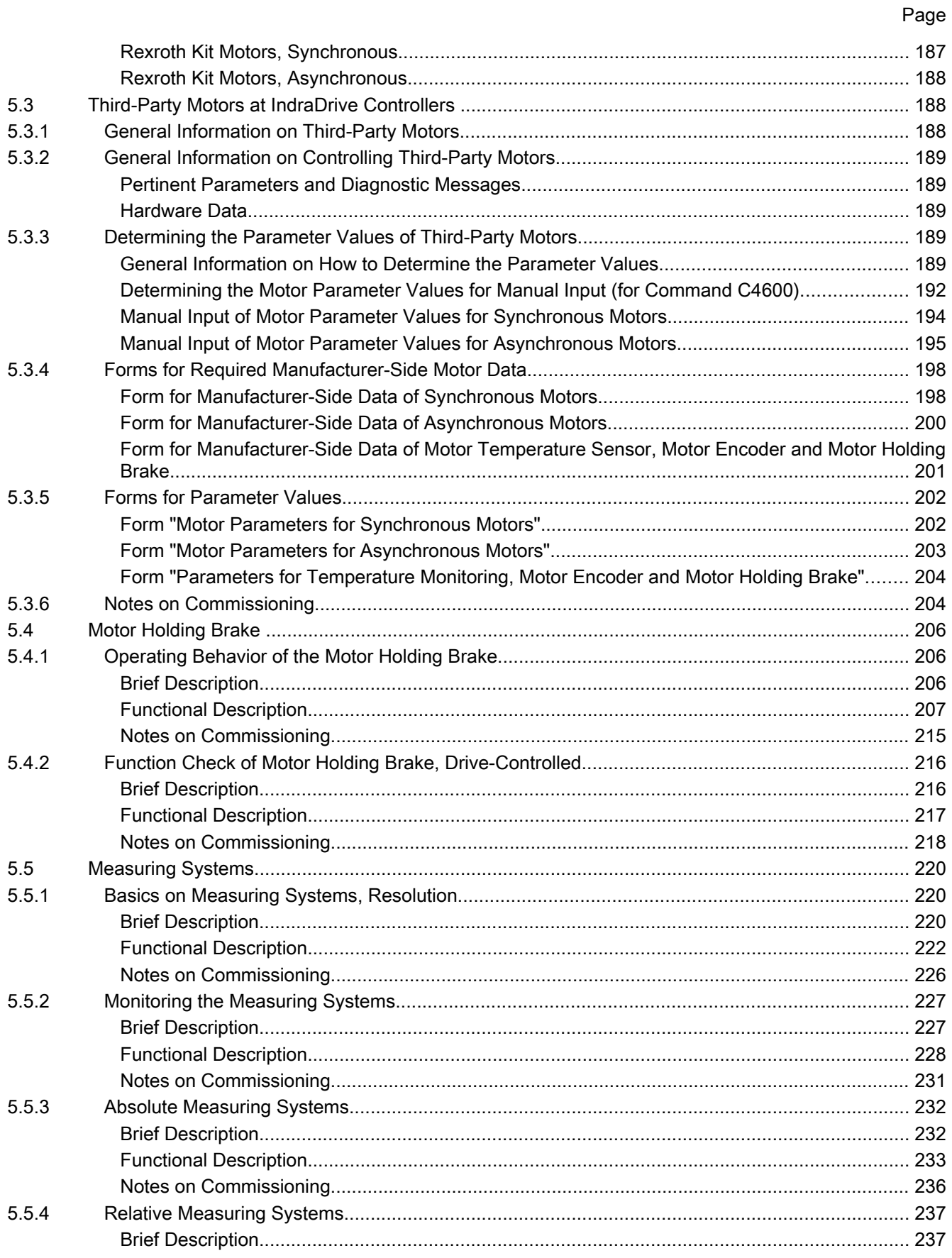

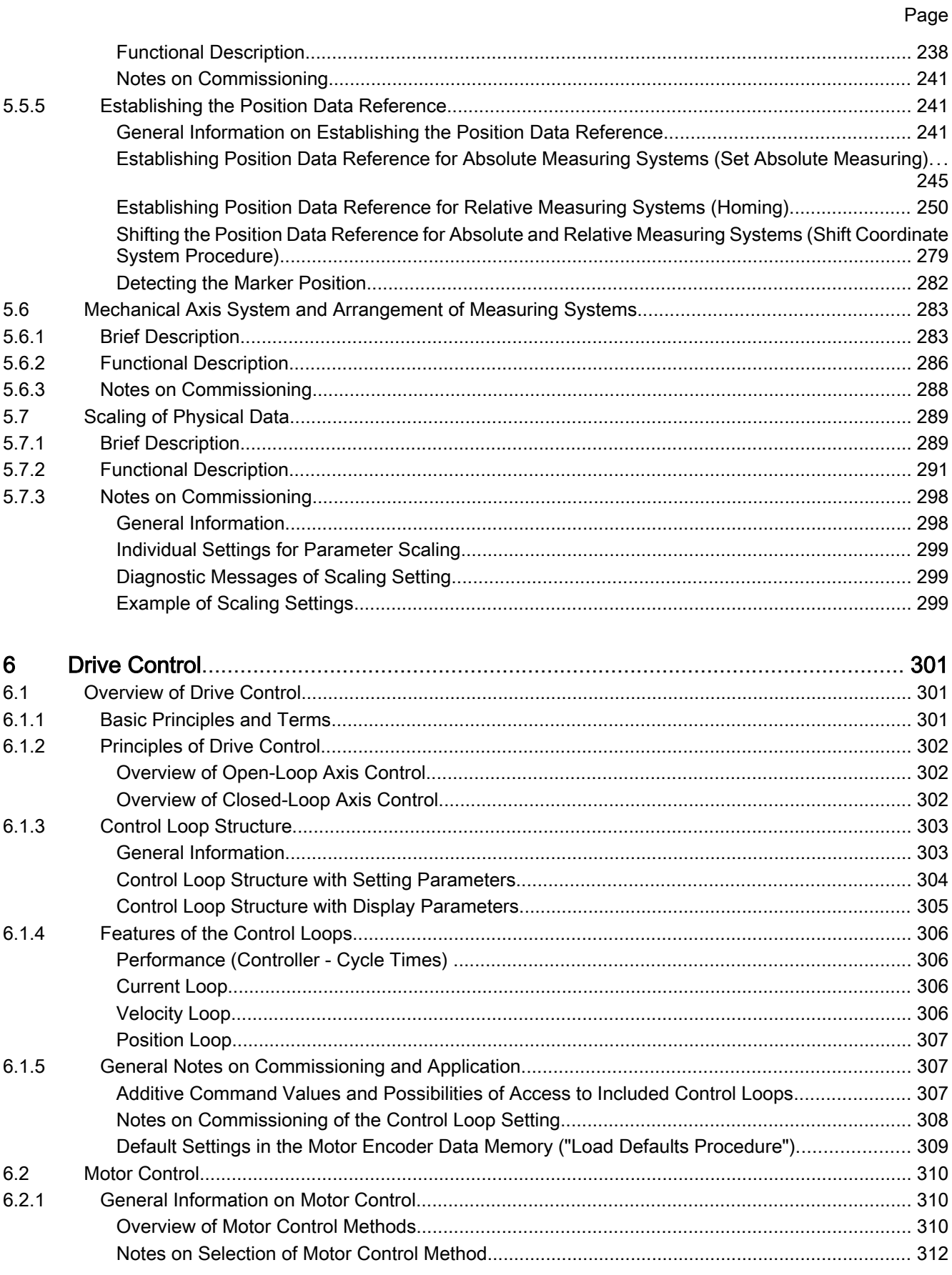

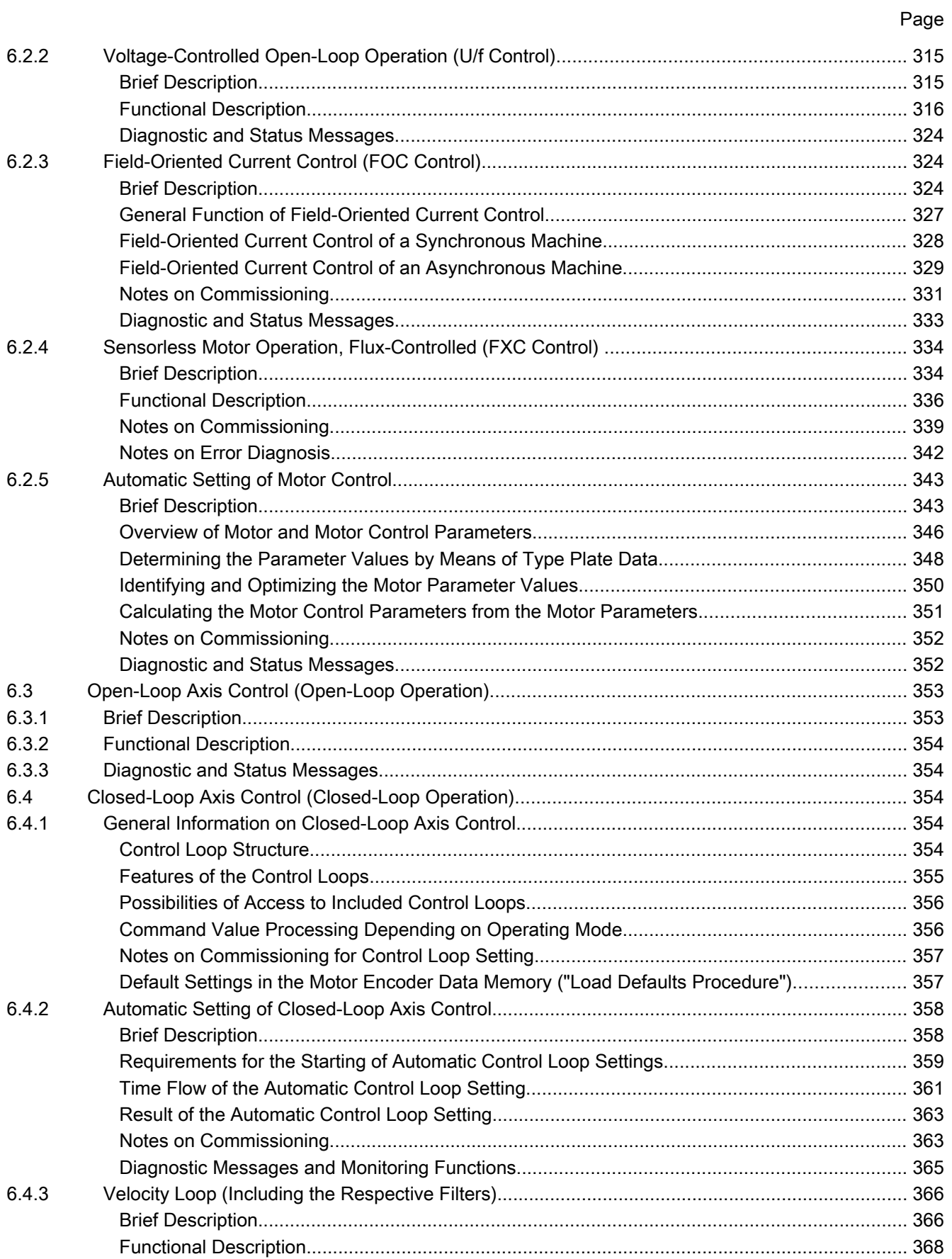

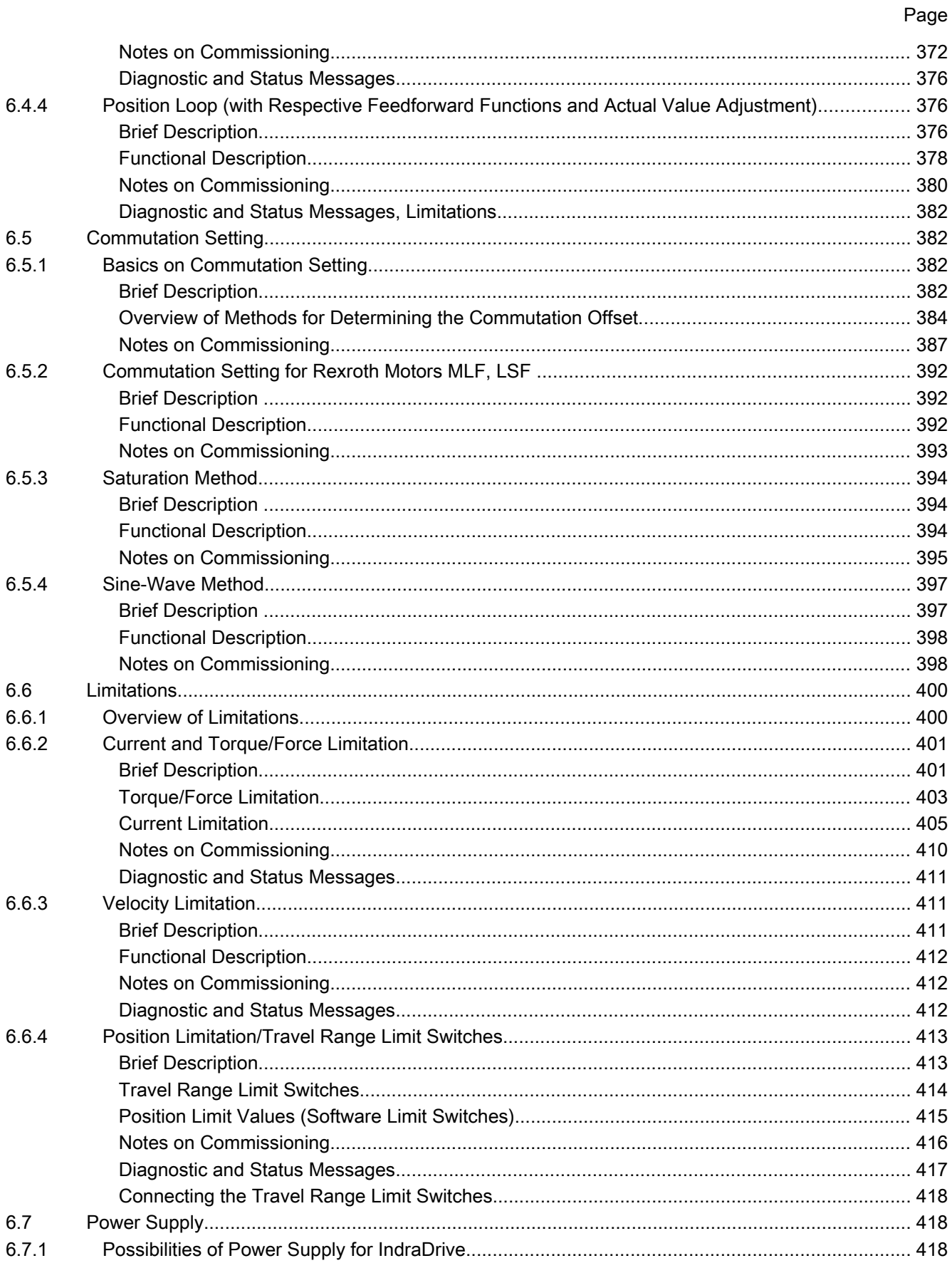

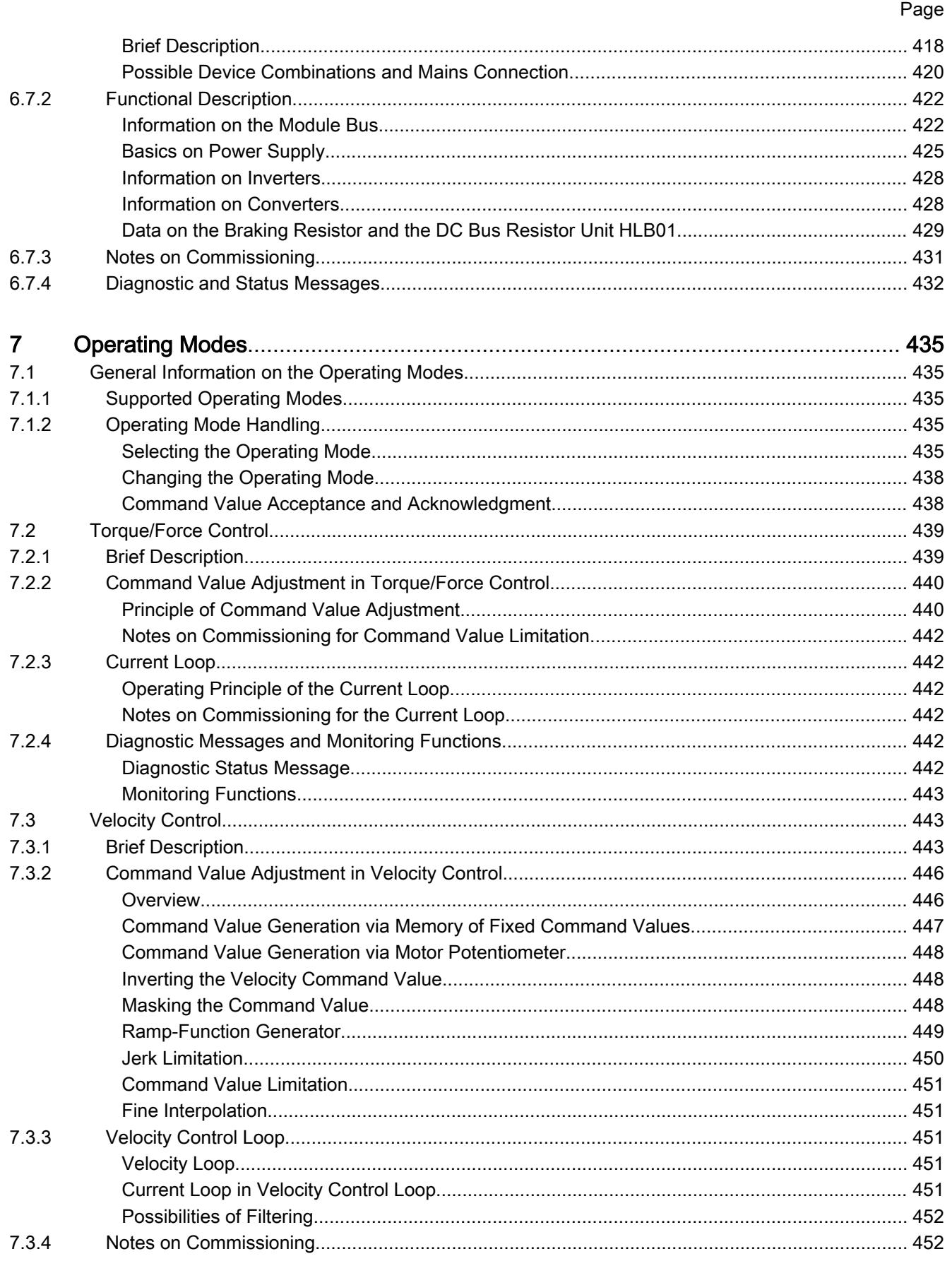

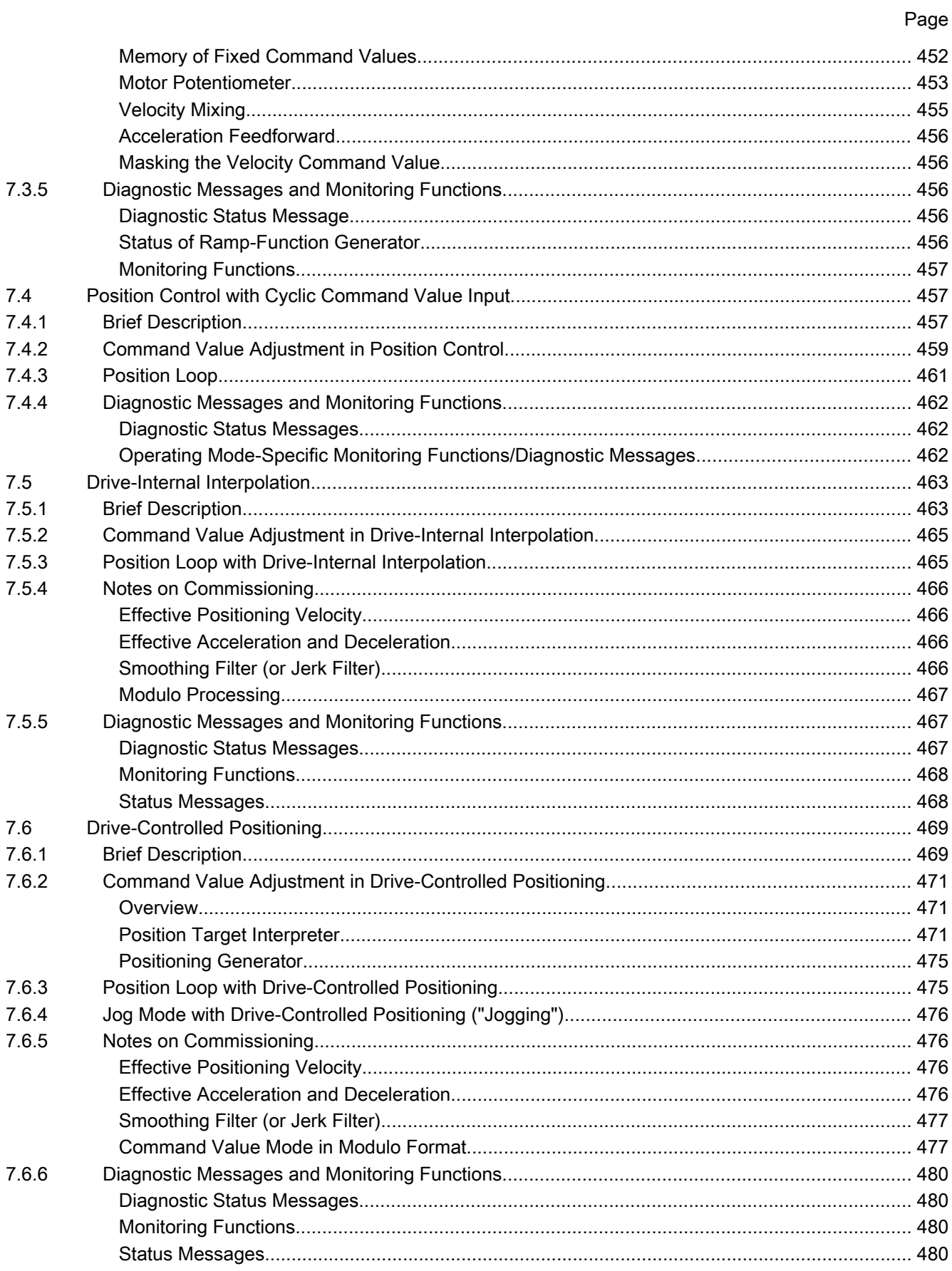

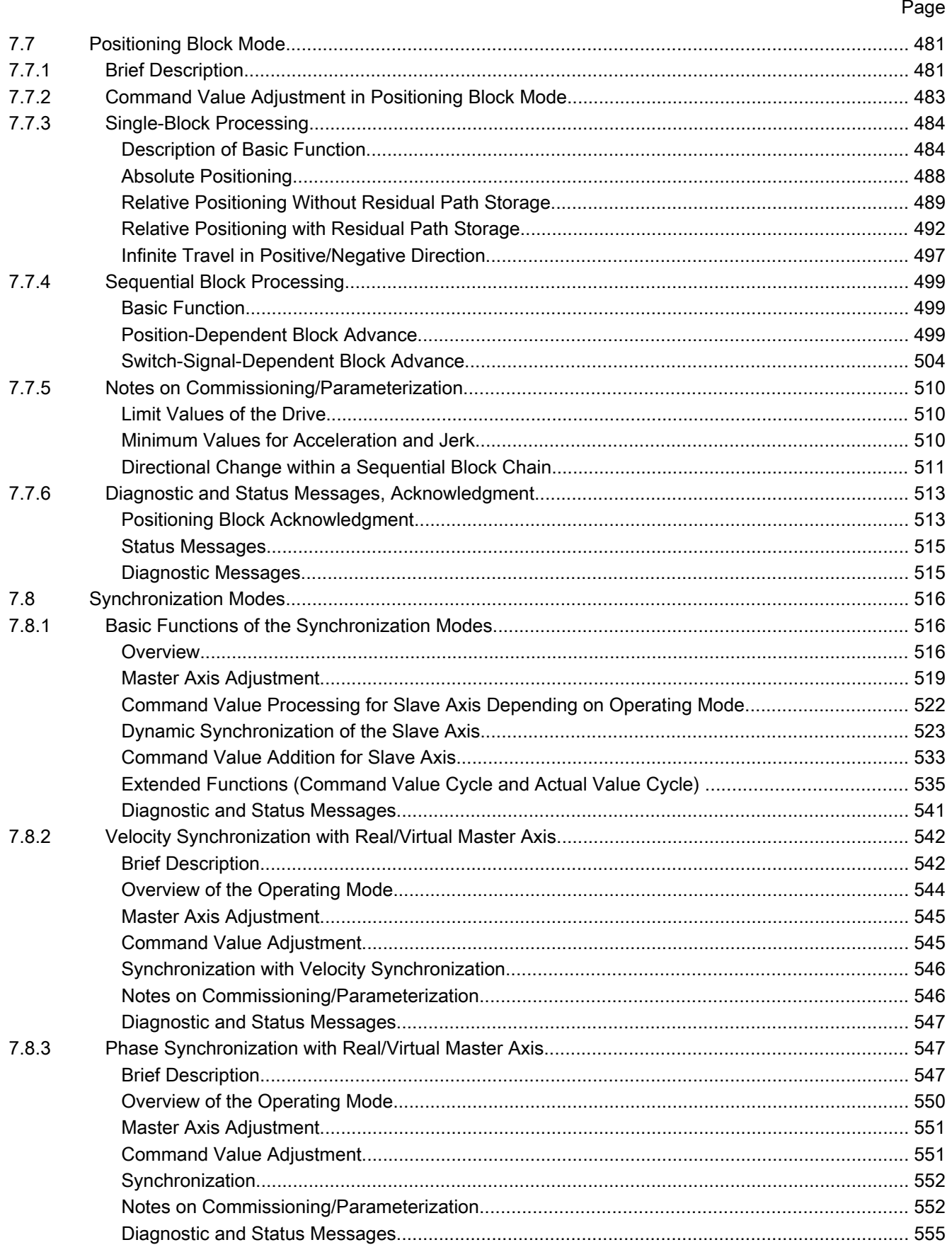

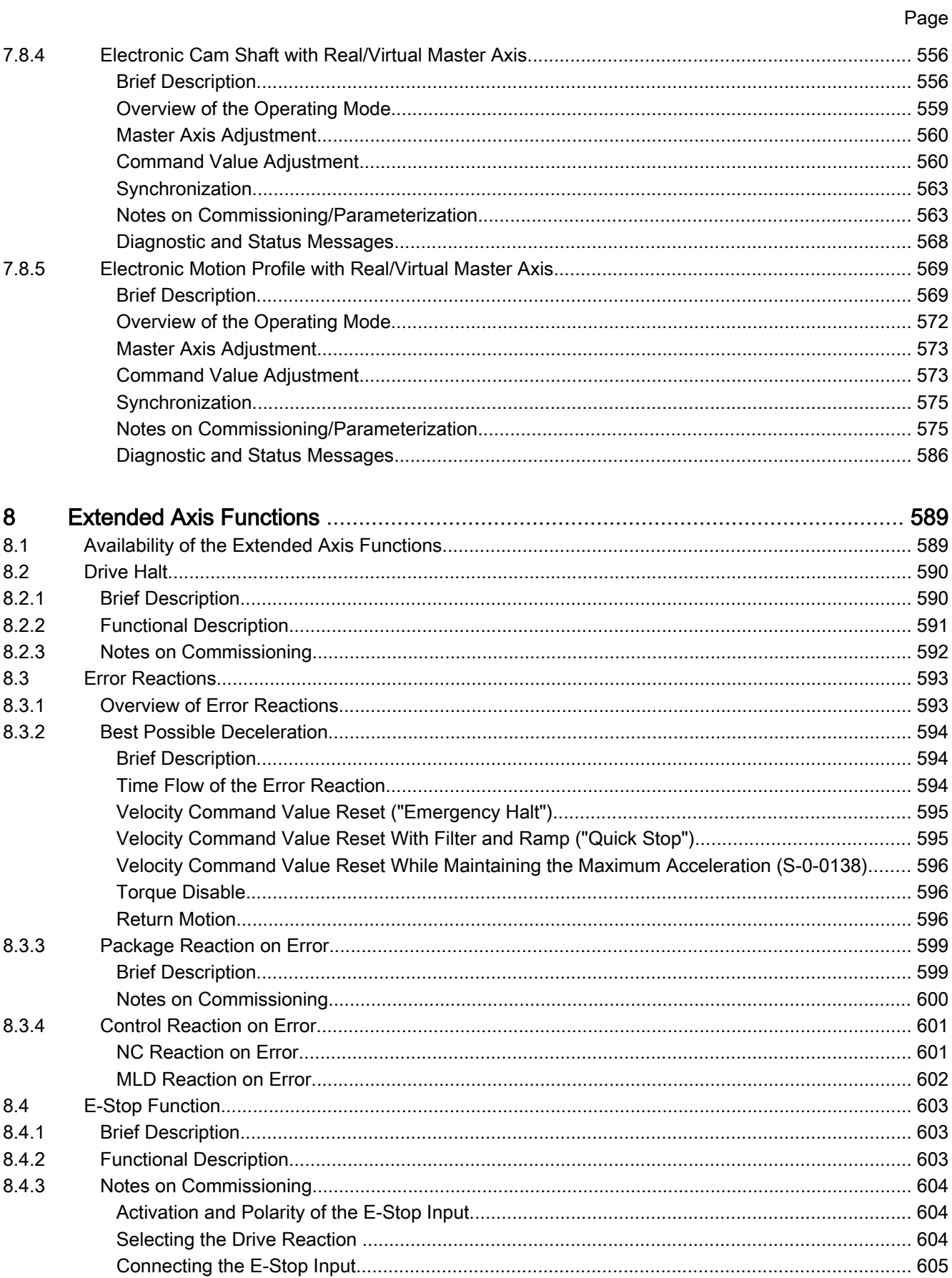

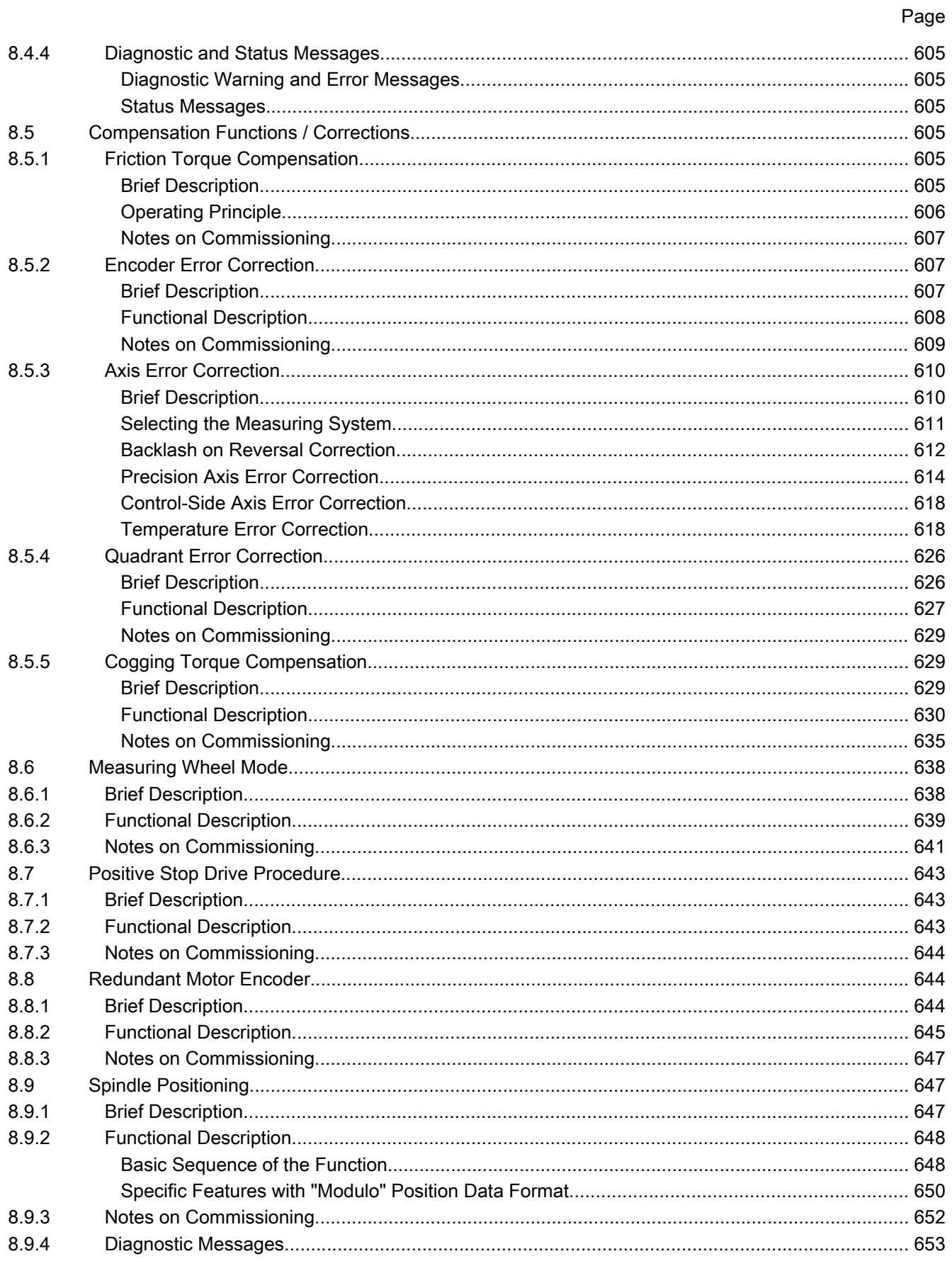

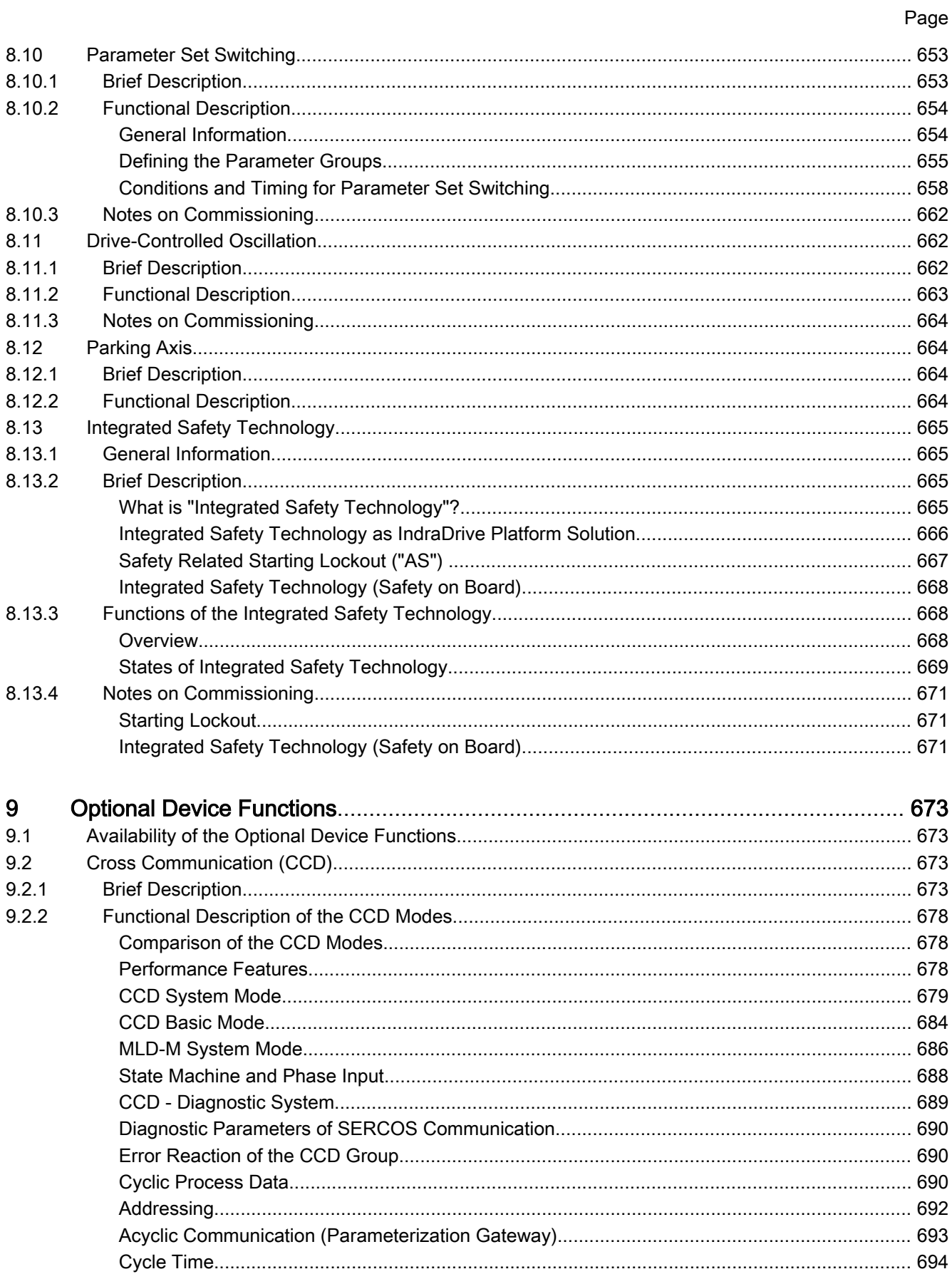

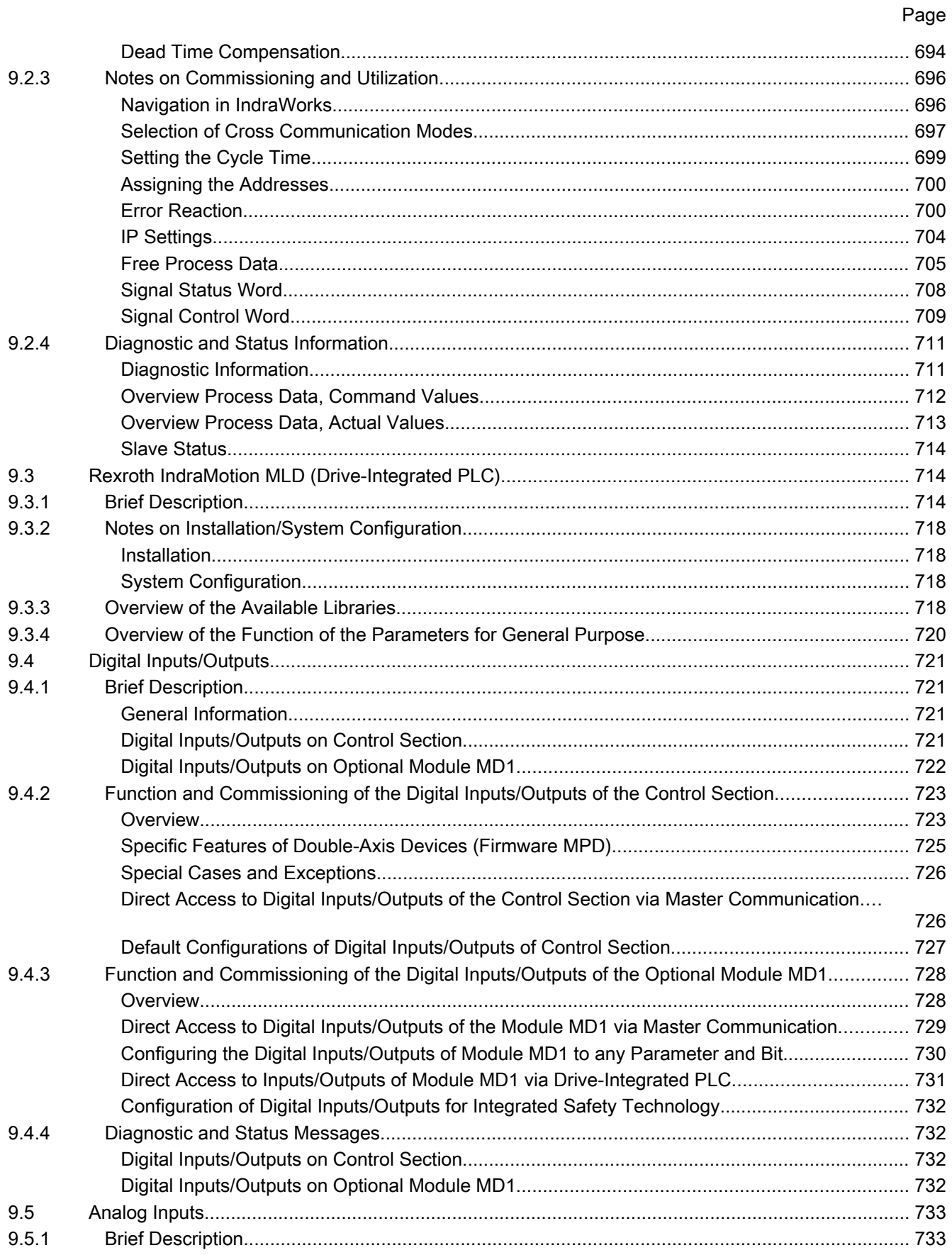

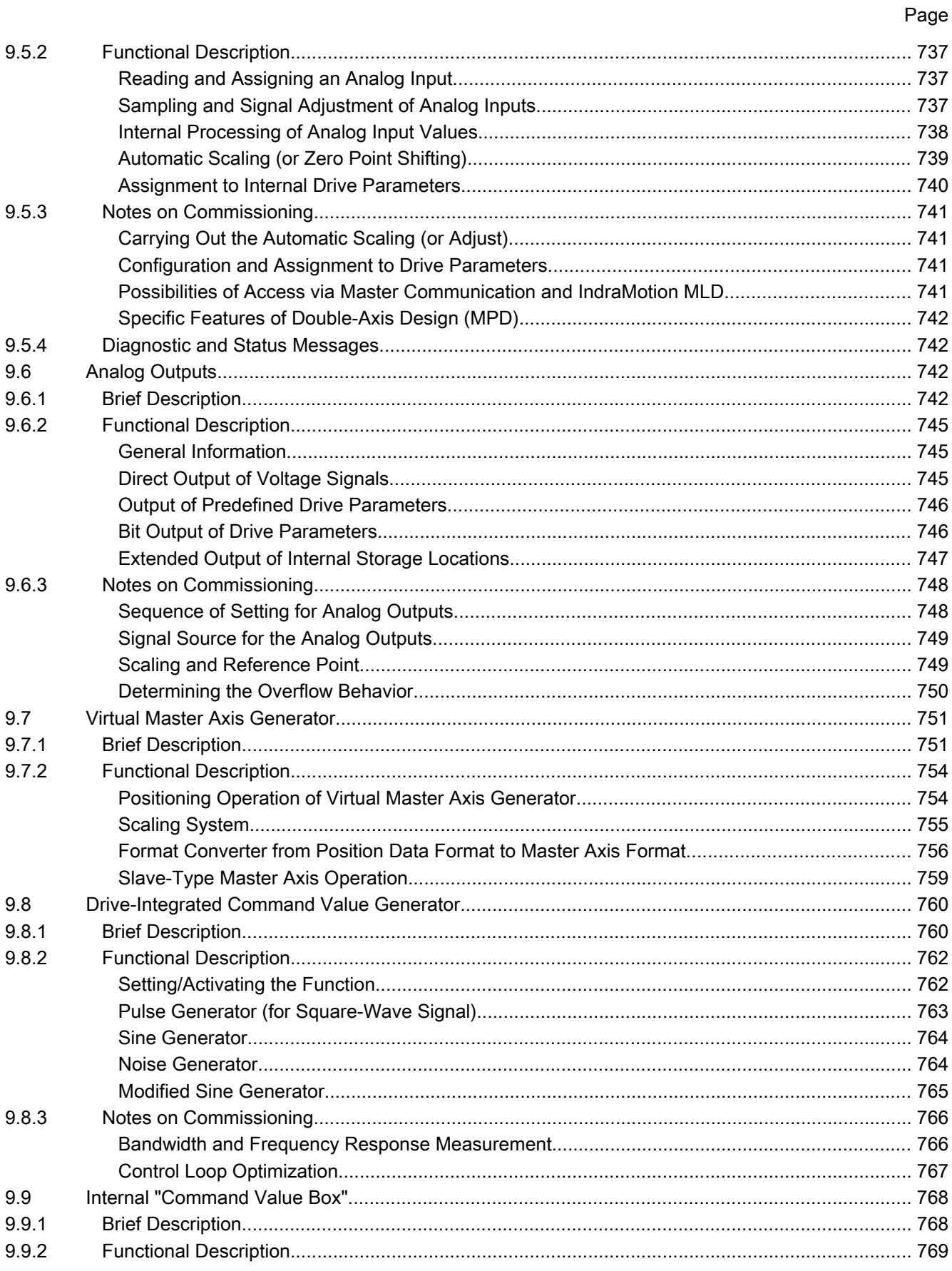

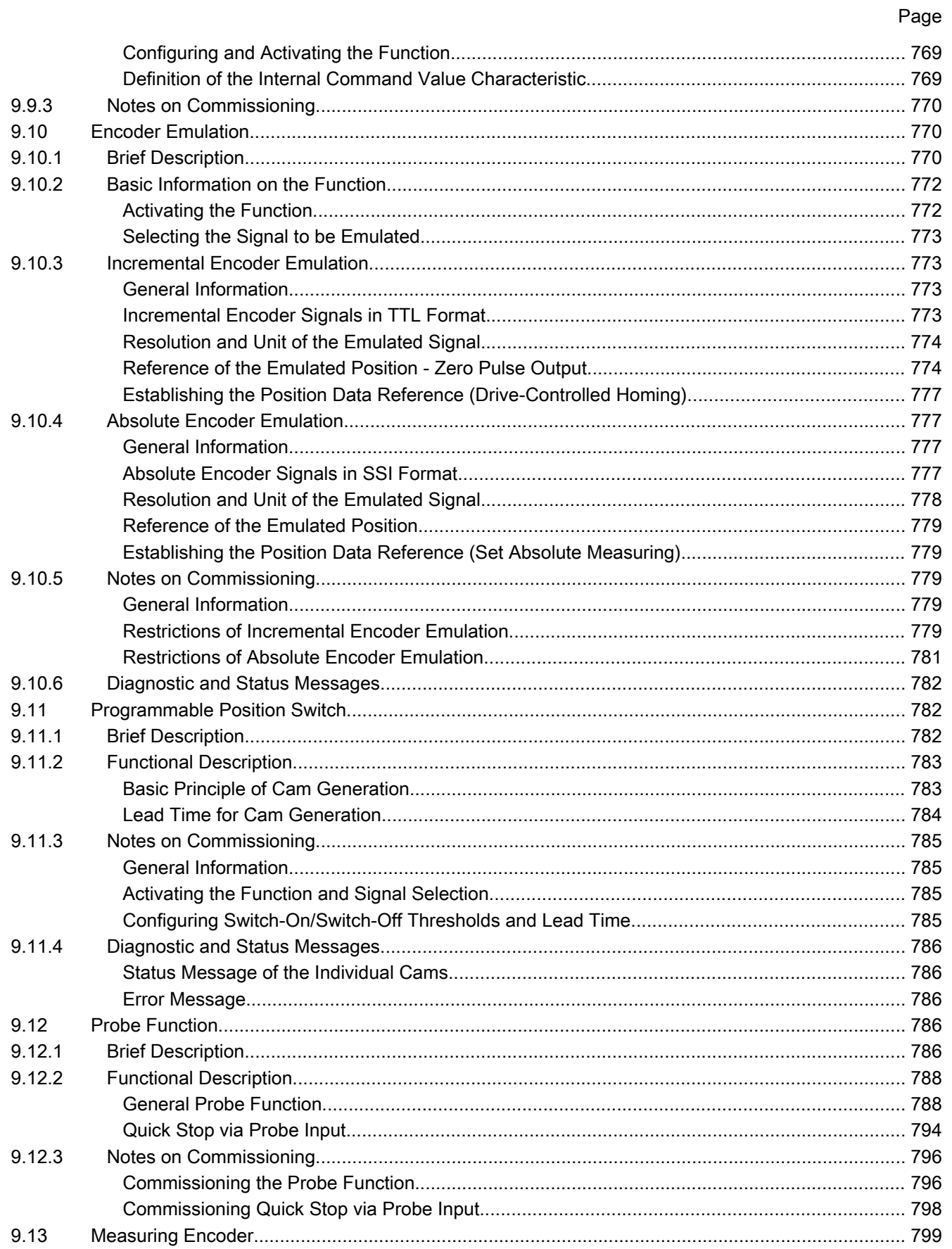

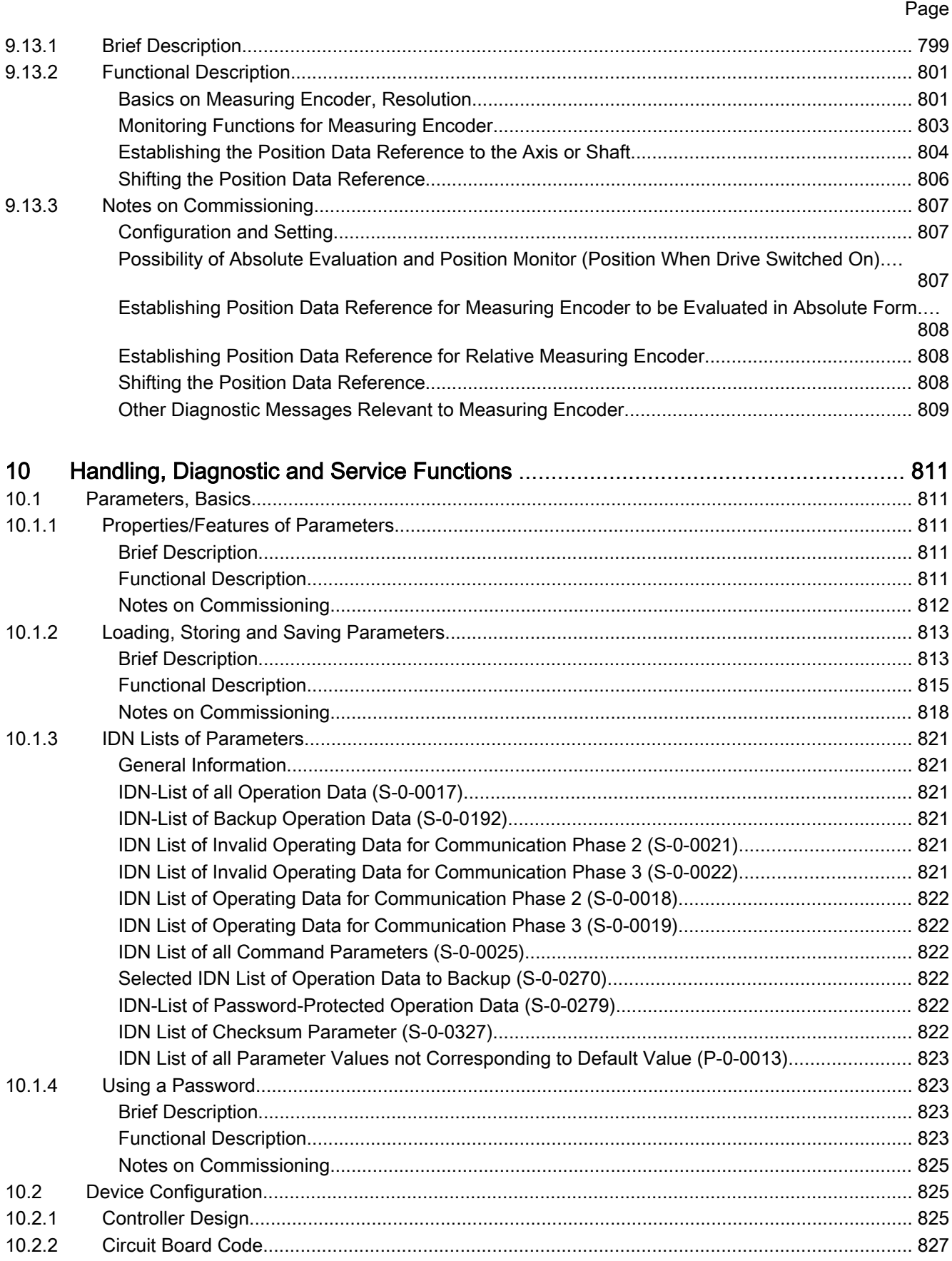

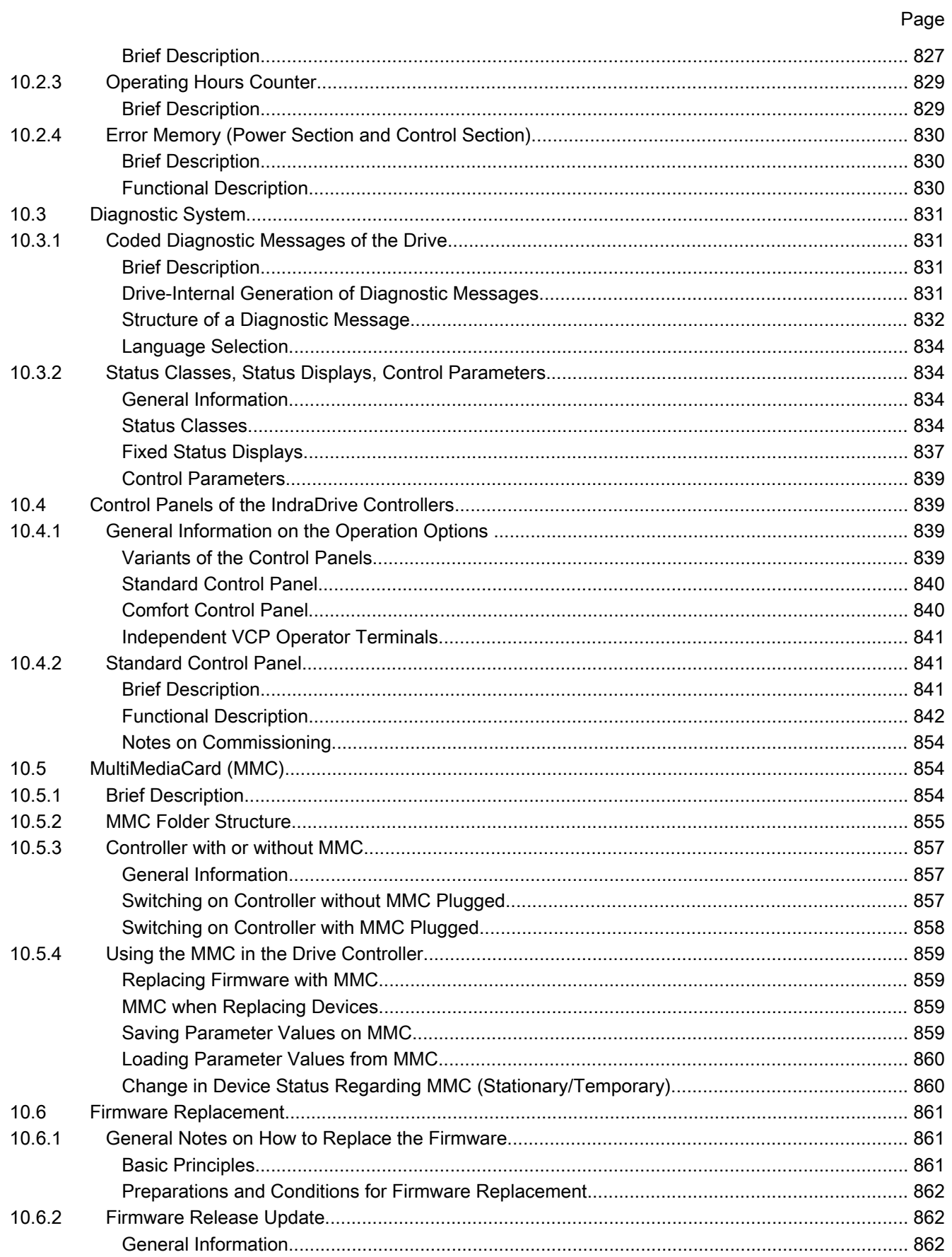

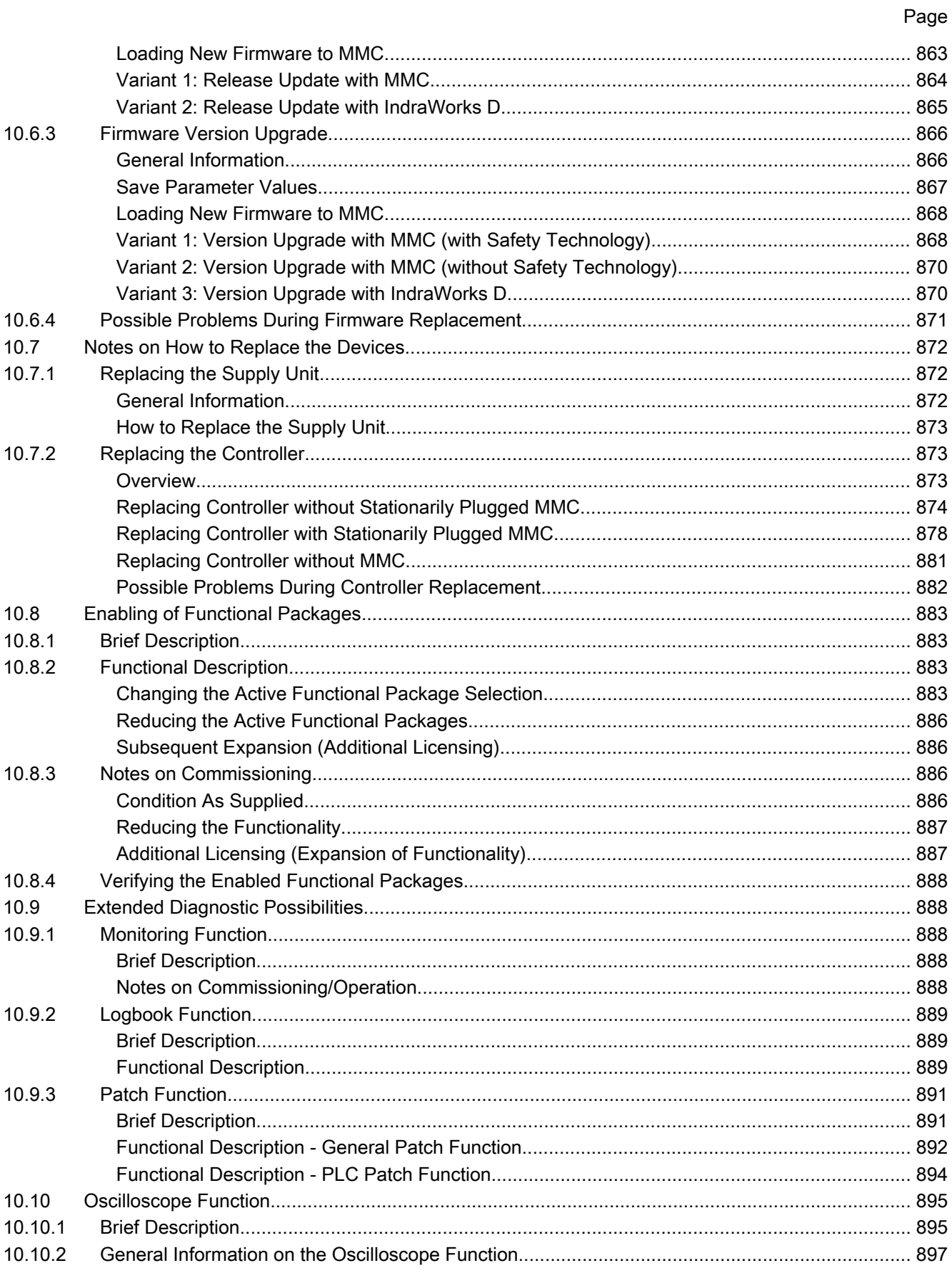

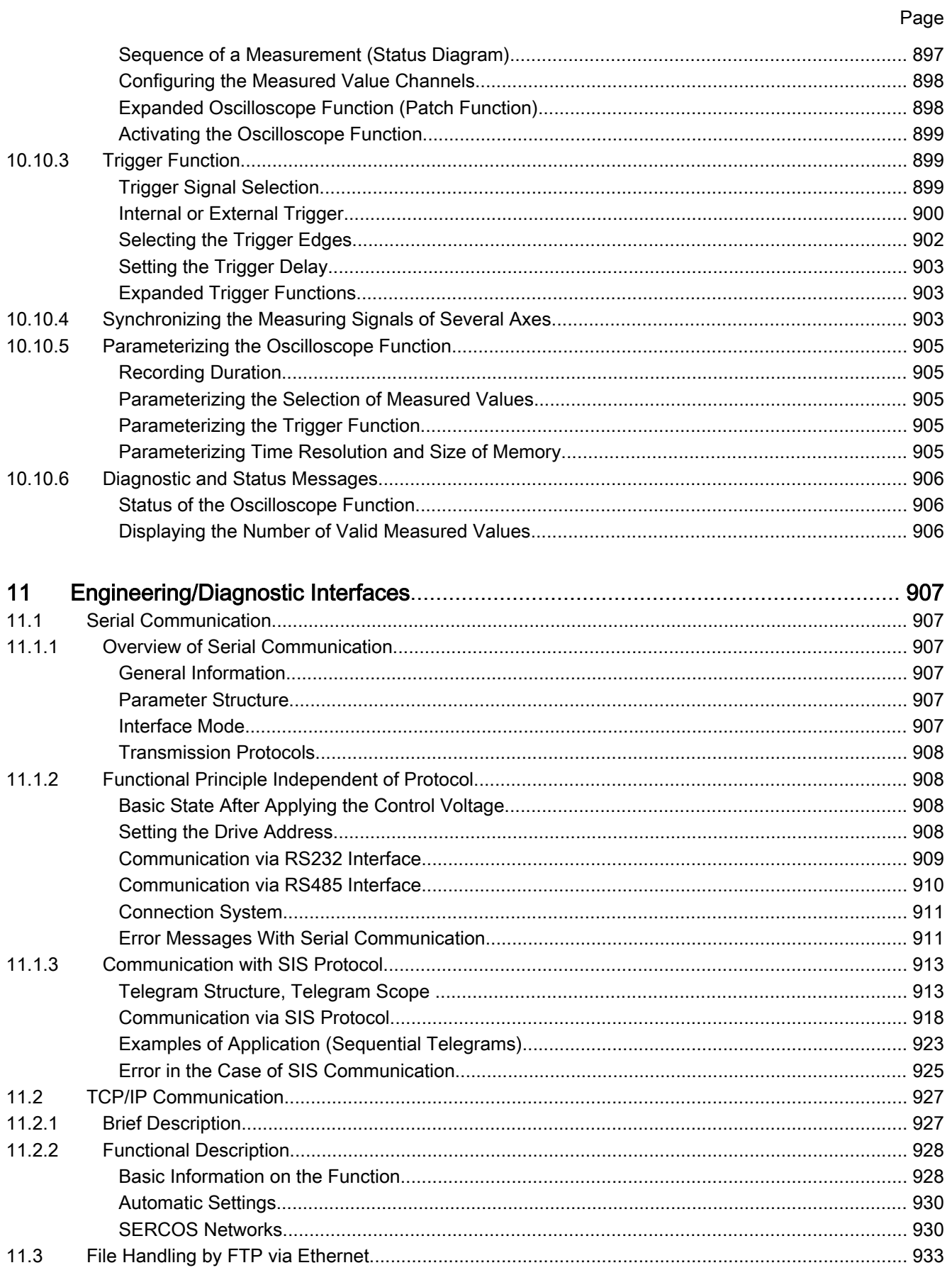

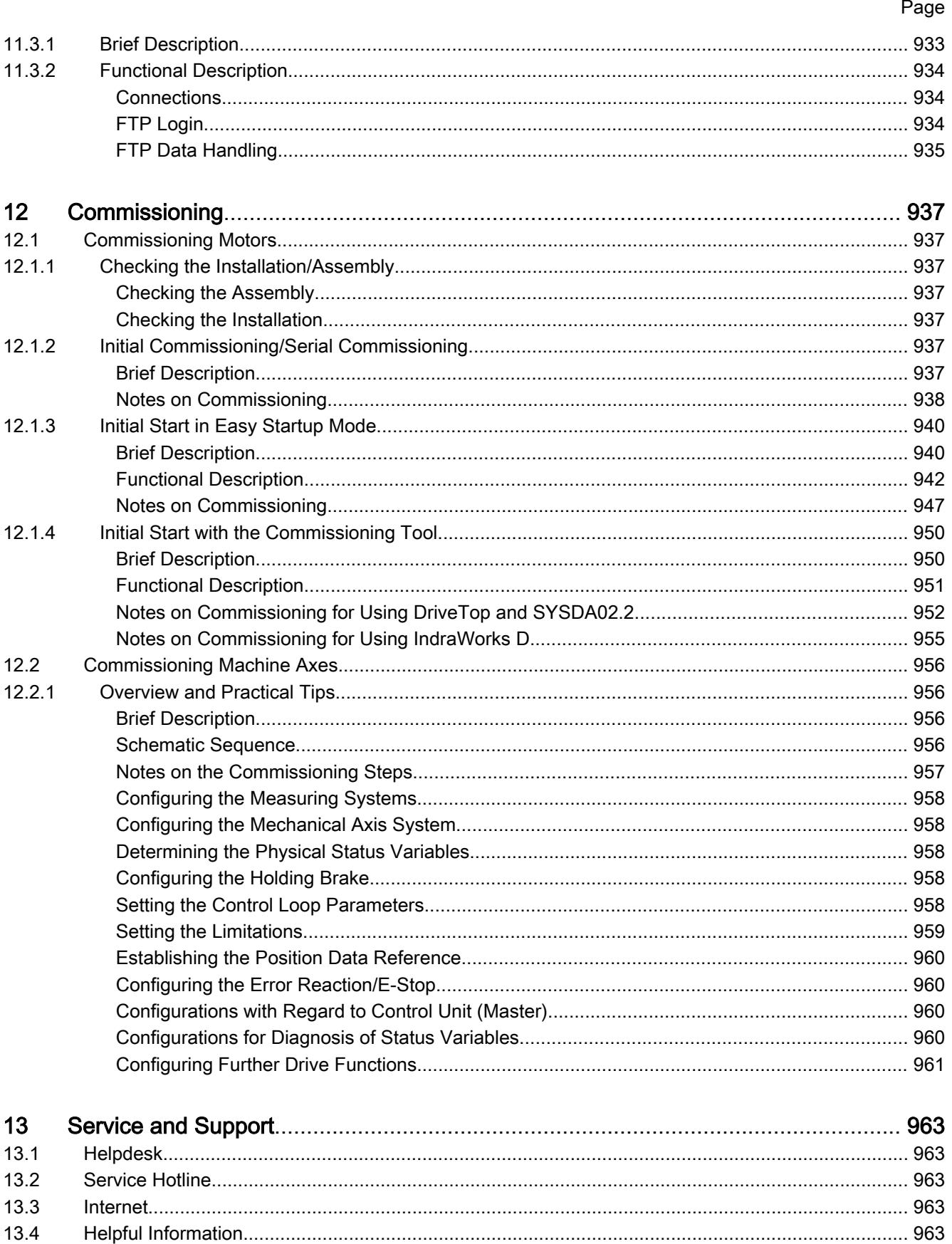

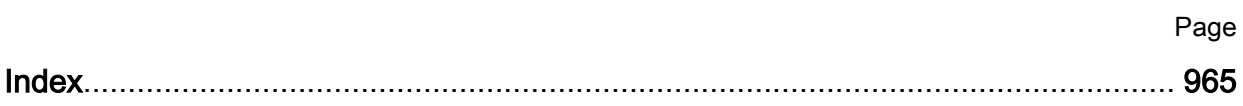

# <span id="page-28-0"></span>1 System Overview

# 1.1 General Information

# 1.1.1 Overview of Drive Firmware

# Firmware Variants

For the IndraDrive range, there are different application-related firmware types available that are characterized by their scope of functions and their perform‐ ance:

- MTH: Drives for Machine Tool Applications with SERCOS interface (Advanced Performance and Functionality)
- MPx: Drives for General Automation (Incl. Machine Tool Applications) with SERCOS interface, Field Bus Interfaces, Parallel and Analog Interface (the variants of design are MPH, MPB and MPD; see below)

ll-SP

The first two letters of the firmware designation identify the application and profile of the firmware:

- **MT:** "Machine Tool"  $\rightarrow$  Drives for Machine Tool Applications with SERCOS interface (drive profile according to SERCOS)
- **MP:** "Multi Purpose"  $\rightarrow$  Drives for General Automation (Incl. Machine Tool Applications) with SERCOS interface, Field Bus Interfaces, as well as Parallel and Analog Interface (drive pro‐ file according to SERCOS)

The third letter of the firmware designation identifies the hardware, as well as the performance and functionality of the firmware (x con‐ tains H, B and D):

- H: Single-axis firmware with Advanced performance and functionality
- B: Single-axis firmware with Basic performance and functionality
- D: Double-axis firmware with Basic performance and functionality

This documentation describes the functionality of the following firmware types:

- FWA-INDRV\*-MPH-05VRS-D5
- FWA-INDRV\*-MPB-05VRS-D5
- FWA-INDRV\*-MPD-05VRS-D5

The "IndraWorks D" commissioning tool is available for commissioning these firmware variants.

# Organization of the Firmware

For application-specific definition of drive functionality, the firmware functions are divided into different "functional packages". There are a generally available base package and various additional functional packages (e.g. integrated safety technology, IndraMotion MLD) that can be optionally activated.

**IB** The scope of functions of the functional packages and their possible combinations are described in the "Overview of Functions/Func‐ tional Packages" section.

# <span id="page-29-0"></span>1.1.2 Terms, Basic Principles

# Parameters

Communication between master and drive takes place, with a few exceptions, by means of parameters.

Parameters are used for:

- Determining the configuration
- Parameterizing the control loop
- Triggering and controlling drive functions and commands
- Transmitting command values and actual values (according to requirements, cyclically or acyclically)

All operating data are mapped to parameters!

The operating data stored in parameters can be identified by means of the IDN. They can be read and transferred, if required. The user write access to param‐ eters depends on the properties of the respective parameter and the current communication phase. Specific parameter values (operating data) are checked for validity by the drive firmware.

# Data Storage and Parameter Handling

Several non-volatile data memories are available in an IndraDrive device: Data Memory

- In the controller
- In the motor encoder (depending on motor type)
- As a MultiMediaCard (MMC), optional

In addition, a volatile data memory (working memory) is available in the controller.

Condition as supplied of the Rexroth drive components: Condition as Supplied

- The controller memory contains the drive firmware and the controller-specific parameter values.
- The motor encoder memory contains the encoder-specific and, depending on the motor type, the motor-specific parameter values.
- The MMC contains the drive firmware and the basic parameter sets.

The application-specific parameter values are stored in the controller. Due to the limited number of writing cycles of non-volatile storage media, applicationspecific parameter values can be stored in the working memory (volatile memory), too. Storing the Application-Specific Pa‐ rameter Values

Saving application-specific parameter values is required in the following cases: Storing of Parameter Values

- After initial commissioning of the machine axis or the motor
- Before replacing the controller for servicing (if possible)

Application-specific parameter values can be saved via:

- $\bullet$  MMC  $\rightarrow$  copying the parameter values by command
- "IndraWorks D" commissioning tool  $\rightarrow$  saving the parameter values on external data carrier
- Control master  $\rightarrow$  saving the parameter values on master-side data carrier

The drive supports master-side saving of parameter values by listing parameter identification numbers (IDNs). Using these lists guarantees complete storage of the application-specific parameter values. It is also possible to determine IDN lists defined by the customer. Parameter IDN Lists

Loading parameter values is required in the following cases: Loading of Parameter Values

<span id="page-30-0"></span>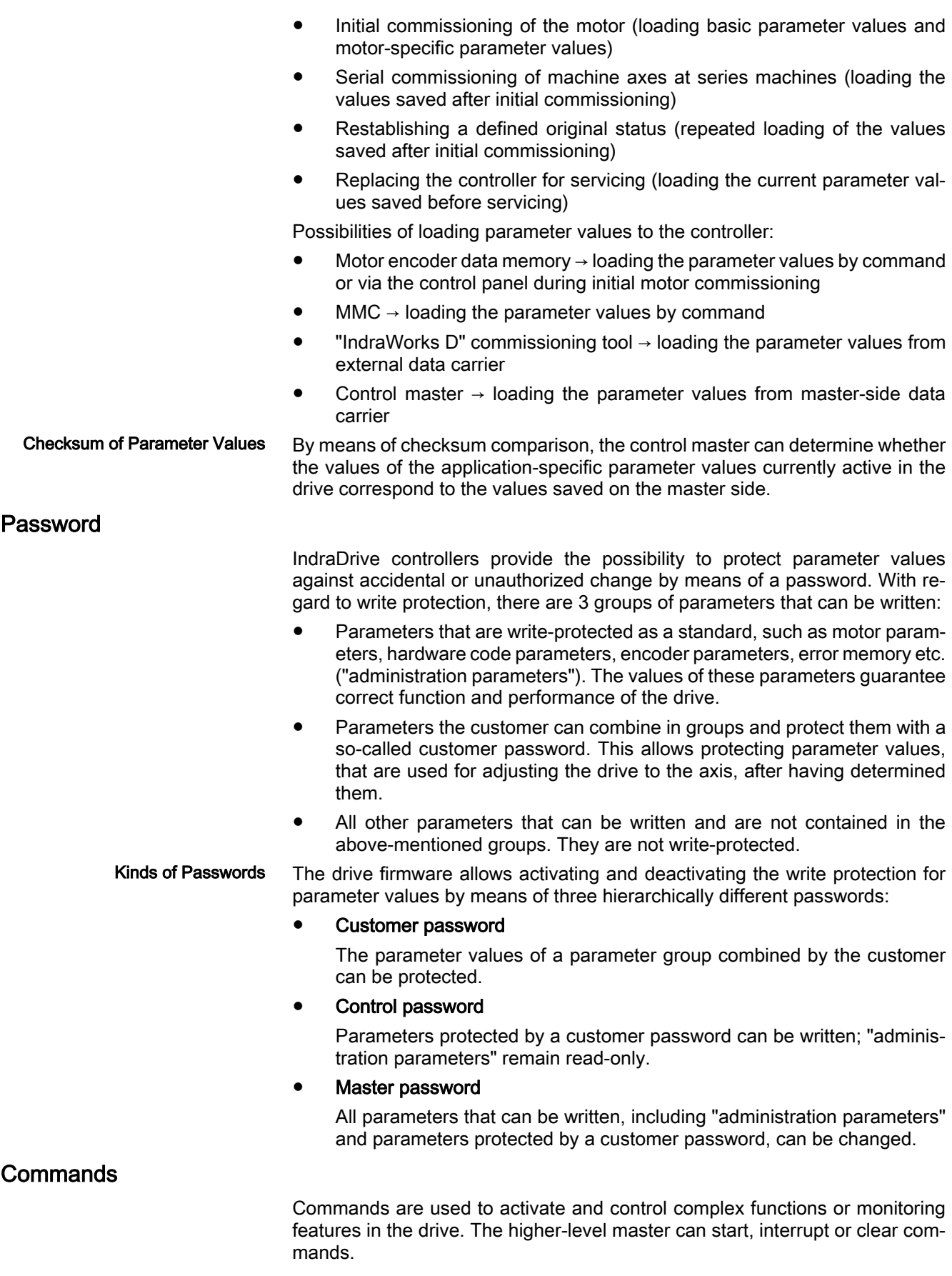

<span id="page-31-0"></span>Each command is assigned to a parameter by means of which the execution of the command can be controlled. During the execution of the command the display of the control panel reads "Cx", "C" representing the diagnostic com‐ mand message and "x" representing the number of the command.

**KA** Each command that was started must be actively cleared again.

All commands available in the drive are stored in the parameter S-0-0025, IDNlist of all procedure commands.

#### There are 3 different kinds of commands: Kinds of Commands

# ● Drive control commands

- can cause automatic drive motion,
- can be started only when drive enable has been set,
- deactivate the active operating mode during its execution.
- **Monitor commands** 
	- activate or deactivate monitors or functions in the drive.
- Administration commands
	- carry out administration tasks,
	- cannot be interrupted.

See also section "Command Processing"

# Operating Modes

The selection of operating modes defines which command values will be pro‐ cessed in which way, in order to lead to the desired drive motion. The operating mode does not determine how these command values are transmitted from the master to the slave.

One of the four or eight (for SERCOS) operating modes that are defined in parameters is always active if the conditions below are fulfilled:

- Control section and power section are ready for operation
- Drive enable signal sees a positive edge
- Drive follows command value
- "Drive Halt" function has not been activated
- No drive control command is active
- No error reaction is carried out

The display of the control panel reads "AF" when an operating mode was ac‐ tivated.

陉 All implemented operating modes are stored in the "S‑0‑0292, List of all operating modes" parameter.

See also chapter "Operating Modes"

# Warnings

Depending on the active operating mode and the parameter settings, many monitoring functions are carried out. If a status is detected that still allows cor‐ rect operation but in case this status persists will cause an error to occur and therefore cause the drive to be automatically switched off, the drive firmware generates a warning message.

<span id="page-32-0"></span>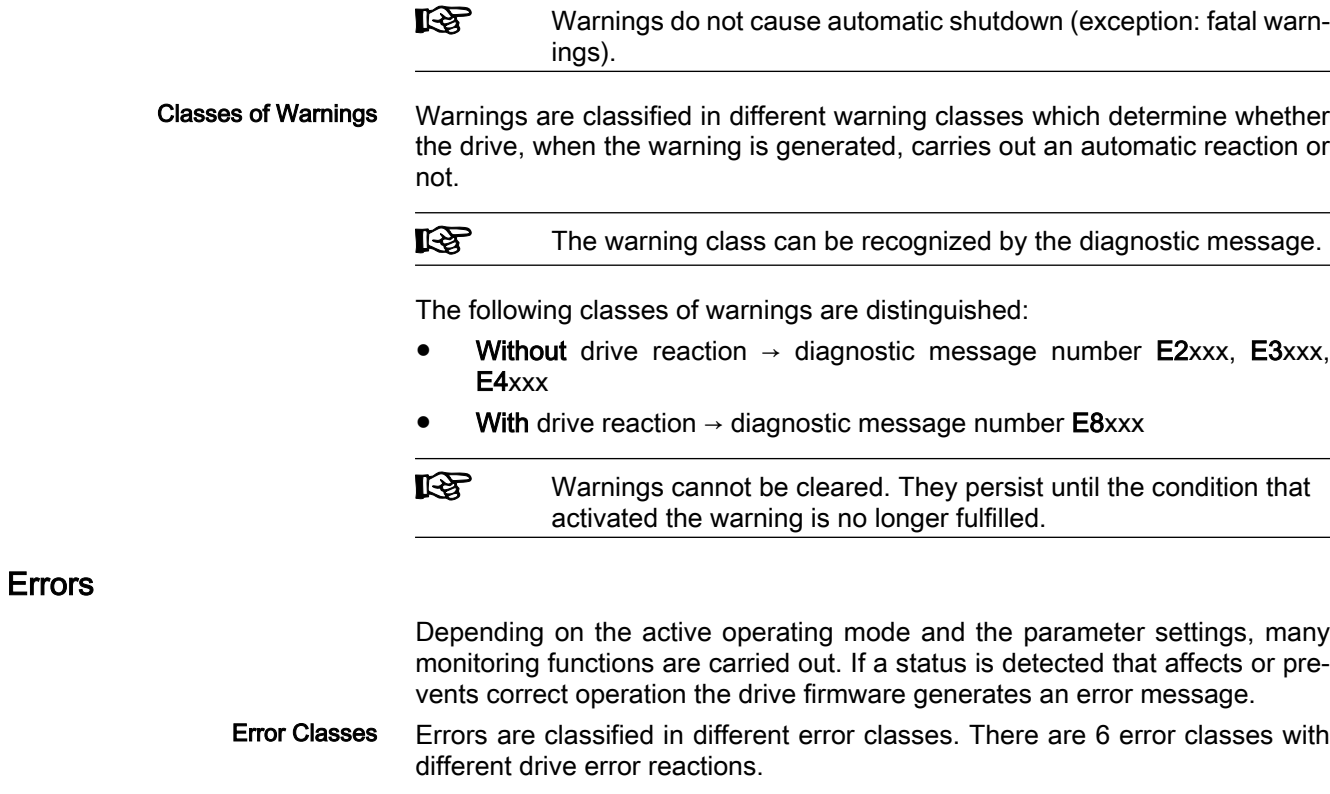

**Ky** The error class can be recognized by the diagnostic message num‐ ber.

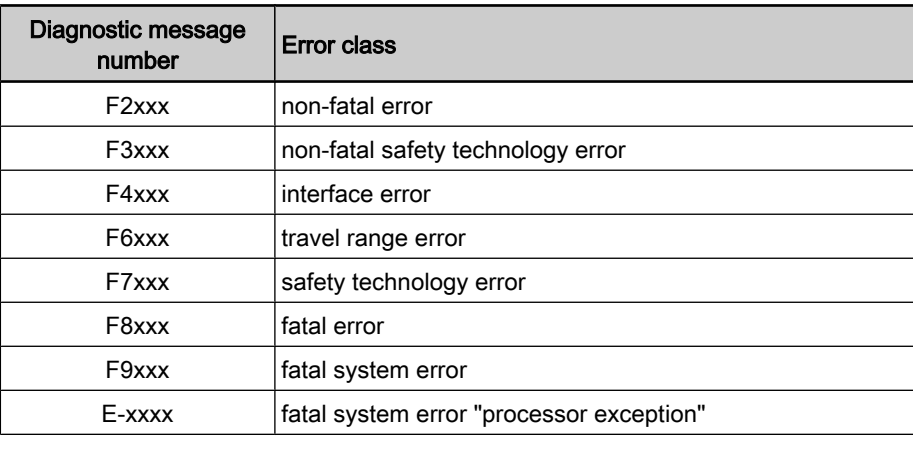

Fig.1-1: Overview of error classes

**KA** Apart from the mentioned error classes that can occur during op‐ eration, errors can occur when the devices are booted and during firmware download. These errors are not displayed at the control panel with a diagnostic message number of the "Fxxxx" pattern, but with a short text. Booting and firmware download errors are described in the separate documentation "Troubleshooting Guide" (de‐ scription of diagnostic messages).

```
Error Reactions of the Drive
```
If the drive controller is in control and an error status is detected, the execution of a drive error reaction is automatically started. The diagnostic message num‐ ber "Fxxxx" flashes on the display of the control panel.

<span id="page-33-0"></span>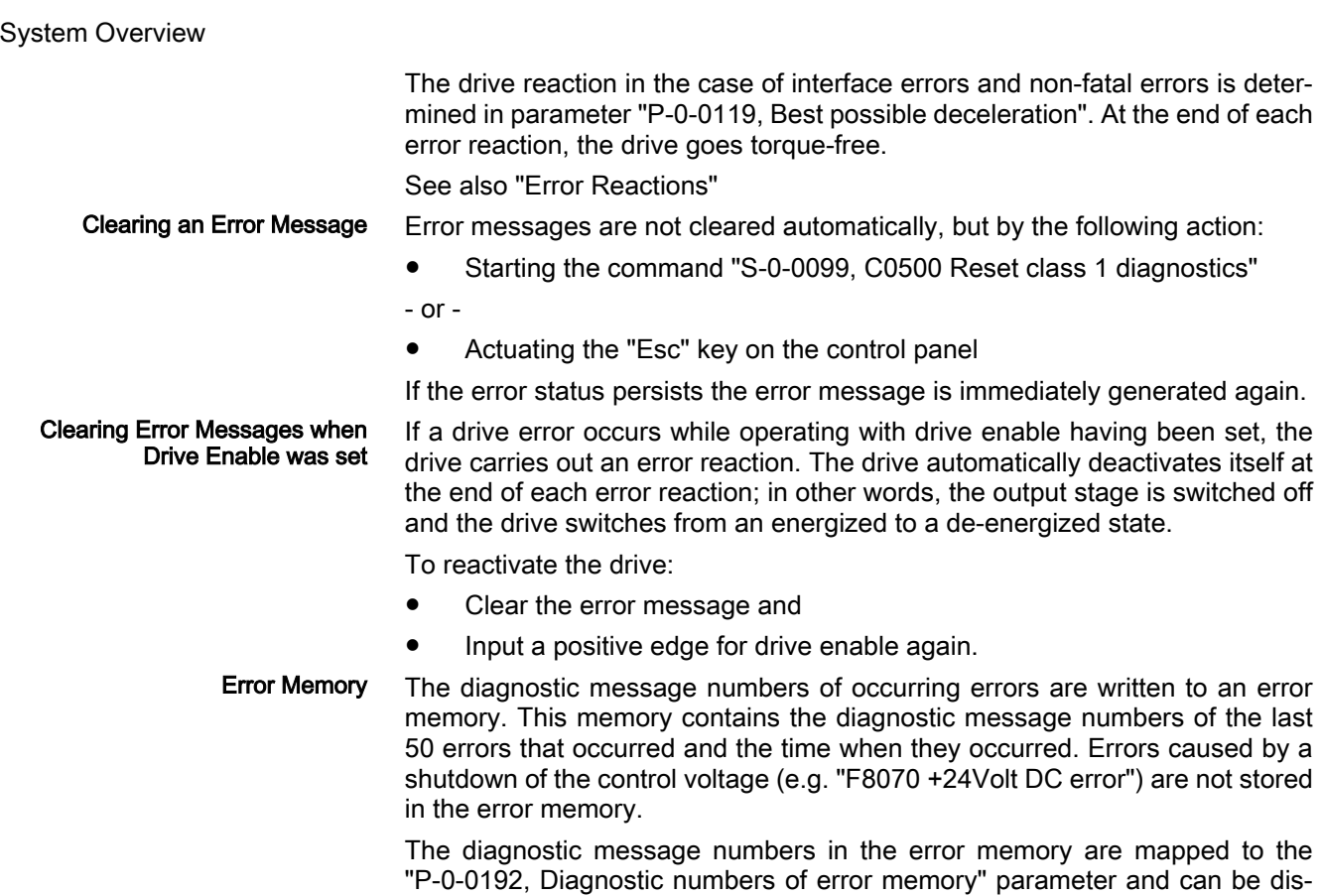

played by means of the control panel. By means of the "IndraWorks D" com‐ missioning tool it is possible to display the diagnostic message numbers and the respective times at which the errors occurred.

# 1.1.3 How to use this Documentation

# Structure of Functional Description

The functional descriptions of the IndraDrive firmware are divided into fixed chapters. The individual subjects of the firmware description are assigned to these chapters according to their content.

The description of the respective firmware functionality is basically divided into the following sections:

- Brief Description
- Functional Description
- Notes on Commissioning
- Diagnostic and Status Messages, Monitoring Functions

Within one subject these sections are always contained in the mentioned order, but for practical and formal reasons they are not always existing or may have a different title.

- The brief description contains an overview of the firmware function or the subject of the section. The brief description can contain, for example, general basics, the most important features of the function, overviews and examples of application. At the end of the brief description you can find, where possible and useful, a list of the parameters and diagnostic messages that are associated with this functions. Brief Description
- The section "Functional Description" explains the operating principle of the re‐ spective drive function in an application-oriented way. The relevant parameters of this function are described with regard to their settings and effects. The pa‐ rameter configuration is only explained in detail where this is necessary for the Functional Description

<span id="page-34-0"></span>description of the function. As a basic principle, the functional description con‐ tains references to the separate documentations for parameters and diagnostic messages.

 The detailed description of the parameters, their function and structure is contained in the separate documentation "Rexroth IndraDrive, Parameter De‐ scription".

 The detailed description of the diagnostic messages, their causes and measures for remidy is contained in the separate documentation "Rexroth In‐ draDrive, Troubleshooting Guide " (description of diagnostic messages).

Notes on Commissioning

Monitoring Functions

Diagnostic and Status Messages,

The section "Notes on Commissioning" or "Notes on Parameterization" pro‐ vides the user with the steps required for commissioning the function, similar to a checklist. The necessary parameter settings are described in compact form and, if necessary, instructions are given for activating the function and the di‐ agnostic messages of the immediate functional sequence are mentioned.

The section "Diagnostic and Status Messages" (also "Monitoring Functions", if necessary) summarizes the diagnostic messages and possible status displays available for the respective function and describes them briefly. If there are function-specific monitoring functions, they are also described in this section.

 The detailed description of the diagnostic messages, their causes and measures for remidy is contained in the separate documentation "Rexroth In‐ draDrive, Troubleshooting Guide " (description of diagnostic messages).

Markers and Terms

The complete functionality of the IndraDrive firmware is divided into functional packages (base packages and optional expansion packages). The scope of the available functions does not only depend on the hardware design, but in the majority of cases also on the variant and characteristic of the firmware.

The descriptions of the master communication, the drive functions and the op‐ erating modes have a marker containing information on the availability of this functionality in the respective functional package of the firmware, e.g.:

**Base package of all firmware variants** 

Fig.1-2: Functional package - assignment

- The application-specific scalability of the hardware and firmware provides a multitude of possibilities. For detailed information the following terms are used in the Functional Description: Terms
	- Firmware range e.g. IndraDrive
	- Firmware design single-axis, double-axis (multi-axis)
	- Firmware variant e.g. MPH, MPB, MPD
	- Firmware version e.g. MPH-05VRS
	- Firmware characteristic open-loop/closed-loop
	- Firmware performance basic/advanced
	- Firmware type complete firmware type designation

# Cross References

Many basic subfunctions of the firmware as well as necessary settings and definitions are of multiple use within the overall functionality or have an effect on neighboring areas of the drive functionality. Such subfunctions normally are described only once. Descriptions that are part of other IndraDrive documen-

<span id="page-35-0"></span>tations (Parameter Description, Troubleshooting Guide, Project Planning Man‐ uals ...) are only repeated in detail in exceptional cases. Cross references indicate the source for more detailed information.

For cross references to other sections or documentations, we make the follow‐ ing distinction:

- References to sections within this documentation are specified by indicating the title of the respective section and the designation of the super‐ ordinate topic, if necessary (both can be easily found via the index).
- References to other documentations are additionally signaled by the "info icon", unless contained in a note, in a table or in brackets.

# Reference Documentations

Firmware documentation:

- Parameter Description
	- $\rightarrow$  DOK-INDRV\*-GEN-\*\*VRS\*\*-PA\*\*-EN-P; part no. R911297317
	- Troubleshooting Guide (description of diagnostic messages)
		- → DOK-INDRV\*-GEN-\*\*VRS\*\*-WA\*\*-EN-P; part no. R911297319
- Integrated Safety Technology → DOK-INDRV\*-SI\*-\*\*VRS\*\*-FK\*\*-EN-P; part no. R911297838
- Rexroth IndraMotion MLD (drive-integrated PLC)
	- → DOK‑INDRV\*‑MLD-\*\*VRS\*\*-AW\*\*-EN‑P; part no. R911306084
- **Firmware Version Notes** 
	- $\rightarrow$  DOK-INDRV\*-MP\*-05VRS\*\*-FV\*\*-EN-P; part no. R911320184

Hardware documentation (Project Planning Manuals)

- Rexroth IndraDrive Supply Units and Power Sections → DOK-INDRV\*-HMV-S-D+HCS-PR\*\*-EN-P; part no. R911318790
- Rexroth IndraDrive Drive Controllers, Control Sections
	- → DOK-INDRV\*-CSH\*\*\*\*\*\*\*\*-PR\*\*-EN-P; part no. R911295012
- Rexroth IndraDrive Drive System → DOK-INDRV\*-SYSTEM\*\*\*\*\*-PR\*\*-EN-P; part no. R911309636
- **LAS** This list of hardware documentations only mentions those Project Planning Manuals to which the Functional Description of the firm‐ ware mainly refers. An entire range of additional hardware descriptions is available; they are all listed in the introduction of the documentation "Rexroth IndraDrive – Drive System, Project Planning Manual".

# 1.2 Drive Controllers

# 1.2.1 Overview

# Standard Design of the IndraDrive Controllers

As a standard, IndraDrive controllers consist of two hardware components:

- Power section
- Control section
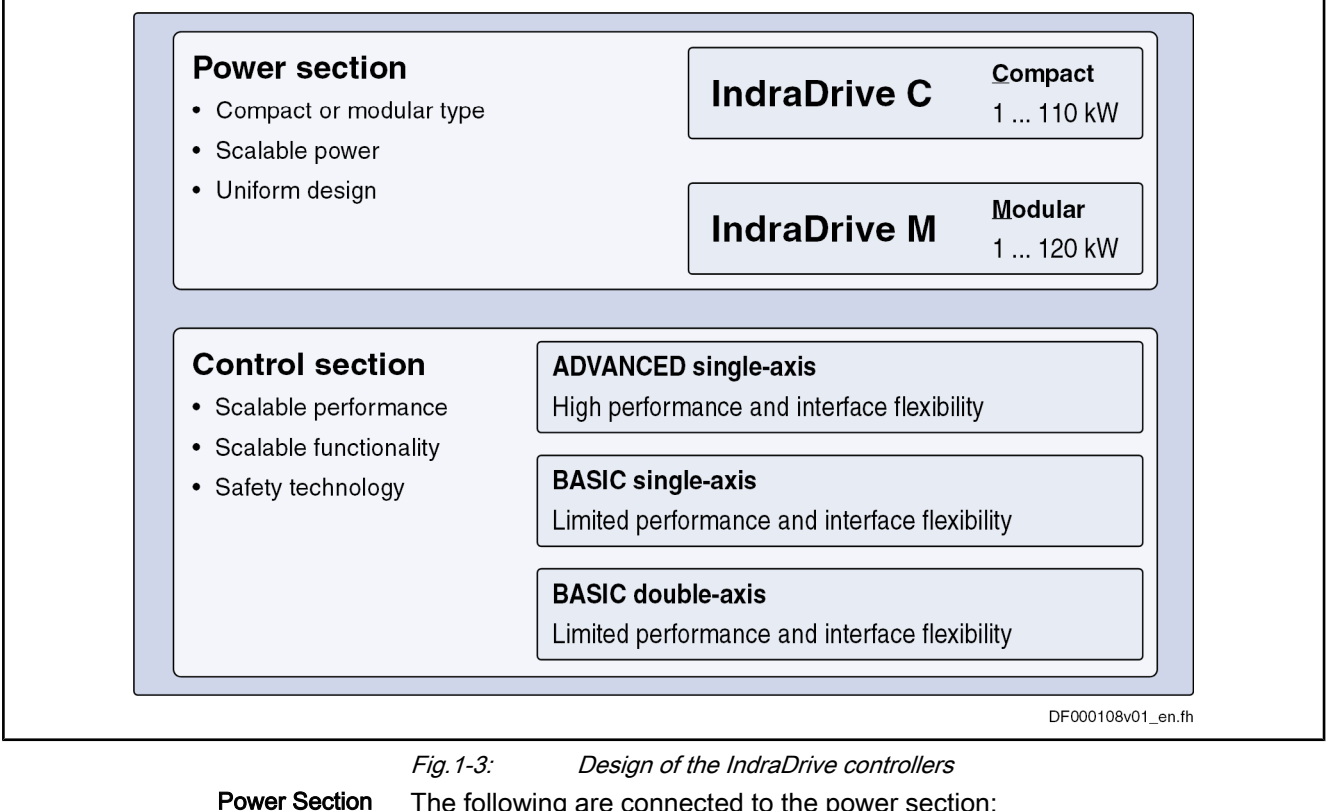

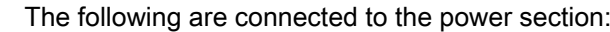

- Power supply unit (DC bus voltage)
- 24 V control voltage
- Motor
- **IB** 
	- Each of the two types of the power section is described in a separate documentation; e.g. "Supply Units and Power Sections, Project Planning Manual" (DOK-INDRV\*-HMV-S-D+HCS\*\*\*\*-PR\*\*-EN-P; part no.: R911318790).
- The control section is a separate part of the IndraDrive controller and is plugged in the power section. The drive controller is supplied ex works complete with control section. The control section may only be replaced by a qualified service engineer. Control Section
	- LS. The available control sections are described in the separate documentation "Control Sections for Drive Controllers; Project Planning Manual" (DOK-INDRV\*-CSH\*\*\*\*\*\*\*\*-PR\*\*-EN-P; part no.: R911295012).

### Special Design of the IndraDrive Controllers

Apart from the usual device design which consists of power section and control section, there are the following special designs:

- SERCOS analog converter (= control section + housing)
- IndraDrive Mi (with motor-integrated converter)

The so-called SERCOS analog converter is a control section housing with 24V supply but without output stage. An IndraDrive control section can be plugged in this housing. SERCOS Analog Converter

The SERCOS analog converter is used to

connect control units with SERCOS interface to components with analog interface

- and -

- convert SERCOS position command values to analog speed command values.
- 陉 With these possibilities of use, the SERCOS analog converter is suited for modernization of machines and installations. Drive con‐ trollers with analog command value input of the ANAX range can be controlled with IndraDrive; in this case IndraDrive acts as the gateway to the SERCOS control unit.

Realizing the SERCOS analog converter requires the following individual com‐ ponents:

- Housing for HAC01.1-002 control sections
- Configurable control section with SERCOS master communication, e.g. BASIC UNIVERSAL double-axis CDB01.1C-SE-NNN-NNN-MA1-NNN-NN-S-NN-FW
- IndraDrive firmware as of version MPx-04VRS, e.g. FWA-INDRV\*-MPD-05VRS-\*\*-\*-\*\*\*-\*\*

See also separate documentation "Rexroth IndraDrive – Drive System, Project Planning Manual" (DOK-INDRV\*-SYSTEM\*\*\*\*\*-PR\*\*-EN-P; part no.: R911309636)!

# 1.2.2 Power Sections

The following power sections for the standard design of IndraDrive controllers can be operated with the firmware MPx-05VRS:

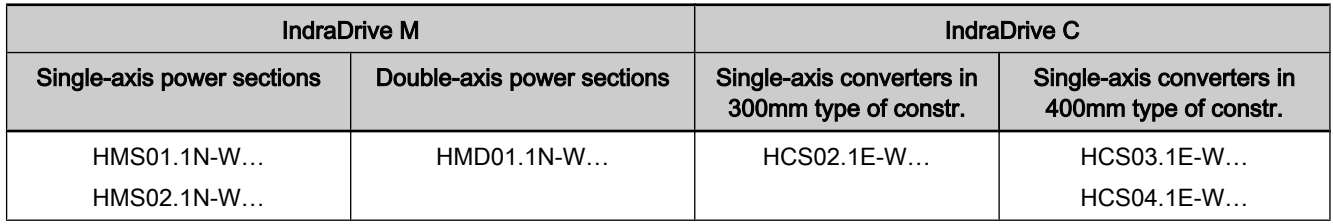

Fig.1-4: Power sections for IndraDrive firmware

# 1.2.3 Control Sections

# Available Control Section Designs

The following control sections can be operated with the appropriate MPx‑05VRS firmware variant:

- Configurable control sections
	- ADVANCED (single-axis; type CSH01.xC...)
	- BASIC UNIVERSAL (single-axis; type CSB01.xC...)
	- BASIC UNIVERSAL double-axis (type CDB01.xC...)
- Non-configurable control sections
	- BASIC OPENLOOP (single-axis; type CSB01.xN-FC-...)
	- BASIC SERCOS (single-axis; type CSB01.xN-SE-...)
	- BASIC PROFIBUS (single-axis; type CSB01.xN-PB-...)
	- BASIC ANALOG (single-axis; type CSB01.xN-AN-...)

### Supported Control Section Configurations

The configurable control sections differ with regard to the scope of their configurability. It basically depends on the control section type and the correspond‐ ing firmware variant.

The following overview contains the theoretically possible configurations of control sections as regards the support by the MPx-05VRS firmware. The abbreviations in the first column identify the configuration of control sections in the type designation.

隐 Our sales representative will help you with the current status of available control section types.

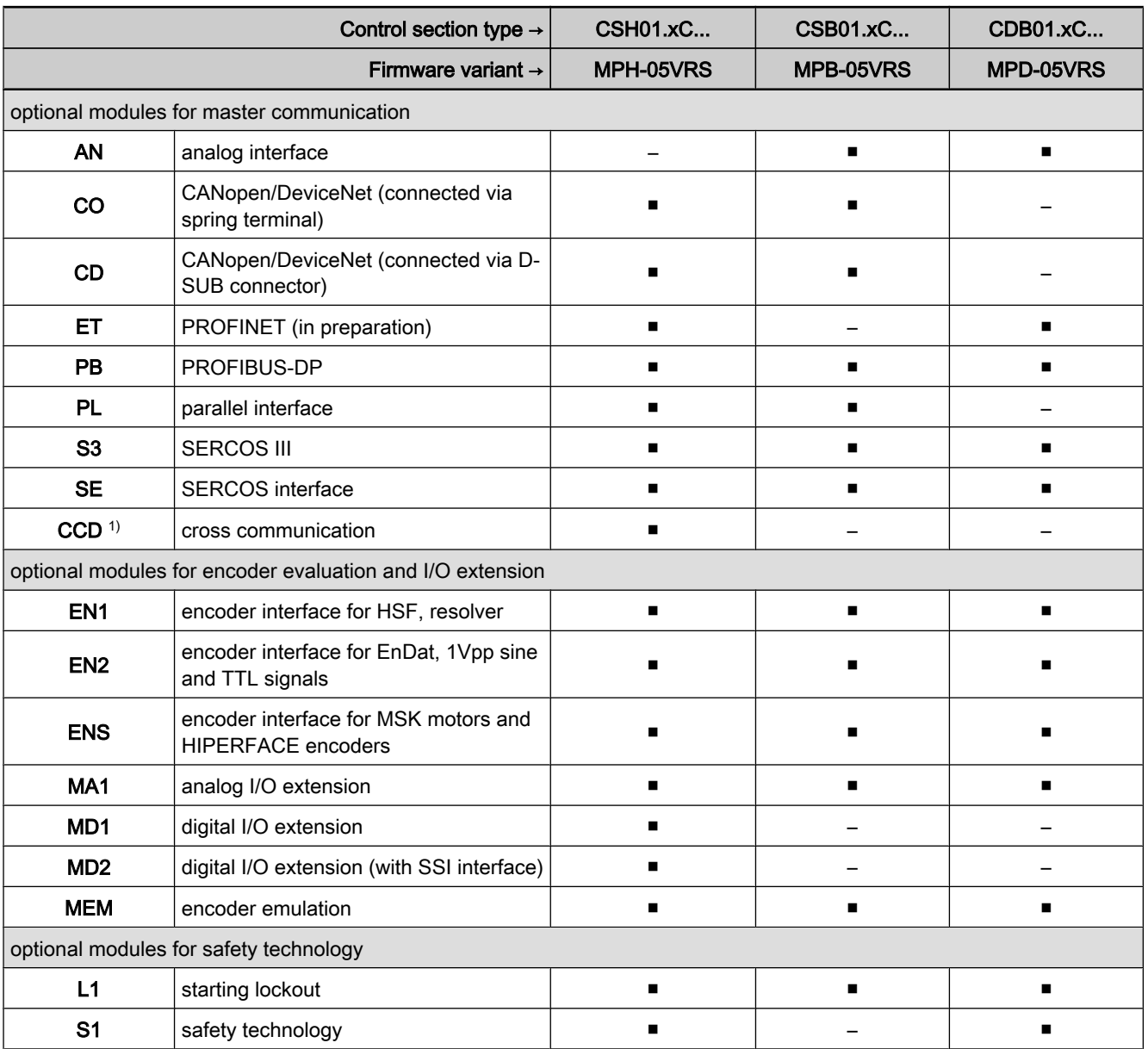

1) only required for CCD master

Fig.1-5: Supported control section configurations

**KA** 

The type codes of the individual designs of IndraDrive control sec‐ tions and the respective assignment of possible optional modules to the slots are described in the separate documentation "Control Sections for Drive Controllers; Project Planning Manual" (DOK-INDRV\*-CSH\*\*\*\*\*\*\*\*-PR\*\*-EN-P; part no.: R911295012).

# 1.3 Supported Motors and Measuring Systems

# 1.3.1 Supported Motors

The table below contains an overview of the Rexroth motors which can be op‐ erated at IndraDrive controllers.

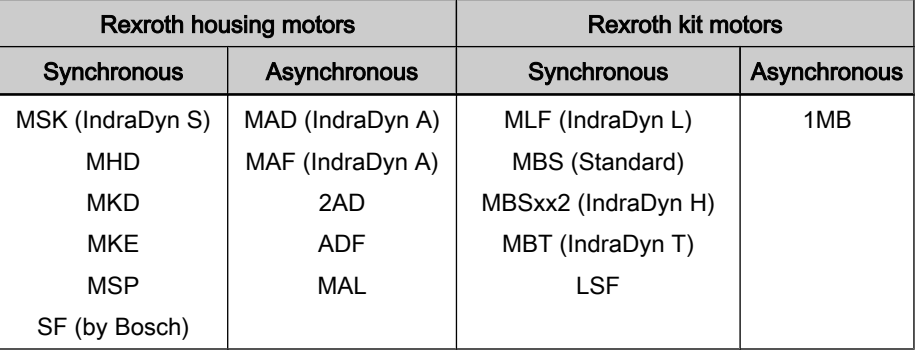

Fig.1-6: Appropriate Rexroth motors for IndraDrive

# 1.3.2 Supported Measuring Systems

Motor Encoder and External Op‐ tional Encoders In addition to the encoders integrated in the Rexroth motors, the IndraDrive firmware can evaluate the following measuring systems as motor encoders or as external optional control encoders:

- GDS or GDM encoders from Bosch Rexroth (single-turn or multi-turn type)
- Resolvers according to Rexroth signal specification (single-turn or multiturn type)
- Encoders with sine signals and EnDat2.1 interface (1 Vpp)
- Encoders with sine signals (1 Vpp)
- Encoders with square-wave signals (TTL)
- Hall sensor box and encoder with sine signals (1 Vpp)
- Hall sensor box and encoder with square-wave signals (TTL)
- Encoders with sine signals and HIPERFACE interface (1 Vpp)

Measuring Encoder

For measuring purposes the firmware can evaluate the following measuring systems (measuring encoders, no control encoders):

- GDS or GDM encoders from Bosch Rexroth (single-turn or multi-turn type)
- Encoders with sine signals and EnDat2.1 interface (1 Vpp)
- Encoders with sine signals (1 Vpp)
- Encoders with square-wave signals (TTL)
- Encoders with sine signals and HIPERFACE interface (1 Vpp)
- Motor encoders of MSK, MHD, 2AD, ADF, MAD, MAF motors
- **SSI encoders**

```
KA
```
Resolvers cannot be evaluated as measuring encoders!

# 1.4 Overview of Master Communication

The firmware MPx-05VRS supports the following interfaces for master communication:

- SERCOS interface
- **SERCOS III**
- PROFIBUS-DP
- Ethernet/IP Interface (only for Advanced firmware MPH)
- CANopen interface
- DeviceNet interface
- Parallel interface (not for double-axis design MPD)
- Analog interface (not for double-axis design MPD)

# 1.5 Overview of Functions/Functional Packages

## 1.5.1 Overview

## General Information

The application-specific scope of usable functions of the FWA‑INDRV\*‑MP\*-05VRS drive firmware depends on

- the available control section and, if available, its configuration - and -
- the licensed functional firmware packages.
- **KA**

Depending on the hardware design, the scope of firmware func‐ tionality can be determined according to the respective application (scalability of the firmware functionality). The scope of correspond‐ ing parameters depends on the available functions.

## Scaling the Drive Functionality

The control sections of the IndraDrive controllers have a maximum of 4 optional card slots and a master communication slot. Depending on the available op‐ tional cards, it is possible to activate certain functions (incl. corresponding parameters), e.g.: Firmware Scaling by Control Sec‐ tion Configuration

- **Master communication**
- Safety technology (starting lockout, standard safety technology)
- Analog I/O extension card
- Digital I/O extension card

 $R_{\mathcal{F}}$ The functions and parameters for the evaluation of the measuring systems as control encoders or measuring encoders do not depend on the control section configuration since their functions can be freely assigned to the various optional encoder modules.

See also section "Drive Controllers"

Firmware Scaling by Functional Packages

- The firmware functionality is divided into the following package groups:
- Base packages (open-loop or closed-loop)
- Optional expansion packages:

- Alternative functional packages (expansion packages for servo func‐ tion, main spindle function, synchronization)
- Additive functional package "IndraMotion MLD" (drive-integrated PLC and technology functions)

Depending on the hardware configuration, the base packages are available without any access enable. Using the optional expansion packages, however, requires licensing.

呀 The desired scope of firmware functions should preferably be de‐ fined when the firmware is ordered. This guarantees that the re‐ quired functional packages have been enabled when the firmware is delivered. In individual cases it is possible to provide access en‐ able subsequently (additional licensing) or to reduce the activated scope of functions. This procedure is described in the "Enabling of Functional Pack‐

呀 The drive-integrated safety technology is a functionality only scalable by means of the hardware and does not require any additional enabling of functions!

The figure below contains an overview of the possibilities of firmware scaling by functional packages:

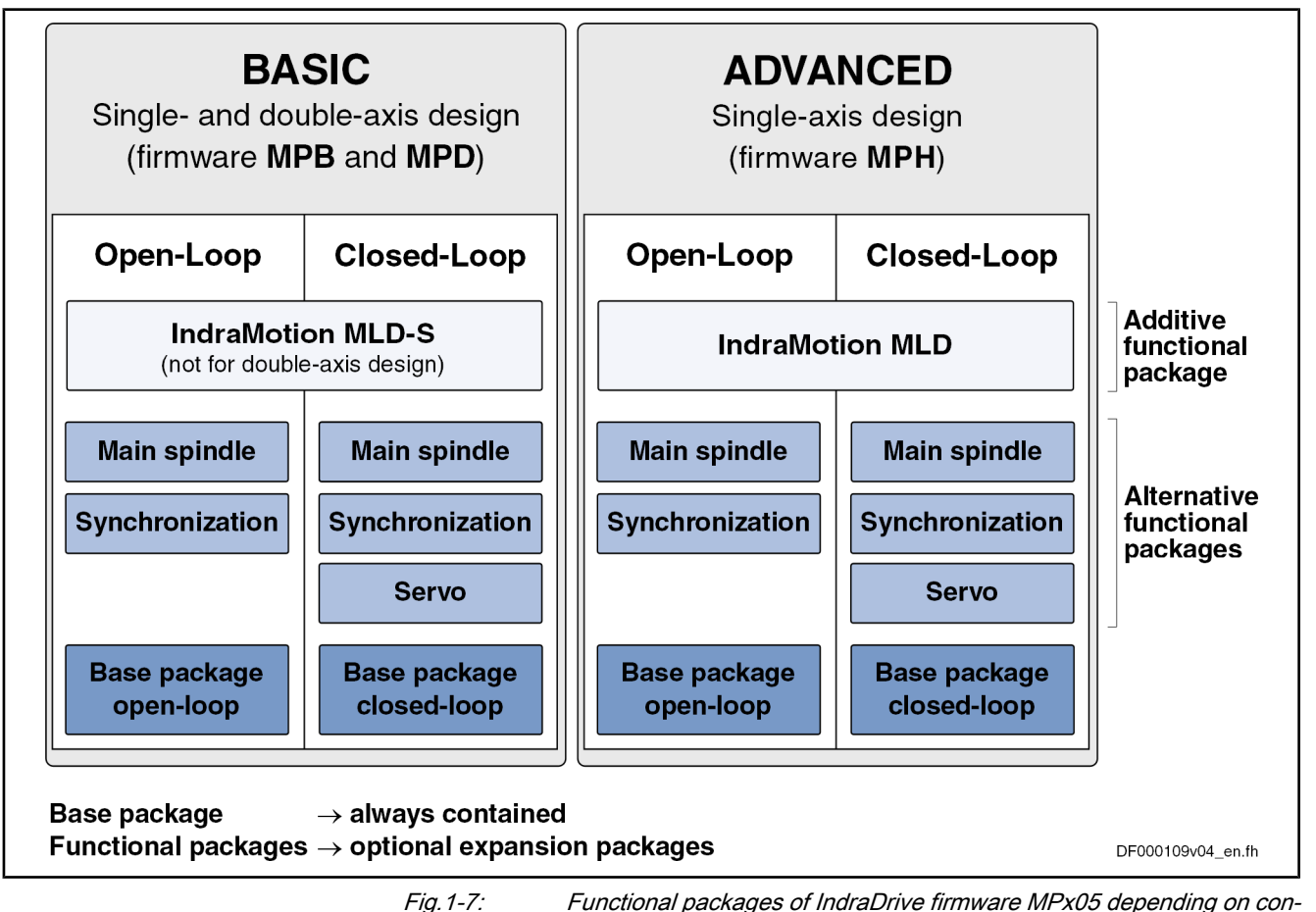

trol performance

ages" section.

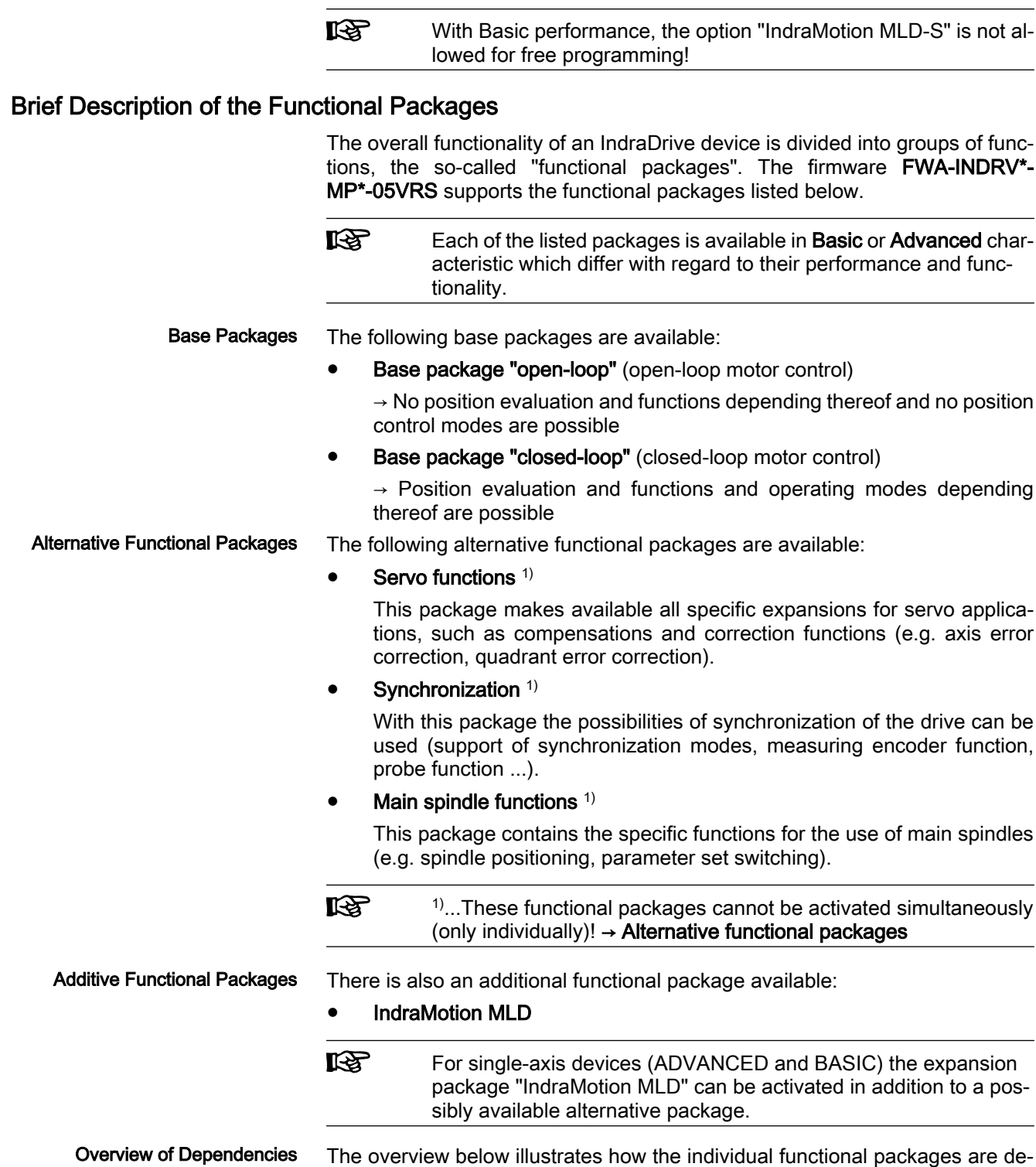

pending on the respective hardware and the firmware type:

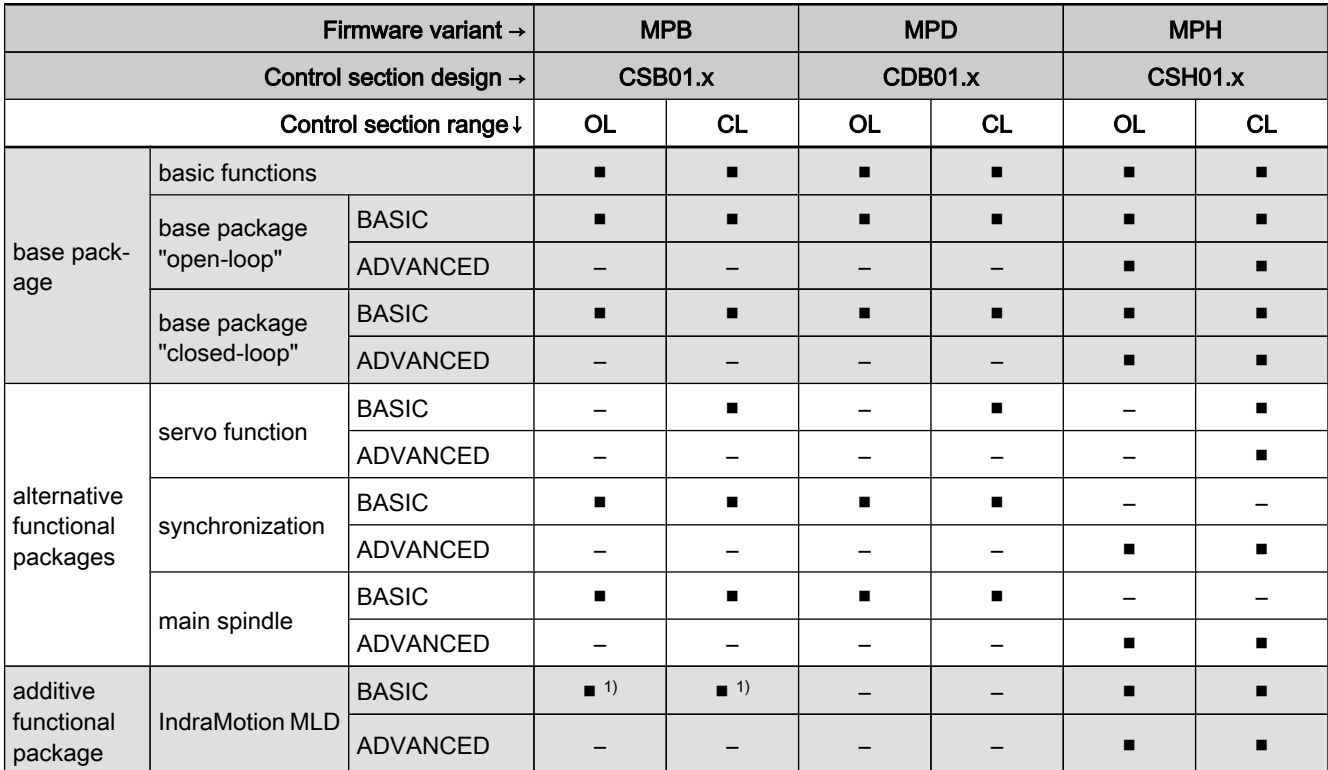

MPB single-axis firmware with Basic performance<br>MPD double-axis firmware with Basic performance

MPD double-axis firmware with Basic performance<br>MPH single-axis firmware with Advanced performa

single-axis firmware with Advanced performance

OL open-loop characteristic

CL closed-loop characteristic

1) no free programming and only MLD-S

Fig.1-8: Dependence of functional packages on hardware and firmware variant

## Firmware Types

Structure of the Firmware Type Designation

The type designation of the IndraDrive firmware consists of the following type code elements:

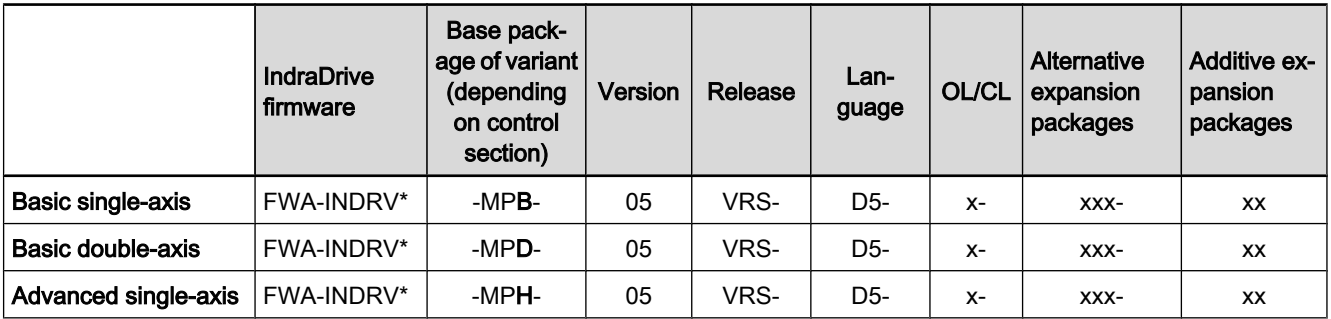

OL open-loop characteristic

CL closed-loop characteristic

Fig.1-9: Basic structure of the firmware type designation

Function-Specific Abbreviations in Type Designation of IndraDrive Firmware

- Base package (application and performance):
- $\bullet$  MPB  $\rightarrow$  single-axis firmware with Basic performance
- $\bullet$  MPD  $\rightarrow$  double-axis firmware with Basic performance
- $\bullet$  MPH  $\rightarrow$  single-axis firmware with Advanced performance

Firmware characteristic:

 $0 \rightarrow$  open-loop

 $\bullet$  1  $\rightarrow$  closed-loop

Alternative expansion packages:

- $NNN \rightarrow$  without alternative expansion package
- $SRV \rightarrow$  functional package "servo function"
- $SNC \rightarrow$  functional package "synchronization"
- $MSP \rightarrow$  functional package "main spindle"
- $ALL \rightarrow all$  alternative expansion packages

Additive expansion packages:

- $NN \rightarrow$  without additive expansion package
- **TF**  $\rightarrow$  IndraMotion MLD for using the technology functions (for MPB firmware)
- $ML \rightarrow$  IndraMotion MLD for free programming; incl. use of technology functions (for MPH firmware)
- $MA \rightarrow IndraMotion MLD Advanced (only for MPH firmware)$

**IB** Our sales representative will help you with the current status of available firmware types.

## 1.5.2 Base Packages

### General Information

In the base packages of the firmware the minimum scope of functionalities is available depending on the respective firmware characteristic ("open-loop" or "closed-loop"). They contain the basic functions of a drive firmware and a num‐ ber of other fundamental functions.

### Basic Functions

The following basic functions are available for every drive and contain the fun‐ damental basic functions of a digital drive (available in the firmware character‐ istics "open-loop" and "closed-loop"):

- **Extensive diagnostic functions:** 
	- Drive-internal generation of diagnostic messages
	- Monitoring function
	- Analog output
	- Patch function
	- Status displays, status classes
	- Oscilloscope function
	- Code of optional card
	- Parameter value check
	- Operating hours counter, logbook function, error memory
- Undervoltage monitor
- Output of control signals
- Limitations that can be parameterized
- Serial communication

### Scope of Functions of Base Packages

Apart from the basic functions there are other functions available in the base package of the firmware. Their scope depends on the firmware variant and its characteristic ("open-loop" or "closed-loop").

See "Supported Operating Modes" in section "Operating Modes: General In‐ formation"

See "Availability of the Extended Axis Functions"

See "Availability of the Optional Device Functions"

# 1.5.3 Alternative Functional Packages

## General Information

Apart from the base packages that are always available, we offer optional ex‐ pansion packages. Part of the expansion packages is the group of alternative functional packages; from this group only one package can be activated at a time (alternative activation).

At present, there are the following alternative expansion packages available:

- **Expanded servo function**
- Synchronization
- Main spindle function

### Servo Function

Depending on the firmware variant and characteristic, the expansion package "servo function" has the following scope of functions:

| Firmware variant $\rightarrow$                     | <b>MPB</b> |    | <b>MPD</b> |    | <b>MPH</b> |                |  |  |
|----------------------------------------------------|------------|----|------------|----|------------|----------------|--|--|
| Functions of expansion package "servo<br>function" | <b>OL</b>  | СL | <b>OL</b>  | CL | OL         | CL             |  |  |
| relative return motion                             |            | п  |            |    |            |                |  |  |
| precision axis error correction                    |            |    |            |    |            |                |  |  |
| temperature error correction                       |            | п  |            |    |            |                |  |  |
| quadrant error correction                          |            | п  |            |    |            |                |  |  |
| cogging torque compensation                        |            |    |            | ▬  |            | $\blacksquare$ |  |  |
| programmable position switch                       |            | п  |            |    |            |                |  |  |
| set/shift coordinate system                        |            | п  |            | ▬  |            | п              |  |  |
| OL<br>open-loop characteristic                     |            |    |            |    |            |                |  |  |

**IBLE** 

CL closed-loop characteristic<br>Fig. 1-10: Overview expansion pack Overview expansion package "servo function"

With "BASIC ..." hardware design, the probe input is only available for the control sections BASIC SERCOS, BASIC PROFIBUS and BASIC UNIVERSAL (CSB01.1\*\*\*).

## **Synchronization**

Depending on the firmware variant and characteristic, the expansion package "synchronization" has the following scope of functions:

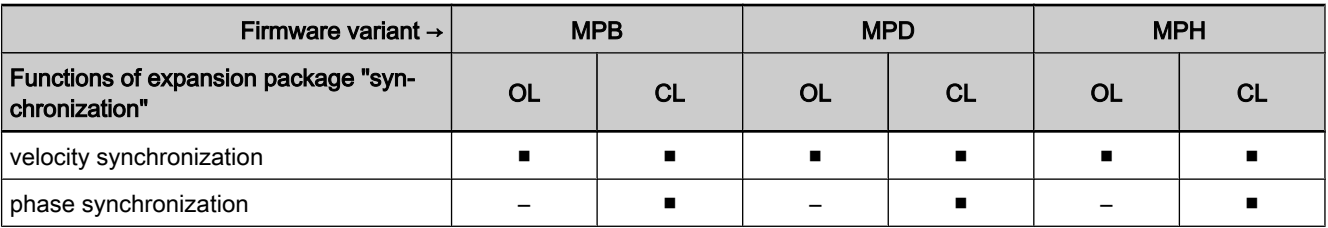

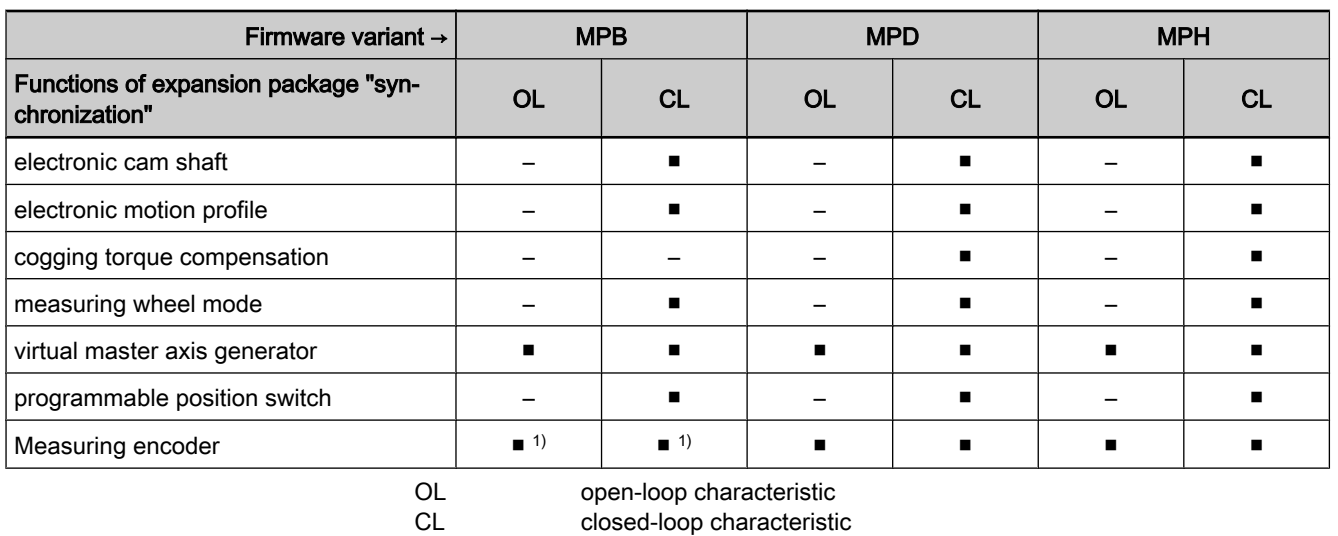

1) only with control section BASIC UNIVERSAL<br>Fig. 1-11: Overview expansion package "synchronizatic Overview expansion package "synchronization"

rð.

With "BASIC ..." hardware design, the probe input is only available for the control sections BASIC SERCOS, BASIC PROFIBUS and BASIC UNIVERSAL (CSB01.1\*\*\*).

## Main Spindle Function

Depending on the firmware variant and characteristic, the expansion package "main spindle" has the following scope of functions:

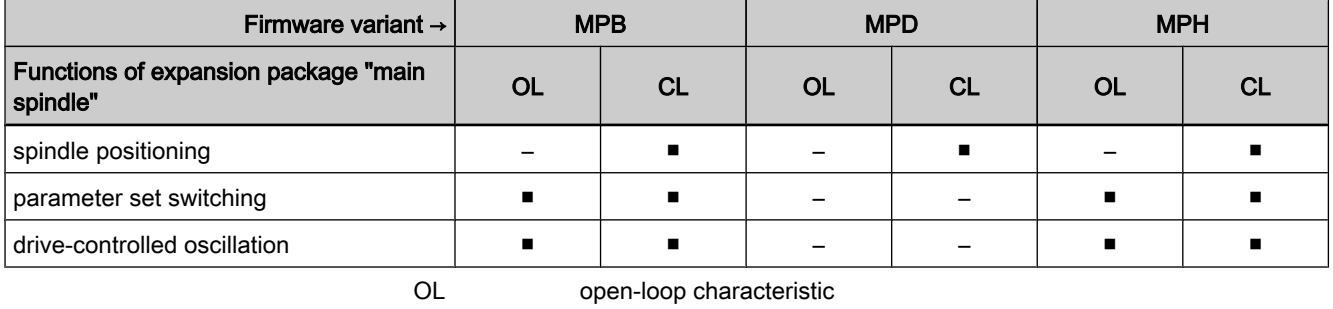

CL closed-loop characteristic

Fig.1-12: Overview expansion package "main spindle"

# 1.5.4 Additive Functional Packages

## General Information

The so-called additive functional packages are part of the optional expansion packages. Additive functional packages can be used in addition to the base function and one of the alternative functional packages (additive activation).

At present, there is the following additive functional package available (in dif‐ ferent designs):

IndraMotion MLD (drive-integrated PLC and technology functions)

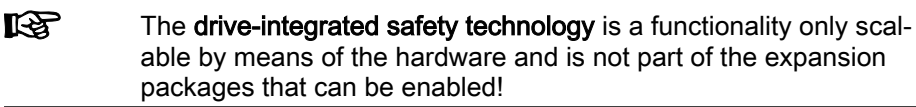

## IndraMotion MLD (Drive-Integrated PLC)

**KA** 

Depending on the structure (type designation), the extension package "Indra-Motion MLD" offers the following scope of functions:

- Integrated logic control (type designation "ML") Standard PLC tasks
- Integrated multi-axis/single-axis motion control (type designation "ML") Motion function block according to PLCopen for single-axis positioning on local and remote axes and synchronization mode (synchronous running, cam shaft)  $\rightarrow$  "low-level motion functions"
- Basis for technology functions (type designations "TF" or "ML")

Examples: Following-on cutting devices, pick&place, process controller (register controller, winding computation, etc.), preventive maintenance, free function block combination

**IndraMotion MLD Advanced** (type designation "MA")

The expansion package "IndraMotion MLD" is not available in conjunction with BASIC double-axis control sections (CDB-\*\*\*)!

Apart from "Rexroth IndraMotion MLD", another variant of a freely program‐ mable control unit, "Rexroth IndraMotion MLC", is available. Other freely programmable control units, e.g. "Rexroth IndraMotion MLP", are in preparation. The variants differ in functionality, performance and hardware platform.

The following hardware characteristics are distinguished:

- Drive-based PLC → IndraMotion MLD
- $\bullet$  PC-based PLC  $\rightarrow$  IndraMotion MLP (in preparation)
- Controller-based stand-alone PLC  $\rightarrow$  IndraMotion MLC

The figure below illustrates the integration of "Rexroth IndraMotion MLD" in the automation platform "Rexroth IndraMotion":

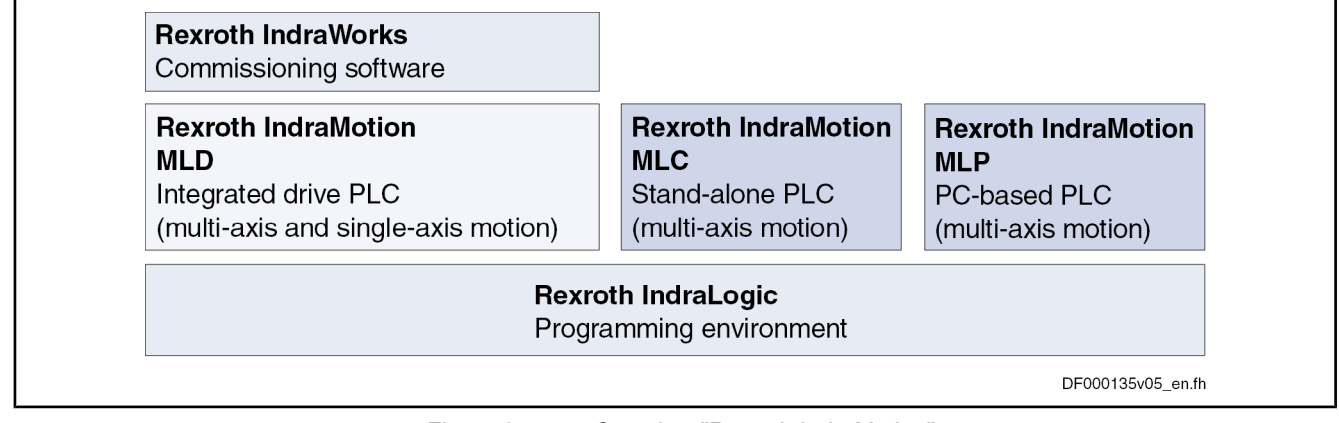

Fig.1-13: Overview "Rexroth IndraMotion"

**IBS** All "Rexroth IndraMotion" variants are operated and programmed with the same programming tool (Rexroth IndraLogic) so that the programs created with it are portable, if the requirements have been complied with (see "Guidelines for Programming with IndraLogic").

## Integrated Safety Technology

**IBS** The drive-integrated safety technology is a functionality only scalable by means of the hardware and does not require any additional enabling of functions! The requirement for using this function is the use of the optional safety technology modules L1 or S1 depending on the control section configuration.

The following safety function is supported in conjunction with optional module "starting lockout" (safety module L1):

Safety related starting lockout

The following safety functions are supported in conjunction with "safety technology I/O" or PROFIsafe in the different operating states (safety module S1):

- In normal operation
	- Safety related limited maximum velocity
	- Safety related direction of motion
	- Safety related limited absolute end position

### In status "Safety related halt"

- Safety related standstill
- Safety related operational stop
- Safety related braking and holding system
- Safety related drive interlock
- In status "Safety related motion"
	- Safety related reduced speed
	- Safety related direction of motion
	- Safety related limited increment
	- Safety related limited absolute position

#### **Auxiliary functions**

- Safety related monitored stopping process
- Safety related homing procedure
- Safety related brake check
- Safety related parking axis
- Safety functions for "Safety related feedback"
	- Safety related diagnostic outputs
	- Safety related control of a door locking device (not with PROFIsafe)
	- Safety related inputs/outputs

# 1.6 Performance Data

### 1.6.1 Overview

### Levels of Control Performance

For the control performance of the IndraDrive range, we basically distinguish three levels with regard to the clock rates (cycle times):

Advanced performance

 $\rightarrow$  Highest degree of control performance by high internal clock rates for the control loops and the signal processing of inputs/outputs or drive-in‐ tegrated PLC (IndraMotion MLD)

**Basic performance** 

 $\rightarrow$  Standard control performance by medium internal clock rates for the control loops and the signal processing of inputs/outputs or drive-integrated PLC (IndraMotion MLD)

**Economy performance** 

 $\rightarrow$  Low control performance by reduced clock rates for the control loops and the signal processing of inputs/outputs or drive-integrated PLC (IndraMotion MLD)

### Performance and Clock Rates

In this documentation the clock rate data refer to the following characteristic values:

- **•** Current loop clock  $T_A$  current
- $\bullet$  Velocity loop clock T<sub>A velocity</sub>
- **•** Position loop clock  $T_A$  position
- Cycle time of PLC (IndraMotion MLD)  $T_{MLD}$
- Cycle time of master communication  $T_{\text{MastCom}}$

The table below contains an overview of the clock rates depending on the re‐ spective control performance. The detailed assignment of the clock rate to control section design, performance level and parameter setting is contained in the table "Performance depending on the control section design" in the section "Control Section Design and Performance" (see below).

| Performance<br>A_current |                   | <b>LA_velocity</b> | A_position | $\mathsf{T}_{\mathsf{MLD}}$ | <sup>I</sup> MastCom |
|--------------------------|-------------------|--------------------|------------|-----------------------------|----------------------|
| Advanced                 | 62,5/83,3/125     | 125                | 250        | 1000                        | 250                  |
| <b>Basic</b>             | 62,5/83,3/125/250 | 250                | 500        | 2000                        | 500                  |
| Economy                  | 83,3/125/250      | 500                | 1000       | 2000                        | 1000 <sup>1</sup>    |

<sup>1)</sup> with half the number of cyclic data Fig.1-14: Clock rates (in μs)

The available performance depends on the following requirements and param‐ eter settings:

- Control section design (CSH, CSB or CDB) and the corresponding drive firmware (MPH, MPB and MPD)
- Activation of functional packages (cf. P-0-2004)
- Performance level in "P-0-0556, Config word of axis controller" (bits 2 and 5)
- Switching frequency in "P-0-0001, Switching frequency of the power output stage"

See also "Overview of Drive Control"

**KS** The control performance is not equivalent to the control section de‐ sign (Advanced or Basic), because it is determined by several factors (e.g. P‑0‑0556, bits 2 and 5).

# 1.6.2 Control Section Design and Performance

The control section design differs with regard to the performance levels that can be reached (cycle times or switching frequencies).

The table below contains an overview of the performance levels and clock rates that can be reached depending on the control section design and parameter settings.

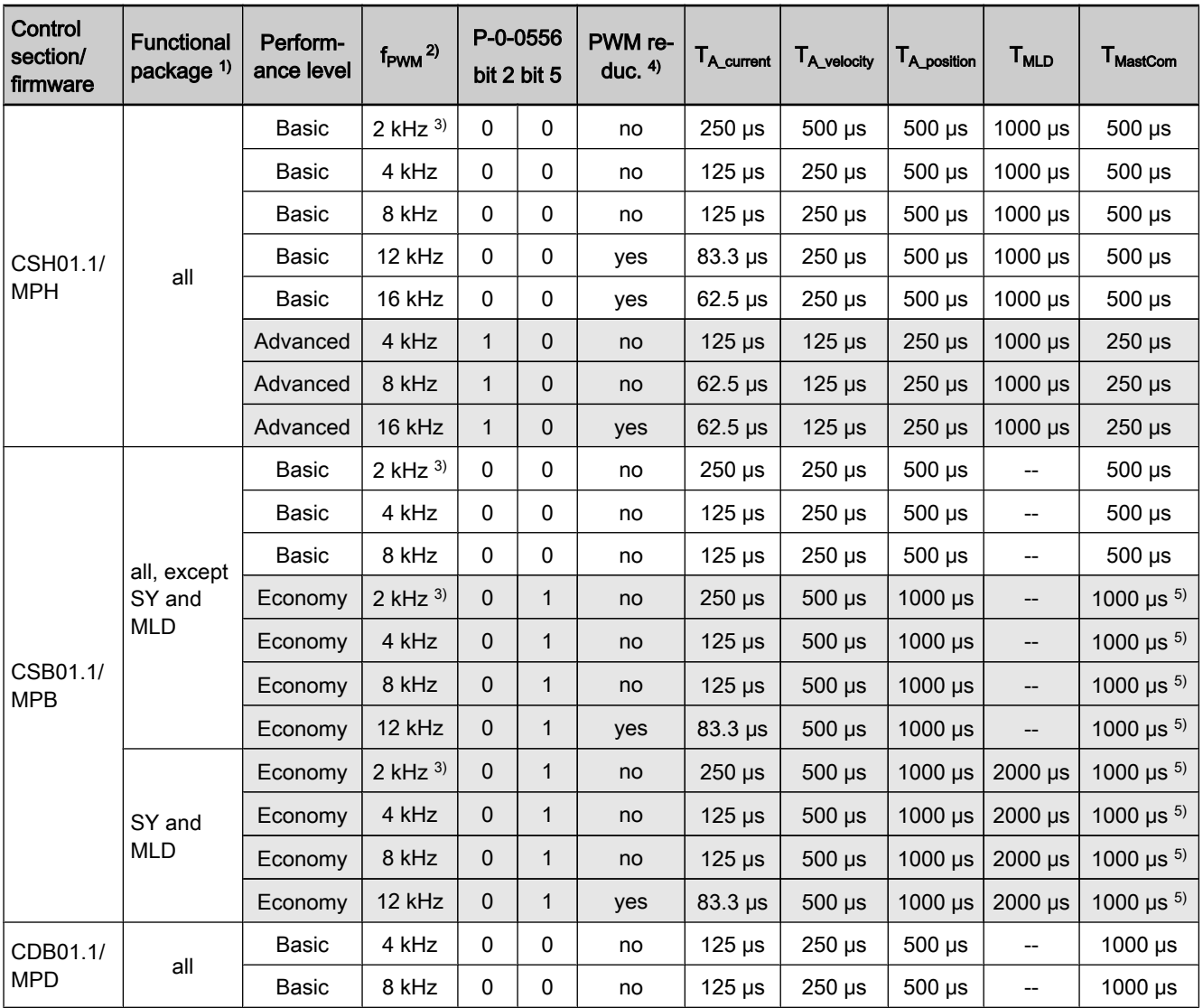

1) SY … Synchronization; MLD … IndraMotion MLD

2) switching frequency of the power output stage (can be set via P-0-0001) 3) only with power section HCS04.1… and MAD/MAF

4) PWM frequency reduction depending on load

5) with half the number of cyclic data

P-0-0556 Config word of axis controller

Fig.1-15: Performance depending on the control section design

# 1.6.3 Selecting Performance via Parameter P-0-0556

For certain applications it is necessary to use the same clock rates in all axes so that the slowest drive sets the clock. It is therefore possible to specifically reduce the performance via bit 2 and bit 5 of parameter "P‑0‑0556, Config word of axis controller".

- For BASIC control sections it is possible to select the performance levels "Basic" or "Economy" via bit 5 of P‑0‑0556.
- For ADVANCED control sections it is possible to select the performance levels "Advanced" or "Basic" via bit 2 of P‑0‑0556.

See also Parameter Description "P-0-0556, Config word of axis controller"

咚 The effective clock rates of the active performance level are con‐ tained in the table "Performance depending on the control section design" in section "Control Section Design and Performance" (see above).

# 1.6.4 PWM Frequency Reduction Depending on Load

For switching frequencies of 12 kHz or 16 kHz and respective settings in pa‐ rameter "P‑0‑0556, Configuration of axis controller", there is a possibility of reducing the switching frequency in dependence of the thermal load of the con‐ troller.

**Kg** When the load-dependent reduction of the PWM frequency is used, the switching frequency of the power output stage is changed, but not the cycle times!

See "Current Limitation: Dynamic Current Limitation"

# 1.6.5 Restricted Performance with Certain Functional Packages

If you use extensive and complex functions, the internal clock rates for BASIC control sections (CSB with firmware MPB and CDB with firmware MPD) are automatically reduced. This applies to the use of the following functional pack‐ ages:

- Drive-integrated PLC "IndraMotion MLD" (functional package "ML")
- Expansion package "synchronization" (functional package "SNC")

If you use one of these functional packages for BASIC control sections, the clock rates (position loop, velocity loop) are reduced to the lowest performance level "Economy!"

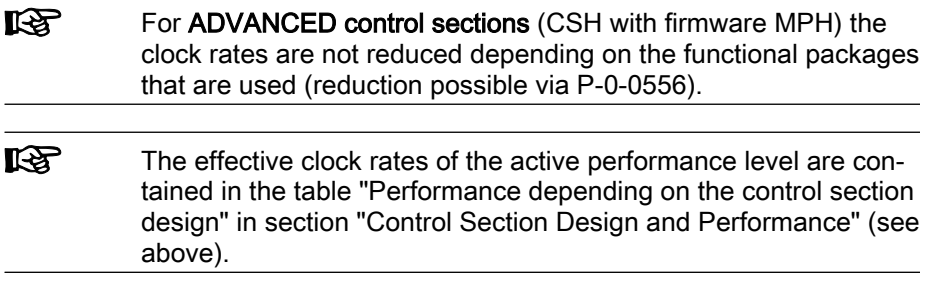

# 2 Important Directions for Use

# 2.1 Appropriate Use

# 2.1.1 Introduction

WARNING

#### Rexroth products represent state-of-the-art developments and manufacturing. They are tested prior to delivery to ensure operating safety and reliability.

### Personal injury and property damage caused by incorrect use of the products!

The products have been designed for use in the industrial environment and may only be used in the appropriate way. If they are not used in the appropriate way, situations resulting in property damage and personal injury can occur.

**KA** 

Rexroth as manufacturer is not liable for any damages resulting from inappropriate use. In such cases, the guarantee and the right to payment of damages resulting from inappropriate use are forfei‐ ted. The user alone carries all responsibility of the risks.

Before using Rexroth products, make sure that all the pre-requisites for an ap‐ propriate use of the products are satisfied:

- Personnel that in any way, shape or form uses our products must first read and understand the relevant safety instructions and be familiar with appropriate use.
- If the products take the form of hardware, then they must remain in their original state, in other words, no structural changes are permitted. It is not permitted to decompile software products or alter source codes.
- Do not mount damaged or faulty products or use them in operation.
- Make sure that the products have been installed in the manner described in the relevant documentation.

# 2.1.2 Areas of Use and Application

Drive controllers made by Rexroth are designed to control electrical motors and monitor their operation.

Control and monitoring of the Drive controllers may require additional sensors and actors.

**LEST** The drive controllers may only used with the accessories and parts specified in this documentation. If a component has not been specifically named, then it may neither be mounted nor connected. The same applies to cables and lines.

Operation is only permitted in the specified configurations and com‐ binations of components using the software and firmware as speci‐ fied in the relevant Functional Descriptions.

Drive controllers have to be programmed before commissioning, making it pos‐ sible for the motor to execute the specific functions of an application.

Drive controllers of the Rexroth IndraDrive line have been developed for use in single- and multi-axis drive and control tasks.

To ensure application-specific use of Drive controllers, device types of different drive power and different interfaces are available.

Typical applications include:

Important Directions for Use

- handling and mounting systems,
- packaging and food machines,
- printing and paper processing machines and
- machine tools.

Drive controllers may only be operated under the assembly and installation conditions described in this documentation, in the specified position of normal use and under the ambient conditions as described (temperature, degree of protection, humidity, EMC, etc.).

# 2.2 Inappropriate Use

Using the Drive controllers outside of the operating conditions described in this documentation and outside of the indicated technical data and specifications is defined as "inappropriate use".

Drive controllers must not be used, if …

- they are subject to operating conditions that do not meet the specified ambient conditions. This includes, for example, operation under water, under extreme temperature fluctuations or extremely high maximum tem‐ peratures.
- Furthermore, Drive controllers must not be used in applications which have not been expressly authorized by Rexroth. Please carefully follow the specifications outlined in the general Safety Instructions!

# 3 Safety Instructions for Electric Drives and Controls

# 3.1 Safety Instructions - General Information

# 3.1.1 Using the Safety Instructions and Passing them on to Others

Do not attempt to install or commission this device without first reading all documentation provided with the product. Read and understand these safety instructions and all user documentation prior to working with the device. If you do not have the user documentation for the device, contact your responsible Bosch Rexroth sales representative. Ask for these documents to be sent im‐ mediately to the person or persons responsible for the safe operation of the device.

If the device is resold, rented and/or passed on to others in any other form, these safety instructions must be delivered with the device in the official lan‐ guage of the user's country.

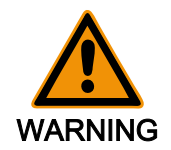

Improper use of these devices, failure to follow the safety instructions in this document or tampering with the product, including disabling of safe‐ ty devices, may result in material damage, bodily harm, electric shock or even death!

Observe the safety instructions!

# 3.1.2 How to Employ the Safety Instructions

Read these instructions before initial commissioning of the equipment in order to eliminate the risk of bodily harm and/or material damage. Follow these safety instructions at all times.

- Bosch Rexroth AG is not liable for damages resulting from failure to observe the warnings provided in this documentation.
- Read the operating, maintenance and safety instructions in your language before commissioning the machine. If you find that you cannot completely understand the documentation for your product, please ask your supplier to clarify.
- Proper and correct transport, storage, assembly and installation, as well as care in operation and maintenance, are prerequisites for optimal and safe operation of this device.
- Only assign trained and qualified persons to work with electrical installations:
	- Only persons who are trained and qualified for the use and operation of the device may work on this device or within its proximity. The persons are qualified if they have sufficient knowledge of the assem‐ bly, installation and operation of the product, as well as an under‐ standing of all warnings and precautionary measures noted in these instructions.
	- Furthermore, they must be trained, instructed and qualified to switch electrical circuits and devices on and off in accordance with technical safety regulations, to ground them and to mark them according to the requirements of safe work practices. They must have adequate safe‐ ty equipment and be trained in first aid.
- Only use spare parts and accessories approved by the manufacturer.

- Follow all safety regulations and requirements for the specific application as practiced in the country of use.
- The devices have been designed for installation in industrial machinery.
- The ambient conditions given in the product documentation must be observed.
- Only use safety-relevant applications that are clearly and explicitly approved in the Project Planning Manual. If this is not the case, they are excluded. Safety-relevant are all such applications which can cause dan‐ ger to persons and material damage.
- The information given in the documentation of the product with regard to the use of the delivered components contains only examples of applications and suggestions.

The machine and installation manufacturer must

- make sure that the delivered components are suited for his individual application and check the information given in this documentation with regard to the use of the components,
- make sure that his application complies with the applicable safety regulations and standards and carry out the required measures, modifications and complements.
- Commissioning of the delivered components is only permitted once it is sure that the machine or installation in which they are installed complies with the national regulations, safety specifications and standards of the application.
- Operation is only permitted if the national EMC regulations for the application are met.
- The instructions for installation in accordance with EMC requirements can be found in the section on EMC in the respective documentation (Project Planning Manuals of components and system).

The machine or installation manufacturer is responsible for compliance with the limiting values as prescribed in the national regulations.

Technical data, connection and installation conditions are specified in the product documentation and must be followed at all times.

National regulations which the user must take into account

- European countries: according to European EN standards
- United States of America (USA):
	- National Electrical Code (NEC)
	- National Electrical Manufacturers Association (NEMA), as well as local engineering regulations
	- regulations of the National Fire Protection Association (NFPA)
- Canada: Canadian Standards Association (CSA)
- Other countries:
	- International Organization for Standardization (ISO)
	- International Electrotechnical Commission (IEC)

## 3.1.3 Explanation of Warning Symbols and Degrees of Hazard Seriousness

The safety instructions describe the following degrees of hazard seriousness. The degree of hazard seriousness informs about the consequences resulting from non-compliance with the safety instructions:

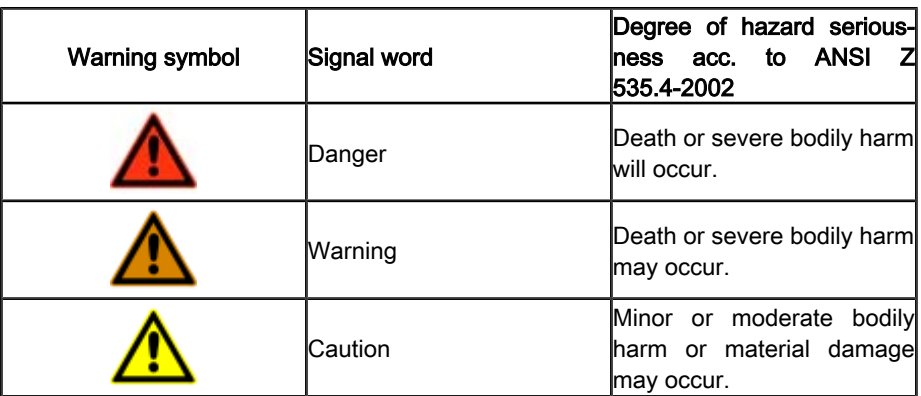

Fig.3-1: Hazard classification (according to ANSI Z 535)

# 3.1.4 Hazards by Improper Use

**CAUTION** 

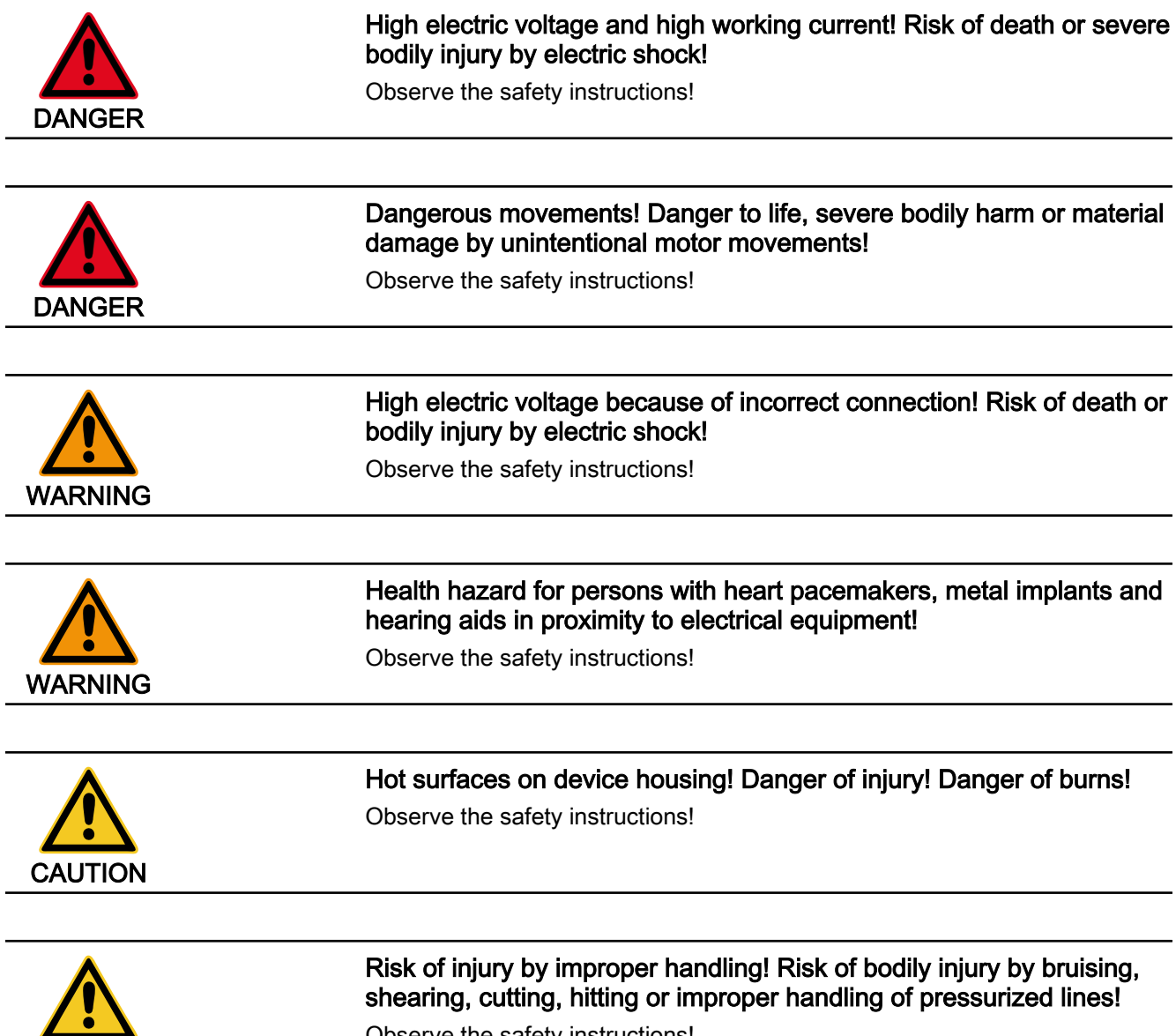

Observe the safety instructions!

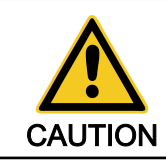

### Risk of injury by improper handling of batteries!

Observe the safety instructions!

# 3.2 Instructions with Regard to Specific Dangers

# 3.2.1 Protection Against Contact with Electrical Parts and Housings

**IRS** This section concerns devices and drive components with voltages of more than 50 Volt.

Contact with parts conducting voltages above 50 Volts can cause personal danger and electric shock. When operating electrical equipment, it is unavoid‐ able that some parts of the devices conduct dangerous voltage.

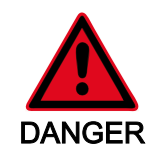

### High electrical voltage! Danger to life, electric shock and severe bodily injury!

- Only those trained and qualified to work with or on electrical equipment are permitted to operate, maintain and repair this equipment.
- Follow general construction and safety regulations when working on power installations.
- Before switching on the device, the equipment grounding conductor must have been non-detachably connected to all electrical equipment in accordance with the connection diagram.
- Do not operate electrical equipment at any time, even for brief measure ments or tests, if the equipment grounding conductor is not permanently connected to the mounting points of the components provided for this purpose.
- Before working with electrical parts with voltage potentials higher than 50 V, the device must be disconnected from the mains voltage or power supply unit. Provide a safeguard to prevent reconnection.
- With electrical drive and filter components, observe the following:

Wait 30 minutes after switching off power to allow capacitors to discharge before beginning to work. Measure the electric voltage on the capacitors before beginning to work to make sure that the equipment is safe to touch.

- Never touch the electrical connection points of a component while power is turned on. Do not remove or plug in connectors when the component has been powered.
- Install the covers and guards provided with the equipment properly before switching the device on. Before switching the equipment on, cover and safeguard live parts safely to prevent contact with those parts.
- A residual-current-operated circuit-breaker or r.c.d. cannot be used for electric drives! Indirect contact must be prevented by other means, for example, by an overcurrent protective device according to the relevant standards.
- Secure built-in devices from direct touching of electrical parts by providing an external housing, for example a control cabinet.

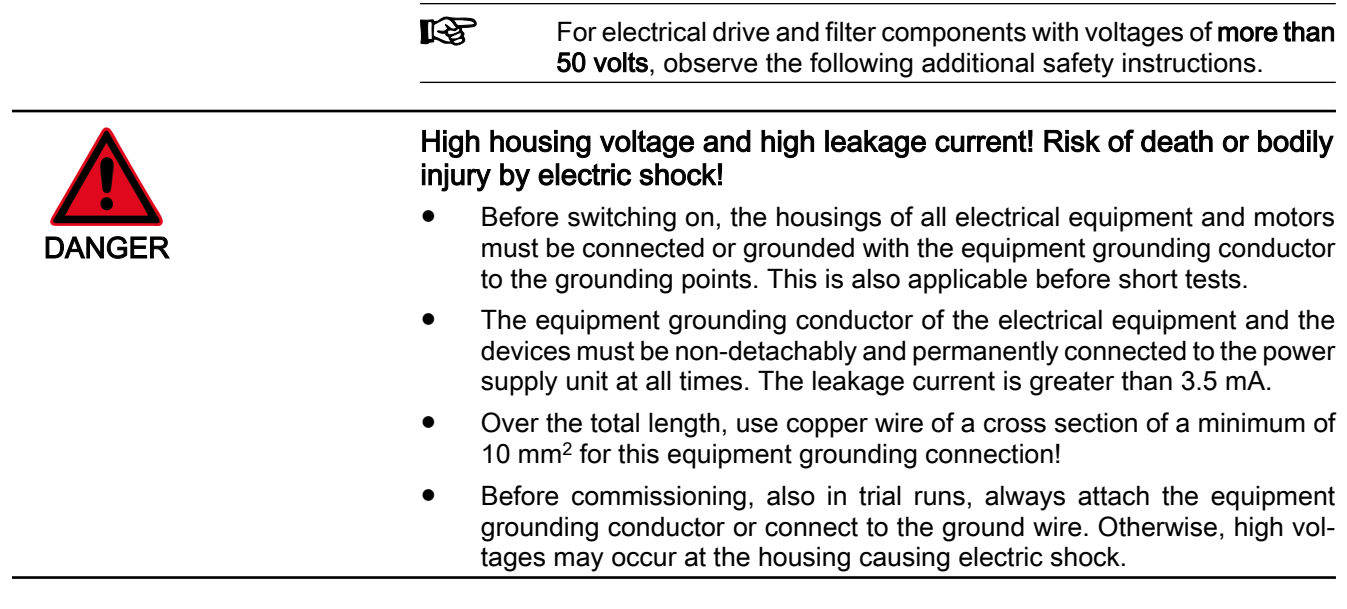

# 3.2.2 Protection Against Electric Shock by Protective Extra-Low Voltage

Protective extra-low voltage is used to allow connecting devices with basic in‐ sulation to extra-low voltage circuits.

All connections and terminals with voltages between 5 and 50 volts at Rexroth products are PELV systems.  $1$ <sup>)</sup> It is therefore allowed to connect devices equipped with basic insulation (such as programming devices, PCs, notebooks, display units) to these connections and terminals.

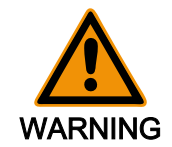

### High electric voltage by incorrect connection! Risk of death or bodily injury by electric shock!

If extra-low voltage circuits of devices containing voltages and circuits of more than 50 volts (e.g. the mains connection) are connected to Rexroth products, the connected extra-low voltage circuits must comply with the requirements for PELV. 2)

## 3.2.3 Protection Against Dangerous Movements

Dangerous movements can be caused by faulty control of connected motors. Some common examples are:

- improper or wrong wiring of cable connections
- incorrect operation of the equipment components
- wrong input of parameters before operation
- malfunction of sensors, encoders and monitoring devices
- defective components
- software or firmware errors

Dangerous movements can occur immediately after equipment is switched on or even after an unspecified time of trouble-free operation.

- 1) "Protective Extra-Low Voltage"
- 2) "Protective Extra-Low Voltage"

The monitoring in the drive components will normally be sufficient to avoid faulty operation in the connected drives. Regarding personal safety, especially the danger of bodily harm and material damage, this alone cannot be relied upon to ensure complete safety. Until the integrated monitoring functions become effective, it must be assumed in any case that faulty drive movements will occur. The extent of faulty drive movements depends upon the type of control and the state of operation.

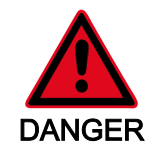

#### Dangerous movements! Danger to life, risk of injury, severe bodily harm or material damage!

Ensure personal safety by means of qualified and tested higher-level monitoring devices or measures integrated in the installation.

These measures have to be provided for by the user according to the specific conditions within the installation and a hazard and fault analysis. The safety regulations applicable for the installation have to be taken into consideration. Unintended machine motion or other malfunction is possible if safety devices are disabled, bypassed or not activated.

#### To avoid accidents, bodily harm and/or material damage:

- Keep free and clear of the machine's range of motion and moving parts. Possible measures to prevent people from accidentally entering the machine's range of motion:
	- use safety fences
	- use safety guards
	- use protective coverings
	- install light curtains or light barriers
- Fences and coverings must be strong enough to resist maximum possible momentum.
- Mount the emergency stop switch in the immediate reach of the operator. Verify that the emergency stop works before startup. Don't operate the device if the emergency stop is not working.
- Isolate the drive power connection by means of an emergency stop circuit or use a safety related starting lockout to prevent unintentional start.
- Make sure that the drives are brought to a safe standstill before accessing or entering the danger zone.
- Additionally secure vertical axes against falling or dropping after switching off the motor power by, for example:
	- mechanically securing the vertical axes,
	- adding an external braking/ arrester/ clamping mechanism or
	- ensuring sufficient equilibration of the vertical axes.
- The standard equipment motor brake or an external brake controlled directly by the drive controller are not sufficient to guarantee personal safety!
- Disconnect electrical power to the equipment using a master switch and secure the switch against reconnection for:
	- maintenance and repair work
	- cleaning of equipment
	- long periods of discontinued equipment use
- Prevent the operation of high-frequency, remote control and radio equipment near electronics circuits and supply leads. If the use of such devices cannot be avoided, verify the system and the installation for possible mal‐ functions in all possible positions of normal use before initial startup. If necessary, perform a special electromagnetic compatibility (EMC) test on the installation.

# 3.2.4 Protection Against Magnetic and Electromagnetic Fields During Oper‐ ation and Mounting

Magnetic and electromagnetic fields generated by current-carrying conductors and permanent magnets in motors represent a serious personal danger to those with heart pacemakers, metal implants and hearing aids.

Health hazard for persons with heart pacemakers, metal implants and hearing aids in proximity to electrical equipment!

- Persons with heart pacemakers and metal implants are not permitted to enter following areas:
	- Areas in which electrical equipment and parts are mounted, being operated or commissioned.
	- Areas in which parts of motors with permanent magnets are being stored, repaired or mounted.
- If it is necessary for somebody with a pacemaker to enter such an area, a doctor must be consulted prior to doing so. The noise immunity of pres‐ ent or future implanted heart pacemakers differs greatly so that no general rules can be given.
- Those with metal implants or metal pieces, as well as with hearing aids, must consult a doctor before they enter the areas described above. Oth‐ erwise health hazards may occur.

# 3.2.5 Protection Against Contact with Hot Parts

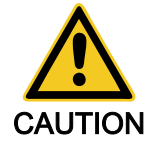

WARNING

Hot surfaces at motor housings, on drive controllers or chokes! Danger of injury! Danger of burns!

- Do not touch surfaces of device housings and chokes in the proximity of heat sources! Danger of burns!
- Do not touch housing surfaces of motors! Danger of burns!
- According to the operating conditions, temperatures can be higher than 60 °C, 140°F during or after operation.
- Before accessing motors after having switched them off, let them cool down for a sufficiently long time. Cooling down can require up to 140 mi‐ nutes! Roughly estimated, the time required for cooling down is five times the thermal time constant specified in the Technical Data.
- After switching drive controllers or chokes off, wait 15 minutes to allow them to cool down before touching them.
- Wear safety gloves or do not work at hot surfaces.
- For certain applications, the manufacturer of the end product, machine or installation, according to the respective safety regulations, has to take measures to avoid injuries caused by burns in the end application. These measures can be, for example: warnings, guards (shielding or barrier), technical documentation.

# 3.2.6 Protection During Handling and Mounting

In unfavorable conditions, handling and mounting certain parts and components in an improper way can cause injuries.

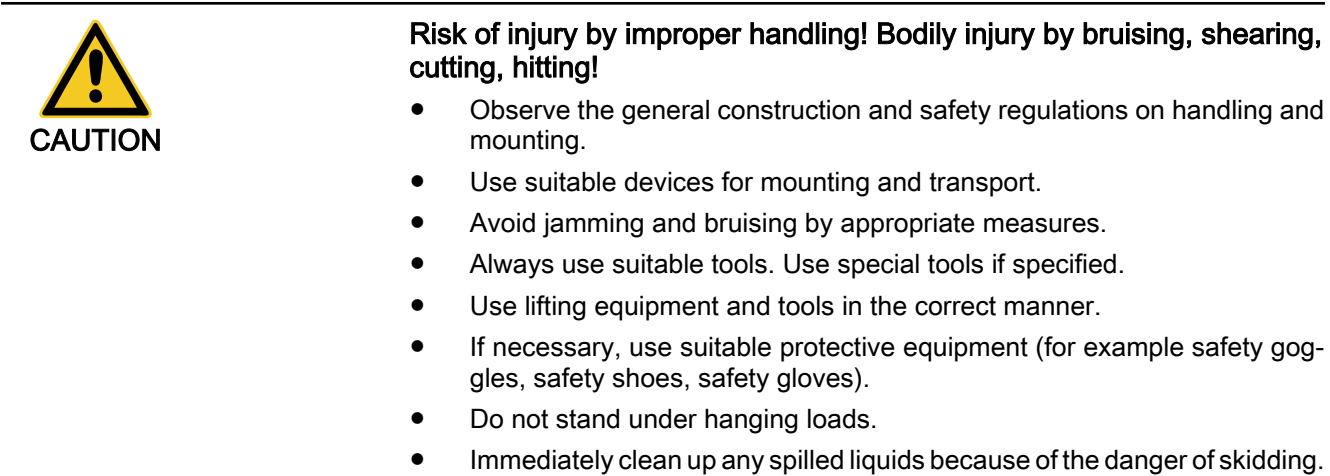

# 3.2.7 Battery Safety

Batteries consist of active chemicals enclosed in a solid housing. Therefore, improper handling can cause injury or material damage.

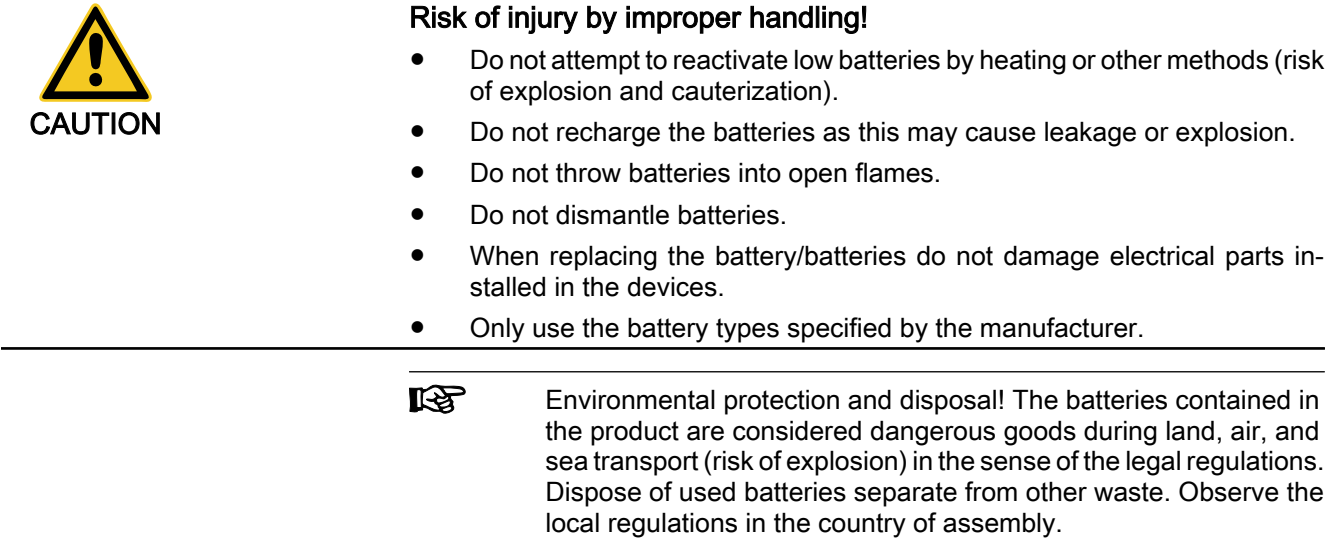

# 3.2.8 Protection Against Pressurized Systems

According to the information given in the Project Planning Manuals, motors cooled with liquid and compressed air, as well as drive controllers, can be par‐ tially supplied with externally fed, pressurized media, such as compressed air, hydraulics oil, cooling liquids and cooling lubricating agents. Improper handling of the connected supply systems, supply lines or connections can cause injuries or material damage.

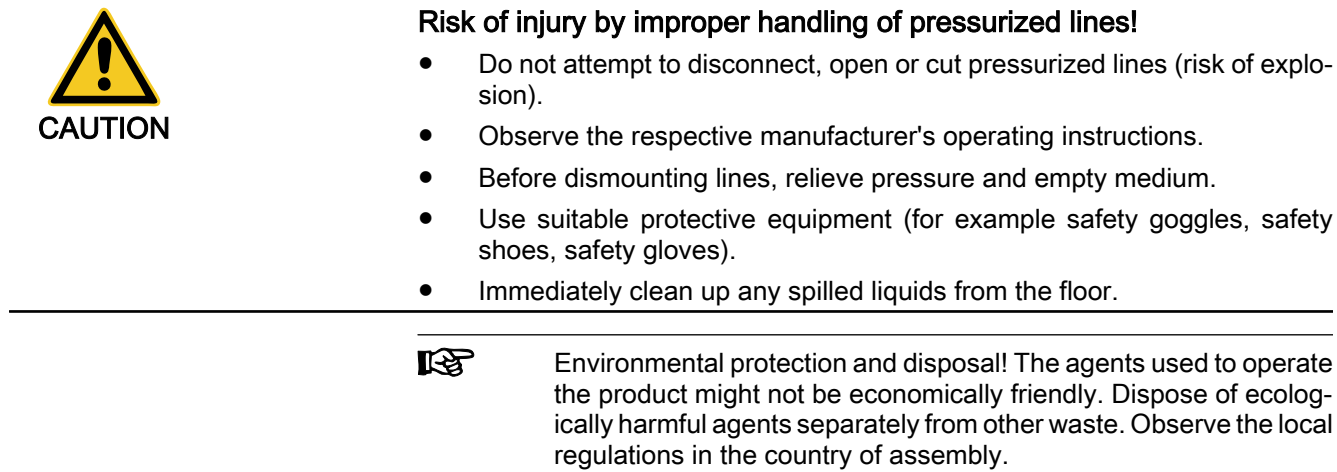

# 4 Master Communication

# 4.1 Basic Functions of Master Communication

# 4.1.1 Brief Description

## General Information

The basic functions of master communication for IndraDrive devices apply to SERCOS interface, SERCOS III, field bus interface, parallel and analog inter‐ face.

### Features

All variants of master communication supported by IndraDrive have the follow‐ ing functional features in common:

### Address assignment

 $\rightarrow$  Communication address to be freely parameterized (via master communication, serial and control panel) via parameter "P-0-4025, Drive address of master communication"

### Command processing

 $\rightarrow$  Drive commands to be externally activated (via master communication, serial and control panel)

Device control (state machine)

 $\rightarrow$  Individual state machines for master communication and device

- According to the variant of master communication, the master com‐ munication state machine has different functionality and complexity. The communication-specific states are distinguished and mapped to the status words of the corresponding master communication (e.g. for SERCOS: S‑0‑0014, S‑0‑0135).
- The device state machine is independent of the variant of master communication and maps the device-specific states to parameter "S‑0‑0424, Status parameterization level". We always distinguish operating mode (OM) and parameter mode (PM).

### **Extended possibilities of control**

- Signal control word (S‑0‑0145) and signal status word (S‑0‑0144)
- Multiplex channel

See section "Control Options / Additional Functions"

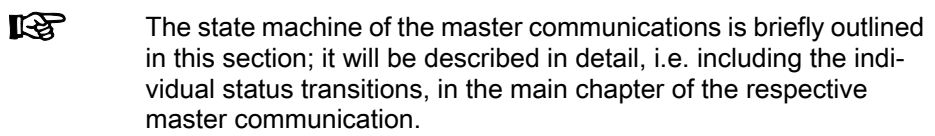

### Pertinent Parameters

Parameters for State Machine and Phase Switch

- The following parameters are used independent of the variant of master com‐ munication:
- S-0-0011, Class 1 diagnostics
- S-0-0012, Class 2 diagnostics
- S-0-0013, Class 3 diagnostics
- S-0-0014, Interface status

- S‑0‑0420, C0400 Activate parameterization level 1 procedure command
- S-0-0422, C0200 Exit parameterization level procedure command
- S-0-0423, IDN-list of invalid op. data for parameterization level
- S-0-0424, Status parameterization level
- P-0-4086, Master communication status
- P-0-4088, Master communication, configuration

Operating Mode Parameters

- S-0-0032, Primary mode of operation
- S-0-0033, Secondary operation mode 1
- S-0-0034, Secondary operation mode 2
- S‑0‑0035, Secondary operation mode 3
- S-0-0284, Secondary operation mode 4
- S-0-0285, Secondary operation mode 5
- S‑0‑0286, Secondary operation mode 6
- S-0-0287, Secondary operation mode 7

● S-0-0099, C0500 Reset class 1 diagnostics

Device-Specific Control and Status **Words** 

- S-0-0144, Signal status word
- S-0-0145, Signal control word
- P-0-0115, Device control: status word
- P-0-0116, Device control: control word
- P-0-4028, Device control word

For the "SERCOS interface", the following additional parameters are used: SERCOS-Specific Parameters

- S-0-0021, IDN list of invalid operating data for communication phase 2
- S-0-0022, IDN list of invalid operating data for communication phase 3
- S‑0‑0127, C0100 Communication phase 3 transition check
- S-0-0128, C5200 Communication phase 4 transition check
- S-0-0134, Master control word
- S-0-0135, Drive status word

For the "SERCOS III" interface, the following additional parameters are used:

- S-0-1134, SERCOS III: Master control word
- S-0-1135, SERCOS III: Drive status

#### The following **additional** parameters are used for field buses: Field-Bus-Specific Parameters

- P-0-4068, Field bus: Control word IO
- P-0-4077, Field bus: Control word
- P-0-4078, Field bus: Status word

#### For the parallel/analog interface, the following additional parameters are used: Specific Parameters for Parallel/

- P-0-4028, Device control word Analog Interface
	- P-0-0115, Device control: Status word

### Pertinent Diagnostic Messages

- C0100 Communication phase 3 transition check
- C5200 Communication phase 4 transition check
- C0200 Exit parameterization level procedure command
- C0400 Activate parameterization level 1 procedure command

# 4.1.2 Setting the Axis Address

## **Overview**

Each drive is identified by its own address.

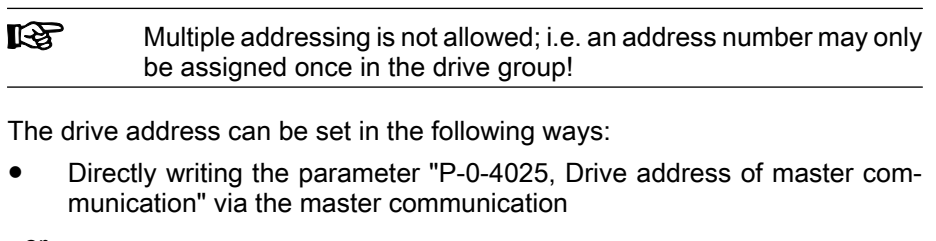

- or -
- Changing the content of "P-0-4025, Drive address of master communication" via the control panel (see below)
- $\mathbb{R}$ The address entered in parameter "P‑0‑4025, Drive address of master communication" takes effect during the transition from P0 → P1. This address is displayed in parameter "P-0-4031, Overview of device addresses".

In the condition as supplied the address "99" has been set.

Condition As Supplied

## Address Setting via Standard Control Panel

The drive address for IndraDrive controllers can be set via the standard control panel at the front of the device.

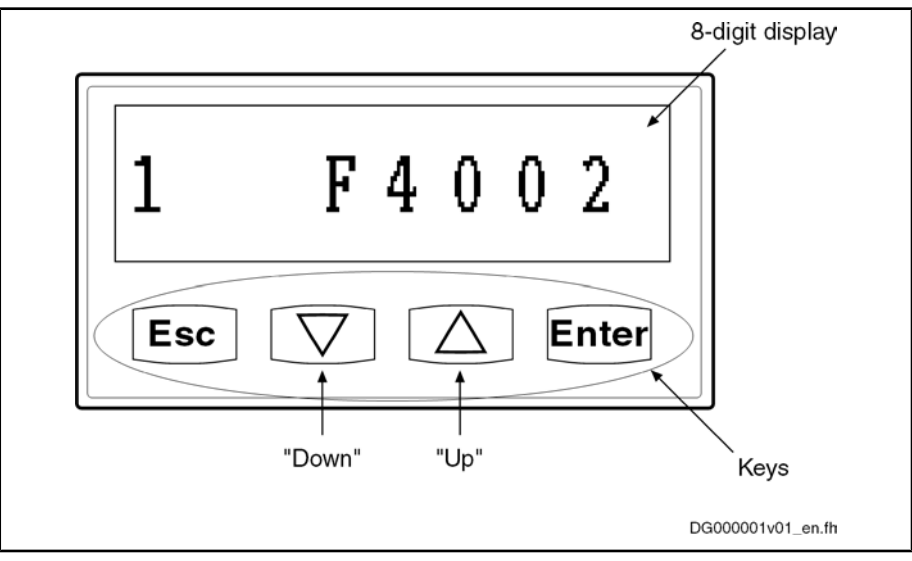

Fig.4-1: Standard control panel (example of display)

The address is set via the control panel as follows:

1. Change to "commands/settings" mode

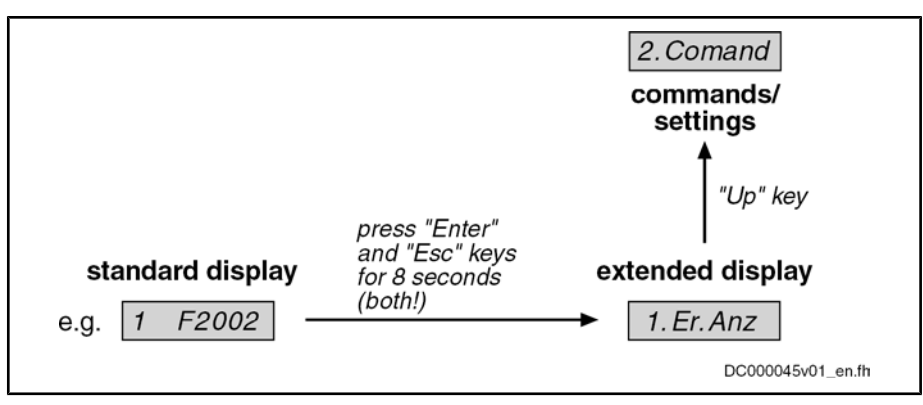

Fig.4-2: Activating the "commands/settings" mode

- 2. Select element "2.1 drive address" by means of "Up/Down" key, then con‐ firm by means of "Enter" key
- 3. Set drive address by means of "Up/Down" keys, then confirm by means of "Enter" key
	- **First set tens digit** 
		- $\rightarrow$  The display reads "2.1.1 drive address"
	- Then set units digit
		- $\rightarrow$  The display reads "2.1.2 drive address"

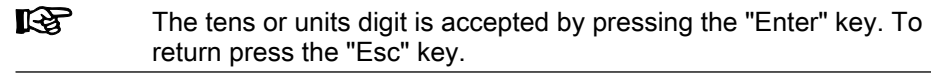

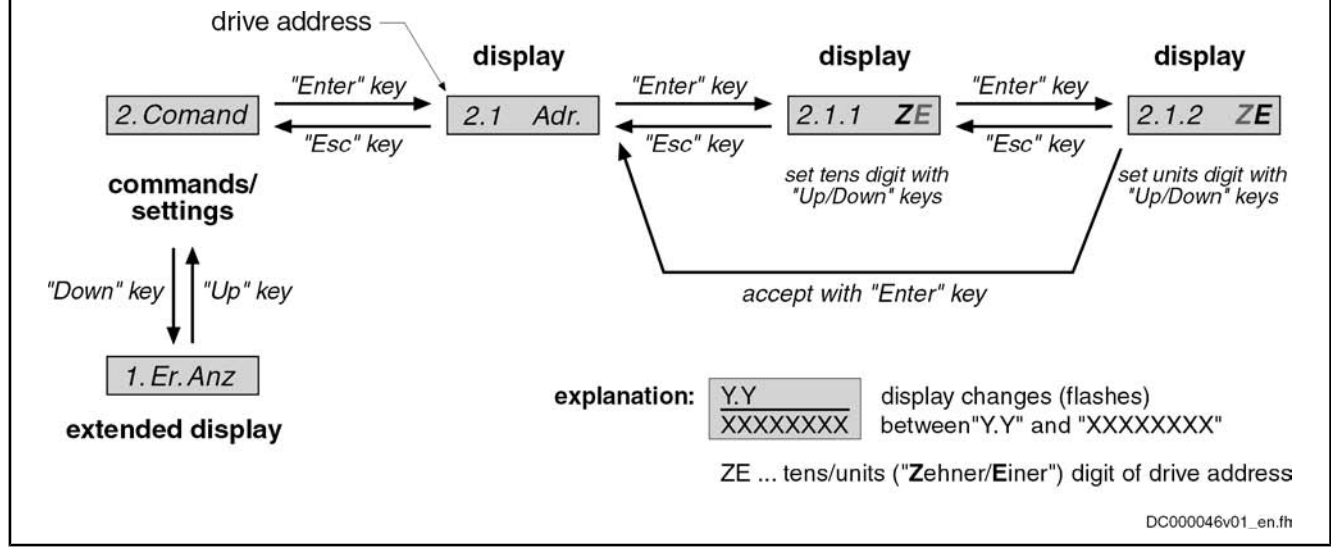

Fig.4-3: Selecting and setting the drive address

### Address Setting via Parameter Access

The drive address can also be set by writing the parameter "P‑0‑4025, Drive address of master communication". This is particularly interesting if you ad‐ ministrate the axis data in centralized form in the control unit and want to set the address from the control unit when replacing devices.

See also "Notes on How to Replace the Devices"

ll-Se The address written to parameter "P‑0‑4025, Drive address of mas‐ ter communication" will only take effect after repeated booting process or, in the case of SERCOS devices, after the transition from  $P-1 \rightarrow P1$ .

## 4.1.3 Command Processing

### **Overview**

Commands are used to control complex functions in the drive. For example, the functions "drive-controlled homing procedure" or "transition check for com‐ munication phase 4" are defined as commands.

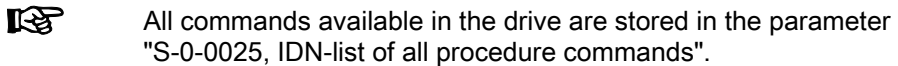

Kinds of Commands

#### **Drive control commands**

We distinguish 3 kinds of commands:

- can cause automatic drive motion,
	- can only be started when drive enable has been set,
- deactivate the active operating mode during its execution.
- Monitor commands
	- activate or deactivate monitorings or functions in the drive.
- **Administration commands** 
	- carry out administration tasks,
	- cannot be interrupted.

### Command Execution

General Information

The following has to be observed for command execution:

- Belonging to each command there is a parameter with which the command execution can be controlled.
- The higher-level master can start, interrupt or clear commands.
- While a command is being executed, the diagnostic message "Cx" appears on the display, "x" representing the number of the command.
- Each command that was started by the master must be actively cleared again.

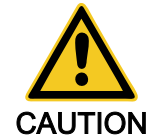

### Damage to the internal memory (flash) caused by cyclic command ex‐ ecution (write access to the flash)!

⇒ During the execution of some commands (see description of the respective diagnostic command message; e.g. C0500), data are written to the internal memory (flash), too. This memory, however, only allows a limited number of write access. For this reason, you should make sure that such write access is not carried out too often.

The command execution is controlled and monitored by command input and command acknowledgment. In the input the drive is informed on whether the command execution is to be started, interrupted or completed. The input takes place via the operating data of the respective parameter. Controlling the Command Execu‐ tion

Commands are started or terminated by:

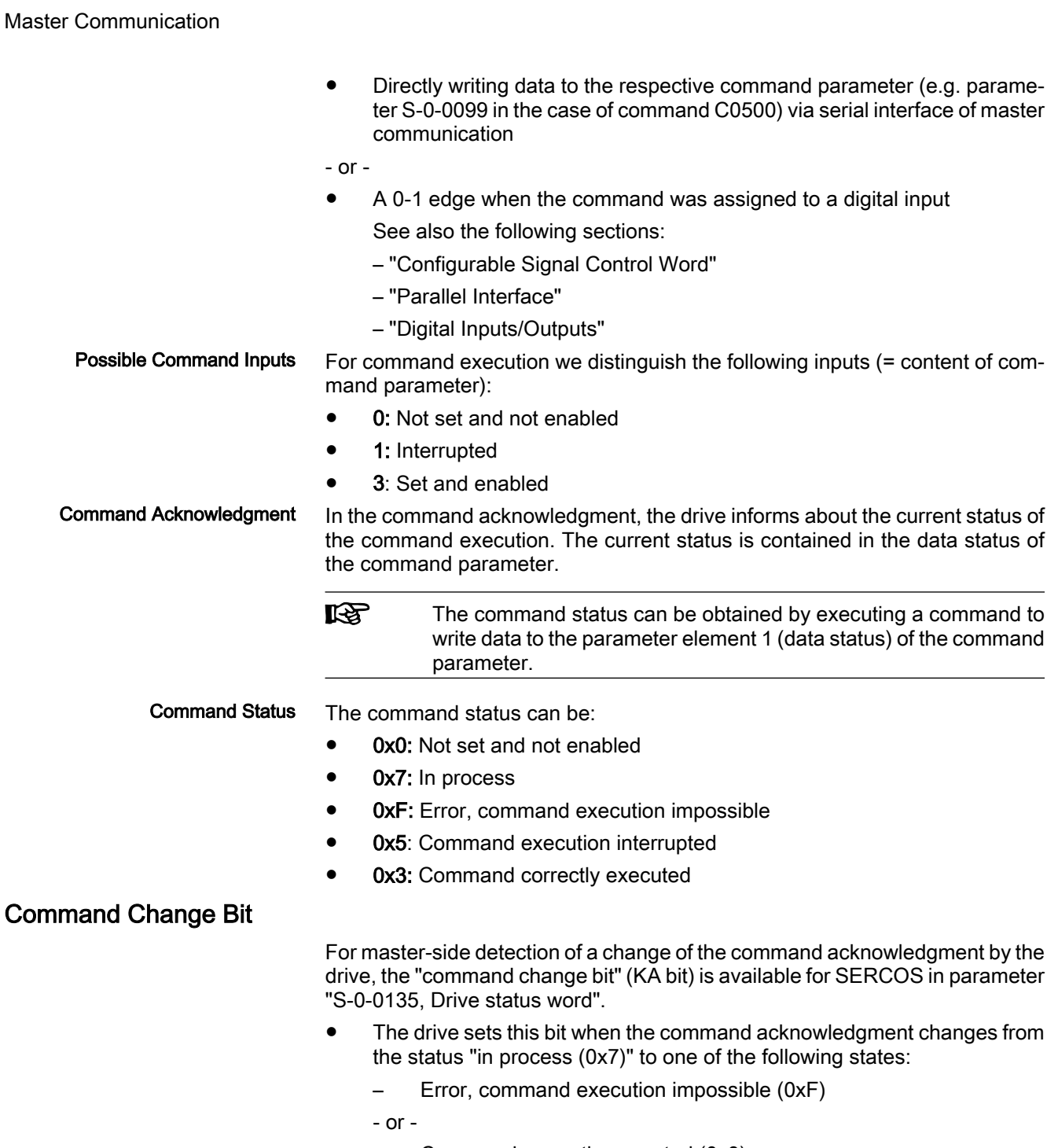

- Command correctly executed (0x3)
- The bit is cleared when the master clears the input (0x0), i.e. writes "0" to the parameter belonging to the command.

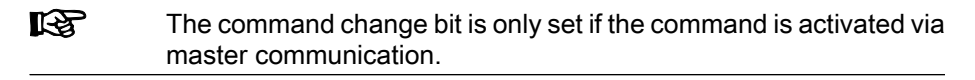

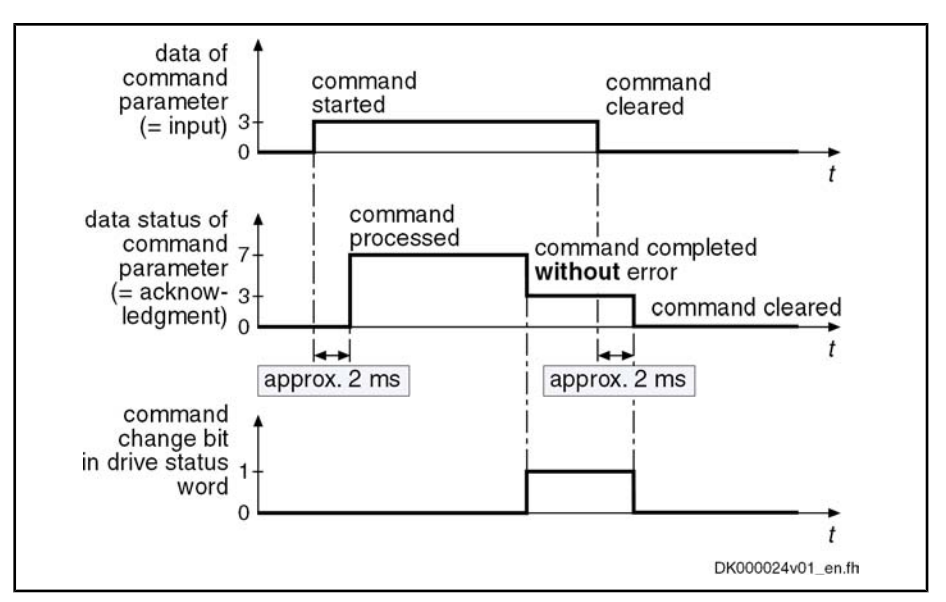

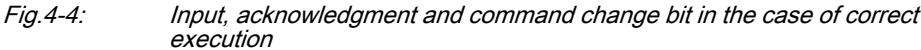

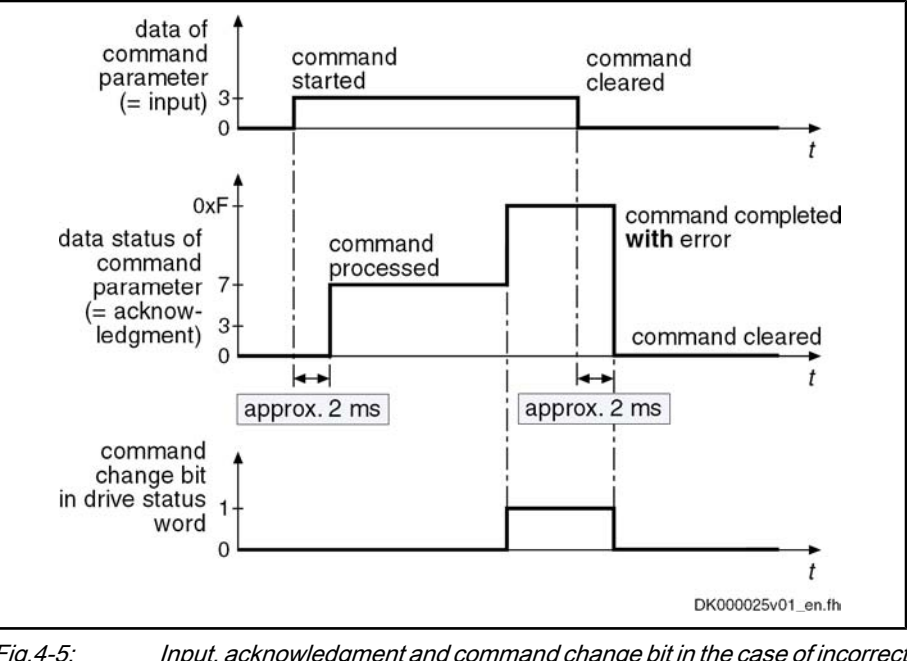

Fig.4-5: Input, acknowledgment and command change bit in the case of incorrect execution

# 4.1.4 Device Control and State Machines

## **Overview**

The drive status (e.g. Drive Halt, drive errors) represents a specific internal and external drive behavior. The drive status can be exited by defined events (e.g. drive commands, switching of operating modes). Corresponding status transi‐ tions are assigned to the events. The status transitions or the interaction of control and status bits are called state machine.

We distinguish between:

- Device-internal state machine (defines the device-specific states which determine the behavior of the device)
- State machine of master communication

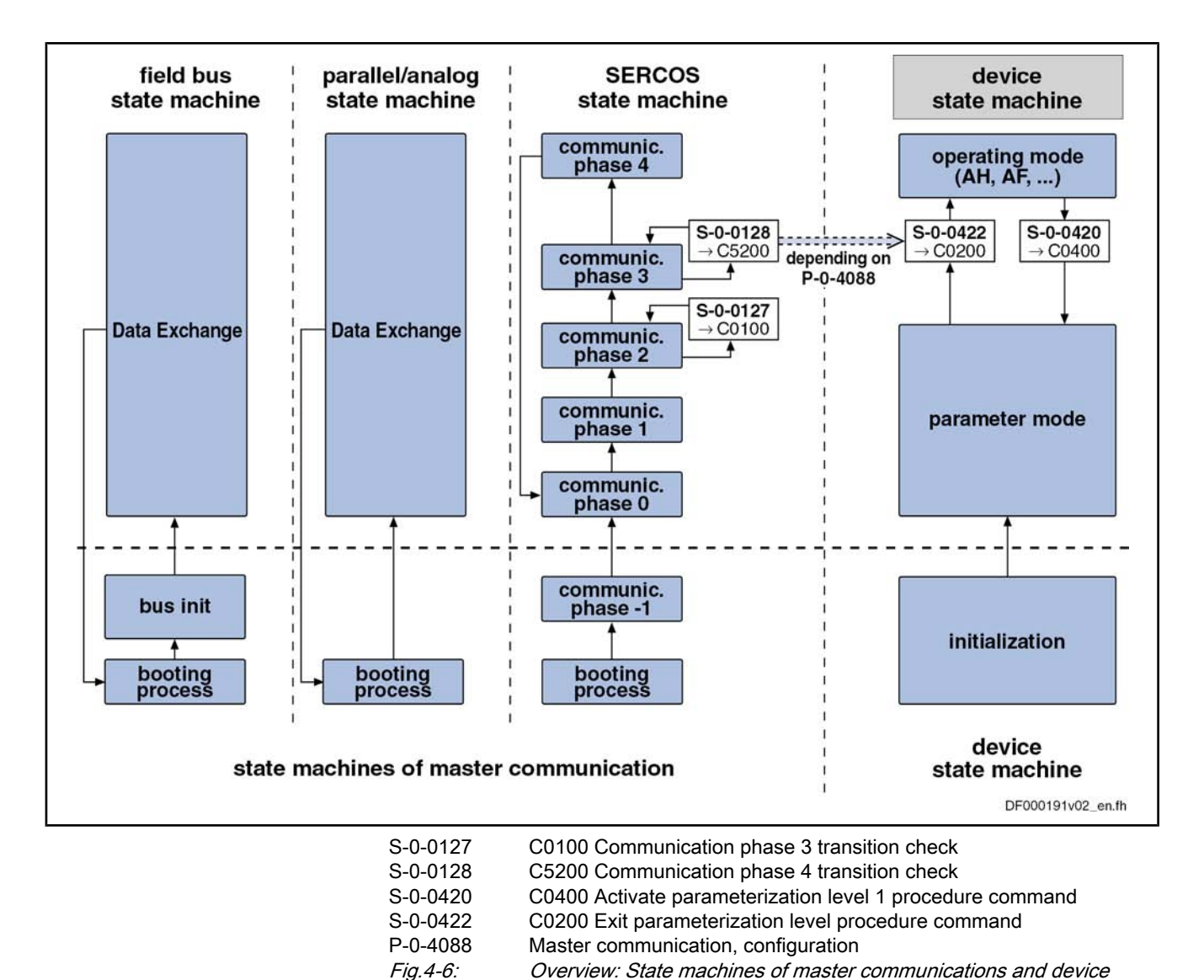

### Device-Internal State Machine

Parameter Mode/Operating Mode

For the device-internal state machine we distinguish the following states:

#### ● Parameter mode (PM)

 $\rightarrow$  Allows write access to all drive parameters which are not passwordprotected

● Operating mode (OM)

→ Only allows write access to all drive parameters which can be changed in operation and preferably can be cyclically transmitted

**Switching** 

- You can change between these two states via the following commands:
	- S-0-0420, C0400 Activate parameterization level 1 procedure command
	- S‑0‑0422, C0200 Exit parameterization level procedure command

Observe the following aspects for switching:

- Switching is generally possible by direct execution of the transition commands S‑0‑0420 or S‑0‑0422.
- For field bus devices, switching can additionally take place in the freely configurable operating mode (P‑0‑4084 = 0xFFFE or 0xFFFD) by preset‐ ting the desired mode via bit 1 in "P‑0‑4077, Field bus: Control word".
- In the case of the "SERCOS interface", the state machine of the master communication is connected to the device-internal state machine. This means that when master communication is switched (communication phase  $2 \rightarrow$  communication phase 4 or back), the device-internal state machine is switched, too. Via the parameter "P‑0‑4088, Master communica‐ tion, configuration", this dependence can be deactivated.
- In the case of master communication other than SERCOS interface, the device-internal state machine changes to the operating mode after the booting process. This behavior, too, can be set via the parameter "P‑0‑4088, Master communication, configuration".

#### Control Word and Status Word

The device-specific states are mapped to the following parameters:

- S-0-0424, Status parameterization level
- P‑0‑0115, Device control: Status word
- P-0-0116, Device control: Control word

### State Machine of Master Communication

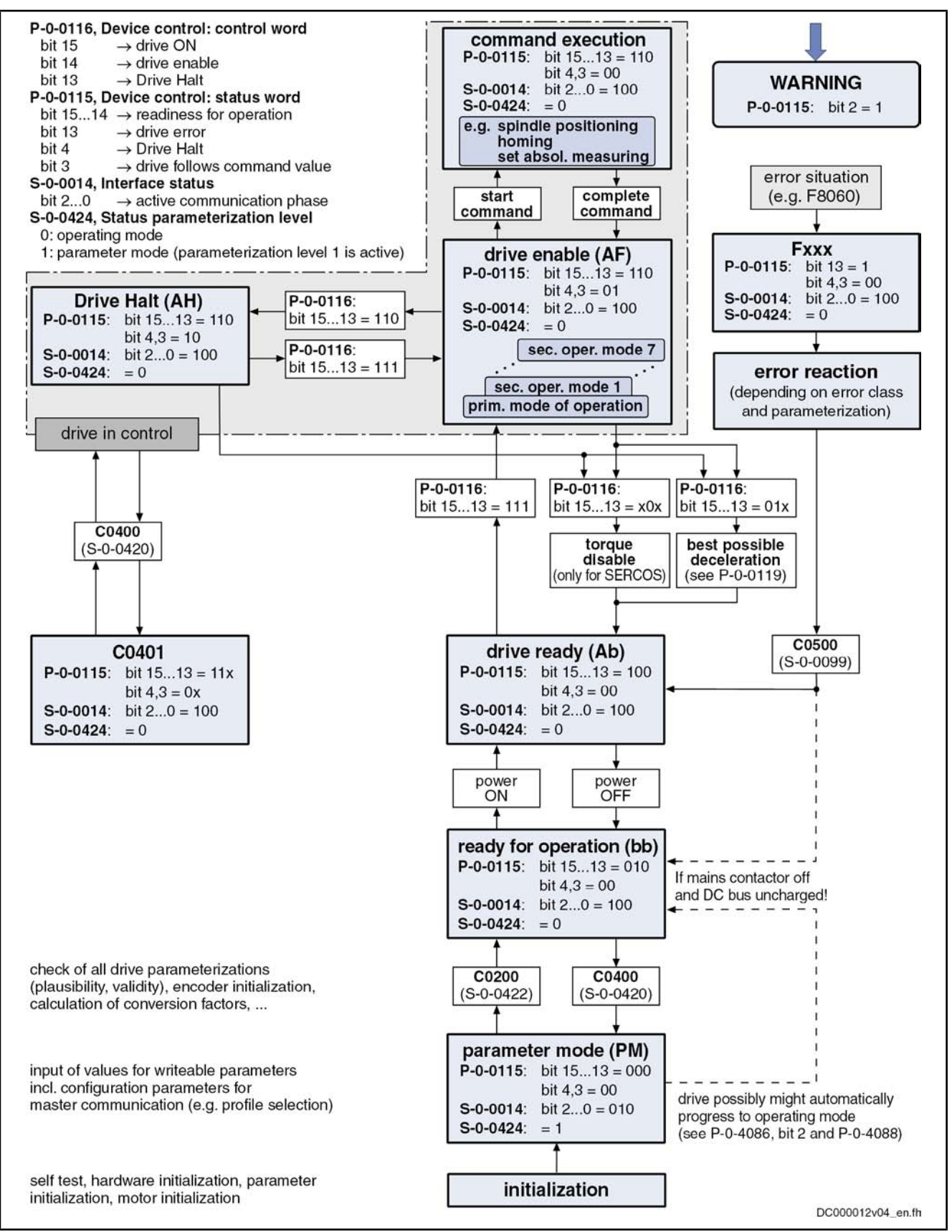

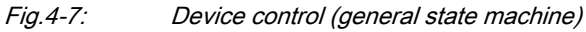

For the state machine of master communication we distinguish 3 characteristics which differ with regard to functionality and complexity:

- SERCOS state machine
- Field bus state machine
- Parallel/analog state machine
- **KS** The following sections only describe the most important states which are described in detail in the section of the respective master communication.

SERCOS State Machine

For the master communication "SERCOS interface", we distinguish the follow‐ ing states specific to this kind of communication:

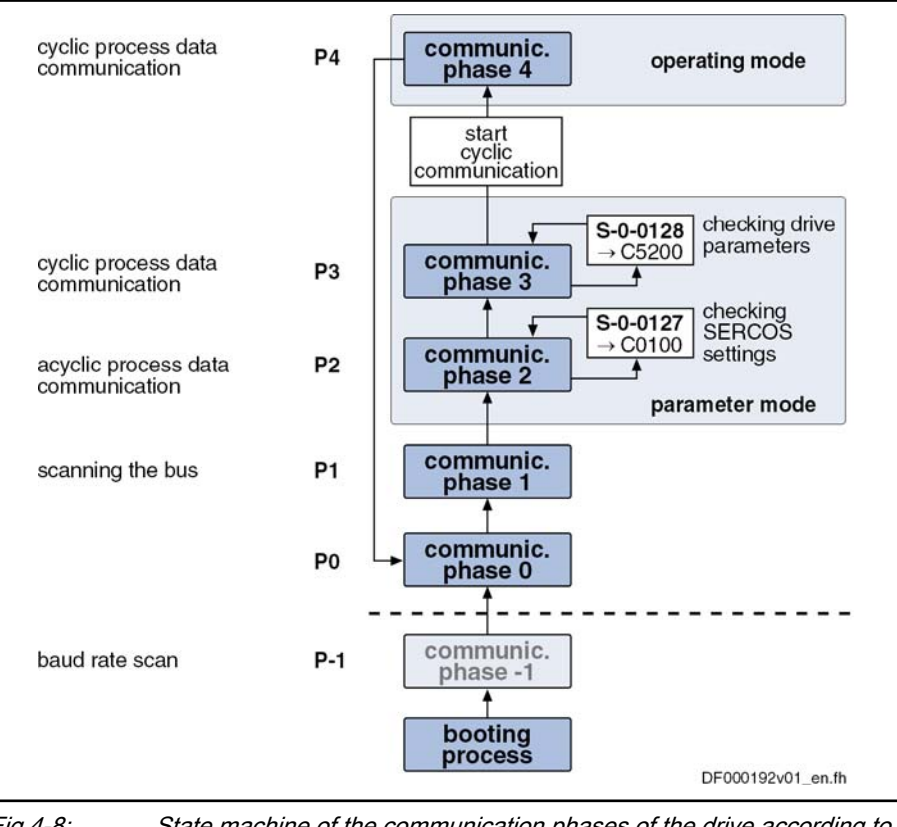

Fig.4-8: State machine of the communication phases of the drive according to SERCOS specification

See also "SERCOS interface"

**KS** The currently valid communication phase is contained in parameter "S‑0‑0014, Interface status" (bit 0...2).

Field Bus State Machine

For field bus master communication we distinguish the following states specific to this kind of communication:

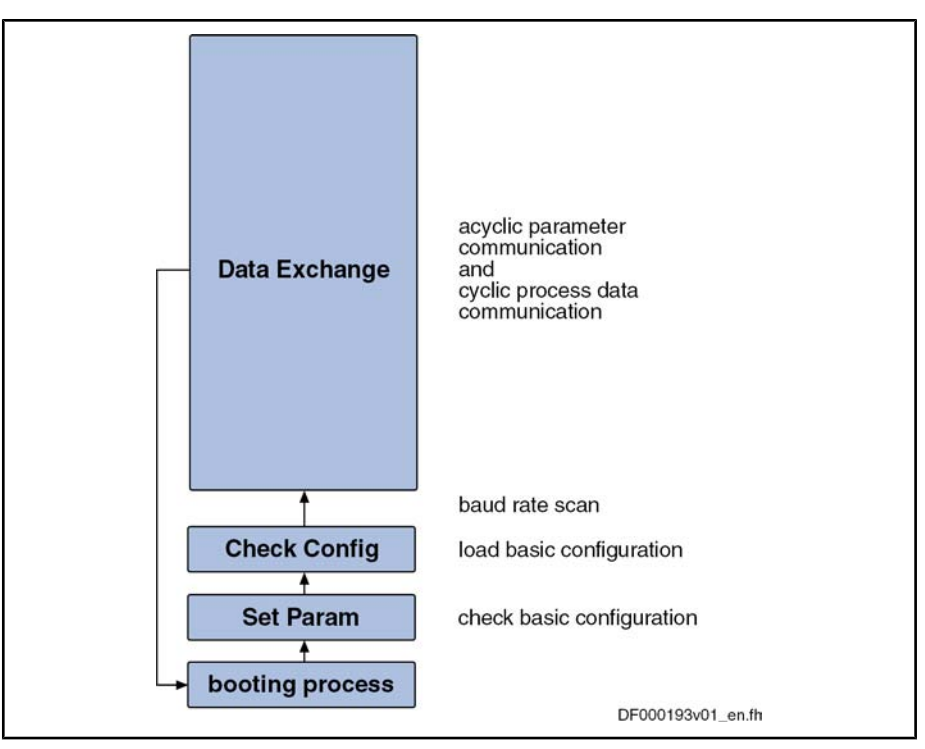

Fig.4-9: State machine for field bus interfaces

See also sections on the respective variants of the field bus master communi‐ cation

### Communication Phases of Master Communication

The supported communication phases, as well as the handling of the switching between the communication phases (e.g. parameter and operating mode), de‐ pend on the master communication that is used.

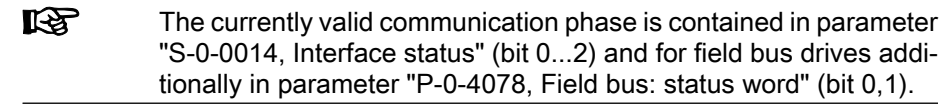

According to SERCOS specification, the individual communication phases (states) have the following significance:

- P-1: After it is switched on, the drive goes to phase –1 and carries out a baud rate scan. As soon as the drive receives valid SERCOS telegrams from the master, it changes to phase 0.
- P0: The master checks the SERCOS ring by sending synchronization telegrams. During phase 0 communication between master and drive isn't possible yet.
- P1: When the ring is closed, the master changes to phase 1 and scans the slaves. In addition, it checks the configuration of the ring.
- P2: In phase 2 the complete drive parameterization can be carried out.

The following kinds of parameters can only be changed in phase 2:

- Communication parameters (according to SERCOS)
- Configuration of axis control (sampling times)
- All factory-specific settings (can only be changed via master password)

Communication Phases According to SERCOS Specification

**P3:** When changing from P2  $\rightarrow$  P3, only the parameters that can be changed in phase 2 (see above) are checked.

In phase 3 the following parameters can be changed:

- Parameters for operating mode configuration
- Error reaction settings
- Motor configuration parameters, holding brake parameters
- Encoder configuration parameters
- Mechanical transmission elements (gear, feed constant)
- Scaling and polarity parameters, position data format, modulo value
- Configuration of analog and digital inputs/outputs
- Configuration of switch on / switch off sequence of drive enable (waiting times, ...)

**LES** According to SERCOS specification, the parameter mode is divided into phases 2 and 3. In phase 3 the limit values for all scaling-de‐ pendent parameters are not yet known. When these parameters are written in phase 3, the extreme value check is only carried out during phase switch to phase 4.

**P4:** In phase 4, the so-called "operating mode", only the cyclic data can be changed, the configuration parameters cannot. The switch to the operating mode always causes a new initialization of all functions available in the drive.

The following has to be observed for phase switch:

- After the controller is switched on it does not automatically go to the operating mode, but has to be switched to this mode by the master.
- This switching of the drive controller to the operating mode is closely connected to establishing the readiness for operation.
- The procedure comprises several steps and is controlled by the master by presetting communication phases –1 to 4 and starting/completing the following commands:
	- S-0-0127, C0100 Communication phase 3 transition check
	- S‑0‑0128, C5200 Communication phase 4 transition check

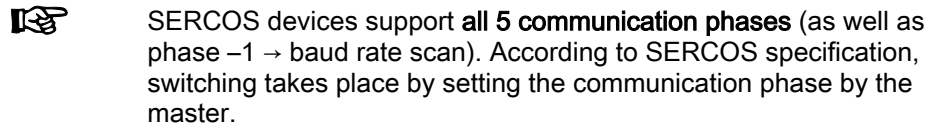

For devices with field bus interface, there only is the status "Data Exchange", apart from the basic initialization. In the status "Data Exchange" we distinguish the following device states: Communication Phases for Field Bus Interface

- Parameter mode
- Operating mode

Communication Phases for Parallel or Analog Interface

Basically, the same communication phases apply to devices with analog or parallel interface and to devices with field bus interface.

Switching always takes place when the transition check commands are exe‐ cuted.

After the drive controller has been switched on, it automatically **KA** changes to the operating mode!

## Control Words and Status Words of Master Communication

The control word and status word of the respective master communication are an essential part of the communication between the master communication master and the drive.

Depending on the master communication, different parameters are used:

- SERCOS interface:
	- S-0-0134, Master control word
	- S-0-0135, Drive status word
- SERCOS III:
	- S-0-1134, Master control word
	- S-0-1135, Drive status word
- Field bus interface (e.g. PROFIBUS, CANopen, DeviceNet)
	- P-0-4077, Field bus: Control word
		- or -
		- P-0-4068, Field bus: control word IO
	- P-0-4078, Field bus: Status word
		- or
			- S‑0‑0144, Signal status word
- Analog/parallel interface (analog mode)
	- P-0-4028, Device control word
	- P-0-0115, Device control: Status word

The following device-specific parameters are used drive-internally:

- P‑0‑0115, Device control: Status word
- P‑0‑0116, Device control: Control word

The figure below illustrates the interaction of the above control and status words:

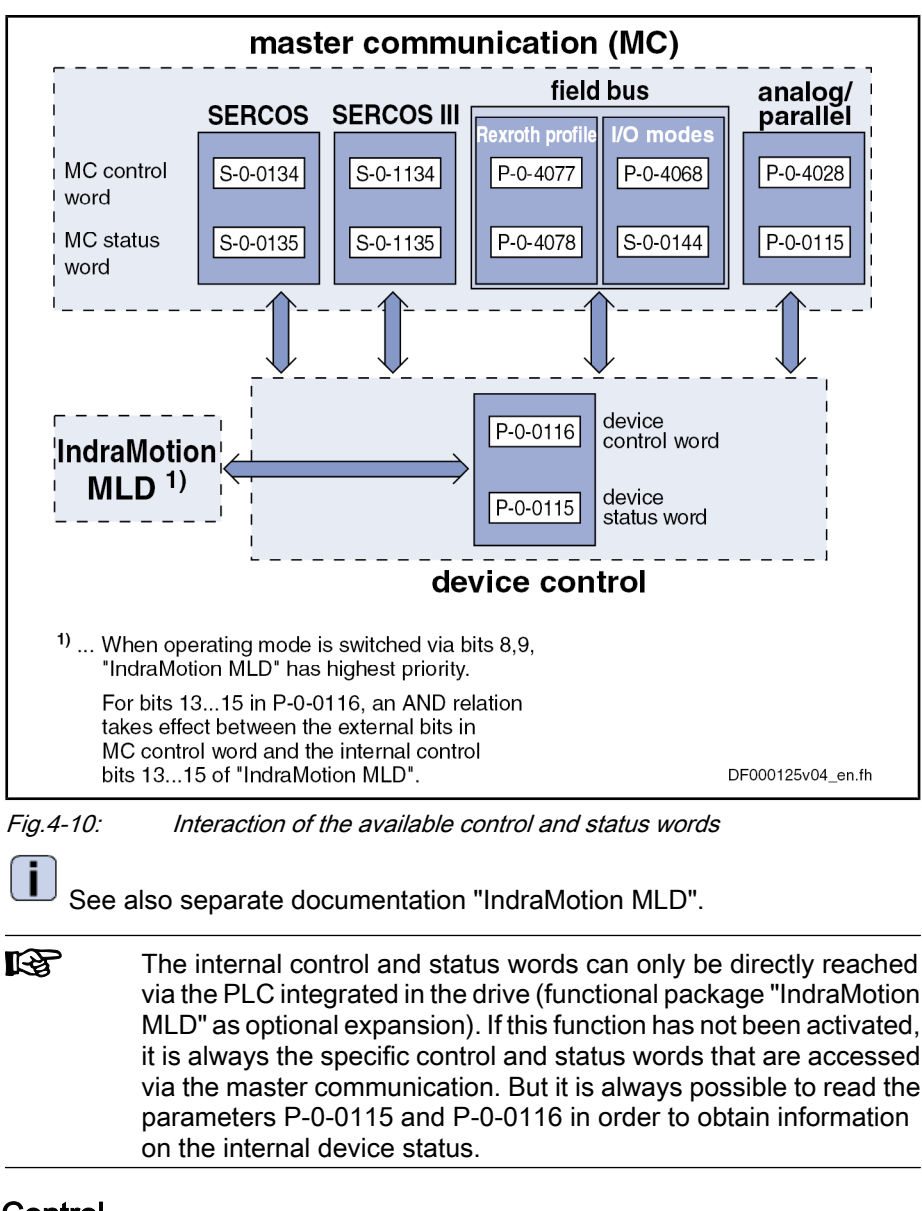

#### Timing Diagrams for Device Control

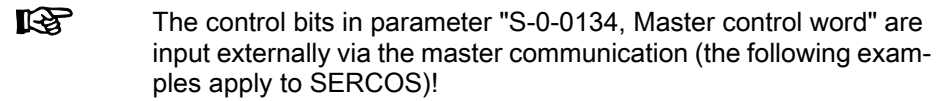

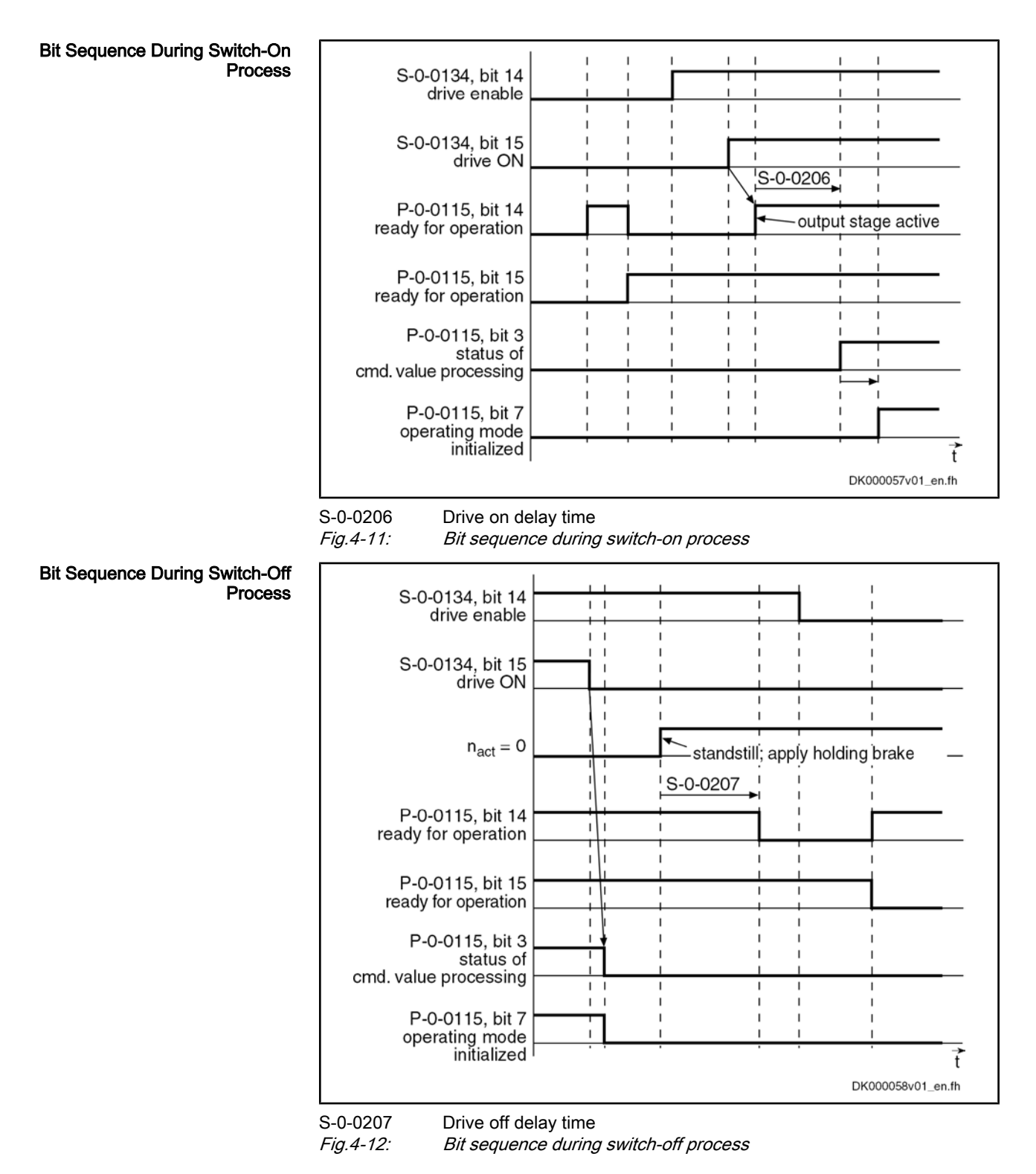

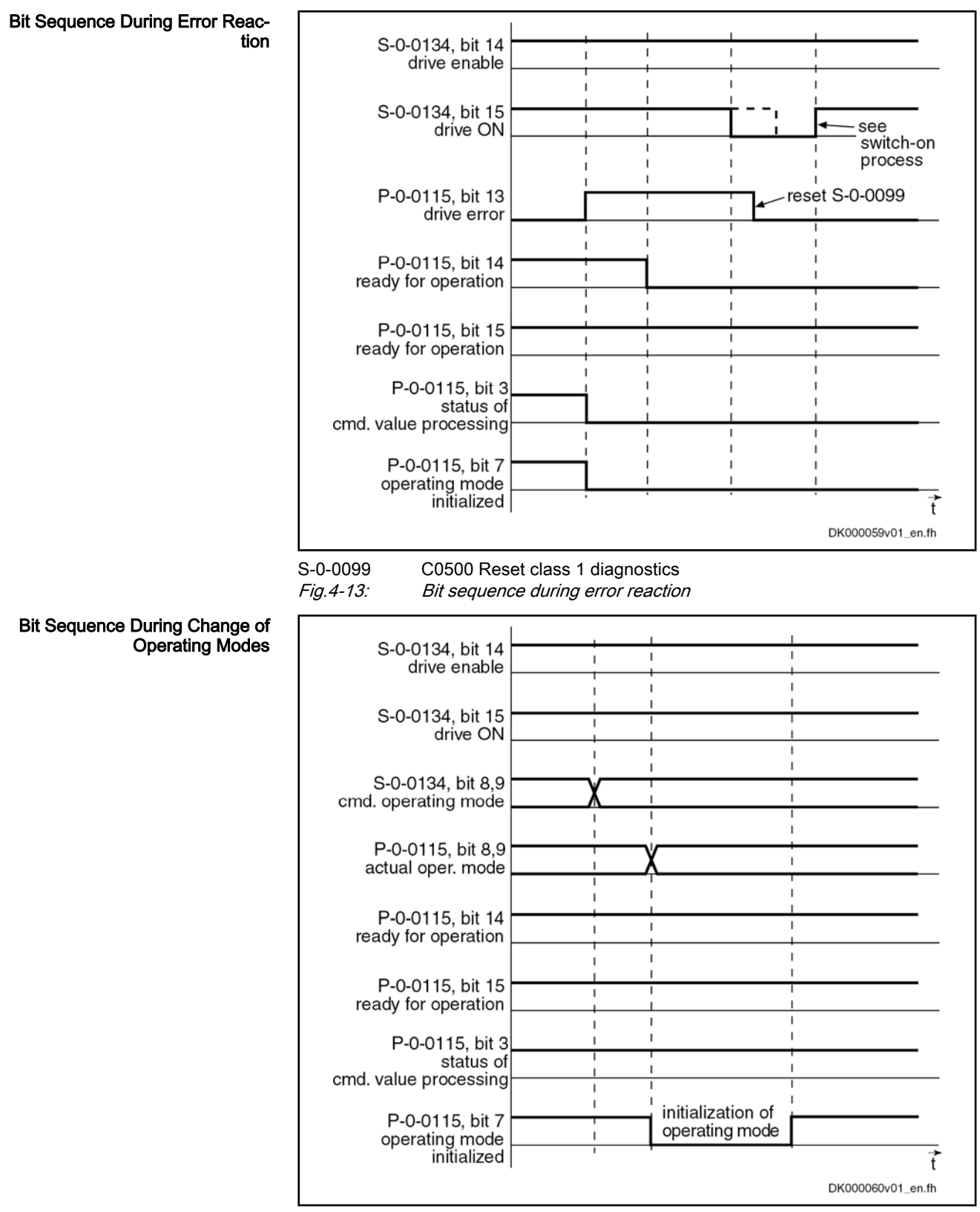

Fig.4-14: Bit sequence during change of operating modes

## Commands and Diagnostic Messages for Mode Change and Phase Switch

Distinguishing the Commands

According to the desired action, the commands are related to the following groups:

- Commands for changing between parameter mode and operating mode:
	- S‑0‑0420, C0400 Activate parameterization level 1 procedure com‐ mand
	- S-0-0422, C0200 Exit parameterization level procedure command
- Commands for transition check to communication phases 3 and 4 (only with SERCOS!):
	- S‑0‑0127, C0100 Communication phase 3 transition check
	- S-0-0128, C5200 Communication phase 4 transition check
- rð. With SERCOS, the command C0200 (S-0-0422) is automatically called during the execution of command C5200 (S‑0‑0128). This is why a diagnostic command message C02xx can be displayed after the command C5200 has been started.

Communication Phase 3 Transition Check By executing the command "S‑0‑0127, C0100 Communication phase 3 transi‐ tion check", a number of checks and parameter conversions are carried out that can possibly cause the listed diagnostic command messages:

- Checking validity of parameters required for switching to phase 3
	- If one of these parameters has never been written or the backup was car‐ ried out incorrectly, the error message "C0101" is generated. The IDNs of the faulty parameters are listed in parameter "S‑0‑0021, IDN list of invalid operating data for communication phase 2". These parameters have to be set valid by writing correct values to them.
		- C0101 Invalid parameters (->S-0-0021)
- Checking device configuration
	- C0132 Invalid settings for controller cycle times
- Checking telegram configuration, especially in the case of configured telegrams

In this case a check is run to find out whether the parameters selected for the configurable data block in the cyclic command value channel (MDT) or actual value channel (AT) may be configured and whether the allowed length of the configurable data blocks is complied with.

- C0104 Config. IDN for MDT not configurable
- C0105 Maximum length for MDT exceeded
- C0106 Config. IDNs for AT not configurable
- C0107 Maximum length for AT exceeded
- If necessary, checking timing parameters for SERCOS communication in phases 3 and 4 for validity and compliance with requirements
	- C0108 Time slot parameter > Sercos cycle time
	- C0109 Position of data record in MDT (S-0-0009) even
	- C0110 Length of MDT (S-0-0010) odd
	- C0111 ID9 + Record length 1 > length MDT (S-0-0010)
	- C0112 TNcyc (S-0-0001) or TScyc (S-0-0002) error
	- C0113 Relation TNcyc (S-0-0001) to TScyc (S-0-0002) error
	- C0114 T4 > TScyc (S-0-0002) T4min (S-0-0005)
	- C0115 T2 too small
	- C0116 T3 (S-0-0008) within MDT (S-0-0089 + S-0-0010)
	- C0139 T2 (S-0-0089) + length MDT (S-0-0010) > TScyc (S-0-0002)
- Limit value check of communication parameters and system
- Master Communication
- C0102 Limit error in parameter (-> S-0-0021)
- C0103 Parameter conversion error (-> S-0-0021)
- C0131 Switching to phase 3 impossible

Communication Phase 4 Transition Check or Command "Exit Parame‐ terization Level Procedure"

With the command "S‑0‑0128, C5200 Communication phase 4 transition check" or "S‑0‑0422, C0200 Exit parameterization level procedure command", the following checks and initializations are carried out that can possibly cause the listed command errors:

- Checking whether functional package selection was changed
	- C0299 Functional package selection changed. Restart

 $\rightarrow$  Drive has to be rebooted before it is possible to switch to the operating mode (OM)

- Checking validity of parameters required for subsequent initializations
	- C0201 Invalid parameters (->S-0-0423)
	- C0212 Invalid control section data (->S-0-0423)
- Checking device configuration
	- C0223 Invalid settings for controller cycle times
- If necessary, checking parameters for field bus communication for validity and compliance with requirements
	- C0229 Field bus: IDN for cycl. command values not configurable
	- C0230 Field bus: Length for cycl. command values exceeded
	- C0231 Field bus: IDN for cycl. actual values not configurable
	- C0232 Field bus: Length for cycl. actual values exceeded
	- C0233 Field bus: Tcyc (P-0-4076) incorrect
	- C0234 Field bus: P-0-4077 is missing for cycl. command values
	- Checking configuration of multiplex channel
		- C0238 Order cycl. command value configuration incorrect
			- C0239 IDN for command value data container not allowed
			- C0240 IDN for actual value data container not allowed
- Checking motor and encoder configuration
	- C0210 Feedback 2 required (->S-0-0423)
	- C0219 Max. travel range too large
	- C0270 Error when reading encoder data => motor encoder
	- C0271 Incorrect parameterization of motor encoder (hardware)
	- C0272 Incorr. parameteriz. of motor enc. (mechanical system)
	- C0273 Modulo value for motor encoder cannot be displayed
	- C0274 Motor encoder unknown
	- C0275 Error when reading encoder data => optional encoder
	- C0276 Incorrect parameterization of optional enc. (hardware)
	- C0277 Incorr. parameteriz. of opt. enc. (mechanical system)
	- C0278 Modulo value for optional encoder cannot be displayed
	- C0279 Optional encoder unknown
	- C0280 Maximum travel range cannot be displayed internally
	- C0284 Invalid motor data in encoder memory (->S-0-0423)
	- C0285 Type of construction of motor P-0-4014 incorrect
	- C0286 Several motor encoders connected

- C0287 Error during initialization of motor data (->S-0-0423)
- C0288 Rotary scaling not allowed
- C0289 Error at init. of synchr. motor with reluctance torque
- C0290 Error when reading encoder data => measuring encoder
- C0291 Incorr. parameterization of measuring enc. (hardware)
- C0292 Measuring encoder unknown
- C0293 Modulo value for measuring encoder cannot be displayed – C0294 Incorrect measuring encoder configuration
- Checking modulo range
	- C0244 Act. modulo value cycle greater than max. travel range
- Checks during encoder initialization
	- C0220 Feedback 1 initializing error
	- C0221 Initialization velocity encoder 1 too high
	- C0224 Error when initializing position of encoder 2
	- C0225 Initialization velocity encoder 2 too high
	- C0227 Error when initializing position of encoder 3
	- C0228 Initialization velocity measuring encoder too high
- Initializing optional additional functions (digital I/Os)
	- C0243 Brake check function not possible
	- C0250 Probe inputs incorrectly configured
	- C0260 Incremental enc. emulator resol. cannot be displayed
- Initializing integrated safety technology
	- C0254 Configuration error PROFIsafe
	- C0255 Safety command for system init. incorrect
	- C0256 Safety technology configuration error
	- C0257 No encoder assigned to slot 1
- Limit value check
	- C0202 Parameter limit error (->S‑0‑0423)
	- C0203 Parameter calculation error (->S-0-0423)
- General system checks
	- C0245 Operating mode configuration (->S-0-0423) not allowed
- Initializing fine interpolator
	- C0258 Error in relation TNcyc (S-0-0001) to fine interpol. error
- Initializing digital inputs/outputs
	- C0246 Trav. range lim. switch not ass. to dig. input
	- C0247 Dig. output already assigned to another axis
	- C0248 Digit. input for axes differently assigned
	- C0249 Digital I/Os: bit number too high
- Checking interface configuration
	- C0242 Multiple configuration of a parameter (->S-0-0423)
- Checking master communication
	- C0251 Error during synchronization to master communication
- Checking whether boot error is present or firmware download has been carried out

- C0298 Impossible to exit parameterization level
- Checking whether it was possible to switch CCD group without error
	- C0265 Incorrect CCD address configuration
	- C0266 Incorrect CCD phase switch
	- C0267 CCD timeout phase switch

"Error-Free" Message

When the drive has reached communication phase 4 without error, the display reads "bb". The corresponding diagnostic message is:

A0013 Ready for power on

# 4.2 Control Options/Additional Functions

# 4.2.1 Configurable Signal Control Word

## Brief Description

The signal control word allows writing individual control bits, that are available in different parameters, by a freely configurable collective parameter. The configurable signal control word is used to accept a maximum of 16 copies of bits from other drive parameters.

**IRS** The bits in the signal control word are processed in every interface cycle at the point of time defined in parameter "S‑0‑0008, Command value valid time (T3)".

#### This functionality can be used, for example, Examples of Use

- for freely configuring the digital inputs
- for setting-up mode via digital inputs
- for setting bits in drive parameters and for starting commands via the cyclic channel (master communication)

**IRSL** For SERCOS and field bus interface the parameter "S-0-0145, Signal control word" must be accordingly configured in the cyclic data so that the configured control bits are evaluated.

- S-0-0027, Configuration list signal control word Pertinent Parameters
	- S-0-0145, Signal control word
	- S-0-0329, Assign list signal control word
	- S-0-0399, IDN list of configurable data in the signal control word

## Notes on Commissioning of the Signal Control Word

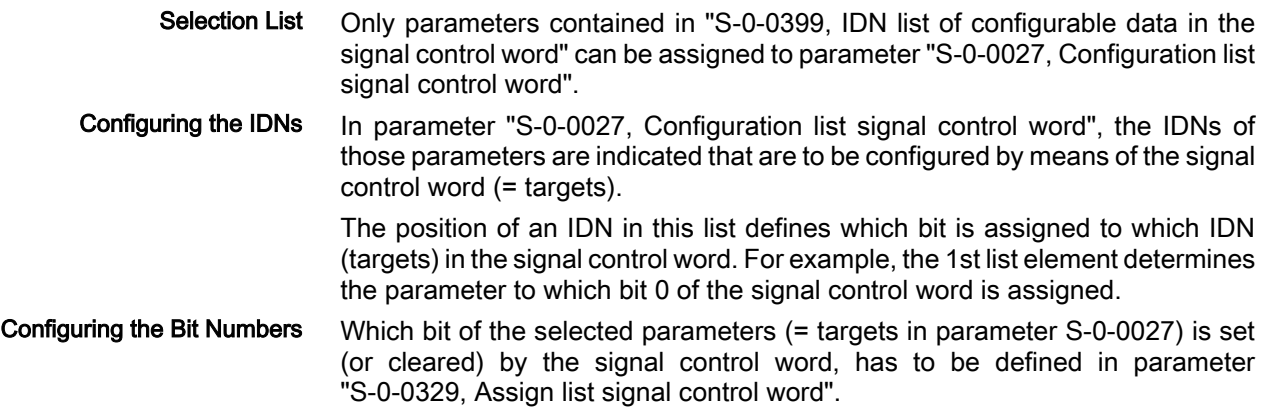

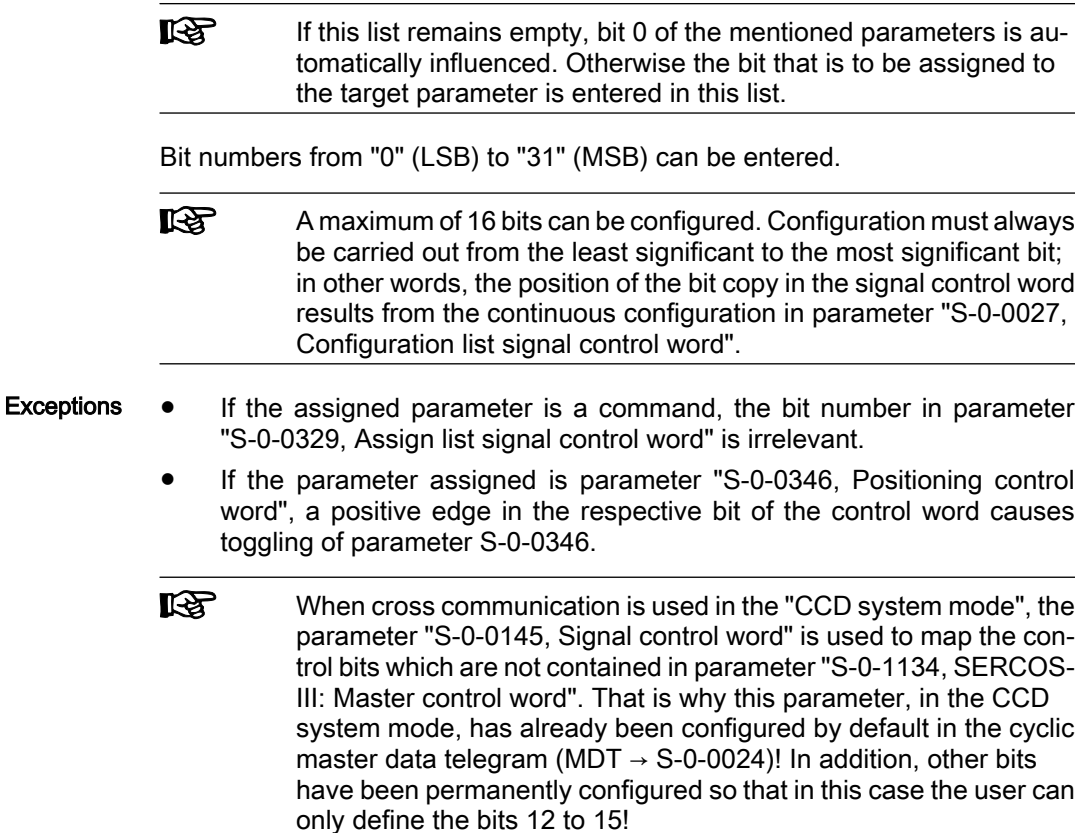

#### Diagnostic Messages and Error Messages

When entering data in the parameters "S-0-0027, Configuration list signal control word" and "S‑0‑0329, Assign list signal control word", the following checks are run:

● If an IDN specified in parameter S-0-0027 is not contained in parameter "S-0-0399, IDN list of configurable data in the signal control word", the error message "0x7008 Invalid data" is generated.

陉 In this case, only those inputs up to the faulty element are accepted!

# 4.2.2 Configurable Signal Status Word

#### Brief Description

The configurable signal status word is used to accept a maximum of 16 copies of bits from other drive parameters. The user can thereby freely configure a bit list with status bits. This allows defining a bit list which contains all important status information of the drive for the control unit.

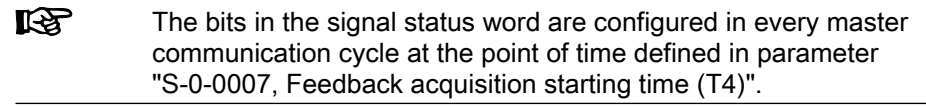

- S-0-0026, Configuration list signal status word Pertinent Parameters
	- S-0-0144, Signal status word
	- S-0-0328, Assign list signal status word
	- S-0-0398, IDN list of configurable data in signal status word

### Notes on Commissioning of the Signal Status Word

In parameter "S‑0‑0026, Configuration list signal status word", the IDNs of those parameters are indicated that contain the original bits (sources). The parame‐ ters that can be entered in the configuration list are listed in parameter "S-0-0398, IDN list of configurable data in the signal status word". The position of an IDN in the list determines the bit in the signal status word to which the IDN applies. For example, the 1st list element determines from which parameter bit 0 of the signal status word is taken. Configuring the IDNs

Which bit of the parameters selected in "S-0-0026, Configuration list signal status word" is copied to the signal status word has to be determined in "S-0-0328, Assign list signal status word". Configuring the Bit Numbers

> **KA** If this list remains empty, bit 0 of the mentioned parameters is automatically copied. Otherwise, the bit to be taken from the source parameter is specified in the list.

Bit numbers from "0" (LSB) to "31" (MSB) can be entered.

The signal status word can have the following configuration, for example:

| Bit no. in signal status   IDN of original pa-<br>word (S-0-0144) | rameter in S-0-0026 | Bit no. of original pa-<br>rameter in S-0-0328 | Significance         |
|-------------------------------------------------------------------|---------------------|------------------------------------------------|----------------------|
|                                                                   | S-0-0403            |                                                | position sta-<br>tus |

Fig.4-15: Example of configuration of signal status word

**IB** A maximum of 16 bits can be configured. Configuration must always be carried out from the least significant to the most significant bit; in other words, the position of the bit copy in the signal status word results from the continuous configuration in parameter "S-0-0026, Configuration list signal status word".

**LAS** When cross communication is used in the "CCD system mode", the parameter "S‑0‑0144, Signal status word" is used to map the control bits which are not contained in parameter "S-0-1135, SERCOS-III: drive status". That is why this parameter, in the CCD system mode, has already been configured by default in the cyclic drive telegram  $(AT \rightarrow S$ -0-0016)! In addition, other bits have been permanently configured so that in this case the user can only define the bits 12 to 15!

## Diagnostic Messages and Error Messages

When entering data in the parameters "S‑0‑0328, Assign list signal status word" and "S‑0‑0026, Configuration list signal status word", the following check is run:

Check whether the IDN specified in S-0-0026 has variable data length (list parameter) or a so-called online read function. If yes, the service channel error message "0x7008 Invalid data" is generated.

Parameters with online read function generally are parameters with phys‐ ical units (position, velocities, accelerations and currents), as well as the parameters "S-0-0135, Drive status word" and "S-0-0011, Class 1 diagnostics".

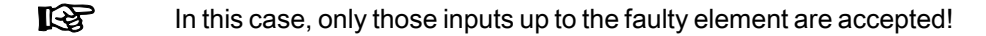

# 4.2.3 Multiplex Channel

## Brief Description

The multiplex channel is an expansion of the limited cyclic data channel. By means of index assignment and switching, cyclic access to list elements is possible for the multiplex channel, too.

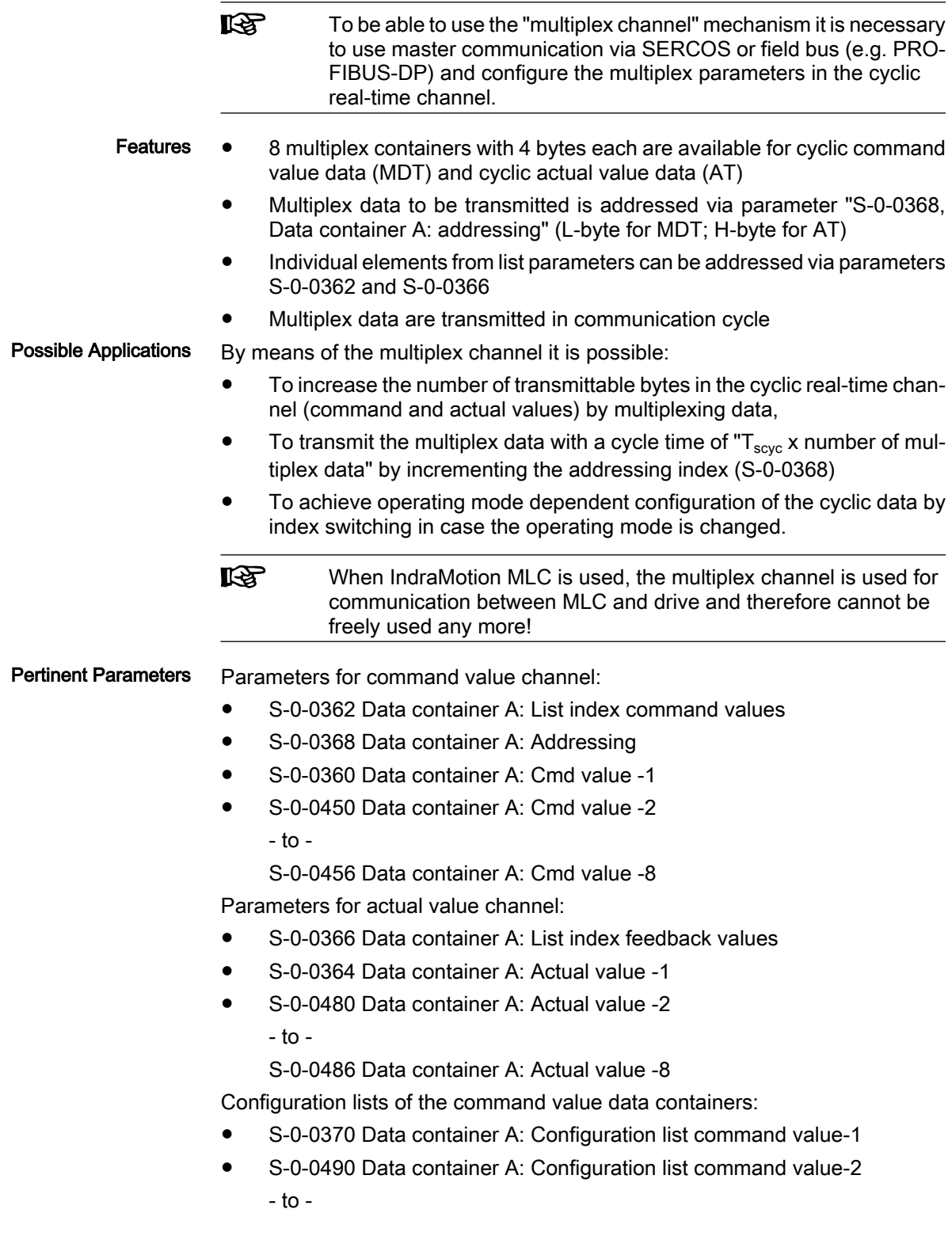

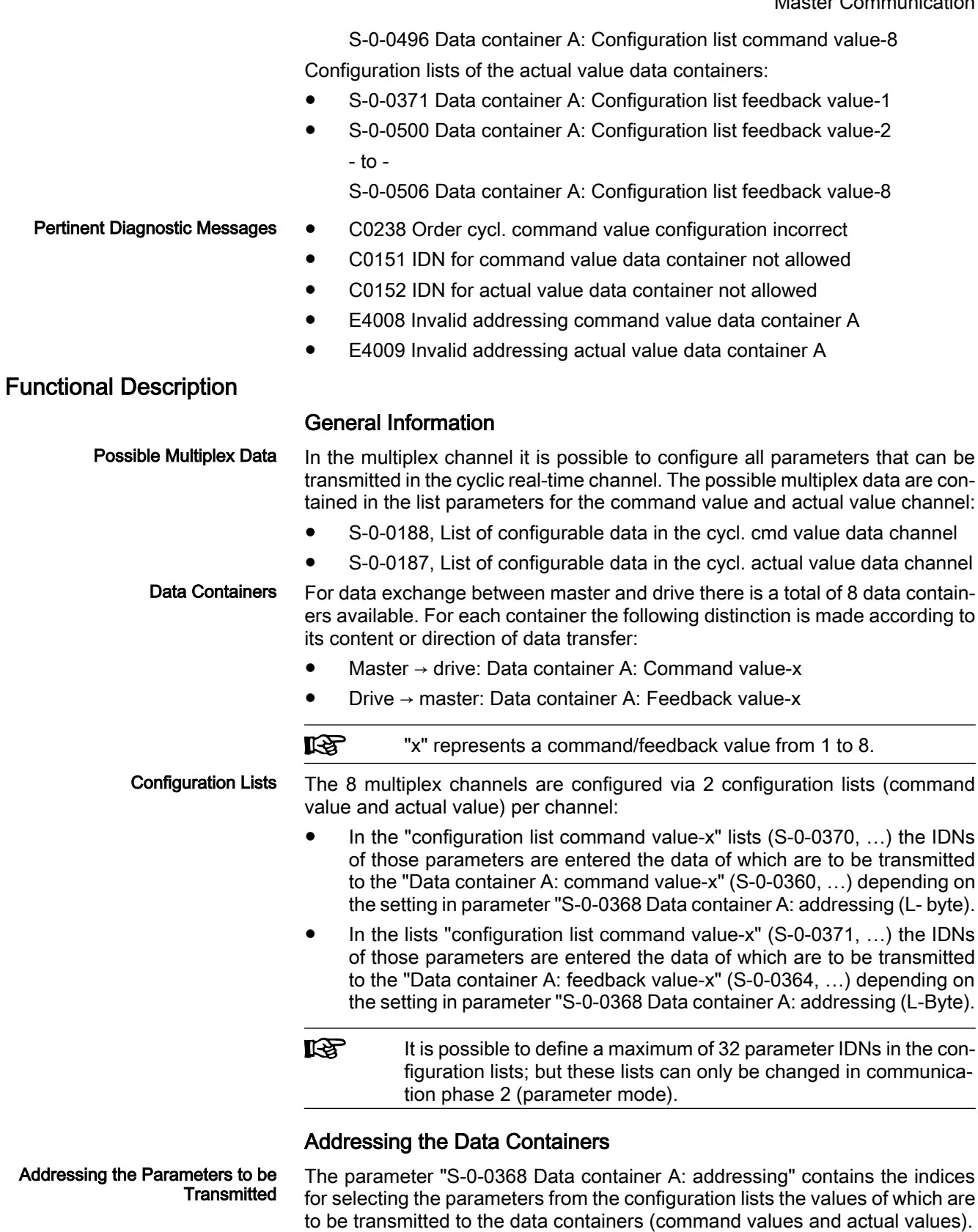

The following assignment applies to S-0-0368:

 $\bullet$  Bit 0...4  $\rightarrow$  addressing for all data containers configured in the cyclic command value telegram (MDT)

Bit 8...12  $\rightarrow$  addressing for all data containers configured in the cyclic actual value telegram (AT)

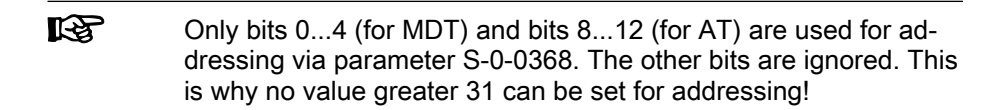

The figure below illustrates the relationship between addressing and assignment of parameter values to the data containers of the multiplex channel.

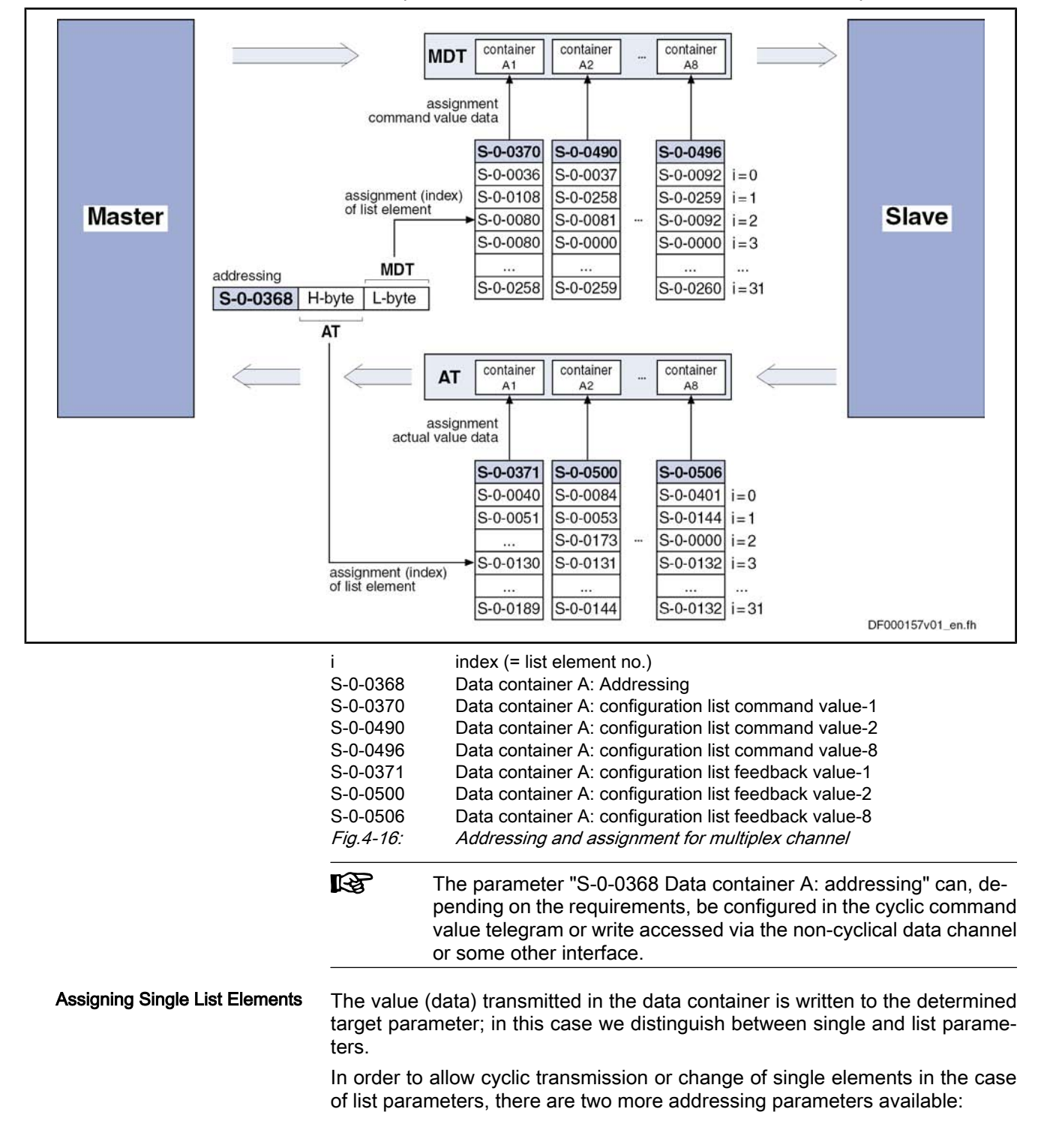

S-0-0362 Data container A: list index command values

 $\rightarrow$  Addressing elements of list parameters that have been entered as target for the content of command value data containers (for write access)

- S-0-0366 Data container A: list index feedback values  $\rightarrow$  Addressing elements of list parameters that have been entered as source for the content of actual value data containers (for read access)
- 隐 The parameters S‑0‑0362 and S‑0‑0366 only take effect when a list parameter is addressed as target/source for the content of the data container.

The figure below illustrates the access to an element of a list parameter for the multiplex channel.

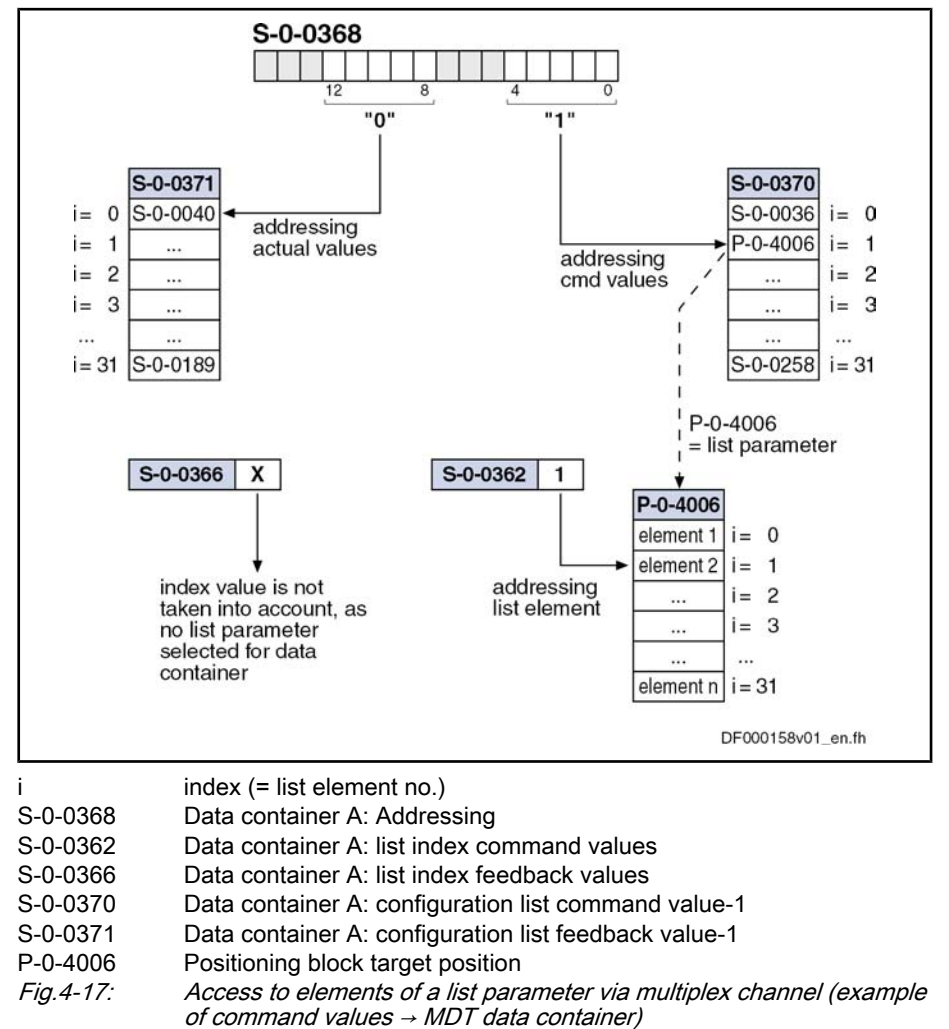

#### Notes on Commissioning

Activation

Data Container A: Command Val‐ ue-x To use the function of the multiplex channel it is not necessary to take any measures for activation.

For determining the target parameter to which the content (data) of "Data con‐ tainer A: command value-x" (S-0-0360, ...) is to be written we distinguish between single and list parameter:

Single parameters

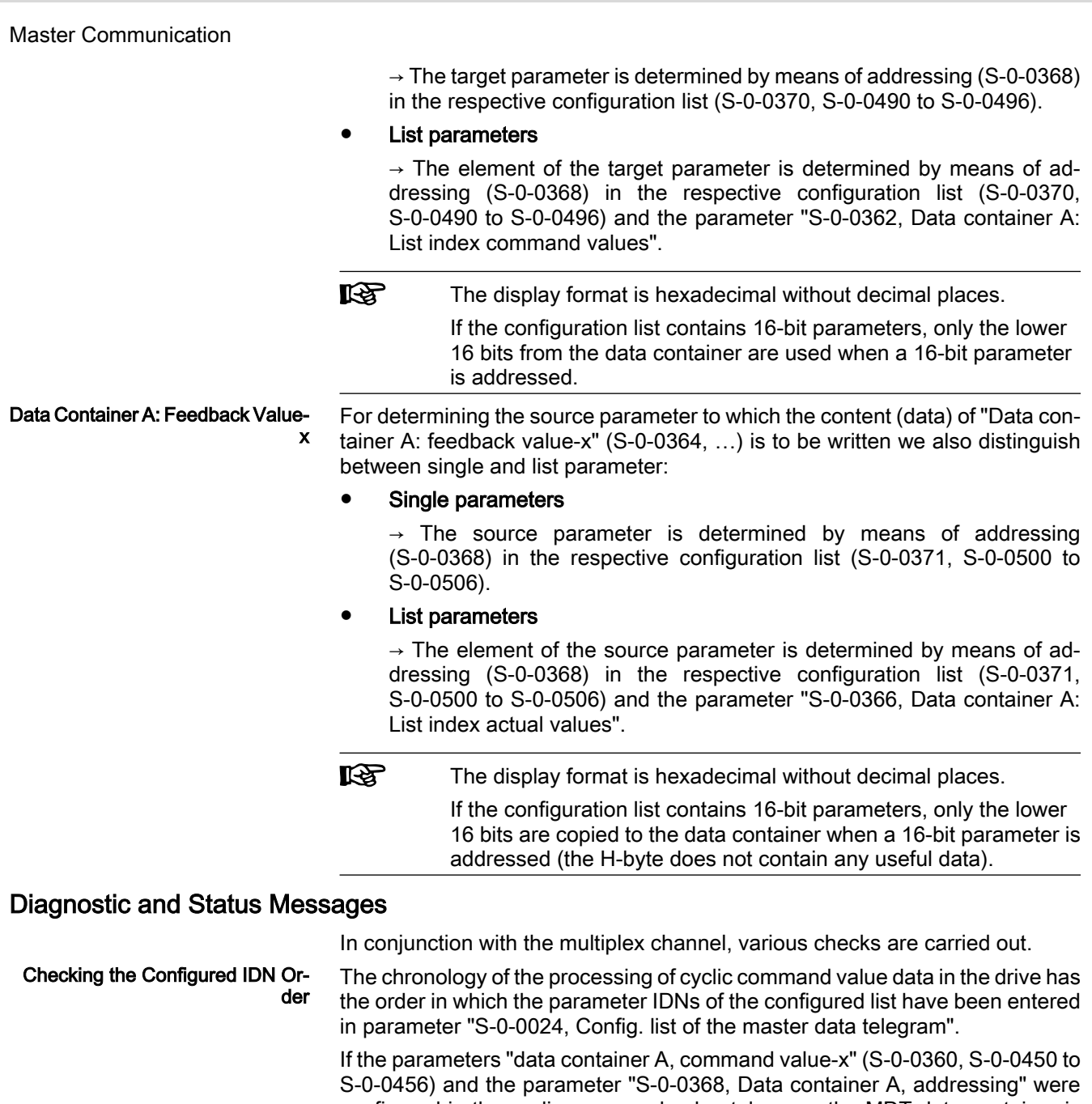

configured in the cyclic command value telegram, the MDT data container is only processed correctly when the addressing had been processed before. To make sure the correct order is followed when configuring the cyclic com‐

mand values, the drive during the execution of "S-0-0127, C0100 Communication phase 3 transition check", checks whether IDN S‑0‑0368 was configured before the IDNs S‑0‑0360 or S‑0‑0450 to S‑0‑0456. If this was not the case, the drive generates the error message "C0118 Order of cyclic command value configuration incorrect".

You have to make sure that the IDN contained in the configuration lists are existing and the corresponding parameters can be cyclically configured. Checking the Configuration Lists

> This is why a check is run at the execution of command "S-0-0127, C0100 Communication phase 3 transition check" in order to find out whether the en‐ tered IDNs are contained in the lists "S‑0‑0187, List of configurable data in the AT" or "S‑0‑0188, List of configurable data in the MDT".

There are the following possible error messages:

- If a command value configuration list contains one or several IDNs that are not existing or not contained in "S‑0‑0188, List of configurable data in the MDT", the following error message is generated:
	- C0151 IDN for command value data container not allowed
- If an actual value configuration list contains one or several IDNs that are not existing or not contained in "S‑0‑0187, List of configurable data in the AT", the following error message is generated:
	- C0152 IDN for actual value data container not allowed
- The drive during the runtime monitors whether the index in parameter "S‑0‑0368 Data container A: addressing" points to a non-initialized point in the MDT data containers or AT data containers. Checking the Index

According to the case that occurred, one of the following warning messages is generated:

- E4008 Invalid addressing command value data container A
- E4009 Invalid addressing actual value data container A
- **KA** These warning messages can only occur if less IDNs than possible at maximum are entered in the configuration lists.

# 4.3 Operating Modes of Master Communication

## 4.3.1 Introduction and Overview

## Overview of Operating Modes and Possibilities of Command Triggering

Command triggering for the drive can take place by an external control master (remote mode) or internally via IndraMotion MLD or the inputs/outputs which are available (local mode).

The figure below contains an overview of the possibilities of drive command triggering.

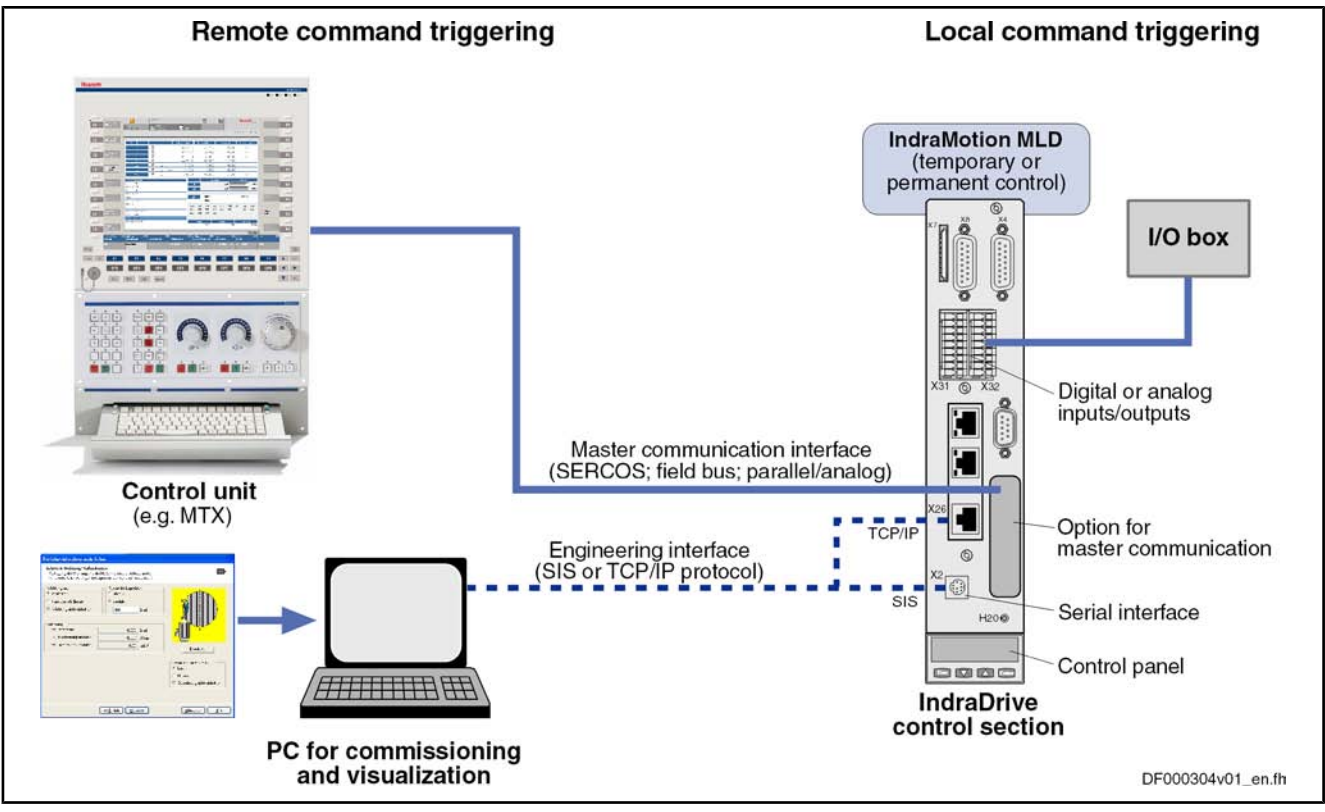

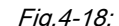

Operating Modes and Changes of **States** 

Fig.4-18: Overview of possibilities of command triggering for an IndraDrive device The overview below shows the basically possible operating states and the ac-

tions required for change/transition from one operating mode to the other.

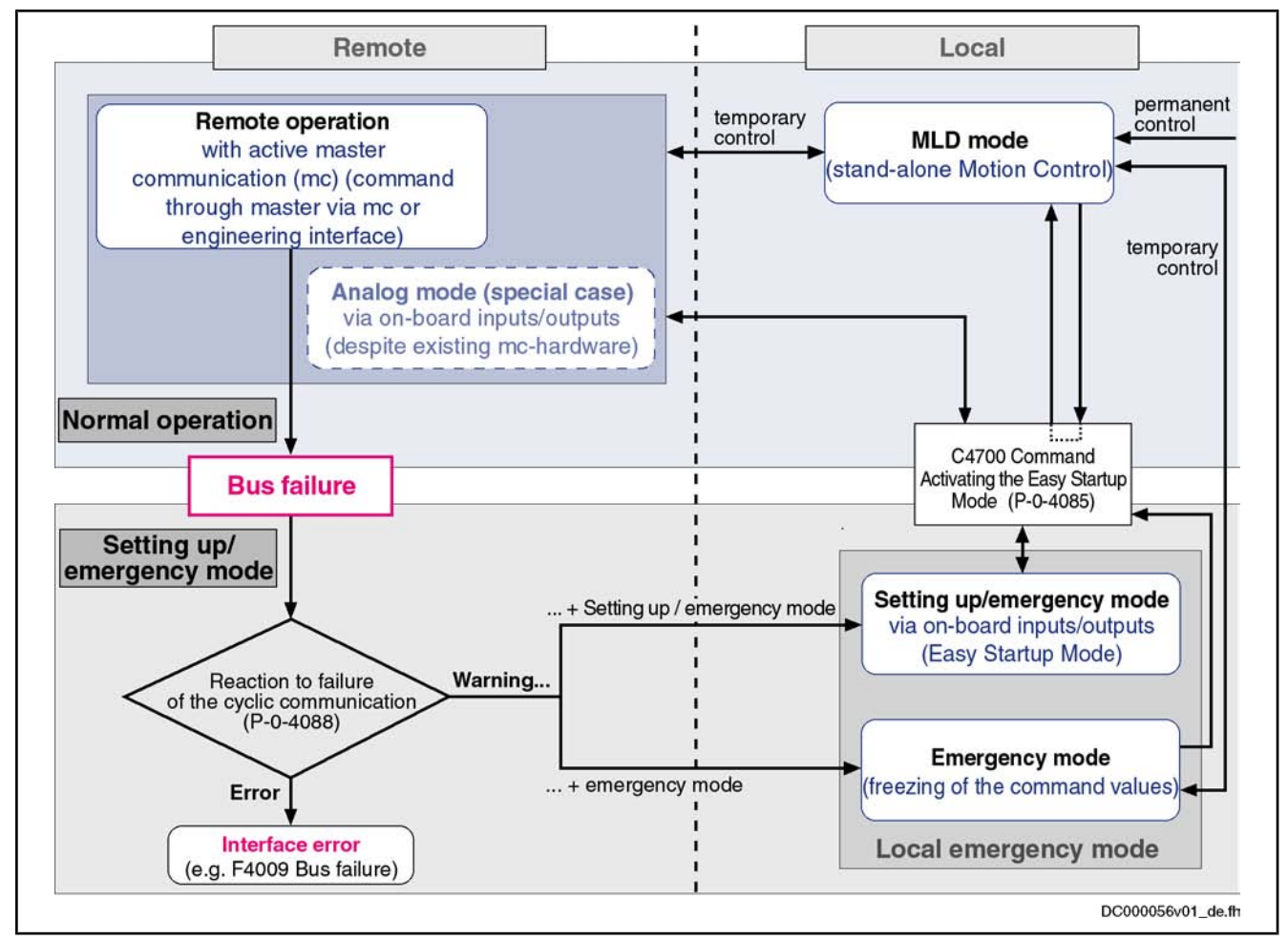

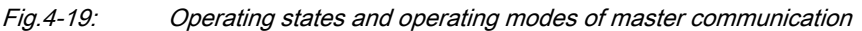

Device Control and State Machine

According to the kind of master communication or setting of the device control, different control words take effect. Internally, however, all relevant control bits are always displayed in parameter "P‑0‑0116, Device control: control word".

rð. The actual state machines of master communication are described in the "Device Control and State Machines" section!

## Normal Operation (via Internal or External Control Unit)

In the so-called normal operation, the command triggering for the drive takes place via an internal (IndraMotion MLD) or external control unit (e.g. IndraMotion MTX or MLC); we distinguish the following cases:

Remote mode with active master communication (standard case)

 $\rightarrow$  Command triggering for the axis takes place via the master communication (SERCOS, field bus, analog/parallel).

Special cases (respective configuration via parameter P-0-4088):

- Analog mode for SERCOS or field bus devices (master communication has been deactivated and a device with SERCOS or field bus interface is permanently operated via the digital/analog inputs/out‐ puts)
- **Ethernet/IP communication** via the engineering interface
- **MLD mode (stand-alone "Motion Control")**

 $\rightarrow$  The PLC integrated in the drive (IndraMotion MLD) takes over command triggering of the axis or, in conjunction with cross communication (CCD), of an entire axis group.

→ Configuration via parameter P‑0‑1367 (see also "Stand-alone motion control" in the separate documentation "IndraMotion MLD, Application Manual")

### Local Setting-Up Mode/Emergency Mode ("Easy Startup Mode")

During operation, the drive can, due to the situation, change to a local mode for setting-up or to remedy an emergency (e.g. bus failure). We distinguish the following operating modes:

Setting-up mode ("easy startup mode")

 $\rightarrow$  For commissioning or the setting-up procedure, the drive can temporarily be moved via the inputs/outputs (digital and analog), independently of the external master (e.g. field bus PLC or NC) or the the internal control (IndraMotion MLD).

**Emergency mode** in the case of bus failure (freezing the last command values)

 $\rightarrow$  Even if the master communication fails, it is possible to continue operating the drive in an emergency mode via the (local) inputs/outputs at the device.

**KA** Using the emergency mode requires the corresponding configura‐ tion in the parameter "P-0-4088, Master communication, configuration"; the automatic activation of the easy startup mode can be set in this parameter, if necessary.

# 4.3.2 Normal Mode (Remote or Local)

## Remote Mode With External Control Unit and Active Master Communication

In the standard case, the command triggering for the axis takes place externally via the master communication ("remote"). In this case, command values and actual values are exchanged with the external control unit via the master com‐ munication interface (incl. control word and status word).

See description of the respective master communication:

- SERCOS interface
- **•** SERCOS III
- PROFIBUS-DP
- Ethernet/IP Interface
- CANopen interface
- DeviceNet interface
- Parallel interface
- Analog interface

When using field bus interfaces, also take the profile types for this kind of master communication into account (see "Profile Types (with Field Bus Interfaces)").

**IRS** Ethernet/IP and the analog operation with optional module available for these master communications require specific configuration and handling (see "Notes on Commissioning and Utilization: Special Cases of Operation With External Control Unit").

## MLD Mode With Permanent Control ("Stand-Alone Motion Control")

**IES** 

Using IndraMotion MLD requires the functional firmware package"ML" or "MA" and the corresponding MLD software!

With small, stand-alone subsystems, command triggering often takes place directly in the drive with an integrated PLC (IndraMotion MLD). In this case, IndraMotion MLD can independently communicate with external devices via all interfaces available in the drive (master communication, digital/analog inputs/ outputs, serial interface, ...).

Observe the following aspects for commissioning and utilization:

- You have to configure the MLD mode with permanent control in parameter "P‑0‑1367, PLC configuration".
- The configuration can only be changed in the parameter mode ("PM") and only takes effect after repeated run-up to the operating mode ("OM").
- Command value input by an external control unit is interrupted and has to be freely programmed with IndraMotion MLD.

# 4.3.3 Setting-Up Mode ("Easy Startup Mode")

## Brief Description of Easy Startup Mode

The setting-up mode as so-called "easy startup mode" allows moving the drive without connected or active control unit (or master communication master) or external command value box. When using a Rexroth motor with encoder data memory, this is also possible without using a commissioning PC, because all motor and controller parameters are stored in the encoder data memory.

#### The easy startup mode is particularly suited for Fields of Application

- initial commissioning of individual axes without active master communication
- maintaining a configurable **emergency mode** (local mode) when the internal or external control unit (or master communication) has failed

See also section "Introduction and Overview: Local Setting-Up Mode/ Emergency Mode ("Easy Startup Mode")"

#### The easy startup mode has the following features: Features

- Activation/deactivation of the easy startup mode:
	- By writing the parameter "P‑0‑4085, Command Activate easy startup mode"
	- Via control panel of controller (incl. switch-off)
	- **Command triggering** (axis control) via digital inputs/outputs by
		- predefined digital I/O configuration in operating mode "velocity con‐ trol" with a velocity command value (default) that can be parameter‐ ized
		- freely configurable I/O configuration and operating mode with active easy startup mode
		- selecting the travel direction (positive/negative) via digital input signals
		- activating and changing the fixed velocity command values via stand‐ ard control panel
- Switching off command triggering by master communication interface (see P-0-4077, S-0-0134) and possibly available drive-integrated PLC (IndraMotion MLD)

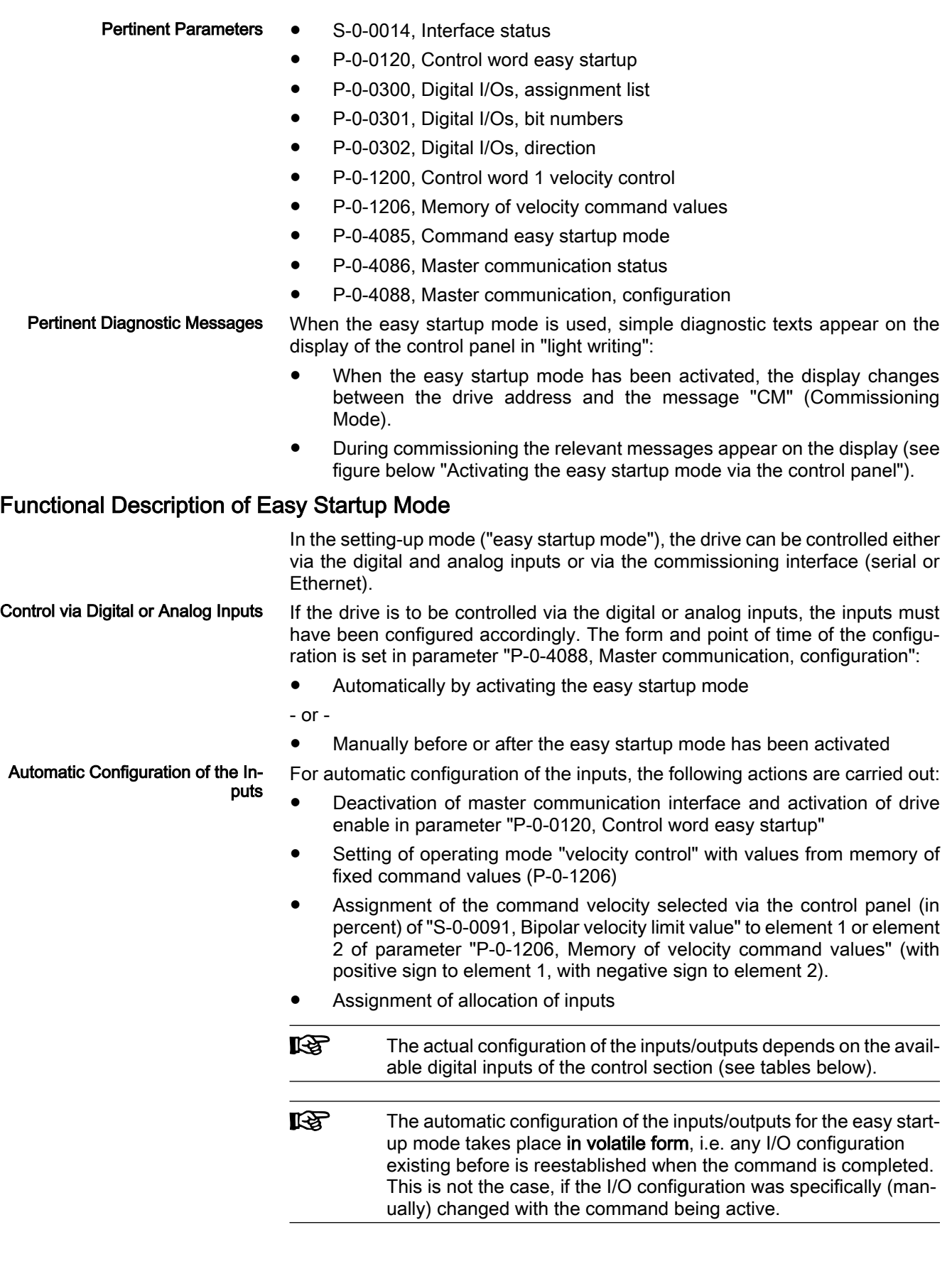

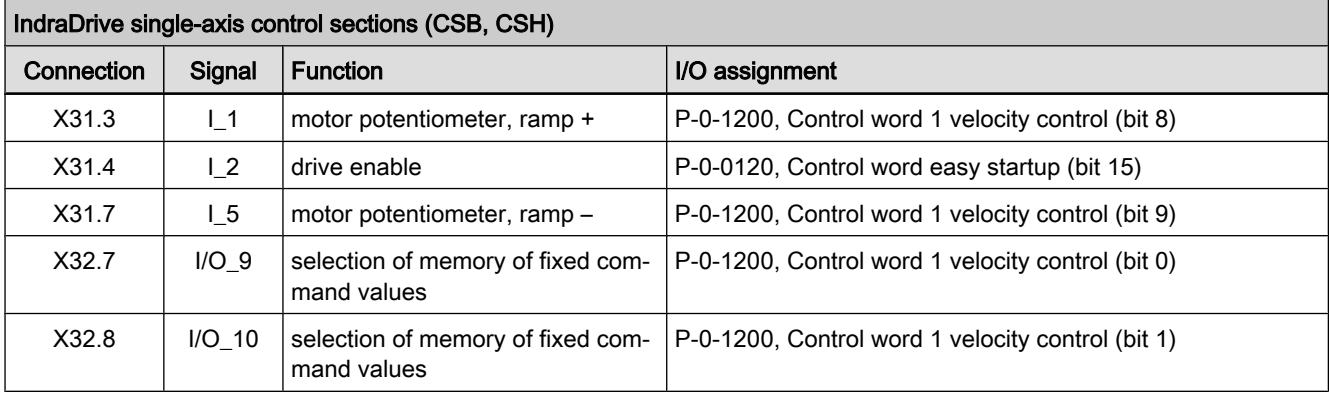

Fig.4-20: Automatic I/O configuration for easy startup mode with single-axis con‐ trol sections

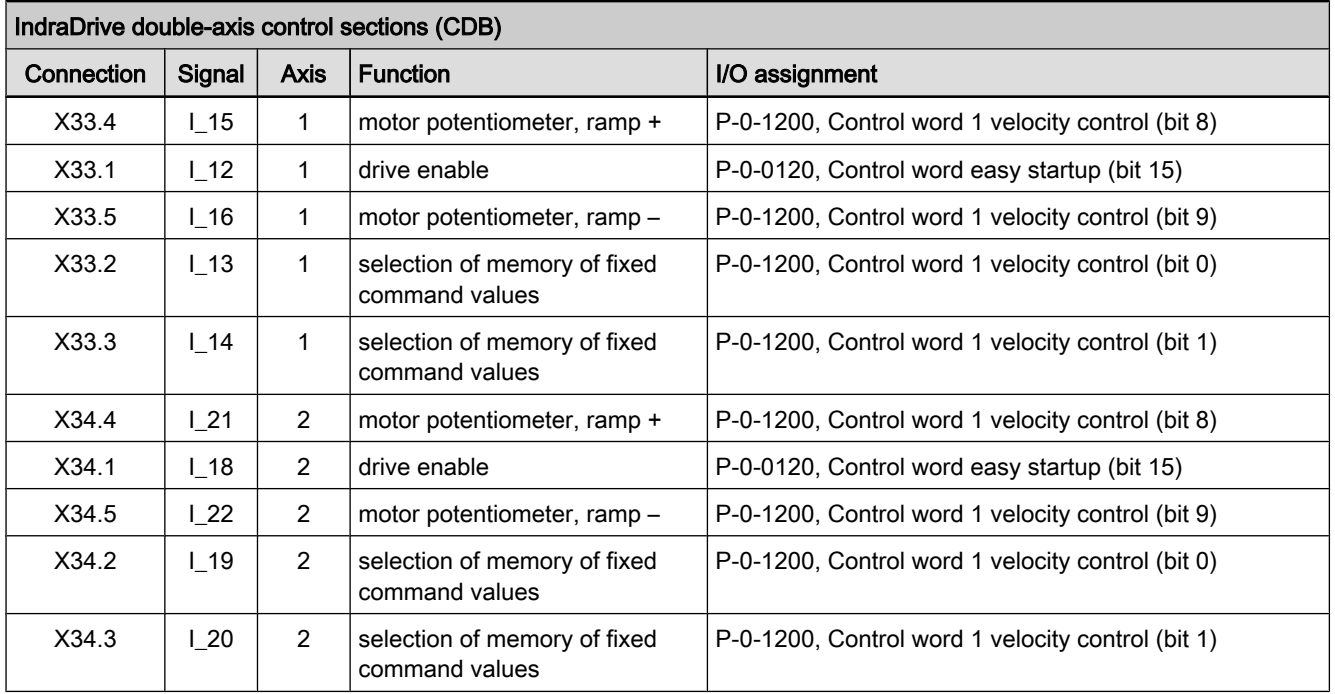

Fig.4-21: Automatic I/O configuration for easy startup mode with double-axis con‐ trol sections

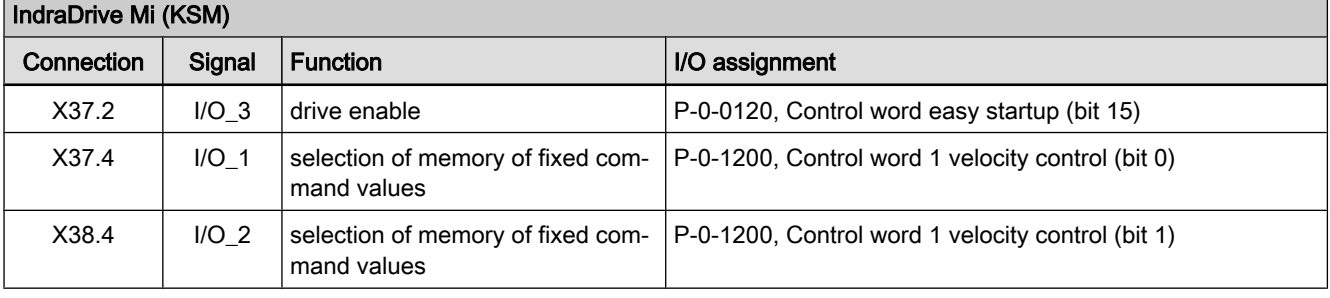

隐

Fig.4-22: Automatic I/O configuration for easy startup mode with IndraDrive Mi

IndraDrive Mi (motor-integrated inverter drive) only has a limited number of digital inputs/outputs (4 inputs/outputs), it has no analog input and no control panel!

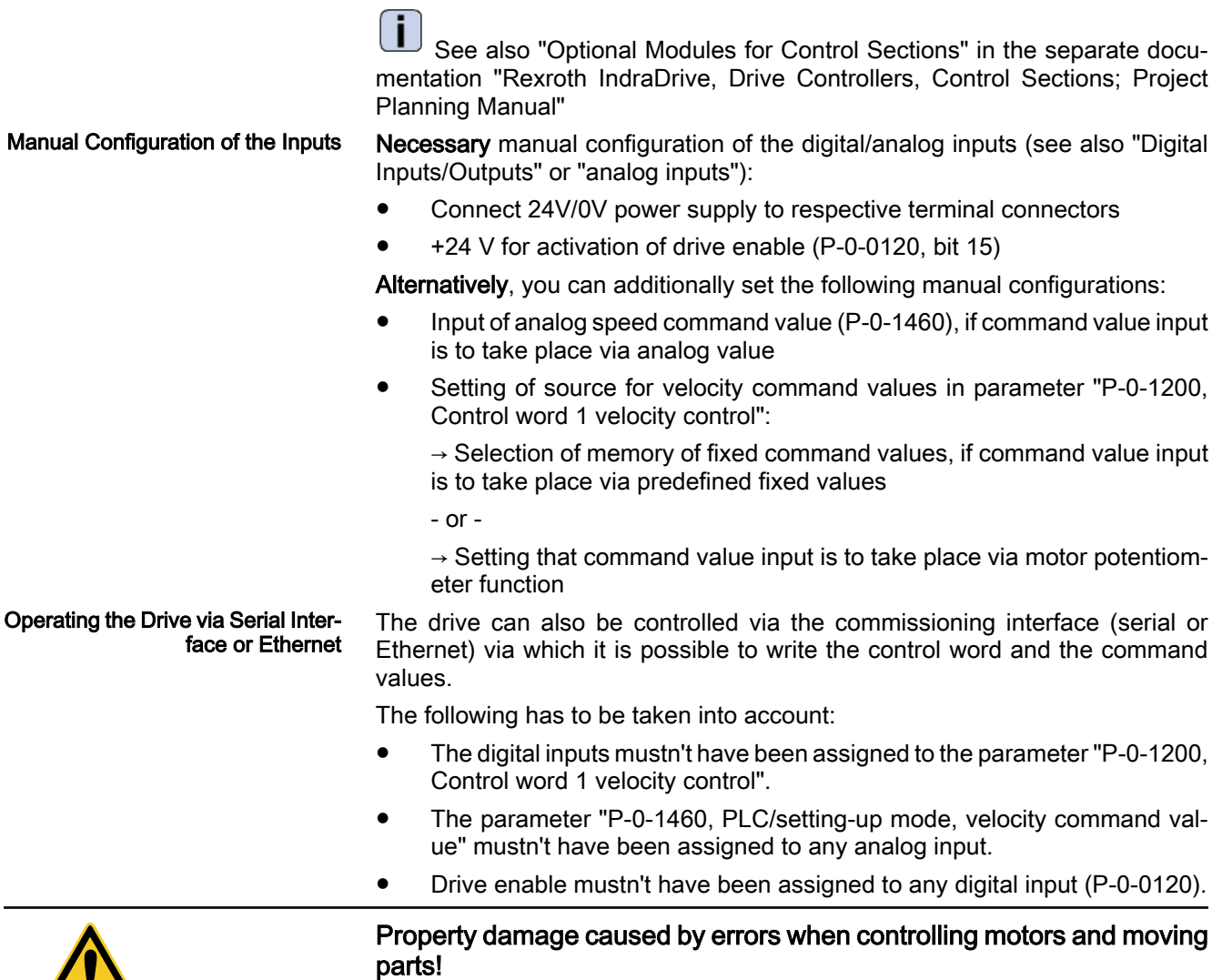

⇒ It is necessary to wire the E-Stop input at the drive so that the drive can be shut down when the commissioning interface fails.

#### Notes on Commissioning for Easy Startup Mode

**Requirements** 

**CAUTION** 

The following requirements and conditions must have been fulfilled for using the easy startup mode:

- For Rexroth motors with encoder data memory there is no commissioning PC required; for motors without encoder data memory, the motor param‐ eters have to be manually written during commissioning.
- Master communication or IndraMotion MLD should not be active, as the easy startup mode switches off any possibly active command triggering via master communication or IndraMotion MLD!
- There mustn't be any error message present in the drive, not even a transition command error (C01xx, C02xx).
- The drive must be ready for operation ("bb").
	- In the case of conventional field bus interfaces (e.g. CANOpen, Profibus or DeviceNet), the drive is automatically ready for operation ("bb") after run-up, even if master communication is not active. In this way, the requirements for manual mode basically are always fulfilled!

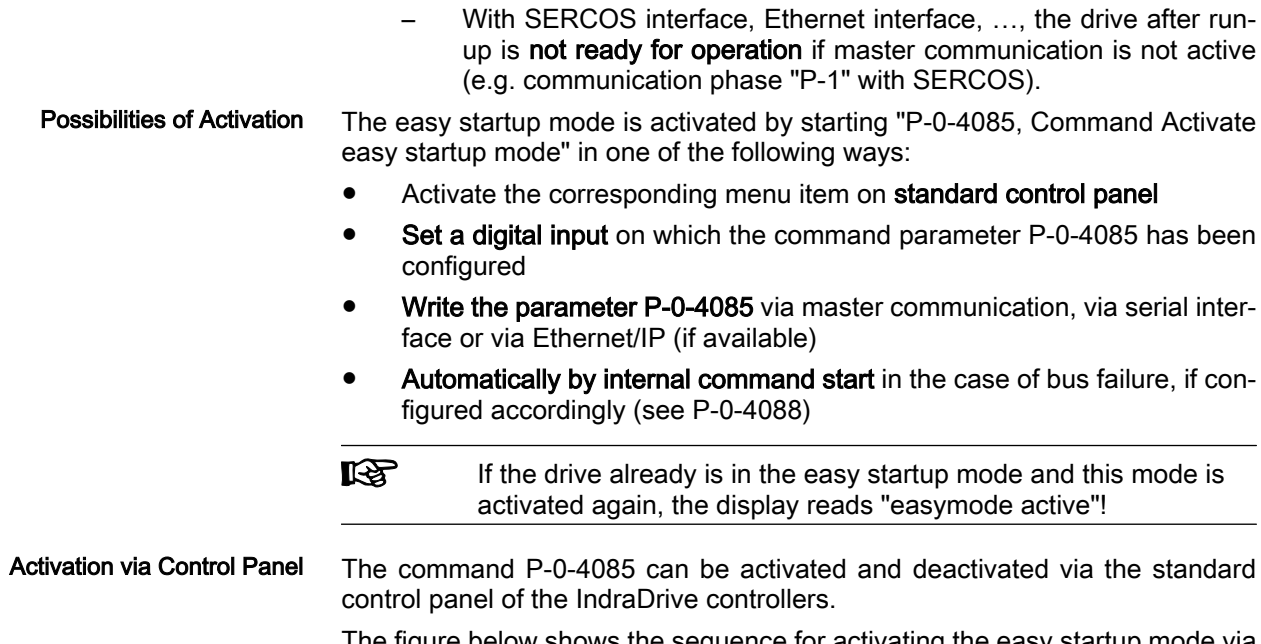

The figure below shows the sequence for activating the easy startup mode via the control panel:

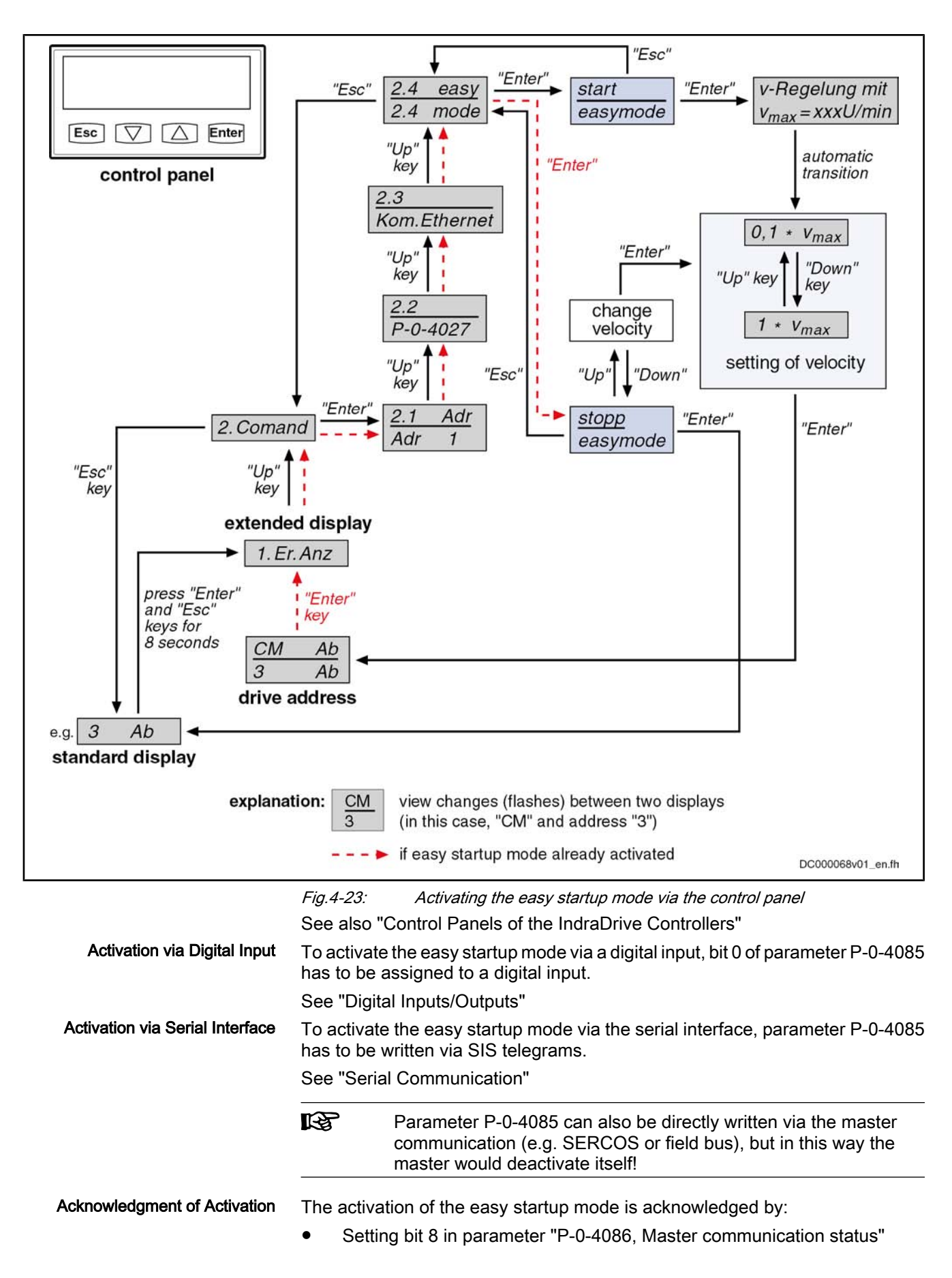

- Changing the display on the control panel between "CM" (Comissioning Mode) and the drive address
- Clearing the bit "drive follows (ext.) command value input" in parameter P‑0‑0115 (bit 3)

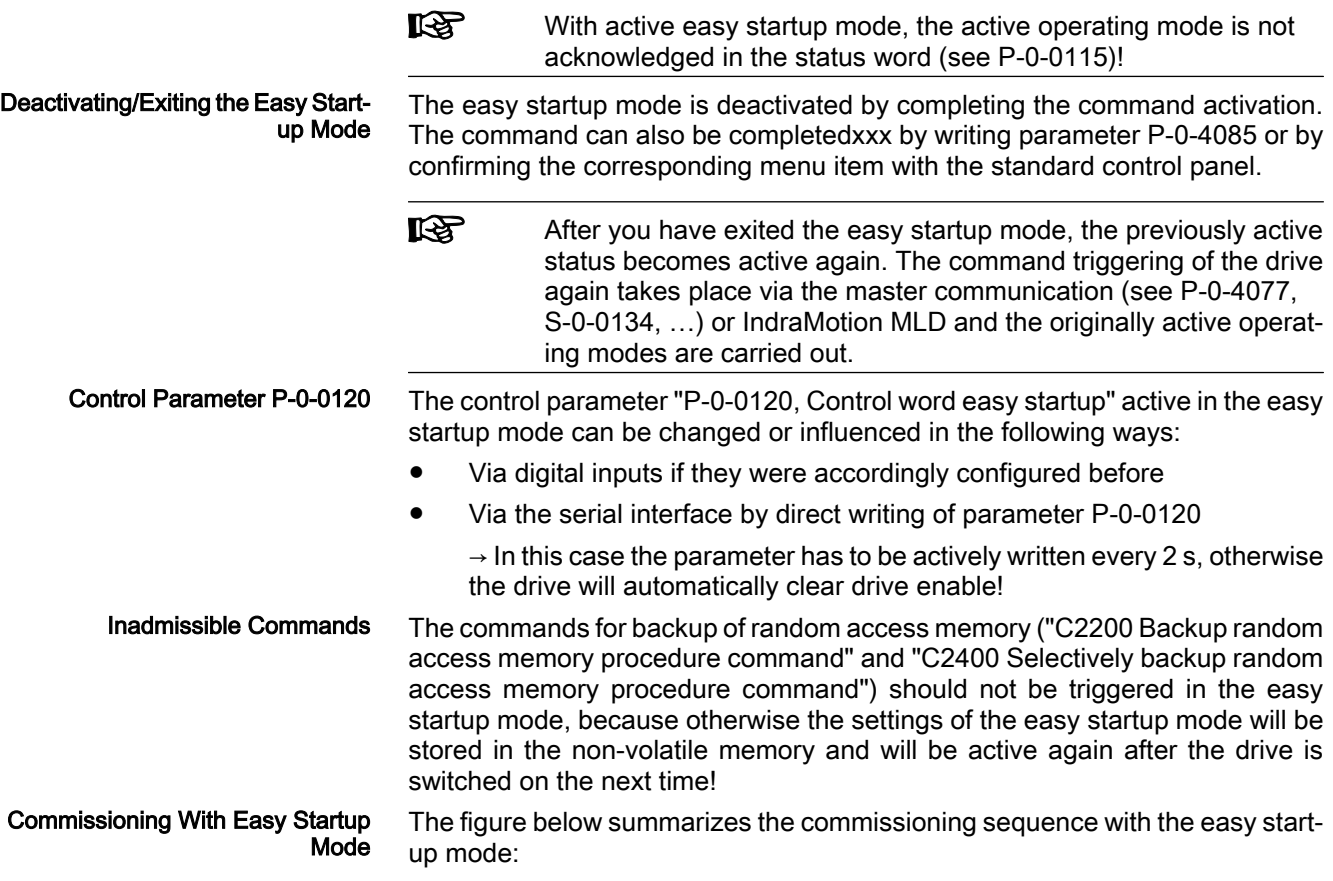

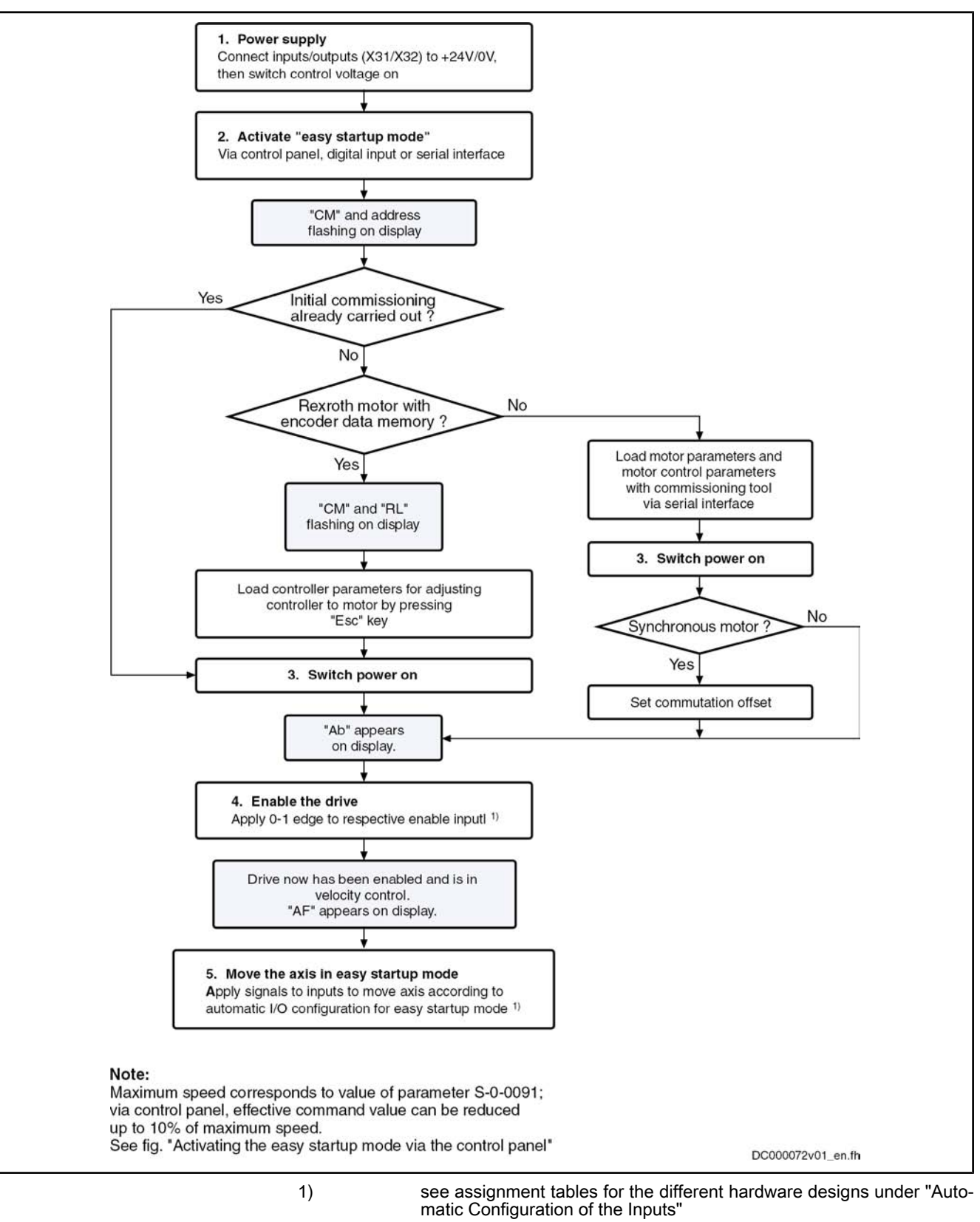

Fig.4-24: Commissioning sequence with the easy startup mode

For "load defaults procedure" see "Default Settings in the Motor Encoder Data Memory" under "Overview of Drive Control".

Special Case: Commissioning Mo‐ tors Without Encoder Data Memory Initial commissioning of Rexroth motors without encoder data memory or of third-party motors is only possible in the manual mode in conjunction with the

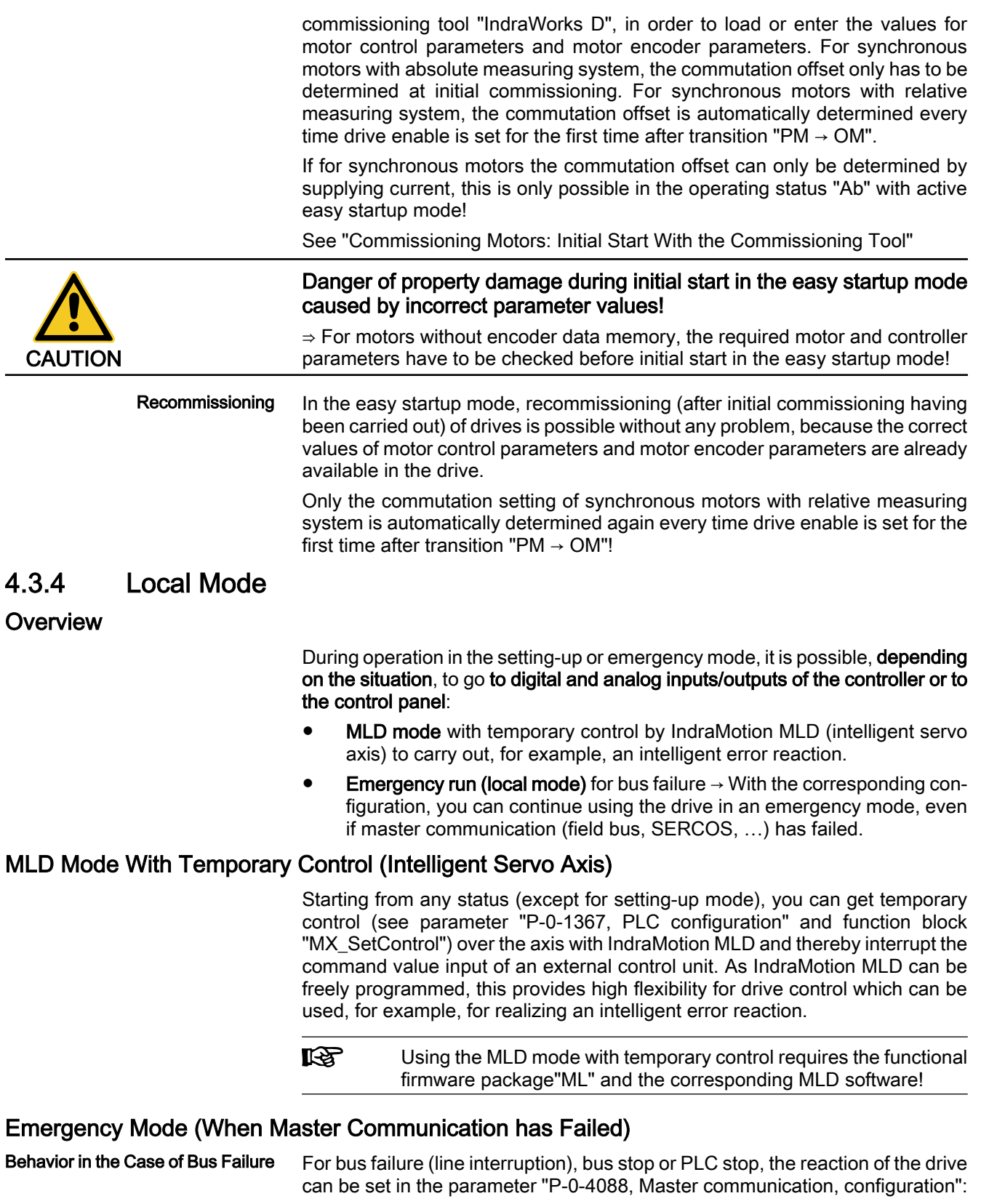

#### ● Bus failure as error

 $\rightarrow$  The drive normally switches off, generates the message of an interface error (e.g. "F4009") and carries out the defined error reaction ("best possible deceleration").

#### ● Bus failure as warning

 $\rightarrow$  In the case of bus failure, the drive does not react by switching off and generating an error message, but the status of the last command triggering is maintained (command value and control word are "frozen") or the easy startup mode is automatically activated and the warning "E4005 Com‐ mand value input impossible via master communication" is output.

See also section "Setting-Up Mode ("Easy Startup Mode")"

 See also Parameter Description "P-0-4088, Master communication, con‐ figuration"

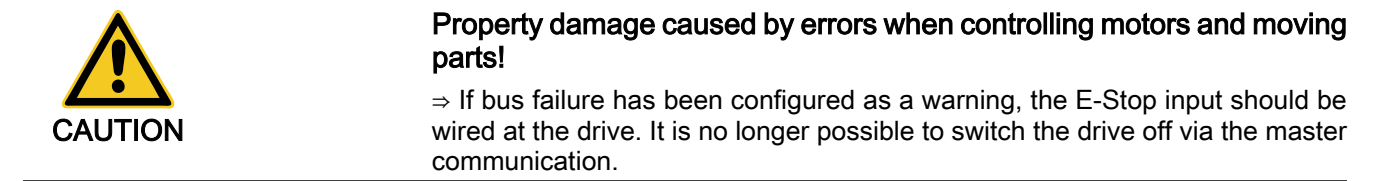

The parameter "S‑0‑0014, Interface status" displays the current status of the master communication interface. Status Display

## 4.3.5 Notes on Commissioning and Utilization

### Using the Operating Modes

The table below summarizes the different operating modes of master communication, their operation criteria and activation.

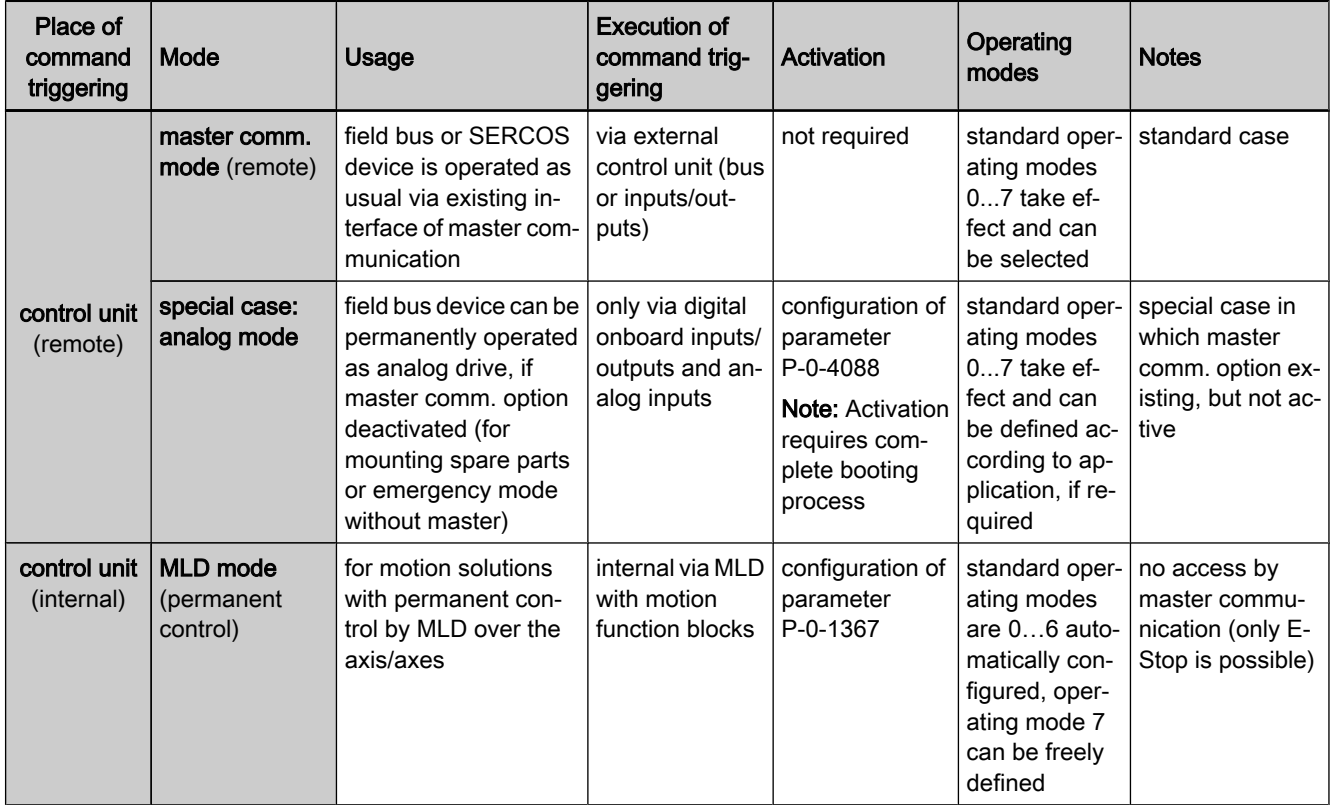

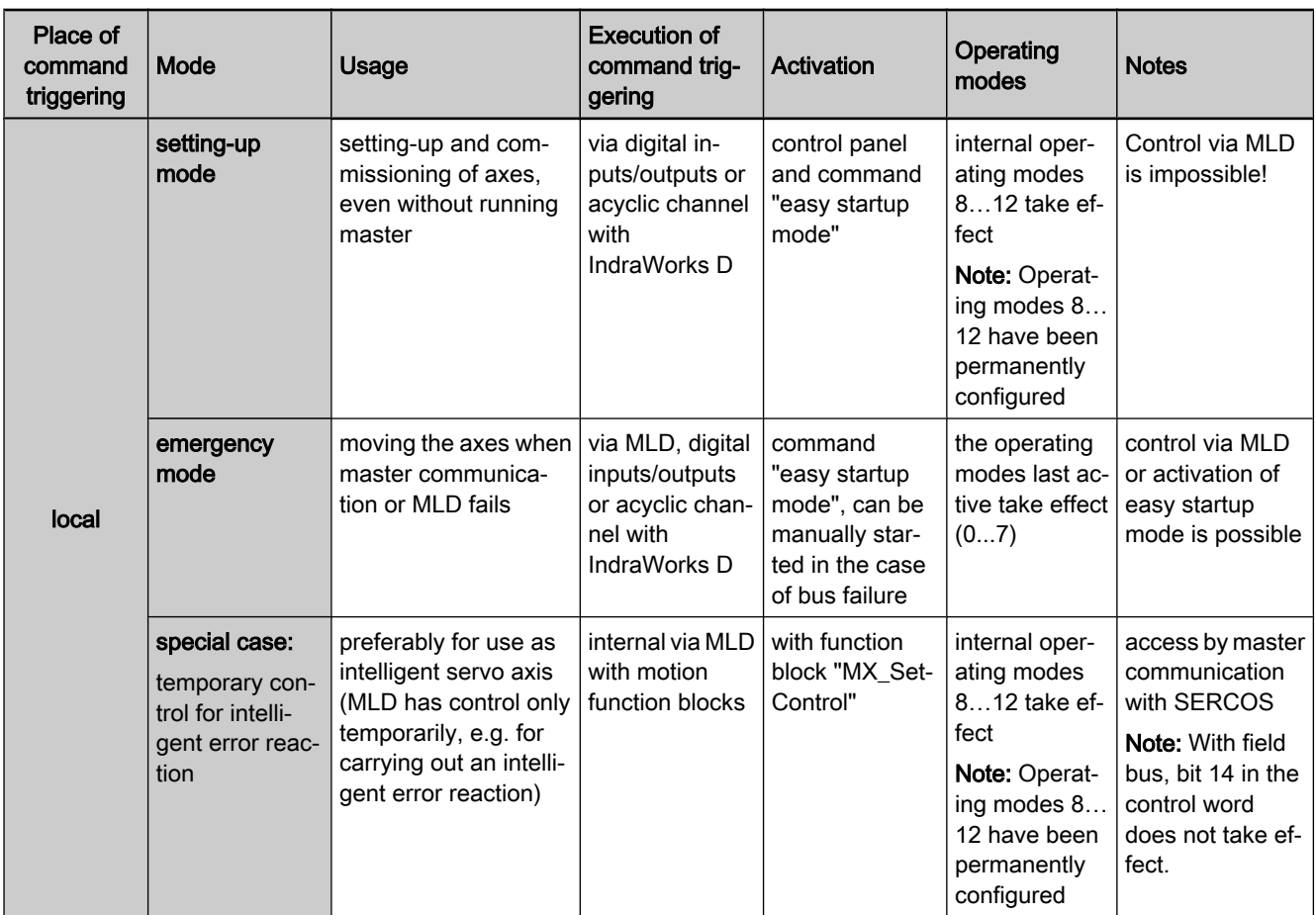

master comm. hardware option for master communication

option

MLD IndraMotion MLD (drive-integrated PLC)

Fig.4-25: Operation criteria of the operating modes

## Control Words of the Operating Modes and Master Communications

According to the operating mode or master communication used, different con‐ trol words take effect; they are shown in the figure below.

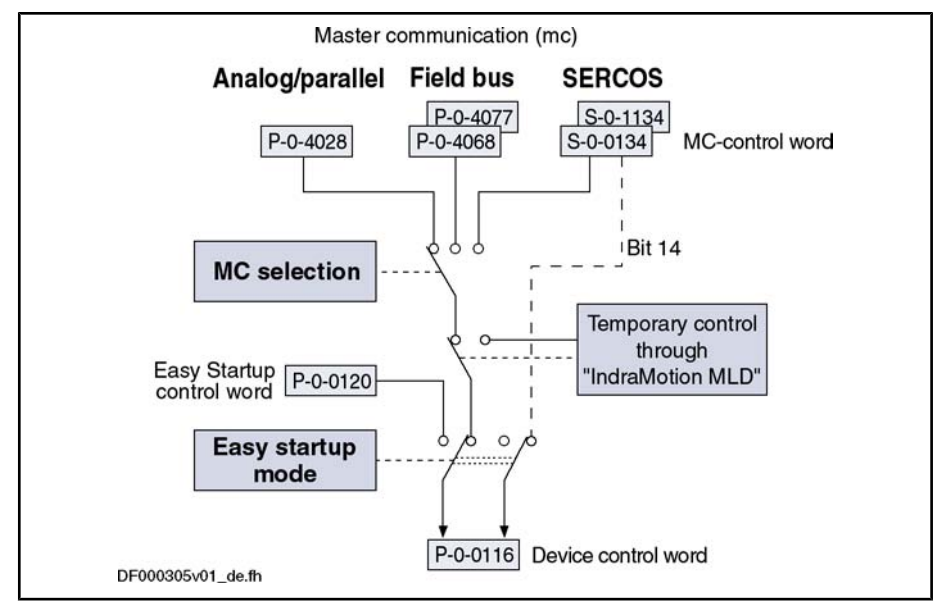

Fig.4-26: Overview of control words of operating modes and master communication

## Special Cases of Operation With External Control Unit

There are the following special cases of operation via an external master com‐ munication:

- Analog mode (with existing analog optional module)
- Ethernet/IP communication via the engineering interface

Analog Mode With Existing Option‐ al Module You can permanently switch off a master communication interface (e.g. SER‐ COS or field bus) available in the control section and thereby use a SERCOS or field bus device like an analog device. In this case, the axis is controlled via the digital or analog inputs of the control section or a possibly available addi‐ tional analog optional module (e.g. MA1).

**KA** In this operating mode, there aren't any command values and actual values transmitted between the drive and an external control unit!

Observe the following aspects for commissioning and utilization:

- Deactivation of master communication and activation of the analog mode take place in the parameter "P‑0‑4088, Master communication, configu‐ ration".
- The configuration will only take effect after repeated booting process, i.e. you have to switch off and on again the control voltage of the drive con‐ troller.
- In order to be able to control the device via the digital inputs, you have to assign the drive enable signal (see Parameter Description "P‑0‑0120, Control word easy startup") to a digital input of the control section.

See "Digital Inputs/Outputs"

The operating mode of the axis can be freely selected, but in the analog mode it is only the operating modes "velocity control" and "positioning block mode" which can be practically used.

See "Velocity Control" and "Positioning Block Mode"

If analog inputs are available, they can be used for inputting a velocity command value (S‑0‑0036, S‑0‑0037) or, in the case of positioning block mode, a "feedrate override" (S‑0‑0108).
See "Analog Inputs"

Ethernet/IP via Engineering Inter‐ face

It is possible to ignore a master communication interface (e.g. SERCOS or field bus) available in the control section and operate the drive via the engineering interface.

Observe the following aspects for commissioning and utilization:

- Deactivation of master communication and activation of the analog mode take place in the parameter "P-0-4088, Master communication, configuration".
- The configuration will only take effect after repeated booting process, i.e. you have to switch off and on again the control voltage of the drive con‐ troller.
- The axis is controlled via Ethernet/IP communication. An optional module for parallel interface is available as I/O extension.

See also "Ethernet/IP Interface"

 See also Parameter Description "P-0-4088, Master communication, con‐ figuration"

# 4.4 Profile Types (With Field Bus Interfaces)

# 4.4.1 Supported Profile Types

## **Overview**

When a field bus interface is used for master communication, IndraDrive controllers support the following profile types (modes):

- I/O mode positioning
- I/O mode preset velocity
- Freely configurable mode (Rexroth profile type)

The tables below contain an overview of the most important properties and features of these 3 profile types:

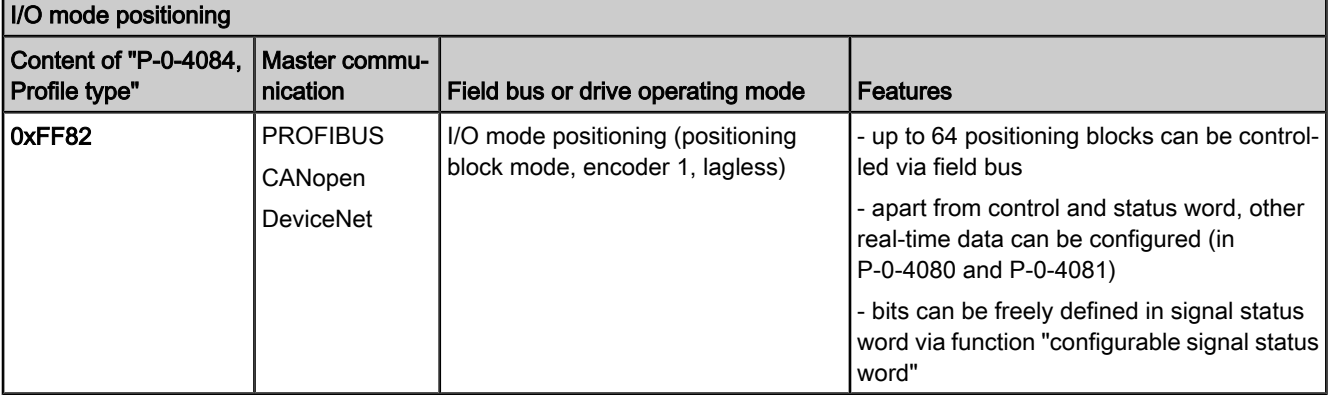

Fig.4-27: Profile type "I/O mode positioning"

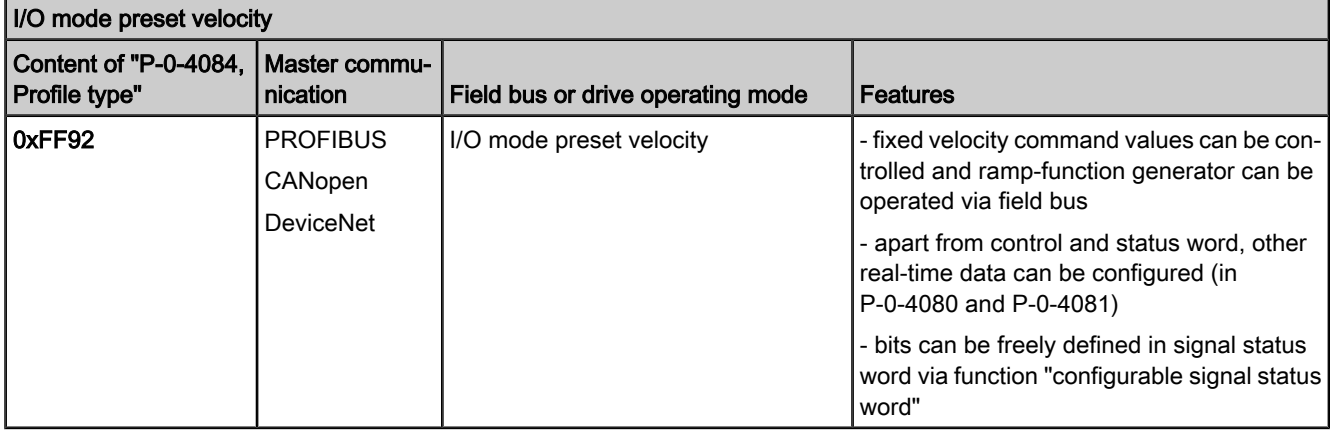

Fig.4-28: Profile type "I/O mode preset velocity"

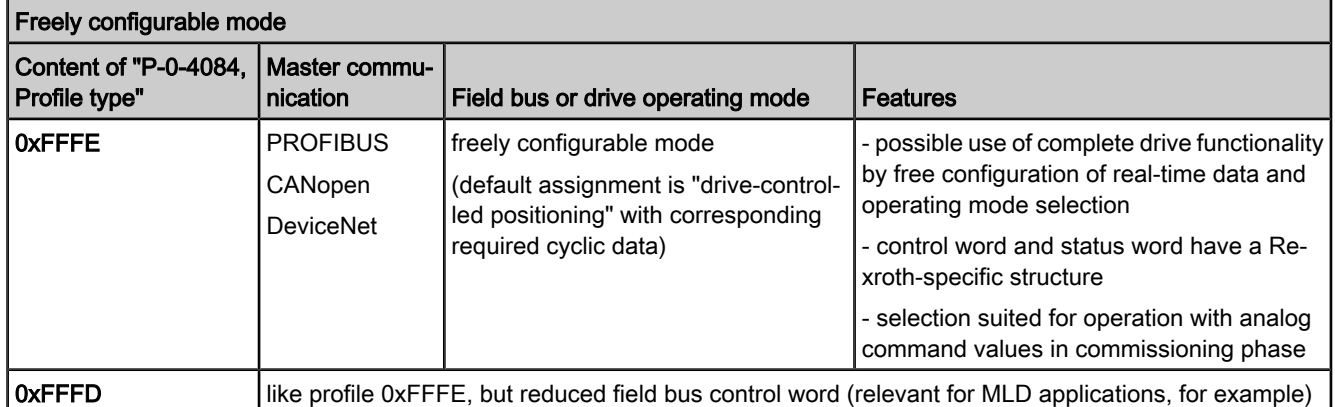

Fig.4-29: Profile type "freely configurable mode"

#### ● S-0-0026, Configuration list signal status word Pertinent Parameters

- S‑0‑0144, Signal status word
- S-0-0328, Assign list signal status word
- P-0-4068, Field bus: Control word IO
- P-0-4071, Field bus: Length cyclic command value data channel
- P-0-4074, Field bus: Data format
- P-0-4077, Field bus: Control word
- P-0-4078, Field bus: Status word
- P-0-4080, Field bus: Config. list of cyclic actual value data channel
- P-0-4081, Field bus: Config. list of cyclic command value data channel
- P-0-4082, Field bus: Length cyclic actual value data channel
- P-0-4083, Field bus: Length of the parameter channel
- P-0-4084, Field bus: Profile Type

## Basic Principles and Terms

The drive profile defines Drive Profile

- the structure of the field bus control word (P-0-4077) and of the field bus status word (P-0-4078),
- the structure and content of real-time channel (P-0-4080, P-0-4081),
- the active operating mode (S-0-0032, S-0-0033, S-0-0034, S-0-0035),

● the drive states and their transitions (state machine of Rexroth profile type or I/O mode).

By selecting a profile type, the commissioning of field bus drives becomes very easy for the user. The advantage of the profile selection is that all important basic settings for the desired drive function are thereby made automatically in the drive. As the profile types are defined independently of the bus, the transfer of applications from one field bus to the other is also facilitated.

A status (e.g. Drive Halt, drive error, ...) represents a specific internal and ex‐ ternal behavior. The status can be exited by defined events (e.g. drive com‐ mands, switching of operating modes, ...). Corresponding status transitions are assigned to the events. The interaction of control and status bits and the status transitions are called state machine. State Machine

- i16: 16-bit variable with sign (1 word) in Intel format Abbreviations
	- i32: 32-bit variable with sign (2 words) in Intel format
	- u16: 16-bit variable without sign (1 word) in Intel format
	- u32: 32-bit variable without sign (2 words) in Intel format
	- **ZKL1**: Class 1 diagnostics
	- **ZKL2: Class 2 diagnostics**

# 4.4.2 I/O Mode (Positioning and Preset Velocity)

### Brief Description

We distinguish the following variants of the profile type "I/O mode":

- I/O mode positioning (functionality similar to parallel interface)
- I/O mode preset velocity (e.g. for open-loop applications)

#### General Features

The I/O mode has the following features:

Optional parameter channel via "P-0-4083, Field bus: Length of the parameter channel" (maximum 8 words) can be activated, if required.

Default: P-0-4083 =  $0 \rightarrow$  Without parameter channel

- Real-time channel consists of at least one word (16 bits), the field bus control word (P‑0‑4068) and the signal status word (S‑0‑0144)
- Freely expandable real-time channel by configuration of real-time data:
	- Master  $\rightarrow$  slave (drive)
		- → Configuration of "P-0-4081, Field bus: Config. list of cyclic com‐ mand value data channel"
		- Slave  $\rightarrow$  master (drive)
			- $\rightarrow$  Configuration of "P-0-4080. Field bus: Config. list of cyclic actual value data channel"
- Freely configurable field bus status word (cf. S-0-0144)
- Relationship between profile type selection and operating mode which takes effect:
	- In the I/O modes there is a determined relationship between profile type (P-0-4084) and predefined primary mode of operation  $(S-0-0032)$ .
	- The freely configurable mode allows free selection of the operating modes (S-0-0032, S-0-0033, …).
- r& The respective default settings are activated by selecting the profile type and subsequent action "load default communication parameters" (see also P-0-4090 and S-0-0262).

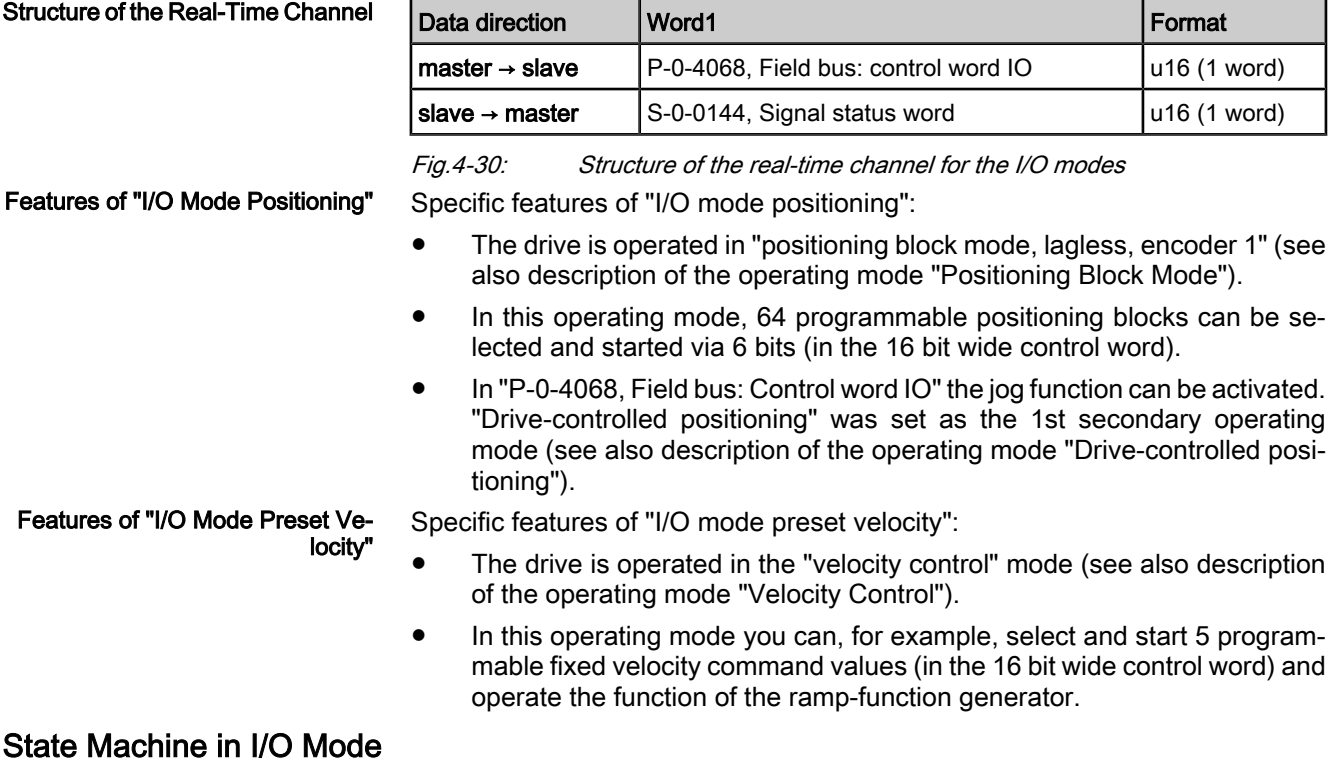

Interaction of control and status bits (state machine):

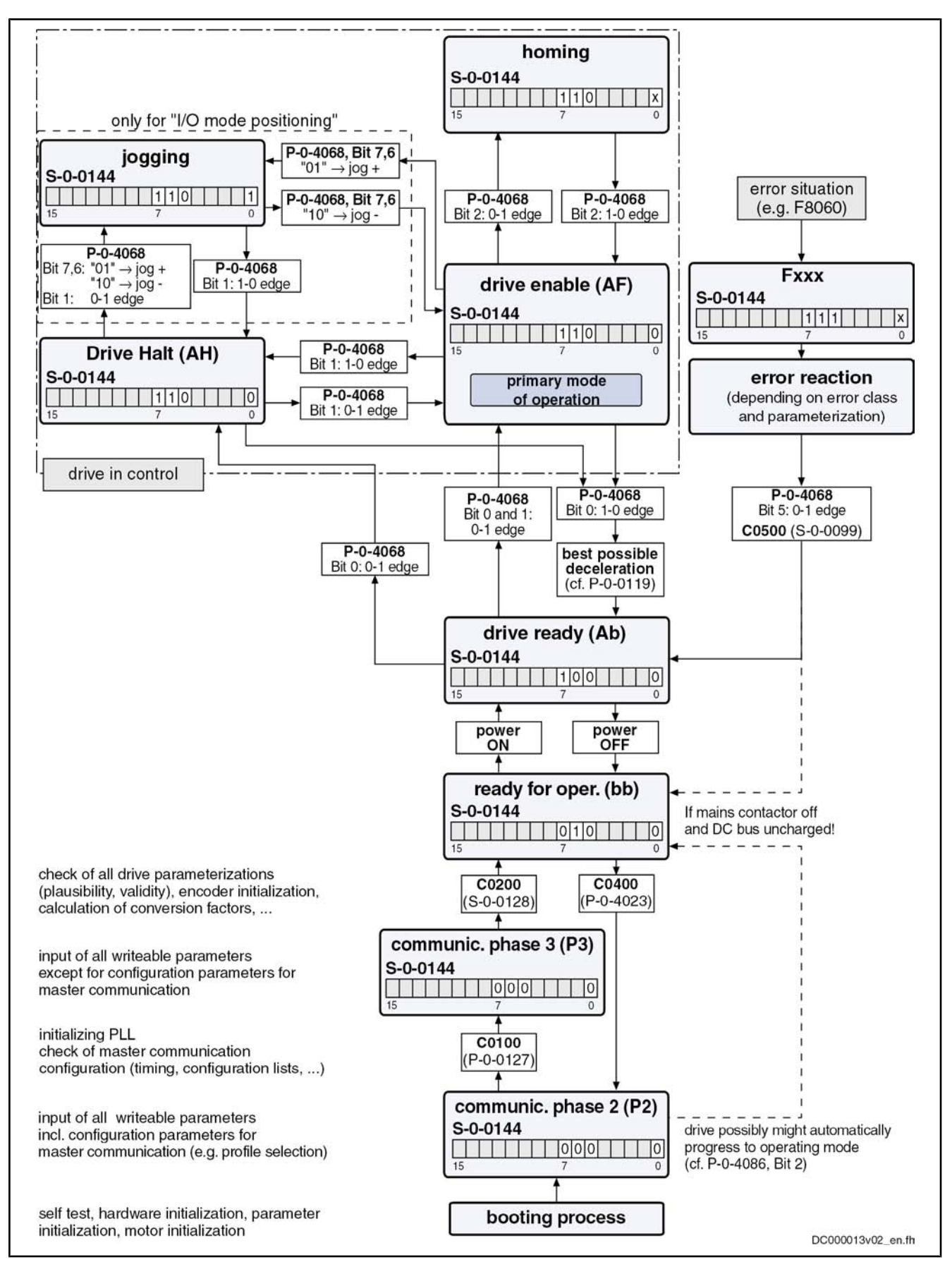

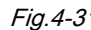

Fig.4-31: Device control of variants of I/O mode (state machine)

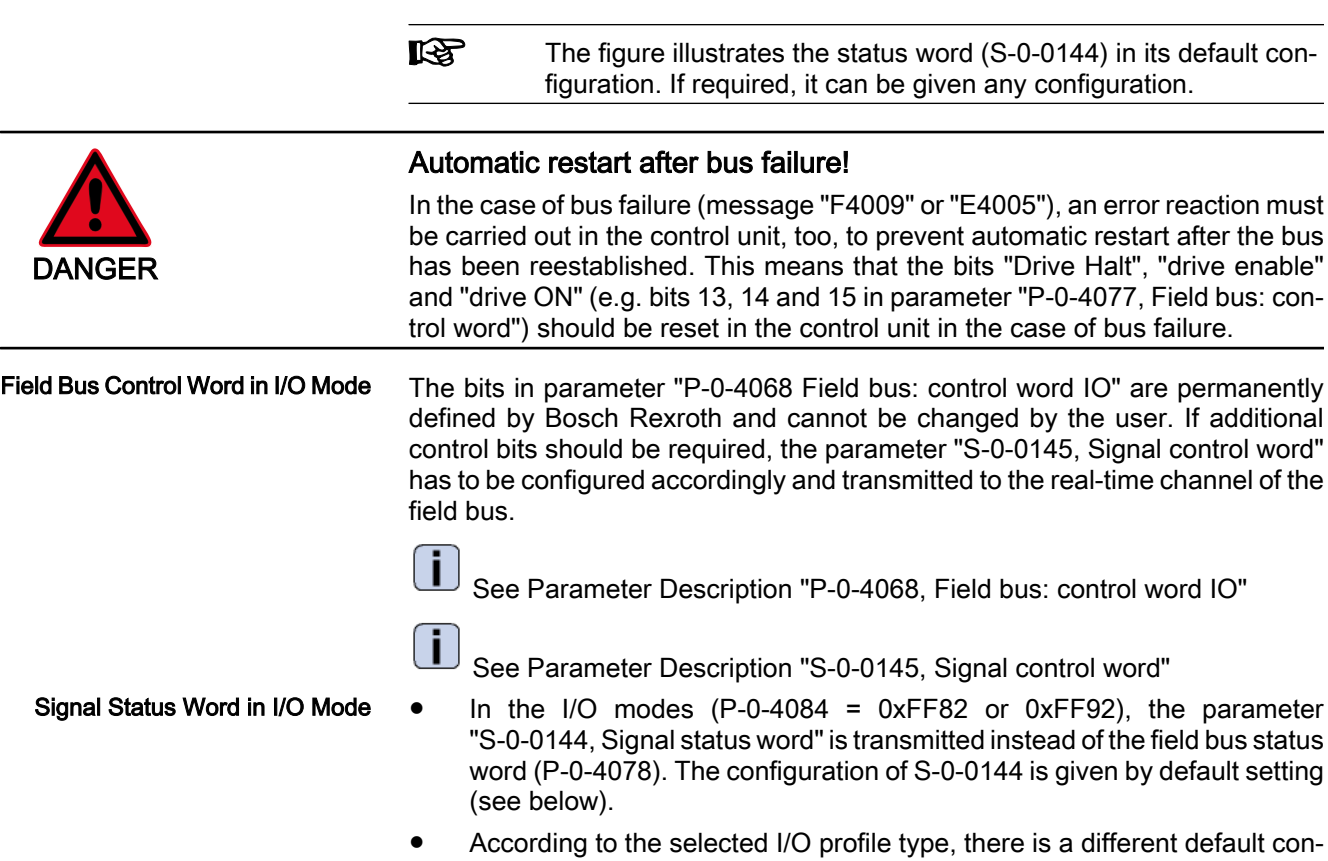

figuration for S-0-0144 (see below). The tables below show the two default configurations for S-0-0144 which depend on the profile type:

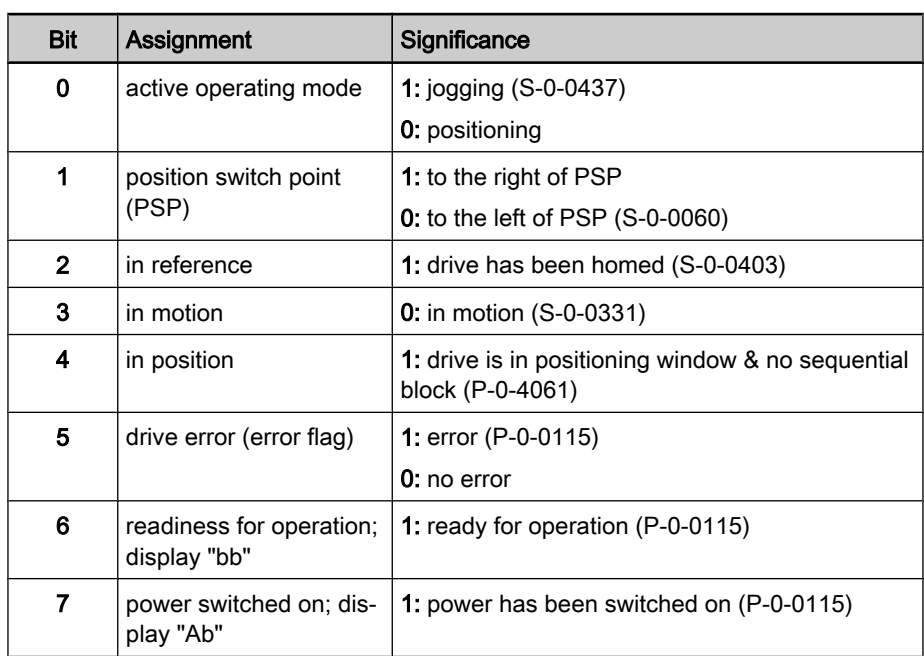

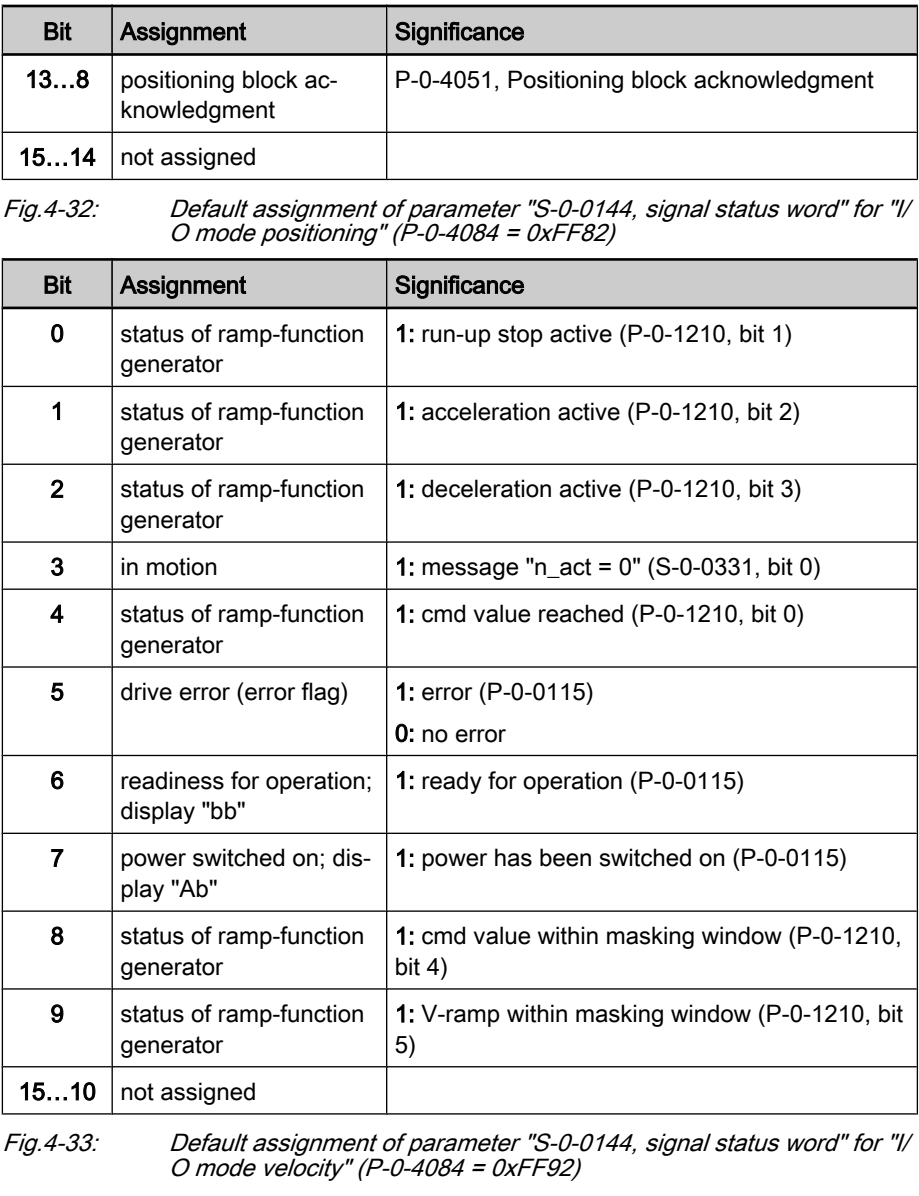

As the parameter "S‑0‑0144, Signal status word" is already used as field bus status word in the I/O mode, it cannot be configured again in the cyclic channel.

See also Parameter Description "S-0-0144, Signal status word"

### Notes on Parameterization/Commissioning

隐

Features with Default Configuration

The following definitions apply to the default setting the I/O modes:

- Fixed real-time channel length of 2 bytes. Thus the length of the real-time channel corresponds to the length of the cyclic data channel (P‑0‑4082 =  $P - 0 - 4071 = 2$ !
- "P-0-4068, Field bus: Control word IO" and "S-0-0144, Signal status word" have been set to the above-mentioned default configuration.
- Only "P-0-4068 Field bus: Control word IO" and "S-0-0144, Signal status word" are transmitted in the real-time channel.

There are the following possibilities for free configuration/expansion: The user can freely expand the length of cyclic data channel P-0-4082 or P‑0‑4071 up to a maximum of 23 words. In addition to control word and status word, other real-time data can be configured via the parameters Features/Settings with Free Con‐ figuration or Expansion

list signal status word".

- "P‑0‑4080 Field bus: Config list of cyclic actual value data channel" and "P‑0‑4081, Field bus: Config. list of cyclic command value data channel". The content of "S-0-0144, Signal status word" can be freely parameterized via "S‑0‑0026, Configuration list signal status word" and "S‑0‑0328, Assign
- The content of "S-0-0145, Signal control word" can be freely parameterized via "S‑0‑0027, Configuration list signal control word" and "S‑0‑0329, Assign list signal control word".

# 4.4.3 Freely Configurable Mode (Rexroth Profile Type)

### Brief Description

To use the extensive and numerous functions of a Rexroth drive with field bus interface it is necessary, in addition to the I/O modes, to define another profile, the freely configurable mode. This includes the utilization of a specific control and status word ("P‑0‑4077 Field bus: control word" and "P-0-4078, Field bus: status word").

- The structure (content) of the real-time data channel must be defined via the configuration parameters P‑0‑4080 and P‑0‑4081. No profile-depend‐ ent settings and checks are carried out! Features
	- In this profile type, it is the Rexroth-specific definitions for the field bus control and status words which apply. Some of the bits in the parameters "P‑0‑4077 Field bus: Control word" and "P-0-4078, Field bus: Staus word" can only be used in connection with special operational modes.
	- This profile type allows using the entire drive functionality (e.g. velocity synchronization, drive-controlled positioning, ...).
	- The primary mode of operation and the secondary operating modes can be freely determined in the parameters S‑0‑0032, S‑0‑0033 etc.
	- The operating mode "drive-controlled positioning" is set as default with the command values S-0-0282, S-0-0259 and twice S-0-0000 and the actual values S-0-0386, S-0-0040, S-0-0390 (see also below "Exemplary Configurations: Drive-Controlled Positioning").

```
In the real-time channel of the field bus, the data configured in the parameters
                    "P‑0‑4081 Field bus: config list of cyclic command value data channel" and
                    "P‑0‑4080, Field bus: config list of cyclic actual value data channel" are trans‐
                    mitted between master and drive (slave).
Real-Time Channel
```
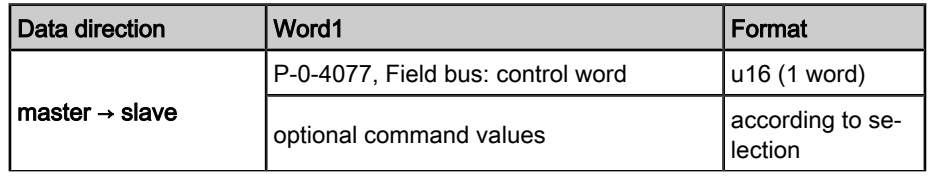

**IRS** One of the parameters "P-0-4077, Field bus: control word" or "P-0-4078, Field bus: status word" must always be contained in the first digit of the configuration parameters P‑0‑4080 and P‑0‑4081.

| Data direction   | Word1                            | Format                      |
|------------------|----------------------------------|-----------------------------|
| I slave → master | P-0-4078, Field bus: status word | u16 (1 word)                |
|                  | optional command values          | according to se-<br>lection |

Fig.4-34: Structure of the real-time channel in the freely configurable mode

**KA** The IDN of the parameters of the cyclic configurable command and actual values are contained in "S‑0‑0188 List of configurable data in the cycl. command value data channel" and "S‑0‑0187, List of configurable data in the cycl. actual value data channel".

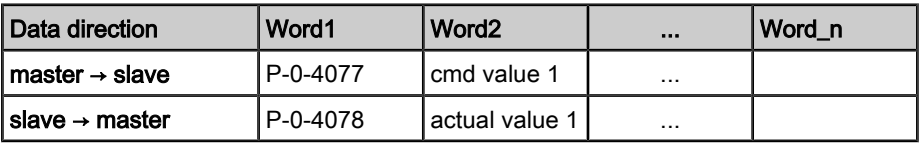

Fig.4-35: Content and order of data in real-time channel in the freely configurable mode

### State Machine in Freely Configurable Mode (Rexroth Profile Type)

Each field bus drive of Bosch Rexroth, independent of the command communication interface, is equipped with a uniform "state machine". In connection with this, the parameters "P-0-4077 Field bus: control word" and "P-0-4078, Field bus: status word" require a consistent structure.

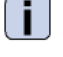

See Parameter Description "P-0-4077, Field bus: control word".

See Parameter Description "P-0-4078, Field bus: status word".

Interaction of control and status bits (state machine):

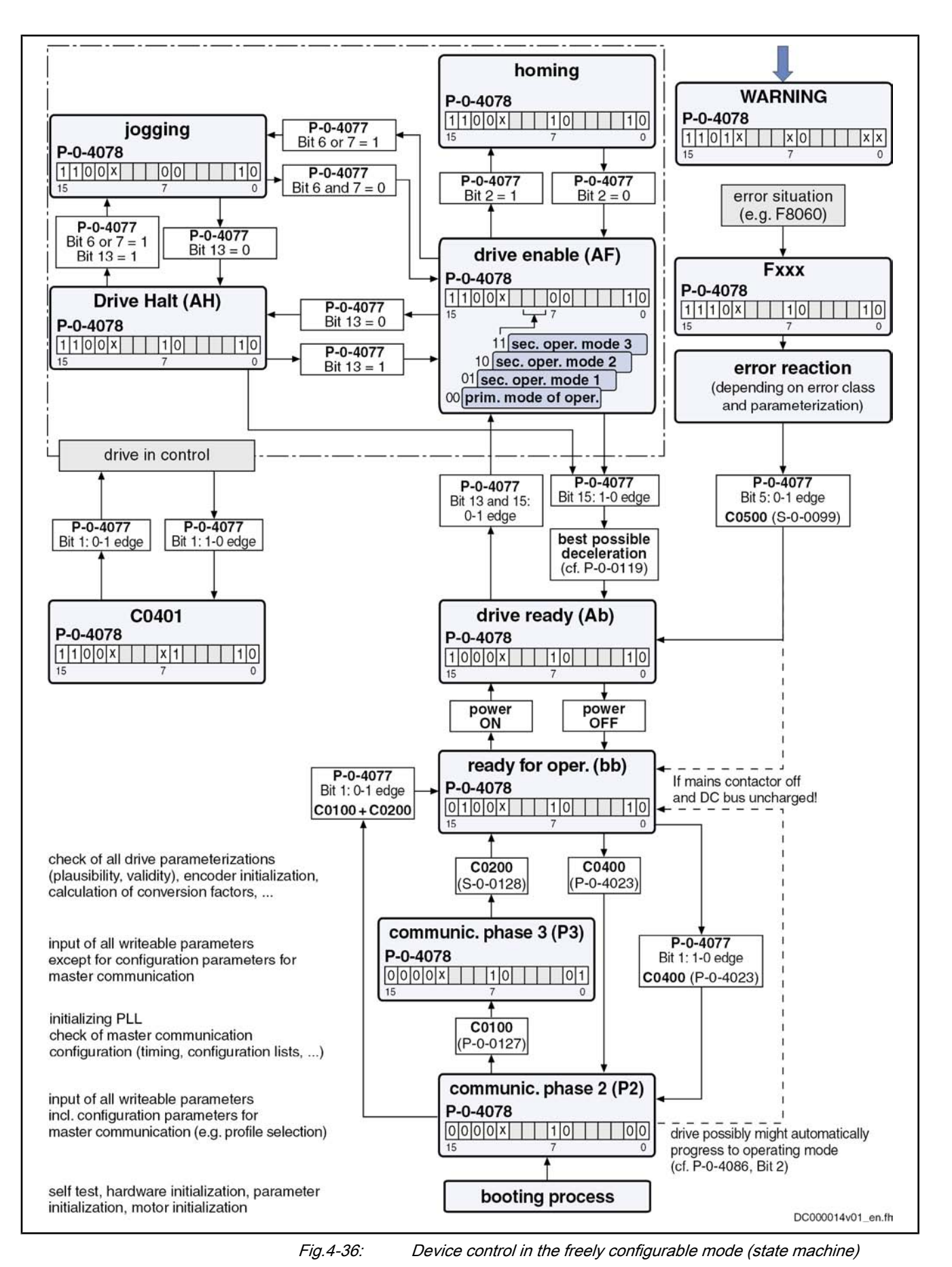

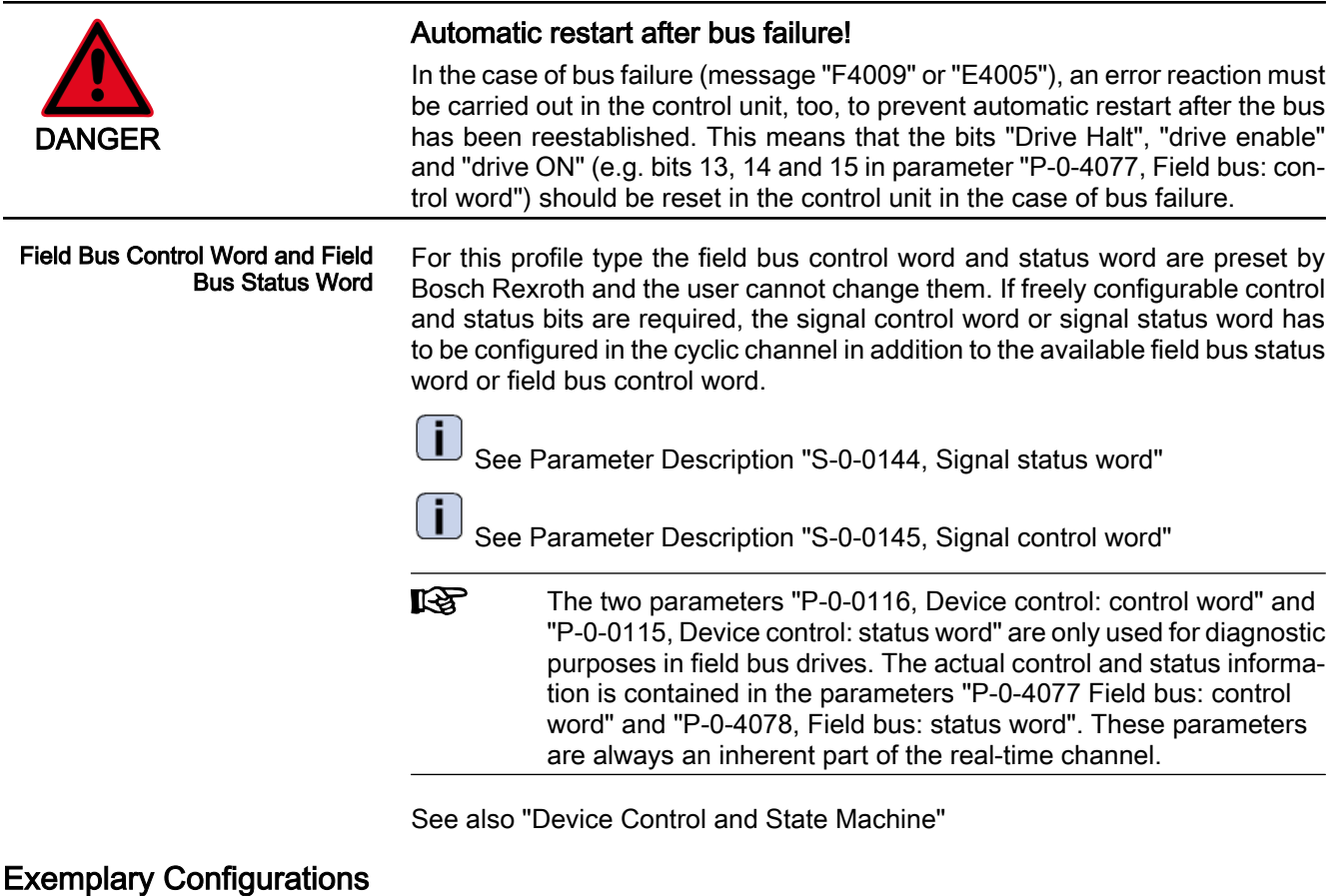

# General Information

All of the following examples of configuration refer to the freely configurable mode (P-0-4084 = 0xFFFE). This mode provides the highest degree of flexibility and the highest number of possibilities to use the available drive functions of the field bus master communication.

### Velocity Control

"Velocity control" must have been set as the primary mode of operation in parameter S‑0‑0032 (see also description of the operating mode "Velocity Control").

- Via the field bus, the content of parameter "S-0-0036, Velocity command value" is cyclically transmitted in the command value data channel and the contents of "S‑0‑0040, Velocity feedback value", "S‑0‑0051, Position feedback 1 value" and "S‑0‑0390, Diagnostic message number" are cy‐ clically transmitted in the actual value data channel.
- The Rexroth-specific definitions for the field bus control and status words are applying (see also section "Freely Configurable Mode (Rexroth Profile Type)"). Some of the bits in the parameters "P‑0‑4077 Field bus: control word" and "P-0-4078, Field bus: status word" are not relefant for this configuration (or operating mode).
- The length of the cyclic data channel has been defined with:
	- $-$  P-0-4082 = 14 bytes
	- $P 0 4071 = 6$  bytes

Structure of the Real-Time Channel

Features/Settings

In the real-time channel of the field bus, the position data configured in param‐ eter "P‑0‑4081 Field bus: config list cyclic command value dat channel" are

transmitted from master to drive; from drive to master the data configured in parameter "P‑0‑4080 Field bus: config. list of cyclic actual value data channel" are transmitted.

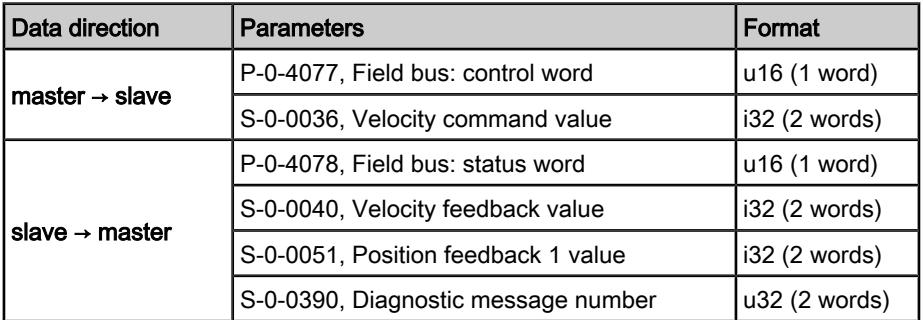

Fig.4-37: Structure of the real-time channel in velocity control (and freely configurable mode)

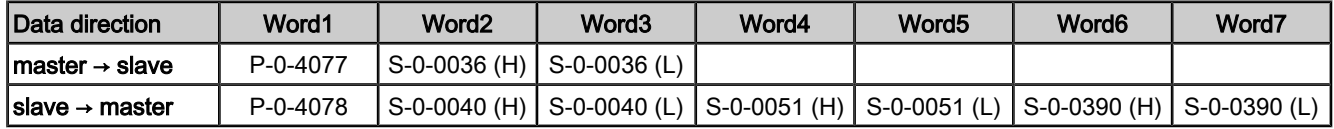

Fig.4-38: Content and order of data in real-time channel in velocity control (and freely configurable mode)

#### Drive-Internal Interpolation

- Features/Settings
- "Drive-internal interpolation, encoder 1, lagless" must have been set as the primary mode of operation in parameter S‑0‑0032 (see also descrip‐ tion of the operating mode "Drive-Internal Interpolation").
	- Via the field bus, the contents of the parameters "S-0-0258, Target position" and "S‑0‑0259, Positioning Velocity", as well as "S‑0‑0051, Position feedback 1 value" and "S‑0‑0040, Velocity feedback value" are cyclically transmitted.

 $\rightarrow$  The configuration of P-0-4081 or P-0-4080 has to be adjusted accordingly!

- The Rexroth-specific definitions for the field bus control and status words are applying (see also section "Freely Configurable Mode (Rexroth Profile Type)"). Some of the bits in the parameters "P‑0‑4077 Field bus: Control word" and "P-0-4078, Field bus: Status word" are not relefant for this configuration (or operating mode).
- The length of the cyclic data channel has been defined with:
	- $P 0 4082 = 14$  bytes
	- $P 0 4071 = 10$  bytes

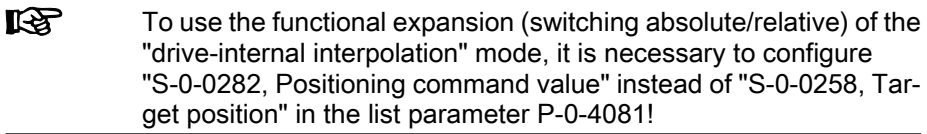

In the real-time channel of the field bus, the position data configured in param‐ eter "P‑0‑4081 Field bus: config list cyclic command value dat channel" are transmitted from master to drive; from drive to master the position data config‐ ured in parameter "P‑0‑4080 Field bus: config. list of cyclic actual value data channel" are transmitted. Structure of the Real-Time Channel

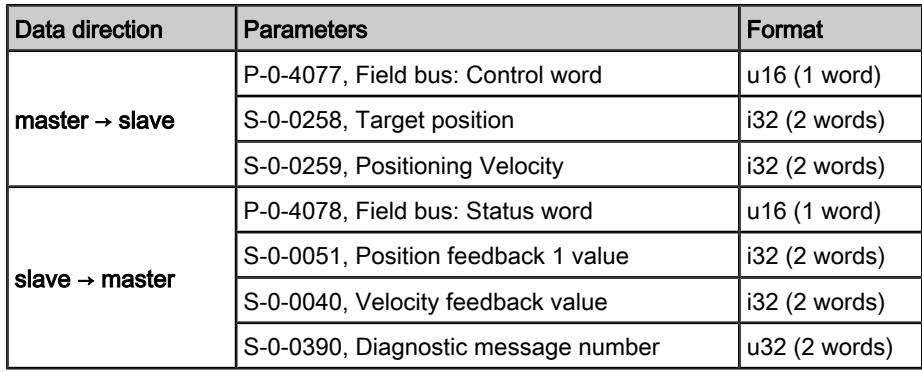

Fig.4-39: Structure of the real-time channel in drive-internal interpolation (and freely configurable mode)

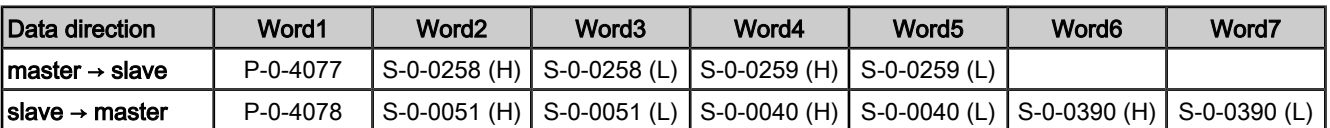

Fig.4-40: Content and order of data in real-time channel in drive-internal interpo‐ lation (and freely configurable mode)

### Drive-Controlled Positioning

"Drive-controlled positioning, encoder 1, lagless" must have been set as the primary mode of operation in parameter S-0-0032 (see also description of the operating mode "Drive-controlled positioning"). Features/Settings

- The Rexroth-specific definitions for the field bus control and status words are applying (see also section "Freely Configurable Mode (Rexroth Profile Type)").
- Through configuration of the contents of "S-0-0282 Positioning command value" as a cyclic command value, the bits 0,3,4 can be used in "P-0-4077 Field bus: Control word" in order to switch directly between relative and absolute positioning (functionally compatible for position target setting).
- In this configuration a drive functionality is achieved which corresponds to the position target setting of DRIVECOM (functionally compatible).

#### Structure of the Real-Time Channel

In the real-time channel of the field bus, the position data configured in parameter "P‑0‑4081 Field bus: config list cyclic command value dat channel" are transmitted from master to drive; from drive to master the position data config‐ ured in parameter "P‑0‑4080 Field bus: config. list of cyclic actual value data channel" are transmitted.

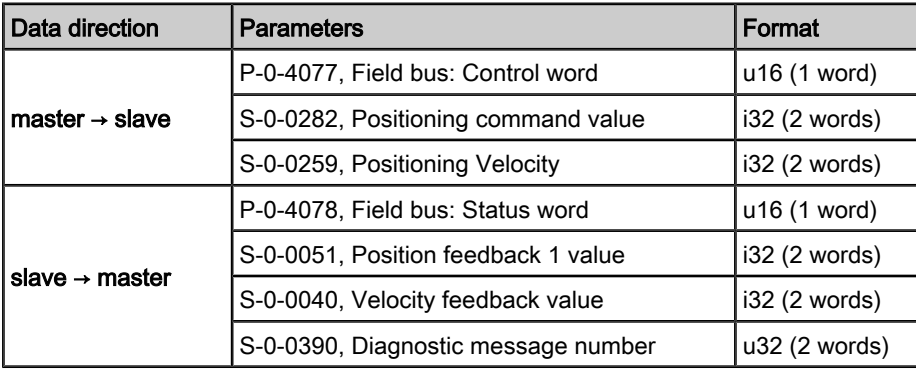

Fig.4-41: Structure of the real-time channel in drive-controlled positioning (and freely configurable mode)

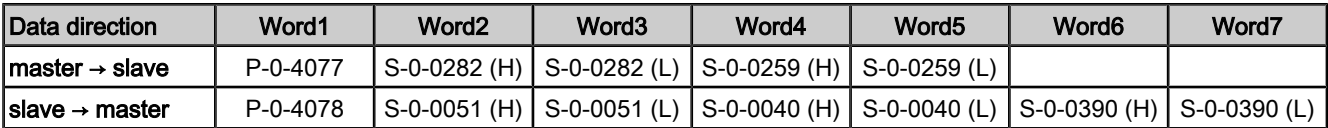

Fig.4-42: Content and order of data in real-time channel in drive-controlled posi‐ tioning (and freely configurable mode)

### Using the Signal Control Word and the Signal Status Word

By using the parameters "S-0-0145, Signal control word" and "S-0-0144, Signal status word", the user has the option to freely configure control and status bits in the drive which are also transmitted along with the field bus control word and field bus status word in real time via the field bus.

See also "Configurable Signal Control Word" and "Configurable Signal Status Word"

- By using the parameters S-0-0144 and S-0-0145 there are 16 more freely configurable control and status bits available. Features
	- This allows, among other things, starting commands contained in parameter "S‑0‑0399, IDN list of configurable data in the signal control word" (see "Configurable Signal Control Word").
	- It is possible to read any bit in any parameter (see "Configurable Signal Status Word").

The following settings are required: **Settings** 

- To configure the bit lists, the list parameters S-0-0026 (for "S-0-0144, Signal status word") and S-0-0027, S-0-0329 (for "S‑0‑0145, Signal control word") can be used.
- To use the function, select profile type "freely configurable mode" (P‑0‑4084 = 0xFFFE).
- Set "drive-controlled positioning, encoder 1, lagless", for example, in parameter "S‑0‑0032, Primary mode of operation".
- Parameterize the configuration lists P-0-4080 and P-0-4081 as follows:

#### Structure of the Real-Time Channel

In the real-time channel of the field bus, the position data configured in parameter "P‑0‑4081 Field bus: config list cyclic command value dat channel" are transmitted from master to drive; from drive to master the position data configured in parameter "P‑0‑4080 Field bus: config. list of cyclic actual value data channel" are transmitted.

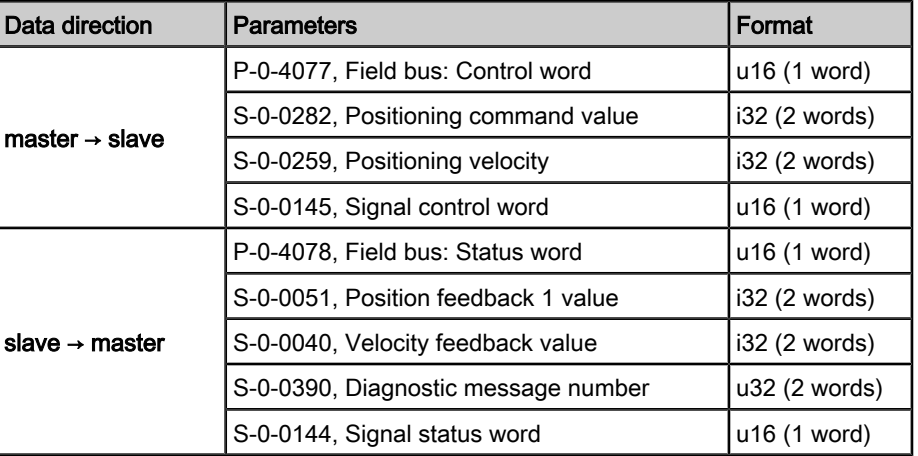

Fig.4-43: Structure of the real-time channel when using signal control word and signal status word (and freely configurable mode)

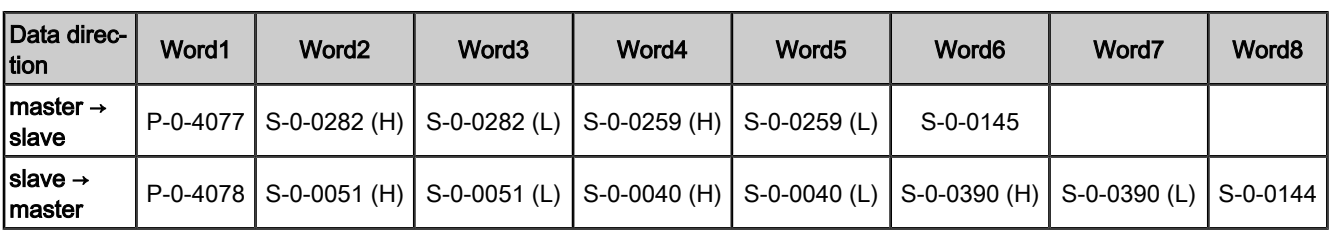

Fig.4-44: Content and order of data in real-time channel when using signal control word and signal status word (and freely configurable mode)

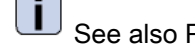

See also Parameter Description "P‑0‑4074, Field bus: data format"

# 4.5 SERCOS interface

# 4.5.1 Brief Description

General Features

- Cyclical data exchange of command and actual values in equal time in-
- tervals Data transfer via fiber optic cables; except for converter in motor (in this case, copper conductor)
- Service channel for parameterization and diagnosis
- Free configuration of telegram contents
- Synchronization between time command value takes effect and measurement starting time of the actual values for all drives on a ring
- Overall synchronization of all connected drives to the control unit

#### Cycle time: min. 250/500 μs, max. 65 ms (multiples of position clock 250 μs or 500 μs can be set) Firmware-Specific Features

- SERCOS compatibility class C
- Baud rate: optionally 2, 4, 8 or 16 MBaud
- Automatic baud rate detection; active baud rate displayed in a parameter
- Transmission power can be set via indication of transmission length (setting via control panel)
- Max. number of configurable data in the MDT: 32 bytes
- Max. number of configurable data in the AT: 32 bytes

**IB** The number of configurable bytes in the MDT/AT depends on the relation of the position cycle time (P-0-0556, bit 2) to the SERCOS cycle time. SERCOS cycle time = position cycle time  $\rightarrow$  max. length 16 bytes SERCOS cycle time > position cycle time  $\rightarrow$  max. length 32 bytes

For more detailed information see SERCOS specification.

### Pertinent Parameters

- S-0-0001, NC cycle time (TNcyc)
- S-0-0002, SERCOS cycle time (TScyc)
- S-0-0003, Minimum AT transmit starting time (T1min)
- S-0-0004, Transmit/receive transition time (TATMT)
- S-0-0005, Minimum feedback acquisition time (T4min)
- S-0-0006, AT Transmission starting time (T1)

- S-0-0007, Feedback acquisition starting time (T4)
- S-0-0008, Command valid time (T3)
- S-0-0009, Position of data record in MDT
- S-0-0010, Length of master data telegram
- S-0-0014, Interface status
- S-0-0015, Telegram type parameter
- S-0-0016, Configuration list of AT
- S-0-0024, Config. list of the master data telegram
- S-0-0028, MST error counter
- S-0-0029, MDT error counter
- S-0-0088, Receive to receive recovery time (TMTSY)
- S-0-0089, MDT Transmit starting time (T2)
- S-0-0090, Command value proceeding time (TMTSG)
- S-0-0096, Slave arrangement (SLKN)
- S-0-0097, Mask class 2 diagnostics
- S-0-0098, Mask class 3 diagnostics
- S-0-0134, Master control word
- S-0-0135, Drive status word
- S-0-0143, Sercos interface version
- S-0-0185, Length of the configurable data record in the AT
- S-0-0186, Length of the configurable data record in the MDT
- S-0-0187, List of configurable data in the AT
- S-0-0188, List of configurable data in the MDT
- S-0-0301, Allocation of real-time control bit 1
- S-0-0303, Allocation of real-time control bit 2
- S-0-0305, Allocation of real-time status bit 1
- S-0-0307, Allocation of real-time status bit 2
- S-0-0413, Bit number allocation of real-time control bit 1
- S-0-0414, Bit number allocation of real-time control bit 2
- S-0-0415, Bit number allocation of real-time status bit 1
- S-0-0416, Bit number allocation of real-time status bit 2
- P-0-4027, Transmission length SERCOS interface
- P‑0‑4029, Diagnostic report SCSB module
- P-0-4087, Baud rate SERCOS interface

#### Pertinent Diagnostic Messages

- C0104 Config. IDN for MDT not configurable
- C0105 Maximum length for MDT exceeded
- C0106 Config. IDNs for AT not configurable
- C0107 Maximum length for AT exceeded
- C0108 Time slot parameter > Sercos cycle time
- C0109 Position of data record in MDT (S-0-0009) even
- C0110 Length of MDT (S-0-0010) odd
- C0111 ID9 + Record length 1 > length MDT (S-0-0010)
- C0112 TNcvc (S-0-0001) or TScvc (S-0-0002) error

- C0113 Relation TNcyc (S-0-0001) to TScyc (S-0-0002) error
- C0114 T4 > TScyc (S-0-0002) T4min (S-0-0005)
- C0115 T2 too small
- C0116 T3 (S-0-0008) within MDT (S-0-0089 + S-0-0010)
- C0139 T2 (S-0-0089) + length MDT (S-0-0010) > TScyc (S-0-0002)
- F4001 Double MST failure shutdown
- F4002 Double MDT failure shutdown
- F4003 Invalid communication phase shutdown
- F4004 Error during phase progression
- F4005 Error during phase regression
- F4006 Phase switching without ready signal

# 4.5.2 Commissioning the SERCOS interface

### Steps of Commissioning

To commission the interface, you basically have to carry out the following steps:

- Connect the fiber optic cables
- Set the drive address
- Set the transmission length (transmitting power)
- Check the distortion indicators

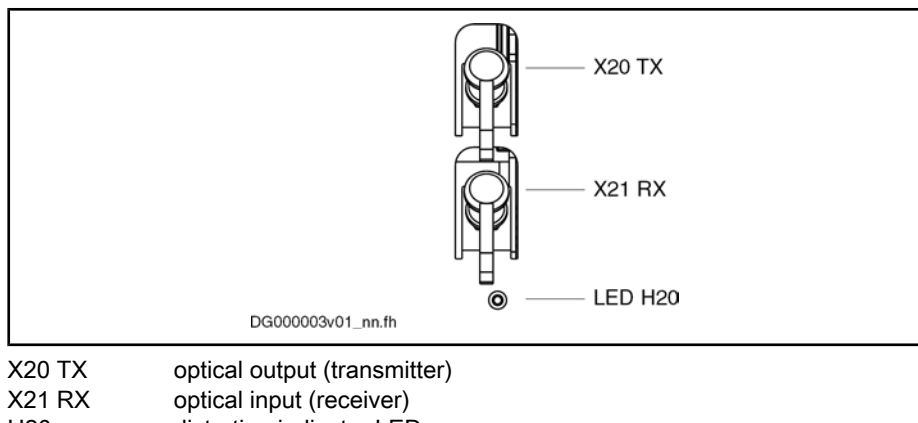

H20 distortion indicator LED Fig.4-45: SERCOS interface

# Settings of the SERCOS interface

For settings or display for communication via SERCOS interface the following parameters are available:

- P-0-4025, Drive address of master communication
- P-0-4027, Transmission length SERCOS interface
- P-0-4087, Baud rate SERCOS interface

For information on these parameters see the following sections!

**KS** The settings must be made via the SERCOS ring before communication is built up.

### Connecting the Fiber Optic Cables

The connection between the master (control unit) and the drive controllers is established with fiber optic cables.

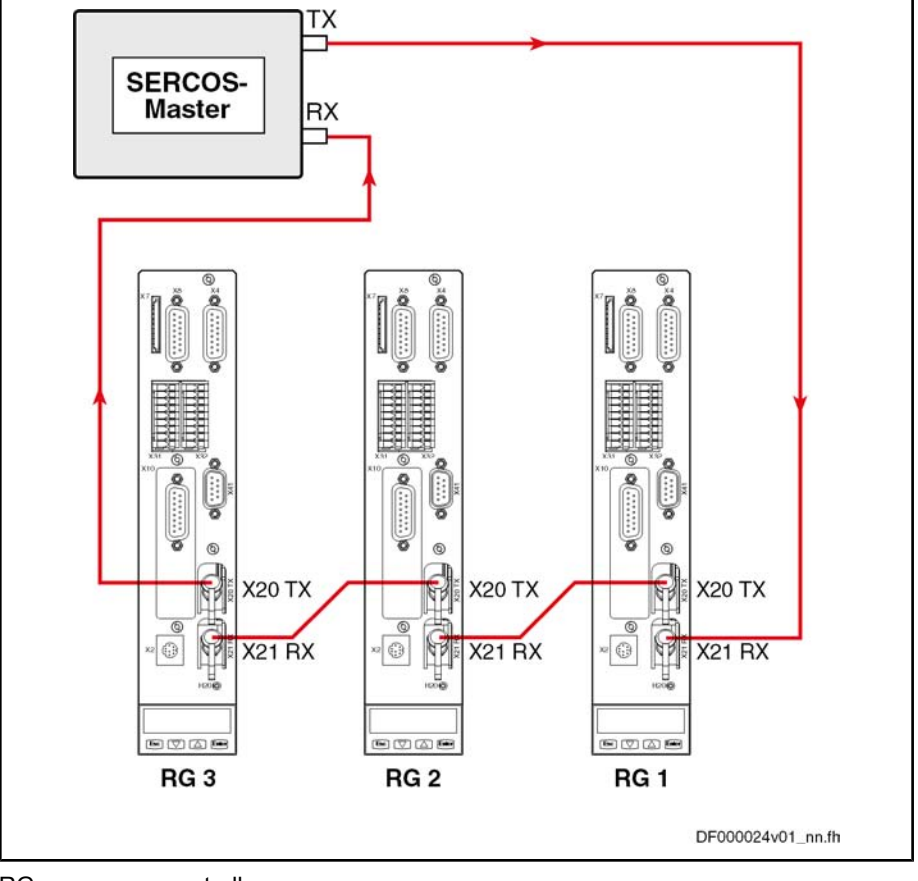

To do this, it is necessary to set up a ring structure according to SERCOS interface (IEC 1491).

RG controller

Fig.4-46: Connecting the fiber optic cables (example)

The fiber optic cable ring starts and ends at the SERCOS master (control unit).

The optical output of the master is connected with the optical input of the first drive (X21). The output of this drive (X20) is connected with the input of the next drive etc.

The output of the last drive is connected with the optical input of the master.

### Setting the Drive Address

The drive address is set in parameter "P‑0‑4025, Drive address of master communication" (instead of the address selector switch which was used be‐ fore). A drive address set or changed in this parameter is only activated at the next change of communication phase from "0" to "1".

The drive address is independent of the order of drive connections via the fiber optic cables.

### Setting the Transmission Length (Transmitting Power) of the SERCOS interface

The length of the fiber optic cable connected to X20 (TX) is entered in parameter "P‑0‑4027, Transmission length SERCOS interface".

Depending on the entered fiber optic cable length the required optical trans‐ mitting power of the light source is automatically set. The controller classifies the entered length in one of four ranges.

Ranges of length for the connected fiber optic cable:

Up to  $15 \text{ m}$ 

- 15 m to 30 m
- 30 m to 45 m
- More than 45 m and glass fiber

### Transmission Rate of the SERCOS interface

The transmission rate is preset by the master, automatically recognized by the drive, set accordingly and displayed in parameter "P‑0‑4087, Baud rate SER‐ COS interface".

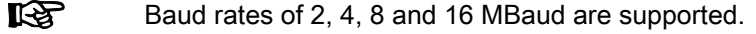

### Using the Distortion Indicator "H20"

After the drive address has been set, it is necessary to check whether the optic signal levels available at every node are sufficient, i.e. whether the receiver is neither underloaded nor overloaded. The optic signal level is checked by means of the distortion indicator at the front of the controllers (LED "H20"). The distortion indicator LED normally stays dark. Checking the Optic Signal Level

To check the optic signal level, the distortion indicators of all drives in the ring are checked in signal flow direction starting from the transmitter output of the master (control unit) (see figure in section "Connecting the Fiber Optic Cables").

Check the distortion indicators in the "direction of the light", i. e. at first, check the first drive in the ring. If its distortion indicator is dark, go to the next drive. Do this up to the last drive and then at the master (control unit).

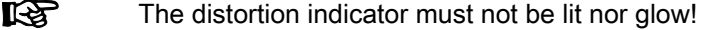

The distortion indicator "H20" will be lit in the following cases:

- Fiber optic cable leading to the preceding drive is defective
- Transmission rate is not supported
- Transmission length (transmitting power) is incorrectly set

#### What to do when the distortion indicator is lit:

Check the fiber optic cable and its connectors from the physical predecessor in the ring to the affected drive (see below). Check the Fiber Optic Cable

Compare the transmission rate of the master to the supported baud rates of the drive. Check the Transmission Rate

At the physical predecessor of the affected drive, check the transmission length (length of the fiber optic cable at the optical output X20) set in parameter "P‑0‑4027, Transmission length SERCOS interface". Check the Transmission Length

#### Checking the Fiber Optic Cables

The fiber optic cable may be defective if the preset transmission rate is sup‐ ported and the transmission lengths were correctly set, but communication nevertheless is not established. In this case, the "H20" distortion indicator will be lit.

The reason for a defective fiber optic cable can be mechanical damage or bad assembly (connector mounting, ...).

Sometimes it is possible to recognize a defective fiber optic cable by the fact that hardly any light comes out at its end or that the optical fiber was "drawn back" into the connector (check the "face" of the connector). Further checks of the fiber optic cable cannot be carried out with simple means.

Defective fiber optic cables must be replaced.

# 4.5.3 Cyclic Data Transfer

### General Information

To synchronize the drives in a ring, the master synchronization telegram (MST) is sent at the beginning of every SERCOS cycle. The only information the MST contains is the communication phase preset by the master.

The content of master data telegram (MDT) and drive telegram (AT = Antriebstelegramm) can be configured.

Once per SERCOS cycle time, a collective master data telegram for all drives is sent from the control unit to the drives. The master data telegram contains the master control word, the service channel and a configurable data block. This data block mostly contains the command and limit values the control unit wants to transmit to the drive to operate the corresponding operating mode. The content of this data block can be configured by means of the telegram settings.

The master data telegram is received by all drives in the ring at the same time.

In addition, a separate drive telegram is sent once per SERCOS cycle time from every drive to the control unit. The drive telegram contains the drive status word, sections of the service channel and a configurable data block. This data block mostly contains the actual and status values the control unit needs from the drive to operate the corresponding operating mode.

## Master Control Word

The master control word is part of the master data telegram. The master control word contains all important control information for the drives, such as:

- Drive on
- Drive enable
- Drive Halt
- Interpolator clock
- Command operating mode
- Real-time control bits 1 and 2
- Control information for the service channel
- **KA** The master control word is mapped to parameter S‑0‑0134. The exact structure of this parameter is described in the separate Pa‐ rameter Description.

See Parameter Description "S-0-0134, Master control word"

The master control word is cyclically transmitted to the drive with every master data telegram in the SERCOS clock (see "S‑0‑0002, SERCOS cycle time (TScyc)"). For diagnostic purposes, the master status word can be read via parameter "S‑0‑0134, Master control word".

## Drive Enable

The drive is activated by a positive edge of the drive enable signal. In the case of drive controllers with SERCOS interface, the drive enable signal corresponds to bit 15 in the master control word of the master data telegram.

The controller enable signal is accepted, i.e. the drive switches from its deenergized status to its energized status, when the following conditions have been fulfilled:

SERCOS interface ready for operation (communication phase 4)

- No drive error
- Power section switched on

In this status the display of the drive reads "Ab", the diagnostic message via parameter S‑0‑0095 is "A0012 Control and power sections ready for operation".

When drive enable signal is set, the display changes to "AF", the diagnostic message then shows the activated mode of operation (e.g. "A0101 Velocity control").

The "Drive Halt" signal is status-controlled and active when the signal = 0 V. The input signal is mapped to the master control word bit 13.

### Drive Status Word

Drive Halt

The drive status word is part of the drive telegram (AT). It contains all important status information from the drive, such as:

- Readiness for operation of control and power sections
- Drive errors
- Change bits class 2 and 3 diagnostics
- Current operating mode
- Real-time status bits 1 and 2
- Status information for the service channel

**KA** The drive status word is mapped to parameter S‑0‑0135. The exact structure of this parameter is described in the separate Parameter Description.

See Parameter Description "S-0-0135, Drive status word"

The drive status word is cyclically transmitted to the control unit with every drive telegram in the SERCOS clock (see "S‑0‑0002, SERCOS cycle time (TScyc)"). For diagnostic purposes, the drive status word can be read via parameter "S‑0‑0135, Drive status word".

### Acknowledging Drive Enable

The drive acknowledges the drive enable setting in the drive status word of the drive telegram. Bits 14 and 15 change from "10" (control and power section ready for operation, torque-free) to "11" (in operation, under torque) after the drive enable is activated and has been accepted.

The time that passes between the setting of the drive enable and its acknowl‐ edgment is needed by the drive to establish its complete readiness for opera‐ tion. For example, in the case of asynchronous motors this time is used to magnetize the motor.

If drive enable is disabled, the drive performs the reaction parameterized by parameter "P-0-0119, Best possible deceleration". In this case, too, time pass‐ es between the resetting and acknowledgment of the reset. This time depends on

- the setting of parameter P-0-0119,
- the existence of a motor brake and its parameterization,
- the velocity of the axis at the time drive enable is reset.

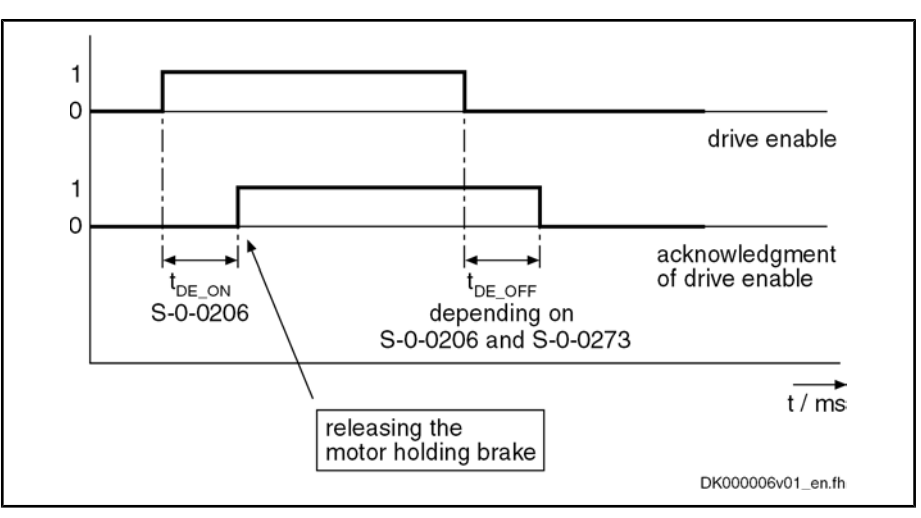

Fig.4-47: Acknowledging drive enable (DE)

Typical values for t<sub>DE</sub> <sub>ON</sub> (S-0-0206) are about 8 ms for synchronous motors or 300 ms for asynchronous motors.

**It St** During the t<sub>DE</sub> <sub>ON</sub> time, the command value set by the control unit should be such that the command velocity is zero. Releasing the possibly available motor holding brake only takes place at the time drive enable is acknowledged (positive edge of "drive enable ac‐ knowledge")!

# 4.5.4 Transmission of Non-Cyclical Data

Non-cyclical data are parameters that are not transmitted cyclically, but via the service channel. The service channel is therefore used for parameterization and diagnosis.

The transmission via the service channel is done in sections in the MDT and AT, and per transmitted element can last several SERCOS cycles.

# 4.5.5 Interface Errors and Diagnostic Possibilities

## Possible Error Messages

If conditions are detected in the drive that no longer allow the correct operation of the interface, or if incorrect preset values are detected during the initialization phase, the drive reacts by going back to communication phase 0. No more drive telegrams will be sent, the drive automatically carries out the programmed error reaction (see "P-0-0119, Best possible deceleration") and waits for the reinitialization of the SERCOS ring by the master.

Possible error messages could be:

- F4001 Double MST failure shutdown
- F4002 Double MDT failure shutdown
- F4003 Invalid communication phase shutdown
- F4004 Error during phase progression
- F4005 Error during phase regression
- F4006 Phase switching without ready signal

### Diagnostic Parameters for Interface Status

The parameter "S‑0‑0014, Interface status" is used to diagnose existing inter‐ face errors and the current communication phase.

## Error Counter for Telegram Failures

The drive checks every received master synchronization and master data tele‐ gram for

- the correct receive time,
- the assigned telegram length,
- the correct CRC checksum.

The failure of a telegram is registered by incrementing an error counter. For this purpose, the parameters "S‑0‑0028, MST error counter" and "S‑0‑0029, MDT error counter" are used.

The content of parameter S-0-0028 is cleared when switching from communication phase 2 to 3, the content of parameter S-0-0029 is cleared when switching from communication phase 3 to 4.

# 4.5.6 Real-Time Control Bits and Real-Time Status Bits

### Brief Description

The master control word and the drive status word contain 2 configurable realtime bits each. To configure these binary signals there are the following parameters:

- S-0-0301, Allocation of real-time control bit 1
- S-0-0303, Allocation of real-time control bit 2
- S-0-0305, Allocation of real-time status bit 1
- S-0-0307, Allocation of real-time status bit 2
- S-0-0398, IDN list of configurable data in signal status word
- S-0-0399, IDN list of configurable data in the signal control word
- S-0-0413, Bit number allocation of real-time control bit 1
- S-0-0414. Bit number allocation of real-time control bit 2
- S-0-0415, Bit number allocation of real-time status bit 1
- S-0-0416, Bit number allocation of real-time status bit 2

These parameters contain the information of which parameter bit 0 (LSB) is mapped to the corresponding real-time status bit and therefore is sent cyclically to the master, or to which parameters the real-time control bits are mapped.

### Notes on Commissioning

Selection List S-0-0399

Only parameters contained in "S‑0‑0399, IDN list of configurable data in signal control word" can be assigned to the parameters S-0-0301 or S-0-0303 (allocation of real-time control bit 1 or 2). Assigning command pairs that are possibly contained in the list parameter S-0-0399, however, is not possible!

- **LEST** The real-time control bits are processed in every interface cycle at the point of time defined in parameter "S‑0‑0008, Command value valid time (T3)".
- Only parameters contained in "S‑0‑0398, IDN list of configurable data in signal status word" can be assigned to the parameters S‑0‑0305 or S‑0‑0307 (allo‐ cation of real-time status bit 1 or 2). Selection List S-0-0398
	- **KS** The real-time status bits are configured in every master communi‐ cation cycle at the point of time defined in parameter "S‑0‑0007, Feedback acquisition starting time (T4)".

# 4.6 SERCOS III

# 4.6.1 Brief Description

It is possible to operate IndraDrive controllers with a SERCOS III interface as master communication module. This requires the control section with the optional module "SERCOS III" (S3). Via this optional module it is possible to exchange real-time data with a SERCOS III master.

The following communication channels are distinguished:

Cyclic data channel (MDT, AT)

 $\rightarrow$  Data container for cyclic transmission of useful data (process data) in real time

● Acyclic data channel (Service channel)

 $\rightarrow$  Data container for acyclic transmission of useful data (service data).

● Non-real time channel (NRT channel)

 $\rightarrow$  Defined time slot within the cycle time for transmission of standard ethernet telegrams

- Transmission rate 100 Mbit/s General Features
	- Cyclical data exchange of command and actual values in equal time intervals
	- Data transmission via ethernet cable (CAT5-copper)
	- Service channel for parameterization and diagnosis
	- Free configuration of telegram contents
	- Synchronization between time command value takes effect and measurement starting time of the actual values for all drives on a ring
	- Overall synchronization of all connected drives to the master

#### ● Cycle time: min. 250/500 μs, max. 65 ms (multiples of position clock 250 μs or 500 μs can be set) Firmware-Specific Features

- SERCOS compatibility class C
- Max. number of configurable data in the MDT: 32 bytes
- Max. number of configurable data in the AT: 32 bytes

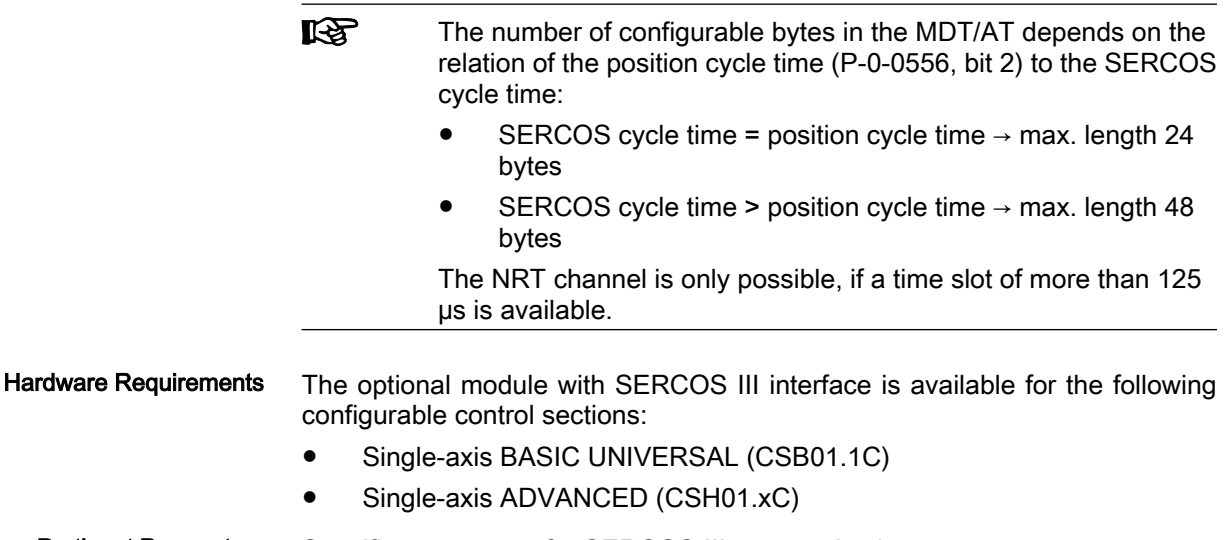

Specific parameters for SERCOS III communication: Pertinent Parameters

- S-0-1001, SERCOS III: NC cycle time (TNcyc)
- S-0-1002, SERCOS III: SERCOS cycle time (TScyc)
- S-0-1005, SERCOS III: Minimum feedback acquisition time (T5)
- S-0-1006, SERCOS III: AT transmission starting time (T1)
- S-0-1007, SERCOS III: Feedback acquisition starting time (T4)
- S-0-1008, SERCOS III: Command value valid time (T3)
- S-0-1009, SERCOS III: RTC offset in MDT
- S-0-1010, SERCOS III: MDT lengths
- S-0-1011, SERCOS III: RTC offset in AT
- S-0-1012, SERCOS III: AT lengths
- S-0-1013, SERCOS III: SVC offset in MDT
- S-0-1014, SERCOS III: SVC offset in AT
- S-0-1015, SERCOS III: Ring delay
- S-0-1016, SERCOS III: Slave delay (SYNCCNT-P, SYNCCNT-S)
- S-0-1017, SERCOS III: IP channel transmission starting time
- S-0-1018, SERCOS III: SYNC delay (P-Count, S-Count)
- S-0-1019: Master communication: MAC address
- S-0-1020: Master communication: IP address
- S-0-1021: Master communication: Network mask
- S-0-1022: Master communication: Gateway address
- S-0-1023, SERCOS III: SYNC- jitter
- S-0-1024, SERCOS III: Ring control
- S-0-1025, SERCOS III: Ring status
- S-0-1026, SERCOS III: Hardware code
- S-0-1028, SERCOS III: MST error counter
- S-0-1029, SERCOS III: MDT error counter
- S-0-1030, SERCOS III: AT error counter
- S-0-1031, SERCOS III: Signal assignment
- S-0-1095, SERCOS III: Diagnosis
- S-0-1134, SERCOS III: Master control word
- S-0-1135, SERCOS III: Drive status

Additional pertinent parameters according to "SERCOS interface":

- S-0-0014, Interface status
- S-0-0015, Telegram type parameter
- S-0-0016, Configuration list of AT
- S-0-0024, Config. list of the master data telegram
- S-0-0096, Slave arrangement (SLKN)
- S-0-0097, Mask class 2 diagnostics
- S-0-0098, Mask class 3 diagnostics
- S-0-0143, Sercos interface version
- S-0-0185, Length of the configurable data record in the AT
- S-0-0186, Length of the configurable data record in the MDT
- S-0-0187. List of configurable data in the AT

- S-0-0188, List of configurable data in the MDT
- S-0-0301, Allocation of real-time control bit 1
- S-0-0303, Allocation of real-time control bit 2
- S-0-0305, Allocation of real-time status bit 1
- S-0-0307, Allocation of real-time status bit 2
- S-0-0413, Bit number allocation of real-time control bit 1
- S-0-0414, Bit number allocation of real-time control bit 2
- S-0-0415, Bit number allocation of real-time status bit 1
- S-0-0416, Bit number allocation of real-time status bit 2
- P-0-1044: Master communication: Status IP communictation

Pertinent Diagnostic Messages

- C0104 Config. IDN for MDT not configurable
- C0105 Maximum length for MDT exceeded
- C0106 Config. IDNs for AT not configurable
- C0107 Maximum length for AT exceeded
- C0108 Time slot parameter > Sercos cycle time
- C0109 Position of data record in MDT (S-0-0009) even
- C0110 Length of MDT (S-0-0010) odd
- C0111 ID9 + Record length 1 > length MDT (S-0-0010)
- C0112 TNcyc (S-0-0001) or TScyc (S-0-0002) error
- C0113 Relation TNcyc (S-0-0001) to TScyc (S-0-0002) error
- C0114 T4 > TScyc (S-0-0002) T4min (S-0-0005)
- C0115 T2 too small
- C0116 T3 (S-0-0008) within MDT (S-0-0089 + S-0-0010)
- C0139 T2 (S-0-0089) + length MDT (S-0-0010) > TScyc (S-0-0002)
- C0170 Config. IDN for CC not configurable
- C0171 Maximum length for CC exceeded
- F4001 Double MST failure shutdown
- F4002 Double MDT failure shutdown
- F4003 Invalid communication phase shutdown
- F4004 Error during phase progression
- F4005 Error during phase regression
- F4006 Phase switching without ready signal
- F4017 S III: Sequence for phase switch incorrect

# 4.7 PROFIBUS-DP

## 4.7.1 Brief Description

It is possible to operate IndraDrive controllers with a PROFIBUS interface as master communication module. Via this module it is possible to exchange realtime data with a PROFIBUS-DP master.

The following communication channels are distinguished:

Cyclic data channel (PROFIBUS-DP)

The field bus provides data containers in which useful data can be cycli‐ cally transmitted. This section is referred to as cyclic data channel. The cyclic data channel is devided into

– One (optional) device-sepecific parameter channel for reading and writing of all parameters via PROFIBUS‑DP.

Note:This parameter channel does not fulfill "real-time properties"!

- One (optional) safety related, axis-specific process data channel (PROFIsafe), which enables the transmission of safety relevant sig‐ nals, depending on the firmware and hardware (see also section "Integrated Safety Technology"),
- One axis-specific process data channel (real-time channel) that con‐ tains fixed, selected information that can be directly interpreted by the receiver.
- Acyclic data channel (DPV1 parameter communication)

The following are supported:

- One class-1 connection
- Two class-2 connections

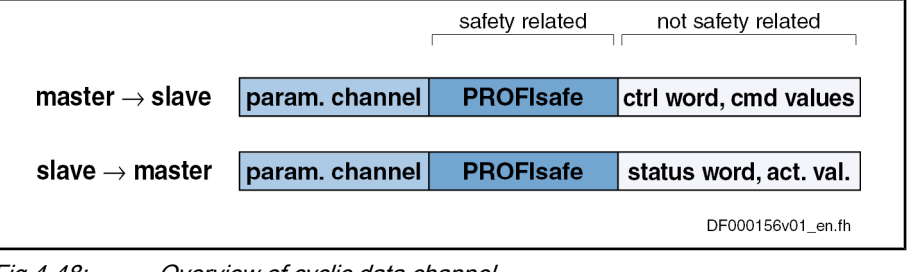

Fig.4-48: Overview of cyclic data channel

rð. To simplify field bus communication Bosch Rexroth makes availa‐ ble function blocks for different programmable logic controllers (PLCs). The principles applied can be easily used for other field bus masters.

Features

The slafe PROFIBUS-DP circuit with master communication module PL has the following functional features:

- Support of RS485 interfaces according to IEC 61158-2
- Support of all data rates according to IEC 61158-2, with exclusive use of PROFIBUS-DP (9,6 kBaud, 19,2 kBaud, 45,45 kBaud, 93,75 kBaud, 187,5 kBaud, 500 kBaud,1,5 MBaud, 3 MBaud, 6 MBaud, 12 Mbaud)
- Automatic baud rate detection
- Configurable cyclic data up to 15 parameters (incl. field bus control word and field bus status word) in both data directions (max. 48 bytes or 24 words)
- Additional optional parameter channel in the cyclic channel with up to 16 bytes (8 words)
- Monitoring of the cyclical data exchange (watchdog function)
- LED for diagnosing the PROFIBUS interface
- Supported DPV0 services:
	- Slave\_Diag (read diagnostic data)
	- Get Cfg (read configuration data)
	- Set Prm (send parameterization data)
	- Chk\_Cfg (check configuration data)
	- Data Exchange (transfer I/O data)

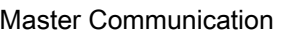

- Global Control (synchronization)
- RD Outp (read output data)
- RD\_Inp (read input data)
- Parameter acccess with DPV1-class-1-services
	- DDLM\_Initiate (establishement of connection)
	- DDLM\_Read (acyclic read access)
	- DDLM\_Write (acyclic write access)
	- DDLM\_Abort (abortion of connection)
	- DDLM\_Idle (connection monitoring)
- Support of up to two DPV1-class-2-connections
- Supported field bus profiles:
	- 0xFF82: I/O mode "positioning" with configurable real-time data
	- 0xFF92: I/O mode "preset velocity" with configurable real-time data
	- 0xFFFE: freely configurable mode
- Access to all device parameters according to PROFIdrive specification

Using the master communication "PROFIBUS-DP" requires the following con‐ trol section design: Hardware Requirements

Single-axis BASIC PROFIBUS (not configurable) (CSB01.1N-PB)

In addition, communication via "PROFIBUS-DP" is possible for with the follow‐ ing configurable control setions, if they are equipped with the optional module "PB":

- Single-axis BASIC UNIVERSAL (CSB01.1C)
- Single-axis ADVANCED (CSH01.1C)
- Double-axis BASIC UNIVERSAL (CDB01.1C)

Pertinent Parameters

### Communication Parameters

Specific parameters for communication via PROFIBUS-DP:

- P‑0‑3290, PROFIsafe: F\_Destination\_Address
- P-0-4069, Field bus: Module diagnosis

Parameters for general communication via field bus interfaces:

- P-0-4073, Field bus: Diagnosis
- P-0-4074, Field bus: Data format
- P-0-4075, Field bus: Watchdog
- P-0-4076, Field bus: Cycle time (Tcyc)
- P-0-4079, Field bus: Baud rate

### Profile type parameters

Apart from mere communication parameters, we use parameters in conjunction with the profile types.

See "Profile Types (with Field Bus Interfaces)"

### Parameters for extended communication

We use additional parameters for extended communication.

See following sections:

- "Configurable Signal Control Word"
- "Configurable Signal Status Word"
- " Multiplex Channel"

Pertinent Diagnostic Messages

- C0154 Field bus: IDN for cycl. command values not configurable
	- C0155 Field bus: Length for cycl. command values exceeded
	- C0156 Field bus: IDN for cycl. actual values not configurable
	- C0157 Field bus: Length for cycl. actual values exceeded
	- C0158 Field bus: Tcyc (P-0-4076) incorrect
	- C0159 Field bus: P-0-4077 is missing for cycl. command values
	- F4009 Bus failure
	- F4012 Incorrect I/O length

# 4.7.2 Configuring the PROFIBUS-DP Slave

### Device Data Sheet for IndraDrive

Like every other PROFIBUS slave, IndraDrive controllers have to be configured in the field bus master. This requires the corresponding device data sheet "RX\*\*0107.GSD" that has to be included in the project ("\*\*" represents the version number of the GSD-file). This GSD-file, when configuring the bus master, is required for each node.

**KS** The device data sheet (GSD) for IndraDrive controllers supports all hardware types and enabling of functional packages.

IndraDrive controllers assign their data to four modules (for single-axis devi‐ ces), seven modules (for double-axis devices) of up to 25 modules for devices operated via CCD group (1CCD master + 7CCD slaves), which possibly have to be configured. Each drive in the CCD group has an F-module, one input module and one output module:

- Module 1: Parameter channel
- Module 2: F-module axis 0 (optional for PROFIsafe)
- Module 3: Inputs axis 0
- Module 4: Outputs axis 0
- Module 5: F-module axis 1 (optional for PROFIsafe, double-asis devices or devices operated at the CCD group)
- Module 6: Inputs axis 1 (only for double-axis devices or devices operated at the CCD group)
- Module 7: Outputs axis 1 (only for double-axis devices or devices operated at the CCD group)
- Module X: F-module asis X (optional for FROFIsafe, according to number of CCD drives)
- Module Y: Inputs axix  $X$  (according to number of CCD drives)
- Module Z: Outputs axix X (according to number of CCD drives)

The default configuration stored in the device data sheet "Input 1 Word" and "Output 1 Word" (single-asis devic) without safety technology and without pa‐ rameter channel. For configurators that are supporting the GSD version 03 or higher this default configuration is automatically set. For IndraDrive this setting is active after the load defaults procedure.

The device data sheet also contains the IDN assigned to the IndraDrive con‐ troller by the PROFIBUS User Oganization :

Ident. no. 107 hex

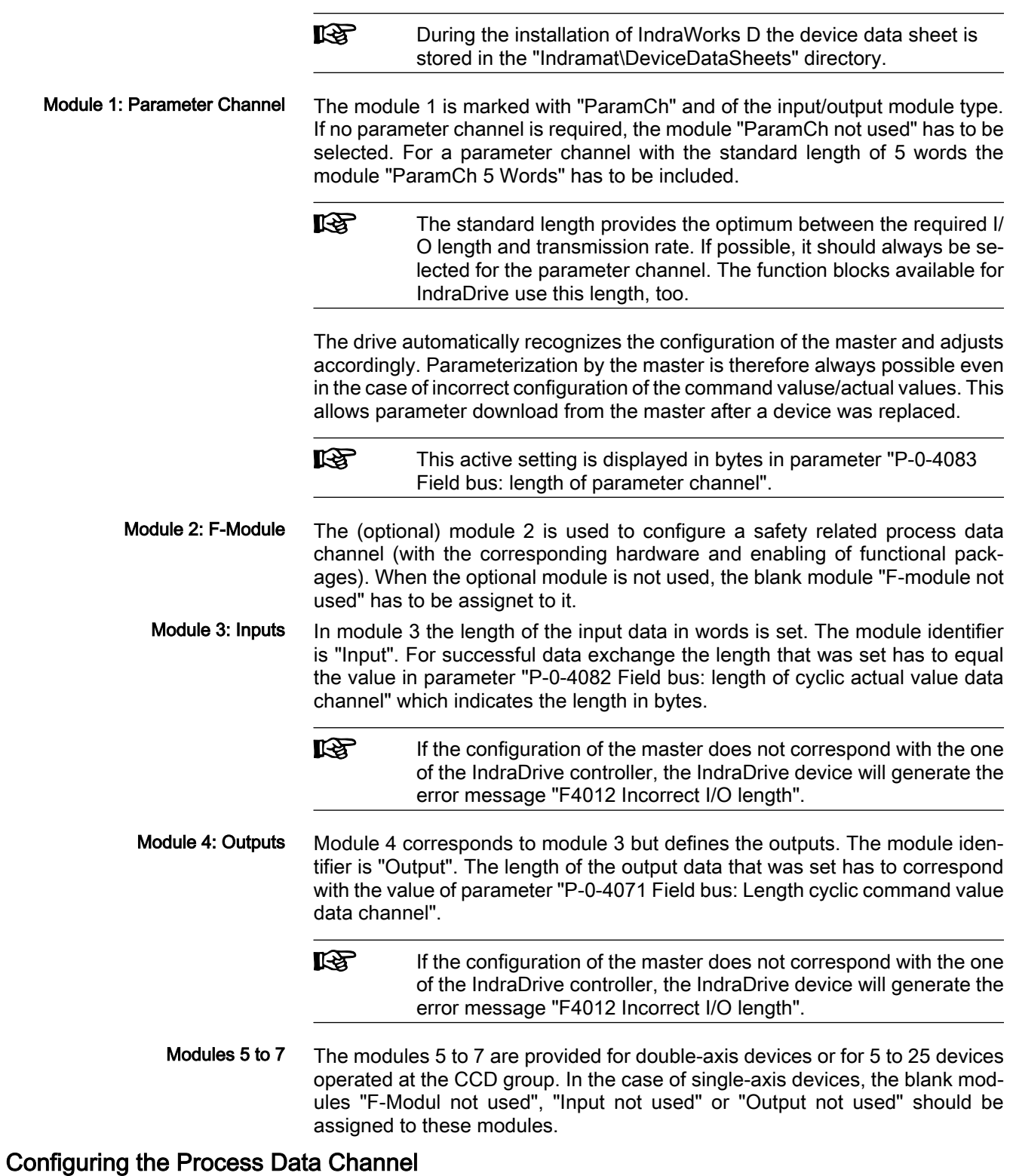

The user can freely configure the cyclical data in the standard process data channel according to the process requirements. Standard Process Data Channel (Not Safety Related)

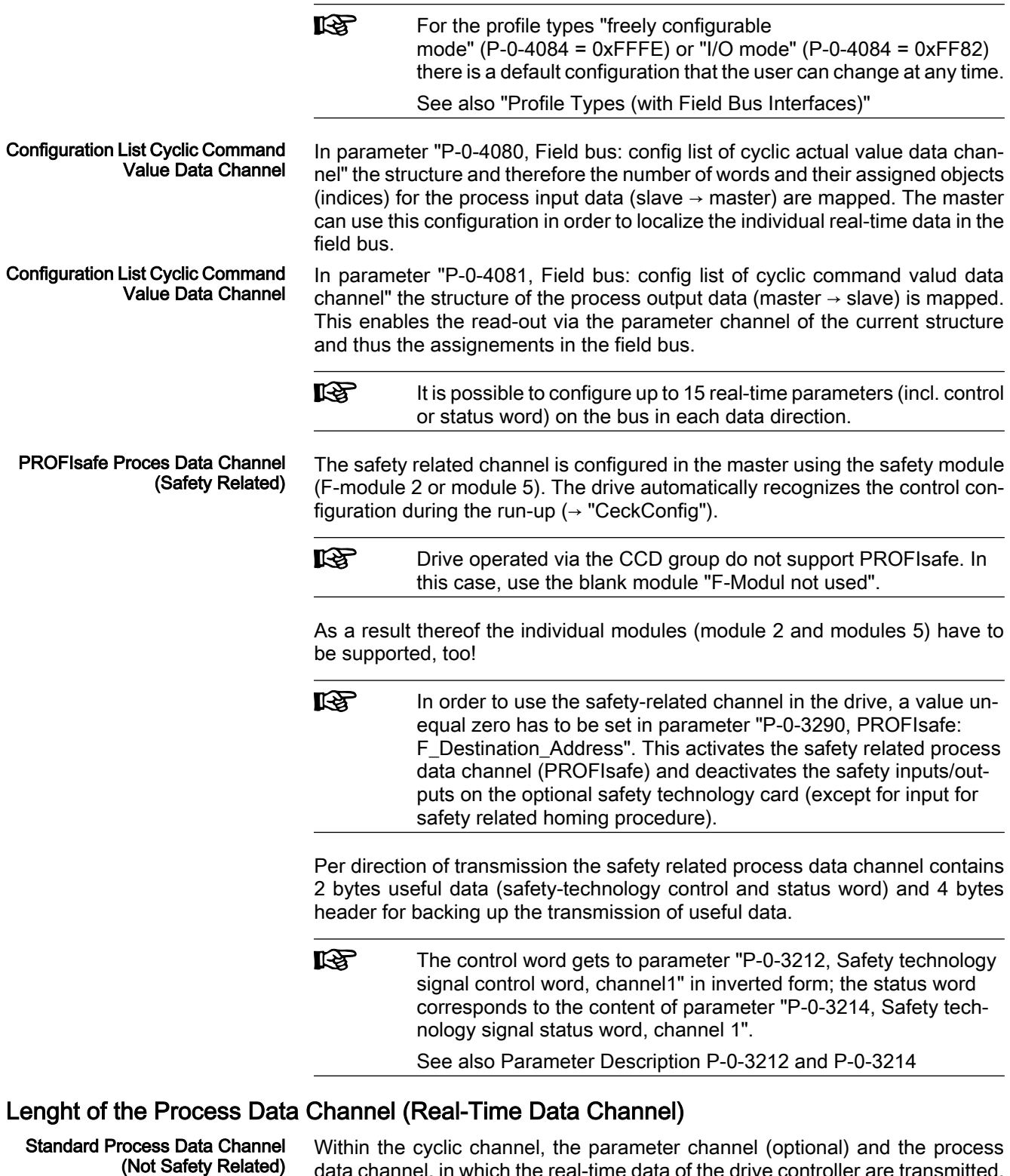

data channel, in which the real-time data of the drive controller are transmitted, are arranged.

The PROFIBUS slave circuit allows flexible configuration of the process data channel, the length of the process data channel is thereby changing accordingly.

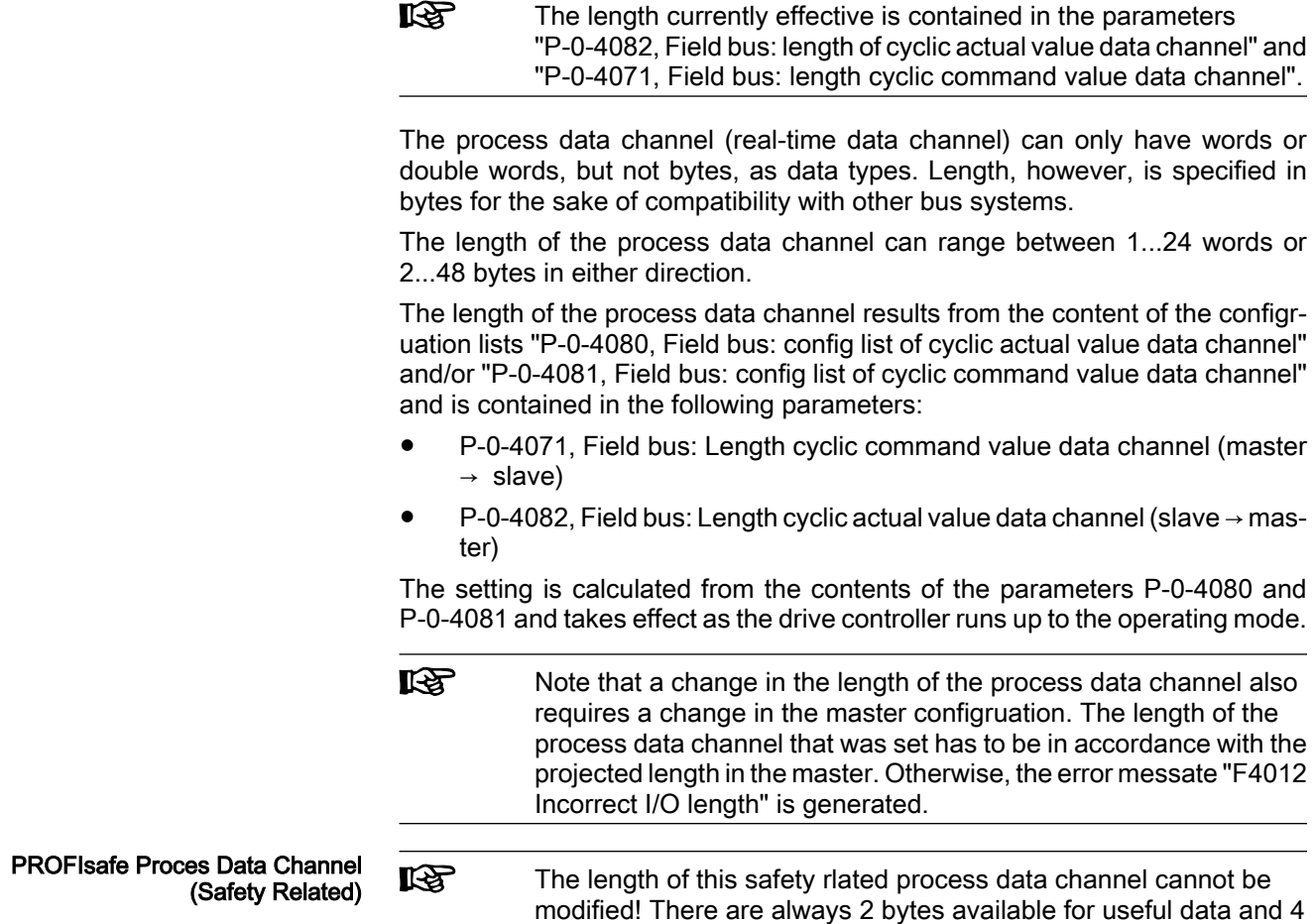

# 4.7.3 Cyclic Communication via Process Data Channel

## Communication Cycle Time

Cyclic communication via the process data channel takes place in the so-called communication cycle (cf. "P‑0‑4076, Field bus: cycle time (Tcyc)"). The possible number of cyclic data depends on the setting of parameter P‑0‑4076.

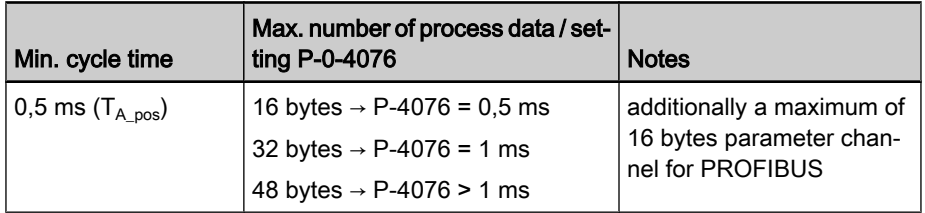

Fig.4-49: Number of cyclic data depending on P-0-4076

bytes header for data backup.

Valid values for P‑0‑4076: 0,5 ms, 1 ms, 2 ms, 3 ms, 4 ms, 5 ms, …

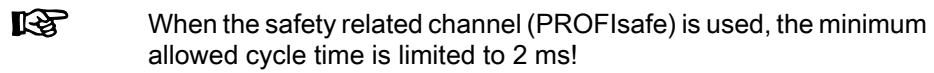

### Axis-Specific Process Data Channel

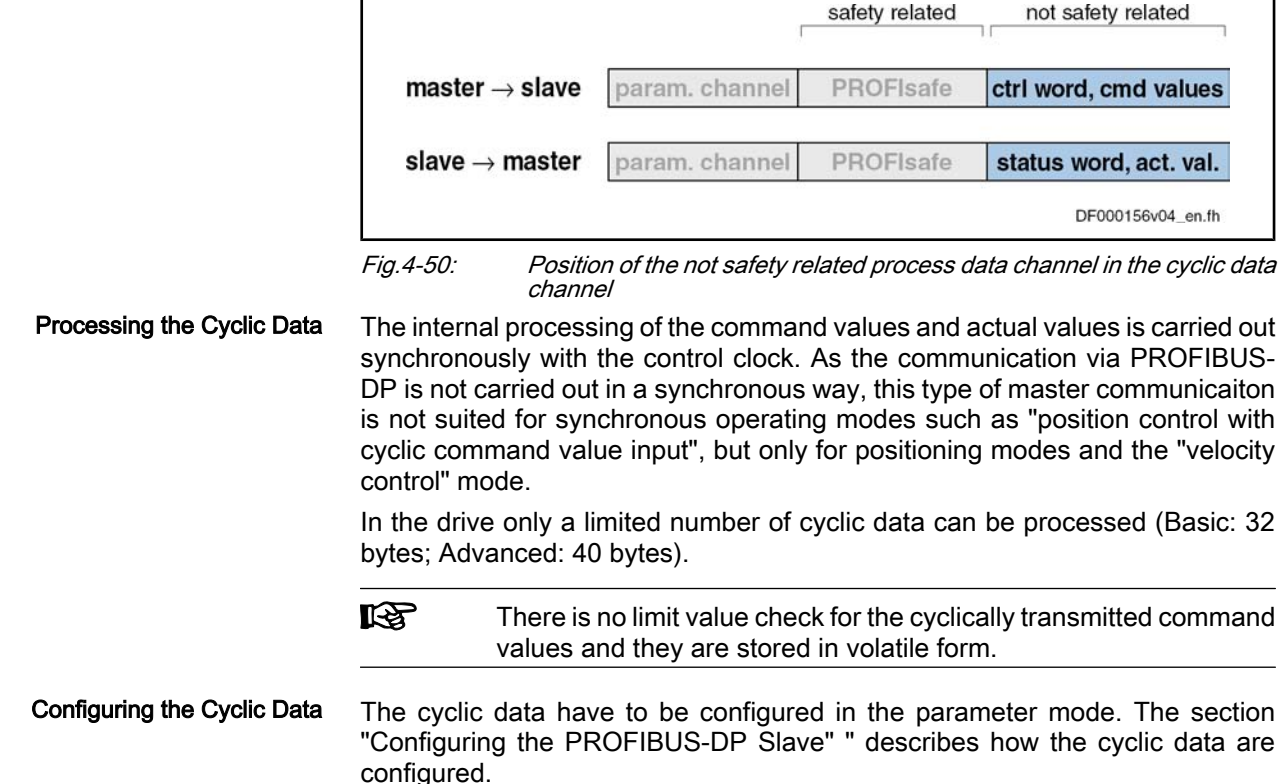

### Safety Related, Axis-Specific Process Data Channel (PROFIsafe)

### General Information

咚 Using the safety related process data channel (PROFIsafe) re‐ quires the hardware option "S1" for safety technology and the corresponding firmware version (as of MPx-03VRS)!

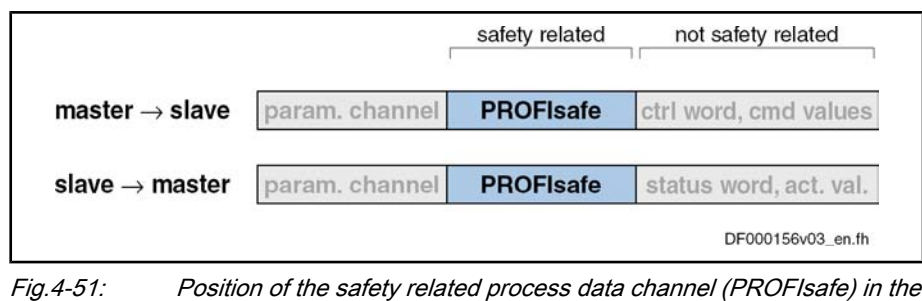

cyclic data channel

 $R_{\mathcal{F}}$ When the safety related channel (PROFIsafe) is used, the minimum allowed cycle time is limited to 2 ms!

The internal processing of the command values and actual values is carried out synchronously with the control clock. The safety related channel allows selecting the integrated safety functions via Profibus or transmitting the correspond‐ ing feedback signals (acknowledgements).

The available safety functions and mechanisms are described in the Functional and Application Description on integrated safety technology.

 See separate documentation "Rexroth IndraDrive - Integrated Safety Technology"

**IRSL** A check ( $\rightarrow$  safety related transmission) is carried out for the cyclically transmitted, safety related command values (2 bytes) and they are stored in volatile form.

### PROFIsafe Configuration

**KA** Drive operated via the CCD group do not support PROFIsafe. In this case, use the blank module "F‑Modul not used".

PROFIsafe is activated by entering the PROFIsafe destination address in parameter "P‑0‑3290, PROFIsafe: F\_Destination\_Address". Entering the value "0" deactivates PROFIsafe. Configuration of IndraDrive

> When PROFIsafe has been activated, the value from the control unit configuration must be applied to parameter "P-0-3291, PROFIsafe: F Source Address".

> The PROFIsafe parameters which have to be set via the PLC configuration are displayed in parameter "P‑0‑3292 PROFIsafe: F\_Parameters"

To use PROFIsafe in the drive you have to include the PROFIsafe modules in the control unit configuration according to the required functionality. The foll‐ woing PROFIsafe modules (F-modules) are available for this purpose: Configruation of the Control Unit

### **F-Modul not used**

This axis does not exchange any data via PROFIsae. PROFIsafe must be deactivated for the axis  $(P-0-3290 = 0)$ .

### **F-Modul I/O**

16 safety related control bits (P‑0‑3216) are transmitted to the drive in inverted form. The drive transmits 16 safety related status bist (P‑0‑3214 of channel 1, channel 2 must supply the same value). The "Destination Address" set in the PLC configuration must be entered in parameter P‑0‑3290.

### F-Modul I/O Cmd

This module is provided for future expansions. In addition to the status and control bits, a safety related command value of type "Integer 32" is transmitted. The "Destination Address" set in the PLC configuration must be entered in parameter P‑0‑3290.

### **F-Modul I/O Real**

Apart from the safety related status/control bits, this module transmits as safety relatd actual value of type "Integer 32". For formware version MPx04 this value exclusively is the safety related actual position value (S‑0‑0051, controlled by P‑0‑3280). The "Destination Address" set in the PLC configuration must be entered in parameter P‑0‑3290.

### ● F-Modul I/O Cmd Real

This module is provided for future expansions. Both the safety related status/control bits and the safety related command value as well as the safety related actual value are transmitted. The "Destination Address" set in the PLC configuration must be entered in parameter P‑0‑3290.

 See separate documentation "Rexroth IndraDrive - Integrated Safety Technology"

٦

# Parameter Channel in the Cyclic Channel (Device-Specific)

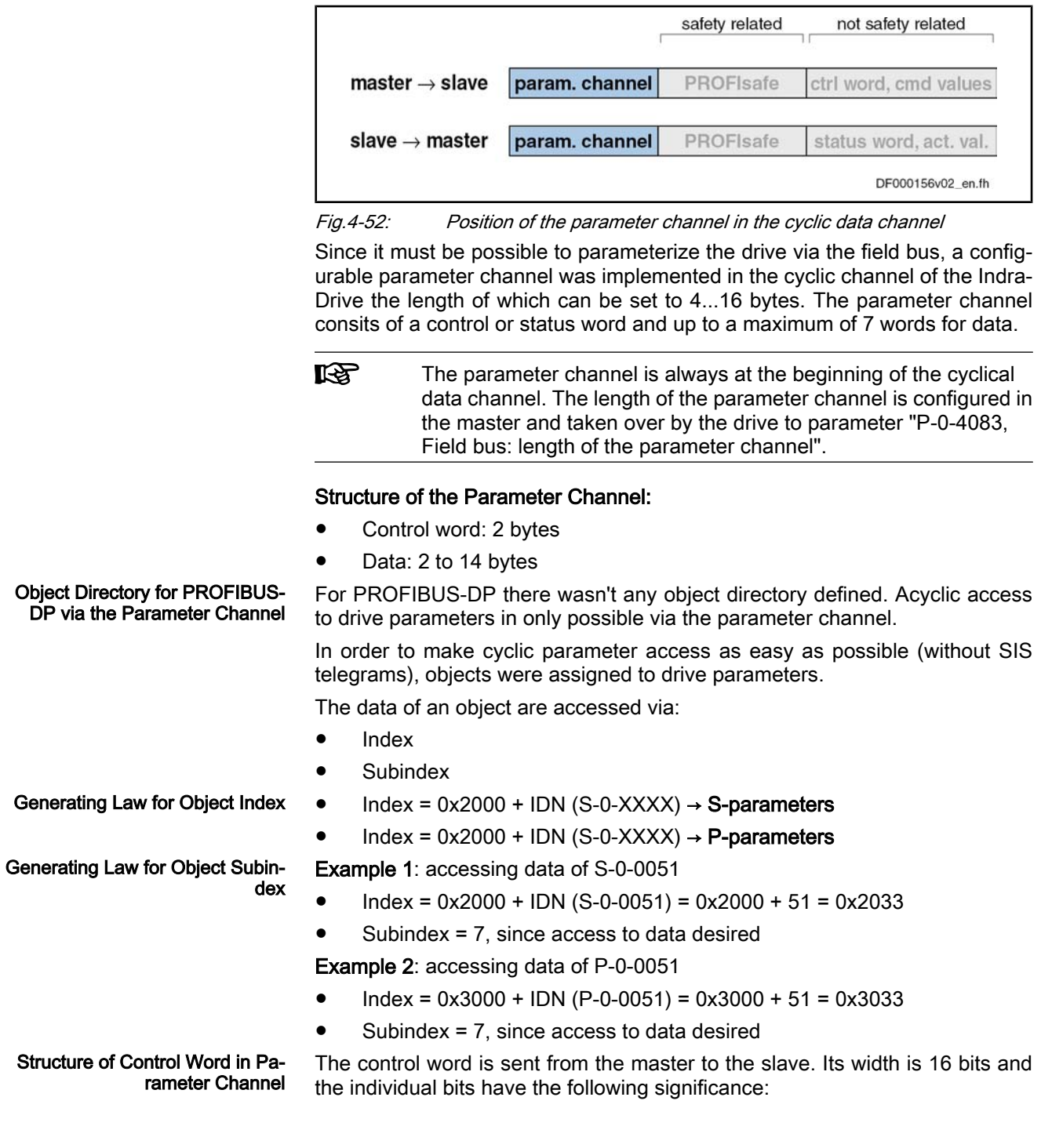

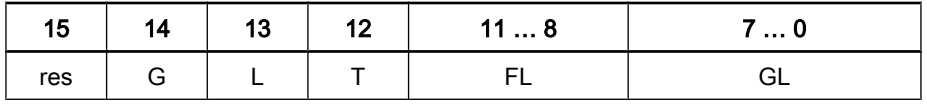

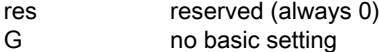

L load bit toggle bit

FL length of user data in fragment (4 bits)

GL length of data still to be transmitted including the data in the current fragment (8 bits)

Fig.4-53: Structure of control word in parameter channel

#### Structure of Status Word in Param‐ eter Channel

The status word is sent from the slave to the master. Its width is 16 bits and the individual bits have the following significance:

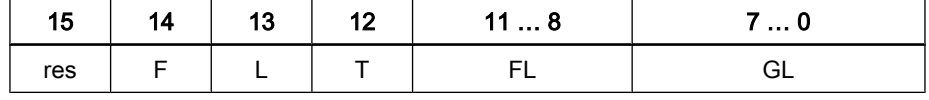

res reserved (always 0)

F error

L load bit

T togale bit

FL length of user data in fragment (4 bits)

GL length of data still to be transmitted including the data in the current fragment (8 bits)

Fig.4-54: Structure of status word in parameter channel

#### Configuration of the Parameter Channel

● Control word / status word

The parameter channel is made up of:

● User data

Withoug considering a fragmentation or an error, the parameter channel when writing a parameter is made up of:

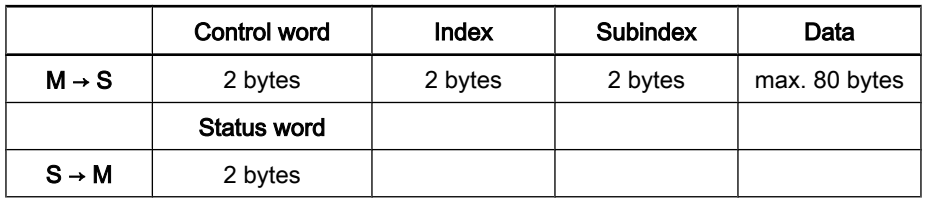

Fig.4-55: Parameter channel when writing a parameter channel

Withoug considering a fragmentation, the parameter channel when reading a parameter is made up of:

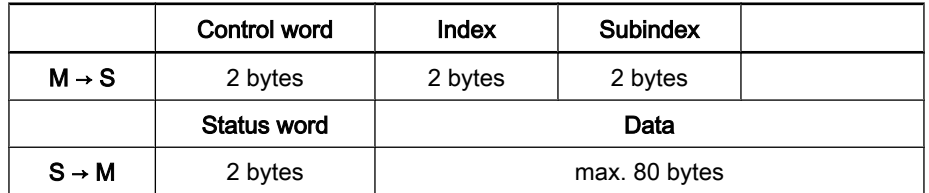

Fig.4-56: Parameter channel when reading a parameter channel

Basic Setting

The control unit defines the basic setting and the drive responds with the iden‐ tifier (2 bytes) of the supported parameter channel format; in this case with 01V00.
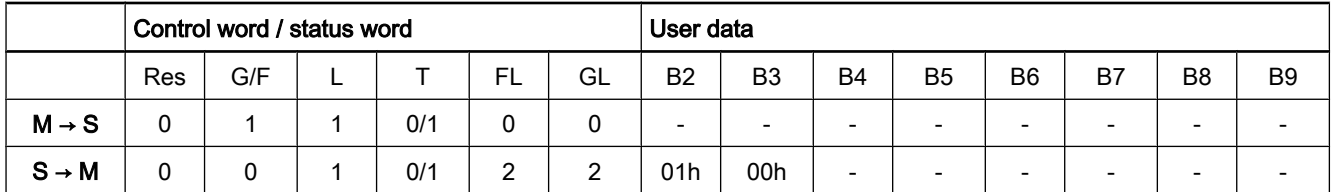

### Non-Fragmented Reading

Fig.4-57: Basic setting for parameter channel

The control unit reads the operating data of parameter S-0-0057. It is a double word, fragmentation thereof is not necessary.

The value is 100.

### Parameter mapping:

- $Index = 2039h$
- Subindex  $= 7h$

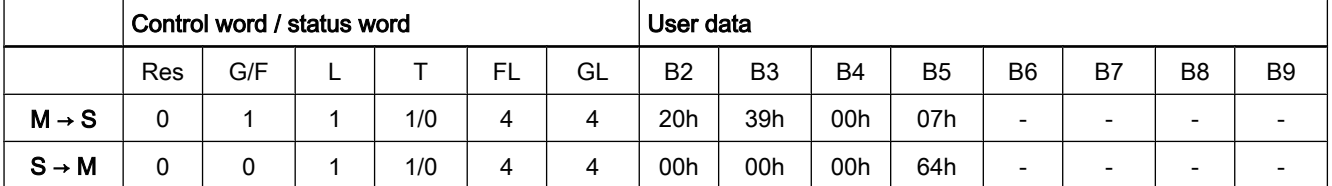

Non-Fragmented Writing Without Error

Fig.4-58: Non-fragmented reading

The control unit writes a new operating data to parameter S-0-0057. It is a double word, fragmentation therefore is not necessary.

Teh value is 200. The drive returns an acknowledgement that mirrors the length.

#### Parameter mapping:

- $Index = 2039h$
- Subindex  $= 7h$

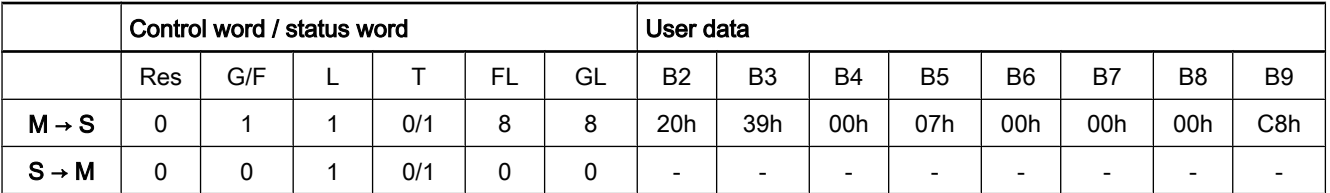

Non-Fragmented Writing With Er‐ ror Message Fig.4-59: Non-fragmented writing without error message

The control unit writes a new operating data to parameter P-0-0032.

The value is "8193" and above the allowed maximum. The drive returns an error message, in this case 7007h.

#### Parameter mapping:

- $Index = 3020h$
- Subindex  $= 7h$

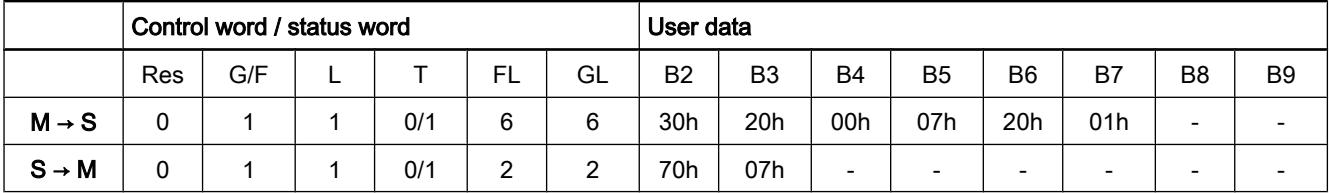

Fragmented Reading

Fig.4-60: Non-fragmented writing with error message

The control unit reads the operating data of parameter S-0-0016. It is a list of words. In the example below it contains 40 (28h), 51 (33h), 53 (36h), 84 (54h),

95 (5F), 130 (82h) and 131 (83h). First the list pointer (subindex 10) is set to zero.

### Parameter mapping:

- $\bullet$  Index = 2010h
- Subindex =  $11h \rightarrow 17 \rightarrow 7$  elements

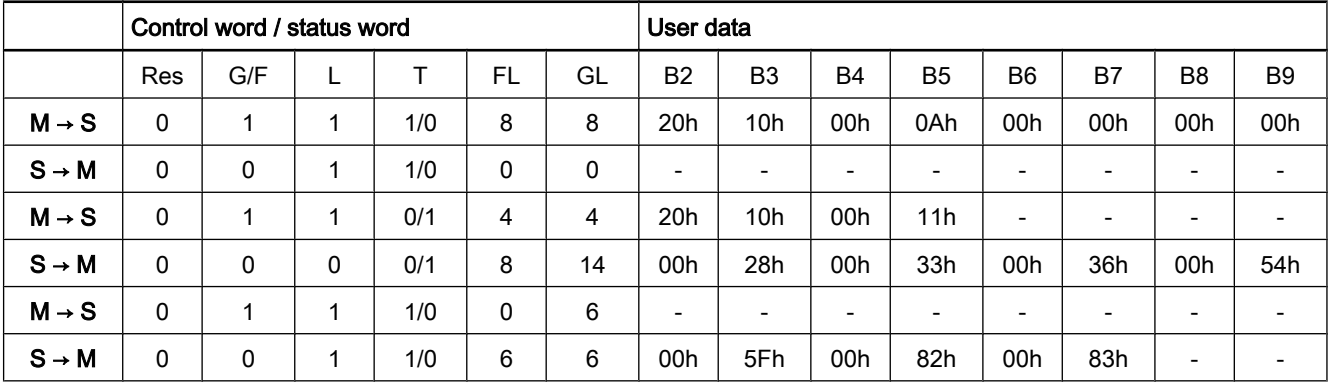

Fig.4-61: Fragmented reading

Fragmented Writing

to zero.

The control unit writes data to parameter P‑0‑4006. It is a list of double words. In the example below it is to contain 100 (64h), 200 (C8h), 300 (12Ch), 400 (190h), 500 (1F4) and 600 (258h). First the list pointer (subindex 10) is set

### Parameter mapping:

- $\bullet$  Index = 3FA6h
- $\bullet$  Subindex = 10h → 16 → 6 elements

length: 4 byte header  $+$  (6 x 4 byte of data) = 28 byte

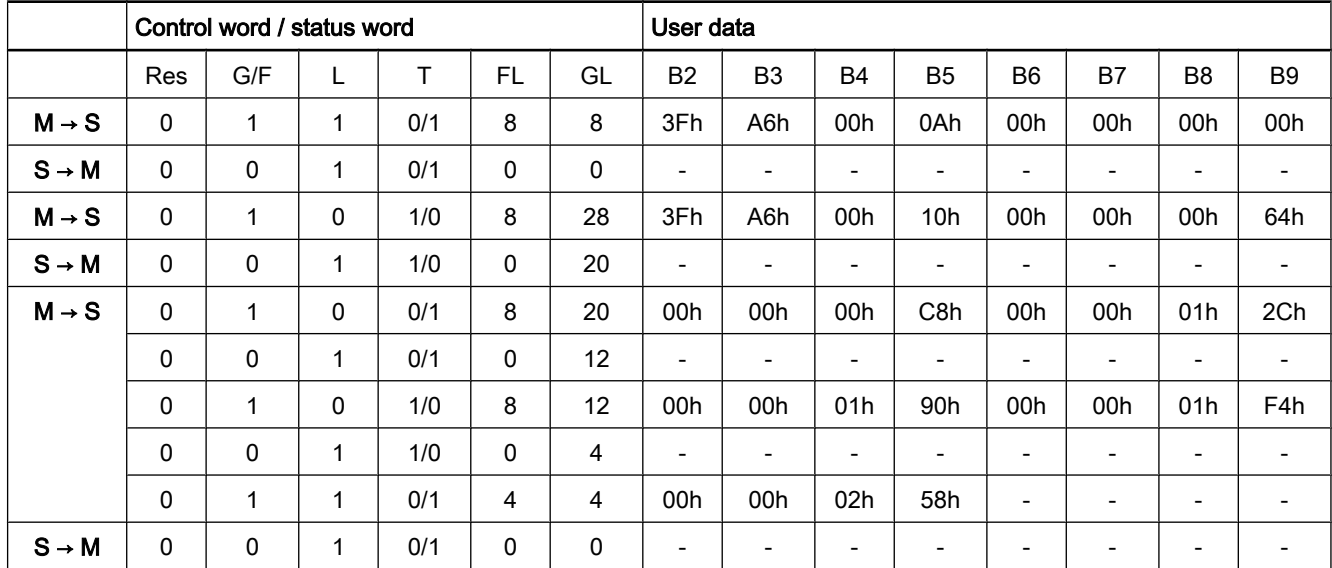

#### Fig.4-62: Fragmented writing

Requesting the Next Fragment

For requesting the next fragment of a fragmented transmission it is necessary to calculate GL with the data received from the control word / status word:

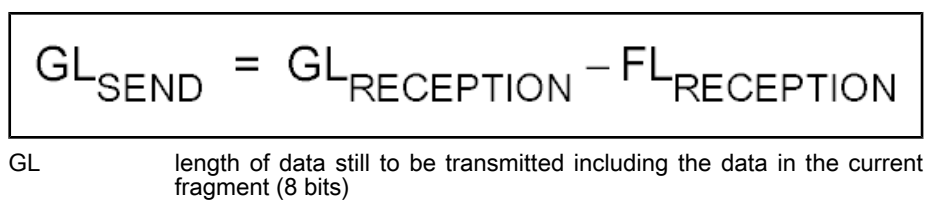

FL length of user data in fragment (4 bits)<br>Fig. 4-63: GL calculation

## 4.7.4 Acyclic Parameter Access (PROFIdrive via DPV1)

## General Information

As of firmware version MPx-03VRS the field bus independent parameter ac‐ cess via DPV1 is no longer supported, but access according to PROFIdrive. The following has been taken as a basis:

- PROFIdrive → Profile Drive Technology version 3.1 / Nov. 2002
- PROFIBUS → Profile Order-No. 3.172

GL calculation

 $\mathbb{R}$ This modification does not have any effect on the parameter chan‐ nel!

### Overview of Acyclic Communication

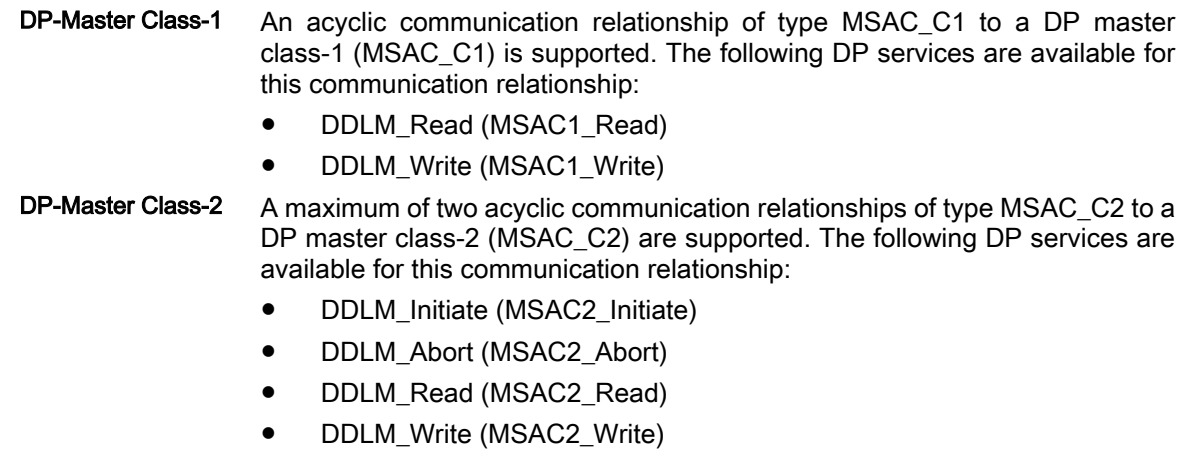

### Parameter Exchange via DPV1 Services

The parameter exchange descrived below is executed via DPV1 telegram frame. The following sequence is run:

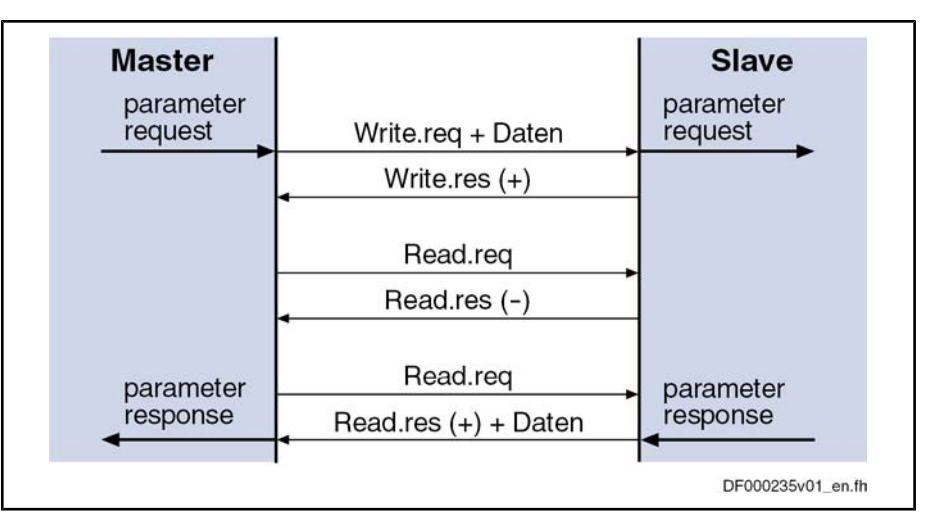

Fig.4-64: Sequence of the parameter exchange via DPV1 services

The individual parameters are accessed with the services "request parameter" or "change parameter".

### Request Parameter

| <b>Request header</b> | request reference | request ID              |  |
|-----------------------|-------------------|-------------------------|--|
|                       | 1 to 255          | $1 =$ request parameter |  |
|                       | Axis              | number of parameters    |  |
| Parameter address     | attribute         | number of elements      |  |
|                       | parameter number  |                         |  |
|                       | Subindex          |                         |  |
|                       |                   |                         |  |

Fig.4-65: PROFIdrive-request parameter via DPV1

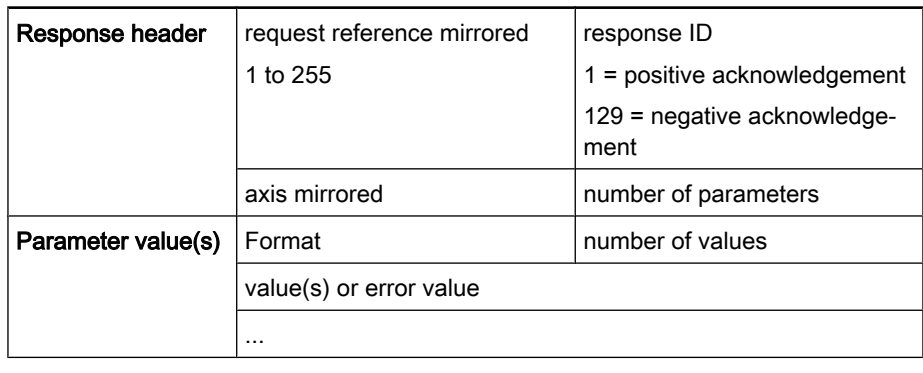

Fig.4-66: PROFIdrive-parameter response

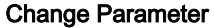

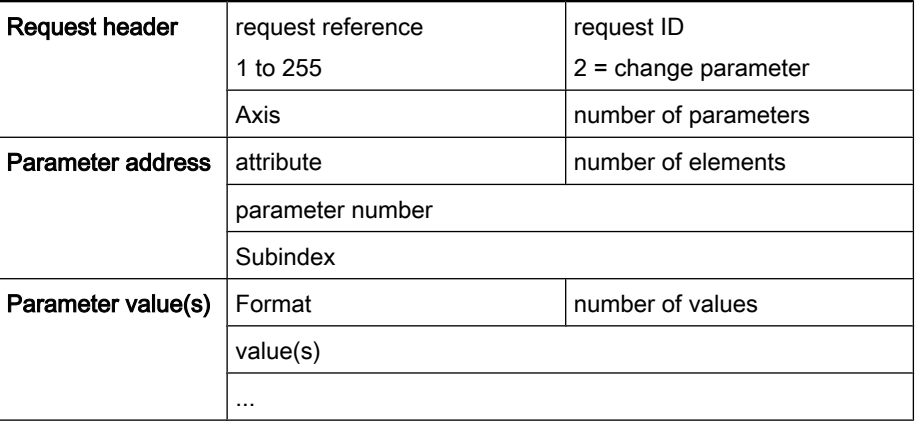

Fig.4-67: PROFIdrive-request parameter via DPV1

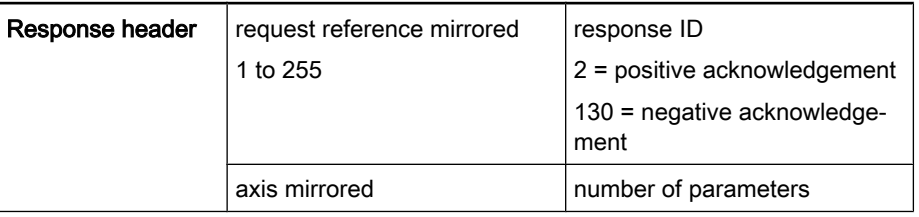

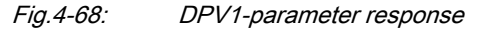

## Parameter Structure

A parameter structure is accessed via a 16-bit index and a 16-bit subindex. Each parameter has the following attributes:

- "Parameter Value"
- "Parameter Description"
- "Parameter Text"
- "Manufacturer Specific"

隐 The attribute valid for access is indicated in the header of the re‐ quest.

#### Index

### The index corresponds to the SERCOS IDN:

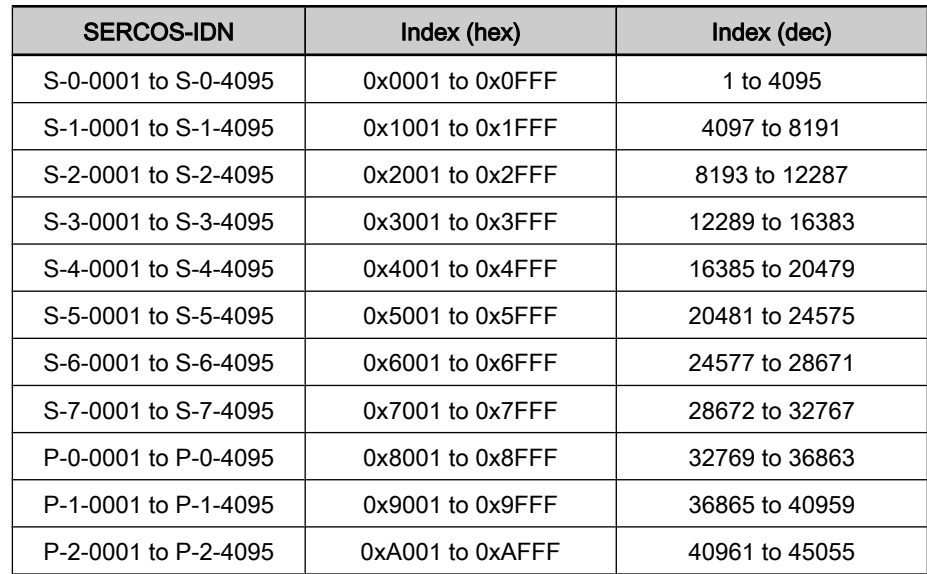

and Controls

### Master Communication

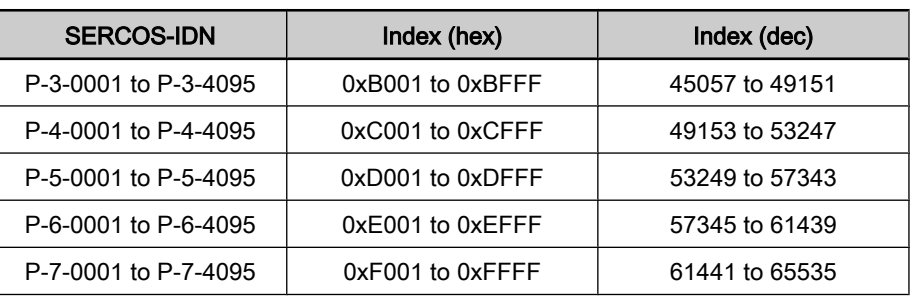

Fig.4-69: Rlationship between SERCOS-parameter, -IDN and Index

#### **Subindex**

The subindex is the element number. Its significance depends on the attribute.

Parameter Value (0x10)

Access to the parameter value takes place in the attribute "Parameter Value". For single parameters or commands there is only subindex 0 existing. In the case of lists, the sub-index ranges from 0 to "list length - 1". All elements are of the same data type.

Parameter Description (0x20)

The description of the parameter via the attribute "Parameter Description" is devided into different elements which are accessed by means of the subindex:

### Complete description (0)

 $\rightarrow$  Complete description (subindex 1 to 12, always with a length of 46 bytes)

Identifier (1)

 $\rightarrow$  16-bit value for the basic description of the parameter with the following significance of the individual bits (if set).

- Bit 0 to 7  $\rightarrow$  data type
- Bit 8 → "Standardiz. Factor" + "Variable Attibut" irrelevant
- Bit  $9 \rightarrow$  parameter write protected
- Bit 10  $\rightarrow$  parameter text available
- Bit 11  $\rightarrow$  reserved (always 0)
- Bit 12  $\rightarrow$  parameter value does not correspond to default value
- Bit 13  $\rightarrow$  parameter can only be reset, cannot be used
- Bit 14  $\rightarrow$  list parameter
- Bit 15  $\rightarrow$  reserved (always 0)
- Number of array elements or length of string  $(2)$ 
	- $\rightarrow$  16-bit value with number of list elements or length of string

In the case of a string, each character is assigned to a sub-index. Only element of the description that might possibly be changed!

Standardization factor (3)

 $\rightarrow$  32-bit floating point number by means of which it is possible to calculate the physical value from the parameter value (number for IndraDrive nor‐ mally is a power of ten)

- Variable attribut (4)
	- $\rightarrow$  Two 8-bit values for determining the unit and its prefix

The standard value is 0x00FE, as not all of the units used for IndraDrive can be mapped.

Reserved (5)

 $\rightarrow$  32-bit reserved data

- Name (6)
	- $\rightarrow$  Name of the parameter with maximum number of 16 characters

As the IndraDrive parameter names normally are longer, the SERCOS IDN is stored as string (e.g. "S‑0‑0158").

Low limit  $(7)$ 

 $\rightarrow$  Minimum possible parameter value

If this parameter value does not exist for IndraDrive, the lower value range limit of the data type is entered.

High limit (8)

 $\rightarrow$  Maximum possible parameter value

If this parameter value does not exist for IndraDrive, the upper value range limit of the data type is entered.

- **Reserved** (9)
	- $\rightarrow$  16-bit reserved data
- ID extension (10)
	- $\rightarrow$  16-bit reserved data
- PZD reference parameter (11)

 $\rightarrow$  16-bit value with number or the reference parameter

If there is no reference parameter, the value "0" is entered.

### PZD normalization (12)

- $\rightarrow$  16-bit value with additional information on normalization:
- Bits 0 to 5  $\rightarrow$  Normalization bit 0 to 31
- Bits 6 to 14  $\rightarrow$  reserved
- Bit 15  $\rightarrow$  Normalization valid

Parameter Text (0x30)

Manufacturer Specific (0x80)

The attribute "Parameter Text" is not supported. In the attribute "Manufacturer Specific" there is such information stored that

- cannot be mapped to standard elements of PROFIdrive:
- Complete structure (0)
	- $\rightarrow$  All elements of this structure (a total of 84 bytes)
- Maximum number of elements (1)

 $\rightarrow$  32-bit value with maximum possible number of elements In the case of single-parameters and command, this value always is "1".

Parameter name (2)

 $\rightarrow$  64-byte string with the characters of the parameter name Zero is written to unused characters after the end of the name.

- SERCOS attribute (3)
	- $\rightarrow$  32 bits of the SERCOS attribute
- Unit  $(4)$

 $\rightarrow$  16-byte string with the characters of the unit Zero is written to unused characters after the end of the unit.

## Error Codes

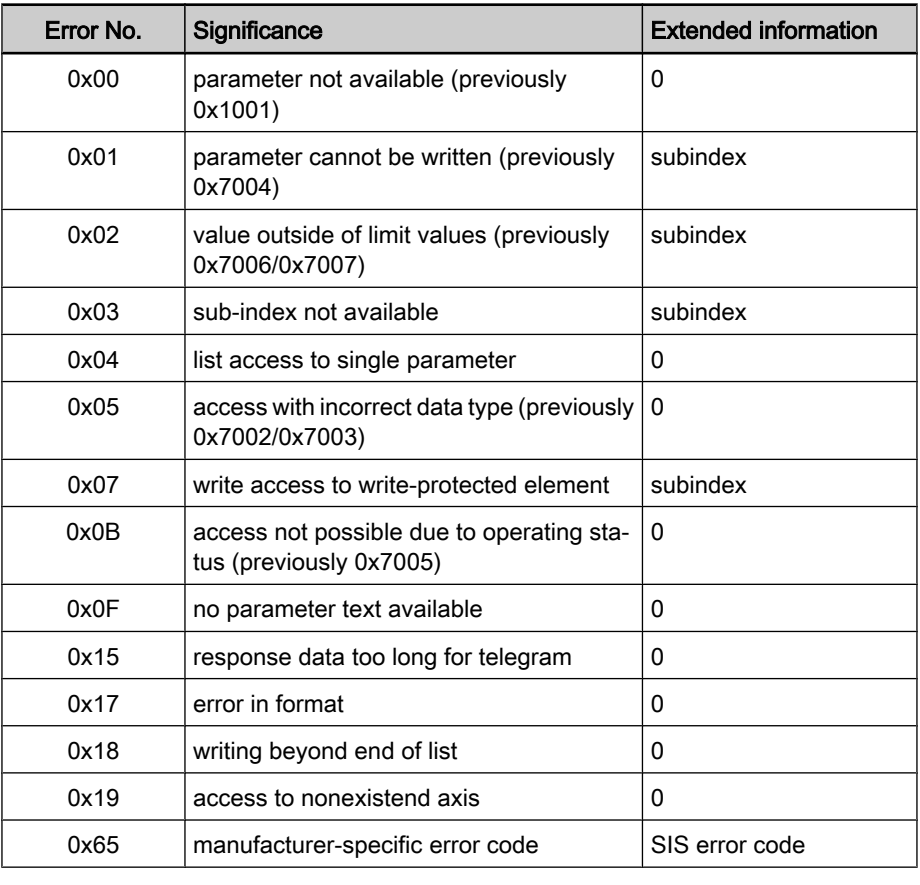

Fig.4-70: Error codes at acyclic parameter access

## Data Types

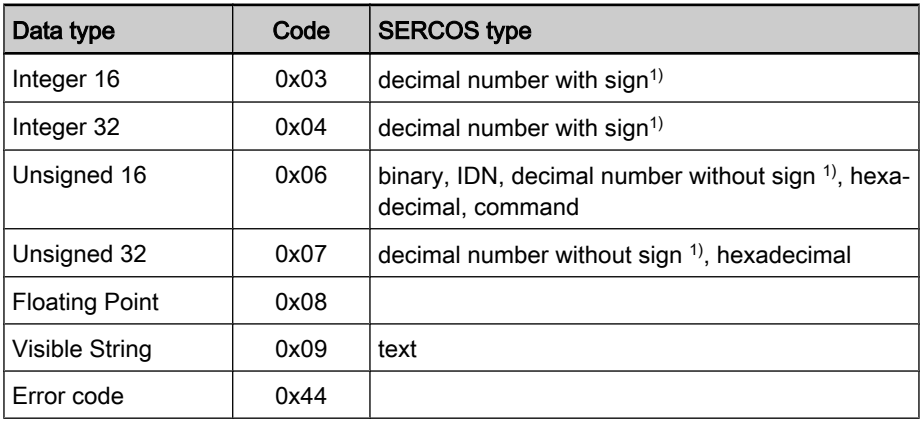

1) depending on bits 16 and 17 of SERCOS attribute Fig.4-71: Data types at acyclic parameter access

# 4.7.5 Monitoring Functions and Diagnostic Functions

## Monitoring Functions

Watchdog for Cyclic Communica‐ tion As a standard, the time required for the watchdog monitoring function is automatically calculated and configured by the configuration program of the master. It is displayed in parameter "P-0-4075 Field bus: watchdog" (in ms).

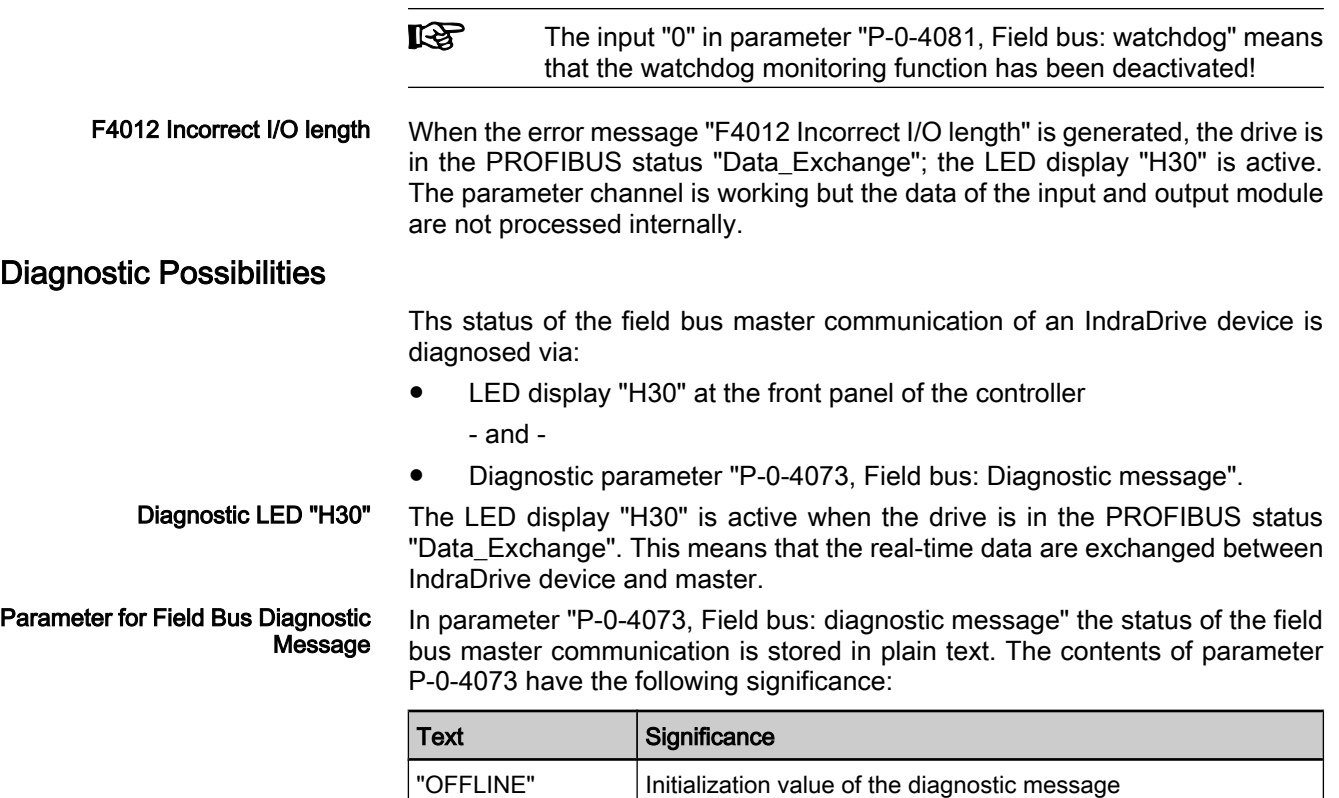

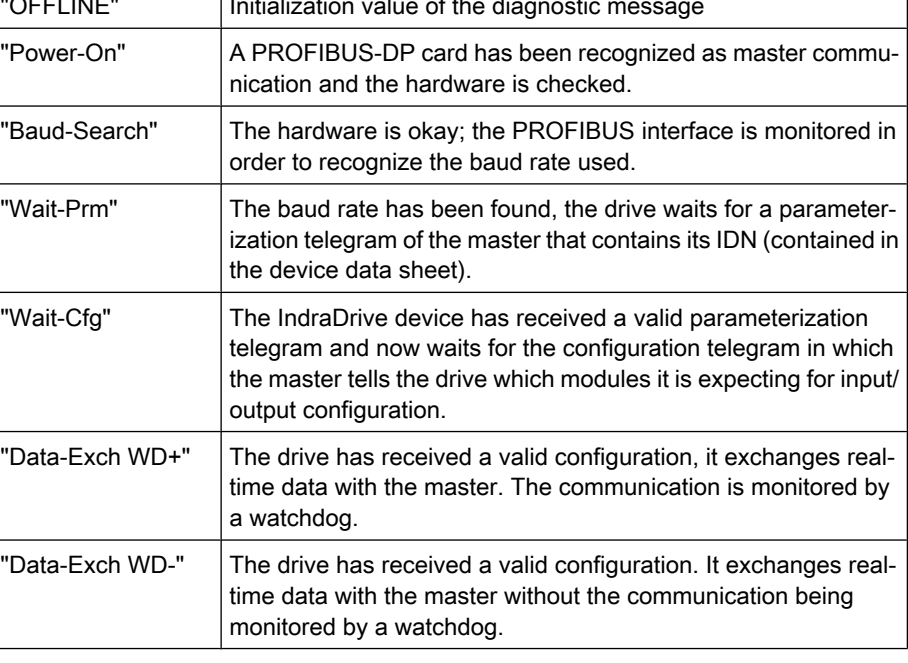

### Error Codes of PROFIBUS Communication

Parameter Channel Errors

The table below contains an overview of the possible parameter channel error

Fig.4-72: Significance of the entries in parameter P-0-4073

messages and their significance:

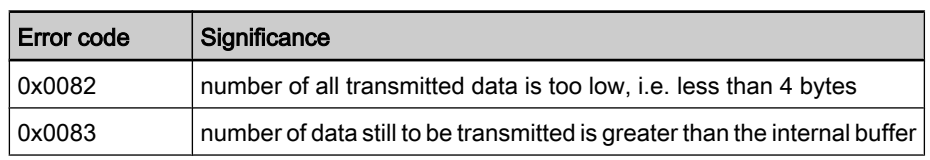

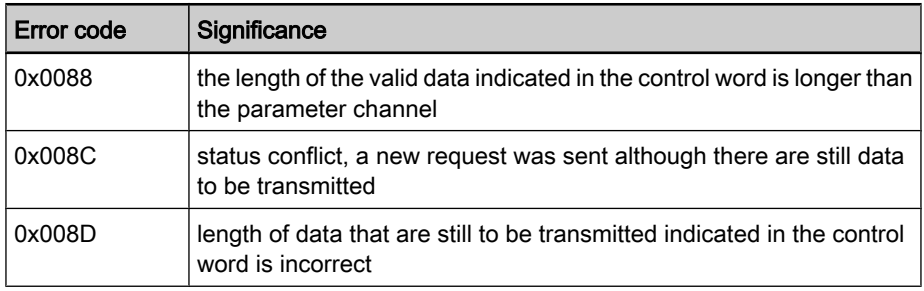

Fig.4-73: Overview parameter channel errors

### DPV1 Errors

The table below contains an overview of the possible DPV1 error messages and their significance:

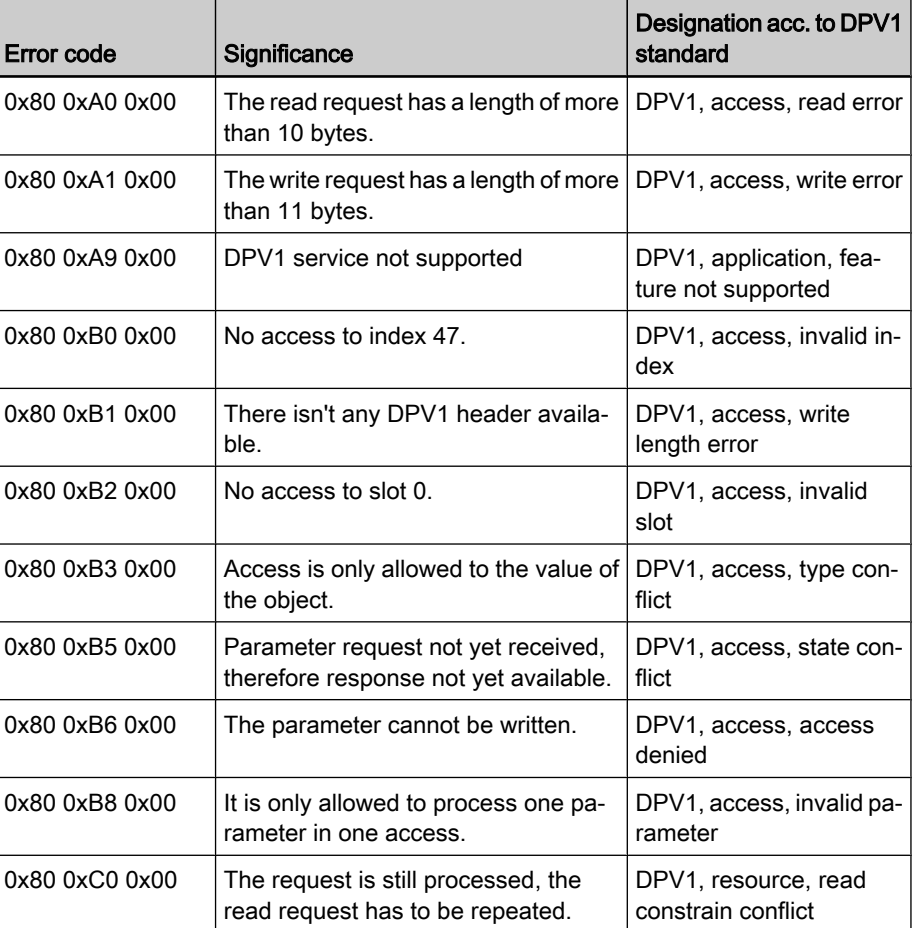

Fig.4-74: Overview DPV1 errors

### Parameter Access Errors

The table below contains an overview of the possible parameter access errors and their significance; the error values are transmitted in word format:

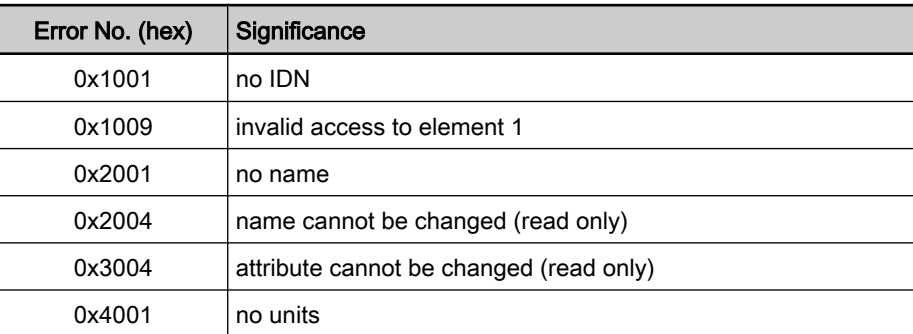

| Error No. (hex) | Significance                                                                                                    |
|-----------------|----------------------------------------------------------------------------------------------------|
| 0x4004          | unit cannot be changed (read only)                                                                                           |
| 0x5001          | no minimum input value                                                                                                    |
| 0x5004          | minimum input value cannot be changed (read only)                                                                            |
| 0x6001          | no maximum input value                                                                                                    |
| 0x6004          | maximum input value cannot be changed (read only)                                                                            |
| 0x7002          | operation data transmission too short                                                                                        |
| 0x7003          | operation data transmission too long                                                                                         |
| 0x7004          | operation data cannot be changed (read only)                                                                                 |
| 0x7005          | operation data is write-protected at this time (e.g. communication<br>phase)                                                 |
| 0x7006          | operation data is smaller than minimum input value                                                                           |
| 0x7007          | operation data is greater than maximum input value                                                                           |
| 0x7008          | invalid operation data: Configured IDN will not be supported, in-<br>valid bit number or bit combination                     |
| 0x7009          | operation data write protected by a password                                                                                 |
| 0x700A          | operation data is write protected, it is configured cyclically                                                               |
| 0x700B          | invalid indirect addressing (e.g. data container, list handling)                                                             |
| 0x700C          | operation data is write protected, due to other settings (e.g., pa-<br>rameter, operation mode, drive enable, drive on etc.) |
| 0x7010          | procedure command already active                                                                                             |
| 0x7011          | command not interruptible                                                                                                    |
| 0x7012          | procedure command at this time not executable (e.g., in this<br>phase the procedure command cannot be activated)             |
| 0x7013          | procedure command not executable (invalid or false parame-<br>ters)                                                          |
| 0x9001          | Input cannot be identified as application                                                                                    |
| 0x9002          | parameter type error                                                                                                    |
| 0x9003          | invalid data set number                                                                                                    |
| 0x9004          | invalid data block number                                                                                                    |
| 0x9005          | Data element number invalid                                                                                                  |
| 0x9006          | error in R/W flag                                                                                                    |
| 0x9007          | invalid character in the data                                                                                                |

Fig.4-75: Overview parameter access errors

# 4.8 Ethernet/IP Interface

# 4.8.1 Brief Description

It is possible to operate drives of the IndraDrive range with an Ethernet/IP interface as master communication module. On the basis of a control section of the CSH01.2C type, the drive firmware supports the protocol "Ethernet/IP Specification Version 2.0" according to ODVA.

Via this interface, it is possible to transmit both real-time data via an I/O con‐ nection (Class 1 connection) and parameters of the drive via "Explicit Message" (Class 3 connection).

To achieve high system flexibility all data are accessible via objects. With Ethernet/IP interface, these objects can be addressed through class, instance and attribute. Some of these objects can be assigned to the I/O connection as real-time data and thus be cyclically transmitted. There is also the option of transmitting via "Explicit Message", but no objects defined in the real-time channel (P‑0‑4081) may be written by the master via "Explicit Message".

#### Features

- Autonegotiation is supported, but only on the basis of the above-mentioned baud rate
- Profile type is "Generic Device" according to specification ODVA 2.0
- Ethernet/IP Level-2 server

● Baud rate 100 Mbaud (full duplex)

- Cyclic exchange via "Ethernet/IP-I/O-Messaging" (Class 1)
- Freely configurable process data channel with up to 48 bytes and up to 15 IDNs per input and output data
- Acyclic data exchange via "Ethernet/IP Unconnected Explicit Messaging" and "Explicit Messaging" (Class 3)
- Acyclic access to all available parameters
- Status of Ethernet/IP interface can be read via display
- Freely configurable profile types 0xFFFD, 0xFFFE and I/O profile
- Possibility of extending the digital inputs/outputs for internal PLC by using the optional module for parallel interface (PL)

The master communication interface with Ethernet/IP interface is only available via the Engineering Port of the CSH01.2C control section. There are the fol‐ lowing requirements and possibilities of extension: Hardware Requirements

- Use of control section "single-axis ADVANCED" (CSH01.2C)
- The MC slot of the control section must be unequipped or can be equipped with an optional module for master communication "parallel interface" (PL) to extend the digital inputs/outputs for the internal PLC (see "Optional Modules for Control Sections" in the documentation "Drive Controllers - Control Sections; Project Planning Manual").
- P-0-1531, Control section IP address Pertinent Parameters
	- P-0-1532, Control section network mask
	- P-0-1533, Control section gateway address
	- P-0-4073, Field bus: Diagnosis
	- P-0-4074, Field bus: Data format
	- P-0-4075, Field bus: Watchdog
	- P-0-4076, Field bus: Cycle time (Tcyc)
	- P-0-4088, Master communication, configuration

Apart from mere communication parameters, we use parameters in conjunction with the profile types 0xFFFD, 0xFFFE and I/O profile types.

See "Profile Types (with Field Bus Interfaces)"

Pertinent Diagnostic Messages

- E4005 No command value input possible via FKM
- F4009 Bus failure

## 4.8.2 Configuration of the Ethernet/IP Slave

## EDS File

For each Ethernet/IP device, it is necessary to have an EDS file (\*.EDS) which contains the data required for operating the device on the field bus. This file, when configuring the bus master, is required for each node.

The EDS file for IndraDrive is an ASCII file with the name "IndraDrive\_EIP.EDS".

### Setting the IP Address of the Slave

The IP address is either set manually and in menu-driven form via the display, or via the commissioning tool "IndraWorks" which can be linked to the drive via serial communication.

The IP address for the Engineering Port is stored in parameter "P‑0‑1531, Con‐ trol section IP address", the subnet mask in parameter "P‑0‑1532, Control section network mask" and the gateway address in parameter "P-0-1533, Control section gateway address".

For a more detailed description, see user documentation of the Engineering Port.

## Configuring the Cyclic Data

The parameters for configuring the cyclic data (P-0-4080 and P-0-4081) can contain a maximum of 15 elements each. The maximum length is limited to 24 words.

These parameters are set via the commissioning tool "IndraWorks".

## 4.8.3 Specification of the Ethernet/IP Interface

The drive works with Ethernet/IP interface switched on as Level-2 device This means that the drive makes available one server each for implicit messages (Class 1) and explicit messages (Class 3).

The implemented Ethernet/IP object directory contains the objects specified for a "Generic Device":

- Identity Object (0x01)
- Message Router Object (0x02)
- Ethernet Link Object (0xF6)
- TCP/IP Object (0xF5)
- Port Object (0xF4)
- Connection Manager Object (0x06)
- Assembly Object (0x04)

For parameter access via "Explicit Message", there is a manufacturer-specific object available:

Application Object (0x64)

## 4.8.4 Cyclic Communication via the Process Data Channel (Class 1)

## Ethernet/IP Connection Types

With an IndraDrive device as Ethernet/IP slave, parameters can be cyclically transmitted via an I/O container. This can be done via an "Exclusive Owner Connection" (Transport-Class-1) or a "Listen Only Connection" (Transport-Class-1).

With the "Exclusive Owner Connection", the Ethernet/IP input image is transmitted to the drive by means of "point-to-point connection". The output image can be transmitted by means of "point-to-point" or "multicast" connection.

With an already existing "Multicast-Exclusive Owner Connection", a second master can, with a "Listen Only Connection", read the Ethernet/IP output image of the IndraDrive device. In this case, a "Heartbeat Connection Point" is used as Consuming Connection Point, and the same Connection Point as with the "Exclusive Owner Connection" is used as Producing Connection Point.

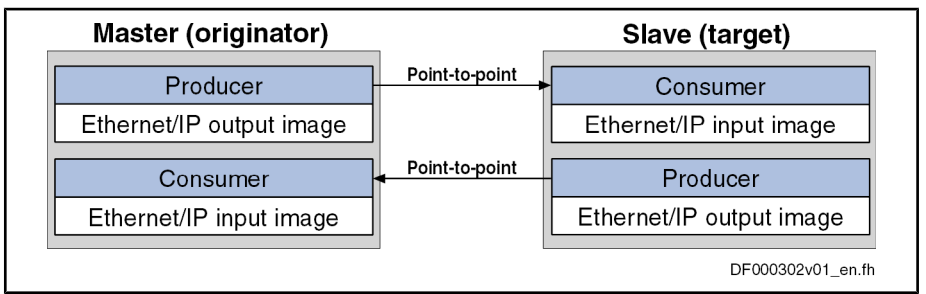

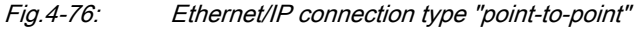

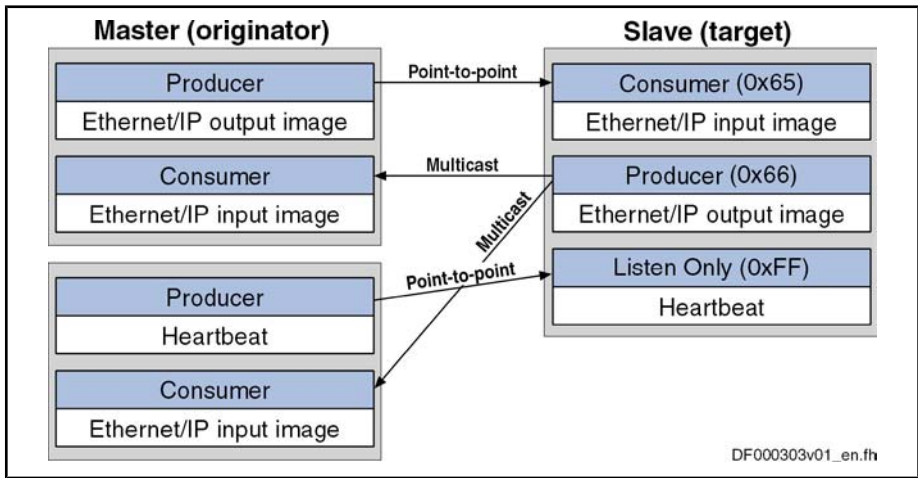

Fig.4-77: Ethernet/IP connection type "multicast"

For the cyclic I/O data channel ("Implicit Message"), the drive makes available a Consumer and Producer, i.e. it consumes the command values of the master and produces the actual values for the master.

Communication in this case runs via a UDP protocol; the direction from master to slave is transmitted with unicast telegrams, the opposite direction is trans‐ mitted with multicast telegrams.

### Characteristic of the Cyclic Data Transmission

Features

- The smallest cycle time IndraDrive supports (API  $\rightarrow$  Actual Packet Interval) is 5 ms.
	- The "Idle/Run Header" of the Ethernet/IP interface is supported (32 bits). The header is not visible in the cyclic I/O image of the IndraDrive device. The reaction of the IndraDrive device to the Idle/Run Header is defined via the settings of the setting-up mode ("easy startup mode").
	- The consumer instance of the IndraDrive device monitors the cyclic transmission of the master output image via a so-called "TimeOut" which the master determines when the connection is established.

The monitoring time is calculated according to the formula below:

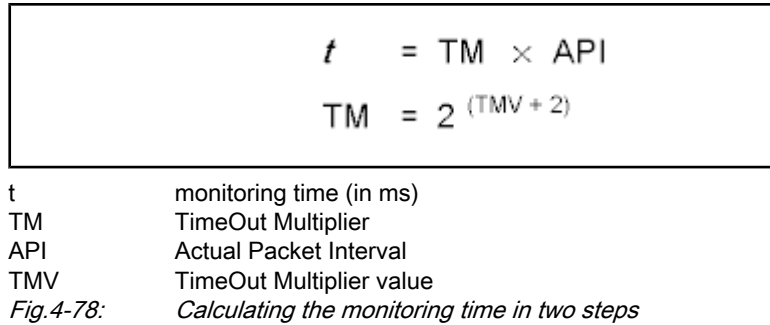

#### **Examples**

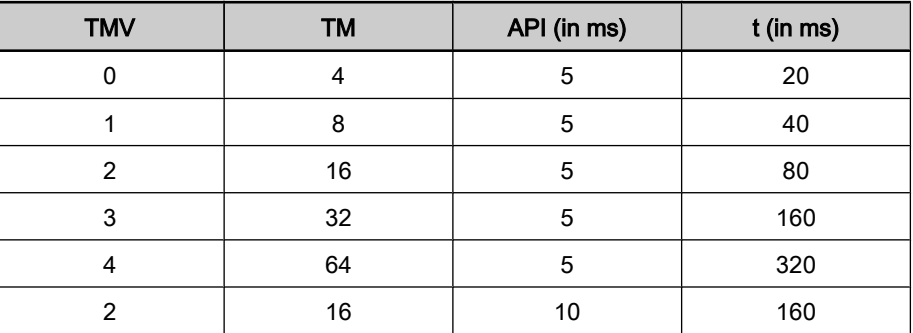

Fig.4-79: Exemplary values for the monitoring time

In most of the configuration user interfaces it is possible to directly enter the "TimeOut Multiplier", the user then does not have to take the first formula into account.

With the IndraDrive firmware and with an existing I/O connection, the monitoring time is displayed in the parameter "P‑0‑4075, Field bus: watchdog".

### Configuring the Cyclic Process Data

The cyclic channel is configured by parameterization of "P-0-4080, Field bus: config list of cyclic actual value data channel" and "P‑0‑4081, Field bus: config. list of cyclic command value data channel".

On the level of Ethernet/IP communication, a static Output Assembly Instance (Class 4, instance 101) and a static Input Assembly Instance (Class 4, in‐ stance 102) are created in the cyclic channel. The data direction in this case is written from the master's point of view. If the parameter setting of P-0-4080 and P‑0‑4081 is changed, new assembly instances are created during the transition from parameter mode (PM) to operating mode (OM).

## 4.8.5 Acyclic Parameter Access via "Explicit Message" (Class 3 / UCM)

### General Information on Parameter Setting

To allow parameter setting via Ethernet/IP interface, all parameters can be reached via a manufacturer-specific class object with the corresponding in‐ stances for each parameter. The parameters can be addressed either via an "Unconnected Explicit Message" (UCM) or via a "Connected Explicit Message" (Class 3).

### Addressing

For Ethernet/IP communication, the objects are addressed according to the following scheme:

class → instance → attribute

All parameters of the drive are mapped to the manufacturer-specific class 100 (0x64). Class

#### Instance

The instance number is identical to the IDN of the drive parameter.

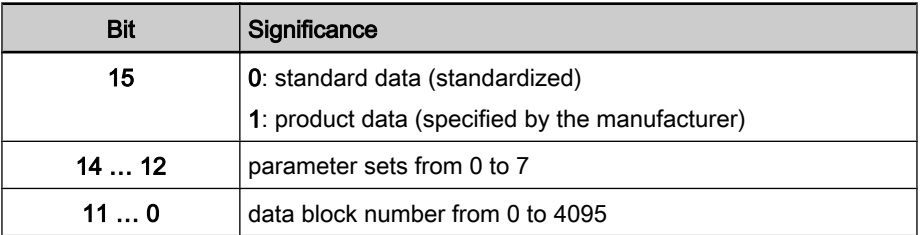

Fig.4-80: Structure of the IDN

The instance number can be calculated with the following formula:

$$
Inst = (32768 \times type) + (4096 \times set) + block
$$

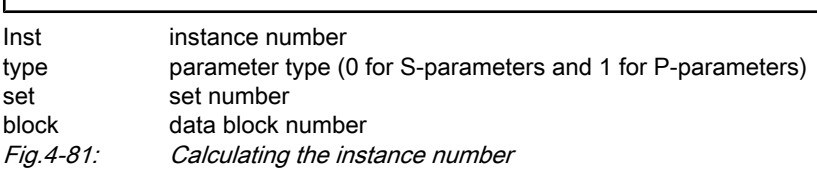

**Attribute** 

The format of the parameter depends on the attribute number.

The operating data can have four different formats:

- Data length 2 bytes  $\rightarrow$  W
- Data length 4 bytes  $\rightarrow$  L
- ASCII text with max. length of 64 bytes  $\rightarrow$  T

There are three types of parameters:

- Single parameters
- Command parameters
- List parameters

Independent of its type, each parameter has these attributes (read-only):

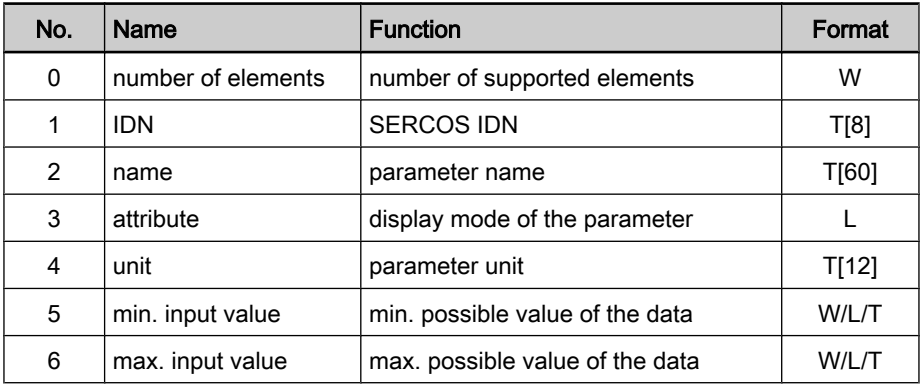

Fig.4-82: Basic attributes of a drive parameter

Depending on its type, each parameter has other attributes of different significance:

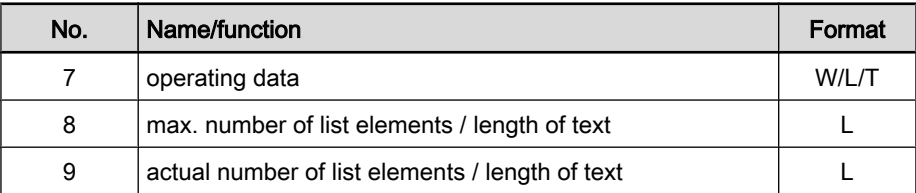

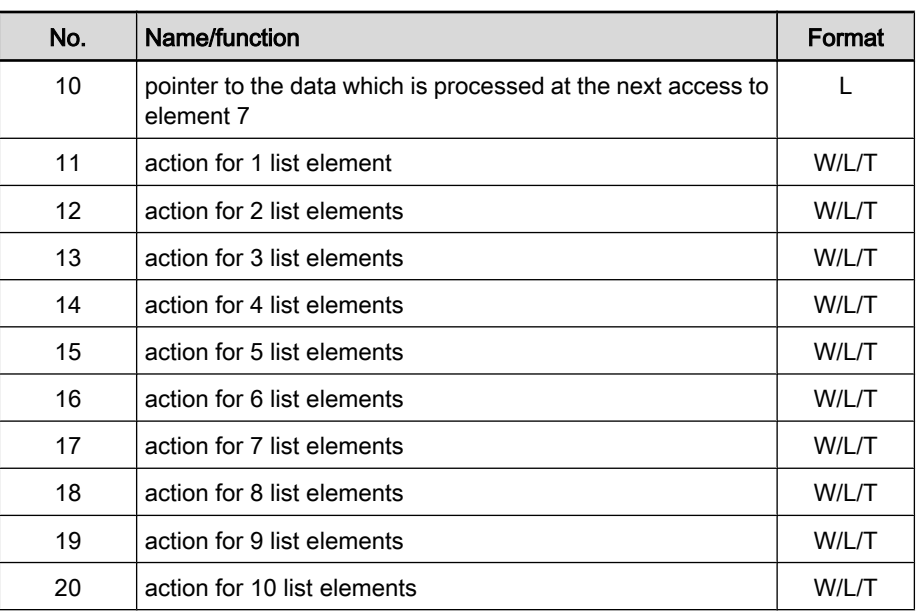

Fig.4-83: Type-dependent attributes of a drive parameter

### Accessing Single Parameters

The value can be accessed by writing and reading the operating data of the parameter. For single parameters, the number of attributes is the value "7".

### Accessing Texts

The value can be accessed by writing and reading the operating data of the parameter. The maximum length of the text and the actual length of the text can be read with attributes 8 and 9. With access to parameter texts, the number of attributes is the value "9".

### Accessing Command Parameters

A command can be started by writing "3" to the operating data, the command status is obtained by read-accessing the operating data. With access to com‐ mand parameters, the number of attributes is the value "7".

### Accessing List Parameters

The maximum list size can be determined by reading the maximum number of data of the parameter (attribute 8). The real size is stored in the actual number of data of the parameter (attribute 9) and can be modified unless the list is writeprotected. All data refer to the parameter format. The pointer to the data (attribute 10) determines which data in the list is processed. If the value of the data is zero, the pointer is automatically modified in the following situations:

- Zero is loaded when changing from another parameter to this parameter.
- After each access to the operating data, the pointer is incremented by the number of elements which were read.

By access to attribute 11 one element is processed, to attribute 12 two elements are processed etc. up to attribute 20 for processing 10 elements. The pointer is increased by the processed elements. With access to list parameters, the number of attributes is the value "20".

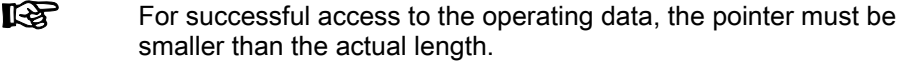

Parameter P-0-0072 has 18 list elements and is to be read: Example

Calculate instance with formula

Input:

- $-$  P-parameter  $\rightarrow$  type = 1
- Parameter set  $0 \rightarrow$  set = 0
- Data block number  $72 \rightarrow$  block = 72
- $\rightarrow$  Instance = 32840
- Read: class 100, instance 32840, attribute  $9 = 18$  (actual length)
- Write: class 100, instance 32840, attribute  $10 = 0$  (list pointer)
- Read: class 100, instance 32840, attribute  $11$  = element 0  $\rightarrow$  List pointer now automatically pointing to 1
- Read: class 100, instance 32840, attribute 20 = elements 1 to 10  $\rightarrow$  List pointer now automatically pointing to 11
- Read: class 100, instance 32840, attribute 12 = element 11, 12  $\rightarrow$  List pointer now automatically pointing to 13
- Read: class 100, instance 32840, attribute 15 = elements 13 to 17
	- $\rightarrow$  List pointer now automatically pointing to 18
- Read: class 100, instance 32840, attribute 10 = 18 (pointer)

Another access to the operating data would not supply any data without loading the list pointer again (list pointer = actual length). The number of attributes sup‐ plies the value "20".

## Storing List Elements

List elements are not directly stored in permanent form. Storage takes place by one of the following actions:

- Writing the last element of the list
- Read-accessing the list
- Accessing a different parameter
- Abortion of connection

When the control voltage fails, all changes which were not stored are cleared!

### Error Codes at Parameter Access

When a vendor-specific error occurs during parameter access, the additional error code provides hints at the cause of the error.

The error codes which are returned are identical to the error codes with SERCOS interface and documented in the SERCOS description.

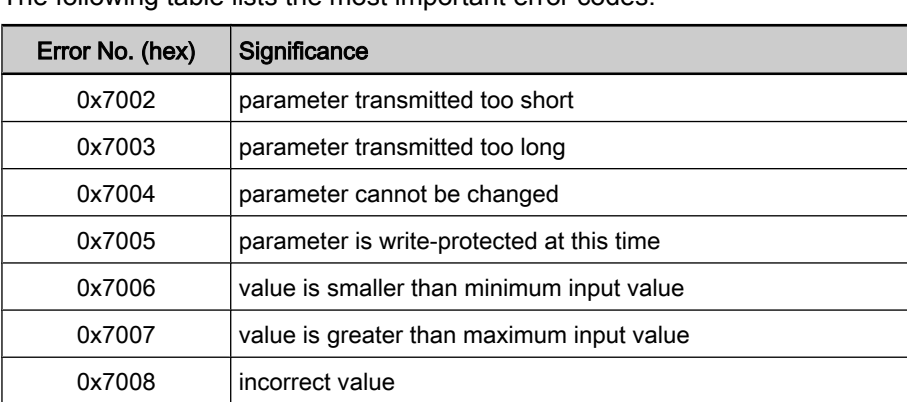

The following table lists the most important error codes.

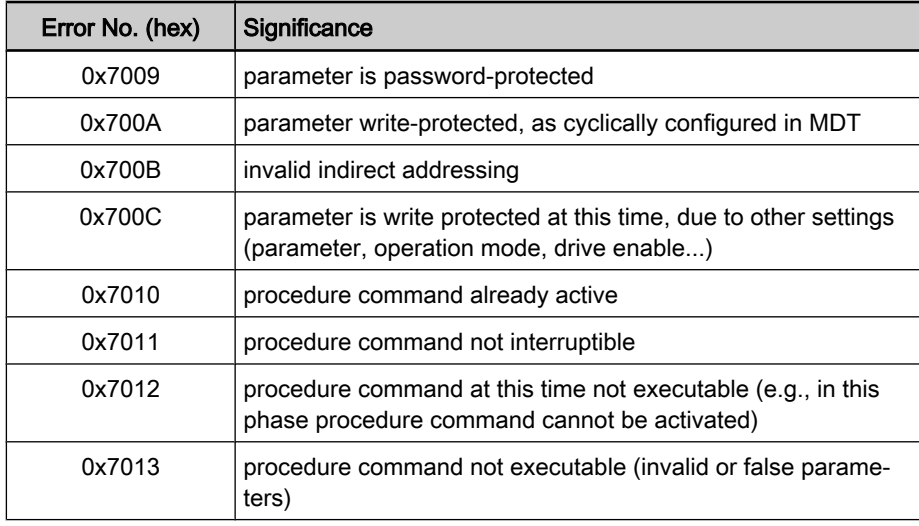

Fig.4-84: Error codes and their significances at parameter access

## 4.8.6 Notes on Commissioning

In the condition as supplied, the Ethernet/IP functionality is switched off. Commissioning the Ethernet/IP function requires the following individual steps:

- 1. Set bit 15 in parameter P‑0‑4088. You can also do this via the menu "IP Settings/Engineering Port" by activating the corresponding check box.
- 2. If you have not done it yet, make the IP address setting for the Engineering Port.
- 3. To apply these settings, reboot the drive.
- 4. Configure the cyclic data (see also "Profile Types (with Field Bus Interfa‐ ces)").

## 4.8.7 Diagnostic and Status Messages

### Diagnostic Messages via Display

The diagnostic displays via LED (module status, network status), required ac‐ cording to Ethernet/IP specification, have been realized by the corresponding display messages.

As the Ethernet/IP functionality is not an individual module, one of the status messages of the drive corresponding to the LED display is generated in the display. Module Status

The network status of the Ethernet/IP unit is stored in the parameter "P-0-4073, Field bus: diagnostic message". This parameter can be read via the menudriven display (menu item 1.12). In case the drive status changes, the display goes back to the main level (it might possibly be necessary to select the menu item on the display again). Network Status

The following table shows the possible messages:

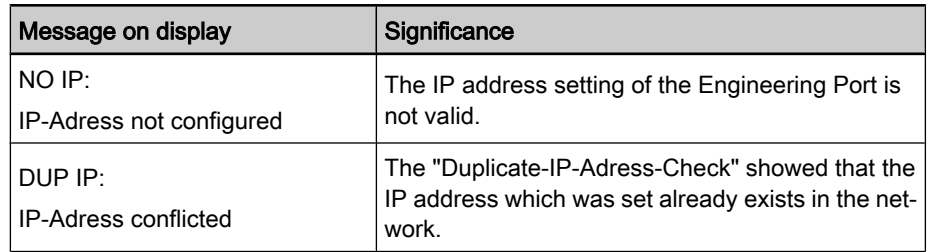

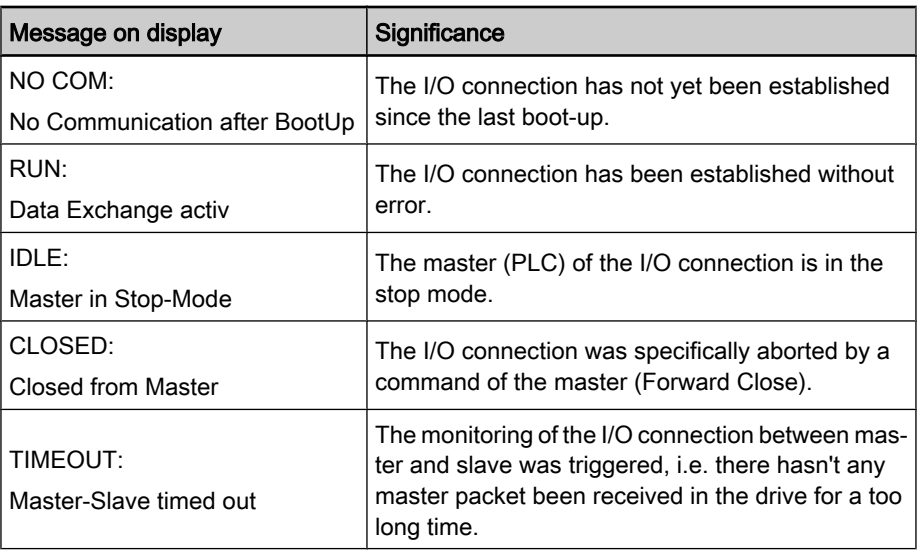

Fig.4-85: Overview of diagnostic messages for Ethernet/IP communication

## Diagnostic Messages of IndraDrive

Diagnostic messages of IndraDrive and their significances in conjunction with Ethernet/IP master communication:

● E4005 No data exchange possible via the field bus

 $\rightarrow$  The master is in the stop mode and the Ethernet/IP stack thereby is in the status "IDLE" or the master has specifically aborted the I/O connection and the Ethernet/IP stack thereby is in the status "CLOSED".

F4009 Bus failure

 $\rightarrow$  The master hasn't received any telegram within the watchdog time. The watchdog time is calculated from the above formula and can be read via the parameter "P‑0‑4075, Field bus: watchdog".

## 4.9 CANopen Interface

## 4.9.1 Brief Description

It is possible to operate IndraDrive controllers with a CANopen interface as master communication module. This requires the control section with the optional module "CANopen/DeviceNet" (CO). Via this optional module, it is pos‐ sible to exchange real-time data with a CANopen master. The "CANopen" protocol (according to Draft Standard DS301, version 4.0.2) has been imple‐ mented in the drive controller.

Communication Channels

We distinguish the following communication channels:

• Cyclic data channel (process data objects  $\rightarrow$  PDO)

The field bus provides data containers in which useful data can be cycli‐ cally transmitted in real time (process data objects).

 $\bullet$  Acyclic data channel (service data objects  $\rightarrow$  SDO)

The field bus provides data containers in which useful data (service data objects) can be acyclically transmitted.

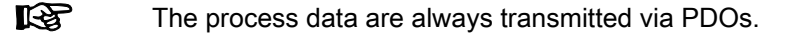

Simple configuration through use of "predefined connection set" and "minimal boot-up" according to DS301 Features

- Baud rates of 20, 50, 125, 250, 500, 800 and 1000 kbit/s specified by CANopen according to DS301 are supported
- Configurable cyclic data up to 12 parameters (incl. field bus control word and field bus status word) in both data directions (max. 24 bytes or 12 words)
- Functional compatibility with EcoDrive functions through profile selection (I/O mode)
- Node monitoring (heartbeat function and node guard function)
- LED displays at the front panel of the master communication module for simple diagnosis of bus functions and most important communication relationships between drive and field bus (2 LEDs: "Run" status and "Error" status)
- All parameters of the drive can be directly read via SDO and, if permitted, can be written
- Upload/download function for all parameters of the drive possible with SDO services
- Event-controlled or synchronous transmission of process data
- CANopen Device profile DSP402 is not supported; field bus profiles according to DSP402 are partly supported (see "Profile Types (with Field Bus Interfaces)")

The optional module with CANopen interface is available for the following configurable control sections: Hardware Requirements

- Single-axis BASIC UNIVERSAL (CSB01.1C)
- Single-axis ADVANCED (CSH01.xC)

#### Communication Parameters Pertinent Parameters

Specific parameters for CANopen communication:

- P-0-3610, CANopen: Heartbeat NoteGuard configuration
- P-0-3611, CANopen: COB-IDs
- P-0-3612, CANopen: Transmission types
- P-0-3613, CANopen: List of Event Parameters

Parameters for general field bus communication:

- P-0-4025, Drive address of master communication
- P-0-4073, Field bus: Diagnosis
- P-0-4074, Field bus: Data format
- P-0-4075, Field bus: Watchdog
- P-0-4076, Field bus: Cycle time (Tcyc)
- P-0-4079, Field bus: baud rate

### Profile type parameters

Apart from mere communication parameters, we use parameters in conjunction with the profile types.

See "Profile Types (with Field Bus Interfaces)"

### Parameters for extended communication

We use additional parameters for extended communication.

See following sections:

- "Configurable Signal Control Word"
- "Configurable Signal Status Word"

- F4001 Sync telegram failure Pertinent Diagnostic Messages
	- F4002 RTD telegram failure
	- F4009 Bus failure
	- F4012 Incorrect I/O length

## 4.9.2 Configuration CANopen Slave

EDS File

Due to the object directory, there is an individual EDS file for each firmware. These files comply with the specifications according to DSP306 and are checked according to versions V3.01, V3.02 and V4.01. Their names consist of the firmware designation and "... Co.EDS":

- MPB05\_Co.EDS
- MPH05 Co.EDS

## Setting the Node Address of the Slave

The bus address can be set within the range of 1 to 99. This range is smaller than the range allowed for CANopen, as only 2 digits can be displayed.

- Setting is either made via the display or by means of the "IndraWorks D" commissioning tool.
- The node address is stored in parameter "P-0-4025, Drive address of master communication".
- A new node address can only be set during baud rate search and in the CANopen states "Initialised" (with CAN warning present) and "Stopped". The corresponding diagnostic messages in parameter "P‑0‑4073, Field bus: diagnostic message" are:
	- "CANopen: Auto Baudrate detection"
	- "CANopen: Initialised CAN-Warning"
	- "CANopen: Stopped"
	- "CANopen: Stopped CAN-Warning"

See also section "Setting the Axis Address"

### Baud Rate Search/Baud Rate Input

All transmission rates specified by CANopen are supported. The bit timing cor‐ responds to DS301 (version 4.0.2) and must have been implemented accord‐ ingly in the master. Supported Transmission Rates

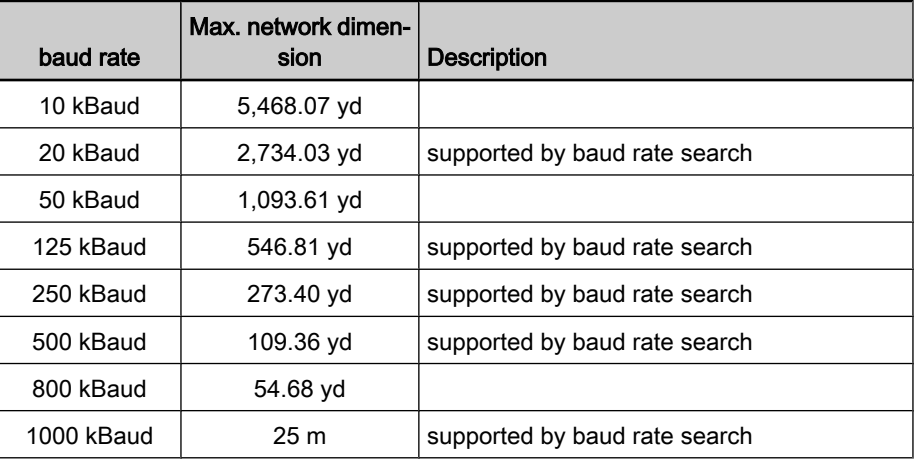

Fig.4-86: CANopen transmission rates

The automatic baud rate search is activated by writing the value "0" to param‐ eter "P‑0‑4079, Field bus: baud rate" or by triggering the command "load defaults procedure". The search is carried out directly after switch-on. The first baud rate with which searching takes place after switching on again is the last one found. Baud rate search is signaled by both LED displays flickering. Baud rates which were found by baud rate search are displayed as negative numbers in parameter P‑0‑4079. Baud Rate Search

If baud rate search is not desired, it can be deactivated by writing the baud rate as a positive number to parameter P‑0‑4079. During operation it is possible to activate the baud rate search again or deactivate it after having switched on.

Manual input of a different baud rate is possible during baud rate search and in the CANopen states "Initialised" (with CAN warning present) and "Stopped". Baud Rate Input

### Configuring the Cyclic Data

The parameters for configuring the cyclic data (P-0-4080 and P‑0‑4081) contain 12 elements each of which four each have been reserved for each PDO. The data length of the configured PDOs may be 8 bytes as a maximum. "S-0-0000" as empty parameter must be assigned to entries which are not used. If a PDO only consists of empty parameters, it is deactivated.

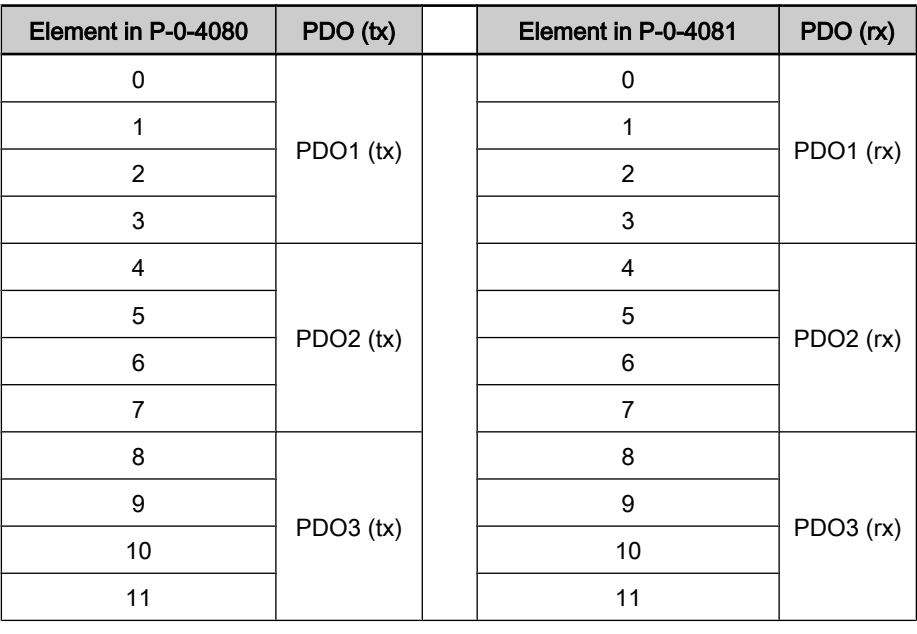

Fig.4-87: Configuring the cyclic data

## 4.9.3 Specifying the CANopen Interface

## General Information

There are 11 bits "CAN Identifier" used for transmission.

### Network Management Services

The network knows the following states:

- **Initialising**
- Pre-Operational
- Operational
- **Stopped**

A change of status is triggered by reception of an NMT telegram or a reset. The current status is transmitted in the NMT error telegram and displayed by the

"Run" LED (H4) at the drive. In addition, it can be read from the parameter for the diagnostic field bus message (P‑0‑4073).

After having been switched on, the drive is in status "Initialising". After initiali‐ zation has been completed, the drive transmits an NMT error telegram (bootup telegram) and automatically goes to status "Pre-Operational".

#### Overview of Network States (Al‐ lowed Telegrams)

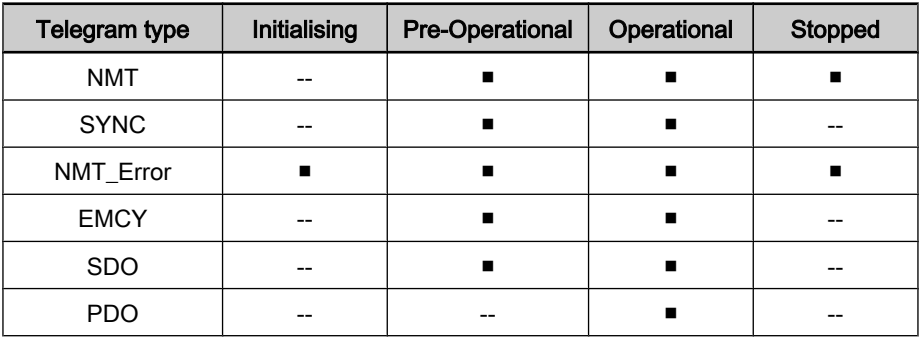

Fig.4-88: Network states and telegrams for CANopen

## NMT Telegrams

The NMT telegram consists of 2 bytes. The first byte contains the command, the second byte the address. The node accepts all telegrams which either con‐ tain "0" (the command is destined for all nodes) or its own node ID in the second byte.

- Start Remote Node (command byte = 1)
	- $\rightarrow$  Node is brought to status "Operational".
- Stop Remote Node (command byte = 2)
	- $\rightarrow$  Node is brought to status "Stopped".
- Enter Pre-Operational (command byte = 128)
	- $\rightarrow$  Node is brought to status "Pre-Operational".
- Reset Node (command byte = 129)

Reset Communication (command byte = 130)

 $\rightarrow$  Node is brought to status "Initialising" and after initialization goes to status "Pre-Operational".

## Node Monitoring

### Types of Node Monitoring

Node monitoring is carried out by heartbeat telegrams or the so-called "Node Guarding".

### Heartbeat Mechanism

With the heartbeat mechanism, each node transmits an NMT error telegram in intervals which have been set. Monitoring takes place independently of the master, as the node number of the node it monitors can be set in each node.

The heartbeat mechanism used ensures the following conditions:

- The physical availability of the transmitter.
- The bus load, as transmission takes place with the lowest priority.
- The network status of the transmitter.
- The availability of the transmitter and its data (watchdog).

The heartbeat telegrams transmit a 1-byte data:

 $0 \rightarrow$  Boot-up message

- $4 \rightarrow$  Node is in status "Stopped"
- $5 \rightarrow$  Node is in status "Operational"
- $127 \rightarrow$  node is in status "Pre-Operational"

Heartbeat Interval

The calculation of the heartbeat interval uses the number of nodes at the bus and the baud rate. As an estimated value, 1500 bit times can be provided for each node (including master). The interval is calculated according to the fol‐ lowing relationship:

$$
T = \frac{1500 \times n}{f}
$$

T interval

n number of nodes in network (incl. master)

f baud rate

Fig.4-89: Calculating the heartbeat interval

An interval should have a minimum duration of 10 ms. At least the double value should be selected as monitoring time for received heartbeat telegrams (consumer). The table below contains some combinations of node number and baud rate to determine the transmission interval.

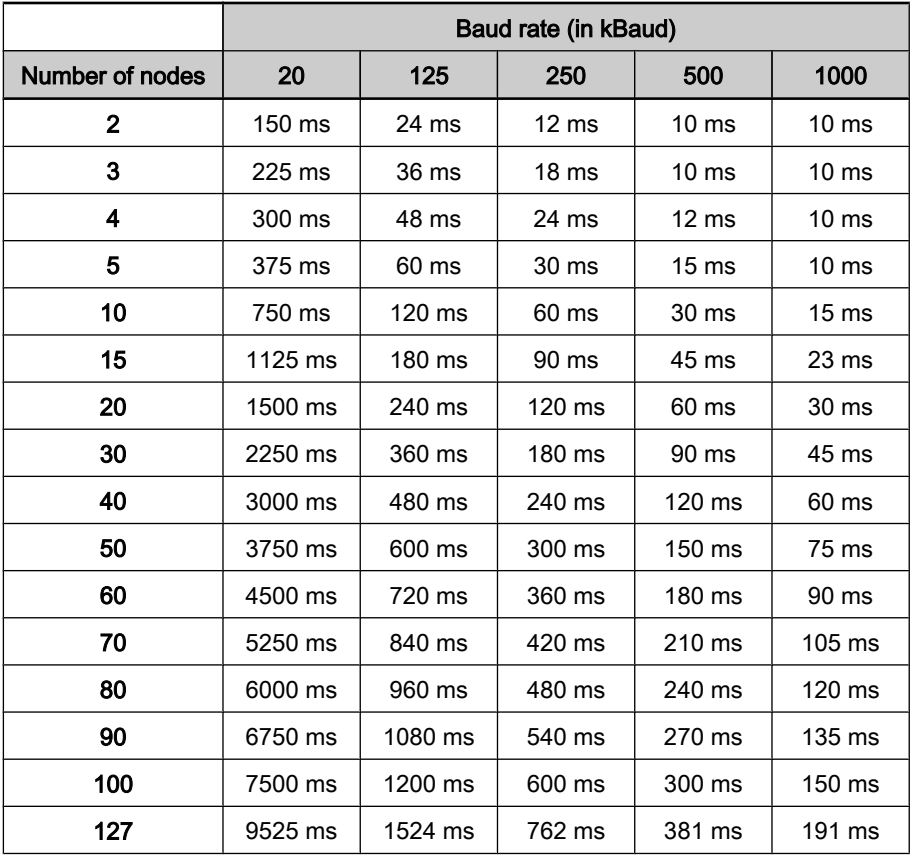

Fig.4-90: Combinations of node number, baud rate and transmission interval

When the drive has been configured as heartbeat consumer and the transmitter is not in status "Operational", this is signaled by the "Error" LED (H5) flashing twice.

If after the "Heartbeat Consumer Time" there hasn't any NMT error telegram been received from the node to be monitored, a "heartbeat event" is triggered

which in most cases results in the error message "F4009 Bus failure" (see Troubleshooting Guide for F4009).

### Node Guarding

With the Node Guarding method, the master queries the individual nodes one after the other with an RTR request with regard to the NMT error telegram. The node replies with a Node Guard Telegram (NMT error).

The Node Guarding mechanism used ensures the following conditions:

- For the master:
	- Physical availability of the node which has been queried
	- Bus load, as transmission takes place with the lowest priority
	- Network status of the node which has been queried
	- Availability of the node which has been queried and its data (watch‐ dog)
- For the node which has been queried:
	- Physical availability of the master
	- Bus load, as the request takes place with the lowest priority
	- Availability of the master and its data (watchdog)

The Node Guard Telegrams transmit a 1-byte data to the master with the fol‐ lowing significance:

- $\bullet$  0  $\rightarrow$  Boot-up message
- $\bullet$  4  $\rightarrow$  Node is in status "Stopped"
- $5 \rightarrow$  Node is in status "Operational"
- 127 → Node is in status "Pre-Operational"

### Configuring the Node Monitoring

The behavior of node monitoring is configured in parameter "P‑0‑3610, CAN‐ open: Heartbeat/NodeGuard Configuration". The required data are stored in this parameter as a 2-byte list containing 5 elements:

**Element 0** 

 $\rightarrow$  Heartbeat Producer Time (in ms); function is switched off with default value "0"

**Element 1** 

 $\rightarrow$  Heartbeat Consumer Time (in ms); monitoring is switched off with default value "0"

**Element 2** 

 $\rightarrow$  Node ID of the node to be monitored (valid values are 1 to 127); default value is "127"

- Element 3
	- $\rightarrow$  Node Guard Time (in ms); function is switched off with default value "0"
- Element 4
	- $\rightarrow$  Life Time Factor (valid values 1 to 255); default value is "3"

Only one of the two monitoring types may have been activated. Therefore, a check is run when writing data to the parameter P‑0‑3610 to find out whether either "Heartbeat" was switched off (elements 0 and 1 at "0") or "Node Guard‐ ing" was deactivated (element 3 at "0").

# 4.9.4 Cyclic Communication via Process Data Channel (PDO)

## Characteristics of PDO Communication

The drive firmware supports 3 PDO(tx) and 3 PDO(rx) which can be freely configured:

- PDO1(tx) to PDO3(tx)
	- $\rightarrow$  Data length 2 to 8 bytes; can be configured via P-0-4080
- PDO1(rx) to PDO3(rx)
	- $\rightarrow$  Data length 2 to 8 bytes; can be configured via P-0-4081

## List of Transmission Types

The transmission types are set in parameter "P‑0‑3612, CANopen: Transmis‐ sion Types". The individual bits of the list parameter have the following significance:

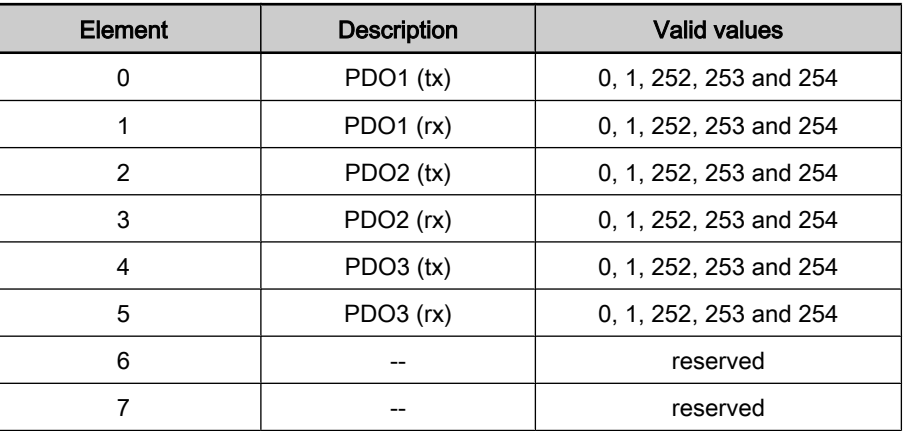

Fig.4-91: List of transmission types in parameter P‑0‑3612

### Transmission Type "254"

The transmission type corresponding to value "254" has the following charac‐ teristics:

- $PDO(rx)$  is applied with every "command value copying cycle" on the time base of the field bus cycle time (P-0-4076)
- $PDO(tx)$  is updated with every "actual value copying cycle" on the time base of the field bus cycle time (P-0-4076); current data can be queried by means of RTR
- $PDO(tx)$  is transmitted, when:
	- Data of an event parameter was changed (see "P‑0‑3613, CANopen: List of the Event Parameters")

- or -

– Fourfold heartbeat or node guard time has passed since last trans‐ mission (heartbeat or node guard time must have been set greater than zero)

#### The transmission type corresponding to value "253" has the following charac‐ teristics: Transmission Type "253"

- PDO(rx) is applied with every "command value copying cycle" on the time base of the field bus cycle time (P-0-4076)
- $PDO(tx)$  is updated with every "actual value copying cycle" on the time base of the field bus cycle time (P-0-4076)
- $PDO(tx)$  is transmitted as soon as data are queried by means of RTR

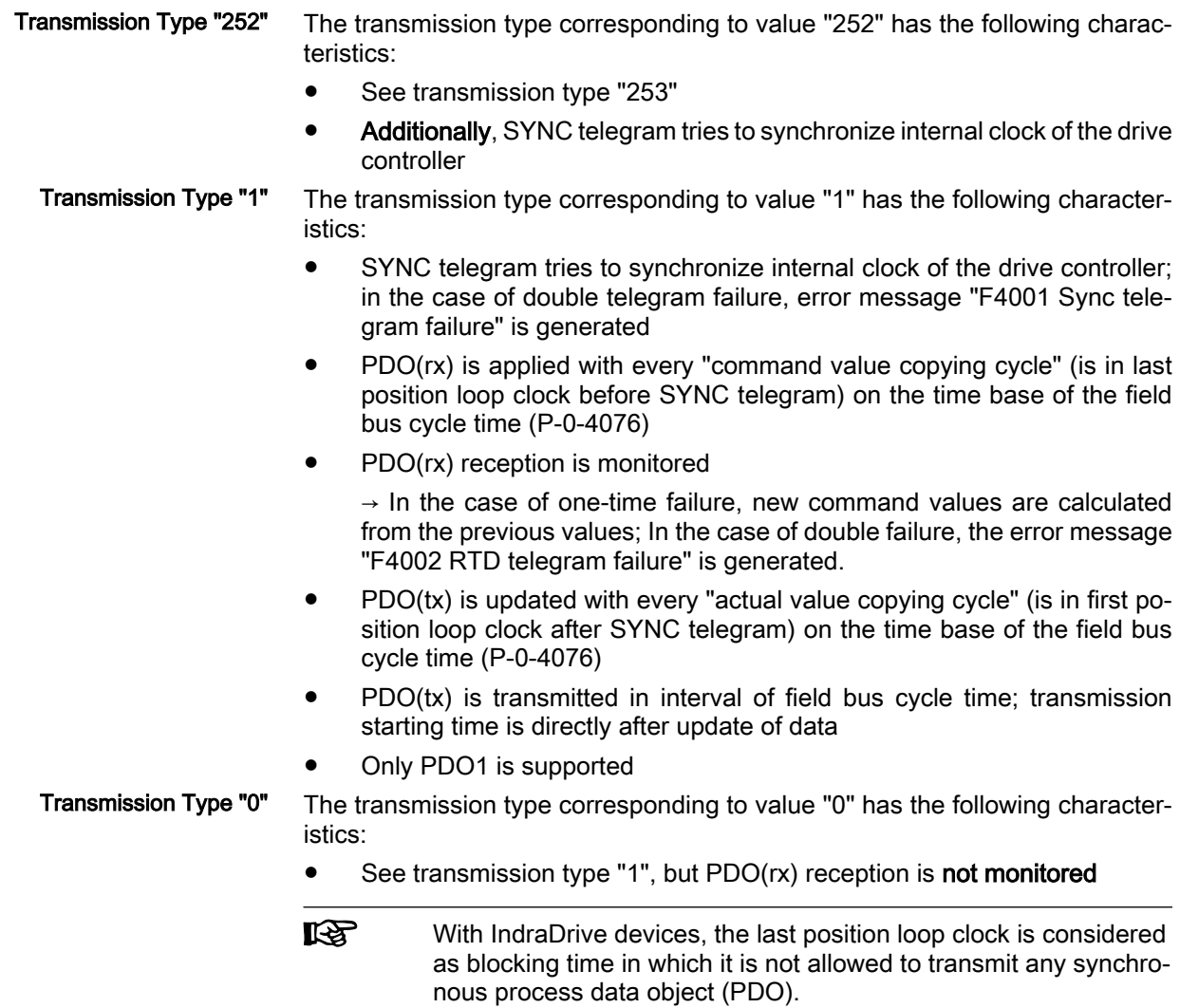

## Minimum Supported Cycle Time (Bus Cycle Time)

Depending on the position loop clock, the IndraDrive firmware supports the following minimum cycle times:

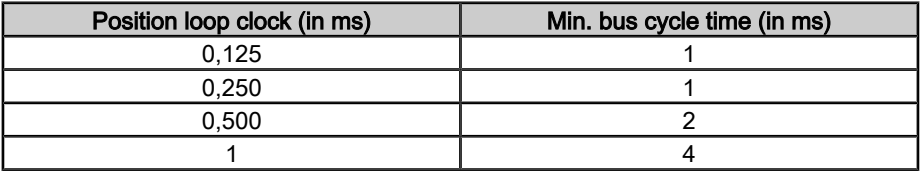

Fig.4-92: Bus cycle time depending on position loop clock

## List of Event Parameters

All parameters of the drive which are suited for event-controlled transmission are listed in parameter "P‑0‑3613, CANopen: List of the Event Parameters". If one of these parameters has been configured as actual value, the correspond‐ ing PDO is immediately transmitted when the data is changed. The minimum possible interval between two telegrams is determined with the field bus cycle time (P-0-4076).

### List of COB-IDs

The COB-IDs used (the CAN identifiers used by these telegrams) are stored in parameter "P-0-3611, CANopen: COB-IDs". When the most significant bit (inactivity bit) has been set, the telegram is deactivated. This bit is set depending on the PDOs required for cyclic communication.

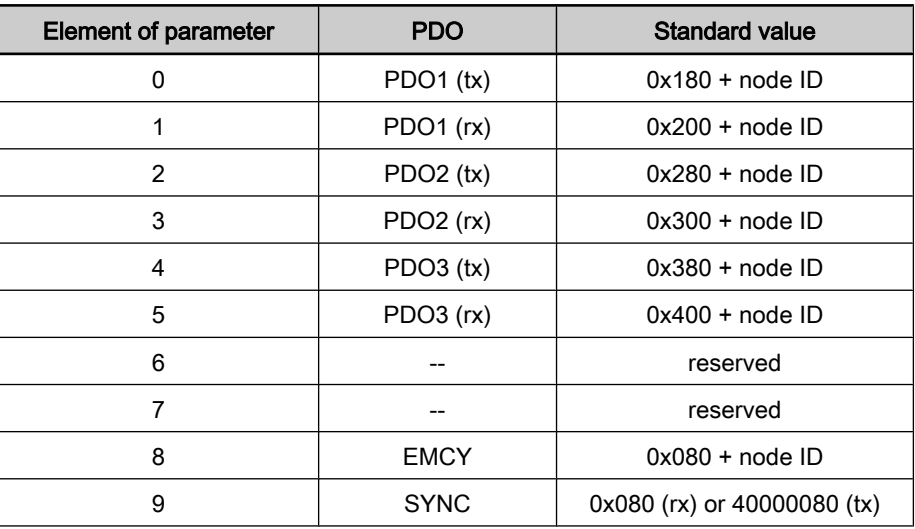

Fig.4-93: Assignment of elements of parameter P-0-3611

The drive can work both as SYNC consumer (rx) and as SYNC producer (tx).

SYNC Consumer

As soon as a synchronous transmission type has been selected and SYNC-COB-ID is at "0x80" (rx), the drive during the transition "PM  $\rightarrow$  OM" switches to synchronous operation and tries to synchronize to a SYNC telegram. As soon as this has happened, the drive switches to operating status "bb".

If a different IndraDrive device is used as SYNC producer in the network, the bus runtime of the SYNC telegram can be corrected with a PLL offset. This PLL offset is activated via bit 8 of parameter "P‑0‑4088, Master communication, configuration".

If the jitter of the SYNC telegram is too big, you can activate a "smoother" PLL control via bit 7 of parameter P‑0‑4088.

For synchronous operation the baud rates displayed in the tables below are supported by means of the corresponding PLL controls.

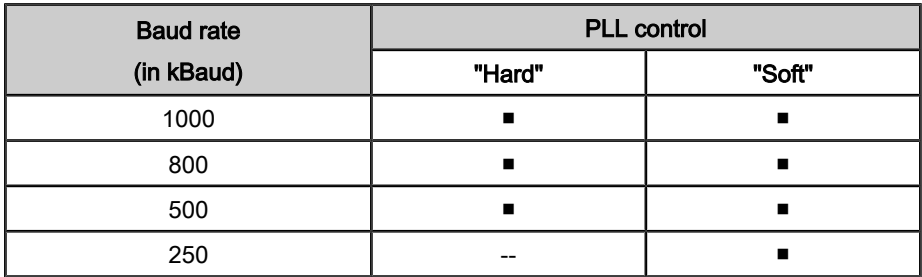

Fig.4-94: Supported baud rates

SYNC Producer

If the SYNC-COB-ID is at "0x40000080" (tx) and a synchronous transmission type has been selected, the drive during the transition "PM  $\rightarrow$  OM" switches to synchronous operation and transmits a SYNC telegram to synchronize the other bus nodes to itself. As the drive itself is a SYNC producer, it immediately switches to the operating status "bb".

**IRS** 

In the network, only one node may have been configured as "SYNC producer".

## 4.9.5 Acyclic Parameter Access (SDO)

All parameters of the drive can be reached by means of SDO access. The following COB-IDs are assigned in a fixed way (standard conform):

- $\bullet$  SDO(tx)  $\rightarrow$  0x580 + Node-ID
- $\bullet$  SDO(rx)  $\rightarrow$  0x600 + Node-ID

The following SDO services are supported:

- SDO Download
	- $\rightarrow$  To write a maximum of 4 bytes of data to the drive
- Initiate SDO Download

 $\rightarrow$  To write more than 4 bytes of data to the drive (with "Initiate" the length of the data is transmitted)

Download SDO Segment

 $\rightarrow$  To transmit a fragment with data to the drive

- SDO Upload
	- $\rightarrow$  To transmit a maximum of 4 bytes of data from drive to master
- Initiate SDO Upload

 $\rightarrow$  To transmit more than 4 bytes of data from drive to master (drive informs master of length of response data)

- Upload SDO Segment
	- $\rightarrow$  To transmit a fragment with data from drive to master
- Abort SDO Transfer

 $\rightarrow$  To report errors and abort SDO accesses

## 4.9.6 CANopen Objects

## Communication Objects (0x1000 to 0x1FFF)

The communication objects are described in the CANopen standard DS301. Within the CANopen communication, these objects have one of the following functions:

- Access to drive parameters
- Constants
- Read-only objects

The table below contains an overview of the objects specified for CANopen communication:

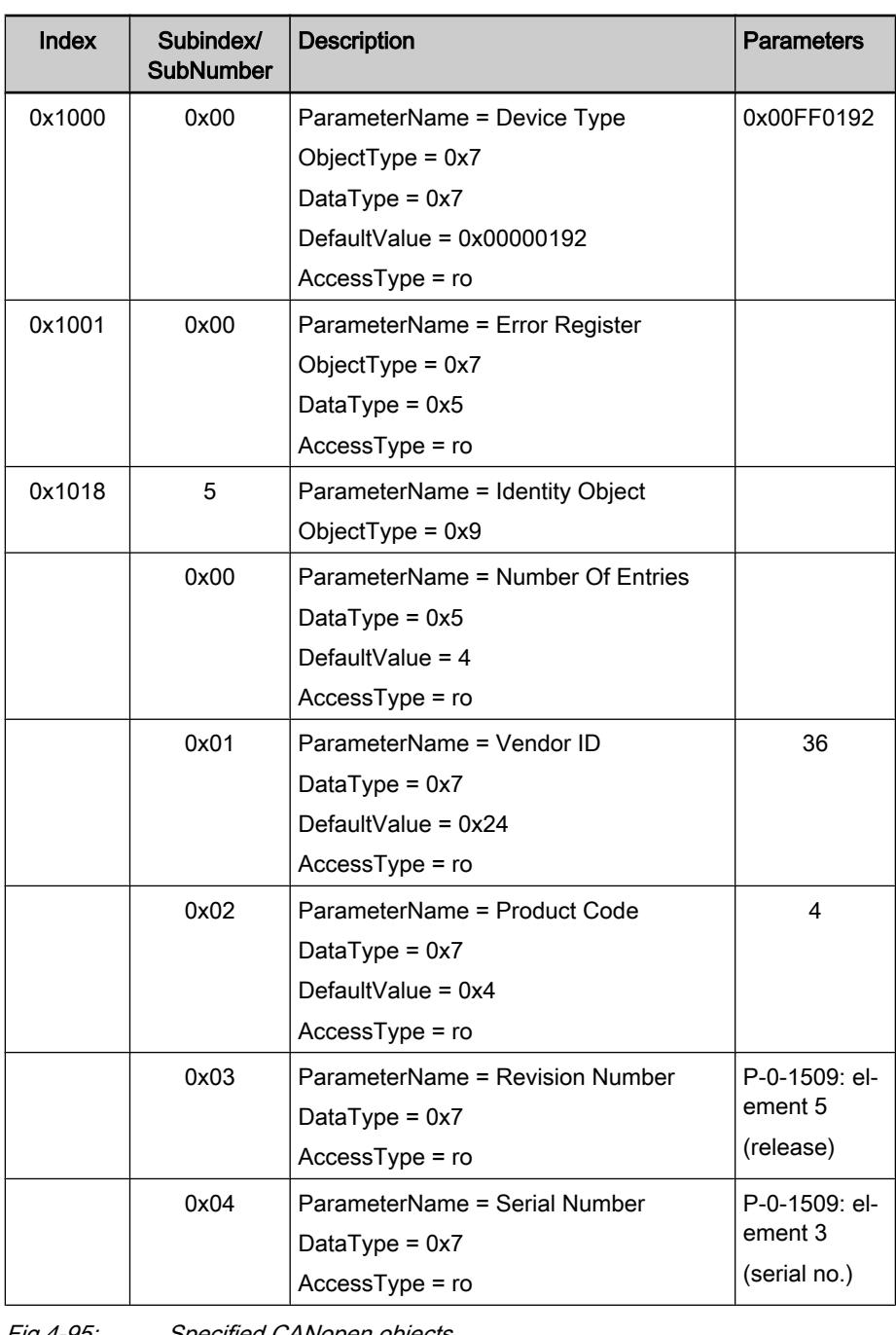

Fig.4-95: Specified CANopen objects

**KS** 

Other communication objects of the CANopen interface are listed in the annex of the separate documentation "Rexroth IndraDrive, Parameter Description" and in the corresponding EDS file.

## Manufacturer-Specific Objects (0x2000 to 0x3FFF)

Manufacturer-Specific Object

All parameters of the drive can be reached via the manufacturer-specific objects. The S-parameters are addressed via the objects 0x2000 to 0x2FFF, the P-parameters via the objects 0x3000 to 0x3FFF. The manufacturer-specific objects have the following structure:

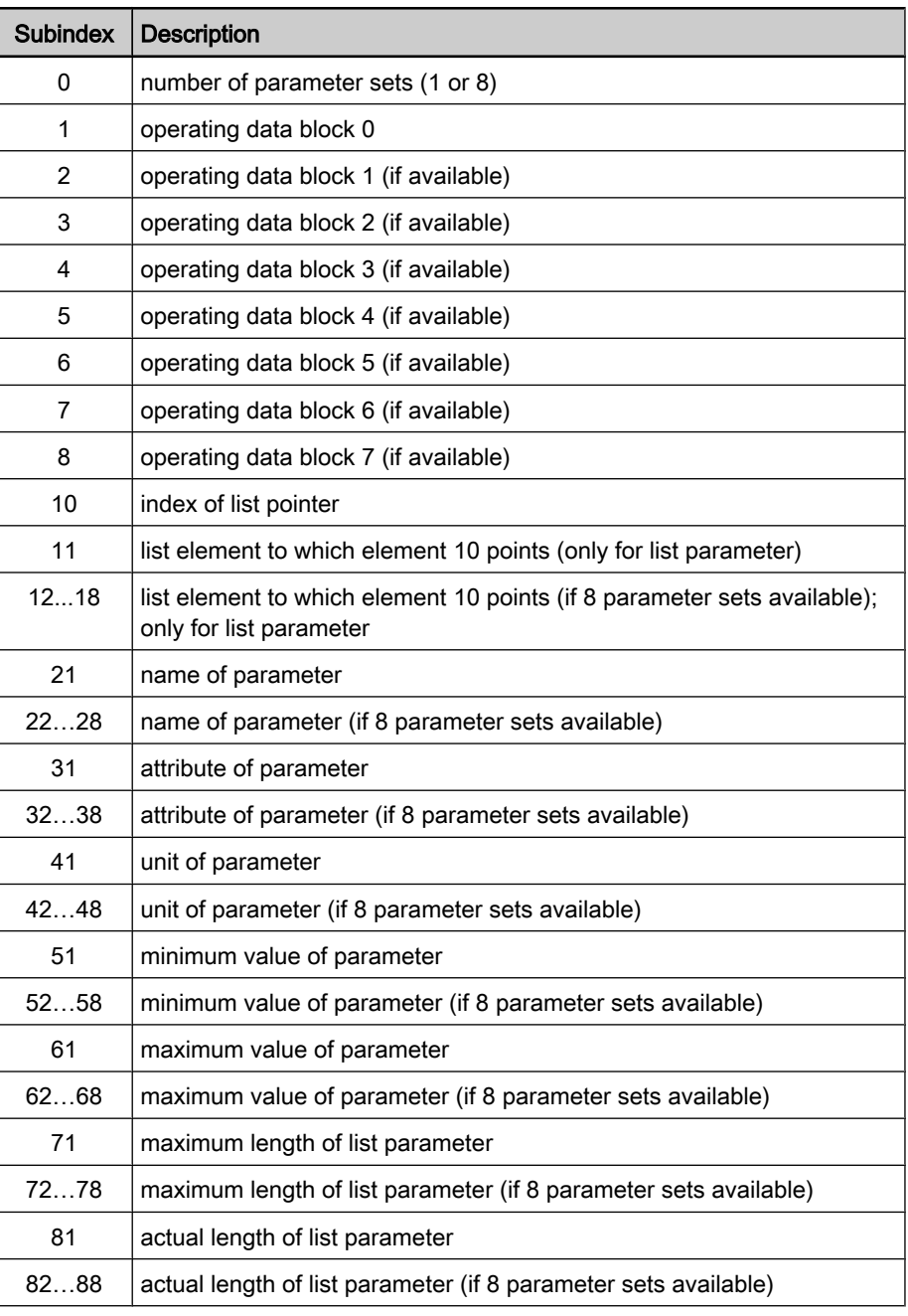

Fig.4-96: Structure of manufacturer-specific objects

List Access

The complete list of a list parameter can be read or written by accessing the operating data of the parameter.

To access individual list elements, it is possible to set a list index (subindex 10) and access the respective list element of the list index via subindex 11 (to sub‐ index 18). With each access via subindex 11 (to subindex 18), the list index is incremented by one element. This allows processing a continuous part of a list in the case of repeated access to subindex 11 (to subindex 18).

With one of the following actions, the list index is reset to the first element:

- Change of parameter set
- Change of parameter
- Abortion of connection

For each list element access which does not start from the first element, it is therefore necessary to set the list index.

If the length of the list has to be changes, this can be corrected by changing the actual length of the list parameter (subindex 81…88).

The maximum list length can be read via the subindices 71…78. With one of the following actions, the parameter value is stored:

- Writing to last element
- Change to a different parameter
- Change of parameter set
- Reading the same parameter
- Abortion of connection

The changes are discarded when the control voltage fails.

## 4.9.7 Notes on Commissioning

Commissioning the CANopen interface requires the following individual steps:

- 1. Before switching drive on, set switch above CAN connector to "CAN". After that you can switch drive on.
- 2. To set address (see also section "Setting the Axis Address") it is advan‐ tageous not yet to connect CAN connector to drive controller. In this case, drive always is in status in which address may be changed.
- 3. If baud rate is known, it should be preset in parameter P‑0‑4079. Drive thereby establishes communication faster. In addition, this helps avoid possible problems of master with nodes of automatic baud rate detection in network.
- 4. Configure cyclic data (see also section "Profile Types (with Field Bus In‐ terfaces)").
- 5. If node monitoring is desired, it should be configured (see above "Node Monitoring").
- 6. Transmit telegram "Start Remote Node" (see above "NMT Telegrams") for drive or for all nodes. After that, cyclic data are exchanged by PDOs.

# 4.9.8 Diagnostic Messages and Monitoring Functions

### Diagnostic LED

The diagnostic LED displays are controlled according to standard DS303‑3 V1.2. There are two LEDs at the front of the optional module "CO"; with master communication "CANopen" their displays have the significances described be‐ low.

LED Display "Run" (H4, Green)

Behavior of "Run" LED (H4; green) according to DS303-3:

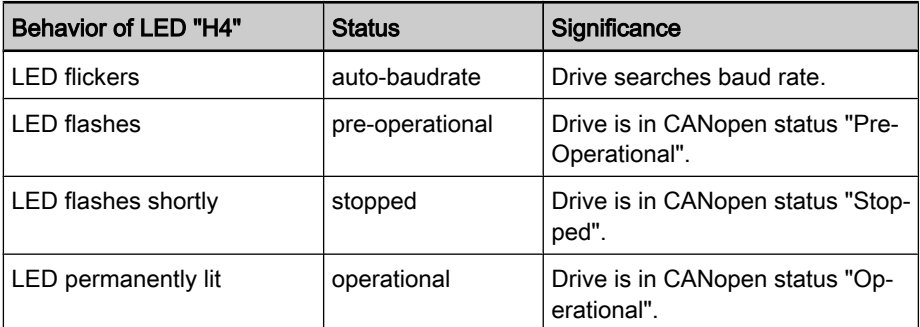

Fig.4-97: Behavior and significance of "Run" LED (H4)

LED Display "Error" H5 (H5, Red)

Behavior of "Error" LED (H5; red) according to DS303-3:

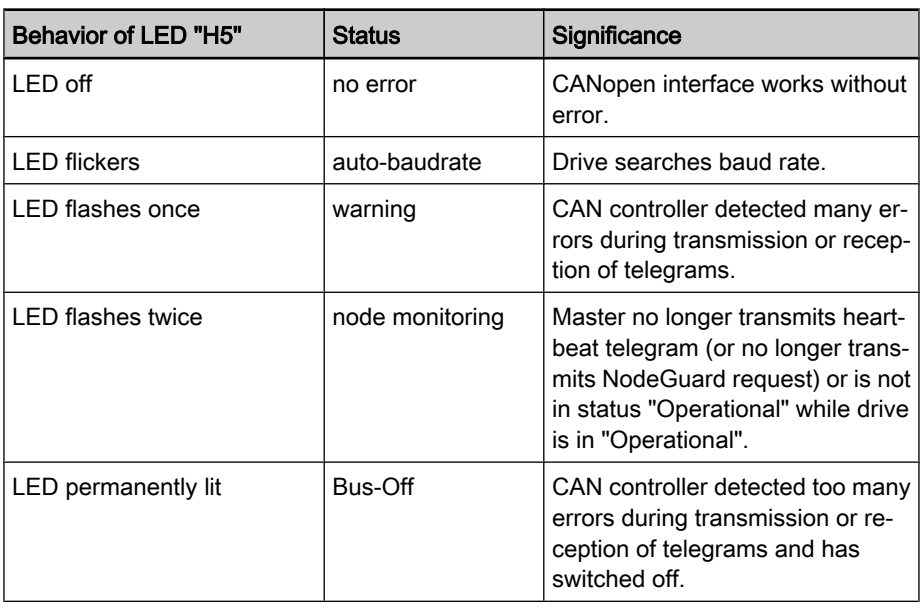

Fig.4-98: Behavior and significance of "Error" LED (H5)

## CANopen - Diagnostic Messages

Depending on the CANopen status and the transmission errors on the CAN bus, a diagnostic message is generated which can be read via parameter "P‑0‑4073, Field bus: diagnostic message".

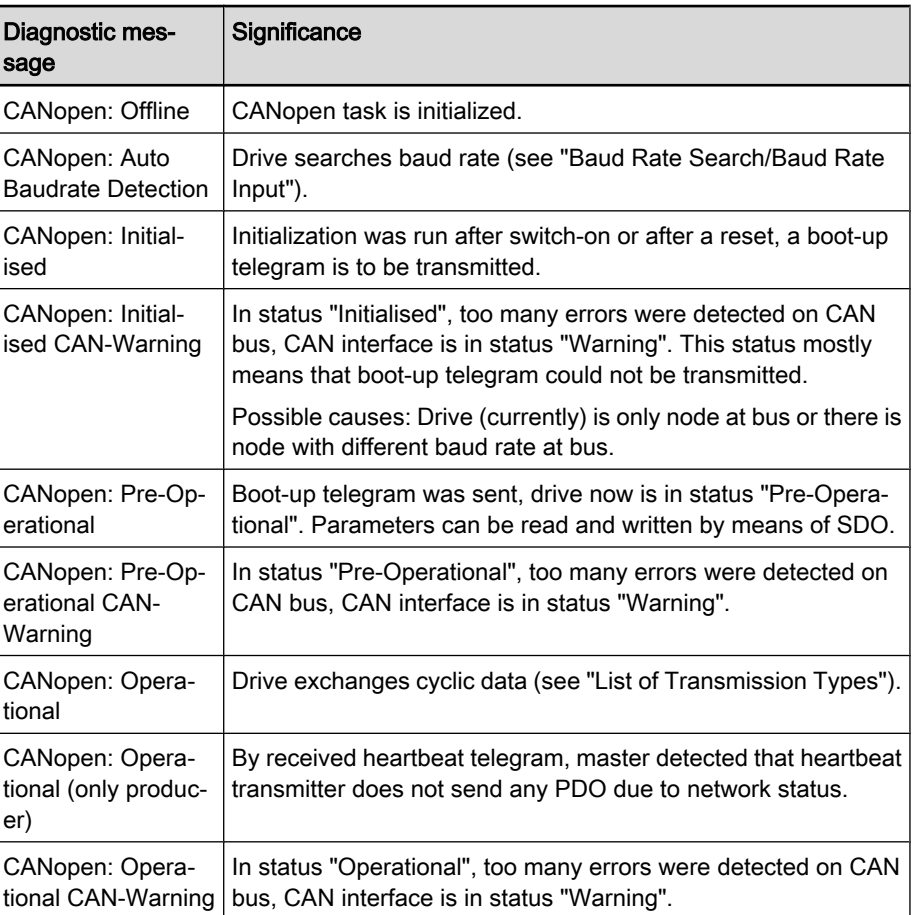

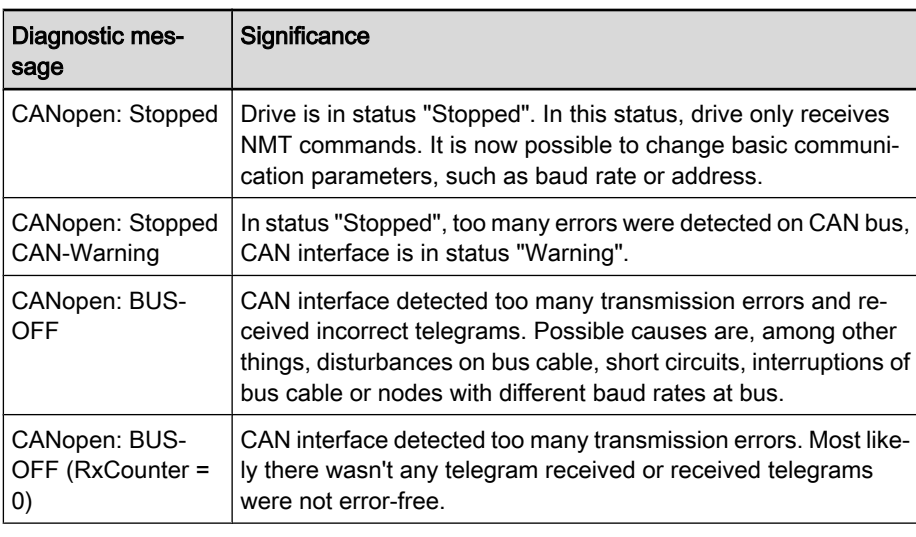

Fig.4-99: Overview of diagnostic messages for CANopen communication

## Emergency Object

When an error occurs or is cleared, an EMCY telegram is transmitted. The EMCY telegram transports 8-byte data.

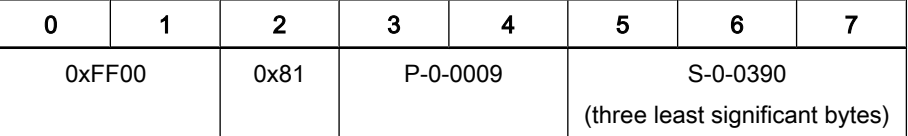

Fig.4-100: Error telegram

|        | ິ    | 3        | Д | э                               |  |  |
|--------|------|----------|---|---------------------------------|--|--|
| 0x0000 | 0x00 | P-0-0009 |   | S-0-0390                        |  |  |
|        |      |          |   | (three least significant bytes) |  |  |

Fig.4-101: Error-cleared telegram

### IndraDrive - Diagnostic Error Messages

IndraDrive's diagnostic error messages and their significances in conjunction with CANopen master communication:

F4001 Sync telegram failure

 $\rightarrow$  In two successive cycles, there hasn't any SYNC telegram been received.

F4002 RTD telegram failure

 $\rightarrow$  In two successive cycles, there hasn't any cyclic PDO telegram been received.

F4009 Bus failure

→ Within the "Heartbeat Consumer Time" there wasn't any heartbeat tele‐ gram received.

 $-$  or  $-$ 

→ Within the "Life Time Counter"-fold "Node Guarding Time" there wasn't any Node Guarding request received.

Note: With the corresponding setting in parameter "P-0-4088, Master communication, configuration" (bits 1 and 2), this error message can be replaced by the warning "E4005 Command value input impossible via

master communication" (see also "Emergency Mode (When Master Com‐ munication has Failed").

F4012 Incorrect I/O length

 $\rightarrow$  A PDO telegram was received which had a different length than the configured length.

## 4.10 DeviceNet Interface

## 4.10.1 Brief Description

It is possible to operate IndraDrive controllers with a DeviceNet interface as master communication module. This requires the control section with the op‐ tional module "CANopen/DeviceNet" (CO). Via this optional module it is possi‐ ble to exchange real-time data with a DeviceNet master. The drive supports the protocol "DeviceNet" according to ODVA version 2.0.

We distinguish the following communication channels:

Cyclic data channel (polled I/O)

The field bus provides data containers in which useful data can be cycli‐ cally transmitted in real time.

Acyclic data channel (Explicit Message)

The field bus provides an object directory of the device. The objects can be acyclically read and, if allowed, can be written.

#### **Kg** The process data are always transmitted via "polled I/O".

To achieve the highest possible system flexibility, all parameters of the drive are accessible via objects. With DeviceNet, these objects can be addressed through class, instance and attribute. Some of these objects can be assigned to the "polled I/O" as real-time data and thus be cyclically transmitted. There is also the option of transmitting via "Explicit Message", but no objects defined in the real-time channel (P‑0‑4081) may be written by the master via "Explicit Message".

#### ● DeviceNet interface completely galvanically decoupled Features

- "Open Pluggable Connector" according to specification 2.0 (Phoenix COMBICON connector)
- "DeviceNet Generic Device" according to specification ODVA 2.0
- Easy configuration by implementing "Group 2 only Server"
- All data rates supported:
	- 125 kbit/s (up to a distance of 500 m)
	- 250 kbit/s (up to a distance of 250 m)
	- 500 kbit/s (up to a distance of 100 m)
- Freely configurable process data channel (max. 24 words, max. 15 IDN) in both data directions via drive parameters P‑0‑4080 and P‑0‑4081
- Monitoring of the process data channel (watchdog function)
- All parameters of the drive can be acyclically read via "Explicit Message" and, if allowed, can be written
- LED displays at the front panel of the master communication module for simple diagnosis of bus functions and most important communication re‐ lationships between drive and field bus (2 LEDs: module status and network status)
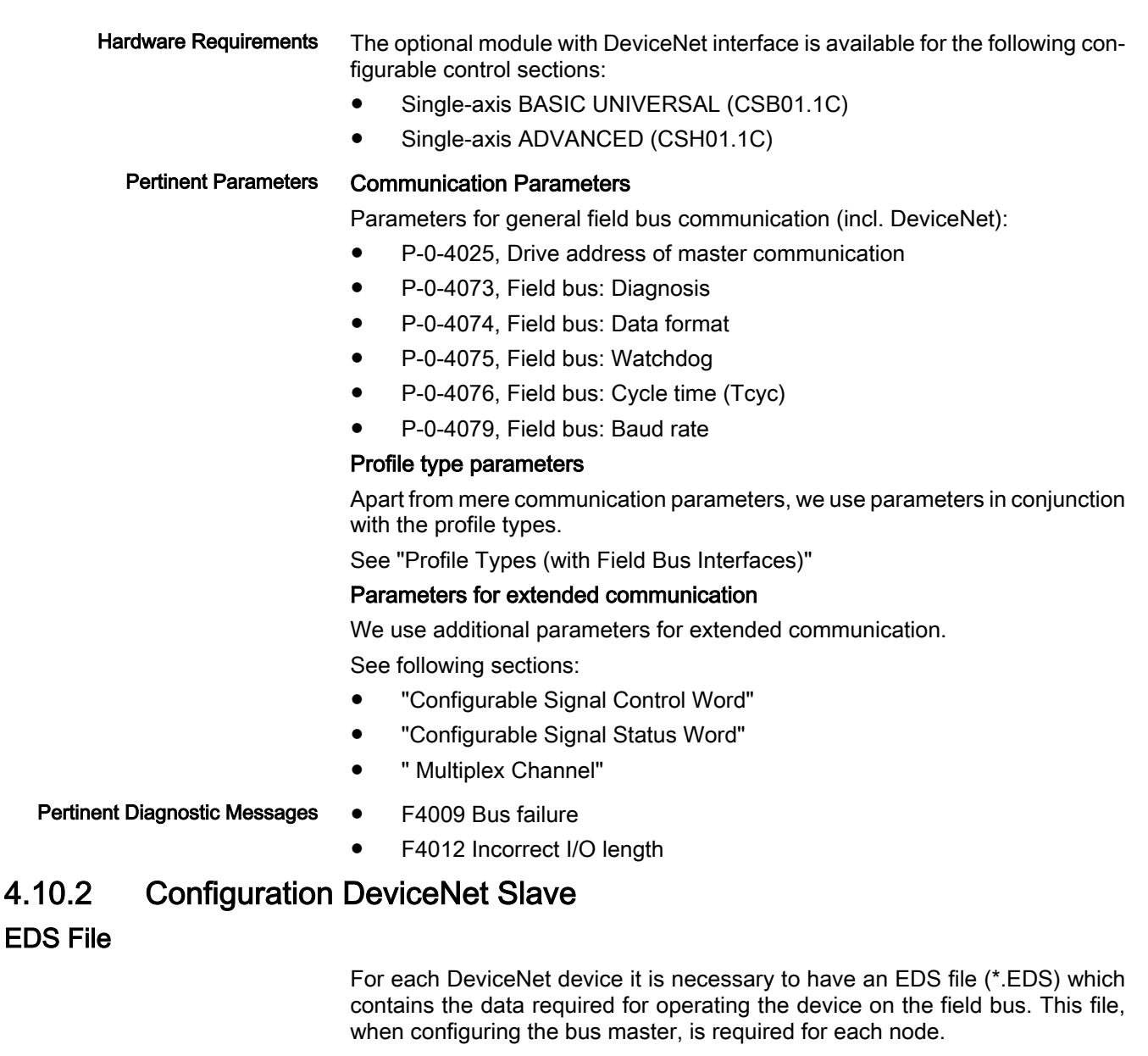

The EDS file for IndraDrive is an ASCII file with the name "IndraDrive\_DVN.EDS".

### Setting the Node Address of the Slave

The address determines the priority of data sent by of the slave, with the lowest address having the highest priority. Usually the master has the highest priority and therefore the lowest address. Each DeviceNet node has to transmit data on the bus unequivocally assigned to it. According to the DeviceNet specification this requires a slave address (MAC ID) that is unequivocal for the whole bus.

This address is set in parameter "P‑0‑4025, Drive address of master commu‐ nication".

According to ODVA 2.0, the address can be set within the range of 1 to 63.

The node address of the slave in parameter P‑0‑4025 can only be changed, when the 24V supply voltage of the DeviceNet interface (Sense bus) has been switched off!

See also section "Setting the Axis Address"

### Baud Rate Search/Baud Rate Input

The baud rate used by the DeviceNet field bus is set in parameter "P‑0‑4079, Field bus: baud rate" (in kBaud). Possible baud rates are 125 kBaud, 250 kBaud and 500 kBaud.

The automatic baud rate search is activated by writing the value "0" to param‐ eter P‑0‑4079 or by the command "load defaults procedure". The search is carried out directly after switch-on. The LEDs "module status" (H4) and "net‐ work status" (H5) are switched off. The parameter "P-0-4073, Field bus: diag‐ nostic message" displays "BAUD SEARCH" as status. Baud rates which were found by baud rate search are displayed as negative numbers in parameter P‑0‑4079. The baud rate which was found is at the same time the start value for repeated baud rate search after the control section has been switched on again. Baud Rate Search

> If baud rate search is not desired, it can be deactivated by writing the baud rate as a positive number to parameter P‑0‑4079. During operation it is possible to deactivate the baud rate search after having switched on.

### Configuring the Cyclic Data

The parameters for configuring the cyclic data (P-0-4080 and P-0-4081) can contain a maximum of 15 elements each. The maximum length is limited to 24 words.

These parameters are set via the commissioning tool "IndraWorks D".

### 4.10.3 Specifying the DeviceNet Interface

The module uses the "Predefined Master/Slave Connection Set" and works as Group-2-Only Server.

The implemented DeviceNet object directory contains the objects "Identity Object" (class 1), "Message Router Object" (class 2),<br>"DevicNet Object" (class 3), "Assembly Object" (class 4). "DevicNet Object" (class 3), "Assembly Object" (class 4), "Connection Object" (class 5), as well as a vendor-specific object (class 100), which are obligatory for a Generic Device.

Addressing takes place with 8-bit values for class and attribute and 16‑bit val‐ ues for the instance.

### 4.10.4 Cyclic Communication via Process Data Channel (Polled I/O)

The cyclic channel (Polled-IO) is generated by parameterization of "P‑0‑4080, Field bus: config list of cyclic actual value data channel" and "P‑0‑4081, Field bus: config. list of cyclic command value data channel".

On the DeviceNet level, a static Output Assembly Object (class 4, instance 101) and a static Input Assembly Object (class 4, instance 102) are transmitted in the cyclic channel.

### 4.10.5 Acyclic Parameter Access (Explicit Message)

### Addressing the Objects

For DeviceNet communication the objects are addressed according to the fol‐ lowing scheme:

class → instance → attribute

Class

All parameters of the drive are mapped to the manufacturer-specific class 100.

Instance

The instance number is identical to the IDN of the drive parameter.

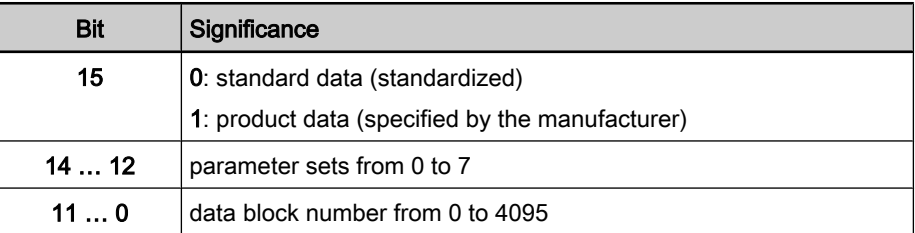

Fig.4-102: Structure of the IDN

The attribute number depends on the format of the drive parameter. **Attribute** 

- The operating data can have four different formats:
- Data length 2 bytes  $\rightarrow$  W
- Data length 4 bytes  $\rightarrow$  L
- $\bullet$  ASCII text with max. length of 64 bytes  $\rightarrow$  **T**

There are three types of parameters:

- Single parameters
- Command parameters
- List parameters

Independent of its type, each parameter has these attributes (read-only):

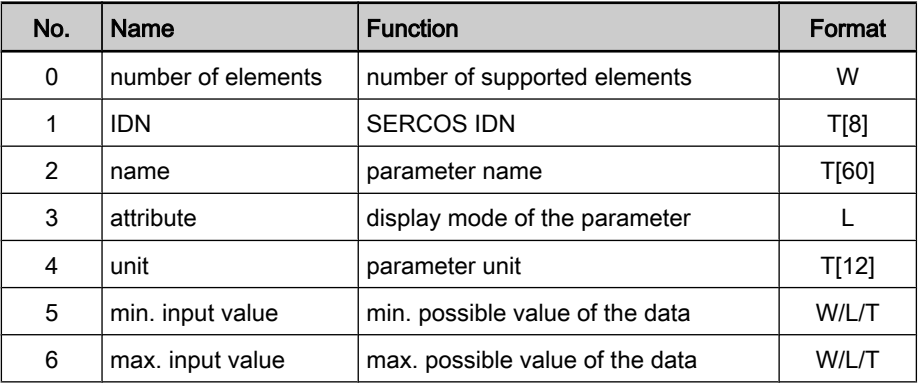

Fig.4-103: Basic attributes of a drive parameter

Depending on its type, each parameter has other attributes of different significance:

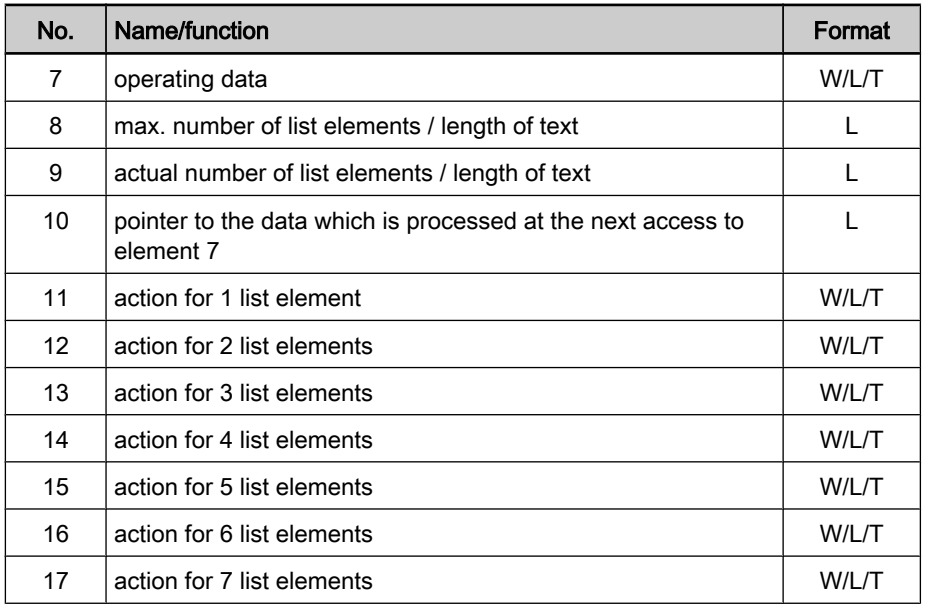

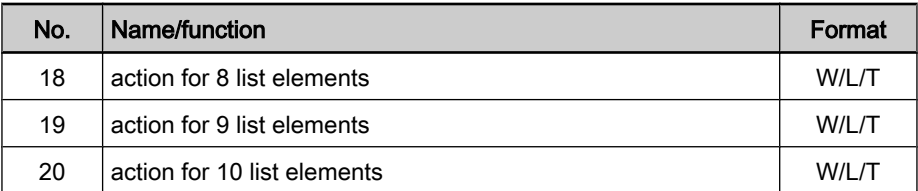

Fig.4-104: Type-dependent attributes of a drive parameter

#### Accessing Single Parameters

The value can be accessed by writing and reading the operating data of the parameter. For single parameters, the number of attributes is the value "7".

### Accessing Texts

The value can be accessed by writing and reading the operating data of the parameter. The maximum length of the text and the actual length of the text can be read with attributes 8 and 9. With access to parameter texts, the number of attributes is the value "9".

### Accessing Command Parameters

A command can be started by writing "3" to the operating data, the command status is obtained by read-accessing the operating data. With access to com‐ mand parameters, the number of attributes is the value "7".

### Accessing List Parameters

The maximum list size can be determined by reading the maximum number of data of the parameter (attribute 8). The real size is stored in the actual number of data of the parameter (attribute 9) and can be modified unless the list is writeprotected. All data refer to the parameter format. The pointer to the data (attribute 10) determines which data in the list is processed. If it points to zero, the first element is accessed. To simplify access the pointer is automatically modified in the following situations:

- Zero is loaded when changing from another parameter to this parameter.
- After each access to the operating data, the pointer is incremented by the number of elements which were read.

By access to attribute 11 one element is processed, to attribute 12 two elements are processed etc. up to attribute 20 for processing 10 elements. With access to list parameters, the number of attributes is the value "20".

**I**t & For successful access to the operating data, the pointer must be smaller than the actual length.

#### Parameter P‑0‑0072 has 18 list elements and is to be read: Example

- Read: class 100, instance 8048h, attribute 9h = 12h (actual length)
- Write: class 100, instance 8048h, attribute Ah = 0h (list pointer)
- Read: class 100, instance 8048h, attribute Bh = element 0  $\rightarrow$  List pointer now automatically pointing to 1
- Read: class 100, instance 8048h, attribute 14h = elements 1 to 10  $\rightarrow$  List pointer now automatically pointing to 11
- Read: class 100, instance 8048h, attribute Ch = elements 11, 12  $\rightarrow$  List pointer now automatically pointing to 13
- Read: class 100, instance 8048h, attribute Fh = elements 13 to 17
	- $\rightarrow$  List pointer now automatically pointing to 18 (12h)

Read: class 100, instance 8048h, attribute Ah = 12h (pointer)

Another access to the operating data would not supply any data without loading the list pointer again (list pointer = actual length). The number of attributes sup‐ plies the value "20".

### Storing List Elements

List elements are not directly stored in permanent form. Storage takes place by one of the following actions:

- Writing the last element of the list
- Read-accessing the list
- Accessing a different parameter
- Abortion of connection

When the control voltage fails, all changes which were not stored are cleared!

### Error Codes at Parameter Access

When a vendor-specific error occurs at parameter access, the additional error code provides hints at the cause of the error.

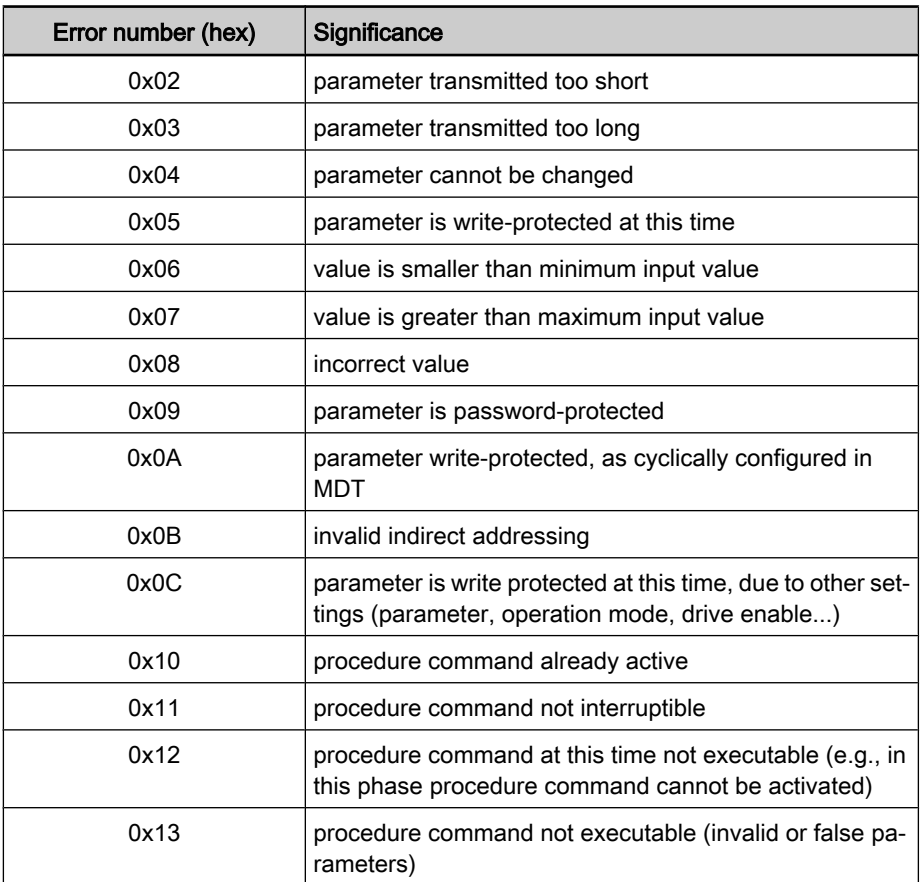

Fig.4-105: Error codes and their significances at parameter access

### 4.10.6 Notes on Commissioning

Commissioning the DeviceNet interface requires the following individual steps:

- 1. Before switching drive on, set switch above bus connector to "DVN". After that you can switch drive on.
- 2. To set address (see also section "Address Assignment" in section "Basic Functions of Master Communication") it is advantageous not yet to con‐

nect DeviceNet connector to drive controller. In this case, drive always is in status in which address may be changed.

- 3. If baud rate is known, it should be preset in parameter P‑0‑4079. Drive thereby establishes communication faster. In addition, this helps avoid possible problems of master with nodes of automatic baud rate detection in network.
- 4. Configure cyclic data (see also section "Profile Types (with Field Bus In‐ terfaces)").
- 陉 The communication parameters "P-0-4025, Drive address or master communication" and "P‑0‑4079, Field bus: baud rate" can only be changed, when the 24V supply voltage of the DeviceNet inter‐ face (Sense bus) has been switched off. The parameter "P-0-4075, Field bus: watchdog" is for display only and corresponds to the 4 fold "Expected Packet Rate" set by the DeviceNet master.

### 4.10.7 Diagnostic Messages and Monitoring Functions

Diagnostic LED

There are two LEDs at the front of the optional module "CO"; with master com‐ munication "DeviceNet" their displays have the significances described below.

LED Display "Module Status" (H4)

The LED display "module status" (H4) displays the status of the "DeviceNet Identity Object":

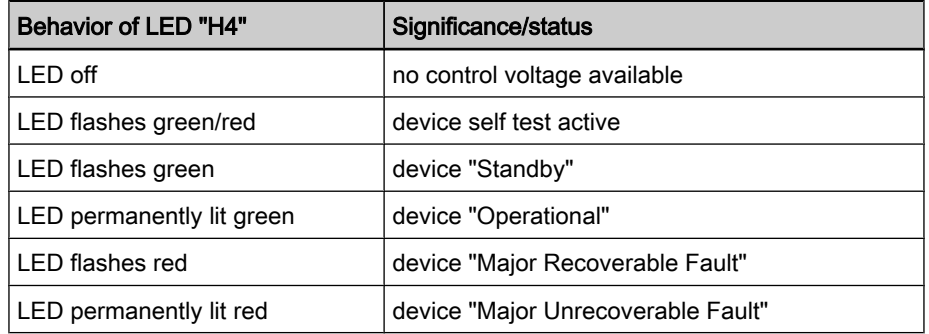

Fig.4-106: Behavior and significance of module status LED

LED Display "Network Status" (H5)

The LED display "network status" (H5) displays the network status of the De‐

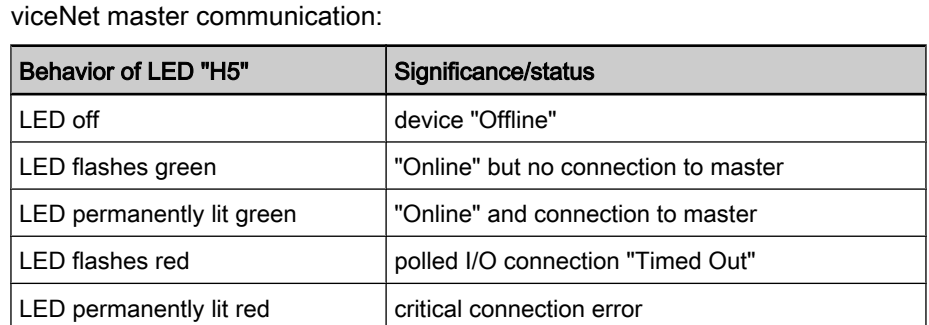

Fig.4-107: Behavior and significance of network status LED

### DeviceNet - Diagnostic Messages

In parameter "P-0-4073, Field bus: diagnostic message" the current status of the DeviceNet master communication is displayed:

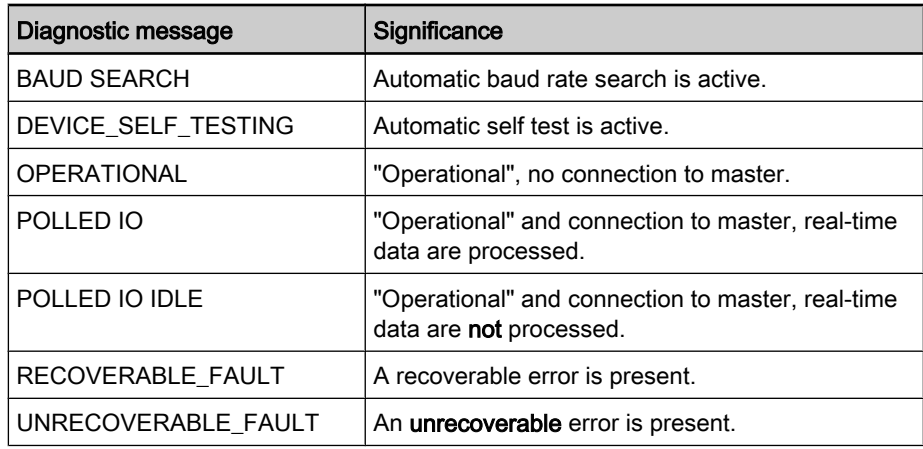

Fig.4-108: Overview of diagnostic messages for DeviceNet communication

In case an unrecoverable error occurs and its cause can be determined, one of the following possible error messages is displayed in parameter P‑0‑4073 instead of "UNRECOVERABLE\_FAULT":

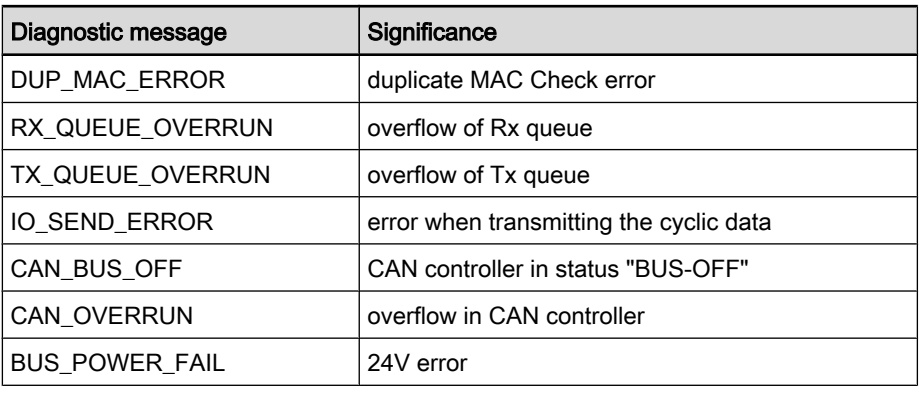

Fig.4-109: Specific error messages in status "UNRECOVERABLE\_FAULT"

### IndraDrive - Diagnostic Error Messages

IndraDrive's diagnostic error messages and their significances in conjunction with DeviceNet master communication:

F4009 Bus failure → Within the "field bus watchdog time" there hadn't any polled I/O telegram been received.

Note: The "field bus watchdog time" corresponds to the fourfold "Expected Packet Rate" set by the DeviceNet master.

**F4012 Incorrect I/O length**  $\rightarrow$  **The length of the configured cyclic data of** master does not match data length of slave.

Note: This situation can arise when the configuration of parameter "P‑0‑4080, Field bus: config list of cyclic actual value data channel" or "P‑0‑4081, Field bus: config. list of cyclic command value data channel" is changed in running bus operation. The established polled I/O connec‐ tion can persist. The received cyclic data, however, are not accepted by IndraDrive. The configuration of the cyclic data also has to be adjusted in the master and the bus has to be started again to allow clearing the diagnostic error message F4012 which is present.

# 4.11 Parallel Interface

### 4.11.1 Brief Description

It is possible to operate IndraDrive controllers with a parallel interface as master communication module. This requires the control section design with the optional module "parallel interface (PL)", with 16 digital inputs and 16 digital outputs.

- Free configuration of the total of 16 digital inputs by means of the signal control word function (see S‑0‑0145) Features
	- Free configuration of the total of 16 digital outputs by means of the signal status word function (see S‑0‑0144)

The optional module with parallel interface is available for the following config‐ urable control sections: Hardware Requirements

- Single-axis BASIC UNIVERSAL (CSB01.1C)
- Single-axis ADVANCED (CSH01.1C)

● S-0-0026, Configuration list signal status word Pertinent Parameters

- S-0-0027, Configuration list signal control word
- S-0-0144, Signal status word
- S-0-0145, Signal control word
- S-0-0328, Assign list signal status word
- S-0-0329, Assign list signal control word
- S-0-0346, Positioning control word
- S-0-0398, IDN list of configurable data in signal status word
- S‑0‑0399, IDN list of configurable data in the signal control word
- S-0-0437, Positioning status word
- P-0-0115, Device control: Status word
- P‑0‑0116, Device control: Control word
- P-0-4026, Positioning block selection
- P-0-4028, Device control word
- P-0-4060, Positioning block control word
- P-0-4061, Positioning block status word

F2044 External power supply X15 error Pertinent Diagnostic Messages

## 4.11.2 Functional Description

### Controlling the Brake

Drive Enable

Activating the drive requires a positive edge of the "drive enable" signal.

**I**t & The "drive enable" signal is mapped to parameter "P‑0‑4028, De‐ vice control word".

See also "Device Control and State Machines"

The enable signal is accepted, i.e. the drive switches from its de-energized status to its energized status, when the following conditions have been fulfilled:

- There mustn't be any drive error present.
- The drive must be in operating mode (phase 4).

- Power must have been switched on and the DC bus voltage must be above the defined minimum threshold. The drive displays this status on the control panel with "Ab". The diagnostic drive message in parameter "S‑0‑0095, Diagnostic message" is "A0012 Control and power sections ready for operation". The signal "Ready" in parameter "P-0-0115, Device control: Status word" must be set (P-0-0115, bit  $1 = 1$ ). "Drive Halt" Signal When drive enable is set and the "Drive Halt" signal is active (P-0-4028, bit  $13 = 0$ ), ● the display of the control panel changes to "AH" and the diagnostic drive message then is "A0010 Drive HALT" and thereby signals the activation of "Drive Halt". If the "Drive Halt" signal is then deactivated (P-0-4028, bit  $13 = 1$ ), the display of the control panel changes to "AF" and the diagnostic drive message then is A0206, A0207, A0210 or A0211 (positioning block mode) and thereby signals the activation of the operating mode. **IBS** The "Drive Halt" signal is status-controlled and active when the signal  $= 0 V$ . Clear Error A positive edge at the "clear error" input starts the command for error clearing. By default setting the command for error clearing "C0500 Reset class 1 diag‐ nostics, error reset" has been assigned to a digital input on the parallel interface. LSB. By activating the command for error clearing all drive errors are cleared! Configurable Digital Inputs Cycle TimeThe signal control word for IndraDrive devices is cyclically generated or cycli‐ cally transmitted to the I/O module:
	- Cycle time "Advanced"  $\rightarrow$  T = 250 μs
	- Cycle time "Basic"  $\rightarrow$  T = 500 µs
	- **IB** The digital inputs of the parallel interface are mapped to those of parameter "S‑0‑0145, Signal control word".

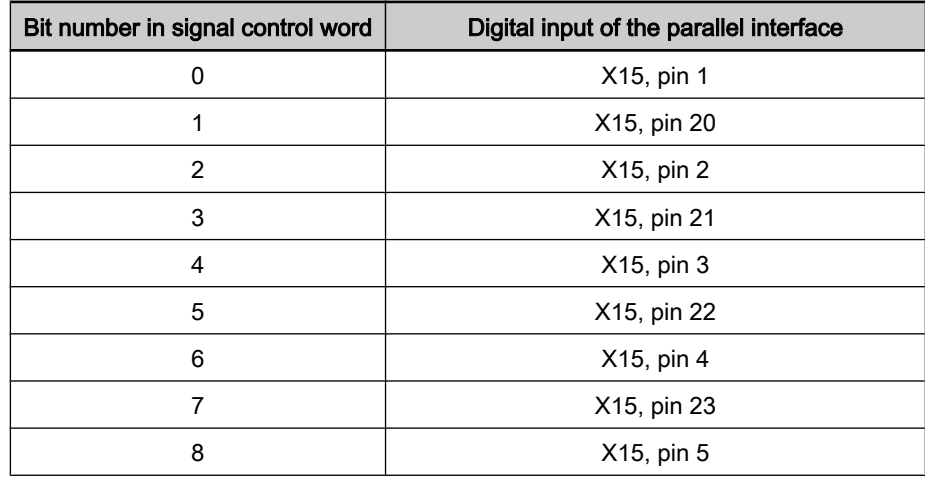

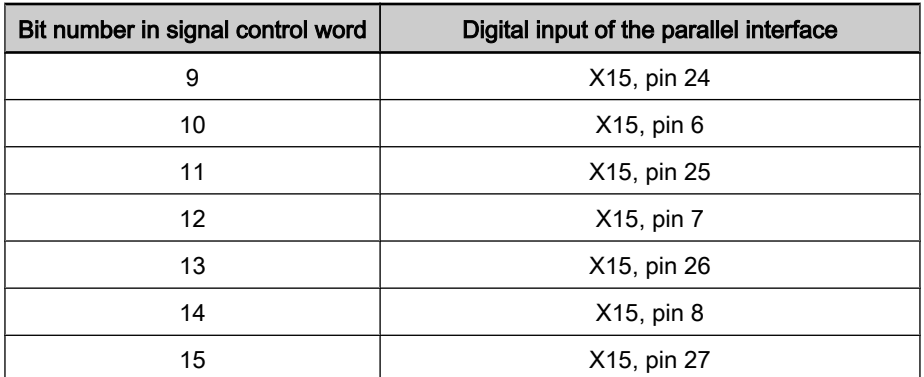

Fig.4-110: Assignment of signal control word to digital inputs

See also "Configurable Signal Control Word"

**KS** The connector pin assignment is described in the separate documentation "Control Sections for Drive Controllers, Project Planning Manual" in the "I/O Extensions" section.

### Configurable Digital Outputs

Cycle Time

The signal status word for IndraDrive devices is cyclically generated or cycli‐ cally transmitted to the I/O module:

- Cycle time "Advanced"  $\rightarrow$  T = 250 µs
- Cycle time "Basic"  $\rightarrow$  T = 500 µs

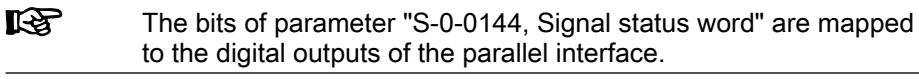

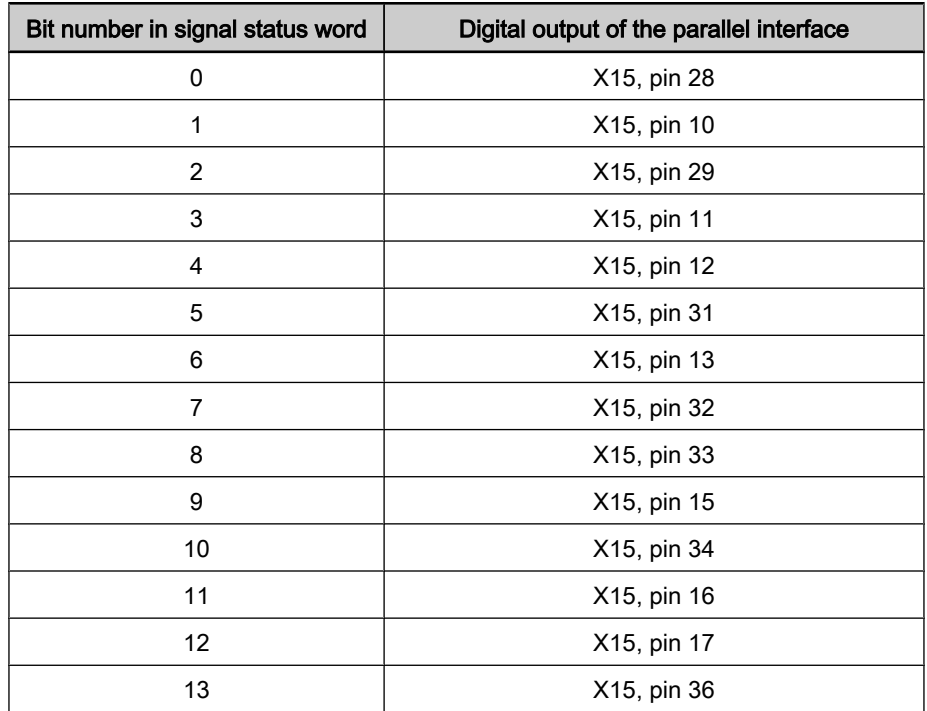

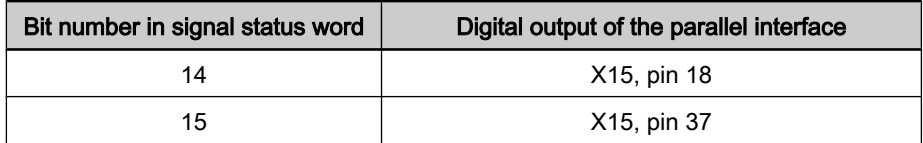

Fig.4-111: Assignment of signal status word to digital outputs

See also "Configurable Signal Status Word"

**KA** The connector pin assignment is described in the separate documentation "Control Sections for Drive Controllers, Project Planning Manual" in the "I/O Extensions" section.

# 4.11.3 Notes on Commissioning/Parameterization

### Positioning Block Mode with Parallel Interface

See also operating mode "Positioning Block Mode"

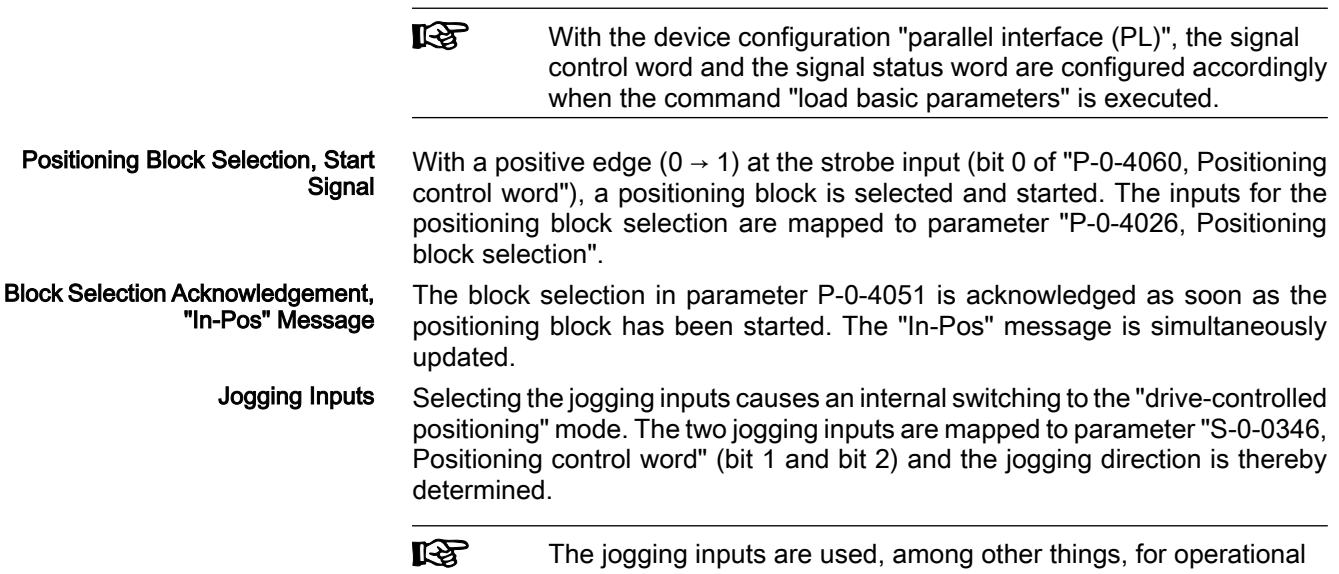

stop (positioning stop; cf. S‑0‑0346).

### Examples of control of the jogging inputs

S‑0‑0346, Positioning control word:

- Bit 2,  $1 = 01 \rightarrow \text{Jog} +$
- $\bullet$  Bit 2, 1 = 10  $\rightarrow$  Jog -
- Bit 2, 1 = 11  $\rightarrow$  Positioning stop

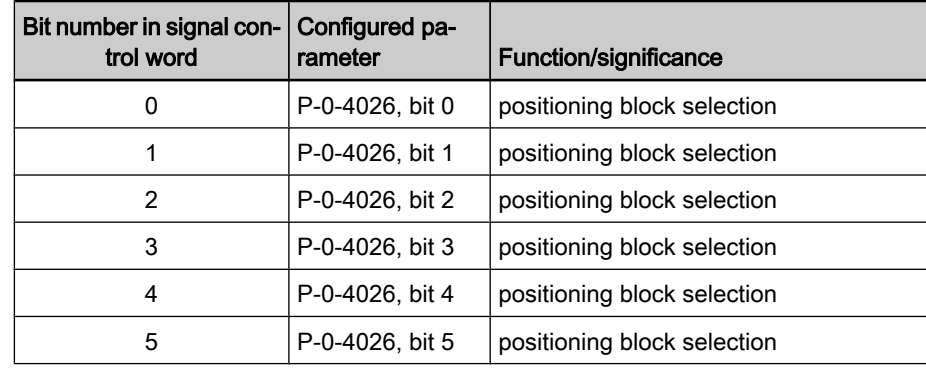

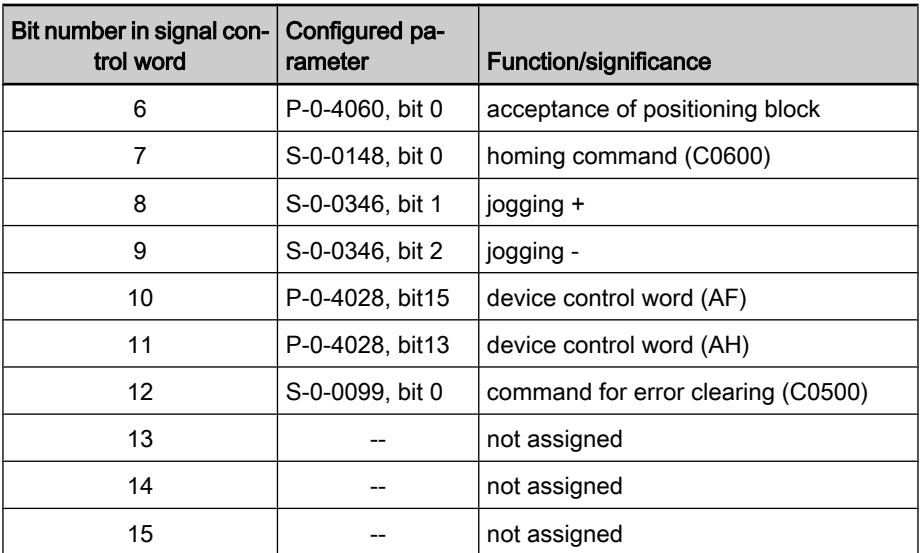

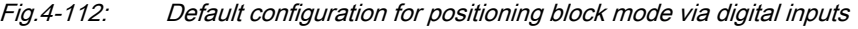

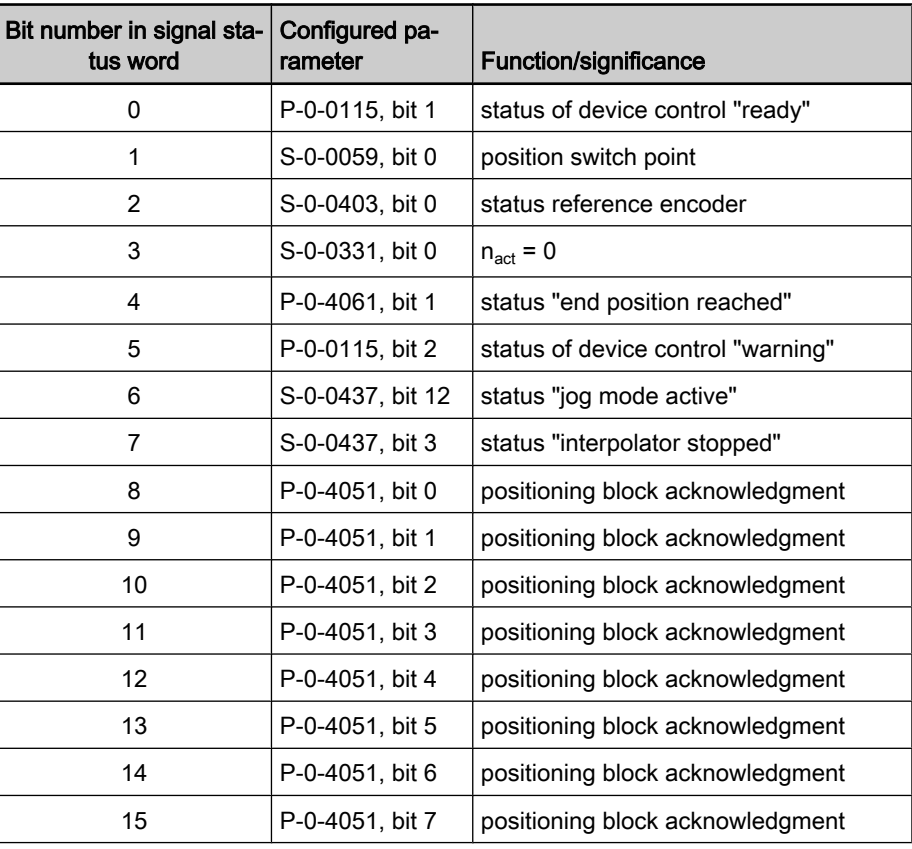

Fig.4-113: Default configuration for positioning block mode via digital outputs

### Change of Operating Mode via Parallel Interface

To change the operating mode, bits 8 and 9 of parameter "P‑0‑4028, Device control word" have to be assigned to the digital inputs. By setting the inputs, the bits for operating mode selection (primary mode of operation and secondary operating modes) are then set.

### Main Spindle Drive with Analog Interface and Parallel Interface

In the case of main spindle drives, operating states that are important for the working cycle have to be transmitted to the master so that it can process or advance the command blocks in accordance with the process and in a fail-safe way.

The "position spindle" command allows aligning the spindle for tool change without the control master having to leave the "velocity control" mode mainly used for spindles.

In the case of master communication with analog interface, the required mes‐ sages have to be made available to the master via the digital outputs. The "position spindle" command has to be started via a digital input. To do this, the command parameters are assigned to a digital input, the main spindle mes‐ sages are assigned to the digital outputs.

The following commands are relevant for main spindle drives:

C0900 Position spindle command (S-0-0152)

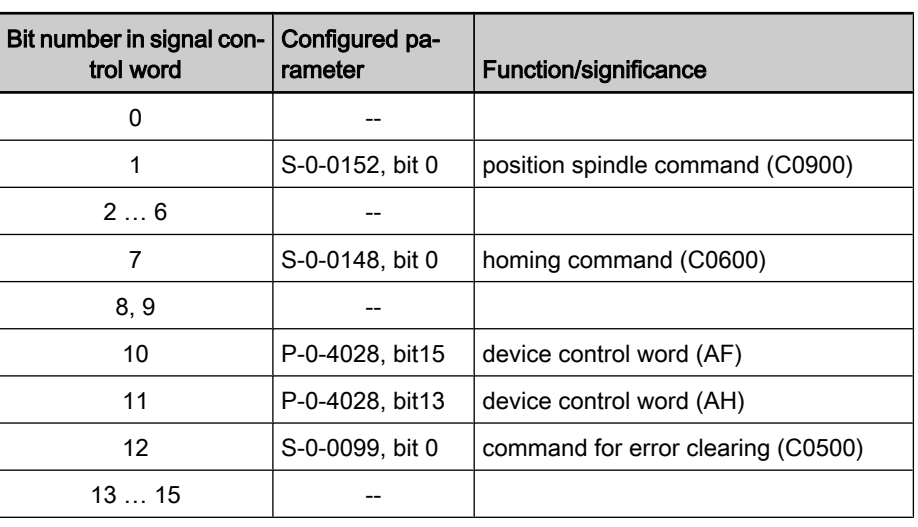

C0600 Drive-controlled homing procedure command (S-0-0148)

Fig.4-114: Example of configuration for main spindle drive via digital inputs The following messages are relevant for main spindle drives:

- Speed reached ("S-0-0330, Message 'n\_actual = n\_command"')
- Spindle has stopped ("S‑0‑0331, Status 'n\_feedback = 0'")
- Speed value has fallen below threshold ("S-0-0332, Message 'nactual < nx'")
- In target position during spindle positioning ("S-0-0336, Message In position")
- Torque limit value reached ("S-0-0334, Message 'T >= Tlimit"')
- Torque threshold exceeded ("S-0-0333, Message 'T >= Tx"')
- Speed threshold exceeded ("S-0-0335, Message 'n command > n limit"')
- Power threshold exceeded ("S-0-0337, Message 'P >= Px"')

See also descriptions of the respective parameters in the separate documentation "Rexroth IndraDrive, Parameter Description"

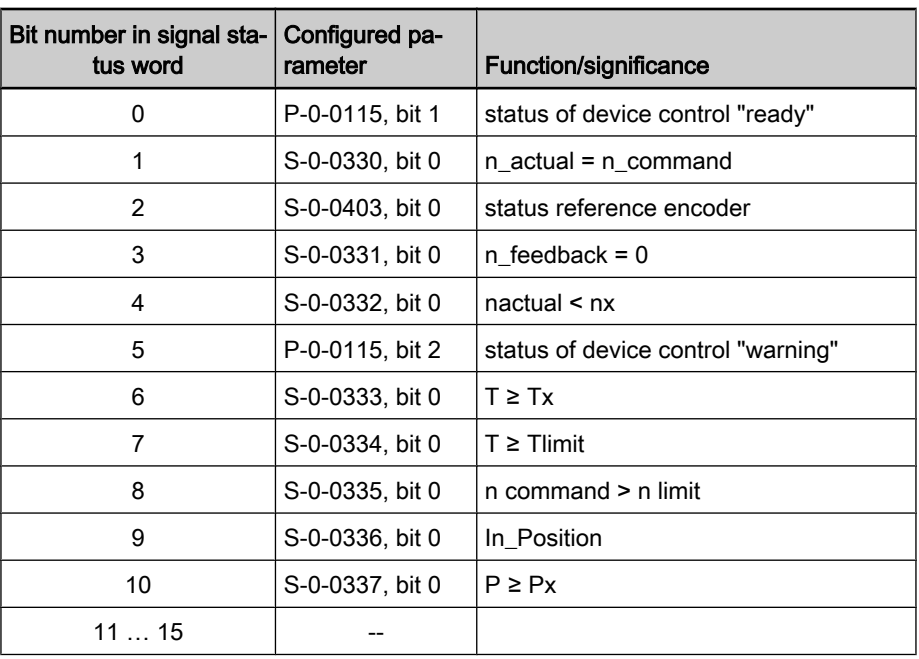

Fig.4-115: Example of configuration for main spindle messages via digital outputs See also section "Spindle Positioning"

## 4.11.4 Diagnostic and Status Messages

### Monitoring the Digital Inputs/Outputs

For the parallel interface different kinds of errors are monitored at the inputs and outputs or ports. The following error situations can be detected:

- Undervoltage of 24 V supply
- Incorrect polarity of the supply of a port
- Overload of an output
- Short circuit of an output

陉 There is only the collective message "F2044 External power supply X15 error" for the above-mentioned errors of the parallel interface.

## 4.12 Analog Interface

### 4.12.1 Brief Description

**Overview** 

Apart from the digital master communication interfaces (SERCOS, PROFI‐ BUS…), the drive controllers of the IndraDrive range provide an interface for analog master communication (analog interface). This allows assigning an an‐ alog command value to a drive parameter (e.g. "S-0-0036, Velocity command value").

In conjunction with encoder emulation (SSI or incremental encoder) the position control loop can be closed in a higher-level control unit. The drive provides the possibility of, for example, emulating the actual position value for evaluation in the control unit.

The figures below illustrate the structure of drive soluterions with analog inter‐ face and closed-loop operation.

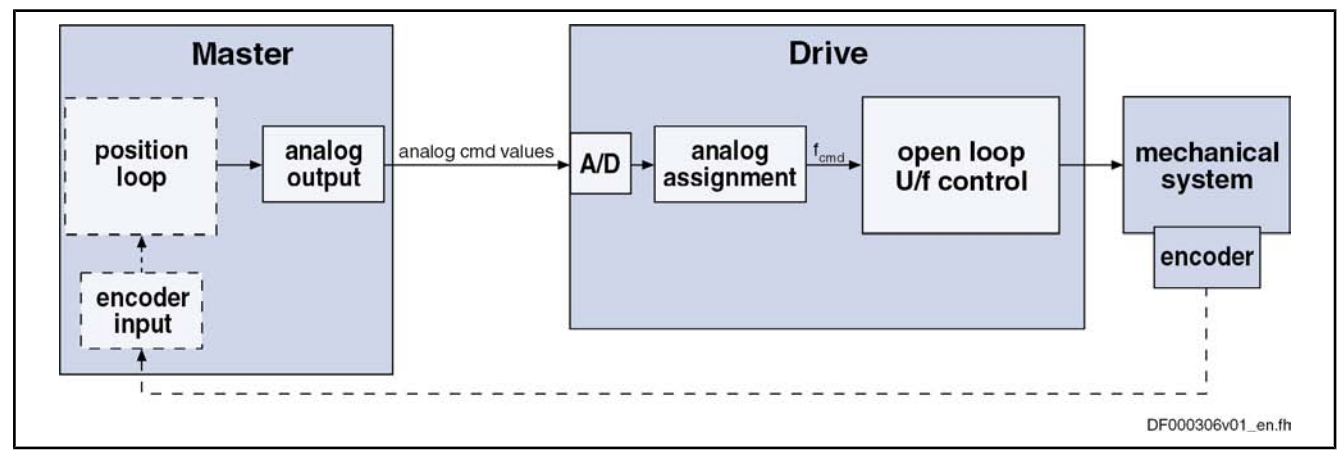

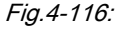

Fig.4-116: Open-loop operation with analog interface (with optional position feed‐ back to open-loop control)

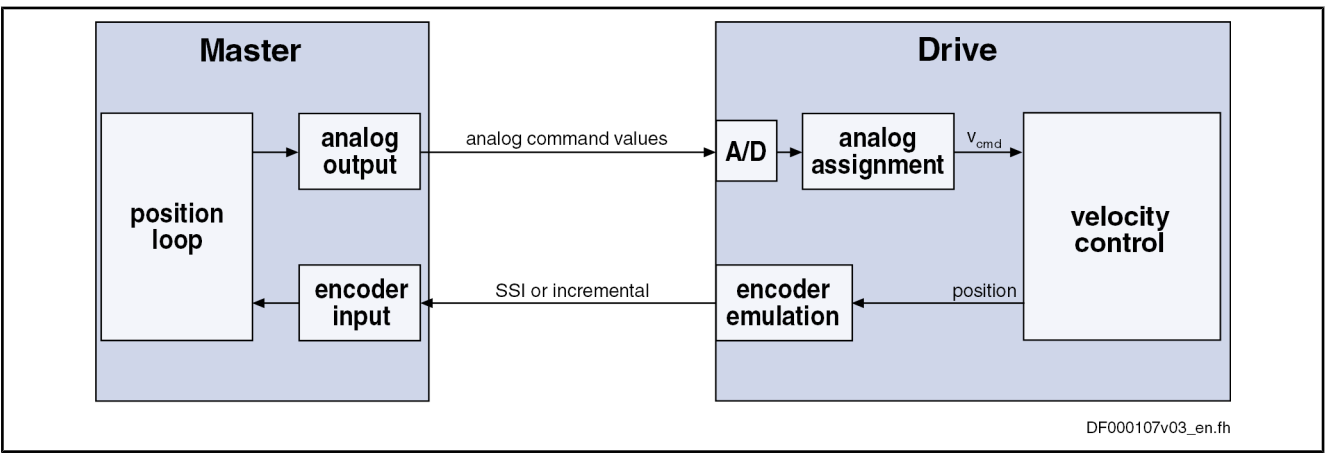

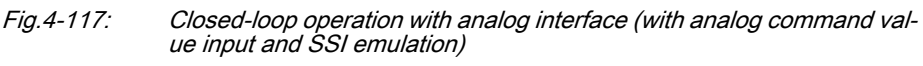

This section describes the basic functions of the analog interface and contains notes on commissioning and parameterization. The individual functions used, "analog inputs" and "encoder emulation", are described in separate chapters.

See also "Encoder Emulation"

See also "Analog Inputs"

The analog interface is an interface for master communication with analog command values and digital I/Os (drive enable, Drive Halt...). Features

### Features of the analog inputs:

- Analog inputs (14 bit) to be assigned to parameters, with offset and scaling to be set (number depending on control section design)
- Sampling rates for the analog inputs:
	- Channel A: Position loop clock  $T_{position}$  (see "Performance Data")
	- Channel B:  $T = 2$  ms
- Assignment of analog inputs to two drive parameters (command values) is possible
- Freely configurable incremental encoder and SSI emulation of the different position values in the drive (actual position value, position command value...) load- or motor-related via position scaling (S-0-0076)

### Features of absolute encoder emulation:

Adjustable relationship via command "set absolute measuring" (C0300)

- Resolution to be set, only binary resolution (incr./motor rev. or mm)
- Power failure bit available

#### Features of incremental encoder emulation:

- Emulation of the reference pulse
- Reference pulse offset to be set; dead time compensation
- Resolution to be set (incr./motor rev. or mm)
- Maximum frequency monitoring

Features of the digital inputs/outputs:

- Digital control and status information determined via configuration of the digital inputs of the control section:
	- Digital control inputs for analog master communication:
		- Signals "drive enable" and "Drive Halt"
		- Zero switch, limit switch (+/-); clearing errors and E-Stop
	- Digital status outputs for analog master communication:
		- Ready and warning output
		- Relay output for readiness for operation

Master communication with analog interface is possible via the following control sections or control section designs: Hardware Requirements

- Analog command value input for open-loop operation (also for closed-loop operation):
	- Single-axis BASIC for open-loop operation (CSB01.1N-FC)
	- Single-axis BASIC ANALOG (CSB01.1N-AN)
	- Single-axis ADVANCED (CSH01.xC)
	- Double-axis BASIC UNIVERSAL (CDB01.1C)

In addition, the following (configurable) control sections are possible, when they are equipped with the optional module for analog inputs/outputs (MA1):

- Single-axis BASIC UNIVERSAL (CSB01.1C)
- Analog command value input for closed-loop operation with position feedback via encoder emulation:
	- Single-axis BASIC ANALOG (CSB01.1N-AN)

In addition it is possible to use the following configurable control sections if they have been designed with the optional module for encoder emulation (MEM):

- Single-axis ADVANCED (CSH01.xC)
- Double-axis BASIC UNIVERSAL (CDB01.1C)

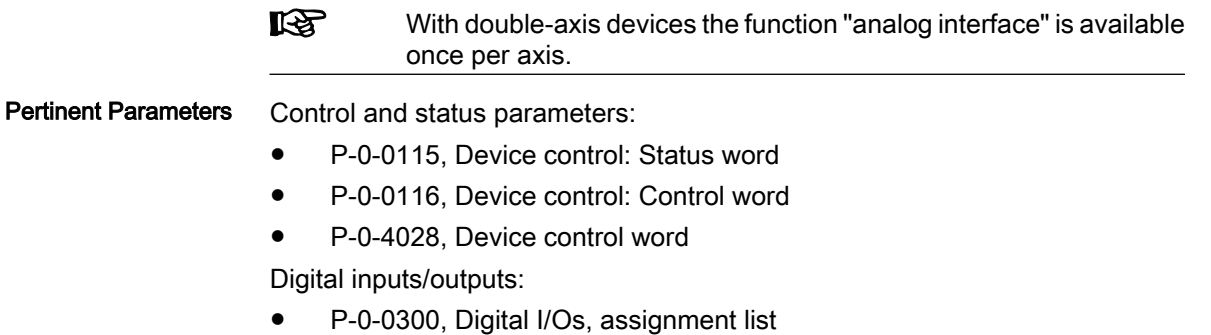

P-0-0301, Digital I/Os, bit numbers

- P-0-0302, Digital I/Os, direction
- P-0-0303, Digital I/Os, status display
- P-0-0304, Digital I/Os, outputs

Analog inputs:

- P‑0‑0210, Analog input 1
- P-0-0212, Analog input, list of assignable parameters
- P-0-0213, Analog input, assignment A, target parameter
- P-0-0214, Analog input, assignment A, scaling per 10V full scale
- P-0-0215, Analog input, assignment A, signal value at 0V
- P-0-0216, Analog input, assignment A, dead zone
- P-0-0217, Analog input 1, time constant input filter
- P-0-0218, Analog input, control parameter
- P-0-0219, Analog input, maximum value for adjust
- P-0-0220, C2800 Analog input adjust command
- P-0-0228, Analog input 3
- P‑0‑0229, Analog input 4
- P-0-0232, Analog input 3, time constant input filter
- P-0-0233, Analog input 4, time constant input filter
- P-0-0236, Analog input, assignment B, target parameter
- P-0-0237, Analog input, assignment B, scaling per 10V full scale
- P-0-0238, Analog input, assignment B, signal value at 0V
- P-0-0239, Analog input, assignment B, dead zone
- P-0-3901, Adjust values of control section
- P-0-3904, Adjust values analog I/O interface 3-4

Encoder emulation:

- P-0-0900, Encoder emulation signal selection list
- P-0-0901, Encoder emulation signal selection
- P-0-0902, Encoder emulation control parameter
- P-0-0903, Encoder emulation resolution
- P-0-0904, Encoder emulation zero pulse offset

### 4.12.2 Functional Description

### Controlling the Brake

With the analog interface the drive is controlled via the digital inputs of the control section. Via the list parameter "P‑0‑0300, Digital I/Os, assignment list", parameter IDNs are assigned to the pins of connectors X31, X32, X33 and X11 at the control section. Depending on the control section design, there is a default assignment of IDNs to the pins of these terminal strips. The preset default as‐ signment can be modified according to the application-specific requirements.

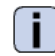

See Parameter Description "P‑0‑0300, Digital I/Os, assignment list"

**IES** 

As a matter of principle, using an ADVANCED control section with analog interface requires manual configuration of the digital I/Os.

 See also "Overview Functions and Interfaces" in the documentation "Con‐ trol Sections for Drive Controllers; Project Planning Manual"

Drive Enable

The activation of the drive requires a positive edge of the "drive enable" signal (connector pin assignment see corresponding section in the documentation "Drive Controllers, Control Sections; Project Planning Manual").

**KA** The "drive enable" signal is mapped to the parameters "P‑0‑4028, Device control word" and "P‑0‑0116, Device control: control word".

See also "Device Control and State Machines"

The enable signal is accepted, i.e. the drive switches from its de-energized status to its energized status, when the following conditions have been fulfilled:

- There mustn't be any drive error present.
- The drive must be in operating mode (phase 4).
- Power must have been switched on and the DC bus voltage must be above the defined minimum threshold.

The drive displays this status on the control panel with "Ab". The diagnostic drive message in parameter "S‑0‑0095, Diagnostic message" is "A0012 Control and power sections ready for operation".

- When drive enable is set and the "Drive Halt" signal is active (P-0-4028 or  $P - 0 - 0116$ , bit  $13 = 0$ ). "Drive Halt" Signal
	- the display of the control panel changes to "AH" and
	- the diagnostic drive message then is "A0010 Drive HALT" and thereby signals the activation of "Drive Halt".

If the "Drive Halt" signal is then deactivated  $(P-0-4028)$  or P-0-0116, bit 13 = 1),

- the display of the control panel changes to "AF" and
- the diagnostic drive message depends on the active operating mode (see description of the respective diagnostic message in the separate documentation "Troubleshooting Guide (description of diagnostic messages)")

**KS** The "Drive Halt" signal is status-controlled and active when the signal =  $0 V$ .

- A positive edge at the "clear error" input starts the command for error clearing. To do this, the command C0500 has to be assigned to a digital input: Clear Error
	- configure parameter "S-0-0099, C0500 Reset class 1 diagnostics" in "P‑0‑0300, Digital I/Os, assignment list"
	- in parameter "P-0-0301, Digital I/Os, bit numbers" set bit 0 for the element of S‑0‑0099
	- in parameter "P-0-0302, Digital I/Os, direction" set the data direction for the element of S‑0‑0099 to input (value "0")

See also "Digital Inputs/Outputs"

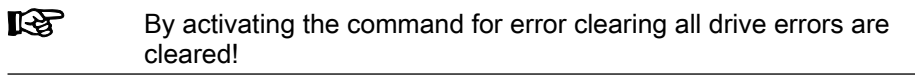

### Analog Command Value Input

The number of analog inputs, which differs according to control section, is used to input the analog command value.

For IndraDrive devices the analog inputs are cyclically sampled and evaluated:

- Assignment channel A works in position loop clock (see "Performance Data")
- Assignment channel B works in 2-ms-clock
- See "Analog Inputs"

### Emulation of Position Value

In order to close the position control loop via the master, it is necessary to transmit the axis position to the master. This is done by means of encoder emulation (incremental or SSI).

See "Encoder Emulation"

### 4.12.3 Notes on Commissioning/Parameterization

### Encoder Emulation

In spite of its high degree of functionality and performance, the encoder emulation available for IndraDrive devices is subject to some systematic restrictions.

See "Encoder Emulation"

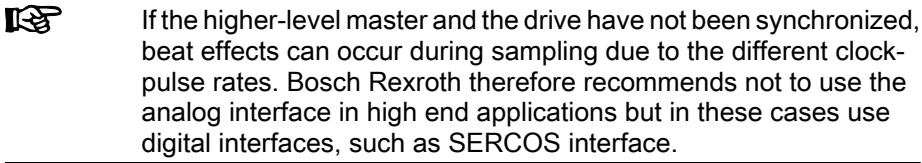

### Analog Inputs

For inputting the cyclic command value you should preferably use assignment channel A as it has a higher sampling rate than assignment channel B.

In spite of their high degree of functionality and performance, the analog inputs available for IndraDrive devices are subject to certain restrictions. These re‐ strictions are explained in detail in section "Analog Inputs"

See also "Analog Inputs"

**KA** If the drives with analog command value input have not been synchronized, beat effects can occur during sampling in spite of the 8-fold oversampling. Bosch Rexroth therefore recommends not to use the analog interface in high end applications but in these cases use digital interfaces, such as SERCOS interface.

### Main Spindle Drive with Analog Interface and Parallel Interface

In the case of main spindle drives, operating states that are important for the working cycle have to be transmitted to the master so that it can process or advance the command blocks in accordance with the process and in a fail-safe way.

The "position spindle" command allows aligning the spindle for tool change without the master having to leave the "velocity control" mode mainly used for spindles.

In the case of master communication with analog interface, the required messages have to be made available to the master via the digital outputs. The "position spindle" command has to be started via a digital input. To do this, the main spindle messages are assigned to the digital outputs, the command pa‐ rameter to a digital input.

The following messages are relevant for main spindle drives: Messages

- Speed reached ("S-0-0330, Message 'n\_actual = n\_command"')
- Spindle has stopped ("S-0-0331, Status 'n feedback = 0"")
- Speed value has fallen below threshold ("S-0-0332, Message 'nactual < nx'")
- In target position during spindle positioning ("S-0-0336, Message In position")
- Torque limit value reached ("S‑0‑0334, Message 'T >= Tlimit'")
- Torque threshold exceeded ("S‑0‑0333, Message 'T >= Tx'")
- Speed threshold exceeded ("S-0-0335, Message 'n command > n limit")
- Power threshold exceeded ("S‑0‑0337, Message 'P >= Px'")

 $\left( \begin{array}{c} \bullet \\ \bullet \end{array} \right)$ See also descriptions of the respective parameters in the separate documentation "Parameter Description"

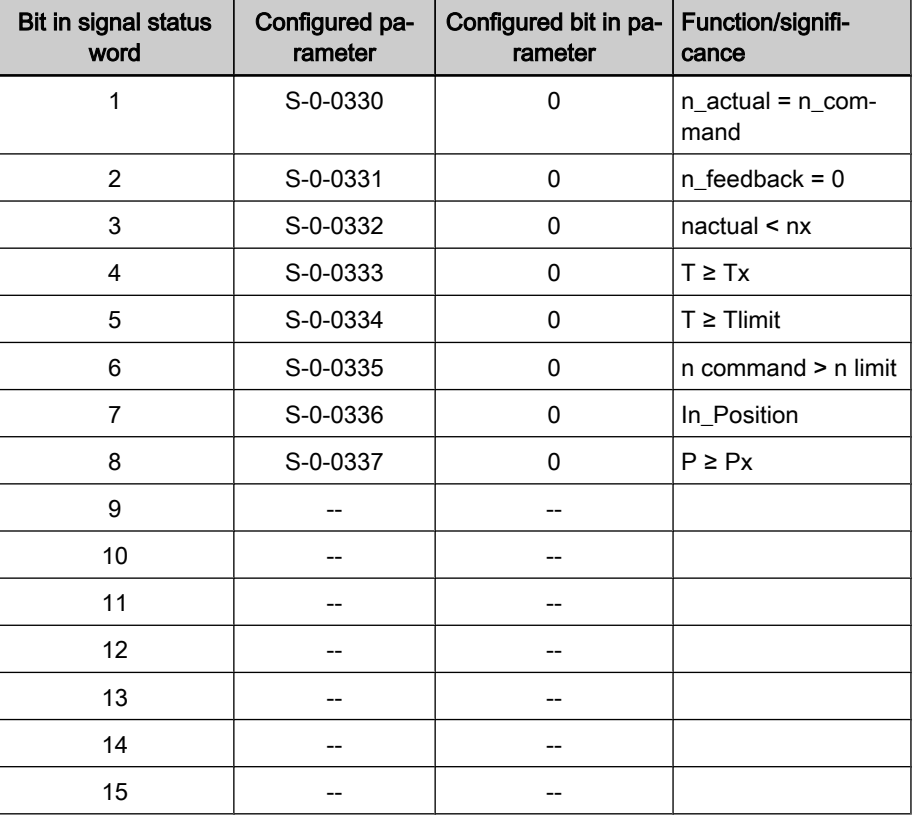

Fig.4-118: Example of configuration for main spindle messages via digital outputs The following command is relevant for main spindle drives: Command

C0900 Position spindle command (S-0-0152)

| Bit in signal status<br>word | Configured pa-<br>rameter | Configured bit in<br>parameter | <b>Function/significance</b> |
|------------------------------|---------------------------|--------------------------------|------------------------------|
|                              | S-0-0152                  |                                | spindle positioning          |
|                              | --                        |                                |                              |

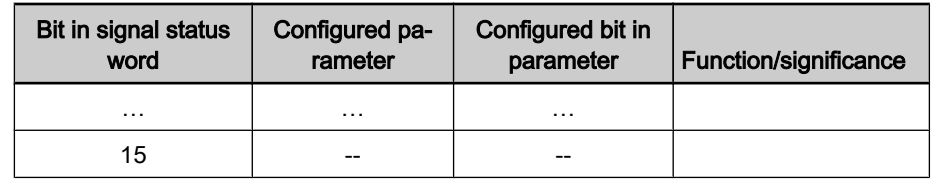

Fig.4-119: Example of configuration for main spindle command drive via digital in‐ puts

See also "Spindle Positioning"

### 4.12.4 Diagnostic and Status Messages

### Information on General Drive Status

In parameter "P‑0‑0115, Device control: status word" all important status bits of the state machine of the drive are mapped. Reading and interpreting pa‐ rameter P-0-0115 provides information on the current status of the drive.

See Parameter Description "P‑0‑0115, Device control: status word".

### Status of Digital Inputs/Outputs and Analog Inputs

All digital and analog input values can already be read via parameters before assignment to the internal drive parameters. The following applies:

- Digital inputs/outputs of the control module are mapped to parameter "P‑0‑0303, Digital I/Os, inputs"
- Analog inputs values are displayed in the following parameters:
	- P‑0‑0210, Analog input 1
	- P‑0‑0228, Analog input 3
		- P‑0‑0229, Analog input 4

See also "Diagnostic and Status Messages" in the following sections:

- "Digital Inputs/Outputs"
- "Analog Inputs"
- "Encoder Emulation"

# 5 Motor, Mechanical Axis System, Measuring Systems

# 5.1 General Information on Operation of Motors with IndraDrive

### 5.1.1 Basics on the Motors to be Controlled

### Brief Description

With the controllers of the IndraDrive range it is possible to control both synchronous motors and asynchronous motors.

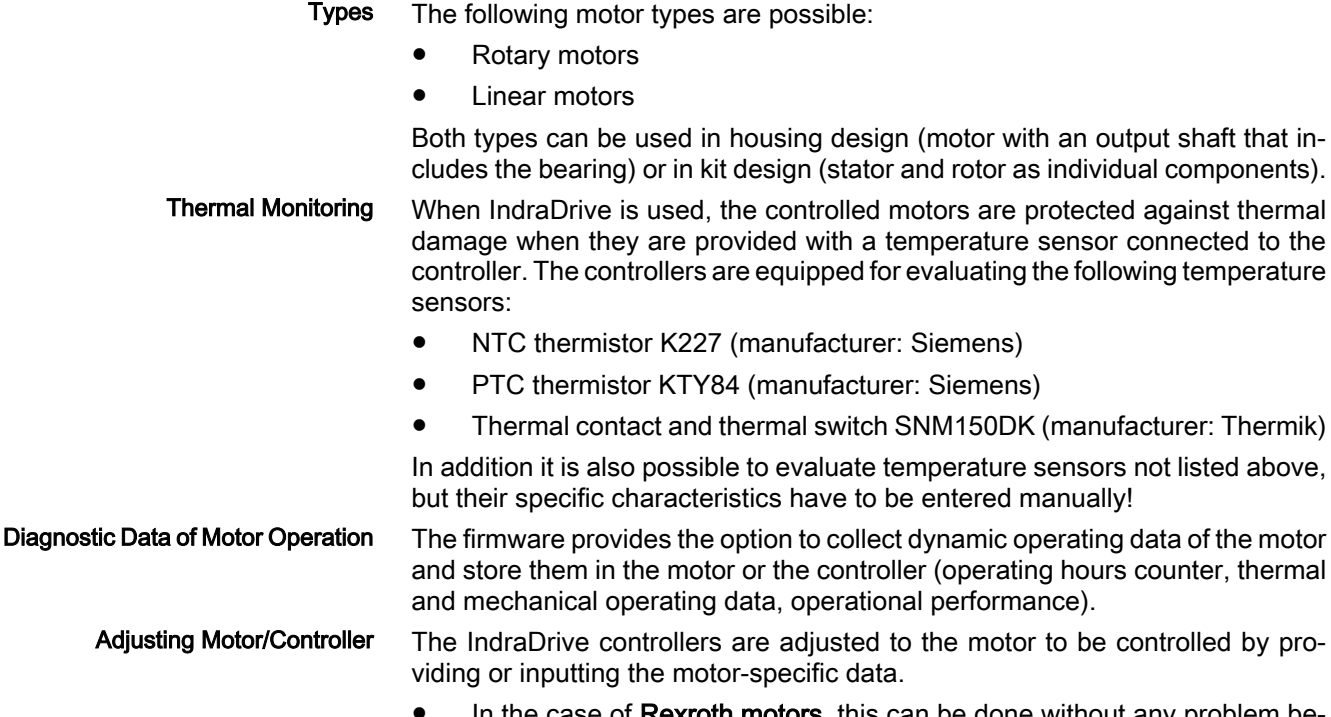

- In the case of **Rexroth motors**, this can be done without any problem be cause the manufacturer provides a specific data set for adjusting each motor type. The data are documented by the manufacturer as parameter values, stored and made available in motor-specific parameters.
- **•** In the case of third-party motors, it is necessary to check, by means of the motor data and the data of the possibly available motor encoder, whether they are basically suited for operation with IndraDrive. The parameter values for adjusting the controller have to be specifically determined for each motor.

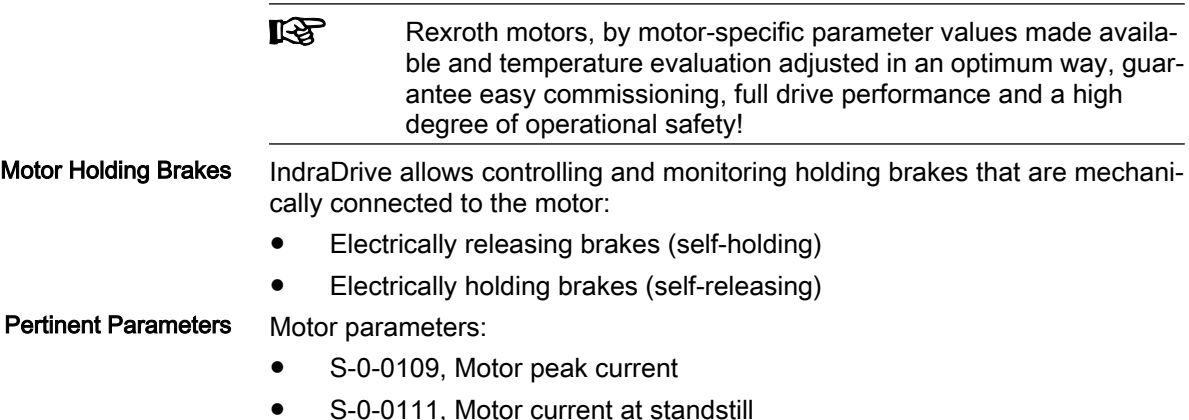

- S-0-0113, Maximum motor speed
- S-0-0141, Motor type
- P-0-0018, Number of pole pairs/pole pair distance
- P-0-0051, Torque/force constant
- P‑0‑0510, Rotor inertia
- P-0-0640, Cooling type
- P-0-4014, Type of construction of motor
- P-0-4048, Stator resistance

Asynchronous motor parameters:

- P-0-0532, Premagnetization factor
- P-0-4004, Magnetizing current

Field-weakening range parameters:

- P-0-0533, Flux loop proportional gain
- P-0-0534, Flux loop integral action time
- P-0-0535, Motor voltage at no load
- P-0-0536, Maximum motor voltage

Other Motor-Relevant Parameters

- In connection with the motor, there are other important parameters of the following parameter groups:
- Measuring system parameters
- Motor holding brake parameters
- Temperature sensor parameters
- Default control loop parameters

### Hardware Data

For the electrical connection of the motors to the controller see the Project Planning Manuals for the IndraDrive controllers. A complete connection dia‐ gram for the use of Rexroth motors is contained in the respective Project Planning Manual.

### 5.1.2 Motor Temperature Monitoring

### Brief Description

See "Basics on the Motors to be Controlled"

### Pertinent Parameters

- S‑0‑0201, Motor warning temperature ● S-0-0204, Motor shutdown temperature
- S‑0‑0383, Motor temperature
- P‑0‑0512, Temperature sensor
- P‑0‑0513, Temperature sensor characteristic

### Pertinent Diagnostic Messages

- E2051 Motor overtemp. prewarning ● F2019 Motor overtemperature shutdown
- F2021 Motor temperature monitor defective

### Functional Description

Motors can be thermally monitored by the controller and thereby protected against damage by overload.

For this purpose there are the following prerequisites:

Motor has a built-in temperature sensor

- Motor-specific parameter values in firmware-side motor temperature model are active
- Ambient temperature is in allowed range

The motor is protected against thermal overload by

- monitoring motor temperature by means of sensor
- and -
- limiting motor current by means of temperature model.

Die Überwachung der Motortemperatur durch Sensor ist der zuverlässigste Schutz vor unzulässiger Motorerwärmung. Limiting the motor current by means of the temperature model assumes thermal requirements not guaranteed in reality in the "case of failure"!

```
KA
Limitation of the motor current by means of the temperature model
is described in the "Current and Torque/Force Limitation" section.
```
For monitoring the motor temperature by means of sensor, the controller is informed of the type of temperature sensor via parameter "P‑0‑0512, Temper‐ ature sensor". Standard sensor types are characterized by a characteristic number; a characteristic stored in the firmware is assigned to this number.

The measured motor temperature is monitored for the following threshold val‐ ues:

- Motor warning temperature (S-0-0201)
- Motor shutdown temperature (S-0-0204)

The threshold values have to be entered in the respective parameters, de‐ pending on the thermally restricting material properties and constructional features. Thermally restricting properties can be:

- Insulation class of the motor
- Type and construction of the bearing
- Allowed thermal effect on the machine design, etc.

If the temperature sensor has not been connected, this is detected by the motor temperature monitor, too.

Motor temperature monitoring has the following states:

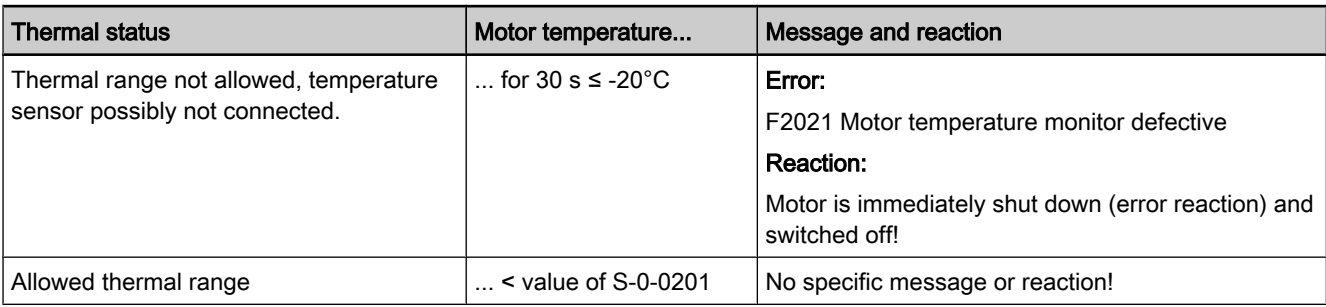

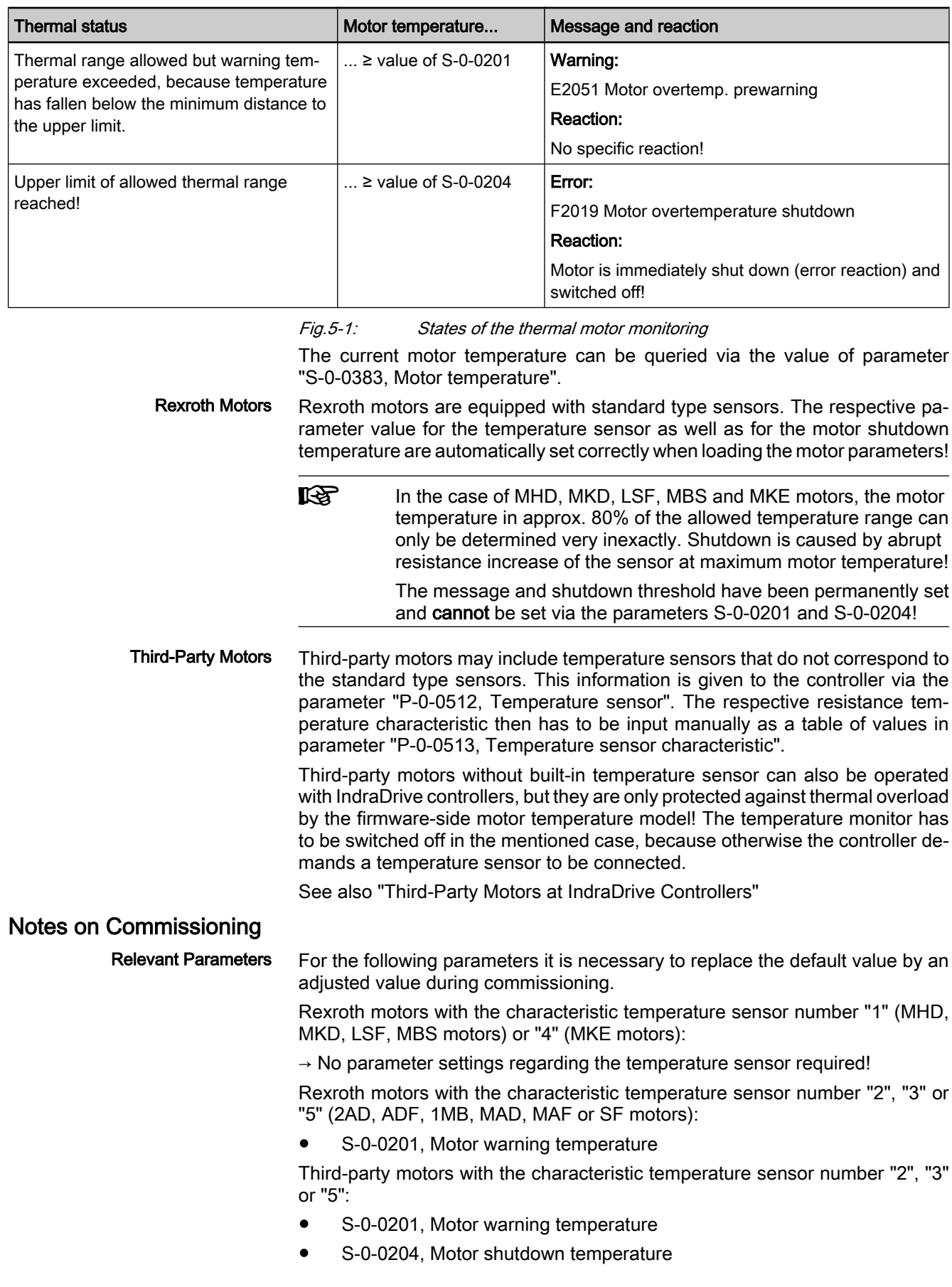

P-0-0512, Temperature sensor

Third-party motors with the characteristic temperature sensor number "100":

- S-0-0201, Motor warning temperature
- S-0-0204, Motor shutdown temperature
- P-0-0512, Temperature sensor
- P-0-0513. Temperature sensor characteristic

**KS** The value in parameter S-0-0201 has to be lower than the value of parameter S‑0‑0204!

Motor temperature monitoring does not have to be specifically activated. You only have to enter the appropriate values in the respective parameters. Activating the Function

> When this function has been activated, the following diagnostic messages are possible:

- E2051 Motor overtemp. prewarning
- F2019 Motor overtemperature shutdown
- **F2021 Motor temperature monitor defective**

Querying the current motor temperature (not in the case of the characteristic temperature sensor number "1" or "4"):

S-0-0383, Motor temperature

### 5.1.3 Diagnostic Data of Motor Operation

### Brief Description

For preventive maintenance and service purposes, the firmware provides the option to collect dynamic operating data of the motor and store them in the motor or the controller.

The operating hours counter for motors allows planning maintenance intervals, minimize machine downtimes and reduce maintenance costs.

- Recording the total time during which: Features
	- Operating status "AF" is present
	- Velocity is unequal zero
	- Motor temperature is greater than 10 K below shutdown threshold (parameter "S‑0‑0204, Motor shutdown temperature")
	- Recording the maximum velocity of the motor in operation
	- Determining the average value of the motor velocity in operation
	- Recording the maximum temperature of the motor winding in motor operation
	- Determining the average value of the motor winding temperature, referring to the duration of the operating status "AF"
	- Determining the operational performance of the motor by multiplying average speed and duration with velocity unequal zero

#### Pertinent Parameters

- P-0-2051, Operating hours counter, motor
- P-0-2052, Thermal operating data, motor
- P-0-2053, Mechanical operating data, motor
- P-0-2054, Operational performance, motor
- P-0-2055, Serial number, motor
- P-0-3051, Encoder memory, operating hours counter, motor

- P‑0‑3052, Encoder memory, thermal operating data, motor
- P-0-3053, Encoder memory, mechanical operating data, motor

### Pertinent Diagnostic Messages

Functional Description

#### General Information

The drive controller records the operating hours, the thermal and mechanical data of the motor in a cycle of 8 ms and stores them in the following parameters:

● P-0-2051, Operating hours counter, motor

● C0284 Invalid motor data in encoder memory

- P-0-2052, Thermal operating data, motor
- P-0-2053, Mechanical operating data, motor
- P-0-2054, Operational performance, motor

Due to the limited number of write accesses to the flash, the data are first stored in the volatile memory of the controller and every 60 min they are written to the active, non-volatile memory of the controller ("flash" or MMC).

If the control voltage is switched off before the hourly storing has taken place, operating data of the motor which have not yet been saved will get lost.

#### Motors with Encoder Data Memory

When equipped with encoder option "-x1" or "-x2" (as supplied as of 3rd quarter 2007), Rexroth motors of the "IndraDyn S" and "IndraDyn A" device ranges provide the option of writing the operating data of the motor to the encoder data memory and thereby make them available in the respective motor itself. This means that important information for service and maintenance work is stored directly at the object and can be called there.

Each motor can be unequivocally identified by its serial number (type plate data under "SN") which can also be found in the encoder data memory. After the control voltage has been switched on, the serial number of the motor connected to the drive controller is read and compared to the serial number of the last operated motor which has been internally stored in the controller.

If the serial number is the same, the operating hours counter in the encoder data memory is compared to the operating ours conter in the controller and synchronized if necessary. Depending on the value of the operating hours counter in the encoder data memory (P‑0‑3051), the following action is carried out:

• Value in P-0-3051 greater than value in controller (P-0-2051)

 $\rightarrow$  Operating data of motor from encoder data memory are applied to controller (always when switching to "bb", "Ab" or "OM")

● Value in P-0-3051 smaller than value in controller (P-0-2051)

 $\rightarrow$  Operating data of motor from controller are applied to encoder data memory of motor (only after control voltage has been switched on)

If the serial number stored in the controller does not match the one of the connected motor, the operating data of the new motor are written from its encoder data memory to the corresponding parameters of the controller.

The table below contains an overview of cases to be distinguished and the resulting storage processes for synchronization.

隐

Motor, Mechanical Axis System, Measuring Systems

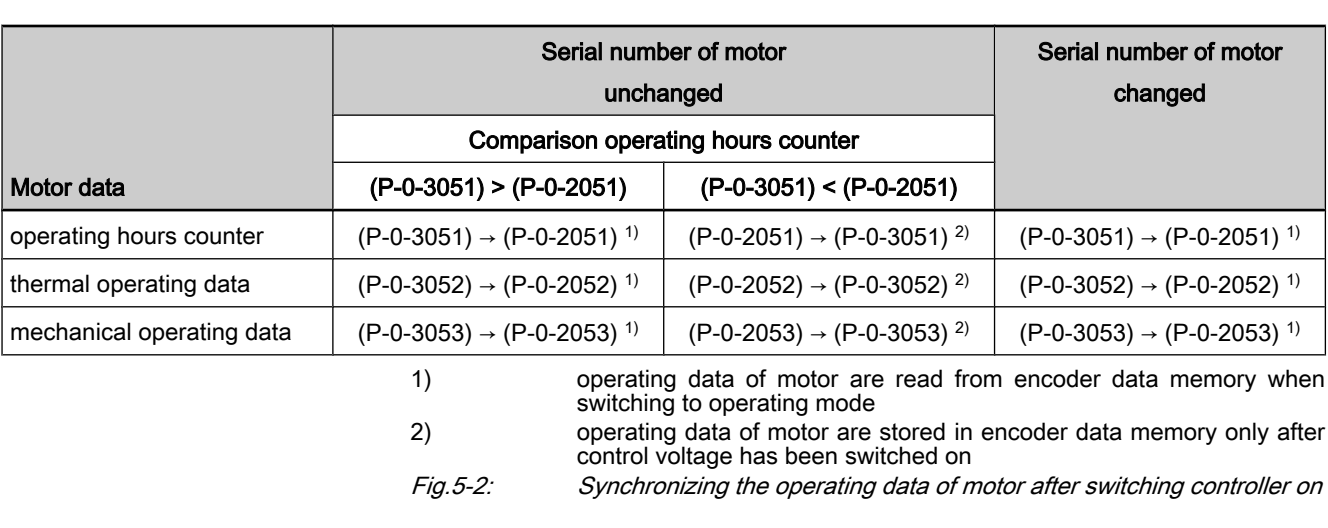

To use the diagnostic data of motors with encoder data memory, observe the following points:

- To store, in the case of servicing, the current operating data of the motor, which have been stored in the controller, in the encoder data memory,switch control voltage on again before replacing the motor!
- For Rexroth motors with encoder data memory, it is impossible to reset the operating hours counter!

### Motors Without Encoder Data Memory

Due to their type of construction, kit motors do not have a predetermined motor encoder. Third-party motors equipped with a motor encoder typically do not have an encoder data memory.

Therefore, storing the operating data of the motor in the encoder data memory either is impossible or, if the mechanical motor/motor encoder connection has been disconnected for service work, does not make sense.

When these motors are used, their operating data are written to the non-volatile memory of the drive controller, too, as it is done for motors with encoder data memory. For diagnostic purposes, the user can evaluate these data which refer to a specific motor.

**LAS** The operating data of the motor stored in the controller can be changed in communication phase 2. Therefore, the initial state can be set manually. The operating data of the motor are saved hourly in the non-volatile memory of the controller or they are stored at switch-off.

### Notes on Commissioning

Motors with Encoder Data Memory

Motors Without Encoder Data Memory For Rexroth motors of the "IndraDyn S" and "IndraDyn A" device ranges, when equipped with encoder option "-x1" or "-x2" (as supplied as of 3rd quarter of 2007), the operating data of the motor are automatically initialized and stored correctly.

For motors without encoder data memory, the operating data should be man‐ ually set to start values during initial commissioning:

- P-0-2051, Operating hours counter, motor
- P-0-2052, Thermal operating data, motor
- P-0-2053, Mechanical operating data, motor

● P‑0‑2054, Operational performance, motor

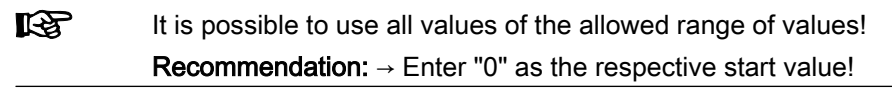

As long as the motor (without encoder data memory) is operated at the same drive controller, its operating data are stored in the controller every hour. In the case of servicing, when the motor or controller is replaced, the values of the parameters P-0-2051, P-0-2052, P-0-2053 and P-0-2054 should be externally saved and assigned to the specific motor.

How to proceed after replacement:

- After having replaced the controller, load the values of parameters P-0-2051, P-0-2052 and P-0-2053 specific to the operated motor from the external storage medium to the new controller.
- After having replaced the motor, set the values of parameters P-0-2051, P-0-2052 and P-0-2053 to useful values for the replacement motor, e.g. start values "0" for a new motor or the specific values of a repaired motor.

## 5.2 Rexroth Motors

### 5.2.1 Basics on Rexroth Motors

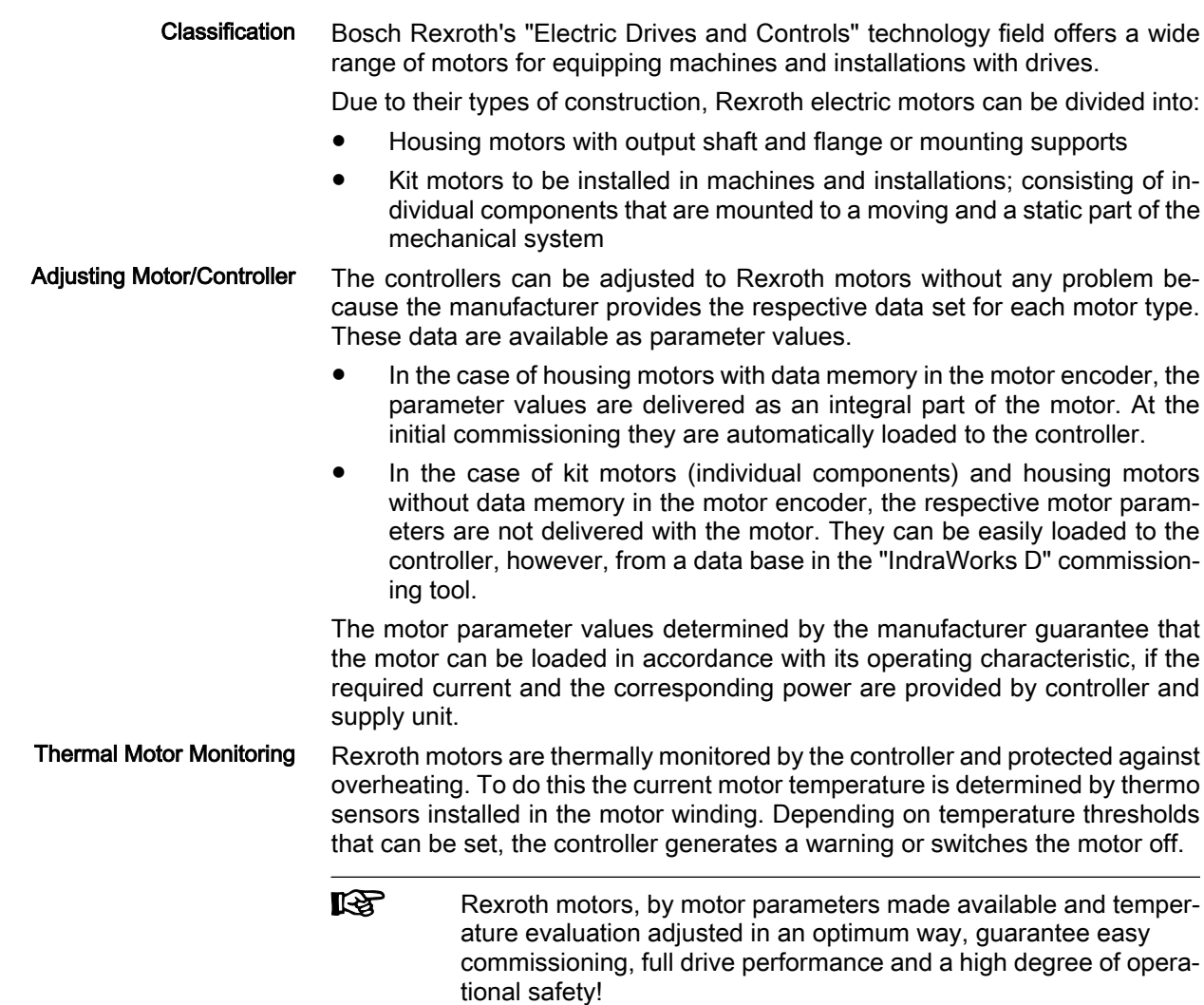

As a standard, Rexroth housing motors are equipped with a position measuring system. The individual motor series have different measuring systems which allows offering cost-efficient motors depending on the application. Measuring System

The following measuring systems are used:

- HSF ("high-resolution servo feedback"), single- or multi-turn type
- Resolver, single- or multi-turn type

Together with Rexroth kit motors it is possible to use different encoder systems:

- Encoder with sine signals and EnDat interface, 1Vpp, Heidenhain standard
- Encoder with sine signals, 1Vpp, Heidenhain standard
- Encoder with square-wave signals, TTL, Heidenhain standard
- Hall sensor box and encoder with sine signals, 1Vpp, Heidenhain standard (only for Rexroth linear kit motors)
- Hall sensor box and encoder with square-wave signals, TTL, Heidenhain standard (only for Rexroth linear kit motors)

### 5.2.2 Rexroth Housing Motors

### Rexroth Housing Motors with Encoder Data Memory

#### Motor Lines

The following Rexroth housing motors are equipped with an encoder data memory:

- MSK, MHD, MKE, MKD, MSP
- MAD, MAF

**KAS** The Bosch motor with the type designation "SF..." that can be con‐ trolled with IndraDrive controllers is equipped with an encoder data memory, too. As regards commissioning and parameters, SF mo‐ tors have the same behavior as Rexroth housing motors with en‐ coder data memory!

### Brief Description

See section "Basics on Rexroth Motors"

Pertinent Parameters

The encoder data memory contains the parameters listed below.

Motor parameters:

- P-0-2109, Motor peak current, encoder memory
- P-0-2111, Motor current at standstill, encoder memory
- P-0-2113, Maximum velocity of motor, encoder memory
- P-0-2141, Motor type, encoder memory
- P-0-3002, Number of pole pairs/pole pair distance, encoder memory
- P-0-3003, Rotor inertia, encoder memory
- P-0-3005, Torque/force constant, encoder memory
- P-0-3007, Stator resistance, encoder memory
- P-0-3008, Commutation offset, encoder memory
- P-0-3050, Motor inductance, encoder memory

Parameters for measuring system:

P-0-1000, Kind of encoder 1, encoder memory

- P-0-1001, Encoder 1 resolution, encoder memory
- Only for absolute encoders (multi-turn):
- P-0-1002, Absolute encoder offset 1, encoder memory
- Only for resolvers as absolute encoders (multi-turn resolvers):
- P-0-1003, Pulse wire encoder offset 1, encoder memory
- P-0-1004, Pulse wire encoder status 1, encoder memory Parameter for motor holding brake (if available):
- P-0-3010, Torque of motor holding brake, encoder memory Default control loop parameters:
- P‑0‑2100, Velocity loop proportional gain, encoder memory
- P-0-2101, Velocity loop integral-action time, encoder memory
- P-0-2104, Position loop Kv-factor, encoder memory
- P‑0‑2106, Current loop proportional gain 1, encoder memory
- P-0-2107, Current loop integral-action time 1, encoder memory
- P-0-3004, Speed controller smoothing time constant, encoder memory

At a command, default control loop parameters can be loaded to the controller. They are useful starting values for further control loop optimization.

#### Pertinent Diagnostic Messages

- C07\_0 Load defaults procedure com. (load controller param.)
- C0702 Default parameters not available
- C0703 Default parameters invalid
- C0704 Parameters not copyable
- C0706 Error when reading the controller parameters
- F2008 RL The motor type has changed.
- **F2104 Commutation offset invalid**

### Notes on Commissioning

#### Initial Commissioning

In the case of Rexroth housing motors with encoder data memory, the values for the motor parameters stored in the encoder, the measuring system parameters and, where required, the motor holding brake parameters are automatically loaded to the controller when the drive is switched on.

At the initial commissioning of a drive the error message "F2008 RL The motor type has changed." will appear. This message only means that this motor has not yet been connected to the controller.

By clearing this error message (reset via control panel or command "S‑0‑0099, C0500 Reset class 1 diagnostics"), the command "S‑0‑0262, C07\_x Load de‐ faults procedure command" is automatically started. Default control loop parameter values for this motor are thereby loaded.

**IRS** Depending on the setting in "P‑0‑4090, Index for C07 Load defaults procedure", the following parameter values are loaded with the "load defaults procedure" command (S‑0‑0262):

- default control loop parameter values (default setting)
- basic parameter values (default parameter set) of the firmware.

In the case of motors with integrated holding brake, the type of motor holding brake and the activation of the brake control is automatically set in "P‑0‑0525, Holding brake control word".

In the case of motors with several cooling type variants (MHD, MKD), the load data can be referred to the cooling type realized by entering the corresponding value in "P‑0‑0640, Cooling type".

When the machine is repaired the motor can be replaced by a motor of the same type without any problem. The adjustment to the controller does not need to be repeated. In the case of an absolute motor encoder, it is only necessary to make an adjustment to the machine axis by establishing the position data reference. Recommissioning

> If the motor type connected to the controller has changed, the controller signals this with "F2008 RL The motor type has changed." and requests the default values of the control loop parameters and the motor type parameter to be loa‐ ded. In the case of a desired motor change, initial commissioning of the new axis motor is necessary. Otherwise there is an assembly error that has to be corrected!

#### In connection with the loading and verifying of parameter values from the encoder data memory, the following messages might possibly be generated: Diagnostic Messages

- When the default control loop parameter values and the motor type parameter are loaded
	- $\rightarrow$  C07 0 Load defaults procedure com. (load controller param.)
- If the parameter values in the encoder data memory cannot be read
	- $\rightarrow$  C0706 Error when reading the controller parameters
- If the motor type connected to the controller has changed  $\rightarrow$  F2008 RL The motor type has changed.
- If an invalid value for the commutation offset is contained in the encoder memory
	- → F2104 Commutation offset invalid

### Rexroth Housing Motors Without Encoder Data Memory

### Motor Lines

The following Rexroth housing motors do not have an encoder data memory:

2AD, ADF, MAL

### Brief Description

See section "Basics on Rexroth Motors"

The parameters mentioned under "Basics on the Motors to be Controlled" are used for these motors. Pertinent Parameters

### Functional Description

Application-Dependent Motor Pa‐ rameters for Asynchronous Motors The Rexroth motors without encoder data memory, 2AD, ADF, MAD and MAF series, are asynchronous motors. Therefore, a value adjusted to the application has to be written to parameter "P-0-0532, Premagnetization factor".

The premagnetization factor influences the "magnetizing current" motor pa‐ rameter:

Effective magnetizing current = 
$$
\frac{(P-0-0532)}{100\%}
$$
 × (P-0-4004)

\nP-0-0532 Permagnetization factor

\nP-0-4004 Magnetizing current

\n*Fig.5-3:* Setting the effective magnetizing current for asynchronous motors

The magnetizing current value determined for Rexroth motors by the manu‐ facturer guarantees perfect torque development (maximum torque/force con‐ stant, according to the value of P-0-0051) and minimum delay when making available the torque in the case of abrupt load.

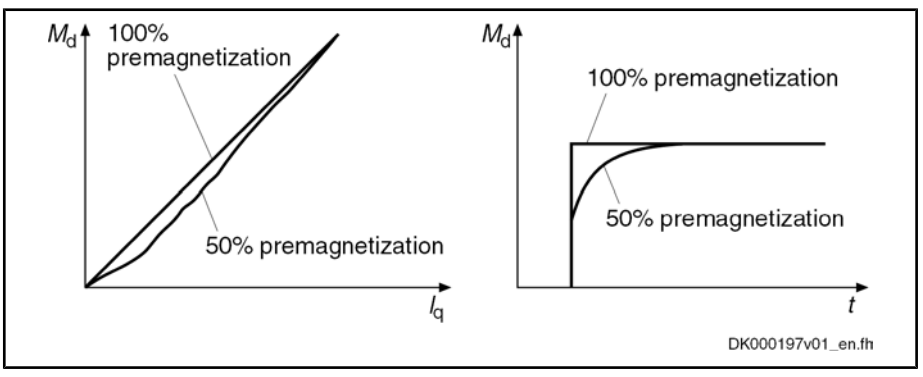

Md torque at the motor shaft

Iq torque-generating component of the motor current<br>Fig.5-4: Influence of the premagnetization factor on the tord Influence of the premagnetization factor on the torque

### Notes on Commissioning

In the case of Rexroth motors without encoder data memory, the motor-specific parameter values made available, such as Parameter Values Made Available

- motor parameters
- parameters of the measuring system
- parameters of the motor holding brake
- temperature sensor parameters

can either be input manually by means of a list (e.g. via the control terminal) or loaded via the "IndraWorks D" commissioning tool from a data base.

#### Setting the Premagnetization Fac‐ tor

The following table contains the recommended setting for the parameter "P‑0‑0532, Premagnetization factor", depending on the application.

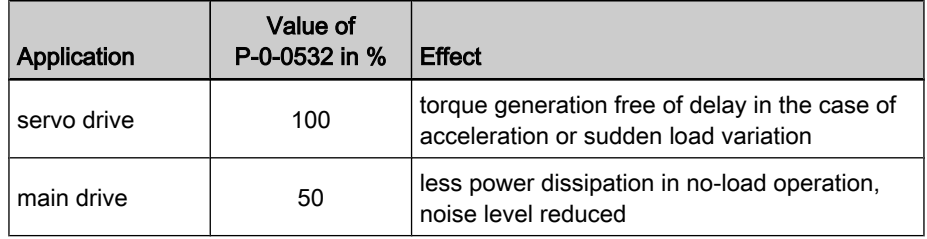

Fig.5-5: Recommended setting for parameter P‑0‑0532

With values between 50% and 100% it is possible to obtain a compromise be‐ tween the mentioned effects!

It is therefore necessary to make sure you obtain the desired results for processing or acceleration/deceleration procedures after the premagnetization factor has been reduced!

**IRS** The selection lists for motor/controller combinations with Rexroth asynchronous motors (2AD, ADF, 1MB, MAD, MAF), published by Rexroth, refer to a premagnetization of 100%.

With lower values you have to expect deviation from these data!

## 5.2.3 Rexroth Kit Motors

### General Information

Kit motors consist of individual components that are mounted to a moving and as static part of the machine's mechanical system and functionally put together to form a motor.

A kit motor consists of the following components:

- Electrically active part with thermo sensor
- Electrically passive part
- **Measuring system**
- **Bearing**

The electrical parts of the kit motor are supplied by Rexroth, the measuring system and the bearing are provided on the machine side.

Rexroth kit motors are manufactured according to the "asynchronous motor" or "synchronous motor" functional principles. With regard to control, the functional principles have different requirements:

- In the case of synchronous motors, the current in the windings of the stator must have a fixed allocation to the permanent magnetic field of the rotor so that the maximum torque or the maximum force is generated.
- In the case of asynchronous motors there is no fixed allocation between stator and rotor required in order to generate the maximum torque or the maximum force.

### Rexroth Kit Motors, Synchronous

### Brief Description

The following Rexroth kit motors are manufactured according to the "synchro‐ nous motor" functional principle:

- LSF and MLF linear motors
- MBS and MBT rotary motors

As the motor is assembled in the machine, stator, rotor and measuring system can only be put together on site. The electric-magnetic-mechanical allocation of the synchronous motor is therefore only to be made on site. This is done by determining and setting the commutation offset.

**IES** The measuring system should be realized with high resolution and as a motor encoder to be evaluated in absolute form (see also "Ab‐ solute Measuring Systems"). If it is necessary to use an incremental measuring system the use of encoders with square-wave signals should be avoided!

#### Determining the Commutation Off‐

set

The commutation offset can be determined with different methods. The method is chosen in accordance with the axis geometry, the practicability and the chances of success of the respective method depending on the mechanical axis system:

Calculation method for relative motor encoder when using the Hall sensor box

 $\rightarrow$  Distance measurement, currentless (only possible for Rexroth linear kit motors)

**Measuring method** for motor encoders that can be evaluated in absolute form

 $\rightarrow$  Distance measurement, currentless (only possible for Rexroth linear kit motors)

**Saturation method** (axis needs to be blocked or at standstill)

 $\rightarrow$  With current (possible with all types of construction in combination with motor encoders that can be evaluated in absolute form or with relative motor encoders)

Sine-wave method (requires unrestricted movement of axis)

 $\rightarrow$  With current (possible with all types of construction in combination with motor encoders that can be evaluated in absolute form or with relative motor encoders)

**Kg** In the case of absolute measuring systems, the commutation offset only has to be determined once (at initial commissioning), in the case of incremental measuring systems this has to be done each time the drive is switched on again!

Description of the method for commutation setting, see "Drive Control: Com‐ mutation Setting"

### Rexroth Kit Motors, Asynchronous

#### Brief Description

The following Rexroth kit motors are manufactured according to the "asynchro‐ nous motor" functional principle:

Rotary motors 1 MB

As the motor is assembled in the machine, stator, rotor and measuring system can only be put together on site. After loading the specific parameter values for motor and measuring system the assembled motor can be put into operation independent of rotor position and allocation of the measuring system.

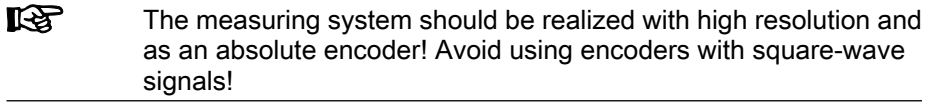

The parameters mentioned under "Basics on the Motors to be Controlled" are used for these motors.

#### Notes on Commissioning

For commissioning the motor-specific parameter values made available by Re‐ xroth, such as Parameter Values Made Available

- motor parameters and
- temperature sensor parameters

can either be input manually by means of a list (e.g. via the control terminal) or loaded via the "IndraWorks D" commissioning tool from a data base.

A value adjusted to the application has to be written only to the parameter "P‑0‑0532, Premagnetization factor". Premagnetization Factor

See section "Rexroth Housing Motors without Encoder Data Memory"

### 5.3 Third-Party Motors at IndraDrive Controllers

### 5.3.1 General Information on Third-Party Motors

Today machine axes are mainly moved with electric drives. Motors of standard design are used in most cases as this is the most cost-efficient solution.
Due to special requirements at machine axes, constructional or safety-related aspects, it may be necessary for the machine manufacturer to use a motor construction diverging from the standard. Special Requirements

For these cases there is the demand on the drive supplier to realize, apart from the deliverable standard drive consisting of (standard) motor, controller, cable and, if required, machine control unit, drives with motors that are not included in his own product range due to the special design. Undeliverable Motor Design

> With Rexroth controllers of the IndraDrive range it is also possible to control third-party motors.

For successfully and fail-safely controlling a third-party motor it is necessary to check beforehand Checking Whether Third-Party Mo‐ tors Can be Controlled

- whether the third-party motor to be controlled meets the requirements of the controller
- whether the third-party motor has the required minimum inductance,
- whether the mounted position measuring system can be evaluated by the controller or which position measuring system can be selected for kit motors,
- whether the motor can be protected against inadmissible temperature rise in the case of overload,
- which controller, including supply, is suitable due to the motor power to be delivered.

#### The requirements relevant in the system combination are documented in the Project Planning Manual of the drive system. How to do Project Planning?

 See documentation "Rexroth IndraDrive – Drive System, Project Planning Manual" (DOK-INDRV\*-SYSTEM\*\*\*\*\*-PR\*\*-EN-P; part no.: R911309636)!

#### The motor parameter values have to be determined first (see section "Deter‐ mining the Parameter Values for Motor and Motor Control"). The parameter values of motor control are calculated by command internally in the firmware. How to Commission?

It is advisable to document the determined motor parameter values in the forms contained in the "Forms for Parameter Values" section.

# 5.3.2 General Information on Controlling Third-Party Motors

## Pertinent Parameters and Diagnostic Messages

See "Automatic Setting of Motor Control"

## Hardware Data

For the electrical connection of the motors to the controller see the Project Planning Manuals for the IndraDrive controllers. A complete connection dia‐ gram for the use of Rexroth motors is contained in the respective Project Planning Manual.

## 5.3.3 Determining the Parameter Values of Third-Party Motors

## General Information on How to Determine the Parameter Values

As Bosch Rexroth cannot make available parameter values for motor control of third-party motors, these values have to be determined before or during the commissioning of the third-party motor. The determination of these parameter values is supported by the following commands:

C3200 Command Calculate motor data

 $\rightarrow$  For asynchronous motors, drive-internal calculation of the values for the motor control parameters from the data on the type plate

### ● C3600 Command Motor data identification

 $\rightarrow$  For asynchronous motors, drive-internal optimization of the motor control parameter values calculated by means of the command C3200

### ● C4600 Command Calculate motor control parameters

 $\rightarrow$  Calculating the motor control parameter values from the motor-specific data for synchronous motors and, if necessary, also for asynchronous motors (after manual input of motor-specific data in addition to the data from the type plate)

The specific motor data have to be made available by the motor manufacturer. To collect all required manufacturer-side data of the motor, use the appropriate forms to copy below.

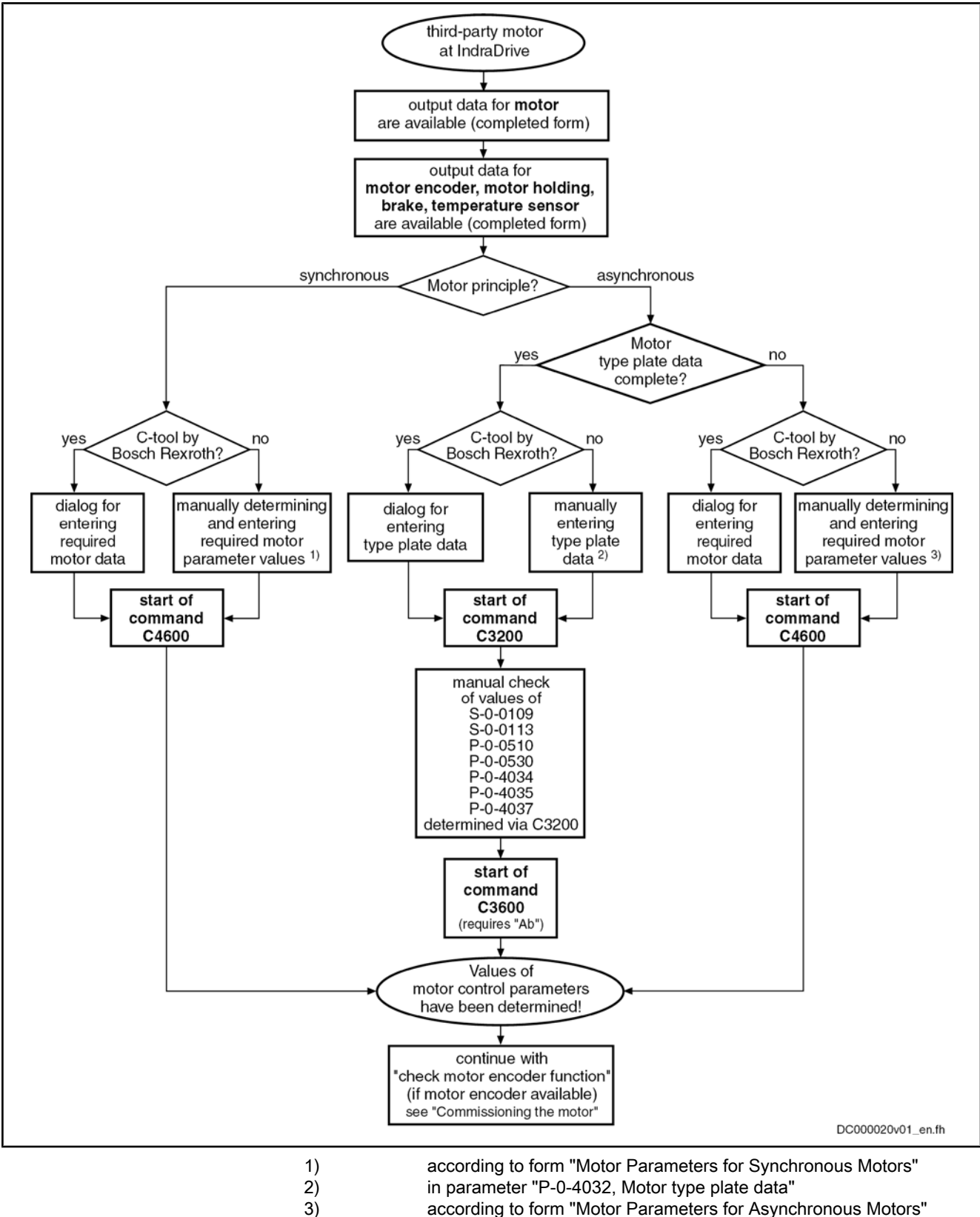

C-tool commissioning tool (e.g. IndraWorks D)

Fig.5-6: Determining the values for the motor control parameters

For detailed explanations on the scope of functions of the mentioned commands see "Automatic Setting of Motor Control"!

# Determining the Motor Parameter Values for Manual Input (for Command C4600)

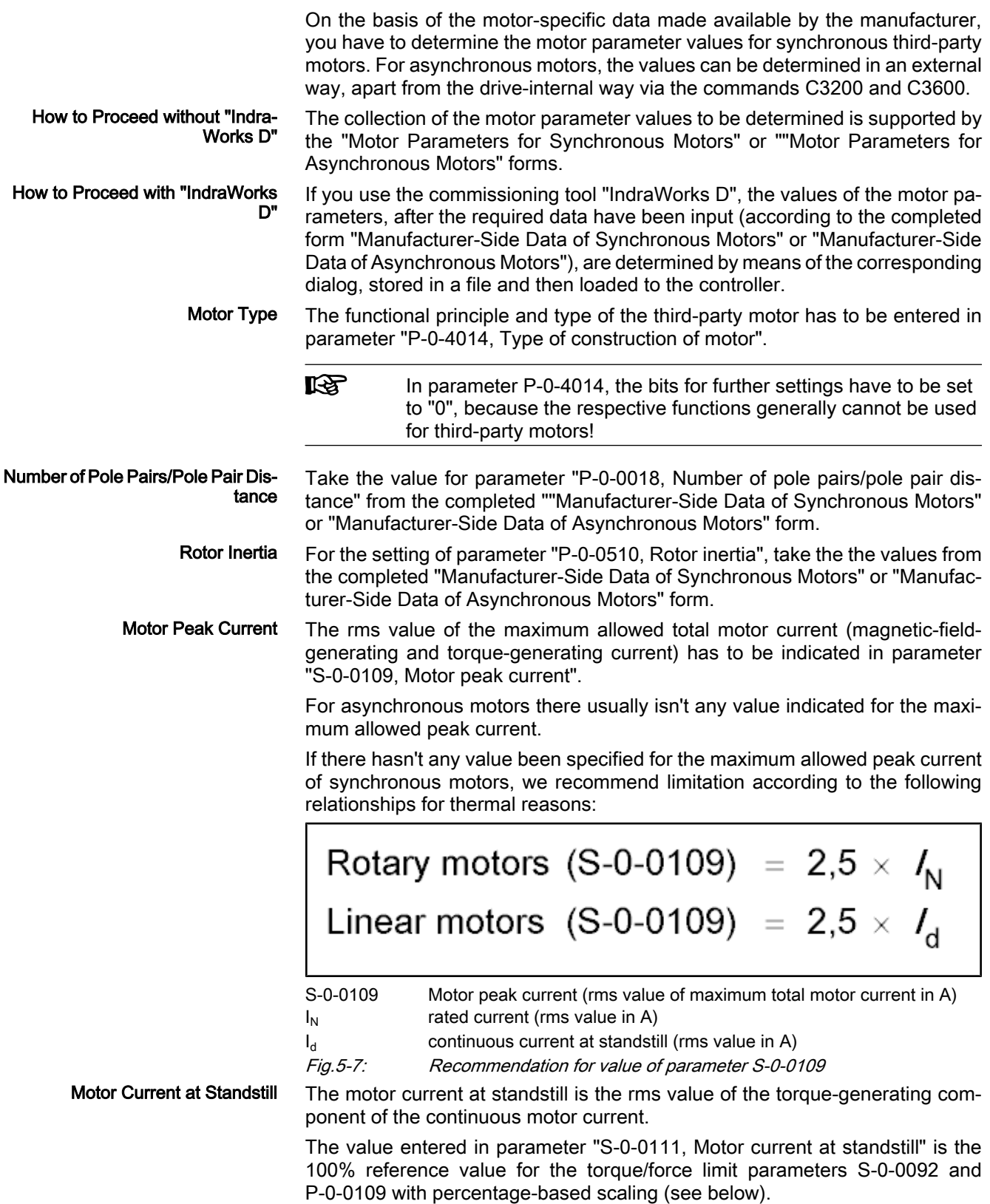

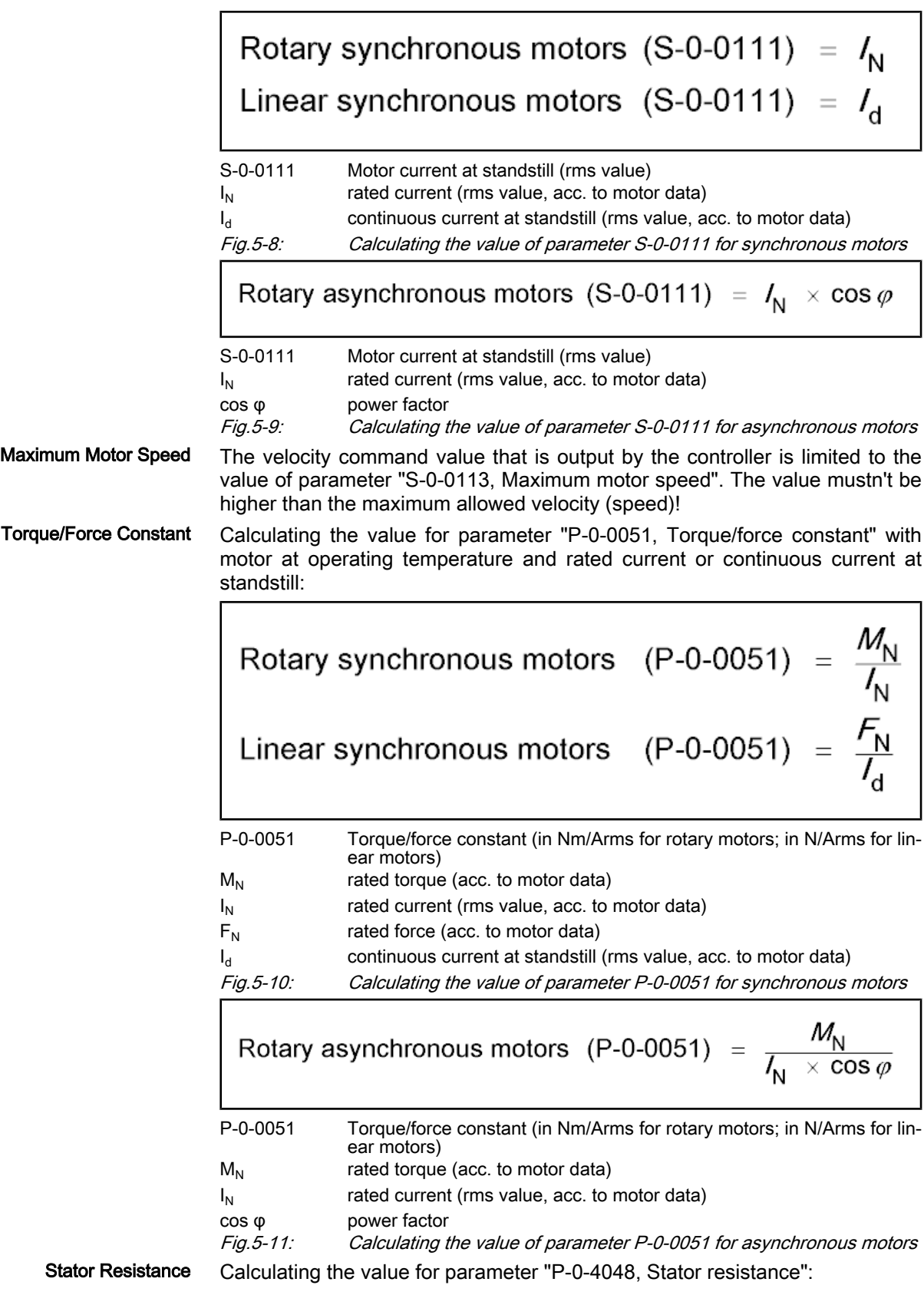

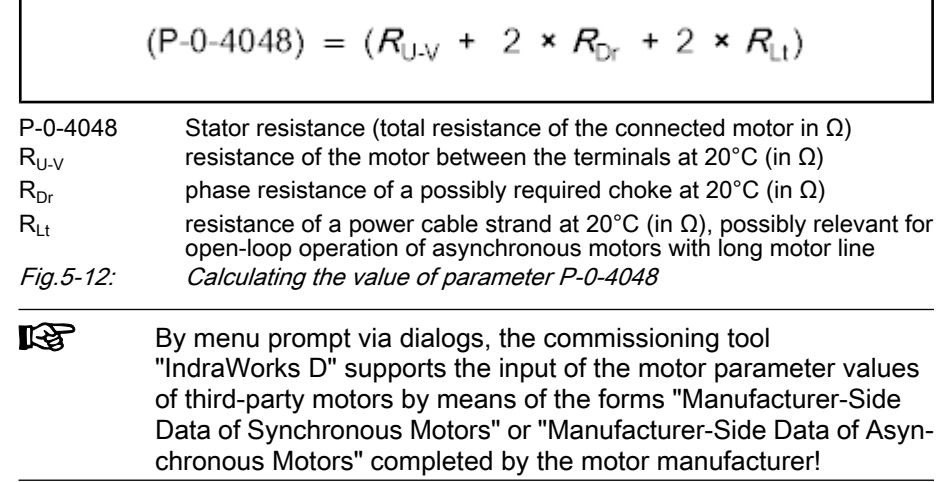

### Manual Input of Motor Parameter Values for Synchronous Motors

Based on the motor-specific data made available by the manufacturer, the mo‐ tor parameter values specific to synchronous motors are determined.

For motors with reluctance property, different values are observed when the inductance is measured, depending on the position of the primary part of the motor with regard to the secondary part of the motor. The values are fluctuating between a minimum and a maximum value:

- The minimum value is relevant for the direct-axis inductance of the motor.
- The maximum value is relevant for the quadrature-axis inductance of the motor.

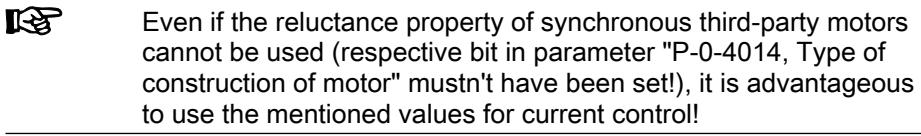

Direct-Axis Inductance of Motor

Direct-Axis Inductance of Motor and Quadrature-Axis Inductance of

**Motor** 

To determine the parameter value for "P‑0‑4016, Direct-axis inductance of mo‐ tor", use the minimum value of motor inductance for calculation, as indicated in the "Manufacturer-Side Data of Synchronous Motors" form:

$$
(P-0-4016) = L_{(U-V)min} \times 0.5
$$

P‑0‑4016 Direct-Axis Inductance of Motor  $L_{(U-V)min}$  value acc. to motor data Fig.5-13: Calculating the value of parameter P-0-4016

Quadrature-Axis Inductance of Mo‐ tor To determine the parameter value for "P‑0‑4017, Quadrature-axis inductance of motor", use the maximum value of motor inductance for calculation, as indi‐ cated in the "Manufacturer-Side Data of Synchronous Motors" form:

$$
(P - 0 - 4017) = L_{U - V)max} \times 0.5
$$

P‑0‑4017 Quadrature-Axis Inductance of Motor  $L_{(U-V)max}$  value acc. to motor data

Fig.5-14: Calculating the value of parameter P‑0‑4017

Characteristic of Quadrature-Axis Inductance of Motor, Inductances

List parameter "P-0-4002, Charact. of quadrature-axis induct. of motor, induc‐ tances":

 $\rightarrow$  enter the value "1,0" in each of the five lines

Characteristic of Quadrature-Axis Inductance of Motor, Currents List parameter "P-0-4003, Charact. of quadrature-axis inductance of motor, currents":

 $\rightarrow$  enter the value "1,0" in each of the five lines

Flux-Generating Current, Limit Val‐

ue

Calculating the value for parameter "P‑0‑4005, Flux-generating current, limit value":

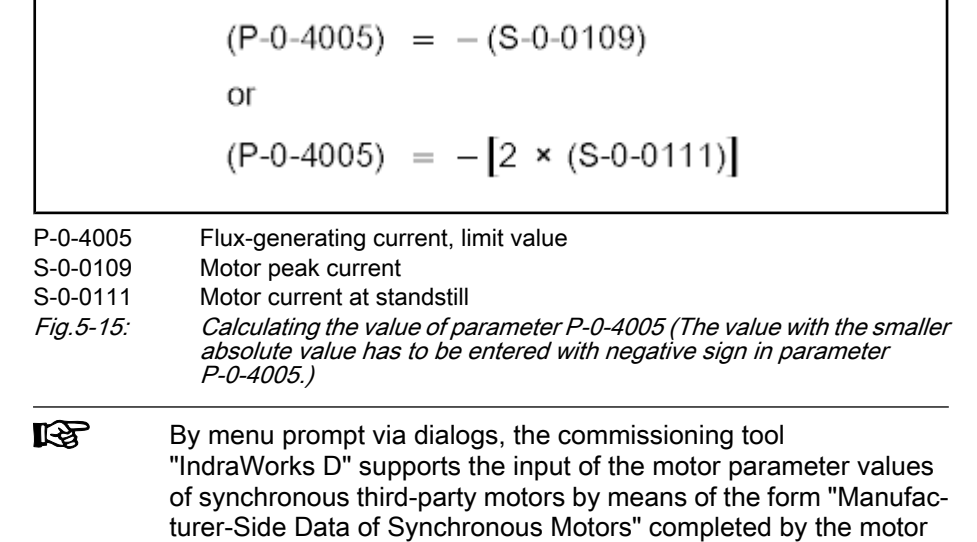

### Manual Input of Motor Parameter Values for Asynchronous Motors

Based on the motor-specific data made available by the manufacturer, the mo‐ tor parameter values specific to asynchronous motors can also be manually determined.

Magnetizing Current

The value for parameter "P‑0‑4004, Magnetizing current" is the rms value of the motor magnetizing current:

$$
(P - 0 - 4004) = I_{\text{Mac}}
$$

P‑0‑4004 Magnetizing current (rms value in A)

manufacturer!

 $I_{Mag}$  indicated magnetizing current (rms value in A)

Fig.5-16: Value for parameter P‑0‑4004 acc. to manufacturer's specification

If there hasn't any value been indicated in the manufacturer-side data of the asynchronous motor, the following approximation can be used for calculation:

$$
(P-0-4004) = \sqrt{1 - (\cos \varphi)^2} \times I_N
$$
  
P-0-4004 Magnetizing current (rms value in A)  
<sub>1<sub>N</sub></sub> rated current of the motor (rms value in A)

cos φ power factor at rated load

Fig.5-17: Calculating the value of parameter P‑0‑4004 by means of approximation

Rated Motor Speed

Take the value for parameter "P‑0‑4036, Rated motor speed" from the com‐ pleted "Manufacturer-Side Data of Asynchronous Motors" form.

#### Stator and Rotor Leakage Induc‐ tance; Motor Magnetizing Induc‐ tance

The values for the parameters P‑0‑4039, P‑0‑4040, P‑0‑4041 refer to the sin‐ gle-phase equivalent circuit diagram of asynchronous motors with star point reference (see below).

From the data of the stator and rotor leakage inductance and the motor mag‐ netizing inductance it is possible to determine more exact motor parameter values than from the type plate data. It is therefore advantageous to have these data supplied by the motor manufacturer and contained in the completed "Man‐ ufacturer-Side Data of Asynchronous Motors" form.

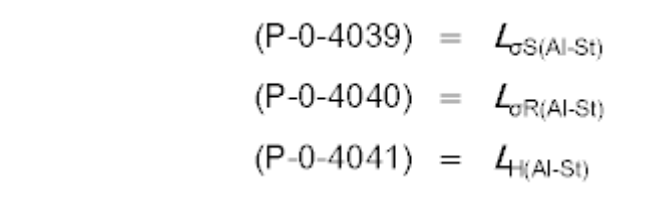

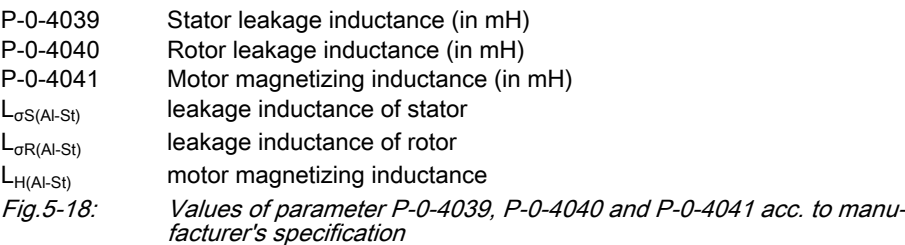

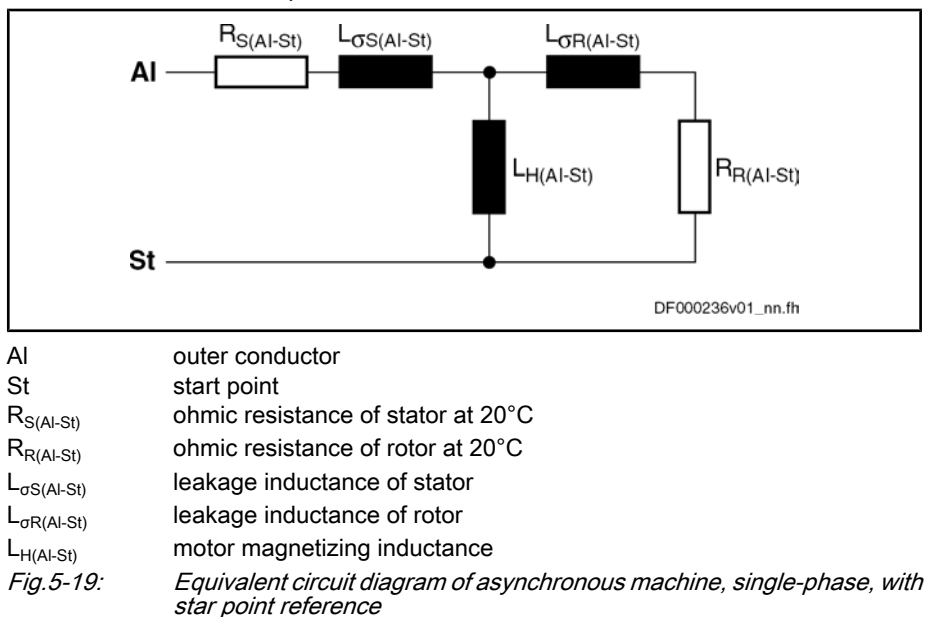

Characteristic of Motor Magnetiz‐ ing Inductance List parameter "P-0-4042, Characteristic of motor magnetizing inductance":

 $\rightarrow$  unless otherwise specified, enter the value "1,0" in each of the five lines

Rotor Time Constant

Take the values for parameter "P‑0‑4043, Rotor time constant" from the com‐ pleted "Manufacturer-Side Data of Asynchronous Motors" form.

If the value is not available, it can be calculated by means of approximation:

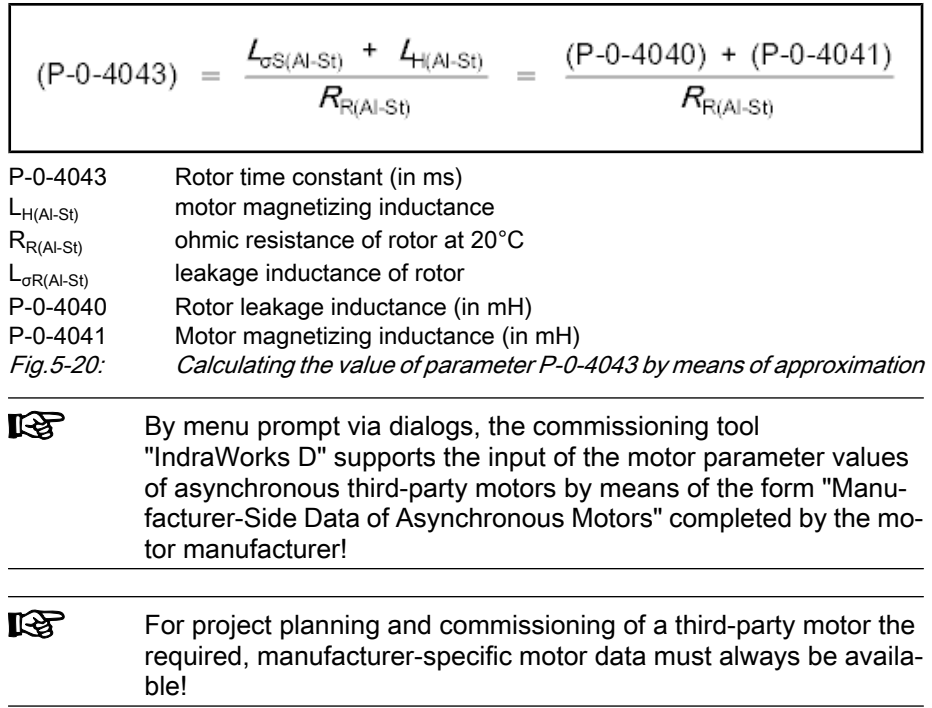

# 5.3.4 Forms for Required Manufacturer-Side Motor Data

## Form for Manufacturer-Side Data of Synchronous Motors

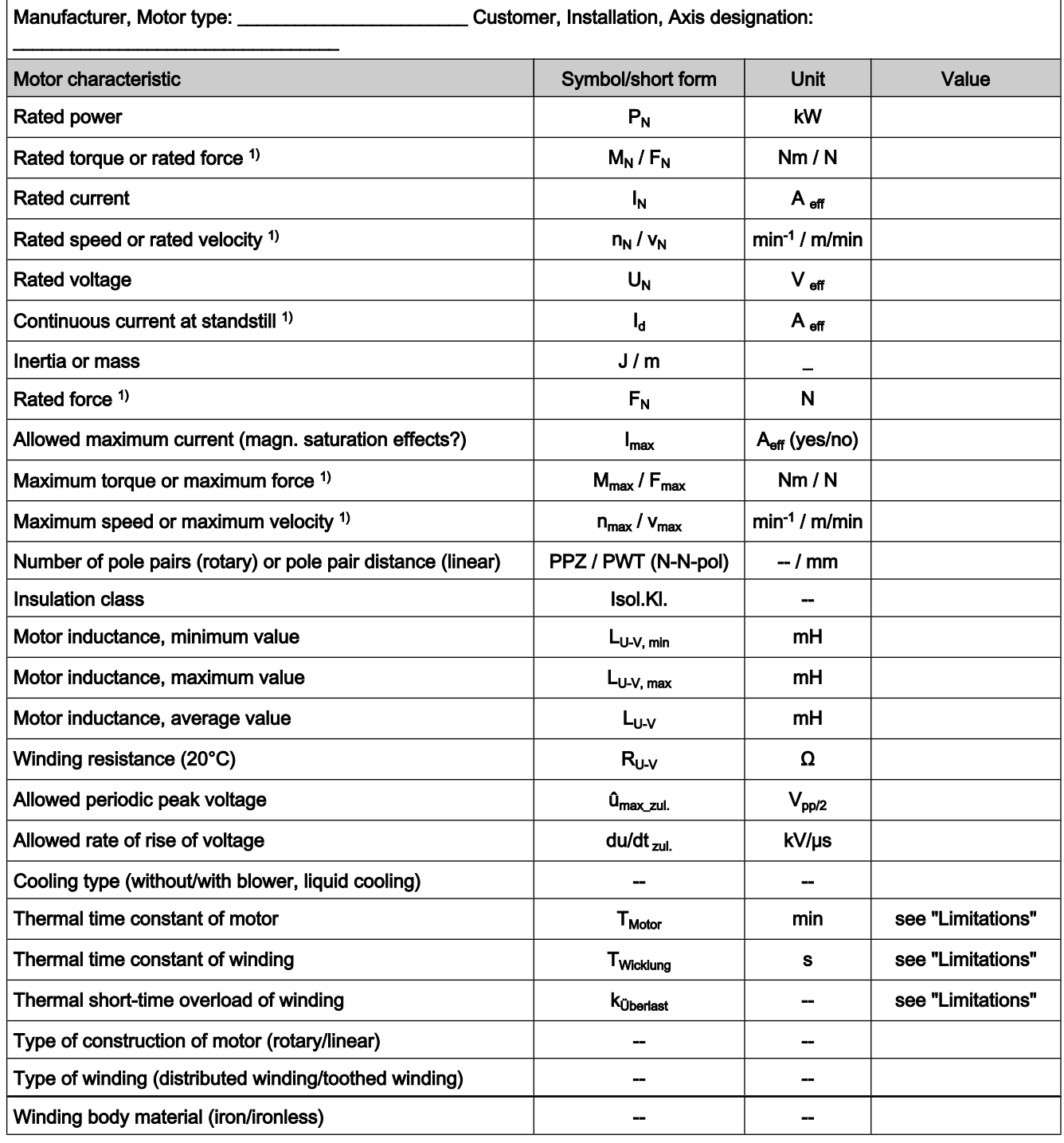

1) only for linear motor<br>Fig.5-21: Motor data of synch. Motor data of synchronous motors

呀

Also take form "Manufacturer-Side Data of Motor Temperature Sensor, Motor Encoder and Motor Holding Brake" into account!

\_\_\_\_\_\_\_\_\_\_\_\_\_\_\_\_\_\_\_\_\_\_\_\_\_\_\_\_ \_\_\_\_\_\_\_\_\_\_\_ \_\_\_\_\_\_\_\_\_\_\_\_\_\_\_\_\_\_\_\_\_\_\_\_\_\_\_\_

Name Date Signature

## Form for Manufacturer-Side Data of Asynchronous Motors

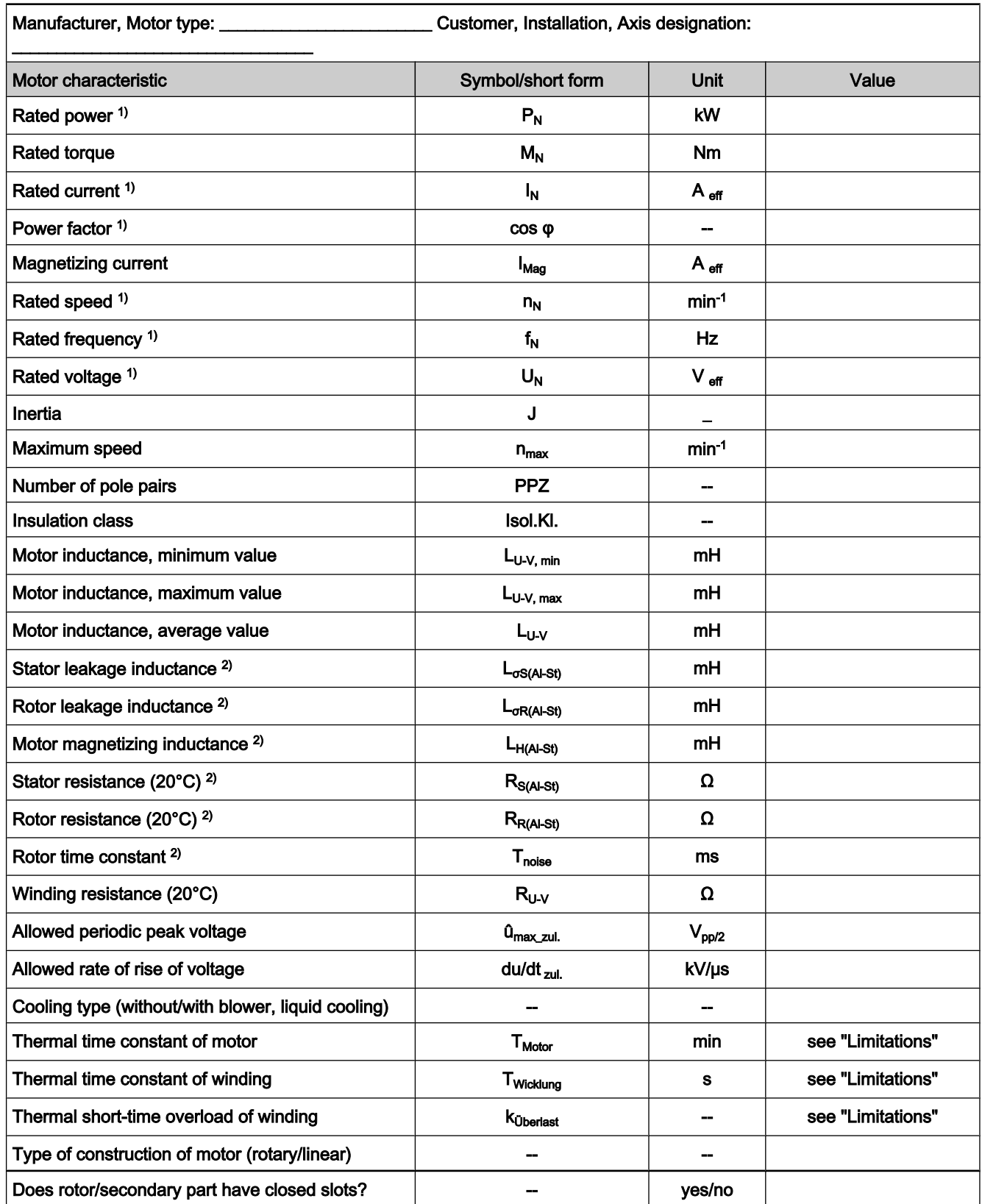

1) data on type plate of rotary motor<br>
2) helpful but not obligatory data<br>
Fig. 5-22: Motor data of asynchronous moto helpful but not obligatory data Motor data of asynchronous motors

隐 Also take form "Manufacturer-Side Data of Motor Temperature Sensor, Motor Encoder and Motor Holding Brake" into account!

\_\_\_\_\_\_\_\_\_\_\_\_\_\_\_\_\_\_\_\_\_\_\_\_\_\_\_\_ \_\_\_\_\_\_\_\_\_\_\_ \_\_\_\_\_\_\_\_\_\_\_\_\_\_\_\_\_\_\_\_\_\_\_\_\_\_\_\_

Name Date Signature

## Form for Manufacturer-Side Data of Motor Temperature Sensor, Motor Encoder and Motor Holding Brake

#### Temperature sensor data

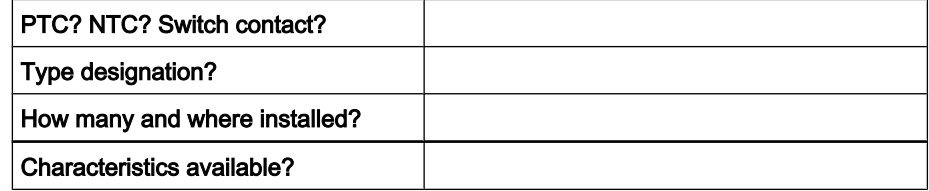

Fig.5-23: Data of temperature sensor

### Motor encoder data (if available)

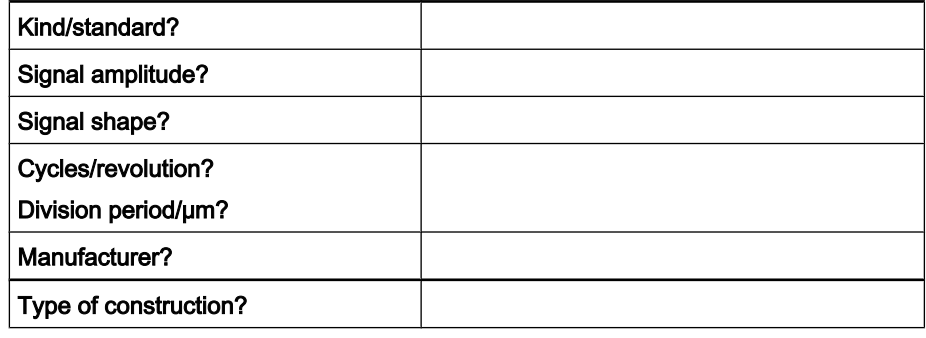

Fig.5-24: Data of motor encoder

### Data of motor holding brake (if available)

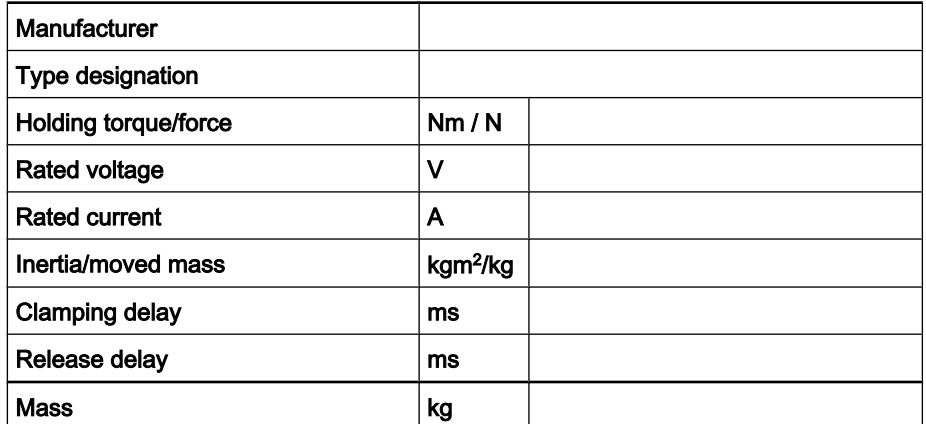

Fig.5-25: Data of motor holding brake

\_\_\_\_\_\_\_\_\_\_\_\_\_\_\_\_\_\_\_\_\_\_\_\_\_\_\_\_ \_\_\_\_\_\_\_\_\_\_\_ \_\_\_\_\_\_\_\_\_\_\_\_\_\_\_\_\_\_\_\_\_\_\_\_\_\_\_\_

# 5.3.5 Forms for Parameter Values

## Form "Motor Parameters for Synchronous Motors"

呀 Determine the values according to the description in the "Deter‐ mining the Motor Parameter Values for Manual Input (for Command C4600)" section.

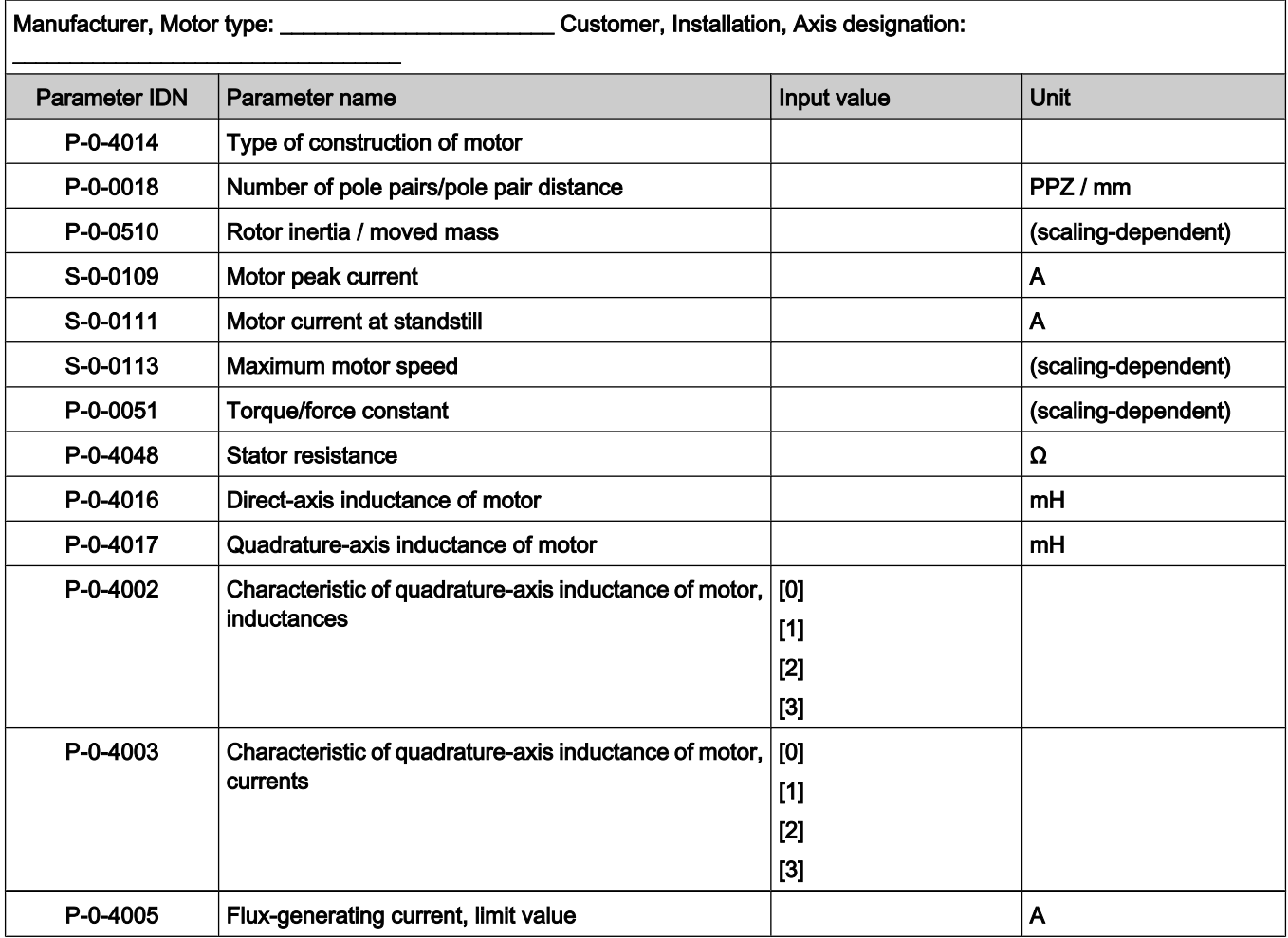

Fig.5-26: Motor parameters for synchronous motors

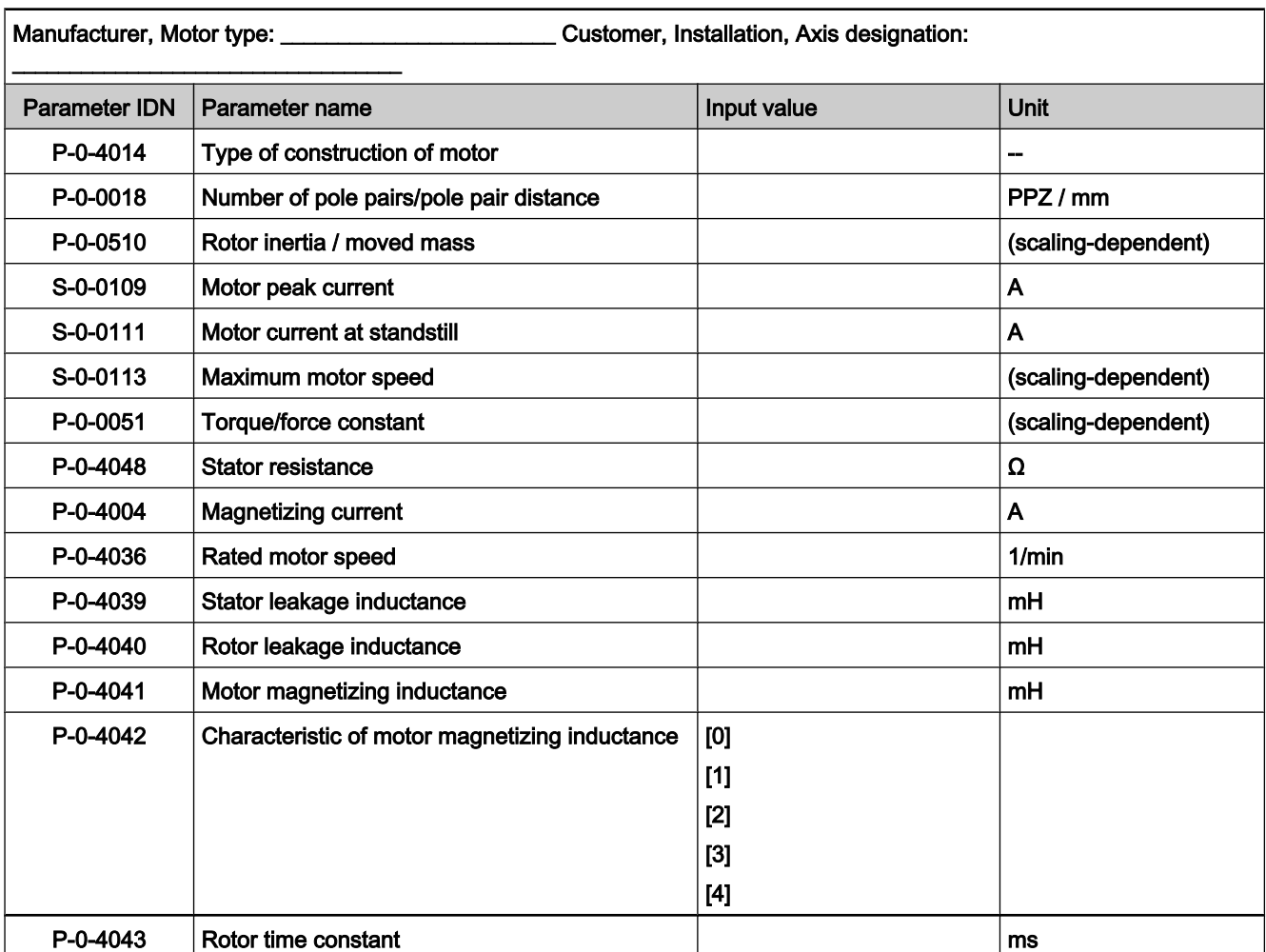

## Form "Motor Parameters for Asynchronous Motors"

Fig.5-27: Motor parameters for asynchronous motors

咚 After having entered the data from the type plate (in P‑0‑4032) and executed the command C3200, the parameter values contained in this list are automatically determined. If you want to enter the data manually, determine the values according to description in the "De‐ termining the Motor Parameter Values for Manual Input (for Command C4600)" section.

## Form "Parameters for Temperature Monitoring, Motor Encoder and Motor Holding Brake"

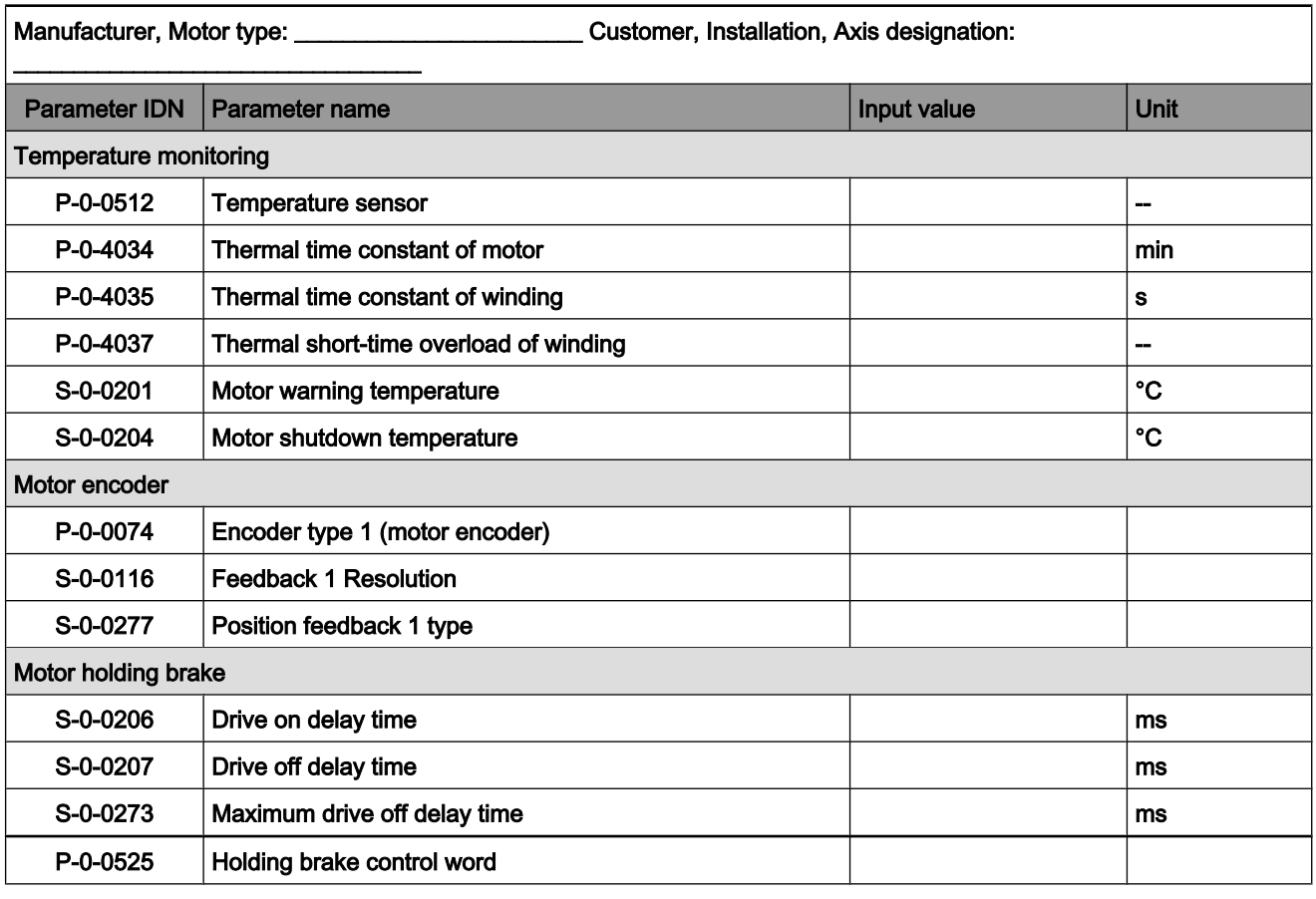

Fig.5-28: Parameters for temperature monitoring, motor encoder and holding brake

## 5.3.6 Notes on Commissioning

For commissioning third-party motors the required, manufacturer-side motor data, the motor encoder data and temperature sensor data always have to be available (entirely completed forms)!

**Ky** By menu prompt via the corresponding dialogs, the commissioning tool "IndraWorks D" simplifies the commissioning of third-party mo‐ tors.

See also "Commissioning Motors"

Basic Commissioning Steps for Third-Party Motors

The commissioning of a third-party motor (synchronous and asynchronous mo‐ tors) starts with the following basic steps:

- 1. First check whether third-party motor has been connected according to manufacturer's specification.
- 2. Enter type designation of third-party motor in parameter "S-0-0141, Motor type". For closed-loop operation (obligatory for synchronous motors, op‐ tional for asynchronous motors), settings for motor encoder have to be made in corresponding parameters:
	- S-0-0116, Feedback 1 resolution
	- S-0-0277, Position feedback 1 type

- P-0-0074, Encoder type 1 (motor encoder)
- 3. Settings for motor temperature sensor and motor temperature model have to be made in corresponding parameters:
	- S-0-0201, Motor warning temperature
	- S-0-0204, Motor shutdown temperature
	- P-0-0512, Temperature sensor
	- P-0-4034. Thermal time constant of winding
	- P-0-4035, Thermal time constant of motor
	- P-0-4037, Thermal short-time overload of winding
- 4. If a motor holding brake is controlled by controller, it is necessary to make further parameter settings:
	- S-0-0206, Drive on delay time
	- S-0-0207, Drive off delay time
	- S-0-0273, Maximum drive off delay time
	- P-0-0525, Holding brake control word
- **IB** Further commissioning steps for asynchronous third-party motors and synchronous third-party motors are supported by: ● Dialogs of the commissioning tool and Specific prompts of the comfort control panel (optional equipment of the control section) or the small operator terminal (optional additional component). Synchronous Third-Party Motors After the basic commissioning steps (1 to 4; see above), there are further steps required for synchronous third-party motors: 1. Manufacturer-side motor data have to be entered in motor parameters or converted by means of completed form "Manufacturer-Side Data of Syn‐ chronous Motors" (see "Determining the Parameter Values of Third-Party Motors"). All required motor parameters are listed in form "Motor Param‐ eters for Synchronous Motors" (data can already be entered in communication phase "P2"). Note: If you use the commissioning tool "IndraWorks D", the values of the motor parameters, after the motor-specific data have been input (via dia‐ log), are determined, stored in a file and then loaded to the controller. 2. Then start "P‑0‑0566, C4600 Command Calculate motor control param‐ eters" for calculating values of motor control parameters. 3. After having successfully completed command execution, values of motor control parameters have been calculated and stored. Initial commissioning for initial start of motor can be continued with "check motor encoder function". See "Commissioning Motors: Initial Start With the Commissioning Tool" **LES** Before the initial start it is obligatory to set the commutation offset for synchronous third-party motors. Only with correctly set commutation offset is the motor operational and safe to operate! See also "Commutation Setting" Asynchronous Third-Party MotorsAfter the basic commissioning steps (1 to 4; see above), there are further steps

required for asynchronous third-party motors:

- 1. Rated data according to completed form or type plate have to be entered in "P-0-4032, Motor type plate data" (data can already be entered in communication phase "P2").
- 2. With "P‑0‑4033, C3200 Command Calculate motor data", start calculation of values of motor and motor control parameters.
- 3. Then optimize parameter values calculated via command C3200 with "P‑0‑0565, C3600 Command Motor data identification". To do this, put drive in status "ready for power output" ("Ab"); then start command.

Note: The command C3600 may only be started when the motor is in standstill. This is monitored by a possibly available motor encoder. If there is no motor encoder available and the motor is not in standstill at the start of the command, the results can be invalidated!

4. Depending on whether a motor encoder is used, initial commissioning for initial start of motor can be continued with "check motor encoder function" (in closed-loop operation) or with "setting the kind of motor control" (in open-loop operation).

See "Commissioning Motors: Initial Start With the Commissioning Tool"

- 5. By executing command C3200 some parameters are set to default values, as they require data that cannot be identified by the command. Before continuing commissioning of drive, these parameters have to be checked and, if necessary, set to correct value by means of data of completed form:
	- S-0-0109, Motor peak current
	- S-0-0113, Maximum motor speed
	- P-0-0510, Rotor inertia
	- P-0-0530, Slip increase
	- P-0-4034, Thermal time constant of winding
	- P-0-4035, Thermal time constant of motor
	- P-0-4037, Thermal short-time overload of winding

# 5.4 Motor Holding Brake

## 5.4.1 Operating Behavior of the Motor Holding Brake

## Brief Description

Motor holding brakes are used to hold axes with drive enable having been switched off. This is particularly important for non-equilibrated vertical axes. With IndraDrive controllers it is possible to control and monitor motor holding brakes in a wear-resistant way.

**KAS** Holding brakes at Rexroth motors normally aren't designed for de‐ celerating when in operation. Increased wear caused by decelera‐ tion in operation can destroy the holding brake at an early stage!

The following motor holding brake types are possible:

- Electrically releasing brakes (self-holding) for servo drives
- Electrically holding brakes (self-releasing) for main drives

The motor holding brake can be directly mounted on the motor shaft, e.g. in the case of Rexroth housing motors, or directly connected to the mechanical axis system, e.g. in the case of linear kit motors.

IndraDrive controllers include application-specific controls of the holding brake in order to minimize wear of the brake in the case of error. The following two functional principles of holding brake control are supported:

- Control of holding brake for servo drives
- Control of holding brake for main drives

Control of the holding brake is linked with drive enable, considering holding and releasing delays. In special cases it may be appropriate to avoid this program‐ med link and release or apply the holding brake independently. This, too, is possible with IndraDrive!

The motor holding brake is controlled via a controller-internal relay contact. Voltage supply is realized by the controller via the 24V control voltage. The holding brake must be suited for the voltage that is output, the holding brake current mustn't exceed the allowed maximum value of the respective device (see documentation "Supply Units and Power Sections; Project Planning Man‐ ual for Controllers"), If necessary the holding brake has to be controlled sepa‐ rately. Hardware Requirements

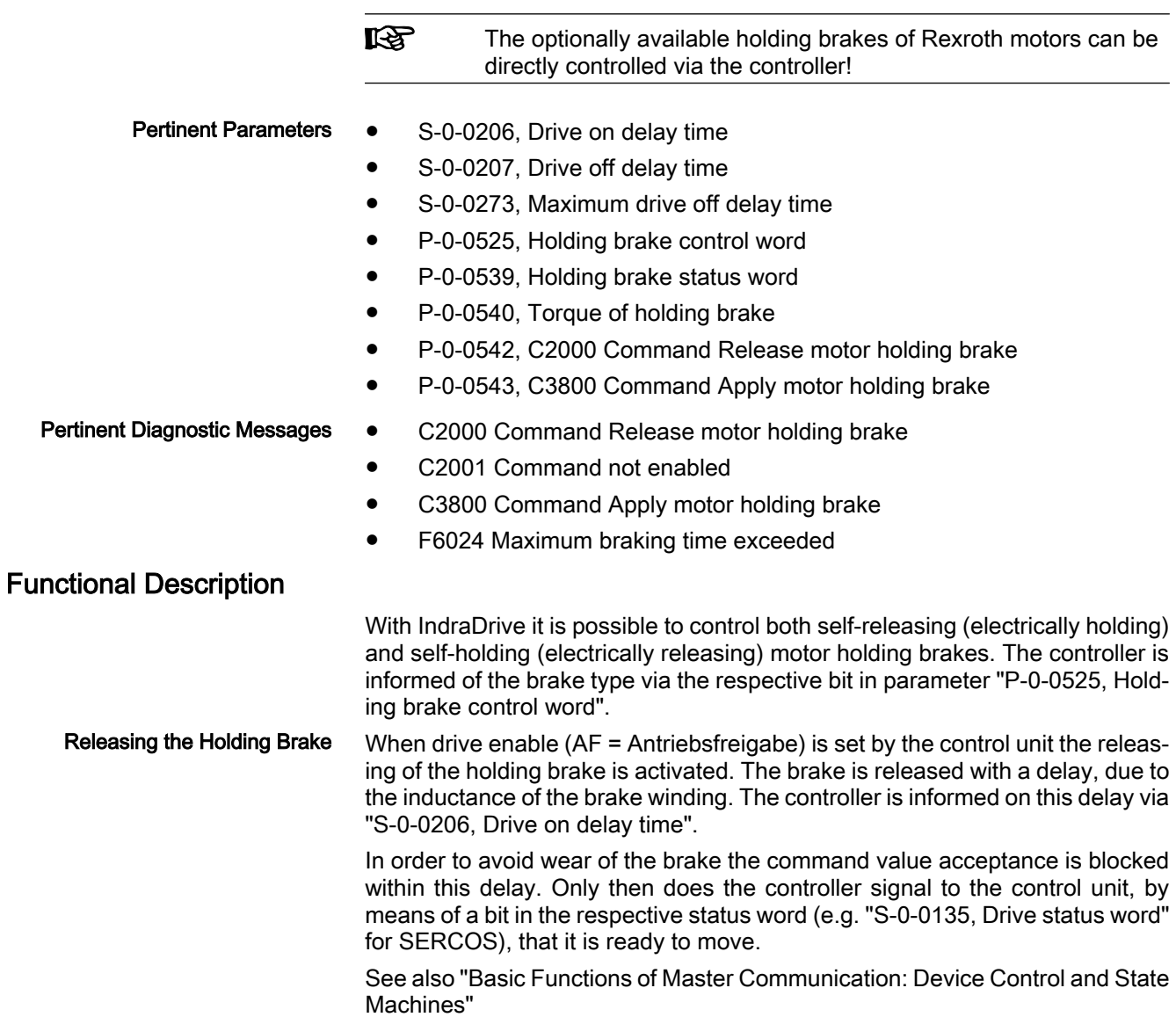

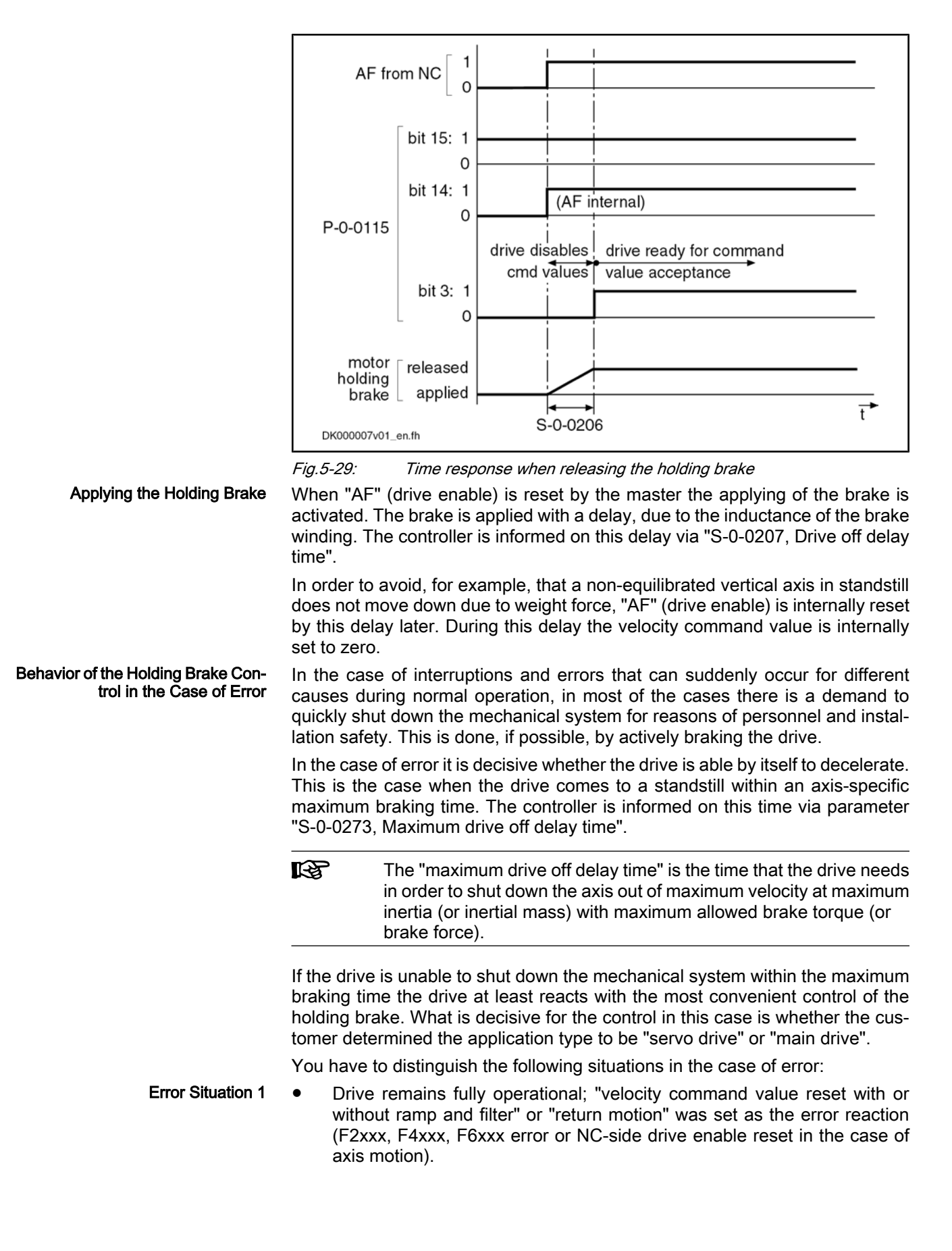

- Drive defect (F8xxx error) or "torque or force disable of the motor ("coasting")" was set as the error reaction (F2xxx, F4xxx, F6xxx error or NC-side drive enable reset in the case of axis motion). Error Situation 2
	- **KA** The error reaction is set in parameter "P‑0‑0119, Best possible de‐ celeration".

Errors can possibly cause damage to machines or drive components. Depend‐ ing on the application the following strategies are used for minimizing damage:

In the case of servo drives that mostly drive linear axes with limited travel dis‐ tances, the protection of the machine is preferred to the drive in the case of error situation 2. The controller, according to the setting made by the customer (in parameter "P‑0‑0525, Holding brake control word"), therefore tries to realize the shortest possible braking distances, even if this damages the holding brake. Holding Brake Control for Servo Drives

Main drives are rotary axes with "unlimited" travel distance, such as spindle motors of milling and turning machines. Due to high speed and high inertia most of these axes produce kinetic energies in operation that often exceed the al‐ lowed energy absorption capacity of holding brakes integrated in the motor. In the case of error situation 2, shutdown realized by the holding brake only could destroy the brake very easily. Due to the unlimited travel distance there nor‐ mally isn't any danger of damaging the machine. The controller therefore, when determined by the customer (P-0-0525), prevents the holding brake from applying and gives priority to friction braking. Holding Brake Control for Main Drives

#### The required functionality of the holding brake, depending on the application type of the drive (servo or main drive), is determined by the respective bit in parameter P‑0‑0525. P‑0‑0525, Holding brake control word

If the drive cannot shut down the mechanical system within the time after oc‐ currence of the error entered in parameter S‑0‑0273, the motor holding brake is applied after motor standstill, independent of the application (servo or main drive). Holding Brake Control with Error Situation 1

Depending on the error reaction, motor standstill means:

- Falling below a velocity threshold (in the case of "velocity command value reset" error reaction, with or without ramp)
- Target position reached and actual velocity value lower than the value of "S-0-0124, Standstill window" (in the case of "return motion" error reaction)

See also "Error Reactions"

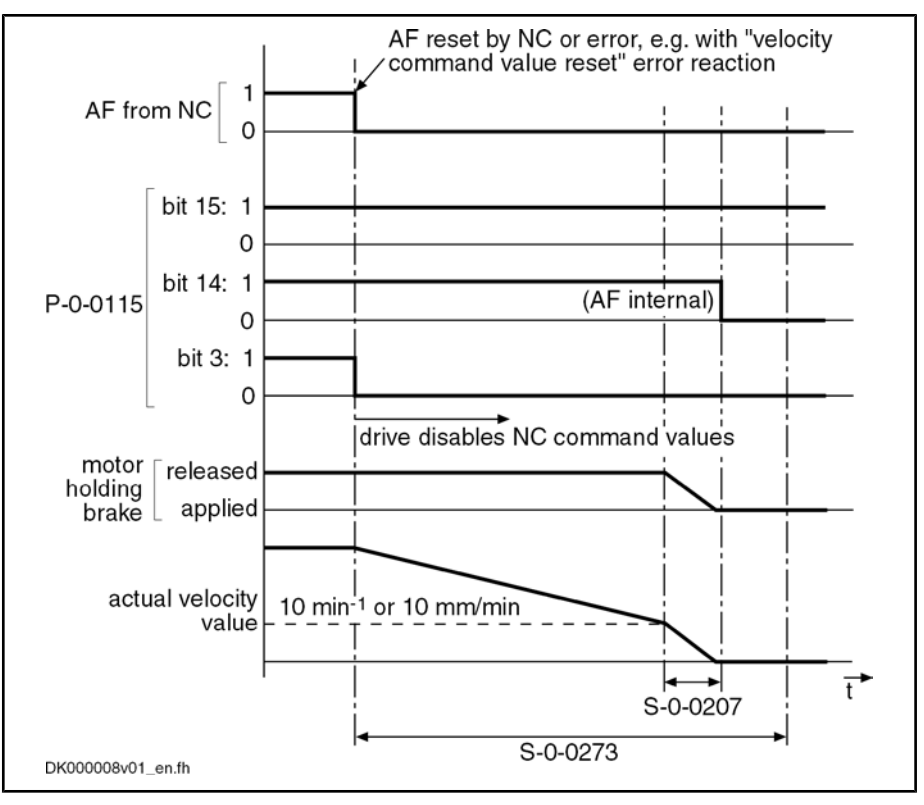

Fig.5-30: Holding brake control with error situation 1 and braking time < S‑0‑0273 (error reaction "velocity command value reset")

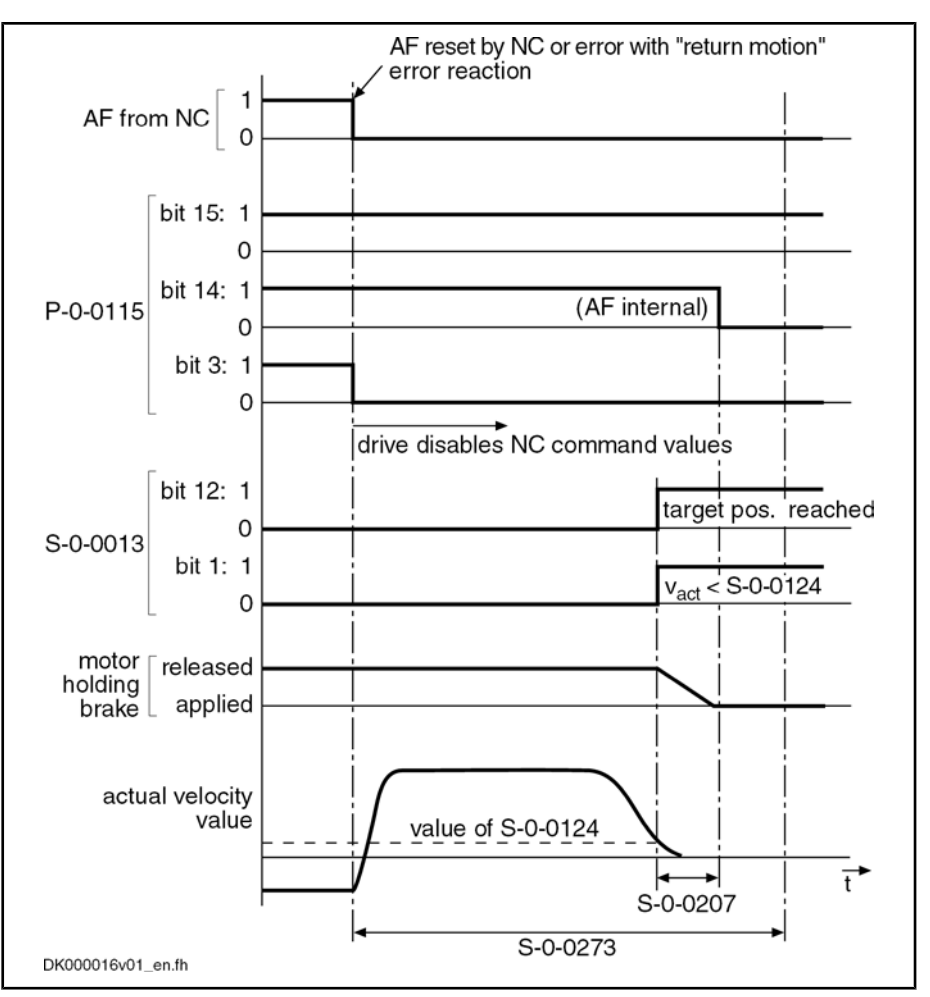

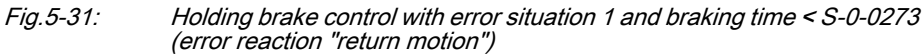

If the drive cannot shut down the mechanical system within the time after occurrence of the error entered in parameter S‑0‑0273, the motor holding brake is controlled depending on the application (servo or main drive):

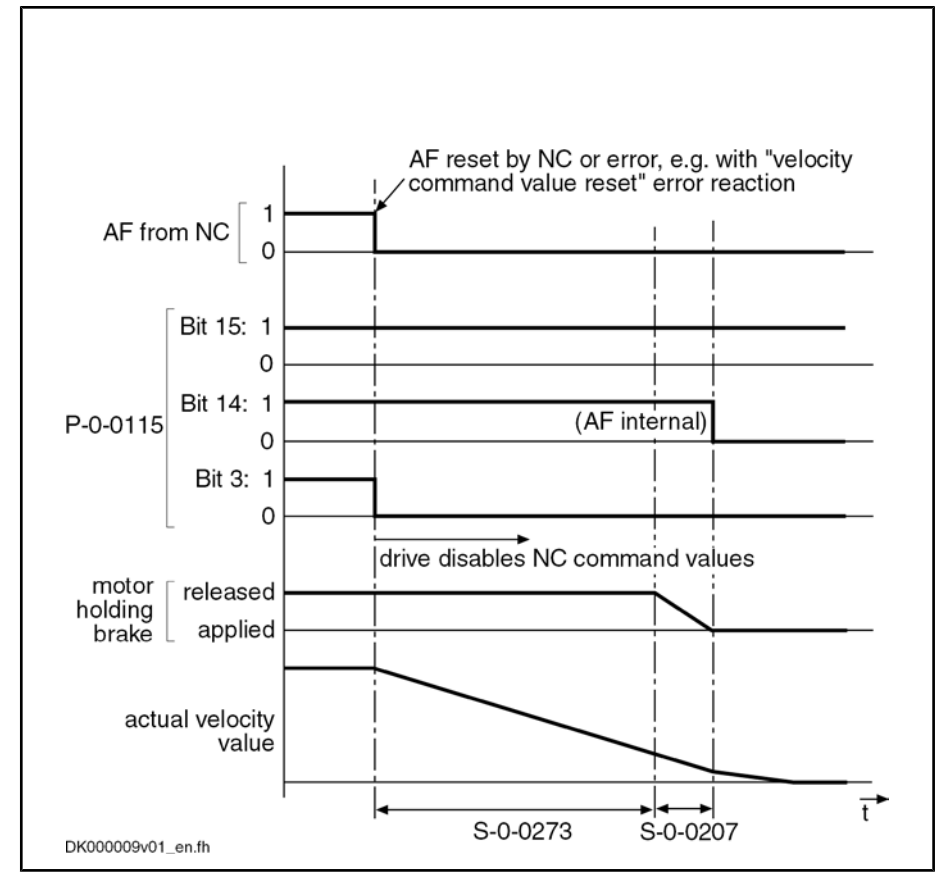

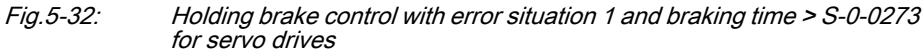

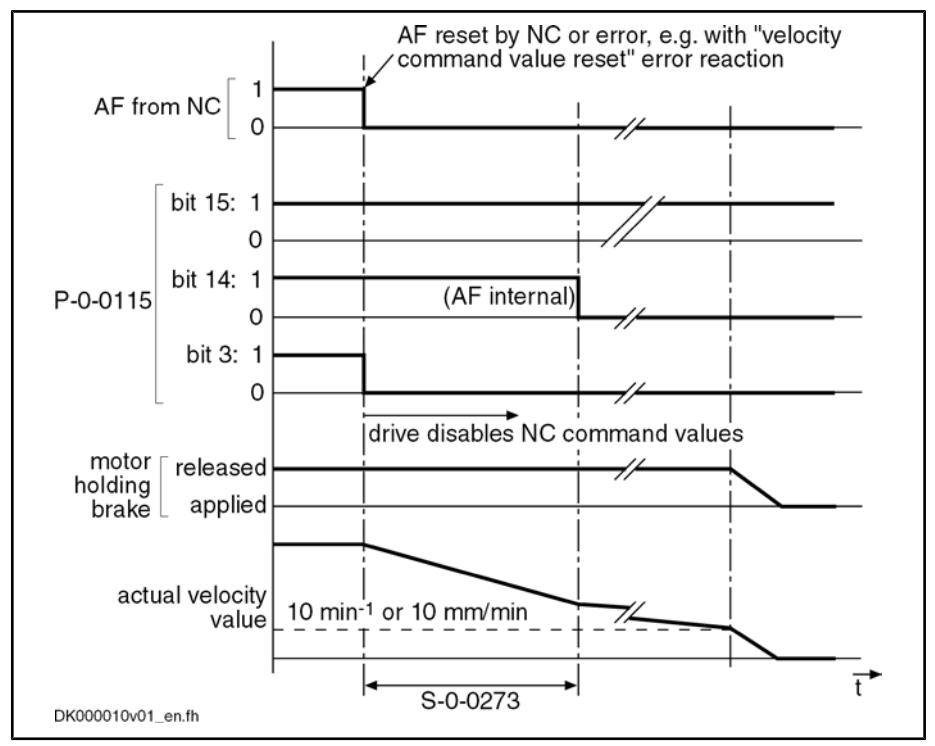

Fig.5-33: Holding brake control with error situation 1 and braking time > S-0-0273 for main drives

**IKS** 

Motor, Mechanical Axis System, Measuring Systems

If the "return motion" error reaction has not yet been completed after the time set in S-0-0273, it is aborted:

- In the case of servo drives, the holding brake is applied. The internal drive enable is switched off with the delay of "drive off delay time".
- In the case of main drives, the internal drive enable is switched off immediately. The drive coasts to stop. After the velocity has fallen below the minimum value, the holding brake is applied.

In the case of error situation 2, the drive becomes torque- or force-free after the error event. The braking effect, in addition to the axis friction, can only be achieved by means of the holding brake. To limit the damage the holding brake is controlled depending on the application (servo or main drive).

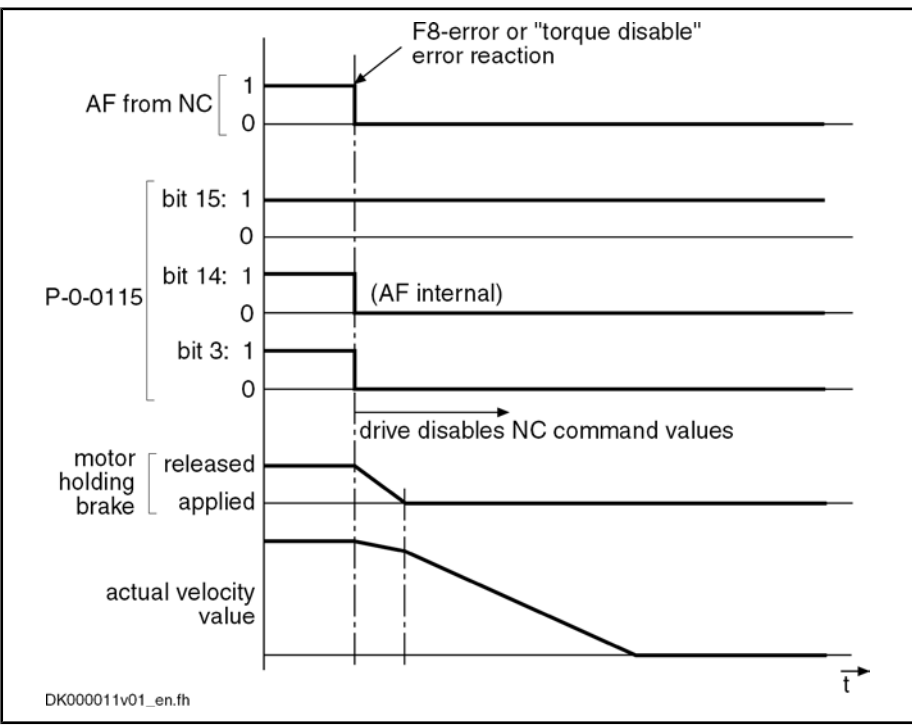

Fig.5-34: Holding brake control with error situation 2 for servo drives

#### Holding Brake Control with Error Situation 2

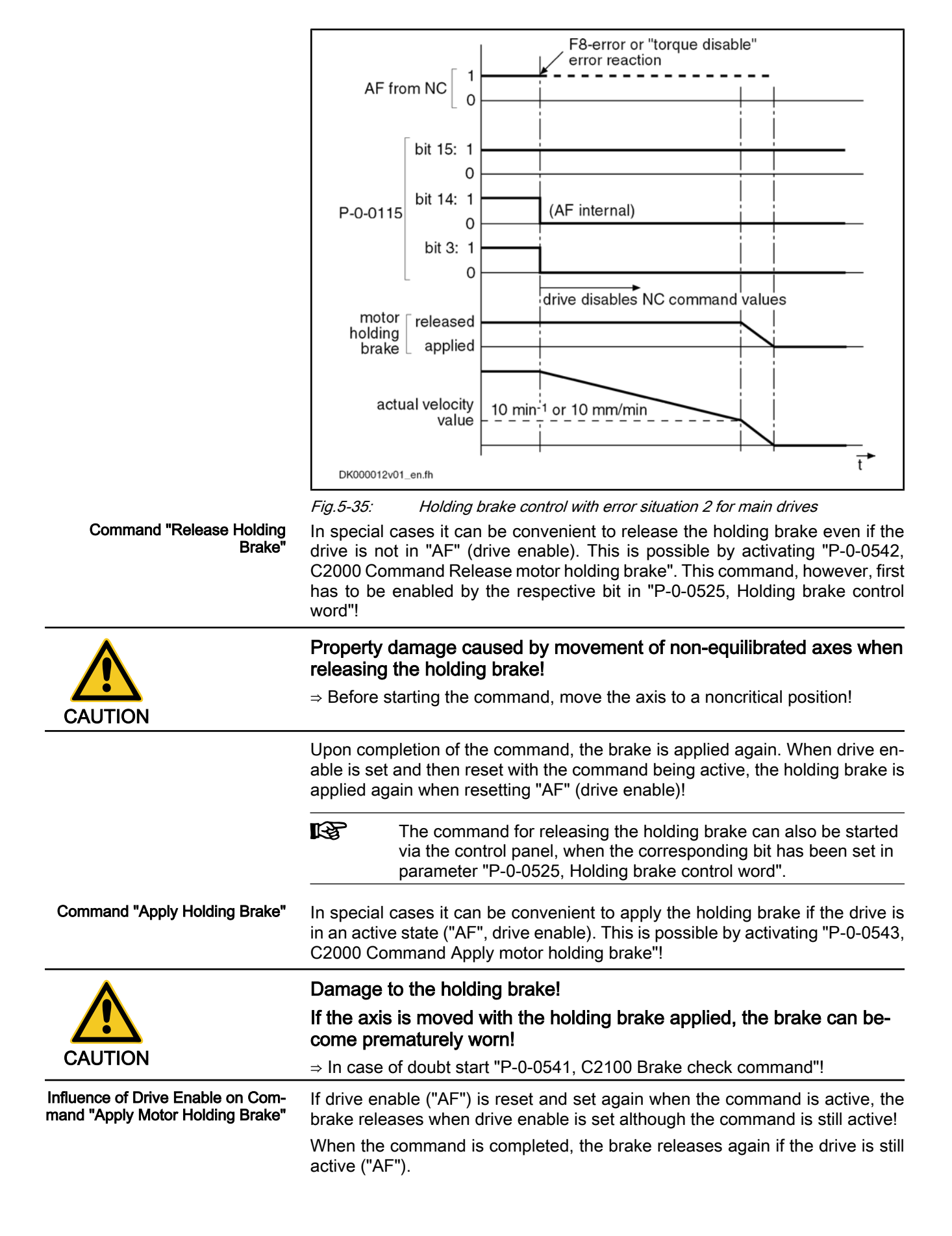

When the command is completed, the brake remains applied if drive enable was reset during the execution of the command!

### Notes on Commissioning

Relevant Parameters

Enter application-dependent parameter values:

S-0-0273, Maximum drive off delay time

In this parameter enter the determined time that the drive needs in order to stop the axis out of maximum velocity at maximum inertia or inertial mass with max‐ imum allowed brake torque or brake force. If necessary, increase the deter‐ mined time to make sure the axis really stops!

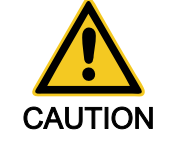

Danger of damaging the motor brake when value in S-0-0273 is too low!

⇒ The value for "S‑0‑0273, Maximum drive off delay time" must always be set higher than the time needed to decelerate the axis by velocity command value reset (if necessary with ramp), taking the maximum possible velocity into account.

Enter data of holding brake:

**IB** 

- S-0-0206. Drive on delay time
- S-0-0207, Drive off delay time
- P-0-0540, Torque of holding brake

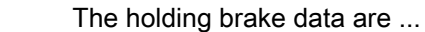

- ... entered automatically when switching the drive on, in the case of Rexroth motors with encoder data memory!
- ... entered automatically only when loading the motor-specific parameter values from the data base of the "IndraWorks D" commissioning tool, in the case of Rexroth motors without encoder data memory!

Configure holding brake control in:

Damage to the holding brake!

- P-0-0525, Holding brake control word
- The holding brake control is linked with drive enable and does not have to be separately activated. Activating the Holding Brake Func‐ tion

● P‑0‑0542, C2000 Command Release motor holding brake

The control unit can release the holding brake by means of the following com‐ mand: Command "Release Holding Brake"

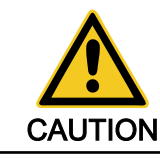

Property damage caused by movement of non-equilibrated axes when releasing the holding brake! ⇒ Before starting the command, move the axis to a noncritical position!

#### The control unit can apply the holding brake by means of the following com‐ mand when the drive is active: Command "Apply Holding Brake"

● P‑0‑0543, C3800 Command Apply motor holding brake

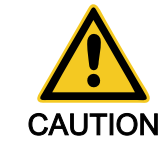

If the axis is moved with the holding brake applied, the brake can be‐ come prematurely worn!

⇒ In case of doubt start "P‑0‑0541, C2100 Brake check command"!

Rexroth IndraDrive | Functional Description

Motor, Mechanical Axis System, Measuring Systems

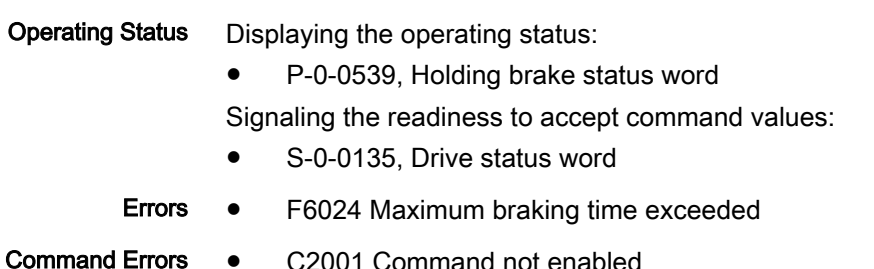

# 5.4.2 Function Check of Motor Holding Brake, Drive-Controlled

## Brief Description

If the brake torque of holding brakes is too low due to wear and corrosion, this can interrupt the service and endanger safety in machines and installations. IndraDrive controllers have the advantage of monitoring the effectiveness of the holding brake and recording the monitoring intervals:

- Automatically each time drive enable is set and reset
- Depending on the situation at a command of the control master

This allows cyclic brake check according to EN‑954‑1, cat. 2 or dynamization/ check of one of two redundant holding systems according to EN‑954‑1, cat. 3.

In the case of corrosion, the effectiveness of the holding brake can be reestablished by a drive-controlled "resurfacing procedure".

### Pertinent Parameters

- P-0-0525, Holding brake control word
- P-0-0539, Holding brake status word
- P-0-0540, Torque of holding brake
- P‑0‑0541, C2100 Brake check command
- P-0-0544, C3900 Command Brake resurfacing
- P-0-0545, Test torque for releasing motor holding brake
- P-0-0546, Starting torque for releasing motor holding brake
- P-0-0547, Nominal load of holding system
- P‑0‑0549, Oper. hours control section at last successful brake check
- P-0-0550, Time interval brake check

### Pertinent Diagnostic Messages

- C2100 Brake check command
- C2101 Brake check only possible with drive enable
- C2103 Brake torque too low
- C2104 Command execution impossible
- C2105 Load of holding system > test torque
- C2106 Test torque of holding system not reached
- C3900 Command Brake resurfacing
- C3901 Resurfacing of brake only possible with drive enable
- C3902 Error during resurfacing of brake
- C3903 Command execution impossible
- E2069 Brake torque too low
- E3115 Prewarning, end of brake check time interval
- F2069 Error when releasing the motor holding brake
- F3115 Error, brake check time interval exceeded

## Functional Description

The controller can check the effectiveness of the holding brake and its released state by starting a routine: Monitoring the Holding Brake

- Automatically each time drive enable is set and reset
- or
	- Depending on the situation, by "P-0-0541, C2100 Brake check command"

If the holding brake is all right the drive is operational after the routine is over. If the brake torque is too low the controller outputs the respective message.

The relevant bits for the desired kind of brake monitoring have to be set in "P‑0‑0525, Holding brake control word".

The automatic brake monitoring function is started when "AF" (drive enable) is set. After the time required for releasing the holding brake the motor generates a torque or a force; this sets the motor slightly in motion if the status of the holding brake is without error. The maximum value of this torque or force is determined during initial commissioning and entered in parameter "P‑0‑0545, Test torque for releasing motor holding brake" (described in the Notes on Com‐ missioning for function check of holding brake). Automatic Monitoring

If the test was successful, the drive starts operations.

If the motor does not move during this check, the error message "F2069 Error when releasing the motor holding brake" is output; the drive switches off.

When "AF" (drive enable) is reset by the master the holding torque of the brake is checked. After the holding brake was applied, a torque or force is generated that mustn't yet set the motor in motion if the status of the holding brake is correct. The value of this torque or force can be entered in parameter "P‑0‑0547, Nominal load of holding system". This value, too, is determined during initial commissioning (described in the Notes on Commissioning for function check of holding brake).

If the motor does not move during this check, the brake has the specified or required holding torque.

If the motor moves during this check, the diagnostic message "E2069 Brake torque too low" is output and drive enable is internally reset.

The warning E2069 is triggered in the case of the following motor motion:

Rotary motors: > 2 dgr

⇒ Take constructional precautions!

 $\bullet$  Linear motors: Pole pair distance (in mm)/180 → P-0-0018/180

Possible property damage caused by vertical axis moving down!

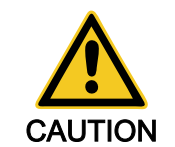

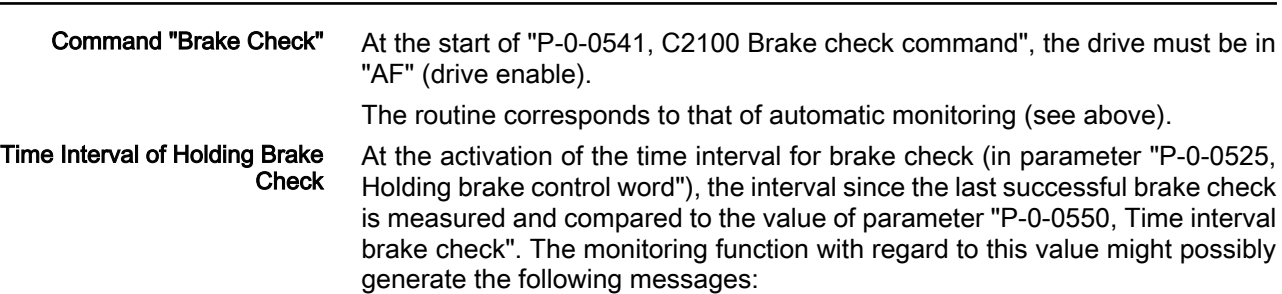

- If the measured interval draws up to 15 min nearer to the interval set in parameter P‑0‑0550, the warning "E3115 Prewarning, end of brake check time interval" is output.
- If the measured interval exceeds the value in parameter P-0-0550, the error message "F3115 Error, brake check time interval exceeded" is generated.

The warning E3115 disappears automatically when the brake check is suc‐ cessfully carried out within 15 min after the message had been generated. The brake check is carried out, for example, by starting "C2100 Brake check com‐ mand" or, if automatic brake check was set, by resetting drive enable.

If the drive switches off with the error message F3115, the user after having reset this message has 15 min to carry out the brake check, e.g. by starting "C2100 Brake check command". After successful execution the "status of hold‐ ing brake check" and the "status of holding torque check" is set to "1" in parameter "P‑0‑0539, Holding brake status word". The time of the brake check is stored in parameter "P‑0‑0549, Oper. hours control section at last successful brake check" and the time interval measurement is restarted!

If the brake check is not carried out or cannot be successfully carried out, the drive switches off with the error message F3115, at the latest 15 min after drive enable had been set.

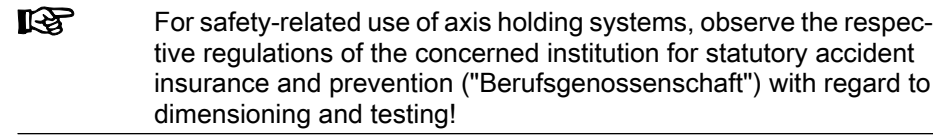

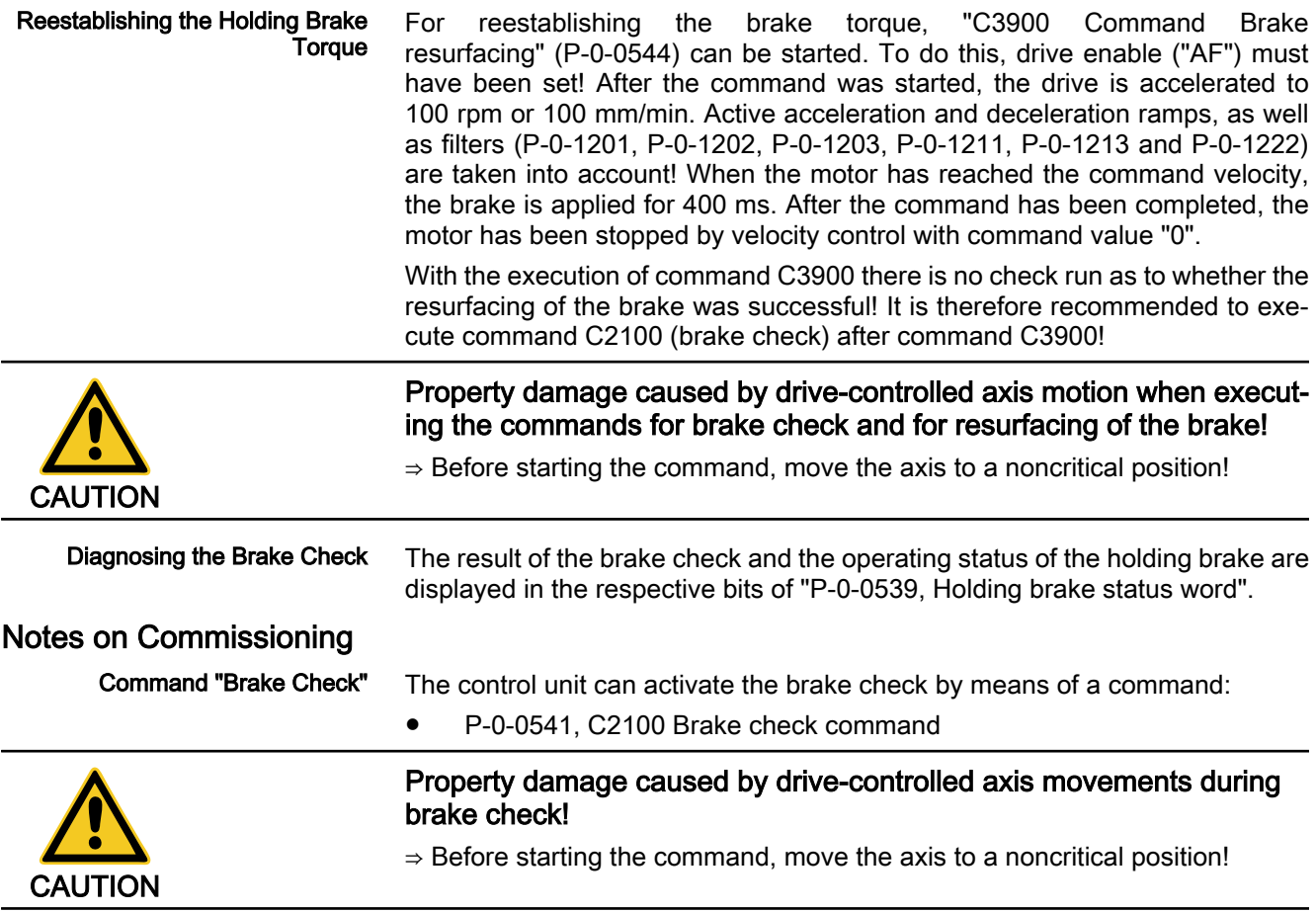

- The "brake check" function can also take place automatically, every time drive enable is set and reset. The function is activated via the respective bit in pa‐ rameter Automatic Brake Check
	- P-0-0525, Holding brake control word.

#### Check for brake released: Presetting the Brake Check

The status "holding brake released" is checked by the motor generating a tor‐ que or force that sets the motor slightly in motion. The maximum value can be preset in

P-0-0545, Test torque for releasing motor holding brake.

The appropriate value for P‑0‑0545 can be determined on the basis of the value displayed in

P-0-0546, Starting torque for releasing motor holding brake.

If the value "0" is entered in parameter P‑0‑0545 (or it remains "0"), the releasing of the holding brake is checked with regard to the value in parameter "P‑0‑0540, Torque of holding brake"!

**KA** The value of P-0-0546 should be provided with a safety factor if used for P‑0‑0545! See also the respective Parameter Description

#### Check for sufficient holding torque of the brake:

The holding torque of the brake is checked by the motor generating a torque or force with the brake having been applied. The maximum value can be preset in parameter

P-0-0547, Nominal load of holding system.

The criterion for which the check is to be carried out is decisive for determining an appropriate value for P‑0‑0547:

- Nominal torque or force of the holding brake
- Holding torque or force for fixing the axis
- Increased holding torque or force.

The nominal torque or force of the holding brake from "P‑0‑0540, Torque of holding brake" can be activated for the check. To do this, enter the value "0" in parameter P‑0‑0547 (or leave it at "0")!

l i

See Parameter Description "P‑0‑0547, Nominal load of holding system"

The torque or force required for fixing the axis can be determined on the basis of "S‑0‑0084, Torque/force feedback value". To do this, bring the axis to the position with the highest load due to weight and write the value of (S‑0‑0084 × safety factor (>1)) to parameter "P‑0‑0547, Nominal load of holding system"!

**LAS** For the criterion "fixing the axis" the required holding torque or hold‐ ing force, with the holding brake having been sufficiently dimen‐ sioned, is smaller than the nominal torque or nominal force of the brake. This expands the tolerance range for detection of holding brake wear and therefore increases the service life of the holding brake.

#### Criterion "Increased Holding Tor‐ que or Force"

The safety-relevant dimensioning of the holding brake normally requires a higher holding torque than the holding torque necessary to fix the axis. In this case enter the demanded test torque or test force in parameter P‑0‑0547!

Criterion "Nominal Torque or Nom‐ inal Force"

Criterion "Fixing the Axis"

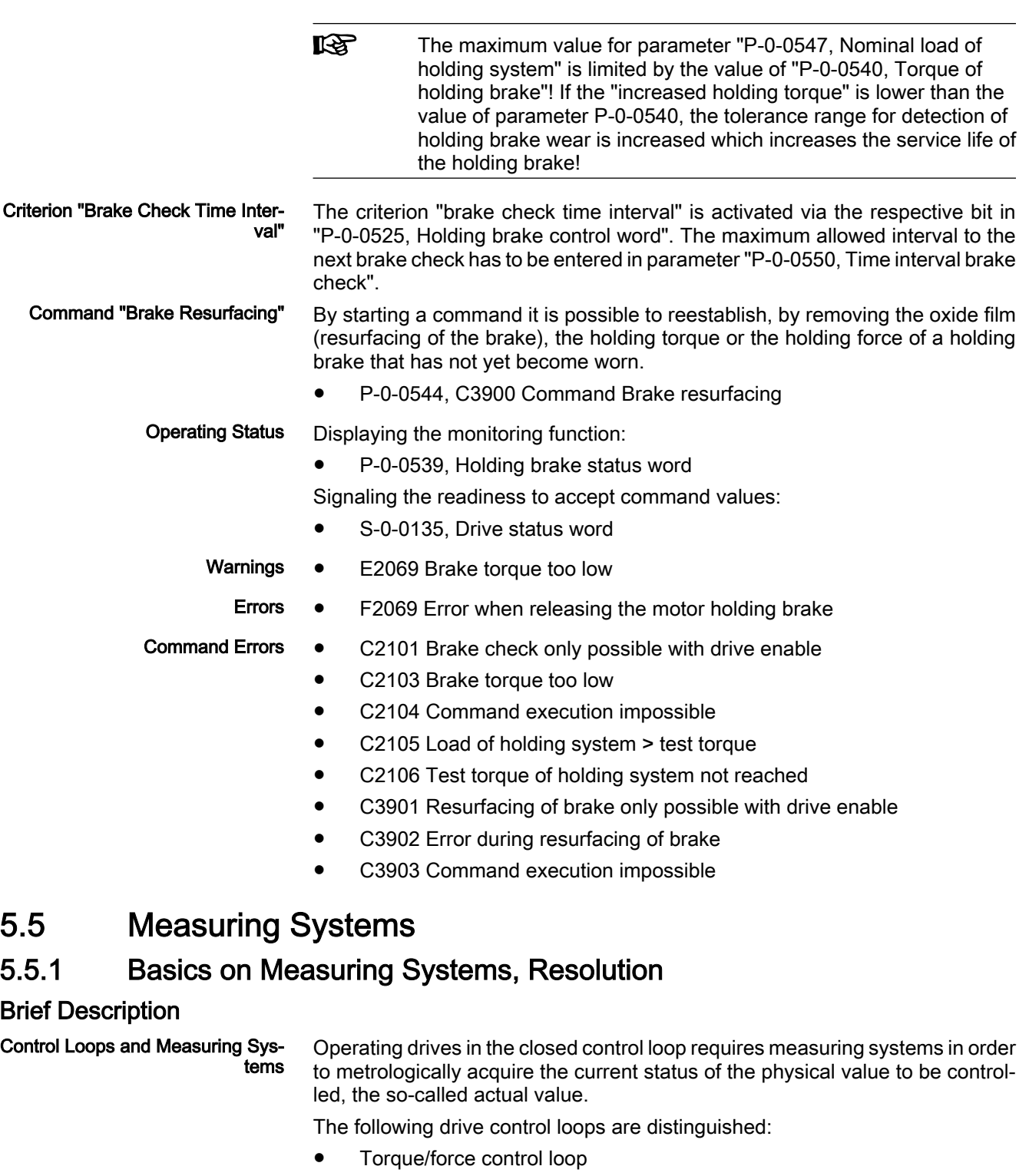

 $\rightarrow$  Actual value by evaluating the current measuring system and converting the value

● Velocity control loop

 $\rightarrow$  Actual value by evaluating the position measuring system and timederivation

● Position control loop

 $\rightarrow$  Actual value by evaluating the position measuring system

The actual value of the torque/force control loop is generated by means of the internal current measurement. The measuring system is inaccessible for the user and has a fixed configuration.

- For acquiring the actual values of the velocity and position control loop there are position measuring systems available that provide the user possibilities of configuration. Position measurement can be carried out: Possibilities of Position Measuring
	- At the motor only (measurement via motor encoder)

- or -

Both at the motor and at the mechanical axis system (measurement via motor encoder and "external" or "optional" encoder).

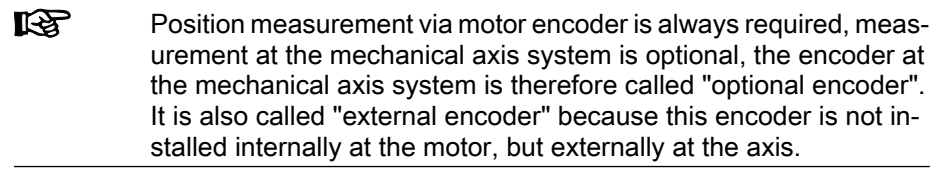

Position measuring systems are available for the different kinds of motion in adapted types of construction: Rotary encoders **Linear encoders** Types of Position Measuring Sys‐ tems

With the appropriate signal specification, encoders in both types of construction can be evaluated by IndraDrive controllers.

Depending on their design and the mechanical arrangement at the axis, the position encoders can be evaluated as Evaluating Position Measurement

Relative encoders (incremental encoders)

- or -

- Absolute encoders (absolute value encoders).
- In the case of relative position measurement, only position differences can be evaluated by means of the measuring system. The actual position values signaled by the measuring system refer to the (mostly undefined) position at the time the drive is switched on. To operate the drive within a limited travel range a position reference must be established ("homing") after each time the drive is switched on again. Relative Position Measurement
- In the case of absolute position measurement, the encoder signals actual po‐ sition values with a fixed encoder-dependent reference point to the controller. After each time the drive is switched on the correct actual position value is immediately available with each axis position. Due to the mostly undefined mounting situation of the encoder to motor or mechanical axis system, it is necessary to determine the position offset ("setting the absolute value") once at the initial commissioning. Absolute Position Measurement

#### The precision of the position measurement depends on: Precision, Resolution

- The resolution of the measuring system (division periods = DP)
	- The absolute encoder precision
	- The digitalization quality of the analog encoder signals
	- The dimension of the travel range of the axis

```
Correct position information is of fundamental importance for reliable drive be‐
                      havior and motion according to contour. The encoder signals are therefore
                      monitored for validity and compliance with the allowed tolerances.
Monitoring Functions
```
In addition, it is possible to monitor drives with an encoder that can be evaluated in absolute form for compliance with the position when switching on compared to the last time the drive was switched off.

It is also possible to monitor the difference between the actual position values of motor encoder and external encoder.

See also "Monitoring the Measuring Systems"

For connecting the measuring systems to the controller there are three optional interfaces available. The parameters "P‑0‑0077, Assignment motor encoder- >optional slot" and "P‑0‑0078, Assignment optional encoder ->optional slot" define the interface to which the respective encoder is connected. It must be equipped with the encoder input appropriate for the encoder. Hardware Requirements

> See also separate documentation "Drive Controllers, Control Sections; Project Planning Manual"

rð. The following points apply to the parameters P‑0‑0077 and P‑0‑0078:

- In the case of motors with encoder data memory (MHD, MKD, MKE), the value for parameter P-0-0077 is automatically set correctly.
- In the case of motors without encoder data memory (2AD, ADF, rotary and linear kit motors), the value for parameter P-0-0077 must be set manually.
- In the case of optional encoders, the value for parameter P-0-0078 has to be set manually, too.

● S-0-0051, Position feedback 1 value Pertinent Parameters

- S-0-0053, Position feedback 2 value
- S-0-0115, Position feedback 2 type
- S-0-0116, Feedback 1 resolution
- S-0-0117, Feedback 2 resolution
- S-0-0256, Multiplication 1 (motor encoder)
- S-0-0257, Multiplication 2 (optional encoder)
- S-0-0277, Position feedback 1 type
- S-0-0278, Maximum travel range
- P‑0‑0074, Encoder type 1 (motor encoder)
- P-0-0075, Encoder type 2 (optional encoder)
- P-0-0129, Internal position data format

## Functional Description

The absolute precision is a feature of the encoder and is determined by its construction and the quality of its components. The data for the absolute pre‐ cision are indicated by the manufacturer of the encoder. Absolute Encoder Precision

Resolution (Division Periods)

- The resolution of the measuring system (division periods) is entered in the fol‐ lowing parameters:
	- S-0-0116, Feedback 1 resolution
	- S-0-0117, Feedback 2 resolution

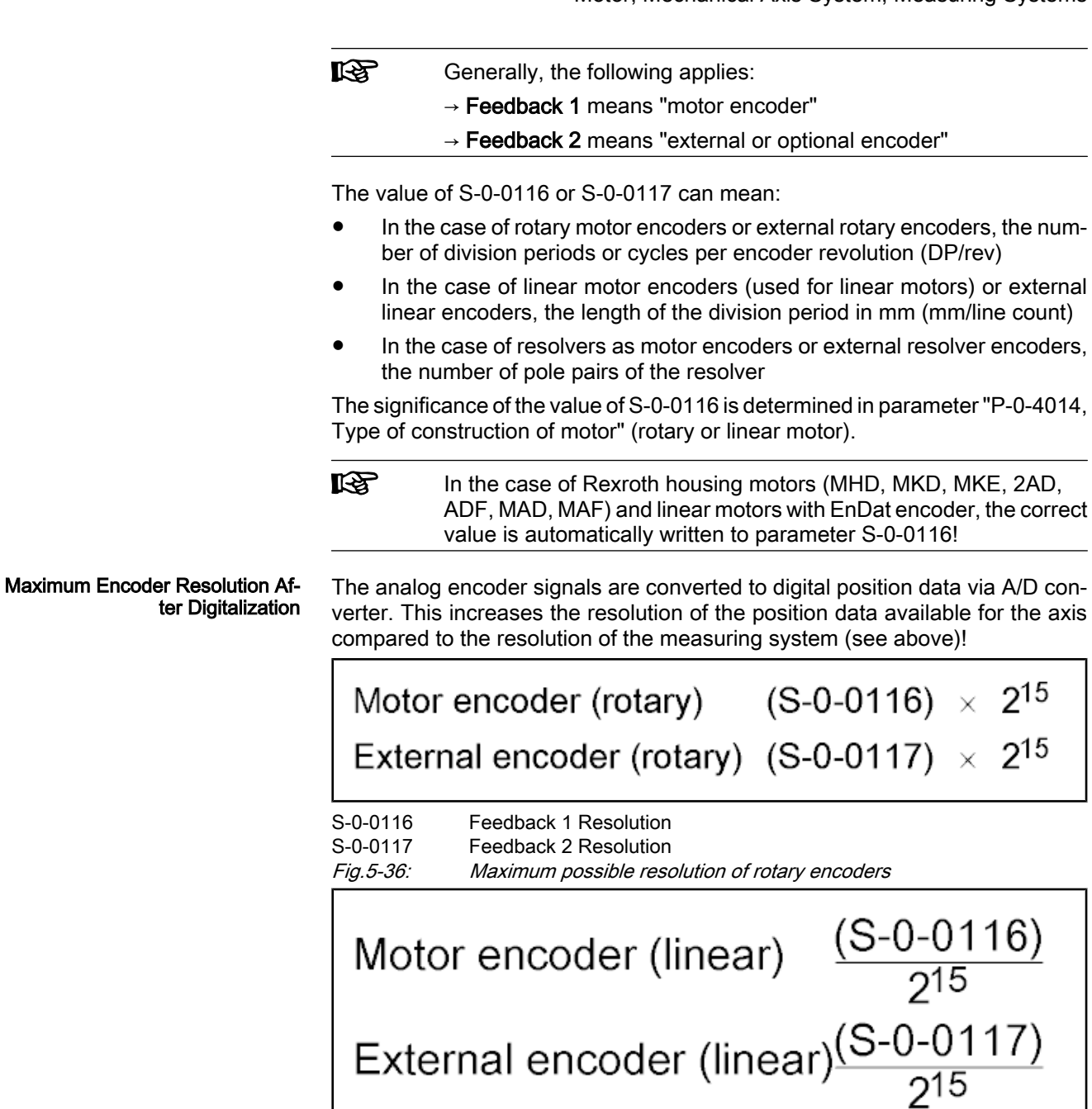

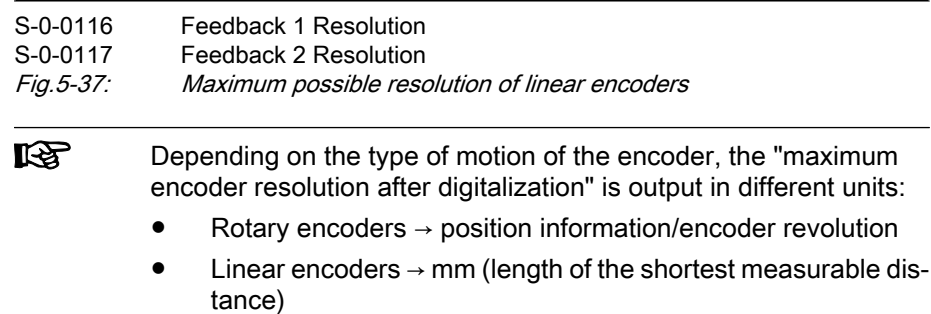

 $\overline{\phantom{a}}$ 

Internally, the value range of the encoder position data is " $\pm 2^{31}$ ", i.e. the encoder position range can be resolved to "2<sup>32</sup>" data. By digitalization, a multitude of position data results from one division period. By means of adjusted multipli‐

cation, the range of encoder position data of "±2<sup>31</sup>" values, referring to the travel range of the axis (S-0-0278), is complied with.

The resulting drive-internal encoder resolution is as follows:

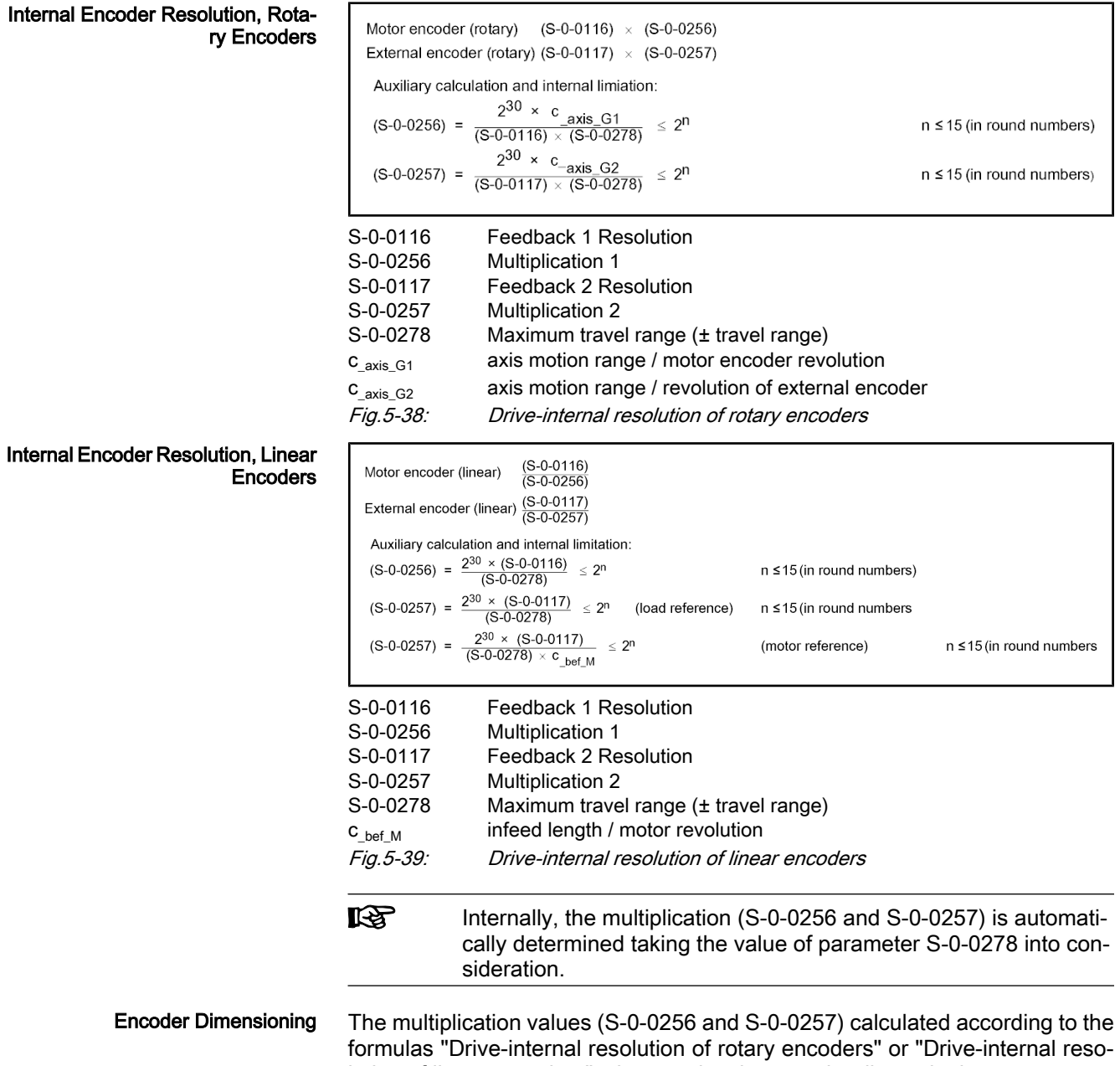

lution of linear encoders", characterize the encoder dimensioning.
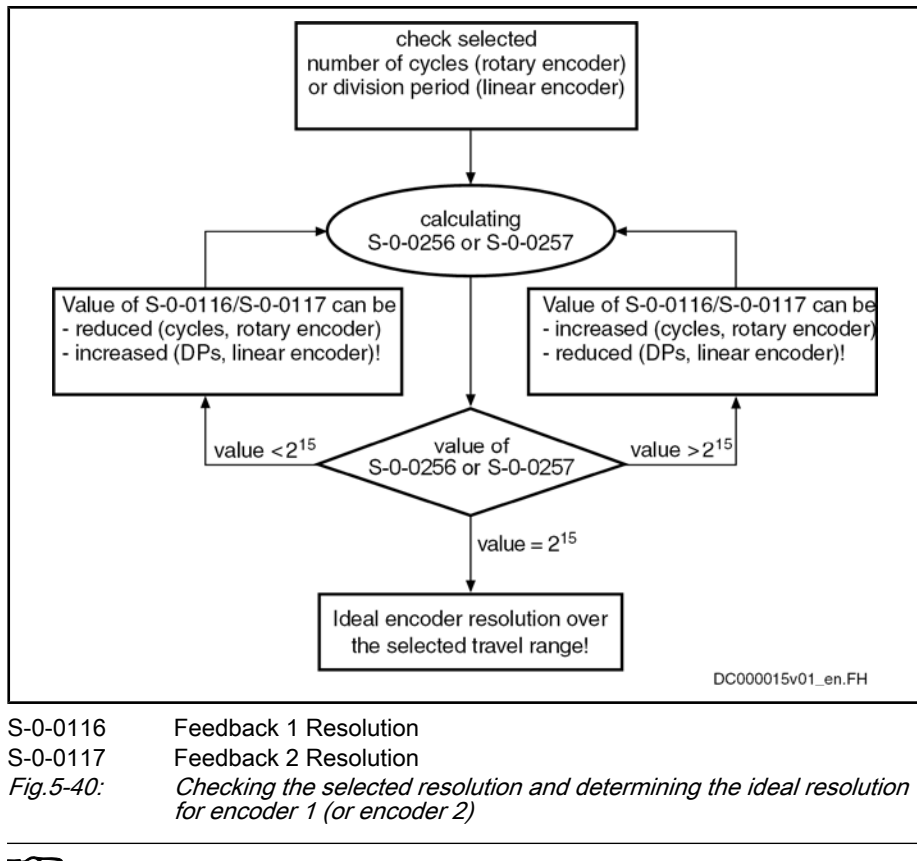

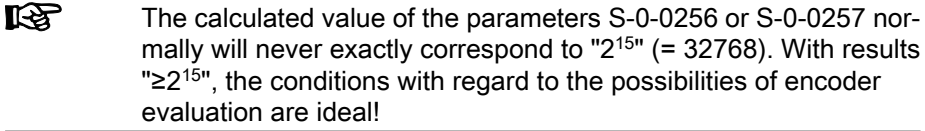

#### Internal Resolution of the Position Data

Position control itself works with the resolution displayed in parameter "P-0-0129, Internal position data format". The value refers to one motor revolution (rotary motor) or one pole pair distance (linear motor) and is limited to "2<sup>28</sup>". In addition, it is influenced by the setting in parameter "S-0-0278, Maximum travel range".

$$
(P - 0.0129) = \frac{2^{30}}{n_{(S - 0.0278)}} \le 2^{28}
$$
  
P-0-0129 Internal position data format

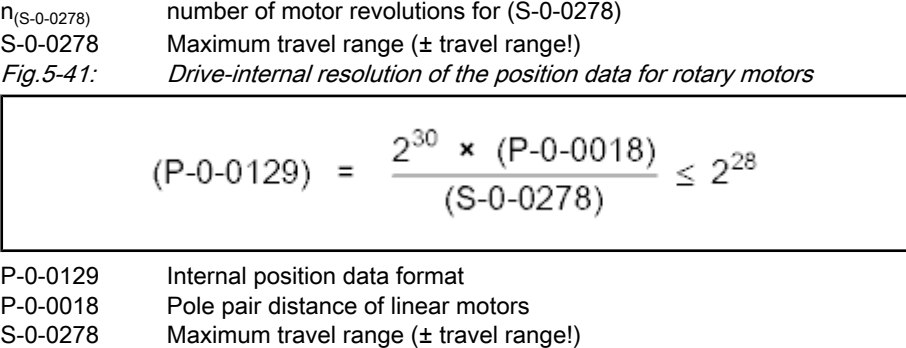

Fig.5-42: Drive-internal resolution of the position data for linear motors

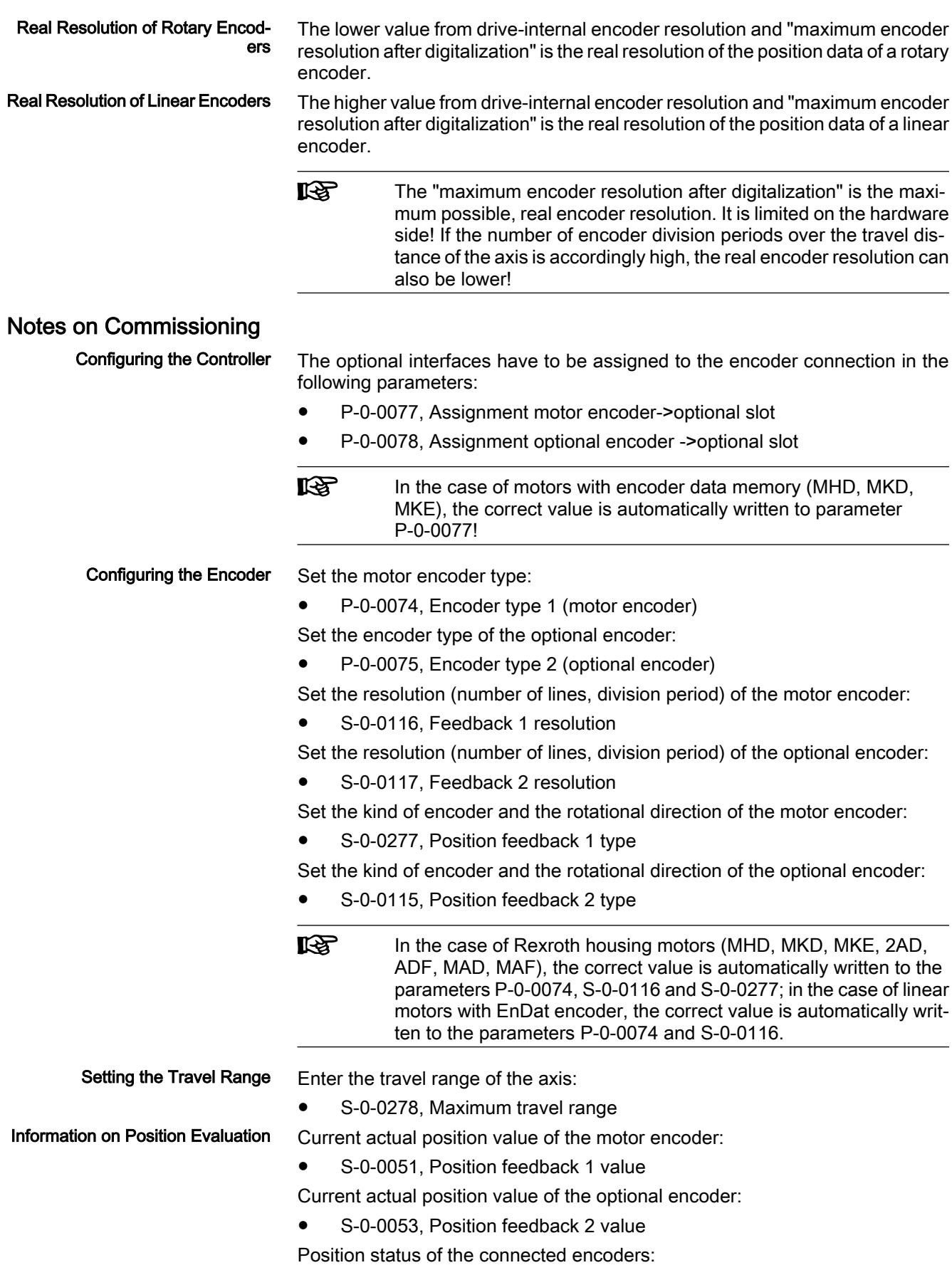

- Motor, Mechanical Axis System, Measuring Systems
- S-0-0403, Position feedback value status
- Multiplication of the motor encoder:
- S-0-0256, Multiplication 1 (motor encoder)

Multiplication of the optional encoder:

● S-0-0257, Multiplication 2 (optional encoder)

Resolution of the position data in the drive:

- P-0-0129, Internal position data format
- **KA** When the parameter S‑0‑0256 and, if available, S‑0‑0257 have the value "32768", the encoder evaluation is ideal. When the value is lower, the parameter S‑0‑0278 has to be checked for correct travel range input!

# 5.5.2 Monitoring the Measuring Systems

# Brief Description

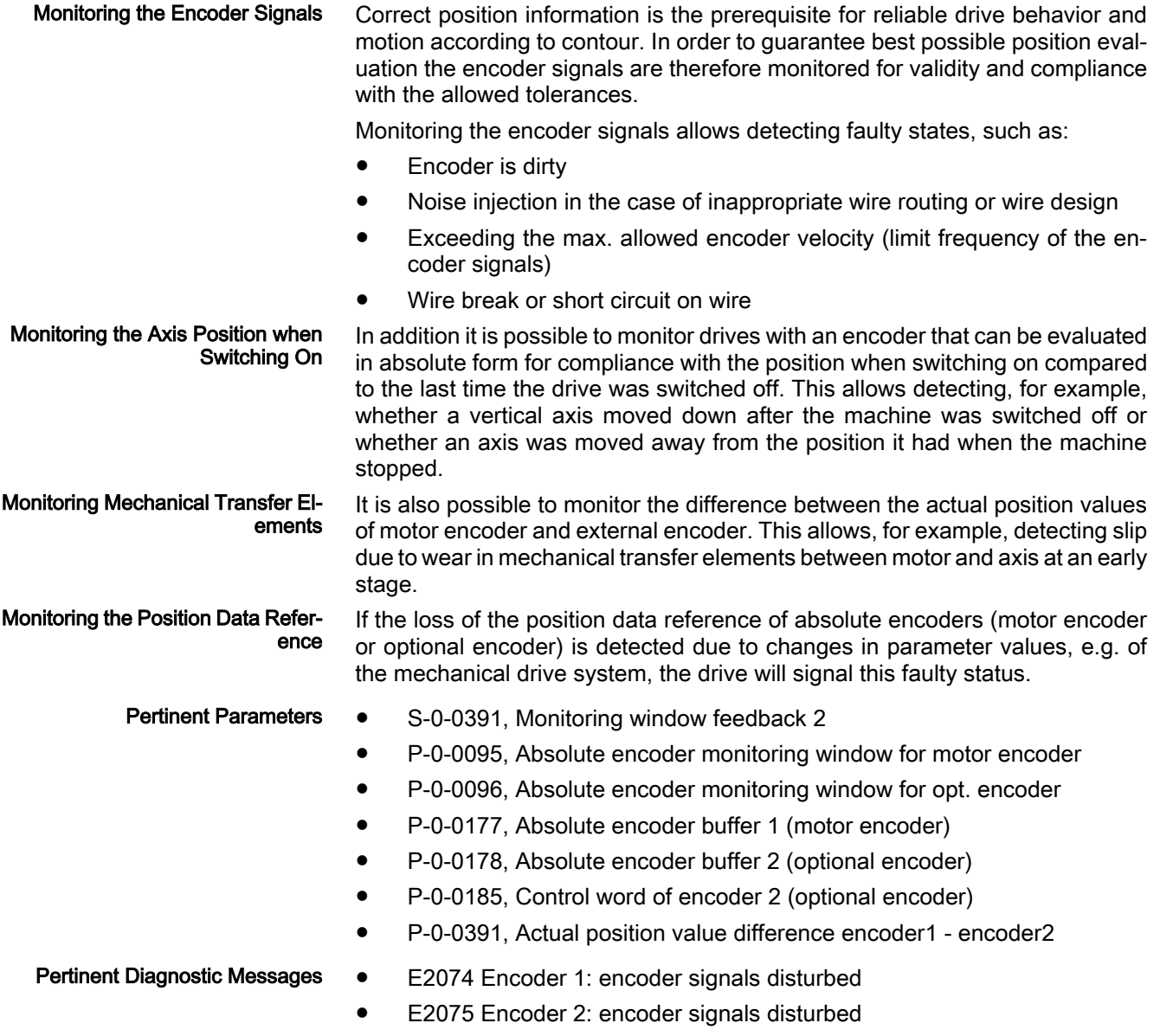

● F2036 Excessive position feedback difference

ers

- F2042 Encoder 2: incorrect encoder signals.
- F2048 Low battery voltage
- F2074 Actual pos. value 1 outside absolute encoder window
- F2075 Actual pos. value 2 outside absolute encoder window
- F2174 Loss of motor encoder reference
- F2175 Loss of optional encoder reference
- F8022 Encoder 1: incorrect encoder signals (can be deleted in phase2)

# Functional Description

IndraDrive controllers can evaluate signals of the following encoder types:

- **•** Sine encoder 1  $V_{\text{op}}$  (Heidenhain standard)
- Resolver encoder (Rexroth standard)
- Square-wave encoder 5V TTL (Heidenhain standard)

Analog sine encoder signals are monitored with regard to two criteria:

- Monitoring the signal amplitude
- Monitoring the quadrant allocation

The signals are monitored on the hardware side and on the firmware side. The signal amplitude must be within the allowed voltage range:

$$
0.2 \times U_{A,B\_nom} \leq \sqrt{U_A^2 + U_B^2} \leq 1.5 \times U_{A,B\_nom}
$$

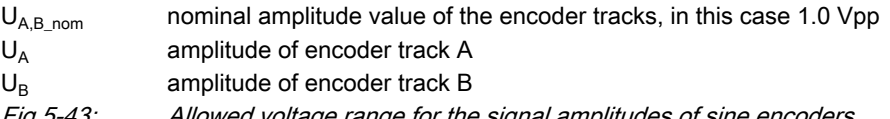

Fig.5-43: Allowed voltage range for the signal amplitudes of sine encoders

The quadrant allocation is checked by counting the zero crossings of the sine or cosine signal. In the case of trouble-free operation, the count is changed by the value "±1" at every zero crossing of a track.

When the encoder signals temporarily leave (e.g. due to interference injection or local accumulation of dirt on the code disk) the allowed voltage range that is monitored in the hardware side, the controller outputs the respective warning:

- E2074 Encoder 1: encoder signals disturbed
- E2075 Encoder 2: encoder signals disturbed

The warning remains active until the drive is switched off or switched to com‐ munication phase P2!

Incorrect counts caused by injected noise and permanently reduced signal am‐ plitudes caused by dirty code disks can be the reason why an error message for the motor encoder or the external encoder is generated:

- F8022 Encoder 1: incorrect encoder signals (can be deleted in phase2)
- **F2042 Encoder 2: incorrect encoder signals.**

The drive then reacts with the error reaction that has been set.

Signal Monitoring for Resolver En‐ coders Monitoring the analog resolver encoder signals with carrier frequency is only possible by the calculated analysis of digitized values:

Signal Monitoring for Sine Encod‐

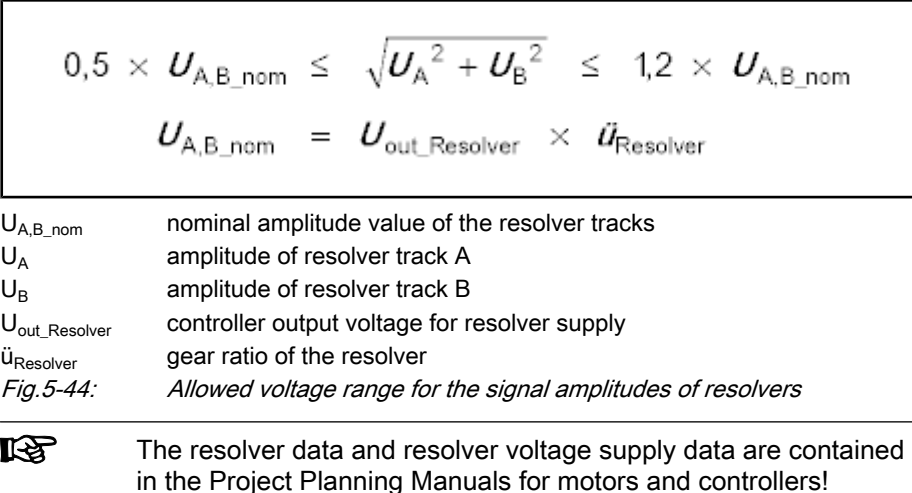

Signal Monitoring for Square-Wave Encoders

Monitoring the Axis Position when Switching On

Monitoring the signals of square-wave encoders with regard to amplitude and quadrant allocation is not possible with IndraDrive controllers!

When the drive is switched off the current encoder data of the absolute motor encoder and/or of the absolute external encoder are stored:

- P-0-0177, Absolute encoder buffer 1 (motor encoder)
- P-0-0178, Absolute encoder buffer 2 (optional encoder)

When switching on a drive with an absolute motor encoder and/or an absolute external encoder, a check is run to determine in how far the current actual position value differs from the actual position value at the time of the last switch off. The maximum allowed difference is fixed in the following parameters:

- P-0-0095, Absolute encoder monitoring window for motor encoder
- P-0-0096, Absolute encoder monitoring window for opt. encoder

When the difference exceeds the determined value the respective error message is output:

- F2074 Actual pos. value 1 outside absolute encoder window
- F2075 Actual pos. value 2 outside absolute encoder window

This monitoring function can be deactivated!

For axis drives that are equipped with an external encoder, the controller pro‐ vides the possibility of monitoring the difference of the actual position values of motor encoder and external encoder with regard to a maximum value that can be set. Monitoring Mechanical Transfer El‐ ements

> The maximum allowed difference of the actual position values of both encoders is defined in parameter "S‑0‑0391, Monitoring window feedback 2". When this value is exceeded the error message "F2036 Excessive position feedback dif‐ ference" is generated. This monitoring function is active as of communication phase 4 and can be deactivated, too!

The position data reference of absolute encoders gets lost when:

- The parameter values of the mechanical drive system have been changed
- The encoder resolutions have been changed
- The scalings of the physical data have been changed
- The maximum travel range of an axis has been changed
- Hybrid position control has been activated ("measuring wheel mode")

During the transition from communication phase P2 to P4 (bb), the drive recognizes that the former position data reference of the encoder does no longer

Monitoring the Position Data Refer‐ ence

exist. It sets the parameter "S‑0‑0403, Position feedback value status" of the encoder or encoders to "relative" and signals the loss of position data reference by the following error messages:

- F2174 Loss of motor encoder reference
- F2175 Loss of optional encoder reference

In the case of spindles, it is mostly high-resolution, external encoders that are used for C-axis operation, in order to obtain the required machining quality for interpolating operation (with low speeds). Monitoring for Spindle Encoders

> In the case of regular spindle operation (high speeds), it is possible that the maximum input frequency of the respective encoder input is exceeded. The drive then switches off with the error message "F2046 Max. signal frequency of encoder 2 exceeded".

> The external encoder is only required for C-axis operation, but would make regular spindle operation impossible. The encoder monitor can therefore be switched off in this case by the respective value in parameter "P‑0‑0185, Control word of encoder 2 (optional encoder)".

> Determining the maximum frequency of the encoder (encoder output frequen‐ cy):

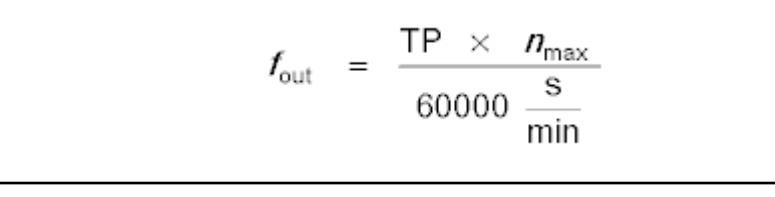

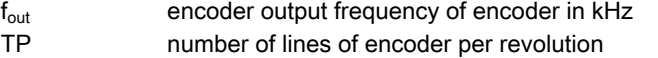

 $n_{max}$  maximum speed of spindle in 1/min

Fig.5-45: Calculating the output frequency of the encoder

In the firmware there are, for the different encoder types, maximum frequencies stored up to the values of which troublefree signal evaluation is guaranteed.

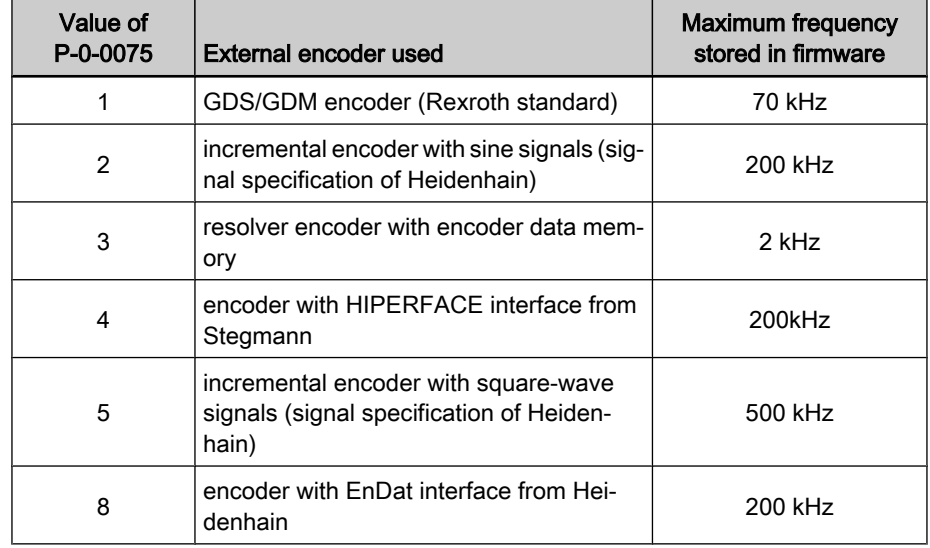

Fig.5-46: Maximum frequency for troublefree encoder evaluation

When the maximum encoder output frequency reaches or exceeds the maximum frequency stored in the firmware, it makes sense to deactivate the spindle encoder monitor.

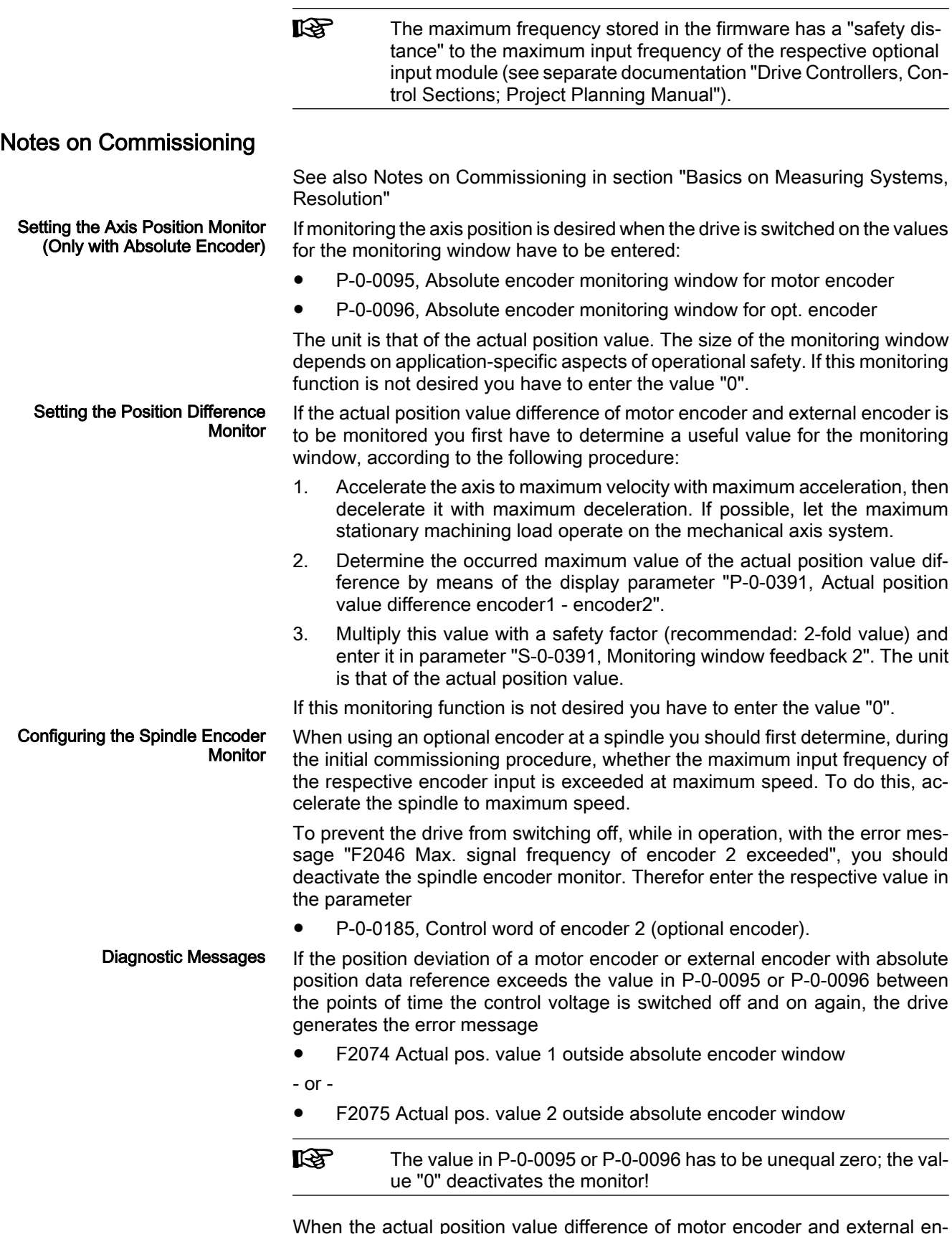

When the actual position value difference of motor encoder and external en‐ coder (P‑0‑0391) exceeds the value of S‑0‑0391, the drive generates the error message

● F2036 Excessive position feedback difference.

If, when switching the drive on, the loss of the position data reference of abso‐ lute encoders (motor encoder or optional encoder) is detected due to changes in the mechanical parameters, for example, the drive signals

● F2174 Loss of motor encoder reference

- or -

● F2175 Loss of optional encoder reference

When the encoder signal frequency of the external encoder exceeds the maximum value stored in the firmware (see above), the drive generates the error message "F2046 Max. signal frequency of encoder 2 exceeded".

When temporarily incorrect encoder signals are detected the drive generates the warning

● E2074 encoder 1: encoder signals disturbed

- or -

● E2075 encoder 2: encoder signals disturbed.

The warning remains active until the drive is switched off or switched to com‐ munication phase P2!

When incorrect encoder signals are detected the drive generates the error message

F8022 Encoder 1: incorrect encoder signals (can be deleted in phase2)

- or -

F2042 Encoder 2: Incorrect encoder signals.

When the voltage of the battery of the encoder data memory has fallen below the determined limit value, the drive generates the following error message:

- F2048 Low battery voltage.
- See also "Error Reactions"

# 5.5.3 Absolute Measuring Systems

## Brief Description

Evaluating Position Measurement

Depending on their design and the mechanical arrangement at the axis, position encoders can be evaluated by IndraDrive controllers as

● relative encoders (incremental encoders)

- or -

● absolute encoders (absolute value encoders)

if they have the required signal specification.

Rexroth position encoders and motor encoders of Rexroth housing motors are available in one of the two designs:

- Single-turn encoders (absolute actual position values over one encoder shaft revolution)
- Multi-turn encoders (absolute actual position values over 4096 encoder shaft revolutions).

These encoders can be evaluated as absolute encoders if the travel range of the axis can be represented within the absolute actual position value range of the encoder:

- In the case of single-turn encoders within one encoder shaft revolution
- In the case of multi-turn encoders within 4096 encoder shaft revolutions

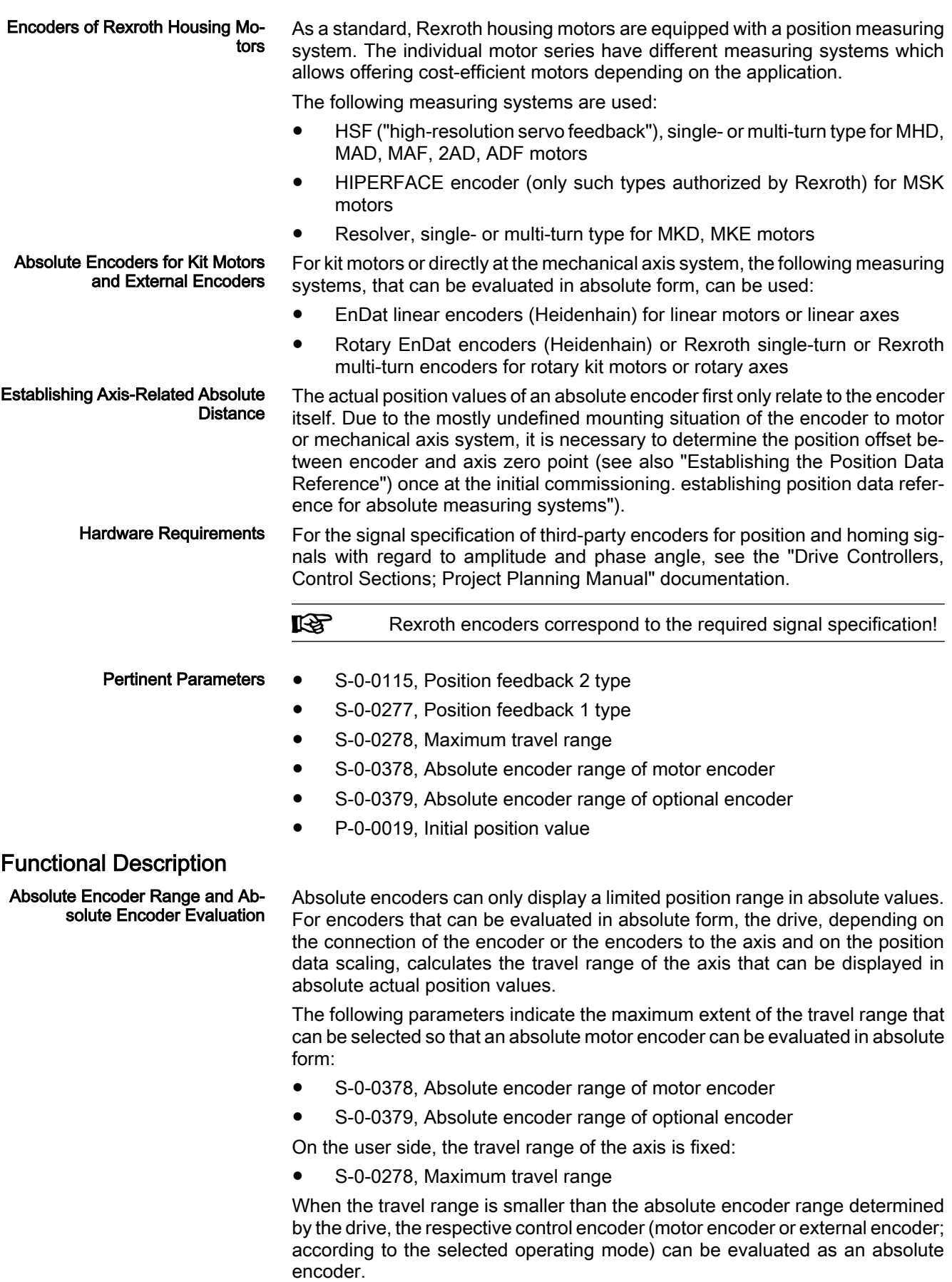

This is displayed in the respective bits of the following parameters:

- S-0-0277, Position feedback 1 type
- S-0-0115, Position feedback 2 type

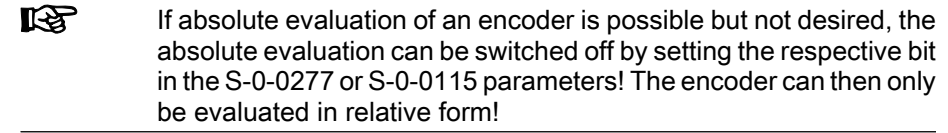

#### Controlling the Dimensioning Re‐ garding Absolute Encoder Evalua‐ tion

To dimension absolute encoders it is necessary to check by the way of calcu‐ lation whether the intended travel range of the axis, considering all mechanical transfer elements, can be displayed within the absolute encoder range.

The following condition must be fulfilled:

- Rotary encoders  $\rightarrow$  Travel range of axis requires less encoder revolutions than preset in absolute encoder range!
- Linear encoders  $\rightarrow$  Travel range of axis is smaller than preset in absolute encoder range!

Actual Position Value of Encoders To Be Evaluated in Absolute Form After Switching On

The actual position value of an absolute measuring system must be adjusted to the mechanical axis system once at initial commissioning.

**IRS** The adjustment is made by determining an actual position value, related to the axis zero point, given a defined axis position (param‐ eter "P‑0‑0012, C0300 Command Set absolute measuring"). There‐ by the offset between the actual position value that first is encoderrelated and the required axis-related actual position value is internally determined and permanently stored! The respective en‐ coder then is "in reference".

If only one absolute encoder (motor encoder) is available, there are the follow‐ ing cases to be distinguished for the actual position value after the drive has been switched on:

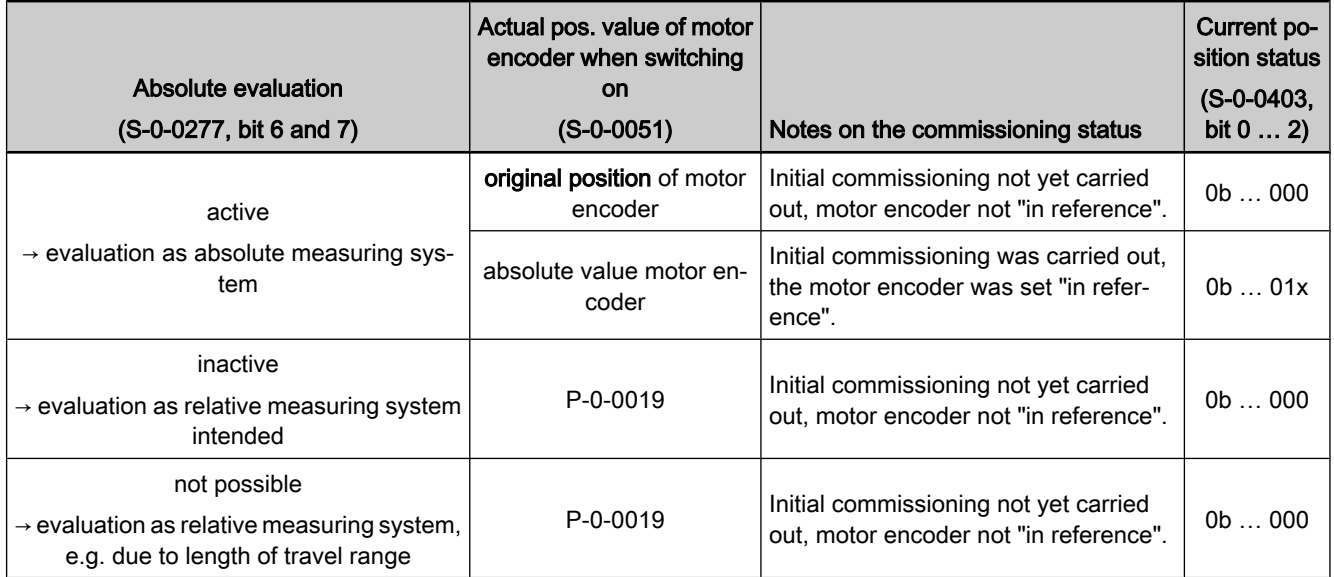

P-0-0019 Initial position value (can be defined by user)

Fig.5-47: Actual position value when switching on a drive with absolute motor en‐ coder (without optional encoder)

At first the actual position value is only encoder-related. If the drive has been equipped, for example, with only one measuring system (motor encoder can be evaluated in absolute form), the controller sets the actual position value to

the original encoder position (the original encoder position is the addition of absolute position of the encoder and absolute encoder offset).

**IKS** In the case of absolute evaluation, the absolute encoder offset 1 or 2 is stored in the encoder (P-0-1002 or P-0-1012). For moduloscaled, absolute measuring systems, the absolute encoder offset is stored in parameter "P‑0‑0177, Absolute encoder buffer 1 (motor encoder)" or "P-0-0178, Absolute encoder buffer 2 (optional encoder)".

If the actual position value is to be initialized with an initial position value defined by the user, this can be done via parameter "P‑0‑0019, Initial position value" in conjunction with bit 6 or 7 of the corresponding parameter for the type of position encoder. Initial Position Value

> If the drive, apart from the motor encoder, is equipped with an external encoder and at least one encoder can be evaluated in absolute form, the following actual position values, depending on the reference status of the encoder, are resulting after switching on:

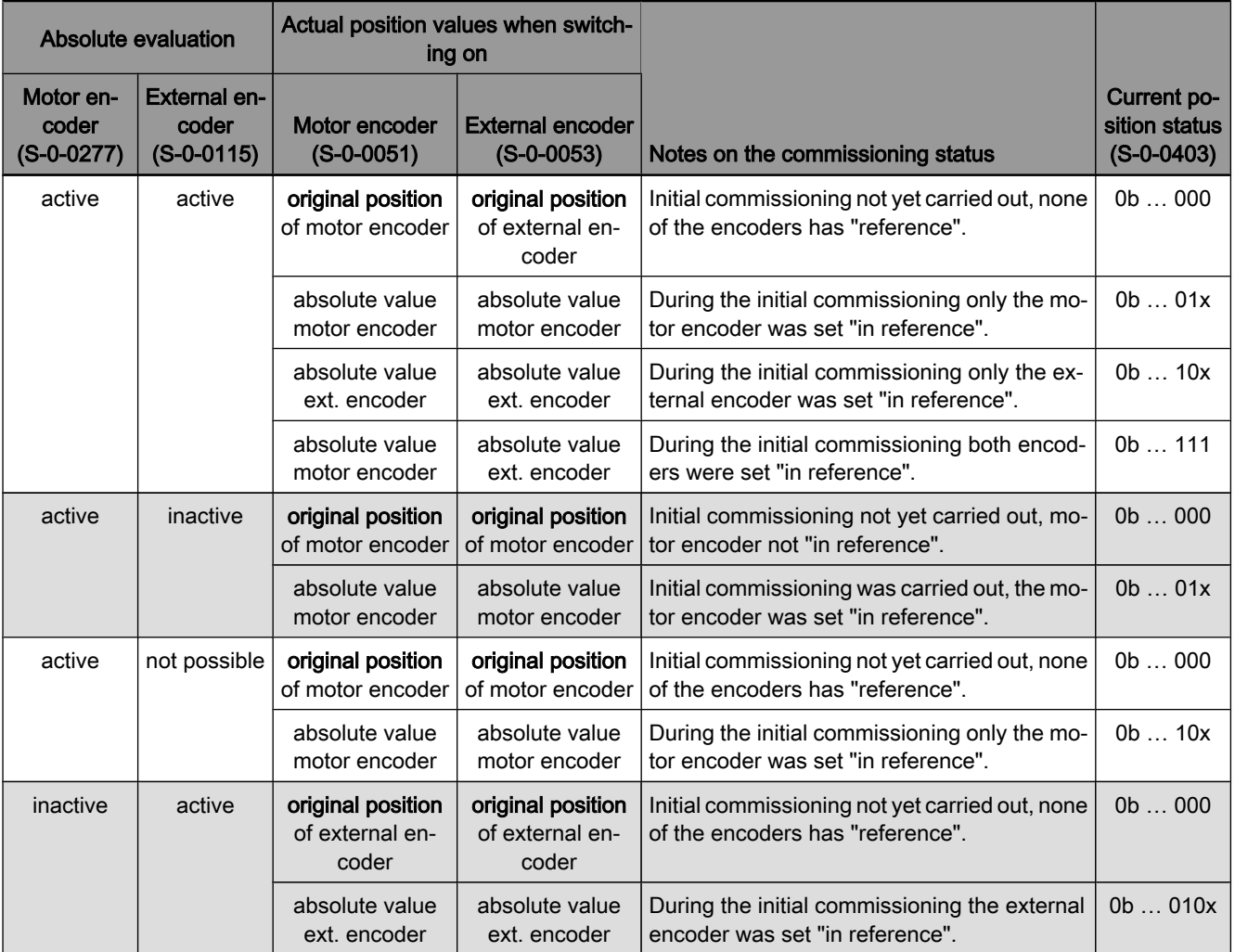

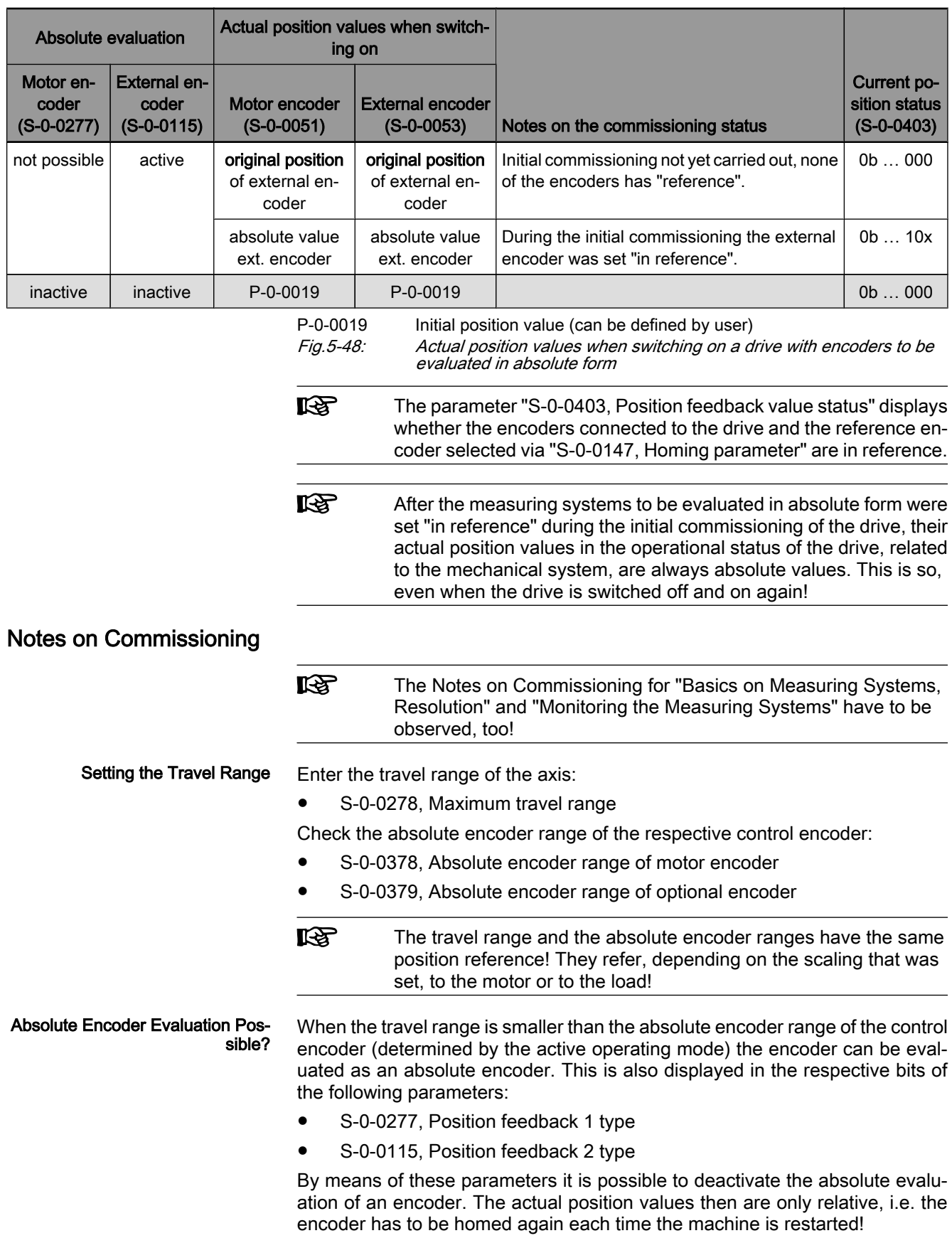

If the absolute encoder range of the control encoder is smaller than the value of S‑0‑0278, you have to check whether the travel range was correctly input or whether the default value is active!

If desired, it is possible to enter a defined initial position value for the actual position value of the encoder or the encoders in parameter "P‑0‑0019, Initial position value". For encoders that can be evaluated in absolute form this value is only active the first time the drive is switched on. After an encoder that can be evaluated in absolute form was set "in reference", this value is insignificant even when the drive is switched on again! Setting the Initial Position Value

# 5.5.4 Relative Measuring Systems

# Brief Description

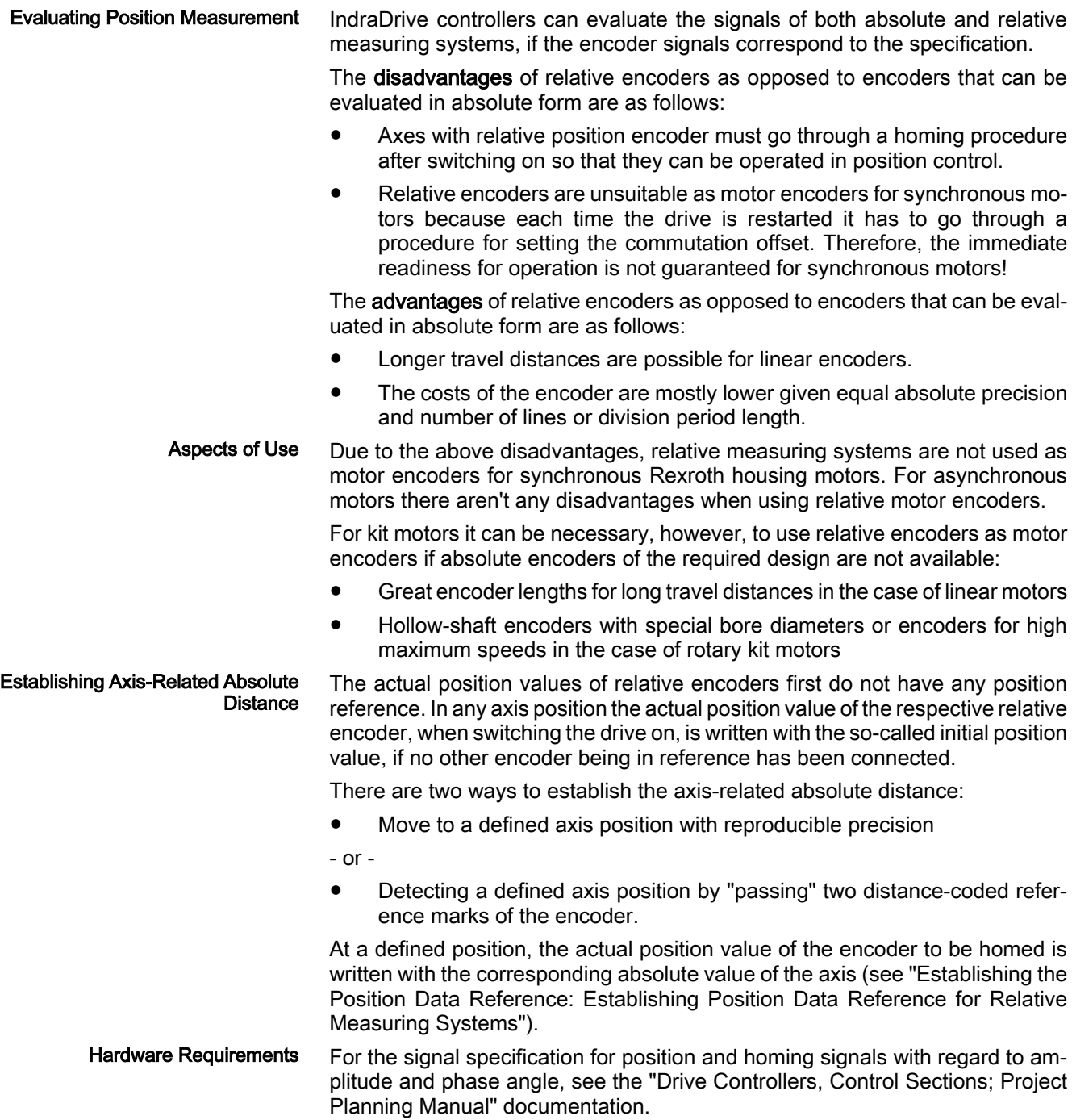

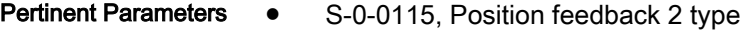

- S-0-0116, Feedback 1 resolution
- S-0-0117, Feedback 2 resolution
- S-0-0165, Distance-coded reference offset A
- S‑0‑0166, Distance-coded reference offset B
- S-0-0277, Position feedback 1 type
- P-0-0019, Initial position value

## Functional Description

Initial Position Value

When the drive is switched on, the actual position values of relative encoders are written with the initial position value (P‑0‑0019), if none of the encoders is an absolute value encoder that has already been set in reference.

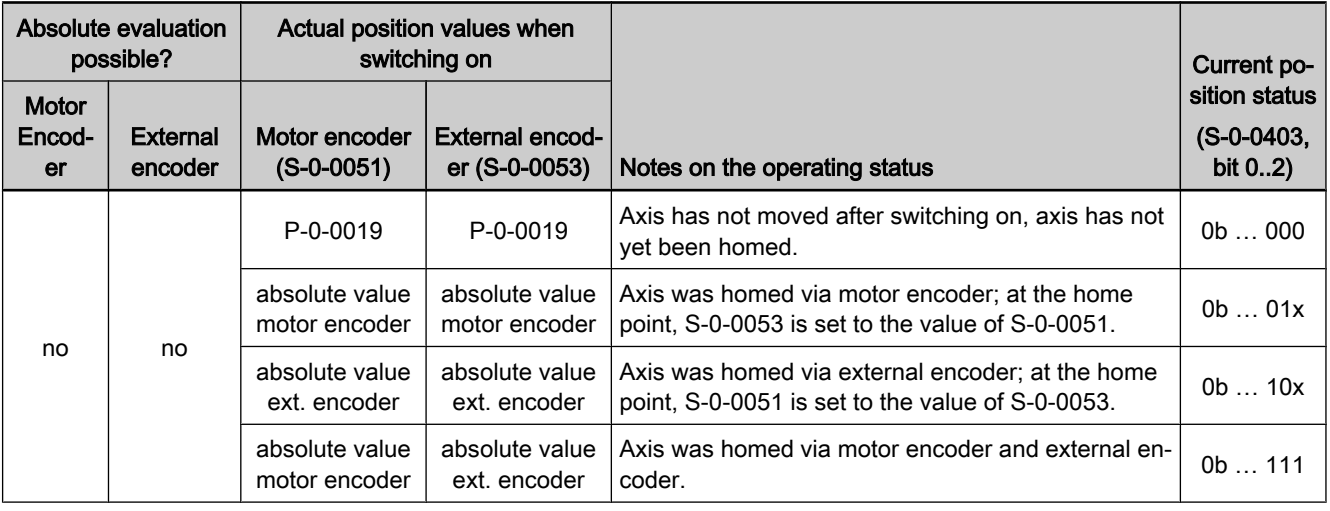

P-0-0019 Initial position value

Fig.5-49: Actual position values after switching on resp. after homing (drive with exclusively relative encoders)

**LAS** The parameter "S‑0‑0403, Position feedback value status" displays whether the encoders connected to the drive and the reference encoder selected via "S‑0‑0147, Homing parameter" are in reference.

In order to establish the axis-related absolute distance ("reference") the controller monitors the signals of the relative encoder or of the axis sensors that contain absolute position information regarding the axis: Reference Marks

- Reference marks of the encoder, if necessary in combination with home point switch of the axis
- Distance-coded reference marks of the encoder
- Home point switch of the axis

The controller is told via the parameters "S-0-0277, Position feedback 1 type" and "S‑0‑0115, Position feedback 2 type" which homing signals the connected measuring system makes available.

Reference Marks, Not Distance-Coded During the homing procedure, the controller automatically detects the reference mark if its signal corresponds to the specification and the reference mark is to be evaluated to establish the reference (see "Establishing the Position Data Reference: Establishing Position Data Reference for Relative Measuring Sys‐ tems").

If a relative encoder has several reference marks over the travel distance, a reference mark is to be identified by means of a home point switch at the axis for establishing the position reference (see "Establishing the Position Data Ref‐ erence: Establishing Position Data Reference for Relative Measuring Sys‐ tems").

#### Distance-Coded Reference Marks

In the case of relative encoders with distance-coded reference marks, several reference marks are distributed in equal distances over the entire travel dis‐ tance. There is a "shorter distance" and a "longer distance" between one reference mark and the mark after the next. The the values of these two dis‐ tances are available to the controller in the parameters "S‑0‑0165, Distancecoded reference offset A" and "S‑0‑0166, Distance-coded reference offset B".

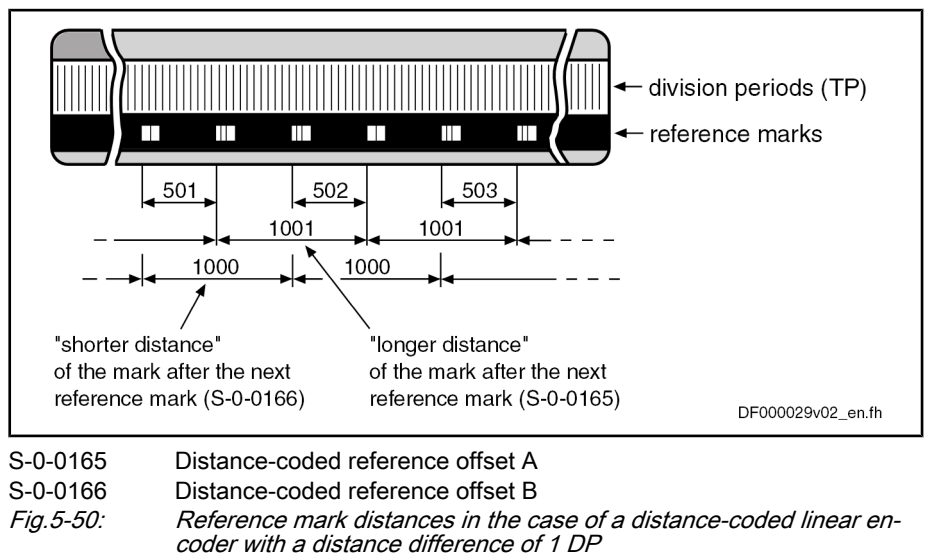

**IB** 

The values for "distance-coded reference offset A" and "distancecoded reference offset B" have to be indicated by the manufacturer!

#### Determining the "Distance-Coded Reference Offset A"

Linear Encoders

If the value of "distance-coded reference offset A" is not directly indicated in the data sheet of the distance-coded encoder, the value can also be determined by means of calculation if the travel distance for establishing the absolute ref‐ erence point is indicated in the data sheet of the encoder:

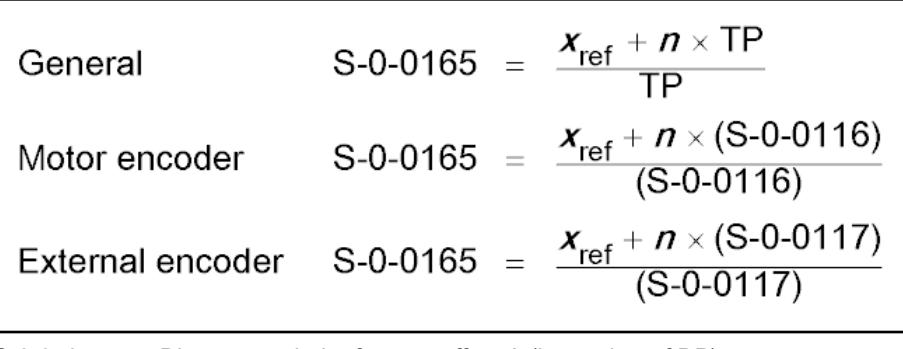

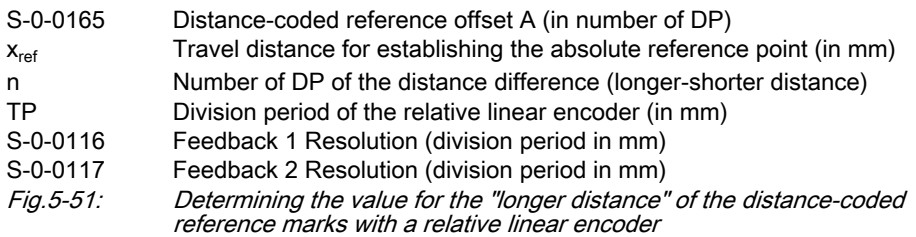

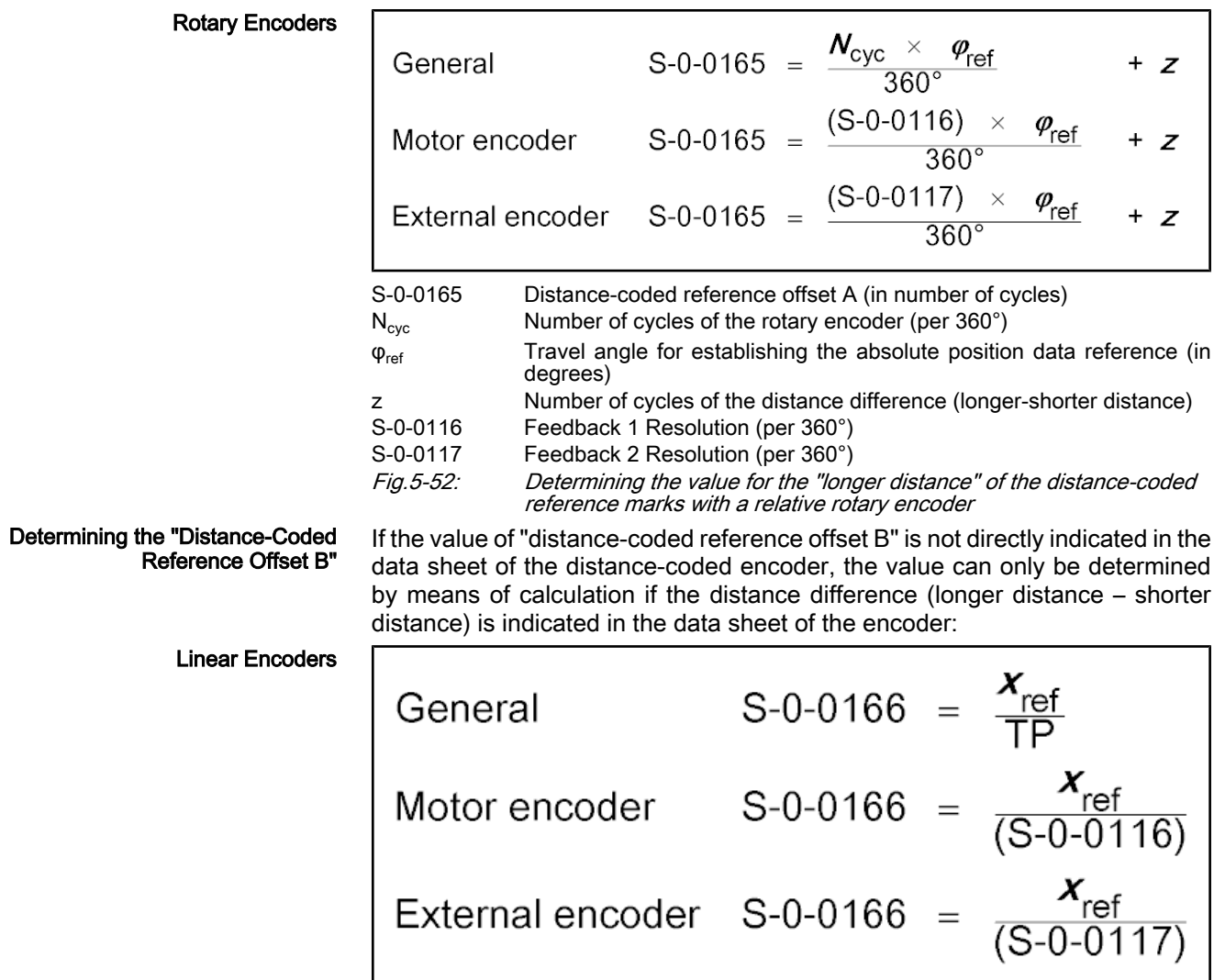

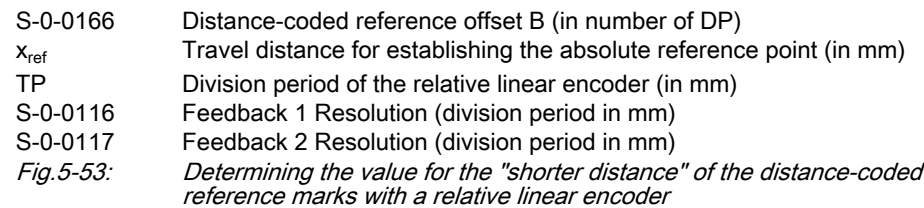

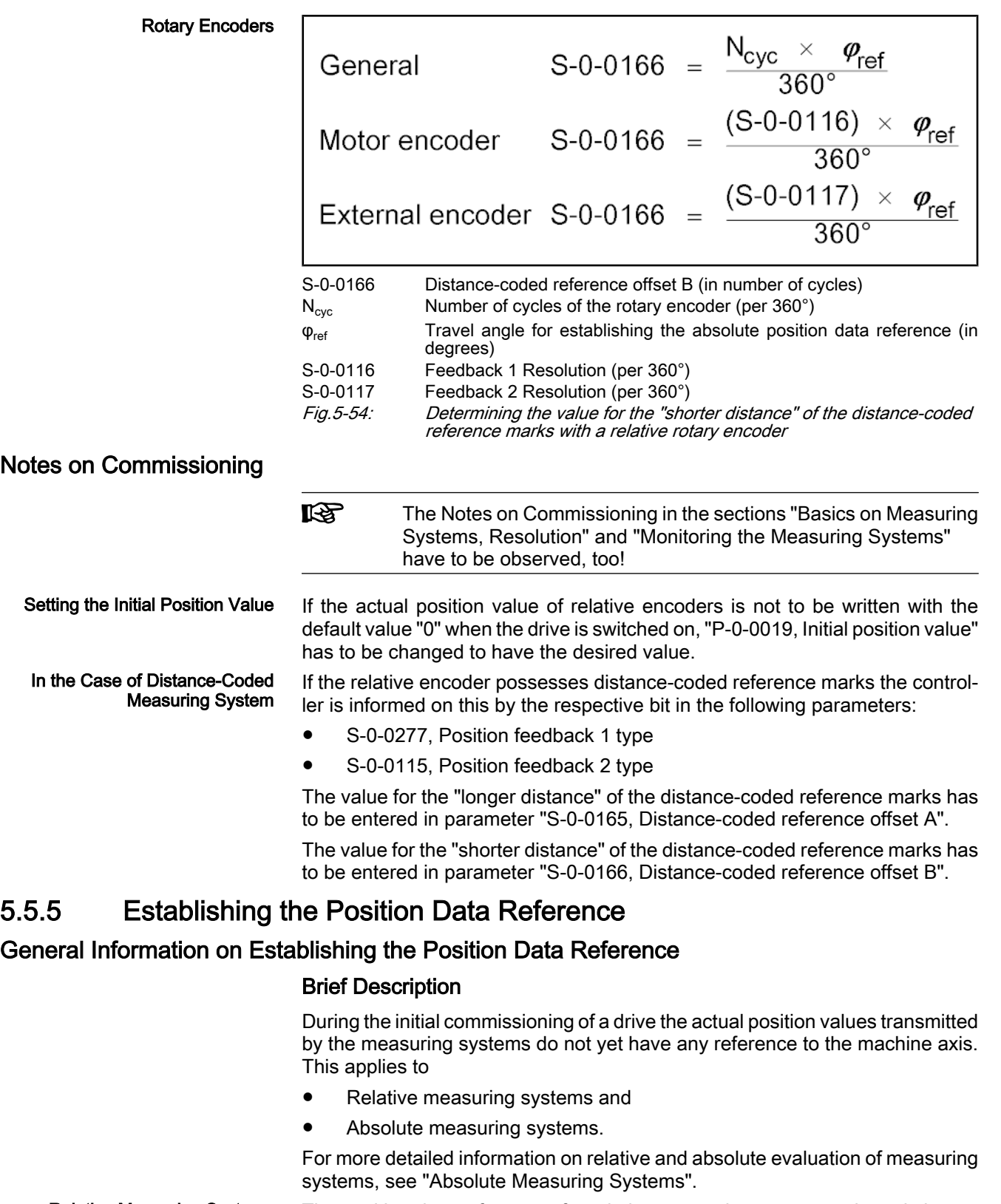

The position data reference of a relative measuring system to the axis has to be reestablished after each time the drive is switched on or after the position data reference is lost. For this it is necessary to move to a defined axis position and the actual position value is set to an axis-related value in a defined position Relative Measuring Systems

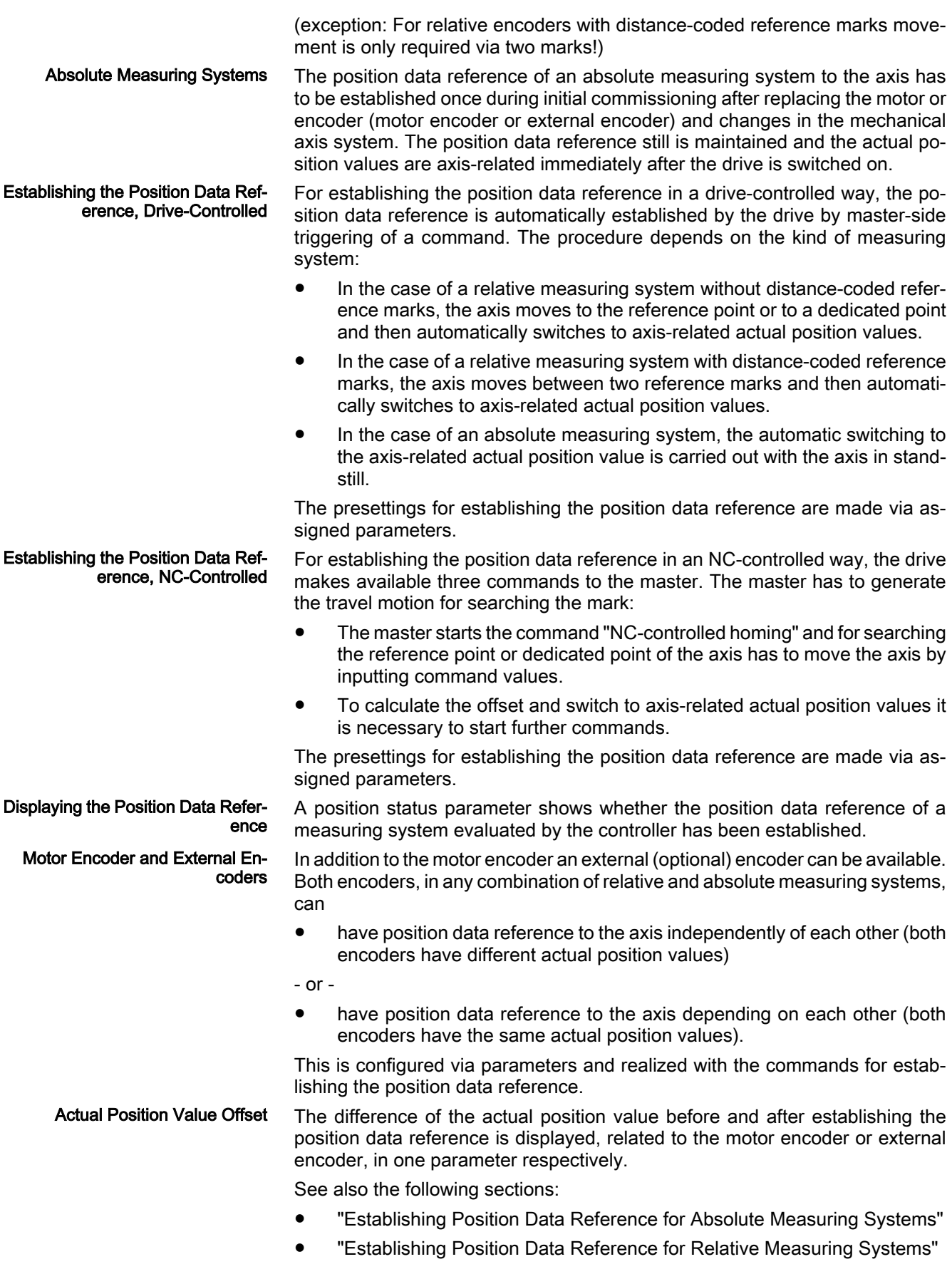

- S-0-0115, Position feedback 2 type Pertinent Parameters
	- S-0-0175, Offset parameter 1
	- S-0-0176, Offset parameter 2
	- S-0-0277, Position feedback 1 type
	- S-0-0403, Position feedback value status
	- P-0-0074, Encoder type 1 (motor encoder)
	- P-0-0075, Encoder type 2 (optional encoder)

#### Functional Description

IndraDrive controllers can evaluate a multitude of standard position encoders. The encoder types that can be evaluated are listed in the descriptions of the following parameters (see documentation "Parameter Description"): Encoder Types Supported

- P-0-0074, Encoder type 1 (motor encoder)
- P-0-0075, Encoder type 2 (optional encoder)

The kind of encoder and the travel range that has been set (S‑0‑0278) deter‐ mine whether absolute evaluation is possible for this encoder. This is displayed by the respective bits of the following parameters:

- S-0-0277, Position feedback 1 type (motor encoder)
- S-0-0115, Position feedback 2 type (external encoder)

Depending on relative or absolute evaluation of the motor encoder or external encoder, the controller makes available different procedures for establishing the position data reference:

- "Set absolute measuring" for encoders to be evaluated in absolute form
- "Drive-controlled homing procedure" for relative encoders
- "NC-controlled homing procedure" for relative encoders

**KAS** After having successfully established the position data reference, the actual position value of the respective encoder refers to the axis. The encoder then is "in reference" or has been "homed".

See also "Absolute Measuring Systems" and "Relative Measuring Systems"

The current status of the position data reference of motor encoder and external encoder is displayed in parameter "S‑0‑0403 Position feedback value status" via the respective bits. They can be mapped to the drive status word (S‑0‑0135) by means of assignment. This enables the master to check the validity of the position data in every communication cycle! Status Check of Position Data Ref‐ erence

- **IES** The following applies to masters which check the validity of the actual position values via bit 0 of S-0-0403:
	- The "encoder selection" in "S-0-0147, Homing parameter" determines the value of the respective position status bit of which encoder is mapped to bit 0 of S-0-0403!

- reference, independent of the evaluation (relative/absolute) of the encoder: The position data reference was only established for one of the two encoders. The actual position value of the other, non-homed encoder is set
- If an external encoder is connected to the controller in addition to the motor encoder, there are the following possibilities for establishing the position data

to the value of the homed encoder.

sition Data Reference

Procedures for Establishing the Po‐

Position Data Reference with Motor Encoder and External Encoder

● The position data reference was established for both encoders. The actual position value of each encoder is an individual value that can be identical, but does not need to be identical.

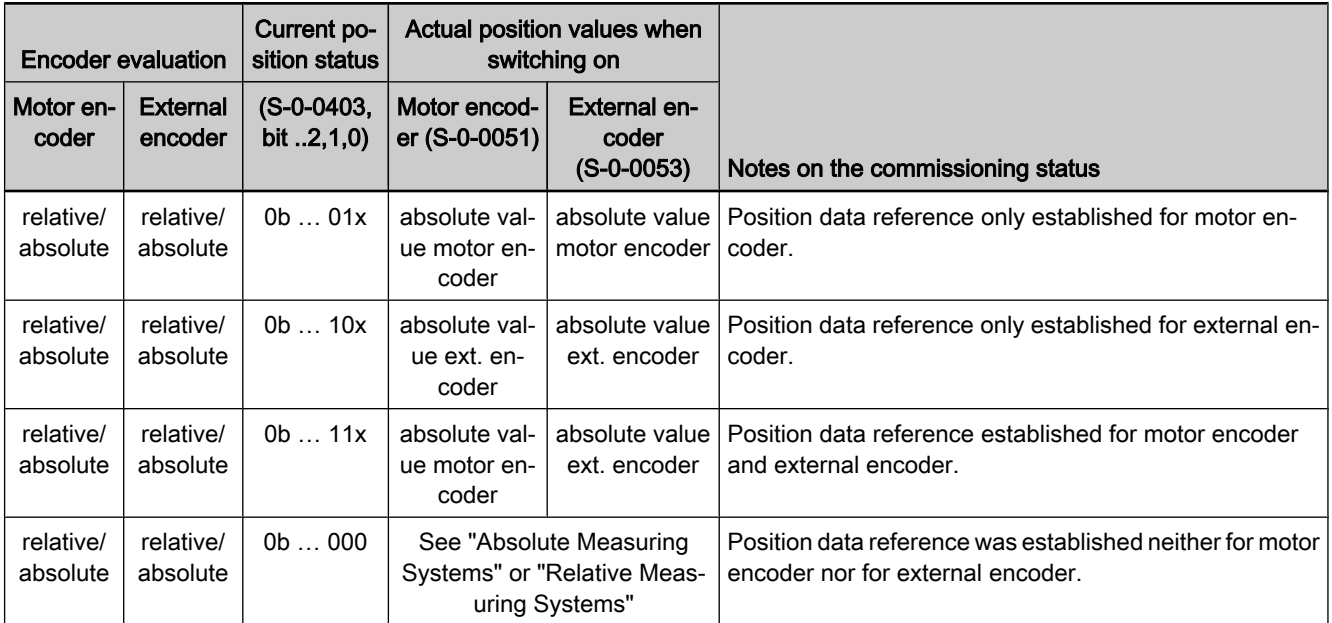

Fig.5-55: Actual position values after establishing the position data reference for motor encoder and external encoder

Actual Position Value Offset Be‐ fore/After Establishing Position Da‐ ta Reference When the position data reference was established for an encoder there mostly is a step change of the actual position value. The difference between the new and the old actual position value is displayed in the following parameters:

- S-0-0175, Offset parameter 1 (motor encoder)
- S-0-0176, Offset parameter 2 (external encoder)

The respective values are written to the offset parameters each time the position data reference is established. After the drive was switched on the value, however, is undefined, even if the position data reference has already been established!

#### Notes on Commissioning

The possibility of absolute evaluation of motor encoder or external encoder is displayed by the respective bits of the following parameters:

- S-0-0277, Position feedback 1 type (motor encoder)
- S-0-0115, Position feedback 2 type (external encoder)

The position status of motor encoder and external encoder is displayed in:

S-0-0403, Position feedback value status

If required by the master, the position status of one of the two encoders can be mapped to bit 0 of S-0-0403. This is done by setting the bit for encoder selection in "S‑0‑0147, Homing parameter".

Checking the Possibility of Abso‐ lute Encoder Evaluation

Checking Whether Position Data Reference was Established

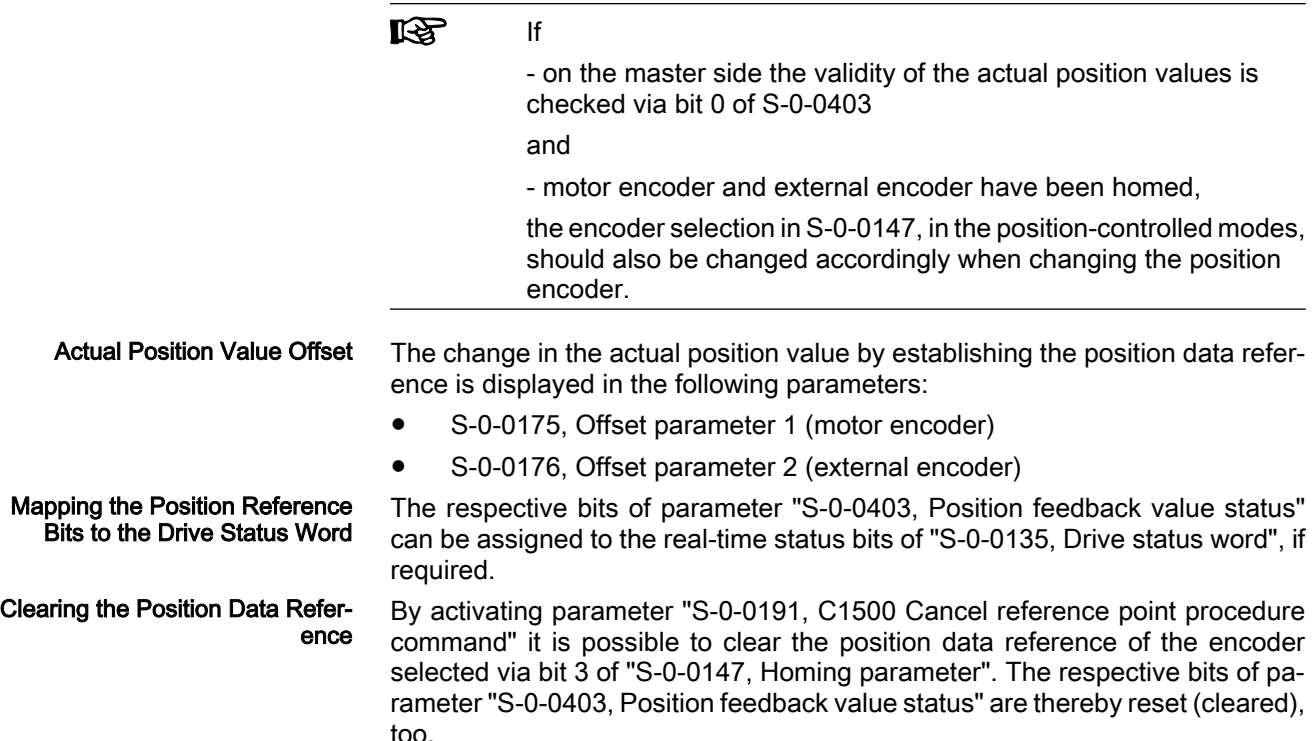

# Establishing Position Data Reference for Absolute Measuring Systems (Set Absolute Measur‐ ing)

#### Brief Description

Base package of variants MPH, MPB and MPD in closed-loop characteristic

Fig.5-56: Assignment to functional firmware package

See also section "General Information on Establishing the Position Data Ref‐ erence"

The position data reference of an absolute measuring system to the axis has to be established once during initial commissioning, after replacing the motor or encoder (motor encoder or external encoder) and changes in the mechanical axis system.

In the case of measuring systems to be evaluated in absolute form, the position data reference is automatically established by the drive by starting the "set ab‐ solute measuring" command. Establishing Position Data Refer‐ ence via Drive Commands

> In the case of measuring systems to be evaluated in absolute form, the position data reference can be automatically established by the drive by starting the command

- "set absolute measuring"
- or -
- "drive-controlled homing procedure".

The position data reference once established is maintained until one of the two commands is started again. The actual position values therefore are axis-rela‐ ted ("homed") immediately after the drive is switched on.

If two absolute measuring systems have been connected to the controller, the position data reference can be separately established for both measuring sys‐ tems. If the position data reference was only set for one of the measuring systems, both actual position values are equal at the position at which the position data reference was established. Motor Encoder and External En‐ coder

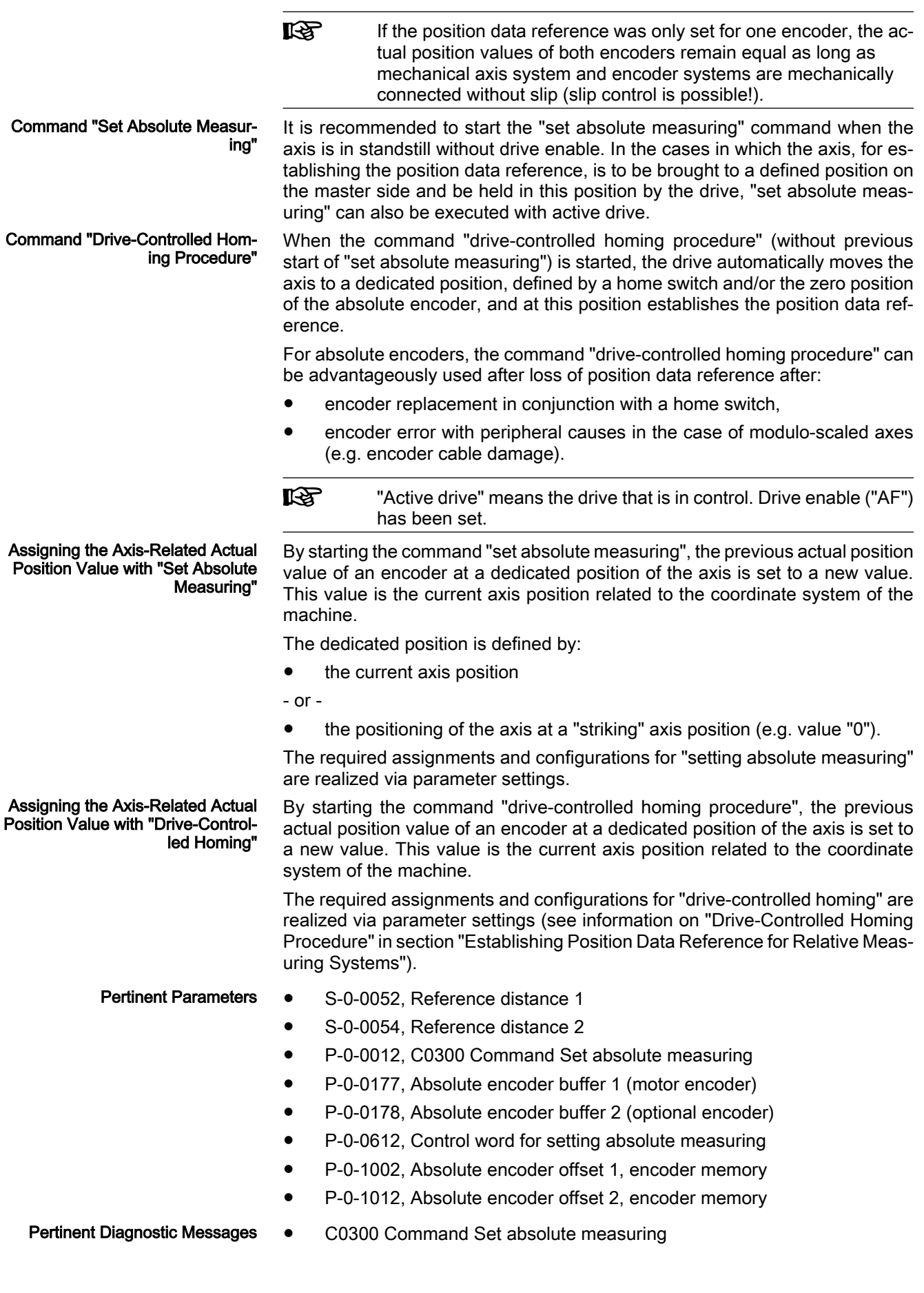

- C0301 Measuring system unavailable
- C0302 Absolute evaluation of measuring system impossible
- C0303 Absolute encoder offset cannot be saved

## Functional Description

## Command "Drive-Controlled Homing Procedure" with Absolute Meas‐ uring Systems

The command "drive-controlled homing procedure" is mainly used for homing relative measuring systems. The position data reference of a relative encoder must be reestablished each time the drive is switched on again (or when changing from communication phase "P2" to "bb" or "Ab").

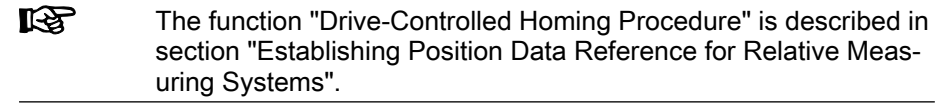

In the case of absolute measuring systems, the position data reference to the axis only has to be established once during initial commissioning (or after en‐ coder replacement or encoder error, for example). If "S-0-0148, C0600 Drivecontrolled homing procedure command" is to be used for homing an absolute measuring system, the corresponding bit must have been set in parameter "P‑0‑0612, Control word for setting absolute measuring". Application Aspect, Requirement

> When "C0600 Drive-controlled homing procedure command" was successfully completed, an absolute offset value could be determined. This value is used for calculation together with the encoder-side absolute values, stored in the encoder and the reference bit is set in parameter "S‑0‑0403, Position feedback value status". The position data reference has now been established and the actual position value is valid. This, too, applies immediately each time after the drive has been switched on again. Absolute Offset

# Command "Set Absolute Measuring"

By starting the command "set absolute measuring", the previous actual position value of an encoder at a dedicated position of the axis is set to a new value. The dedicated position corresponds to the current axis position at the start of the command. Reference Position

> The new actual position value at the dedicated position after "set absolute measuring" is the value of parameter

- S-0-0052, Reference distance 1 (for motor encoder)
- or -
- S-0-0054, Reference distance 2 (for external encoder).

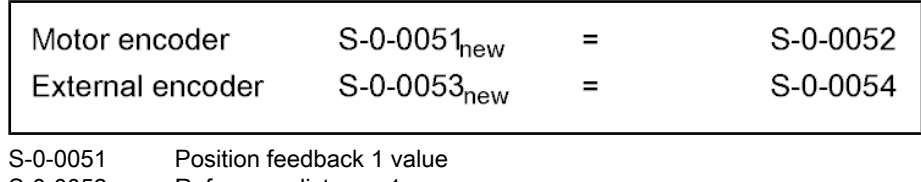

S‑0‑0052 Reference distance 1

S‑0‑0053 Position feedback 2 value

S‑0‑0054 Reference distance 2

Fig.5-57: Actual position values after "set absolute measuring"

Selecting the Absolute Encoder to be Homed

If several encoders to be evaluated in absolute form are connected to the controller, it is possible to select, via "P‑0‑0612, Control word for setting absolute measuring", the encoder for which the "set absolute measuring" command is to take effect.

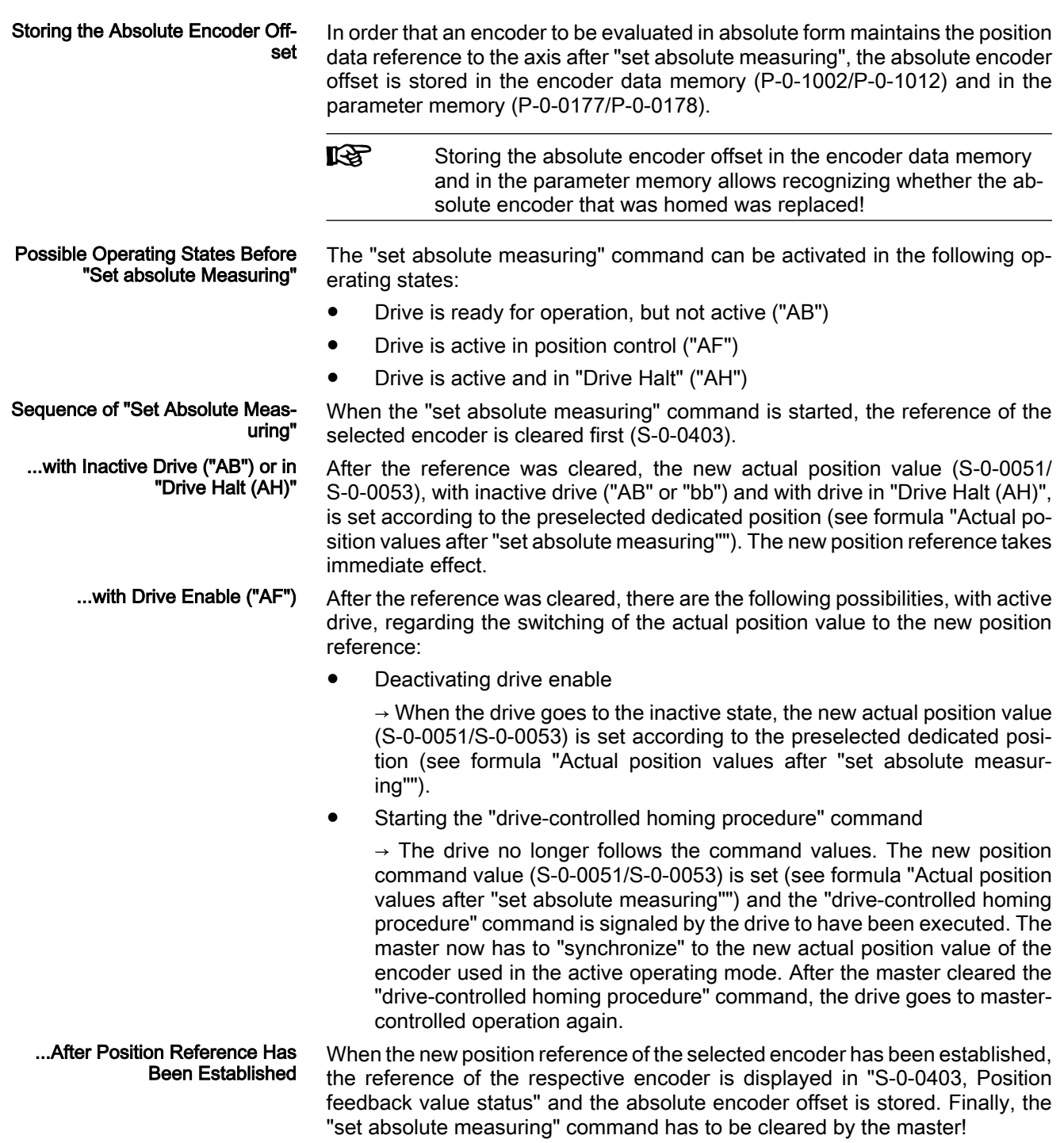

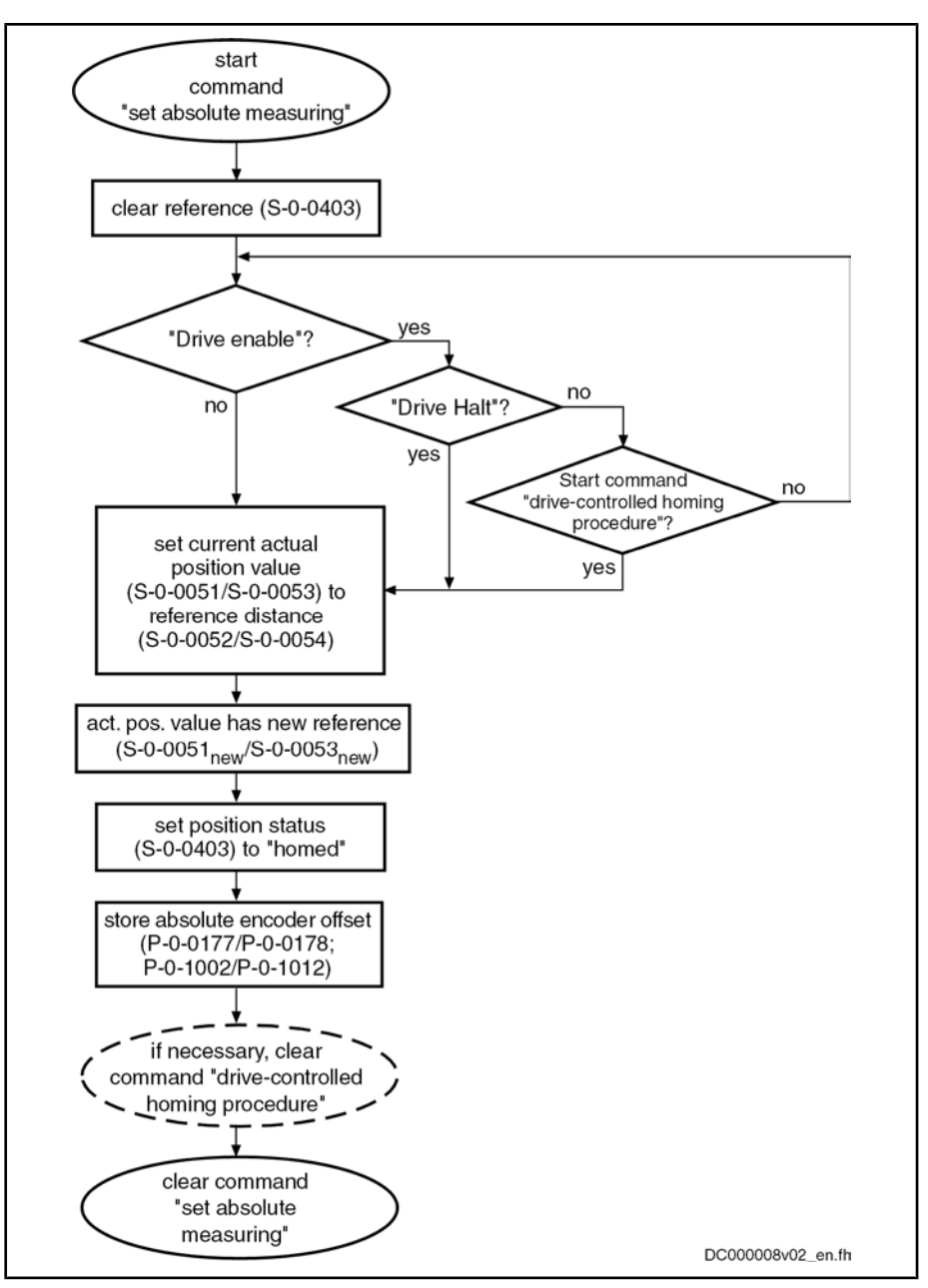

Fig.5-58: Sequence of "set absolute measuring" command execution

## Notes on Commissioning

See also Notes on Commissioning for "General Information on Establishing the Position Data Reference"

The possibility of absolute evaluation of motor encoder and external encoder is displayed by the respective bits of

● S-0-0277, Position feedback 1 type (motor encoder)

- or -

● S‑0‑0115, Position feedback 2 type (external encoder).

See also "Absolute Measuring Systems" and "Relative Measuring Systems"

Make the presetting for "set absolute measuring" by determining the encoder for "set absolute measuring" in "P‑0‑0612, Control word for setting absolute measuring". Also set in this parameter whether the execution of "S-0-0148, **Presetting** 

Checking the Possibility of Abso‐ lute Encoder Evaluation

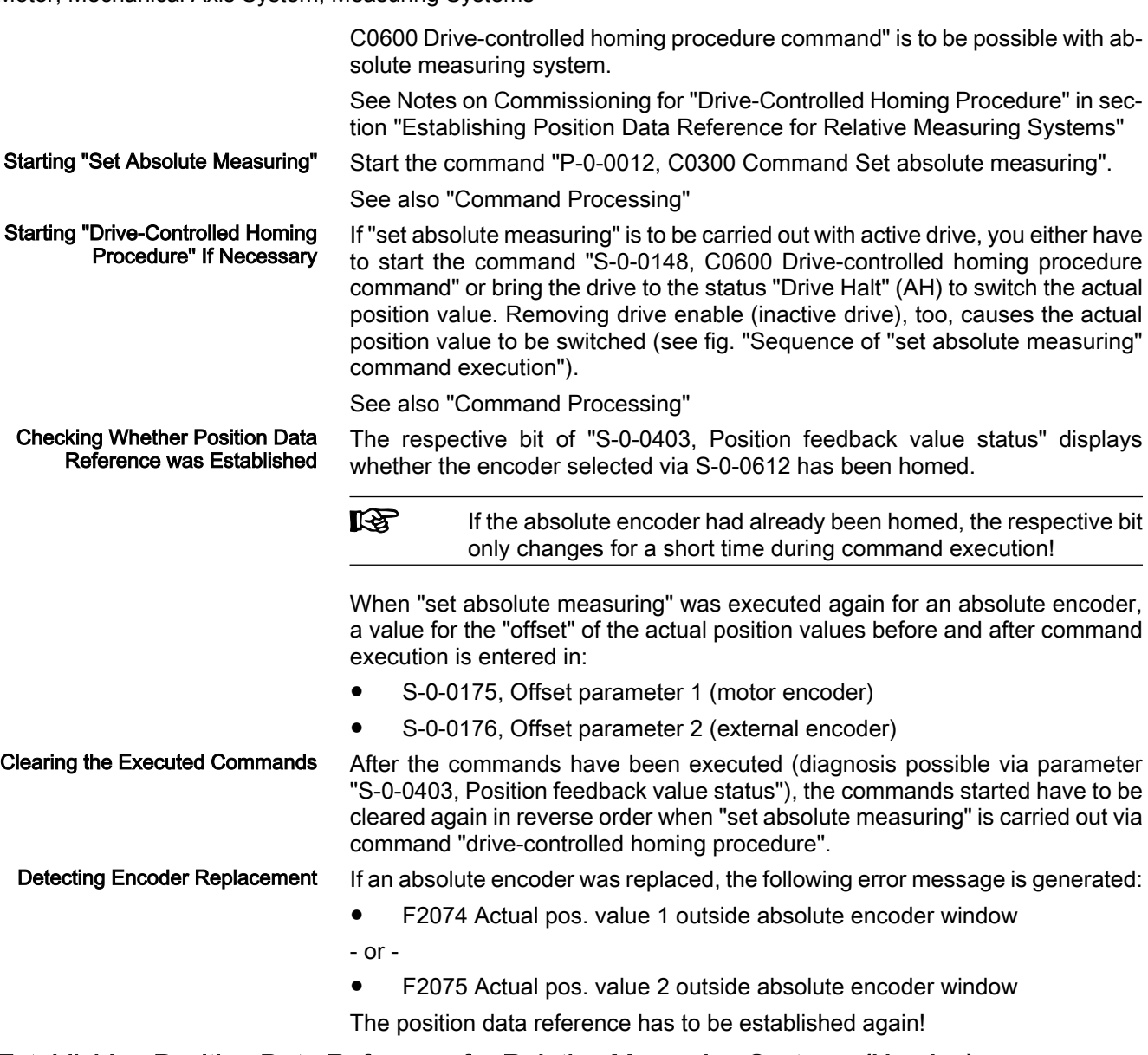

# Establishing Position Data Reference for Relative Measuring Systems (Homing)

# Brief Description

Base package of variants MPH, MPB and MPD in closed-loop characteristic

Fig.5-59: Assignment to functional firmware package

See also section "General Information on Establishing the Position Data Ref‐ erence"

Actual Position Value of Relative Measuring Systems when Switch‐ ing On

After the drive is switched on the actual position values signaled by relative measuring systems do not yet have any reference to the machine axis. Measuring systems can be installed at the motor (motor encoder) and directly at the mechanical axis system (external or optional encoder).

For information on encoder arrangement and mechanical axis system see also "Mechanical Axis System and Arrangement of Measuring Systems"

The position data reference of relative measuring systems to the axis has to be established again each time after the drive was switched on or after all proce‐ dures that cause the position data reference to get lost (homing procedure).

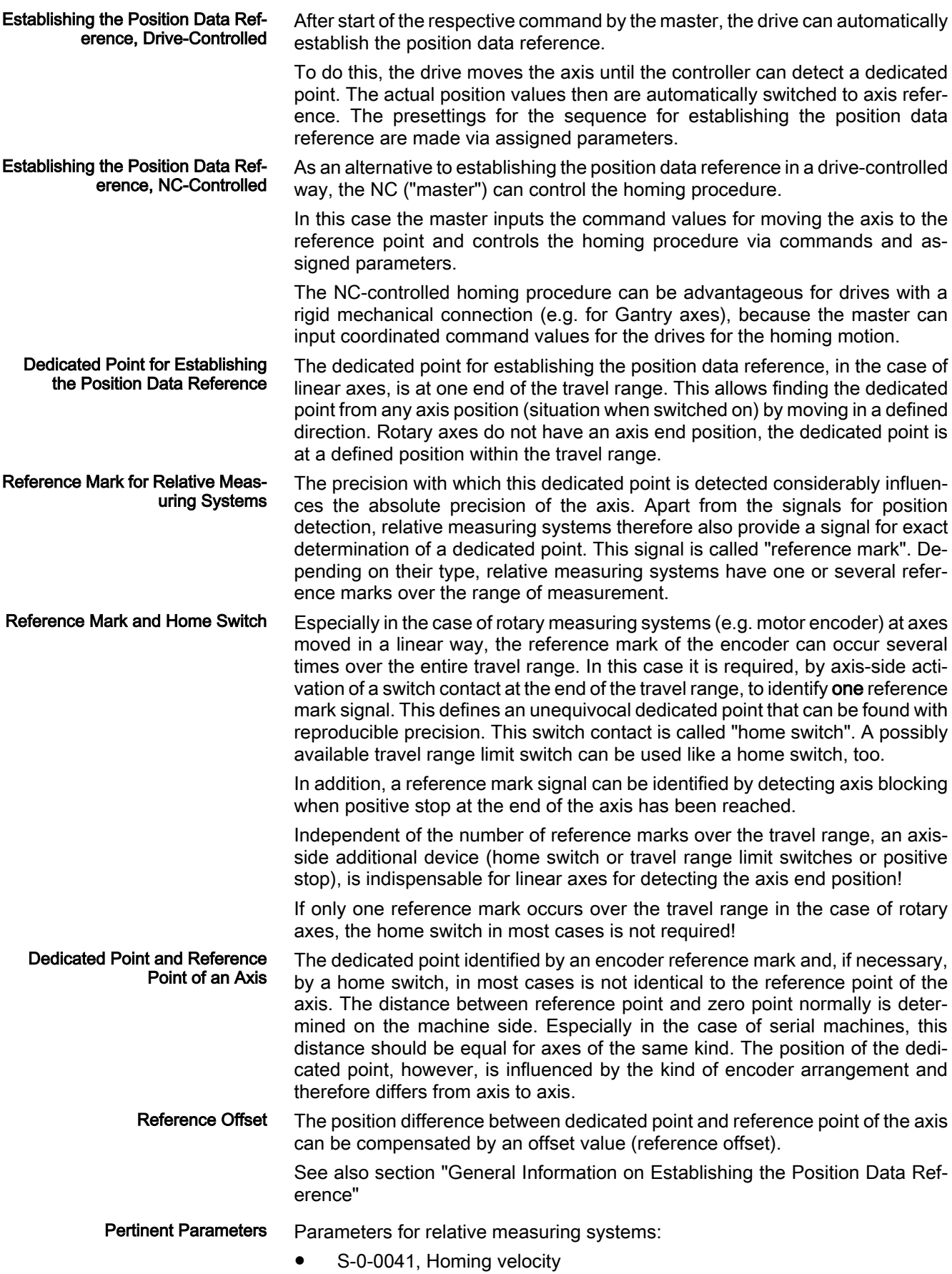

- S-0-0042, Homing acceleration
- S-0-0052, Reference distance 1
- S-0-0054, Reference distance 2
- S-0-0108, Feedrate override
- S-0-0147, Homing parameter
- S‑0‑0148, C0600 Drive-controlled homing procedure command
- S-0-0150, Reference offset 1
- S-0-0151, Reference offset 2
- S-0-0173, Marker position A
- S-0-0174, Marker position B
- S-0-0191, C1500 Cancel reference point procedure command
- S-0-0298, Reference cam shift
- S-0-0299, Home switch offset
- S-0-0349, Jerk limit bipolar
- S-0-0400, Home switch
- S-0-0403, Position feedback value status
- P‑0‑0153, Optimum distance home switch reference mark

Parameters for NC-controlled homing:

- S-0-0146, C4300 NC-controlled homing procedure command
- S‑0‑0171, C4400 Calculate displacement procedure command
- S-0-0172, C4500 Displacement to referenced system procedure command
- S-0-0175, Offset parameter 1
- S‑0‑0176, Offset parameter 2
- S-0-0404, Position feedback value status
- S-0-0407, Homing enable
- S-0-0408, Reference marker pulse registered

Parameters for relative measuring systems, distance-coded:

- S-0-0165, Distance-coded reference offset A
- S-0-0166, Distance-coded reference offset B
- S-0-0177, Absolute offset 1
- S-0-0178, Absolute offset 2

Parameters for homing at travel range limit switches:

- P-0-0090, Travel range limit parameter
- P-0-0222, Travel range limit inputs

Parameters for homing at positive stop:

- S-0-0082, Torque/force limit value positive
- S-0-0083, Torque/force limit value negative
- S-0-0092, Bipolar torque/force limit value
- S‑0‑0124, Standstill window
- S-0-0331, Status 'n feedback = 0'
- S‑0‑0333, Message 'T >= Tx'

Diagnostic messages for drive-controlled homing: Pertinent Diagnostic Messages

- C0600 Drive-controlled homing procedure command
- C0601 Homing only possible with drive enable
- C0602 Distance home switch reference mark erroneous
- C0604 Homing of absolute encoder not possible
- C0606 Reference mark not detected
- C0607 Home switch input not assigned

Diagnostic messages for NC-controlled homing:

- C4302 Distance home switch reference mark erroneous
- C4304 Homing of absolute encoder not possible
- C4306 Reference mark not detected
- C4307 Home switch input not assigned
- C4308 Pos. stop a. HW lim. switch not allowed f. modulo axes
- C4400 Calculate displacement procedure command

## Functional Description

## General Information

With regard to the type and arrangement of the reference marks, relative measuring systems can be divided into 4 groups:

#### Group 1

 $\rightarrow$  Single-turn measuring systems with absolute range, such as single-turn HSF or resolvers. These measuring systems have an absolute position measuring range of one encoder revolution or parts of one encoder rev‐ olution (resolver) and do not have their own reference mark signal. The controller, however, recognizes the zero position (0 dgr) of the actual po‐ sition value as the reference mark signal.

These properties apply to:

- Single-turn motor encoders of Rexroth motors of the MHD, MKD, MKE, MSK, MSH, MAD and MAF lines
- GDS measuring system from Bosch Rexroth
- Single-turn encoder from Heidenhain (with EnDat interface)
- Group 2

 $\rightarrow$  Incremental rotary measuring systems with one reference mark per encoder revolution, such as the ROD or RON types from Heidenhain

Group 3

 $\rightarrow$  Incremental linear measuring systems with one or several reference marks, such as the LS linear scales from Heidenhain

Group 4

 $\rightarrow$  Incremental measuring systems with distance-coded reference marks, such as the LSxxxC linear scales from Heidenhain

For measuring systems with distance-coded reference marks, see also "Rela‐ tive Measuring Systems"!

In order to establish the position data reference of relative measuring systems, the drive has to be able to identify an unequivocal dedicated point within the travel range of the axis. To do this, the axis has to carry out the following motion (drive-controlled or NC-controlled):

Pass the dedicated point (encoders of group 1, 2 or 3)

Action of the Axis Drive to Establish Position Data Reference

Type and Arrangement of Refer‐ ence Marks

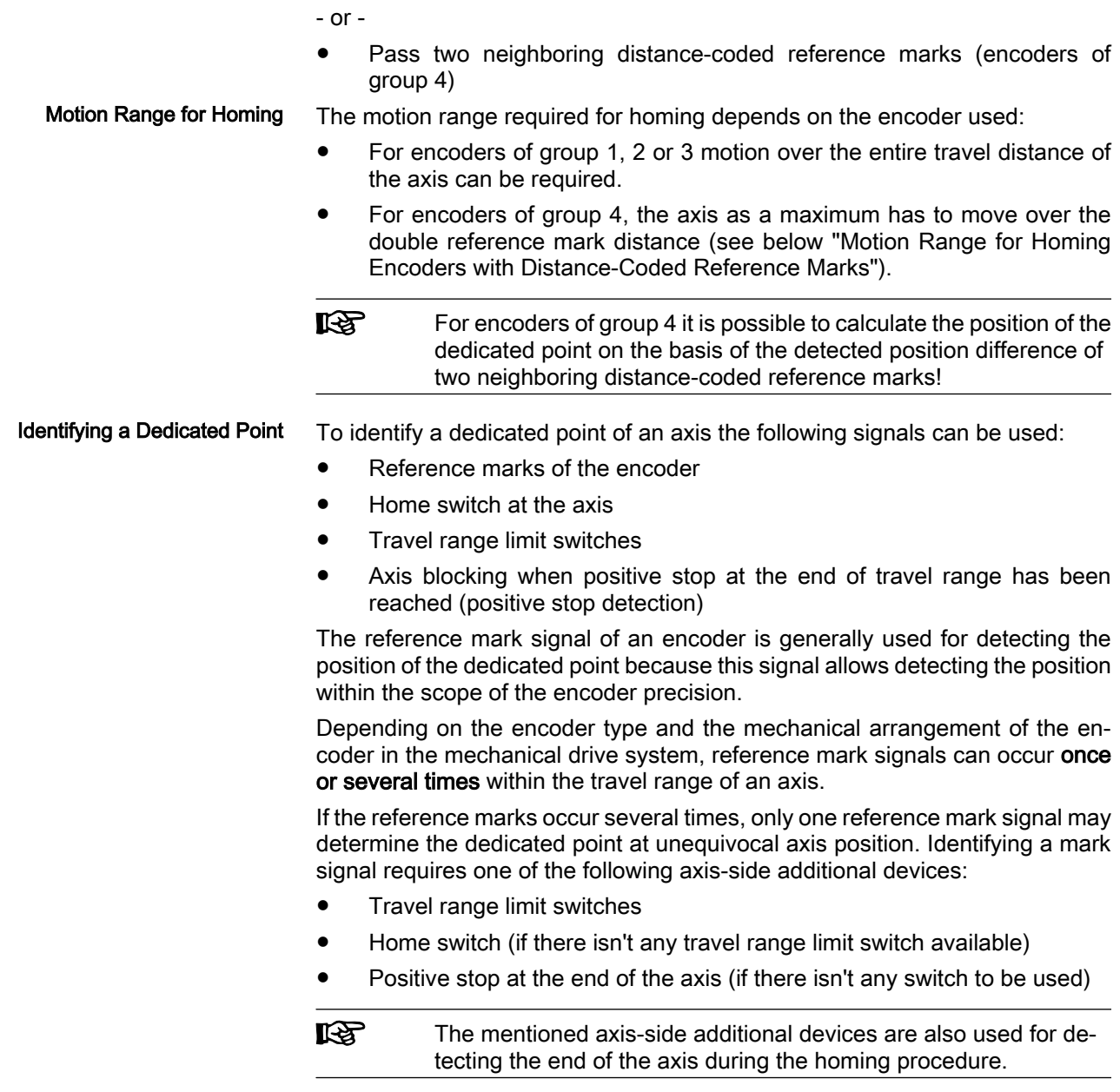

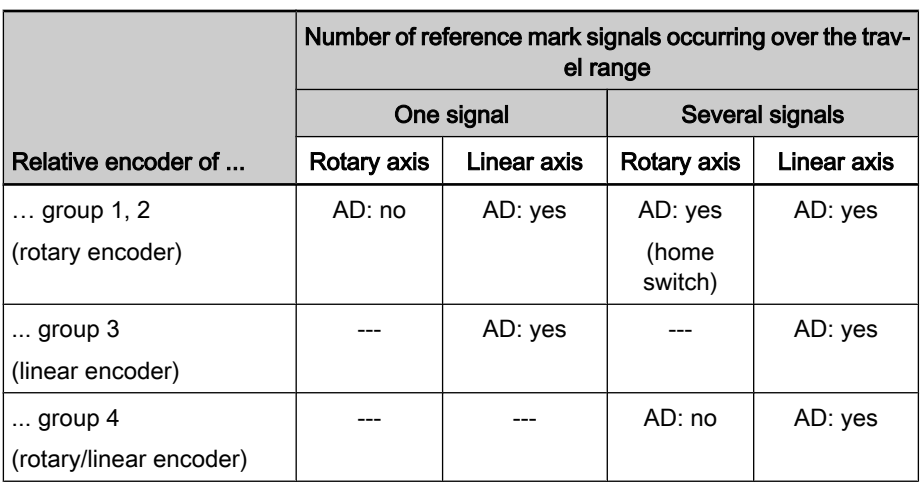

#### AD additional device

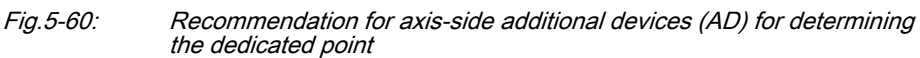

In "S‑0‑0147, Homing parameter" select which signals are to be evaluated by the controller for determining the dedicated point (reference marks and/or home switches, travel range limit switches or positive stop).

 $R_{\mathcal{F}}$ If there isn't any reference mark signal available on the encoder side, the edge reversal of the home switch signal or the travel range limit switch signal or the detection of positive stop can also be used for detecting the dedicated point. This has to be set in parameter S-0-0147 by deactivating the reference mark evaluation (only possible with drive-controlled homing!).

The axis zero point and the reference point are positions determined on the machine side. The position of the dedicated point ideally is identical to the reference point, the position of the dedicated point, however, mostly is influenced by the encoder arrangement. The position difference between reference point and dedicated point is transmitted to the controller via the so-called reference offset.

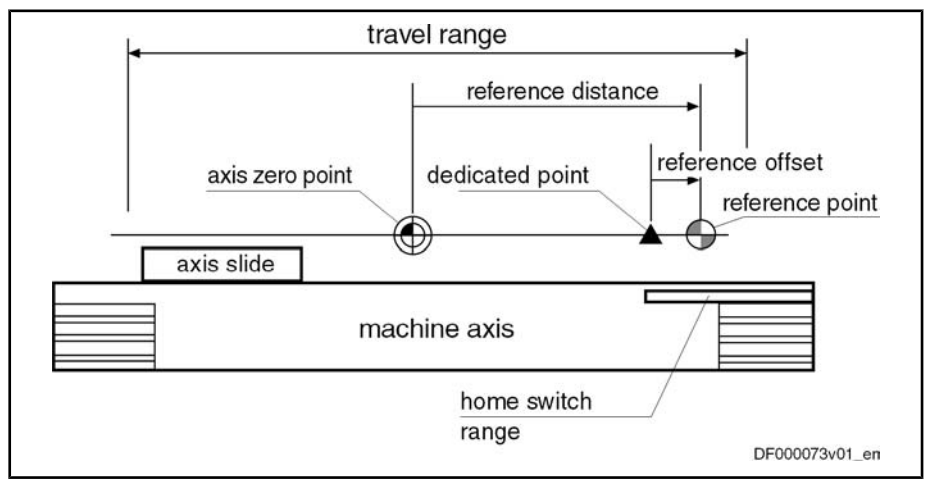

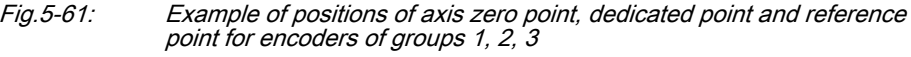

As the position data reference can be established both for the motor encoder and for the external encoder, there is one independent parameter available for the respective reference offset of both encoders:

S-0-0150, Reference offset 1 (motor encoder)

Reference Point, Axis Zero Point and Dedicated Point for Encoders of Groups 1, 2, 3

● S-0-0151, Reference offset 2 (external encoder)

The reference distance is the distance between the reference point and the axis zero point. There is one independent parameter available for the respective reference distance of both encoders:

- S-0-0052, Reference distance 1 (motor encoder)
- S‑0‑0054, Reference distance 2 (external encoder)

For distance-coded measuring systems (of group 4) the axis-side reference point is not used. The controller can calculate the position of the dedicated point (in this case the encoder zero point) on the basis of the detected position dif‐ ference of two neighboring distance-coded reference marks. The position difference between axis zero point and encoder zero point is transmitted to the controller via the so-called absolute offset.

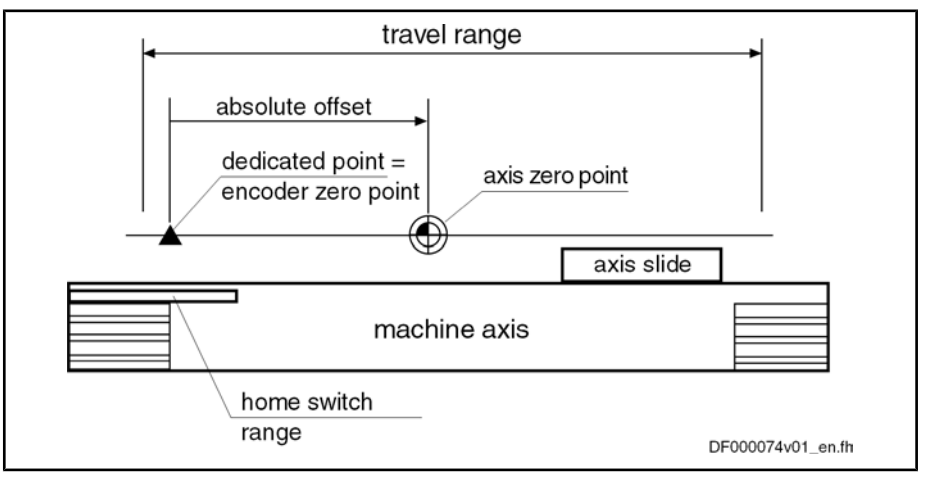

Fig.5-62: Example of positions of axis zero point and dedicated point for encoders of group 4

As motor encoder and external encoder can be realized as distance-coded measuring system and the position data reference can be established for both encoders, there is one parameters for the absolute offset available for each encoder:

- S-0-0177, Absolute offset 1 (motor encoder)
- S-0-0178, Absolute offset 2 (external encoder)

tance-coded reference marks

```
KA
Only one distance-coded measuring system can be connected!
```
For the homing procedure, relative measuring systems with distance-coded reference marks require a motion range corresponding as a maximum to the double distance of two neighboring reference marks.

Distances of neighboring reference marks of encoders with distance-coded reference marks:

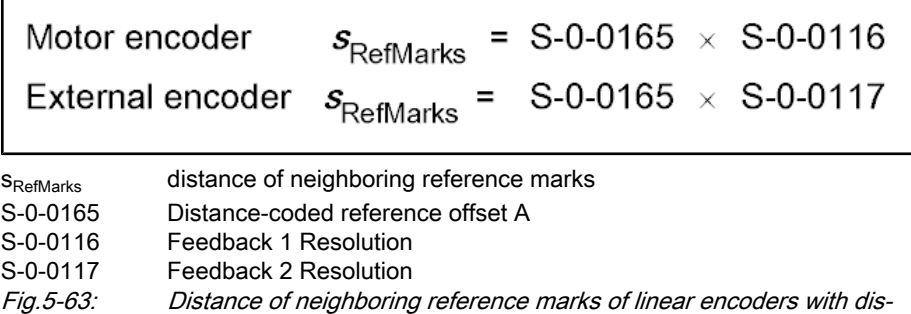

Reference Mark Distance of Linear

**Encoders** 

Motion Range for Encoders with Distance-Coded Reference Marks

Axis Zero Point, Encoder Zero Point and Dedicated Point for En‐ coders of Group 4

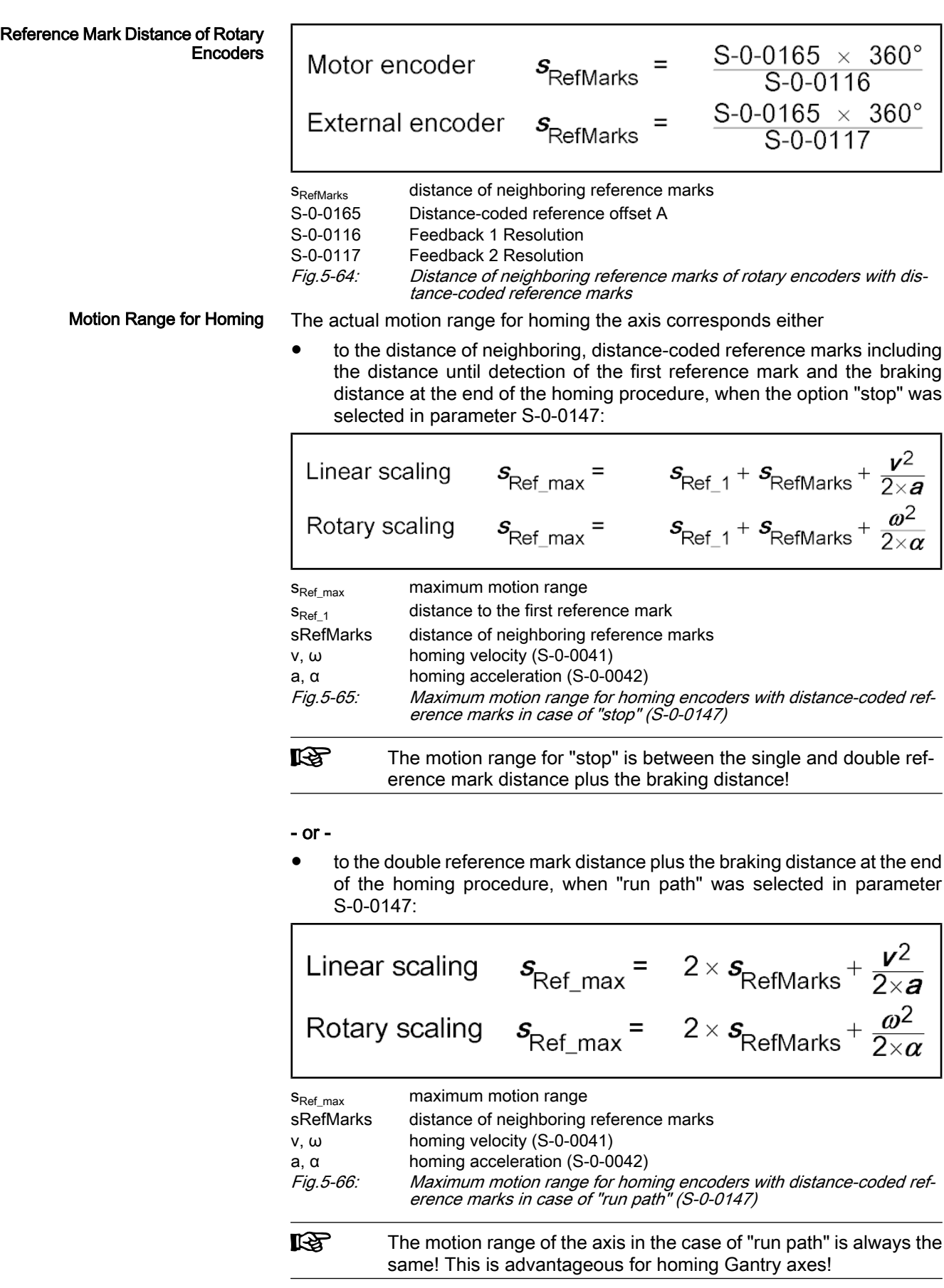

When homing relative measuring systems, the axis always has to be moved in defined direction so that the dedicated point can be reliably identified. As a prerequisite the axis has to be within the allowed travel range. Detecting the End of the Travel **Range** 

> But the axis, when the search of the dedicated point is started, can also already be at that end of the axis at which the dedicated point is situated. For fail-safe detection of the dedicated point the drive has to be able to recognize this situation. This is only possible by means of axis-side additional devices (AD):

- Home switch at end of axis
- Travel range limit switches
- Positive stop at end of axis for axis blocking (detection of positive stop)

One of these devices has to be mounted at the end of axis of the dedicated point their signals have to be evaluated by the drive controller.

**KA** For NC-controlled homing a home switch is obligatory! For NCcontrolled homing, travel range limit switches and positive stop can neither be used for detecting the end of the travel range nor for identifying the dedicated point.

The status "activated" (switching logic) of home switch and travel range limit switch is set in the following parameters:

- "S-0-0147, Homing parameter" for the home switch ("edge evaluation ...")
- "P-0-0090, Travel range limit parameter" for the travel range limit switch ("signal behavior")

#### Identifying the Dedicated Point by Means of Reference Mark and Home **Switch**

If several reference mark signals can occur over the travel distance of an axis and the dedicated point is to be determined by one of the marks (see table "Recommendation for axis-side additional devices (AD) for determining the dedicated point"), a home switch can be used, for drive-controlled homing, as axis-side additional device for selecting a reference mark.

For using the NC-controlled homing an axis-side home switch is obligatory!

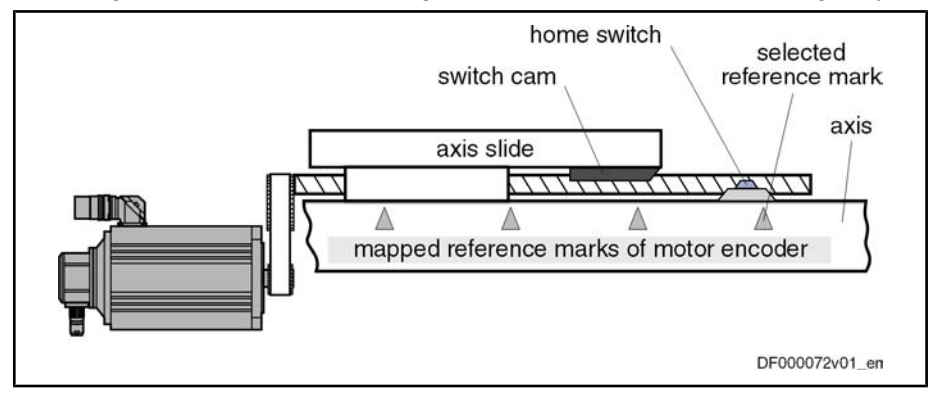

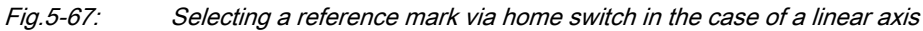

After the start of the drive-controlled or NC-controlled homing, the dedicated point is detected when the first reference mark signal occurs after the "activated" signal of the home switch.

Home Switch for Selecting a Refer‐ ence Mark

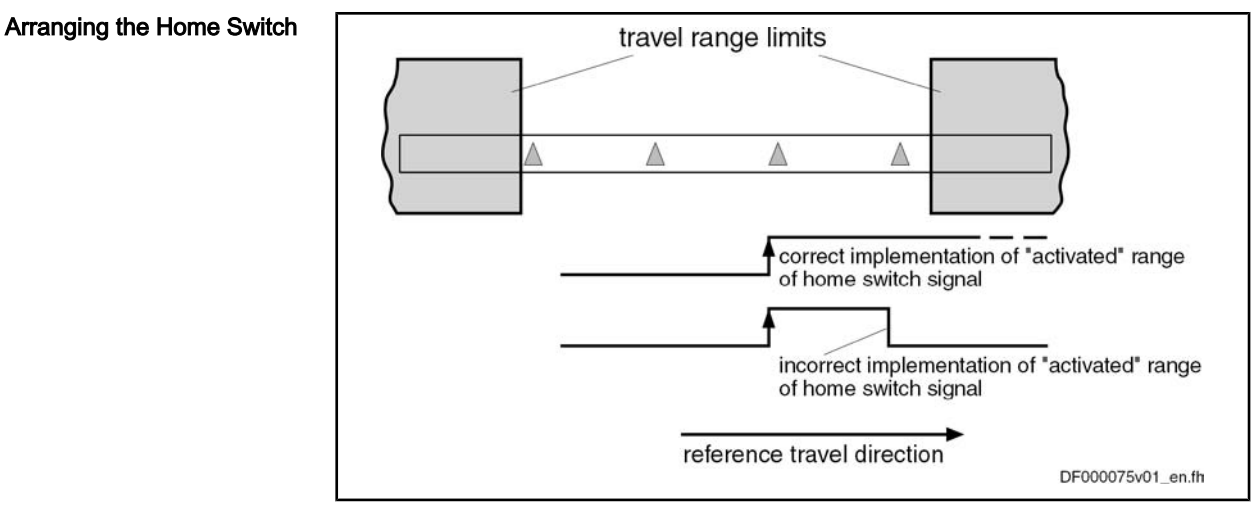

Fig.5-68: Arranging the home switch with regard to travel range limits in the case of linear axes

In the case of linear axes, the "activated" range of the home switch has to reach beyond the next travel range limit. The home switch signal thereby indicates the proximity of the end of the travel range if the reference travel direction was appropriately selected. The travel range limit is not passed during the homing procedure when the "activated" range of the home switch signal begins with sufficient distance to the travel range limit!

The distance between dedicated point (first reference mark after home switch signal) and travel range limit is sufficient, if the drive can safely shutdown the axis out of maximum homing velocity (S‑0‑0041 for drive-controlled homing) with homing acceleration (S-0-0042 for drive-controlled homing), within the travel range. The following applies to the minimum distance home switch-travel range limit:

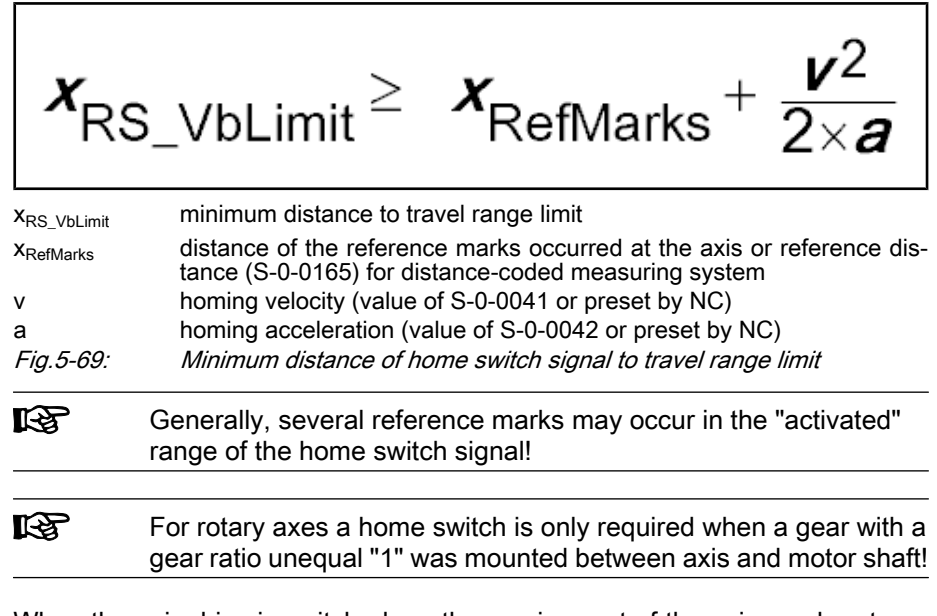

When the axis drive is switched on, the moving part of the axis can be at any position within the travel range, but it can also be at the end of the travel range. The home switch mounted at the end of the axis can be activated.

It must be possible to carry out the homing procedure even from this start position:

#### Distance Dedicated Point – Travel Range Limit for Linear Axes with Home Switch

Axis Position when Switching On, Detection of End of Travel Range

- In the case of drive-controlled homing, the drive, independent of the signal status and the settings for the "activated" signal of the home switch, automatically passes the dedicated point.
- In the case of NC-controlled homing, the master has to set the required command values so that the dedicated point can be unequivocally detec‐ ted.

Searching for Dedicated Point for Non-Distance-Coded Encoder and Axis with Home Switch For axes with non-distance-coded encoders, the drive has to move the axis to the end of the axis in determined reference travel direction, in order to start the search for the dedicated point after the "activated" signal was detected. The end of the travel range is also detected via the signal status of the home switch.

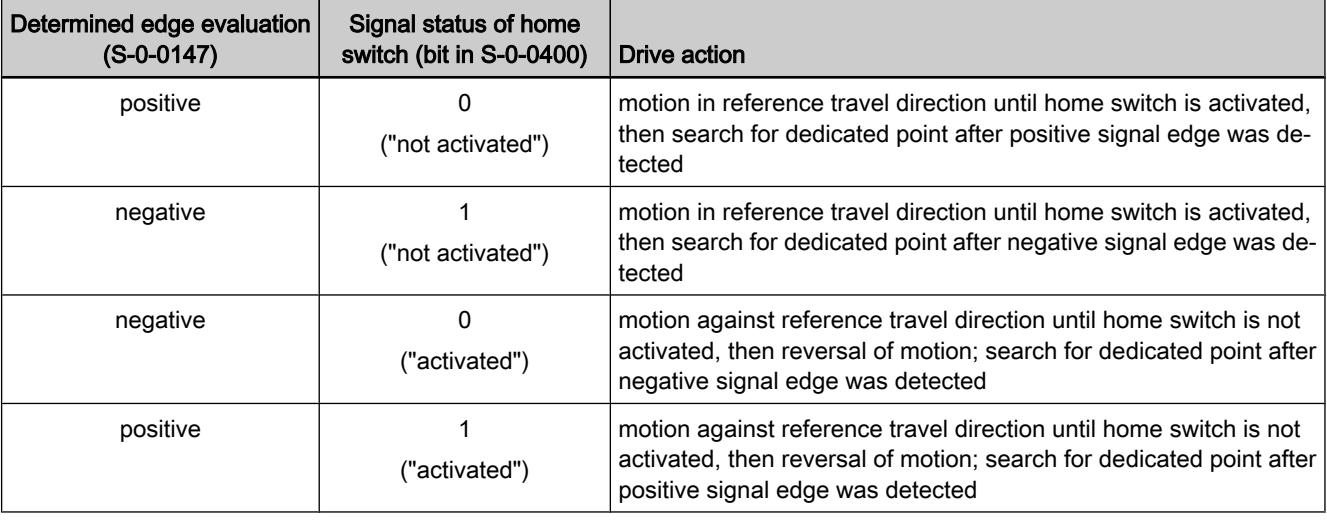

Fig.5-70: Drive motions for search for dedicated point in the case of non-distancecoded measuring system and home switch, depending on the axis position (drive-controlled or NC-controlled)

Searching for Dedicated Point for Distance-Coded Encoder and Axis with Home Switch For axes with distance-coded encoder, the drive has to move the axis over two neighboring distance-coded reference marks in order to find the dedicated point:

- For drive-controlled homing, if the drive has not yet detected any or only one reference mark when the home switch is activated, it changes the direction of motion. The position data reference is established over the next two detected reference marks.
- For NC-controlled homing, the drive stores the non-homed position of the first detected reference mark in parameter "S‑0‑0173, Marker position A", the non-homed position of the neighboring reference mark is stored in parameter "S‑0‑0174, Marker position B".

If at the start of the homing procedure the axis is already at the end of the travel range and the home switch is detected as having been "activated", a command value has to be generated that leads the axis back to the allowed travel range:

- For drive-controlled homing, the drive moves the axis against the determined reference travel direction and over the next two distance-coded reference marks determines the axis position relative to the dedicated point.
- For NC-controlled homing, the master-side command value has to move the axis against the reference travel direction determined in the NC. The next two distance-coded reference marks are evaluated for determining the dedicated point.
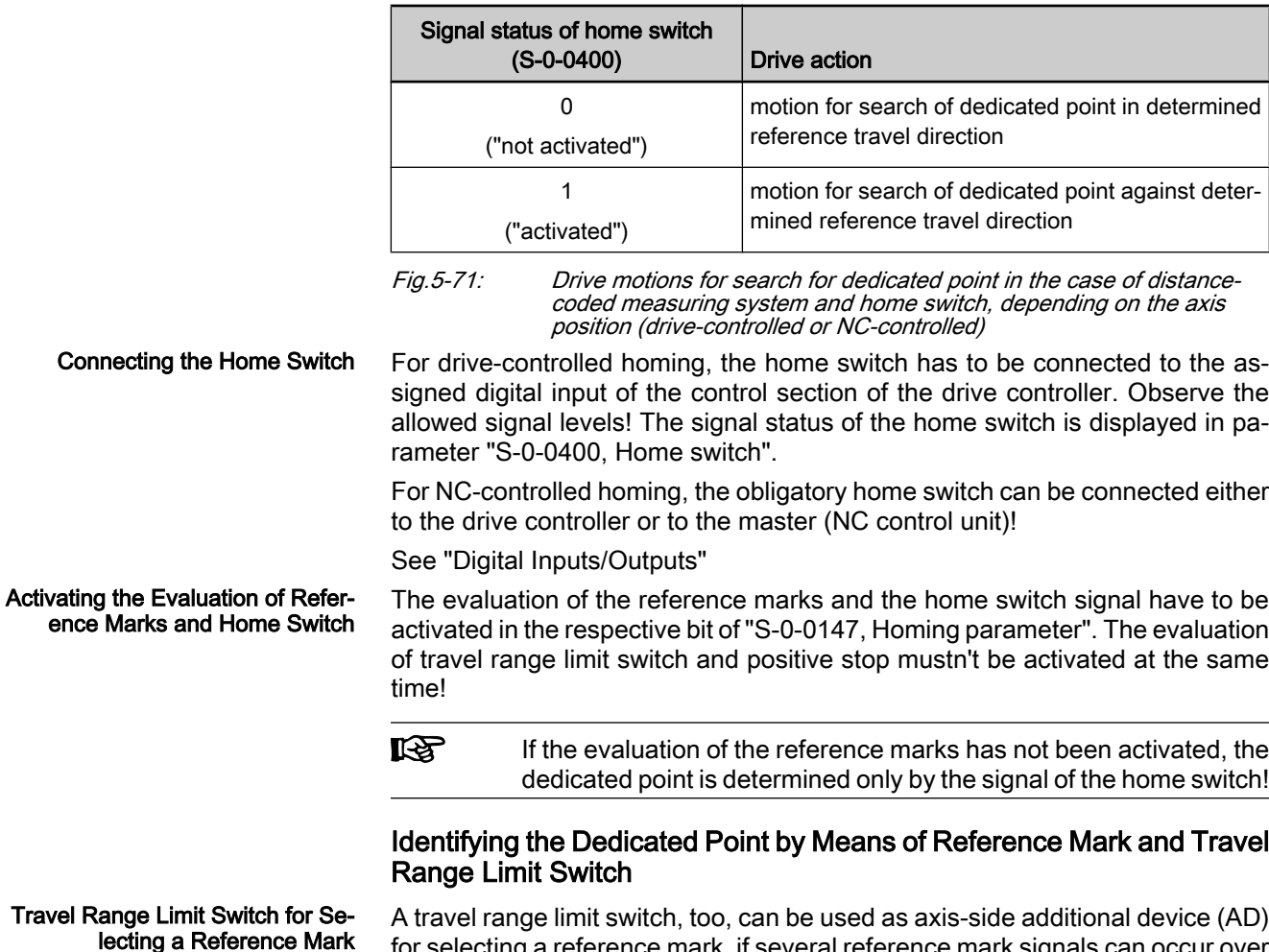

for selecting a reference mark, if several reference mark signals can occur over the travel distance of an axis and the dedicated point is to be determined by one of the marks (see table "Recommendation for axis-side additional devices (AD) for determining the dedicated point").

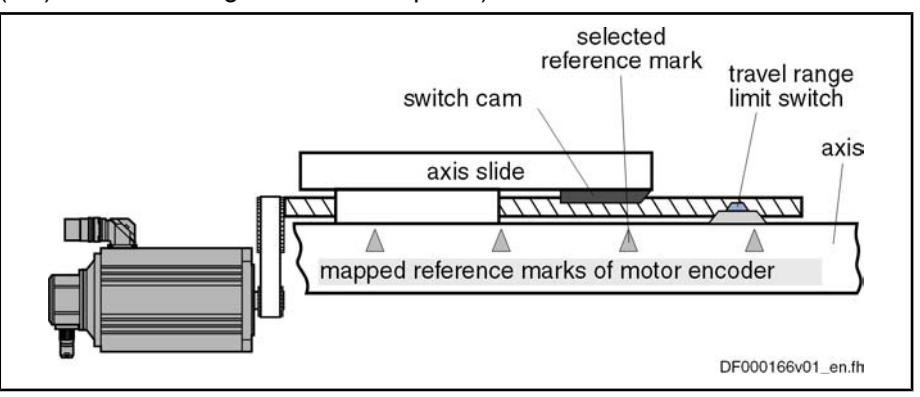

Fig.5-72: Selecting a reference mark via travel range limit switch

隐

After the start of drive-controlled homing (command C0600), the axis is moved in determined direction of motion until the travel range limit switch is activated. The drive then changes the direction of motion, the dedicated point is detected when the first reference mark signal occurs.

> If the travel range limit switches for hardware-side limitation of the allowed travel range have been activated, this monitoring function is deactivated during the homing procedure!

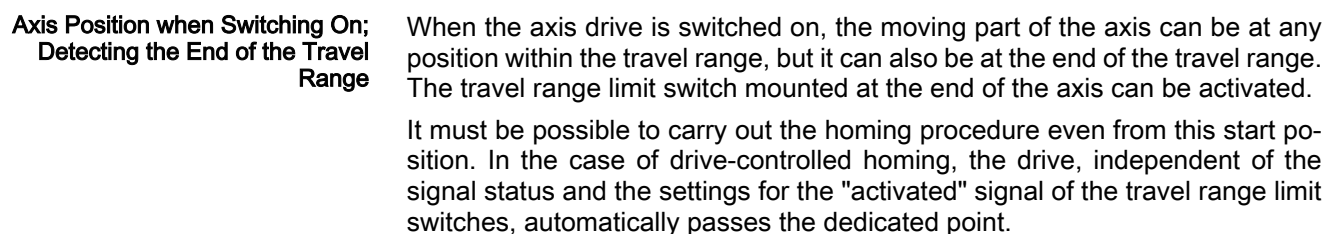

Searching for Dedicated Point for Non-Distance-Coded Encoder and Axis with Travel Range Limit Switch For axes with non-distance-coded encoders, the drive has to move the axis to the end of the axis in determined reference travel direction, in order to start the search for the dedicated point after a signal change of the travel range limit switch was detected.

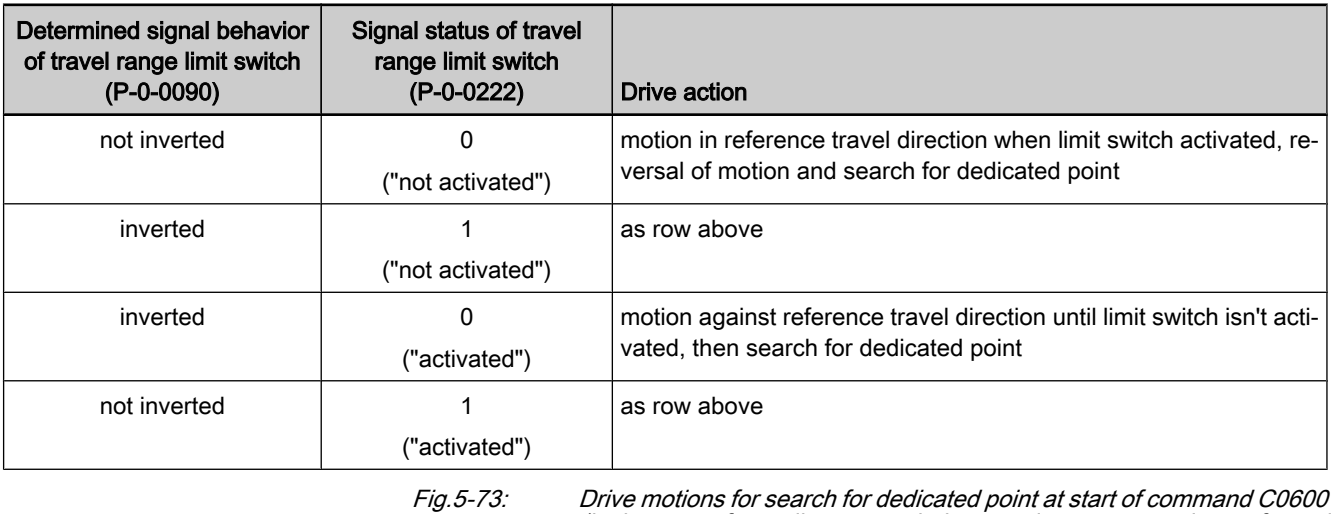

(in the case of non-distance-coded measuring system and use of travel range limit switches), depending on the axis position

Searching for Dedicated Point for Distance-Coded Encoder and Axis with Travel Range Limit Switch In order to find the dedicated point, the drive, for axes with distance-coded en‐ coder, has to move the axis in the determined reference travel direction over two neighboring distance-coded reference marks.

If at the start of the drive-controlled homing procedure (command C0600) the axis is already at the end of the travel range and detects a travel range limit switch as having been "activated", a drive-internal command value is generated that leads back to the allowed travel range and the axis position relative to the dedicated point is determined over the next two reference marks.

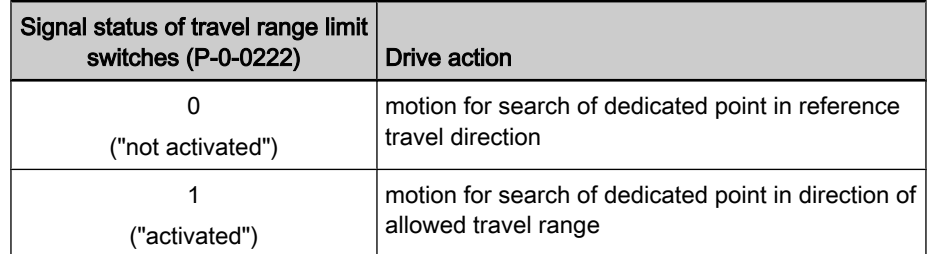

Fig.5-74: Drive motions for search for dedicated point at start of command C0600 (in the case of distance-coded measuring system and use of travel range limit switches), depending on the axis position

Connecting the Travel Range Limit **Switches** 

The travel range limit switches have to be connected to the assigned digital inputs of the control section of the drive controller. Observe the allowed signal levels! The signal status of the respective travel range limit switch is displayed in parameter "P‑0‑0222, Travel range limit inputs".

See "Digital Inputs/Outputs"

Activating the Evaluation of Refer‐ ence Marks and Travel Range Limit **Switch** 

Positive Stop for Selecting a Refer‐

ence Mark

The evaluation of the reference marks and the travel range limit switch as ad‐ ditional devices for homing has to be activated in the respective bit of "S-0-0147, Homing parameter". The evaluation of home switch and/or positive stop mustn't be activated at the same time!

**IKS** If the evaluation of the reference marks has not been activated, the dedicated point is determined only by the signal of the travel range limit switch!

#### Identifying the Dedicated Point by Means of Reference Mark and Posi‐ tive Stop

A positive stop at an axis, too, can be used as axis-side additional device (AD) for selecting a reference mark, if several reference mark signals can occur over the travel distance of an axis and the dedicated point is to be determined by one of the marks (see table "Recommendation for axis-side additional devices (AD) for determining the dedicated point").

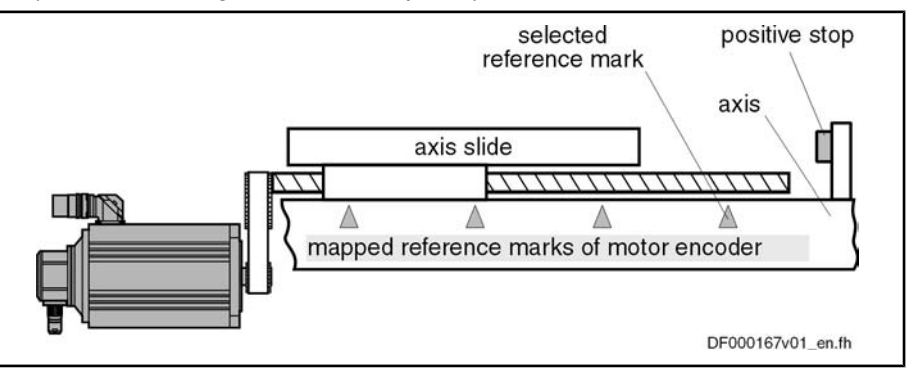

Fig.5-75: Selecting a reference mark via positive stop at the end of the axis

After the start of drive-controlled homing (command C0600), the drive first moves the moving part of the axis in the determined reference travel direction (see S‑0‑0147). There is no switch signal required for identifying the end of the axis!

In the case of non-distance-coded encoders, the axis moves until it is blocked by positive stop. After the actual torque value (S-0-0084) of the drive has exceeded the torque limit value (minimum of S‑0‑0092 and S‑0‑0082 or S‑0‑0092 and S-0-0083) that was set and standstill of the drive was detected ("S-0-0331, Status 'n\_feedback = 0'"), the drive changes the direction of motion; the dedi‐ cated point is determined by the occurrence of the first reference mark signal.

In the case of distance-coded encoders, the axis only moves to positive stop, if there is none or only one distance-coded reference mark in the determined reference travel direction before blocking. After blocking was detected (see paragraph above), the drive changes the direction of motion and over the next two reference marks determines the axis position with regard to the dedicated point.

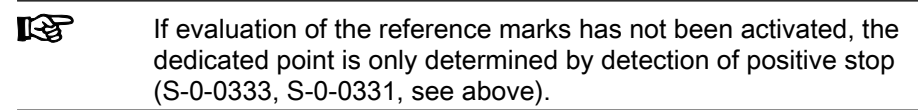

Activation of Axis Blocking Detec‐ tion (Positive Stop) for Homing Pro‐ cedure The evaluation of the reference marks and the positive stop as additional de‐ vices for homing has to be activated in the respective bits of "S‑0‑0147, Homing parameter". The evaluation of home switch and/or travel range limit switch mustn't be activated at the same time!

Detecting the End of Travel Range by Axis Blocking (Positive Stop)

> Search for Dedicated Point For Non-Distance-Coded Encoders

Search for Dedicated Point For Dis‐ tance-Coded Encoders

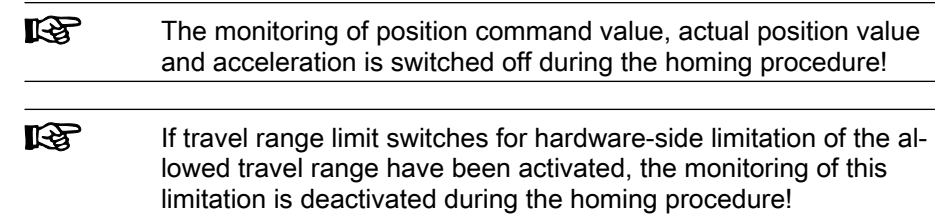

#### Requirements for Selecting a Reference Mark

If an axis-side additional device (AD), such as home switch, travel range limit switch or positive stop at the end of the axis, is to be used for selecting a ref‐ erence mark signal (in the case of several signals occurring over the travel range), you have to make sure that it is always the same reference mark signal that is evaluated by the controller for detecting the position of the dedicated point!

Activation of the home switch or the travel range limit switch or detection of positive stop is detected by the controller with a position inaccuracy inherent in the system. This inaccuracy depends on the following factors:

- The input clock of the digital input via which the home switch or the travel range limit switch is evaluated (corresponding to the position loop clock when command C0600 is executed; see "Performance Data")
- Position loop clock when using a positive stop when command C0600 is executed (see "Performance Data")
- Actual velocity value at which the axis moves during the homing procedure

Within the range of inaccuracy of the position detection there mustn't occur any encoder reference mark, because reliably reproducible detection of the dedi‐ cated point is impossible within this range!

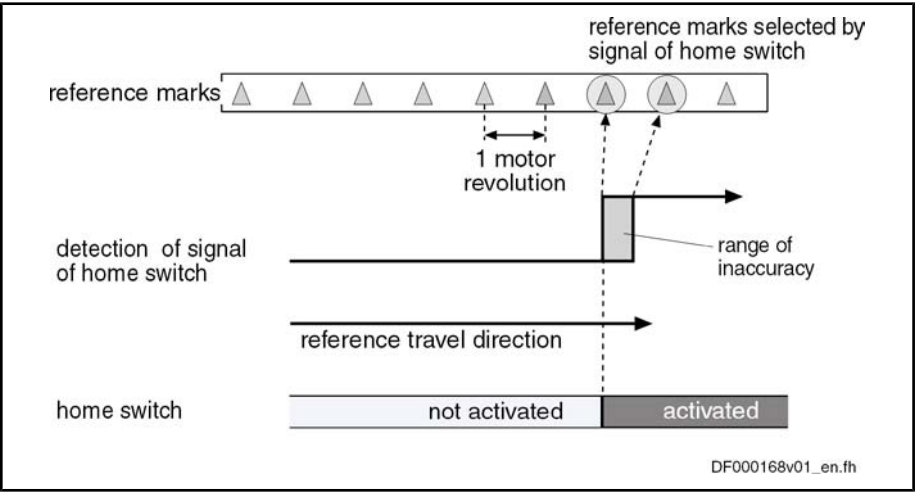

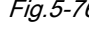

Fig.5-76: Ambiguous detection of reference marks in range of inaccuracy of home switch detection

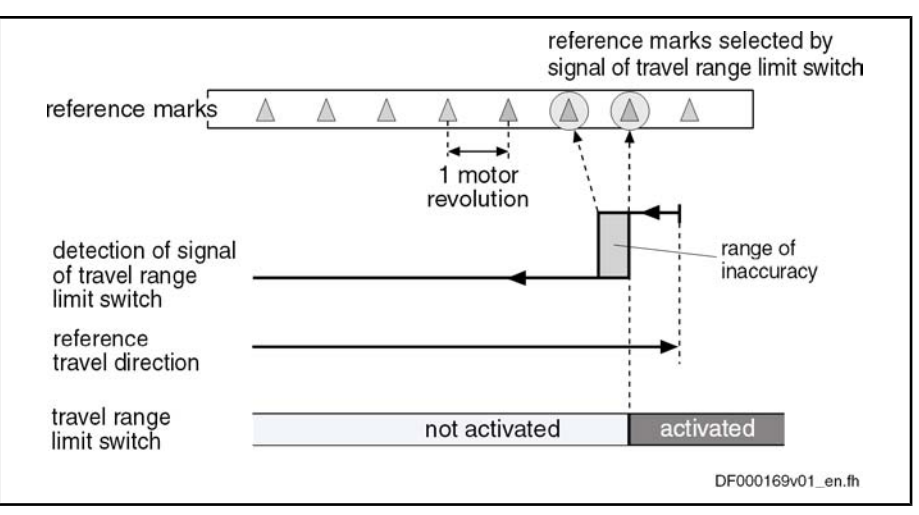

Fig.5-77: Ambiguous detection of reference marks in range of inaccuracy of travel range limit switch or positive stop detection

Due to the range of position inaccuracy of the switch edge or positive stop detection, the distance to the position of the next reference mark is monitored. If the distance falls below a certain value, the error message "C0602 Distance home switch - reference mark erroneous" is generated.

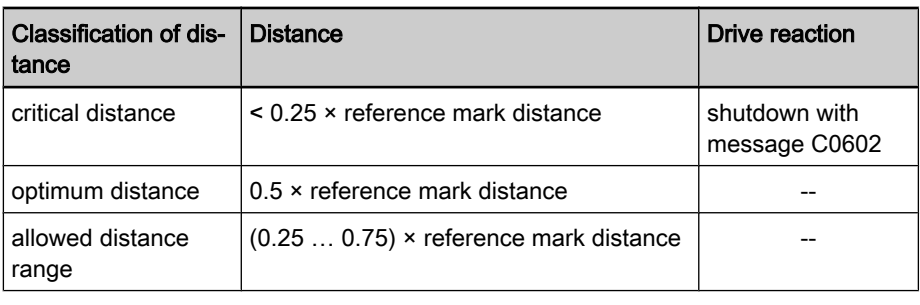

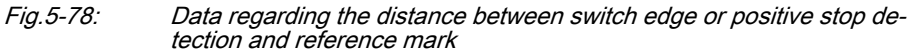

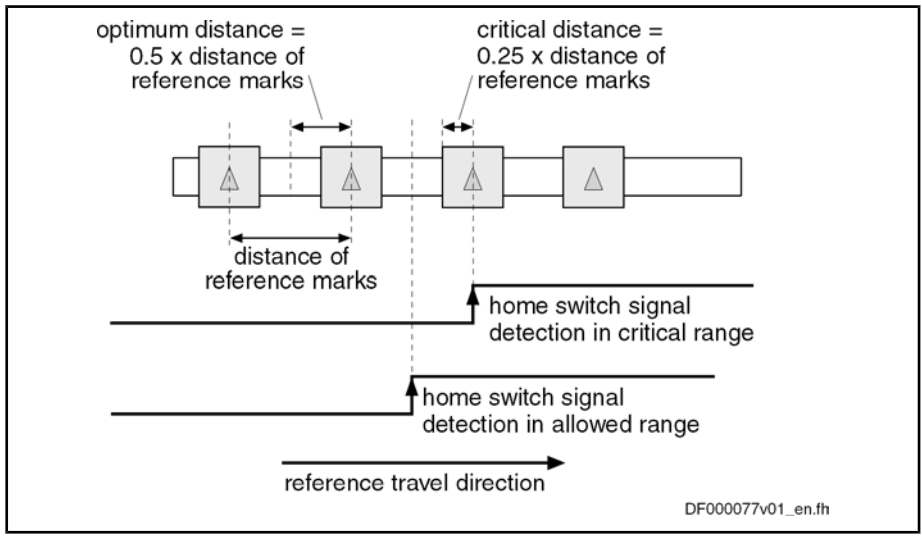

Fig.5-79: Critical and optimum distance of switch edge and reference mark in the case of the home switch

To monitor the distance, the optimum distance has to be preset in parameter "P‑0‑0153, Optimum distance home switch-reference mark".

Distance Monitoring Switch Edge or Positive Stop Detection/Refer‐ ence Mark

**IRSL** When using the motor encoder of Rexroth motors of the MHD, MKD, MKE, MSK, MSH, MAD and MAF lines the optimum distance is automatically calculated internally. The value for P‑0‑0153 has to be left in its default status!

### Ī

For default values of P-0-0153 for distance monitoring to the next reference mark in the case of switch edge or positive stop detection, see separate documentation "Parameter Description"

For each homing procedure with home switch, travel range limit switch or pos‐ itive stop detection, as well as reference mark evaluation, the difference be‐ tween the actual distance to the next reference mark and the optimum distance is monitored. This difference is stored in parameter "S-0-0298, Reference cam shift". For optimum setting of the home switch or travel range limit switch, it can be mechanically shifted by the value of S-0-0298. Distance Correction

> The distance can also be optimized drive-internally without mechanical shifting. The controller in this case shifts the activation of the reference mark evaluation after detection of the switch edge or the axis blocking (positive stop) by the value in parameter "S‑0‑0299, Home switch offset". For this purpose, the value of S‑0‑0298 has to be entered in parameter S‑0‑0299.

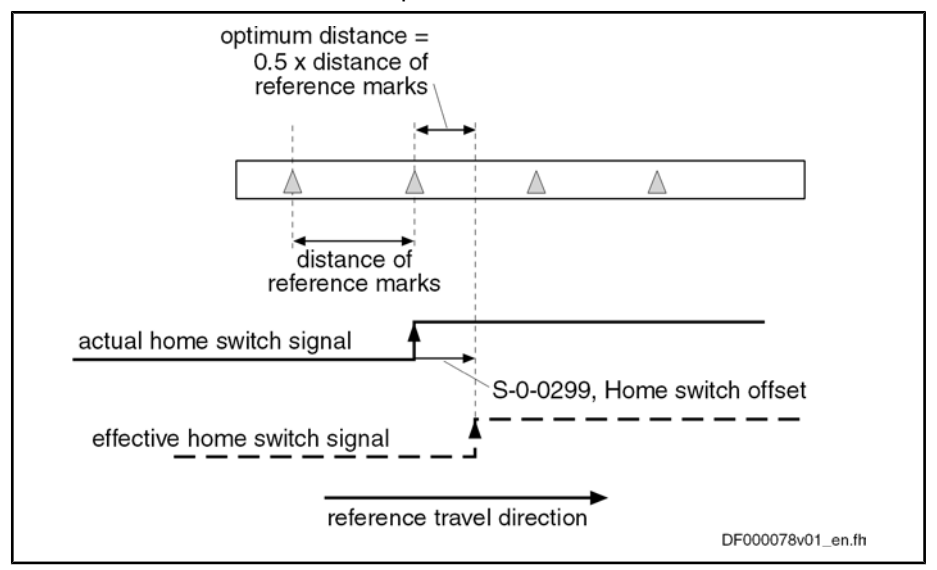

Fig.5-80: Operating principle of parameter S‑0‑0299 in the case of home switch signal

Distance Monitoring of Reference **Mark Signals**  The position distance of the reference mark signals is monitored during the homing procedure. The position distance to be expected for the motor encoder or external encoder is determined by the controller, depending on the type of encoder used and the value of "P‑0‑0153, Optimum distance home switch-ref‐ erence mark". This allows detecting:

- parameter values for reference mark evaluation have been correctly set
- or -
- reference mark signals are correctly input
- **IKSL** Parameter P‑0‑0153 refers to the encoder to be homed according to the setting in "S‑0‑0147, Homing parameter". If a second encoder has to be homed that requires different values in P-0-0153, the parameter P‑0‑0153 has to be adjusted to the respective encoder by the control master before the command C0600 is started!

#### Drive-Controlled Homing Procedure

#### General Information

After activation of "S‑0‑0148, C0600 Drive controlled homing procedure com‐ mand", the drive for searching the dedicated point moves the axis according to the reference travel direction set in "S‑0‑0147, Homing parameter". When the controller has detected the position of the dedicated point, e.g. by reference mark detection of the encoder selected in S-0-0147, the position data reference of the actual position values to the axis can be established. Basic Sequence of "Search for Dedicated Point"

> Determining the homing appropriate procedure for the existing axis type (settings in S‑0‑0147) ensures that during the search for the dedicated point the axis only moves within the allowed travel range!

> For information on the actual position value after establishing the position data reference for motor encoder and external encoder see section "General Infor‐ mation on Establishing the Position Data Reference"

#### Functional Sequence "Drive-Controlled Homing Procedure"

After activation of "S-0-0148, C0600 Drive controlled homing procedure command", the drive moves the axis according to the reference travel direction set in "S‑0‑0147, Homing parameter". The command value profile generated by the controller depends on:

- S-0-0041, Homing velocity
- S-0-0042, Homing acceleration
- S-0-0108, Feedrate override

The controller ignores command values of the control master during the execution of command C0600!

**IB** If the respective encoder, at the start of command C0600, should have already been homed, the reference is cleared first! See also Parameter Description "S‑0‑0403, Position feedback val‐ ue status"

At the start of command C0600, two situations have to be distinguished with regard to the initial position of a linear axis. The moving part of the axis is Homing Motion

> ● within the travel range, the home switch or travel range limit switch has not been activated,

- or -

near the end of the travel range, the home switch or travel range limit switch has been activated, the positive stop, possibly used for homing, is almost reached.

If the switch has not been activated or positive stop has not yet been reached, the drive moves the axis in reference travel direction.

When the home switch has already been activated, the drive moves the axis against the reference travel direction.

In the case of non-distance-coded encoders, the drive reverses the direction of motion for searching the dedicated point as soon as the home switch is detected to be "not activated".

In the case of distance-coded encoders, the search for the dedicated point is carried out against the determined reference travel direction.

When positive stop is used for homing, the search for the dedicated point, after axis blocking has been detected, is always carried out against the reference travel direction!

Command Value Profile for Homing Procedure

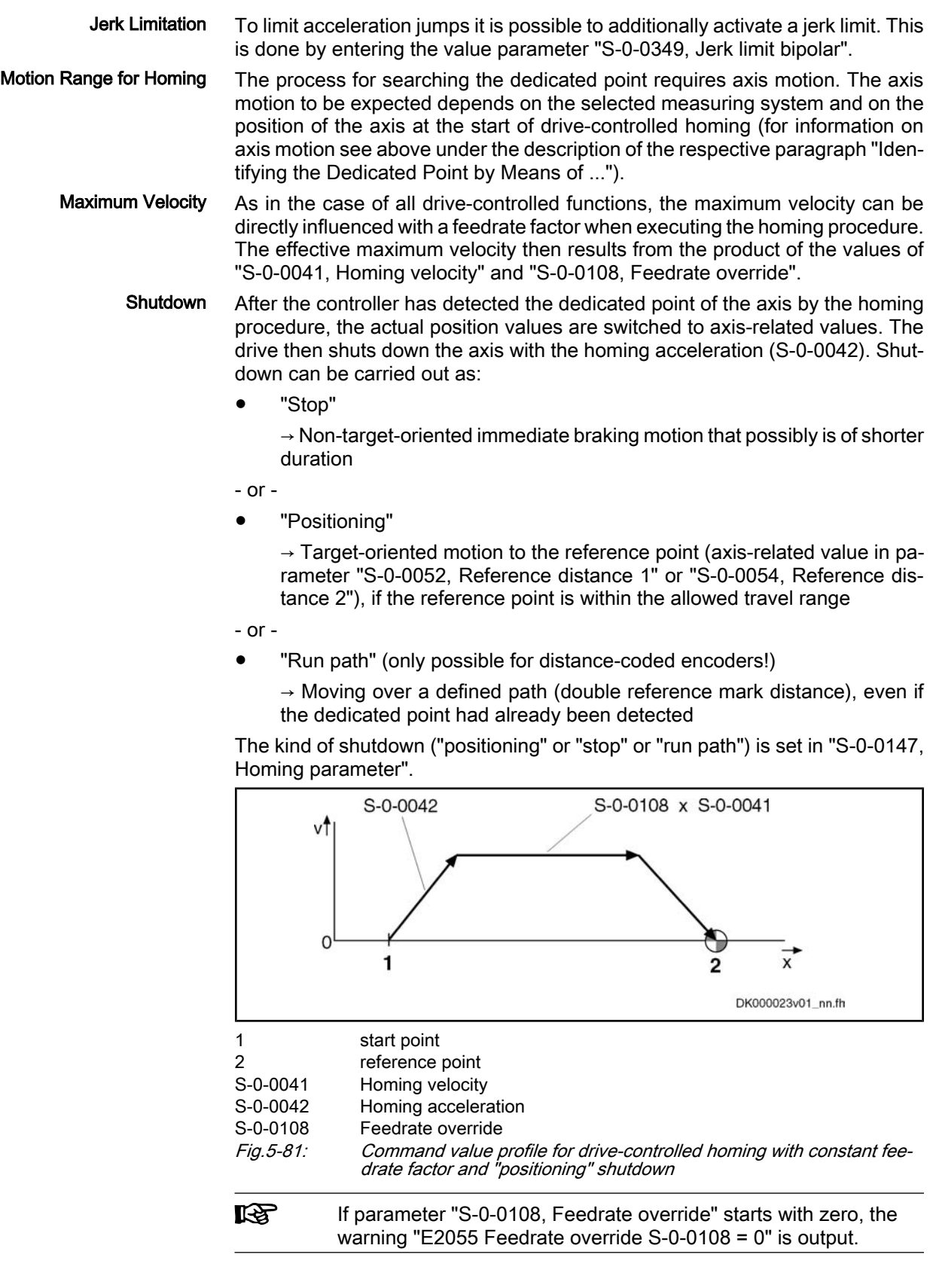

#### Actions of the Control Unit in the Case of Drive-Controlled Homing

The control master starts the command by writing data to parameter "S-0-0148, C0600 Drive-controlled homing procedure command". The command has to be set and enabled. The command acknowledgment has to be taken from the data status of the same parameter. The command execution is completed when the command change bit in parameter "S‑0‑0135, Drive status word" has been set and the acknowledgment changes from "in process" to "command executed" or to "command error". Starting Command C0600

If the command is interrupted by the control master during its execution, the drive reacts by activating the "Drive Halt" function. The command execution is continued by removing the interruption. Interrupting Command C0600

See also "Drive Halt"

When the control master wants to operate the drive in position control after resetting command C0600, it has to read the drive-internal position command value from "P‑0‑0047, Position command value control" and preset it as the position command value. By resetting the command the control master takes over the axis without jerk or position offset occurring. Completing Command C0600

#### NC-Controlled Homing Procedure

#### General Information

For NC-controlled homing the master (NC control unit) controls the homing motion for searching the dedicated point of the axis. To do this the master ac‐ tivates the parameter Sequence of NC-Controlled Hom‐ ing

S-0-0146, C4300 NC-controlled homing procedure command

and presets the command value for axis motion, according to the active oper‐ ating mode.

When the drive has detected the dedicated point, it informs the master of this fact and stores the position of the dedicated point. The master then completes the execution of command C4300 and afterwards activates the parameter

S-0-0171, C4400 Calculate displacement procedure command.

The required displacement of the actual position values is now calculated in the drive controller, in order to establish the reference of the actual position value to the axis zero point.

When the displacement required for establishing the position data reference has been determined, the master completes the execution of command C4400 and then activates the parameter

S-0-0172, C4500 Displacement to referenced system procedure command.

Drive-internally the actual position value now is changed by the calculated ab‐ solute displacement value and thereby the reference of the actual position value to the axis zero point is established. The master has to adjust its command value input to the changed actual position value, before it completes the NCcontrolled homing procedure by deactivating command C4500.

#### Functional Sequence "NC-Controlled Homing Procedure"

After the master has started NC-controlled homing by activating parameter "S‑0‑0146, C4300 NC-controlled homing procedure command", it has to preset a command value for the drive for the axis motion to identify the dedicated point.

For non-distance-coded encoders, the dedicated point can only be identified, if "S‑0‑0407, Homing enable" has been set on the master side. If a home switch was connected to the drive controller (setting in parameter S-0-0147), it has to be detected as "activated". For distance-coded encoders, the master-side hom‐

Searching the Dedicated Point, Ba‐ sic Procedure

ing enable (S‑0‑0407) is not required, because the dedicated point can be unequivocally identified by arbitrary neighboring reference marks.

For details on the search for the dedicated point in the case of NC-controlled homing, see section above "Identifying the Dedicated Point by Means of Ref‐ erence Mark and Home Switch"!

When the drive has found the dedicated point of the encoder selected in "S‑0‑0147, Homing parameter", this is displayed in parameter "S‑0‑0408, Ref‐ erence marker pulse registered". The position of the dedicated point or the detected reference marks is stored:

- For non-distance-coded encoders, the detected reference position is stored in parameter "S‑0‑0173, Marker position A".
- For distance-coded encoders, the first detected reference mark is stored in parameter "S‑0‑0173, Marker position A", the second one in parameter "S‑0‑0174, Marker position B".

The correct, time-optimized sequence of the execution of command C4300 re‐ quires the following assignments:

- Bit "homing enable" (S-0-0407) in real-time control bit of "S-0-0134, Master control word"
- Bit "reference mark detected" (S-0-0408) in real-time status bit of "S‑0‑0135, Drive status word"

When the bit "reference mark detected" (S-0-0408) has been set, the master can complete the execution of the command C4600.

By master-side activation of parameter "S‑0‑0171, C4400 Calculate displace‐ ment procedure command", the actual position value displacement for the encoder selected in "S‑0‑0147, Homing parameter" is calculated.

Basis for the calculation of displacement:

- For non-distance-coded encoders, the non-homed actual position value at the dedicated point (S‑0‑0173) and the values of reference distance 1/2 (S‑0‑0052/S‑0‑0054) and reference offset 1/2 (S‑0‑0150/S‑0‑0151).
- For distance-coded encoders, the non-homed actual position values of the detected reference marks (S‑0‑0173 and S‑0‑0174) and the values of "S‑0‑0177, Absolute offset 1" (motor encoder) or "S‑0‑0178, Absolute off‐ set 2" (external encoder).

The calculated displacement value is displayed in

S-0-0175, Offset parameter 1 (motor encoder)

- or -

S-0-0176, Offset parameter 2 (external encoder).

When the required displacement of the actual position value has been determined, the master can complete the execution of the command C4400.

**I**t & It would also be possible to calculate the displacement on the master side and directly preset it for the drive via the parameters S-0-0175 or S-0-0176. In this case the execution of command C4400 wouldn't be required!

Displacement of Actual Position Value for Zero Point Reference To switch the actual position values to axis reference, the master now activates the parameter "S-0-0172, C4500 Displacement to referenced system procedure command". The displacement of the actual position value for the encoder selected in "S-0-0147, Homing parameter" is thereby carried out.

The calculated displacement value (S‑0‑0175 or S‑0‑0176) is now added to the non-homed actual position value; the new actual position value is displayed in:

Drive-Side Calculation of Actual Position Value Displacement for Zero Point Reference

General Settings for Drive-Control‐

led Homing

Motor, Mechanical Axis System, Measuring Systems

- S-0-0051, Position feedback 1 value
- or -
- S-0-0053, Position feedback 2 value.

The homing status of the encoders connected to the drive is also displayed in parameter "S-0-0403, Position feedback value status". By means of this parameter the master recognizes when the position command value is to be switched to axis reference. When the switching to the homed position command value was carried out, the master indicates this to the drive in parameter "S‑0‑0404, Position command value status". The drive then signals the execu‐ tion of command C4500 to have been completed and the master on its part can complete the execution of command C4500.

The correct, time-optimized execution of the command C4500 requires the fol‐ lowing assignments:

- Position command value status bit (S-0-0404) in real-time control bit of "S‑0‑0134, Master control word"
- Reference encoder status bit (S-0-0403) in real-time status bit of "S‑0‑0135, Drive status word"

For information on the actual position value after establishing the position data reference for motor encoder and external encoder see section "General Infor‐ mation on Establishing the Position Data Reference"

#### Notes on Commissioning

#### Notes on Commissioning, General

See also Notes on Commissioning for "General Information on Establishing the Position Data Reference"

The required settings with regard to the encoders used need to have been made so that establishing the position data reference is possible. Settings for Connected Encoders

> See also Notes on Commissioning for "Basics on Measuring Systems, Reso‐ lution"

> For measuring systems with distance-coded reference marks, see also Notes on Commissioning for "Relative Measuring Systems"

In "S-0-0147, Homing parameter", it is necessary to make basic settings regarding encoder selection and use of axis-side additional devices:

- Selection of encoder to be homed
	- $\rightarrow$  Select which of the connected encoders is to be homed.
- Activation/deactivation of reference mark evaluation

 $\rightarrow$  Select whether the dedicated point is determined by one encoder reference mark or by two neighboring encoder reference marks (distancecoded encoders) (to be selected for drive-controlled homing, automatically active for NC-controlled homing).

- Setting for use of axis-side additional device for identification of dedicated point:
	- Home switch

- or -

– Travel range limit switch as a replacement for home switch (optional for drive-controlled homing, not possible for NC-controlled homing)

- or -

– Activation of detection of axis blocking for positive stop drive proce‐ dure (optional for drive-controlled homing, not possible for NC-con‐ trolled homing)

Settings for Axis-Side Additional Devices (if Available) Depending on whether axis-side additional devices are used, further settings have to be made.

#### Home switch:

- Activation of home switch evaluation in "S-0-0147, Homing parameter"
- Setting for edge evaluation of home switch signal in "S-0-0147, Homing parameter"

#### Travel range limit switch:

- Activation of travel range limit switch evaluation in "S-0-0147, Homing parameter"
- Setting of switching performance in "P-0-0090, Travel range limit parameter"

#### Detection of axis blocking (positive stop):

- Setting of torque/force threshold for detection of blocking in parameter "S‑0‑0092, Bipolar torque/force limit value" resp. "S‑0‑0082, Torque/force limit value positive" or "S‑0‑0083, Torque/force limit value negative"
- Setting of standstill threshold for detection of blocking in "S-0-0124, Standstill window"

#### Distance Monitoring of Reference Mark Signals

With active reference mark evaluation (obligatory for NC-controlled homing, optional for drive-controlled homing), encoder-specific values for the monitoring of the reference mark signals have to be entered in parameter "P‑0‑0153, Op‐ timum distance home switch-reference mark". Monitoring takes place during the homing procedure (see Parameter Description P‑0‑0153).

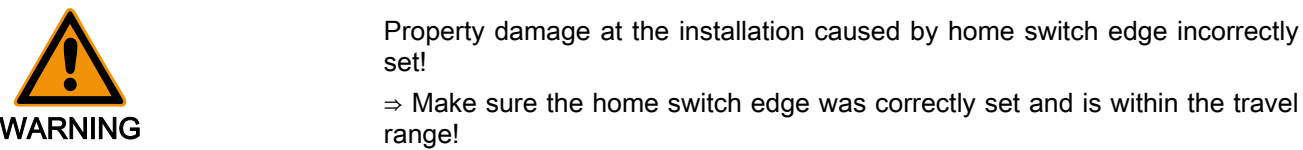

Distance Control Home Switch Edge- Travel Range Limit

In the case of home switch evaluation, first control whether the minimum dis‐ tance between home switch edge and travel range limit has been complied with:

- Search for switch point of home switch, e.g. by jogging the axis to switch cam; control switch status in "S-0-0400, Home switch"; retain actual position value (S‑0‑0051/S‑0‑0053)
- Jog axis to travel range limit, retain actual position value (S-0-0051/ S‑0‑0053)

The minimum distance has to be calculated on the basis of the values for velocity and acceleration intended for the homing procedure (see also section above "Identifying the Dedicated Point by Means of Reference Mark and Home Switch"):

- For drive-controlled homing, determine the minimum distance with "S‑0‑0041, Homing velocity" and "S‑0‑0042, Homing acceleration"
- For NC-controlled homing determine the minimum distance while taking the homing velocity and homing acceleration into account

If the distance between home switch edge and travel range limit is smaller than the calculated minimum distance, the home switch has to be mechanically brought to the respective distance!

Checking and, If Necessary, Cor‐ recting the Distance to Reference **Mark**  When using axis-side additional devices (optional), such as home switch, travel range limit switches or positive stop (setting in parameter S-0-0147), you have

Settings for Homing Motion

Motor, Mechanical Axis System, Measuring Systems

to check whether the distance switch edge – reference mark or positive stop – reference mark is within the allowed range.

How to proceed for checking the distance:

- Make presettings for activation of reference marks, for use of axis-side additional devices and for encoder selection in "S‑0‑0147, Homing pa‐ rameter"
- Make settings for respective axis-side additional device that might be used (see above)
- Check whether encoder-specific value was entered in parameter "P‑0‑0153, Optimum distance home switch-reference mark"

Note: The value in parameter P‑0‑0153 refers to the encoder to be homed as determined in parameter S-0-0147. If a second encoder has to be homed that requires different values in P-0-0153, this parameter has to be adjusted to the respective encoder to be homed before the C0600 command is started!

Execution of the drive-controlled homing procedure (command C0600) with "S-0-0299, Home switch offset" = 0 and the setting "Hold" in parameter S-0-0147. If the distance lies within the allowed range (0,25...  $0.75 \times (2 \times P - 0.0153)$ , the drive will not generate a respective error message after standstill.

If the message "C0602 Distance home switch - reference mark erroneous" is generated, the distance has to be corrected:

- 1. Enter value of parameter "S‑0‑0298, Reference cam shift" in parameter "S‑0‑0299, Home switch offset"
- 2. Check: When homing is repeated value "0" should be displayed for pa‐ rameter S-0-0298.

#### Notes on Commissioning for "Drive-Controlled Homing Procedure"

For drive-controlled homing motion, settings for kinematics have to be made: ● S-0-0041, Homing velocity S-0-0042, Homing acceleration Apart from general settings, further settings for drive-controlled homing have to be made in "S‑0‑0147, Homing parameter": ● Reference travel direction  $\rightarrow$  Determine direction of motion in which search for dedicated point take place, if axis is not at end of axis Activation/deactivation of reference mark evaluation  $\rightarrow$  Determine whether dedicated point is determined by one encoder reference mark or by two neighboring encoder reference marks (distancecoded encoders) Settings for Drive-Controlled Hom‐ ing

- Setting for use of axis-side additional device for identification of dedicated point:
	- Use of a home switch and setting for edge evaluation of home switch signal

 $-$  or  $-$ 

– Use of a travel range limit switch as a replacement for home switch

- or -

– Activation of blocking detection for positive stop drive procedure

Note: Only one of the possible axis-side additional devices for drive-con‐ trolled homing may be selected!

● Setting for shutting axis down after detection of dedicated point ("stop", "positioning" or "run path")

Axis-Related Settings for Establish‐ ing the Position Data Reference Depending on the kind of reference mark of the encoder, the axis-related pa‐ rameter settings for establishing the position data reference are explained in the following sections.

#### Notes on Commissioning for Drive-Controlled Homing with Relative En‐ coders (Reference Marks Non-Distance-Coded)

To establish the position data reference of an encoder (of groups 1, 2, 3) to the axis, the distance between the dedicated point identified on the drive side and the reference point of the axis, as well as the position of the reference point compared to the axis zero point have to be entered. Settings for Axis-Side Position Data Reference of Actual Position Val‐ ues

To do this the following steps have to be carried out:

- 1. First set parameters below to value "0":
	- S-0-0052, Reference distance 1/S-0-0054, Reference distance 2
	- S-0-0150, Reference offset 1/S-0-0151, Reference offset 2
- 2. If encoder reference marks are not to be evaluated, make corresponding settings in "S-0-0147, Homing parameter" (default setting: Encoder reference marks are evaluated!).
- 3. For initial commissioning set parameters for homing procedure to low val‐ ues:
	- S-0-0041, Homing velocity (e.g. 10 rpm)
	- S-0-0042, Homing acceleration (e.g. 10 rad/s<sup>2</sup>)
- 4. Execute "C0600 Drive-controlled homing procedure command" (S-0-0148), if drive in "AF".

#### Property damage caused by step change of actual position value!

 $\Rightarrow$  By clearing the command, the original operating mode becomes active again. When the "drive-internal interpolation" mode was set, for example, the drive immediately moves to the position according to the value in parameter "S‑0‑0258, Target position". Take change in actual position value into consid‐ eration!

After the command was executed the axis zero point is at the same axis position as the dedicated point, because the reference distance (S‑0‑0052/S‑0‑0054) and the reference offset (S‑0‑0150/S‑0‑0151) were set to the value "0". The actual position value in parameter "S‑0‑0051, Position feedback 1 value" or "S‑0‑0053, Position feedback 2 value" now has absolute reference to this pre‐ liminary axis zero point. Axis Zero Point and Dedicated Point

The reference point normally has an actual position value determined on the axis-side and related to the axis zero point. Ideally the dedicated point identified on the drive-side has the same position as the reference point. As the dedicated point position is considerably influenced by the mounting situation of the en‐ coder, dedicated point and reference point are different. The distance between dedicated point and reference point for the motor encoder or external encoder is entered in the parameter for reference offset 1 or reference offset 2. Settings for the Reference Point

> To determine the reference offset the following steps have to be carried out, based on the initial status after the proposed identification of the dedicated point:

Jog axis to determined reference point and enter actual position value displayed at the reference point in parameter "S‑0‑0150, Reference off‐ set 1" or "S-0-0151, Reference offset 2" with same preceding sign.

CAUTION

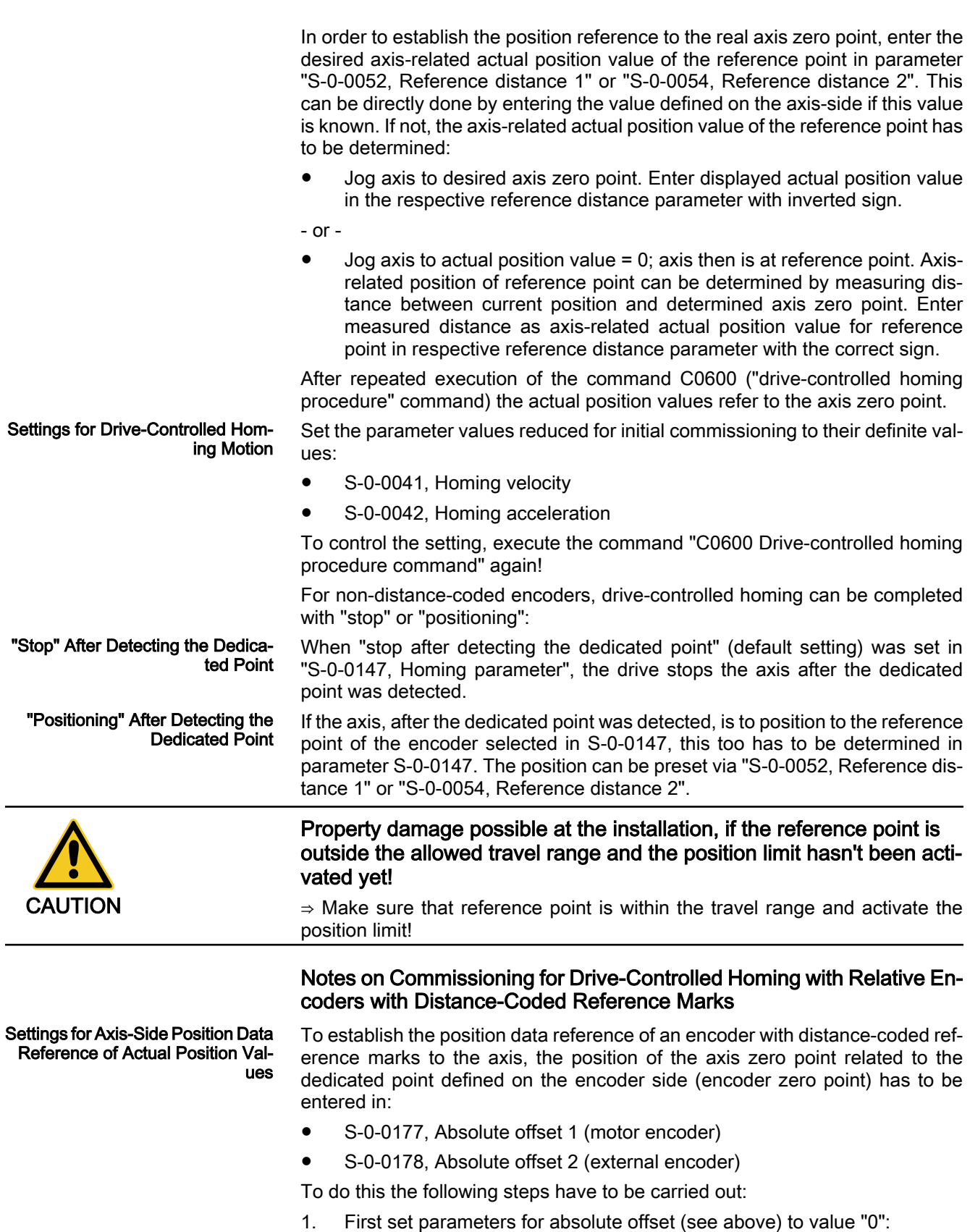

- 2. For initial commissioning set parameters for homing procedure to low values:
	- S‑0‑0041, Homing velocity (e.g. 10 rpm)

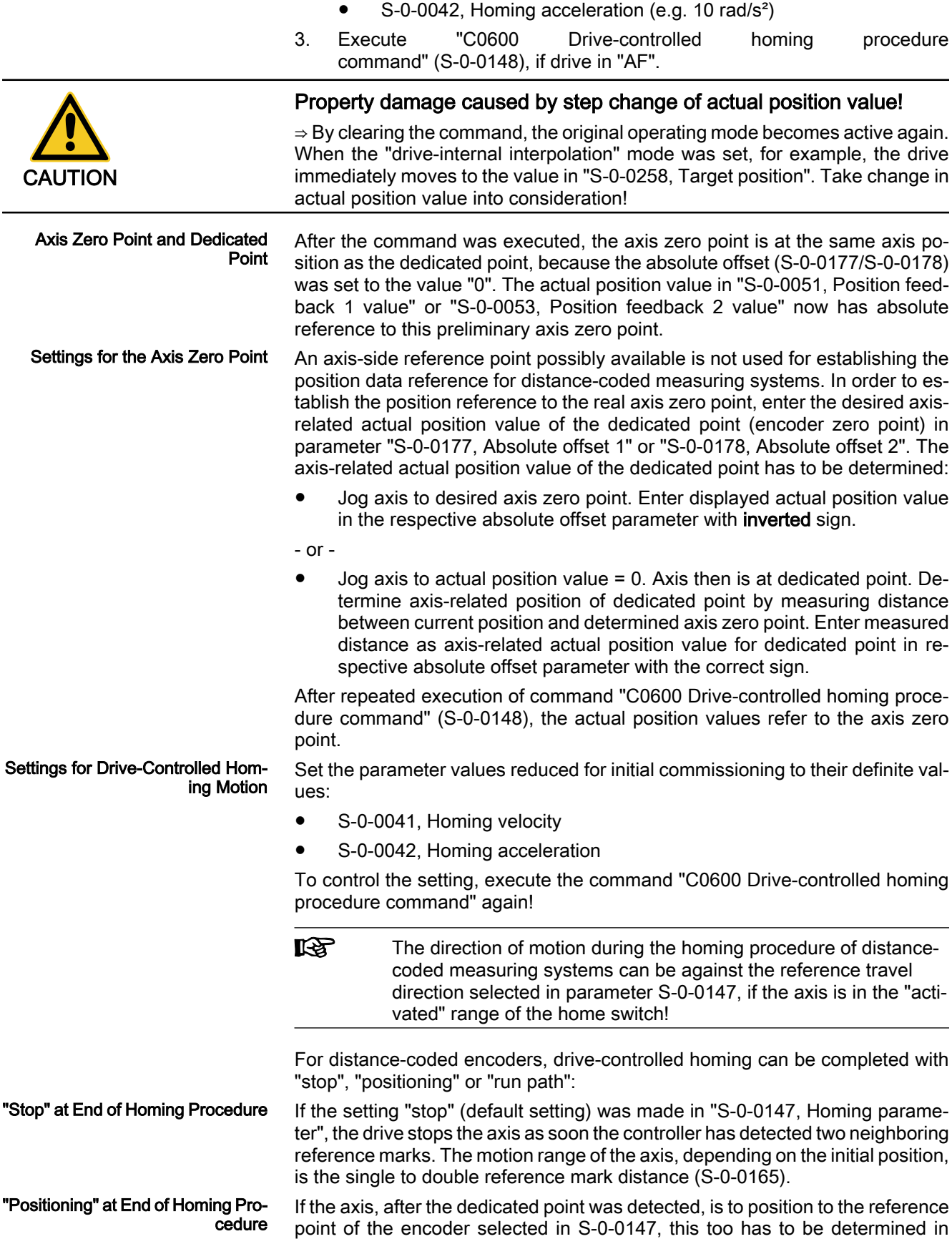

parameter S‑0‑0147. The position can be preset via "S‑0‑0052, Reference dis‐ tance 1" or "S‑0‑0054, Reference distance 2".

**IB** When homing distance-coded encoders, the value in S-0-0052/ S-0-0054 is insignificant for establishing the position data reference! In this case, it can possibly be used for presetting a homing target position.

Property damage possible at the installation, if the reference point is outside the allowed travel range and the position limit hasn't been acti‐ vated yet! CAUTION ⇒ Make sure that reference point is within the travel range and activate the position limit! "Run Path" for Homing Procedure If the setting "run path for homing procedure" was made in "S‑0‑0147, Homing parameter", the motion range of the axis is always the double reference mark distance (S‑0‑0165) plus the braking distance for shutting the axis down. The controller therefore can always detect two neighboring reference marks which is required for establishing the position data reference. **IB** "Run path" supports homing of Gantry axes when distance-coded encoders are used for both axes! Checking the Detection of End of For linear axes with distance-coded measuring system a home switch is re‐ Travel Range quired for detecting the end of the travel range. If the home switch is activated at the start of command C0600, the axis slide, to establish the position data reference, has to move against the reference travel direction selected in S‑0‑0147. The signal status of the home switch is displayed in parameter "S-0-0400, Home switch". Procedure for checking the detection of the end of travel range: Move axis to "activated" range of home switch Start command C0600  $\rightarrow$  Axis now must move against reference travel direction, until position data reference has been established. Note on Commissioning for "NC-Controlled Homing Procedure" Settings for NC-Controlled Homing Apart from general settings (encoder selection, "activated" signal of home switch), further specific settings for NC-controlled homing have to be made in parameter "S-0-0147, Homing parameter": Setting for whether home switch is connected to drive or master (NC control unit) Setting for activation of dedicated point detection: Master-side homing enable - or - – Master-side homing enable and "activated" signal of home switch (for this purpose, home switch has to be connected to drive) Axis-Related Settings for Establish‐ The following axis-related parameter values have to be determined for relative, ing the Position Data Referencenon-distance-coded measuring systems: S-0-0052, Reference distance 1 S-0-0054, Reference distance 2 S-0-0150, Reference offset 1

● S-0-0151, Reference offset 2

The following axis-related parameter values have to be determined for relative, distance-coded measuring systems:

- S-0-0177, Absolute offset 1
- S-0-0178. Absolute offset 2

Depending on the kind of reference mark of the encoder, the axis-related parameter settings for establishing the position data reference are explained in the following sections:

- "Notes on Commissioning for Drive-Controlled Homing with Relative Encoders (Reference Marks Non-Distance-Coded)", see above
- "Notes on Commissioning for Drive-Controlled Homing with Relative Encoders with Distance-Coded Reference Marks", see above

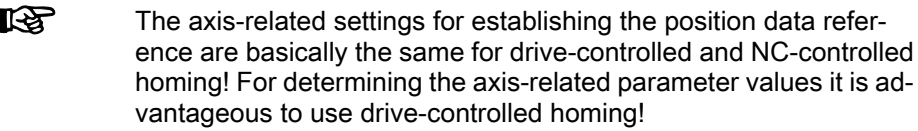

The master starts "C4300 NC-controlled homing procedure command" and sets the command value for the homing motion (if drive in "AF"). Search for the Dedicated Point

Detection of dedicated point takes place when:

● Homing enable (S‑0‑0407) has been set

- or -

"S-0-0407, Homing enable" has been set and the home switch is in the "activated" status (S‑0‑0400)

For non-distance-coded encoders the non-homed position of the detected dedicated point is stored in:

S-0-0173, Marker position A

For distance-coded encoders the non-homed position of the detected dedicated reference marks is stored in:

- S-0-0173, Marker position A
	- $\rightarrow$  First detected distance-coded reference mark
- S-0-0174, Marker position B
	- $\rightarrow$  second detected distance-coded reference mark

When the dedicated point was detected, this is displayed by a bit in parameter "S‑0‑0408, Reference marker pulse registered" and the master then completes the execution of command C4300.

The master starts "C4400 Calculate displacement procedure command" (S‑0‑0171).

The calculated displacement value is displayed in the following parameters:

- S‑0‑0175, Offset parameter 1 (motor encoder)
- S-0-0176, Offset parameter 2 (external encoder)

When the required displacement of the actual position value has been determined, the master completes the execution of the command C4400.

**LEST** It is also possible to calculate the displacement on the master side and directly preset it for the drive via the parameters S‑0‑0175 or S‑0‑0176. In this case the execution of the drive command C4400 is not required!

Drive-Side Calculation of Actual Position Value Displacement for Zero Point Reference

Actual Position Value Displace‐ ment for Zero Point Reference The master starts "C4500 Displacement to referenced system procedure command" (S‑0‑0172).

The calculated displacement value (S‑0‑0175 or S‑0‑0176) is now added to the non-homed actual position value; the new actual position value is displayed in the following parameters:

- S-0-0051, Position feedback 1 value
- S-0-0053, Position feedback 2 value.

The actual position values thereby change from a non-homed to a homed value, because the corresponding displacement value was taken into account.

When the reference of the encoder selected in parameter S-0-0147 is displayed in "S‑0‑0403, Position feedback value status", the master changes the position command value from the non-homed value to the homed value:

P-0-0047. Position command value control

In parameter "S‑0‑0404, Position command value status", the master at the same time signals the homed status of the position command value to the drive and completes the execution of command C4500.

#### Possible Error Messages during Drive-Controlled Homing

While command C0600 is executed, the following command errors can occur:

- C0601 Homing only possible with drive enable
- C0602 Distance home switch reference mark erroneous
- C0604 Homing of absolute encoder not possible
- C0606 Reference mark not detected
- C0607 Home switch input not assigned

#### Possible Error Messages during NC-Controlled Homing

While NC-controlled homing is executed, the following command errors can occur:

- C4302 Distance home switch reference mark erroneous
- C4304 Homing of absolute encoder not possible
- C4306 Reference mark not detected
- C4307 Home switch input not assigned

#### Shifting the Position Data Reference for Absolute and Relative Measuring Systems (Shift Co‐ ordinate System Procedure)

#### Brief Description

Expansion package servo function (order code SRV) of variants MPH, MPB and MPD in closed-loop characteristic

#### Fig.5-82: Assignment to functional firmware package

The existing position data reference of the measuring systems to the axis can be shifted if the respective command was activated by the master. It is possible to shift the data reference in standstill or while the axis is moving. This does not affect the position reference of the axis because it is only the actual position values output for the master that are displayed in "shifted" form. Internally the original ("non-shifted") position data reference is maintained.

Shifting the position data reference affects the motor encoder and, if available, the external encoder, independent of which encoder is the active encoder for position control. If different actual position values are valid for the encoders (both encoders possibly have position data reference independent of each oth‐

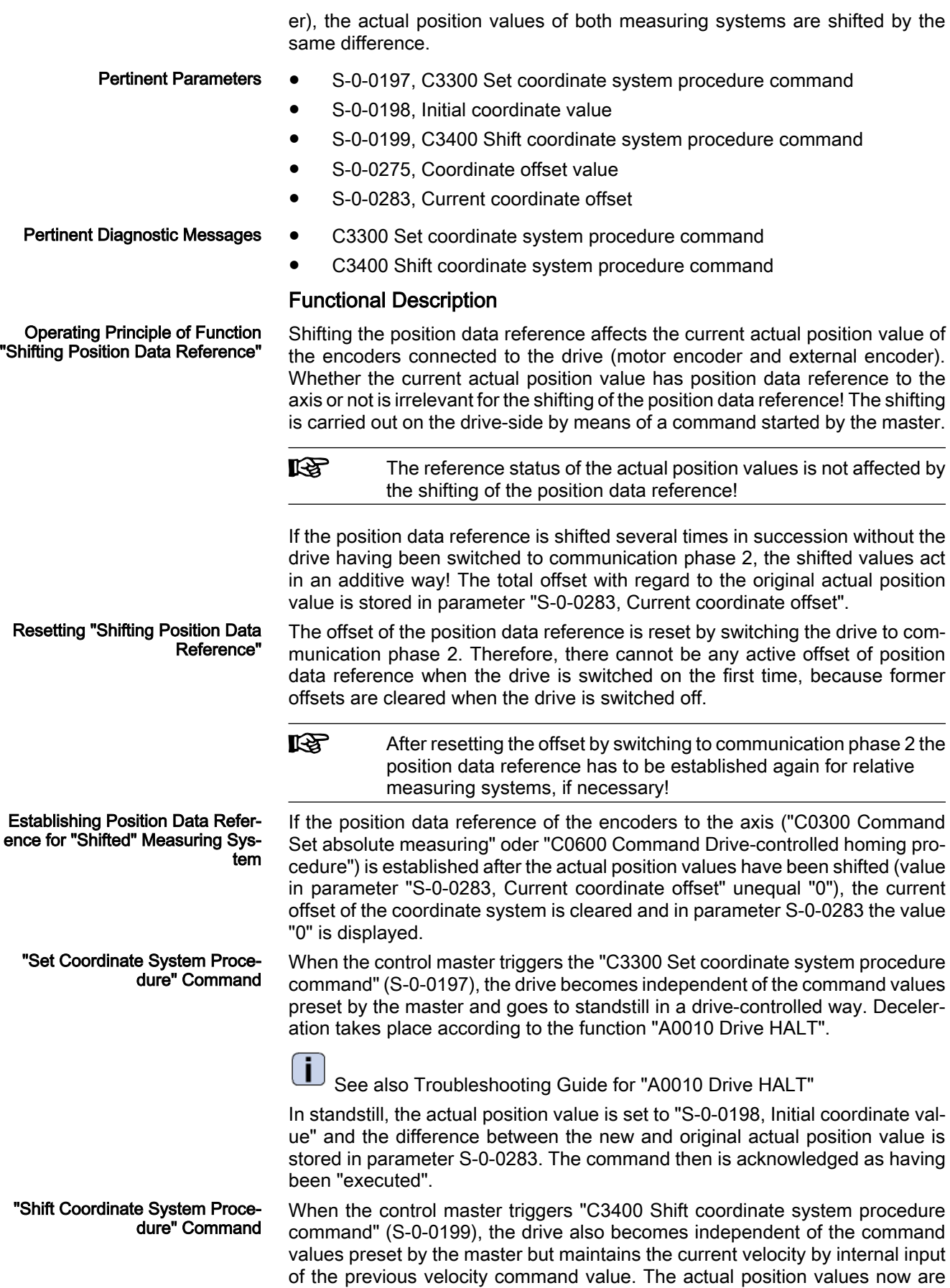

shifted by addition of "S-0-0275, Coordinates of offset value". The difference between the new and original actual position values is stored in parameter S‑0‑0283. The command then is acknowledged as having been "executed".

After the command acknowledgment the control master has to adjust to the shifted actual position values. This can be done by means of the actual position values of the encoder active for position control (S‑0‑0051 or S‑0‑0053) or the current offset value (S-0-0283). When the control master has adjusted its command values to the new actual position values, it can clear the command. The master then sets the command values again. In spite of the actual position value having been shifted with the drive active, there is no jerk when controlled! Action of Control Unit After Com‐ mand Acknowledgment

> Measured position values, generated by probe evaluation, for example, refer to the actual position value system in which they were measured, i.e.:

- When measured after the shifting, they refer to the "shifted" measuring system.
- When measured before the shifting, they refer to the original measuring system.

Command values (cyclic command values, target position, spindle angle posi‐ tion etc.) have to refer to the current actual position value system, i.e. to the possibly shifted position data reference.

Unchanged Position Data After "Shifting Position Data Reference"

Change in Position Data by "Shift‐ ing Position Data Reference"

> Travel range limit values (S‑0‑0049 or S‑0‑0050) and position correction val‐ ues (e.g. axis error correction values) are always in their original position data reference, i.e. the control unit, before writing these parameters, has to take the current offset into account and calculate the original position reference again.

#### Notes on Commissioning

Shifting the position data reference during commissioning can cause incorrect command values after the shifting has been carried out! Commissioning basi‐ cally makes sense only in conjunction with the control master. Check whether the command value handling of the master is correct!

master-side command value corresponds to the current actual position value

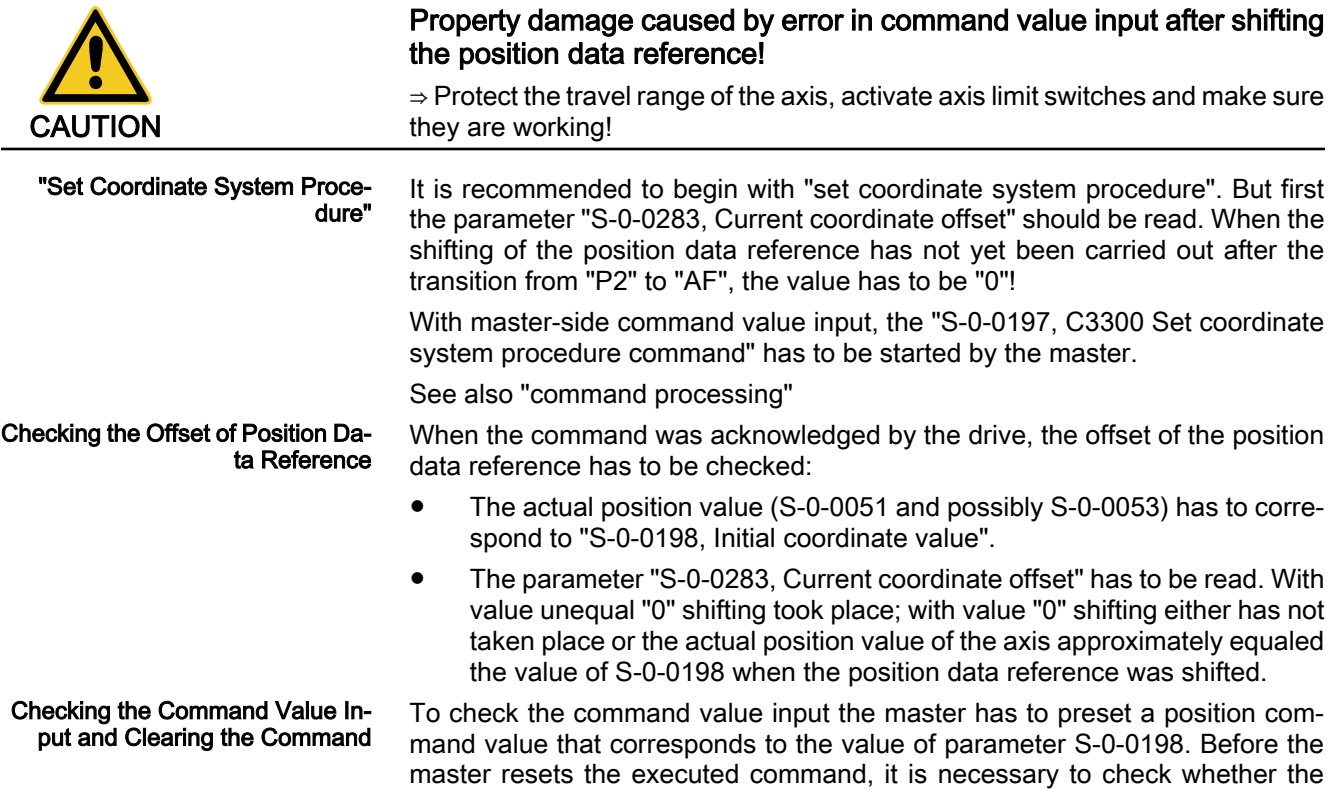

of the encoder active in position control (S‑0‑0051 or S‑0‑0053, shifted position data reference). If not, do not clear the command but reset "AF", if necessary, and search for the cause of the incorrect command value!

With "shift coordinate system procedure" it is recommended to control the axis on the master-side with velocity command value "0" or with very low velocity. But first read "S‑0‑0283, Current coordinate offset". When the shifting of the position data reference has not yet been carried out after the transition from "P2" to "AF", the value has to be "0"! "Shift Coordinate System Proce‐ dure"

> After that start "C3400 Shift coordinate system procedure command" on the master-side.

See also "Command Processing"

When the command was acknowledged by the drive, the offset of the position data reference has to be checked: Checking the Offset of Position Da‐ ta Reference

> ● The values of "S-0-0283, Current coordinate offset" and "S-0-0275, Coordinates of offset value" have to correspond.

Before the master resets the executed command, it is necessary to check whether the master-side command value corresponds to the current actual position value of the encoder active in position control (S-0-0051 or S-0-0053, shifted position data reference). If not, do not clear the command but reset "AF", if necessary, and search for the cause of the incorrect command value! Checking the Command Value In‐ put and Clearing the Command

### Detecting the Marker Position

#### Brief Description

#### Base package of variants MPH, MPB and MPD in closed-loop characteristic

Fig.5-83: Assignment to functional firmware package

The "get marker position" function, that is activated via the respective com‐ mand, can be used for:

Checking the correct detection of the reference mark of an incremental measuring system

- or -

Determining the position of the reference mark in case the homing procedure is carried out by the control master. In this case, the coordinate system is switched in the master with the position information of the ref‐ erence mark.

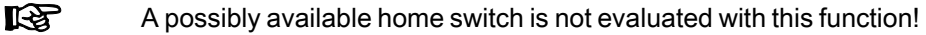

Pertinent Parameters

Pertinent Diagnostic Messages

- S-0-0173, Marker position A
- P-0-0014, C1400 Command Get marker position
- C1400 Command Get marker position

#### Functional Description

After the start of "P‑0‑0014, C1400 Command Get marker position", the follow‐ ing actions are carried out:

- The diagnostic message "C1400 Command Get marker position" is generated.
- If an incremental measuring system was selected, the search for reference marks is activated and the drive waits for reaching the next reference mark.
- When a reference mark is detected (i.e. the drive passes the position of a reference mark), the actual position value of this mark is stored in param‐

eter "S‑0‑0173, Marker position A" and then the command execution is signaled to be completed.

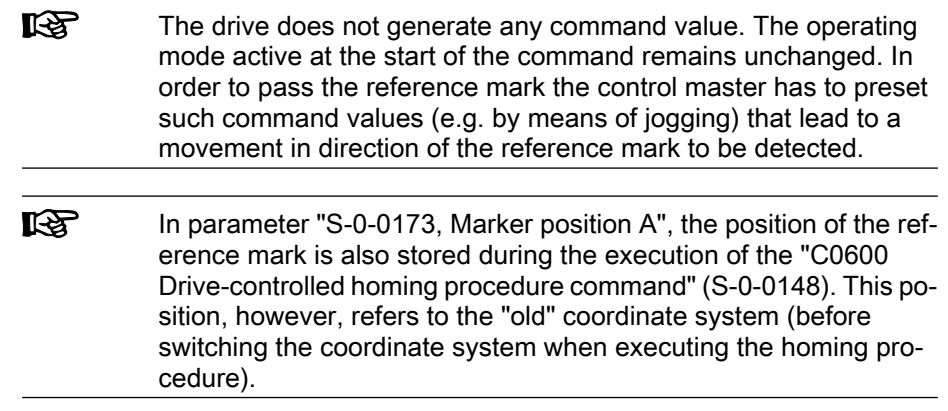

# 5.6 Mechanical Axis System and Arrangement of Measuring Sys‐ tems

### 5.6.1 Brief Description

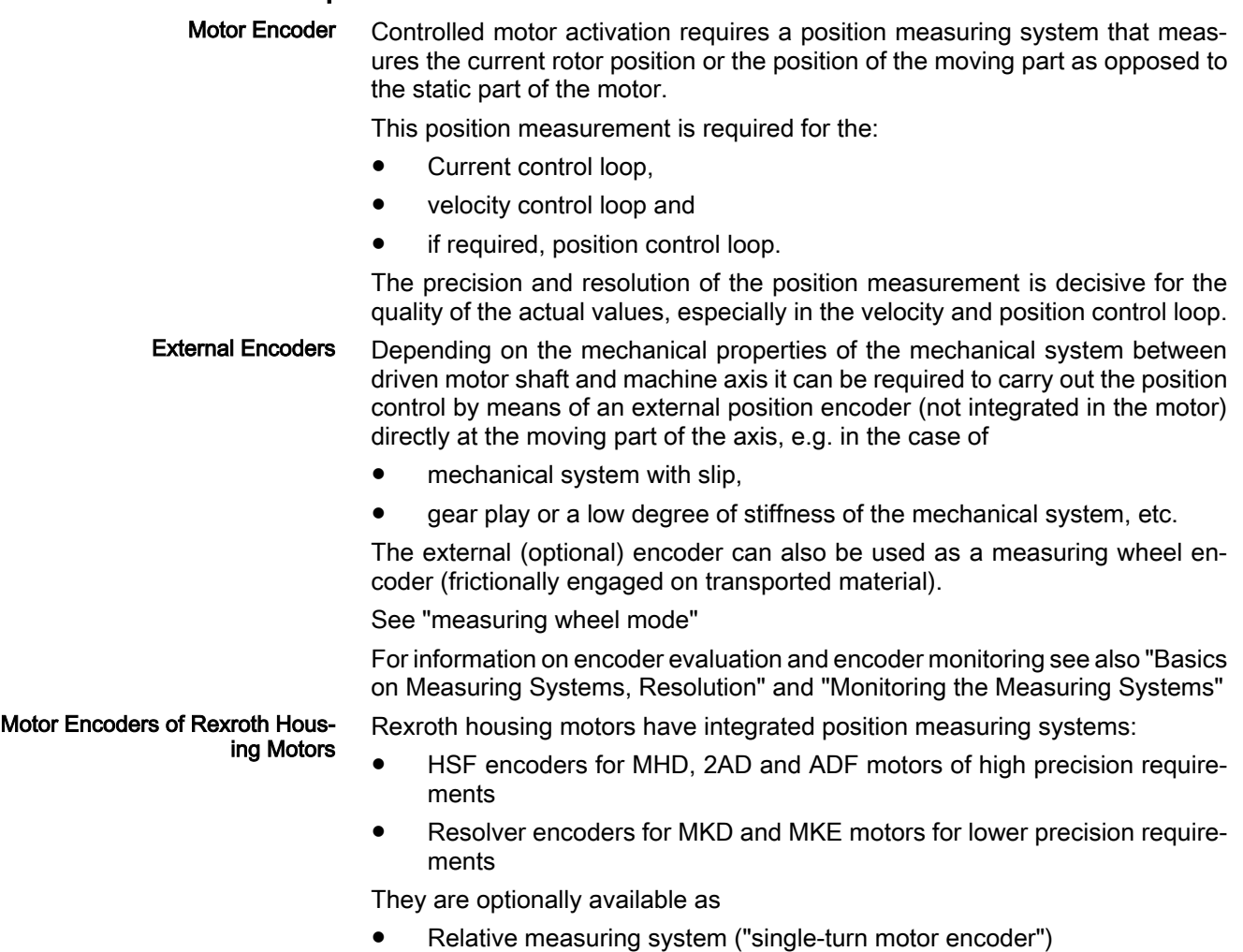

- or -

● Absolute measuring system ("multi-turn motor encoders", range of values ±4096 motor revolutions)

The measuring systems of Rexroth housing motors support the commissioning because the data for encoder type and resolution are stored in the encoder. They are loaded to the controller when the controller is switched on.

Rexroth kit motors are delivered as individual components and assembled in the machine to form the motor. It consists of a moving and a static part, the bearing and the motor encoder. Motor Encoders for Rexroth Kit Mo‐ tors and Third-Party Encoders

The following measuring systems can be used as a motor encoder:

- GDS/GDM encoders from Rexroth (rotary single-turn or multi-turn encoders with housing and shaft)
- Incremental encoder with sine signals (compatible with signal specification of Heidenhain)
- Combined encoder of incremental encoder with sine signals (compatible with signal specification of Heidenhain) and "Hall sensor box SHL01.1" (Rexroth-compatible signal specification)
- Encoder with EnDat interface from Heidenhain
- Incremental encoder with square-wave signals (compatible with signal specification of Heidenhain)
- Combined encoder of incremental encoder with square-wave signals (compatible with signal specification of Heidenhain) and "Hall sensor box SHL01.1" (Rexroth-compatible signal specification)
- **KA** Do not use incremental encoders with square-wave signals as mo‐ tor encoders! Bad drive characteristics are to be expected!

The mentioned measuring systems can be used as motor encoders for thirdparty kit motors and third-party housing motors. The combined encoders are an exception; they can only be used for Rexroth synchronous linear motors (see also "Rexroth Kit Motors, Synchronous")!

**IEE** For synchronous kit motors or synchronous third-party motors it is recommended that you use a measuring system, which can be evaluated in absolute form, as a motor encoder so that you have to determine the commutation offset of the motor only once (during initial commissioning) (see also "Absolute Measuring Systems").

Especially with rotary kit motors it is sometimes impossible to connect the motor encoder directly to the motor shaft. IndraDrive provides the possibility to evaluate a motor encoder connected via a gear. Motor Encoder with Gear

> **It SEP** For synchronous motors in combination with a motor encoder which can be evaluated in absolute form, the advantage of setting the commutation offset only once (see above) can only be used with an encoder gear with  $i = 1$  or when there is no encoder gear available!

External Encoders at Machine Ax‐ es IndraDrive controllers can evaluate the following measuring systems as exter‐ nal encoders:

- GDS/GDM encoders from Rexroth (rotary single-turn or multi-turn encoders with housing and shaft)
- Incremental encoder with sine signals (compatible with signal specification of Heidenhain)
- Encoder with EnDat interface from Heidenhain

● Incremental encoder with square-wave signals (compatible with signal specification of Heidenhain)

#### Possibilities of Arranging Measur‐ ing Systems

The figure below shows an overview of arrangement possibilities of mechanical drive system and measuring systems.

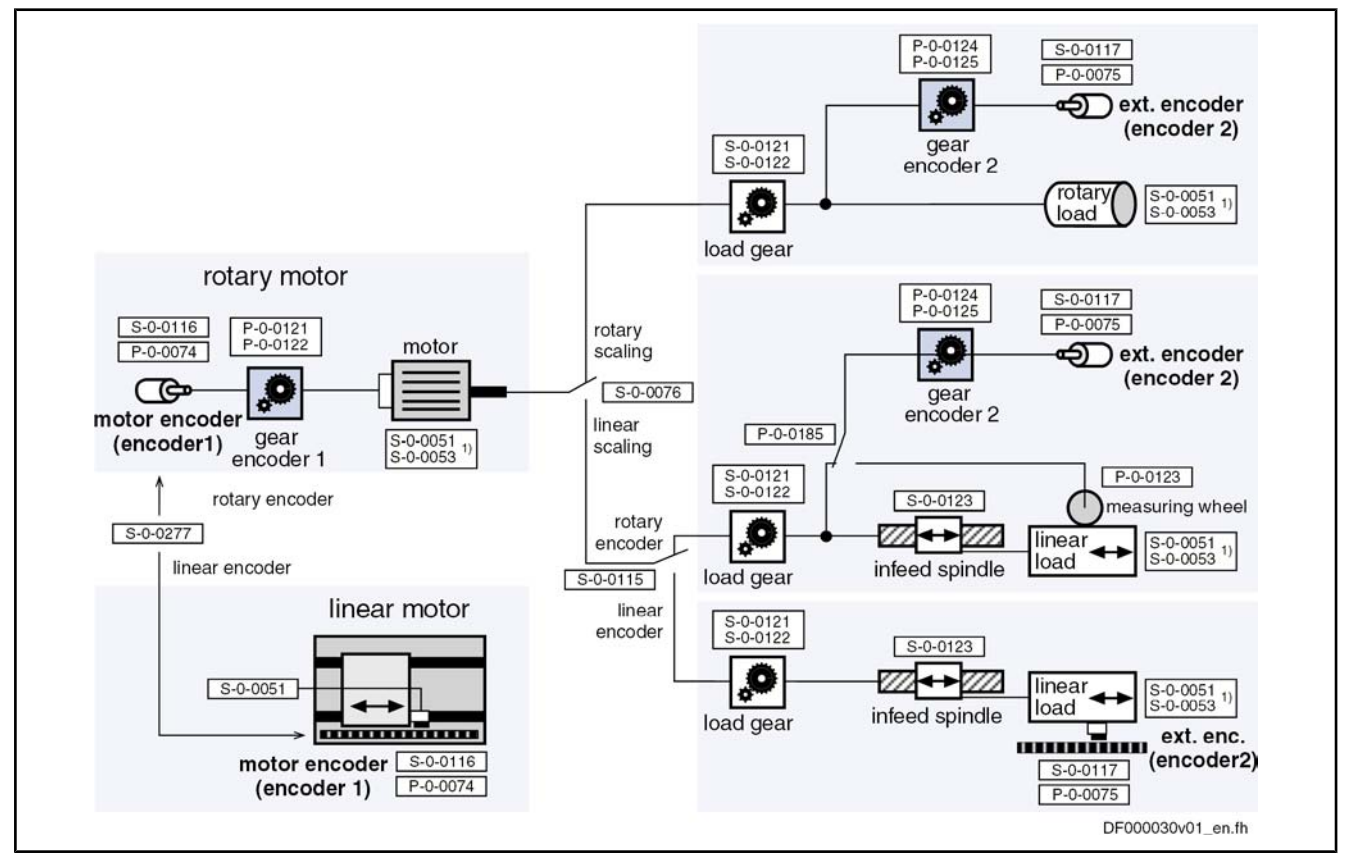

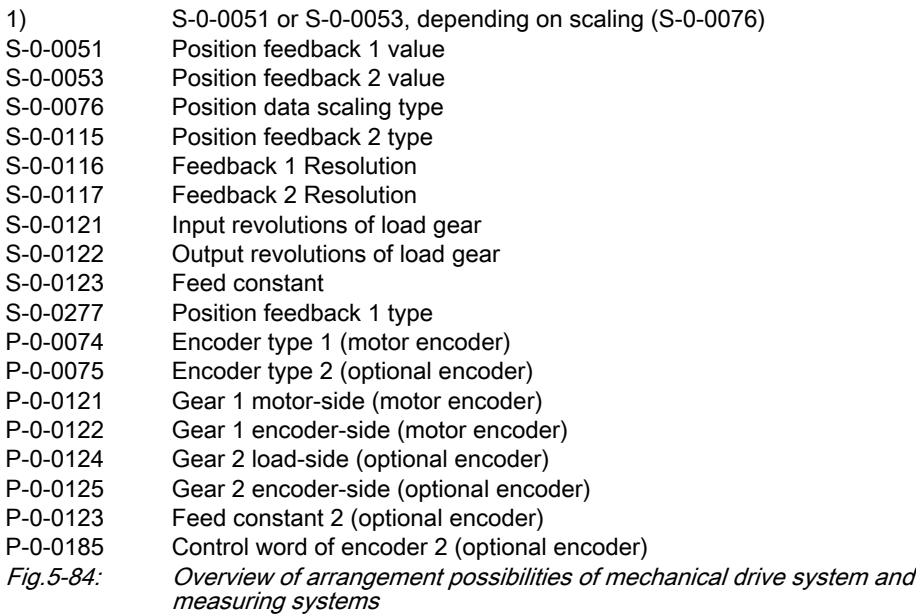

For connecting the measuring systems to the controller there are 3 optional interfaces available. By writing data to the parameters "P‑0‑0077, Assignment motor encoder->optional slot" and "P-0-0078, Assignment optional encoder ->optional slot", define the interface to which the respective encoder is connec‐ ted. The interface must be equipped with the appropriate encoder input for the Hardware Requirements

encoder (see also documentation "Control Sections for Drive Controllers; Proj‐ ect Planning Manual")!

- Pertinent Parameters
	- S-0-0115, Position feedback 2 type
		- S-0-0121, Input revolutions of load gear
		- S-0-0122, Output revolutions of load gear
		- S‑0‑0123, Feed constant
		- S-0-0277, Position feedback 1 type
		- P‑0‑0121, Gear 1 motor-side (motor encoder)
		- P‑0‑0122, Gear 1 encoder-side (motor encoder)
		- P-0-0123, Feed constant 2 (optional encoder)
		- P‑0‑0124, Gear 2 load-side (optional encoder)
		- P-0-0125, Gear 2 encoder-side (optional encoder)
		- P-0-0185, Control word of encoder 2 (optional encoder)

### 5.6.2 Functional Description

The motion type of the motor encoder can either be rotary or linear. The con‐ troller is told this via parameter "S‑0‑0277, Position feedback 1 type". Motor Encoder

> When "linear motor encoder" is set in parameter S-0-0277, the encoder 1 gear parameters are inactive, the actual position value reference (parameter "S‑0‑0076, Position data scaling type") has to be set to "with respect to the motor" and "linear". As the actual position values are determined directly at the moving part of the axis it does not make sense to use another external encoder!

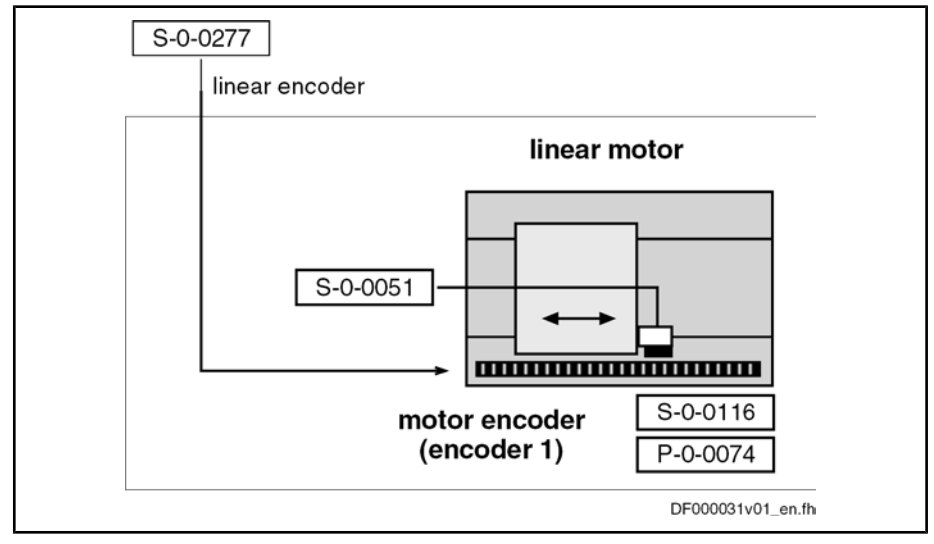

S‑0‑0051 Position feedback 1 value

S-0-0116 Feedback 1 Resolution

S‑0‑0277 Position feedback 1 type

P‑0‑0074 Encoder type 1 (motor encoder)

Fig.5-85: Motor encoder arrangement for drive with linear motor

When "rotary motor encoder" is set the controller assumes an application with a rotary motor. This means:

- In the case of rotary kit motors, the motor encoder can be connected via a gear; Rexroth housing motors have a direct motor connection.
- The load side of the drive can be rotary or linear (S-0-0076).

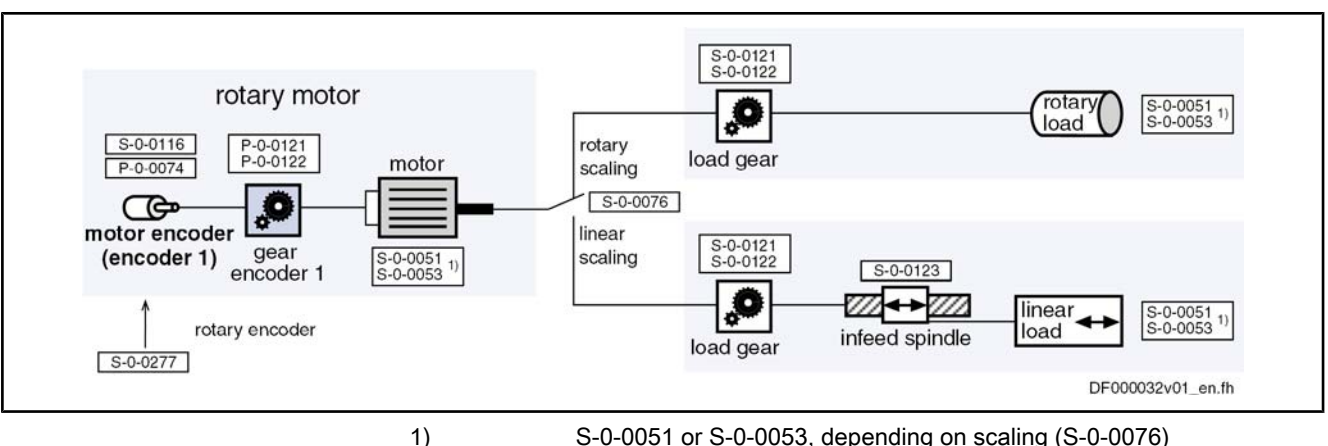

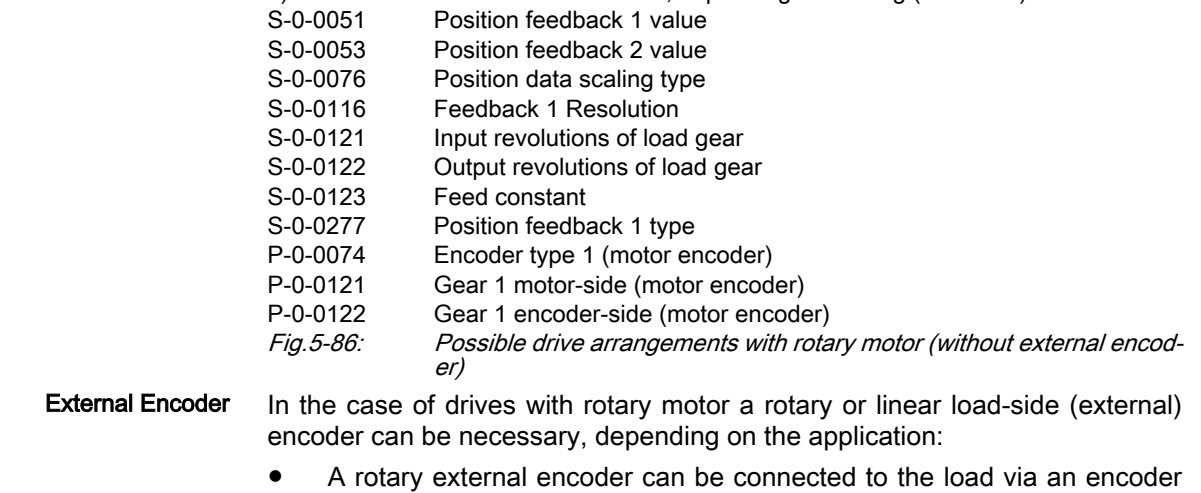

- gear.
- A linear external encoder determines the actual position value directly at the linear load.

For drives with linear motor, it is impossible to connect an external encoder!

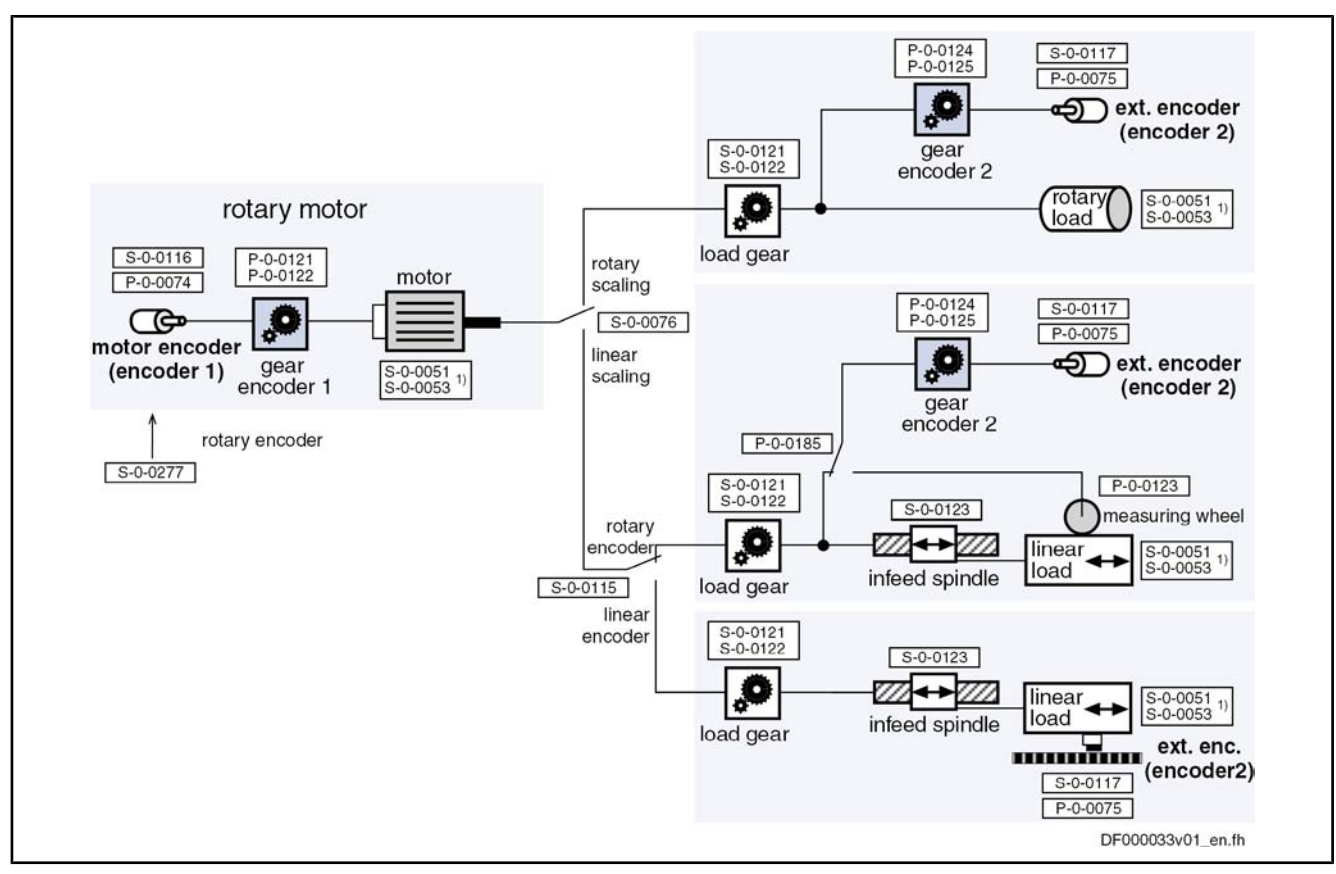

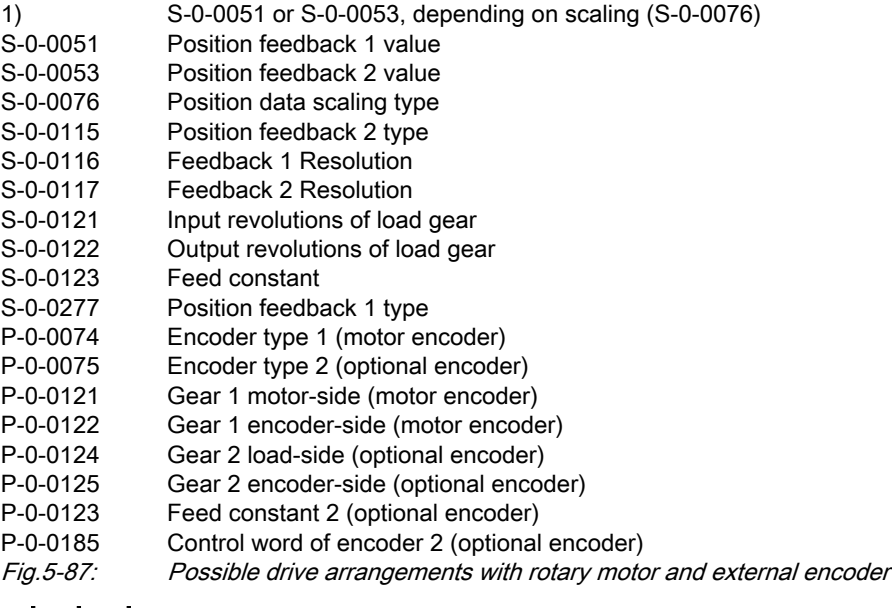

### 5.6.3 Notes on Commissioning

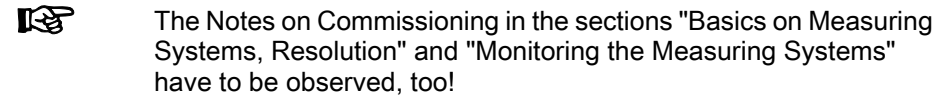

Basic Settings

Set encoder type "linear" or "rotary":

● S-0-0277, Position feedback 1 type

Enter encoder type, hardware assignment and resolution:

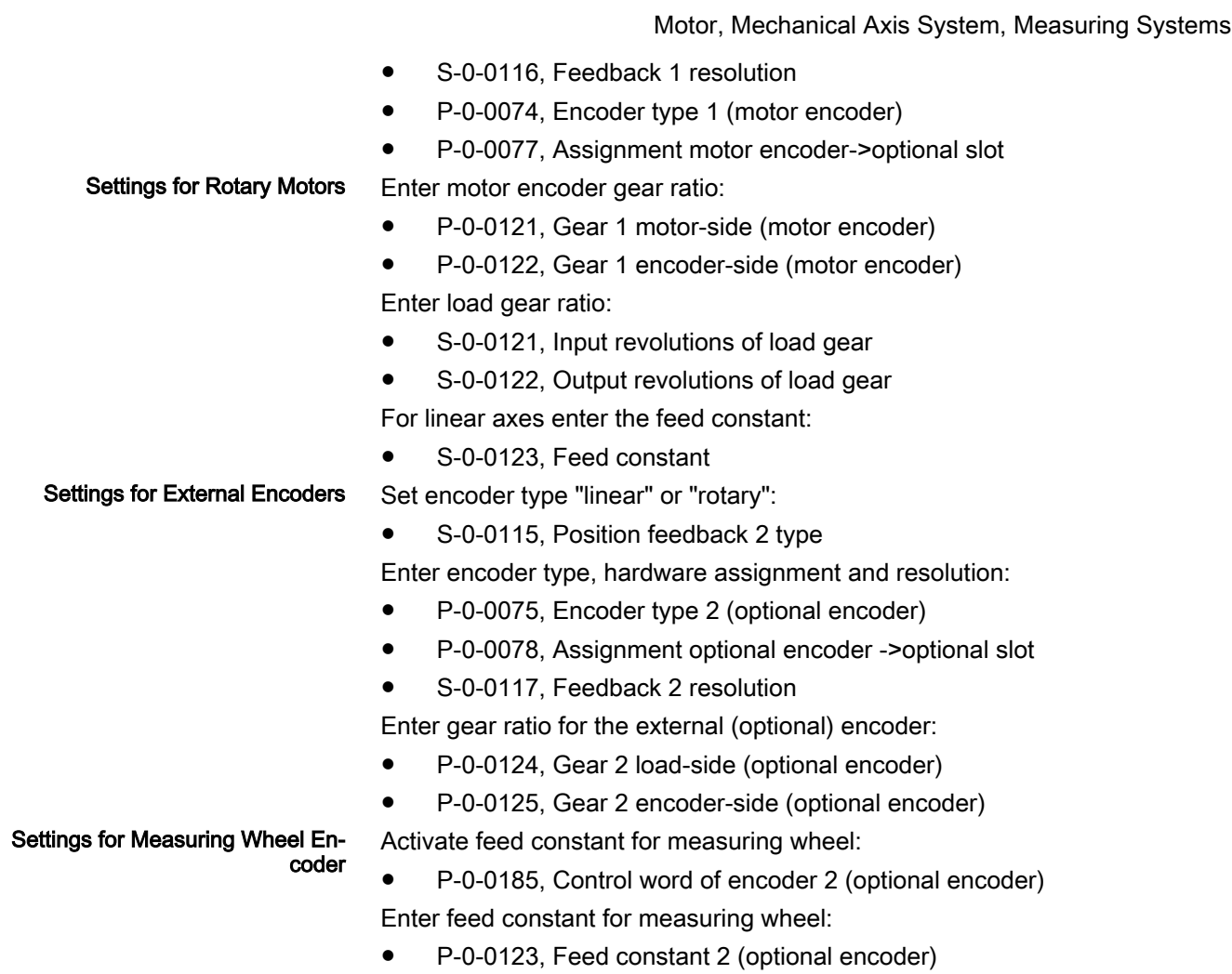

# 5.7 Scaling of Physical Data

### 5.7.1 Brief Description

The controller via data maps the drive to an internal mathematical model. The status variables of the drive are determined on the basis of the following meas‐ urements:

- Position measurement
- Current measurement
- Temperature measurement

The measured values collected in this way are converted into physical data:

- Position, velocity, acceleration and jerk data
- Current data, torque and force data
- Temperature data and load data

The master transmits command values to the drive that are used by the controller for transforming them at the motor output shaft or mechanical axis system. The drive in return registers and transmits actual values, signals operating and command states and, if necessary, generates error messages and warnings.

Communication between drive and master also takes place by exchanging da‐ ta.

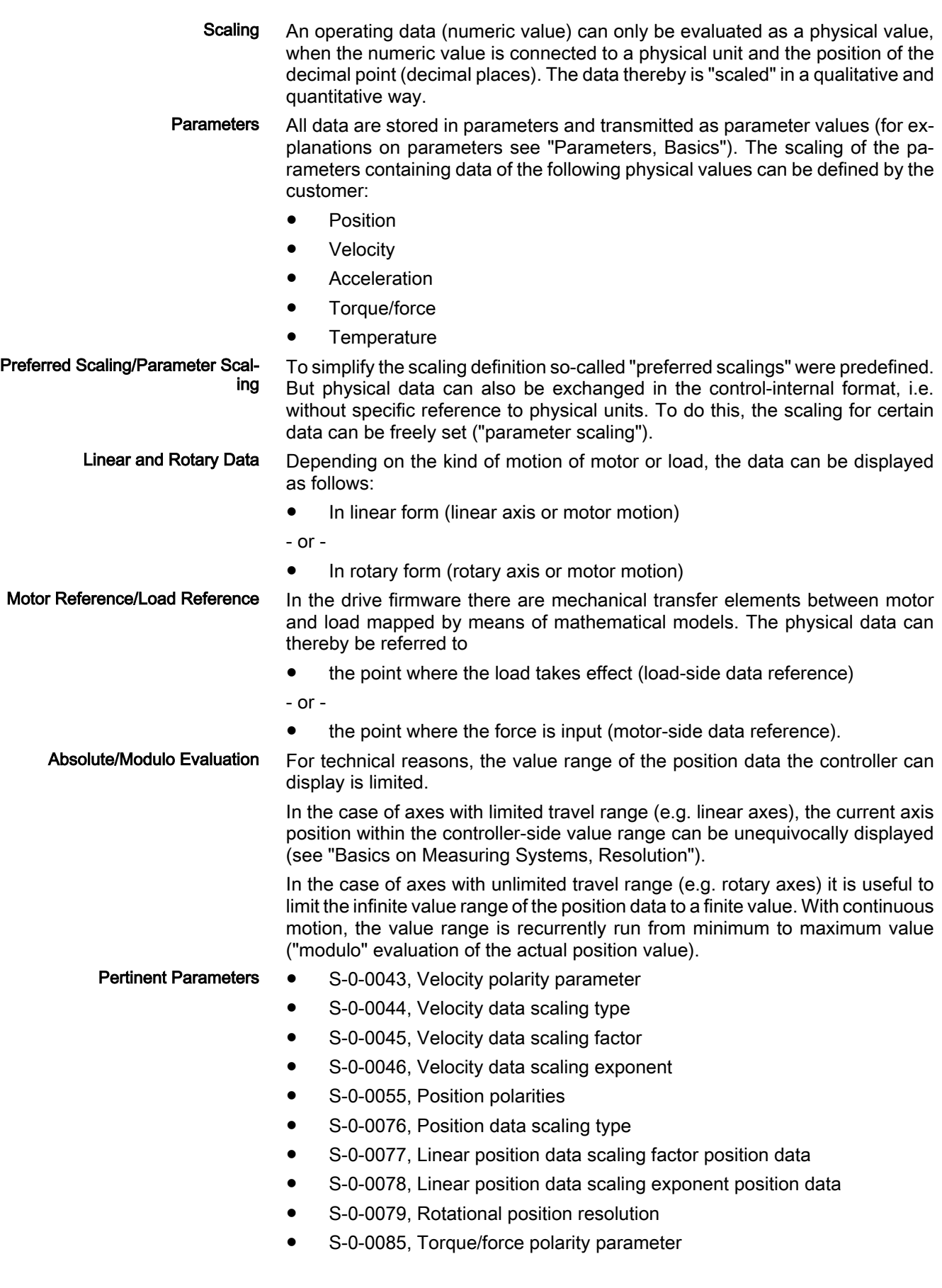

- S-0-0086, Torque/force data scaling type
- S-0-0093, Torque/force data scaling factor
- S-0-0094, Torque/force data scaling exponent
- S-0-0103, Modulo value
- S-0-0121, Input revolutions of load gear
- S-0-0122, Output revolutions of load gear
- S-0-0123, Feed constant
- S-0-0160, Acceleration data scaling type
- S-0-0161, Acceleration data scaling factor
- S-0-0162, Acceleration data scaling exponent
- S-0-0208, Temperature data scaling type

## 5.7.2 Functional Description

Position, Velocity and Acceleration Data For position, velocity and acceleration data there are the following basic scaling types:

- Linear
- **Rotary**

It is possible to choose between preferred scaling (predefined scaling) and pa‐ rameter scaling (scaling can be individually defined).

Preferred Scalings (Predefined)

Depending on the scaling type setting, there are the following predefined pre‐ ferred scalings:

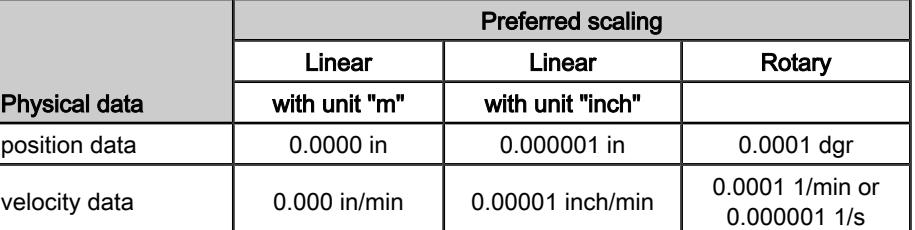

Fig.5-88: Overview: preferred scalings for position data and velocity data

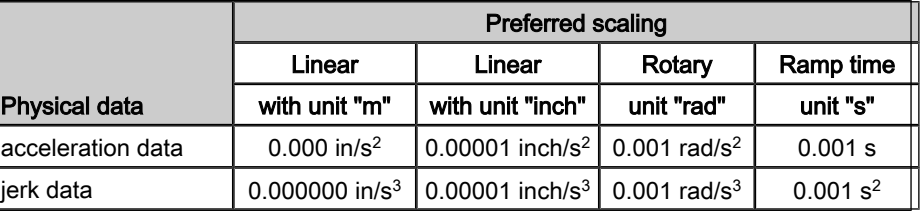

Fig.5-89: Overview: preferred scalings for acceleration data and jerk data

LSB. The jerk data scaling is derived from the acceleration data scaling.

#### To be Noticed: Ramp Time Scaling Type

The acceleration data can also be scaled with reference to a velocity ramp:

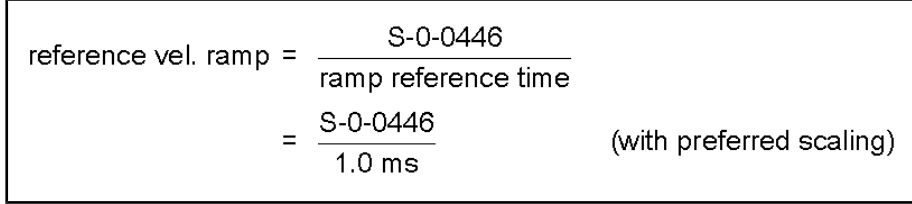

S-0-0446 ramp reference velocity for acceleration data

Fig.5-90: Definition of the velocity reference ramp for scaling acceleration data in

the case of preferred scaling

The scaling types, units and the selection of preferred scaling are determined in the respective bits of the following parameters: Settings for Preferred Scaling

- S-0-0076, Position data scaling type
- S-0-0044, Velocity data scaling type
- S-0-0160, Acceleration data scaling type

When using preferred scaling, the parameter values for scaling type, unit, scaling factor and scaling exponent as well as the number of decimal places are automatically set for the respective data. The following tables contain an over‐ view.

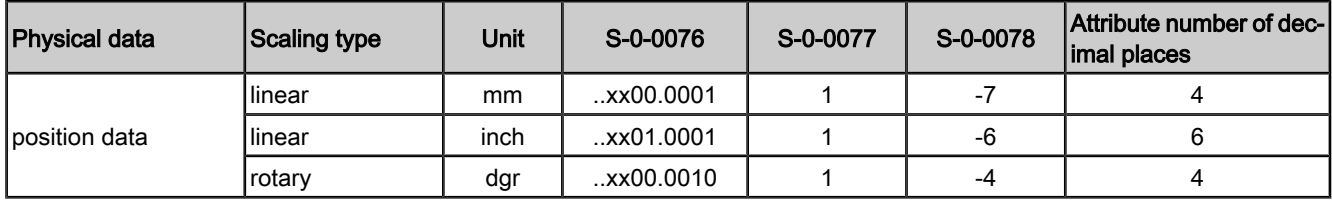

S‑0‑0076 Position data scaling type

S-0-0077 Position data scaling factor

S‑0‑0078 Position data scaling exponent

Fig.5-91: Values of scaling parameters and decimal places of position data de‐ termined by preferred scaling

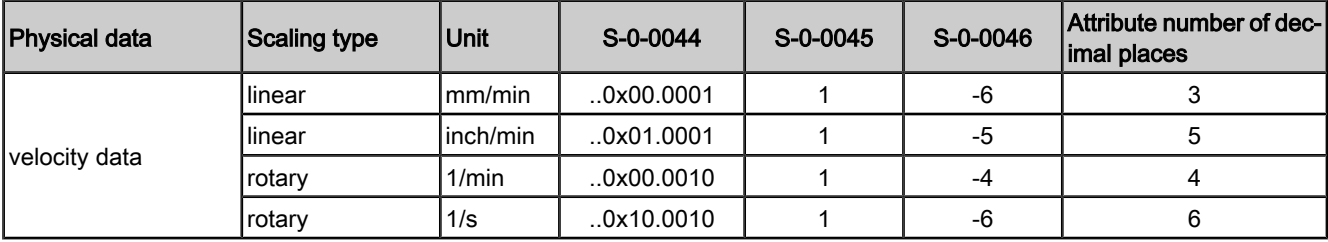

S-0-0044 Velocity data scaling type

S-0-0045 Velocity data scaling exponent

S‑0‑0046 Velocity data scaling exponent

Fig.5-92: Values of scaling parameters and decimal places of velocity data de‐ termined by preferred scaling

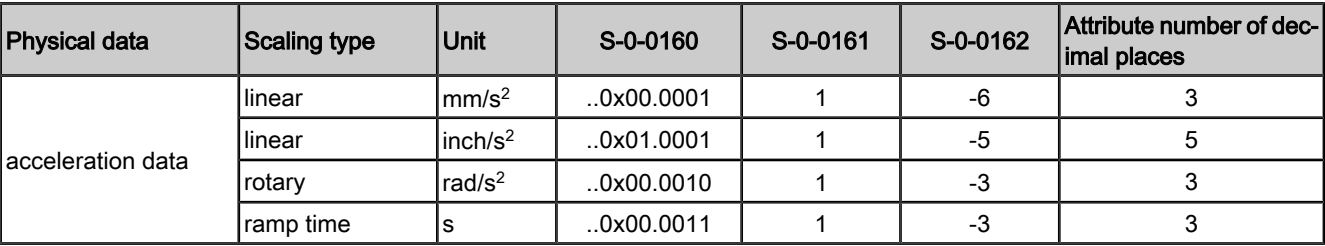

S-0-0160 Acceleration data scaling type

S-0-0161 Acceleration data scaling factor<br>S-0-0162 Acceleration data scaling export

Acceleration data scaling exponent

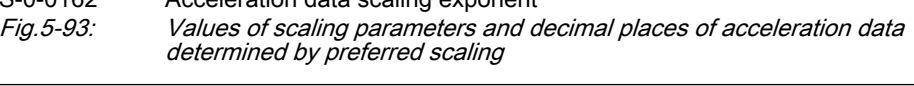

**IG** For practical reasons, the metric measures of length in the case of preferred scaling are scaled in "mm". This when reading the re‐ spective parameter can also be seen from the corresponding "unit" data element. The decimal places are adjusted to the current unit.

#### Parameter Scaling (Individually De‐ fined)

As an alternative to preferred scaling it is also possible to activate parameter scaling. For parameter scaling the least significant bit (LSB) of the respective operating data can be individually defined.

**IB** 

By means of parameter scaling it is possible to modify the range of values of physical data!

Example: The maximum value for "S‑0‑0278, Maximum travel range" can be increased by reducing the number of decimal places of the position data.

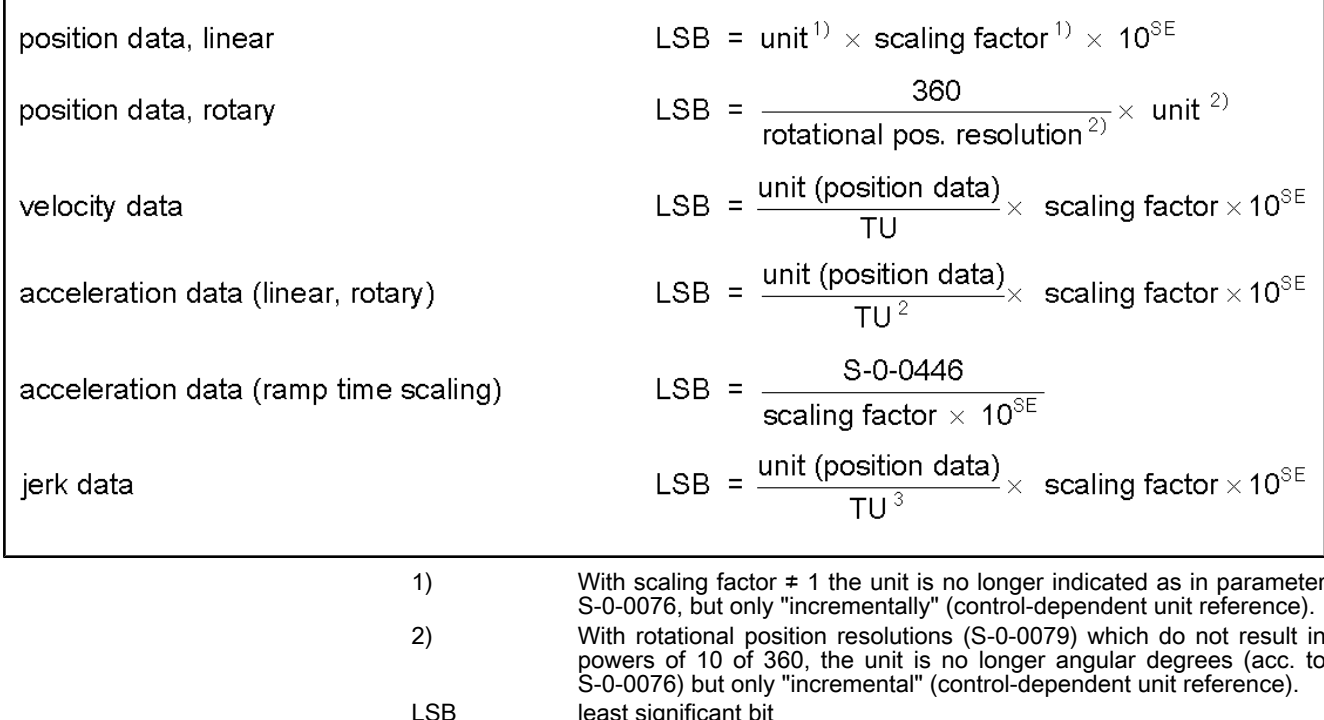

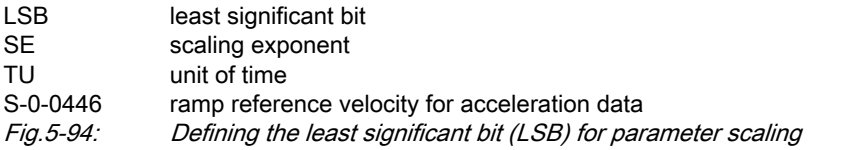

rð. The jerk data scaling is derived from the acceleration data scaling.

Respective units of measurement and time defined in the parameters:

- S-0-0076, Position data scaling type
- S-0-0044, Velocity data scaling type
- S-0-0160, Acceleration data scaling type

Respective scaling factor and scaling exponent defined in the following param‐ eters:

- S-0-0077, Linear position data scaling factor position data
- S-0-0078, Linear position data scaling exponent position data
- S-0-0045, Velocity data scaling factor
- S-0-0046, Velocity data scaling exponent
- S-0-0161, Acceleration data scaling factor
- S-0-0162, Acceleration data scaling exponent

For rotary position data the value of the following parameter, in the case of parameter scaling, must be determined for defining the LSB:

S-0-0079, Rotational position resolution

#### For torque/force data there are the following basic scaling types: Torque/Force Data

- Linear
- **Rotary**
- Percentage-based

**KA** 

It is only possible to select preferred scaling (predefined scaling)!

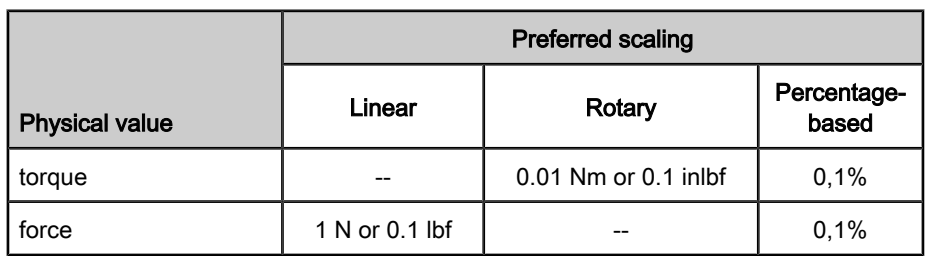

Fig.5-95: Preferred scalings for torque/force data

The scaling types and units can be determined in the respective bits of param‐ eter

S-0-0086, Torque/force data scaling type.

As individually defined scaling is impossible for torque/force data, the following parameters have fixed values corresponding to preferred scaling:

- S‑0‑0093, Torque/force data scaling factor and
- S-0-0094, Torque/force data scaling exponent

Temperature Data

For temperature data only the following units can be selected:

- Degree Celsius (°C)
- Fahrenheit (F)

**KA** For temperature data is it only possible to select preferred scaling (predefined scaling)!

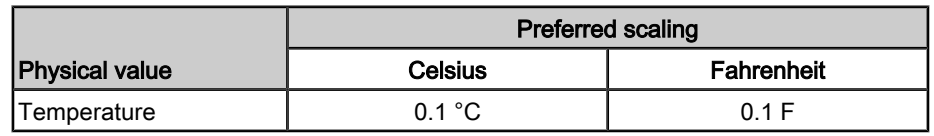

Motor Reference/Load Reference

Fig.5-96: Preferred scalings for temperature data

The reference of position, velocity, acceleration, jerk and torque/force data can be selected for:

- point where the motor force is input ("motor reference") or
- point where the load takes effect ("load reference").

To do this, it is necessary to transmit the data of the mechanical transfer ele‐ ments between motor, encoders and point where the load takes effect to the controller via the following parameters:

- S-0-0121, Input revolutions of load gear
- S-0-0122, Output revolutions of load gear
- S-0-0123, Feed constant
- S-0-0277, Position feedback 1 type
- S-0-0115, Position feedback 2 type
- P‑0‑0121, Gear 1 motor-side (motor encoder)
- P‑0‑0122, Gear 1 encoder-side (motor encoder)

- P-0-0124, Gear 2 load-side (optional encoder)
- P-0-0125, Gear 2 encoder-side (optional encoder)

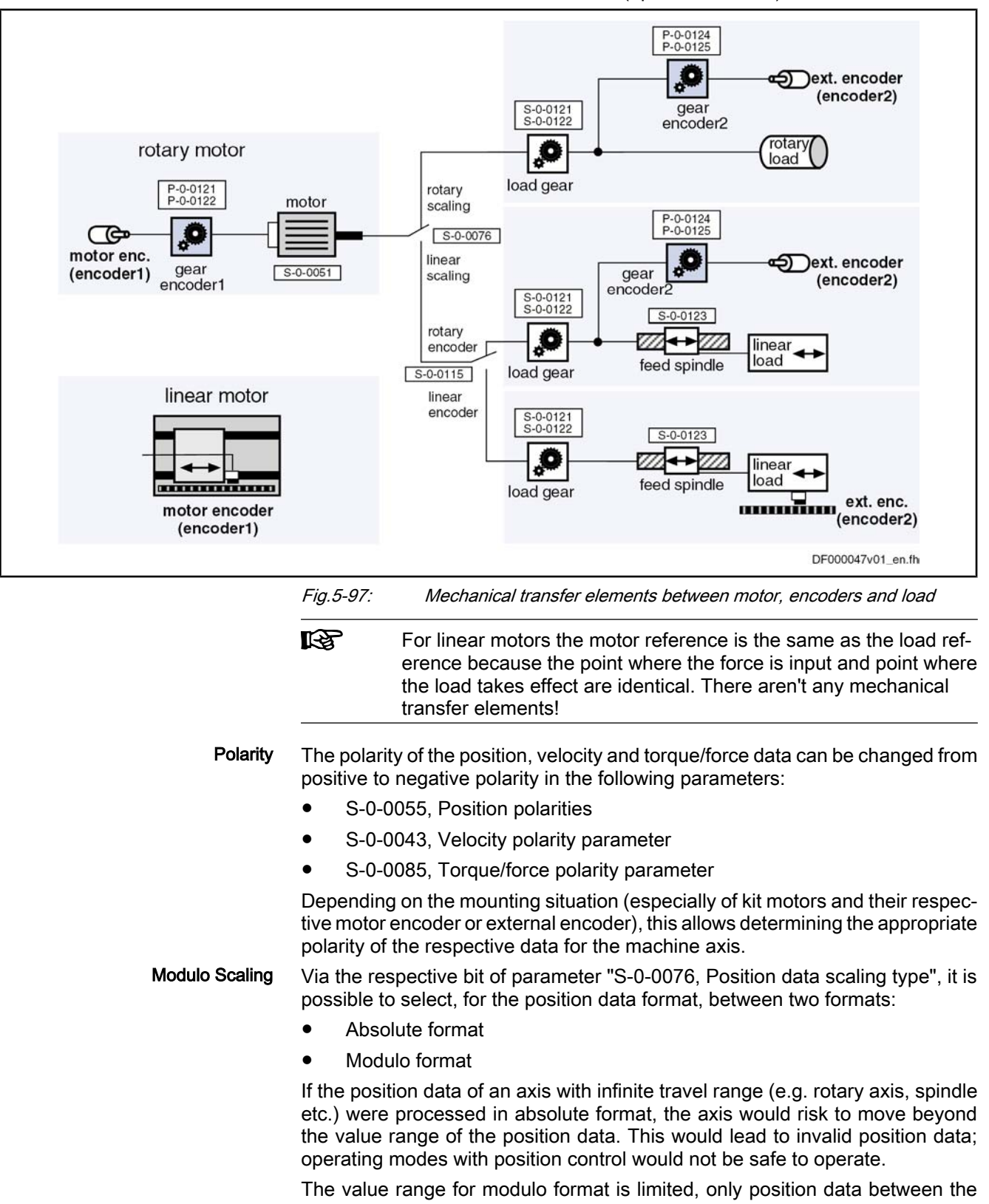

value 0.00... and a maximum value to be determined in parameter "S‑0‑0103, Modulo value" are possible.

When the measured actual position value exceeds the value range or falls below it, the actual position value displayed in parameter S-0-0051 or S-0-0053 behaves unsteadily, i.e. it changes by the absolute value of the modulo value range in such a way that the actual position value displayed always remains within the modulo value range.

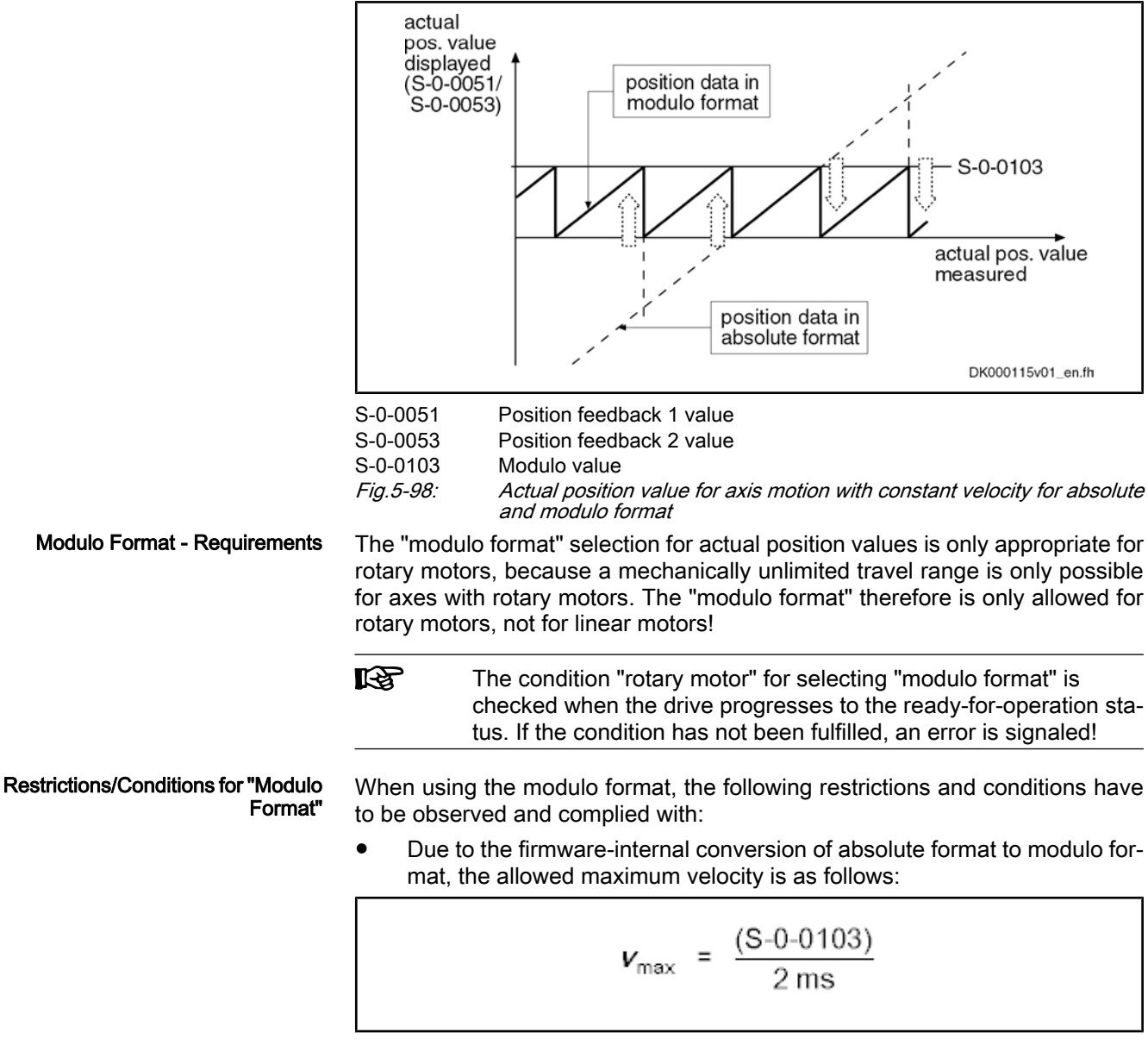

v<sub>max</sub> maximum velocity or maximum angular velocity S‑0‑0103 Modulo value Fig.5-99: Allowed maximum velocity for modulo format

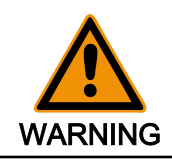

Possible property damage caused by errors when controlling motors and moving parts!

⇒ The value in "S‑0‑0091, Bipolar velocity limit value" mustn't be higher than the allowed maximum velocity for modulo format!

In the case of encoders evaluated in absolute form, the mechanical drive system, with the drive switched off, may as a maximum be moved by a distance or angle corresponding to half the absolute encoder range ("S‑0‑0378, Absolute encoder range of motor encoder" or "S‑0‑0379, Ab‐
solute encoder range of optional encoder")! The actual position value after switching on can otherwise be incorrect! This, however, cannot be diagnosed on the controller side!

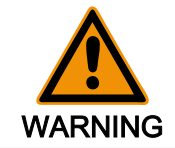

### Possible property damage caused by errors when controlling motors and moving parts!

⇒ Block the mechanical system with drive switched off by self-holding holding brake or self-locking gear!

See also "Absolute Measuring Systems"

● The following conditions have to be complied with in the case of rotary modulo scaling:

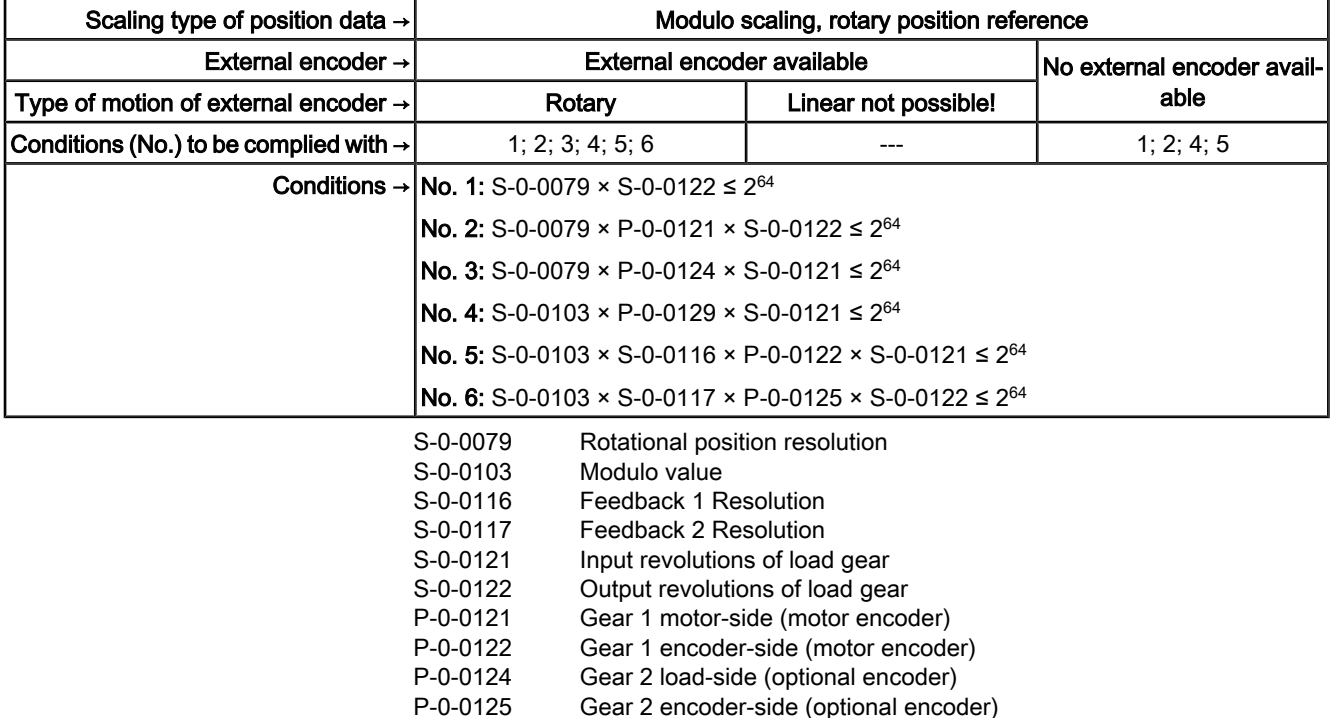

P‑0‑0129 Internal position data format

Fig.5-100: Conditions for modulo scaling and rotary position reference

rð. Rotary modulo scaling is impossible for linear external encoder!

Only load reference is possible for linear modulo scaling. Depending on the use of an external encoder the following conditions have to be com‐ plied with:

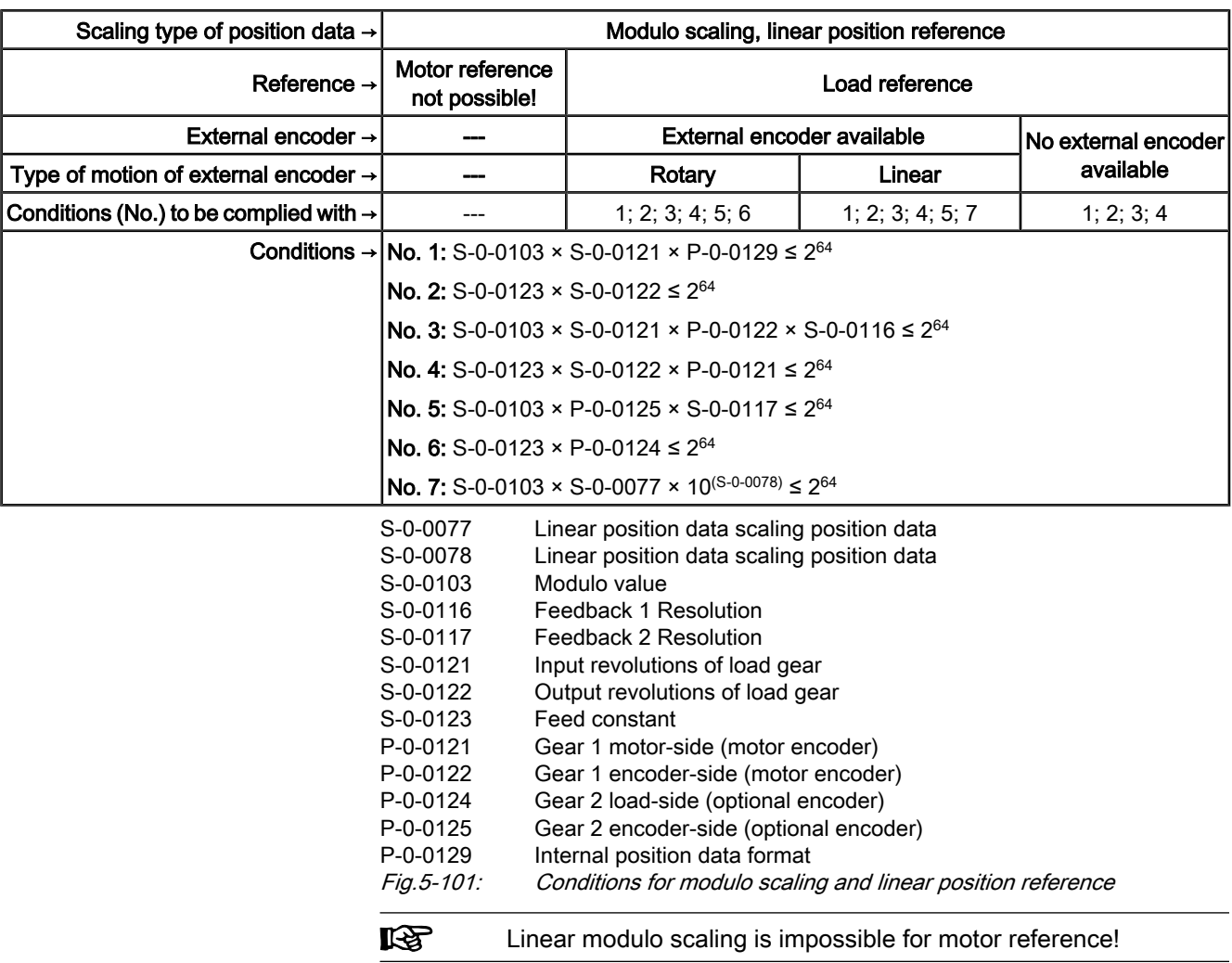

# 5.7.3 Notes on Commissioning

## General Information

Basic Scaling Settings

First make the basic scaling settings for position, velocity, acceleration and tor‐ que/force data. This is only possible in the parameter mode (communication phase 2).

You have to determine:

- Scaling type (rotary/linear/without scaling/percentage-based, if necessary)
- Unit of measurement and unit of time, if necessary
- Data reference (motor/load)
- Absolute/modulo format for position data
- Preferred scaling (predefined) or parameter scaling (can be individually defined)

To do this, set the respective bits in the following parameters:

- S-0-0076, Position data scaling type
- S-0-0044, Velocity data scaling type
- S-0-0160, Acceleration data scaling type
- S‑0‑0086, Torque/force data scaling type

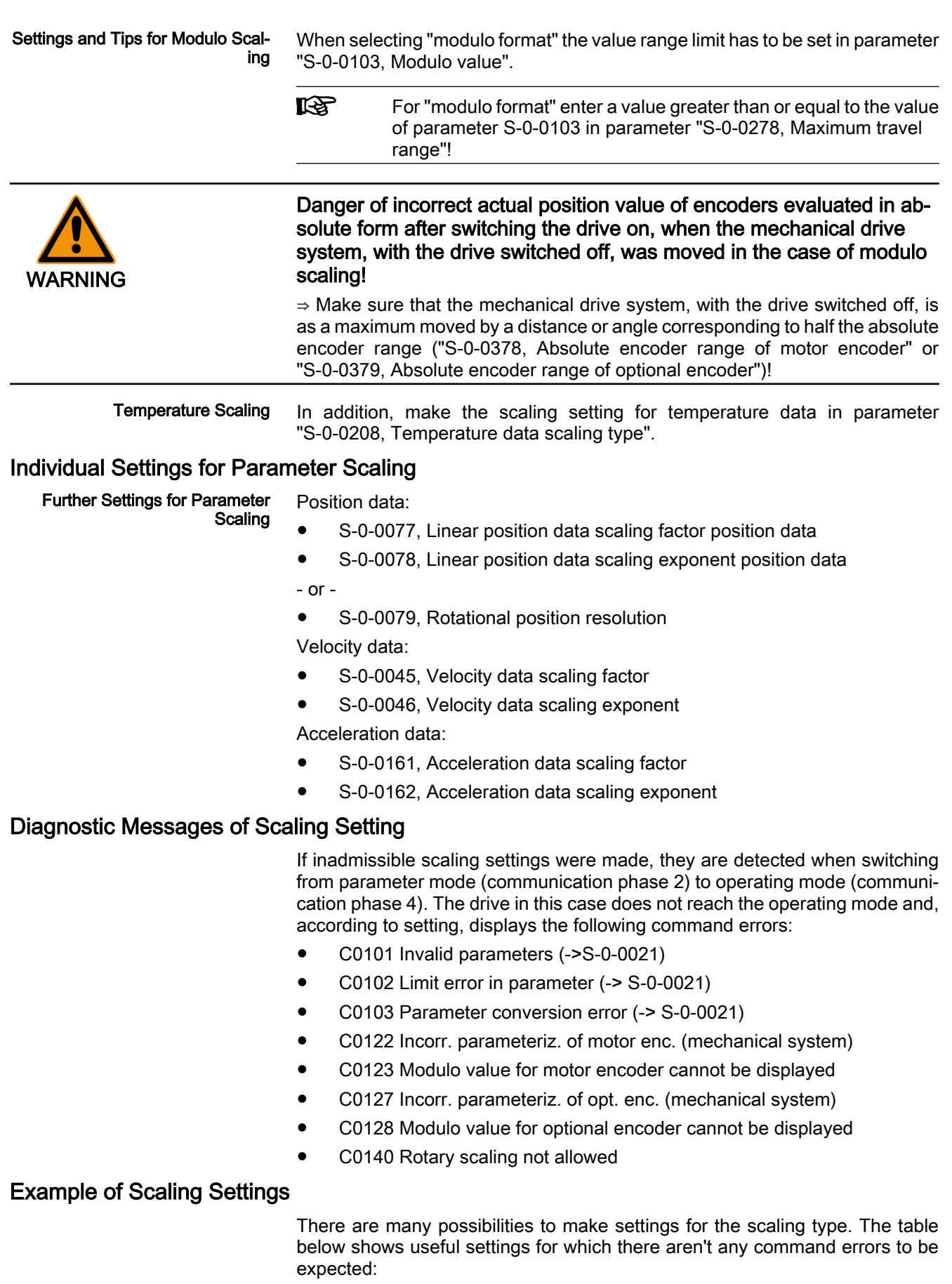

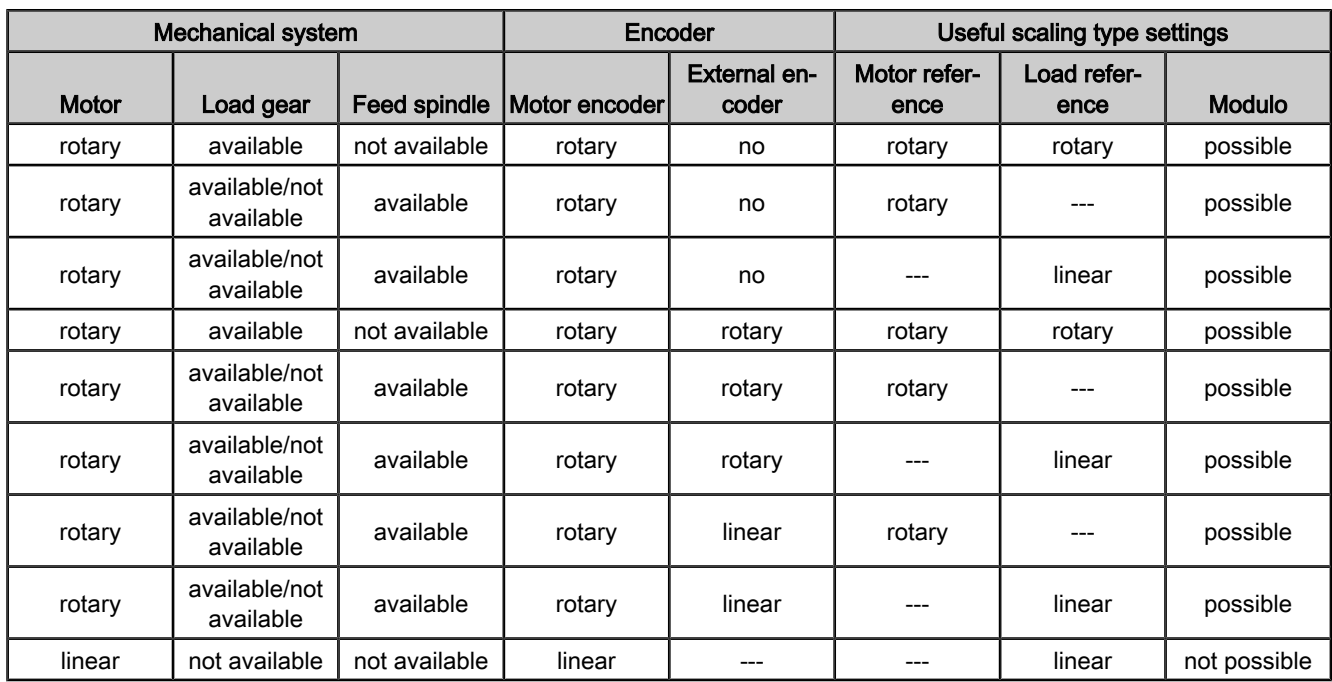

Fig.5-102: Useful scaling type settings depending on mechanical drive system and measuring systems

# 6 Drive Control

# 6.1 Overview of Drive Control

# 6.1.1 Basic Principles and Terms

The IndraDrive firmware supports the following two basic principles of drive control:

- Open-loop axis control (U/f control)
	- $\rightarrow$  open-loop-controlled operation without encoder information
- Closed-loop axis control (various methods of control)
	- with encoder feedback
		- $\rightarrow$  closed-loop-controlled operation (position, velocity and current)
		- without encoder feedback
			- $\rightarrow$  closed-loop-controlled operation with motor model (velocity and current)

 $\mathbb{R}$ The desired method of control must also be borne in mind for the selection of the functional packages, as selection must be made between Open-Loop and Closed-Loop base package!

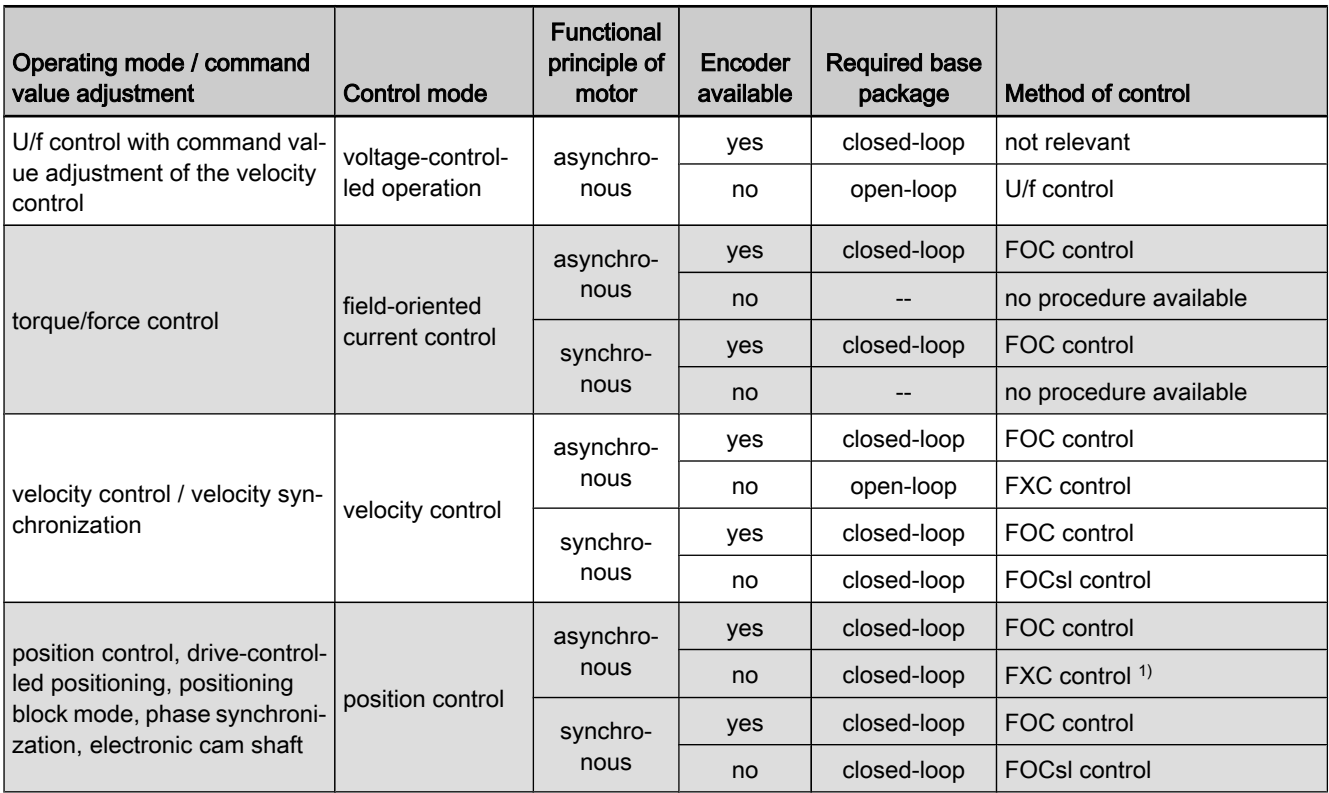

1) only with external encoder

Fig.6-1: Overview: Operating modes and available contol methods

 $\mathbb{R}$ 

For scaling the drive firmware, is to be distinguished between "Open-Loop" and "Closed-Loop" characteristic for the functional base packages; however, in this case, in relation to the drive control, meaning is not identical with the utilization of these terms!

See also section "Overview of Functions/Functional Packages"

# 6.1.2 Principles of Drive Control

### Overview of Open-Loop Axis Control

Open-loop axis control facilitates an open-loop-controlled operation of the drive without motor encoder (U/f control).

The primary mode of operation "velocity control" is configured, however, with only the processing method for the command value specific for this mode of operation being valid. Closed-loop control (position and velocity) and functions and operating modes depending thereof are not possible.

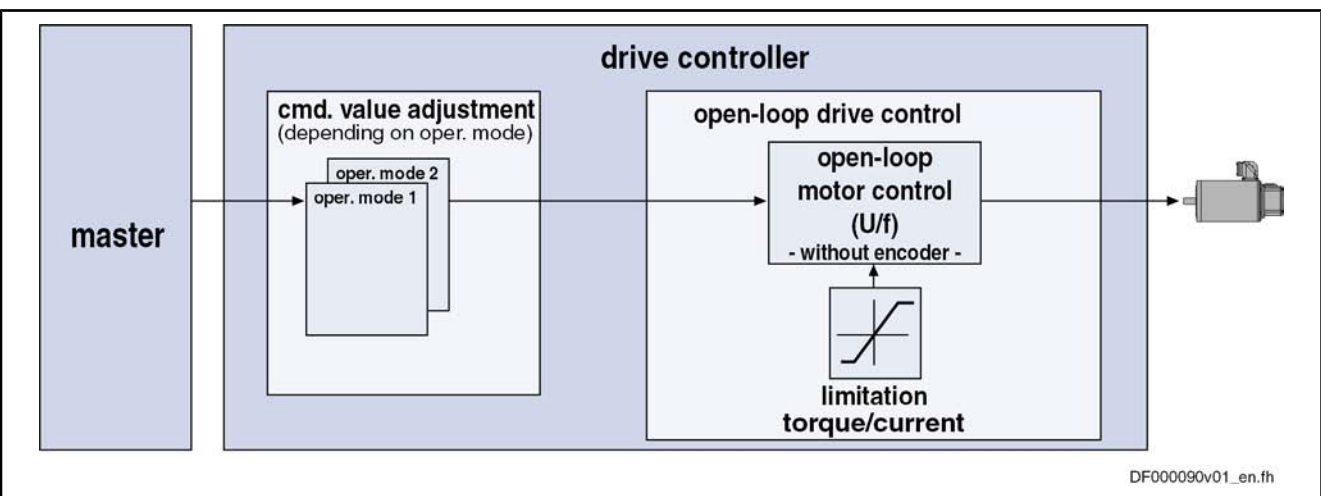

See "Voltage-Controlled Open-Loop Operation (U/f Control)"

Fig.6-2: Principle of drive control (open-loop operation)

See also section "Closed-Loop Axis Control (Closed-Loop Operation)"

See also section "Overview of Functions/Functional Packages"

### Overview of Closed-Loop Axis Control

**KA** The base package "Closed-Loop" also contains the functions of the base package "Open-Loop".

Closed-loop axis control ensures a closed-loop-controlled operation of the drive, whereby we basically distinguish between two principles of drive control:

#### Operation with encoder

The velocity control loop and the position control loop are closed by means of the encoder feedback so that the following modes of operation are sup‐ ported by the field-oriented current control with encoder feedback:

- Velocity control
- Position control with cyclic command value input
- Positioning modes (e.g. drive-controlled positioning)
- Synchronization modes

#### Operation without encoder

The velocity control loop is closed by means of a motor model (monitor) so that field-oriented closed-loop current control without encoder feedback supports velocity control without encoder.

See section "Field-Oriented Current Control"

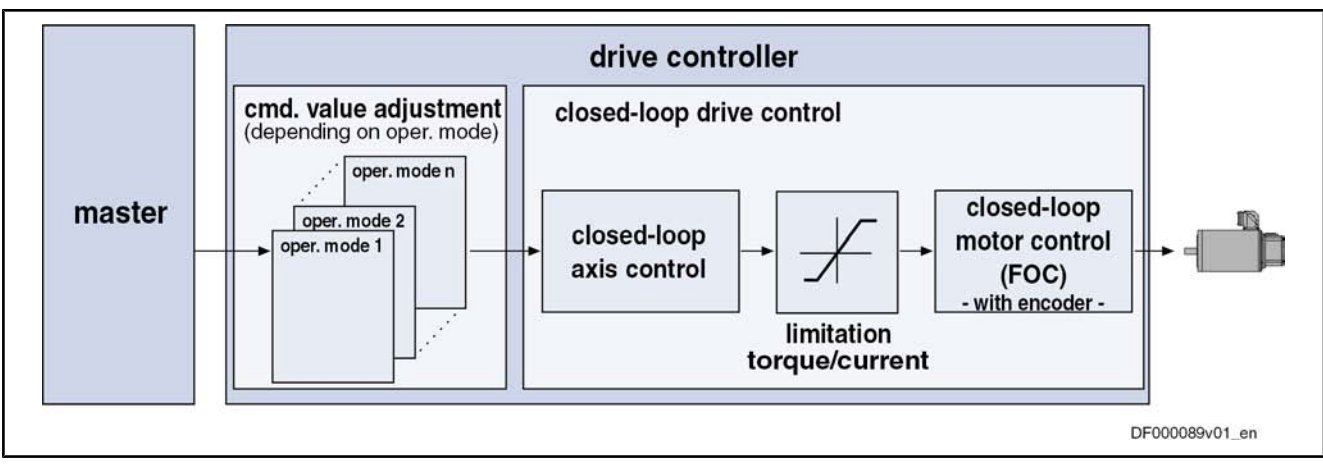

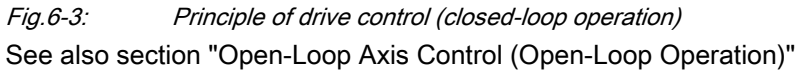

See also section "Overview of Functions/Functional Packages"

## 6.1.3 Control Loop Structure

### General Information

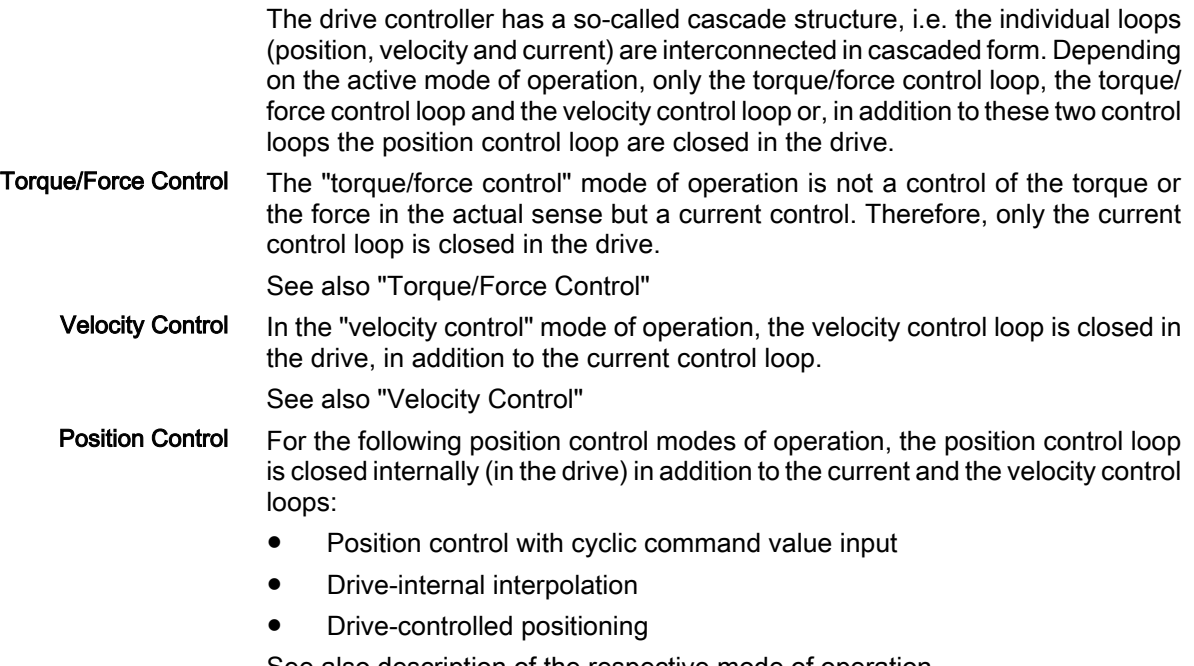

See also description of the respective mode of operation

The graphics in the following two paragraphs illustrate the structure and the interaction of the control loops in an overview (distinguished according to the illustration of the setting parameters and the display parameters).

## Control Loop Structure with Setting Parameters

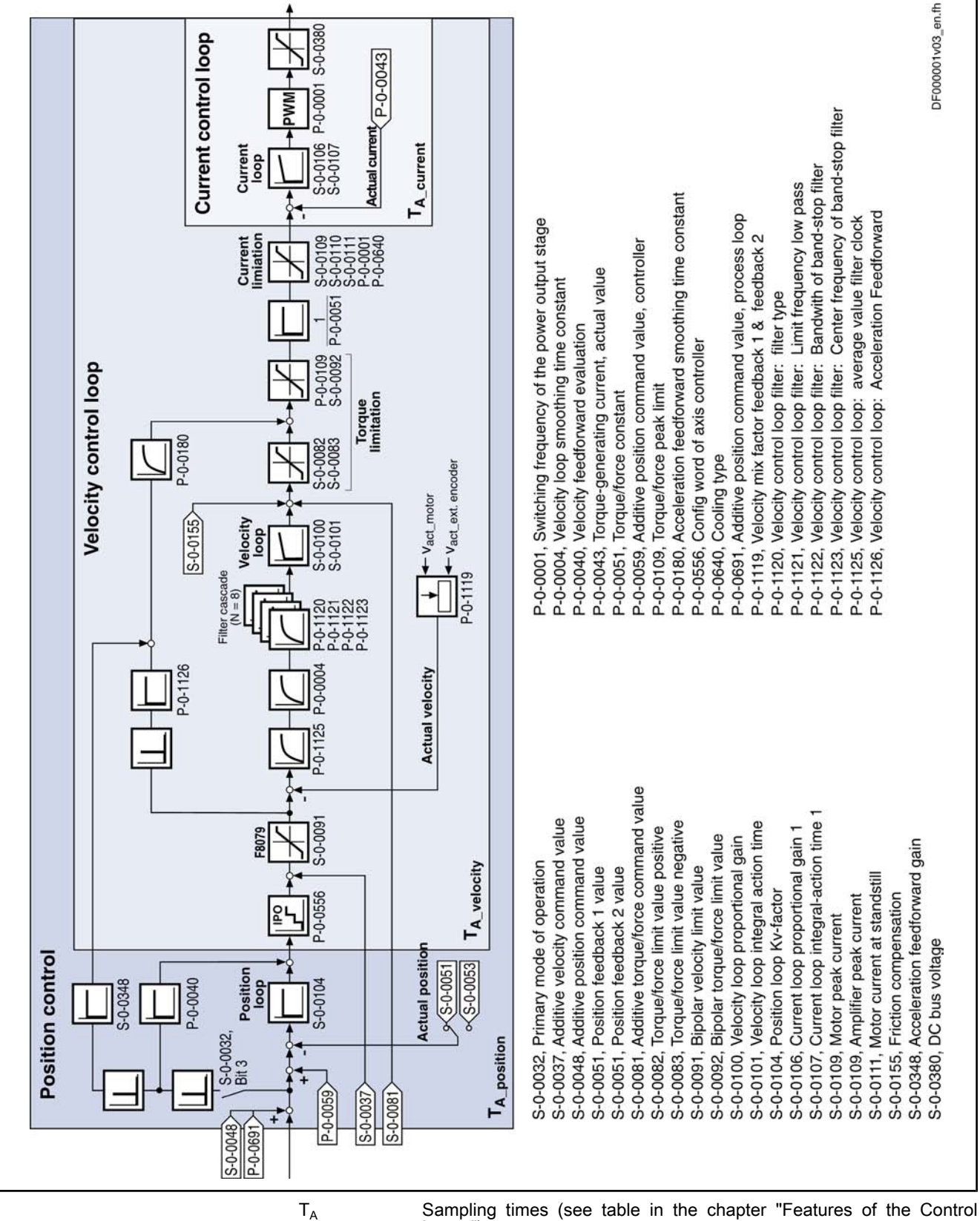

Loops")

Fig.6-4: Overall structure of the control loops with points at which the setting parameters take effect (example for field-oriented control with encoder)

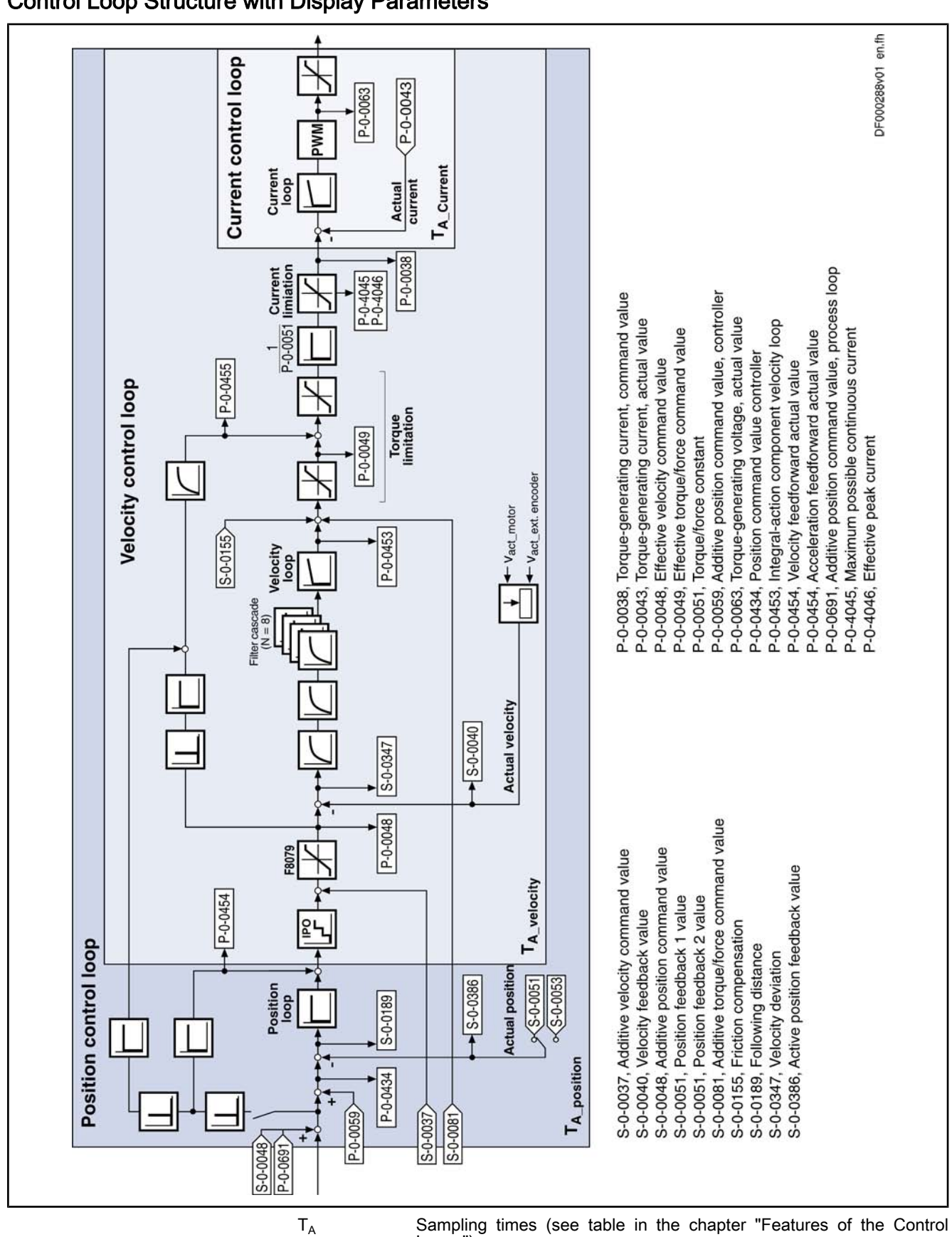

Control Loop Structure with Display Parameters

Loops") Fig.6-5: Overall structure of the control loops with display parameters (example)

Drive Control

# 6.1.4 Features of the Control Loops

### Performance (Controller - Cycle Times)

The internal controller cycle times (current, velocity and position) depend on the following conditions and parameters:

- Version of the control section (CSH, CSB or CDB)
- Activation of the functional packages
- P-0-0001, Switching frequency of the power output stage
- P‑0‑0556, Config word of axis controller (bits 2 and 5)

In accordance with these factors, the following cycle and switching times can be obtained:

|                                                                                         | <b>ADVANCED control</b><br>sections | <b>BASIC control sec-</b><br>tions |
|-----------------------------------------------------------------------------------------|-------------------------------------|------------------------------------|
| PWM switching frequency                                                                 | max. 16 kHz                         | max. 8 kHz                         |
| current loop clock $(T_A)_{\text{current}}$                                             | $62.5 \,\mu s$                      | $125 \text{ }\mu\text{s}$          |
| velocity loop clock $(T_A_{velocity})$                                                  | $125 \mu s$                         | $250 \mu s$                        |
| position loop clock $(T_A)_{position}$                                                  | $250 \,\mathrm{\upmu s}$            | $500 \mu s$                        |
| $\Box \sim \Box \Box$<br>$C$ uale and quitabing times that ean he reached at IndraDrive |                                     |                                    |

Fig.6-6: Cycle and switching times that can be reached at IndraDrive

**KS** All data about performance are listed in "System Overview: Per‐ formance Data".

### Current Loop

The current loop is characterized by the following features:

- PI-loop for the d-axis and the q-axis of the field-oriented d-q-coordinate system (S-0-0106, S-0-0107)
- Inductance feedforward for the decoupling of the d-axis and the q-axis (P‑0‑4017, P‑0‑4016) for synchronous motors
- Inductance characteristic for the adjustment of the current loop parameters for saturation phenomena
- **EMK** feedforward

Velocity Loop

The velocity loop is characterized by the following features:

- Standardization of the output value at the velocity loop to Newton (N) or Newton meter (Nm); therefore, depending on the motor type, the following unit is obtained for the parameter "S-0-0100 Velocity loop proportional gain":
	- Rotary motor  $\rightarrow$  Nm  $*$  s/rad
	- Linear motor  $\rightarrow$  N  $*$  min/mm
- Possibility of extending the filter options for filtering the resonance frequencies (4 filters of 2nd order are available; settings via parameters P‑0‑1120, P‑0‑1121, P‑0‑1122 and P‑0‑1123)
- Limitation of the acceleration in the velocity loop through settings in the parameter "S‑0‑0138, Bipolar acceleration limit value"

## Position Loop

The position loop is characterized by the following features:

- Jerk limitation can be set in the mode of operation "Cyclic position loop" in the parameter "S‑0‑0349, Jerk limit bipolar"; the filter degree of the smoothing filter (moving average value) can be set in the parameter "P-0-0042, Current position command average value filter order"
- Velocity feedforward (degree of feedforward) can be set in the parameter "P‑0‑0040, Velocity feedforward evaluation" (0% ... 100%)
	- Input value for the parameter "S-0-0348, Acceleration feedforward gain"
		- lnertia in kg\*m<sup>2</sup> (for rotary motors)
		- or -
		- Mass in kg (for linear motors)

## 6.1.5 General Notes on Commissioning and Application

### Additive Command Values and Possibilities of Access to Included Control Loops

For closed-loop controlled operation, there is an option to add command values in addition to the command values existing in the control loop. Depending on the active mode of operation, the following parameters are available:

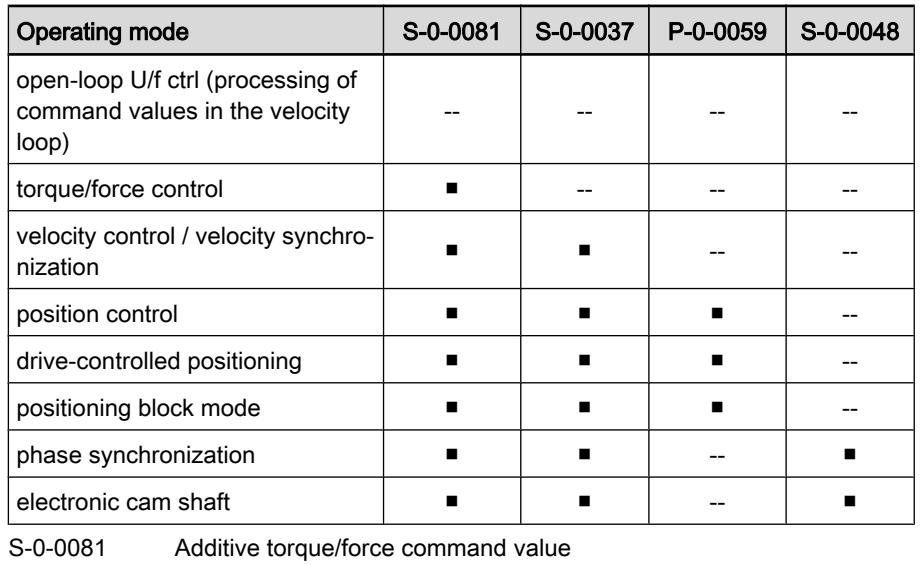

S‑0‑0037 Additive velocity command value

P‑0‑0059 Additive position command value, controller

S‑0‑0048 Additive position command value

Fig.6-7: Overview of the additive command values in dependency of the mode of operation

For closed-loop controlled operation, it is possible to access an included control loop from a higher-level mode of operation. The access options to the individual control loops are illustrated in the following example:

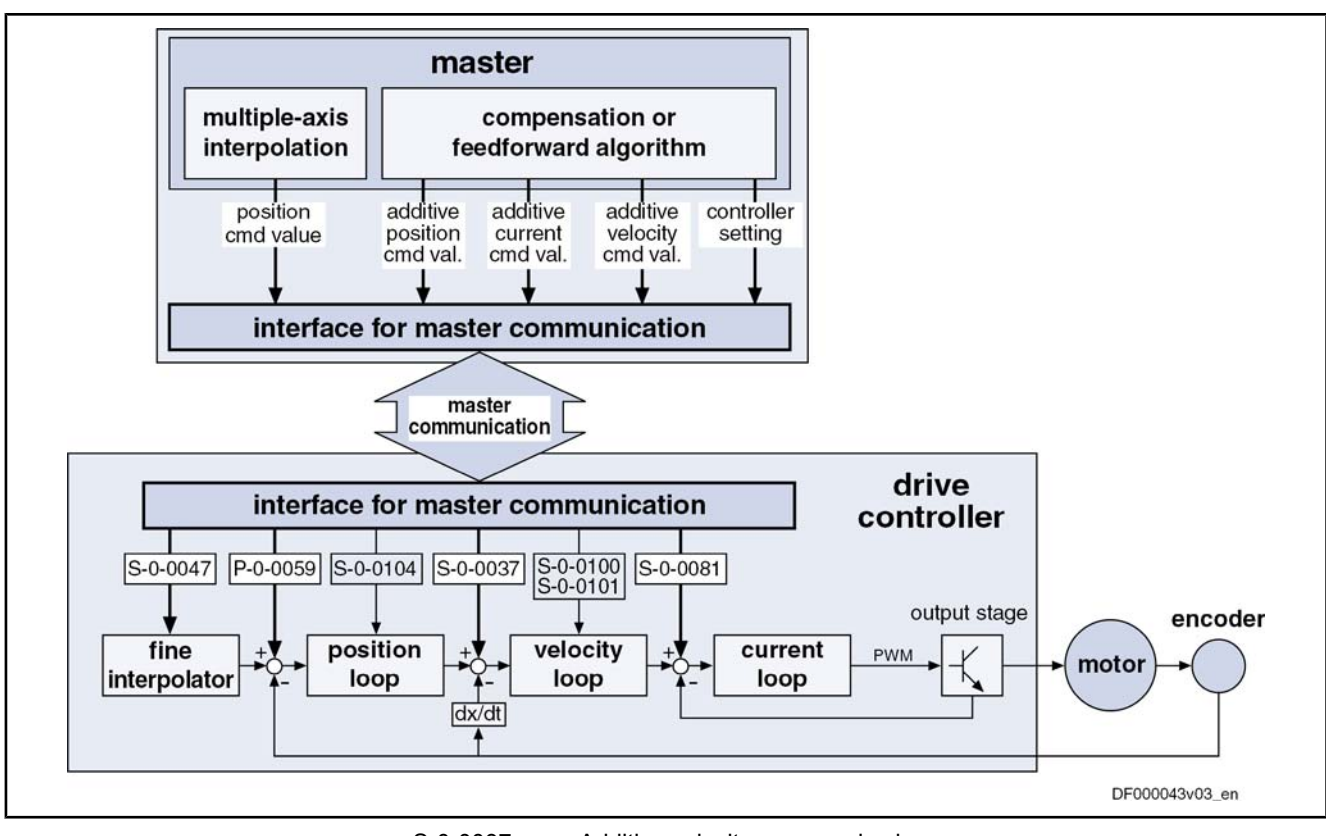

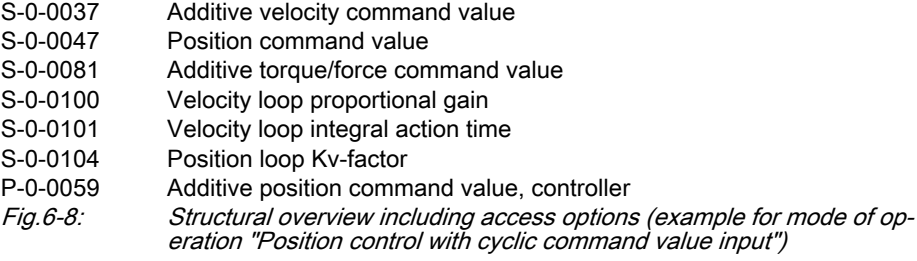

## Notes on Commissioning of the Control Loop Setting

The settings of the control loop in a digital drive controller are of decisive importance for the features of the servo axis.

For optimizing the control loop, utilization-specific control parameters are avail‐ able for all digital Rexroth drives.

Order for the Manual Setting of the Control Loop Due to the cascade structure of the control loops it is required to parameterize them bottom-up. Therefore, the following order for the settings of the control loops is obtained:

#### 1. Current control loop

For Rexroth motors with motor encoder data memory (for the ranges MSK, MHD, MKD and MKE) the optimization of the current loop is not required. as the respective parameter values (S‑0‑0106 and S‑0‑0107) are read from the motor encoder data memory.

For all Rexroth motors without motor encoder data memory (e.g. linear motors) the parameter settings can be obtained from a central motor data base by means of the commissioning tool "IndraWorks D" .

The commissioning of third-party motors (including control loop settings) is described in this documentation in the respective chapters on third-party motors (see "Third-Party Motors at IndraDrive Controllers").

#### 2. Velocity control loop

The settings of the velocity controller (S‑0‑0100 and S‑0‑0101) including the respective filters (P‑0‑0004 and P‑0‑1120, P‑0‑1121, P‑0‑1122, P‑0‑1123) depend on the motor parameters, on the one hand (inertia and torque/force constant) and very strongly depend on the mechanical prop‐ erties, on the other hand (degree of load inertia or mass, friction, stiffness of the connection, ...). Therefore, manual or automatic optimization is often necessary.

#### 3. Position control loop

In general, the position control loop must only be adapted to the dynamics of the outer velocity controller and the type of preset command values (jerk, acceleration and interpolation procedure).

### Default Settings in the Motor Encoder Data Memory ("Load Defaults Procedure")

Command "Load Defaults Proce‐ dure"

The basic settings for the controllers of all Bosch-Rexroth motors of the ranges with motor encoder data memory (e.g. MHD, MKD MKE, MSK and possibly MAD and MAF) are saved and can be loaded into the drive by executing the command "Load defaults procedure" (S‑0‑0262).

There are two ways to activate the "S-0-0262, C07\_x Load defaults procedure" command parameter:

- Automatic activation when the drive is run up, by recognising that the motor type has changed (compare parameter S‑0‑0141). Then the display reads "RL" and by pressing the key "Esc" on the operation panel, the command "load default procedure" is started internally, in case it has not been de-activated in "P‑0‑0556, Config word of axis controller".
- Starting of the commant by writing the parameter S-0-0262 with "11b".

See also "Loading, Storing and Saving Parameters"

**IES** In order to start the command "Load default procedure, the param‐ eter "P‑0‑4090, Configuration for loading default values" must con‐ tain the value "0" (default setting).

At the loading default procedure the following control loop parameters will be set to the optimized default values for the respective motor:

- S-0-0100, Velocity loop proportional gain
- S-0-0101, Velocity loop integral action time
- S-0-0104, Position loop Kv-factor
- S-0-0106, Current loop proportional gain 1
- S-0-0107, Current loop integral action time 1
- P-0-0004, Speed loop smoothing time constant

**IB** The default settings for the current control loop (comp. S-0-0106) and S-0-0107) are automatically adjusted to the currently parameterized PWM frequency (comp. P‑0‑0001) and the performance settings (comp. P‑0‑0556) !

In addition, during loading default procedure, the following control loop param‐ eters are set to their firmware default values, although there are no default values stored in the motor data memory:

- S-0-0348, Acceleration feedforward gain
- P‑0‑1125, Velocity control loop: average value filter clock

**LAS** In most cases, the controller settings stored in the motor encoder data memory lead to useful and stable control loop settings. In ex‐ ceptional cases, however, it may be necessary to make the settings with regard to the specific application.

# 6.2 Motor Control

## 6.2.1 General Information on Motor Control

### Overview of Motor Control Methods

### Classification of Motor Control Methods

There are different methods available to control the motor; the main difference between these methods is the fact whether a motor encoder is required or not.

Motor control with position feedback via a motor encoder (field-oriented current control → FOC) is the highest-quality method of motor control providing the best control performance. It can be used for synchronous and asynchronous motors and, within the precision and performance of motor and controller determined by the hardware, allows unrestricted motor operation in the following operating modes: Motor Control With Motor Encoder

- Position control modes
- Velocity control
- Torque/force control

For sensorless motor control, there are different model-based methods avail‐ able for synchronous and asynchronous motors. Motor Control Without Motor En‐ coder

- For asynchronous motors:
	- Voltage-controlled open-loop operation (U/f control)
	- Flux-controlled operation ("FluX Control"  $\rightarrow$  FXC)
- For synchronous motors:
	- Current-controlled closed-loop operation with indirect rotor position detection (field-oriented current control, sensorless  $\rightarrow$  FOCsI)

Regarding the possible operating modes when using these methods, observe the following restrictions:

- Position control modes ("positioning") can only be used with sensorless synchronous motors, or with asynchronous motors only in flux-controlled operation (FXC) and with an external encoder. In these cases, generally take the performance losses into account!
- Velocity control, too, can only be used with performance losses!

#### **KA** Torque/force control cannot be used for motor control without motor encoder!

Motor Control Method and Func‐ tional Principle of Motor

Set the motor control method in parameter "P‑0‑0045, Control word of current controller". Make sure that the requirements regarding functional principle of motor and motor encoder have been fulfilled for specified motor control mode. The table below contains an overview for selecting the method.

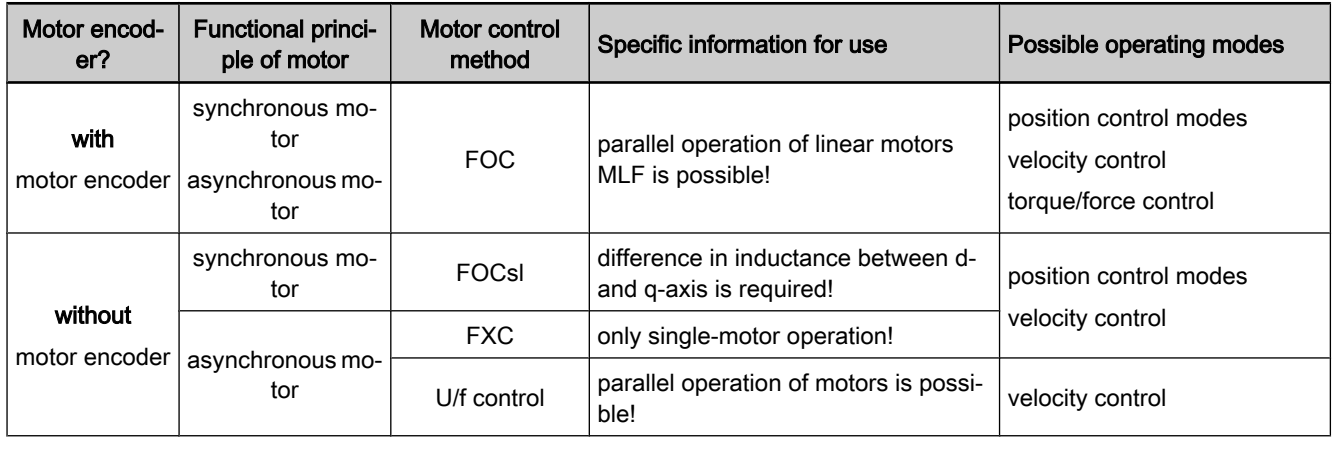

Fig.6-9: Overview of motor operation with and without motor encoder See also "Overview of Drive Control" P-0-0001, Switching frequency of the power output stage P-0-0045, Control word of current controller P-0-0556, Config word of axis controller Field-Oriented Current Control With Motor Encoder (FOC) Field-oriented current control with position feedback via motor encoder (FOC) is characterized by the following features: ● Highest-quality method of motor control  $\rightarrow$  To be used when there are high demands on the quality of control and the dynamic response! Can be used for synchronous and asynchronous motors Within the hardware-side precision and performance of motor and controller, field-oriented current control with position feedback via motor encoder allows unrestricted motor operation in the following operating modes: ● Position control modes ● Velocity control Torque/force control See main section "Field-Oriented Current Control (FOC Control)" Model-Based Current Control Without Motor Encoder (FXC, FOCsl) Model-based current control without motor encoder is characterized by the fol‐ lowing features: Cost-saving motors, compared to the FOC method, can be used, as no motor encoder is required (however, performance losses) With asynchronous motors  $\rightarrow$  flux-controlled method (FXC) can be used without motor-specific restrictions For synchronous motors  $\rightarrow$  FOCsl method; only applicable with motors that have a difference in inductance between d- and q-axis (few sizes of the MSK motor range) Current control without motor encoder allows using the following operating modes: ● Velocity control (only suited for single motors, parallel operation of motors is not possible) Position control modes depending on functional principle of motor Pertinent Parameters Features and Use Operating Modes With FOC Features and Use Operating Modes With FXC and **FOCsl** 

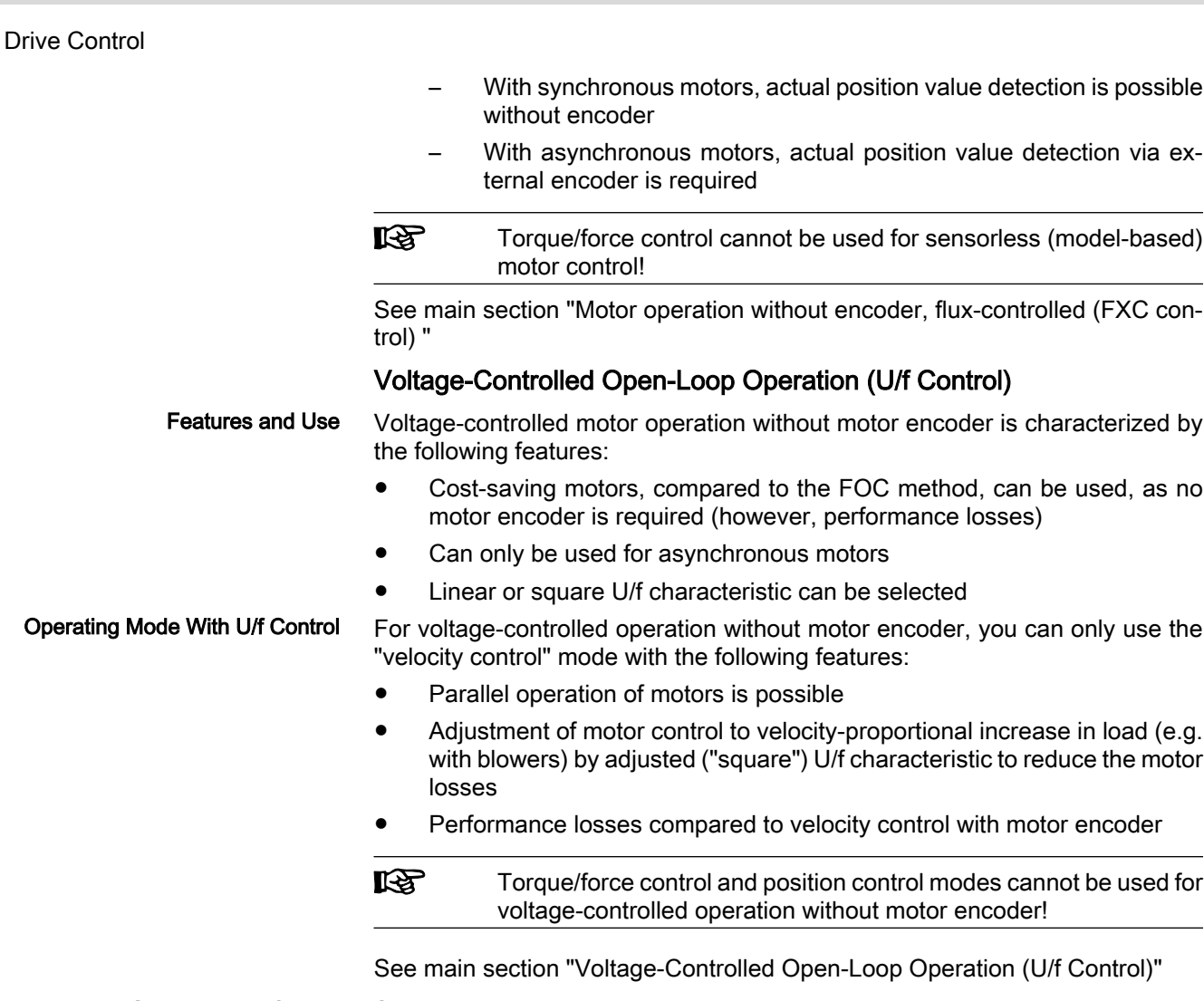

### Notes on Selection of Motor Control Method

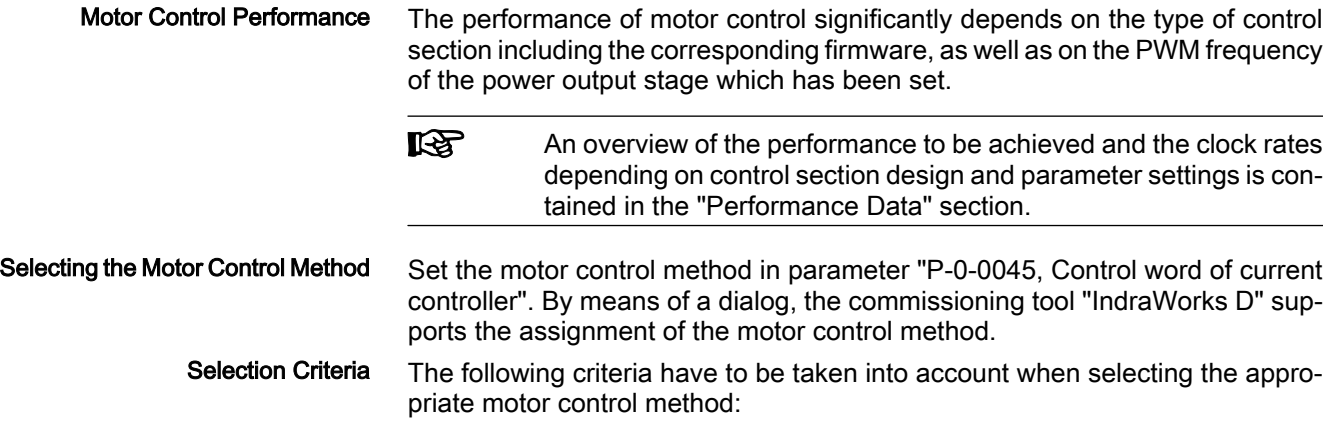

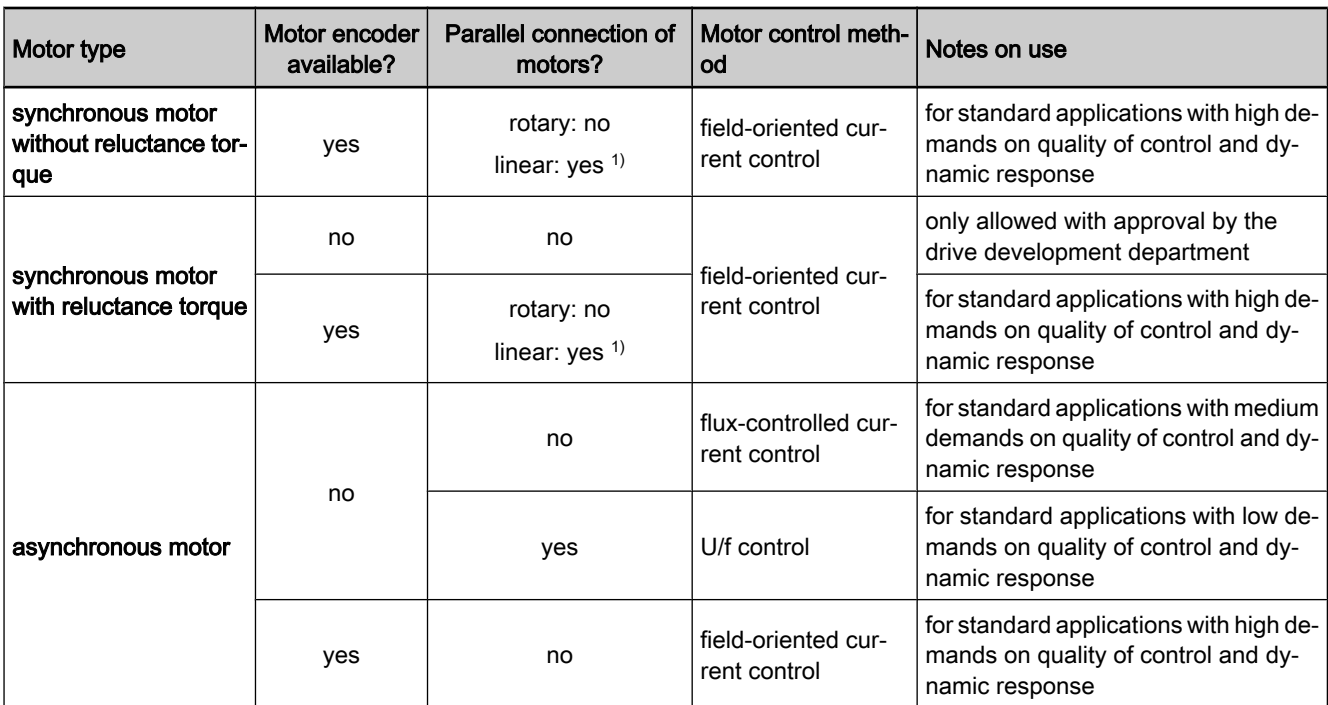

1) observe mechanical setup according to motor data Fig.6-10: Basic selection criteria for the motor control method

See also "Overview of Drive Control"

#### Operating Properties for Control of Synchronous Motors

Observe the following differences for controlling synchronous motors in oper‐ ation with and without motor encoder:

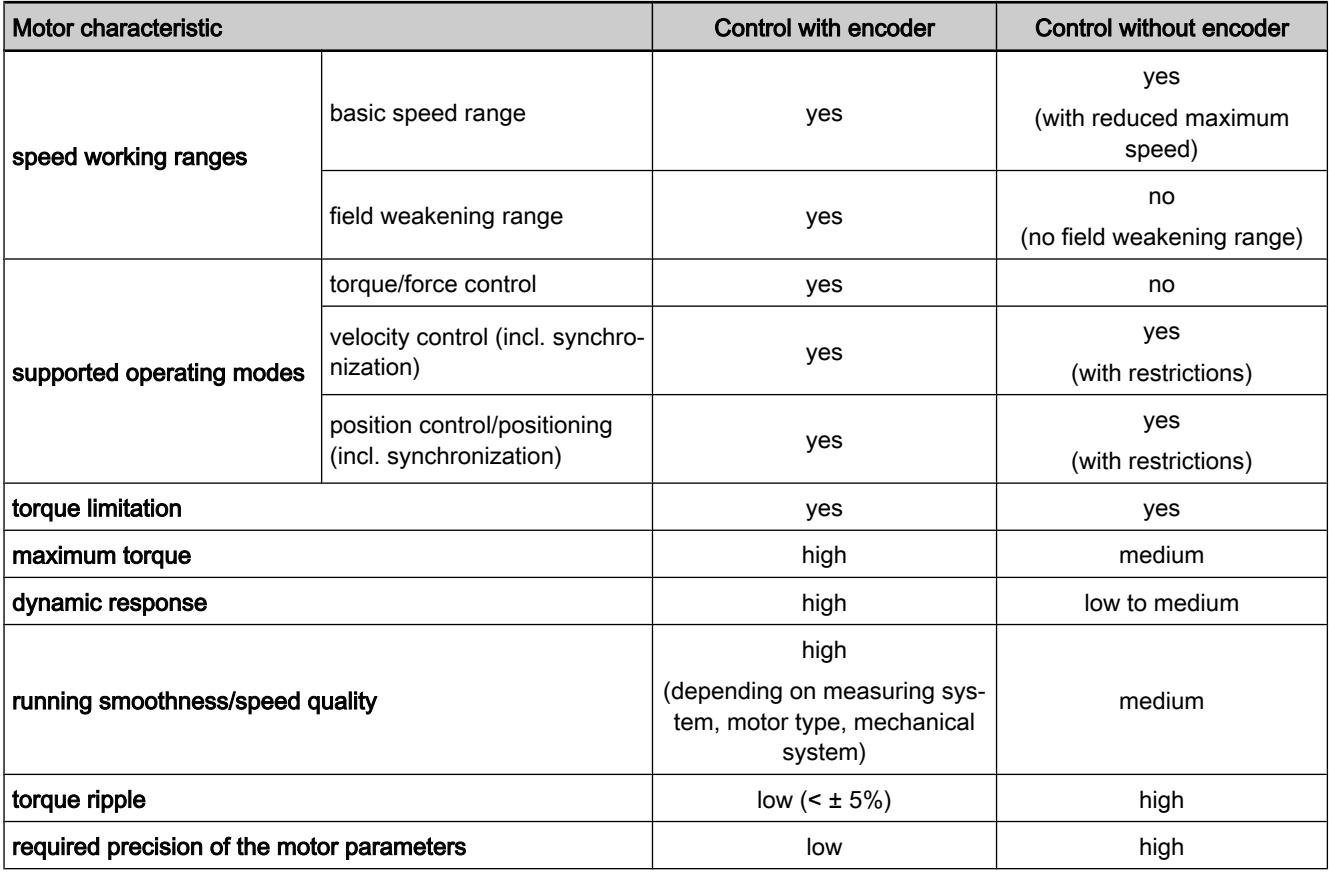

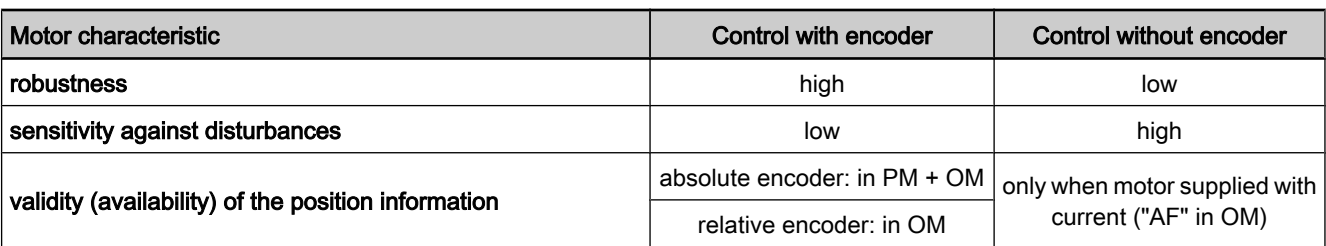

PM parameter mode OM operating mode

Fig.6-11: Comparison of motor control without encoder and with encoder for synchronous motors

#### Operating Properties for Control of Asynchronous Motors

Observe the following differences for controlling asynchronous motors as re‐ gards operation with and without encoder:

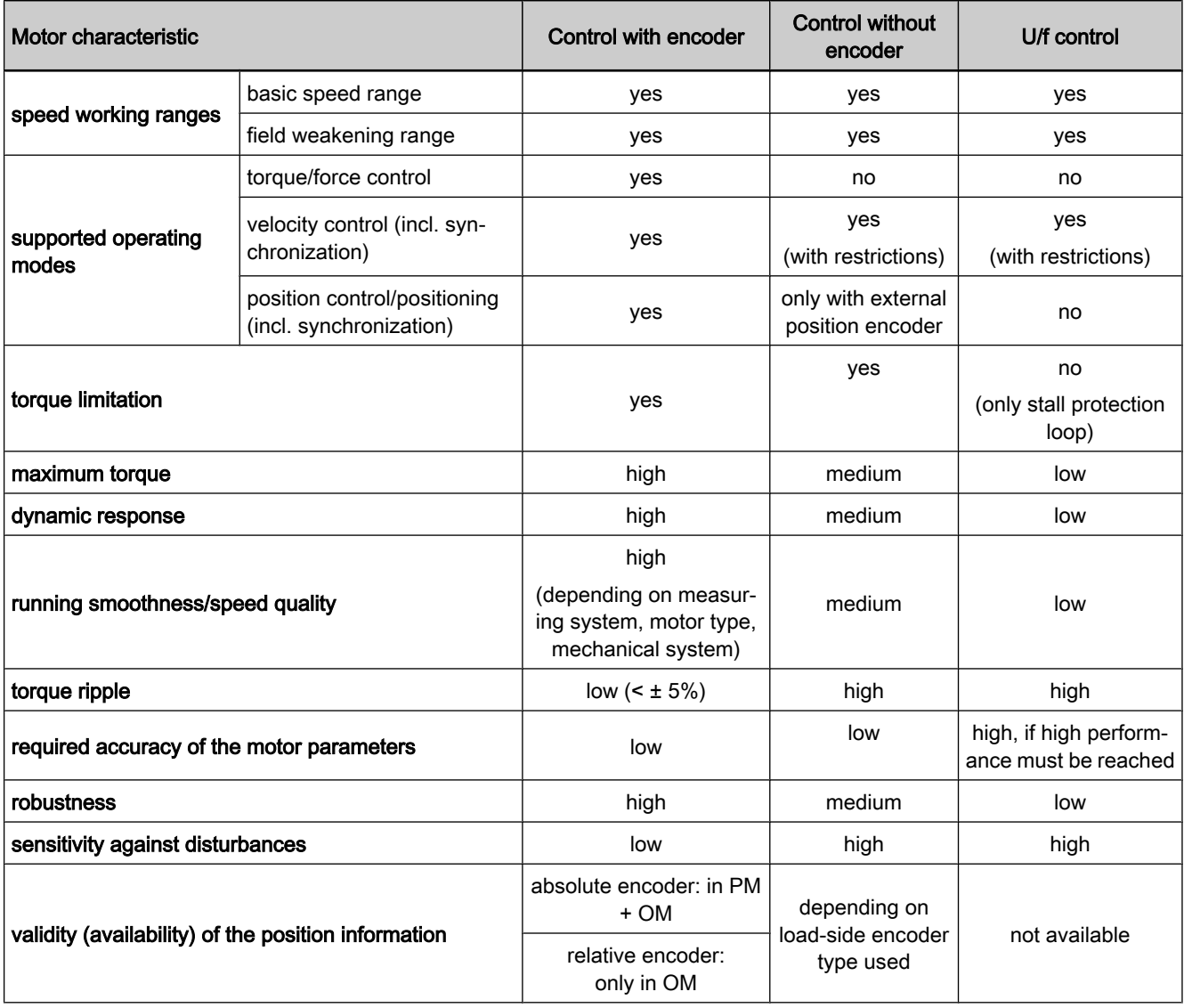

PM parameter mode

OM operating mode

Fig.6-12: Comparison of motor control without encoder and with encoder for asynchronous motors

# 6.2.2 Voltage-Controlled Open-Loop Operation (U/f Control)

## Brief Description

The drive function "voltage-controlled open-loop operation of asynchronous motors without encoder in U/f control" is made available in the base package "open-loop" in the "velocity control" mode. When the expansion package "syn‐ chronization" has been enabled, the operating mode "velocity synchronization with real/virtual master axis" is additionally available.

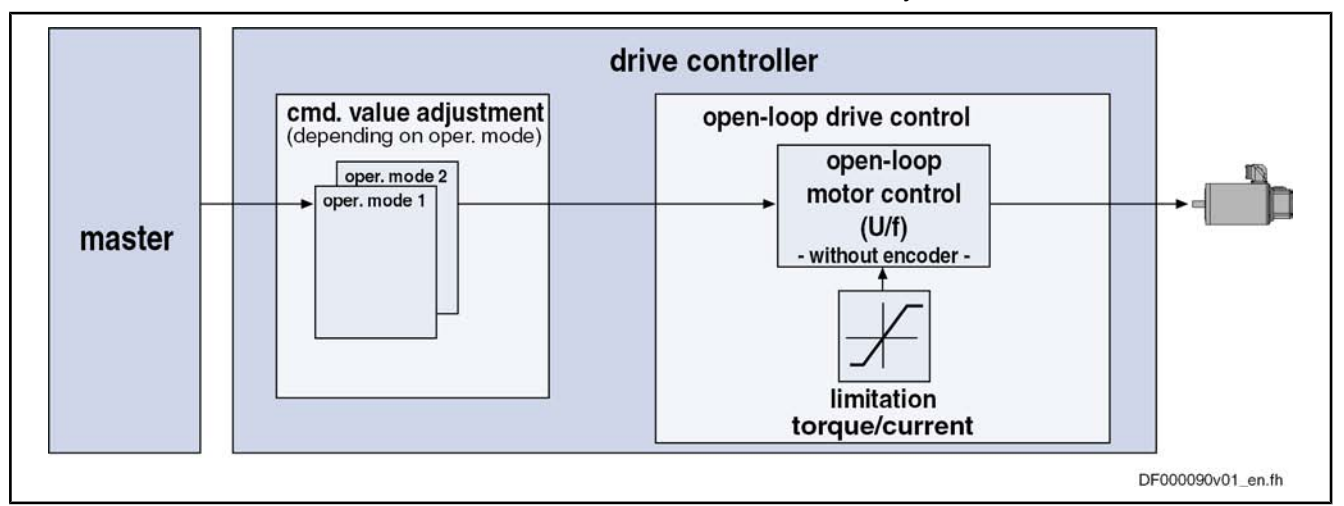

### Fig.6-13: Principle of U/f control

U/f motor control is characterized by the following features or core functions:

- Monitoring and limitation of the maximum stator frequency slope that results from the command velocity change Features
	- Stall protection loop (PI loop that can be optionally activated to prevent breakdown of the machine when the torque limits are attained)
	- Slip compensation (feedforward of estimated slip of the machine by means of slip compensation factor)
	- Calculation of output voltage by means of U/f characteristic based on motor model data
	- Subsequent trimming of magnetization via premagnetization factor, as well as linear or square characteristic to be selected
	- IxR boost (adjustable load-dependent feedforward of the output voltage due to the voltage drop on the motor winding resistance)
	- Oscillation damping (adjustable load-dependent feedforward to prevent velocity oscillations in the partial load and idling ranges)
	- Current limitation loop to protect the output stage of the drive controller, as well as limitation to the effective peak current
	- Velocity search mode of a coasting machine after switching drive enable on (can be set for the preset rotational direction or both rotational directions)
	- **D.c. braking to reach standstill more quickly**
	- User-side torque/force limitation via enabled stall protection loop

#### Pertinent Parameters

- S-0-0040, Velocity feedback value
- S-0-0106, Current loop proportional gain 1
- S-0-0107, Current loop integral action time 1
- P-0-0043, Torque-generating current, actual value

- P-0-0044, Flux-generating current, actual value
- P-0-0045, Control word of current controller
- P-0-0046, Status word of current controller
- P‑0‑0048, Effective velocity command value
- P‑0‑0063, Torque-generating voltage, actual value
- P‑0‑0064, Flux-generating voltage, actual value
- P‑0‑0065, Absolute voltage value, actual value
- P-0-0440, Actual output current value (absolute value)
- P-0-0442, Actual value torque limit positive (stationary)
- P-0-0443, Actual value torque limit negative (stationary)
- P-0-0532, Premagnetization factor
- P-0-0556, Config word of axis controller
- P‑0‑0568, Voltage boost
- P‑0‑0569, Maximum stator frequency slope
- P-0-0570, Stall protection loop proportional gain
- P‑0‑0571, Stall protection loop integral action time
- P-0-0572, Slip compensation factor
- P-0-0573, IxR boost factor
- P-0-0574, Oscillation damping factor
- P-0-0575, Search mode: search current factor
- P-0-0576, Search mode: finding point slip factor
- P-0-0578, Current for deceleration, absolute value
- P-0-0579, Current for deceleration, time period
- P‑0‑0577, Square characteristic: lowering factor
- P-0-4036, Rated motor speed
- P-0-4046, Effective peak current

#### Pertinent Diagnostic Messages

- E8040 Torque/force actual value limit active
- E8041 Current limit active
- E8260 Torque/force command value limit active

### Functional Description

### Overview of Core Functions

The figure below illustrates the core functions of U/f control:

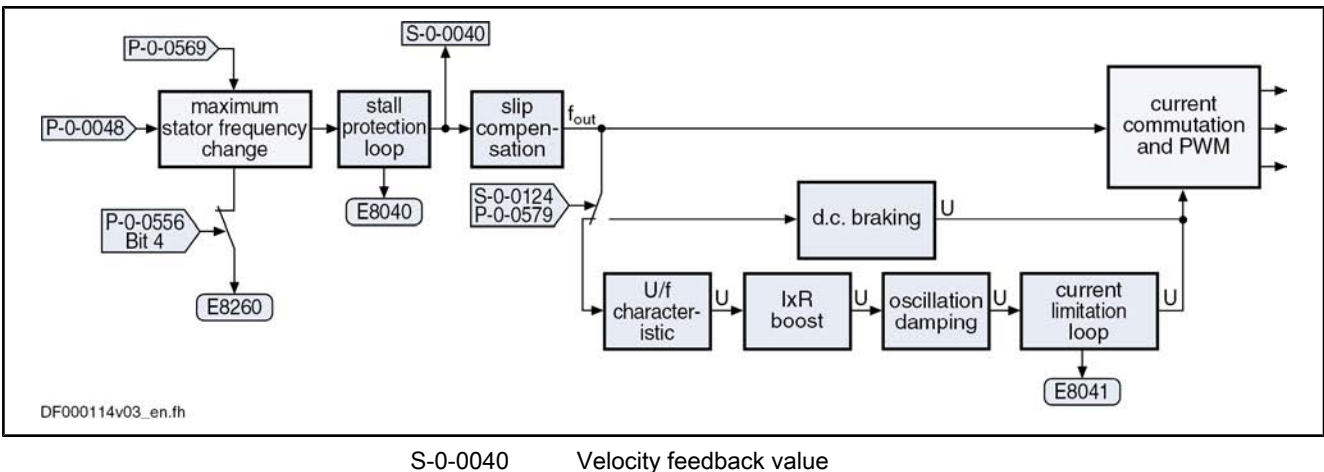

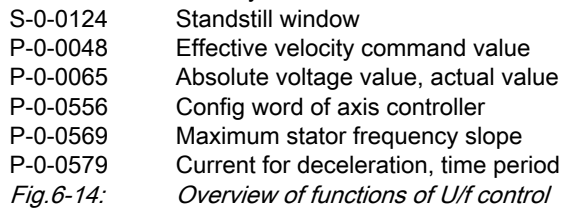

#### Maximum Stator Frequency Slope

The maximum change of velocity with which the drive can follow the command values is determined by the motor and the sampling time of the stall protection loop. The limit value can be set in parameter "P-0-0569, Maximum stator frequency slope". When the acceleration capacity has been exceeded, the diagnostic message "E8260 Torque/force command value limit active" is output.

This message can be masked via bit 4 of parameter "P‑0‑0556, Config word of axis controller":

- Bit  $4 = 0 \rightarrow$  message is displayed
- $\bullet$  Bit 4 = 1 → message is not displayed

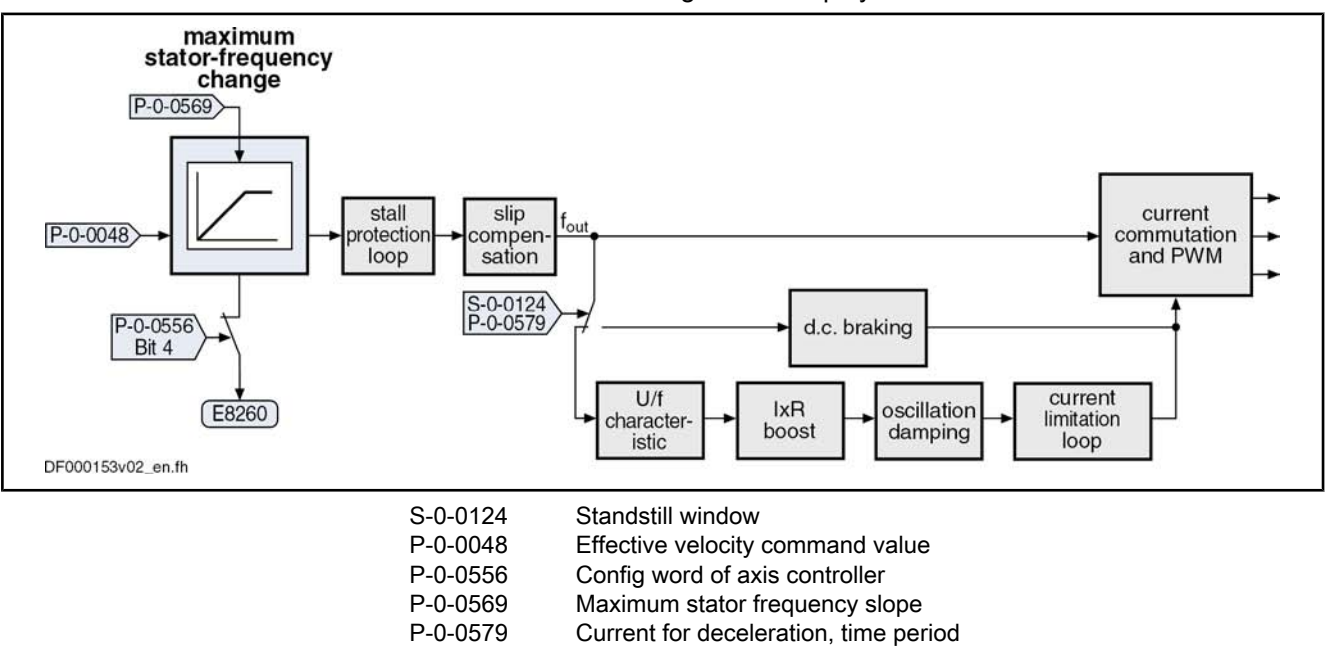

Fig.6-15: Core function "maximum stator frequency slope"

#### Stall Protection Loop

**IGS** 

When the torque limits in the case of motive and generating load have been reached, the "breakdown" of the asynchronous motor is prevented by the socalled stall protection loop.

The stall protection loop is enabled via bit 12 of parameter "P‑0‑0045, Control word of current controller":

- Bit 12 = 1  $\rightarrow$  stall protection loop enabled
- Bit 12 =  $0 \rightarrow$  stall protection loop switched off

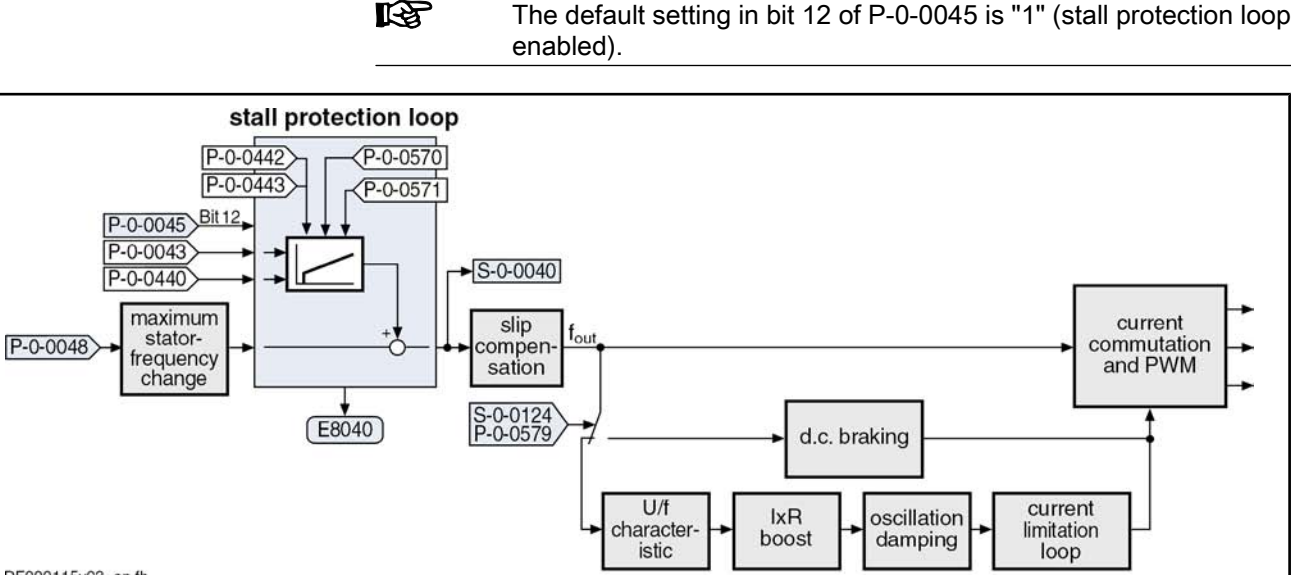

DF000115v03 en.ft

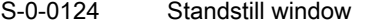

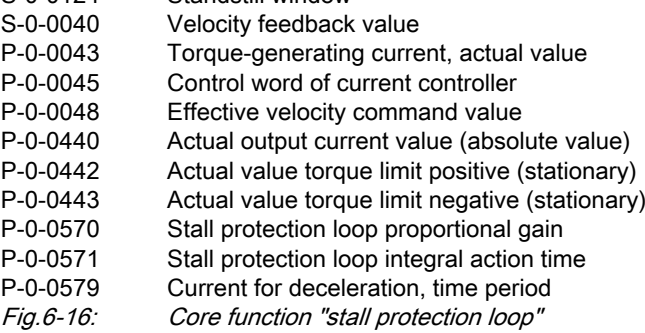

The input value is the result of the command value adjustment "P‑0‑0048, Ef‐ fective velocity command value", as well as the current values in the parameters "P-0-0043, Torque-generating current, actual value" and "P-0-0440, Actual output current value (absolute value)".

The stall protection loop is set via the parameters:

- P‑0‑0570, Stall protection loop proportional gain
- P-0-0571, Stall protection loop integral action time

The values of the parameters "P-0-0442, Actual value torque limit positive (stationary)" and "P‑0‑0443, Actual value torque limit negative (stationary)" are the torque limits to which the stall protection loop is to limit the values.

### Slip Compensation

With the slip compensation, the motor model data are used for feedforward of the estimated slip of the machine.

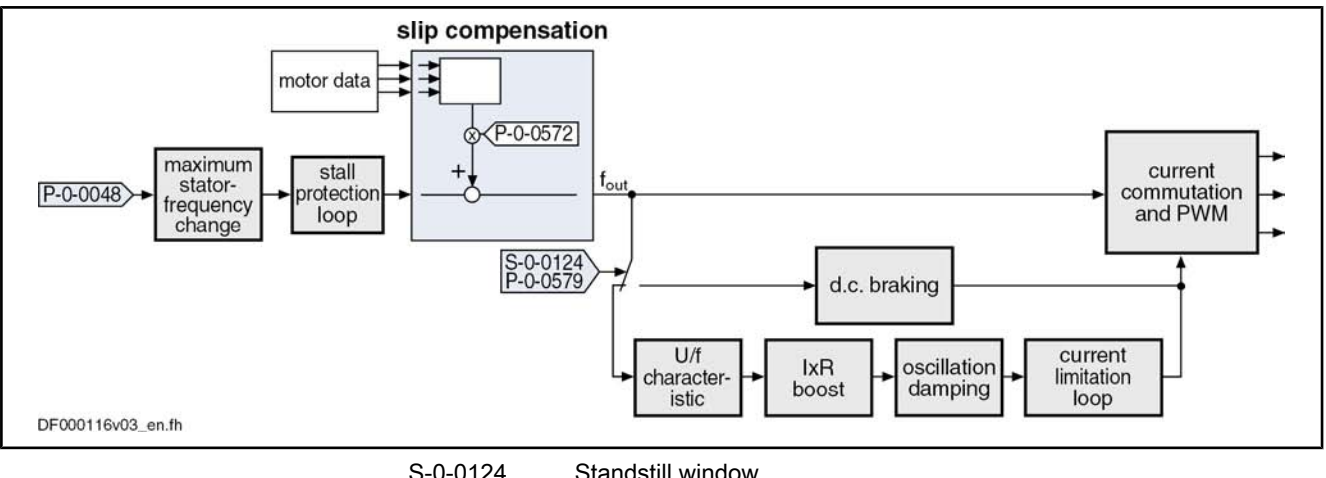

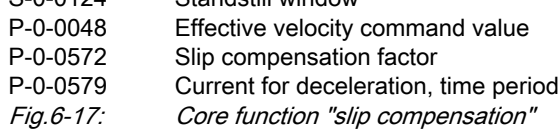

The output signal of the stall protection loop is used as the input value.

The feedforward can be set via parameter "P-0-0572, Slip compensation factor".

隐 With a value of "0.00%" in parameter P-0-0572, the slip compensation is switched off.

### U/f Characteristic

In the "U/f characteristic" function, the respective voltage for the effective output frequency is calculated from the motor model data.

The form of the characteristic in the basic range of setting, i.e. up to "P-0-4036, Rated motor speed", is selected with bit 13 in "P‑0‑0045, Control word of current controller":

- Bit 13 = 1  $\rightarrow$  square characteristic
- Bit 13 =  $0 \rightarrow$  linear characteristic

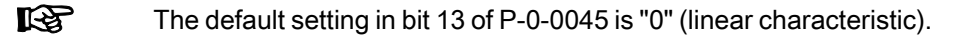

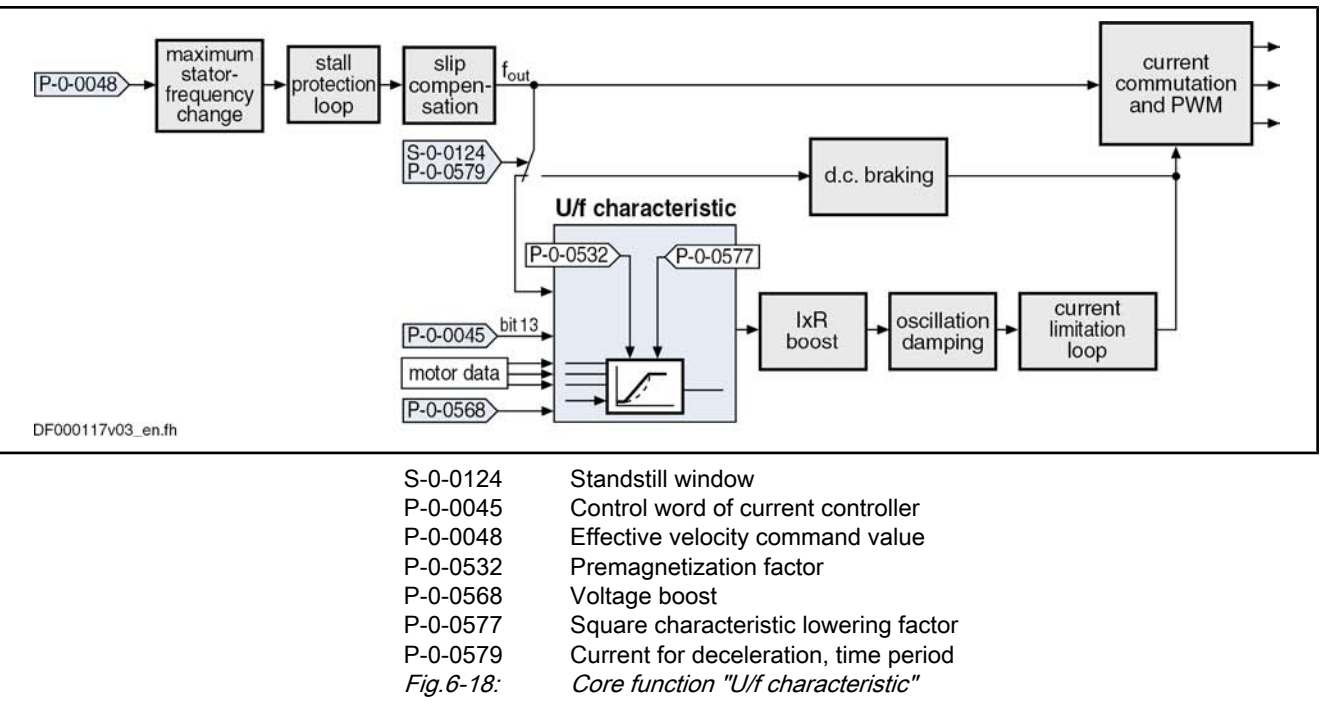

The output signal of the slip compensation is used as the input value for the U/ f characteristic.

With parameter "P‑0‑0568, Voltage boost", the voltage at the base point of the U/f characteristic can be increased in addition to the voltage determined by the controller on the basis of the motor data.

Due to long motor lines, for example, starting problems can sometimes occur for motors. In this case it is possible to improve the starting behavior by means of this parameter by a value higher than 0 V.

With a square characteristic, lowering degree in the basic setting range can be adjusted by the parameter "P‑0‑0577, Square characteristic: lowering factor". The value of 100% corresponds to the original square curve. This lowering factor is reduced as the percentage value decreases.

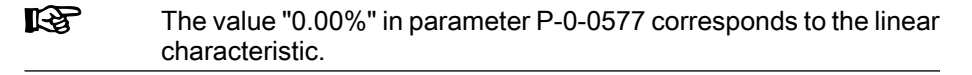

By means of parameter "P‑0‑0532, Premagnetization factor", it is possible to make a subsequent trimming of the machine's magnetization. This corresponds to a change in the steepness of the U/F characteristic. The parameter P‑0‑0532 can be configured in the MDT. If the premagnetization factor is cyclically trans‐ mitted by a higher-level master, it can precontrol the machine's magnetization in an appropriate way in the case of an expected change of load.

#### IxR Boost

By means of parameter "P-0-0573, IxR boost factor", it is possible to influence the feedforward of the output voltage in a load-depending way. When the motor is under load, the output voltage can be increased by means of the parameter P-0-0573 in order to compensate for the enhanced voltage drop inside the motor.

**IKS** 

With a value of "0.00%" in parameter P-0-0573, the feedforward is switched off.

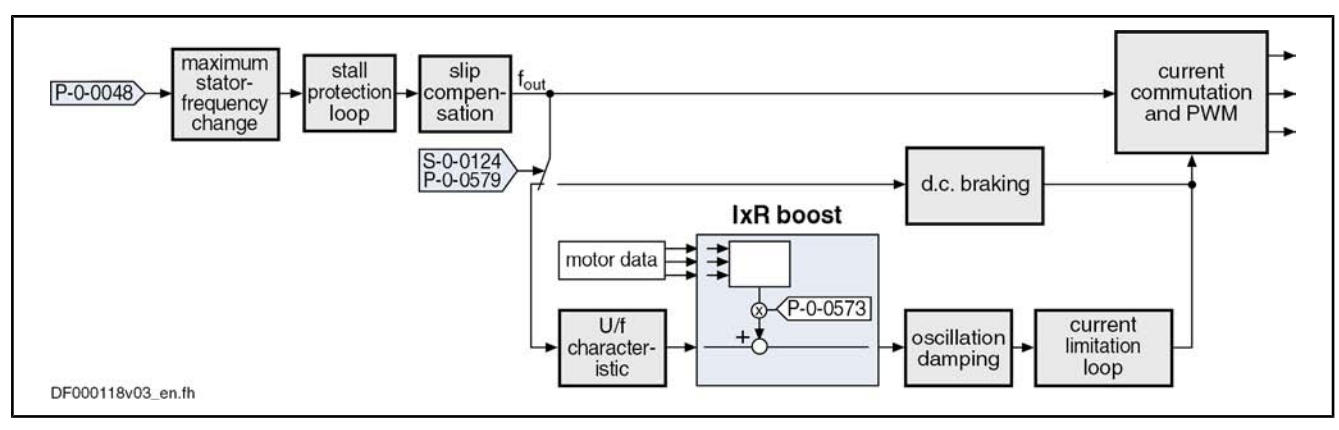

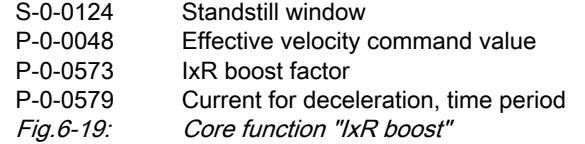

### Oscillation Damping

In open-loop operation, asynchronous machines in the case of low load tend towards speed oscillations. With the oscillation damping it is possible to coun‐ teract this behavior. The feedforward can be influenced with parameter "P‑0‑0574, Oscillation damping factor".

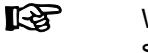

With a value of "0.00%" in parameter P‑0‑0574, the feedforward is switched off.

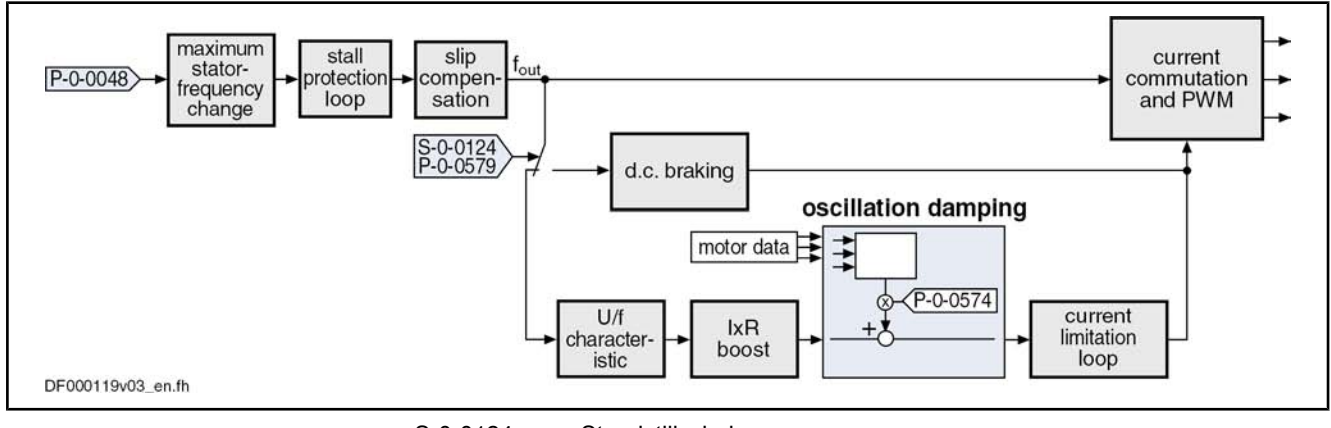

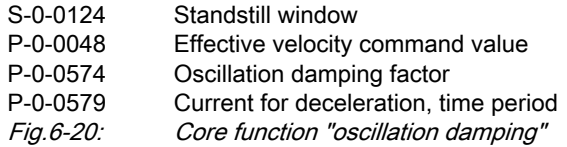

### Current Limitation Loop

It is the task of the current limitation loop to limit the maximum output current by reducing the output voltage. This normally causes breakdown of the motor. In this case, however, this has to be accepted because the protection of motor and devices has the higher priority.

The current limitation loop is activated if the current in the motor surpasses the maximum current of the motor or of the controller. Before the activation of the current limitation loop, an activated stall protection loop already tried to relieve the motor!

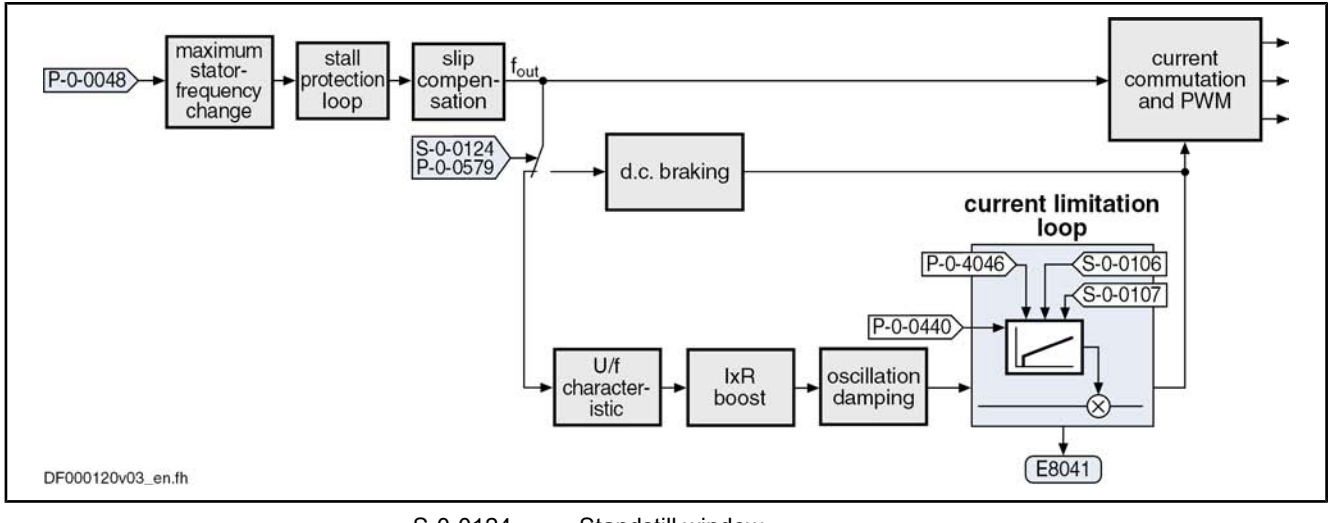

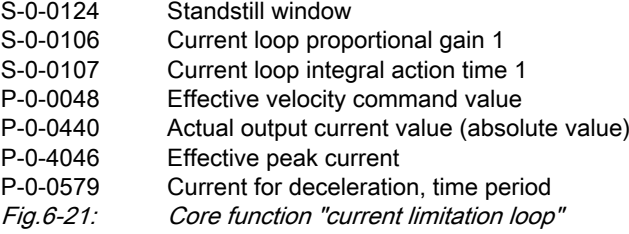

### D.C. Braking

D.C. braking, which can be activated, improves motor deceleration in case the velocity command value equals zero. If the absolute value of the velocity com‐ mand value and actual value falls below the value in parameter "S-0-0124, Standstill window", switching from open-loop voltage control (U/f operation) to closed-loop current control takes place and the current for deceleration is gen‐ erated. The value of the current for deceleration is preset in parameter "P‑0‑0578, Current for deceleration, absolute value".

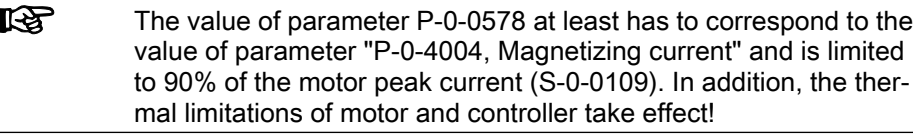

Due to sensorless motor operation, motor standstill cannot be definitively ascertained. Therefore, the current for deceleration can be maintained, with the value of parameter "P‑0‑0579, Current for deceleration, time period", beyond the internally detected motor standstill (velocity command value and actual val‐ ue equal zero), so that the deceleration of the motor is really completed.

陉 The default value of the parameter P-0-0579 is 0,5 s. The parameter value must be adapted to the deceleration behavior. Inputting the value "0" deactivates D.C. braking!

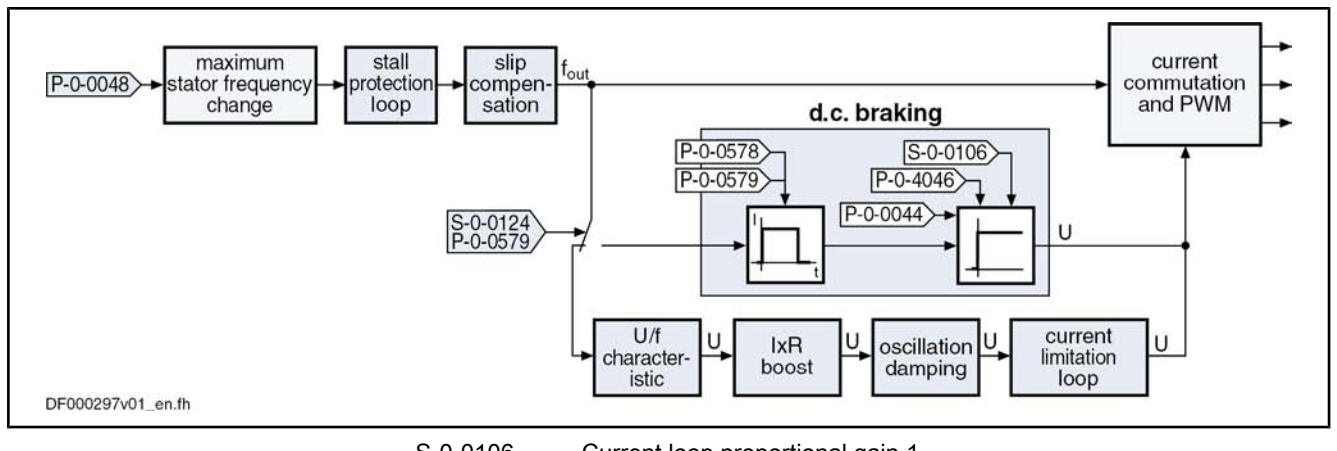

S-0-0106 Current loop proportional gain 1 S-0-0124 Standstill window<br>P-0-0044 Flux-generating c Flux-generating current, actual value P‑0‑0578 Current for deceleration, absolute value P-0-0579 Current for deceleration, time period<br>P-0-4046 Effective peak current Effective peak current Fig.6-22: Core function "D.C. braking"

D.C. braking is terminated when one of the following conditions has been fulfilled:

- During the deceleration process, the time period (P-0-0579) for activation of the current for deceleration has elapsed. Starting point of time is when the actual velocity value enters the standstill window (S‑0‑0124). After the deceleration time is over, the motor is in U/f control again. At motor stand‐ still, the parameter "P-0-0568, Voltage boost" determines the current flowing in the motor.
- The absolute value of the velocity command value again exceeds the value of the standstill window (S‑0‑0124). The motor is accelerated in U/f control.

rð. The value for the parameter "S-0-0106, Current loop proportional gain 1" is determined at execution of the command C3200 (calculate motor data)!

#### Velocity Search Mode

The velocity search mode is selected and activated in parameter "P‑0‑0045, Control word of current controller" (bits 8, 9).

The following modes are distinguished for velocity search:

Velocity search after drive enable

After the start, the search is run up to a speed equal zero with "S‑0‑0091, Bipolar velocity limit value" in the rotational direction given by "S-0-0036, Velocity command value". At the current speed of the coasting machine, but at the latest at speed = 0, the search mode function is completed and the normal command value processing starts. In normal command value processing, the drive moves to the provided command value with the ramp-function generator.

#### Velocity search after drive enable, bidirectional

After the start, the search is run up to a speed equal zero with "S-0-0091, Bipolar velocity limit value" in the rotational direction given by "S‑0‑0036, Velocity command value". If the speed of the machine has not been found up to speed = 0, there is another search with the rotational direction

changed. At the current speed of the coasting machine or at the latest at speed = 0, the search mode function is completed and the normal command value processing starts. In normal command value processing, the drive moves to the provided command value with the ramp-function gen‐ erator.

During the search process, the current given by "P-0-0575, Search mode: search current factor" is generated. It is defined as the percentage value of the magnetizing current (P-0-4004).

As soon as the machine has been found, the rated slip is added to the speed at the "finding point". 100% correspond to the rated slip of the machine. This added value is subsequently trimmed with "P‑0‑0576, Search mode: finding point slip factor".

### Diagnostic and Status Messages

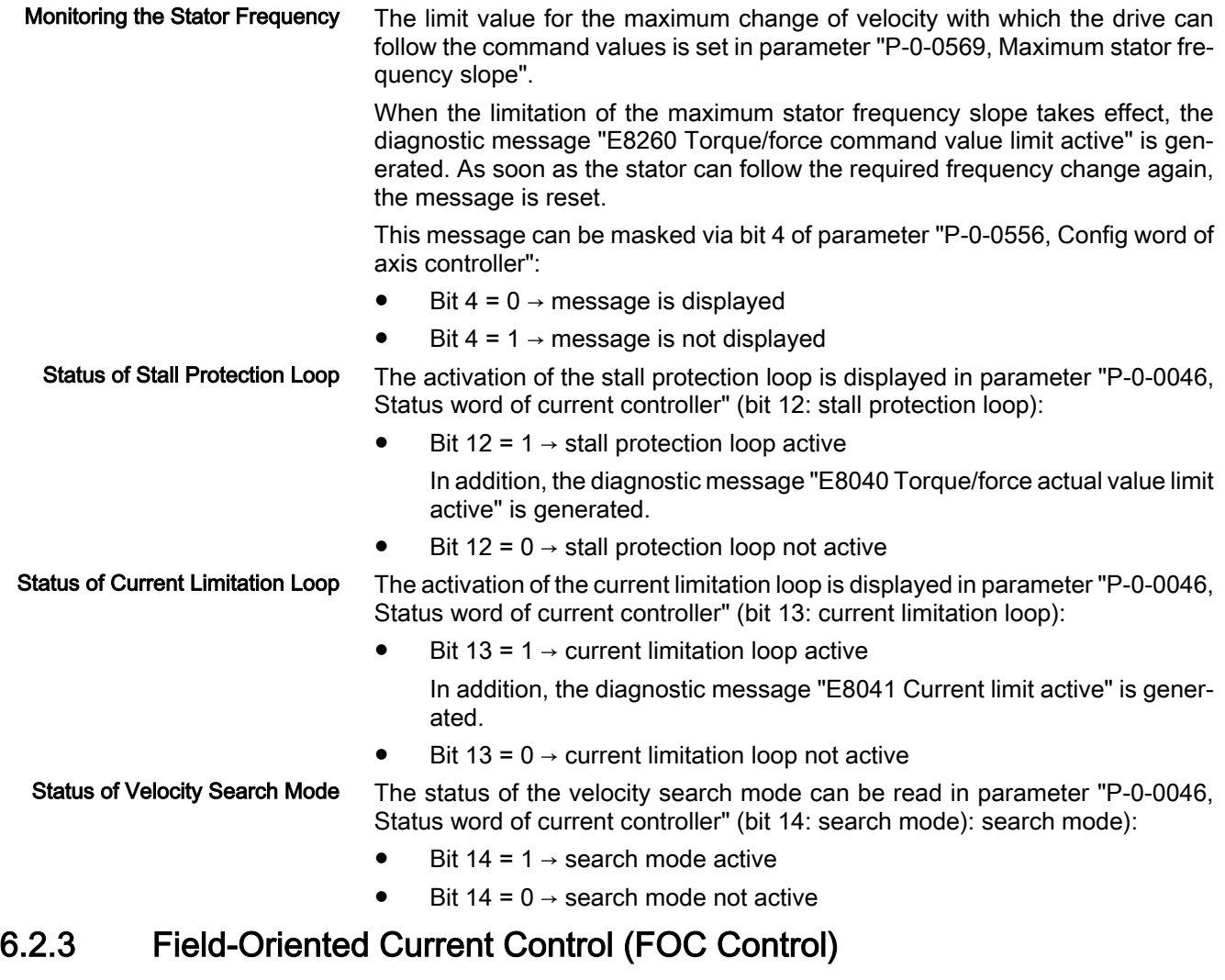

### Brief Description

Base package of variants MPH, MPB and MPD in closed-loop characteristic

Fig.6-23: Assignment to functional firmware package

ll-Se The current loop was preset for all motors by Bosch Rexroth and the parameter values have been stored in the motor encoder data memory or in the commissioning tool (IndraWorks D, DriveTop). For notes on how to commission the current loop for third-party motors, see "Third-Party Motors at IndraDrive Controllers"!

#### Principle of Field-Oriented Current **Control**

In the case of field-oriented current control, the internal control task consists in generating the transformed currents  $I_d$  and  $I_q$  in controlled form:

- $\bullet$  I<sub>d</sub> (flux-generating current)  $\rightarrow$  PI loop for I<sub>d</sub>
- $\bullet$  I<sub>q</sub> (torque-generating current)  $\rightarrow$  PI loop for I<sub>q</sub>

S-0-0100 S-0-0106 S-0-0101 S-0-0107  $cm$  $P - 0 - 0048$ v-loor I-loop inverter motor encode  $P - 0 - 0049$ Vact  $S - 0 - 0040$ current acquisitior DF000298v01 en.fh v-loop Velocity loop I-loop Current loop Fig.6-24: Simplified schematic diagram for field-oriented current control with high‐ er-level velocity control Working Ranges Field-oriented current control of asynchronous and synchronous motors allows operation in the entire speed range. The speed range is divided into the following working ranges: Basic speed range  $\rightarrow$  constant torque Field weakening range  $1 \rightarrow$  constant power Field weakening range  $2 \rightarrow$  power limit range General Features Field-oriented current control has the following general features: Control of the motor current according to the principle of field orientation, i.e. separate control of the torque-generating current and the flux-gener‐ ating current Compensation of the cross coupling of the d and q axes to increase dynamics Voltage loop for operation in the field weakening range Activation of the optimum current loop proportional gain value, depending on the current PWM frequency during the load defaults procedure Features of Synchronous Motor In the case of synchronous motors, field-oriented current control additionally **Control** has the following features: ● Limitation of the I<sub>q</sub> command value at the voltage limit for protection against too little control margin ● Utilization of the reluctance effect to increase the available torque in the basic speed range

The figure below illustrates the principle of field-oriented current control for op‐ eration with motor encoder:

● Support of synchronous motors with reluctance torque, i.e. motors with significantly different inductances in the d and q axes In the case of asynchronous motors, field-oriented current control has the following features in addition to the general features: ● Optimum torque linearity, even in the field weakening range, by: – Permanent correction of the torque constant and the slip factor by means of the currently calculated rotor flux – Rotor flux model taking temperature and saturation behavior of the magnetizing inductance into account Improved dynamic behavior by: – Voltage- and load-dependent flux feedforward – Voltage loop for correcting the flux feedforward – Flux loop for dynamically generating the rotor flux Possibility of reducing the magnetizing current for low-loss operation at no load or in partial load range Current loop setting: ● S-0-0106, Current loop proportional gain 1 ● S-0-0107, Current loop integral action time 1 ● P-0-0001, Switching frequency of the power output stage ● P-0-0045, Control word of current controller P-0-4002, Charact. of quadrature-axis induct. of motor, inductances P-0-4003, Charact. of quadrature-axis inductance of motor, currents Voltage loop setting: ● P-0-0533, Voltage loop proportional gain ● P‑0‑0534, Voltage loop integral action time ● P-0-0535, Motor voltage at no load P-0-0536, Maximum motor voltage Rotor flux control for asynchronous motors: ● P‑0‑0528, Flux control loop proportional gain ● P-0-0529, Scaling of stall current limit ● P‑0‑0530, Slip increase ● P-0-0532, Premagnetization factor Power monitoring: ● S-0-0158, Power threshold Px ● S‑0‑0337, Message 'P >= Px' ● S-0-0382, DC bus power Encoder monitoring (in operation with encoder): P-0-0520. Error threshold for encoder monitoring Display parameters: ● S-0-0380, DC bus voltage ● P-0-0046, Status word of current controller P-0-0063, Torque-generating voltage, actual value ● P‑0‑0064, Flux-generating voltage, actual value P-0-0065, Absolute voltage value, actual value Drive Control Features of Asynchronous Motor Control Pertinent Parameters

Pertinent Diagnostic Messages

- C0132 Invalid settings for controller cycle times
	- E8025 Overvoltage in power section
	- **E8028 Overcurrent in power section**
	- F2077 Current measurement trim wrong
	- F8023 Error mechanical link of encoder 1
	- F8060 Overcurrent in power section

### General Function of Field-Oriented Current Control

#### Torque/Force Control

In contrast to the functional principle used in the "torque/force control" mode, this actually is current control, as the actual current value is measured and not the force or the motor torque. This means that open-loop control of torque/force takes place, the torque or the force being directly connected with the torque-/ force-generating current via the torque/force constant.

In the case of asynchronous motors, the torque constant is corrected according to the active rotor flux:

$$
M_{\rm i} = K_{\rm M} \times I_{\rm c}
$$

Field Weakening Operation

Field Weakening Range 1 (Con‐

Field Weakening Range 2 (Power

stant Power)

Limit Range)

With the firmware, it is possible to operate asynchronous and synchronous motors in the entire speed range (including field weakening range).

We basically distinguish 3 working ranges that are illustrated in the following figure and described below.

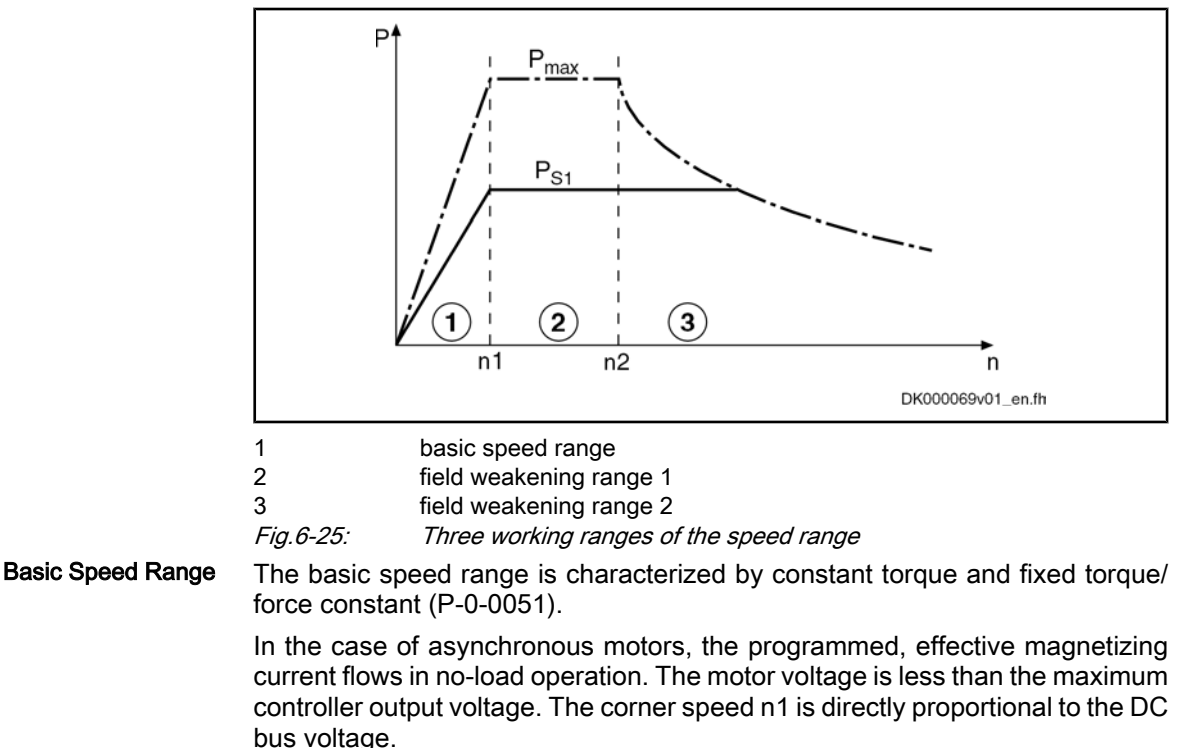

The field weakening range 1 is characterized by constant power, the motor voltage is kept constant. In the case of asynchronous motors, the no-load cur‐ rent is reduced as the speed increases. This reduces the magnetization and the torque constant, the slip increases accordingly. The adjustment of magnet‐ izing current and slip is automatically carried out by the voltage loop.

The field weakening range 2 is the range of decreasing peak power. An asyn‐ chronous motor works at the stall current limit in this range, through vector

control, the current is maintained at an efficient and stable level. The peak current is reduced in such a way that the point of maximum power is not exceeded. Further increase in current would only lead to increased power dissipation and less shaft output. The peak power in range 3 is proportional to the square of the DC bus voltage. It is ensured that the maximum possible power is reached for each DC bus voltage without parameter adjustment.

**KS** Due to this causal connection, it is clear that the power in range 3 cannot be increased by using a more powerful controller. In this section, performance can only be increased by increasing the voltage of the DC bus!

In the following sections, we distinguish control of synchronous machines (with motor encoder) and asynchronous machines (with and without motor encoder).

## Field-Oriented Current Control of a Synchronous Machine

**KA** For synchronous motors, field-oriented current control is only pos‐ sible with motor encoder (with closed-loop base package)!

Synchronous motors with a motor encoder in field-oriented current control can be operated in all available operating modes. The figure below illustrates the control loop structure and the points at which the individual parameters take effect for a synchronous machine.

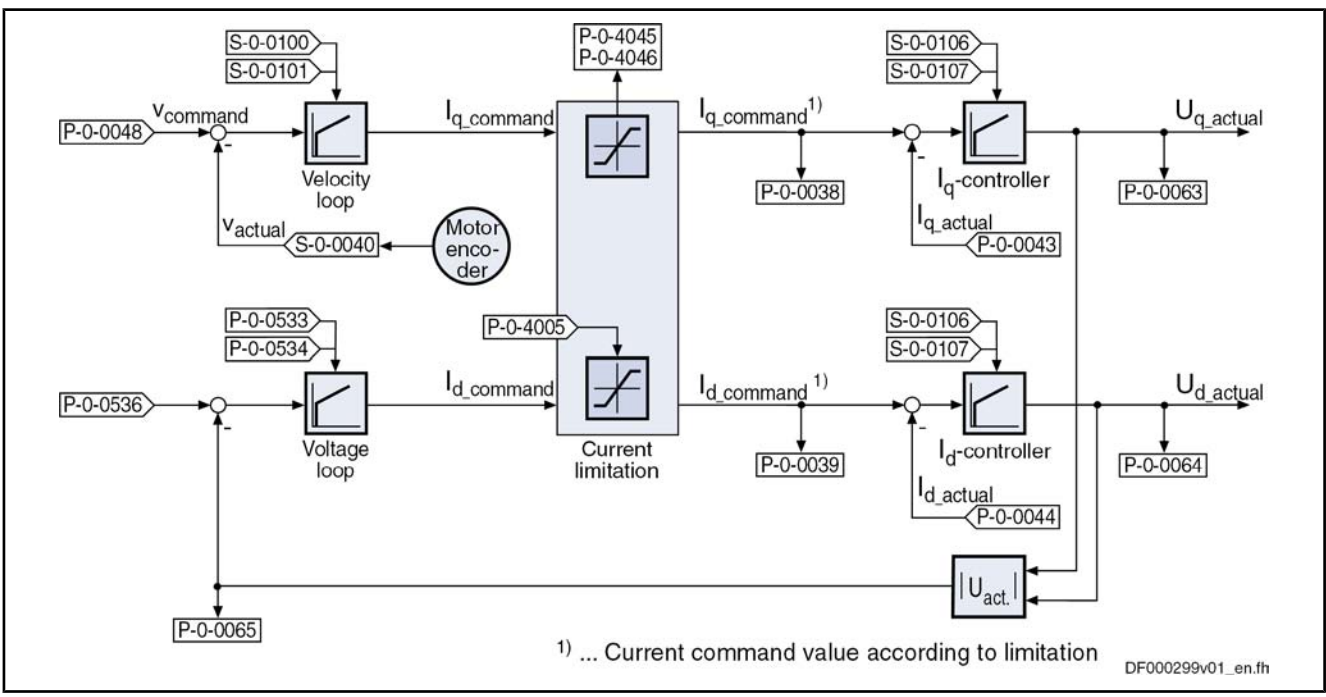

Fig.6-26: Simplified schematic diagram of the current control loop for a synchro‐ nous machine

Voltage Loop for Synchronous Mo‐ tors

- For field control (or voltage control), a voltage loop designed as a PI loop is used that can be set via the following parameters:
- P-0-0533, Voltage loop proportional gain
- P-0-0534, Voltage loop integral action time

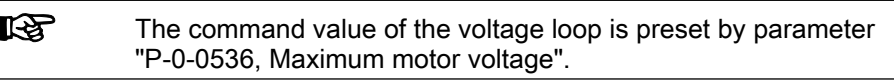

The voltage loop becomes active when the current loop output exceeds a de‐ fined absolute voltage value (cf. "P‑0‑0536, Maximum motor voltage"). By generating a field counteracting the permanent field-linked direct-axis flux  $\leftrightarrow$  negative  $I_d$  command value), the reduction of the output voltage can be obtained.

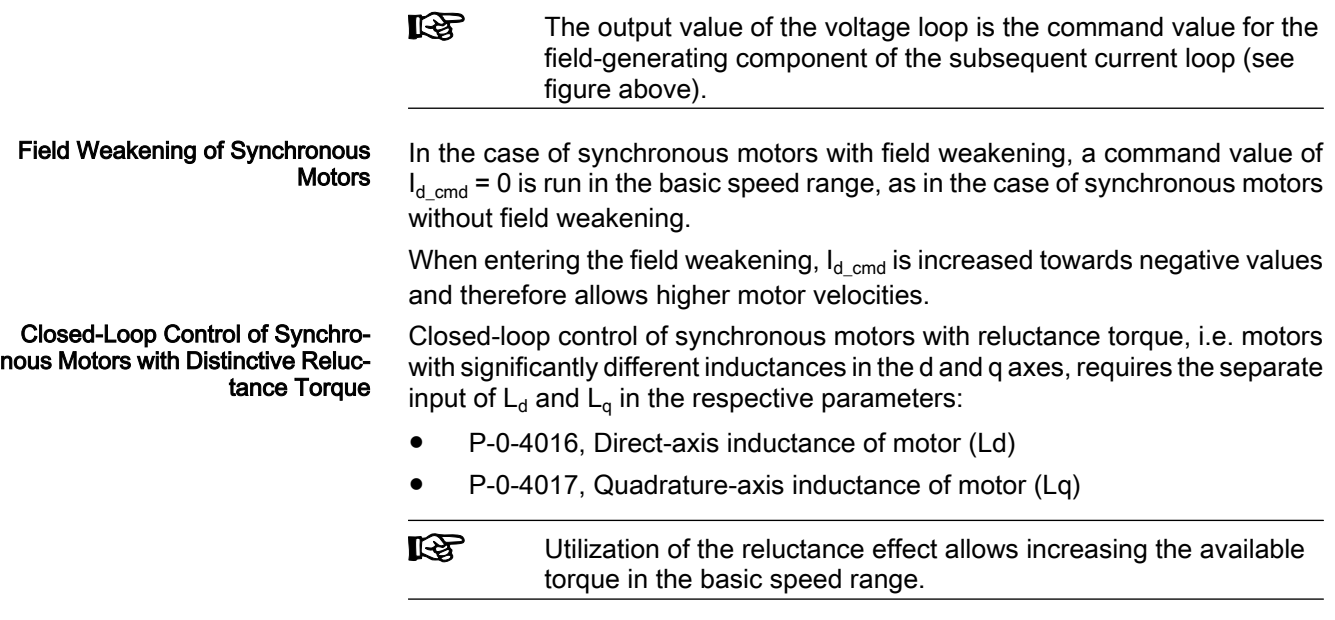

### Field-Oriented Current Control of an Asynchronous Machine

Field-oriented control of the asynchronous machine differs from control of the synchronous machine in the additional function blocks "flux feedforward" and "flux loop incl. field model".

The figure below illustrates the control loop structure of field-oriented current control:

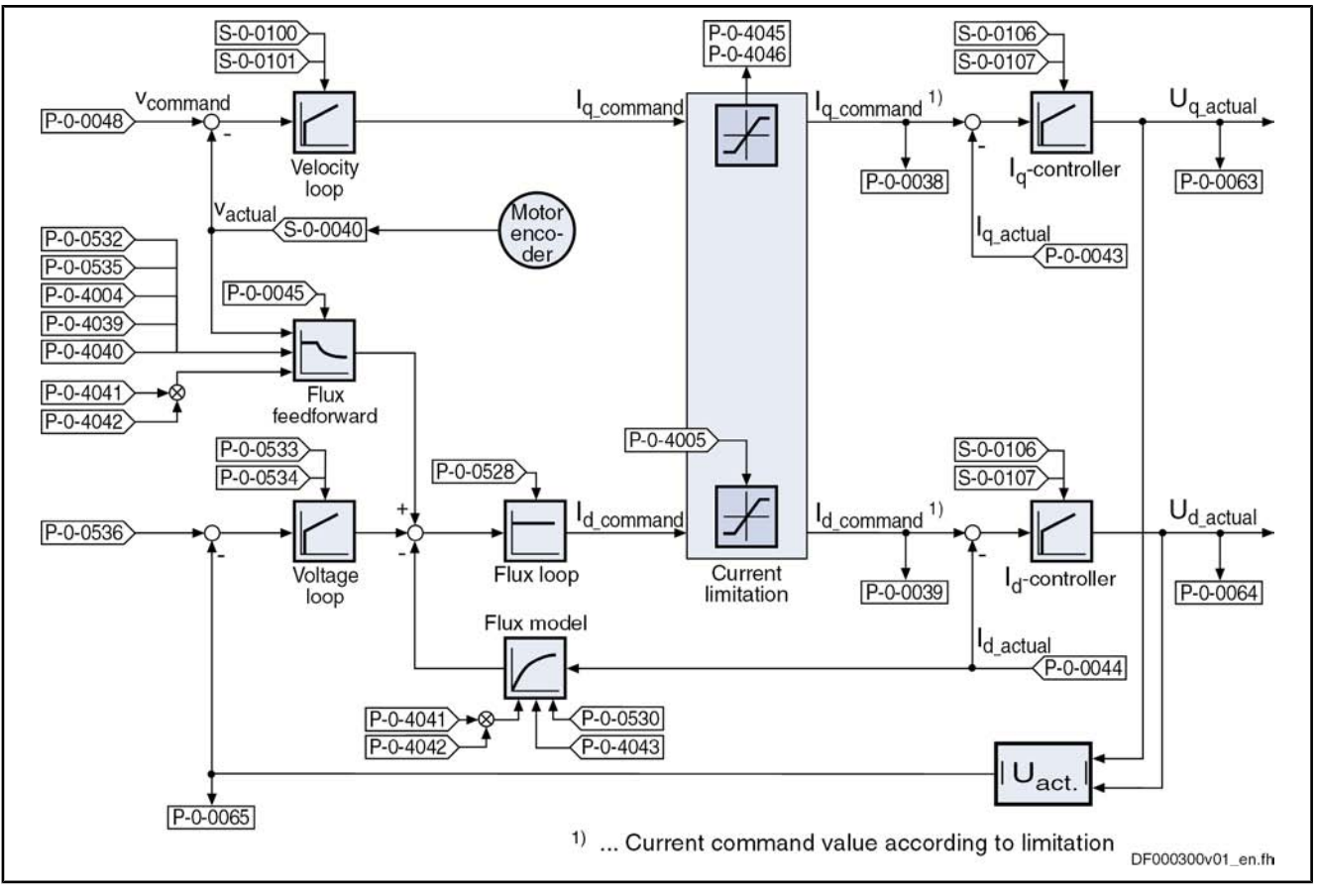

Fig.6-27: Simplified schematic diagram of the current control loop for an asynchronous machine

#### Flux Feedforward and Flux Model

The flux feedforward calculates the optimum rotor flux command value for each working point of the machine. The limiting variable is the motor voltage that increases with the speed. As limit value the flux feedforward uses the value in parameter "P‑0‑0535, Motor voltage at no load".

In addition, the following motor data have an influence on flux feedforward and flux model:

- P-0-4004, Magnetizing current
- P‑0‑4039, Stator leakage inductance
- P-0-4040, Rotor leakage inductance
- P‑0‑4041, Motor magnetizing inductance
- P-0-4042, Characteristic of motor magnetizing inductance
- P-0-4043, Rotor time constant

On the basis of the above motor data and the active value of the flux-generating current  $I_d$ , the flux model calculates the actual value of the rotor flux. This value is used as actual value for the flux loop (see below) and additionally determines the torque constant and the slip frequency of the asynchronous machine re‐ quired for generating the torque.

The voltage loop works as a PI loop and in the absolute value limits the voltage output by the current loop to a maximum value. The setting is made via the following parameters: Voltage Loop

- P-0-0533, Voltage loop proportional gain
- P-0-0534, Voltage loop integral action time

- P-0-0536, Maximum motor voltage
- **IES** When the maximum motor voltage is exceeded, the output of the voltage loop interferes in a corrective way in the output value of the flux feedforward.

The flux loop works as a P-loop with command value feedforward. It compares the actual value from the rotor flux model to the command value from flux feed‐ forward and voltage loop and by the corresponding input of the flux-generating current component  $I_{d-cmd}$  provides for rapid rotor flux generation. This is of importance for applications with dynamic speed response (field weakening range). The gain can be set in parameter "P-0-0528, Flux control loop proportional gain". Flux Loop

- **LES** In the case of asynchronous motors, the field or rotor flux control has a decisive influence on the torque generation and dynamic response of the machine, particularly in the field weakening range.
- rð. For Rexroth motors the corresponding value is stored in the "Driv‐ eBase" data base.

The stall current limit only takes effect in the power limit range of the field weak‐ ening range (3). The maximum allowed torque-generating current is calculated by means of the active rotor flux and the motor data. This absolute limit value can be relatively changed via the setting in parameter "P‑0‑0529, Scaling of Stall Current Limit

stall current limit" (in percent).

**LAS** When operating a motor without field weakening it is only the ef‐ fective magnetizing current that is applied as command value for the field-generating current component.

Determining the Rotor Flux Angle

For field-oriented control of an asynchronous motor, the current rotor flux angle is continuously required. This angle is generated from the position information of the motor encoder.

Notes on Commissioning

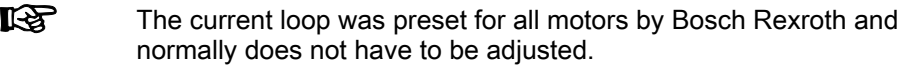

The current loop for the torque- or force-generating current  $(I_q)$  designed as a PI loop can be set via the following parameters: Current Loop

- S-0-0106, Current loop proportional gain 1
- S-0-0107, Current loop integral action time 1

The respective parameter settings depend on the properties of the motor wind‐ ing (L and R) and on the sampling time of the current loop.

Availability of the parameter settings for the current loop:

- For Rexroth motors with motor encoder data memory, they are stored in this memory.
- For Rexroth motors without motor encoder data memory, they can be taken from the motor data base by means of a commissioning tool.
- For third-party motors, the setting has to be calculated by means of the data sheet (see "Automatic Setting of Motor Control " and "Third-Party Motors at IndraDrive Controllers").

See also "Commissioning the Motor"

Inductance Characteristic for Syn‐ chronous Motors It is possible to store a characteristic of the motor quadrature-axis inductance  $(L_q)$  in the drive depending on the torque-generating current ( $l_q$ ). If required (e.g. saturation phenomena), it is thereby possible to achieve the reduction of the effective current loop gain for higher currents. This function is activated by setting bit 12 in parameter "P‑0‑4014, Type of construction of motor".

**IRS** For motors with significant saturation phenomena, it is recommen‐ ded to use the inductance characteristic to achieve adjustment of the effective current loop gain!

The following parameters are used to define the characteristic:

- P-0-4002, Charact. of quadrature-axis induct. of motor, inductances
- P-0-4003, Charact. of quadrature-axis inductance of motor, currents

Both parameters have a list structure; the respective list elements form pairs of values which define the characteristic. The values in parameter P-0-4002 are factors which refer to the value in parameter "P‑0‑4017, Quadrature-axis in‐ ductance of motor". The inductance values L<sub>q</sub> of the characteristic are resulting by multiplication with this value. The values in parameter P‑0‑4003 are factors which refer to the value in parameter "S-0-0111, Motor current at standstill". The current values I<sub>q</sub> of the characteristic are resulting by multiplication with this value.

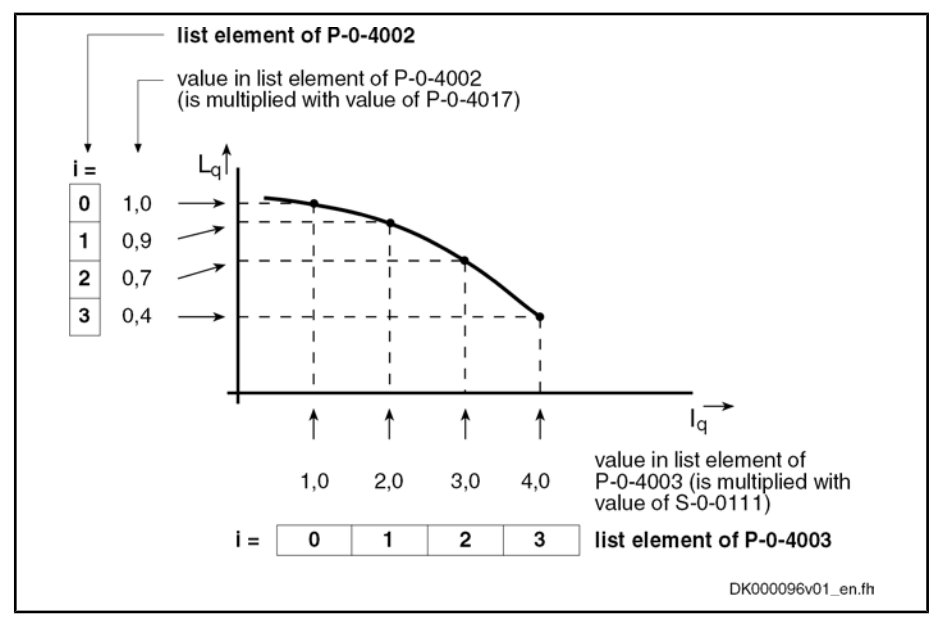

Fig.6-28: Interaction of the parameters for defining the inductance characteristic (with exemplary values)

Flux Feedforward for Asynchro‐ nous Motors Due to higher magnetization (rotor flux), the motor produces higher torque. In no-load operation, however, the magnetization produces loss which is the rea‐ son why it is useful to reduce magnetization for less dynamic applications.

It Se For reducing magnetization, a value between 50% and 100% can be set in parameter "P‑0‑0532, Premagnetization factor".

In addition, magnetization can be influenced via bit 2 in parameter "P-0-0045, Control word of current controller":

Bit  $2 = 0$  (default setting)

 $\rightarrow$  According to required torque, magnetization is increased up to nominal value; at nominal motor torque 100% are reached
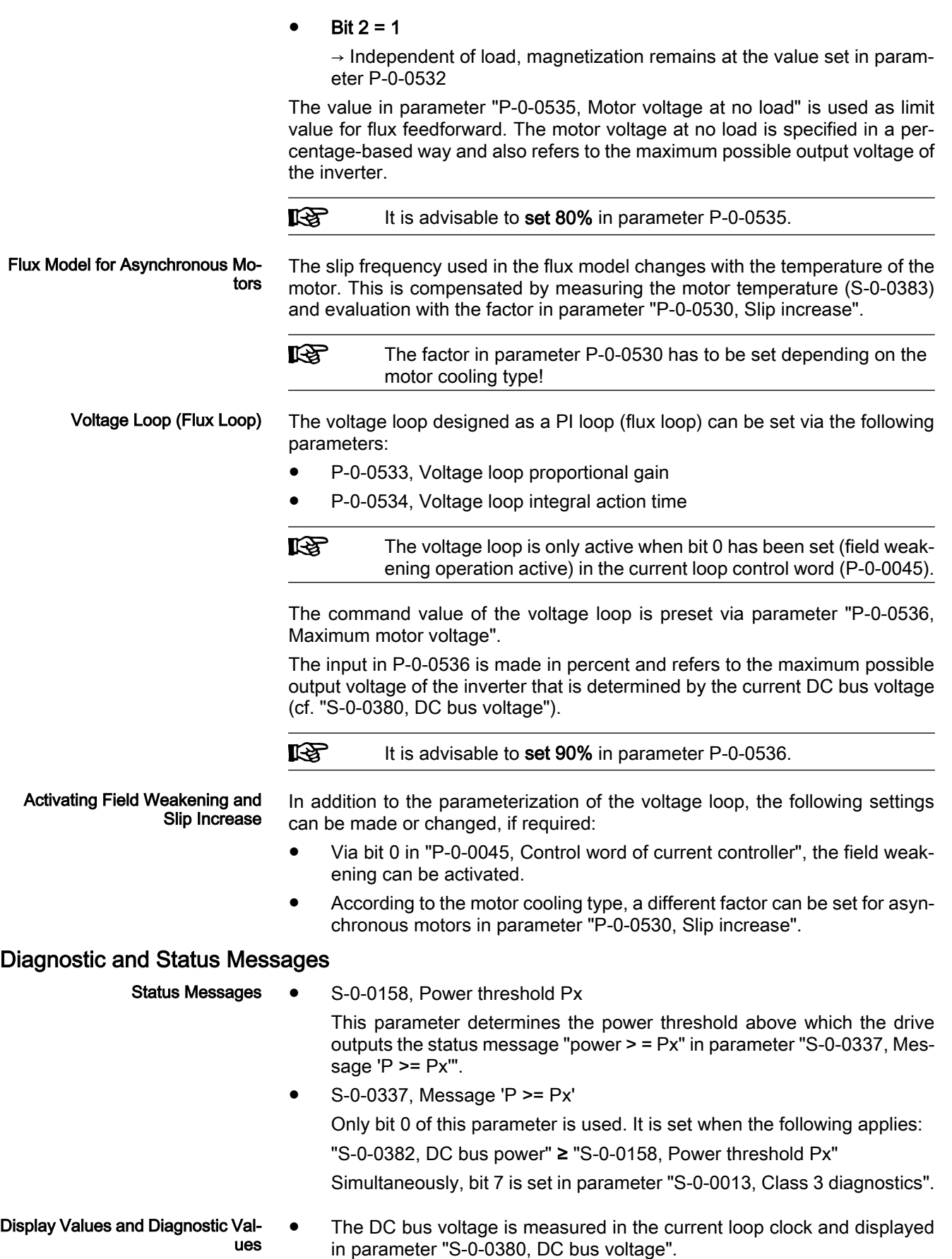

● The effective electric power produced by the controller (taking the inverter losses into account) is displayed in parameter "S‑0‑0382, DC bus power".

The effective power  $(P_w)$  is calculated according to the following formula:

 $P_w = (U_d \times I_d + U_q \times I_q) \times 1.5$ 

The calculated value is displayed in filtered form  $(T = 8 \text{ ms})$ . When the parameterized threshold value in parameter "S‑0‑0158, Power threshold Px" is exceeded, bit 0 is set in parameter "S-0-0337, Message 'P >= Px" and bit 7 in class 3 diagnostics.

- The measured value of the torque-generating current  $(I_q)$  detected in the current loop clock is displayed in parameter "P‑0‑0043, Torque-generating current, actual value".
- $\bullet$  The measured value of the flux-generating current ( $I_d$ ) detected in the current loop clock is displayed in parameter "P‑0‑0044, Flux-generating current, actual value".
- Parameter "P-0-0046, Status word of current controller" displays the status of the current loop.
- C0132 Invalid settings for controller cycle times  $\rightarrow$  An error was detected in the parameterization of the controller cycle times and PWM frequency. Errors, Warnings and Monitoring Functions
	- E8025 Overvoltage in power section

 $\rightarrow$  This warning is generated when the DC bus voltage exceeds a value of 870.0 V. In this case, the current loop is temporarily switched off to protect the motor.

● E8028 Overcurrent in power section

 $\rightarrow$  This warning is generated when the total current > 1.2  $\times$  minimum (S‑0‑0109, Motor peak current; S‑0‑0110, Amplifier peak current). In this case, the current loop is temporarily switched off to protect the motor (avoiding demagnetization).

**F2077 Current measurement trim wrong** 

 $\rightarrow$  During zero adjust of the current measurement, a deviation outside of the tolerance range occurred (hardware defect).

# 6.2.4 Sensorless Motor Operation, Flux-Controlled (FXC Control)

### Brief Description

Base package of variants MPH, MPB and MPD in open-loop and closed-loop charac‐ teristic

Fig.6-29: Assignment to functional firmware package

For asynchronous motors, flux-controlled, sensorless motor operation is avail‐ able in the base packages "open-loop" and "closed-loop" of all firmware variants and can be used in the "velocity control" mode and in position-controlled oper‐ ating modes which use position encoder 2 (external encoder).

When using the firmware expansion package "synchronization", you can also run the operating mode "velocity synchronization with real/virtual master axis".

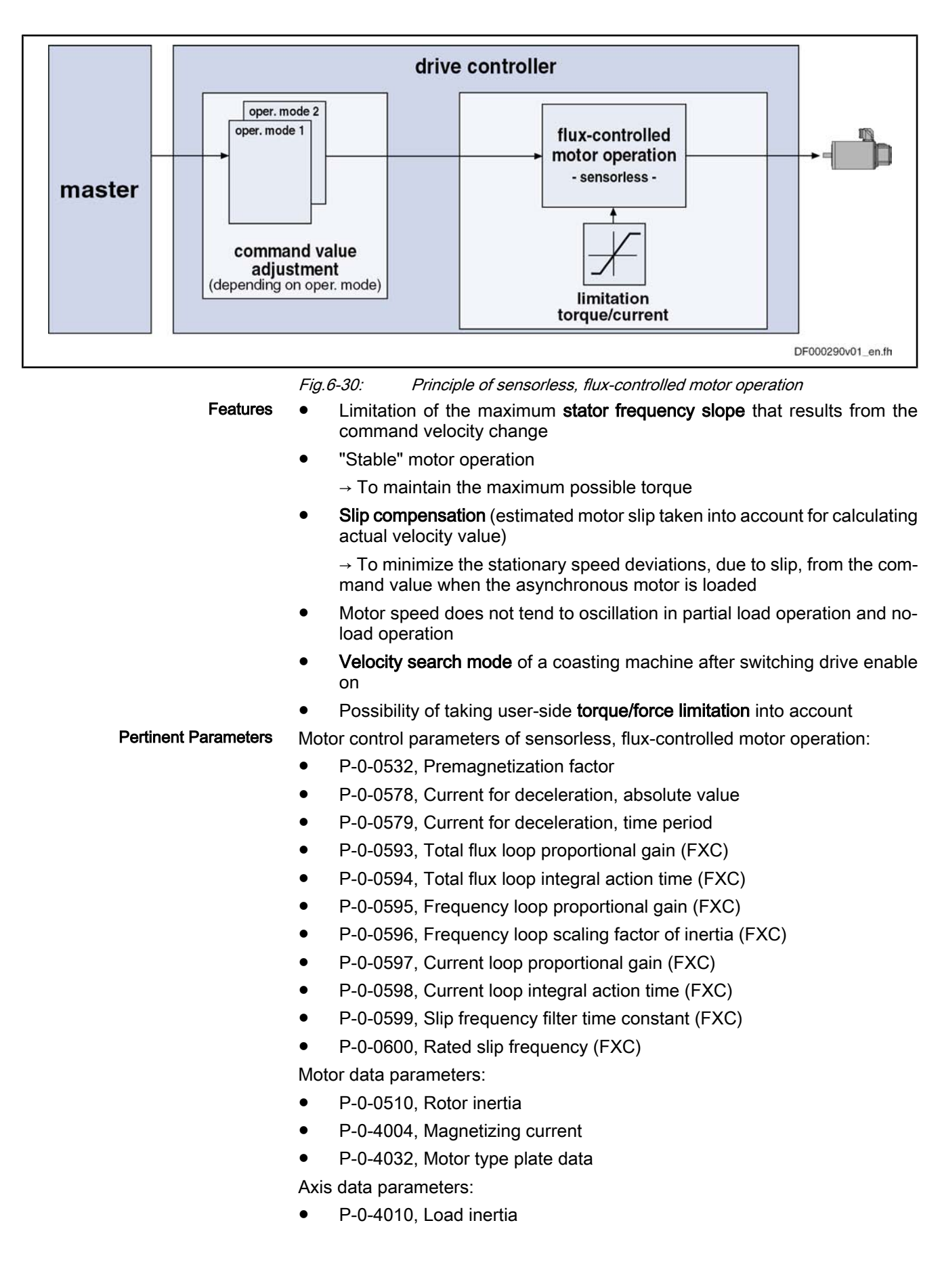

Control parameters:

- P-0-0045, Control word of current controller
- P-0-0601, Configuration motor data identification

## Functional Description

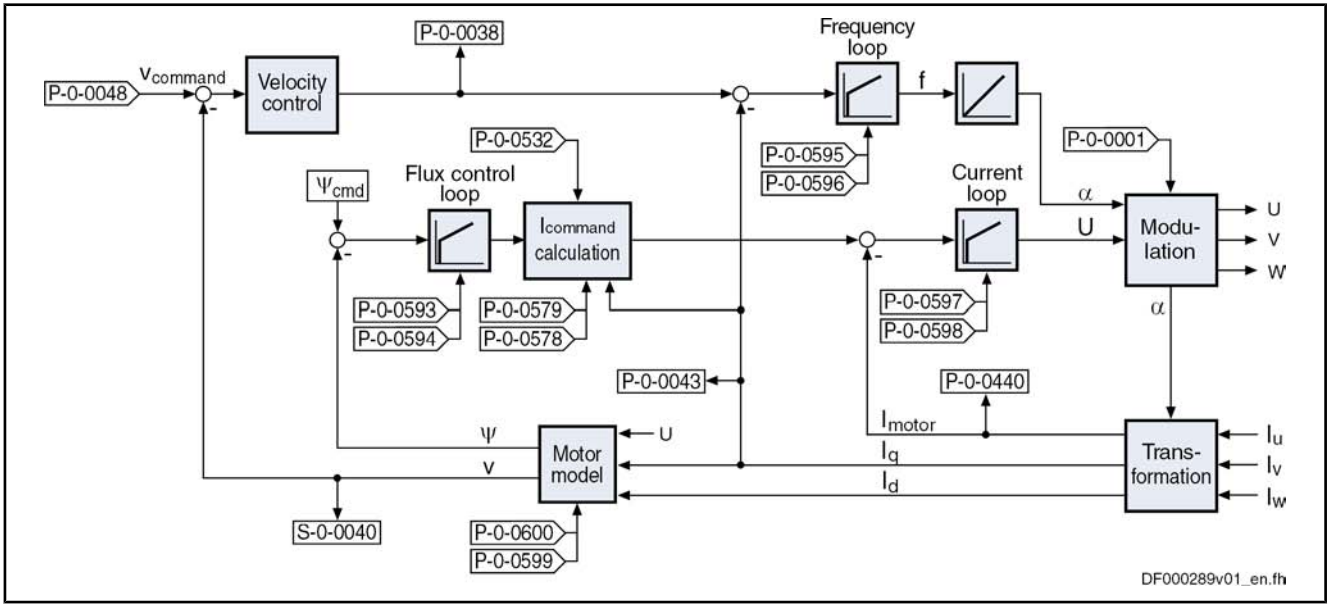

Fig.6-31: Block diagram of sensorless, flux-controlled motor operation

#### Control Method

The control method generates the torque of the asynchronous motor by con‐ trolling the rotary field frequency. A frequency loop makes available the output frequency. This frequency is such that the required control frequency and the slip required for generating the torque are reached in the asynchronous motor. In addition, the frequency ensures that the actual torque value reaches the torque command value by means of the frequency control process.

In order that the magnetic flux required in the motor is available at the preset frequency, a control loop for the magnetic flux has been included in the frequency loop. The optimum magnetic flux for the asynchronous motor is preset drive-internally, the flux available in the motor at the corresponding speed is determined by means of current measurement and motor model calculation.

By means of the flux difference, the flux loop determines a current command value. From this value, together with the torque-generating current (Iq) deter‐ mined by current measurement, a resulting current command value is calcula‐ ted. The difference of the resulting current command value and the total motor current is preset for the current loop. The current loop determines the amplitude of the required motor voltage.

#### At low speed, the determination of the actual velocity is highly inexact due to motor operation without encoder. At output frequencies below a threshold value, a current for deceleration (P‑0‑0578, Current for deceleration, absolute value) which can be set is therefore output during deceleration to bring the motor to standstill. During the determination of the motor parameters, the value is automatically set to the rated current of the motor. Deceleration, Standstill

As motor standstill cannot be reliably identified, the current for deceleration, after the velocity command value and the actual velocity value have been brought to zero, is maintained for a time which can be set (P‑0‑0579, Current for deceleration, time period) so that the motor really reaches standstill.

When this time is over, the current is reduced to the magnetizing current (P‑0‑4004), with the drive having been enabled. It can be reduced even more by means of a premagnetization factor (P-0-0532). This reduces the tempera-

ture rise of the enabled motor which is at standstill and the thermal load of the controller.

- By means of the velocity search mode, a coasting motor can be brought to deceleration mode and be decelerated or run to a command value. When this is done, the control of the motor first synchronizes to the current rotational fre‐ quency of the motor, before the command value becomes active. "Coasting" Motor
- The sensorless, flux-controlled asynchronous motor works in a velocity-de‐ pendent way in the range of constant torque (low speed, basic speed range) and in the range of constant power (high speed, field weakening range). For this purpose, it is not necessary to make any further settings. Working Ranges

On the basis of the type plate parameters, the controller can automatically de‐ termine the motor parameters by executing commands. Determining the Motor and Motor Control Parameters

See "Automatic Setting of Motor Control "

The frequency loop has been designed as a PI loop. It limits the slope of the frequency change of the motor voltage, when accelerating and decelerating, to the steepest, stable characteristic. The slope is significantly determined by the total inertia of the axis. With the parameter "P‑0‑0596, Frequency loop scaling factor of inertia (FXC)", it can be adjusted to the mechanical transmission per‐ formance of the load connection or, if necessary, it can compensate lacking accuracy of the motor-shaft-related inertia value. Frequency Loop

$$
J_{\text{axis\_MW\_FXC}} = \frac{(P - 0.0596)}{100\%} \times J_{\text{axis\_MW}} = \frac{(P - 0.0596)}{100\%} \times \left[ (P - 0.0510) + (P - 0.4010) \right]
$$

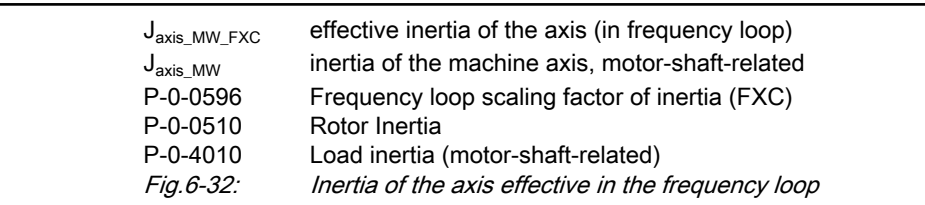

The slope of the stator frequency can be calculated by means of the following formula:

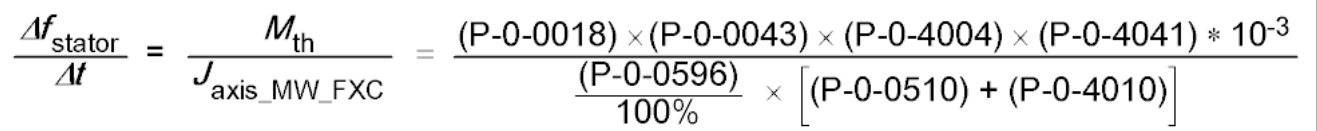

f<sub>stator</sub> stator frequency

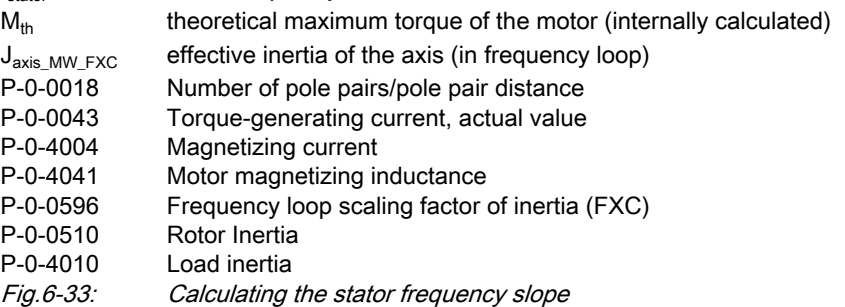

Enter the motor inertia in the parameter "P‑0‑0510, Rotor inertia" and the axis inertia (motor-shaft-related) in the parameter "P‑0‑4010, Load inertia".

If the motor-shaft-related axis inertia is unknown, it can be determined by an acceleration test.

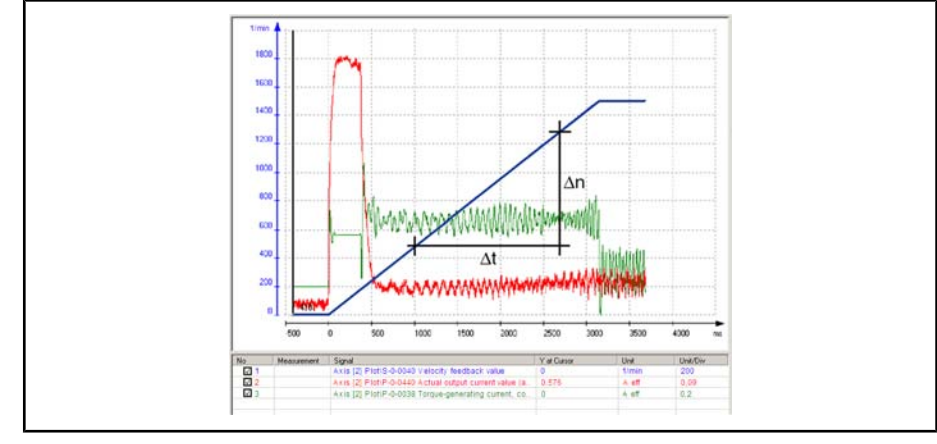

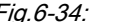

Fig.6-34: Acceleration curve of the axis with the required status variables

**KA** 

Select the acceleration ramp such that the actual value of the tor‐ que-generating current (P‑0‑0043) is constant over the biggest possible velocity range. If applicable, a smaller ramp acceleration is to be selected!

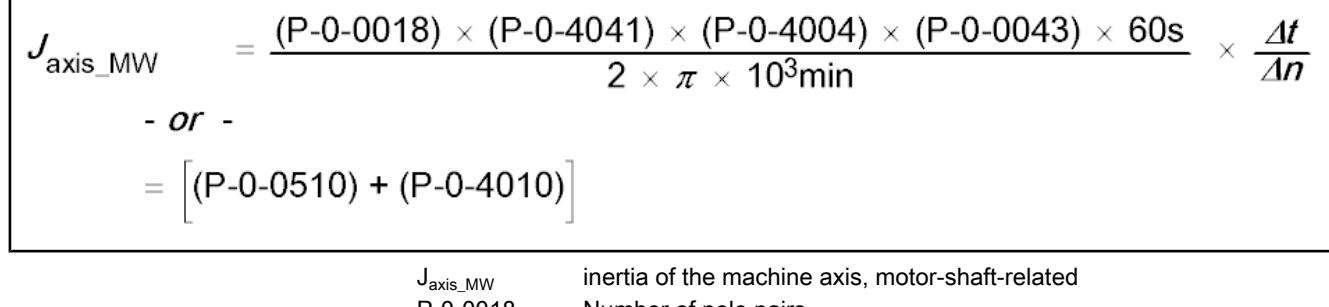

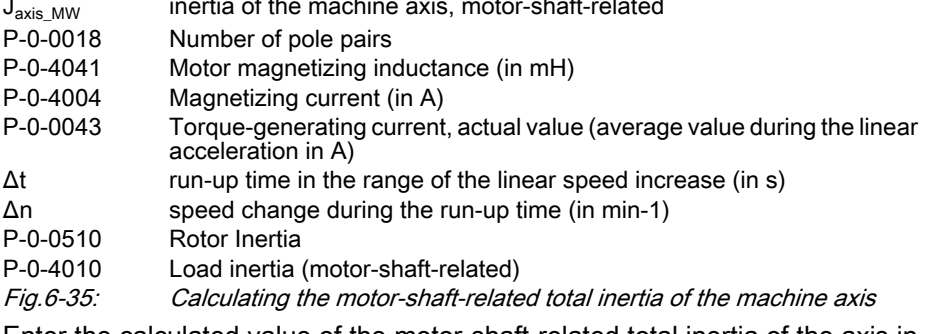

Enter the calculated value of the motor-shaft-related total inertia of the axis in parameter "P-0-4010, Load inertia", less the rotor inertia (P-0-0510).

**KA** If the rotor inertia is unknown, you can enter the total inertia in pa‐ rameter P‑0‑0510 or P‑0‑4010.

Only in particular cases it is necessary to change the value of parameter "P‑0‑0595, Frequency loop proportional gain (FXC)".

The flux loop, too, has been designed as a PI loop. It is one of the input values for calculating the current command value. The values for the parameters "P-0-0593, Total flux loop proportional gain (FXC)" and "P-0-0594, Total flux loop integral action time (FXC)" are preset by executing the commands "P‑0‑4033, C3200 Command Calculate motor data" and "P‑0‑0565, C3600 Command Motor data identification". By means of run-up measurement with little acceleration, check the values and adjust them, if necessary (see below "Notes on Commissioning"). Flux Loop

Dete

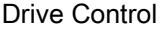

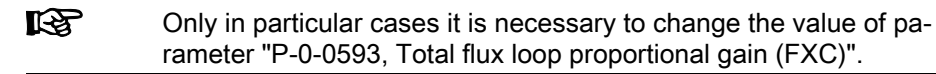

For speed slip compensation, the slip of the asynchronous motor to be expected under load is taken into account in the motor model for the determined current velocity. By velocity control (PI loop), the slip in comparison to the velocity command value is compensated. Speed Slip Compensation

> Speed slip compensation is only required for drives with high demands as re‐ gards the maintaining of the velocity command value under load. It does not need to be used for standard requirements!

> In the default status, speed slip compensation is inactive. It can be activated by means of the motor-specific value in parameter "P-0-0600, Rated slip frequency (FXC)". The theoretical value is calculated according to the formula below:

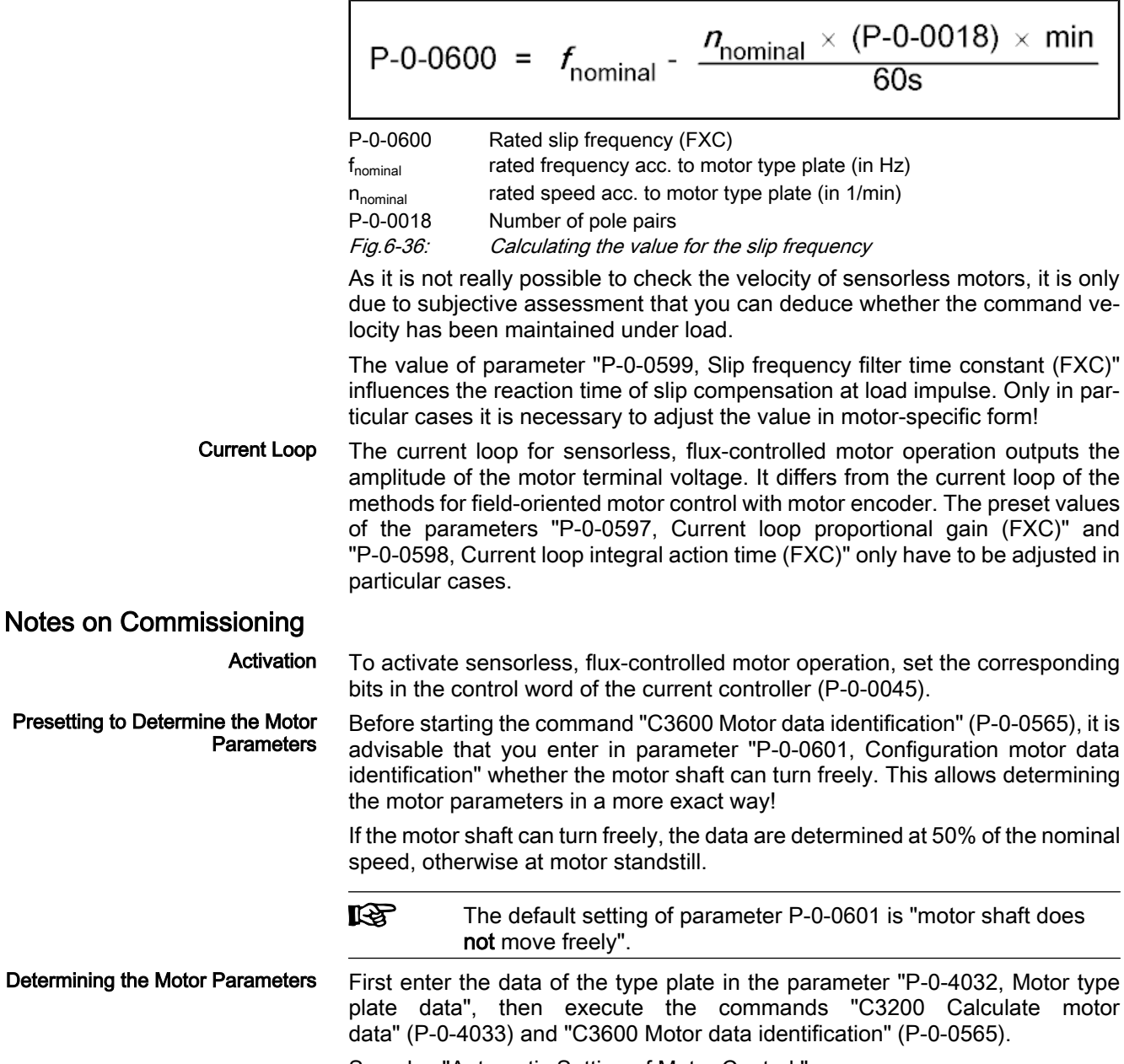

See also "Automatic Setting of Motor Control "

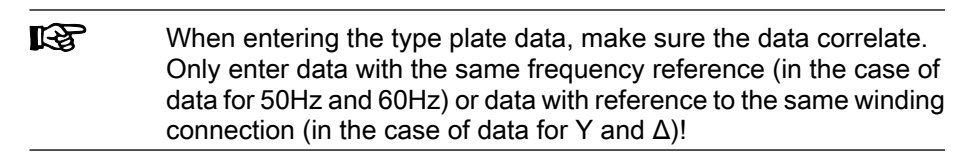

The frequency loop can only work correctly, if the inertia of the machine axis (motor-shaft-related) has been entered in the following parameters: Setting the Frequency Loop

- P‑0‑0510, Rotor inertia
- P-0-4010, Load inertia

If the total inertia of the axis, which relates to the motor shaft, is unknown, it can be determined by means of an acceleration test. For this purpose, it is advisable to accelerate the motor with a flat ramp to approx. 75% of the nominal speed.

Recommendation for setting the appropriate velocity ramp with velocity control:

P-0-1201 = P-0-1211 = 
$$
\frac{\pi}{30s/min}
$$
 ×  $\frac{\Delta n}{\Delta t}$ ≈0,1 ×  $\frac{0.75 * n_{nominal}}{2s}$  ×  $\frac{min}{s}$   
P-0-1202 ≥  $n_{nominal}$ 

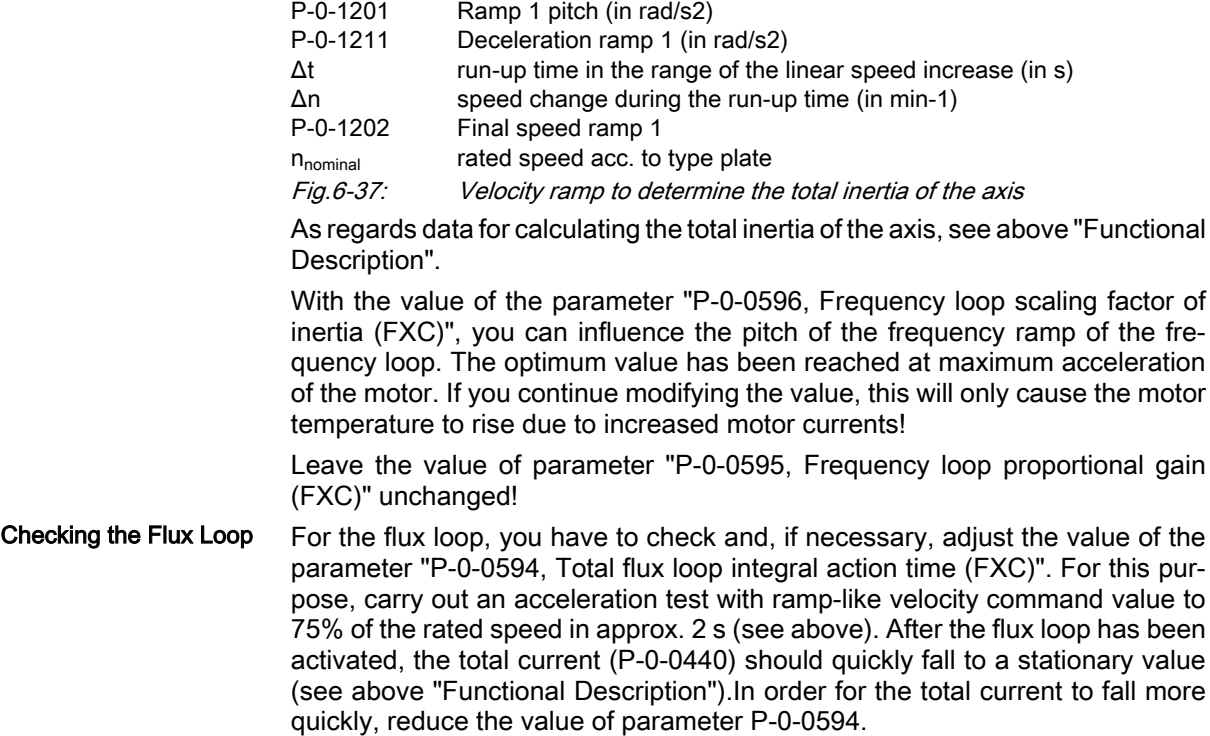

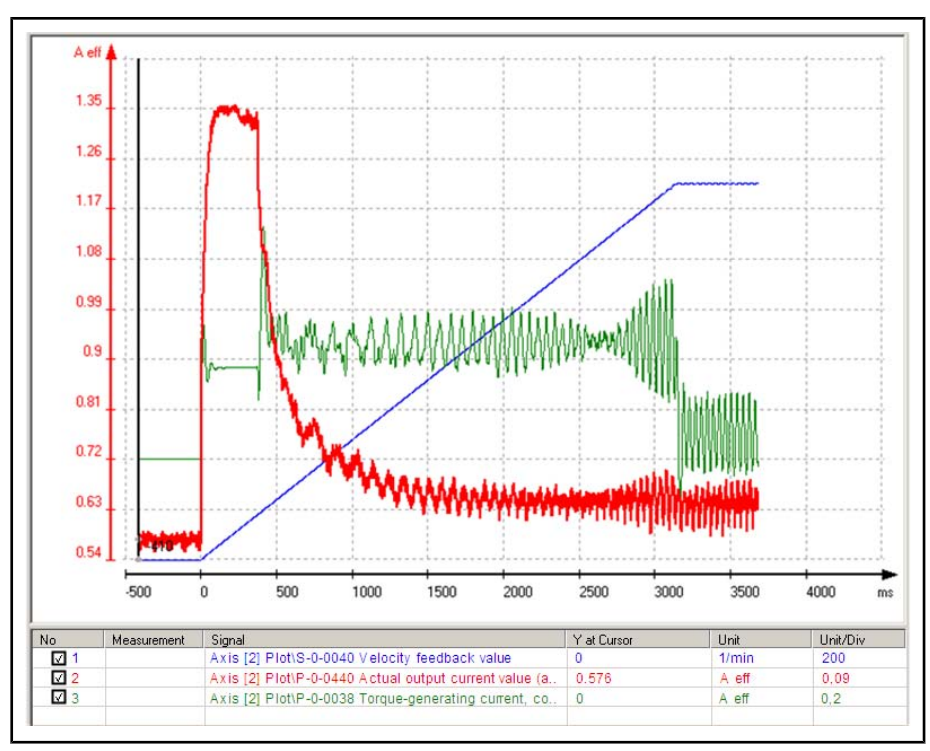

Fig.6-38: Result of check of P‑0‑0594 → value too high

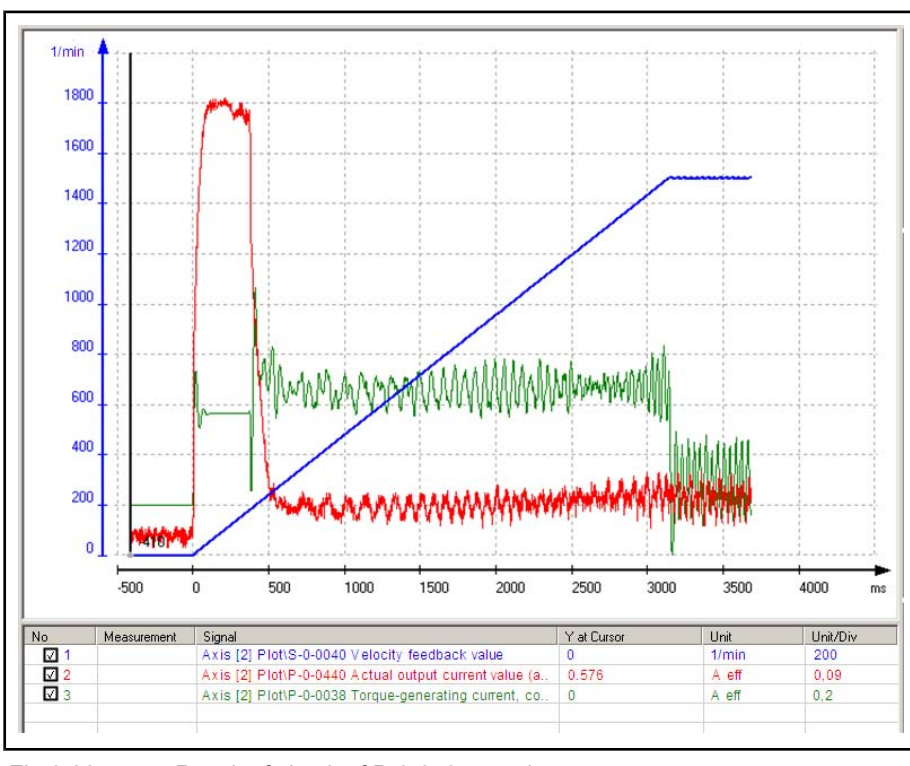

Fig.6-39: Result of check of P-0-0594  $\rightarrow$  value correct

**KA** 

The appropriate value for parameter "P‑0‑0594, Total flux loop in‐ tegral action time (FXC)" quickly causes the total current (P‑0‑0440) to fall to a horizontal current profile.

Leave the value of parameter "P-0-0593, Total flux loop proportional gain (FXC)" unchanged!

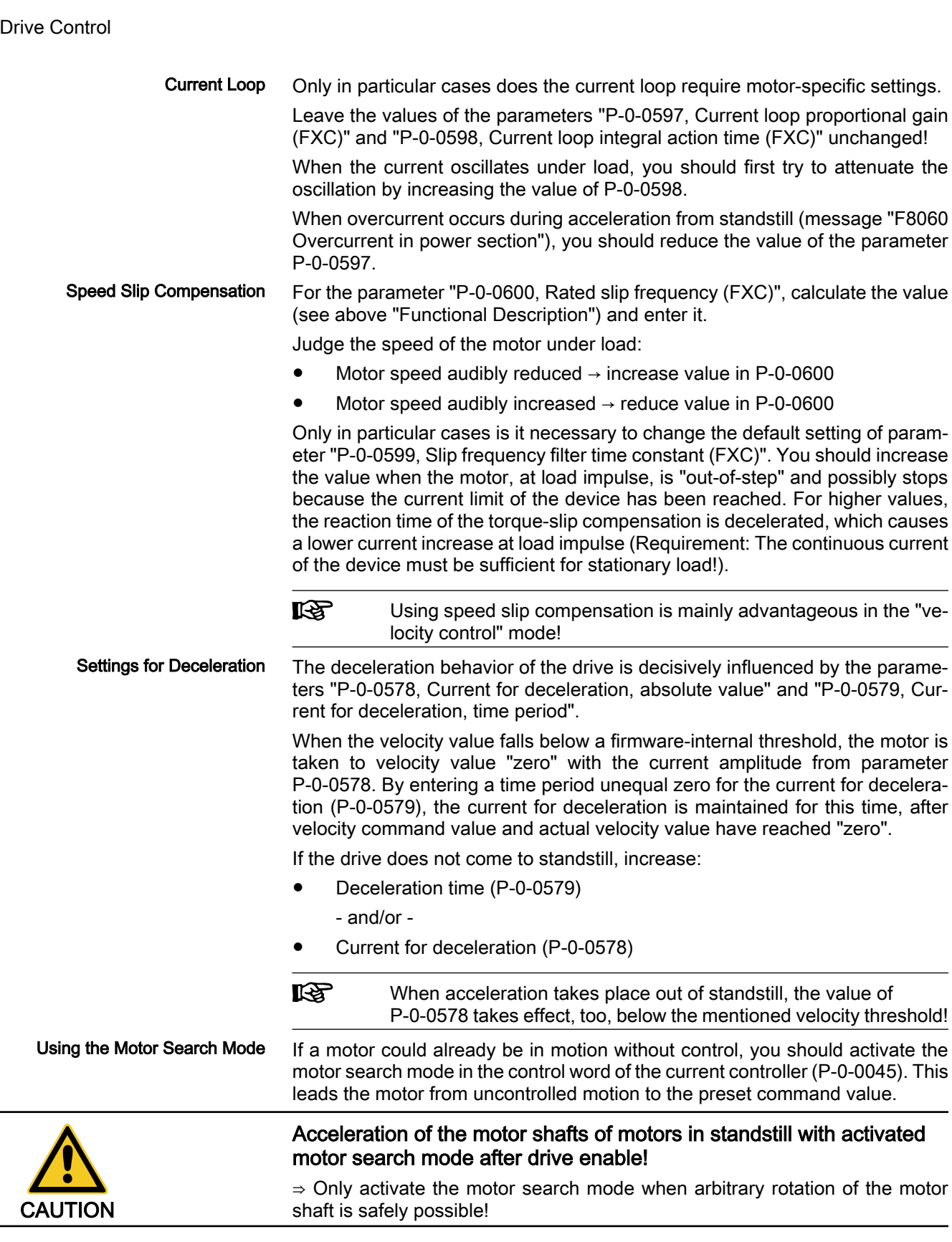

## Notes on Error Diagnosis

Sensorless, flux-controlled motor operation does not require any specific diagnosis!

Problems with the operating behavior of the asynchronous motor can have the following causes:

### Difference between actual value of no-load current and entered magnetizing current

Read the value of parameter "P‑0‑0440, Actual output current value (ab‐ solute value)" in no-load motor operation (without connected load) at 50% of the rated speed. This value must correspond to the value of the mag‐ netizing current (P‑0‑4004).

 $\rightarrow$  The value of parameter P-0-0440 can be proportionally adjusted to the value of P-0-4004 by the setting in parameter "P-0-4041, Motor magnetizing inductance".

Note: Make sure that parameter P-0-4004 contains the correct magneti‐ zation current of the asynchronous motor!

### **Current limitation at motor standstill**

If the warning "E8260 Torque/force command value limit active" appears in standstill with the drive having been enabled, the controller cannot con‐ tinuously supply the required current at standstill of the asynchronous motor.

 $\rightarrow$  Reduce current at standstill by smaller value in parameter "P-0-0532, Premagnetization factor".

 $\rightarrow$  Use controller with higher continuous current (type current).

## 6.2.5 Automatic Setting of Motor Control

## Brief Description

Base package of variants MPH, MPB and MPD in open-loop and closed-loop charac‐ teristic

### Fig.6-40: Assignment to functional firmware package

For operating motors, it is necessary to collect the values for motor parameters (resistance values, inductances, ...), in order to determine the motor control parameters (flux loop, voltage loop, current loop, ...) with these values.

Depending on the manufacturer and type of the motor to be controlled, the values for motor parameters and motor control parameters are made available to the controller in different ways:

For Rexroth motors, the values for the motor and motor control parameters are optimized and made available by the manufacturer. The automatic setting of the motor control parameters by the drive firmware is not required and not al‐ lowed for Rexroth motors! Motors by Bosch Rexroth

For motors with motor encoder data memory:

 $\rightarrow$  Parameters loaded automatically when drive is switched on (see "Default Settings in the Motor Encoder Data Memory ("Load Defaults Proce‐ dure")")

- For motors without motor encoder data memory:
	- Parameters loaded via the commissioning tool "IndraWorks D" from the motor data base (DriveBase)

- or -

– Individual parameters manually written via the serial interface or the master communication interface by means of a motor parameter list

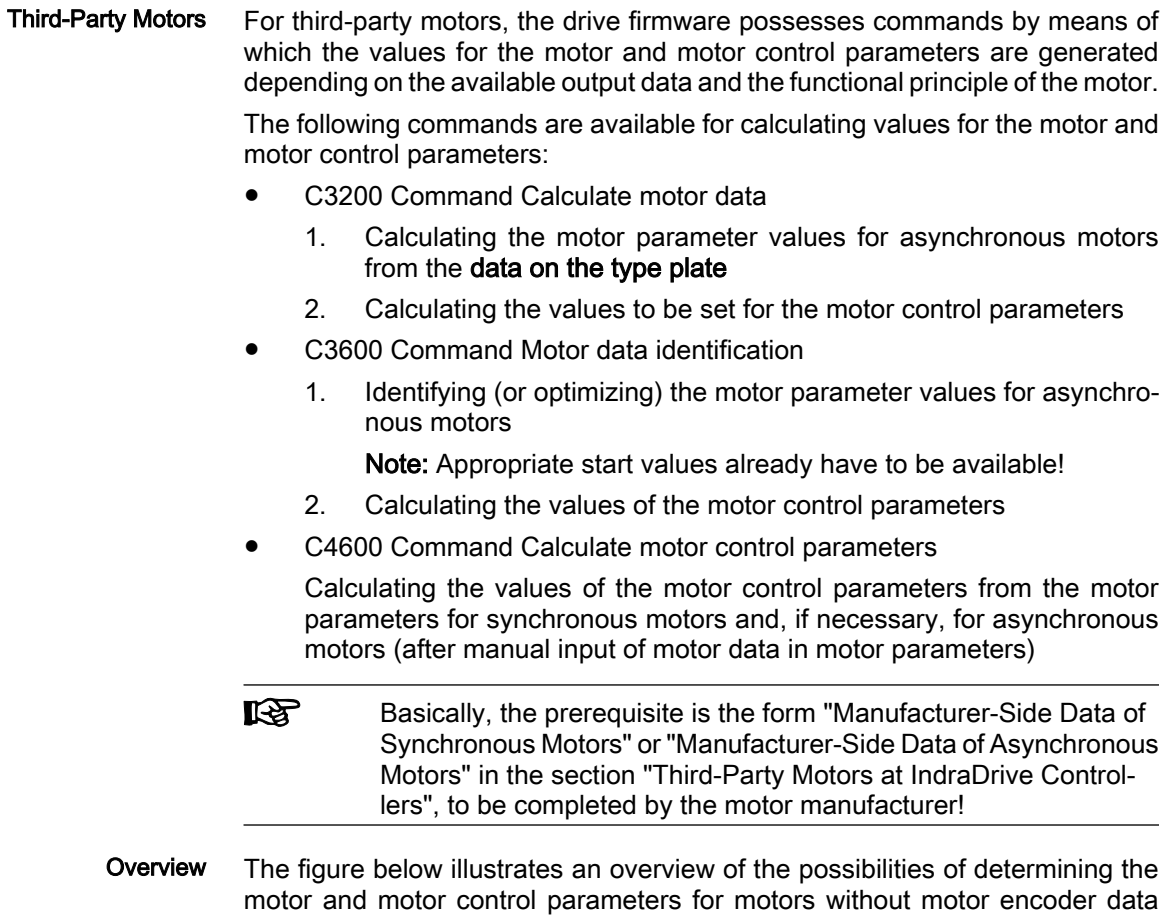

memory:

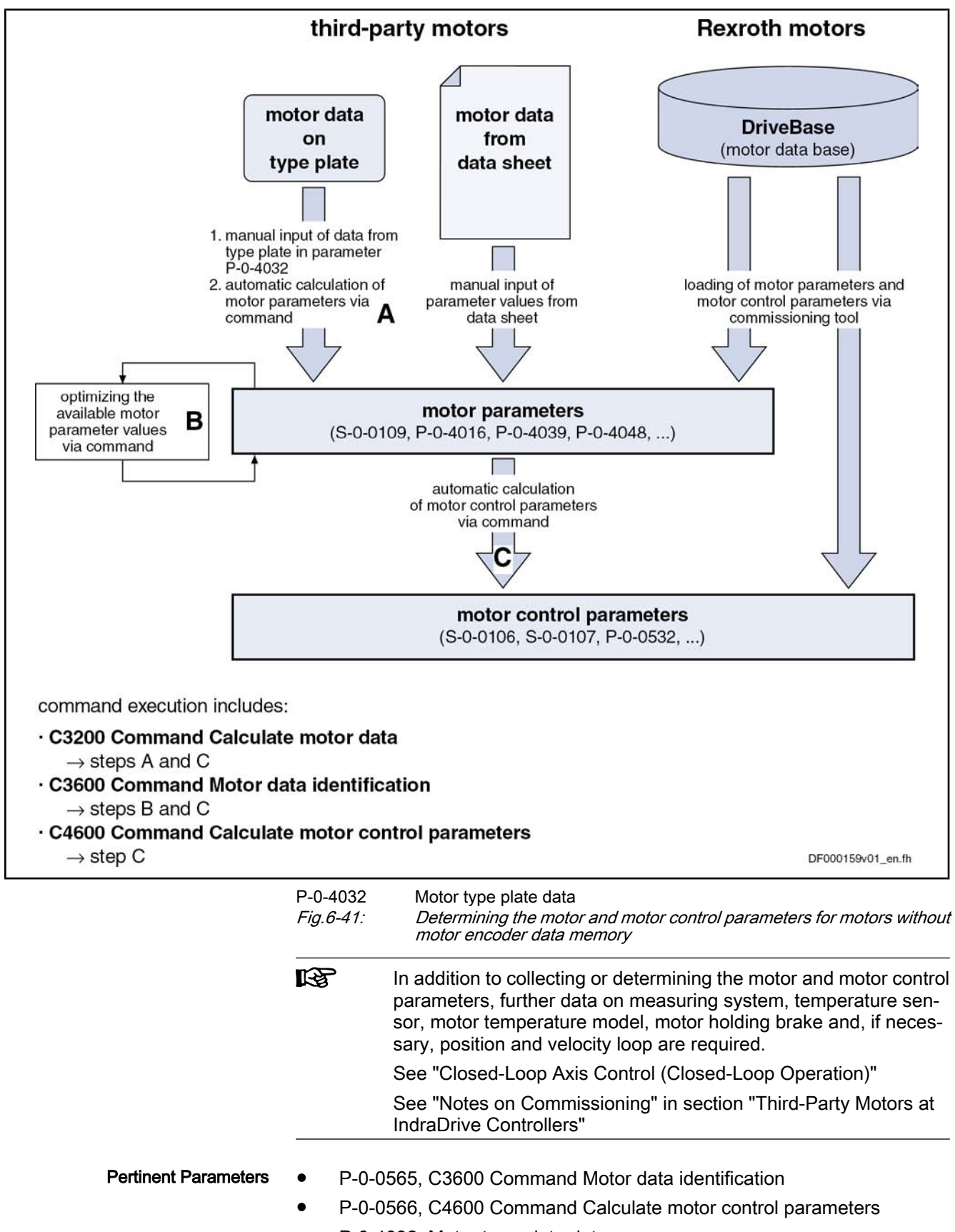

● P-0-4032, Motor type plate data

Pertinent Diagnostic Messages

Drive Control

- P‑0‑4033, C3200 Command Calculate motor data
- C3200 Command Calculate motor data
- C3201 Incorrect input for current
- C3203 Incorrect input for voltage
- C3202 Incorrect input for frequency
- C3204 Incorrect input for speed
- C3205 Incorrect input for power factor
- C3206 Incorrect input for power
- C3207 Type plate list incomplete
- C3208 Error when writing parameters
- C3600 Command Motor data identification
- C3601 Motor not or not correctly connected
- C3602 Determined values invalid
- C3603 Device current limit too low
- C3604 Error when writing parameters
- C3605 Motor turning
- C3606 Type of construction of motor not allowed
- C4600 Command Calculate motor control parameters
- C4601 Error when writing parameters

### Overview of Motor and Motor Control Parameters

Motor Parameters

The table below contains an overview of the motor parameters for synchronous and asynchronous motors:

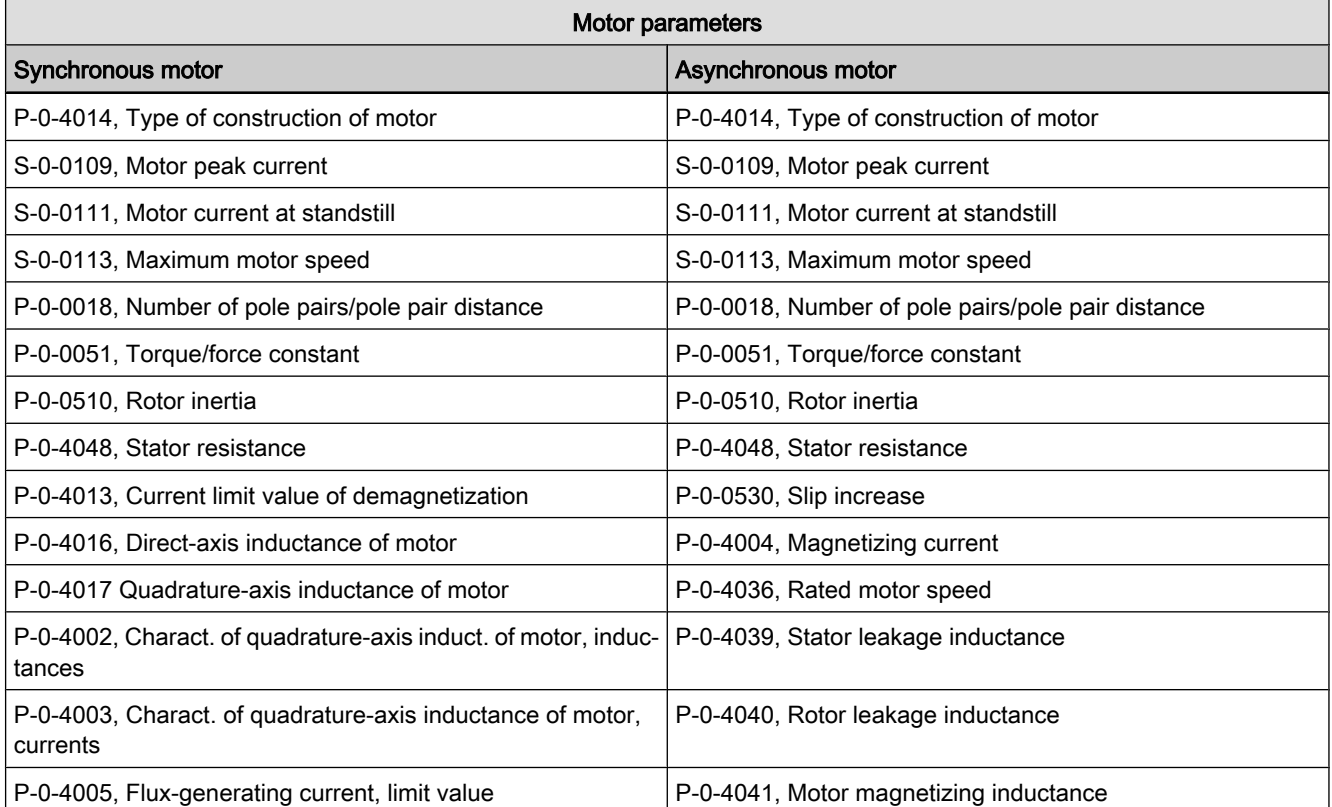

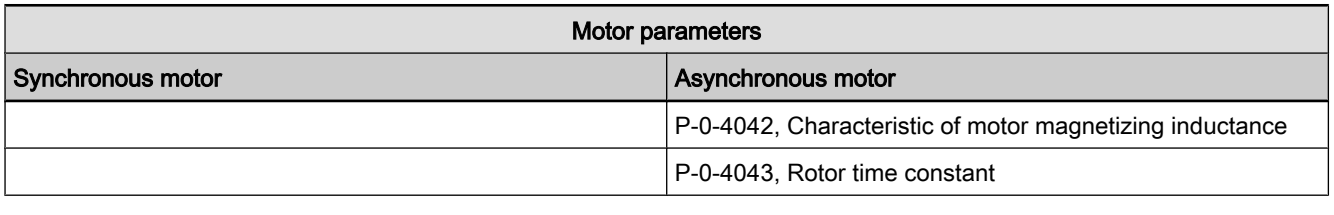

Fig.6-42: Overview of motor parameters for synchronous and asynchronous motors

Motor Control Parameters

The following tables contain an overview of the motor control parameters for synchronous and asynchronous motors that are used for field-oriented current control (with and without encoder) and voltage-controlled operation:

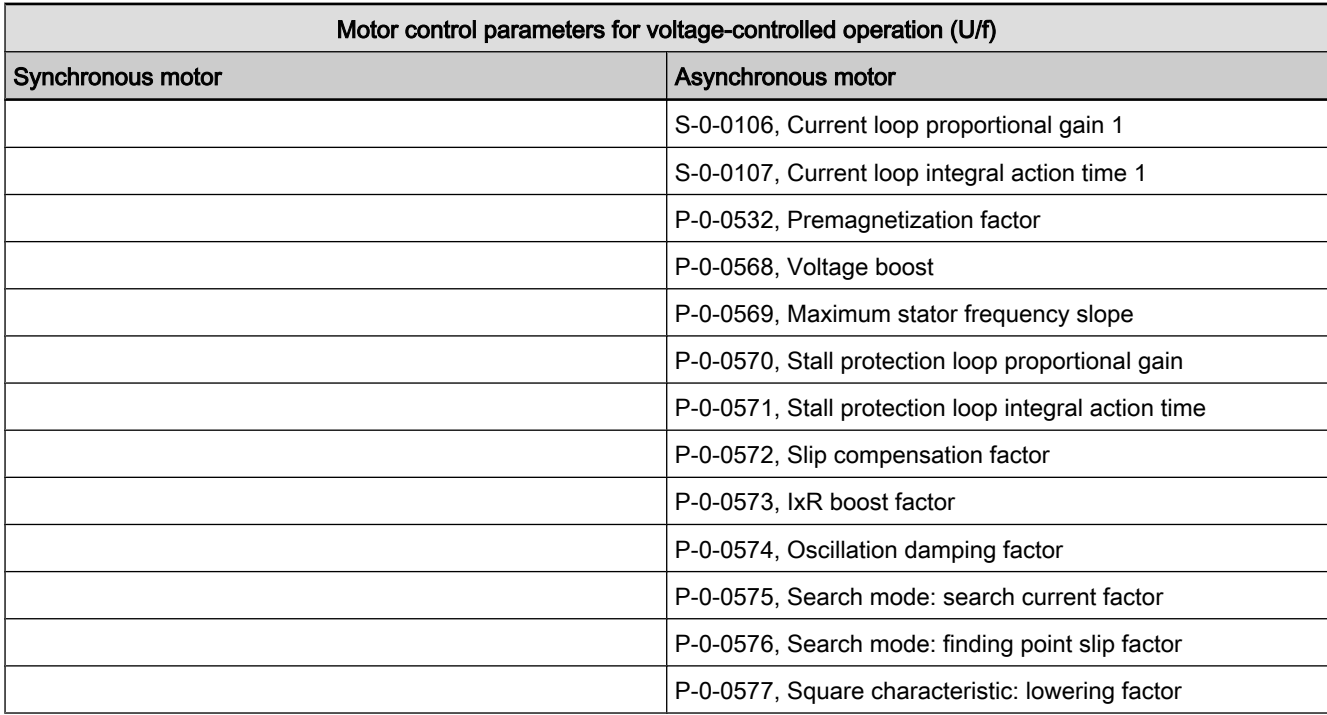

Fig.6-43: Overview of motor control parameters for synchronous and asynchronous motors and voltage-controlled operation (U/f)

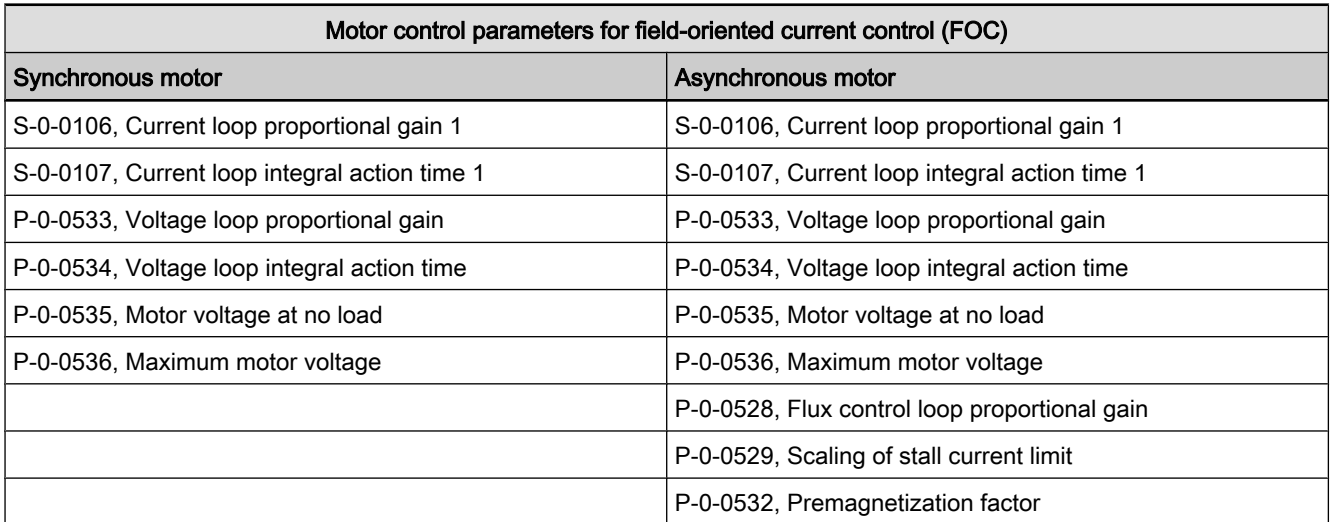

Fig.6-44: Overview of motor control parameters for synchronous and asynchro‐ nous motors and field-oriented current control (FOC)

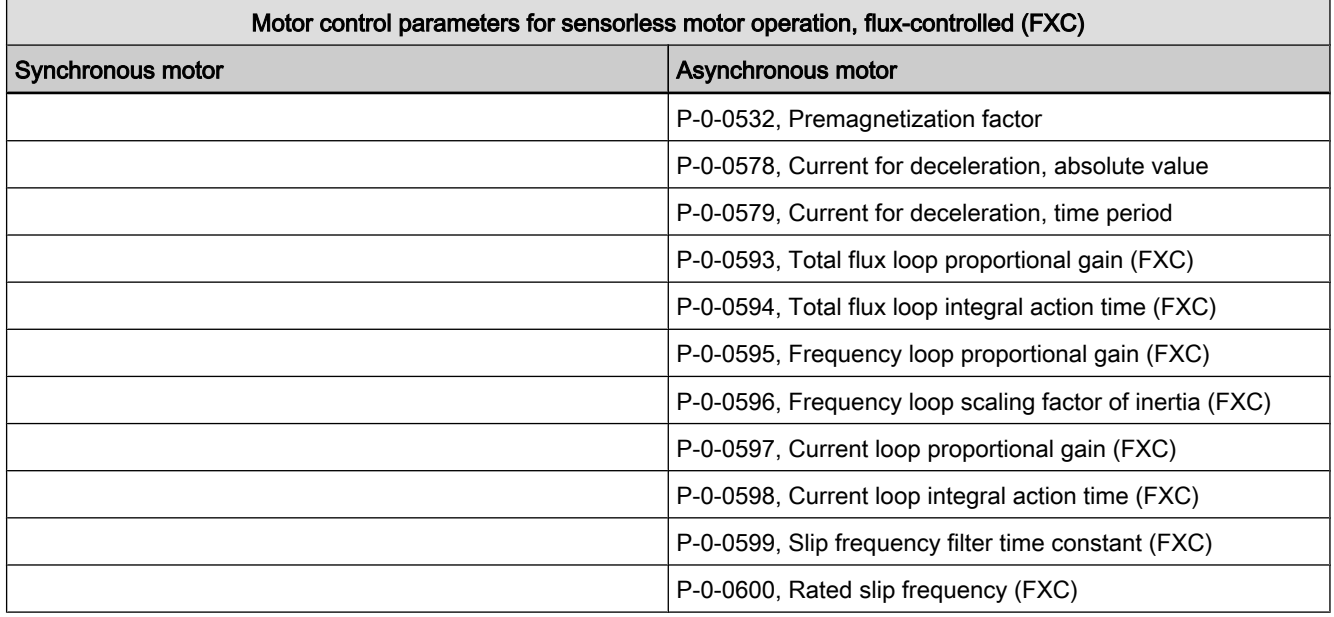

Fig.6-45: Overview of motor control parameters for synchronous and asynchronous motors and sensorless, field-controlled motor operation (FXC)

### Determining the Parameter Values by Means of Type Plate Data

Command "Calculate Motor Data" (C3200) For asynchronous motors, it is possible via "C3200 Command Calculate motor data" to calculate the values for motor parameters from the type plate data and then the values of the motor control parameters. The activation of C3200 first requires manual input of the motor data from the type plate of the asynchronous motor in the parameter "P-0-4032, Motor type plate data".

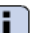

See description of parameter "P-0-4032, Motor type plate data"

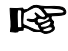

The command C3200 can only be used for asynchronous motors and can only be activated in communication phases "P2" or "P3"!

The figure below illustrates the scope of functions of the command C3200:

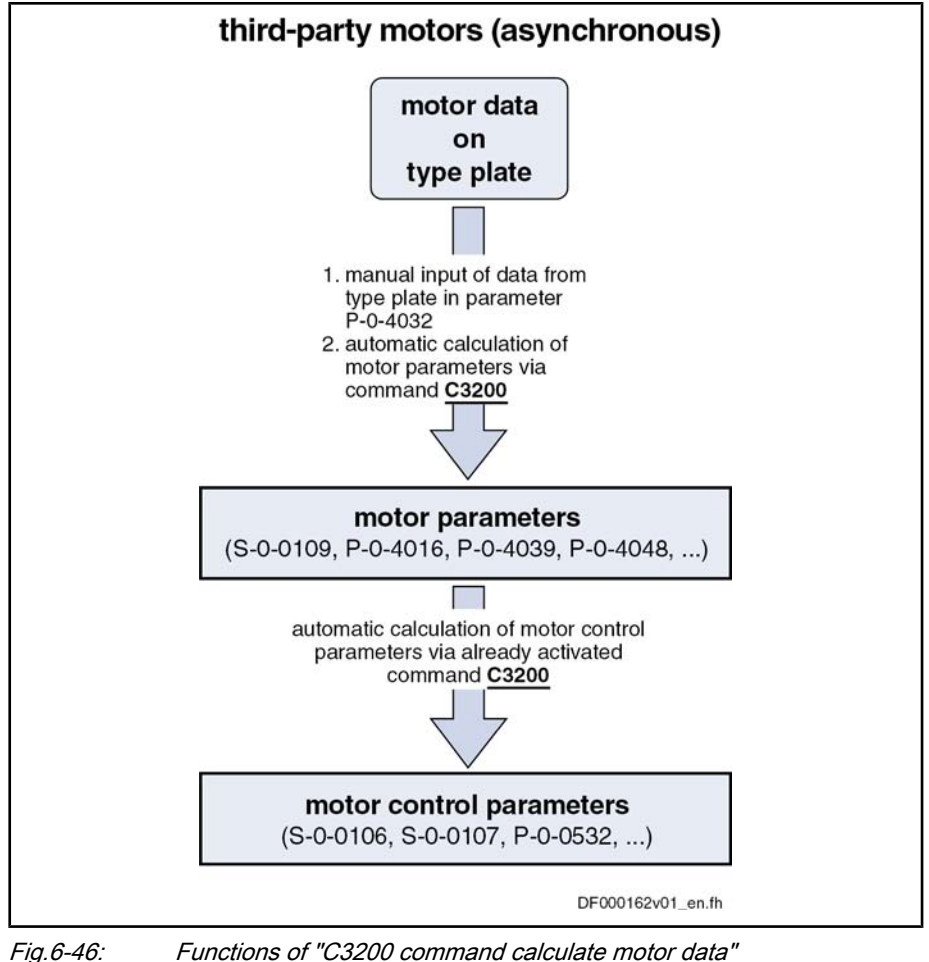

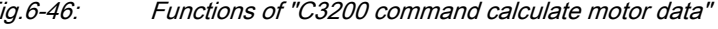

**IBLE** The type plate does not contain the complete information required for safe operation of the third-party motor!

> All required data are part of the form of manufacturer-side motor data which has to be available in completed form. The additional data, however, are not required for executing the command C3200.

By activating the command C3200 (P‑0‑4033), the following parameter values are calculated from the data of the asynchronous motor entered in list param‐ eter P‑0‑4032:

- Motor parameters
	- Motor parameters, general
	- Specific motor parameters for asynchronous motors
- Motor control parameters
	- Motor control parameters for voltage-controlled operation (U/f) of asynchronous motors without encoder
	- Motor control parameters for field-oriented current control (FOC) of asynchronous motors
	- Motor control parameters for flux-controlled operation (FXC) of asyn‐ chronous motors without encoder

#### As regards the operating principle of the command C3200, observe the follow‐ ing points: Notes on Operating Principle

Internally Calculated Parameter Values

- Input in parameter P-0-4032 is irrelevant unless the command C3200 has been started.
- When the command was processed without error, the calculated values of motor and motor control parameters are operational.

### Identifying and Optimizing the Motor Parameter Values

Command "Motor Data Identification" (C3600) For asynchronous motors, it is possible via "C3600 Command Motor data iden‐ tification" to automatically identify and optimize the optimum motor and motor control parameters on the basis of appropriate start values.

**KA** The command C3600 can only be used for asynchronous motors and can only be activated in the operating mode (communication phase "P4")!

The figure below illustrates the scope of functions of the command C3600:

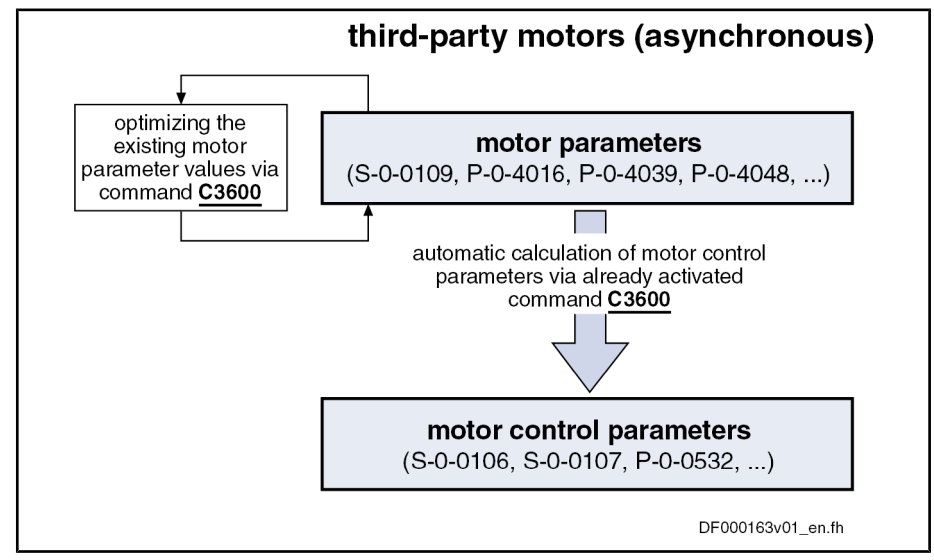

Fig.6-47: Functions of "C3600 command motor data identification"

To execute the command C3600, the following requirements must have been fulfilled: **Requirements** 

- Manual input of motor data from type plate in parameter "P-0-4032, Motor type plate data" and then execution of "C3200 Command Calculate motor data"
	- or -
- Manual input of all motor data in the motor parameters according to manufacturer's specification in completed motor data form

In status "ready for power output" ("Ab"), current and voltage test signals are transmitted to the motor with the execution of command C3600. In this way, the motor parameters for asynchronous motors (see above) are checked and, if necessary, optimized. Procedure

> A possibly available holding brake continues remaining in the status of control as existing in the operating status "Ab".

> After having successfully completed the command execution, the motor and motor control parameters have been optimized and stored.

The following parameters have been recalculated:

Motor control parameters for voltage-controlled operation (U/f) of asynchronous motors without encoder

- Motor control parameters for field-oriented current control (FOC) of asynchronous motors
- Motor control parameters for flux-controlled operation (FXC) of asynchronous motors without encoder

Notes on Operating Principle

As regards the operating principle of the command C3600, observe the follow‐ ing points:

- Motor motion is not required; the motor holding brake possibly applied at "Ab" remains applied. The motor does not generate torque. With little friction and inertial mass, little motion can however occur!
- When the command was processed without error, the calculated values of motor and motor control parameters are operational. If the command execution is aborted during the measurement, all motor and motor control parameters remain unchanged.

## Calculating the Motor Control Parameters from the Motor Parameters

Command "Calculate Motor Con‐ trol Parameters" (C4600) For synchronous motors and in special cases (see "Requirements" below) for asynchronous motors, it is possible via "C4600 Command Calculate motor control parameters" to calculate the motor control parameters from the motor parameters.

**KAS** The command C4600 can only be activated in the operating mode!  $\rightarrow$  Communication phase P4 ("bb" or "Ab")

The figure below illustrates the scope of functions of the command C4600:

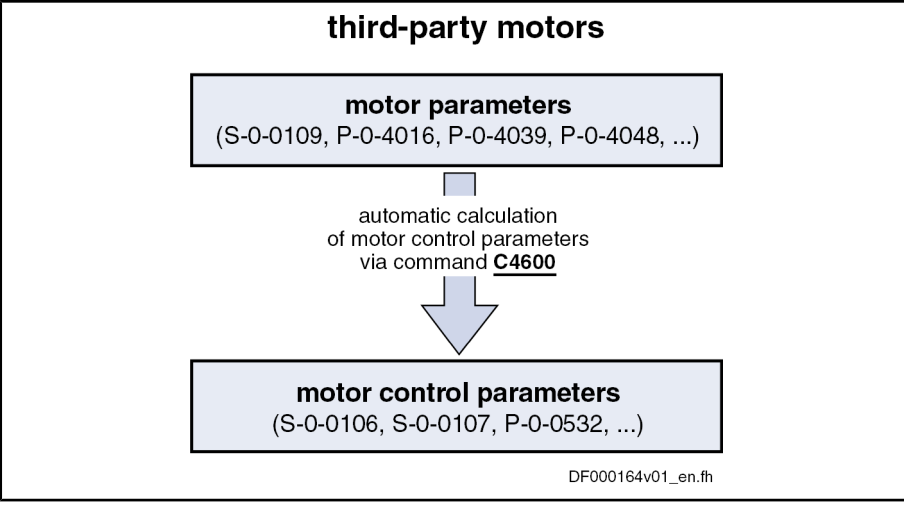

**Requirements** 

Fig.6-48: Function of "C4600 command calculate motor control parameters"

To execute the command C4600, the following requirements must have been fulfilled:

- Synchronous third-party motors require manual input of the motor data in the motor parameters (see "Third-Party Motors at IndraDrive Controllers").
- For asynchronous third-party motors, the command C4600 is only useful, if the motor control parameters are to be generated from specific, manually input motor parameters (e.g. from equivalent circuit diagram data, see "Third-Party Motors at IndraDrive Controllers").The calculated values for the motor control parameters thereby might possibly be more exact! It is easier, however, to use the commands C3200 and C3600 (see above) for asynchronous motors.

Notes on Operating Principle

As regards the operating principle of the command C4600, observe the follow‐ ing points:

● When the command was processed without error, the calculated values of motor and motor control parameters are operational.

## Notes on Commissioning

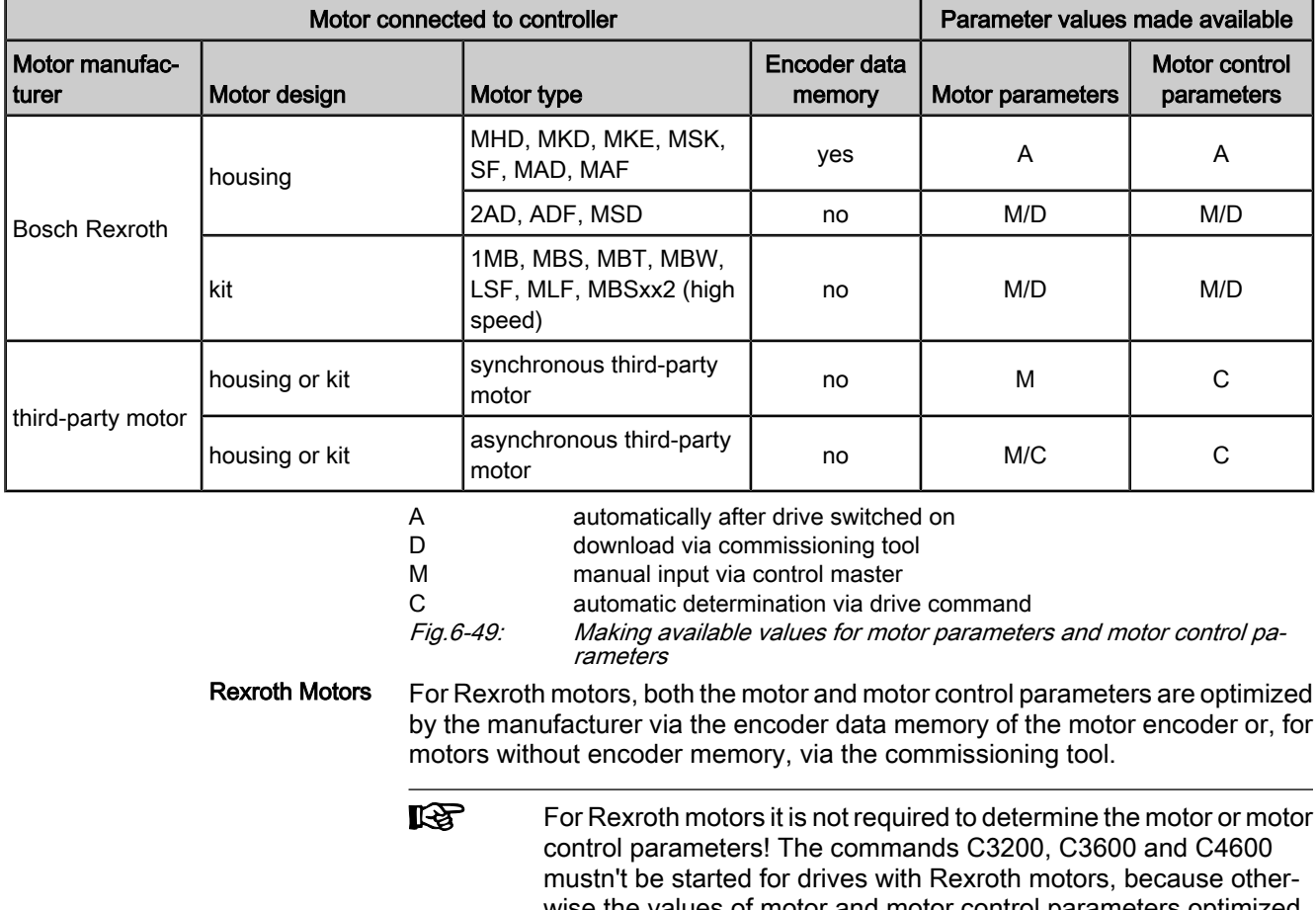

wise the values of motor and motor control parameters optimized by the manufacturer are overwritten with the values calculated by means of command. This can modify the drive characteristics in a disadvantageous way!

The commissioning of a third-party motor is similar to the commissioning of a Rexroth motor without motor encoder data memory. The basic difference is the fact that the motor and motor control parameters cannot be loaded from the motor parameter data base of the commissioning tool, but are determined via command by the controller after manual input of the type plate data and motor parameter values (see "Third-Party Motors at IndraDrive Controllers"). Third-Party Motors

### Diagnostic and Status Messages

If the command execution cannot be carried out successfully, diagnostic messages will be signaling the respective errors. The description of the respective command error contains information on the causes and suggests measures for remedy. If necessary, the manufacturer-side motor data have to be questioned and the motor and motor control parameters determined again!

 See descriptions of diagnostic messages in the separate documentation "Troubleshooting Guide"

# 6.3 Open-Loop Axis Control (Open-Loop Operation)

## 6.3.1 Brief Description

In operation without encoder (open-loop operation) the velocity control loop is not closed in the drive, but the drive is operated in a velocity-controlled way (without feedback) via open-loop U/f control.

#### **Its** The selection of the procedure of motor control (open-loop and closed-loop) can be enabled via bit 14 of the parameter "P‑0‑0045, Control word of current controller".

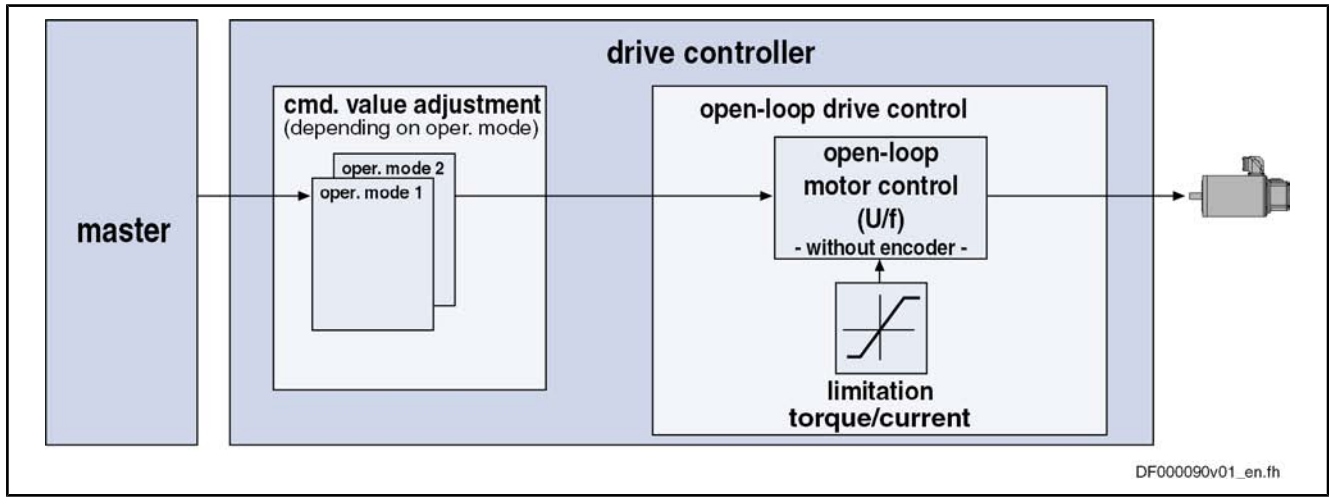

See also section "Motor Control"

Fig.6-50: Principle of drive control in open-loop operation

Features

The velocity control has the following features:

- Fine interpolation of the velocity command vallue (can be switched off)
- Monitoring of the velocity control loop is possible (can be switched off via P‑0‑0556; Bit 1)
- Parametrizable filtering of the actual velocity value
- Additive velocity command value (S-0-0037)
- Display of the resulting command value (in P-0-0048)
- Monitoring and limitation of the maximum stator frequency slope that results from the command velocity change
- Stall protection loop (PI loop that can be optionally activated to prevent breakdown of the machine when the torque limits are attained)
- **Slip compensation** (feedforward of estimated slip of the machine by means of rotor time constant and slip compensation factor)
- Calculation of output voltage by means of U/f characteristic based on motor model data
- Subsequent trimming of magnetization via premagnetization factor, (linear or square characteristic to be selected)
- IxR boost (adjustable load-dependent feedforward of the output voltage due to the voltage drop on the motor winding resistance)

- Oscillation damping (adjustable load-dependent feedforward to prevent velocity oscillations in the partial load and idling ranges)
- **Current limitation loop** to protect the output stage
- Velocity search mode of a coasting machine after switching drive enable on (can be set for one or both rotational directions)

Pertinent Parameters

- S-0-0037, Additive velocity command value
	- S-0-0040, Velocity feedback value
	- S‑0‑0091, Bipolar velocity limit value
	- P‑0‑0048, Effective velocity command value
	- P-0-0049. Effective torque/force command value
	- P-0-0555, Status word of axis controller
	- P-0-0556, Config word of axis controller

Pertinent Diagnostic Messages

F8079 Velocity limit value S-0-0091 exceeded

## 6.3.2 Functional Description

Fine Interpolator

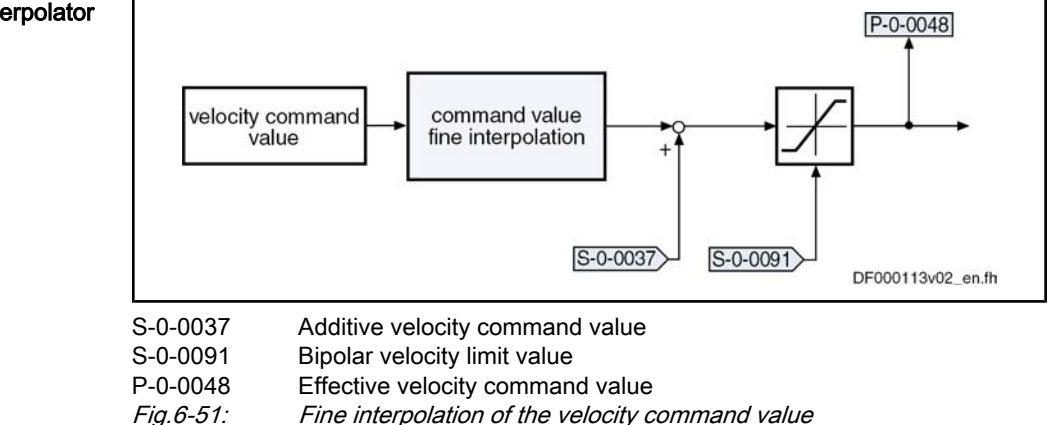

Units of the Processed Data

- The physical data for velocity control have the following units:
	- $\bullet$  Velocity data  $\rightarrow$  rpm or mm/min
	- Acceleration data  $\rightarrow$  (rpm)/controller clock or (mm/min)/controller clock
	- Torque data  $\rightarrow$  Nm or N

U/f Control

The output value of the fine interpolator (P‑0‑0048) serves as input value for the subsequent U/f control (open-loop operation), which is described in the section "Voltage-controlled operation"

# 6.3.3 Diagnostic and Status Messages

Monitoring of theCelocity Limiting Value The actual velocity value, internally generated via the stall protection loop is monitored for the limit value of 1.125 \* S-0-0091 (bipolar velocity limit value). When this value is exceeded, the following error message is generated:

F8079 Velocity limit value S-0-0091 exceeded

# 6.4 Closed-Loop Axis Control (Closed-Loop Operation)

# 6.4.1 General Information on Closed-Loop Axis Control

Control Loop Structure

The drive controller has a so-called cascade structure, i.e. the individual loops (position, velocity and current) are interconnected. Depending on the operating mode there are different control loop structures with different points of input and

paths of the command values. Depending on the active mode of operation, only the torque control loop, the torque control loop and the velocity control loop or, in addition to these two control loops the position control loop can be closed in the drive.

The structure and the interaction of the control loops are illustrated in the two graphics in the section "Overview of Drive Control" (see "Control Loop Structure with Setting Parameters" or "Control Loop Structure with Display Parameters").

### Features of the Control Loops

For the simplification of the parameterization of the control loops and for an increase in performance, a number of standardisations and structural changes have been carried out.

Performance (Controller Cycle Times) The internal controller cycle times (current, velocity and position) depend on the following conditions and parameters:

- Version of the control section (CSH, CSB or CDB)
- Activation of the functional packages
- P-0-0001, Switching frequency of the power output stage
- P-0-0556, Config word of axis controller (bits 2 and 5)

In accordance with these factors, the following cycle and switching times can be obtained:

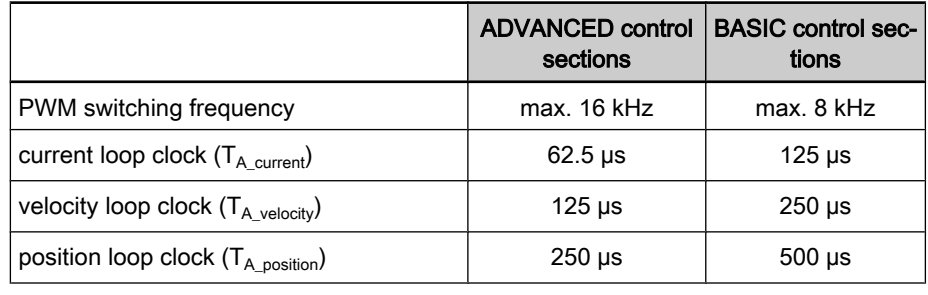

Fig.6-52: Cycle and switching times that can be reached at IndraDrive

陉 All data about performance are summarized in the section "Per‐ formance Data".

- Jerk limitation in the "cyclic position control" mode by introducing the S-0-0349, Jerk limit bipolar parameter. The filtering degree of the smoothing filter (moving average value) can be set in the parameter "P‑0‑0042, Current position command average value filter order". Position Loop
	- Velocity feedforward, i.e. degree of feedforward, to be set in the parameter "P‑0‑0040, Velocity feedforward evaluation" (0% ... 100%)
	- Input value for the parameter "S-0-0348, Acceleration feedforward gain" can be the respective inertia in  $kg*m^2$  (for rotary motors) or the mass in kg (for linear motors).
- Standardization of the output value at the velocity loop to Newton (N) or Nowton meter (Nm). Therefore, depending on the motor type, the following unit is obtained for the parameter S-0-0100 in IndraDrive: Velocity Loop
	- Rotary motor  $\rightarrow$  Nm  $*$  s/rad
	- Linear motor  $\rightarrow$  N  $*$  min/mm
	- Possibility of extending the filter options for filtering the resonance frequencies. 4 filters of 2nd order are available, that can be set via the parameters P‑0‑1120, P‑0‑1121, P‑0‑1122 and P‑0‑1123.

● Limitation of the acceleration in the velocity loop through settings in the parameter "S‑0‑0138, Bipolar acceleration limit value"

## Possibilities of Access to Included Control Loops

For operation in a higher-level mode of operation, it is possible to access an included control loop. Depending on the basic mode of operation, the following parameters are available:

In position control:

- P-0-0059, Additive position command value, controller
- S-0-0037, Additive velocity command value
- S-0-0081, Additive torque/force command value

In velocity control:

- S-0-0037, Additive velocity command value
- S‑0‑0081, Additive torque/force command value

In current control:

● S-0-0081, Additive torque/force command value

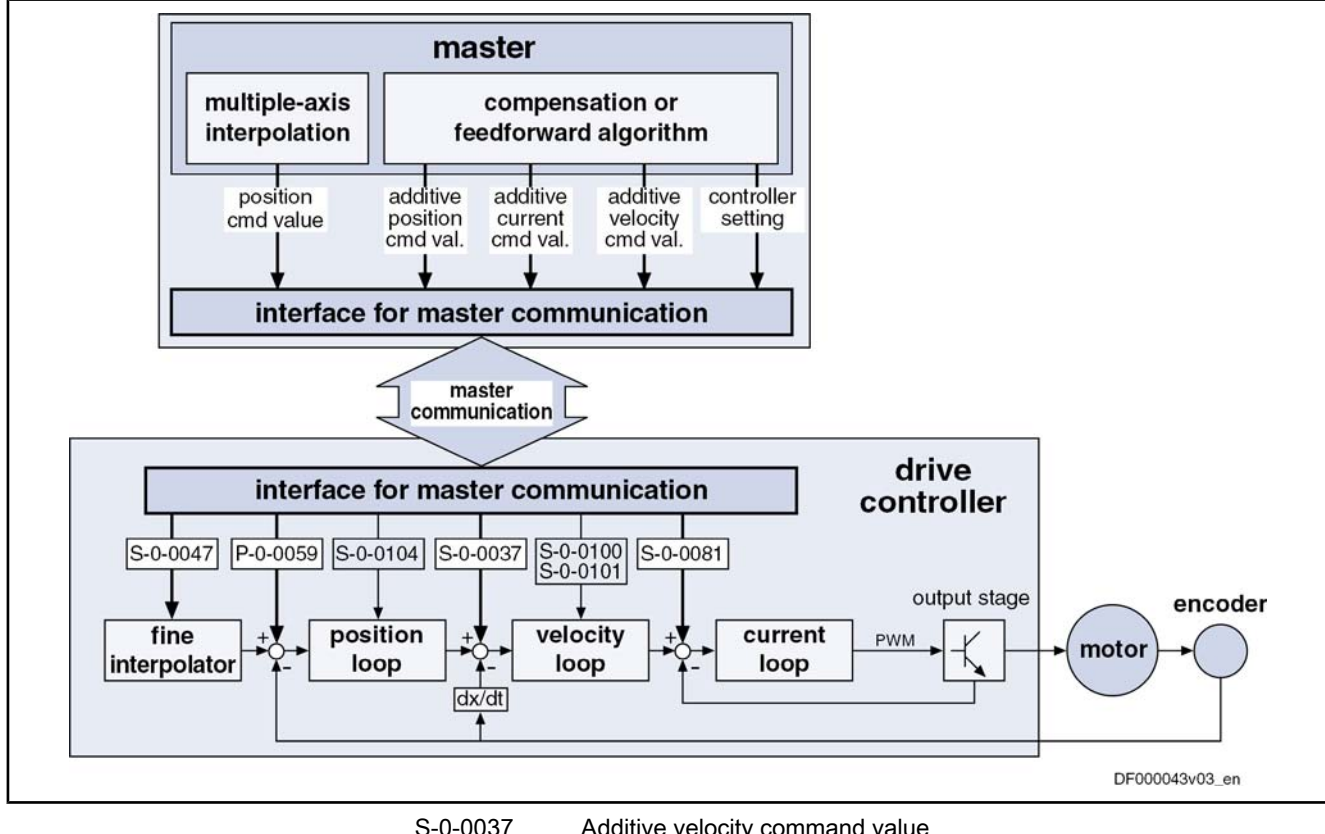

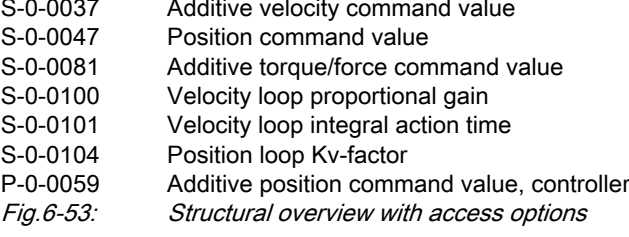

## Command Value Processing Depending on Operating Mode

Position Control

For the following modes of operation, the position control loop is closed inter‐ nally (in the drive) in addition to the velocity and the current control loops:

- Position control with cyclic command value input
- Drive-internal interpolation
- Drive-controlled positioning

See also description of the respective mode of operation

In the "velocity control" mode of operation, the velocity control loop is closed in the drive, in addition to the current control loop. Velocity Control

See also "Velocity Control"

The "torque/force control" mode of operation is not a control of the torque or the force in the actual sense but a current control. Therefore, only the current control loop is closed in the drive. torque/force control

See also "Torque/Force Control"

## Notes on Commissioning for Control Loop Setting

The settings of the control loop in a digital drive controller are of decisive im‐ portance for the features of the servo axis.

For optimizing the control loop, utilization-specific control parameters are avail‐ able for all digital Rexroth drives.

Due to the cascade structure of the control loops it is required to parameterize them bottom-up. Therefore, the following order for the settings of the control loops is obtained: Order for the Manual Setting of the Control Loop

### 1. Current control loop

For Rexroth motors with motor encoder data memory (for the ranges MHD, MKD and MKE) the optimization of the current loop is not required, as the respective parameter values (S‑0‑0106 and S‑0‑0107) are read from the motor encoder data memory.

For all Rexroth motors without motor encoder data memory (e.g. linear motors) the parameter settings can be obtained from a central motor data base by means of the commissioning tool "IndraWorks D" .

The commissioning of third-party motors (including control loop settings) is described in this documentation in the respective chapters on third-party motors (see "Third-Party Motors at IndraDrive Controllers").

### 2. Velocity control loop

The settings of the velocity controller (S‑0‑0100 and S‑0‑0101) including the respective filters (P‑0‑0004 and P‑0‑1120, P‑0‑1121, P‑0‑1122, P‑0‑1123) depend on the motor parameters, on the one hand (inertia and torque/force constant) and very strongly depend on the mechanical prop‐ erties, on the other hand (degree of load inertia or mass, friction, stiffness of the connection, ...). Therefore, manual or automatic optimization is often necessary.

### 3. Position control loop

In general, the position control loop must only be adapted to the dynamics of the outer velocity controller and the type of preset command values (jerk, acceleration and interpolation procedure).

## Default Settings in the Motor Encoder Data Memory ("Load Defaults Procedure")

Command "Load Defaults Proce‐ dure"

The basic settings for the controllers of all Bosch Rexroth motors of the ranges with motor encoder data memory (e.g. MHD, MKD MKE, MSK and possibly MAD and MAF) are saved and can be loaded into the drive by executing the command "Load defaults procedure" (S‑0‑0262).

There are two ways to activate the "S-0-0262, C07\_x Load defaults procedure" command parameter:

- Automatic activation when the drive is run up, by recognising that the motor type has changed (compare parameter S‑0‑0141). Then the display reads "RL" and by pressing the key "Esc" on the operation panel, the command "load default procedure" is started internally, in case it has not been de-activated in "P‑0‑0556, Config word of axis controller".
- Starting of the commant by writing the parameter S-0-0262 with "11b".

See also "Loading, Storing and Saving Parameters"

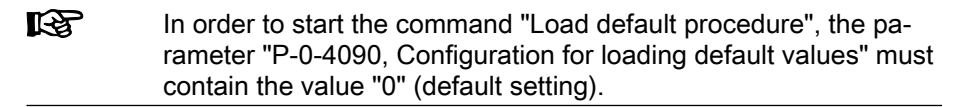

At the loading default procedure the following control loop parameters will be set to the optimized default values for the respective motor:

- S-0-0100, Velocity loop proportional gain
- S-0-0101, Velocity loop integral action time
- S-0-0104, Position loop Kv-factor
- S-0-0106, Current loop proportional gain 1
- S-0-0107, Current loop integral action time 1
- P-0-0004, Speed loop smoothing time constant

```
LES
The default settings for the current control loop (comp. S-0-0106
and S-0-0107) are automatically adjusted to the currently parame-
terized PWM frequency (comp. P‑0‑0001) and the performance
settings (comp. P-0-0556) !
```
In addition, during loading default procedure, the following control loop parameters are set to their firmware default values, although there are no default values stored in the motor data memory:

- S-0-0348, Acceleration feedforward gain
- P-0-1125, Velocity control loop: average value filter clock
- **LES** In most cases, the controller settings stored in the motor encoder data memory lead to useful and stable control loop settings. In ex‐ ceptional cases, however, it may be necessary to make the settings with regard to the specific application.

## 6.4.2 Automatic Setting of Closed-Loop Axis Control

### Brief Description

In order to facilitate the parameterization of the drive, the IndraDrive firmware offers an automatic control loop setting in closed-loop operation. By means of the parameters "P-0-0163, Damping factor for autom. controller setting" and "P‑0‑0164, Application for autom. controller setting" the result of the control loop setting (obtained control loop dynamics) can be influenced.

- **KAS** For the execution of the automatic control loop setting, it is necessary to move the drive. An optimization of the velocity control loop and the position control loop is carried out.
- Definition of a travel range for movement control for the automatic control loop setting by Features
	- Absolute position limits for the travel range

 $-$  or  $-$ 

- Indication of a travel path relevant to the current actual position
- Utilization of the internal drive interpolation and its parameters
- Setting options in the parameter "P-0-0165, Drive optimization, control word" for:
	- Velocity loop
	- Position loop
	- Acceleration feedforward
	- Determination of the load inertia
	- Determination of the maximum acceleration
	- Oscillating movement / unipolar movement
	- Absolute travel limits / relative movement around start position

### Pertinent Parameters

- P‑0‑0162, C1800 Command for drive optimization/command value box
	- P-0-0163, Damping factor for autom. control loop setting
- P-0-0163, Application factor for autom. control loop setting
- P-0-0165, Drive optimization, control word
- P-0-0166, Drive optimization, negative end position
- P-0-0167, Drive optimization, positive end position
- P‑0‑0168, Max. parameterizable acceleration
- P-0-0165, Drive optimization, travel distance

### Pertinent Diagnostic Messages

- C1800 Command for automatic control loop setting ● C1801 Start only possible for drive enable
- C1802 No useful motor feedback data
- C1803 Error in determination of the mass inertia
- C1804 Automatic control setting failed
- C1805 Travel range invalid
- C1806 Travel range exceeded
- C1807 Determination of travel range only via travel distance
- E2049 Positioning Velocity >= S-0-0091
- E2055 Feedrate override S-0-0108 =  $0$
- **F2039 Maximum acceleration exceeded**

### Requirements for the Starting of Automatic Control Loop Settings

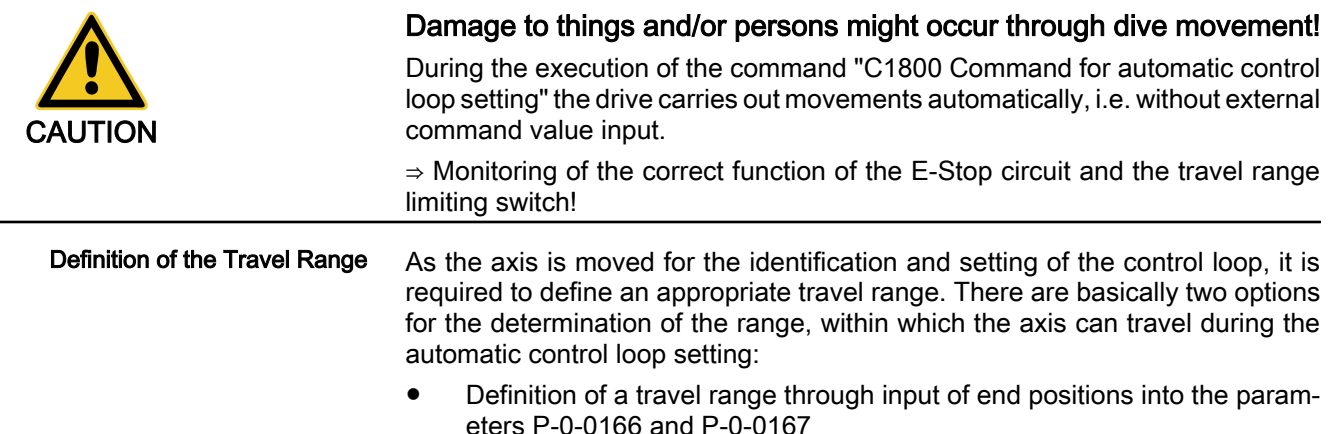

- or - Definition of a travel range through parameterization of "P-0-0169, Drive optimization, travel distance" (required for Modulo axes) The minimum values required for the travel range are: for rotary motors  $> 2$  motor revolutions for linear motors > 100 mm If the travel range set by the user falls below the minimum value, the automatic control loop setting cannot be started. The controller signals "C1805 Travel range invalid." For a successful automatic control loop setting the path or the angle range of the minimum travel range must be run through approximately ten times. The required movement range of the axis depends on the selected type of move‐ ment: ● Oscillating operation  $\rightarrow$  Through the reversing procedure the movement range can be restricted to the minimum travel range. Stepwise operation  $\rightarrow$  Through the stepwise travelling of the travel range in the same direction, ten times the minimum travel range must be calculated for the movement range of the axis. **IEE** The selection of the mode for the definition of the travel range is carried out by means of the parameter "P‑0‑0165, Drive optimiza‐ tion, control word" (Bit 15) Determination of Travel Eange Lim‐ For the determination of absolute position limits in the parameter "P-0-0165, its Drive optimization, control word" the limit values are entered into the following parameters: ● P‑0‑0166, Drive optimization, negative end position - and - P-0-0167, Drive optimization, positive end position The value for the parameter "P-0-0169, Drive optimization, travel distance" results from the two end positions. Input of the Travel DistanceFor determination of a relative travel distance in the parameter P-0-0165, the value of the travel distance must be entered into the parameter "P‑0‑0169, Drive optimization, travel distance". The following applies: If in the parameter P-0-0165 the type of motion "oscillating movement" has been determined, the axis will travel between the current starting position +/- half the value of parameter P-0-0169. If in the parameter P-0-0165 the type of motion "stepwise operation" has been determined, the axis will only travel in the direction that has been set by the bit for travel direction.

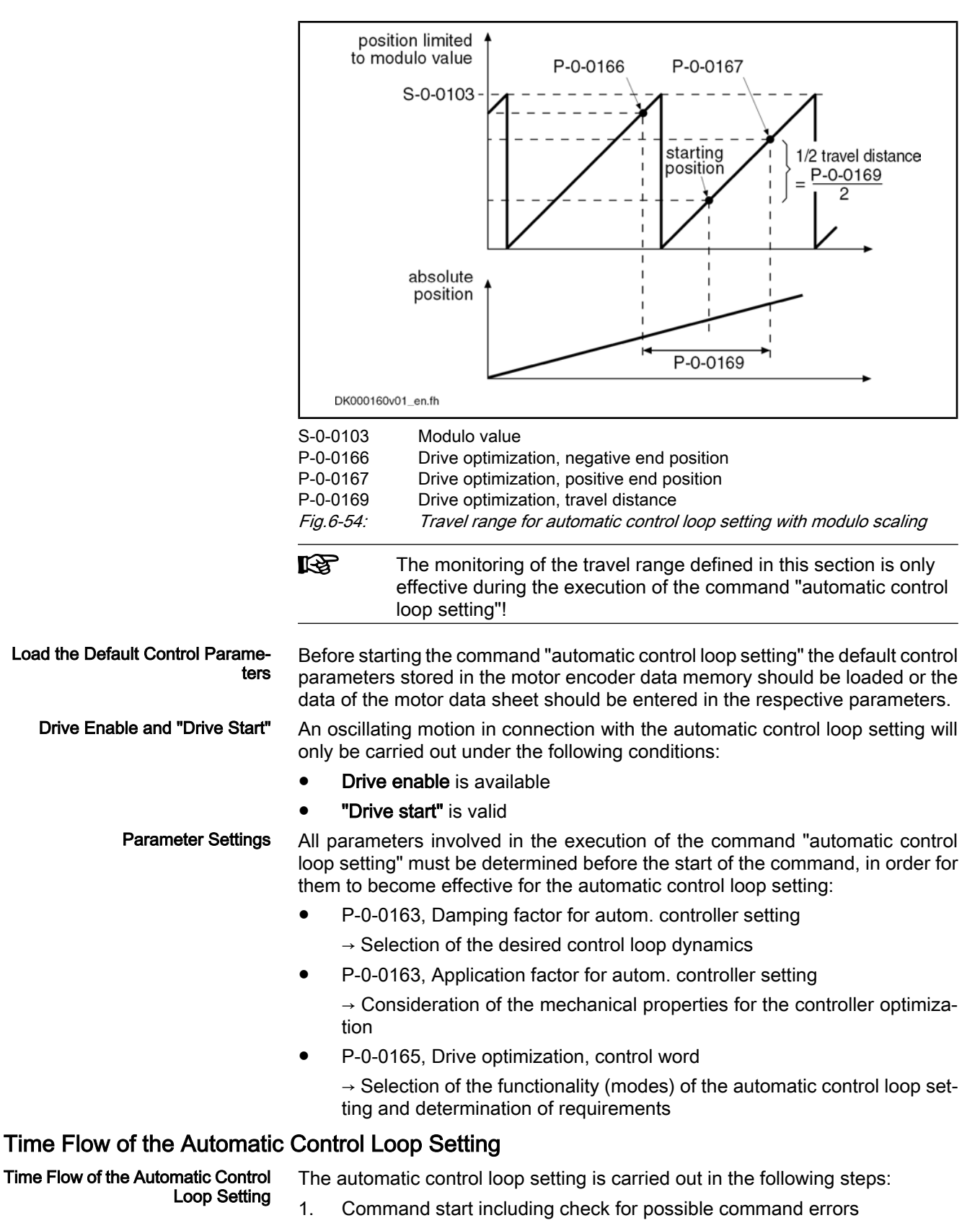

2. Determine total and extrinsic inertia by evaluating acceleration and de‐ celeration processes

- 3. Calculation and activation of the controller parameters in the drive in con‐ sideration of "P-0-0163, Damping factor for autom. controller setting" and "P‑0‑0164, Application for autom. controller setting"
- 4. Check velocity control loop and correct controller parameters, if need be, until desired behavior occurs (depends on dynamics programmed)
- 5. Check position control loop and correct controller parameters, if need be, until desired aperiodic behavior in position control loop occurs
- 6. Wait for possible restart or end of command

During this step the drive is idle (velocity  $= 0$ ) and the display reads "C1800".

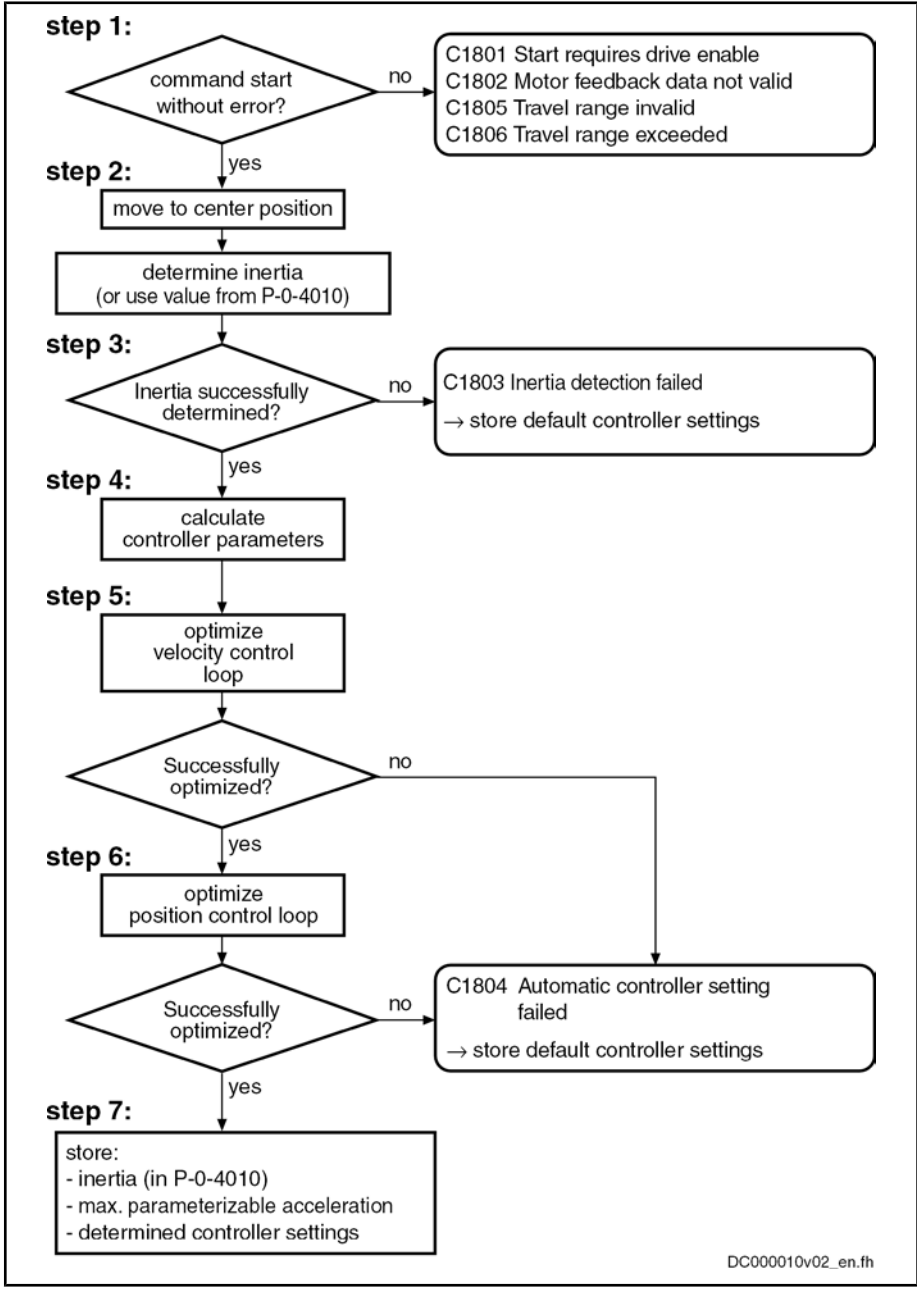

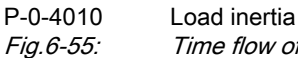

Time flow of the automatic control loop setting

# Result of the Automatic Control Loop Setting

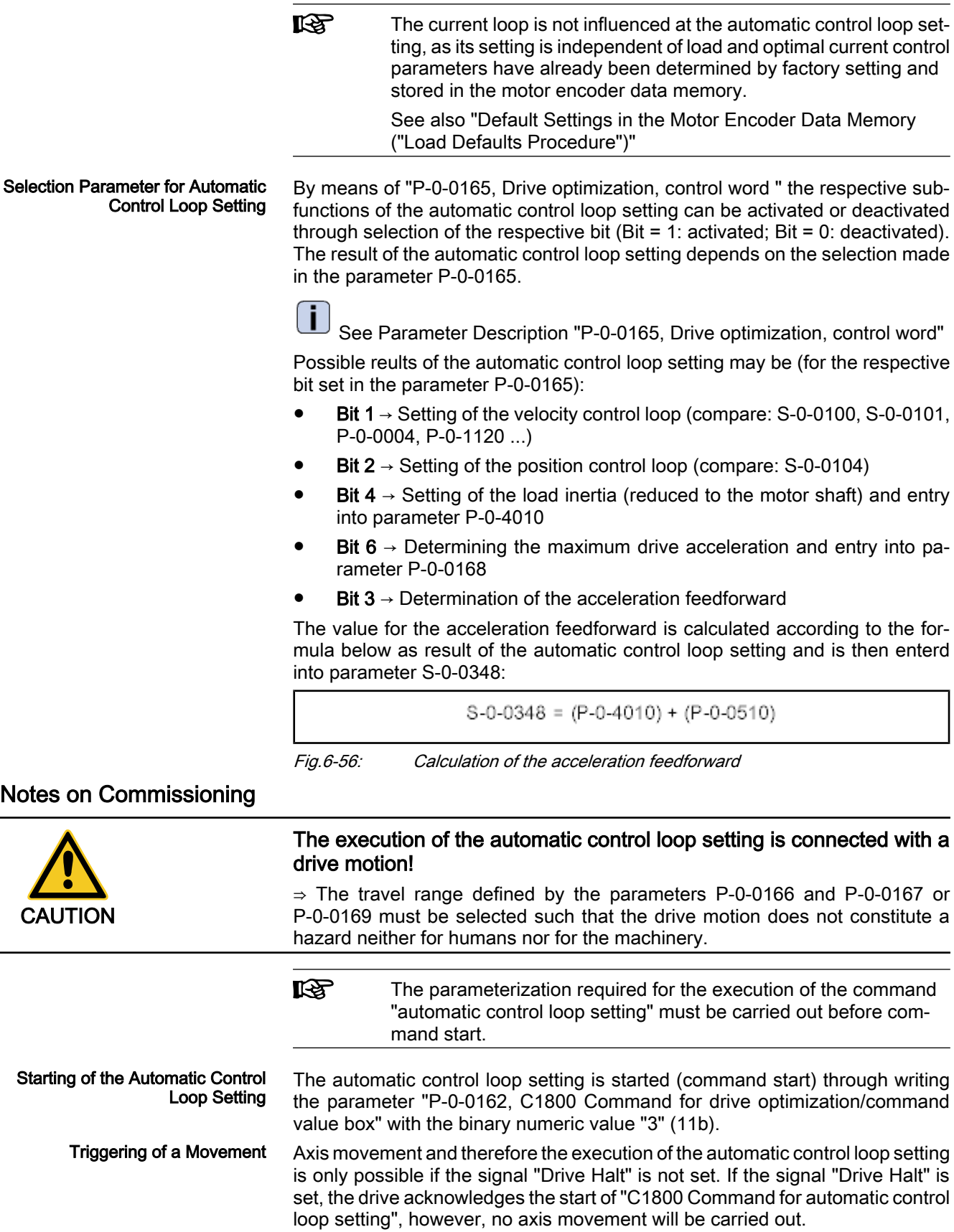

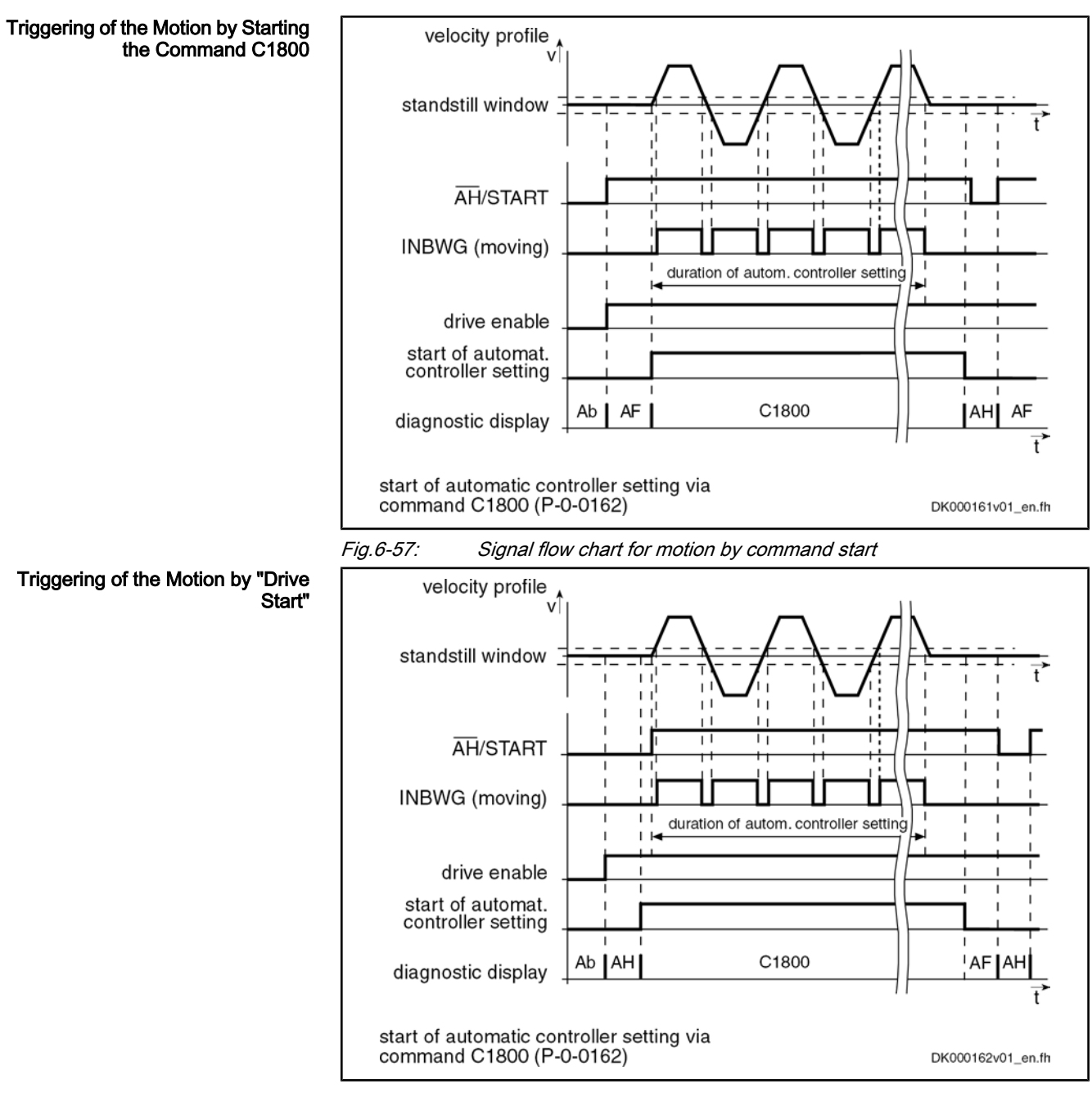

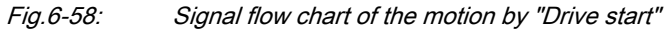

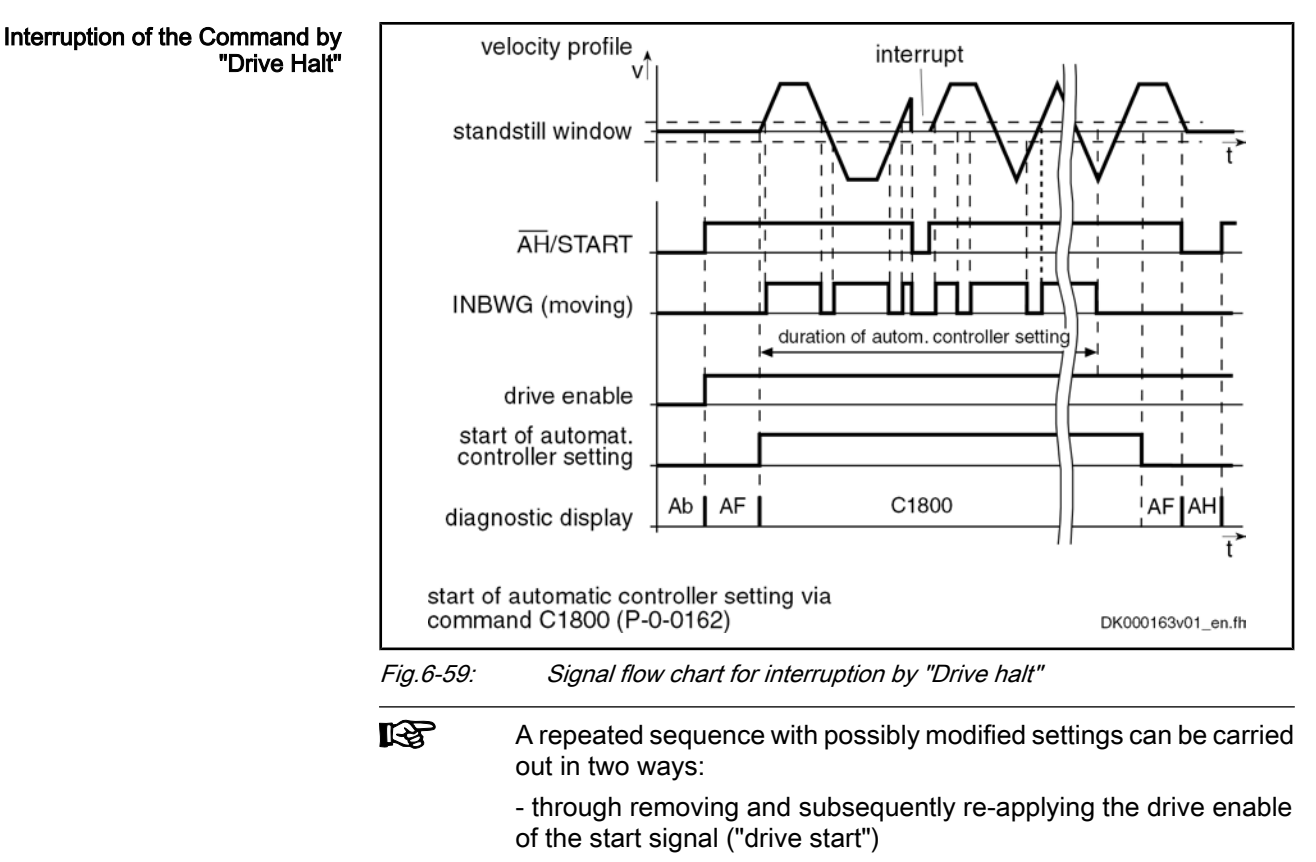

- through termination and restart of the command C1800

## Diagnostic Messages and Monitoring Functions

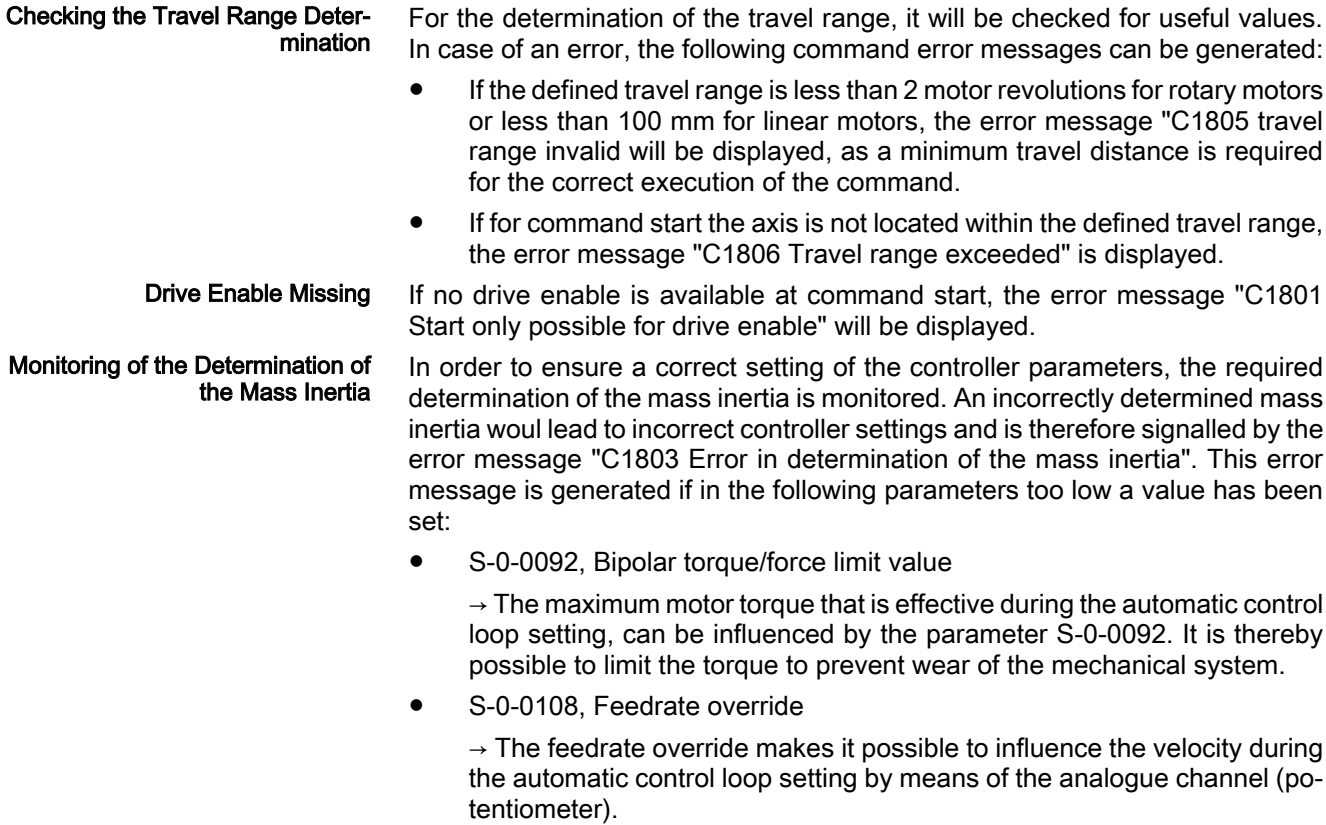

● P-0-0170, Drive optimization, acceleration

 $\rightarrow$  By this parameter the acceleration effective at the automatic control loop setting is determined.

P-0-0171, Drive optimization, velocity

 $\rightarrow$  By this parameter the velocity effective at the automatic control loop setting is determined.

咚 The command error C1803 can occur due to the above-mentioned points but also due to a too high degree of inertia. In such a case, if need be, the entire dimensioning of the drive is to be checked.

# 6.4.3 Velocity Loop (Including the Respective Filters)

**KA** 

## Brief Description

In closed-loop operation, in addition to the field-oriented current controller, the velocity control loop is also closed in the drive by means of the drive software (PI cascade structure).

The controlled-loop operation (current and velocity) can be carried with encoder for all types of motors and for asynchronous motors also without encoders.

The selection of the type of motor control is carried out by means of the parameter "P‑0‑0045, Control word of current controller" (Bit 14, 15)

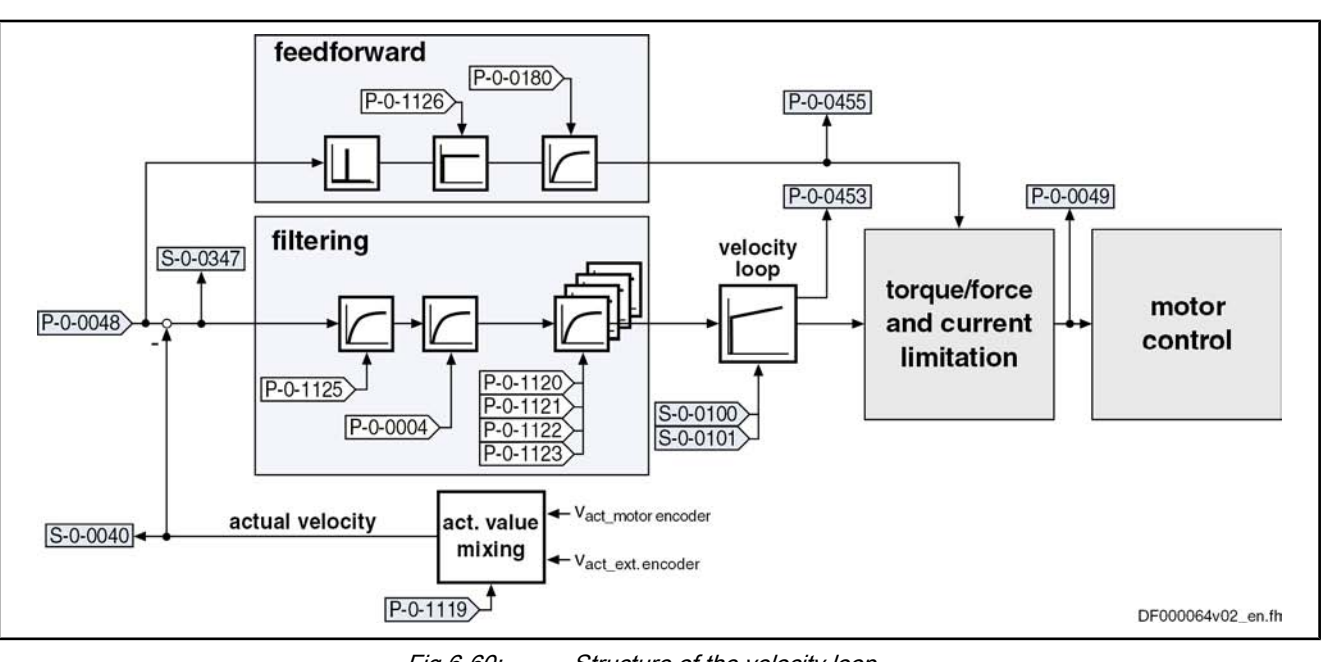

Fig.6-60: Structure of the velocity loop

**KA** The following description is restricted to the velocity loop including the respective options of filtration and feedforward. The processing of the velocity command value is described within the operating mode"Velocity Control" section.

- Digital PI controller with anti-windup function, can be set by means of the following parameters: Features
	- S-0-0100, Velocity loop proportional gain
	- S-0-0101, Velocity loop integral action time

- Setting can be carried out by
	- Executing the function "load defaults procedure" once

- or -

- Manual optimization (see description below)
	- or -
- Automatic parameterization of the axis controller (see "Automatic Setting of Axis Control ").
- Depending on the set control performance, for the velocity loop the cycle time of  $T_A$ <sub>velocity</sub> is calculated with (see "Performance Data").
- Possibility of mixing the velocities of motor encoder and optional encoder
- 4 freely configurable filters of 2nd order (e.g. band-stop filters) for filtering resonance frequencies
- Moving average filter of the control loop deviation for a maximum of 16 controller clocks (as a feedback filter, in the case of low-resolution motor measuring systems)
- Low-pass filter to attenuate interference frequencies, to be set via parameter P-0-0004 (VZ1)
- Fine interpolation of the command values of the position loop (can be switched on by P-0-0556, Bit 0)
- Monitoring of the velocity control loop (can be switched off by P-0-0556; Bit 1)
- Optional acceleration feedforward from the torque command value (with filtering option)

### Pertinent Parameters

- S-0-0037, Additive velocity command value
	- S-0-0040, Velocity feedback value
	- S‑0‑0081, Additive torque/force command value
- S-0-0091, Bipolar velocity limit value
- S-0-0100, Velocity loop proportional gain
- S-0-0101, Velocity loop integral action time
- S-0-0149, C1300 Positive stop drive procedure command
- S-0-0155, Friction compensation
- S-0-0347, Velocity deviation
- P-0-0004, Speed loop smoothing time constant
- P-0-0048. Effective velocity command value
- P-0-0049, Effective torque/force command value
- P-0-0180, Acceleration feedforward smoothing time constant
- P-0-0451, Actual acceleration torque/force value
- P-0-0451, Process torque/force value
- P-0-0555, Status word of axis controller
- P-0-0556, Config word of axis controller
- P-0-1119, Velocity mix factor feedback 1 & 2
- P-0-1120, Velocity control loop filter: Filter type
- P-0-1121, Velocity control loop filter: Limit frequency low pass
- P-0-1122, Velocity control loop filter: Bandwith of band-stop filter
- P‑0‑1123, Velocity control loop filter: Center frequency of band-stop filter
- P-0-1125, Velocity control loop: average value filter clock

- P‑0‑1126, Velocity control loop: Acceleration Feedforward
- P-0-2100, Velocity loop proportional gain, encoder memory
- P‑0‑2101, Velocity loop integral-action time, encoder memory
- P-0-3004, Speed controller smoothing time constant, encoder memory

Pertinent Diagnostic Messages

- E2059 Velocity command value limit active
- E8260 Torque/force command value limit active
- F8078 Speed loop error

## Functional Description

Fine Interpolator

The preset velocity command value can be smoothed through a fine interpolator via 2 steps. This is reasonable e.g. for cyclic position control with especially large position command value jumps (great cycle times, comp. S-0-0001 and S‑0‑0002).

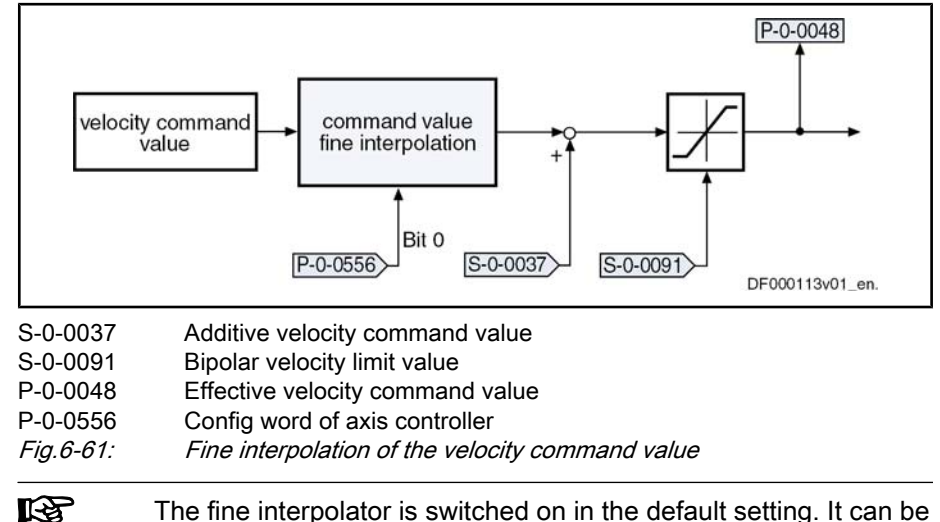

The fine interpolator is switched on in the default setting. It can be activated via bit 0 of parameter "P‑0‑0556, Config word of axis con‐ troller".

The physical data for the velocity control loop have the following units: Units of the Processed Data

- $\bullet$  Velocity data  $\rightarrow$  rpm or mm/min
- Acceleration data  $\rightarrow$  (rpm)/controller clock or (mm/min)/controller clock
- Torque data  $\rightarrow$  Nm or N

Velocity Loop

- The velocity loop designed as a PI loop can be set via the following parameters: ● S-0-0100, Velocity loop proportional gain
	- S-0-0101, Velocity loop integral action time

The respective parameter settings depend on the mechanical properties (mass inertia, stiffness,...) of the motors and the connected mechanical system.

- For Rexroth motors with motor data memory (e.g. the motor range Indra-Dyn S) a default controller setting that is suitable for the most standard applications is stored in this memory.
- For Rexroth motors without motor data memory and for third-party motors, the controller settings must be determined at the commissioning, as they are strongly dependant on loads, especially for kit motors.

See also "Velocity controller: Notes on Commissioning"

In the velocity control loop, for the utilization of a load-side encoder, there is the possibility of calculating the velocity value utilized for the control from a "mix factor" (see description of the parameter P-0-1119) that consists of the velocity Velocity Mix Factor
values of the motor encoder and of the load-side encoder (see also Figure "Structure of the velocity loop").

**IB** Combining the actual values of motor encoder and load-side en‐ coder via a mix factor can be very advantageous for controlling systems with a low degree of stiffness in the case of connected load.

In the velocity control loop there is the additional possibility of configuring the velocity loop in the control performance more dynamically through utilization of the so-named acceleration feedforward. The command value for the current controller then, to the greatest possible extent, is directly derived from the velocity command value. The velocity loop will then only be required for correcting disturbances. Acceleration Feedforward

The following graphic illustrates the feedforward of the controller:

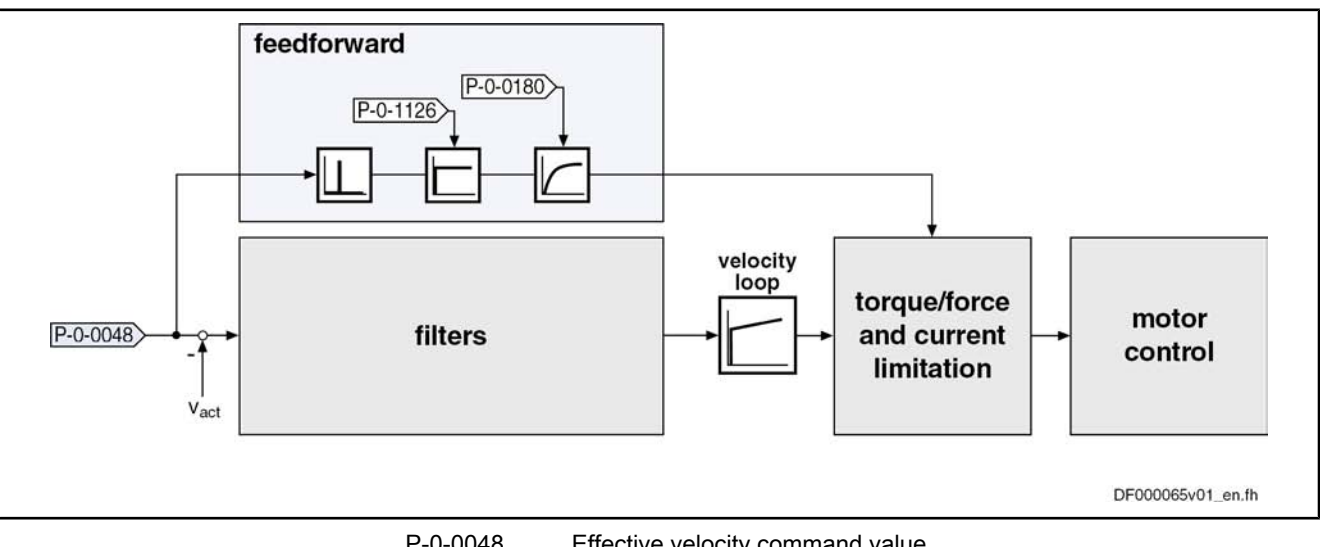

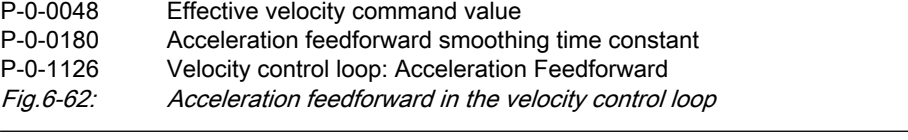

LS. This type of feedforward can be advantageous for very large mass inertia and/or low encoder resolution.

Filter Options

The following filers are available in the velocity control loop:

- Four individually configurable filters of 2nd order (low pass, band-stop filter...)
- One low pass of 1st order (PT1-element)
- One average value filter

The graphic below illustrates the position of the filter in the overall control loop:

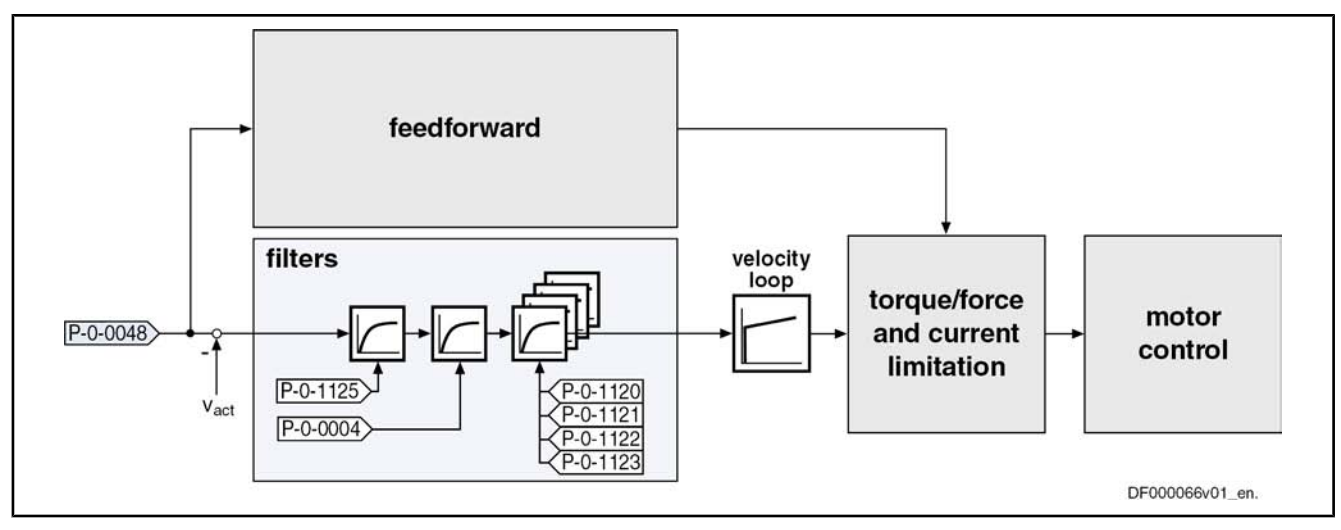

P-0-0004 Speed loop smoothing time constant

P‑0‑0048 Effective velocity command value

P-0-1120 Velocity control loop filter: filter type

P-0-1121 Velocity control loop filter: Limit frequency low pass

P-0-1122 Velocity control loop filter: Bandwith of band-stop filter

P-0-1123 Velocity control loop filter: Center frequency of band-stop filter

- P-0-1125 Velocity control loop: average value filter clock
- Fig.6-63: Filtering options in the velocity control loop

In practical application there often occur resonant oscillations that mostly result from deficiencies or restrictions of the mechanical system:

Limits the rigid connection of the mechanical system to the motor shaft

 $\rightarrow$  Resonances in the range of 100 Hz  $\ldots$  1000 Hz are possible (according to rigidness of the connection and to the mass ratio)

- Gear backlash
- Faulty connection of the load-side encoder

 $\rightarrow$  Resonances in the range of 1 kHz  $\ldots$  2 kHz are possible (according to connection of the encoder)

This "two-mass oscillation" (or multiple-mass oscillation) mostly has one (or several) distinctive resonance frequency/frequencies that can be selectively suppressed by the rejection filters integrated in the drive. By means of the implemented filter cascade it is possible to selectively suppress up to 4 different resonance frequencies.

陉 The implemented band-stop filters enable a suppression of reso‐ nance frequencies in the frequency range from 100 Hz up to max. 4000 Hz (advanced performance).

> The upper limit depends on the velocity loop cycle time TAn (sam‐ pling theorem).

With the suppression of the mechanical resonance frequencies both the dynamics of the torque control loop and the dynamics of the position control loop can be improved by far more than with the control without the application of the rejection filters. This leads to improved movement according to conture and smaller cycle times for positioning processes with sufficient distance to the stability limit.

Both center frequency and band width can be set for the filters. The attenuation of the rejection frequency is the strongest; the bandwidth determines the fre‐ quency range in which the attenuation is smaller than –3 dB. Explanation of the Filter Function

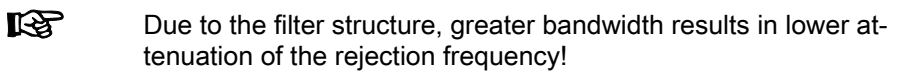

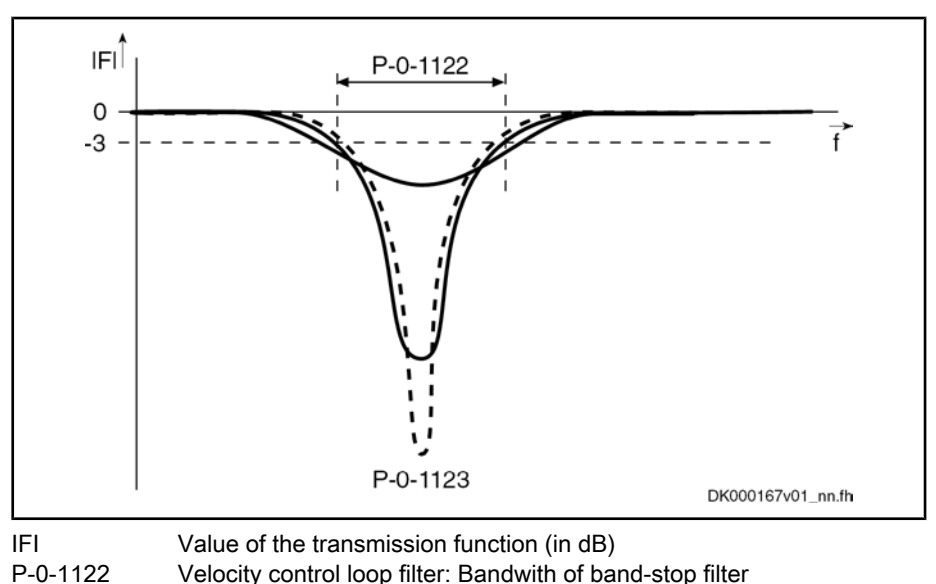

P‑0‑1123 Velocity control loop filter: Center frequency of band-stop filter Fig.6-64: Amplitude characteristic of a band-stop filter depending on the band‐ width (qualitative)

The optimization of the control loop by means of a rejection filter does not al‐ ways lead to a sufficient improvement of the control quality. This is the case, for example, when the closed control loop has no distinctive resonance frequencies or when there are more than 4 resonance points. It is then possible to obtain the desired quality of control by activating several smoothing filters (with PT2 characteristics).

For this purpose, the 4 elements in the parameter "P‑0‑1120, Velocity control loop filter: filter type" must be set to the value "1" or "0" respectively (see parameter description P-0-1120).

Instead of the rejection filter, smoothing filters are activated in the control loop, the smoothing time constants of which  $(T_{gl})$  are contained in the parameter "P‑0‑1121, Velocity control loop filter: Limit frequency low pass".

Together with the PT1-filter (Parameter "P‑0‑0004, Speed loop smoothing time constant") at the velocity loop input you obtain filter characteristics with  $PT<sub>N</sub>$ behavior. Frequencies higher than the limit frequency ( $f_g = 1/2\pi Tgl$ ) are suppressed much more and cannot excite the control loop oscillation.

The following applies to the filter effect:

- P-0-0004, Velocity loop smoothing time constant
	- → Attenuation of 20 dB/decade
- P-0-1121, Velocity control loop filter: Limit frequency low pass
	- $\rightarrow$  Attenuation of 40 dB/decade

When activating all low-pass filters the maximum attenuation is 180 dB/decade. This corresponds to a very high filtering degree.

Filtering by Means of a Multiple Smoothing Filter

**KA** 

When using the smoothing filters, take into account that each filter causes phase displacement in the control loop and therefore has a negative effect on the phase margin in the control loop (control loop stability).

Therefore the following applies: "As little filtering as possible, but as much filtering as necessary!"

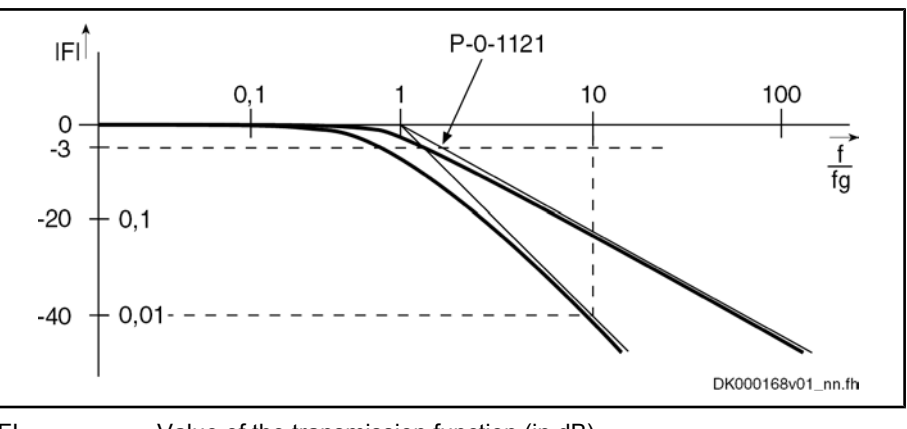

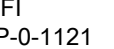

IFΙ Value of the transmission function (in dB) P-0-1121 Velocity control loop filter: Limit frequency low pass Fig.6-65: Amplitude characteristic of a PT1 and a PT2 filter

### Notes on Commissioning

Preparations for the Settings of the Velocity Loop In order to be able to execute the settings of the velocity loop, a number of preparations must be carried out:

- The mechanical system of the machine must be set up in its final version, in order to provide for original conditions for the determination of the parameters.
- The drive controller must be connected correctly according to instructions.
- The operatability of the safety limit switches (if available) must have been checked.
- In the drive the operation mode "velocity control" must be selected.

#### Start Settings

For the parameterization of the controller the start settings must be executed as illustrated below:

- S-0-0100, Velocity loop proportional gain
	- $\rightarrow$  Standard value of the connected motor
- S-0-0101, Velocity loop integral action time
- $\rightarrow$  For a value equal to zero  $\rightarrow$  No I-component
- P-0-0004, Speed loop smoothing time constant
	- $\rightarrow$  Minimum input value  $\rightarrow$  Filter is switched off
	- $\rightarrow$  P-0-0004 = 125 µs (Advanced performance)
	- $\rightarrow$  P-0-0004 = 250 µs (Basic performance)
	- $\rightarrow$  P-0-0004 = 500 µs (Economy performance)
	- See also "Performance Data"
- P-0-1120, Velocity control loop filter: Filter type  $\rightarrow$  For a value "0000"  $\rightarrow$  Filter is switched off

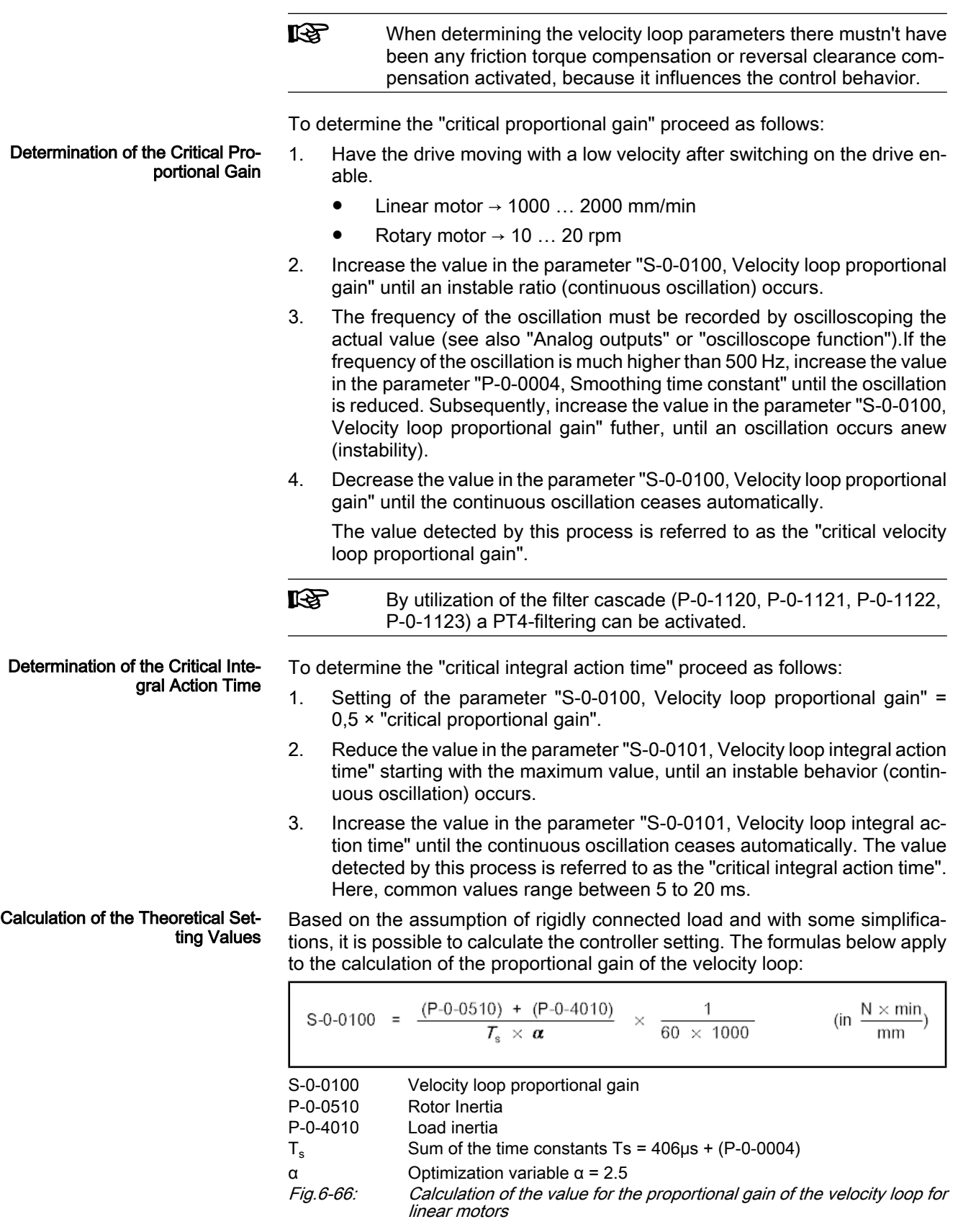

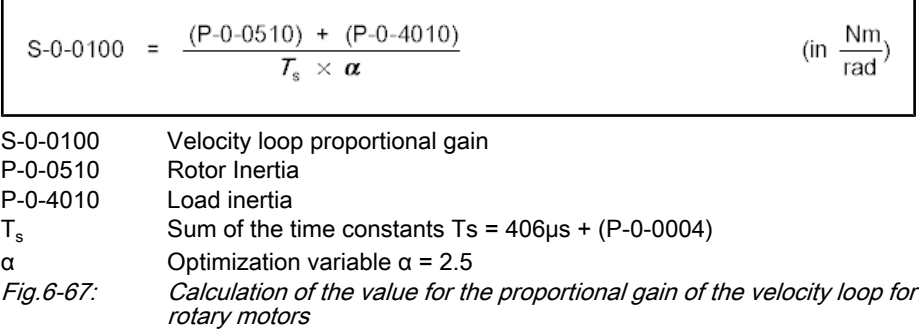

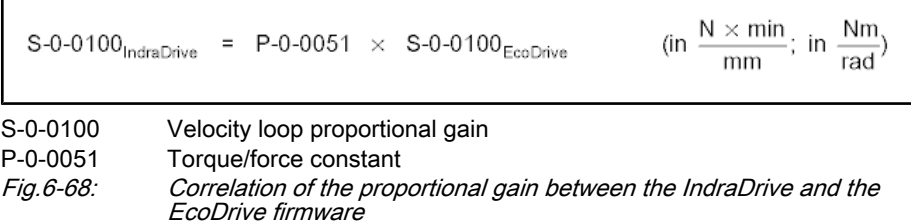

Characteristics of the Controller **Setting**  From the calculated critical values (see above) a controller setting can be de‐ rived that has the following features:

- Independent of changes at the axis due to sufficient distance to the stability limit
- Safe reproduction of the properties in serial machines

In the following table some of the most frequent modes of application and the respective characteristics of the control loop settings are illustrated.

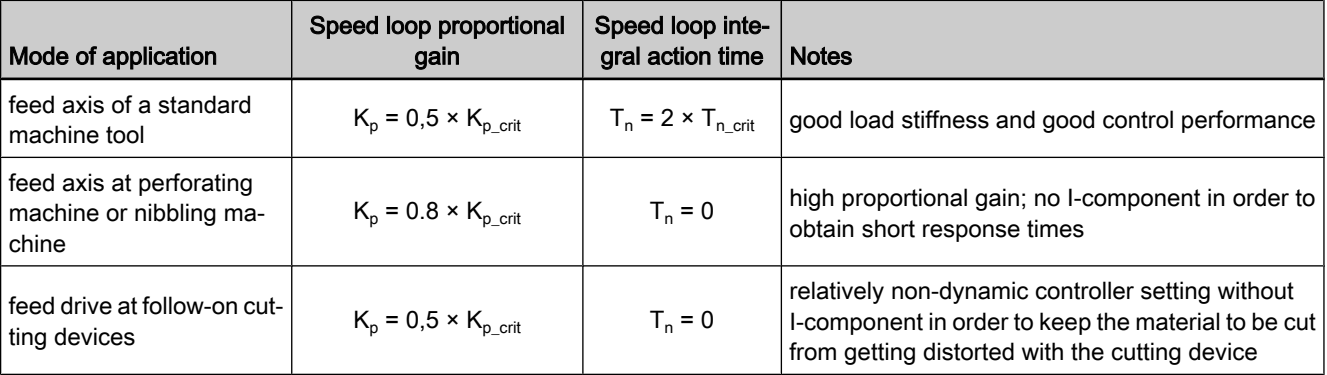

Fig.6-69: Features of the controller settings

Parameterization of the Band-Stop

The parameterization of the band-stop filters is carried out by means of the following parameters: Filters

- P‑0‑1120, Velocity control loop filter: Filter type
- P‑0‑1122, Velocity control loop filter: Bandwith of band-stop filter
- P-0-1123, Velocity control loop filter: Center frequency of band-stop filter

Each of these parameters have 4 elements, which results in the following allocation of the relevant filter settings:

- Band-stop filter 1: P‑0‑1120 [0], P‑0‑1122 [0], P‑0‑1123 [0]
- Band-stop filter 2: P‑0‑1120 [1], P‑0‑1122 [1], P‑0‑1123 [1]
- Band-stop filter 3: P‑0‑1120 [2], P‑0‑1122 [2], P‑0‑1123 [2]
- Band-stop filter 4: P‑0‑1120 [3], P‑0‑1122 [3], P‑0‑1123 [3]

Presetting

The following procedure is recommended for the setting of the band-stop filter:

1. First set the rejection filters inactive.

- Drive Control
- 2. In the parameter "P-0-1120, Velocity control loop filter: Filter type" the following values must be entered:
	- P-0-1120  $[0] = 0 \rightarrow$  Filter 1 is switched off
	- $P$ -0-1120 [1] = 0  $\rightarrow$  Filter 2 is switched off
	- $P$ -0-1120 [2] = 0  $\rightarrow$  Filter 3 is switched off
	- P-0-1120 [3] =  $0 \rightarrow$  Filter 4 is switched off

#### Determine Resonance Frequency

The following procedure is recommended for determining the resonance fre‐ quency:

- 1. Use the oscilloscope function of the drive in order to display the actual velocity value. This value can be read directly by means of a fast fourier transformation (FFT) at the frequency response. For this, the utilization of the commissioning tool "IndraWorks D" is required.
- 2. In reversing duty increase the value in parameter "S‑0‑0100, Velocity loop proportional gain" until distinctive oscillation is noticed (resonant oscilla‐ tion).
- 3. Record the time behavior of the oscillation with the oscilloscope feature (alternatively with external oscilloscope) and analyze it with regard to clearly distinctive frequencies. When using the internal oscilloscope fea‐ ture, the resonance frequency can be directly read via the "IndraWorks D" commissioning tool by means of the frequency display.
- 4. Set the drive inable and optimize the velocity while rejection filter is inactive.
- 5. Record the step response of the actual velocity value and the torque-/ force-generating command current with small velocity command value step. The torque-generating command current must not reach the limitation!
- 6. In the parameter "P‑0‑1123, Velocity control loop filter: Center frequency of band-stop filter" the frequency that emerged most noticable must be entered in Hz.

In the parameter "P‑0‑1122, Velocity control loop filter: Band width bandstop filter" a minimum band width must be entered (e.g. 25 Hz).

⇒ Re-record the previous step response!

#### If the step response shows less overshooting and shorter period of oscil‐ lation:

7. Check whether additional improvement occurs for an increase of the value in the parameter " P‑0‑1122, Velocity control loop filter: Bandwidth bandstop filter" or whether additional improvement occurs for modification of the value in the parameter "P‑0‑1123, Velocity control loop filter: Center frequency of band-stop filter".

#### If the step response shows the same behavior:

- 8. Check the determined resonance frequency; if need be, considerably change the value in the parameter "P‑0‑1122, Velocity control loop filter: Bandwidth band-stop filter".
- 9. Re-optimize the velocity loop by means of the pre-optimized values in the parameters "P‑0‑1122, Velocity control loop filter: Bandwidth of band-stop filter and "P‑0‑1123, Velocity control loop filter: Center frequency of bandstop filter".
- 10. If necessary, carry out another optimization procedure for parameters P‑0‑1122 and P‑0‑1123 due to the high-frequency or less attenuated res‐ onance points that are now possibly occurring.

隐

If the rejection filter does not seem to show any effect, check wheth‐ er the sampling time of the oscilloscope function might be too high, which means that the measured resonance frequency is merely the inverted version of the real frequency.

### Diagnostic and Status Messages

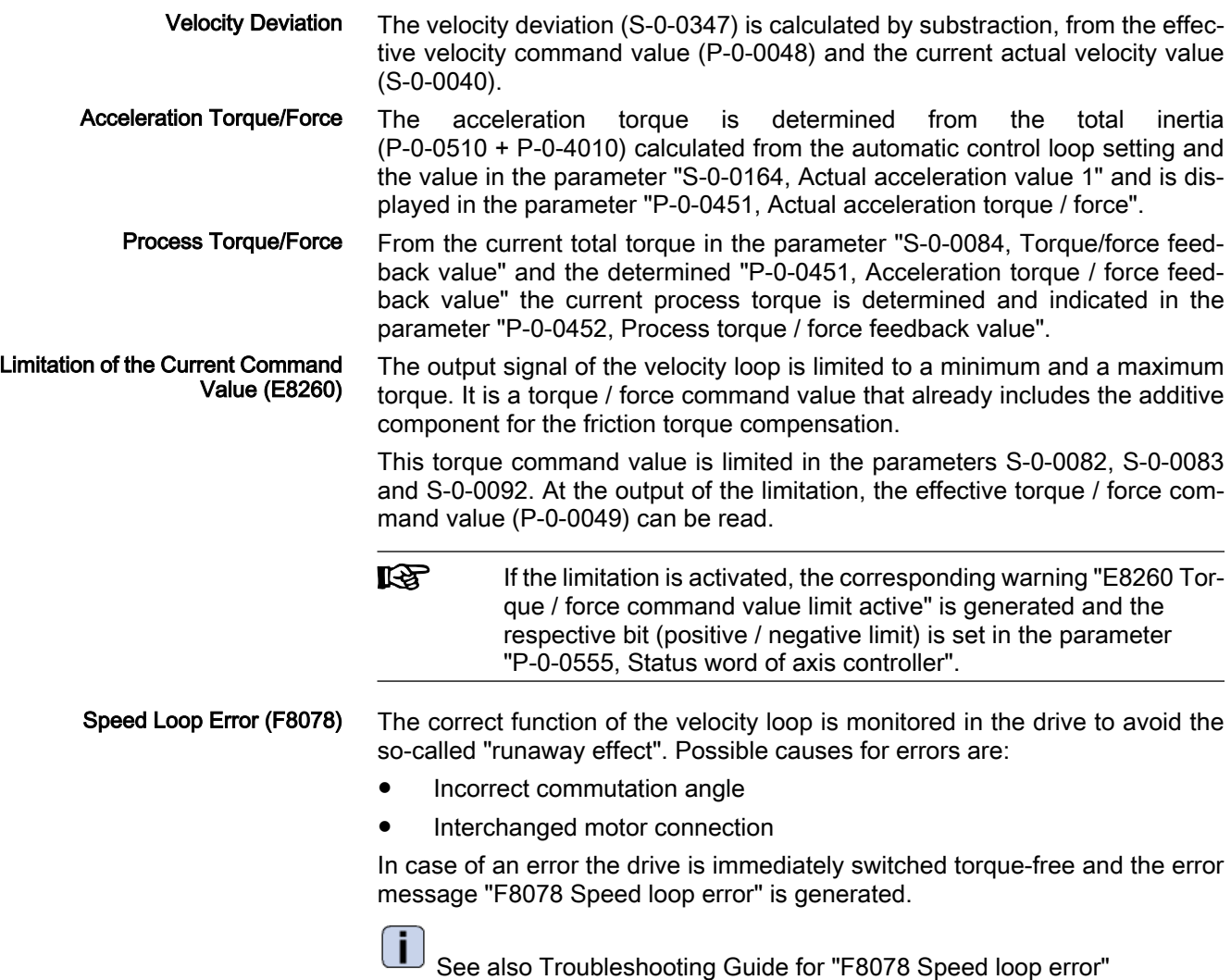

## 6.4.4 Position Loop (with Respective Feedforward Functions and Actual Val‐ ue Adjustment)

### Brief Description

The following description is limited to the position loop with respective feedfor‐ ward options (velocity feedforward and acceleration feedforward).

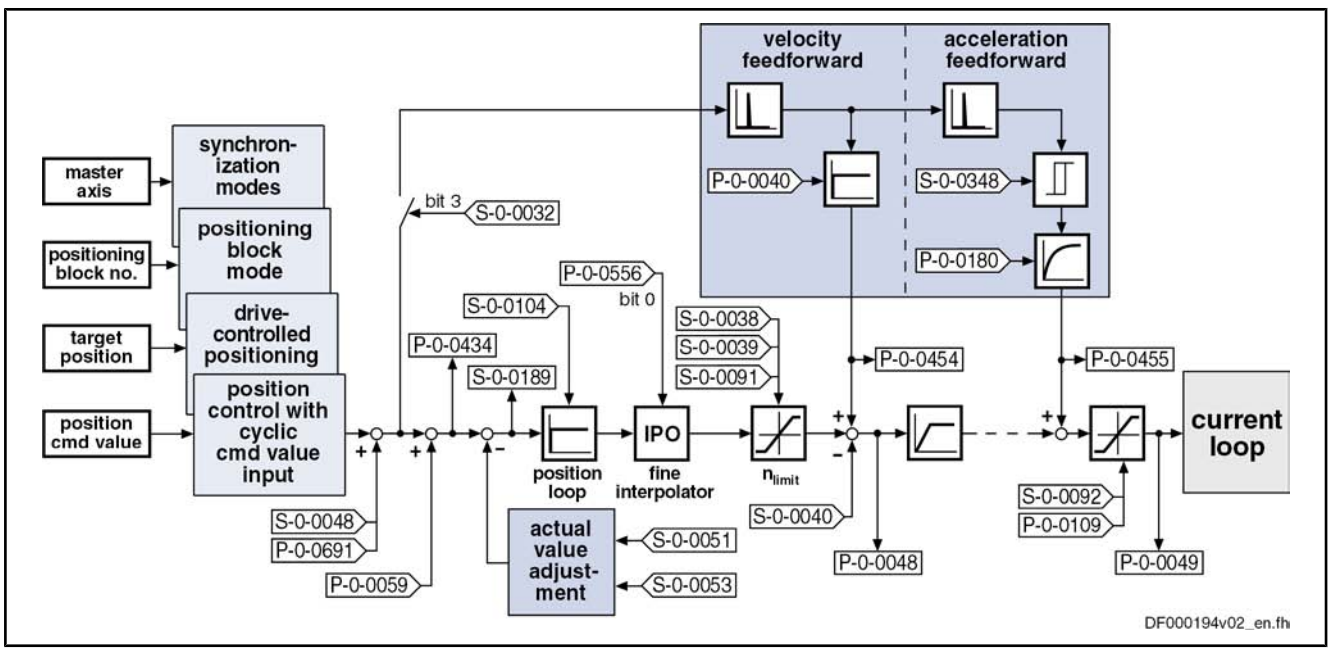

Fig.6-70: Structure of the position loop

**IRSL** The preprocessing of the position command value (command value adjustment) is described in the corresponding section of the position control mode (e.g. position control with cyclic command value input, positioning block mode, ...).

- Digital proportional loop, can be set via the following parameter: Features
	- S-0-0104, Position loop Kv-factor
	- Minimizing the lag error through:
		- Variable velocity feedforward (see P‑0‑0040)
			- and -
		- Variable acceleration feedforward (see S‑0‑0348), including smooth‐ ing filter
	- Depending on the set control performance, for the position loop the cycle time of  $T_A$ <sub>position</sub> is calculated with (see "Performance Data").
	- With lag error or lagless, i.e. with velocity feedforward
	- Model monitor for the lag error (see also F2028)
	- Possibility of evaluation of a "hybrid actual position value" from the motor encoder and the external encoder (previously only motor encoder and measuring wheel encoder)

#### Pertinent Parameters

- S-0-0032, Primary mode of operation
	- $\rightarrow$  Bit 3 = 1  $\rightarrow$  Activation of the lagless operation
- S-0-0038, Positive velocity limit value
- S-0-0039, Negative velocity limit value
- S-0-0040, Velocity feedback value
- S-0-0048, Additive position command value
- S-0-0051, Position feedback 1 value
- S-0-0053, Position feedback 2 value
- S-0-0091, Bipolar velocity limit value

- S-0-0092, Bipolar torque/force limit value
- S-0-0104, Position loop Kv-factor
- S-0-0189, Following distance
- S-0-0348, Acceleration feedforward gain
- S-0-0386, Active position feedback value
- S-0-0520, Control word of axis controller
- S-0-0521, Status word of position loop
- P-0-0040, Velocity feedforward evaluation
- P‑0‑0048, Effective velocity command value
- P-0-0049, Effective torque/force command value
- P‑0‑0059, Additive position command value, controller
- P-0-0109, Torque/force peak limit
- P‑0‑0180, Acceleration feedforward smoothing time constant
- P-0-0241, Actual pos. smoothing time constant for hybrid pos. control
- P-0-0434, Position command value controller
- P-0-0454, Velocity feedforward actual value
- P-0-0454, Acceleration feedforward actual value
- P-0-0556, Config word of axis controller
- P‑0‑0691, Additive position command value, process loop
- Pertinent Diagnostic Messages
- F2028 Excessive deviation
- F2036 Excessive position feedback difference
- F2037 Excessive position command difference

### Functional Description

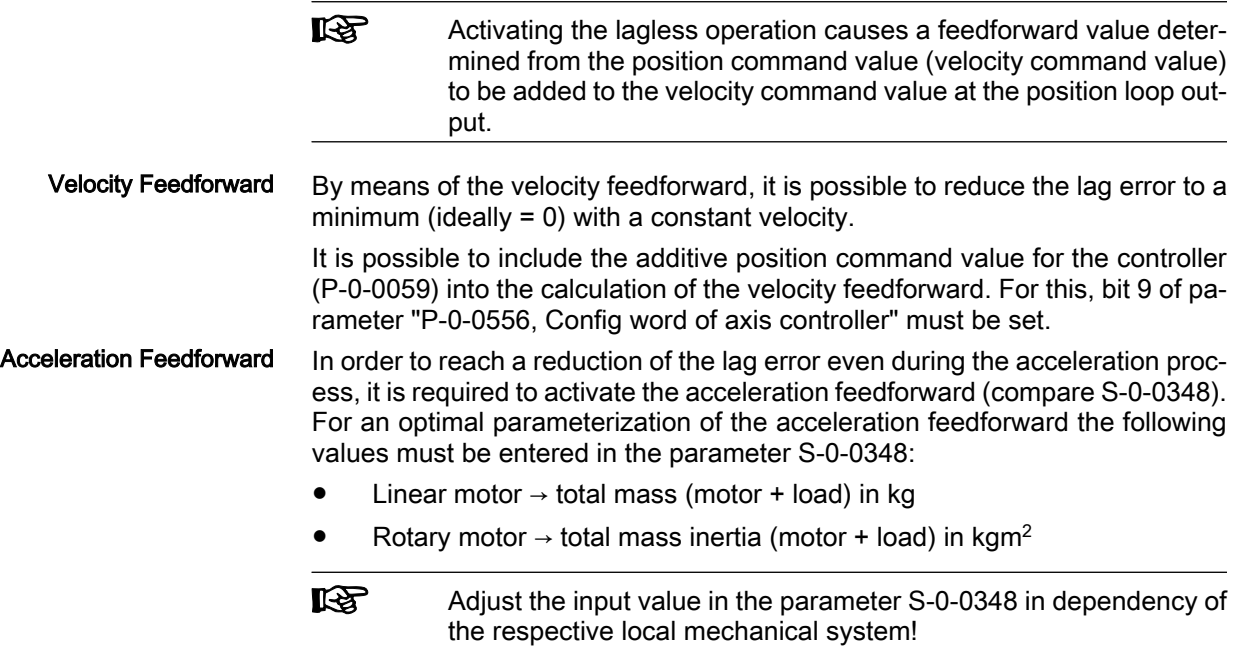

The illustrations below exemplify the operating principle of the respective feed‐ forward procedure.

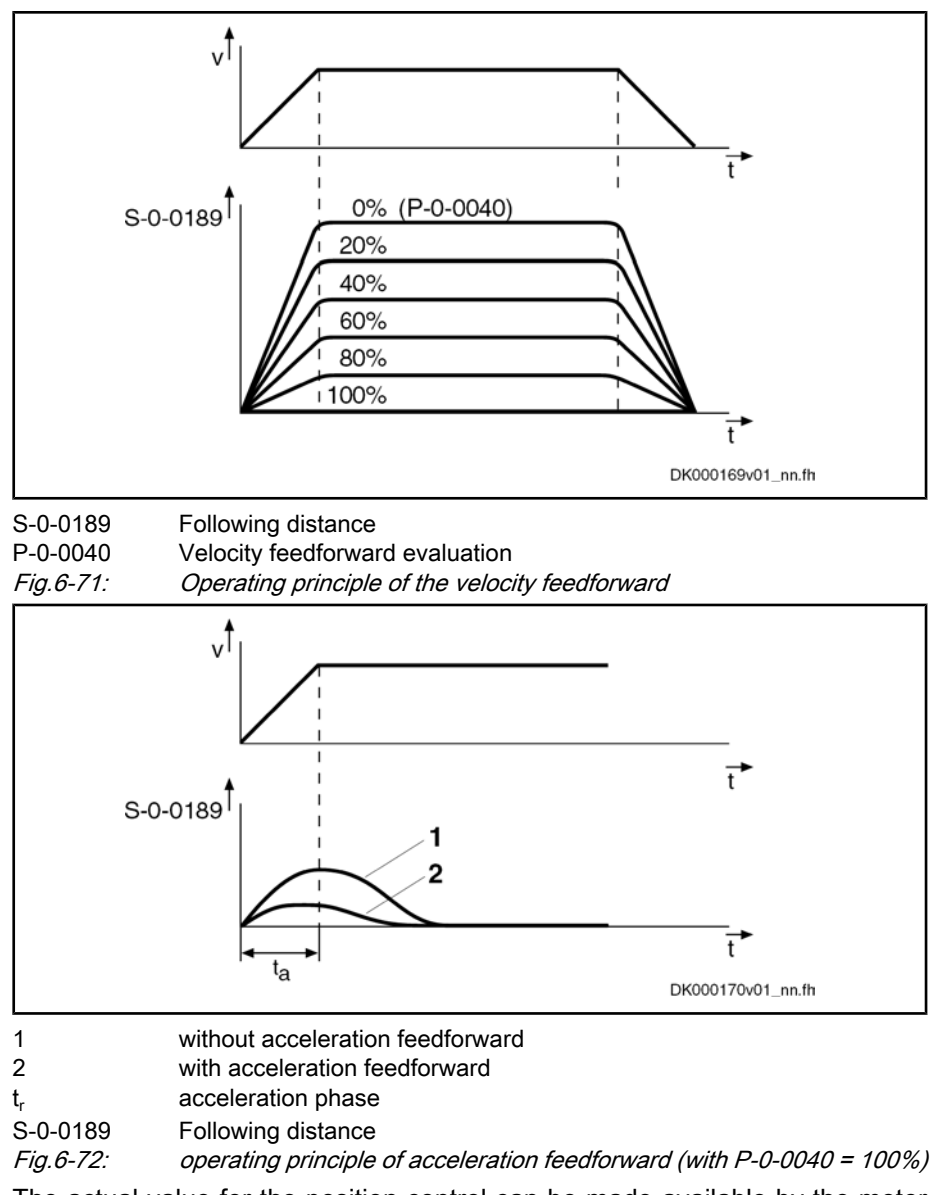

Making the Actual Position Value Available

"Hybrid Actual Position Value"

The actual value for the position control can be made available by the motor encoder or the optional encoder. It is possible, however, to use both actual position values for position control ("hybrid actual position value").

The actual position value detected by the optional encoder is added to the actual position value of the motor encoder and is used as so-called "hybrid actual position value" for position control. The difference of both actual position values is smoothed via a filter which can be set (P‑0‑0241) and added to the actual position value of the motor encoder.

Using the hybrid actual position value is particularly advantageous if slip occurs between the motor encoder and the external encoder (see also"measuring wheel mode") or in only low stiffness is available.

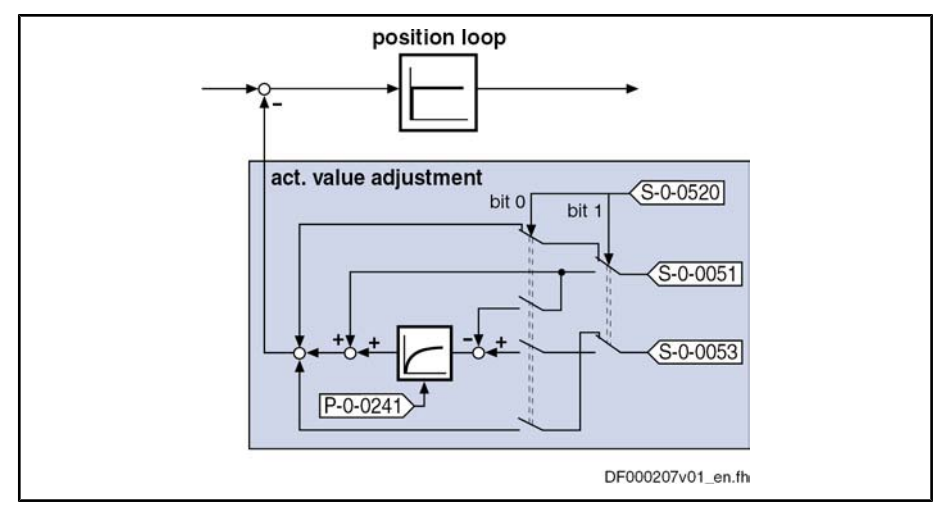

S‑0‑0051 Position feedback 1 value

S-0-0053 Position feedback 2 value<br>S-0-0520 Control word of axis control

Control word of axis controller

P‑0‑0241 Actual pos. smoothing time constant for hybrid pos. control

Fig.6-73: Generating the hybrid actual position value

The generation of the hybrid actual position value is configured in the parameter "S‑0‑0520, Control word of axis controller", its use for control tasks is activated in the same parameter.

To be Noticed:

- By the value "0" in parameter "P-0-0241, Actual pos. smoothing time constant for hybrid pos. control", the actual position value of the motor encoder is ignored and only the actual position value of the optional encoder is used for position control.
- If the values for the parameters S-0-0051 and S-0-0053 differ (might be the case for measuring systems to be evaluated in absolute form with different position data reference) abrupt changes in the velocity command value can occur when the "hybrid actual position value" is activated.
- 陉 The position data reference of motor encoder and optional encoder remains unchanged when the hybrid actual position value is acti‐ vated. As a prerequisite the optional encoder **mustn't** have been activated as measuring wheel encoder in parameter "P‑0‑0185, Control word of encoder 2 (optional encoder)!

### Notes on Commissioning

The cascade structure of the loops requires the optimization of the position loop to be only carried out after all outer control loops (velocity and current) have been optimized, because in the case of a cascade loop structure the dynamic response of the outer control loops limits the dynamic response of the higherlevel control loops.

Determining the Critical Position Loop Kv-Factor To determine the critical position loop Kv-factor proceed as follows:

- 1. Let the drive move with low velocity in position control after switching on drive enable:
	- Linear motor  $\rightarrow$  1000 ... 2000 mm/min
	- Rotary motor  $\rightarrow$  10 ... 20 rpm
- 2. Increase parameter "S-0-0104, Position loop Kv-factor" until instable behavior (continuous oscillation) occurs.

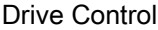

3. Reduce parameter S-0-0104 until continuous oscillation decreases automatically.

The value thus determined is the so-called "critical position loop Kv-fac‐ tor".

Characteristics of the Controller Setting

From the determined critical Kv-factor (see above) it is possible to derive a controller setting with the following characteristics:

- Independent of changes at the axis due to sufficient distance to the stability limit
- Safe reproduction of the properties in serial machines

The position loop normally is checked by optimizing the lag error. To do this, the following machine and application types have to be distinguished:

High-end machine tools (e.g. grinding machines)

 $\rightarrow$  Optimization with regard to a minimum lag error characteristic by the highest possible Kv-factors

Standard positioning axes (e.g. press transfer)

 $\rightarrow$  Optimization with regard to a minimum lag error characteristic is not required, the important thing is smoothest possible, jerk-free positioning. This is achieved, among other things, by relatively low Kv-factors resulting in very stable controller settings.

First set the relevant parameter values for the mechanical arrangement of motor, motor encoder, axis and external (optional) encoder. The external encoder must be configured as "position control encoder" (not as "measuring wheel en‐ coder"!) in parameter "P‑0‑0185, Control word of encoder 2 (optional encoder)". Configure the "hybrid actual position value" in parameter "S‑0‑0520, Control word of axis controller". Presettings for Using the Hybrid Ac‐ tual Position Value

The "hybrid actual position value" can only be activated when the drive is ready for operation, by Activating the Hybrid Actual Posi‐ tion Value

> activating the "hybrid actual position value" in parameter "S-0-0520, Control word of axis controller",

- and -

position-controlled operating mode of the drive.

The option "hybrid actual position value" can be deactivated and switched to the actual position value of motor encoder or optional encoder by one of the following actions:

- Deactivating the "hybrid actual position value" in parameter "S-0-0520, Control word of axis controller"
- Switching to communication phase P2 or parameter mode
- Switching the drive off

Setting the Jerk Attenuation for the Hybrid Actual Position Value

Deactivating the Hybrid Actual Po‐

sition Value

Aprupt position differences between motor encoder and optional encoder can be attenuated by inputting a value greater than zero in parameter "P-0-0241, Actual pos. smoothing time constant for hybrid pos. control".

**LES** The value "0" in parameter P-0-0241 switches off the attenuation and causes only the actual position value of the optional encoder to be effective!

Procedure:

- 1. Enter value "0" in parameter P‑0‑0241 and move axis at low velocity and little acceleration.
- 2. Increase infeed velocity and acceleration up to the maximum values.

While increasing the velocity and acceleration also increase the value of P‑0‑0241, if necessary, in order to achieve a satisfactory compromise of smoothness of running and minimum lag error!

### Diagnostic and Status Messages, Limitations

The following monitoring functions are carried out in the position loop:

#### Monitoring of lag error by means of model calculation F2028 Excessive Deviation

The deviation of the actual position value from the position command value is monitored by comparing an "actual position model value" internally cal‐ culated in the drive to the real actual position value (= lag error monitoring). If the difference of the theoretical and real actual position value permanently exceeds the value of parameter "S‑0‑0159, Monitoring win‐ dow", it is obvious that the drive cannot follow the preset command value and the error message "F2028 Exzessive deviation" is generated.

Monitoring of position difference (encoder 1 and encoder 2) When 2 measuring systems (1 motor encoder and possibly external length measuring system) are used simultaneously, the actual position value 1 F2036 Excessive Position Feed‐ back Difference

and the actual position value 2, in cyclic operation (phase 4), are moni‐ tored for a maximum allowed actual position value difference indicated in parameter "S‑0‑0391, Monitoring window feedback 2". If the absolute val‐ ue of the difference is greater than the value of the monitoring window, the error message "F2036 Excessive position feedback difference" is gener‐ ated.

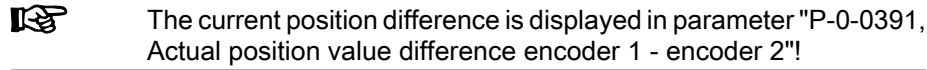

The following limitation is carried out in the position loop:

The output of the position loop (P-0-0048) is limited to a maximum absolute velocity value. The output signal of the position loop is a velocity command value that already contains the additive component for velocity feedforward, plus a possibly preset additive velocity command value (S‑0‑0037). The limitation therefore has an effect on the sum of the dif‐ ferent command values. Limiting the Velocity Command Value

See also "Velocity Limitation"

# 6.5 Commutation Setting

## 6.5.1 Basics on Commutation Setting

### Brief Description

The following Rexroth kit motors are manufactured according to the functional principle "synchronous motor":

- Linear motors LSF, MLF
- Rotary motors MBS and MBT

As the motor is assembled in the machine, stator, rotor and measuring system cannot be put together by the manufacturer. The customer will make the elec‐ tric-magnetic-mechanical allocation of the synchronous motor on site by deter‐ mining and setting the commutation offset.

The same applies for the Rexroth housing motor MSP.

Measuring Systems for Synchro‐ nous Rexroth Motors

Absolute measuring systems should ideally be used for synchronous Rexroth kit motors. The advantage in this case is the absolute position detection of the rotor position which immediately ensures, when drive enable is set, the correct assignment of current in the primary part to the magnetic field in the secondary part. This is realized by the commutation offset stored at initial commissioning.

For some applications it is necessary to use relative measuring systems, be‐ cause the available length of absolute measuring systems is limited, for exam‐ ple. The disadvantage in this case is that absolute detection of the rotor position is impossible. It is therefore necessary, after each time the drive is switched on again or after having changed the communication phase from "P2" to "P4" ("bb" or "Ab"), to set the commutation offset again. For linear motors, this disadvant‐ age can be removed by using the Hall sensor box SHL01.1, because with regard to commutation setting the relative motor encoder then behaves like an absolute measuring system.

 $R_{\mathcal{F}}$ If you use a relative motor encoder, using the Hall sensor box SHL01.1 is absolutely recommended for linear motors! In this way, you achieve highest safety with regard to correct motor function and compliance with the power data!

Concerning operationally reliable drives with synchronous third-party motors and IndraDrive controllers, there are, with regard to the selected measuring system, the same principles applying as to synchronous Rexroth kit motors (see

Measuring Systems for Synchro‐ nous Third-Party Motors

Overview of the Synchronous tors to be Used for Motor Meas Sys

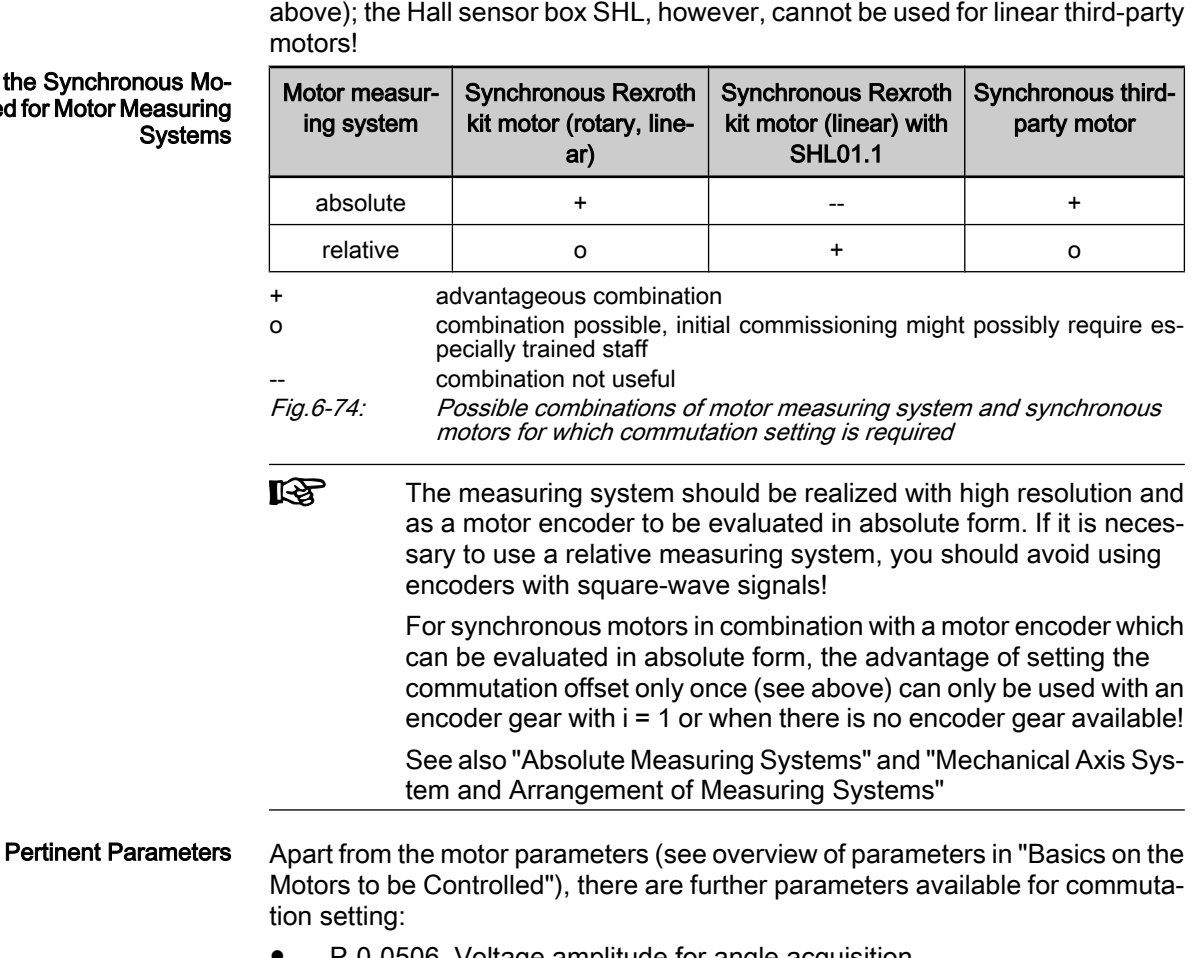

- P-0-0506, Voltage amplitude for angle acquisition
- P-0-0507, Test frequency for angle acquisition
- P-0-0508, Commutation offset
- P-0-0517, Commutation: required harmonics component
- P-0-0518, C5600 Command subsequent optimization of commutation offset

- P‑0‑0521, Effective commutation offset
- P-0-0522, Control word for commutation setting
- P-0-0523, Commutation setting measured value
- P‑0‑0524, C1200 Commutation offset setting command
- P‑0‑3008, Commutation offset, encoder memory
- C1200 Commutation offset setting command Pertinent Diagnostic Messages
	- C1204 Error in offset calculation
	- C1208 No adjustment with asynchronous motor
	- C1209 Proceed to phase 4
	- C1211 Commutation offset could not be determined.
	- C1214 Command only possible with linear synchronous motor
	- C1215 Command only possible in 'bb'
	- C1216 Commutation determination not selected
	- C1217 Setting only possible in 'Ab'
	- C1218 Automatic commutation: Current too low
	- C1219 Automatic commutation: Overcurrent
	- C1220 Automatic commutation: Timeout
	- C1221 Automatic commutation: Iteration without result
	- C1222 Error when writing offset parameters
	- C5600 Command subsequent optimization of commutation offset
	- C5601 Command requires drive enable
	- C5602 Axis blocked
	- C5603 Timeout: Axis in motion
	- F2032 Validation error during commutation fine adjust
	- F8010 Autom. commutation: Max. motion range when moving back
	- F8011 Commutation offset could not be determined
	- F8012 Autom. commutation: Max. motion range
	- F8013 Automatic commutation: Current too low
	- F8014 Automatic commutation: Overcurrent
	- **F8015 Automatic commutation: Timeout**
	- F8016 Automatic commutation: Iteration without result

### Overview of Methods for Determining the Commutation Offset

Methods for Determining the Com‐ mutation Offset The commutation offset can be determined with different methods. The method is chosen in accordance with the axis geometry, the practicability and the chances of success of the respective method depending on motor and mechanical axis system.

The following methods are possible:

**Calculation method** 

 $\rightarrow$  For relative motor encoder when using the Hall sensor box (distance measurement, currentless  $\rightarrow$  only possible with Rexroth linear kit motors, see documentation "Hall Sensor Box SHL01.1")

Measuring method

 $\rightarrow$  For motor encoder that can be evaluated in absolute form (distance measurement, currentless  $\rightarrow$  only possible with Rexroth linear kit motors)

Saturation method (axis needs to be blocked or at standstill, with current)

 $\rightarrow$  Possible with all types of construction in combination with motor encoders that can be evaluated in absolute form and with relative motor encoders; but see table below "Restrictions for saturation method"

• Sine-wave method (requires unrestricted movement of axis, with current)  $\rightarrow$  Possible with all types of construction in combination with motor encoders that can be evaluated in absolute form and with relative motor encoders; but see table below "Restrictions for sine-wave method"

#### Recommendations for selecting the determination method:

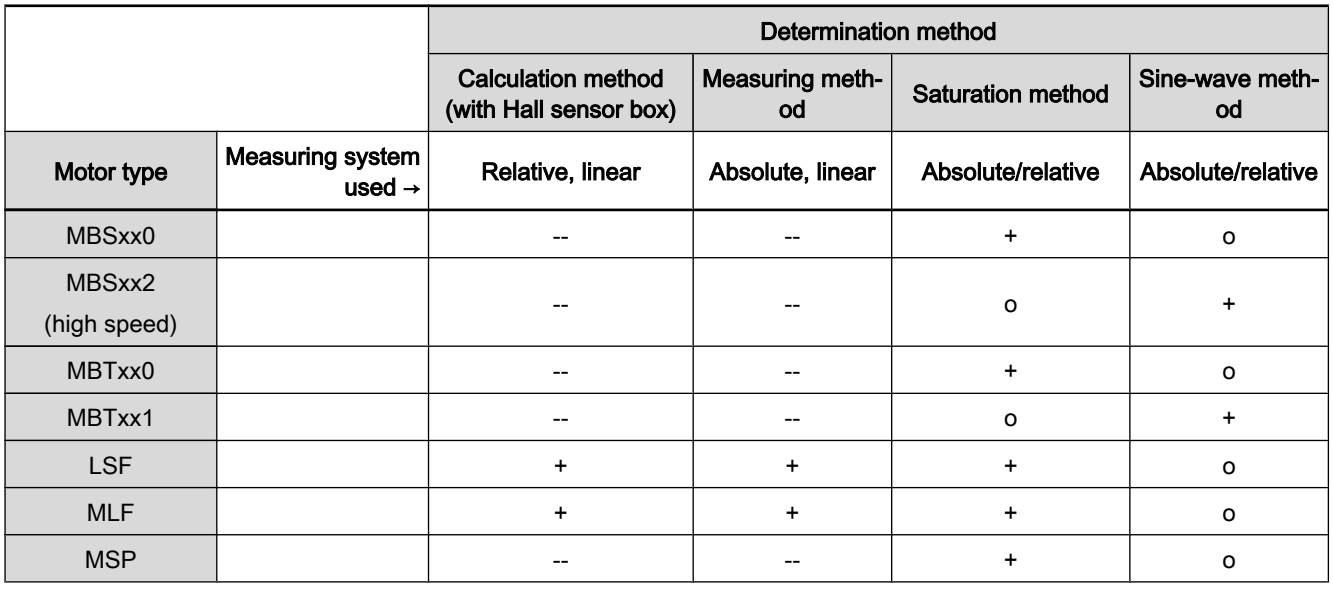

+ recommended method

o method not recommended

method not possible Fig.6-75: Recommendations for selecting determination method for commutation

offset depending on motor type (for Rexroth motors)

 $\mathbb{R}$ The sine-wave method (generally requires unrestricted movement of axis) should only be used if the saturation method cannot be used!

#### Restrictions for Saturation Method

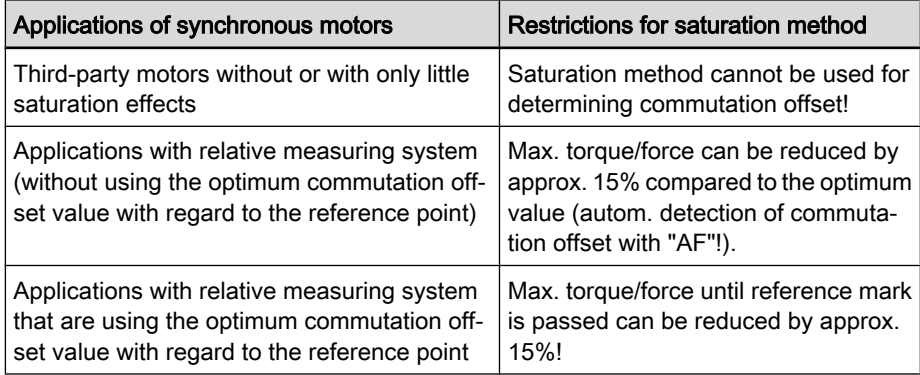

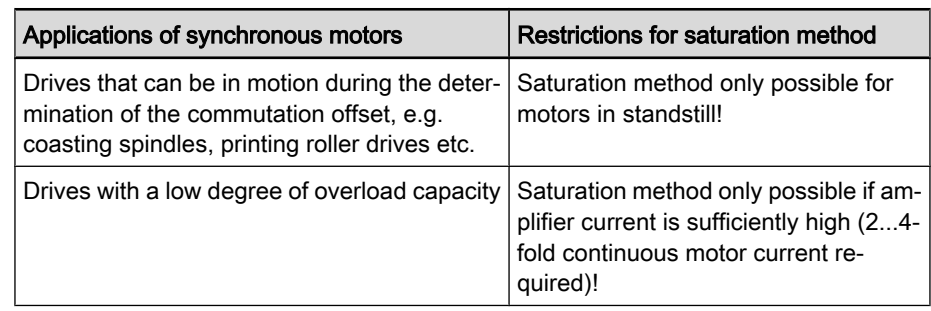

Fig.6-76: Typical applications and restrictions for saturation method

#### Restrictions for Sine-Wave Method

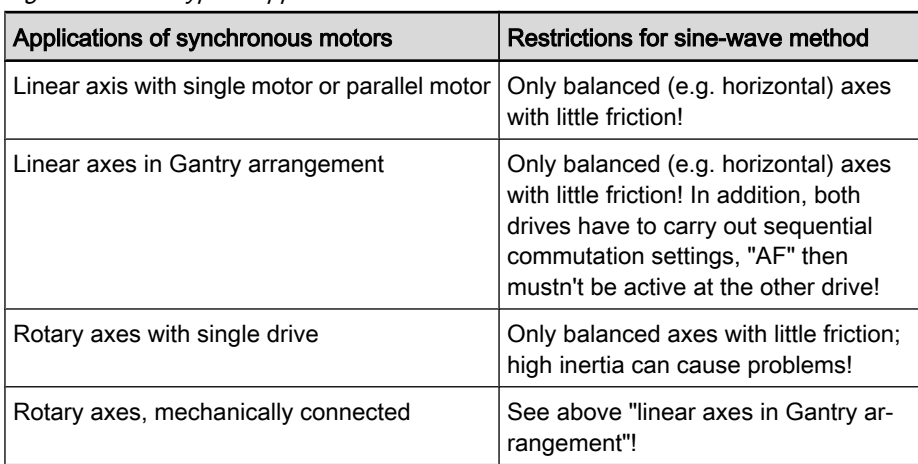

Fig.6-77: Typical applications and restrictions for sine-wave method

Significance of Commutation Offset

A synchronous motor can only generate the torque or the force specified ac‐ cording to motor data, when the commutation offset is correct. If the value for the commutation offset is incorrect, lower action torque / force is to be expected; a highly incorrect value implies the danger of the motor having a "runaway ef‐ fect".

Therefore, the parameter "P-0-0521, Effective commutation offset" is read-only. For initial commissioning of Rexroth kit motors, however, it is required to allow writing parameter P-0-0521 in order to set and optimize the value, if necessary. An "initial commissioning mode" must be activated for this purpose (see "P-0-0522, Control word for commutation setting"). During the initial commissioning of the motor, you have to determine the commutation offset value with due diligence.

**LEST** For synchronous Rexroth motors with integrated motor encoder (MSK, MHD, MKD, MKE motors), it is not necessary to set the com‐ mutation offset! The correct value is provided in the motor encoder data memory and is automatically activated.

Depending on the motor encoder used, you have to determine the commutation offset for the following situations:

- With absolute motor encoder only during initial commissioning of the drive
- With relative motor encoder both during initial commissioning and each time the drive has been switched on (recommissioned)

陉 Deviating values when determined again (recommissioning with relative motor encoder) can occur, this can cause deviating drive behavior (remedy: "Optimum Commutation Offset with Regard to Reference Point", see below)!

### Notes on Commissioning

Commutation Offset During Initial Commissioning of Synchronous Motor

### Initial Commissioning

Determining the commutation offset during the initial commissioning of a synchronous motor is of particular relevance. For this purpose, there are different methods available or applicable for determining the commutation offset, de‐ pending on motor and position measuring system (motor encoder). In addition, the effectiveness of the determined value should be checked and, if necessary, be optimized.

The overview below illustrates the procedure for selecting the appropriate method of commutation offset determination for synchronous motors and the determination of a value for "P‑0‑0508, Commutation offset" within the scope of initial commissioning.

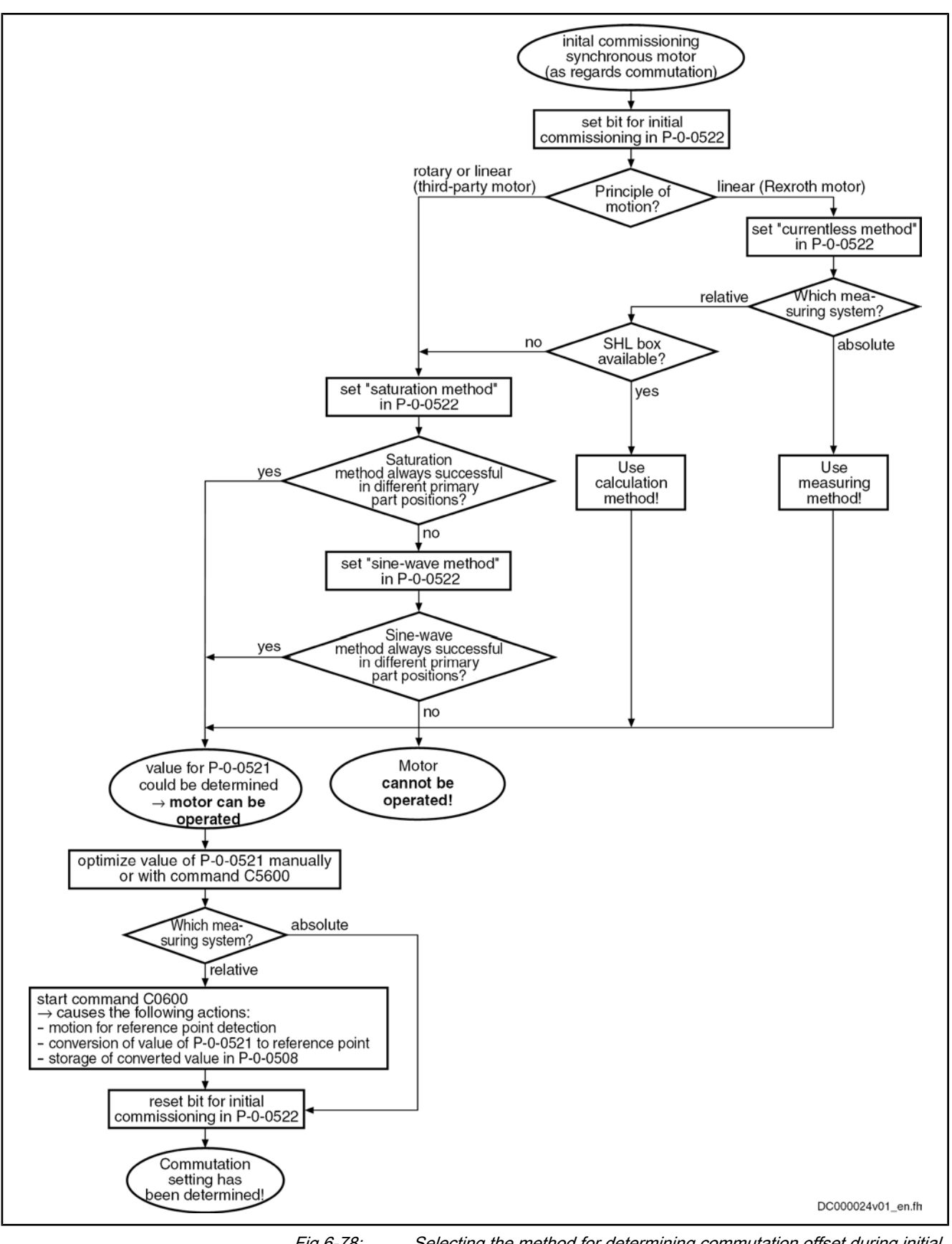

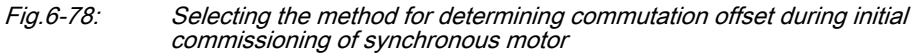

Manually Optimizing the Offset Val‐ ue

The automatically determined value for the commutation offset is stored in pa‐ rameter "P-0-0521, Effective commutation offset". When the initial commissioning mode is active (respective bit in P-0-0522), the value of P-0-0521 can be manually optimized. Optimization should be carried out using a force meas‐ urement device.

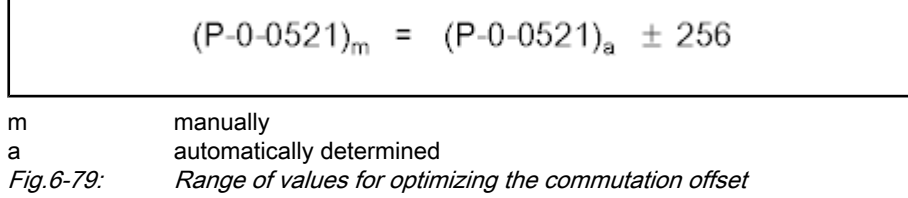

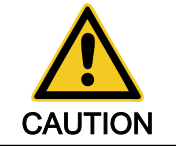

Property damage caused by errors when controlling motors and moving parts! ⇒ Before manually optimizing the commutation offset, move the axis to a non‐ critical position!

Automatically Optimizing the Offset Value The value determined for "P‑0‑0521, Effective commutation offset" can be au‐ tomatically optimized. This is done by starting "P‑0‑0518, C5600 Command subsequent optimization of commutation offset". For this purpose, the drive must be in drive enable ("AF") and in standstill. In addition, the axis must be able to move sufficiently (motion range see table).

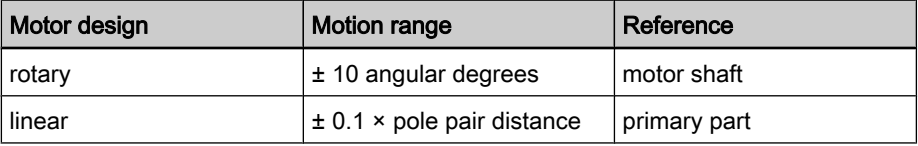

Fig.6-80: Minimum required motion range for executing command C5600

The controller optimizes the commutation offset which is already operational (value stored in P‑0‑0521) by transmitting test signals to the motor. The infor‐ mation for improvement of the commutation offset is taken from the motor motion (actual position value). Upon successful execution of command C5600, an improved value is available in parameter P‑0‑0521.

**KA** It is always recommended to execute "C5600 Command subse‐ quent optimization of commutation offset", when there isn't any of the restrictions which are mentioned for the sine-wave method (see above)!

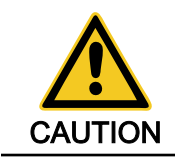

Property damage caused by errors when controlling motors and moving parts!

⇒ Before automatically optimizing the commutation offset, move the axis to a noncritical position and make sure axis can move!

Storing the Optimum Commutation Offset with Regard to Reference Point

For synchronous motors with relative measuring system (motor encoder) and with initial commissioning mode activated, the value determined and, if necessary, optimized during initial commissioning is converted to the reference point by a homing procedure (start of command C0600) and stored in parameter "P‑0‑0508, Commutation offset".

### Recommissioning a Synchronous Motor

Readiness for operation of a synchronous motor is given after switch-on (put‐ ting into operation after initial commissioning already taken place), when the controller has stored or determined a commutation offset value for this motor.

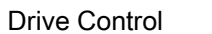

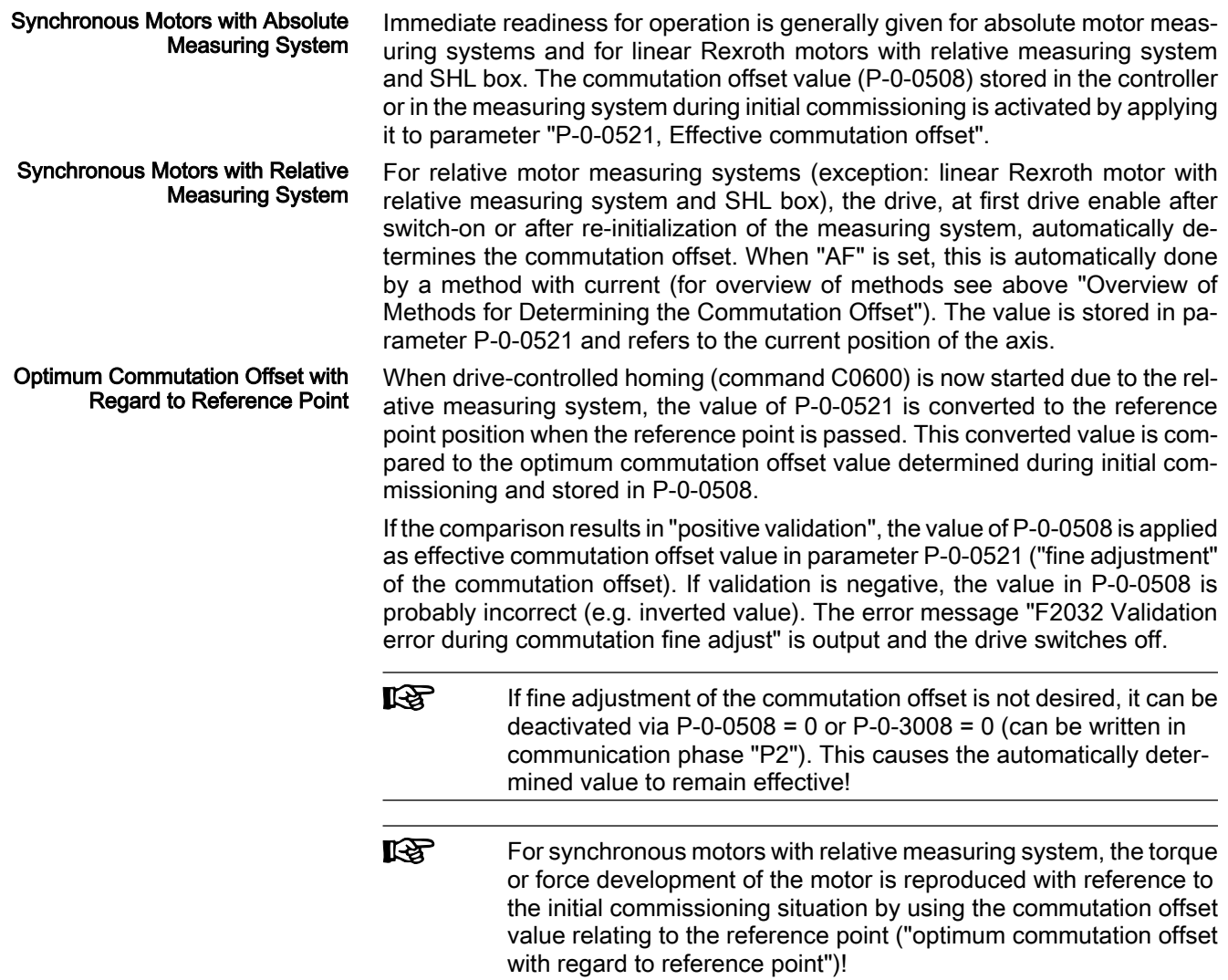

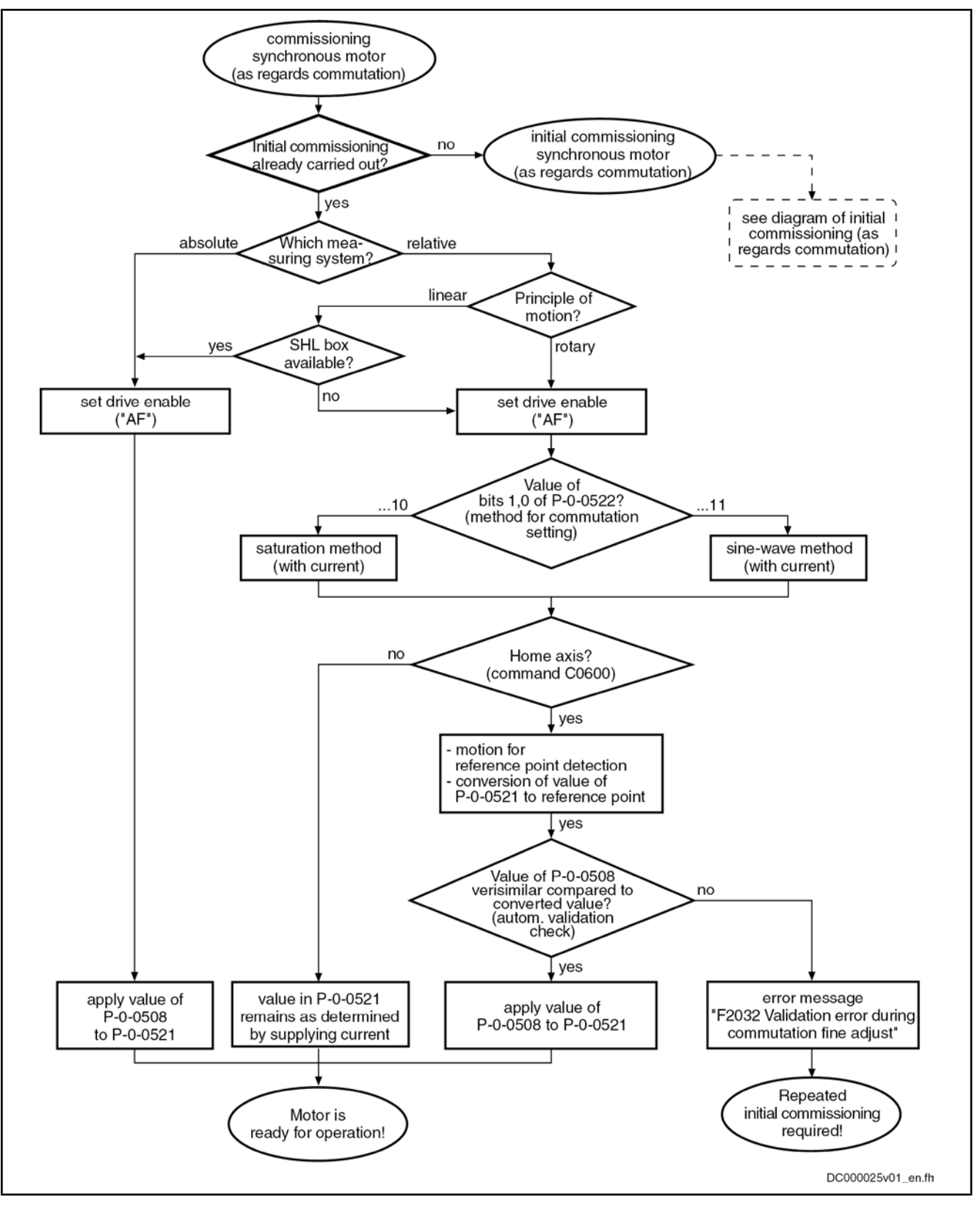

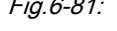

Fig.6-81: Establishing readiness for operation of a synchronous motor for recommissioning

## 6.5.2 Commutation Setting for Rexroth Motors MLF, LSF

## Brief Description

Linear Rexroth kit motors of the MLF and LSF lines are manufactured according to the functional principle "synchronous motor". For kit motors, the motor com‐ ponents stator, rotor and measuring system are finally assembled on the customer side in the machine.

The electric-magnetic-mechanical allocation of the synchronous motor there‐ fore can only be made on site by determining and setting the commutation offset. This is done once during initial commissioning of the motor, if it has been equipped with a motor encoder to be evaluated in absolute form. With Absolute Motor Encoder

#### When a relative motor encoder is used, it is necessary to determine the commutation offset again each time after the drive was switched off. With Relative Motor Encoder

Deviating commutation offset values when determined again (recommissioning with relative motor encoder) can occur, this can cause deviating drive behavior. To avoid this, it is recommended that you use the Hall sensor box SHL01.1 which was developed for linear Rexroth motors.

The Hall sensor box SHL01.1 is an absolute measuring system within one pole pair distance of linear Rexroth motors. Via the signals of the Hall sensors, the controller detects the position of the motor windings compared to the magnetic field of the motor; therefore, the commutation setting is only required during initial commissioning. When the drive is recommissioned, the correct commutation offset is already available at drive enable ("AF"). Hall Sensor Box SHL01.1

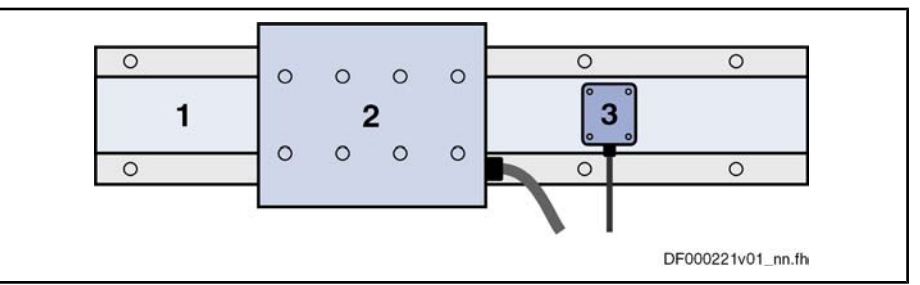

- 1 secondary part
- 2 primary part
- 3 Hall sensor box SHL

Fig.6-82: Linear Rexroth motor with Hall sensor box SHL

For information on mounting and connection see the documentation on Hall sensor box SHL01.1.

### Functional Description

### Commutation Offset With Relative Motor Encoder and Hall Sensor Box SHL

When using a linear Rexroth motor with relative measuring system as motor encoder and using the Hall sensor box SHL, the value for the commutation offset depends on the motor geometry and the mounting distance of the SHL box to the primary part. The value is independent of the axis position and de‐ termined once during initial commissioning (for further information see docu‐ mentation on Hall sensor box SHL01.1).

### Commutation Offset With Absolute Motor Encoder, Measuring Method

The measuring method for determining the commutation offset can only be used for linear Rexroth motors with linear motor encoder that can be evaluated in absolute form (e.g. EnDat encoder). The method is currentless, i.e. the motor

does not generate any force. At drive enable (AF = Antriebsfreigabe), it is then immediately fully operational.

**KA** For rotary synchronous Rexroth kit motors, the commutation offset can only be determined with methods with current (saturation or sine-wave method) because there wasn't any measuring method defined!

To determine the commutation offset, the relative position of the primary part (electrically active part) must be determined with regard to the secondary part (electrically inactive part). This "relative position" is characterized by a value which has to be entered in parameter "P-0-0523, Commutation setting measured value". The value for P‑0‑0523 is determined by distance measurement and geometric motor data (see separate motor documentation for "Rexroth IndraDyn L").

After the determined value was entered in parameter P-0-0523, the command parameter "P‑0‑0524, C1200 Commutation offset setting command" has to be activated. The controller now calculates the value of the required commutation offset which is displayed in parameter "P‑0‑0521, Effective commutation offset".

### Notes on Commissioning

Using the Hall Sensor Box SHL

**Requirements** 

When using a Hall sensor box or the measuring method, the following settings must be made in parameter "P‑0‑0522, Control word for commutation setting" for initial commissioning:

- Method for determining the commutation offset  $\rightarrow$  "without current"
- $\bullet$  Initial commissioning mode  $\rightarrow$  "active"

The drive must be in status "A0013 Ready for power on" ("bb").

When using the Hall sensor box SHL, carry out the following steps for commissioning:

1. Determine value for "P‑0‑0508, Commutation offset" according to docu‐ mentation on Hall sensor box SHL01.1 and enter it in parameter "P‑0‑0521, Effective commutation offset".

Note: It is recommended that you optimize the determined commutation offset value. This can be done automatically by activating "C5600 Com‐ mand subsequent optimization of commutation offset", if the sine-wave method is possible without restrictions for this axis. Otherwise, the com‐ mutation offset value should be manually optimized (see section "Basics on Commutation Setting").

2. Then reset command C5600 and set initial commissioning mode to "in‐ active" again in parameter P‑0‑0522.

For the measuring method with absolute motor encoder, carry out the following steps for commissioning:

1. Enter value for relative position of primary part compared to secondary part in parameter "P-0-0523, Commutation setting measured value" (for how to determine this value see separate motor documentation "Rexroth IndraDyn L").

Note: The position of the primary part or the slide mustn't change any more after the required distance measurements!

- 2. Activate command parameter "P-0-0524, C1200 Commutation offset setting command".
- 3. Controller enters value determined for commutation offset in parameter "P‑0‑0521, Effective commutation offset" and parameters "P‑0‑0508,

#### Measuring Method with Absolute Motor Encoder

Commutation offset" and "P‑0‑3008, Commutation offset, encoder mem‐ ory" apply this value.

Note: It is recommended that you optimize the determined commutation offset value. This can be done automatically by activating "C5600 Com‐ mand subsequent optimization of commutation offset", if the sine-wave method is possible without restrictions for this axis. Otherwise, the com‐ mutation offset value should be manually optimized (see section "Basics on Commutation Setting").

4. Then reset command C5600 and set initial commissioning mode to "in‐ active" again in parameter P‑0‑0522.

### 6.5.3 Saturation Method

### Brief Description

For rotary synchronous Rexroth kit motors, IndraDrive controllers only provide methods with current to determine the commutation offset. The saturation method is one of these methods; when it is used, motor standstill is necessary. A possibly available holding brake should remain applied!

**KA** For synchronous Rexroth motors with integrated motor encoder (MSK, MHD, MKD, MKE motors), it is not necessary to set the com‐ mutation offset! The correct value is provided in the motor encoder data memory and is automatically activated.

The saturation method can also be used for linear synchronous Rexroth kit motors, if they have only been equipped with a relative measuring system (without Hall sensor box SHL), and for motors with an absolute measuring sys‐ tem for which distance measurement at the axis is impossible due to the mounting.

As a prerequisite for successful application of the saturation method, the iron material of the motor must be magnetically saturated when current is supplied, i.e. the controller must be able to provide sufficiently high current to the motor. For synchronous motors which are not magnetically saturated at maximum al‐ lowed current, this method is unsuited for determining the commutation offset!

**KS** If the saturation method cannot be used, the controller provides the sine-wave method (works with current, too) for determining the commutation offset.

When the requirements have been fulfilled, the saturation method can be used both for initial commissioning and for recommissioning.

**LAS** The restrictions to be observed when using the saturation method are described in the "Basics on Commutation Setting"section. This section outlines the different methods which can be used for deter‐ mining the commutation offset.

### Functional Description

The saturation method for determining the commutation offset can be used for all types of synchronous motors. It provides the advantage that distance meas‐ urement is not required. Stator and rotor of the motor can be inaccessibly installed in the machine. In the case of the saturation method, the commutation offset is determined with current supplied. The controller sets drive enable au‐ tomatically for the duration of the measurement. Application-Related Aspect

> By a test signal, the voltage and frequency of which require motor-specific values ("P‑0‑0506, Amplitude for angle acquisition", "P‑0‑0507, Test frequency for Method

angle acquisition"), the controller determines the commutation offset of the synchronous motor. It is therefore necessary that the generated test current causes magnetic saturation effects in the motor.

The motor-specific setting of voltage and frequency of the test current is carried out automatically when the value "0" has been entered in parameter P‑0‑0506 at the start of "P‑0‑0524, C1200 Commutation offset setting command". The detected motor-specific value for P‑0‑0506 is stored and used for commutation setting for further operations.

**IB** If the test current does not cause any magnetic saturation effect in the motor, the command C1200 can only be used for commutation setting with restrictions.

> $\rightarrow$  If the maximum current of the controller is not sufficient to cause magnetic saturation in the motor (e.g. in the case of command error C1218), use a controller with higher type current!

> $\rightarrow$  If the generated test current is too low in spite of sufficient controller type current (e.g. in the case of command error C1218), measures as described for "C1218 Automatic commutation: current too low" in the Troubleshooting Guide should be carried out!

> Should it be impossible to determine a commutation angle in spite of these measures (e.g. command error C1221), the saturation method cannot be used for commutation setting!

### Notes on Commissioning

#### Saturation Method for Synchronous Motors with Absolute Measuring **System**

In the case of synchronous kit motors with absolute measuring system, the saturation method is only started by a command at the initial commissioning and the determined commutation offset value is stored in the controller or in the encoder data memory. In addition, the value can be manually or automatically optimized during initial commissioning.

Sequence of the Saturation Method

#### Sequence of the saturation method for synchronous motors with absolute measuring system:

- 1. In "P‑0‑0522, Control word for commutation setting" activate:
	- Initial commissioning mode
		- and -
	- Saturation method
- 2. Make presettings for automatic determination of motor-specific parameter values (P‑0‑0506, P‑0‑0507) of test signal required for determining the commutation offset:
	- Enter value "0" in parameter "P-0-0506, Amplitude for angle acquisition"
- 3. Switch drive to operating mode ("AB"); start saturation method by "P‑0‑0524, C1200 Commutation offset setting command".
- 4. After current was supplied and commutation offset value has been successfully determined, this value, due to initial commissioning mode, is simultaneously stored in the following parameters in the case of absolute measuring systems:
	- P-0-0508, Commutation offset
	- P-0-0521, Effective commutation offset
	- P-0-3008, Commutation offset, encoder memory (if available)

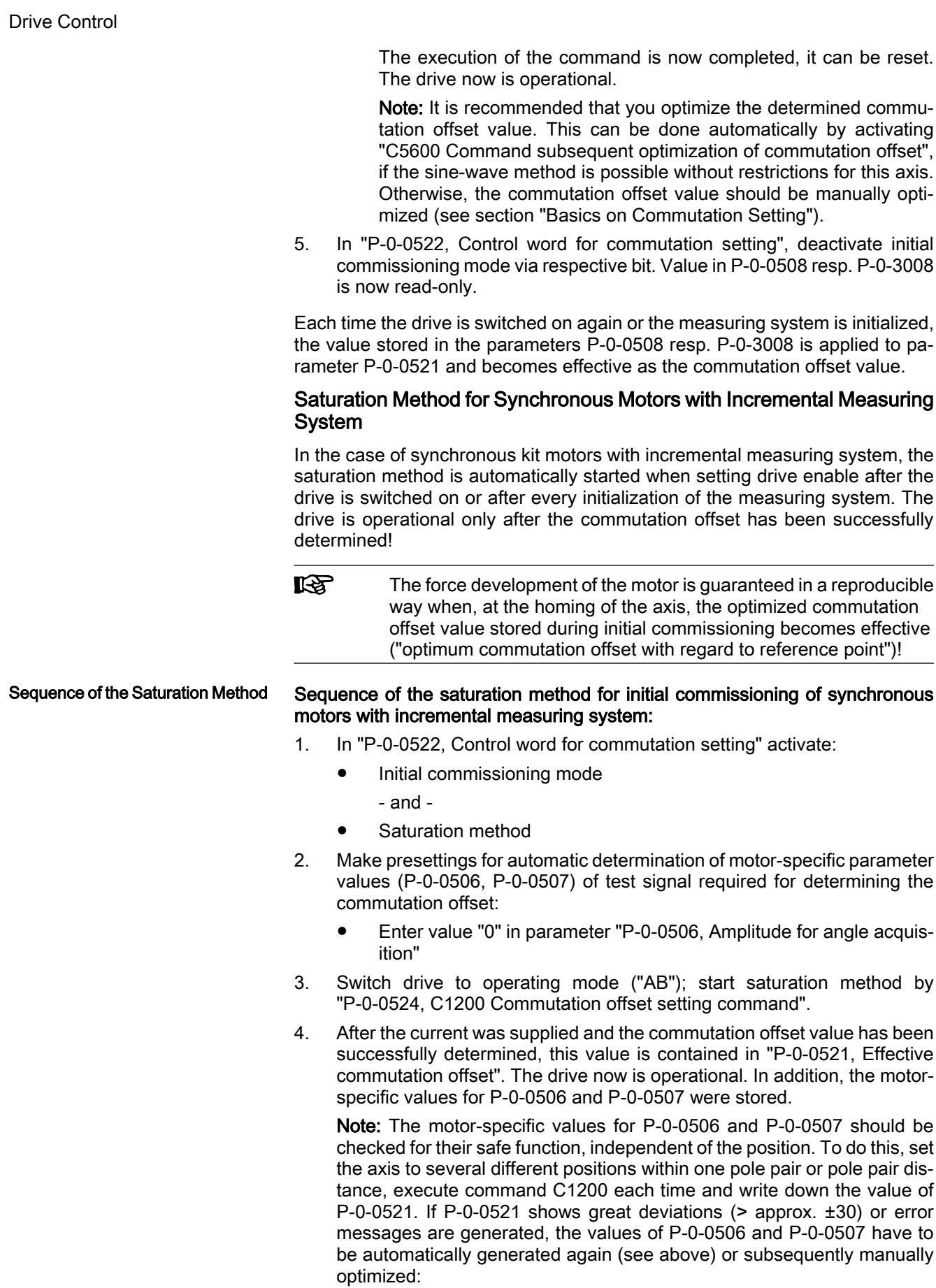

- Drive Control
- With error message "F8013" (current too low)
	- → Increase voltage (P‑0‑0506), reduce frequency (P‑0‑0507)
- With error message "F8014" (overcurrent)
	- → Reduce voltage (P‑0‑0506), increase frequency (P‑0‑0507)

If the error message "F8013" occurs, but the deviation of P‑0‑0521 is within the allowed range of values (< approx. ±30), further measures can be taken as described for "F8013 Automatic commutation: Current too low" in the Troubleshooting Guide!

Recommendation: It is recommended that you optimize the determined commutation offset value. This can be done automatically by activating "C5600 Command subsequent optimization of commutation offset", if the sine-wave method is possible without restrictions for this axis. Otherwise, the commutation offset value should be manually optimized (see section "Basics on Commutation Setting").

5. Now switch drive to parameter mode (P2). After switching back to oper‐ ating mode, set "AF" and test function of drive. This automatically starts determination of commutation offset with stored parameters (P‑0‑506, P-0-0507, P-0-517). Motor is supplied with current and commutation offset determined again.

Test commutation behavior of drive at several different positions. If it is not satisfactory, repeat manual optimization of P‑0‑0506, P‑0‑0507 and P‑0‑0517 as described above!

Note: If inadmissible values are generated for "P‑0‑0521, Effective com‐ mutation offset" and therefore the message "F8078 Speed loop error" appears, although there wasn't any error signaled during commutation offset determination, increase the value of parameter "P‑0‑0517, Com‐ mutation: required harmonics component"!

- 6. Now start "S‑0‑0148, C0600 Drive-controlled homing procedure com‐ mand". By this command, due to active initial commissioning mode, value of P‑0‑0521 referring to an arbitrary position is converted to position of home point and stored in "P-0-0508, Commutation offset" and "P-0-3008, Commutation offset, encoder memory" (if available).
- 7. In "P‑0‑0522, Control word for commutation setting", deactivate initial commissioning mode via respective bit! Value in P‑0‑0508 resp. P‑0‑3008 is now read-only.

Recommissioning of synchronous motors after initial commissioning took place is the same for the methods with current. For detailed information see section "Basics on Commutation Setting".

LS. "Optimum commutation setting with regard to reference point" is generally recommended for relative measuring systems!

## 6.5.4 Sine-Wave Method

### Brief Description

For synchronous motors, IndraDrive controllers, in addition to the saturation method, provide the sine-wave method, also with current, to determine the commutation offset. When this method is used, unrestricted movement of axis is required. The axis must be able to move easily and freely!

Before using the sine-wave method, carefully check whether it is possible to use the saturation method, because unrestricted movement of the axis gener‐ ally causes problems. For the saturation method movement of axis is not necessary, it should be blocked, if possible.

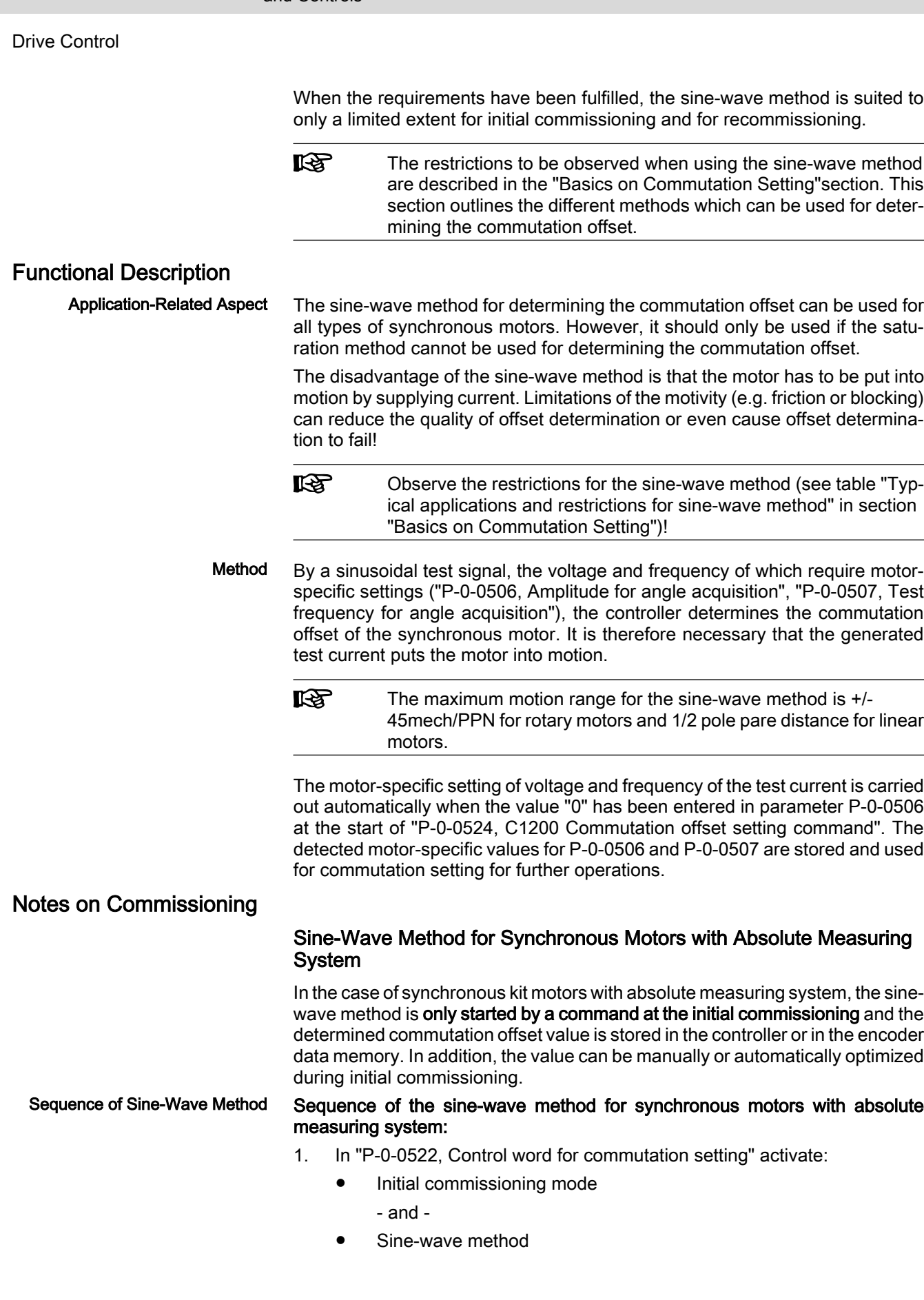

- 2. Make presettings for automatic determination of motor-specific parameter values (P‑0‑0506, P‑0‑0507) of test signal required for determining the commutation offset:
	- Enter value "0" in "P-0-0506, Amplitude for angle acquisition"
- 3. Switch drive to operating mode ("AB"); start sine-wave method via "P‑0‑0524, C1200 Commutation offset setting command".
- 4. After current was supplied and commutation offset value has been successfully determined, this value, due to initial commissioning mode, is simultaneously stored in the following parameters in the case of absolute measuring systems:
	- P-0-0508, Commutation offset
	- P-0-0521, Effective commutation offset
	- P-0-3008, Commutation offset, encoder memory (if available)

The execution of the command is now completed, it can be reset. The drive now is operational.

Note: It is recommended that you optimize the determined commutation offset value. This can be done automatically by activating "C5600 Com‐ mand subsequent optimization of commutation offset" (see section "Ba‐ sics on commutation setting").

5. In "P‑0‑0522, Control word for commutation setting", deactivate initial commissioning mode via respective bit. Value in P‑0‑0508 resp. P‑0‑3008 is now read-only.

Each time the drive is switched on again or the measuring system is initialized, the value stored in the parameters P‑0‑0508 resp. P‑0‑3008 is applied to pa‐ rameter P‑0‑0521 and becomes effective as the commutation offset value.

### Sine-Wave Method for Synchronous Motors with Incremental Measur‐ ing System

For synchronous kit motors with incremental measuring system, the sine-wave method is automatically started when drive enable is set after the drive was switched on or after changing from communication phase "P2" to "P4" ("bb" or "Ab"). The drive is operational only after the commutation offset has been successfully determined!

**IB** The force development of the motor is only guaranteed in a repro‐ ducible way when, at the homing of the axis, the value stored during initial commissioning with relation to the reference point becomes effective as commutation offset!

Sequence of Sine-Wave Method

#### Sequence of the sine-wave method for initial commissioning of synchronous motors with incremental measuring system:

- 1. In "P-0-0522, Control word for commutation setting", activate in communication phase "P2" (parameter mode):
	- Initial commissioning mode
		- and -
	- Sine-wave method
- 2. Make presettings for automatic determination of motor-specific parameter values (P‑0‑0506, P‑0‑0507) of test signal required for determining the commutation offset:
	- Enter value "0" in "P-0-0506, Amplitude for angle acquisition"
- 3. Switch drive to operating mode ("AB"); start sine-wave method via "P‑0‑0524, C1200 Commutation offset setting command".

4. After the current was supplied and the commutation offset value has been successfully determined, this value is stored in "P-0-0521, Effective commutation offset". The drive now is operational. In addition, the motorspecific values for P-0-0506 and P-0-0507 were stored.

Note: If the drive does not find any valid value for P-0-0521 and aborts the execution of the command with an error message, modified settings with regard to the search mode can lead to success:

- If the mechanical axis system shows distinctive friction, the settings for the search direction in P‑0‑0522 should be made for "increase of amplitude with priority".
- If the mechanical axis system shows resonances in the search range of P‑0‑0507 and develops heavy noise when the amplitude is in‐ creased, the settings for the search direction in P‑0‑0522 should be made for "increase of frequency with priority".

Recommendation: It is recommended that you optimize the determined commutation offset value. This can be done automatically by activating "C5600 Command subsequent optimization of commutation offset" (see section "Basics on commutation setting").

- 5. Now start "S‑0‑0148, C0600 Drive-controlled homing procedure com‐ mand". By this command, due to active initial commissioning mode, value of P-0-0521 referring to an arbitrary position is converted to position of home point and stored in "P-0-0508, Commutation offset" and "P-0-3008, Commutation offset, encoder memory" (if available).
- 6. In "P‑0‑0522, Control word for commutation setting", deactivate initial commissioning mode via respective bit! Value in P‑0‑0508 resp. P‑0‑3008 is now read-only.

Recommissioning of synchronous motors after initial commissioning took place is the same for the methods with current. For detailed information see the "Basics on Commutation Setting" section.

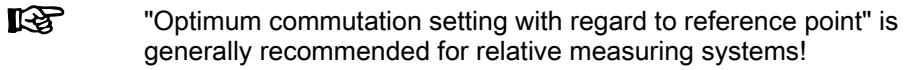

# 6.6 Limitations

## 6.6.1 Overview of Limitations

To protect the mechanical axis system, the controllers and the motors against overload, IndraDrive devices have different possibilities of limitation:

- Torque/force limitation
	- Axis-side torque/force limit values, depending on the preceding sign
	- Axis-side torque/force limit values, related to the absolute value (in‐ dependent of the preceding sign)
- **Current limitation** 
	- Absolute current limit values, depending on controller or motor
	- Dynamic current limitation, depending on the thermal load of con‐ troller or motor
- **Velocity limitation** 
	- Motor-side velocity limit values
	- Axis-side velocity limit values
	- **Position limitation** 
		- Evaluation of axis-side travel range limit switches

– Firmware-side travel range limit values

The existing limiting facilities are active depending on the method of motor control.

With voltage-controlled, sensorless operation, the following limitations are available to protect the device or motor:

- Torque/force limitation via stall protection loop
- Current limitation via current limitation loop
- Position limitation by
	- Travel range limit switches
	- Software limit switches

In closed-loop operation (flux-controlled or current-controlled), there are the following parameterizable limitations to protect the device or motor: Closed-Loop Operation of Motors (FXC, FOC, FOCsl)

- Torque/force limitation
- **Current limitation**
- **Velocity limitation**
- Position limitation by
	- Travel range limit switches
	- Software limit switches

## 6.6.2 Current and Torque/Force Limitation

### Brief Description

Current limitation and torque/force limitation avoid mechanical overload of the axis and thermal overload of motor and controller.

Torque/force limit values due to axis conditions and processing take effect stat‐ ically as positive and negative limits of the torque/force command value. The thermal overload protection might possibly reduce these limits dynamically, depending on the current thermal load of motor and controller.

#### Features

User-side limit values for torque/force (drive-internally converted to current limit values):

- Bipolar limit values (S‑0‑0092, P‑0‑0109)
- Unipolar limit values (S‑0‑0082, S‑0‑0083)
- Display of the current torque/force command value in parameter "P‑0‑0049, Effective torque/force command value"
- Display of the process torque or process force in parameter "S-0-0084, Torque/force feedback value"
- Drive-side, absolute current limit values in the parameters "S-0-0110, Amplifier peak current" and "S‑0‑0109, Motor peak current"
- Dynamic current limitation depending on work load reduces maximum current to the thermally allowed continuous current on the basis of motor and amplifier temperature model (depending on motor type and possibly selected cooling type, as well as on PWM frequency and amplifier type); currently available maximum current and thermally possible continuous current displayed in the parameters:
	- P-0-4045, Maximum possible continuous current
	- P-0-4046, Effective peak current
- Resulting torque/force limit values from the user-side torque/force limitations and the (dynamic) current limitation depending on work load are displayed in the parameters:

Voltage-Controlled Open-Loop Op‐ eration (U/f Control)

- P-0-0442, Actual value torque limit positive (stationary)
	- P-0-0443, Actual value torque limit negative (stationary)
- P-0-0444, Actual value peak torque limit
- Status word for analysis of the currently active torque/current limitation (P‑0‑0445)
- Display of effective torque-generating current command value ("limited" current command value) in parameter
	- P-0-0038, Torque-generating current, command value
- Display of actual current values in the parameters
	- P-0-0440, Actual output current value (absolute value)
	- P-0-0043, Torque-generating current, actual value
	- P-0-0044, Flux-generating current, actual value

Pertinent Parameters

- S-0-0082, Torque/force limit value positive
- S-0-0083, Torque/force limit value negative
- S-0-0092, Bipolar torque/force limit value
- S-0-0109, Motor peak current
- S-0-0110, Amplifier peak current
- S-0-0111, Motor current at standstill
- S-0-0112, Amplifier nominal current
- S-0-0384, Amplifier temperature
- P-0-0001, Switching frequency of the power output stage
- P-0-0038, Torque-generating current, command value
- P-0-0049, Effective torque/force command value
- P-0-0051, Torque/force constant
- P-0-0109, Torque/force peak limit
- P-0-0141, Thermal drive load
- P-0-0440, Actual output current value (absolute value)
- P-0-0441, Overload warning
- P-0-0442, Actual value torque limit positive (stationary)
- P-0-0443, Actual value torque limit negative (stationary)
- P-0-0444, Actual value peak torque limit
- P-0-0445, Status word torque/current limit
- P-0-0556, Config word of axis controller
- P-0-0640, Cooling type
- P-0-4034, Thermal time constant of winding
- P-0-4035, Thermal time constant of motor
- P-0-4037, Thermal short-time overload of winding
- P-0-4045, Maximum possible continuous current
- P-0-4046, Effective peak current
- P-0-4058, Amplifier type data
- P-0-4059, Electric type data of power section

Pertinent Diagnostic Messages

- E2050 Device overtemp. Prewarning
- E2051 Motor overtemp. prewarning
- $\bullet$  E2056 Torque limit = 0

- E2061 Device overload prewarning
- E8055 Motor overload, current limit active
- 8057 Device overload, current limit active
- F2018 Device overtemperature shutdown
- F2019 Motor overtemperature shutdown
- F2021 Motor temperature monitor defective
- F2022 Device temperature monitor defective

### Torque/Force Limitation

The torque/force limit can be freely parameterized by the user and provides bipolar and unipolar limits.

Parameters for bipolar limits:

- S-0-0092, Bipolar torque/force limit value
- P-0-0109, Torque/force peak limit

Parameters for unipolar limits:

- S-0-0082, Torque/force limit value positive
- S-0-0083, Torque/force limit value negative

**IB** It is always the lowest value of the torque/force limit values entered in the parameters S‑0‑0082, S‑0‑0083, S‑0‑0092 or P‑0‑0109 that takes effect!

Depending on the method of motor control, the torque/force limitation influences the control of the motor in different ways.

In closed-loop motor operation, the unipolar torque limitation takes effect on the torque command value output by the velocity loop. The bipolar torque/force limitation takes effect on the value limited in unipolar form, including possibly added feedforward values. Motor Control Methods FOC, FOCsl, FXC

> In addition to the user-side static limit values, the current limitation takes effect dynamically, via "P‑0‑4046, Effective peak current", on the resulting torque/ force limit values (converted via "P‑0‑0051, Torque/force constant").

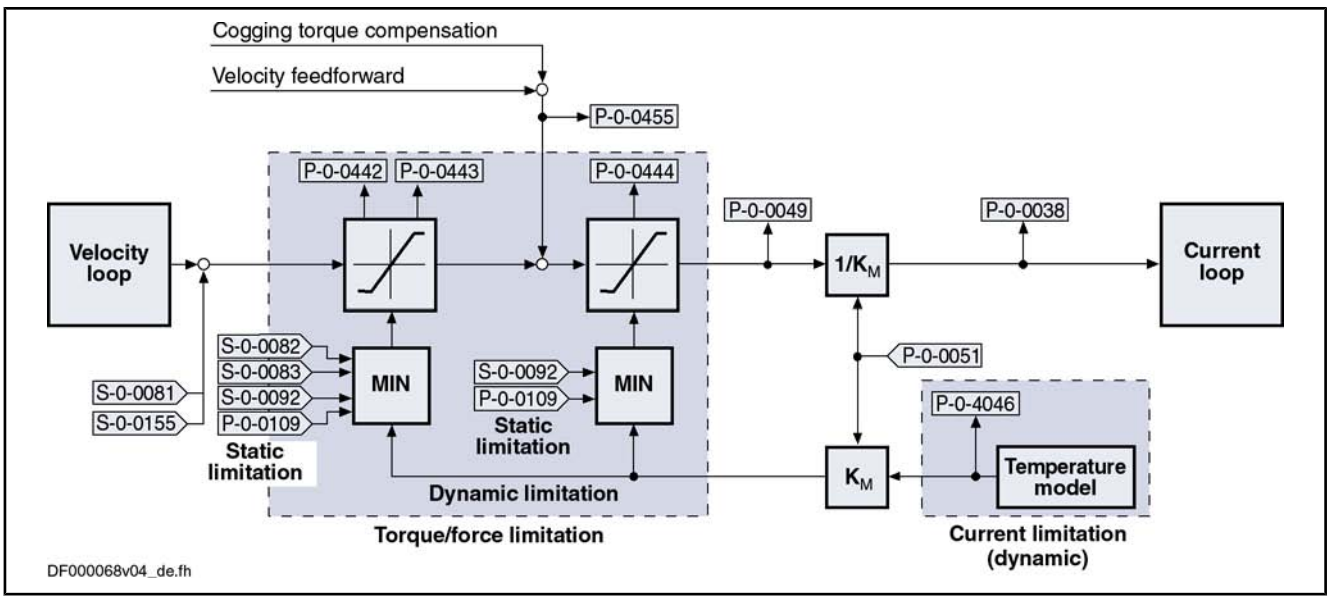

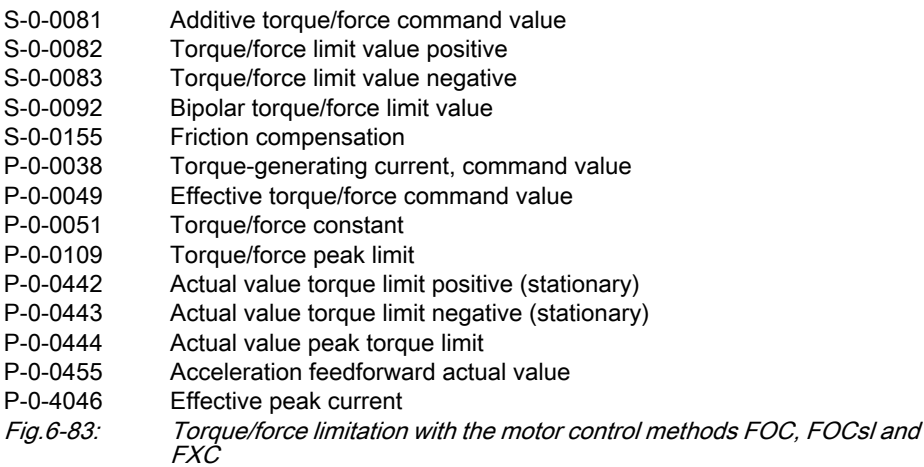

In voltage-controlled, sensorless motor operation (U/f), the torque limitation only takes effect on the stall protection loop. The static negative and positive torque limit values are generated from the lowest values of the torque/force limit values entered in the parameters S‑0‑0082, S‑0‑0083, S‑0‑0092 or P‑0‑0109. U/f Control

> In addition to the user-side static limit values, the current limitation takes effect dynamically, via "P-0-4046, Effective peak current", on the resulting torque/ force limit values (converted via "P‑0‑0051, Torque/force constant").
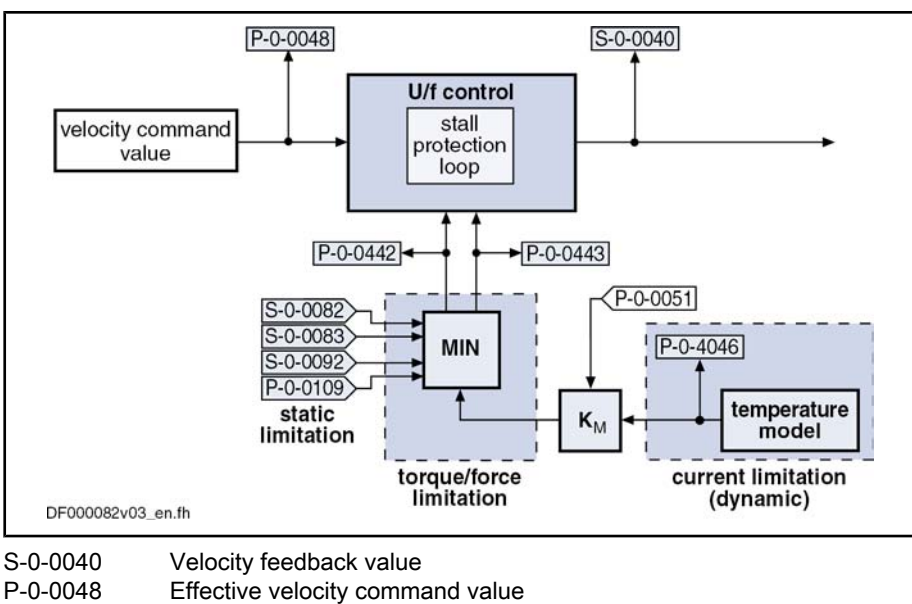

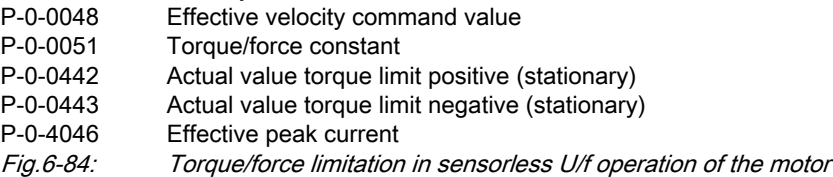

## Current Limitation

### Principles of Current Limitation

**LET** The current limitation cannot be parameterized by the user; it takes effect automatically and protects the motor and the amplifier against inadmissible load.

We basically distinguish the following principles of current limitation:

- Absolute current limitation (depending on maximum possible peak currents and continuous currents of motor and drive controller)
- Dynamic peak current limitation (depending on work load, realized by motor and amplifier temperature models)

### Absolute Current Limitation

The figure below illustrates the generation of the maximum values for continuous current and peak current from the motor- and controller-specific current data (without thermal load of motor and controller).

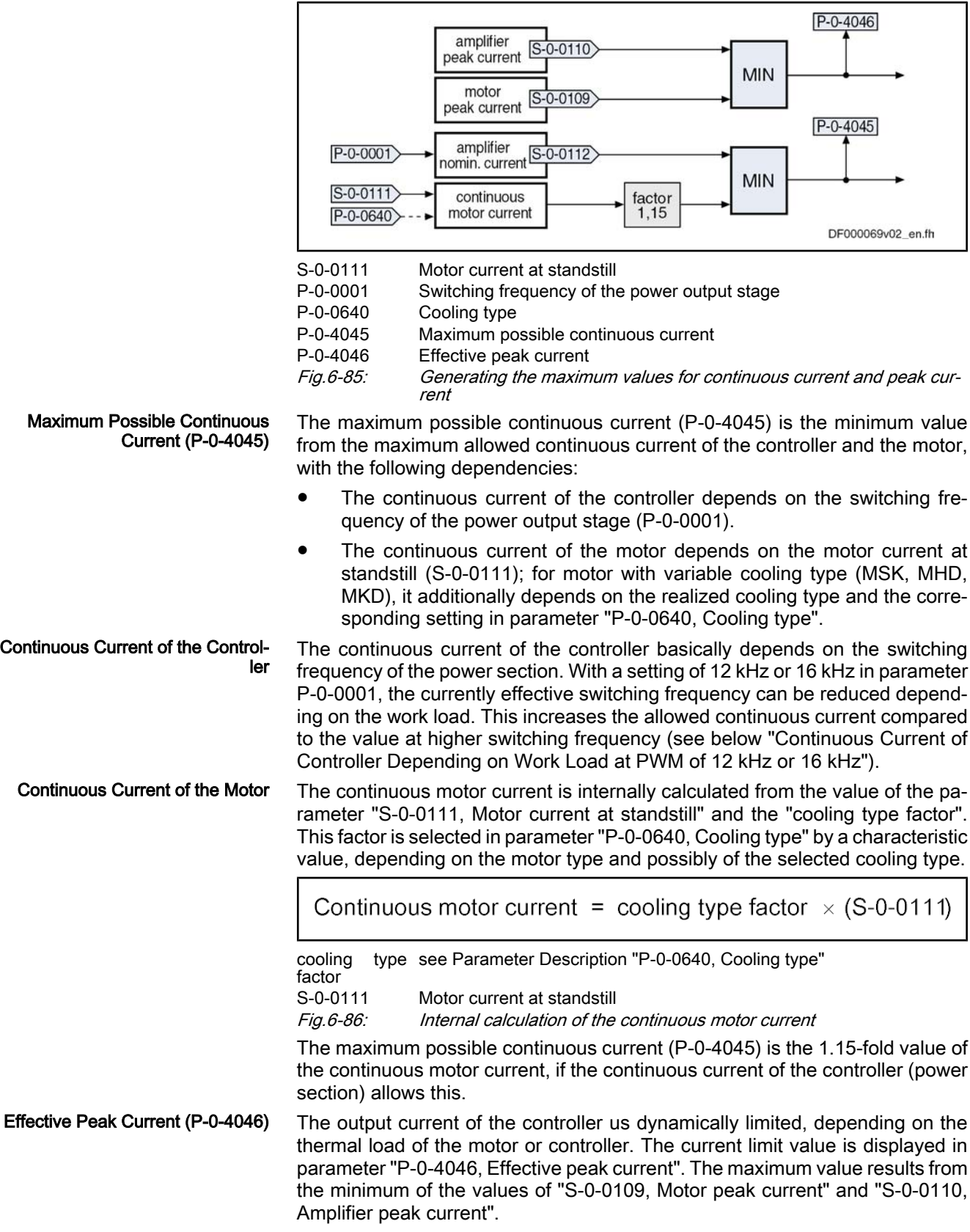

### Dynamic Current Limitation

With dynamic current limitation, the thermal load of controller and motor is determined by means of temperature model calculation, depending on the value in parameter "P‑0‑0440, Actual output current value (absolute value)" and the duration of effectiveness of this current. Due to the current load, the maximum possible amplifier current or motor current can be limited to the continuously possible current (continuous current):

### **Limitation of amplifier current**

It is used to protect the drive controller against overload. The firmwareside temperature model calculation takes place on the basis of the ampli‐ fier type data determined by the hardware.

Note: The amplifier type data are determined at the factory and stored in parameter "P-0-4058, Amplifier type data" on the power section.

### **Limitation of motor current**

It is used for overload protection of the motor with peak load and shorttime overload operation. The firmware-side temperature model calculation takes place on the basis of motor-specific temperature model data.

Note: In addition, the temperature sensor of the motor might possibly support thermal overload protection (continuous current, rms current).

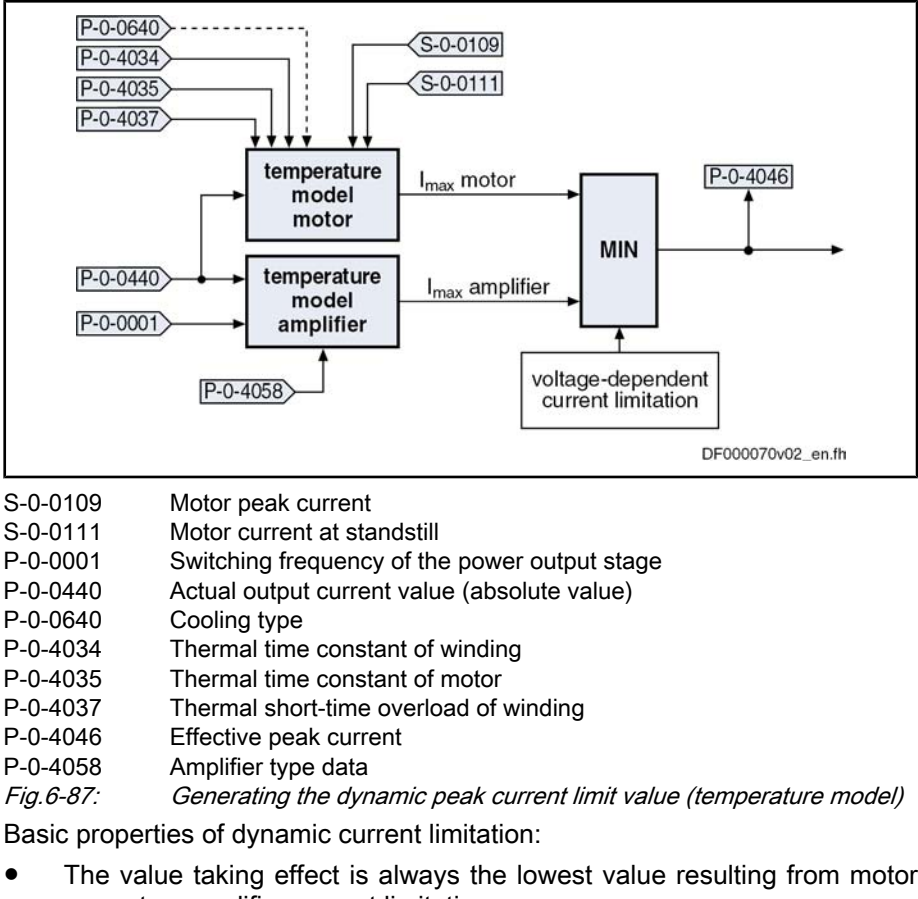

**Properties** 

- The value taking effect is always the lowest value resulting from motor current or amplifier current limitation.
- The current, maximum possible continuous current is displayed in parameter P‑0‑4045, the effective peak current in parameter P‑0‑4046.

Depending on the method of motor control, the current limitation influences the control of the motor in different ways.

max. contin. current

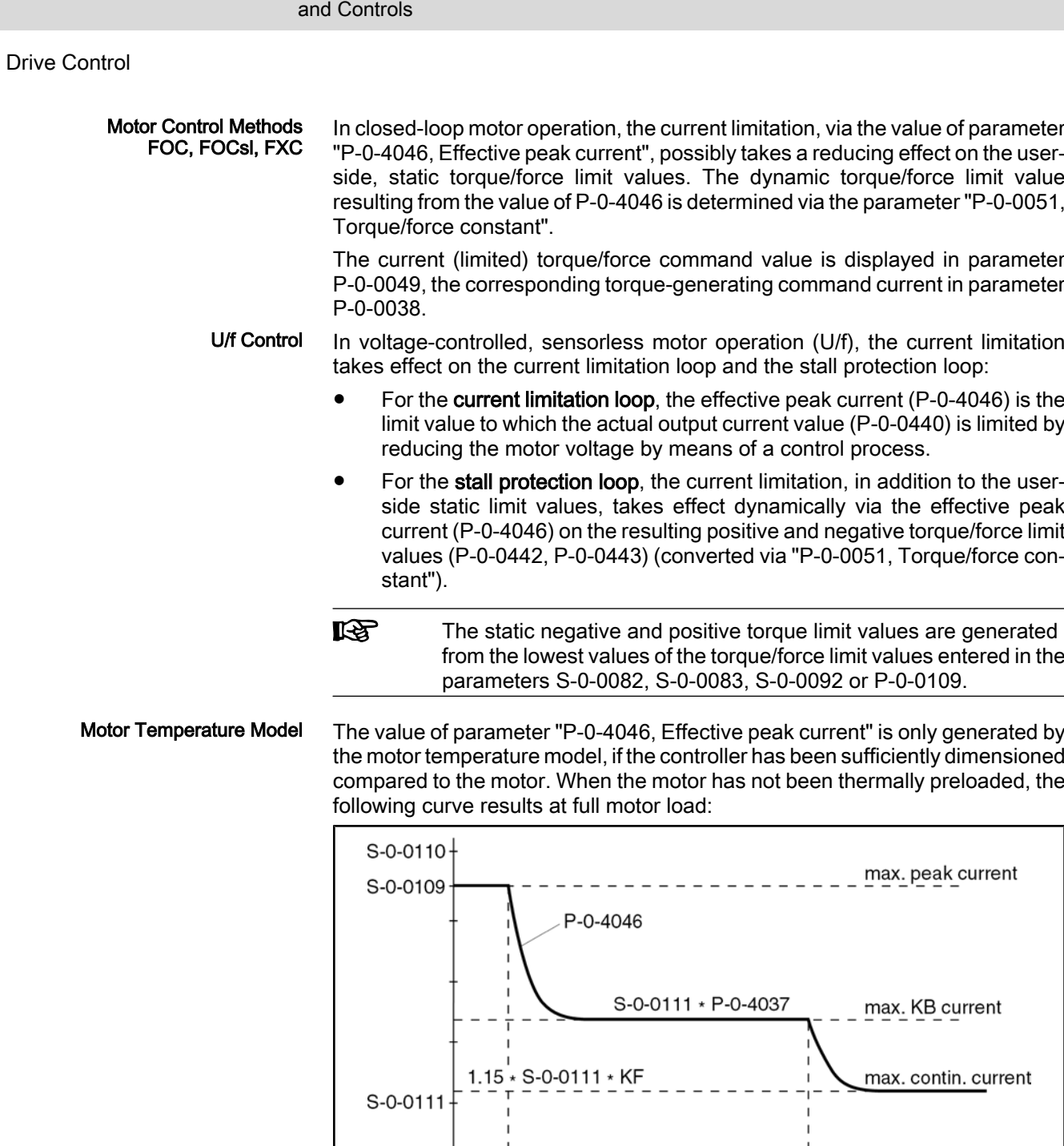

 $\overline{1}$ 

 $\ddot{o}$ 

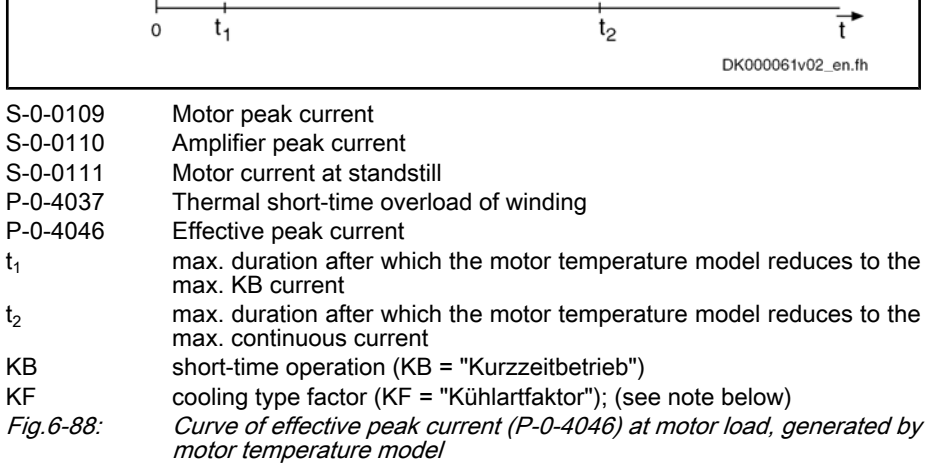

j.

```
Drive Control
```
Depending on the load current of the motor, the times  $t_1$  or  $t_2$  can be determined. They apply to motors which have not been thermally loaded and therefore are theoretical maximum values. In motor operation,  $t_1$  and  $t_2$  depend on the following factors:

- Motor-controller combination
- Thermal preload of drive
- **Load cycle**

The time  $t_1$  applies to load currents greater than, the time  $t_2$  to load currents smaller than the maximum allowed short-time operation current. The values are determined according to the following formula:

$$
t_1 = -\ln\left[1 - \left(\frac{(P - 0 - 4037) \times (S - 0 - 0111)}{I_{L1}}\right)^2\right] \times (P - 0 - 4034)
$$
  

$$
t_2 = -\ln\left[1 - \left(\frac{1.15 \times KF \times (S - 0 - 0111)}{I_{L2}}\right)^2\right] \times \frac{(P - 0 - 4035)}{KF}
$$

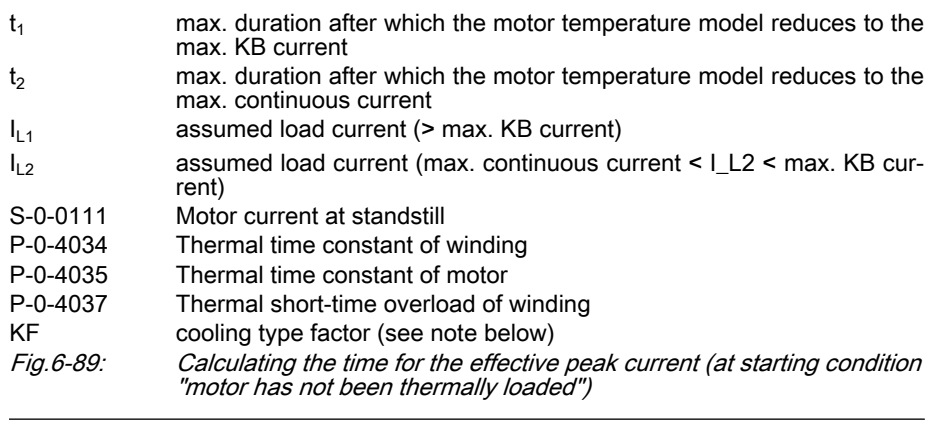

**ISS** The cooling type factor depends on the cooling type and the resulting setting of parameter "P‑0‑0640, Cooling type" (see also Param‐ eter Description):

- $1.0 \rightarrow$  For standard cooling (2AD, ADF, MAD, MAF, MBT, MBS, LSF, MLF) and for non-ventilated motors MHD, MSK, MKD, MKE
- $1.5 \rightarrow$  For ventilation (only MHD, MSK, MKD, MKE)
- $\bullet$  1.9  $\rightarrow$  For liquid cooling (only MHD, MSK, MKD, MKE)

Amplifier Temperature Model

In addition to the motor temperature model, the value of parameter "P-0-4046, Effective peak current" is limited by the amplifier temperature model. The var‐ iables of the model calculation are:

- Time behavior of "P-0-0440, Actual output current value (absolute value)"
- P-0-4058, Amplifier type data
- P-0-0001, Switching frequency of the power output stage
- Output frequency of the motor voltage

The value of "S‑0‑0112, Amplifier nominal current" (maximum continuous cur‐ rent of controller) depends on the setting in parameter "P-0-0001, Switching frequency of the power output stage". At motor standstill (below an output fre‐

quency threshold), however, the allowed continuous current value is reduced, compared to the value of S‑0‑0112, by the temperature model calculation (dy‐ namic reduction of continuous current at motor standstill). At the corresponding motor load, the value of parameter "P-0-4046, Effective peak current" falls below the value of S-0-0112 (unless the motor is the current-limiting component!).

The current data of the amplifiers (power sections of the IndraDrive con‐ trollers) for continuous and cyclic load are contained in the separate documen‐ tation "Supply Units and Power Sections; Project Planning Manual".

- **KA**
- The physical data of motor-controller combinations for servo, main drive and S1 print applications can be retrieved via the selection list program "DriveSelect" (Intranet). "DriveSelect" takes the influence of the motor and amplifier temperature models into account!

Continuous Current of Controller Depending on Work Load at PWM of 12 kHz or 16 kHz The continuous current of the controller is reduced as the switching frequency of the power output stage (PWM frequency) is increased. When the value in parameter "P‑0‑0001, Switching frequency of the power output stage" has been set to 12 kHz or 16 kHz, it is possible, however, to reduce the switching frequency depending on the thermal load of the controller. This reduces the thermal load of the power output stage and increases the allowed continuous current of the controller. Make the corresponding setting in parameter "P‑0‑0556, Config word of axis controller". This causes the following behavior:

- When the value of "P-0-0141, Thermal drive load" increases to the value set in parameter "P-0-0441, Overload warning", the switching frequency is internally reduced to 8 kHz. The message "E2061 Device overload pre‐ warning" is generated.
- When the value of "P-0-0141, Thermal drive load" falls below a controllerspecific threshold, the value of the switching frequency entered in param‐ eter P‑0‑0001 takes effect again. The message "E2061 Device overload prewarning" disappears.

**Kg** The reduction of the switching frequency depending on the work load only influences the allowed continuous current of the controller. The maximum output current remains at the value belonging to the switching frequency set in parameter P‑0‑0001! The respective documentation of the power sections contains the current data re‐ lated to the controller (see "Supply Units and Power Sections; Project Planning Manual").

When the default values for the control loop parameters are loaded ("RL" or command C07\_0), the values of the current loop parameters, which have been stored in the encoder data memories of the motors and relate to the PWM fre‐ quency of 4 kHz, are converted to the value set in parameter P-0-0001. When the option "reduction of switching frequency depending on work load" has been activated, conversion to the reduced switching frequency takes place!

陉 In the case of manual optimization of the current loop parameters, select the lower switching frequency (PWM). For this purpose, enter the value "0" in parameter "P‑0‑0441, Overload warning" before optimization!

### Notes on Commissioning

Current Limitation

The user cannot parameterize the current limitation, because the limit values are resulting from the amplifier and motor data taken as a basis or the appli‐ cation-specific load cycle.

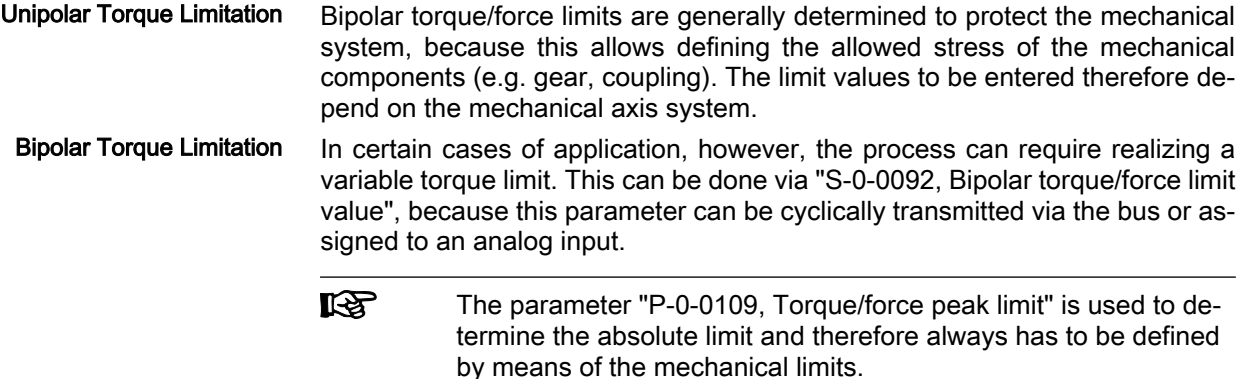

### Diagnostic and Status Messages

For diagnostic purposes, the status of all partial limits is mapped to a status word for torque/force limitation and current limitation (see Parameter Descrip‐ tion P‑0‑0445). As soon as a limit value has been reached, the respective bit is set. This allows immediately recognizing the limiting value and identifying limits possibly parameterized incorrectly.

To protect the amplifier or drive controller and motor, monitoring functions have been implemented that can activate, in conjunction with the current and torque limitation, the warnings and error messages listed below.

#### General: **Warnings**

 $\bullet$  E2056 Torque limit = 0

Device-specific warnings:

- E2050 Device overtemp. Prewarning
- E2061 Device overload prewarning
- 8057 Device overload, current limit active

Motor-specific warnings:

- E2051 Motor overtemp. prewarning
- E8055 Motor overload, current limit active

### Error Messages

- F2018 Device overtemperature shutdown
- F2022 Device temperature monitor defective

Motor-specific error messages:

Device-specific error messages:

- F2019 Motor overtemperature shutdown
- F2021 Motor temperature monitor defective

## 6.6.3 Velocity Limitation

Brief Description

A unipolar velocity limitation was implemented in the drive that allows limiting the velocity command value to a positive and negative threshold freely defina‐ ble and differing with regard to the absolute value.

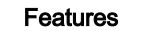

- Unipolar velocity limit values (S‑0‑0038, S‑0‑0039)
- Cyclically configurable, bipolar velocity limit value (S-0-0091)

Pertinent Parameters

- S-0-0036, Velocity command value
- S-0-0037, Additive velocity command value

- S-0-0038, Positive velocity limit value
- S-0-0039, Negative velocity limit value
- S-0-0091, Bipolar velocity limit value

### Pertinent Diagnostic Messages

- E2059 Velocity command value limit active ● E2063 Velocity command value > limit value
- F8079 Velocity limit value exceeded

## Functional Description

### The figure below illustrates the functional principle of velocity limitation:

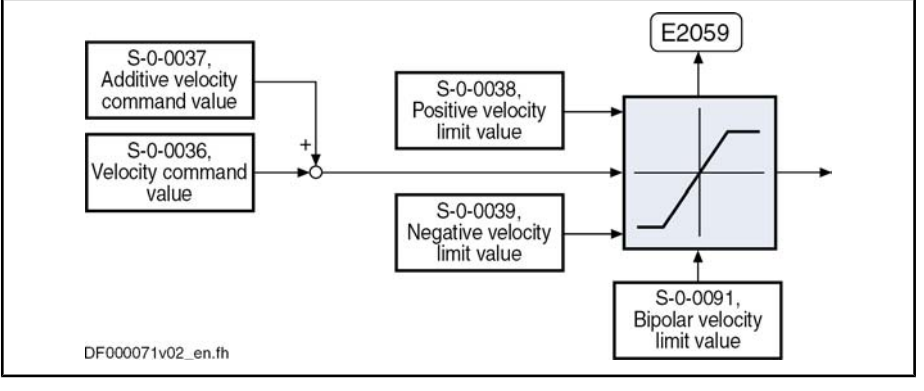

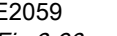

E2059 Velocity command value limit active Fig.6-90: Functional principle of velocity limitation

## Notes on Commissioning

The effective limit for the maximum allowed positive and negative velocities is determined by means of the minimum values of the following parameters:

- Lower (negative) limit  $\rightarrow$  Resulting from the minimum value of "S-0-0091, Bipolar velocity limit value" and "S‑0‑0039, Negative velocity limit value"
- Upper (positive) limit  $\rightarrow$  Resulting from the minimum value of "S-0-0091, Bipolar velocity limit value" and "S-0-0038, Positive velocity limit value"

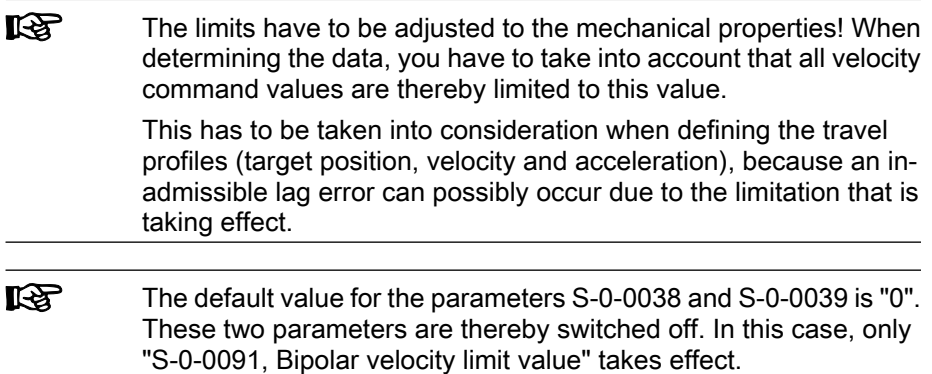

## Diagnostic and Status Messages

- **E2059 Velocity command value limit active** 
	- If the resulting velocity command value is within the limit, the warning "E2059" is displayed.
- E2063 Velocity command value > limit value

The parameter "S‑0‑0036, Velocity command value" is limited to the ef‐ fective positive and negative velocity limit, when the value in S-0-0036 is higher than this limit. In this case, the warning "E2063" is generated.

● F8079 Velocity limit value exceeded

The value of parameter "S‑0‑0040, Velocity feedback value" is monitored. When it exceeds the 1.125-fold effective positive or negative velocity limit, the error message "F8079" is generated.

## 6.6.4 Position Limitation/Travel Range Limit Switches

## Brief Description

To avoid accidents and damages to the machine, comprehensive preventive safety precautions are provided. Part of these safety precautions is the limitation of the allowed working range (travel range) by the drive. For this purpose, position monitoring functions and position limitations have been implemented in the drive.

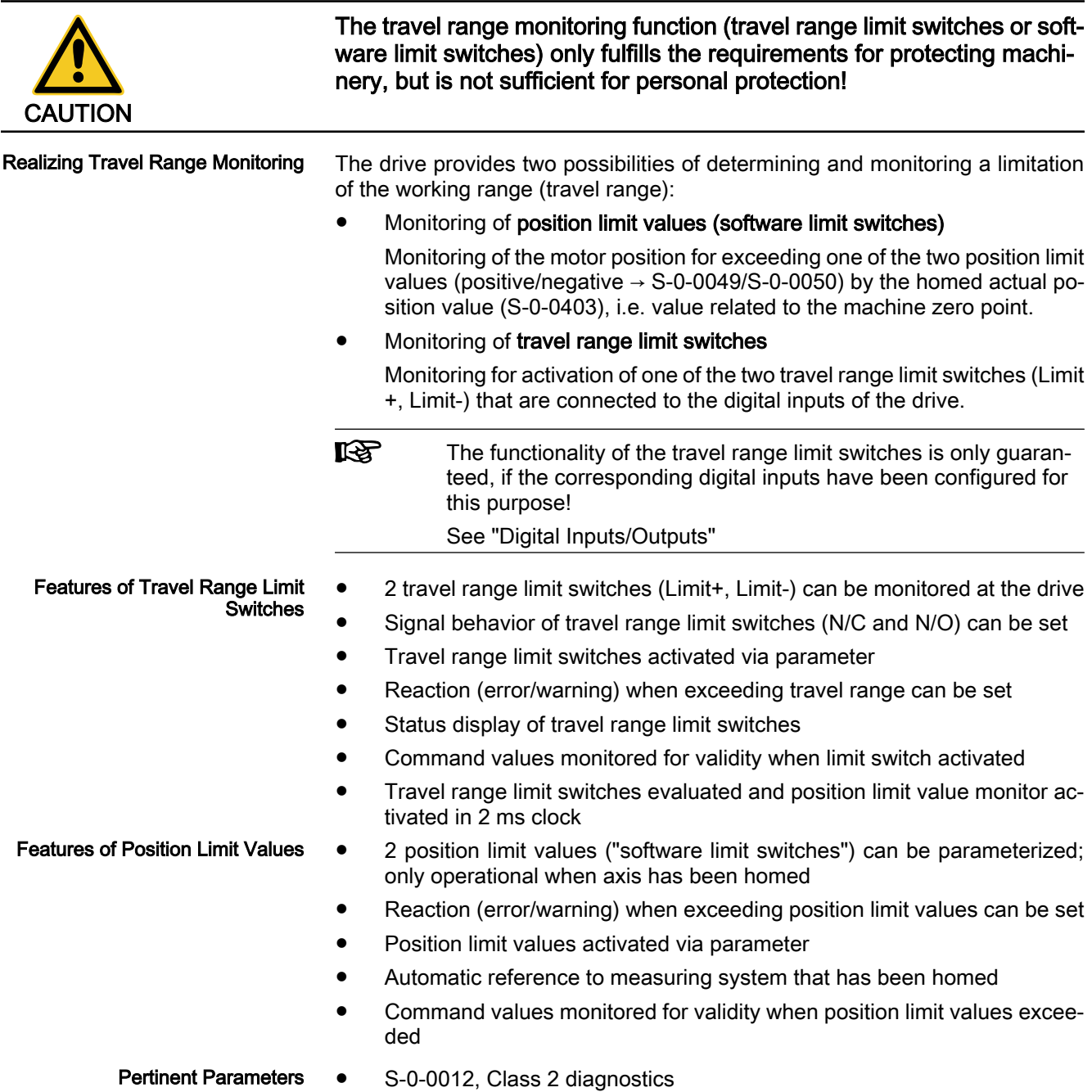

- S-0-0049, Positive position limit value
- S-0-0050, Negative position limit value
- S-0-0055, Position polarities
- S-0-0147, Homing parameter
- S-0-0403, Position feedback value status
- P-0-0090, Travel range limit parameter
- P-0-0222, Travel range limit inputs

#### ● E2053 Target Position out of Travel Range Pertinent Diagnostic Messages

- E8029 Positive position limit exceeded
- E8030 Negative position limit exceeded
- E8042 Both travel range limit switches activated
- E8043 Positive travel range limit switch activated
- E8044 Negative travel range limit switch activated
- F6029 Positive travel limit exceeded
- F6030 Negative travel limit exceeded
- F6042 Both travel range limit switches activated
- F6043 Positive travel range limit switch activated
- F6044 Negative travel range limit switch activated

### Travel Range Limit Switches

At the drive, it is possible to connect and monitor 2 travel range limit switches (Limit+, Limit-) that can be connected to the digital inputs on the control section.

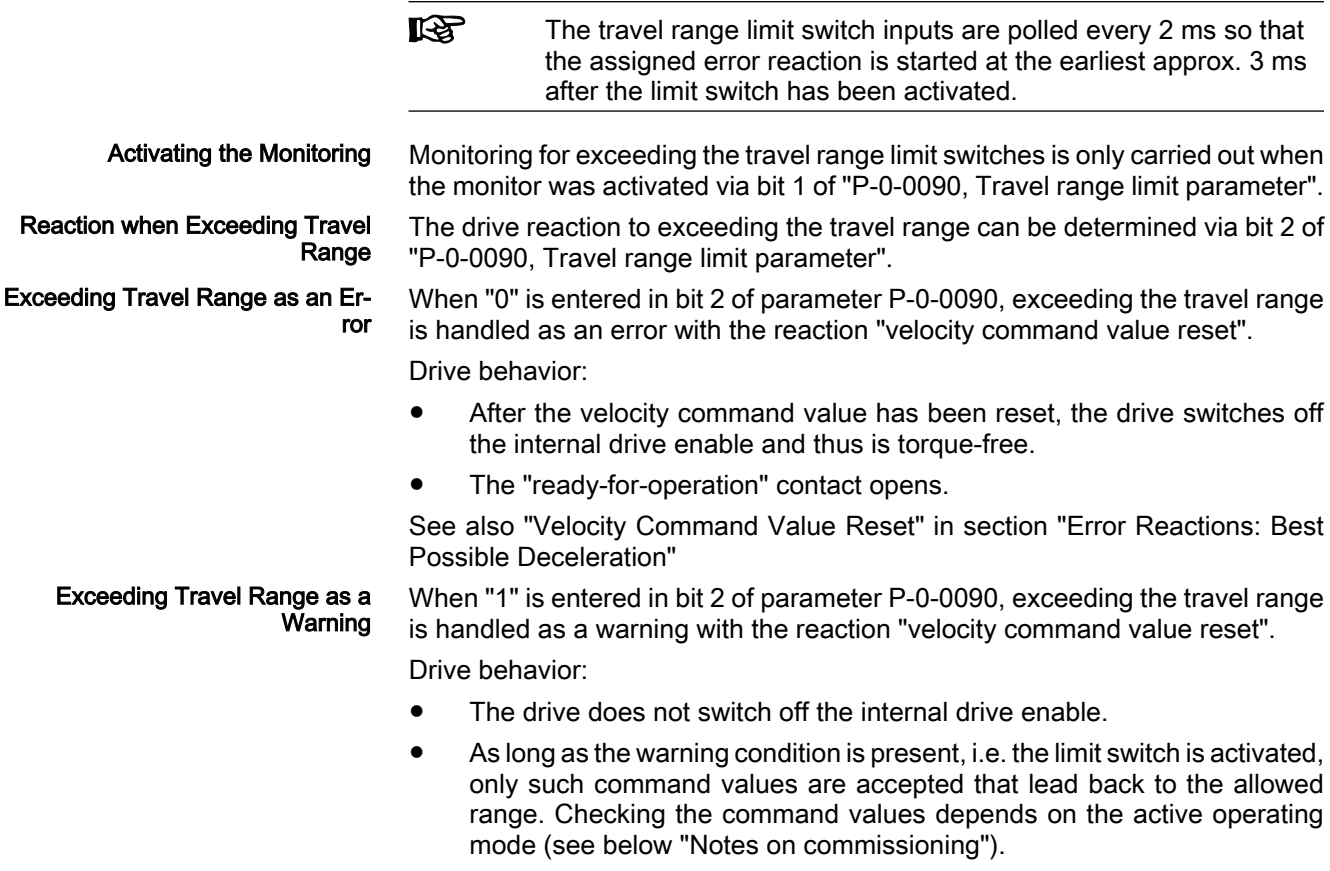

See also "Velocity Command Value Reset" in section "Error Reactions: Best Possible Deceleration"

**KA** Shutting down the axis using a velocity command value ramp is not possible! Shutdown is always carried out as quickly as possible with maximum allowed torque/force.

## Position Limit Values (Software Limit Switches)

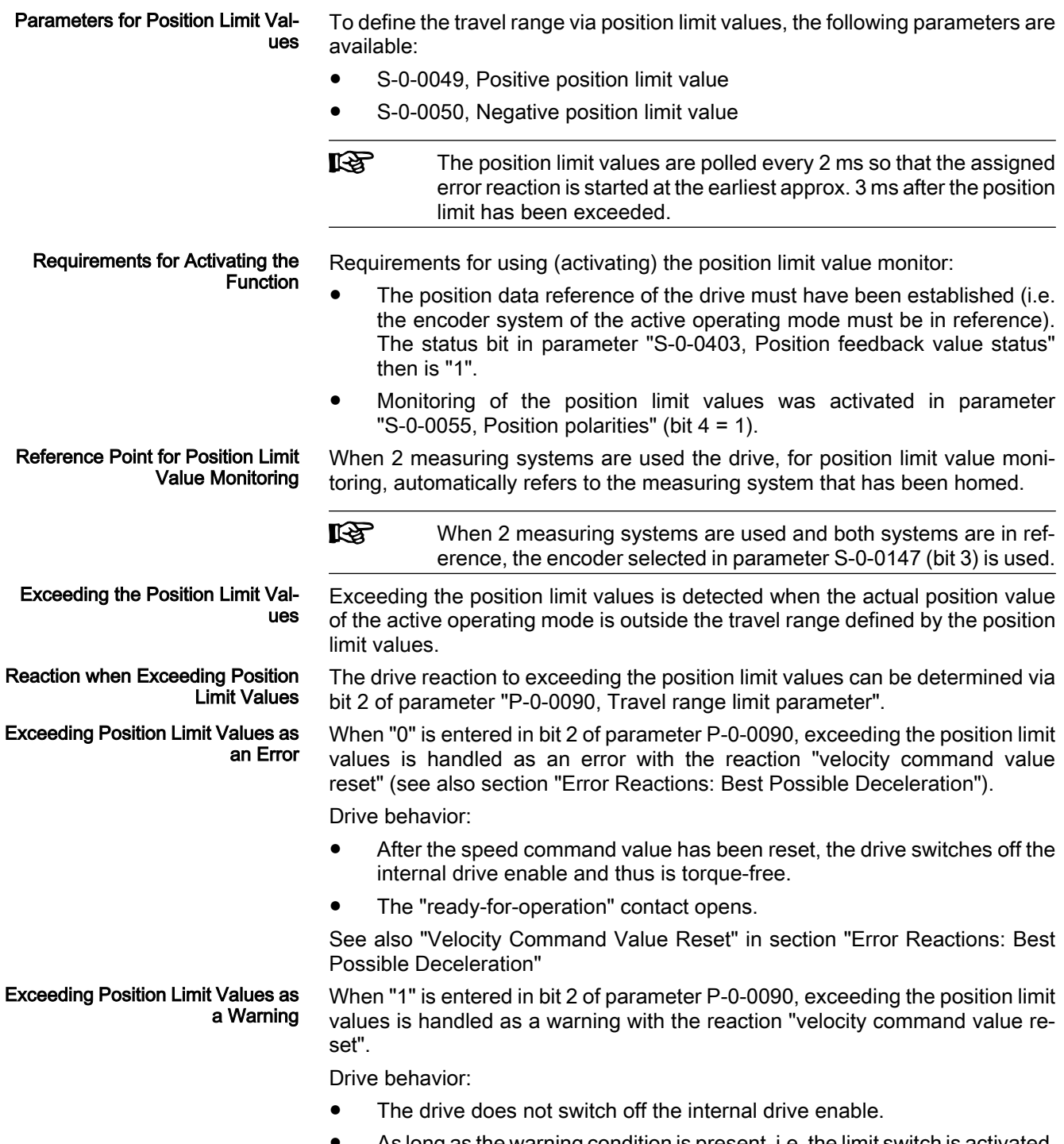

As long as the warning condition is present, i.e. the limit switch is activated, only such command values are accepted that lead back to the allowed

range. Checking the command values depends on the active operating mode (see below "Notes on Commissioning").

See also "Velocity Command Value Reset" in section "Error Reactions: Best Possible Deceleration"

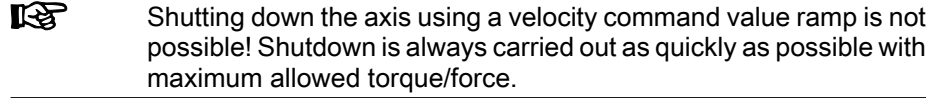

Leaving the Inadmissible Travel **Range**  After the allowed travel range has been exceeded, the command values are checked for validity and only such command values are accepted that lead back to the allowed travel range.

陉 Moving to the allowed travel range is also possible in the case of error!

### Notes on Commissioning

When parameterizing the position limit values, take the positions of the travel range limit switches into account. The working range defined with the two position limit values (S-0-0049, S-0-0050) should be within the working range defined with the travel range limit switches. As long as the position data refer‐ ence hasn't been established yet (axis not homed), the function of the software limit switches (position limit values) is not yet guaranteed. Independent thereof is the function of the travel range limit switches that always causes the drive to be switched off when the defined limit is exceeded and therefore avoids collision (machine protection).

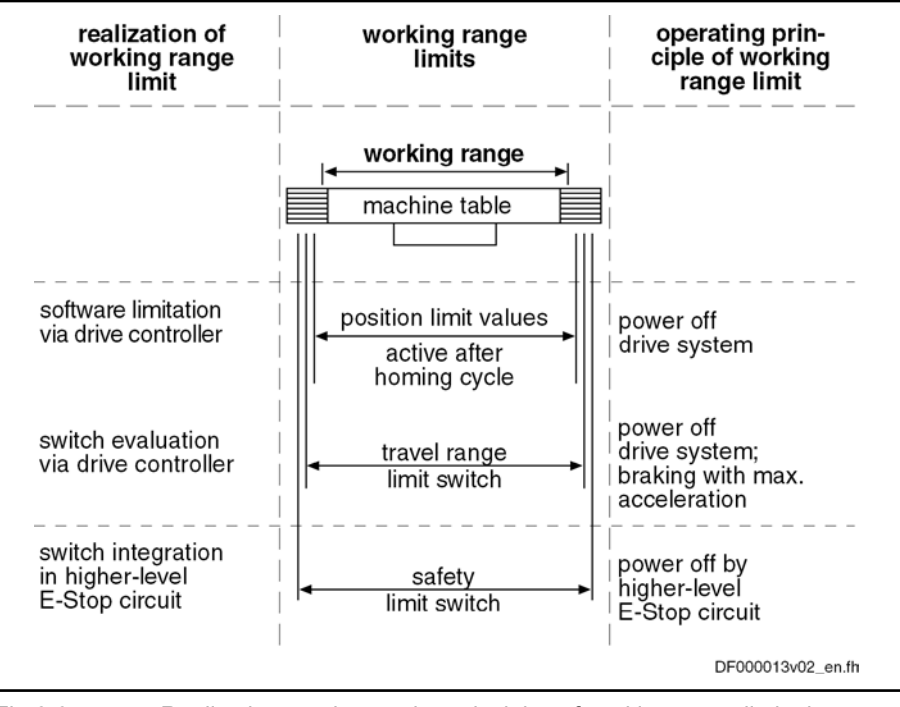

Fig.6-91: Realizations and operating principles of working range limitations

**IRSL** The safety limit switches that can be included in the E-Stop circuit (see separate documentation "Project Planning Manual for Power Sections"), are the last safeguard by the drive. In addition, the control master can monitor the position limit values.

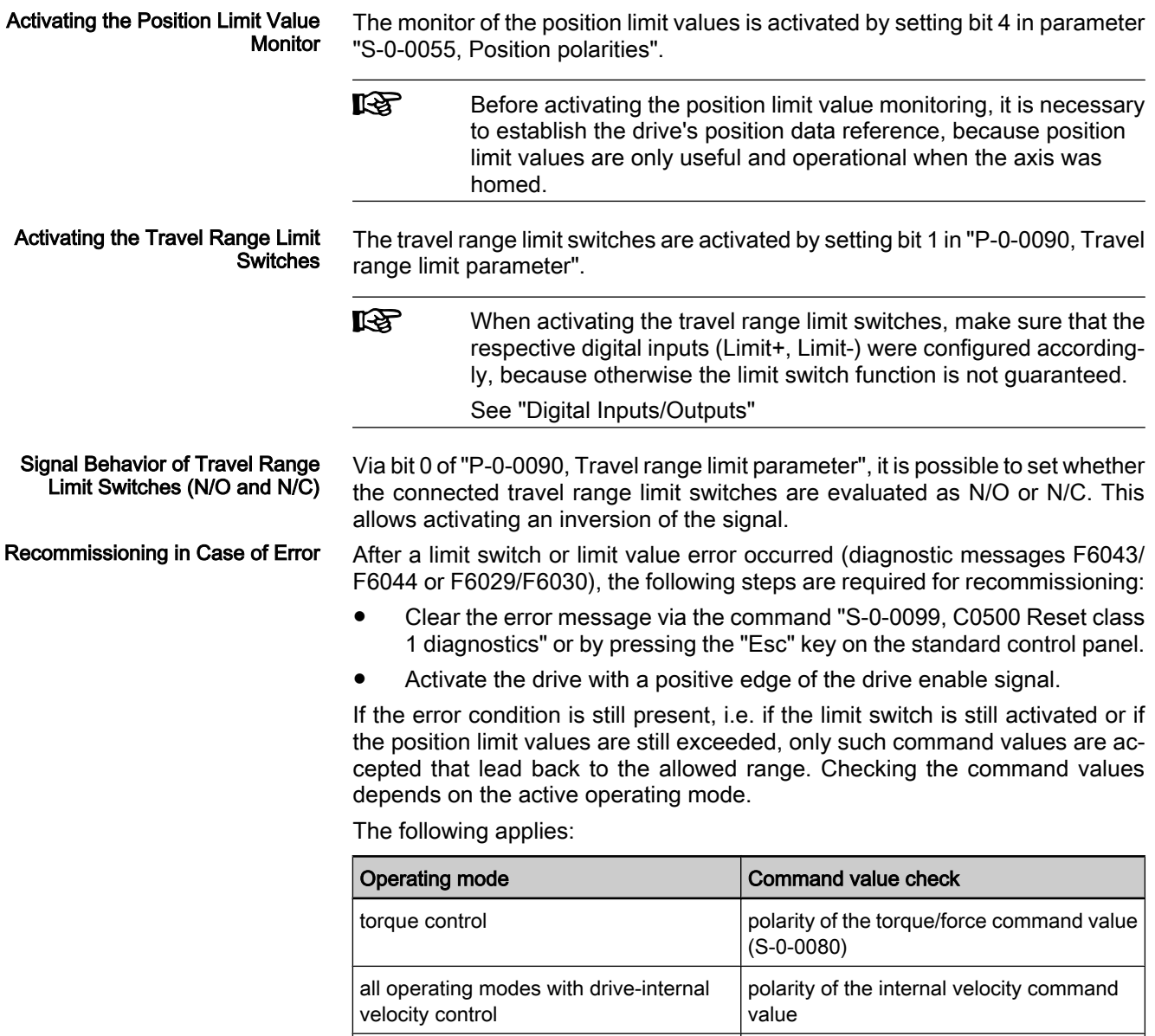

Fig.6-92: Checking the command values in the case of error

all operating modes with drive-internal

position control

**KA** If command values leading out of the allowed travel range continue to be preset, the error message (or warning) for travel range limit switch errors/position limit value errors will be generated again!

polarity of the velocity resulting from the

preset position command value

### Diagnostic and Status Messages

Diagnostic Messages When Travel Range Limit Values Exceeded

In case the position limit values are exceeded, the corresponding diagnostic message depends on the handling set in "P‑0‑0090, Travel range limit parameter" (bit 2):

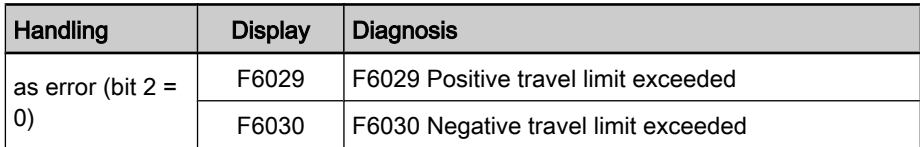

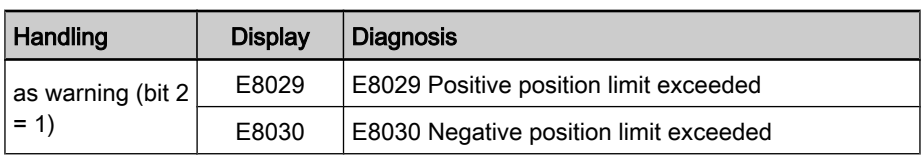

Fig.6-93: Diagnostic messages when position limit values exceeded

E2053 Target Position out of Travel Range When "drive-internal interpolation" is used as active operating mode, the drive checks whether the target position is outside the position limit values (S‑0‑0049 or S‑0‑0050). If this is the case, the drive does not move. It generates the warn‐ ing "E2053 Target position out of travel range" and additionally sets bit 13 in parameter "S‑0‑0012, Class 2 diagnostics".

#### Diagnostic Messages When Travel Range Limit Switch Activated

Exceeding the travel range limit switches is detected when they are activated. When this monitor reacts, the corresponding diagnostic message depends on the handling set in "P‑0‑0090, Travel range limit parameter" (bit 2):

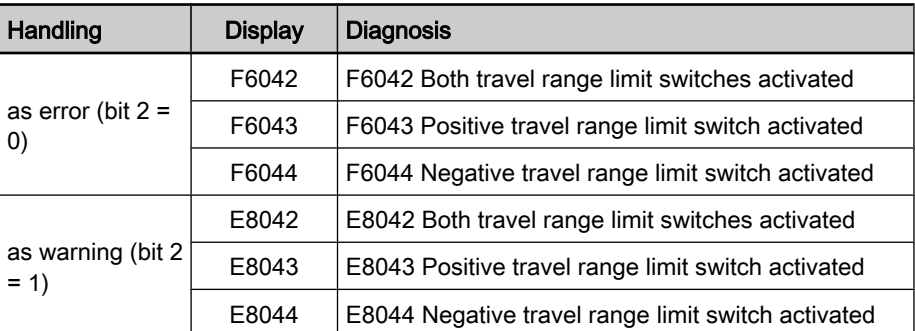

States of Travel Range Limit **Switches**  Fig.6-94: Diagnostic messages when travel range limit switches exceeded

The states of the connected travel range limit switches are displayed in pa‐ rameter "P‑0‑0222, Travel range limit inputs":

- $\bullet$  Bit 0 → Status of positive limit switch (Limit+)
- $\bullet$  Bit 1  $\rightarrow$  Status of negative limit switch (Limit-)

See also Parameter Description "P-0-0222, Travel range limit inputs"

## Connecting the Travel Range Limit Switches

See "Digital Inputs/Outputs"

 See separate documentation "Control Sections for Drive Controllers - Project Planning Manual"

# 6.7 Power Supply

# 6.7.1 Possibilities of Power Supply for IndraDrive

## Brief Description

For IndraDrive devices we basically distinguish two lines:

- Modular line, consisting of supply unit and modular inverter (IndraDrive M)
- Non-modular line, so-called converter devices, including power supply and inverter (IndraDrive C)

The power supply of the motors controlled via inverter is realized by a direct voltage power bus (DC bus). In the case of the modular line, this bus is supplied by the supply unit connected to the mains. Converters are supplied by the mains connection via the integrated supply unit.

Pertinent Parameters

- S-0-0380, DC bus voltage
- P-0-0114, Undervoltage threshold
- P-0-0118, Power supply, configuration
- P‑0‑0460, Module group, control word
- P‑0‑0461, Module group, status word
- P-0-0806, Current mains voltage crest value
- P-0-0809, Properties of charging circuit
- P-0-0810, Minimum mains crest value
- P-0-0815, Nominal mains voltage crest value
- P-0-0816, Amplifier temperature 2
- P‑0‑0819, Energy counter
- P-0-0833, Braking resistor threshold
- P-0-0844, Braking resistor load
- P-0-0858, Data of external braking resistor
- P-0-0859, Data of internal braking resistor
- P-0-0860, Converter configuration
- P-0-0861, Power supply status word

Pertinent Diagnostic Messages

- E2026 Undervoltage in power section
- E2040 Device overtemperature 2 prewarning
- E2050 Device overtemp. Prewarning
- E2061 Device overload prewarning
- E2086 Prewarning supply module overload
- E2802 HW control of braking resistor
- E2810 Drive system not ready for operation
- **E2814 Undervoltage in mains**
- **E2816 Undervoltage in power section**
- **E2818 Phase failure**
- E2819 Mains failure
- E2820 Braking resistor overload prewarning
- E2829 Not ready for power on
- E8025 Overvoltage in power section
- **E8028 Overcurrent in power section**
- 8057 Device overload, current limit active
- E8058 Drive system not ready for operation
- F2026 Undervoltage in power section
- F2086 Error supply module
- F2087 Module group communication error
- **F2814 Undervoltage in mains**
- F2816 Softstart fault power supply unit
- F2817 Overvoltage in power section
- F2818 Phase failure
- **F2819 Mains failure**
- F2820 Braking resistor overload

- F2821 Error in control of braking resistor
- F2825 Switch-on threshold braking resistor too low
- F2833 Ground fault in motor line
- F2834 Contactor control error
- F2836 DC bus balancing monitor error
- F2840 Error supply shutdown
- F2860 Overcurrent in mains-side power section
- F8838 Overcurrent external braking resistor

### Possible Device Combinations and Mains Connection

呸 The possible device combinations are only described in principle for the purpose of explanation. As regards combinations of device types actually possible and specific facts to be observed, see sep‐ arate documentation "Rexroth IndraDrive – Drive System, Project Planning Manual" (DOK-INDRV\*-SYSTEM\*\*\*\*\*-PR\*\*-EN-P; Part no.: R911309635) .

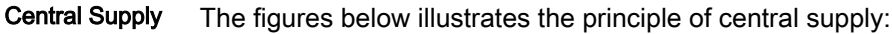

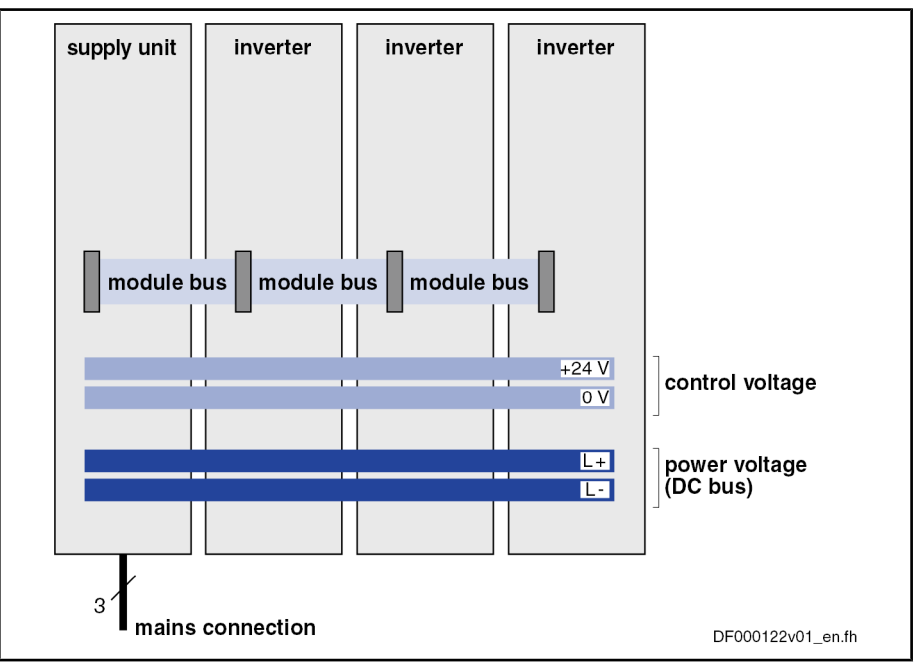

Fig.6-95: Mains supply via supply unit

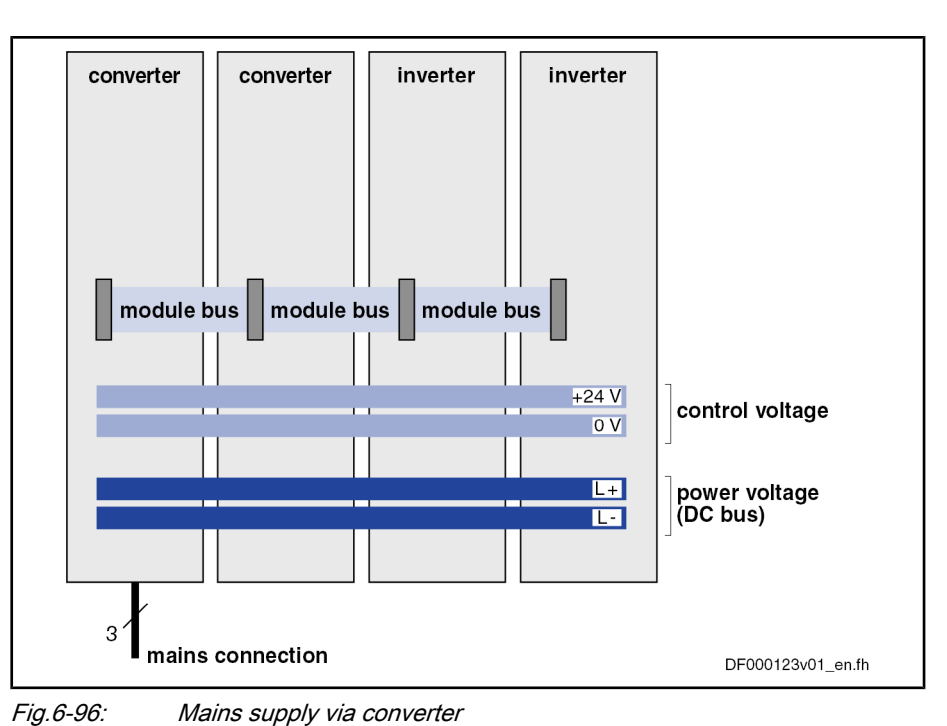

Group Supply

The figure below illustrates the principle of group supply:

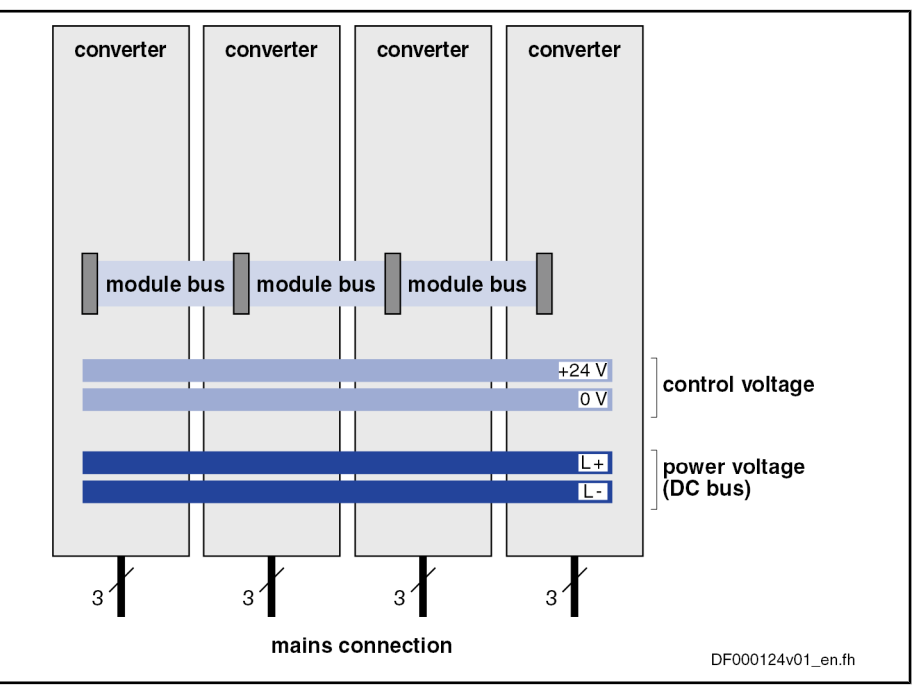

Communication in Drive Group

Fig.6-97: Mains supply via all devices

Depending on the task of a drive system or of several drives cooperating in a process, it can be appropriate to rapidly carry out a common reaction to certain events. This requires the exchange of signals (communication) between the cooperating devices. For this purpose, IndraDrive devices are interconnected via the module bus.

A converter combines supply unit and inverter in one device. In a "drive system" (several drives the DC buses and module buses of which are interconnected), a converter can fulfill the following functions: Note Regarding Converters

Supplying its integrated inverter and further inverters

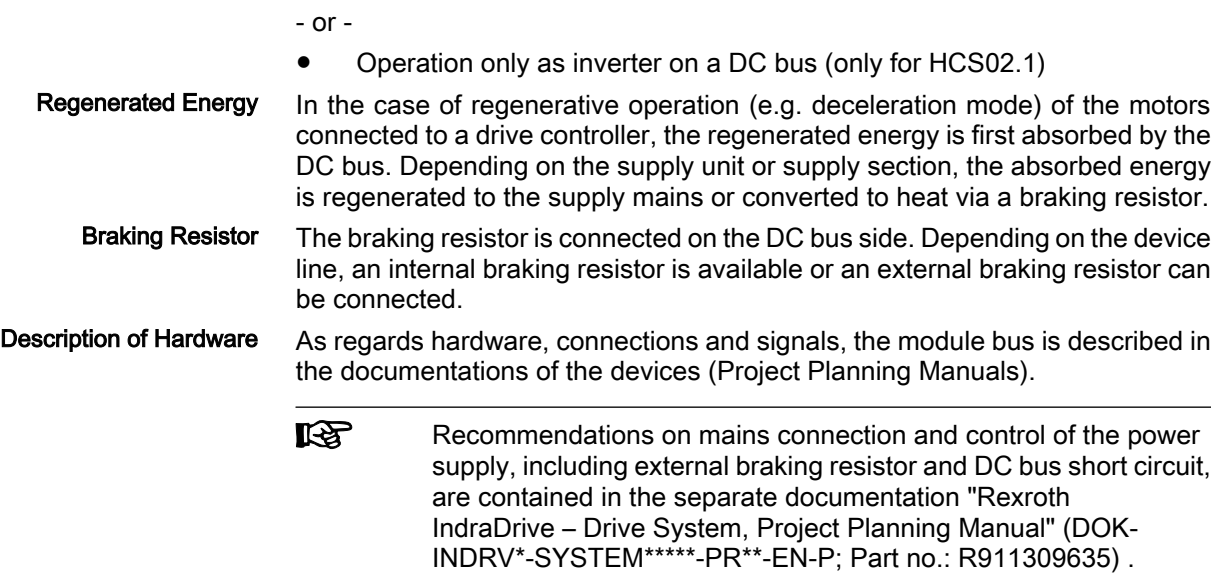

# 6.7.2 Functional Description

## Information on the Module Bus

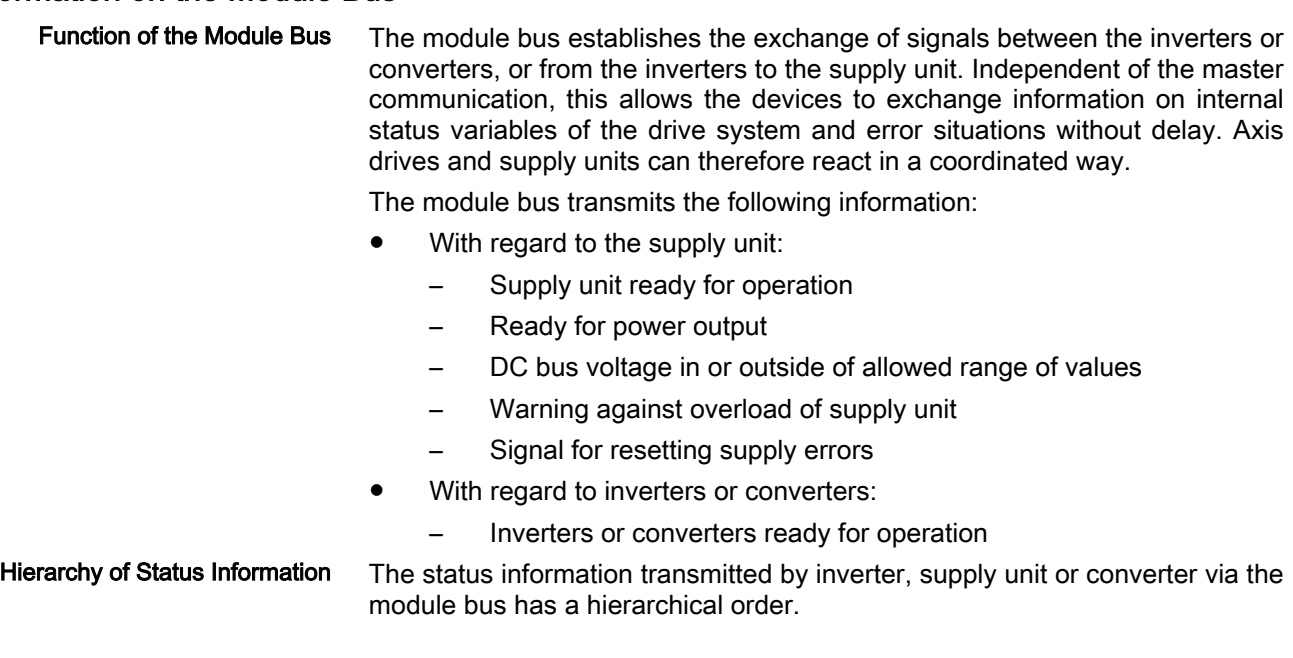

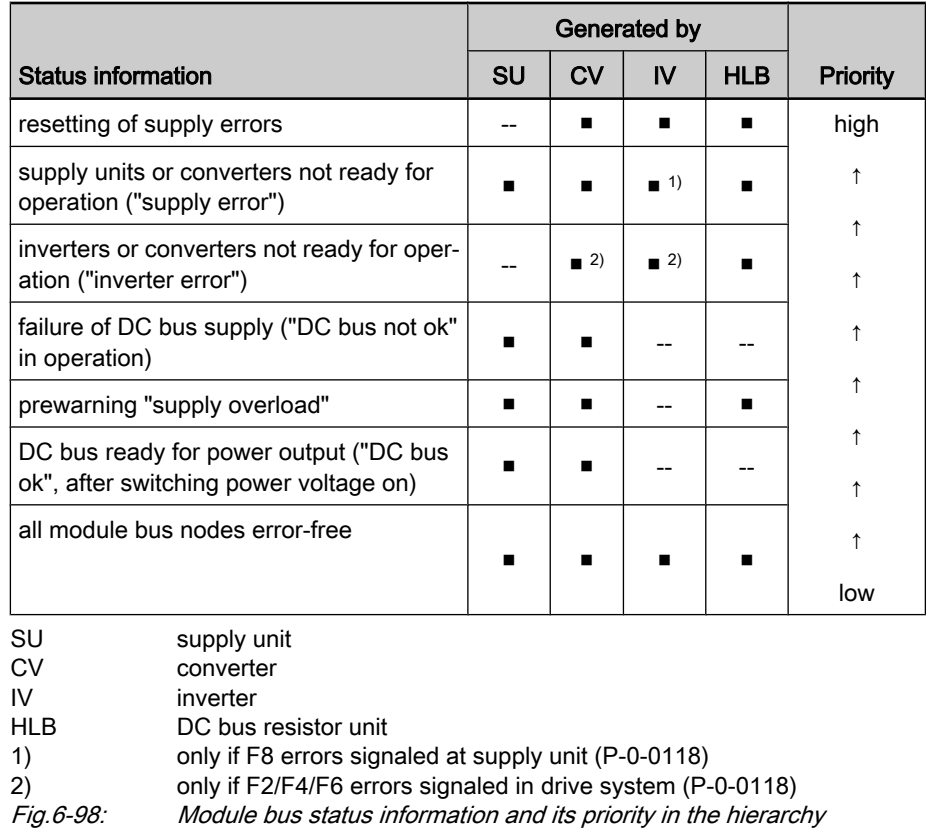

If several pieces of status information from one or several module bus nodes are present at the same time, the status information highest in hierarchy de‐ termines the signal status of the module bus.

Resetting Error Messages of the Supply Unit Error messages of supply unit output via:

- Display of supply unit
- and -
- Inverter or converter connected at module bus (collective error message "F2086 Error supply module")

Error messages of supply unit cleared via:

"Esc" key at display of supply unit

- or -

Module bus, triggered by command "S-0-0099, C0500 Reset class 1 diagnostics" for an inverter of the module group

#### - or -

- "Reset" input at the DC bus resistor unit HLB (if available)
- **KS** Inverters can reset error messages of the supply unit via the module bus, as supply units do not have any master communication inter‐ face. In the case of converters, error messages of the integrated supply unit are reset via their own master communication interface. Resetting error messages at the supply has the highest priority in order that power supply can be immediately reestablished!

The supply unit or the supply section of the converter signals "ready for oper‐ ation" via the module bus, when the required control voltage is provided at the device and there isn't any supply error present. Supply Unit Ready for Operation

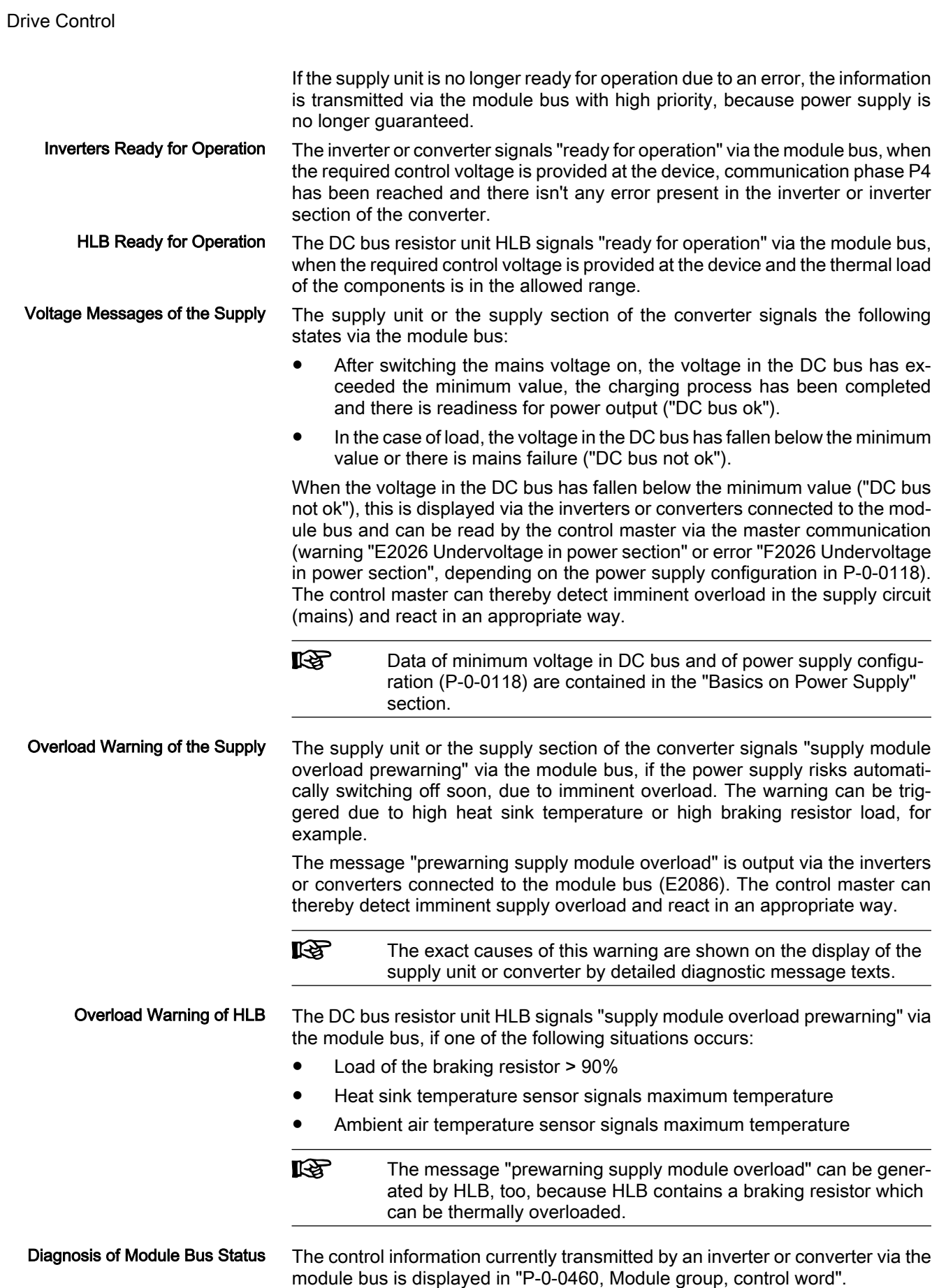

The messages currently available on the module bus are displayed in "P‑0‑0461, Module group, status word".

 See also Parameter Description "P‑0‑0460, Module group, control word" and "P‑0‑0461, Module group, status word"

### Basics on Power Supply

Supply units and the supply section of a converter provide the DC bus voltage for the inverters or the inverter section of the converter.

#### The mains voltage for charging the DC bus can only be switched on when all devices connected via the module bus are signaling the status "error-free". If one of the devices displays an error, Power On

- the activation of the internal mains contactor is prevented for supply units,
- the activation of the external mains contactor is prevented (message "E2810 Drive system not ready for operation") for converters, by the opened "Rel1" contact that has to be available in the switch-off path of the mains contactor.
- $R^2$ For this reason, the status information "supply ready for operation" (respective bit in parameter "P‑0‑0861, Status word of power section") has to be assigned to the "Rel1" contact of the con‐ trol section for converters; no other signal may be assigned to this contact. Otherwise it is possible to switch power on, although an error condition is present!
- 陉 Recommendations on the hardware-side control of supply units or converters are contained in the separate documentation "Rexroth IndraDrive – Drive System, Project Planning Manual" (DOK-INDRV\*-SYSTEM\*\*\*\*\*-PR\*\*-EN-P; Part no.: R911309635) .
- When the mains voltage is switched on, the DC bus is charged via a so-called "soft start device". This limits the charging current for the DC bus first uncharged to the value indicated in the documentation of the respective device. Soft Start

The soft start causes a "charging time" between the activation of the mains voltage and the minimum voltage in the DC bus required for power output. The charging time is monitored; when a maximum time has been exceeded, "F2816 Softstart fault power supply unit" (displayed for supply unit and converter) is signaled. The soft start fault is signaled to the other devices via the module bus as a supply error with "F2086 Error supply module" (displayed for supply unit and other converters).

If the soft start process has been successfully completed, the supply signals via the module bus that the DC bus is ready for power output ("ZK ok" = "DC bus ok").

Minimum Voltage for Power Output

In the case of power output of the DC bus and correct mains voltage, the min‐ imum value of the DC bus voltage for signaling the readiness for power output ...

- in the case of supply units, is 75% of the crest value of the mains voltage detected when switching on (cannot be set),
- in the case of converters, is 75% of the crest value of the mains voltage detected when switching on, unless a higher minimum value has been set via "P‑0‑0114, Undervoltage threshold".

In case the voltage value has fallen below the minimum voltage, the error mes‐ sage "F2026 Undervoltage in power section" is generated and power is switch‐ ed off.

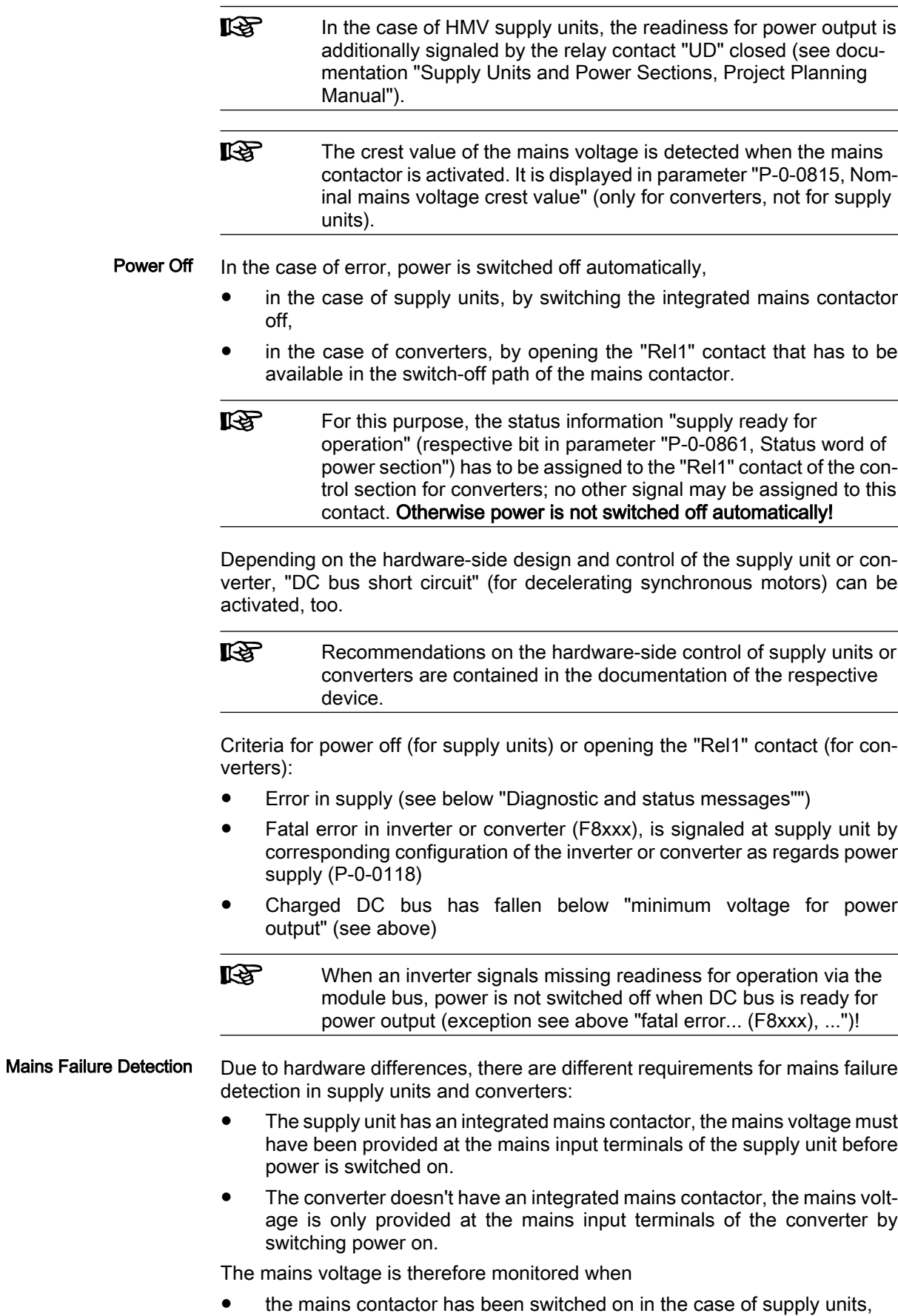

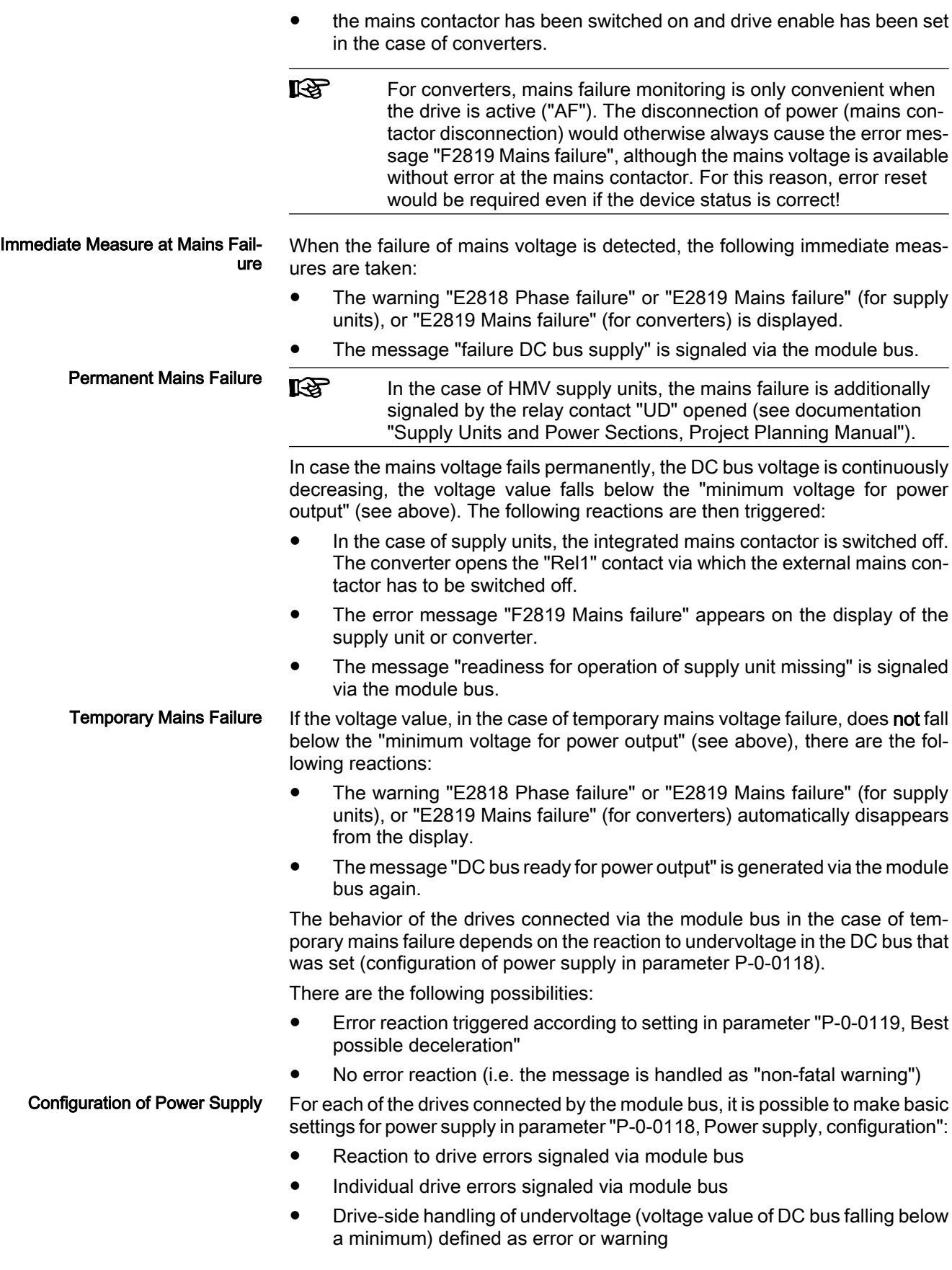

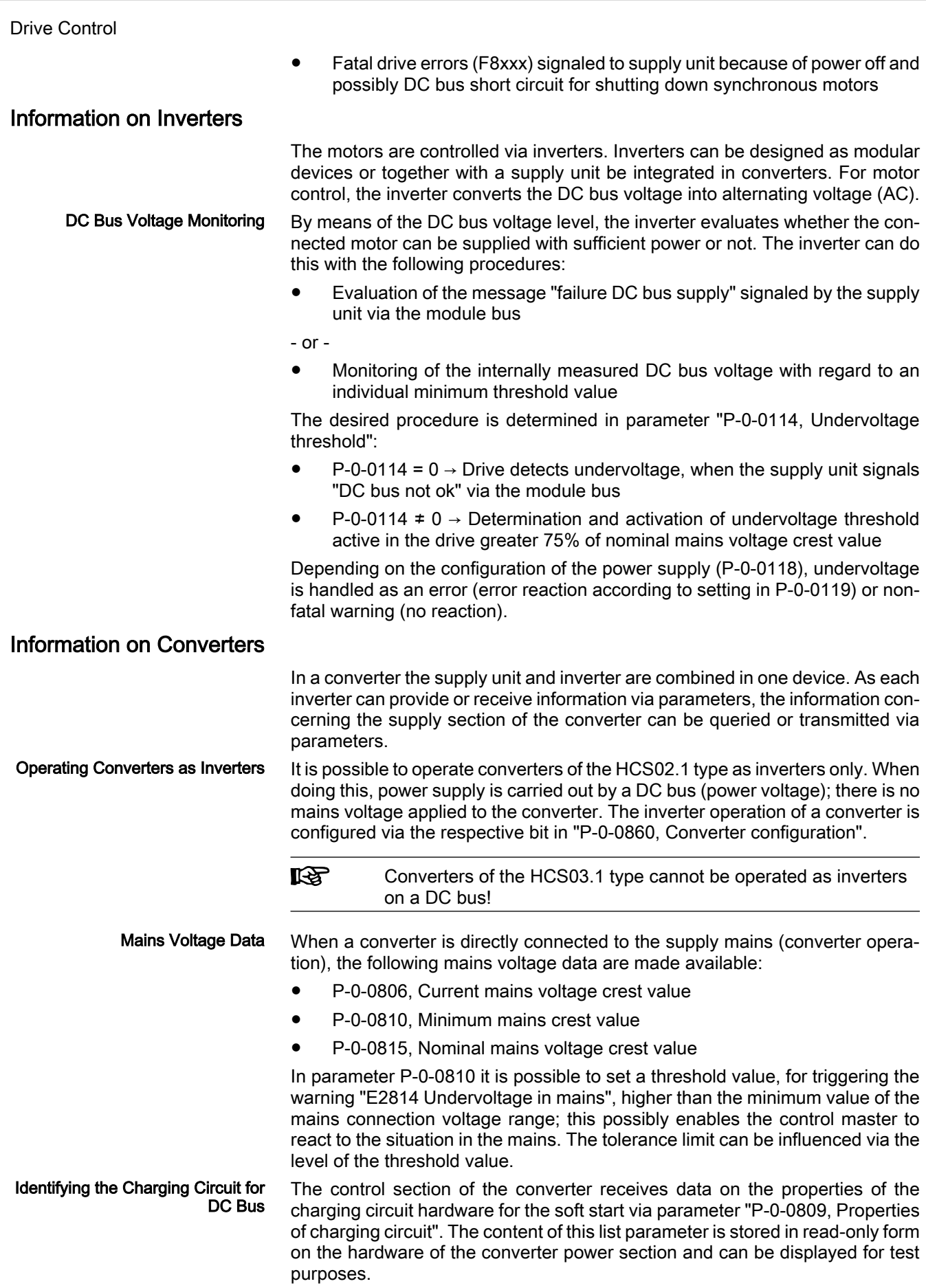

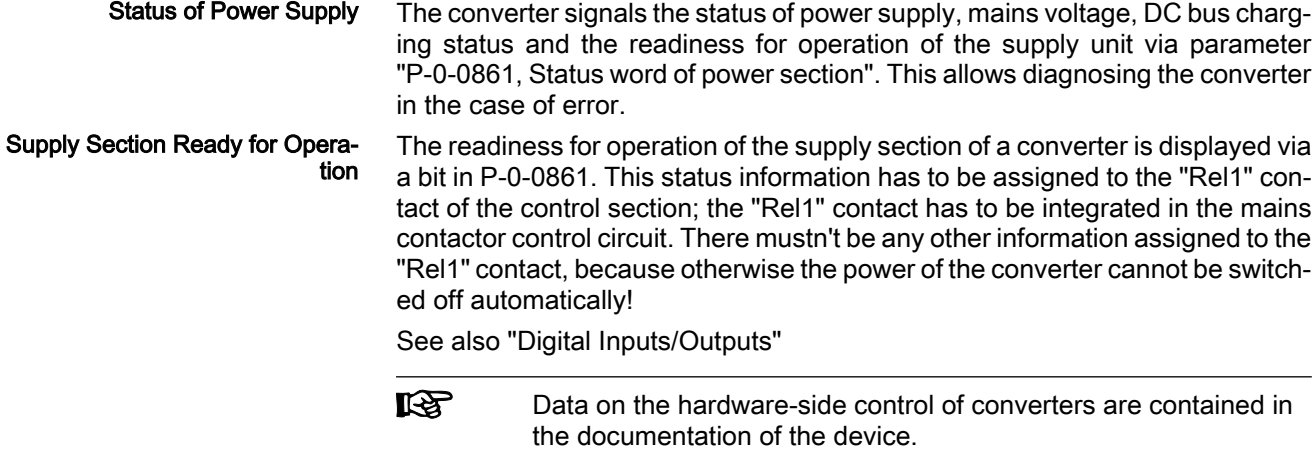

## Data on the Braking Resistor and the DC Bus Resistor Unit HLB01

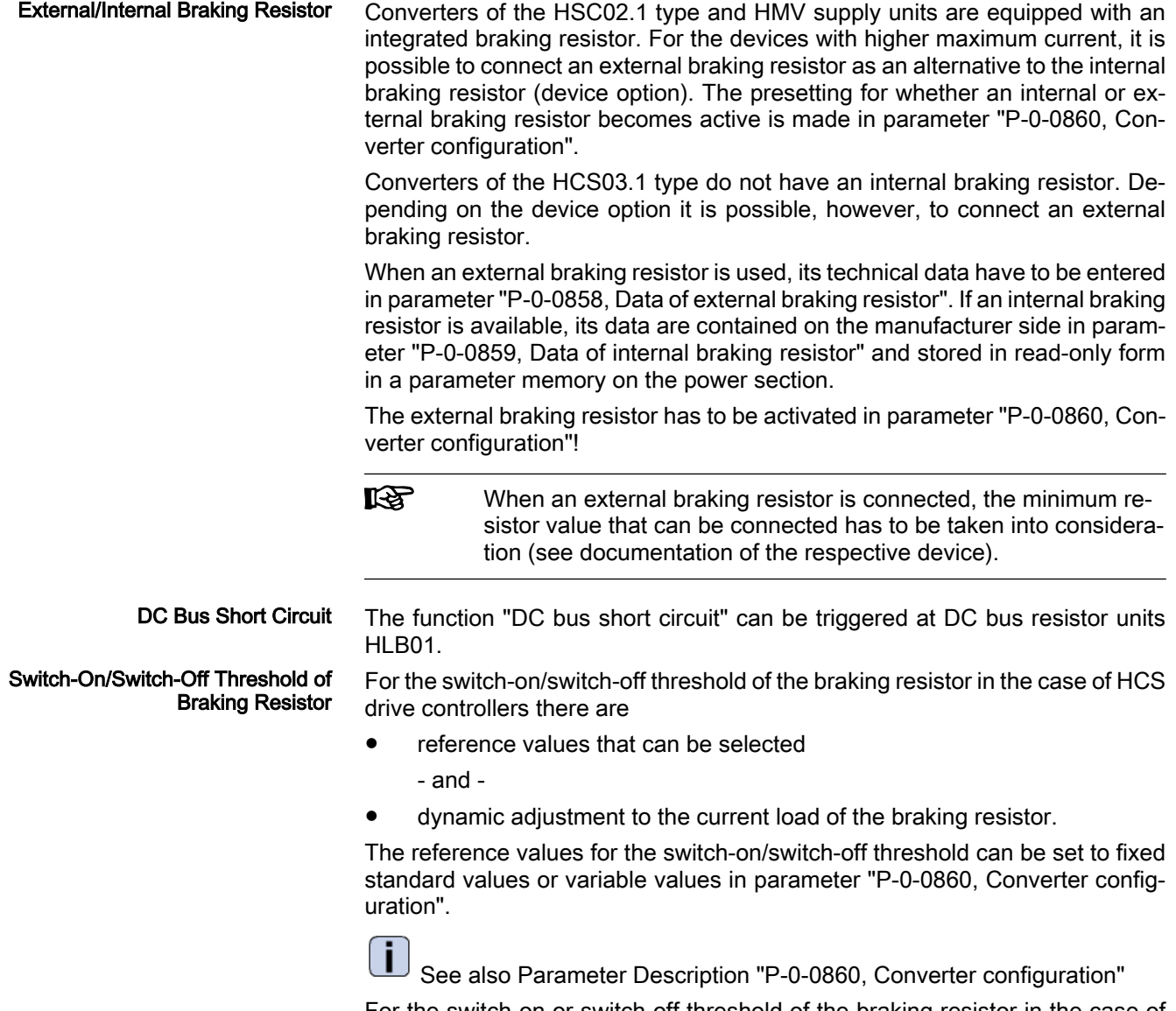

For the switch-on or switch-off threshold of the braking resistor in the case of supply units of the HMV type and the DC bus resistor unit HLB01 there is

- for HMV01.1E-..., a fixed or a mains voltage dependent reference value, depending on the signal level at the HMV terminal X32/3
- for HMV01.1R-... and HLB01, a fixed reference value for the switch-on threshold of DC820V

- and -

- dynamic adjustment to the current load of the braking resistor.
- 陉 Explanations on the reference values for the switch-on/switch-off thresholds of the braking resistor and on the control of X32 are contained in the documentation of the supply units of type HMV (see documentation "Supply Units and Power Sections, Project Planning Manual").

As parameterization is impossible for HMV supply modules and the DC bus resistor unit HLB, the available options are limited:

● Regenerative supply units HMV01.1R and DC bus resistor unit HLB01

 $\rightarrow$  The basic switch-on threshold of the braking resistor is 820 V. There always is dynamic adjustment to the active load.

Infeeding supply units HMV01.1E

 $\rightarrow$  Via an interface input, the customer can choose between mains-oriented threshold and fixed threshold. The default setting (open-circuited interface) is mains-oriented. The basic switch-on threshold then is 80 V above the mains voltage crest value measured at the first power on. In the "fixed threshold" mode the basic switch-on threshold is 820 V. In both operating modes there always is dynamic adjustment to the active load.

The dynamic adjustment to the current load of the braking resistor provides the following advantages:

- Protects the braking resistor from overload
- Equal load of all braking resistors active in a common DC bus.

The current load of the braking resistor is displayed in parameter "P-0-0844, Braking resistor load".

Depending on the load, the switch-on threshold of the braking resistor is in‐ creased according to the following characteristic:

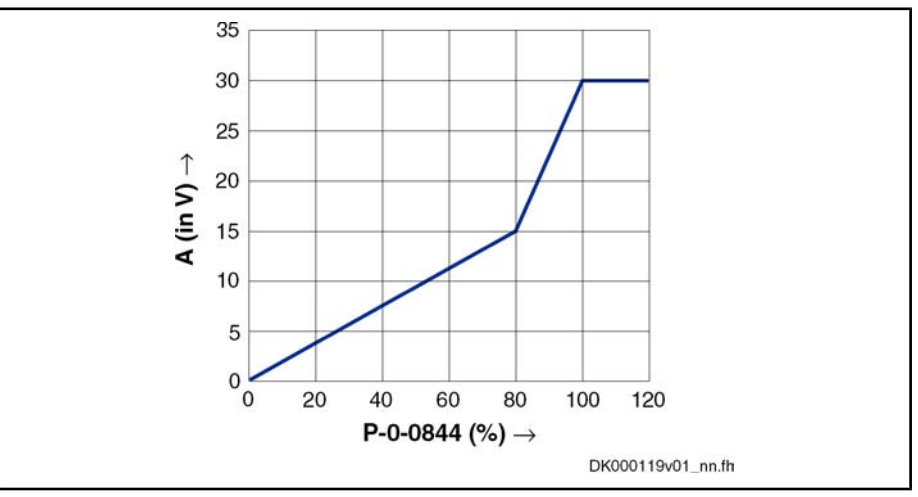

P‑0‑0844 Braking resistor load (in %)

A adjustment value for reference value (in V)

Fig.6-99: Increase of switch-on threshold of braking resistor depending on the load

Dynamic Adjustment of the Switch-On Threshold

The effective switch-on threshold results from the reference value of the braking resistor switching voltage (see P-0-0860, bits 10,11); an adjustment value depending on the load (P‑0‑0844) is added to this reference value according to this characteristic. The effective switch-on threshold is displayed in parameter "P‑0‑0833, Braking resistor threshold".

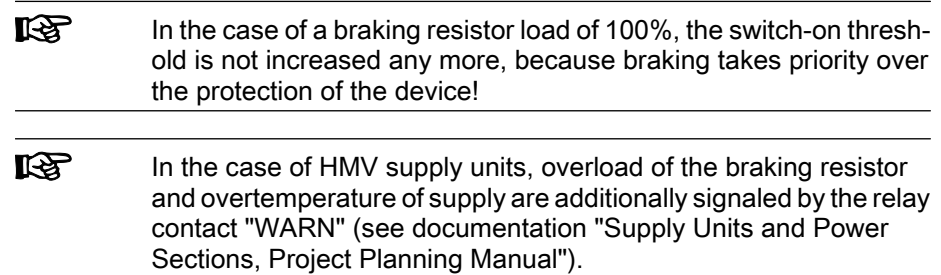

## 6.7.3 Notes on Commissioning

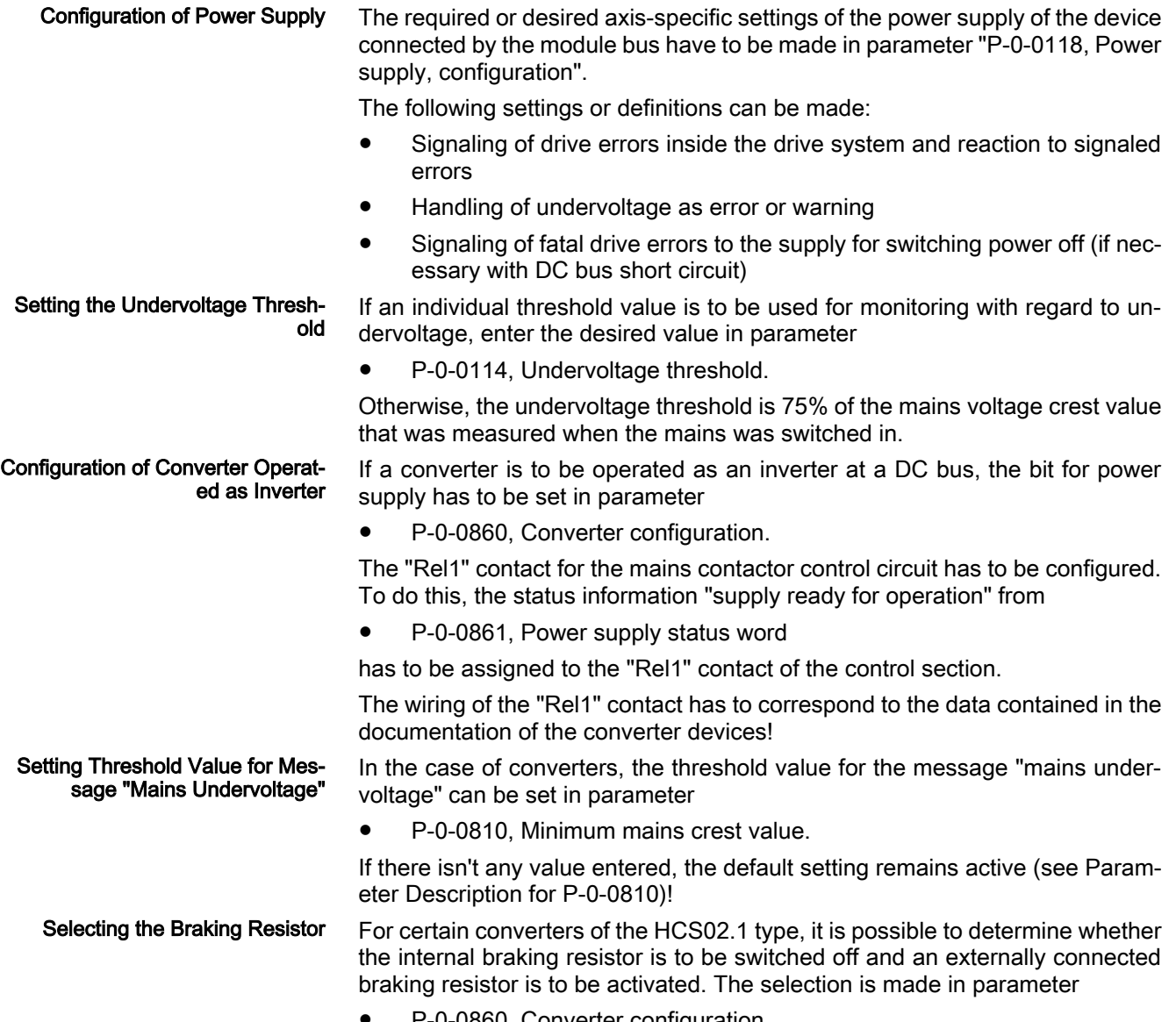

P-0-0860, Converter configuration.

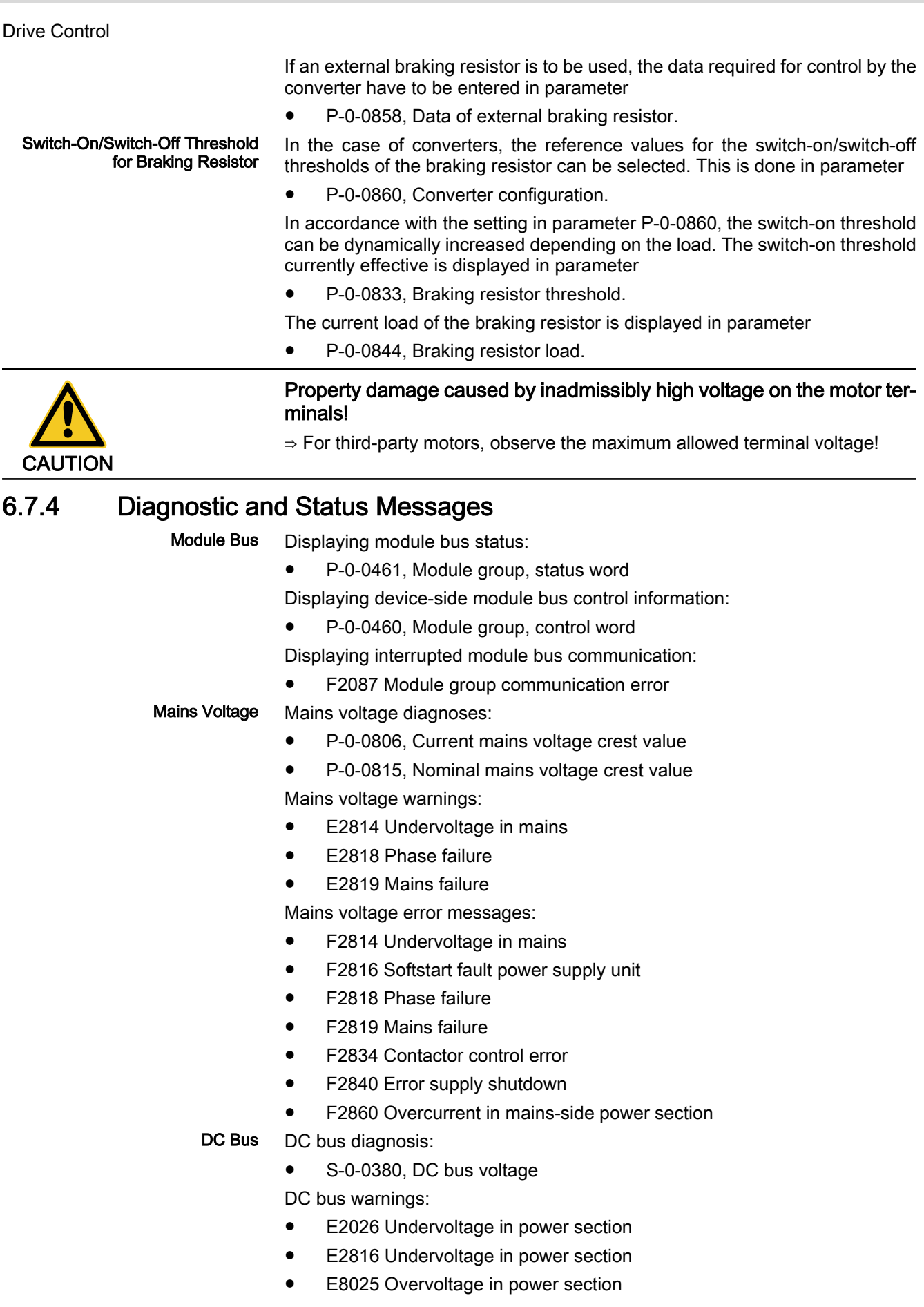

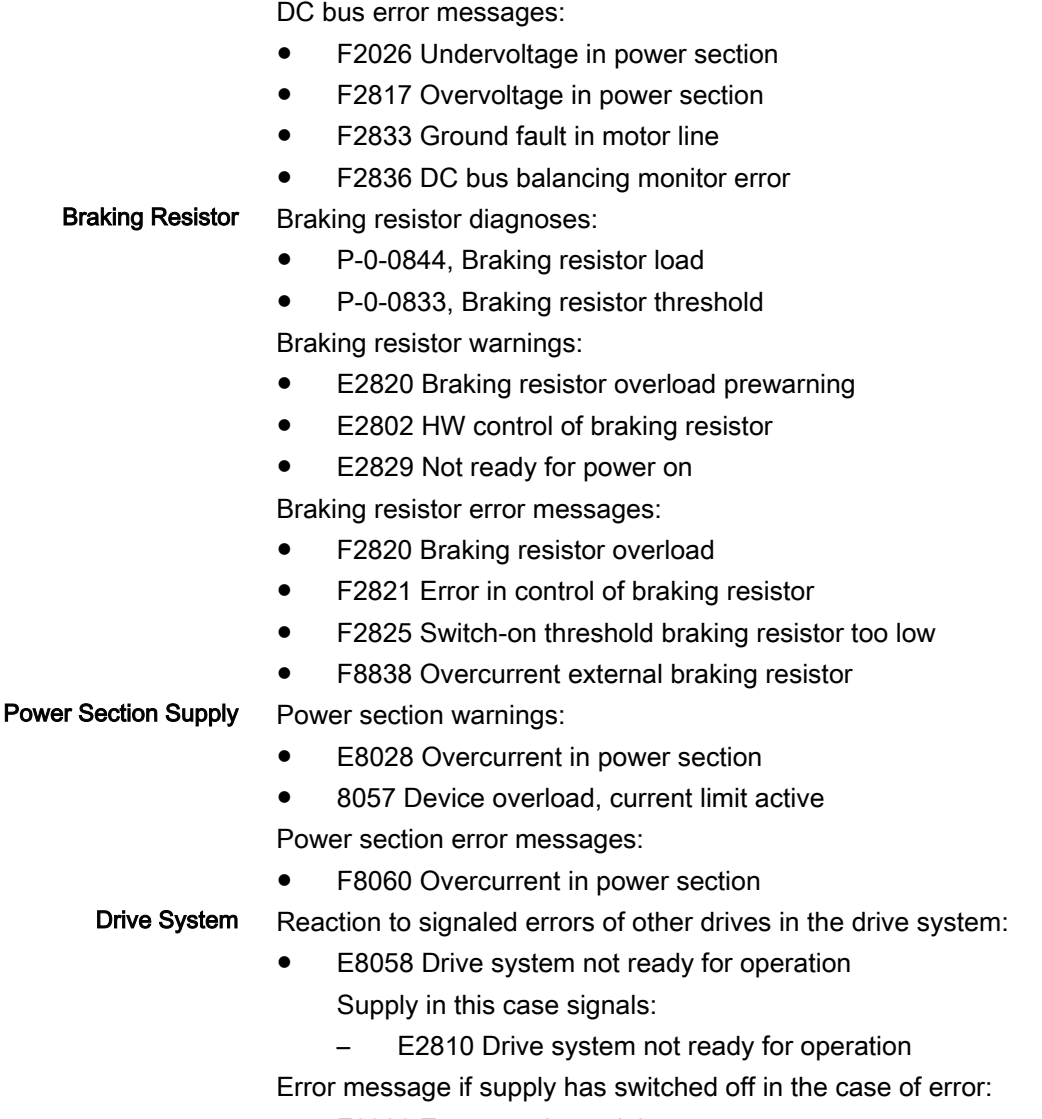

● F2086 Error supply module

# 7 Operating Modes

## 7.1 General Information on the Operating Modes

# 7.1.1 Supported Operating Modes

**KA** The operating modes supported by the firmware depend on the hardware and firmware and are contained in parameter "S-0-0292, List of all operating modes".

The following overview illustrates by which basic or functional packages the respecitve operating mode is supported (if not stated otherwise, this applies for all 3 firmware versions, MPB, MPD and MPH).

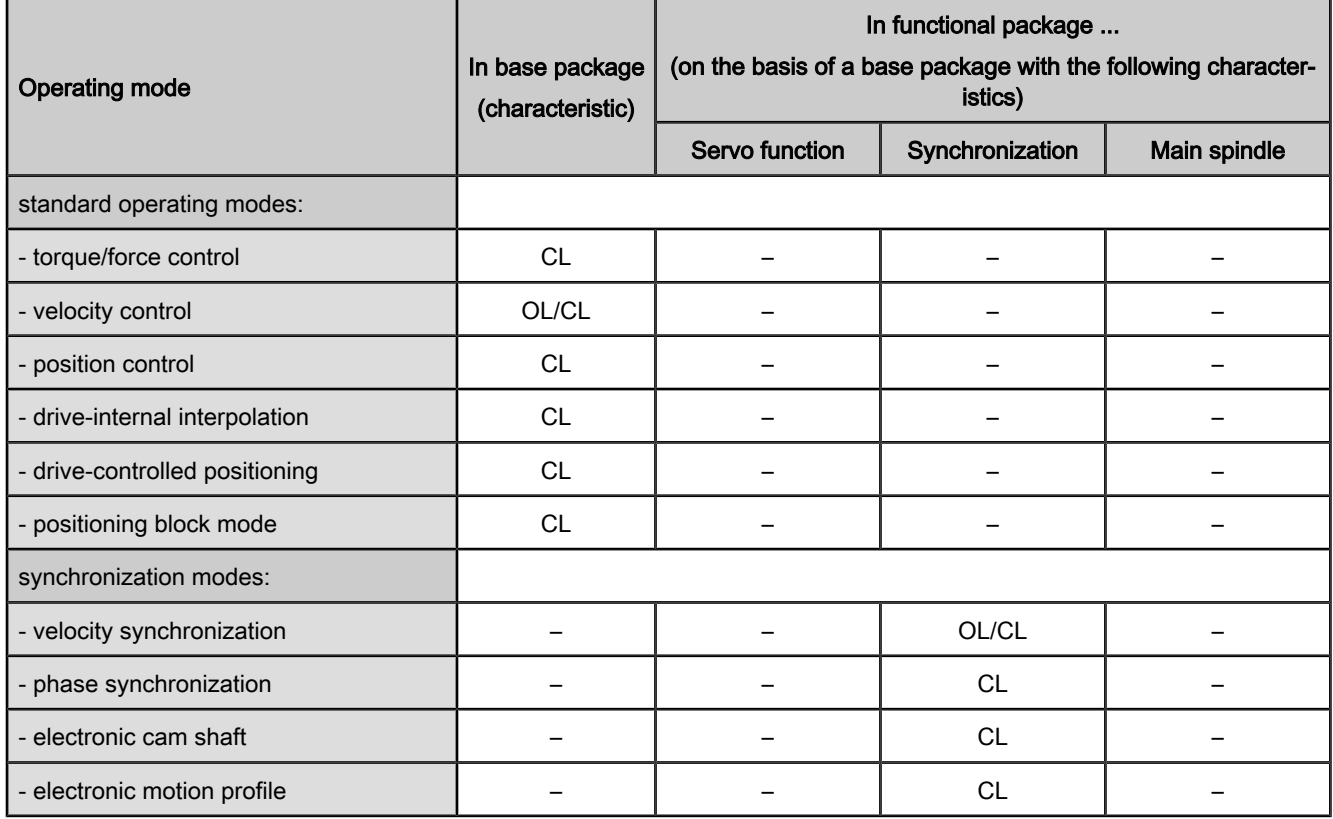

OL open-loop characteristic

CL closed-loop characteristic

Fig.7-1: Supported operating modes

To use a functional package, it must have been activated (enabled). The cur‐ rently enabled functional packages are displayed in parameter "P-0-2004, Active functional packages".

See also "Enabling of Functional Packages"

## 7.1.2 Operating Mode Handling

## Selecting the Operating Mode

It is possible to configure up to 8 different operating modes in the drive (de‐ pending on "S-0-0292, List of all operating modes"). Assignment and configuration are made via the following parameters:

S-0-0032, Primary mode of operation

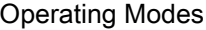

- S-0-0033, Secondary operation mode 1
- S‑0‑0034, Secondary operation mode 2
- S-0-0035, Secondary operation mode 3
- S‑0‑0284, Secondary operation mode 4
- S-0-0285, Secondary operation mode 5
- S-0-0286, Secondary operation mode 6
- S-0-0287, Secondary operation mode 7

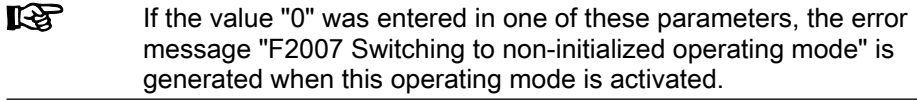

The operating mode is activated and controlled via bits 8, 9 and 11 in parameter "P‑0‑0116, Device control: control word". Activating the Operating Mode

The following applies to parameter P-0-0116:

- $\bullet$  Bits 8 and 9 → Selecting primary mode of operation and secondary oper. modes 1 to 3
- Bit 11  $\rightarrow$  Selecting secondary operation modes 4 to 7 (only SERCOS)
- **KS** The secondary operation modes 4 to 7 can only be used via SER‐ COS interface. Bit 11 therefore only takes effect in the control word of the device control (P‑0‑0116) in conjunction with parameter S‑0‑0134 (master control word for SERCOS)!

The figure below illustrates the interrelation of the control word of the respective master communication and the device control word/device status word with regard to the operating mode selection.

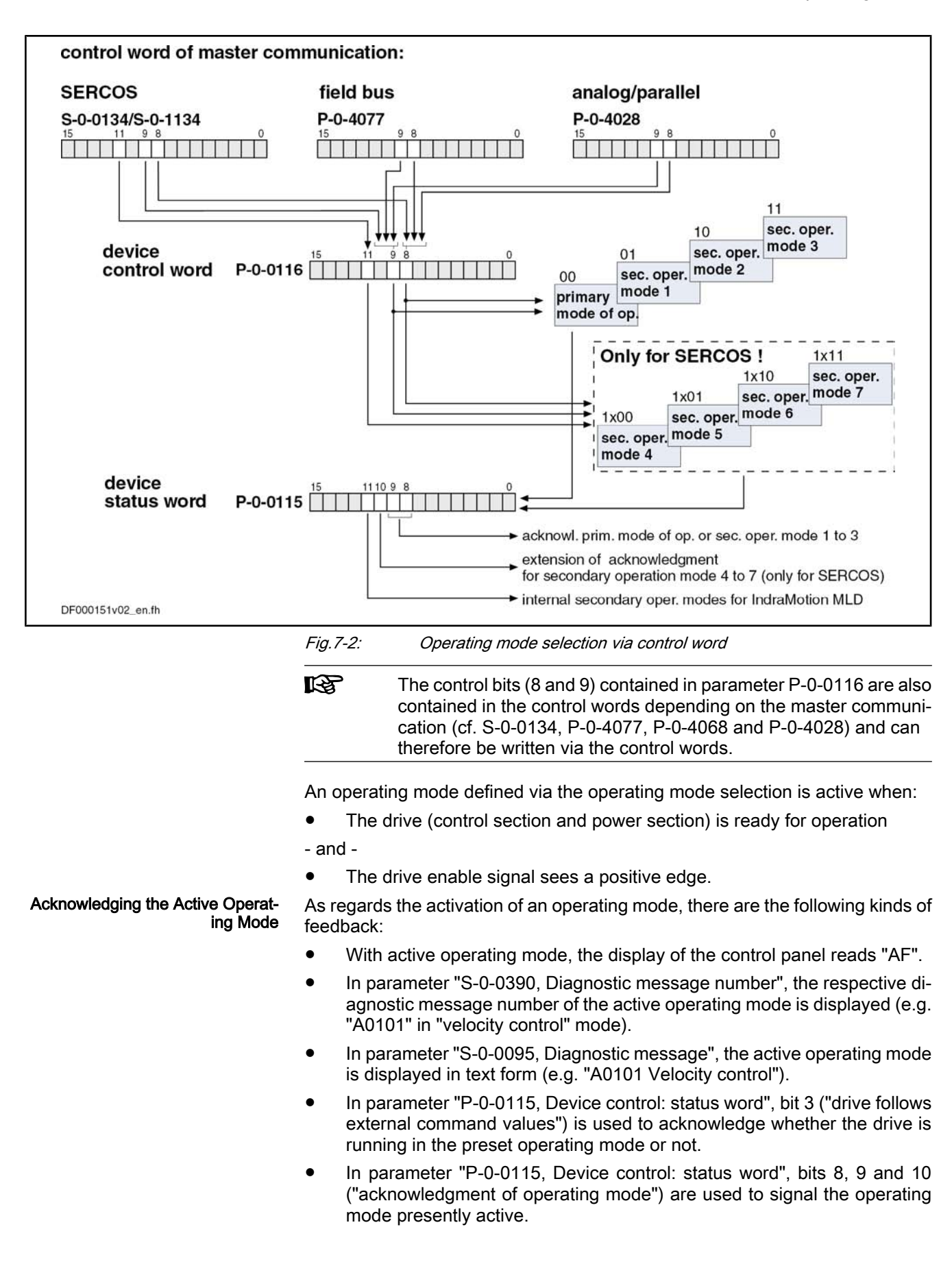

**KA** The status bits contained in parameter P‑0‑0115 (3, 8, 9 and 10) are also contained in the status words depending on the master communication (S‑0‑0135, P‑0‑4078) and can therefore be read in the status words. Bit 10, however, is only activated with SERCOS interface!

See also "Device Control and State Machines"

### Changing the Operating Mode

When drive enable is activated, the drive, after having gone through the initialization routines, changes to the operating mode that was selected via bits 8 and 9 of the specific control word of the respective master communication (S‑0‑0134, P‑0‑4077, P‑0‑4068 4028 or P‑0‑0116).

**IBL** The change of operating modes is carried out within one position loop clock (Advanced: 250 µs; Basic: 500 µs). Another position loop clock passes until the command values of the activated operating mode become effective, because the initialization of the operating mode is carried out first.

With the following **exceptional circumstances**, the desired operating mode is not carried out in spite of the operating mode having been correctly selected: Special Cases

- Drive error is present
	- $\rightarrow$  The corresponding error reaction is carried out.
- **Fatal warning was triggered** 
	- $\rightarrow$  The corresponding reaction is carried out.
- A "drive command" (e.g. homing procedure, set absolute measuring, ...) is executed
	- $\rightarrow$  The command started is carried out.
- **Drive Halt** 
	- $\rightarrow$  This drive function is carried out.

See also "Device Control and State Machines"

#### In order to achieve a quick and smooth change of operating mode in running operation, it is possible to make a "drive-controlled change of operating mode". Drive-internally this procedure ensures that, when the operating mode is changed, the transition is carried out in a synchronized way, even if the com‐ mand value changes abruptly. Drive-Controlled Change of Oper‐ ating Mode

See also "Command Value Adjustment with Position Control"

## Command Value Acceptance and Acknowledgment

Immediate Command Value Ac‐ ceptance

Each preset command value is accepted immediately, when the respective command value parameter (e.g. S‑0‑0036, S‑0‑0080, S‑0‑0258, …) is written in the case of the operating modes:

- Torque/force control
- Velocity control
- Position control with cyclic command value input
- Drive-internal interpolation
- Synchronization modes:
	- Velocity synchronization with real/virtual master axis
	- Phase synchronization with real/virtual master axis

- Electronic Cam Shaft with Real/Virtual Master Axis
- Electronic motion profile with real/virtual master axis

Command Value Acceptance After Master Request In the positioning modes (drive-controlled positioning, positioning block mode), however, the command value (target position, velocity, positioning block, ...) is only accepted, when the master explicitly requests this by a "command value acceptance".

The command value acceptance is carried out in a different way, according to the positioning mode or profile type:

● Operating mode "drive-controlled positioning"

Acceptance of preset command value (position, velocity) by toggling bit 0 of parameter "S‑0‑0346, Positioning control word"

- $\rightarrow$  Toggle mechanism
- Operating mode "positioning block mode"

Acceptance of the positioning block selected via "P‑0‑4026, Positioning block selection" by a 0-1 edge of bit 0 of parameter "P‑0‑4060, Positioning block control word", when the parallel interface or, in the case of field buses, the I/O mode is used as master communication

→ Edge control

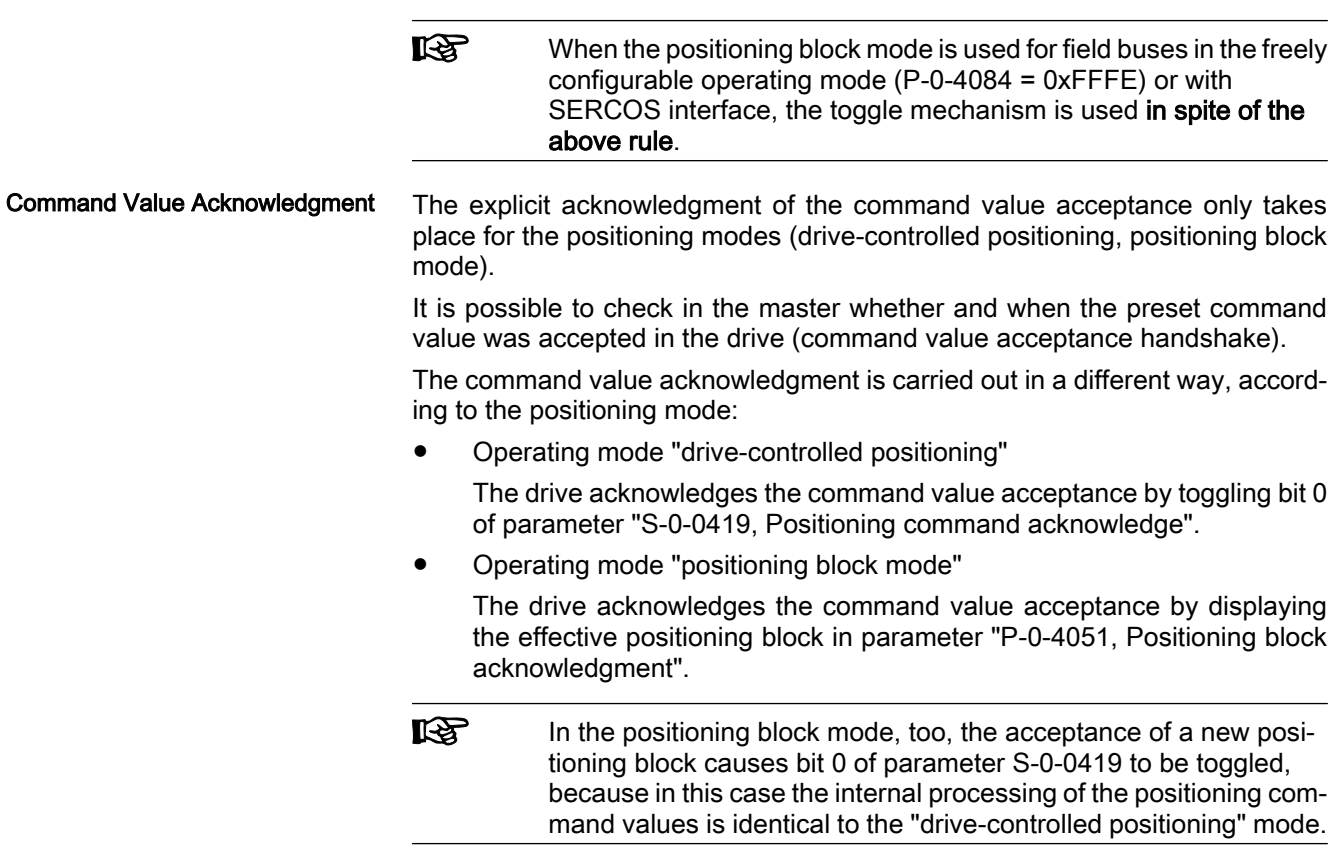

7.2 Torque/Force Control

## 7.2.1 Brief Description

Base package of variants MPH, MPB and MPD in closed-loop characteristic

Fig.7-3: Assignment to functional firmware package

Features

### Operating Modes

In the "torque/force control" mode, a torque/force command value is preset for the drive. If required, this command value can be filtered. When the operating mode has been activated, the diagnostic message is "A0100 Torque control".

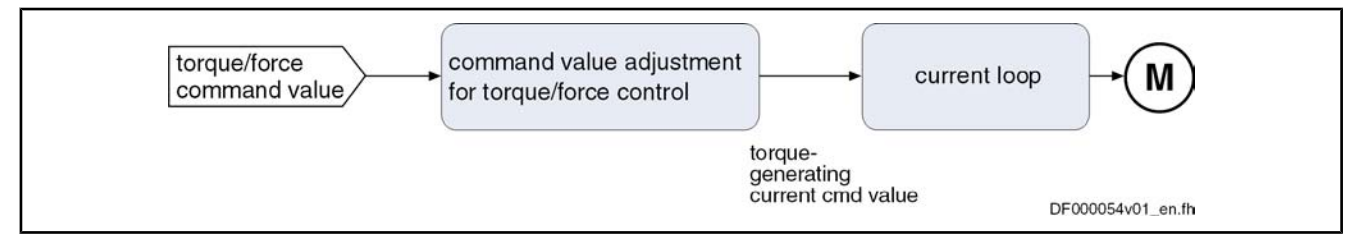

Fig.7-4: "Torque/force control" block diagram

- Torque/force control with regard to the sum of the command values preset in parameters "S‑0‑0080, Torque/force command value" and "S‑0‑0081, Additive torque/force command value"
	- Torque/force command value is generated internally by the velocity loop; value of S‑0‑0081 can be added as additive component
	- Limitation of the preset command value to limit value that can be parameterized
	- Command value filtered via parameters "S-0-0822, Torque/force ramp" and "S‑0‑0823, Torque/force ramp time"

#### S-0-0080, Torque/force command value Pertinent Parameters

- S-0-0081, Additive torque/force command value
- S-0-0082, Torque/force limit value positive
- S-0-0083, Torque/force limit value negative
- S-0-0092, Bipolar torque/force limit value
- S-0-0109, Motor peak current
- S-0-0110, Amplifier peak current
- S-0-0111, Motor current at standstill
- S-0-0822, Torque/force ramp
- S-0-0823, Torque/force ramp time
- S-0-0824, Message torque/force command value reached
- P-0-0001, Switching frequency of the power output stage
- P-0-0038, Torque-generating current, command value
- P-0-0049, Effective torque/force command value
- P-0-0051, Torque/force constant
- P-0-0109, Torque/force peak limit
- P-0-4046, Effective peak current

### Pertinent Diagnostic Messages

F8079 Velocity limit value exceeded

## 7.2.2 Command Value Adjustment in Torque/Force Control

● A0100 Torque control

## Principle of Command Value Adjustment

Filtering the Command Value

The command value preset by parameter "S‑0‑0080, Torque/force command value" is filtered. The filter effect can be modified by the settings in parameters "S-0-0822, Torque/force ramp" and "S-0-0823, Torque/force ramp time".
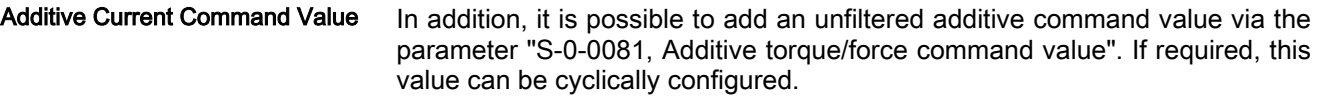

We distinguish the following command value limitations: Command Value Limitation

- Torque/force limitation
- **Current limitation**

On the user side, it is only possible to directly set the torque/force limits. By setting the switching frequency (P-0-0001), the value of the current limit is indirectly influenced.

#### Output Variable

The output variable of the command value adjustment for torque/force control is the torque-generating component of the current command value  $Iq_{cmd}$ (P‑0‑0038).

#### Block Diagram

The figure below illustrates command value processing in the "torque/force control" mode as a block diagram.

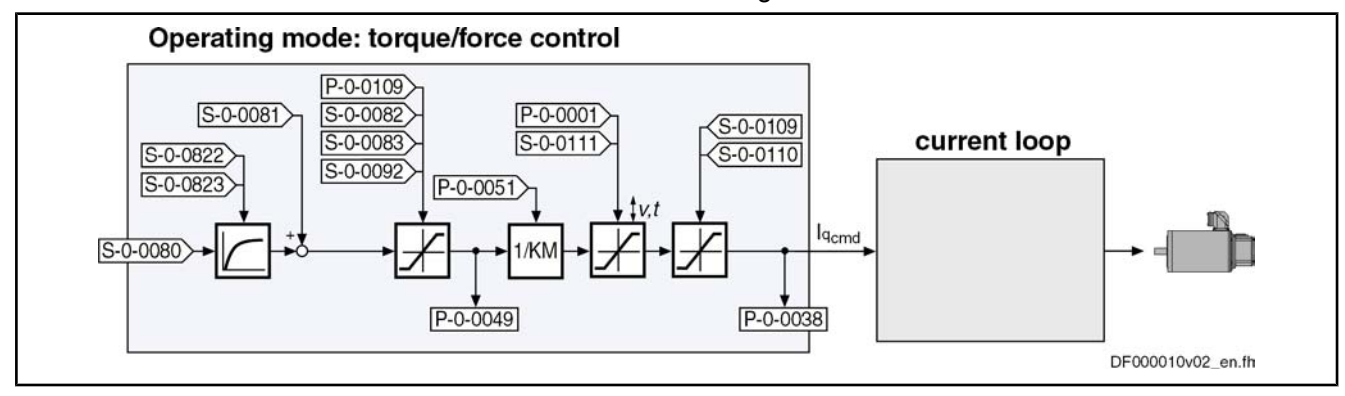

#### Fig.7-5: Command value adjustment in torque/force control

The currently effective actual limit values are displayed (P‑0‑0442, P‑0‑0443, P‑0‑0444; P‑0‑4045, P‑0‑4046); so is the output variable of the command value adjustment in torque/force control, the torque-generating component of the current command value (P‑0‑0038).

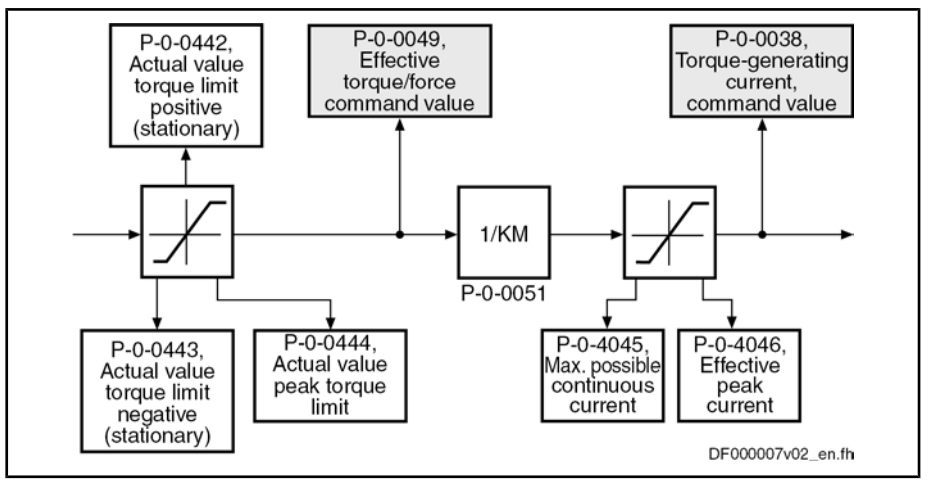

Fig.7-6: Display of the active limit values and the current torque/force and current command value

In torque/force control, the velocity of the drive is reached depending on the component of the drive torque or the drive force acting on the acceleration. As the velocity of a motor or an axis has to stay within the allowed range in order to avoid damage, the actual velocity value is monitored. Velocity Monitor

If the value of "S‑0‑0040, Velocity feedback value" exceeds the 1.125-fold value of "S‑0‑0091, Bipolar velocity limit value", the drive generates the error mes‐ sage "F8079 Velocity limit value exceeded" and switches off with the error reaction that was set.

### Notes on Commissioning for Command Value Limitation

On the user side, the following limitations are available:

- Maximum allowed torque/force (S-0-0092, P-0-0109)
- Motive and generating load with stationary velocity (S-0-0082, S-0-0083)

 See also separate documentation "Parameter Description for IndraDrive Controllers"

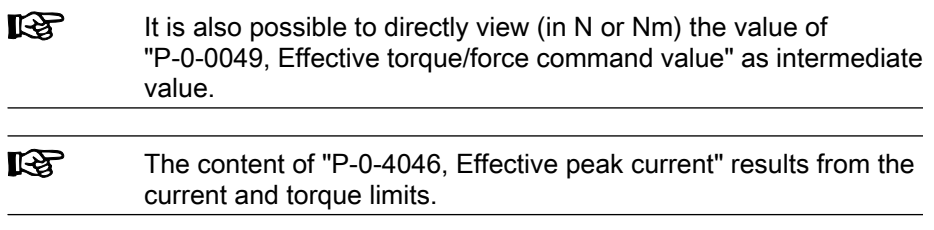

See also section below "Current Loop"

## 7.2.3 Current Loop

### Operating Principle of the Current Loop

The current loop is a typical PI loop and can be set via the following parameters:

- S-0-0106, Current loop proportional gain 1
- S-0-0107, Current loop integral action time 1

See also "Control Loop Structure"

See also "Motor Control"

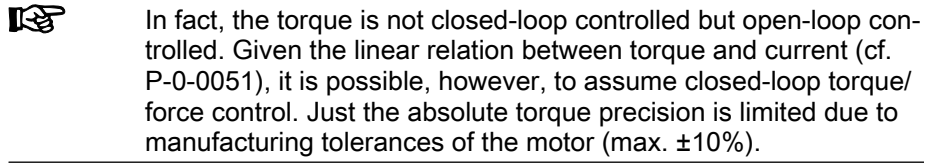

Control Loop Performance and Cy‐ cle Times

According to the available hardware (Basic or Advanced design), the current control loop is closed every 62.5 μs (Advanced) or 125 μs (Basic). (See also "P‑0‑0556, Config word of axis controller", bit 2.)

### Notes on Commissioning for the Current Loop

The parameter values for the current loop of Rexroth motors are defined by the manufacturer. In the case of motors with encoder data memory, they are automatically written with the correct values during commissioning.

In the case of motors without encoder data memory, the correct values for the current controller parameters and other motor parameters can be loaded via the "IndraWorks D" commissioning tool.

## 7.2.4 Diagnostic Messages and Monitoring Functions

### Diagnostic Status Message

The activated "torque/force control" mode is displayed by the following diag‐ nostic message:

A0100 Torque control

### Monitoring Functions

Monitoring functions in torque/force control:

Velocity Command Value > Limit Value (S‑0‑0091)

The value of parameter "S-0-0036, Velocity command value" is limited to "S‑0‑0091, Bipolar velocity limit value". If the value in S‑0‑0036 is higher than the value in S-0-0091, the E2063 Velocity command value > limit S-0-0091 warning is generated.

## 7.3 Velocity Control

## 7.3.1 Brief Description

#### Base package of the variants MPH, MPB and MPD

Fig.7-7: Assignment to functional firmware package

In the "velocity control" mode, a velocity command value is preset for the drive. The velocity command value is limited by ramps and filters.

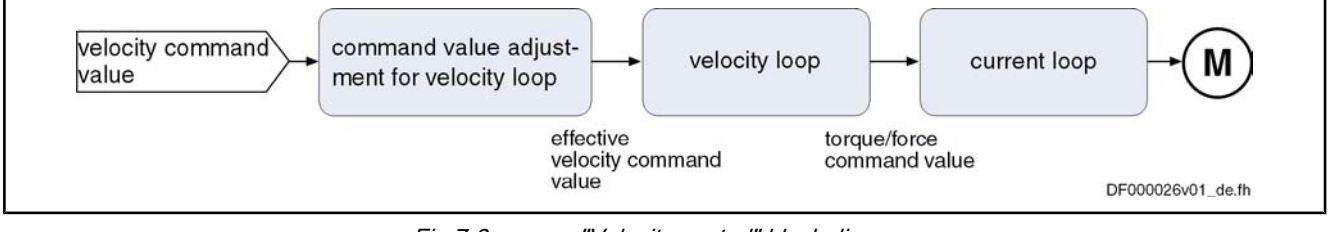

Fig.7-8: "Velocity control" block diagram

- An external velocity command value (sum of "S-0-0036, Velocity command value" and "S‑0‑0037, Additive velocity command value") is preset via analog inputs or master communication interface (SERCOS, field bus, ...) Features
	- Selection of predefined and internally stored velocity command values (31 fixed values) is possible via binarily coded digital inputs (e.g. for jog‐ ging forward/backward, feeding, setting up, ...) with separately definable acceleration and deceleration ramps (31 different ramps), as well as jerk filter to be set (31 different time constants)
	- Use of a drive-internal command value generator for generating command value ramps ("motor potentiometer")
	- Inversion of the provided velocity command value before it is processed in the ramp-function generator
	- Window comparator for masking critical velocity ranges in the command value channel (e.g. machine resonances) with corresponding acceleration adjustment (see P‑0‑1209)
	- Ramp-function generator with separately adjustable two-stage acceleration and deceleration limits of the preset velocity command value; switch‐ ing from ramp 1 to ramp 2 is done with selectable velocity and run-up stop that can be parameterized
	- Velocity control via a digital PI loop with extensive filter measures
	- Monitoring the command velocity and actual velocity for exceeding parameter "S‑0‑0091, Bipolar velocity limit value"
	- Smoothing of velocity control loop difference via filter that can be parameterized
	- Smoothing of preset command value by means of average filter (jerk limitation by means of moving average filter)

● Fine interpolation of the velocity command values; transmission of these command values in the position loop clock; fine interpolator can be switch‐ ed on or off (P‑0‑0556, bit 0) Velocity control loop monitoring (cannot be parameterized) to prevent the drive from running away; monitor can be switched on or off (P‑0‑0556, bit 1) Operating Modes

> ● Velocity loop internally generates the torque/force command value to which the value of parameter "S-0-0081, Additive torque/force command value" can be added as an additive component

> ● Control word and status word especially for "velocity control" mode (P‑0‑1200 and P‑0‑1210)

#### ● S-0-0036, Velocity command value Pertinent Parameters

- S-0-0037, Additive velocity command value
- S-0-0091, Bipolar velocity limit value
- S-0-0100, Velocity loop proportional gain
- S-0-0101, Velocity loop integral action time
- P-0-0004, Velocity loop smoothing time constant
- P‑0‑0048, Effective velocity command value
- P-0-0556, Config word of axis controller
- P‑0‑1119, Velocity mix factor feedback 1 & 2
- P-0-1120, Velocity control loop filter: filter type
- P‑0‑1125, Velocity control loop: average value filter clock
- P-0-1126, Velocity control loop: Acceleration feedforward
- P-0-1200, Control word 1 velocity control
- P-0-1201, Ramp 1 pitch
- P‑0‑1202, Final speed ramp 1
- P‑0‑1203, Ramp 2 pitch
- P‑0‑1206, Memory of velocity command values
- P-0-1207, Lower limit of velocity masking window
- P-0-1208, Upper limit of velocity masking window
- P-0-1209, Acceleration factors for velocity masking window
- P-0-1210, Status word of velocity control mode
- P-0-1211, Deceleration ramp 1
- P-0-1213, Deceleration ramp 2
- P-0-1214, Control word 2 velocity control
- P‑0‑1215, Motor potentiometer, acceleration
- P‑0‑1216, Motor potentiometer, deceleration
- P-0-1217, Motor potentiometer, step size
- P‑0‑1218, Motor potentiometer, command value
- P-0-1222, Velocity command filter
- P‑0‑1223, List of acceleration ramps
- P-0-1224, List of deceleration ramps
- P-0-1225, List of smoothing time constants

Pertinent Diagnostic Messages

- A0101 Drive in velocity control
- E2059 Velocity command value limit active

- E2063 Velocity command value > limit value
- F8078 Speed loop error
- F8079 Velocity limit value exceeded

# 7.3.2 Command Value Adjustment in Velocity Control

## **Overview**

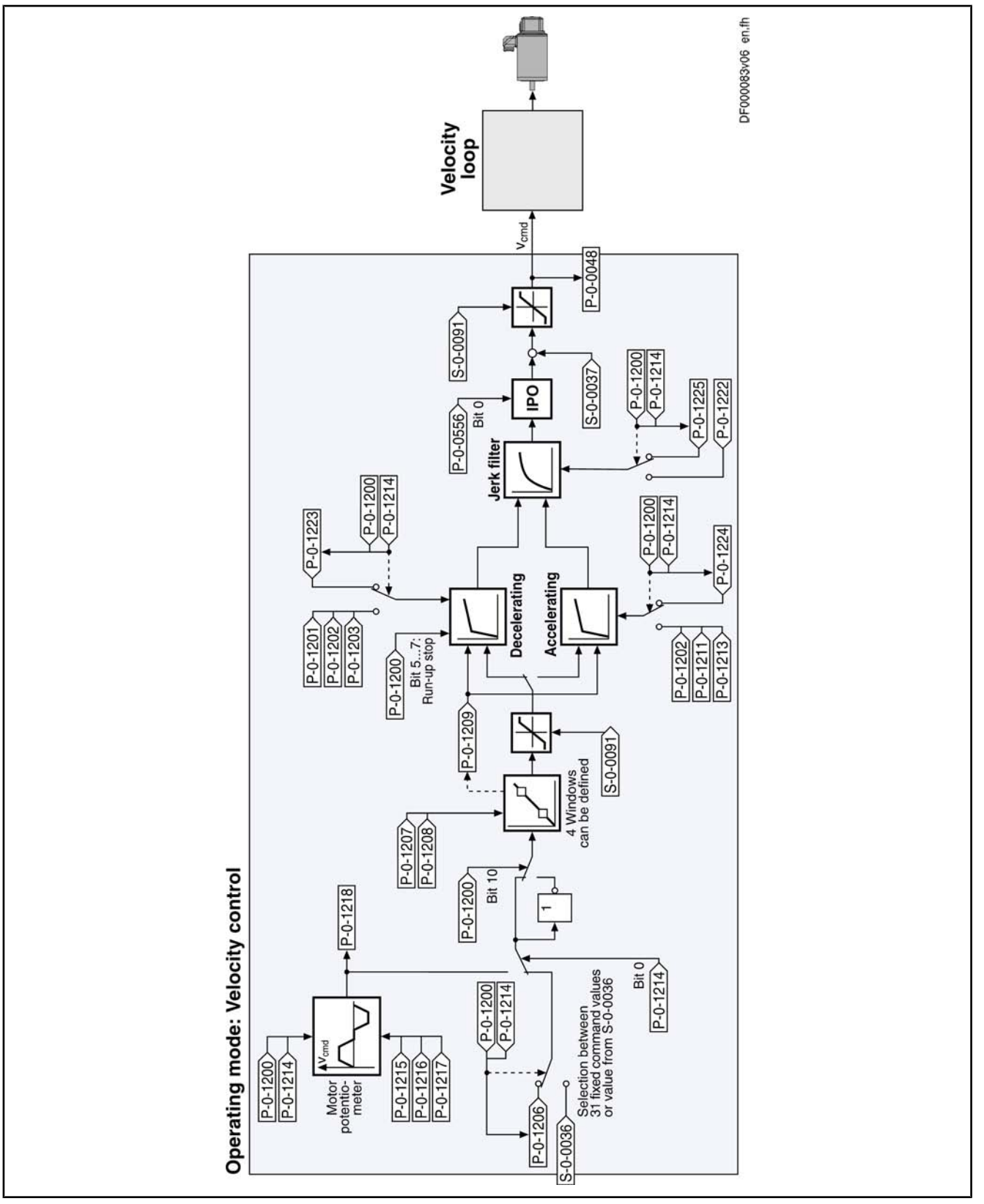

Fig.7-9: Command value adjustment in velocity control

**IES** The value of "S‑0‑0037, Additive velocity command value" can be added to "S‑0‑0036, Velocity command value" directly at the input of the velocity loop.

In the "velocity control" mode, velocity command values can be input in the following ways:

- Cyclic command value input by means of parameter "S-0-0036, Velocity command value" via the master communication (analog interface, SER‐ COS, field bus) or IndraMotion MLD
- Using velocity command values internally stored in the drive in parameter "P-0-1206, Memory of velocity command values" (list parameter); selection via digital inputs, master communication interface (SERCOS, field bus) or IndraMotion MLD, for example
- Internal generation of command value ramps by a so-called motor potentiometer
- Generation of a cyclic command value by means of the drive-integrated PLC (IndraMotion MLD) in conjunction with MC blocks (cf. P‑0‑1460)

The velocity command value is processed by the so-called ramp-function gen‐ erator.

**IRSL** Information on the status of the ramp-function generator is con‐ tained in parameter P‑0‑1210. See Parameter Description "P‑0‑1210, Status word of velocity con‐

trol mode"

### Command Value Generation via Memory of Fixed Command Values

Via the selection bits of parameter "P‑0‑1200, Control word 1 velocity control" (bit 0...4), you can choose from up to 31 velocity command values (P‑0‑1206) stored in the drive.

**KAS** By default, you can only select 5 fixed command values via P‑0‑1200; one fixed command value is assigned to each individual bit (0...4).

As soon as at least one of the bits 0...4 has been set in parameter P‑0‑1200, the corresponding element from the list parameter "P‑0‑1206, Memory of ve‐ locity command values" takes effect. Activating the Fixed Command Val‐ ues

The following assignment applies to the selection via bits 4...0 of P-0-1200:

- For direct selection (P-0-1214, bit  $8 = 0$ )
	- $0.0000 \rightarrow$  Value from S-0-0036 active
	- 00001  $\rightarrow$  Fixed value 1 from P-0-1206 selected and active
	- 00010  $\rightarrow$  Fixed value 2 from P-0-1206 selected and active
		- 00100  $\rightarrow$  Fixed value 3 from P-0-1206 selected and active
	- 01000  $\rightarrow$  Fixed value 4 from P-0-1206 selected and active
	- $10000 \rightarrow$  Fixed value 5 from P-0-1206 selected and active
- For **binary selection** (P-0-1214, bit  $8 = 1$ )
	- 00000  $\rightarrow$  Value from S-0-0036 active
	- 00001  $\rightarrow$  Fixed value 1 from P-0-1206 selected and active
	- 00010  $\rightarrow$  Fixed value 2 from P-0-1206 selected and active

- 00011  $\rightarrow$  Fixed value 3 from P-0-1206 selected and active
- etc.
- 11111  $\rightarrow$  Fixed value 31 from P-0-1206 selected and active

Via the same control bits of parameter P‑0‑1200, it is in addition possible to select ramp pitches, as well as time constants for the command value smoothing filter (see sections "Ramp-Function Generator" and "Jerk Limitation").

See also Parameter Descriptions "P-0-1200, Control word 1 velocity control" and "P‑0‑1214, Control word 2 velocity control"

### Command Value Generation via Motor Potentiometer

In the operating mode "velocity control", the command value generator (socalled motor potentiometer) provides the possibility of generating a velocity command value characteristic (parameter "P‑0‑1218, Motor potentiometer, command value") via digital input signals ("ramp+" and "ramp–").

The motor potentiometer is activated by setting bit  $0 = 1$  in "P-0-1214, Motor potentiometer, control parameter".

### Inverting the Velocity Command Value

Before it is processed in the ramp-function generator, the provided velocity command value can be inverted. Inverting takes place by setting bit 10 = 1 in parameter "P‑0‑1200, Control word 1 velocity control".

### Masking the Command Value

The masking windows (max. 4) that can be defined via "P‑0‑1207, Lower limit of velocity masking window" and "P‑0‑1208, Upper limit of velocity masking window" are used to suppress resonance phenomena of a machine or in an installation. The drive should not be permanently moved at velocities within these windows. A velocity command value within the value range of one of the 4 definable windows is either reduced to the lower limit (P‑0‑1207) or increased to the upper limit (P‑0‑1208).

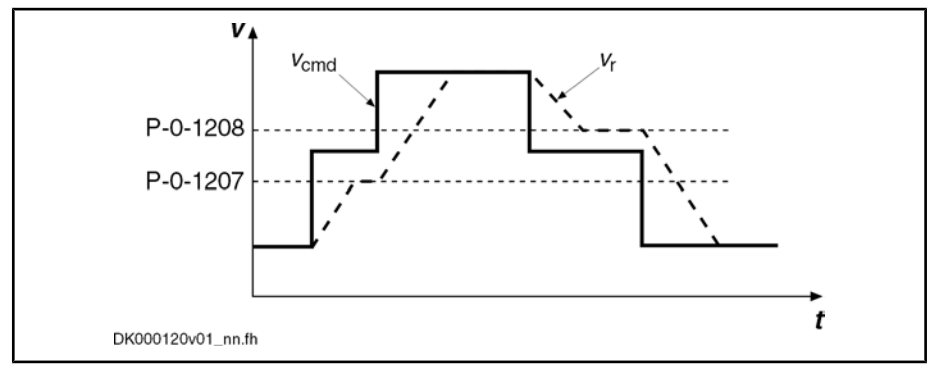

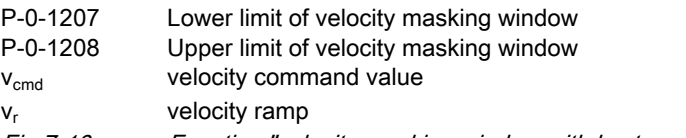

Fig.7-10: Function "velocity masking window with hysteresis"

 See also Parameter Descriptions "P‑0‑1207, Lower limit of velocity mask‐ ing window" and "P‑0‑1208, Upper limit of velocity masking window"

The subsequent ramp-function generator passes the range of the velocity win‐ dow; the values indicated in "P‑0‑1209, Acceleration factors for velocity mask‐

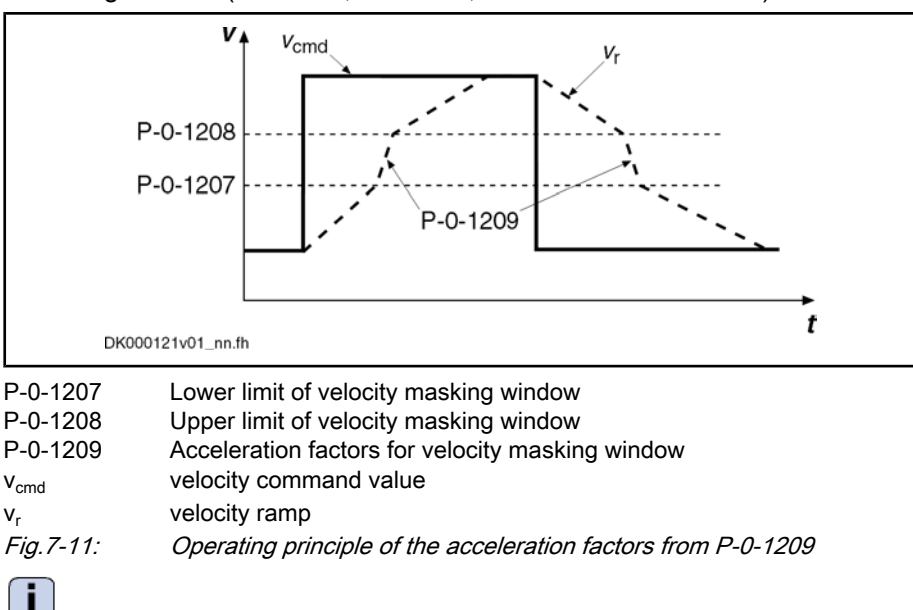

ing window" have a multiplying effect on the acceleration values of the ramp-

function generator (P‑0‑1201, P‑0‑1203, P‑0‑1211 and P‑0‑1213).

 See also Parameter Description "P‑0‑1209, Acceleration factors for ve‐ locity masking window"

### Ramp-Function Generator

For the ramp-function generator, we make the following distinction:

- Cyclic command value input via parameter S-0-0036 or motor potentiometer
	- $\rightarrow$  2 ramps (acceleration and deceleration) and a jerk filter take effect

Note: For command value input via parameter S-0-0036, also the ramp pitches and the filter time constants can be selected from the list param‐ eters P‑0‑1223, P‑0‑1224, P‑0‑1225 by the control bits in parameter P-0-1200. This option is activated via Bit 9 in "P-0-1214, Control word 2 velocity control".

Command value input via memory of fixed command values (P-0-1206)

 $\rightarrow$  31 sets with individually definable command velocities, jerk limits and acceleration and deceleration ramps can be defined

The increase (acceleration) and deceleration of the velocity command value input via parameter "S-0-0036, Velocity command value" or a motor potentiometer can be limited in steps via 2 ramps.

Acceleration process

 $\rightarrow$  In the first step, the increase of the command value is limited via "P‑0‑1201, Ramp 1 pitch" (acceleration ramp 1). If the command velocity exceeds the threshold entered in parameter "P‑0‑1202, Final speed of ramp 1", the increase of the command value is limited with the value of "P‑0‑1203, Ramp 2 pitch" (acceleration ramp 2).

Deceleration or braking process

→ Parameters "P‑0‑1211, Deceleration ramp 1" or "P‑0‑1213, Decelera‐ tion ramp 2" are used accordingly for deceleration.

**IB** This allows parameterizing different ramps for the acceleration and braking process.

Command Value Input via S‑0‑0036 or Motor Potentiometer

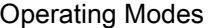

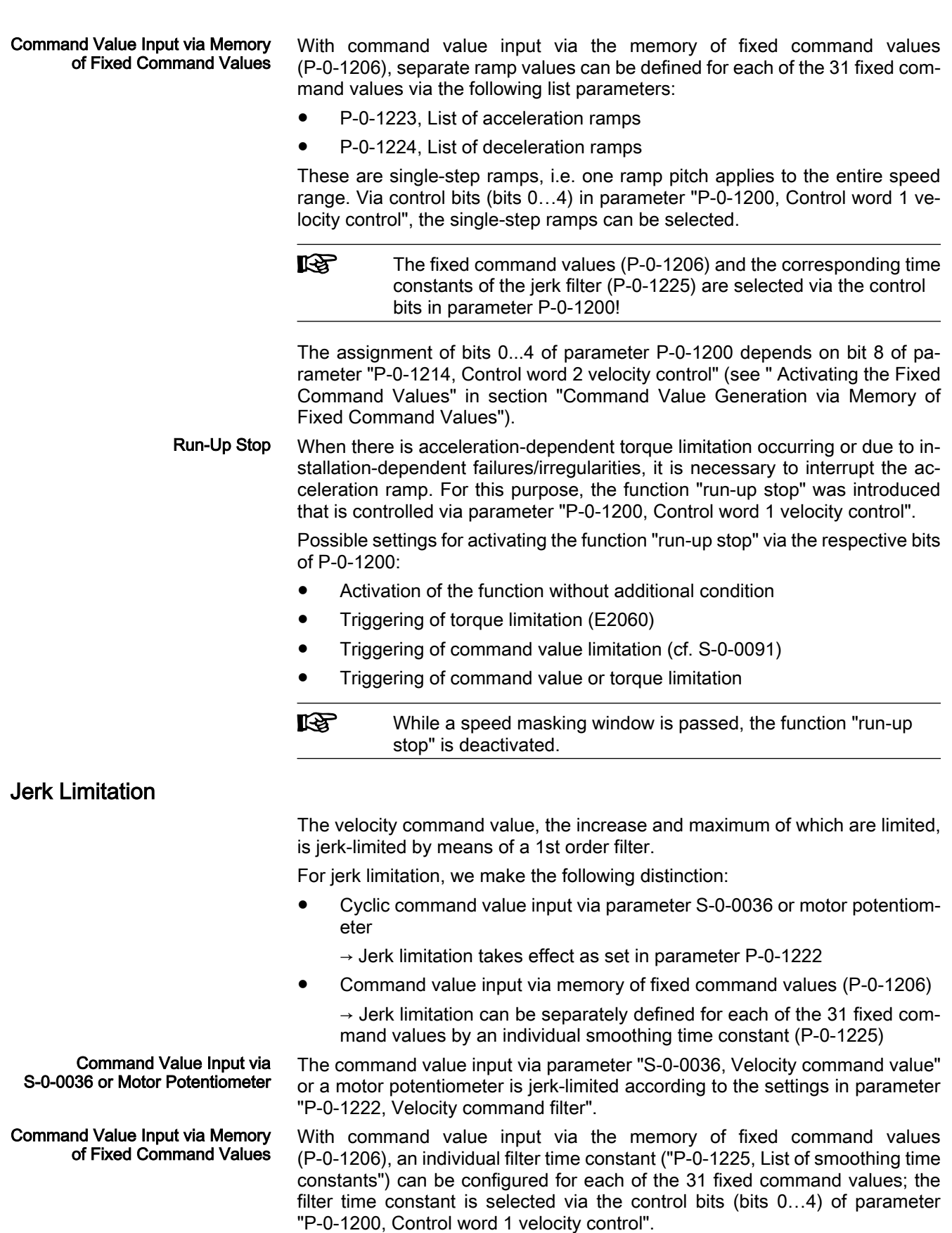

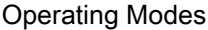

**IES** The control bits in parameter P‑0‑1200 are also used to select the fixed command values (P-0-1206) and the corresponding ramp pitches (P‑0‑1223 and P‑0‑1224)!

The assignment of bits 0...4 of parameter P-0-1200 depends on bit 8 of parameter "P‑0‑1214, Control word 2 velocity control" (see " Activating the Fixed Command Values" in section "Command Value Generation via Memory of Fixed Command Values").

### Command Value Limitation

The effective velocity command value (sum of values from S-0-0036 and S-0-0037) is limited to the value indicated in parameter "S-0-0091, Bipolar velocity limit value" resp. in the parameters "S‑0‑0038, Positive velocity limit value" or "S‑0‑0039, Negative velocity limit value".

See also "Velocity Limitation"

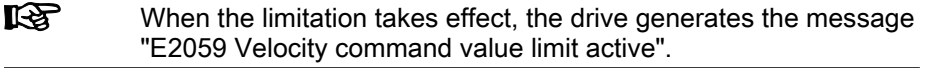

### Fine Interpolation

The limited command value available at the output of command value process‐ ing can be adjusted, by means of linear fine interpolation, for further processing in the velocity loop. To do this, a command value input in the position loop clock is fine interpolated in the velocity loop clock.

This function has to be activated via bit 0 of parameter "P‑0‑0556, Config word of axis controller".

## 7.3.3 Velocity Control Loop

### Velocity Loop

The velocity loop is a typical PI loop and can be set via the following parameters:

The minimum possible control loop cycle time of the velocity loop depends

- S-0-0100, Velocity loop proportional gain
- S-0-0101, Velocity loop integral action time

See also "Control Loop Structure"

#### Control Loop Performance and Cy‐ cle Times

- on the available control section (CSH, CSB, CDB),
- on the respective firmware variant (MPH, MPB or MPD)

- and -

in the case of variant MPH, on the parameterized performance (Basic or Advanced; see "P‑0‑0556, Config word of axis controller", bit 2).

See "Performance Data"

### Current Loop in Velocity Control Loop

In velocity control, the outer current control loop (cascade structure), that can be set via the following parameters, always takes effect, too:

- S-0-0106, Current loop proportional gain 1
- S-0-0107, Current loop integral action time 1
- P-0-0001, Switching frequency of the power output stage

See also "Torque/Force Control: Current Loop"

### Possibilities of Filtering

To filter noise components possibly present in the actual velocity value or to attenuate resonance frequencies, the following filter settings can be made:

- Via parameter "P-0-0004, Velocity loop smoothing time constant", the lowpass filter that filters the control difference for the velocity loop can be set.
- With the parameter "P-0-1125, Velocity control loop: average value filter clock" it is possible to filter the velocity control loop deviation by means of moving average filter.
- To filter the control deviation it is possible to configure four filters connected in series as low-pass filters or band-stop filters with parameter "P-0-1120, Velocity control loop filter: filter type".

```
IG
The "S‑0‑0081, Additive torque/force command value" is added to
the output signal of the velocity loop and the resulting value is
transmitted to the current and torque/force limit (see also "Current
and Torque/Force Limitation").
```
## 7.3.4 Notes on Commissioning

### Memory of Fixed Command Values

In addition to the cyclic velocity command value (S-0-0036), the drive can be moved with fixed constant velocity command values stored in the drive.

Selecting preset fixed command values can be effectively used for applications with analog or parallel interface with which the drive is moved with constant velocity steps (e.g. jogging forward/backward, feeding, setting up, washing, ...) that are to be selected via switches/pushbuttons. Selecting Fixed Command Values

> The velocity steps (max. 31 values) provided for this purpose can be entered in the list parameter P‑0‑1206 and each of them can be individually activated via the bits 0...4 of the control word P‑0‑1200 (according to a binary coding). The figure below illustrates the interaction of the parameters: Velocity Steps

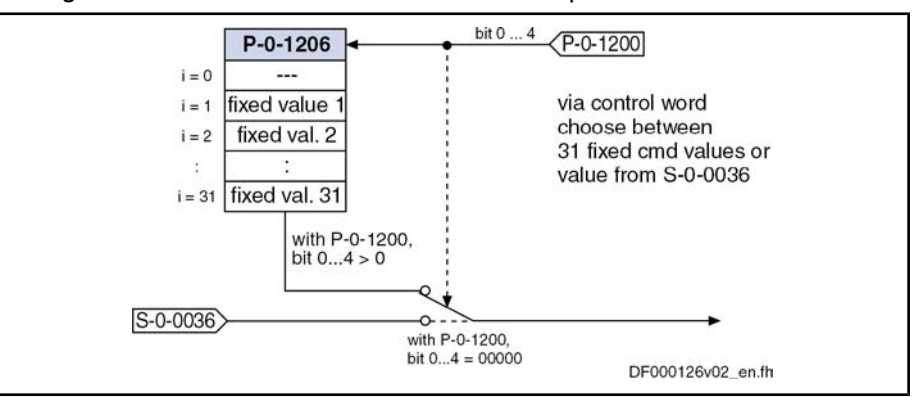

S-0-0036 Velocity command value

P‑0‑1200 Control word 1 velocity control

P‑0‑1206 Memory of velocity command values

Fig.7-12: Selecting the internally stored velocity command values

Observe the following special cases for selecting the fixed command values via bit 0...4 of parameter P-0-1200: Special Cases

- When all 5 bits have been set to "0", the velocity command value (S‑0‑0036) preset by the master is active.
- If the motor potentiometer was activated via bit 0 of P-0-1214, control word 2, velocity control" the selected fixed command values won't take effect.

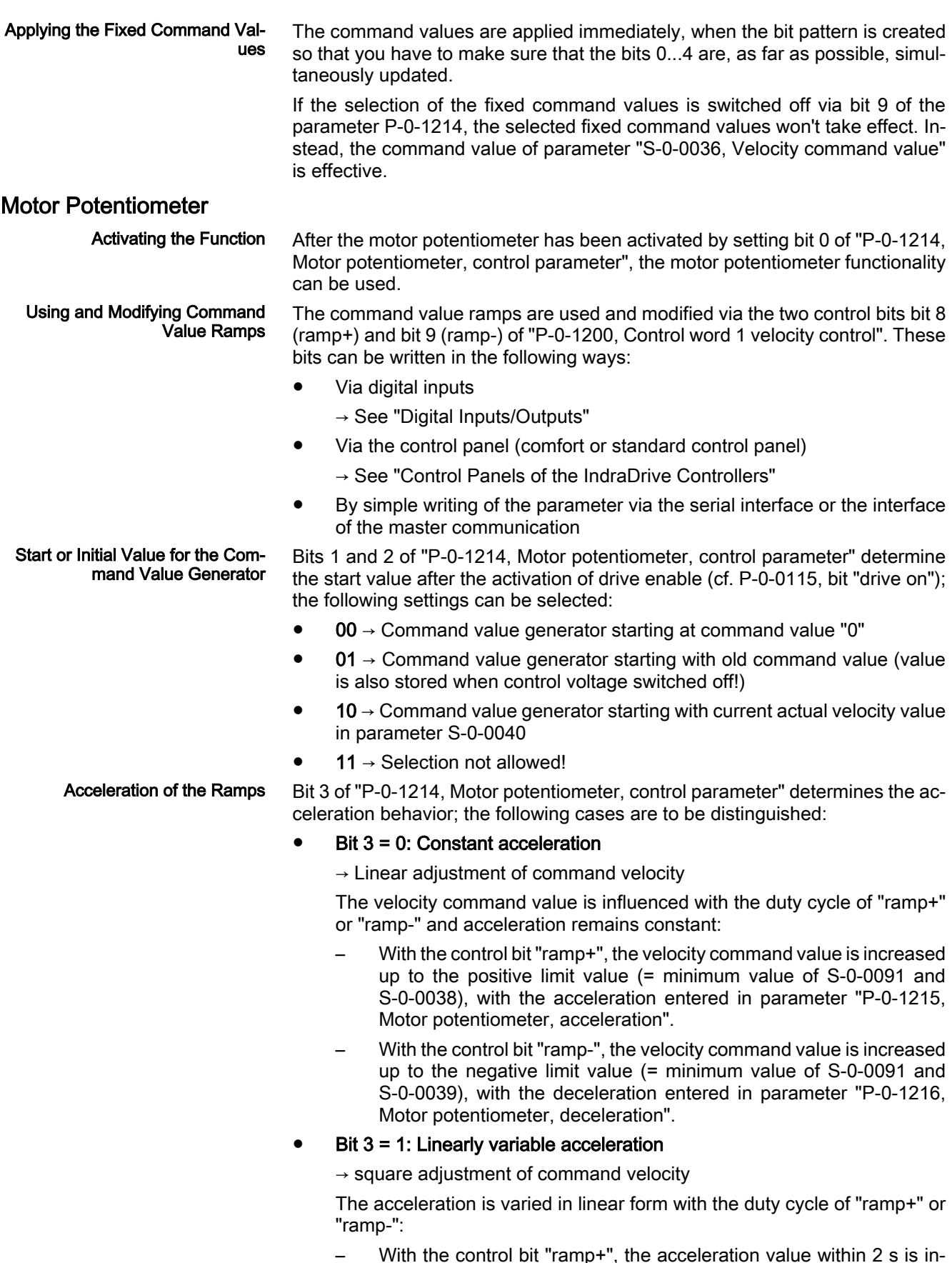

– With the control bit "ramp+", the acceleration value within 2 s is in‐ creased up to the positive limit value ("P‑0‑1201, Ramp 1 pitch" or

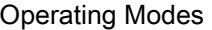

"P‑0‑1203, Ramp 2 pitch"), with the pitch ("P‑0‑1215, Motor potenti‐ ometer, acceleration").

- With the control bit "ramp-", the acceleration value within 2 s is re‐ duced up to the negative limit value ("P‑0‑1211, Deceleration ramp 1" or "P‑0‑1213, Deceleration ramp 2"), with the pitch ("P‑0‑1215, Motor potentiometer, acceleration").
- **I**t& This allows parameterizing different ramps for the acceleration and braking process.

## Evaluation Mode of Ramp Inputs

Bit 3 of "P‑0‑1214, Motor potentiometer, control parameter" determines the evaluation mode of the two control inputs "ramp+" and "ramp-"; the following cases are to be distinguished:

### Bit  $4 = 0$ : Continuous evaluation

 $\rightarrow$  Continuous adjustment of acceleration or velocity via "ramp+" or "ramp–"

- As long as bit 8 ("ramp+") is set, the command value is increased.
- As long as bit 9 ("ramp-") is set, the command value is increased.

#### Bit  $4 = 1$ : Edge-controlled evaluation

 $\rightarrow$  Stepwise adjustment of the velocity command value with value of parameter "P‑0‑1217, Command value generator, step size"

- With a 0-1 edge of "ramp+", the command value is increased by the value of parameter P-0-1217.
- With a 0-1 edge of "ramp-", the command value is reduced by the value of parameter P‑0‑1217.

**KA** When a control bit "ramp+" or "ramp-" is set for more than 2 s, the mode automatically changes to continuous adjustment of the com‐ mand value with the corresponding acceleration/deceleration ramp.

#### The figures below show some examples by means of the signal characteristic: Examples

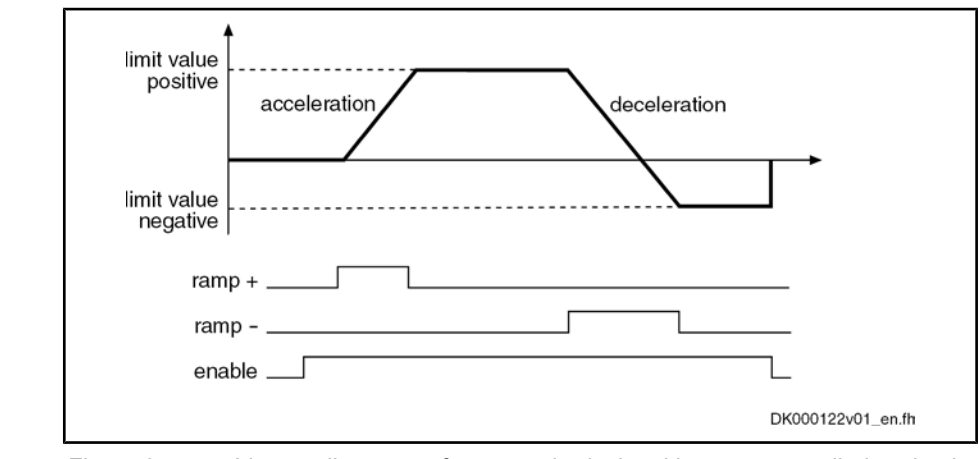

Fig.7-13: Linear adjustment of command velocity with status-controlled evaluation of "ramp+" and "ramp-"

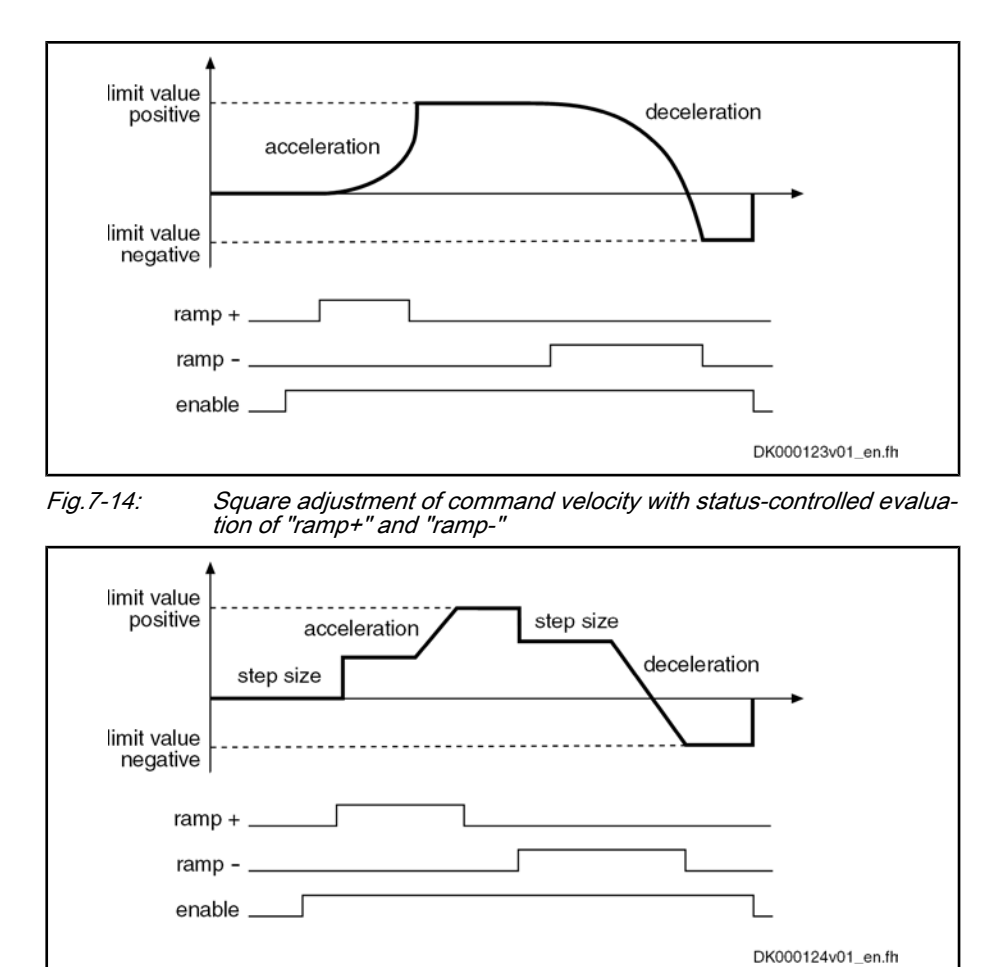

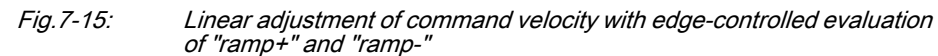

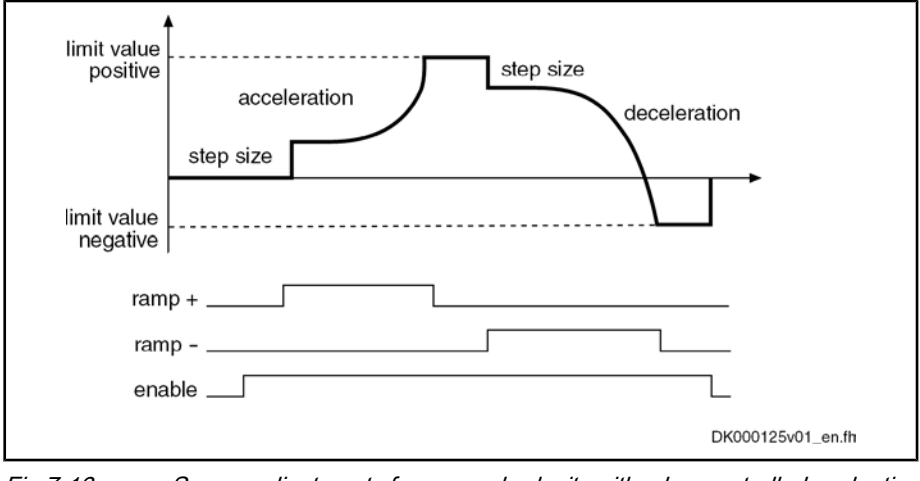

Fig.7-16: Square adjustment of command velocity with edge-controlled evaluation of "ramp+" and "ramp-"

### Velocity Mixing

Via parameter "P‑0‑1119, Velocity mix factor feedback 1 & 2", it is possible to mix the different actual encoder values in the case of control-related stability problems.

### Acceleration Feedforward

To improve the control performance it is possible to add the speed command value, bypassing the velocity loop, to the velocity loop output in a derivative way and scaled via parameter "P‑0‑1126, Velocity control loop: acceleration feed‐ forward". This differentiated command value can also be smoothed by means of a PT1 filter (cf. P‑0‑0180).

This kind of feedforward allows achieving sufficiently good and dynamic control performance, even with bad measuring systems or a very high degree of load inertia (or mass).

See also "Control Loop Structure"

### Masking the Velocity Command Value

For each velocity window (cf. P‑0‑1207, P‑0‑1208), it is possible to define an individual acceleration factor (cf. P‑0‑1209) that takes effect, however, as well for acceleration as for deceleration.

When parameterizing the velocity windows, the following aspects have to be taken into account:

- The list elements have to contain ascending numeric values (identical values are allowed).
- Inputs that lead to overlapping ranges  $(P-0-1207[n] > P-0-1208[n+1])$  are not allowed.
- When identical values are input for lower and upper limit (P-0-1207  $[n] = P-0-1208[n]$ , the window is deactivated.
- If the element P-0-1207[0] = 0, the window takes effect symmetrically relative to speed zero. This prevents the velocity command value from falling below a certain minimum value.

**IRS** The default value of the parameters P‑0‑1207 and P‑0‑1208 is zero which means that the speed window hasn't been defined.

## 7.3.5 Diagnostic Messages and Monitoring Functions

### Diagnostic Status Message

The activated "velocity control" mode is displayed by the following diagnostic message: Active Operating Mode

● A0101 Drive in velocity control

### Status of Ramp-Function Generator

The currently effective velocity command value at the output of command value adjustment, that is preset for the velocity loop via the fine interpolation, is map‐ ped to parameter "P‑0‑0048, Effective velocity command value". Effective Velocity Command Value

Status of Ramp-Function Genera‐ tor (Run-Up Encoder)

- "Frequency converter" applications require several status messages that are contained in parameter "P‑0‑1210, Status word of velocity control mode":
- $\bullet$  Bit 0 = 1 → Command value reached

The output of the ramp-function generator, including the jerk filter, corre‐ sponds exactly to the selected command value, i.e. either to the value of S-0-0036 or a selected fixed value from P-0-1205.

 $\bullet$  Bit 1 = 1 → Run-up stop active

The command "run-up stop" prevents the acceleration ramp from being integrated. The jerk filter is not stopped, the current command value for the time set in the jerk filter can change.

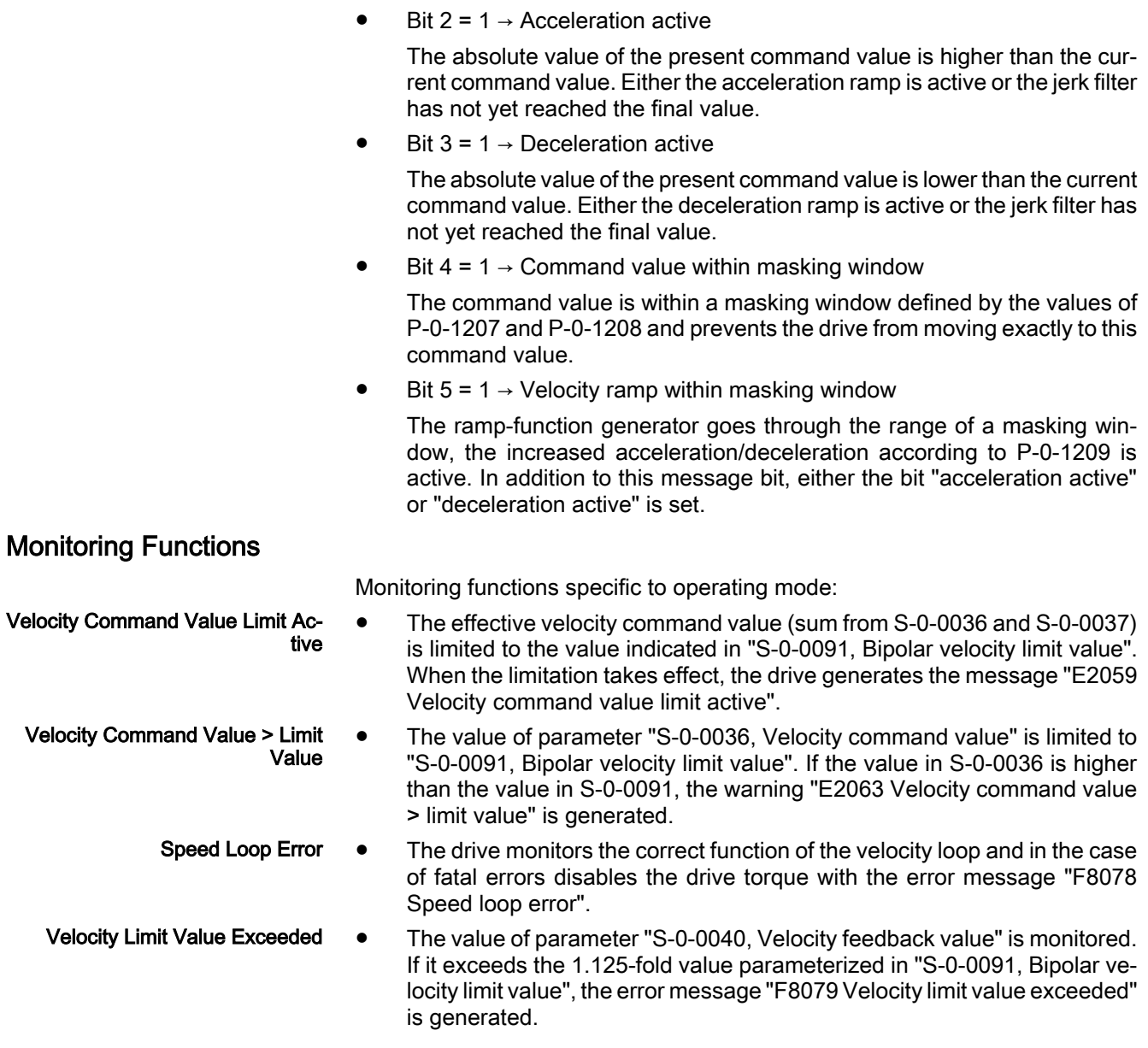

## 7.4 Position Control with Cyclic Command Value Input

## 7.4.1 Brief Description

Base package of variants MPH, MPB and MPD in closed-loop characteristic

#### Fig.7-17: Assignment to functional firmware package

In the "position control" mode, a cyclic position command value is preset for the drive in NC cycle time. This command value is fine interpolated in the drive and jerk-limited via filters, if necessary, before being transmitted to the position loop.

To minimize the lag error, variable acceleration feedforward is available in ad‐ dition to variable velocity feedforward.

There are different forms of the "position control" mode which result in the cor‐ responding diagnostic messages when the operating mode was activated (see below "Pertinent Diagnostic Messages").

Features

### Operating Modes

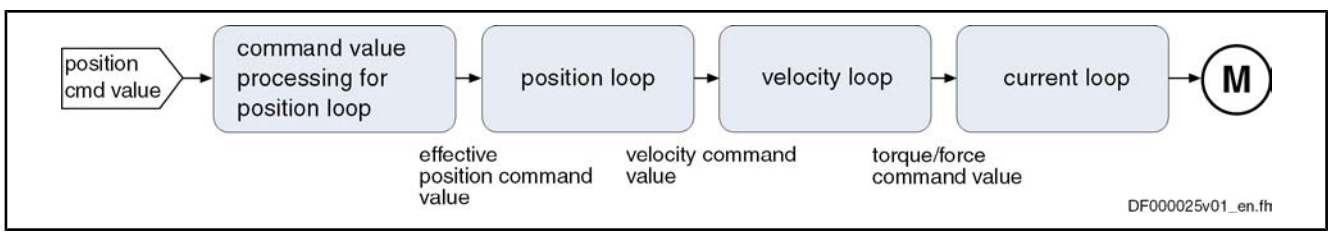

Fig.7-18: "Position control with cyclic command value input" block diagram

- Position control with regard to the command value preset in parameter "S‑0‑0047, Position command value"
- NC-controlled or drive-controlled position control with internal, dynamic synchronization when changing operating modes
- Timebase for cyclic command value input defined by "S-0-0001, NC cycle time (TNcyc)"
- Monitoring the position command value difference for exceeding parameter "S‑0‑0091, Bipolar velocity limit value"
- Position command values of the control unit smoothed by means of adjustable shape filter; calculation from acceleration and jerk limit values; display in parameter "P‑0‑0042, Current position command average value filter order"
- Fine interpolation of position command value of the control unit to position controller clock; can be switched via "P-0-0187, Position command processing mode"
- Position control with regard to actual position value encoder 1 (motor encoder) or actual position value encoder 2 [external (load-side) encoder], can be dynamically switched
- Velocity feedforward through adjustable factor of 0...150 % (default =  $100 \%$
- Acceleration monitor for position command value can be switched on (P‑0‑0556, bit 15)

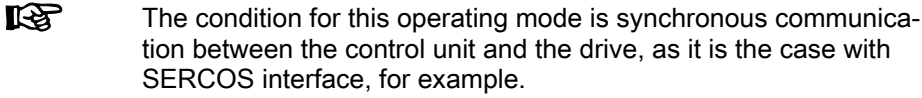

- S-0-0047, Position command value Pertinent Parameters
	- S-0-0091, Bipolar velocity limit value
	- S-0-0138, Bipolar acceleration limit value
	- P-0-0010, Excessive position command value
	- P‑0‑0011, Last valid position command value
	- P-0-0041, Position command average value filter time constant
	- P‑0‑0042, Current position command average value filter order
	- P-0-0047, Position command value control
	- P‑0‑0059, Additive position command value, controller
	- P‑0‑0099, Position command smoothing time constant
		- P-0-0142, Synchronization acceleration
	- P-0-0143, Synchronization velocity
	- P-0-0187, Position command processing mode
	- P-0-0434, Position command value controller

P-0-0556, Config word of axis controller

Pertinent Diagnostic Messages

- A0102 Position mode, encoder 1
- A0103 Position mode, encoder 2
- A0104 Position mode lagless, encoder 1
- A0105 Position mode lagless, encoder 2
- A0154 Position mode drive controlled, encoder 1
- A0155 Position mode drive controlled, encoder 2
- A0156 Position mode lagless, encoder 1 drive controlled
- A0157 Position mode lagless, encoder 2 drive controlled
- **F2037 Excessive position command difference**
- **F2039 Maximum acceleration exceeded**

## 7.4.2 Command Value Adjustment in Position Control

NC- or Drive-Controlled Position **Control**  We distinguish the following characteristics of the operating mode "position control with cyclic command value input":

NC-controlled position control (cf. A0102 to A0105)

The drive generally follows the position command values cyclically input by the master in the NC cycle.

Drive-controlled position control (cf. A0154 to A0157)

In the case of a change of operating mode to cyclic position control, the drive realizes the corresponding synchronization process, i.e. it gener‐ ates, internally by means of the internal synchronization parameters (P‑0‑0142, P‑0‑0143, P‑0‑0154, P‑0‑0151), a smooth transition of the in‐ ternal position command value from the current actual position to the new command value characteristic input by the NC. After the synchronization process has been completed, the drive follows the position command val‐ ues input by the master in the NC cycle.

**IB** The command value cyclically transmitted by the control unit is dis‐ played in parameter "P‑0‑0047, Position command value control". The internal position command value at the position loop is dis‐ played in parameter "P‑0‑0434, Position command value control‐ ler". If required, it can also be read via parameter "S‑0‑0047, Position command value".

The position command values preset by the control unit can be smoothed via an average value filter that can be set ("P‑0‑0041, Position command average value filter time constant", moving average filter for a maximum of 64 values). The resulting filter degree is displayed via "P-0-0042, Current position command average value filter order". This filter can be used for jerk limitation. Command Value Filtering (Jerk Limitation)

> In the case of drive-controlled position control, a jump of the position command value is traveled by a change of the position command average value filter with synchronization motion in control.

> **LES** The PT1 filter for jerk limitation that can be parameterized via "P‑0‑0099, Position command smoothing time constant" only takes effect for linear fine interpolation.

#### Fine Interpolation of the Position Command Value

The position command value cyclically transmitted in the NC cycle time by the control unit can be fine interpolated in the drive, if necessary.

Via "P‑0‑0187, Position command processing mode" it is possible to switch between:

- Cubic fine interpolator (according to contour),
- Linear fine interpolator or
- Cubic approximator.

See also Parameter Description "P-0-0187, Position command processing mode"

陉 It is recommended to use the cubic fine interpolator according to contour (default setting), because it provides clearly higher quality of velocity and acceleration feedforward, particularly with lagless position control.

#### Drive-Controlled Change of Oper‐ ating Mode

During drive-controlled change of operating mode, the drive makes sure inter‐ nally that when the operating mode is changed, the transition is carried out in a synchronized way, even if the command value changes abruptly.

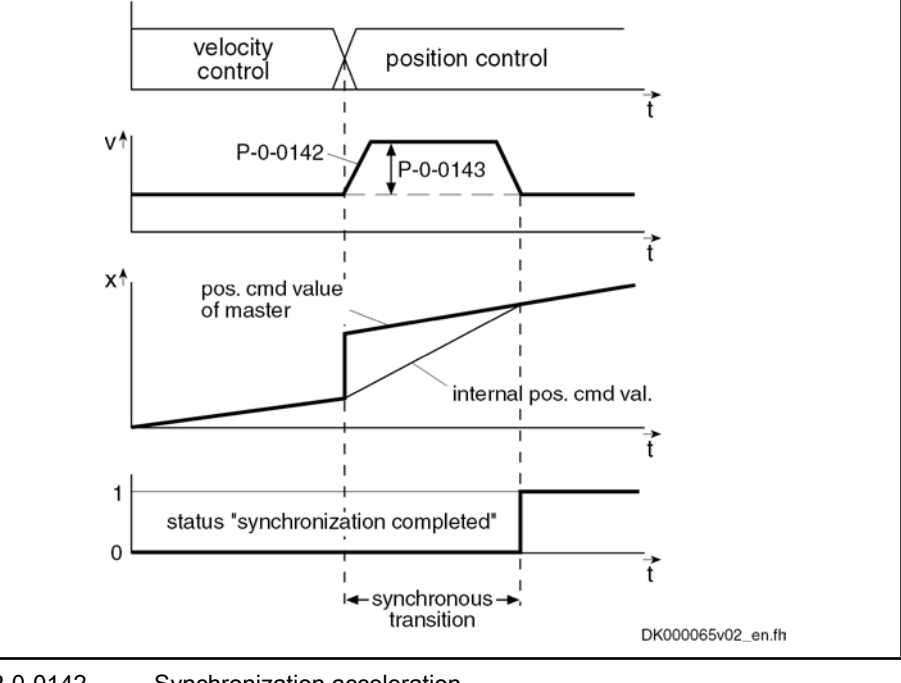

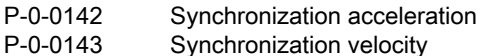

Fig.7-19: Chronological diagram "drive-controlled change of operating mode"

See also "Changing the Operating Mode"

The figure below illustrates command value processing in the "position control" mode as a block diagram. Block Diagram

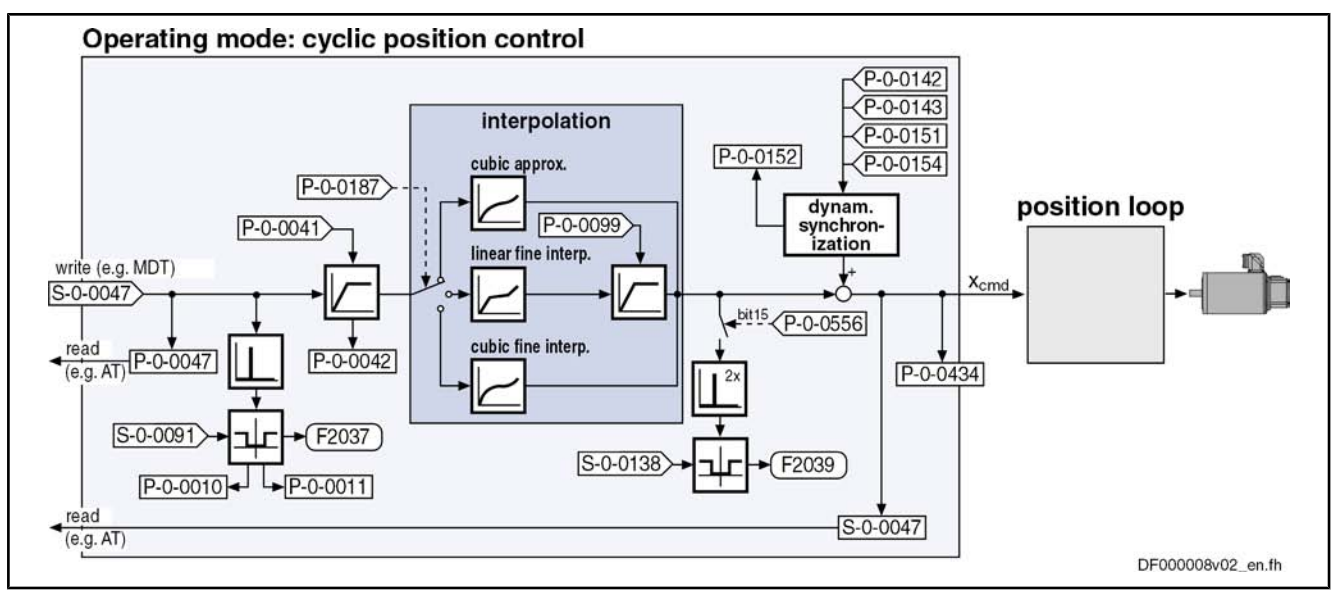

Fig.7-20: Command value adjustment in position control

See also "Position Loop" in the same section

See also "Velocity Loop" in section "Velocity Control"

See also "Current Loop" in section "Torque/Force Control"

## 7.4.3 Position Loop

The position loop is a simple P-loop, its proportional gain can be set with the value of "S‑0‑0104, Position loop Kv-factor".

See also "Control Loop Structure"

The position control loop is closed according to the available performance de‐ sign (see "Performance Data"). Control Loop Performance and Cy‐ cle Times

> According to the application, it is possible to set via bit 3 of the operating mode parameters (S‑0‑0032 to S‑0‑0035):

- Lagless operation (with velocity feedforward)
- Operation with lag error (without velocity feedforward)

The lag error is the difference between position command value and actual position value. The current value is stored in parameter "S‑0‑0189, Following distance".

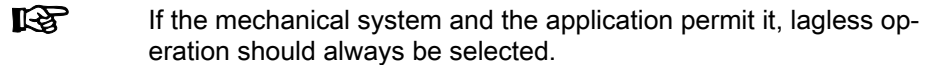

Possibilities of Feedforward

In lagless operation, variable acceleration feedforward can be activated in ad‐ dition to variable velocity feedforward (parameter "P‑0‑0040, Velocity feedfor‐ ward evaluation").

To do this, the acceleration-proportional feedforward component (additive cur‐ rent command value) is set via parameter "S‑0‑0348, Acceleration feedforward gain" and the velocity-proportional feedforward component (additive velocity command value) is set via "P‑0‑0040, Velocity feedforward evaluation".

This allows setting the lag error to a desired percentage value at constant ve‐ locity.

**KS** In lagless operation and with  $P$ -0-0040 = 100%, there is a minimum lag error of "0" at constant velocity.

**LAS** In addition, it is possible to make a feedworward via parameter "P‑0‑1126, Velocity control loop: acceleration feedforward", but this feedforward is derived from the velocity command value. Therefore, you have to make sure that you didn't activate both feedforward values by mistake!

See also "Axis Control: Position Loop (with Respective Feedforward Functions and Actual Value Adjustment)"

## 7.4.4 Diagnostic Messages and Monitoring Functions

### Diagnostic Status Messages

The activated "position control with cyclic command value input" mode is dis‐ played by one of the following diagnostic messages:

- A0102 Position mode, encoder 1
- A0103 Position mode, encoder 2
- A0104 Position mode lagless, encoder 1
- A0105 Position mode lagless, encoder 2
- A0154 Position mode drive controlled, encoder 1
- A0155 Position mode drive controlled, encoder 2
- A0156 Position mode lagless, encoder 1 drive controlled
- A0157 Position mode lagless, encoder 2 drive controlled

### Operating Mode-Specific Monitoring Functions/Diagnostic Messages

### Monitoring for Single Position Command Value Failure

Position Command Value Extrapo‐ lation

In the "position control with cyclic command value input" mode, new position command values are transmitted to the drive in every NC cycle. The difference between the current and the last position command value is determined and a validation check is carried out for this difference.

Reasons why the monitoring function triggers:

- Incorrect command values by control unit
- Command value transmission error

**IRSL** In the case of single command value failure, the position command value is extrapolated.

### Excessive Position Command Difference

When the "position control" mode was activated, the calculated velocity required for reaching the preset position command value (S‑0‑0047) is compared to "S‑0‑0091, Bipolar velocity limit value". The NC cycle time (TNcyc in S‑0‑0001) is used as the time base for converting the position command value differences into a velocity.

If the command velocity corresponding to the preset position command value exceeds the value in S-0-0091, the error message "F2037 Excessive position command difference" is generated. In addition, the two involved command val‐ ues are written to the following parameters:

- P-0-0010, Excessive position command value
- P-0-0011, Last valid position command value

The velocity resulting from the difference of these two values generated the error message.

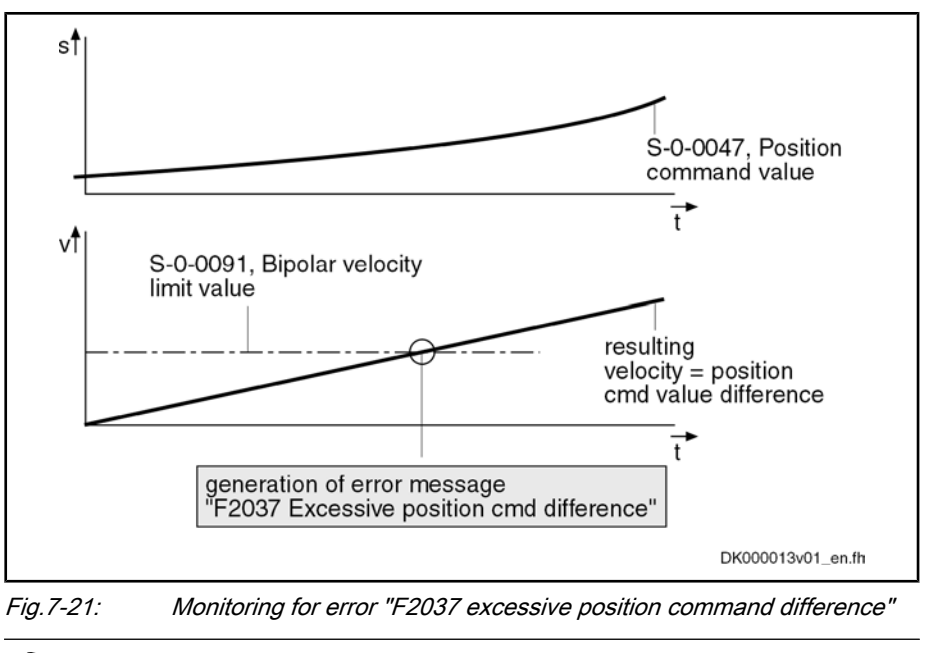

**KA** 

The value entered in parameter "S‑0‑0091, Bipolar velocity limit value" should be approximately 5 to 10% above the intended max‐ imum velocity of the axis.

### Maximum Acceleration Exceeded

In parameter "P‑0‑0556, Config word of axis controller" (bit 15), it is possible to set that the command acceleration is monitored for compliance with "S-0-0138, Bipolar acceleration limit value". When the value of S-0-0138 is exceeded, the error message "F2039 Maximum acceleration exceeded" is generated.

## 7.5 Drive-Internal Interpolation

## 7.5.1 Brief Description

#### Base package of variants MPH, MPB and MPD in closed-loop characteristic

Fig.7-22: Assignment to functional firmware package

The operating modes "drive-internal interpolation" and "drive-controlled posi‐ tioning" allow time-optimized positioning of a single axis. The "drive-internal interpolation" mode is the basis for the more comprehensive functionality of the "drive-controlled positioning" mode.

In the "drive-internal interpolation" mode, a target position is directly preset for the drive. In the internal positioning generator a position command value char‐ acteristic is generated (interpolated), from the preset value for the target posi‐ tion considering preset positioning data (velocity, acceleration and jerk), as the input value for the position controller.

There are different forms of the "drive-internal interpolation" mode which result in the corresponding diagnostic messages when the operating mode was activated (see below "Pertinent Diagnostic Messages").

#### 464/972 Bosch Rexroth AG | Electric Drives and Controls

Operating Modes

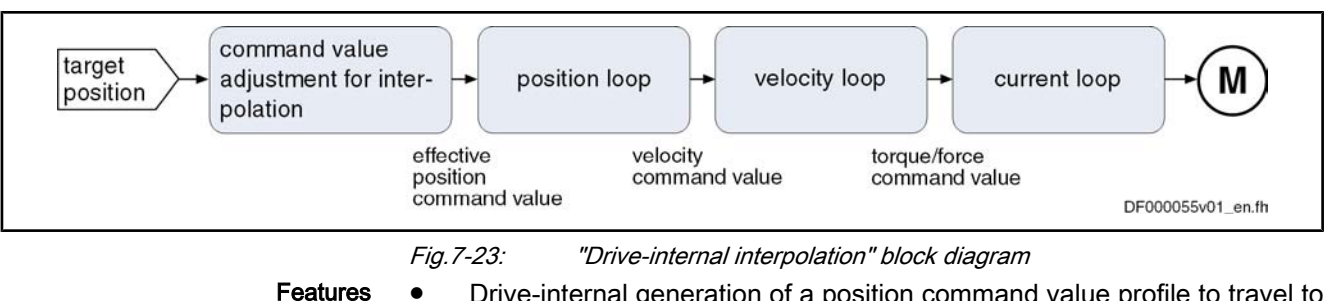

- Drive-internal generation of a position command value profile to travel to a preset target position (S-0-0258) while maintaining the positioning velocity (S‑0‑0259) and positioning acceleration (S‑0‑0260) or positioning deceleration (S-0-0359) that can be set; can be set separately
	- Jerk limitation of the generated position command via "S-0-0193, Positioning Jerk"
	- Evaluation of the positioning velocity with "S-0-0108, Feedrate override"
	- Monitoring the positioning velocity for exceeding "S-0-0091, Bipolar velocity limit value"
	- Monitoring the target position for maintaining position limit values
	- Command value mode can be set (S-0-0393) in modulo format (shortest distance, only positive or only negative direction)
	- Position control with regard to "S-0-0051, Position feedback 1 value" (motor encoder) or "S‑0‑0053, Position feedback 2 value" [external (load-side) encoder]
	- Acceleration and deceleration ramps, can be set separately
	- No change in direction of movement when "command value mode in modulo format" equal "shortest distance", if  $v_{\text{act}} > S$ -0-0417
	- "Shortest distance" mode when "command value mode in modulo format" equal "only positive/negative direction of movement" and target position is within "S-0-0418, Target position window in modulo format"

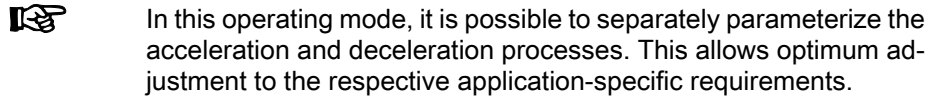

- Pertinent Parameters
	- S-0-0108, Feedrate override
	- S‑0‑0138, Bipolar acceleration limit value
	- S-0-0193, Positioning Jerk
	- S-0-0258, Target position
	- S-0-0259, Positioning Velocity
	- S-0-0260, Positioning Acceleration
	- S‑0‑0342, Status "Target position attained"
	- S‑0‑0343, Status "Interpolator halted"
	- S-0-0359, Positioning deceleration
	- S-0-0393, Command value mode
	- S-0-0417, Positioning velocity threshold in modulo mode
	- S-0-0418, Target position window in modulo mode
	- S-0-0430, Effective target position
	- S-0-0437, Positioning status word
	- P-0-0059, Additive position command value, controller

- P-0-0434, Position command value controller
- P-0-0556, Config word of axis controller

#### Pertinent Diagnostic Messages

- A0106 Drive controlled interpolation, encoder 1 A0107 Drive controlled interpolation, encoder 2
- 
- A0108 Drive controlled interpolation, lagless, encoder 1 A0109 Drive controlled interpolation, lagless, encoder 2
- E2049 Positioning velocity >= limit value
- **E2053 Target Position out of Travel Range**
- E2055 Feedrate override S-0-0108 =  $0$
- F2057 Target position out of travel range

## 7.5.2 Command Value Adjustment in Drive-Internal Interpolation

The target position can be cyclically preset via parameter "S‑0‑0258, Target position".

The drive generates the position command value profile necessary to move to the target position, considering the requirements defined in the following parameters:

- S-0-0108, Feedrate override
- S-0-0193, Positioning Jerk
- S-0-0259, Positioning Velocity
- S-0-0260, Positioning Acceleration
- S-0-0359, Positioning deceleration
- **KS** The target position preset by the control master is displayed in pa‐ rameter S-0-0430.

The figure below illustrates command value processing in the "drive-internal interpolation" mode as a block diagram.

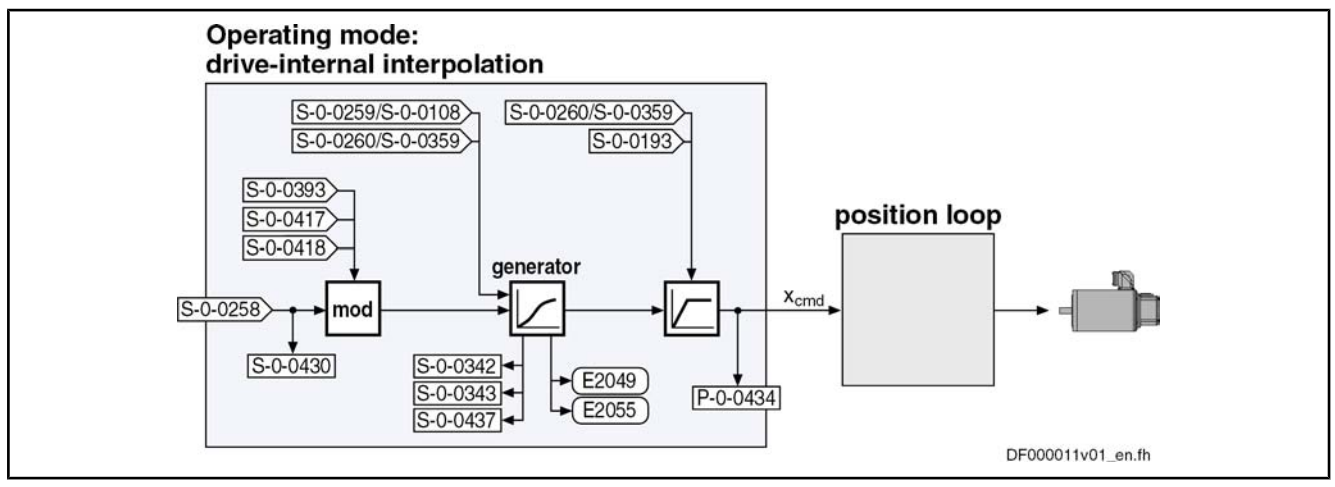

Fig.7-24: Command value adjustment in "drive-internal interpolation"

## 7.5.3 Position Loop with Drive-Internal Interpolation

The position command value generated at the output of the command value generator is displayed in parameter "P‑0‑0434, Position command value con‐ troller" and can be output at the analog output.

In this operating mode, the same information as relevant in the "position control with cyclic command value input" mode applies to the position control loop.

See also "Control Loop Structure"

See also "Position Loop" in section "Position Control with Cyclic Command Value Input"

## 7.5.4 Notes on Commissioning

### Effective Positioning Velocity

The drive reaches its maximum velocity after an acceleration phase with the value set in parameter "S‑0‑0260, Positioning Acceleration".

The maximum velocity during a positioning procedure is the result of:

$$
v_{\text{max}} = S - 0.0259 \times \frac{S - 0.0108}{100 \%}
$$

S-0-0259 Positioning velocity S‑0‑0108 Feedrate override Fig.7-25: Determining the maximum velocity during the positioning process

### Effective Acceleration and Deceleration

The maximum deceleration is defined in parameter "S‑0‑0359, Positioning De‐ celeration".

If the value in parameter S-0-0359 equals zero, the drive uses the parameter value of "S‑0‑0260, Positioning Acceleration" for deceleration, too.

If the value in parameter S-0-0260 equals zero, too, the parameter value of "S‑0‑0138, Bipolar acceleration limit value" is used. If this value has likewise been set to zero, acceleration is not limited. If possible, the drive sets the positioning velocity immediately.

### Smoothing Filter (or Jerk Filter)

In the "drive-internal interpolation" mode, the position command value can be filtered at the output of the positioning generator. The filter order of the (moving) average filter available to do this (cf. P‑0‑0041 and P‑0‑0042) is calculated on the basis of the preset positioning acceleration or the positioning jerk.

This means that the parameterized acceleration or deceleration only becomes effective after  $t = P-0-0042 \times T_A$  Position.

陉 In this case,  $T_A$  <sub>Position</sub> is the cycle time of the position loop or the positioning generator. Therefore, the cycle time to be used is dif‐ ferent according to the control performance (advanced: 250 µs, basic: 500 µs).

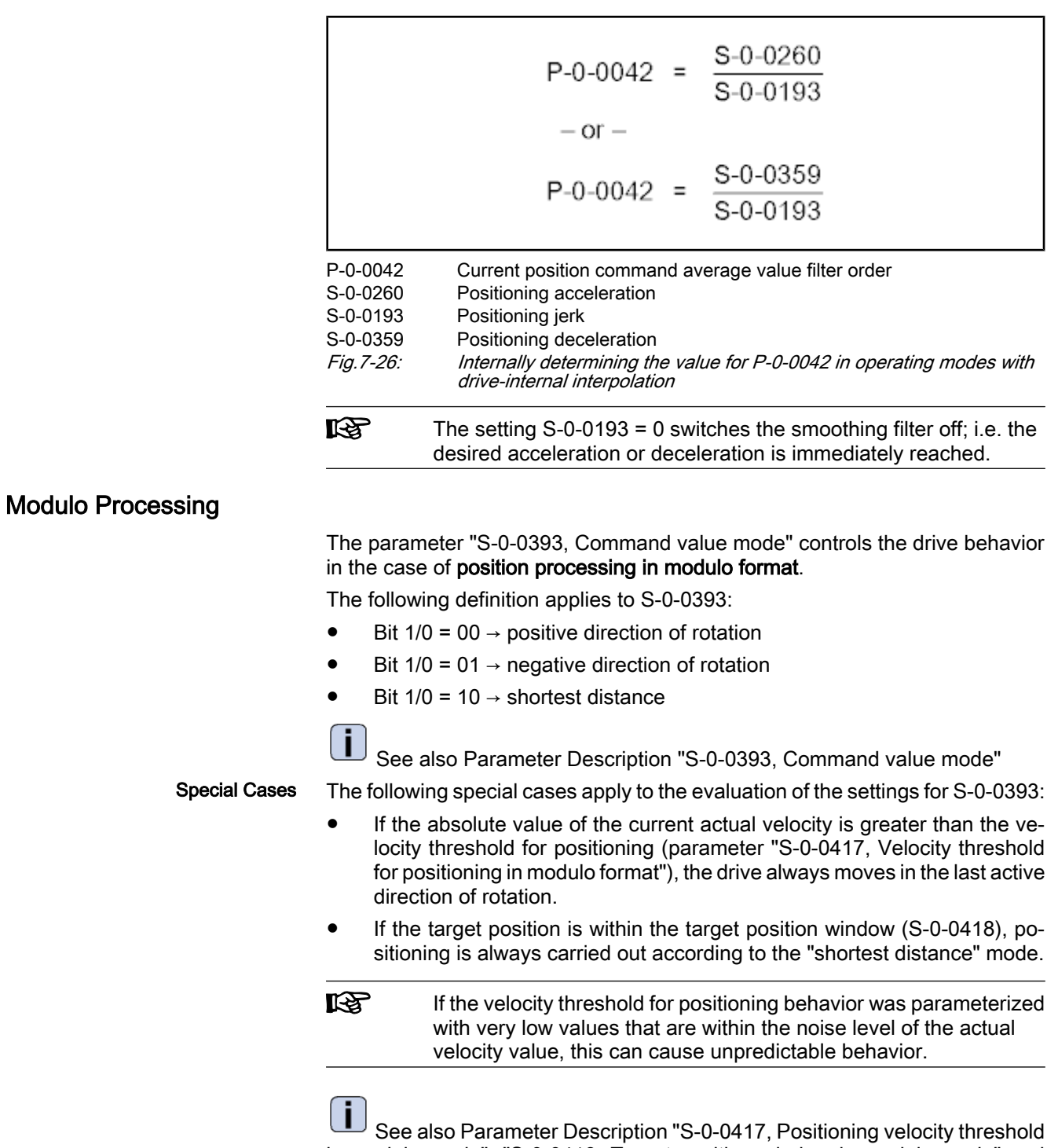

in modulo mode", "S‑0‑0418, Target position window in modulo mode" and "S‑0‑0430, Effective target position"

## 7.5.5 Diagnostic Messages and Monitoring Functions

### Diagnostic Status Messages

The activated "drive-internal interpolation" mode is displayed by one of the fol‐ lowing diagnostic messages:

- A0106 Drive controlled interpolation, encoder 1
- A0107 Drive controlled interpolation, encoder 2

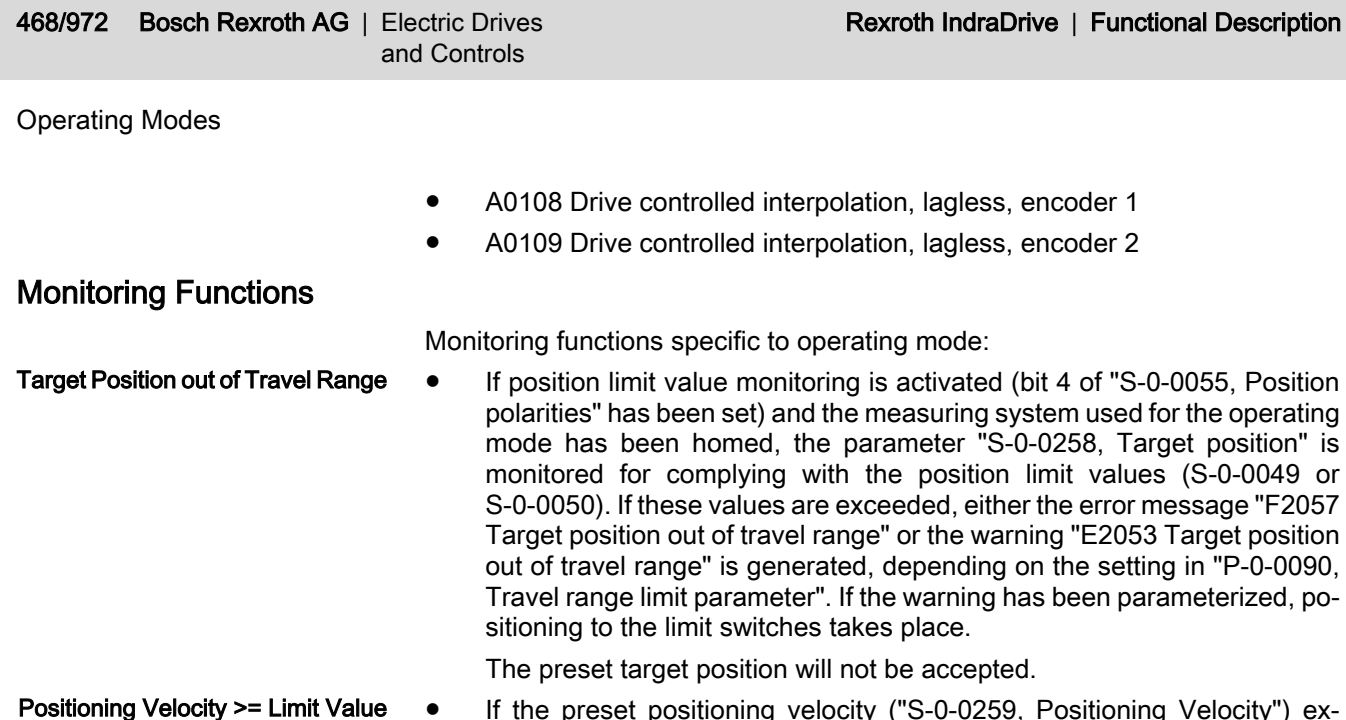

● If the preset positioning velocity ("S-0-0259, Positioning Velocity") exceeds the maximum allowed limit value ("S‑0‑0091, Bipolar velocity limit value"), the warning "E2049 Positioning velocity >= limit value" is generated. Positioning Velocity >= Limit Value

> The drive will move to the new target position with the velocity from parameter "S‑0‑0091, Bipolar velocity limit value".

If the factor of the positioning velocity "S-0-0108, Feedrate override" equals zero, the warning "E2055 Feedrate override S‑0‑0108 = 0" is gen‐ erated. Feedrate Override (S-0-0108) = 0

### Status Messages

The parameter "S‑0‑0437, Positioning status word" contains all important status information for the operating mode "drive-internal interpolation".

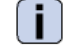

See Parameter Description "S‑0‑0437, Positioning status word"

The figures below illustrate the operating principle of the status messages:

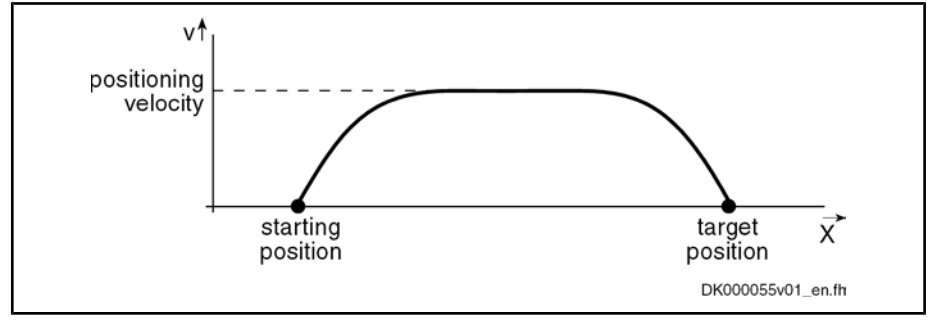

Fig.7-27: Travel profile to explain how the interpolation status messages work In this example, the drive is at the starting position when the new target position is preset.

The result is the following time diagram:

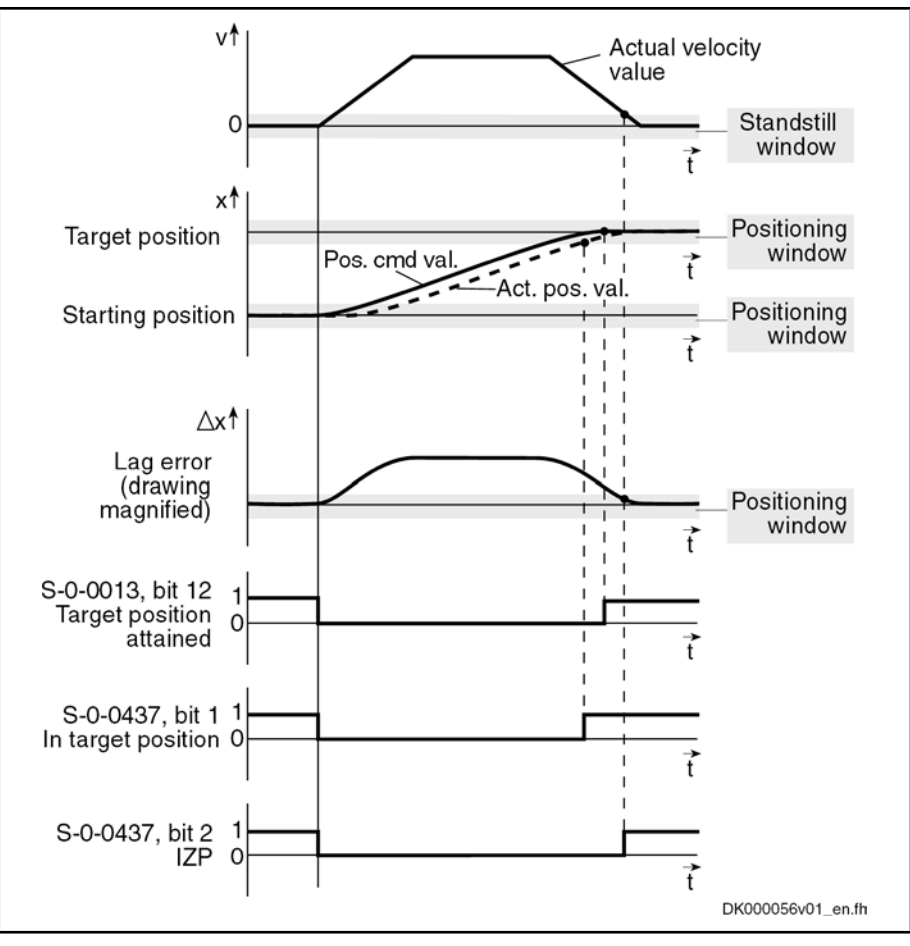

Fig.7-28: Generating the status bits of the operating modes with drive-internal in‐ terpolation

## 7.6 Drive-Controlled Positioning

## 7.6.1 Brief Description

#### Base package of variants MPH, MPB and MPD in closed-loop characteristic

Fig.7-29: Assignment to functional firmware package

The operating modes "drive-internal interpolation" and "drive-controlled posi‐ tioning" allow time-optimized positioning of a single axis. The "drive-internal interpolation" mode is the basis for the more comprehensive functionality of the "drive-controlled positioning" mode.

In the "drive-controlled positioning" mode, a positioning command value is preset for the drive. The drive can continue processing this value internally in absolute (position target) or relative (travel distance) form. In the internal inter‐ polator, a position command value characteristic is generated as the input value for the position loop from the preset positioning data (effective target position, velocity, acceleration and jerk).

There are different forms of the "drive-controlled positioning" mode which result in the corresponding diagnostic messages when the operating mode was activated (see below "Pertinent Diagnostic Messages").

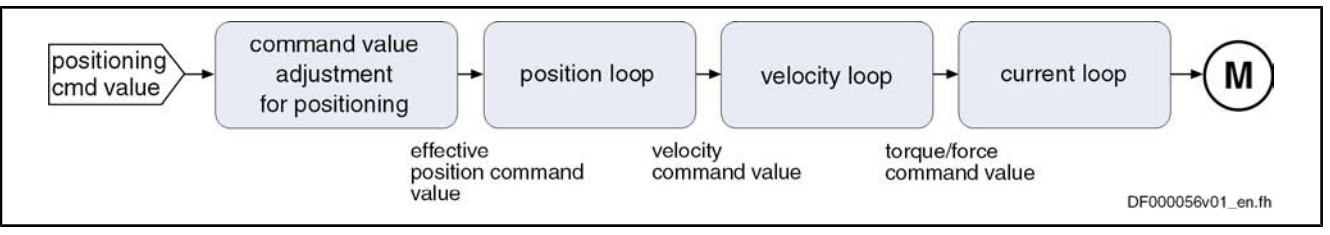

Fig.7-30: "Drive-controlled positioning" block diagram

#### Features

Drive-internal generation of a position command value profile to travel to the positioning command value (S‑0‑0282) while maintaining the posi‐ tioning velocity (S‑0‑0259) and positioning acceleration (S‑0‑0260) or positioning deceleration (S‑0‑0359) that can be set; can be set separately

Processing of an absolute target position or a relative travel distance

- Acceptance of the positioning command value via toggle bit (S-0-0346, bit 0)
- Jerk limitation of the generated position command value with parameter "S‑0‑0193, Positioning Jerk"
- Eevaluation of the positioning velocity with parameter "S-0-0108, Feedrate override"
- Monitoring the positioning velocity for exceeding the value in parameter "S‑0‑0091, Bipolar velocity limit value"
- Monitoring the target position for observing the position limit values (see "S‑0‑0049, Positive position limit value", "S‑0‑0050, Negative position limit value")
- Command value mode can be set in modulo format in parameter "S‑0‑0393, Command value mode" (shortest distance, positive only or negative only direction, no reversal of direction of rotation)
- Position control with regard to "S-0-0051, Position feedback 1 value" (motor encoder) or "S‑0‑0053, Position feedback 2 value" [external (load-side) encoder]
- Acceleration and deceleration ramps can be set separately ("S-0-0260, Positioning acceleration" or "S‑0‑0359, Positioning deceleration")
- Taking position limit values into account when accepting target position, positioning velocity and positioning acceleration
- Jog mode ("infinite travel" positive/negative; S-0-0346, bits 1 and 2)
- Residual path processing can be activated
- "On-the-fly acceptance" of the new target position or intermediate stop

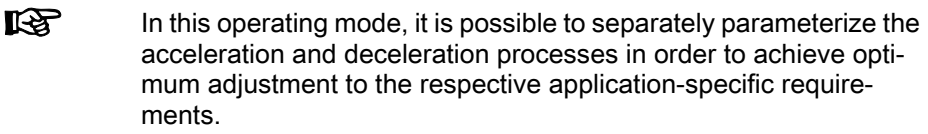

#### Pertinent Parameters

- S-0-0108, Feedrate override
- S‑0‑0138, Bipolar acceleration limit value
- S-0-0193, Positioning Jerk
- S-0-0259, Positioning Velocity
- S-0-0260, Positioning Acceleration
- S-0-0282, Positioning command value
- S-0-0342, Status "Target position attained"

- S-0-0343, Status "Interpolator halted"
- S-0-0346, Positioning control word
- S-0-0359, Positioning deceleration
- S-0-0393, Command value mode
- S-0-0417, Positioning velocity threshold in modulo mode
- S-0-0418, Target position window in modulo mode
- S-0-0419, Positioning command acknowledge
- S-0-0430, Effective target position
- S-0-0437, Positioning status word
- P-0-0059, Additive position command value, controller
- P-0-0434, Position command value controller
- P-0-0556, Config word of axis controller

### Pertinent Diagnostic Messages

- A0150 Drive-controlled positioning, encoder 1
- A0151 Drive-controlled positioning, encoder 1, lagless
- A0152 Drive-controlled positioning, encoder 2
- A0153 Drive-controlled positioning, encoder 2, lagless
- E2049 Positioning velocity >= limit value
- **E2053 Target Position out of Travel Range**
- E2055 Feedrate override S-0-0108 = 0
- E2064 Target position out of num. range
- F2050 Overflow of target position preset memory
- F2057 Target position out of travel range

# 7.6.2 Command Value Adjustment in Drive-Controlled Positioning

### **Overview**

The figure below illustrates command value processing in the "drive-controlled positioning" mode as a block diagram.

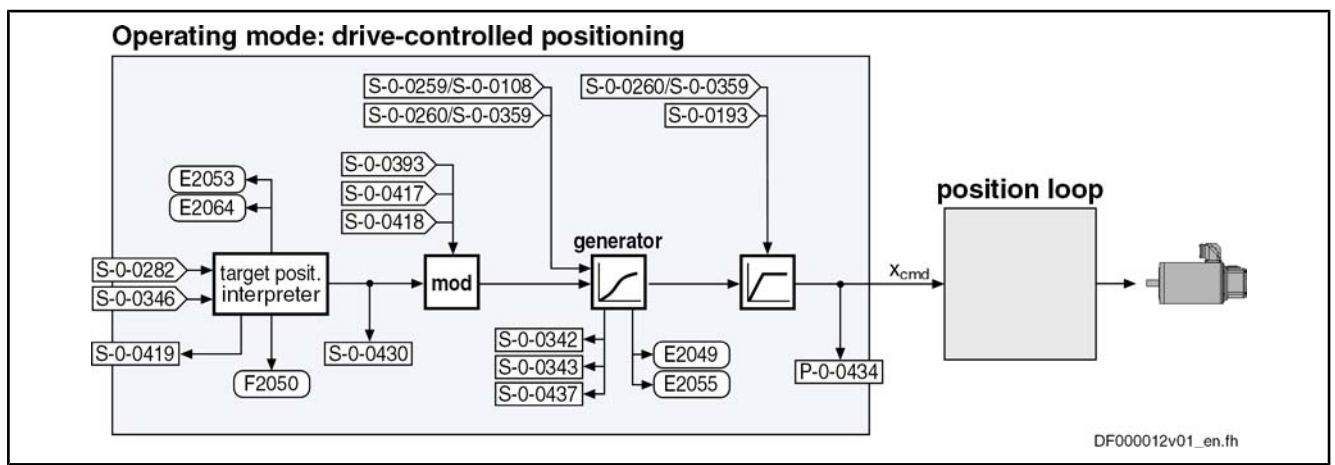

Fig.7-31: Command value adjustment in "drive-controlled positioning"

### Position Target Interpreter

Accepting and Acknowledging the Command Value The acceptance and internal processing of "S‑0‑0282, Positioning command value" to a value entered in parameter "S‑0‑0430, Effective target position" is controlled via "S‑0‑0346, Positioning control word".

At each edge of bit 0 (toggle bit) of S‑0‑0346, the content of "S‑0‑0282, Posi‐ tioning command value", depending on bit 3 of S‑0‑0346, is

copied to parameter S-0-0430

(when bit  $3 = 0 \rightarrow$  absolute target position)

- or -

• added to the value of parameter S-0-0430

(when bit  $3 = 1 \rightarrow$  travel distance).

```
陉
```
If a positioning process is aborted by switching bits 1 and 2 of S‑0‑0346 from status "00" to "01", "10" or "11", a repeated edge reversal has to take place in bit 0 in order to start a new positioning process! A residual path possibly present is cleared, i.e. the status of bit 4 of S‑0‑0346 is automatically interpreted as "1" during the next positioning process.

The drive acknowledges the acceptance of the positioning command value via "S‑0‑0419, Positioning command acknowledge" (bit 0). This allows realizing a data handshake for monitoring the command value acceptance between mas‐ ter and drive.

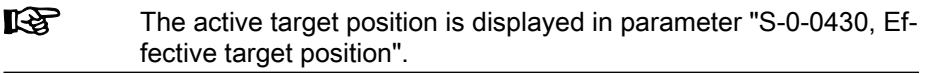

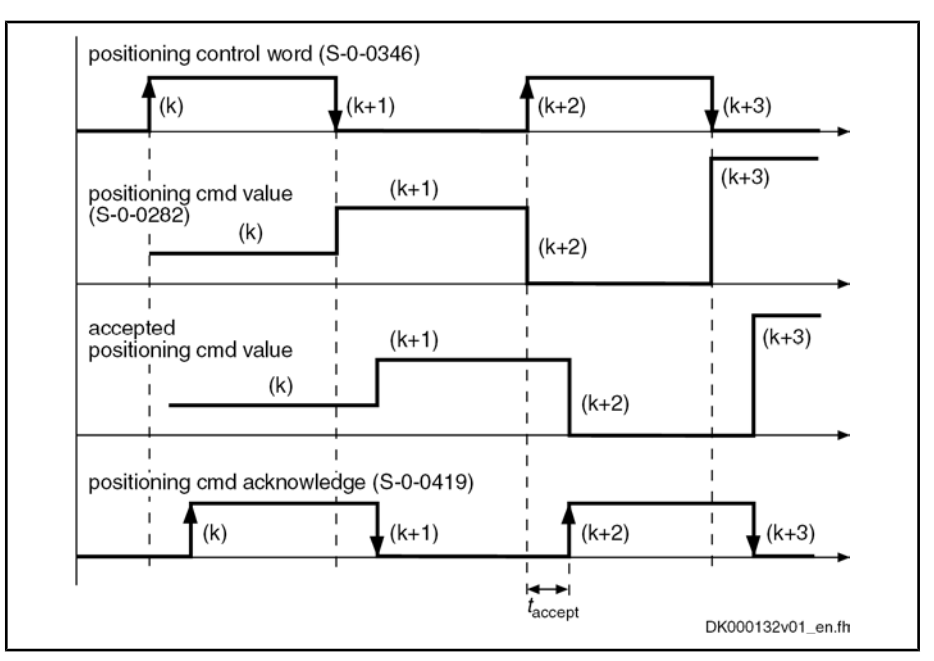

Fig.7-32: Positioning command value acceptance and acknowledgment

Time  $t_{\text{accept}}$  (see illustration above) defines the time that passes between status change of the acceptance bit by the control unit and the reception of acknowl‐ edgment in the master. The time is made up of the effective transmission time of the command and actual values and thus depends on the configuration of the interface to the master (e.g. SERCOS/field bus timing parameter).

**IBS** If the "drive-controlled positioning" mode is not yet active, the ac‐ knowledgment of acceptance of the new positioning command value does not take place.

> If bit 0 of S-0-0346 is unequal bit 0 of S-0-0419 while the operating mode is active, the positioning command value from S-0-0282 is immediately accepted and the drive immediately moves to this command value.

The acknowledgment of acceptance takes place when the new positioning command value is accepted from the intermediate memory to parameter "S‑0‑0430, Effective target position" and thus to the position command value generator.

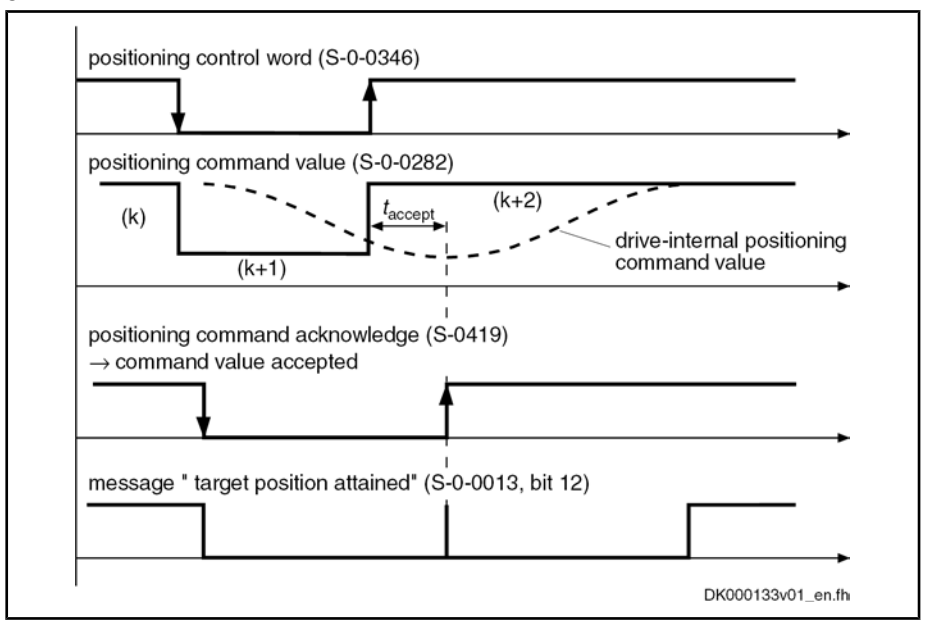

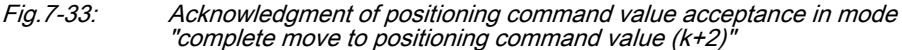

Acknowledgment with Error "Over‐ flow of Target Position Preset Mem‐ ory"

When trying, in the "complete move to positioning command value" mode, to preset a new positioning command value by toggling parameter "S-0-0346, Positioning control word", although the previous positioning command value (k +1) was not accepted (because the drive had not yet moved to the previous positioning command value (k)), the error message "F2050 Overflow of target position preset memory" is generated.

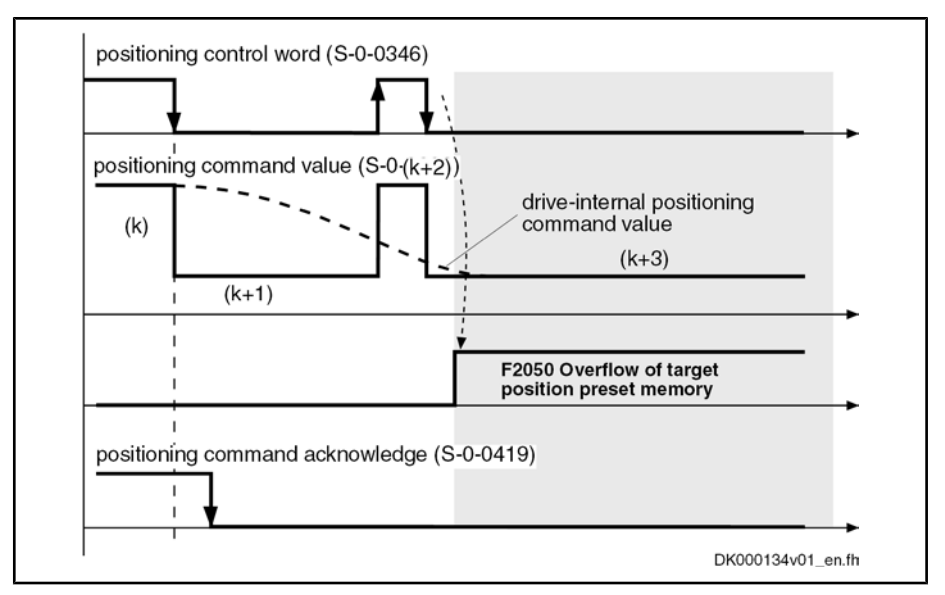

Fig.7-34: Acknowledgment with error "overflow of target position preset memory" In addition to bit 0 for mere block acceptance, the parameter "S-0-0346, Positioning control word" contains further control bits which are explained below.

Via bit 1 and bit 2 of S‑0‑0346, you can determine different positioning modes:

Positioning Modes to be Selected

"Infinite travel" (jog positive or negative  $\rightarrow$  Jog mode) when:

- Bit  $2/1 = 01 \rightarrow$  "Infinite travel" positive
- Bit  $2/1 = 10 \rightarrow$  "infinite travel" negative
- "Stopping" (with "S-0-0359, Positioning Deceleration") when:
	- $Bit 2/1 = 11$

Reference of Active Target Position

Via bit 4 of S‑0‑0346, it is possible to determine the reference of the active target position.

Bit  $4 = 0 \rightarrow$  Reference for positioning is the "old target position", i.e. a residual path that possibly hasn't been traveled yet is traveled before the drive moves to the new target

 $\rightarrow$  Incremental dimension is maintained in the case of successive positioning procedures

- Bit 4 = 1  $\rightarrow$  Reference for positioning is the current actual position value, a possibly existing residual path is not traveled
	- $\rightarrow$  Incremental dimension reference is maintained
- **LEST** Bit 4 takes effect with every new travel job (edge on bit 0) Residual path processing is only carried out, during the first positioning proc‐ ess after the operating mode was activated, when the position status has been set and bit  $2 = 1$  in parameter S-0-0393. In this case the residual path, after the operating mode was activated, is trav‐ eled without start edge.

Reaction to New Target Position Preset Via bit 5 of S‑0‑0346, it is possible to determine the time of the reaction to a new target position preset:

Bit 5=  $0 \rightarrow$  The drive travels to the last preset target before positioning at the new target. The target is considered to have been reached when the following applies:

Target position – actual position value < positioning window

Bit  $5 = 1 \rightarrow$  The previous target is rejected and the drive immediately travels to the new target.  $\rightarrow$  Immediate block change See also Parameter Description "S‑0‑0346, Positioning control word" Processing in Modulo Format The parameter "S‑0‑0393, Command value mode" controls the drive behavior in the case of position processing in modulo format. The following definition applies to S‑0‑0393: Bit  $1/0 = 00 \rightarrow$  Positive direction of rotation Bit 1/0 = 01  $\rightarrow$  Negative direction of rotation Bit  $1/0 = 10 \rightarrow$  Shortest distance See also Parameter Description "S‑0‑0393, Command value mode" Special CasesThe following special cases apply to the evaluation of the settings for S-0-0393: If the absolute value of the current actual velocity is greater than the velocity threshold for positioning (parameter "S‑0‑0417, Velocity threshold for positioning in modulo format"), the drive always moves in the last active direction of rotation. If the target position is within the target position window (S-0-0418), positioning is always carried out according to the "shortest distance" mode. **IBS** If the velocity threshold for positioning behavior was parameterized with very low values that are within the noise level of the actual velocity value, this can cause unpredictable behavior. See also Parameter Description "S-0-0417, Positioning velocity threshold in modulo mode", "S‑0‑0418, Target position window in modulo mode" and "S‑0‑0430, Effective target position" Positioning Generator The drive generates the position command value profile necessary to move to the target position, considering the conditions defined in the following parameters: ● S-0-0108, Feedrate override S-0-0193, Positioning Jerk S-0-0259, Positioning Velocity S-0-0260, Positioning Acceleration S-0-0359, Positioning deceleration 7.6.3 Position Loop with Drive-Controlled Positioning The position command value generated at the output of the command value generator is displayed in parameter "P‑0‑0434, Position command value con‐ troller" and can be output at the analog output. In this operating mode, the same information as relevant in the "position control

with cyclic command value input" mode applies to the position control loop.

See also "Control Loop Structure"

See also "Position Loop" in section "Position Control with Cyclic Command Value Input"

## 7.6.4 Jog Mode with Drive-Controlled Positioning ("Jogging")

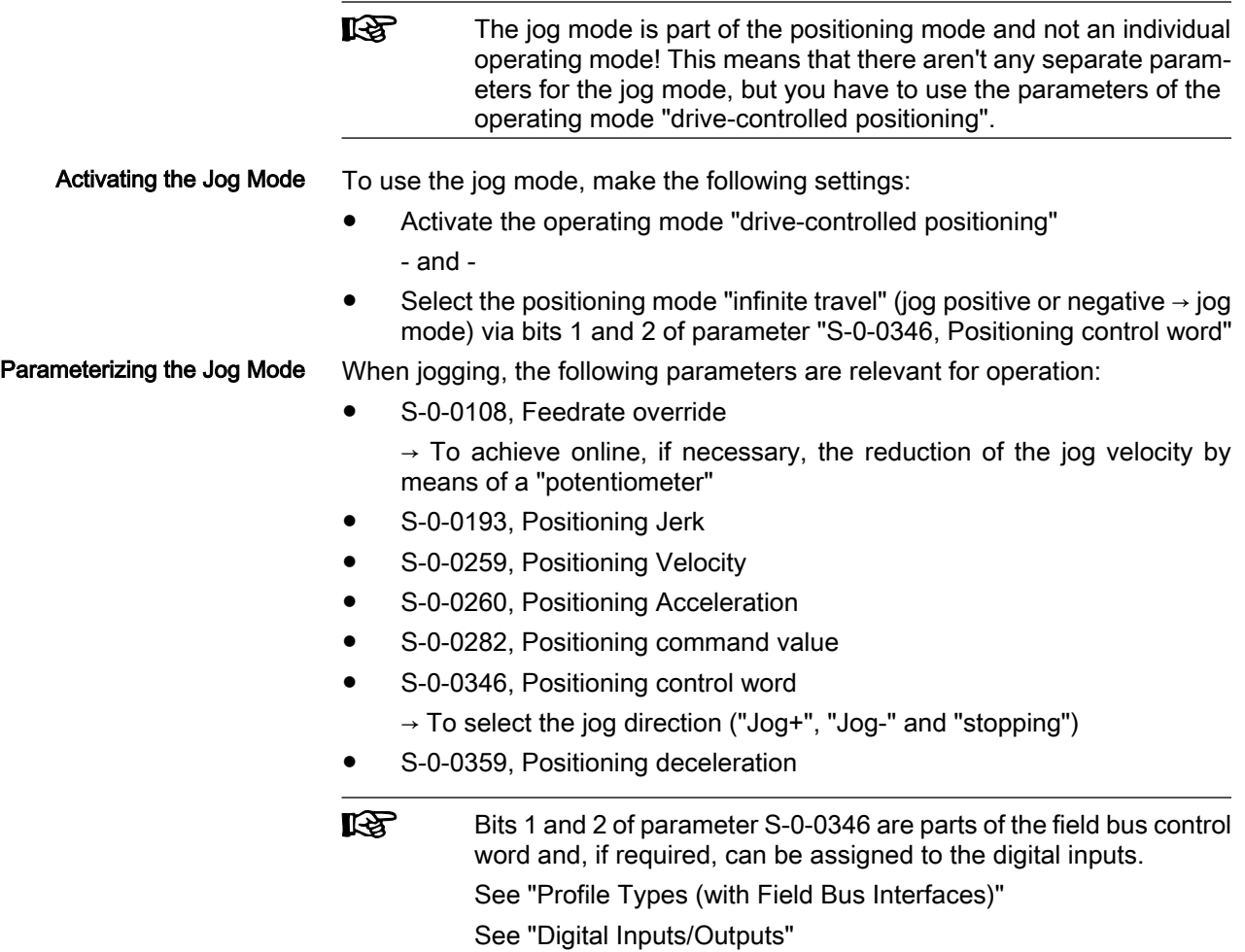

## 7.6.5 Notes on Commissioning

### Effective Positioning Velocity

The drive reaches its maximum velocity after an acceleration phase with the value set in parameter "S‑0‑0260, Positioning Acceleration".

The maximum velocity during a positioning procedure is the result of:

$$
v_{\text{max}} = S - 0 - 0259 \times \frac{S - 0 - 0108}{100 \%}
$$

S-0-0259 Positioning velocity

S‑0‑0108 Feedrate override

Fig.7-35: Determining the maximum velocity during the positioning process

### Effective Acceleration and Deceleration

The maximum deceleration is defined in parameter "S‑0‑0359, Positioning De‐ celeration".

If the value in parameter S-0-0359 equals zero, the drive uses the parameter value of "S‑0‑0260, Positioning Acceleration" for deceleration, too.
If the value in parameter S‑0‑0260 equals zero, too, the parameter value of "S‑0‑0138, Bipolar acceleration limit value" is used. If this value has likewise been set to zero, acceleration is not limited. If possible, the drive sets the positioning velocity immediately.

## Smoothing Filter (or Jerk Filter)

**IB** 

In the "drive-controlled positioning" mode, the position command value can be filtered at the output of the positioning generator. The filter order of the (moving) average filter available to do this (cf. P‑0‑0041 and P‑0‑0042) is calculated on the basis of the preset positioning acceleration or the positioning jerk.

This means that the parameterized acceleration or deceleration only becomes effective after t = P-0-0042  $\times$  T<sub>A</sub> Position.

> In this case,  $T_{A_{Position}}$  is the cycle time of the position loop or the positioning generator. Therefore, the cycle time to be used is dif‐ ferent according to the control performance (advanced: 250 µs, basic: 500 µs).

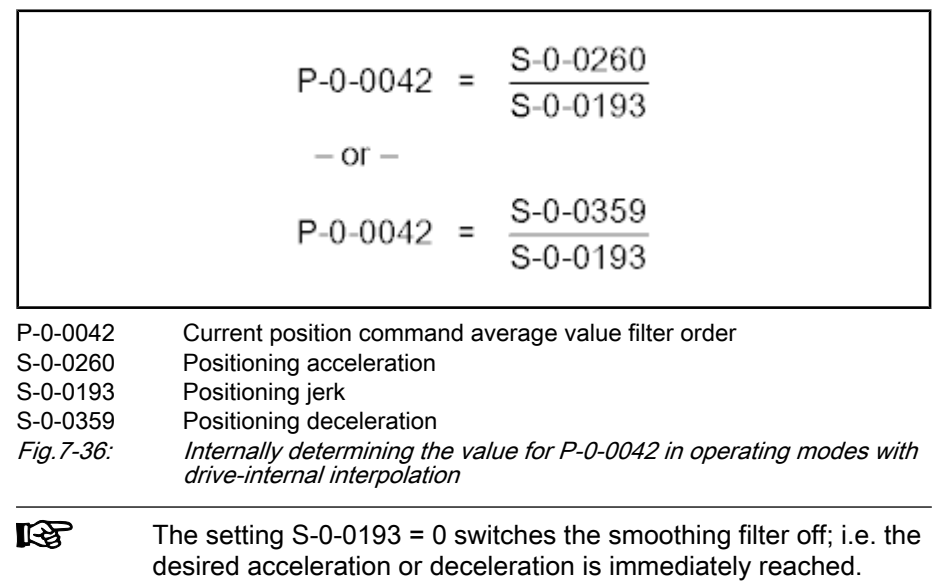

## Command Value Mode in Modulo Format

Positive/Negative Direction of Movement

"Positive Direction" and Position Target Outside of Target Position Window If modulo format was selected for displaying position data (infinitely turning ax‐ es) and positive or negative direction of movement was set in parameter "S-0-0393, Command value mode", the drive moves to the preset target position in the programmed direction.

Via parameter "S‑0‑0418, Target position window in modulo format", it is pos‐ sible to set the distance between actual position value and target position from which on it is the "shortest distance" that is traveled.

The examples below show the behavior of the drive for 3 different start velocities in the "positive direction" mode and target position outside the target position window (S-0-0418).

Case 1:

Current velocity positive and braking distance greater than the distance between starting point and next target point

- $\rightarrow$  Drive moves to next possible target position
- Case 2:

Current velocity positive and braking distance smaller than the distance between starting position and next target position

- $\rightarrow$  Drive moves to next possible target position
- Case 3:

Current velocity negative (< S‑0‑0417)

 $\rightarrow$  Drive brakes to velocity = 0 and positions at next target in positive direction

"Positive Direction" and Position Target Inside of Target Position **Window**  The examples below show the behavior of the drive for 4 different start velocities in the "positive direction" mode and target position within the target position window (S-0-0418).

Case 4:

Current velocity positive and braking distance greater than the distance between starting point and next target point

 $\rightarrow$  Drive moves to next possible target position in positive direction

Braking and moving back would lead to a movement in negative direction greater than the programmed target position window!

#### The following applies to the braking procedure:

Starting position + braking distance – target position > S‑0‑0418

 $\rightarrow$  Positioning in negative direction not allowed; i.e. drive must move to target in positive direction

Case 5:

Current velocity = 0

 $\rightarrow$  Drive moves to target position in negative direction

#### The following applies to the braking procedure:

Starting position + braking distance – target position < S‑0‑0418

 $\rightarrow$  Positioning in negative direction allowed; i.e. drive must move to target in negative direction

Case 6:

Current velocity negative and braking distance smaller than the difference between starting position and next target position

 $\rightarrow$  Drive directly moves to target position in negative direction

#### The following applies to the braking procedure:

Starting position + braking distance (negative) – target position < S-0-0418

 $\rightarrow$  Positioning in negative direction directly at target position

Case 7:

Current velocity negative (< S‑0‑0417) and braking distance greater than the difference between starting position and next target position

 $\rightarrow$  Drive brakes to zero and positions at next target position in positive direction

#### The following applies to the braking procedure:

Starting position + braking distance (negative) – target position > S-0-0418

 $\rightarrow$  Drive brakes to zero and positions positively at next target position

**KA** 

As a matter of principle, the braking distance is calculated before starting the positioning movement; the result of the calculation in‐ fluences the subsequent positioning procedure.

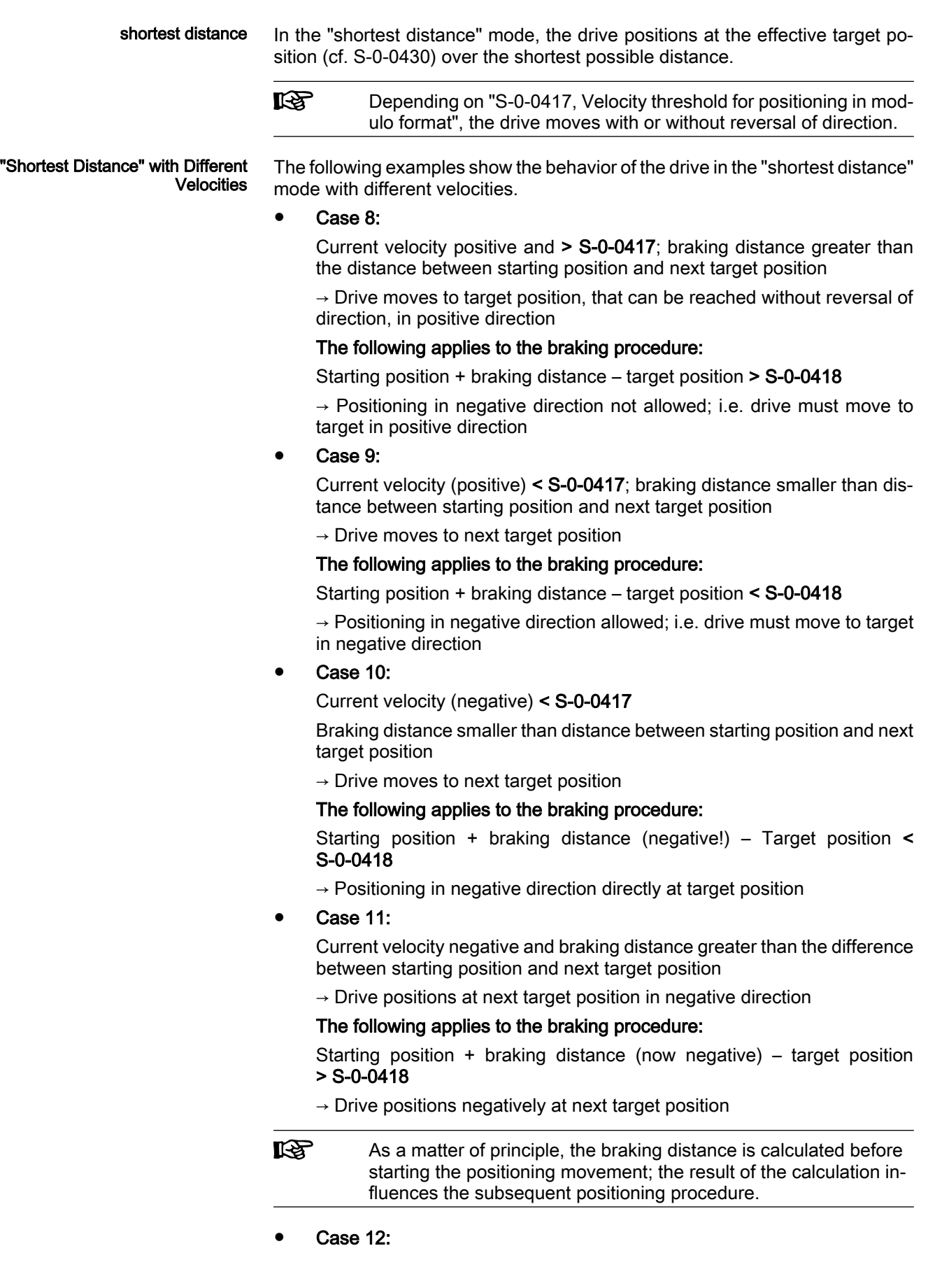

Current velocity (positive) < S‑0‑0417; braking distance greater than dis‐ tance between starting position and next target position

 $\rightarrow$  Drive brakes to zero and changes direction in order to move to the next target position

#### Case 13:

Current velocity (negative) < S-0-0417; braking distance greater than distance between starting position and next target position

 $\rightarrow$  Drive brakes to zero and changes direction in order to move to the next target position

# 7.6.6 Diagnostic Messages and Monitoring Functions

## Diagnostic Status Messages

The activated "drive-controlled positioning" mode is displayed by one of the following diagnostic messages:

- A0150 Drive-controlled positioning, encoder 1
- A0151 Drive-controlled positioning, encoder 1, lagless
- A0152 Drive-controlled positioning, encoder 2
- A0153 Drive-controlled positioning, encoder 2, lagless

## Monitoring Functions

Monitoring functions specific to operating mode:

If position limit value monitoring is activated (bit 4 of "S-0-0055, Position polarities" has been set) and the measuring system used for the operating mode has been homed, the parameter "S‑0‑0258, Target position" is monitored for complying with the position limit values (S‑0‑0049 or S‑0‑0050). If these values are exceeded, either the error message "F2057 Target position out of travel range" or the warning "E2053 Target position out of travel range" is generated, depending on the setting in "P‑0‑0090, Travel range limit parameter". If the warning has been parameterized, po‐ sitioning to the limit switches takes place. Target Position out of Travel Range

The preset target position will not be accepted.

If the preset positioning velocity ("S-0-0259, Positioning Velocity") exceeds the maximum allowed limit value ("S‑0‑0091, Bipolar velocity limit value"), the warning "E2049 Positioning velocity >= limit value" is gener‐ ated. Positioning Velocity >= Limit Value

> The drive will move to the new target position with the velocity from pa‐ rameter "S‑0‑0091, Bipolar velocity limit value".

If the factor of the positioning velocity "S-0-0108, Feedrate override" equals zero, the warning "E2055 Feedrate override S‑0‑0108 = 0" is gen‐ erated. Feedrate Override (S-0-0108) = 0

## Status Messages

The parameter "S‑0‑0437, Positioning status word" contains all important status information for the operating mode "drive-internal interpolation".

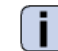

See Parameter Description "S‑0‑0437, Positioning status word"

The figures below illustrate the operating principle of the status messages:

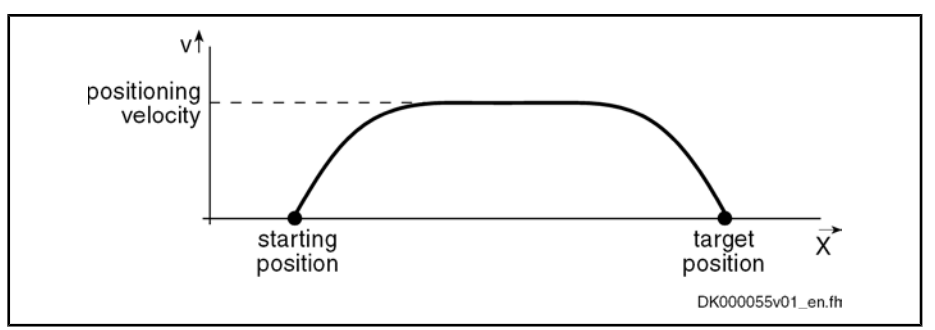

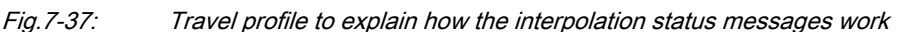

In this example, the drive is at the starting position when the new target position is preset.

The result is the following time diagram:

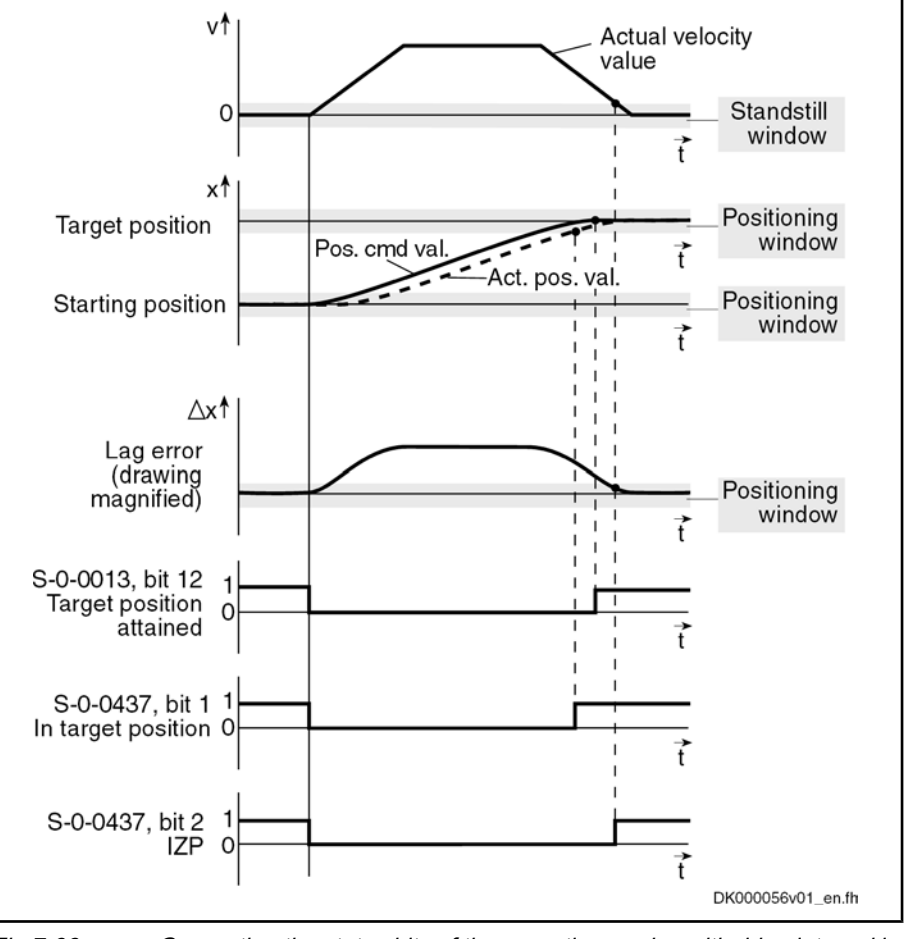

Fig.7-38: Generating the status bits of the operating modes with drive-internal in‐ terpolation

# 7.7 Positioning Block Mode

# 7.7.1 Brief Description

Base package of variants MPH, MPB and MPD in closed-loop characteristic

Fig.7-39: Assignment to functional firmware package

In the "positioning block mode" it is possible to run up to 64 programmed positioning blocks. The drive moves to the target position in position control, while

#### 482/972 Bosch Rexroth AG | Electric Drives and Controls

Operating Modes

maintaining velocity, acceleration, deceleration and jerk limits as defined in the respective positioning block.

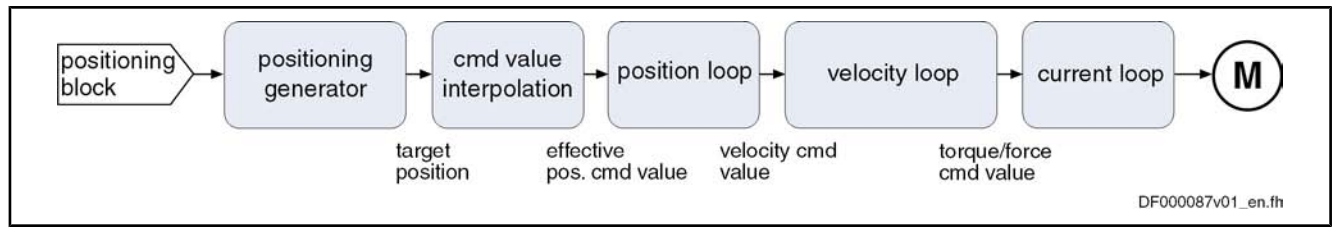

#### Fig.7-40: "Positioning block mode" block diagram

Features

- Parameterization of up to 64 positioning blocks; each with target position/ travel distance, velocity, acceleration, deceleration and jerk
	- Defined block acceptance by toggling bit 0 in S-0-0346 with reaction time  $t_{R\,\,\text{strobe}} = t_{\text{position}}$

Note: With field bus drives, the I/O mode and control via the parallel in‐ terface are exceptions. In these cases, acceptance takes place by a 0-1 edge of bit 0 in P‑0‑4060.

 $\rightarrow$  Block selection and acknowledgment via separate parameters (handshake principle)

- Positioning modes to be freely parameterized:
	- Relative positioning
	- Absolute positioning
	- Infinite travel (positive or negative)
- Single-block or sequential block mode with different conditions for advance:
	- Block advance with switch cams
	- Block advance at defined position value
	- Block transition with "old" or "new" positioning velocity
- Positioning block transition with freely definable delay time (P-0-4018)
- Positioning while taking command value mode into account (shortest distance, positive direction, ...)
- Residual path processing can be activated ( $\rightarrow$  no loss of incremental dimension)
- "Slow travel" mode can be activated
- Velocity override to be set

Fields of Application

Sequential block processing allows executing several positioning blocks pro‐ cessed in direct sequence without having to give a new start signal each time. Typical fields of application are:

- There is none or only a very simple higher-level control unit available and control is realized via digital I/Os only or a field bus control word (I/O mode with field bus interface).
- There are quick reaction times or block advances required. The required motion profiles can be represented in the drive by the maximum possible 64 positioning blocks.
- There are positioning processes required which cover long distances at high speeds (rapid traverse) and then position at the end position at low speed without any intermediate stops; for example:
	- Taking up or putting down transport goods in handling robots
	- Execution of joining processes in assembly facilities

Pertin

#### Operating Modes

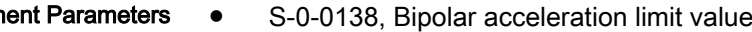

- S-0-0259, Positioning Velocity
- S-0-0346, Positioning control word
- S-0-0393, Command value mode
- S-0-0419, Positioning command acknowledge
- S-0-0430, Effective target position
- S-0-0437, Positioning status word
- P-0-0059, Additive position command value, controller
- P-0-0556, Config word of axis controller
- P-0-4006, Positioning block target position
- P-0-4007, Positioning block velocity
- P-0-4008, Positioning block acceleration
- P-0-4009, Positioning block jerk
- P-0-4018, Positioning block mode delay time
- P-0-4019, Positioning block mode
- P-0-4026, Positioning block selection
- P-0-4051, Positioning block acknowledgment
- P-0-4052, Positioning block, last accepted
- P-0-4053, Positioning block, last active
- P-0-4057, Positioning block, input linked blocks
- P-0-4060, Positioning block control word
- P-0-4061, Positioning block status word
- P-0-4063, Positioning block deceleration

**ISS** Parameter S‑0‑0259 is used in positioning block mode to reduce positioning velocity (see also "P‑0‑4060, Positioning block control word").

Pertinent Diagnostic Messages

● A0206 Positioning block mode, encoder 1

● A0162 Positioning block mode

- A0207 Positioning block mode lagless, encoder 1
- A0210 Positioning block mode, encoder 2
- A0211 Positioning block mode lagless, encoder 2
- E2049 Positioning velocity >= limit value
- **E2053 Target Position out of Travel Range**
- E2054 Not homed
- E2055 Feedrate override S-0-0108 =  $0$
- E2058 Selected process block is not programmed.
- E2064 Target position out of num. range
- **F2028 Excessive deviation**

## 7.7.2 Command Value Adjustment in Positioning Block Mode

The figure below illustrates command value processing in the "positioning block mode" as a block diagram.

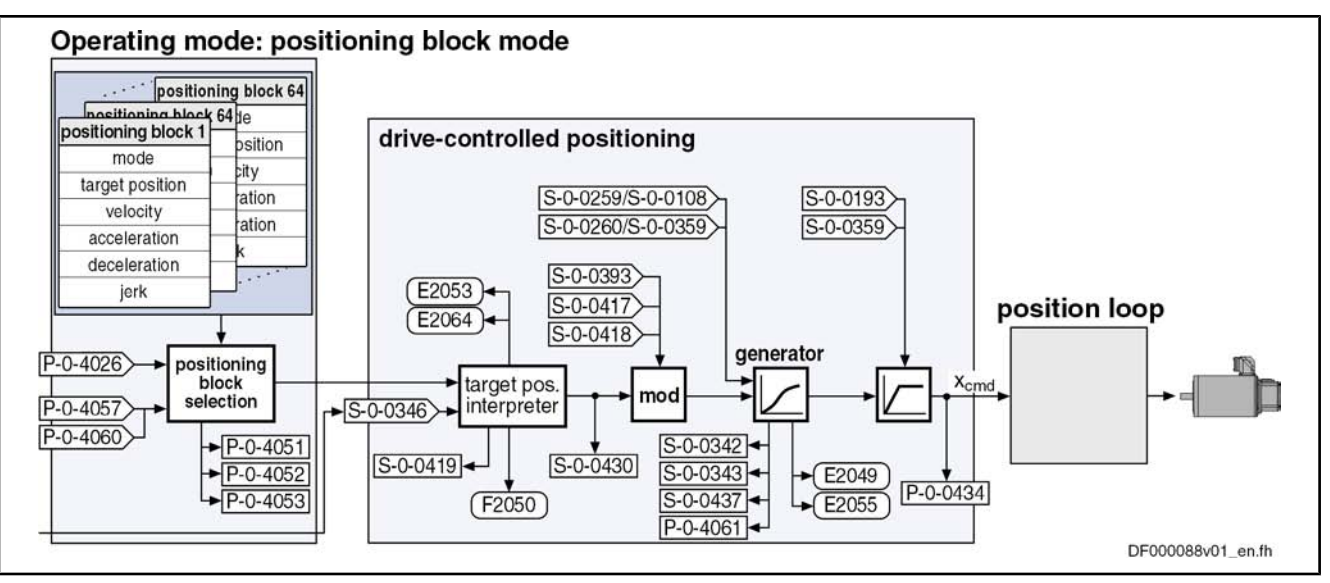

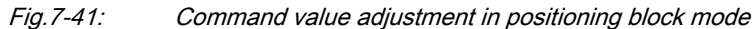

# 7.7.3 Single-Block Processing

## Description of Basic Function

## General Information

A positioning block is defined by the values of the following list parameters: Positioning Block Elements

- P-0-4006, Positioning block target position
- P-0-4007, Positioning block velocity
- P-0-4008, Positioning block acceleration
- P-0-4009, Positioning block jerk
- P‑0‑4018, Positioning block mode delay time
- P-0-4019, Positioning block mode
- P-0-4063, Positioning block deceleration

**KAS** Each parameter contains 64 elements, elements of the same num‐ ber generate the travel profile of the respective positioning block.

The drive reaches the relevant positioning block velocity after an acceleration phase with the corresponding positioning block acceleration (P‑0‑4008).

Effective Positioning Velocity

The effective velocity during a positioning process is calculated as follows:

$$
v_{\text{max}} = \text{P-0-4007} \times \frac{\text{S-0-0108}}{100\%}
$$

 $v_{\text{max}}$  velocity

P-0-4007 Positioning block velocity

S‑0‑0108 Feedrate override

Fig.7-42: Effective velocity during a positioning process

Effective Acceleration and Deceler‐ ation The maximum deceleration is specified by parameter "P-0-4063, Positioning block deceleration".

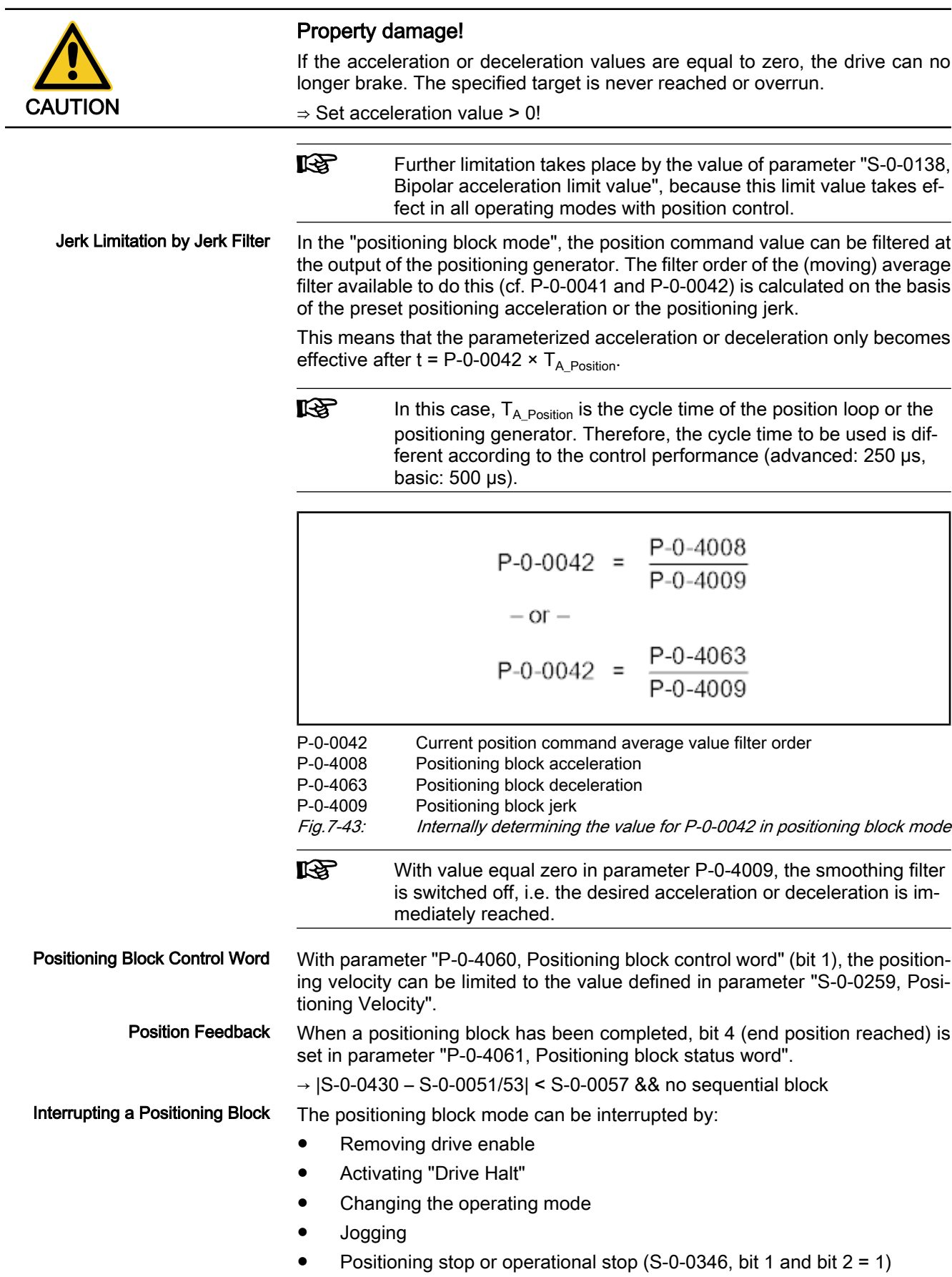

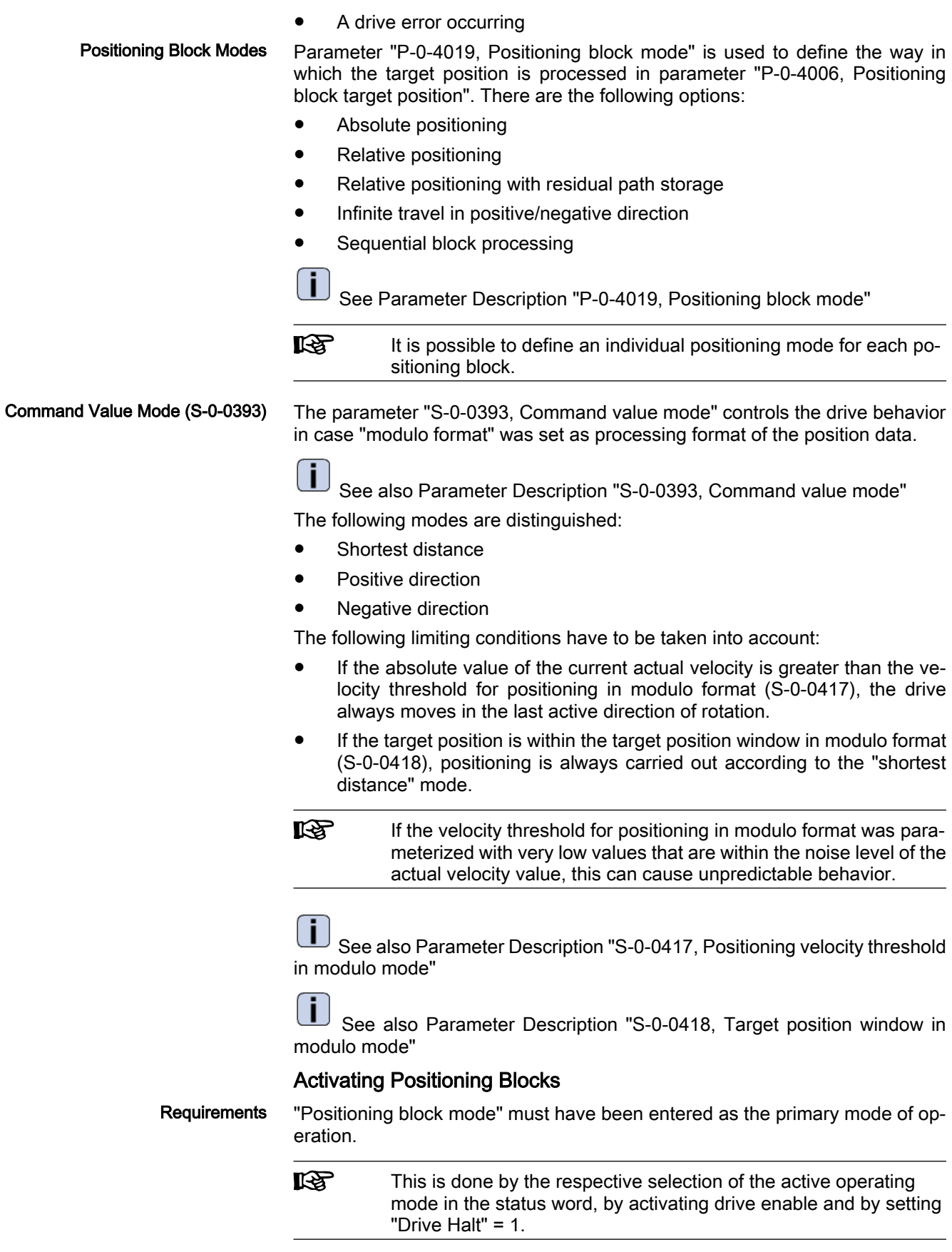

Depending on the master communication, a positioning block is started by: Command Value Acceptance

Toggling bit 0 in parameter "S-0-0346, Positioning control word"

- or -

0-1 edge of bit 0 in parameter "P-0-4060, Positioning block control word". with parallel interface orfield bus interface in I/O mode

The positioning command value is thereby copied to the effective target position S-0-0430 (absolute target position) or added (relative position target, travel distance).

**IRSL** The block acceptance is confirmed by updating "P‑0‑4051, Posi‐ tioning block acknowledgment" and "S‑0‑0419, Positioning com‐ mand acknowledge". In addition, bit 0 of parameter S-0-0346 is toggled internally, too, in the case of a 0-1 edge of bit 0 of parameter P‑0‑4060.

According to master communication and profile type, the block acceptance re‐ quires different configurations in the cyclic command value channel:

**SERCOS** interface

- "S-0-0346, Positioning control word" has to be configured in the cyclic data channel (MDT)
- **Field bus interface** 
	- In the freely configurable mode (profile type  $P$ -0-4084 = 0xFFFE), bit 0 of P-0-4077 is mapped to bit 0 of S-0-0346.
	- In the "I/O mode positioning" (profile type  $P$ -0-4084 = 0xFF82), bit 3 of P‑0‑4068 is mapped to bit 0 of "P‑0‑4060, Positioning block control word".

As an alternative, the start in the I/O mode can also take place by setting the start signal (P-0-4068, bit 1).

#### **Parallel interface**

Bit 0 of P-0-4060 has to be configured on a digital input (see also "Digital Inputs/Outputs")

See also "Command Value Acceptance and Acknowledgment" in section "Gen‐ eral Information on the Operating Modes"

rð. If bit 0 is different in S‑0‑0346 and in S‑0‑0419 when the operating mode is activated, the selected positioning block is immediately accepted and executed.

In the positioning block mode, block selection is always carried out via the con‐ tent of parameter "P‑0‑4026, Positioning block selection". Block Selection

> Depending on the master communication, the parameter P-0-4026 can be written in different ways:

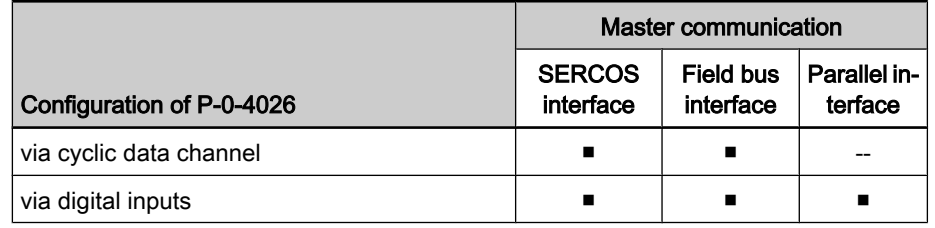

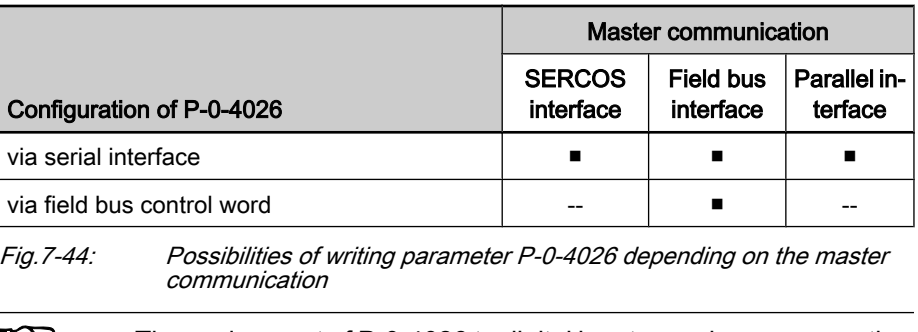

#### r S The assignment of P-0-4026 to digital inputs requires, among other things, the parameters "S‑0‑0144, Signal status word" and "S‑0‑0145, Signal control word".

## Absolute Positioning

Parameter Setting Function

#### "P‑0‑4019, Positioning block mode" = 0000 0000 0000 000X

In an absolute positioning block, the target position is a fixed (absolute) position within the machine co-ordinate system.

For absolute positioning the drive must have been homed.

**Requirements** 

- Requirements for carrying out absolute positioning blocks are:
- The drive must have been homed.
- The travel range can be limited with position limit values. Absolute positioning blocks are only carried out if the target position is within the allowed travel range.

#### Example:

Absolute positioning with target position = 700 (current position = 200)

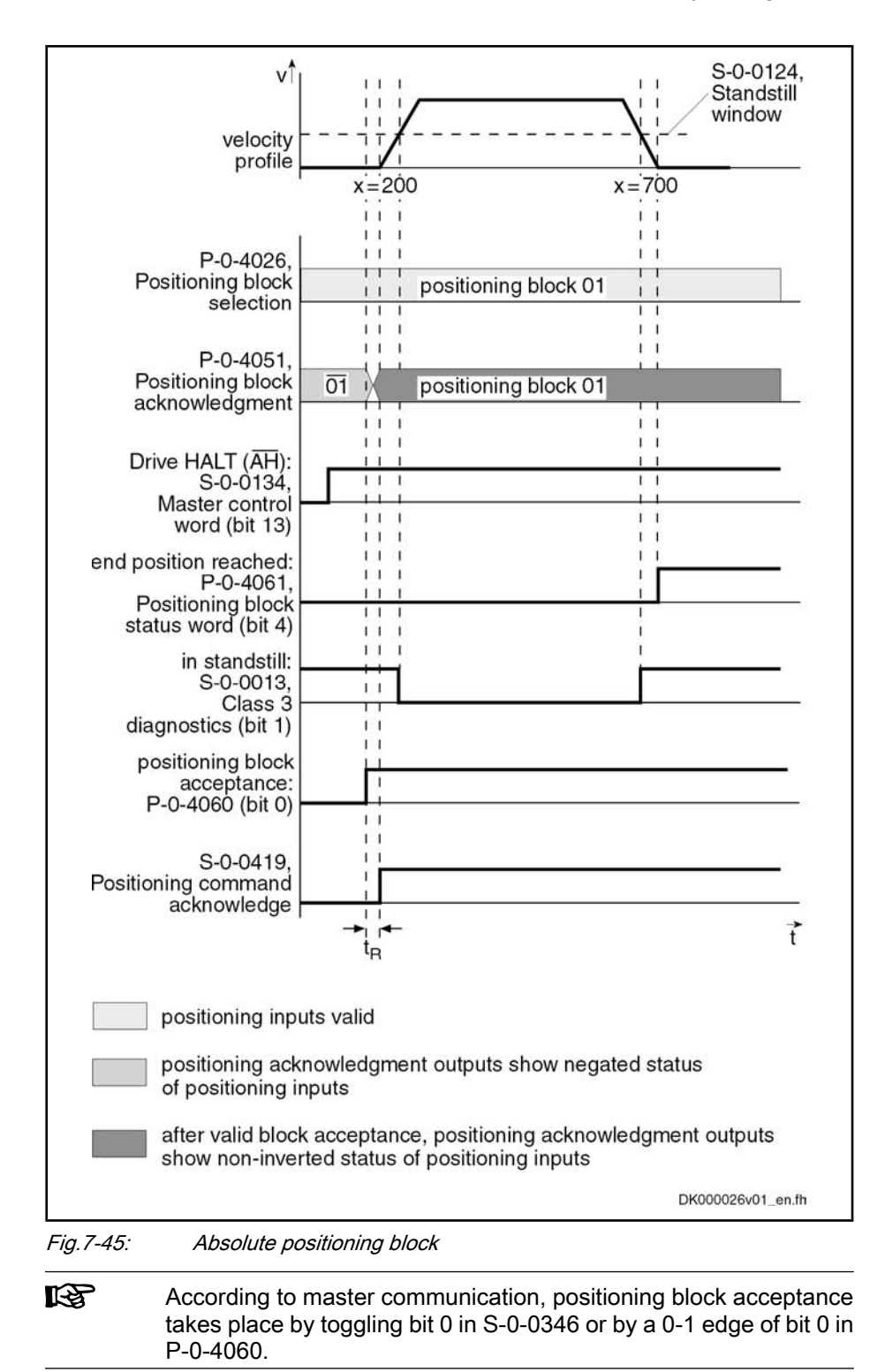

## Relative Positioning Without Residual Path Storage

"P‑0‑4019, Positioning block mode" = 0000 0000 0000 001X In the case of relative positioning blocks without residual path storage, the target position contained in the positioning block is added to the current position. Parameter Setting Reference Position

Relative positioning blocks are also executed, if the drive has not been homed.

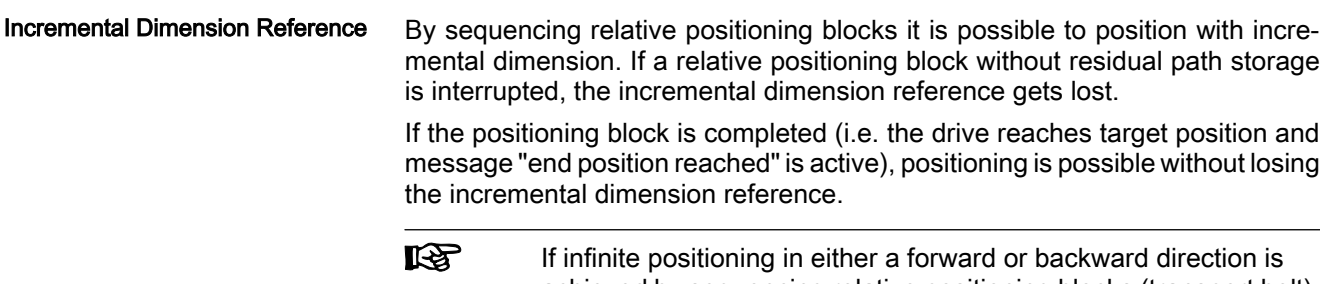

achieved by sequencing relative positioning blocks (transport belt), the position data must be scaled in modulo format (modulo value = length of transport belt or modulo value =  $2 \times$  maximum travel distance).

#### Example:

Relative positioning without residual path storage with travel distance = 700 (current position =  $200$ ; target position = 900)

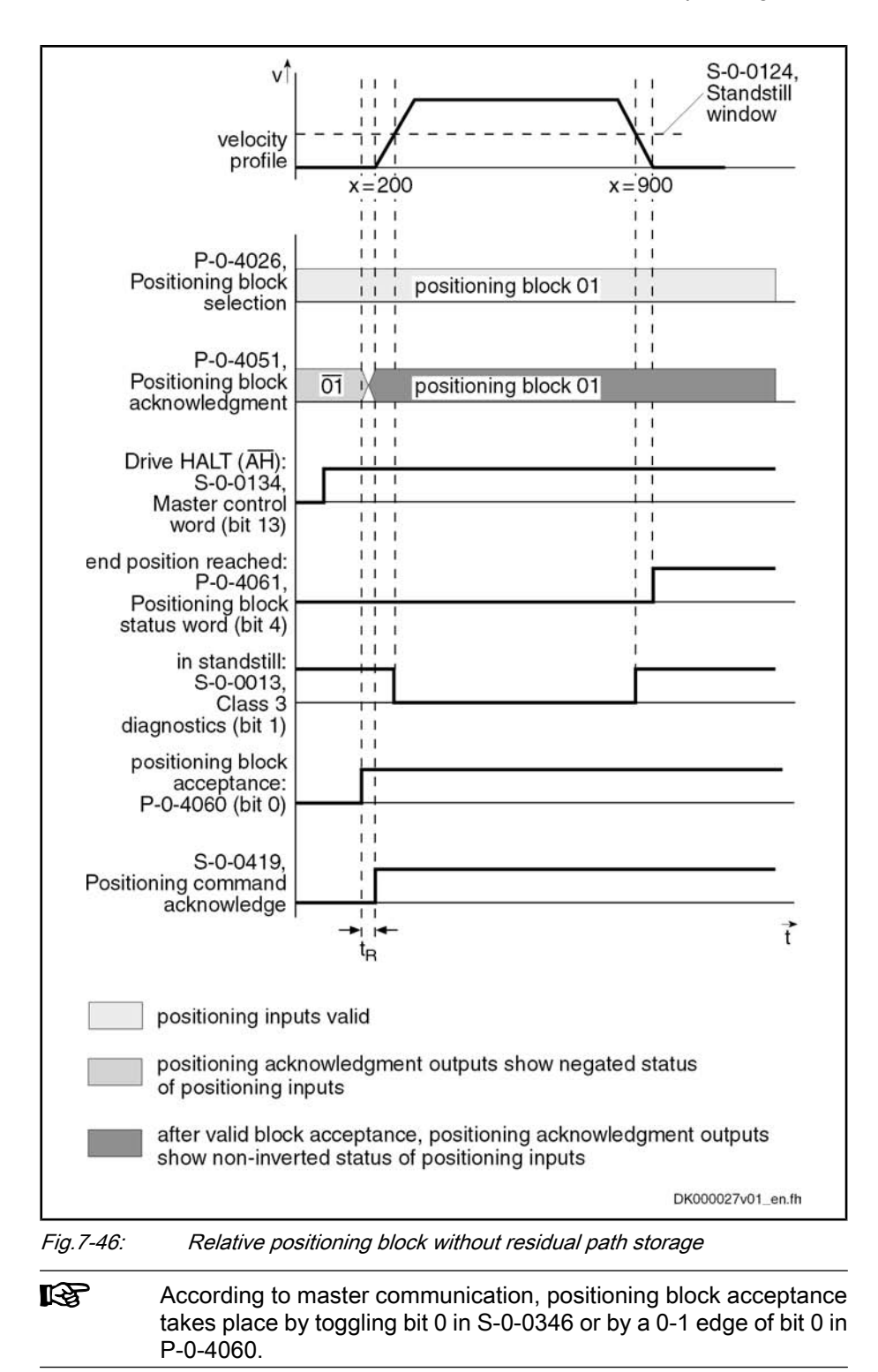

#### Example:

Relative positioning without residual path storage with target position = 700 (current position = 200); interrupting and restarting a relative positioning block without residual path storage

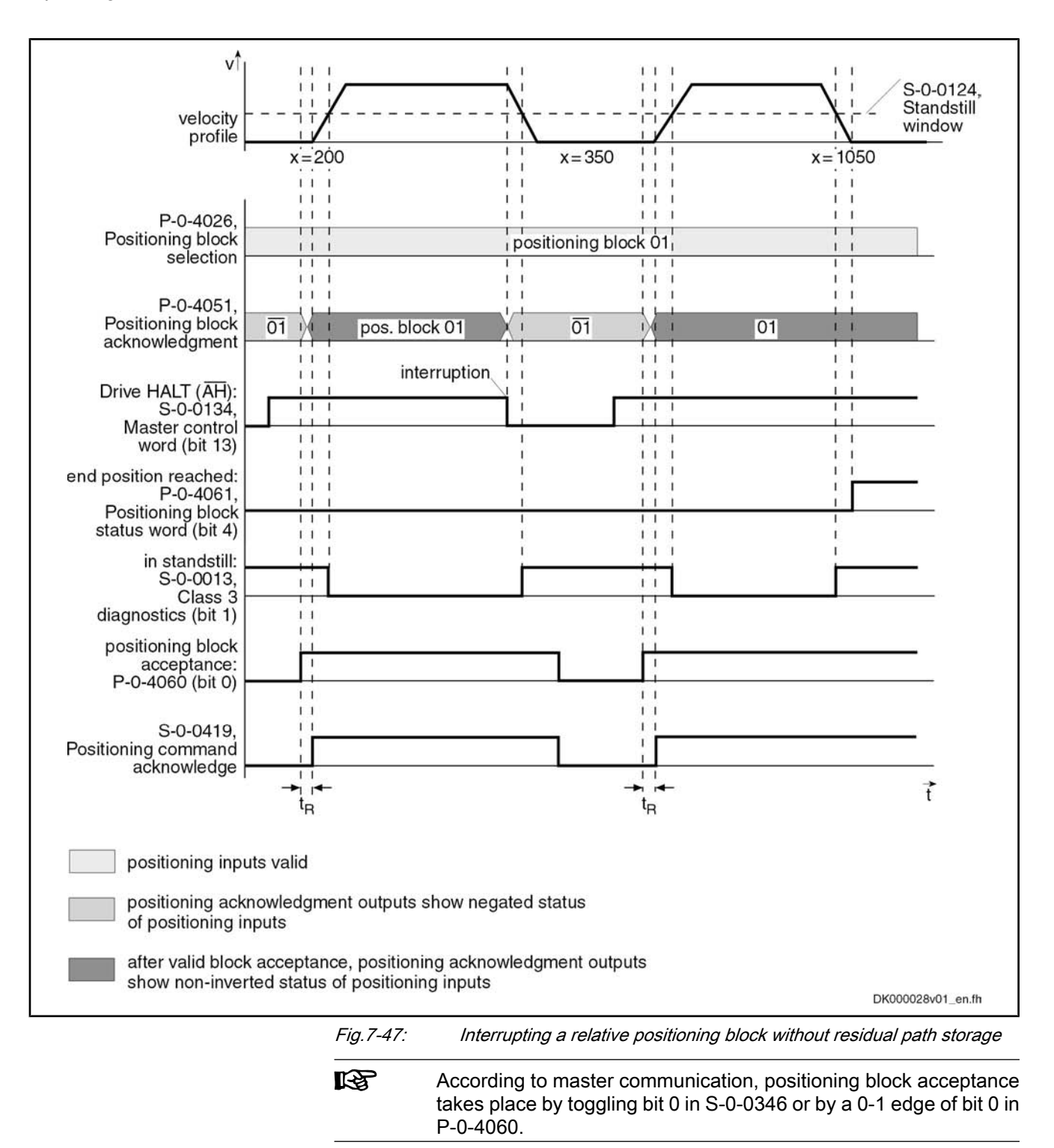

## Relative Positioning with Residual Path Storage

#### Basic Function

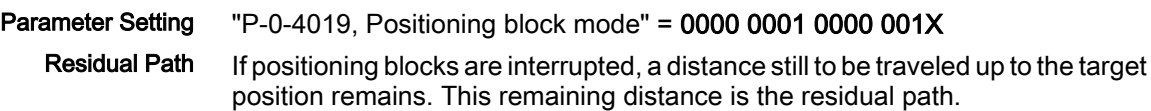

In a relative positioning block with residual path storage, the target position is a relative distance that relates to the target position at which the message "end position reached" was last active.

Relative positioning blocks with residual path storage are also carried out, if the drive has not been homed.

Incremental Dimension Reference

By sequencing relative positioning blocks it is possible to position with incremental dimension. If a relative positioning block with residual path storage is interrupted, the incremental dimension reference is retained.

 $\mathbb{R}$ If another positioning block is started while such a positioning block is being carried out, the residual path is rejected. If this new block is also a relative positioning block with residual path storage, the target position is related to the current actual position as a relative distance.

#### Example:

- Relative positioning with residual path storage with travel distance =  $700$ (plus residual path = 20 of positioning block n-1)
- Without interruption
- Current position =  $180$ ; new target position =  $900$

The last valid target position is used as reference position (in the example, position = 200 of positioning block n-1). Reference Position

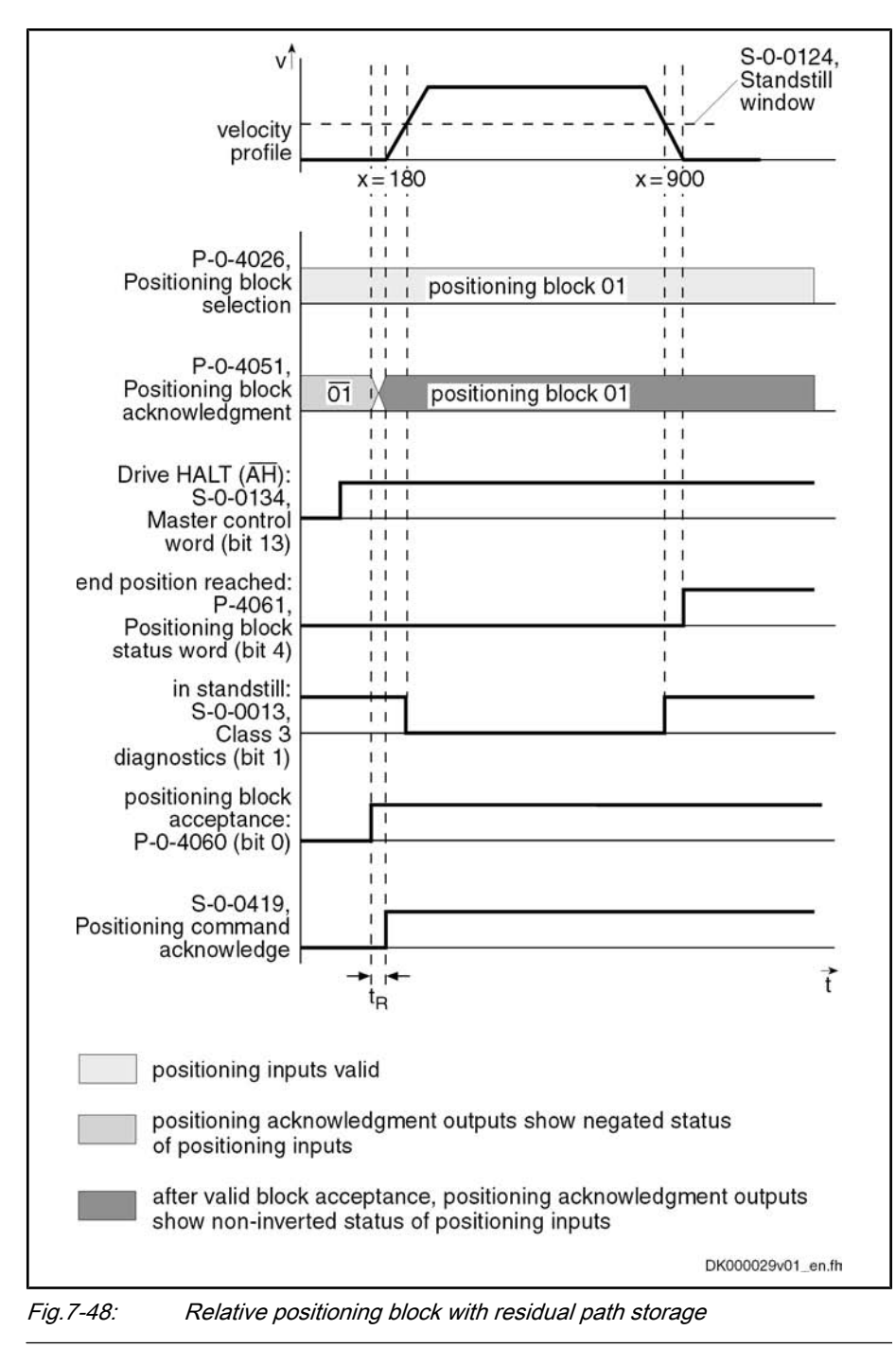

陉

According to master communication, positioning block acceptance takes place by toggling bit 0 in S‑0‑0346 or by a 0-1 edge of bit 0 in P‑0‑4060.

## Relative Positioning Block with Residual Path Storage after Activating Drive Enable

#### Example:

Interrupted relative positioning block with residual path storage after activation of drive enable with travel distance = 400 (current position = 200; target position  $= 800$ ).

## Reference Position

The position command value at the last "end position reached" (position = 200) message is used as the reference position.

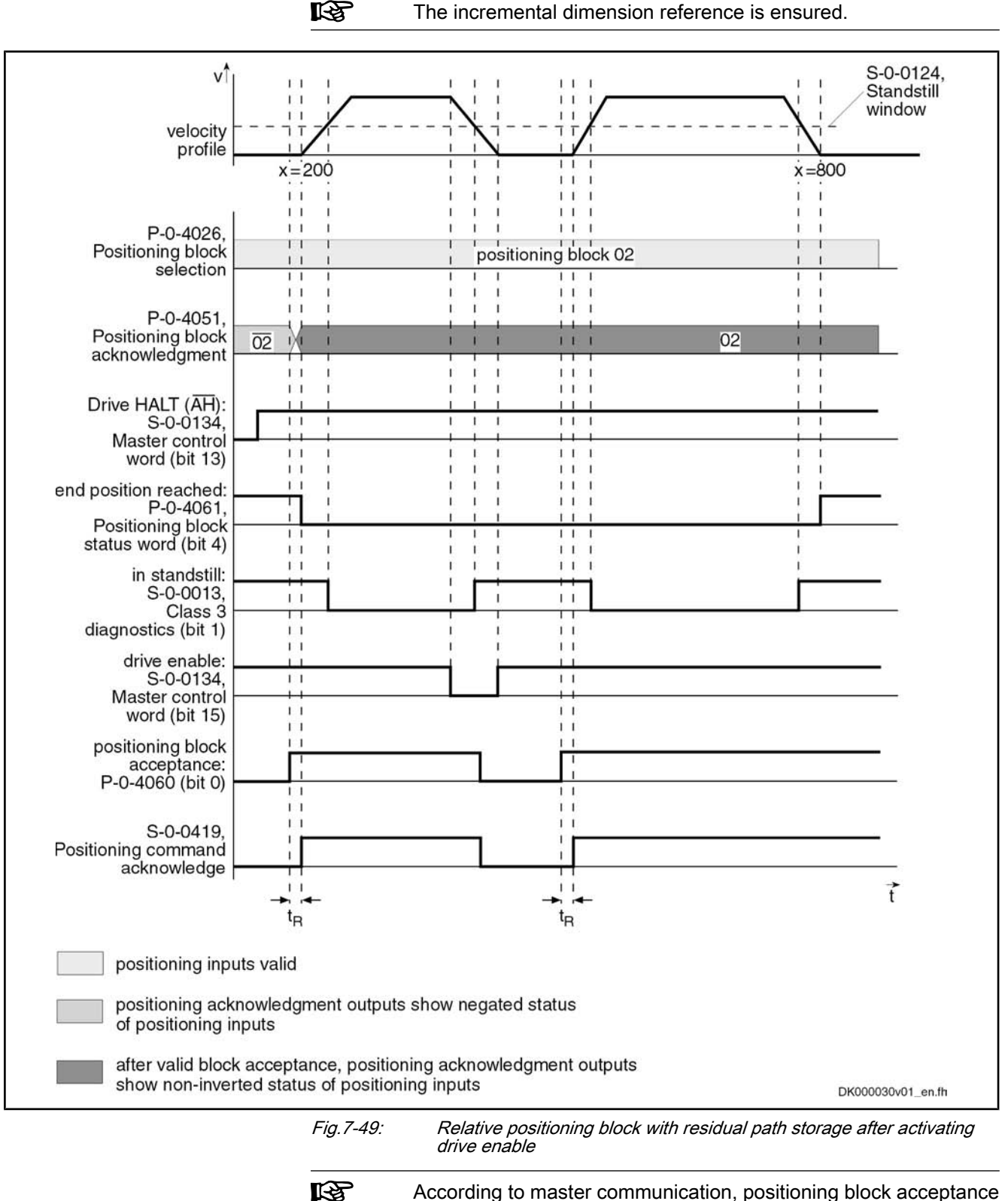

According to master communication, positioning block acceptance takes place by toggling bit 0 in S‑0‑0346 or by a 0-1 edge of bit 0 in P‑0‑4060.

#### Relative Positioning Block with Residual Path Storage after Interrupting with Jog Mode

Interrupted relative positioning block with residual path storage after jog mode with target position = 600 without overrunning the target position while jogging Example

Positioning is always continued at the current actual position value.

Reference Position Behavior

An interruption by means of jogging or positioning stop clears the residual path memory.

**IG** The incremental dimension reference is no longer ensured!

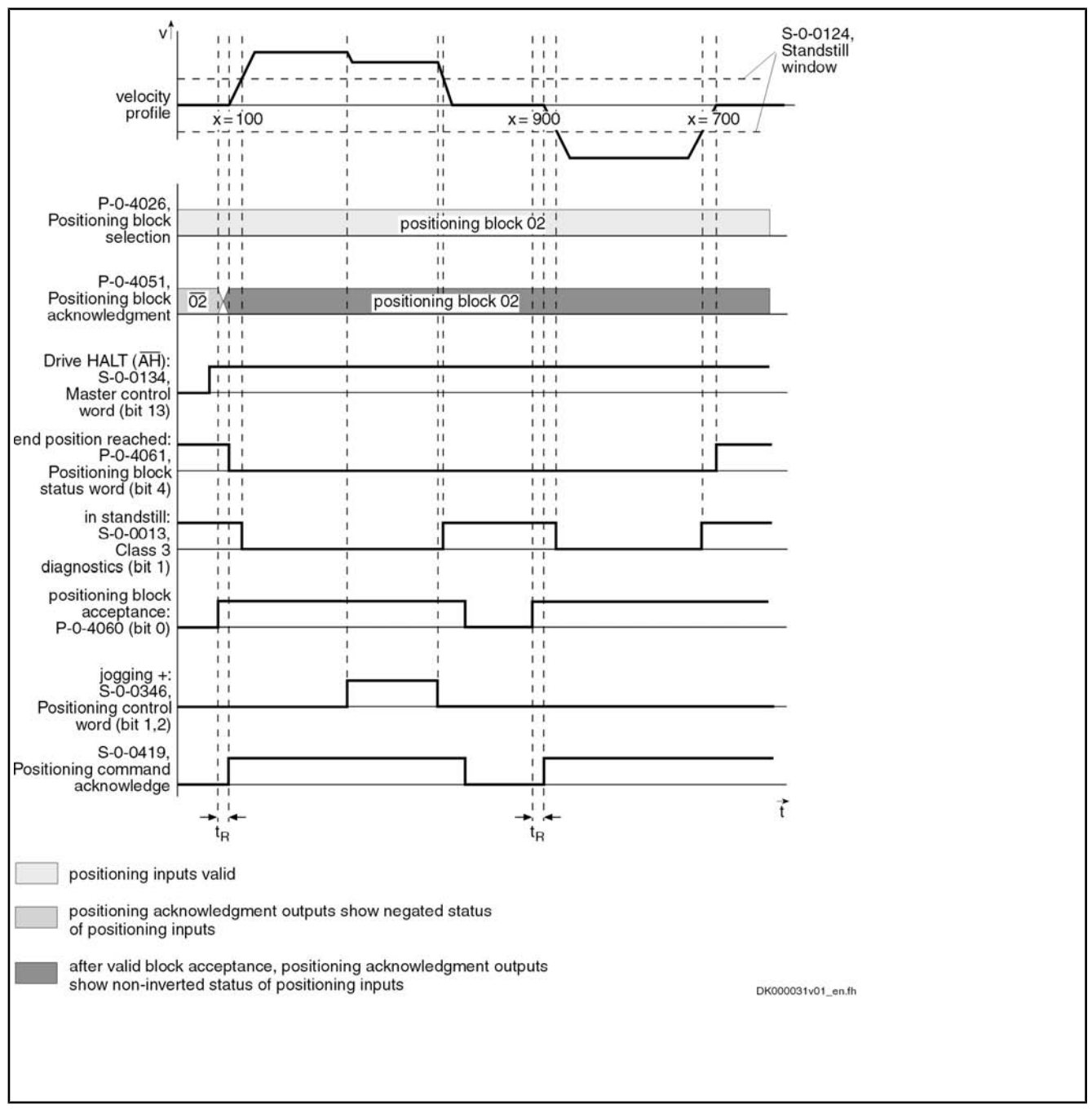

**IES** According to master communication, positioning block acceptance takes place by toggling bit 0 in S‑0‑0346 or by a 0-1 edge of bit 0 in P‑0‑4060.

#### Relative Positioning Block with Residual Path Storage After Switching Drive Controller Control Voltage Off and On

If an absolute encoder is used, the incremental dimension reference can be retained after switching control voltage off and on. The previously calculated target position is stored at power shutdown. The rest of the distance is traveled after the interrupted relative positioning block with residual path storage is ac‐ tivated.

If a single-turn encoder is used, the residual path is rejected and positioning continues at the actual position.

The position command value at the last "end position reached" (position = 100) message is used as the reference position. Reference Position

> **IRS** If a positioning block is not accepted, the drive behaves as if the positioning block had not been started.

## Infinite Travel in Positive/Negative Direction

If an axis is to be moved with defined velocity, acceleration and jerk without a specific target position, the travel block mode "travelling in positive direction" or "travelling in negative direction" must be specified. The drive moves in the indicated direction until the start signal is reset or one of the position limit values or the travel range limit switch is reached.

The target position set is irrelevant in this positioning mode.

"P-0-4019, Positioning block mode" = 0000 0000 0000 010X  $\rightarrow$  Travel in positive direction Parameter Setting

"P-0-4019, Positioning block mode" = 0000 0000 0000 100X

 $\rightarrow$  Travel in negative direction

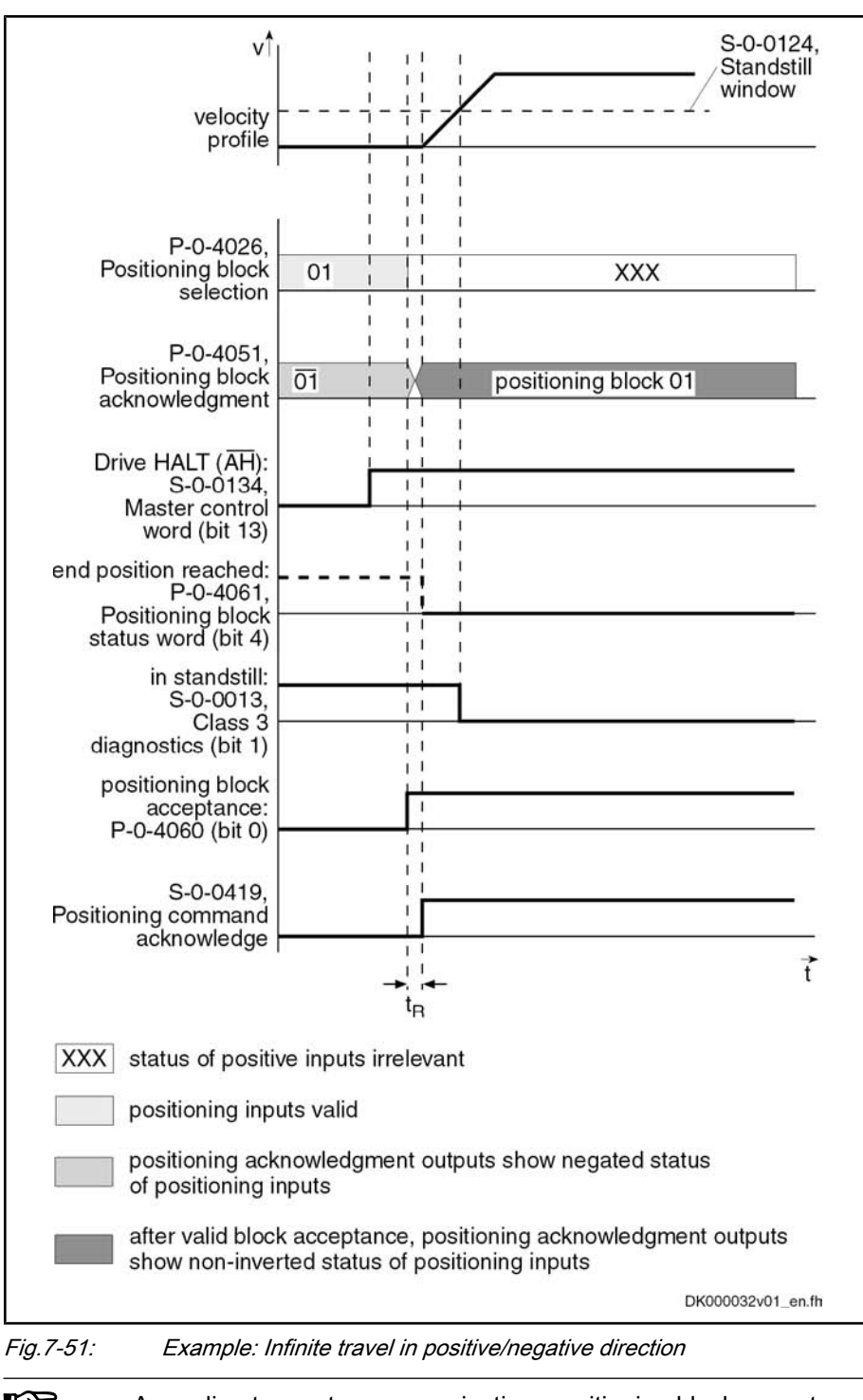

陉

According to master communication, positioning block acceptance takes place by toggling bit 0 in S‑0‑0346 or by a 0-1 edge of bit 0 in P‑0‑4060.

# 7.7.4 Sequential Block Processing

# Basic Function

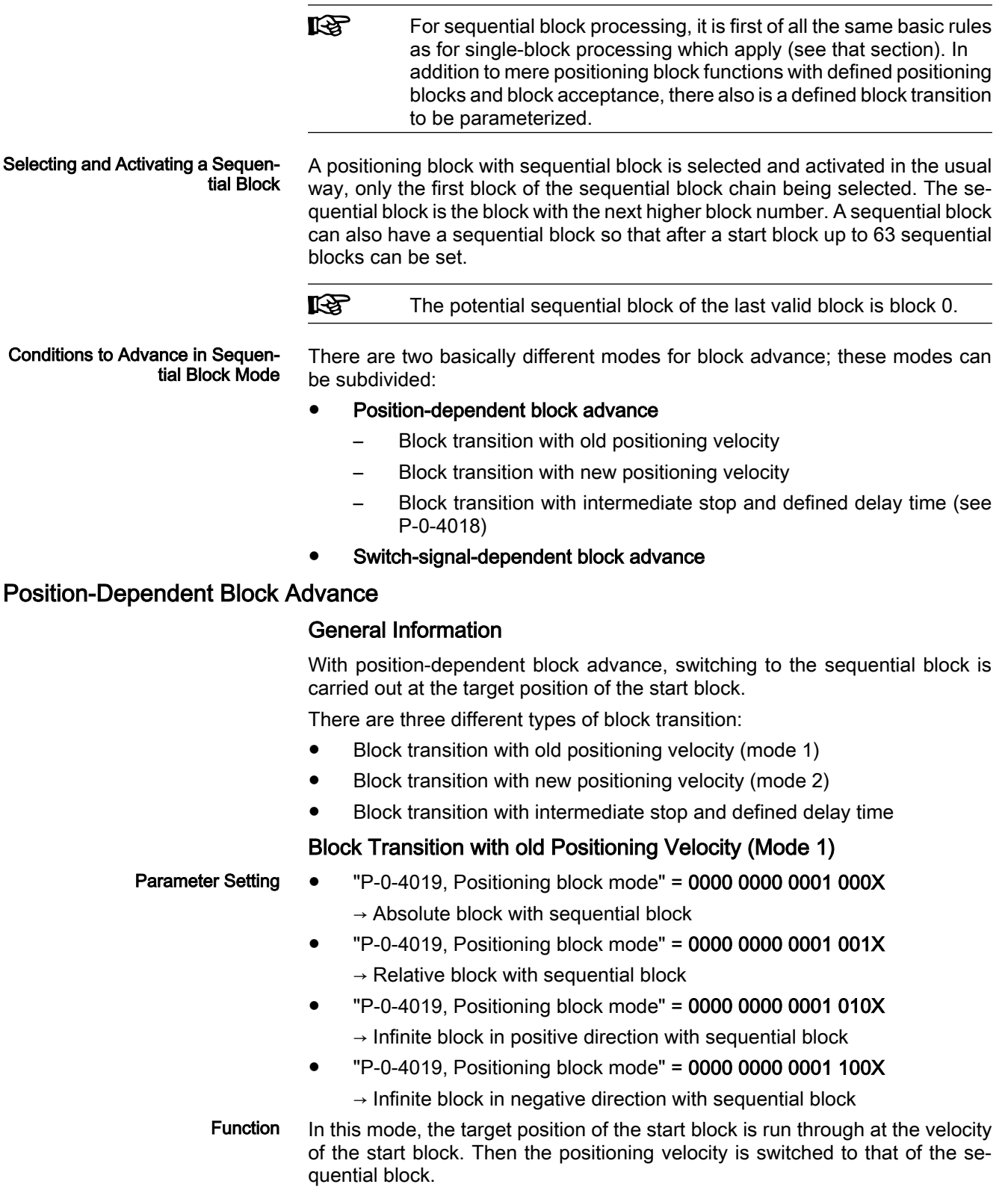

With relative and absolute positioning blocks with block advance, the drive moves in the direction of the target position. As soon as the target position is passed, the drive switches to the next travel block n+1.

With infinite positioning blocks, the drive moves in positive or negative direction. As soon as the target position is passed, the drive switches to next positioning block n+1, the block n representing the positioning block currently in process.

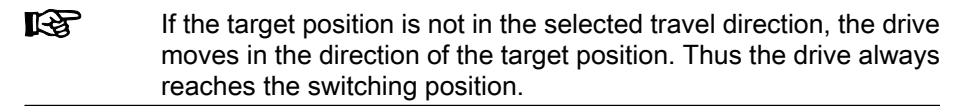

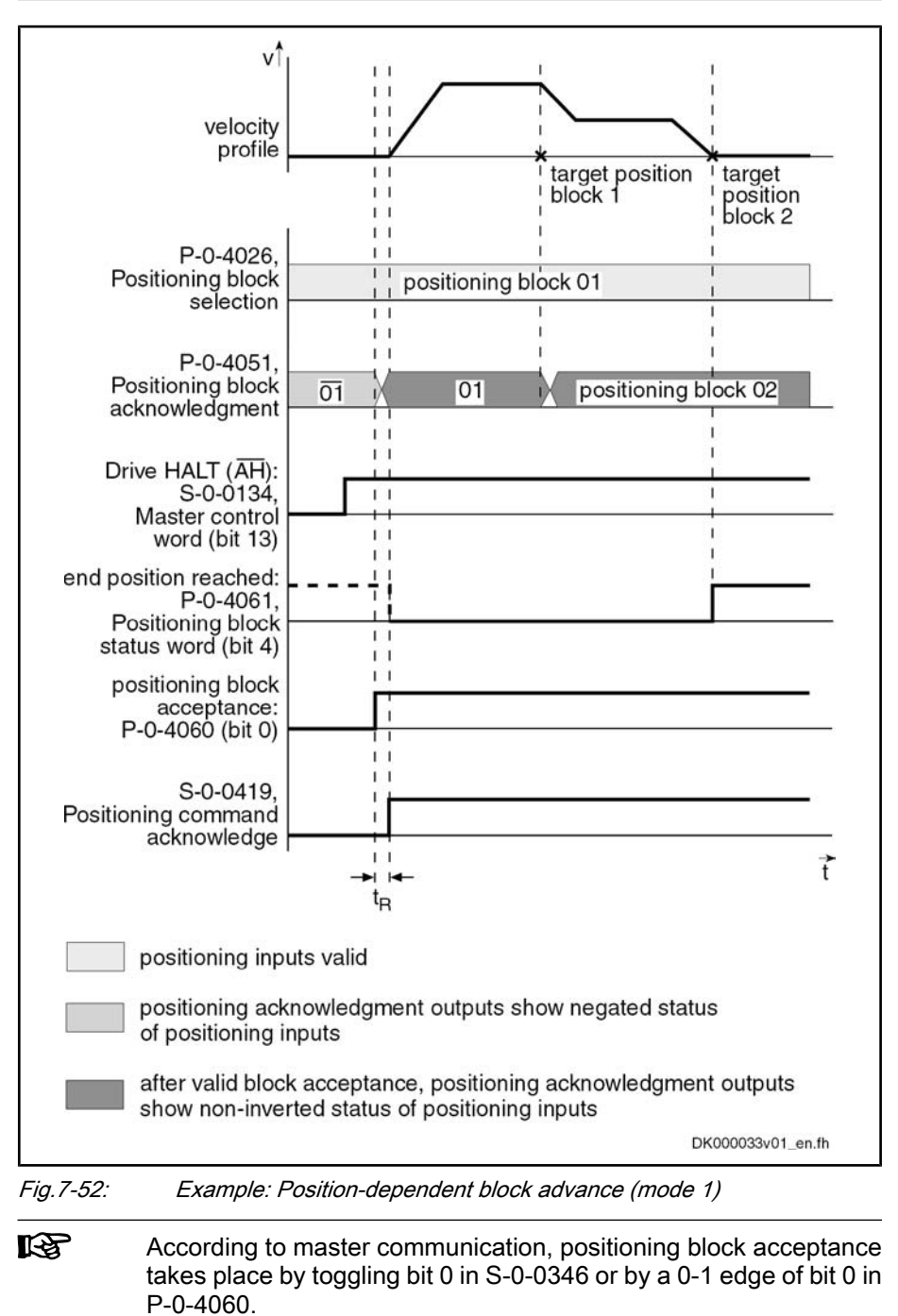

#### Block Transition with new Positioning Velocity (Mode 2)

Parameter Setting

- "P‑0‑4019, Positioning block mode" = 0000 0000 0010 000X  $\rightarrow$  Absolute block with sequential block
- "P‑0‑4019, Positioning block mode" = 0000 0000 0010 001X  $\rightarrow$  Relative block with sequential block
- "P-0-4019, Positioning block mode" = 0000 0000 0010 010X  $\rightarrow$  Infinite block in positive direction with sequential block
	- $"P-0-4019$ , Positioning block mode" = 0000 0000 0010 100X
	- $\rightarrow$  Infinite block in negative direction with sequential block

In this mode, the target position of the start block is run through at the positioning velocity of the sequential block. The deceleration or acceleration processes required to adjust the velocity are already carried out in the start block. Function

> The drive moves in the direction of the target position  $x_n$  (with infinite blocks in the preset direction) set in current positioning block n. In due time before that, the acceleration is used to accelerate or decelerate to the next positioning ve‐ locity  $v_{n+1}$  so that the velocity  $v_{n+1}$  is reached at the target position  $x_n$ .

> But switching to the next positioning block does not occur until the target position is overrun.

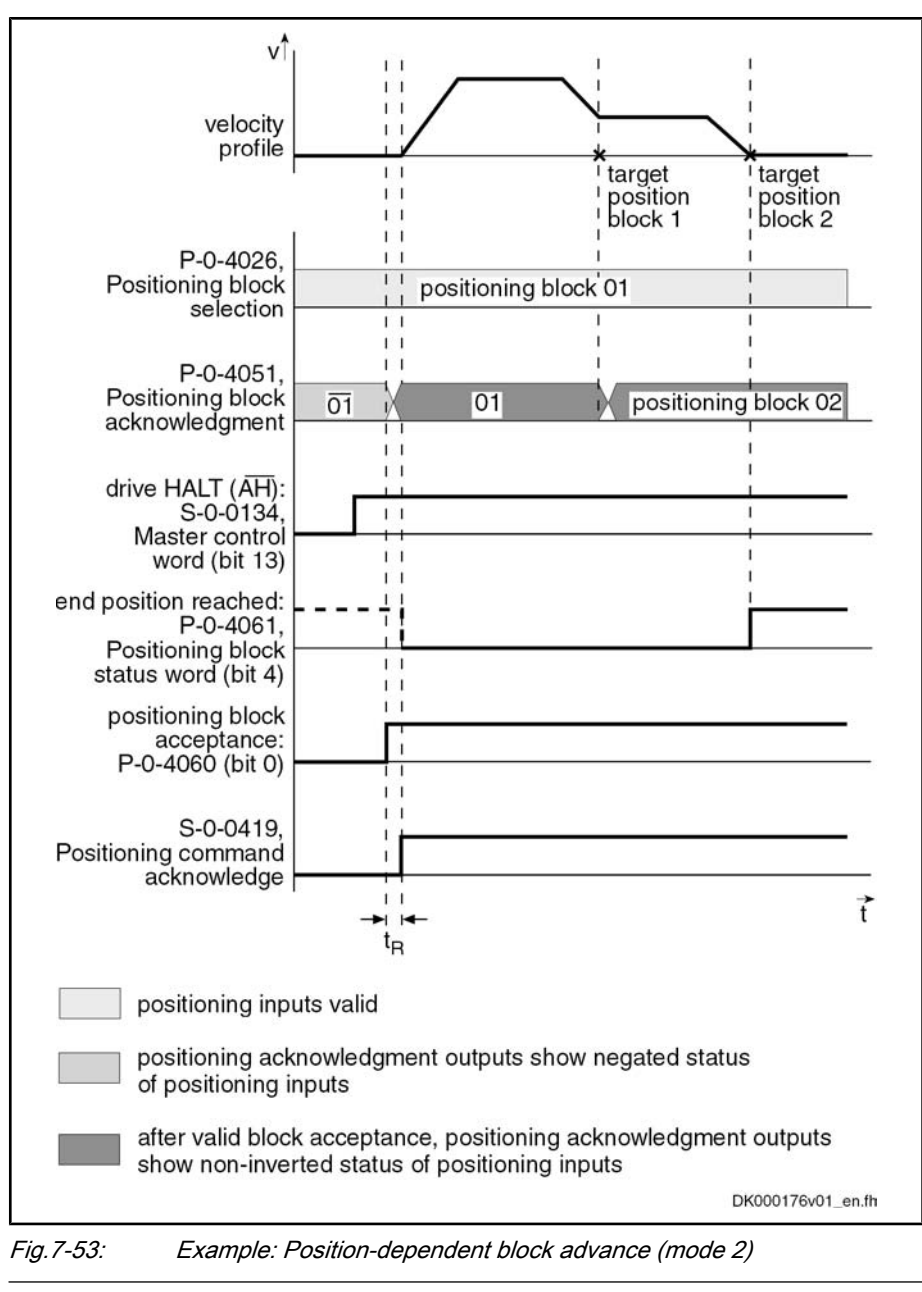

**KA** According to master communication, positioning block acceptance takes place by toggling bit 0 in S‑0‑0346 or by a 0-1 edge of bit 0 in P‑0‑4060.

## Block Transition with Intermediate Stop and Defined Delay Time

● "P‑0‑4019, Positioning block mode" = 0000 0000 0100 000X  $\rightarrow$  Absolute block with sequential block "P-0-4019, Positioning block mode" = 0000 0000 0100 001X  $\rightarrow$  Relative block with sequential block In this mode, the drive positions at the target position of the start block. Once the position command value is at the target position, the sequential block is automatically started without a new start signal having been given externally. If a delay time (P‑0‑4018) was parameterized for the positioning block, the se‐ quential block is only started when the delay time is over. Parameter Setting Function

咚

Operating Modes

Another operating mode is switching when overrunning the target position with intermediate stop.

In this case, the drive is decelerated to speed "0" at the target position and then accelerated to the new positioning velocity.

Advance takes place when the internal command value generator has reached the target position and a possibly parameterized delay time (P‑0‑4018) has passed. With very low jerk values, the resulting dwell time is relatively long.

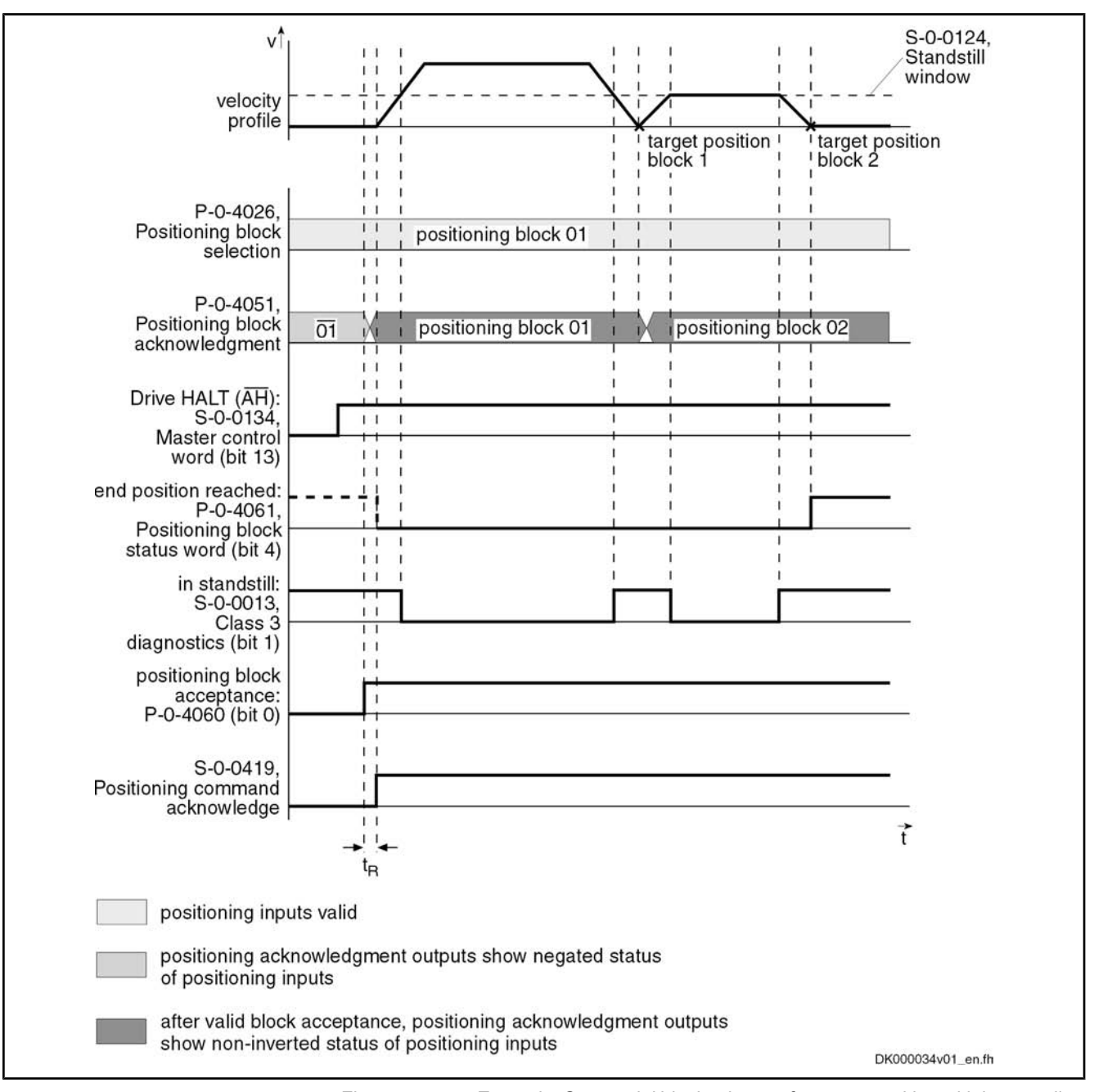

Fig.7-54: Example: Sequential block advance for target position with intermediate stop

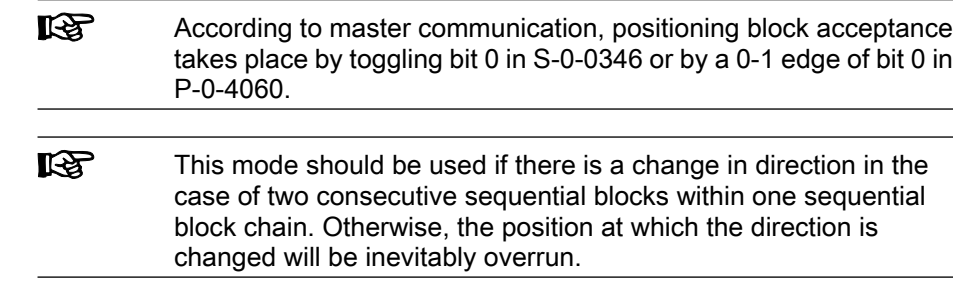

## Switch-Signal-Dependent Block Advance

For switch-signal-dependent block advance, there are the following positioning modes:

- "P‑0‑4019, Positioning block mode" = 0000 0000 1000 000X  $\rightarrow$  Absolute block with sequential block
- $"P-0-4019$ , Positioning block mode" = 0000 0000 1000 001X
	- $\rightarrow$  Relative block with sequential block
- "P‑0‑4019, Positioning block mode" = 0000 0000 1000 010X  $\rightarrow$  Infinite block in positive direction with sequential block
- "P-0-4019, Positioning block mode" = 0000 0000 1000 100X

 $\rightarrow$  Infinite block in negative direction with sequential block

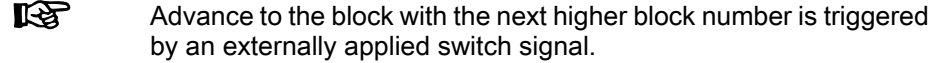

The switch-signal-dependent block advance allows transition to a sequential block, triggered by an external switch signal. As input for this switch signal, there are two sequential block inputs/probe inputs available. Switching with Cams

The status of the hardware signals is displayed in parameter "P‑0‑4057, Posi‐ tioning block, input linked blocks".

The drive switches to the next travel block n+1, as soon as the input for the sequential block cam 1 changes from "0" to "1". If the target position is not reached, switching to the new positioning block is carried out while traveling. Function

> The drive switches to the travel block after the next  $n+2$ , as soon as the input for the sequential block cam 2 changes from "0" to "1". If a sequential block cam is activated during this travel, the drive switches to the positioning block after the next.

A following relative positioning block refers to the position at which the sequen‐ tial block cam was switched. Reference Position

> ll-SP The sequential block cams are sampled in the position loop clock (see the "Performance Data") section. The precision of position de‐ tection therefore strongly depends on the velocity during overrun.

## Assignment Table for Cams

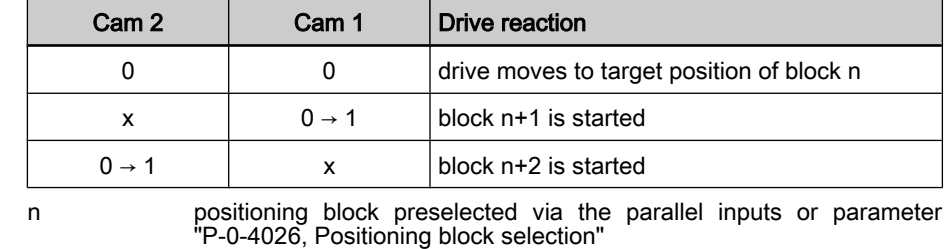

x not relevant<br>Fig. 7-55: Drive reaction Drive reaction with different switch signal sequences

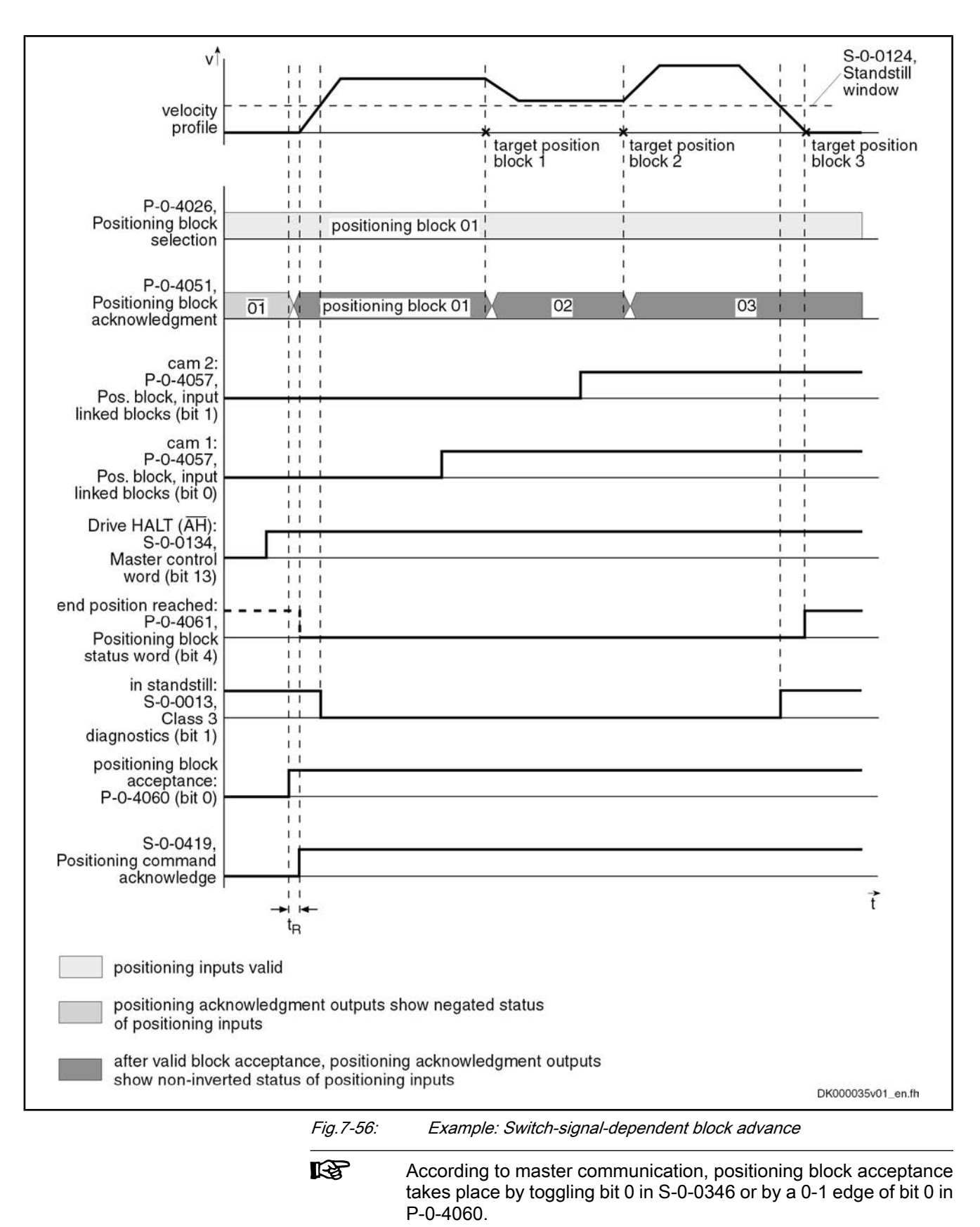

#### Failure of Switch Signal for Block Advance

If the start block of a switch-signal-dependent sequential block is an absolute or relative positioning block, the drive positions at target position if the switch signal for block advance is not received. The drive thus only generates the message "end position reached" after the sequential block chain is completed. If a switch signal is then applied, the drive will carry out the sequential block.

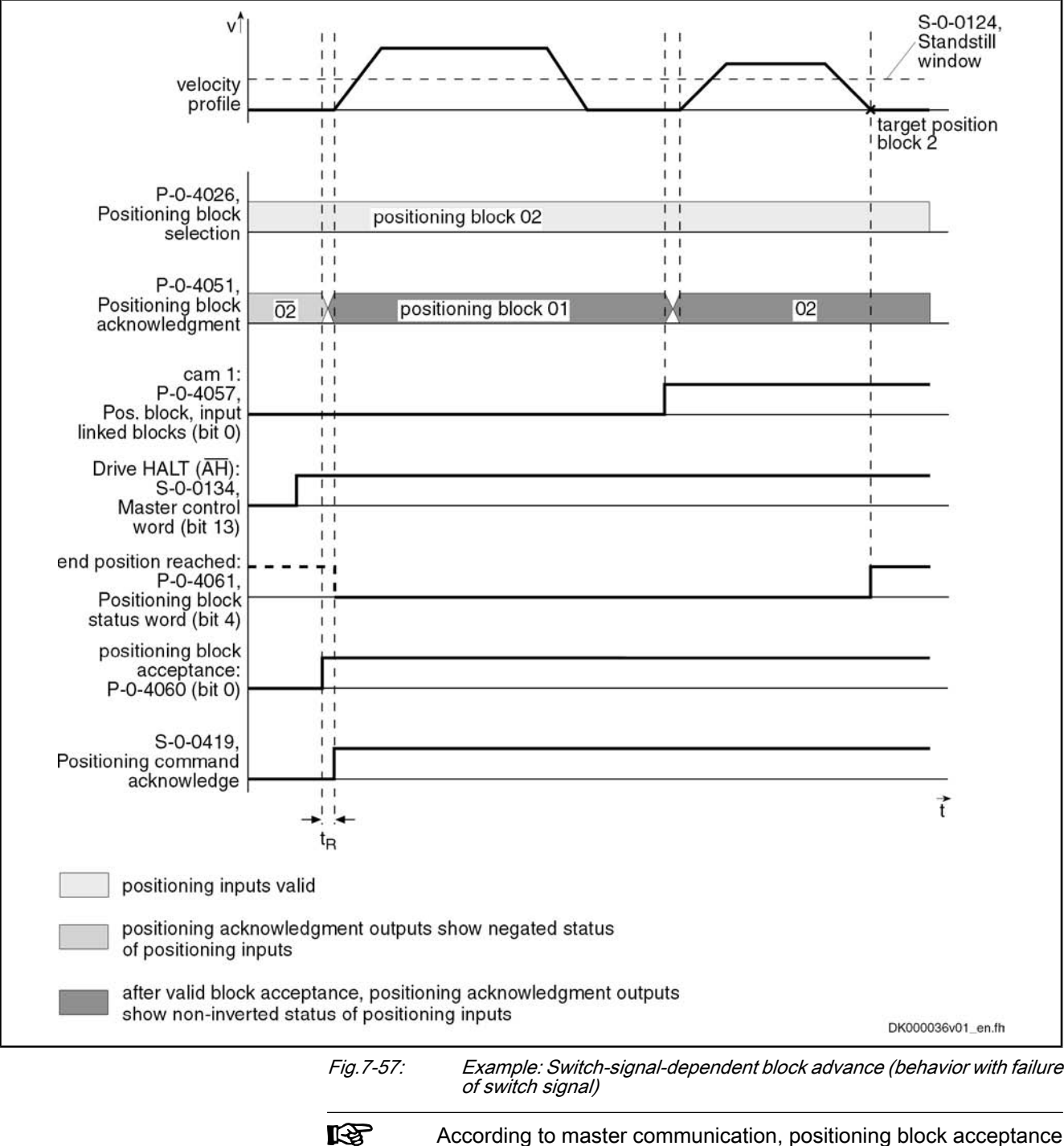

According to master communication, positioning block acceptance takes place by toggling bit 0 in S‑0‑0346 or by a 0-1 edge of bit 0 in P‑0‑4060.

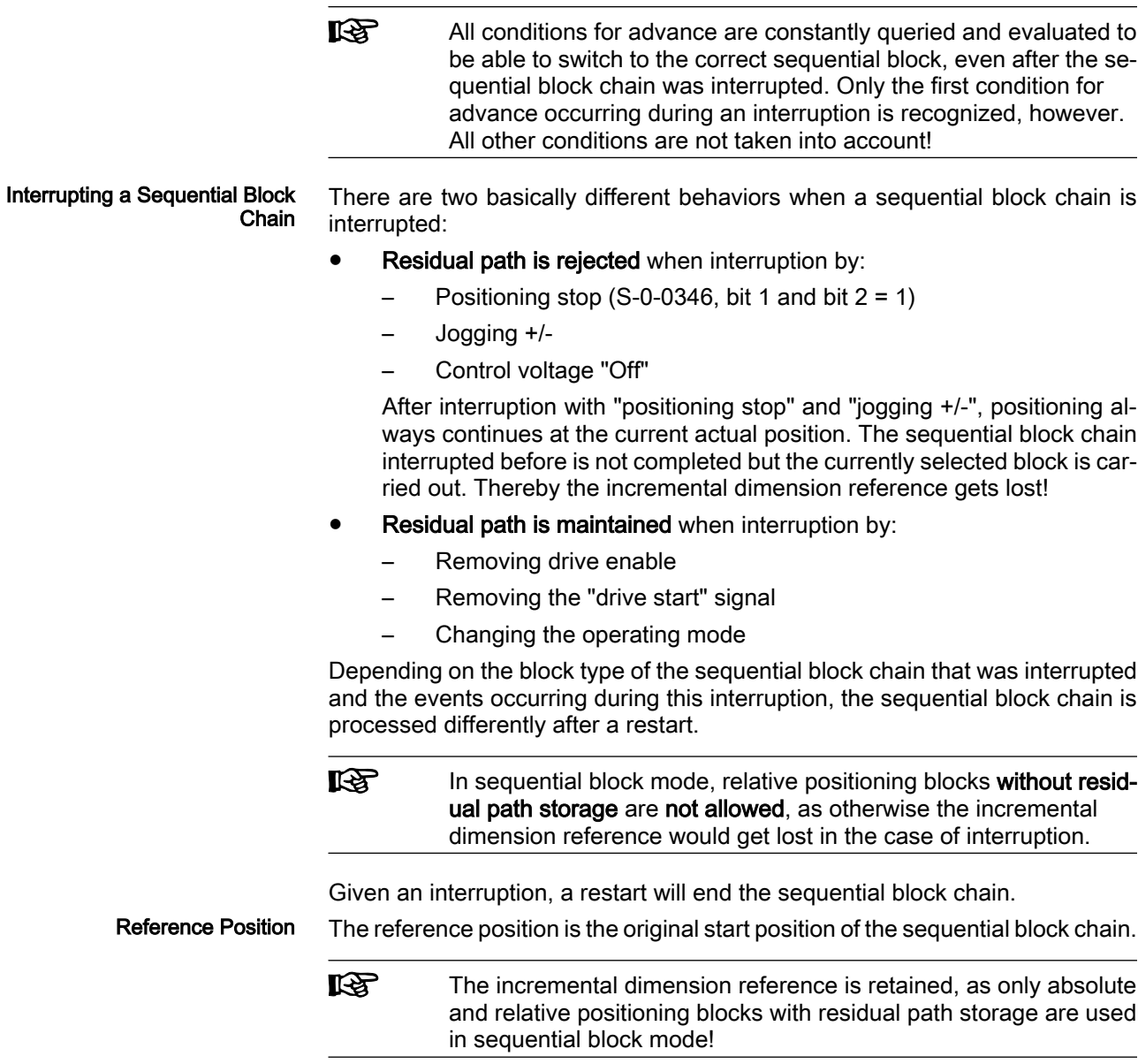

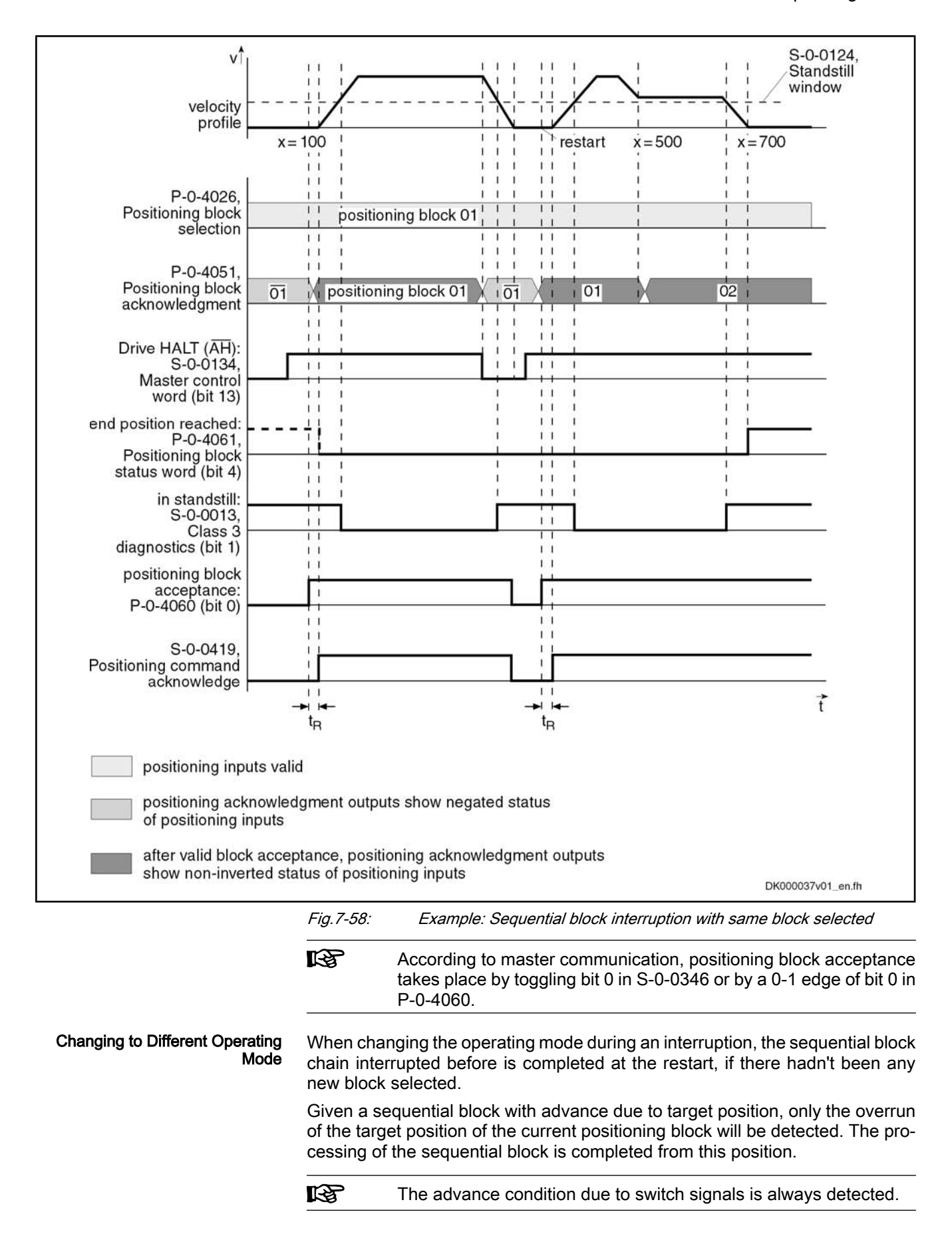

If a new positioning block is selected during an interruption (e.g. with "Drive Halt"), the previously interrupted sequential block chain is not completed after a restart, but the currently selected block is executed. The reference position is the current actual position value. Interrupting a Sequential Block Chain with Selection of New Posi‐ tioning Block Reference Position

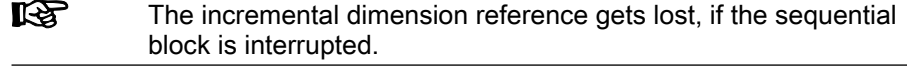

The conditions for the interruption of sequential blocks also apply after the con‐ trol voltage is switched off, if an absolute encoder is used.

Interrupting a Sequential Block Chain with Absolute Sequential **Blocks**  An interruption with absolute positioning blocks represents no problem, as the position data reference is always guaranteed.

When a new block number is selected in the case of an interruption, the sequential block interrupted before is not completed when toggling bit 0 in "S-0-0346, Positioning control word" or with a 0-1 edge of bit 0 in "P-0-4060, Positioning block control word", but the currently selected block is carried out.

When no new block number is selected in the case of an interruption, the sequential block interrupted before is completed when toggling bit 0 in "S‑0‑0346, Positioning control word" or with a 0-1 edge of bit 0 in "P-0-4060, Positioning block control word".

## 7.7.5 Notes on Commissioning/Parameterization

## Limit Values of the Drive

When parameterizing sequential blocks, the maximum values of the drive must be taken into account. These values are:

- Maximum acceleration capability
- Maximum speed (independent of mains voltage)

If blocks are parameterized for which the drive would have to generate values greater than the maximum values, this will cause an excessive lag error. With the error message "F2028 Excessive deviation", the drive will then signal that it cannot follow the position command value.

## Minimum Values for Acceleration and Jerk

Acceleration values that are too small, may lead to problems. Therefore, guide values according to the formula below are to be preferred when determining positioning blocks:

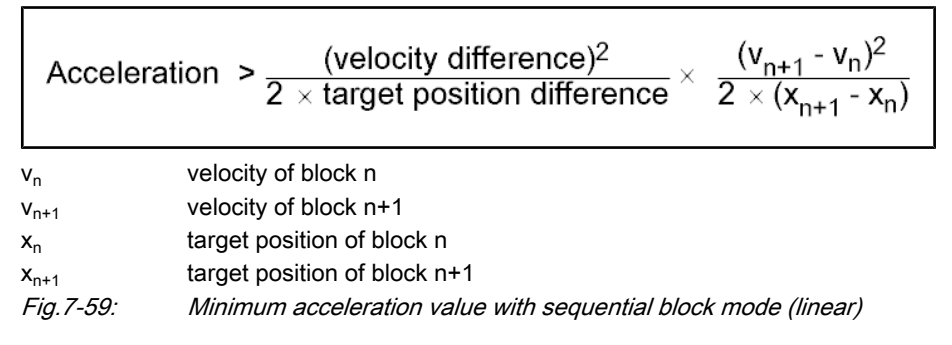

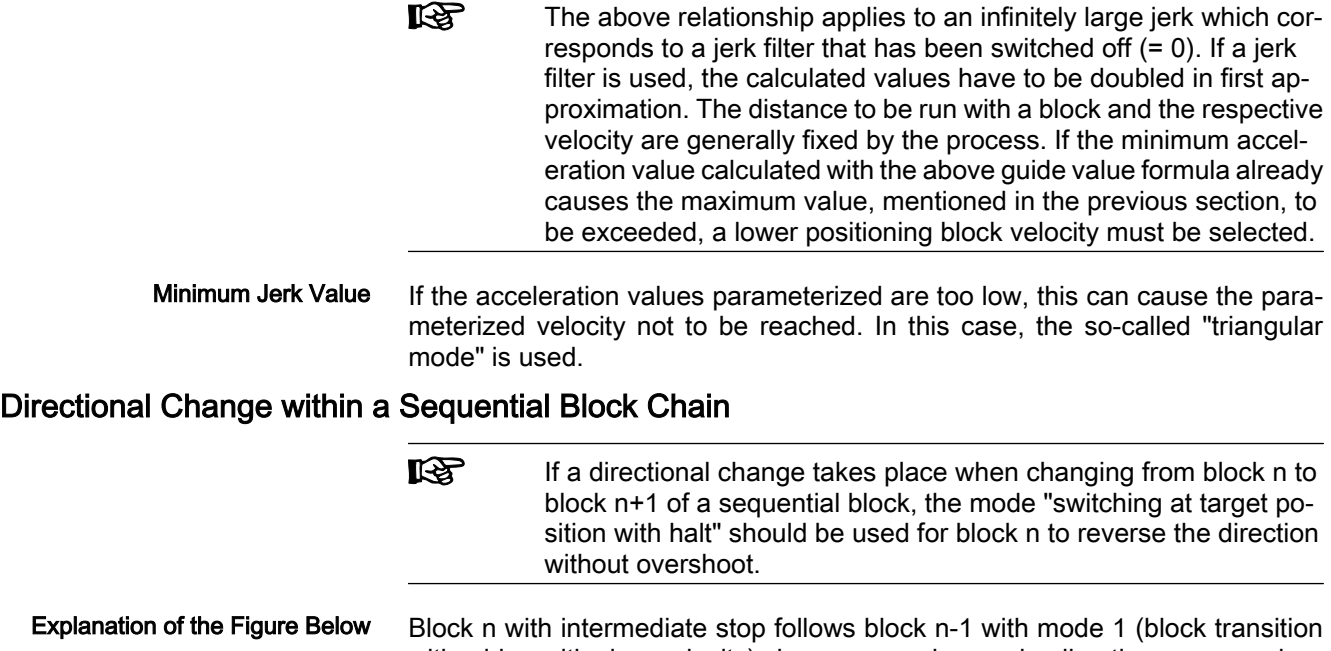

with old positioning velocity), because a change in direction occurs when changing from block n to block n+1. At change in direction there is a change of sign of the velocity at target position n. If the acceleration parameterized in block n is too low to decelerate within the path difference  $x_n - x_{n1}$  from velocity  $v_{n1}$  to the value "0", the parameterized target position  $x_n$  will be overrun.

This may cause software or hardware limit switches to trigger.

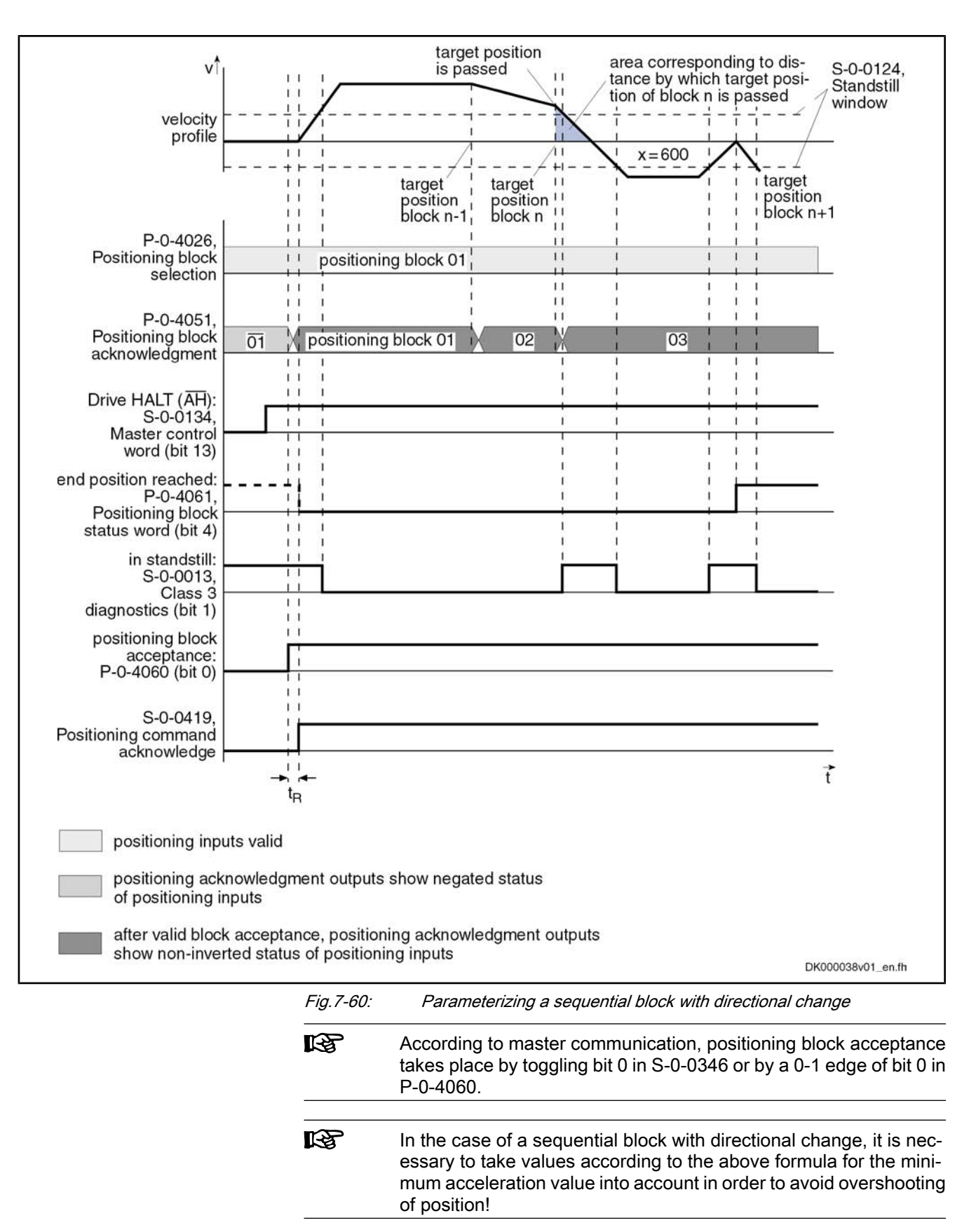
# 7.7.6 Diagnostic and Status Messages, Acknowledgment

# Positioning Block Acknowledgment

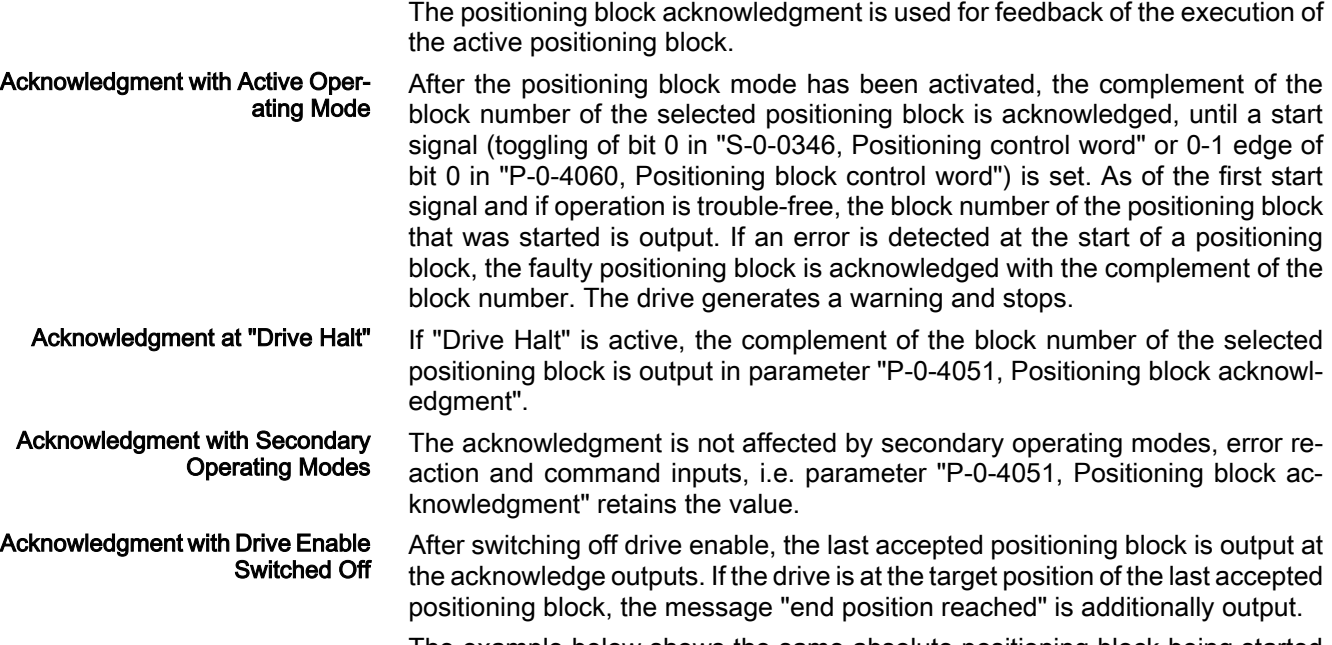

The example below shows the same absolute positioning block being started once again.

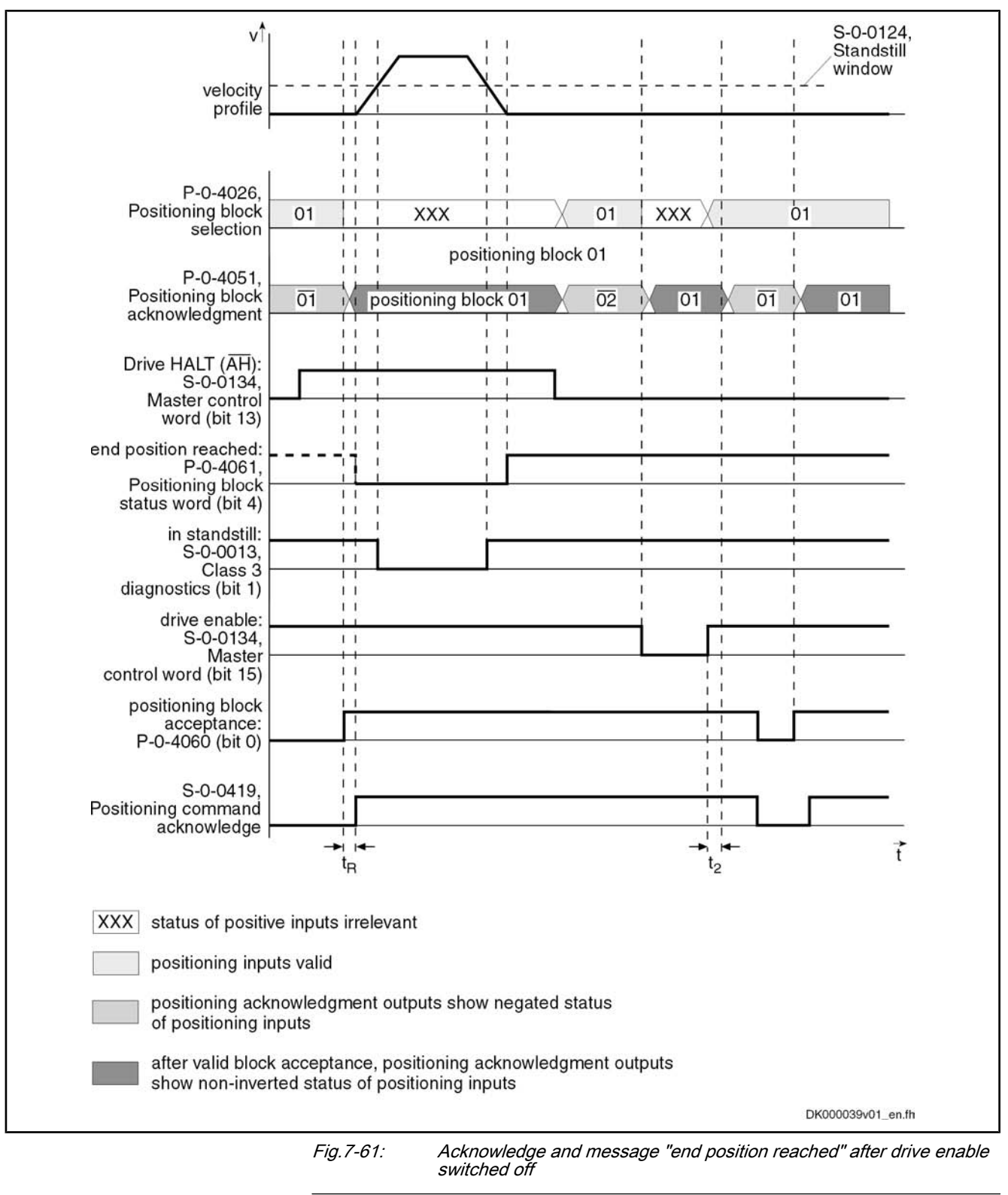

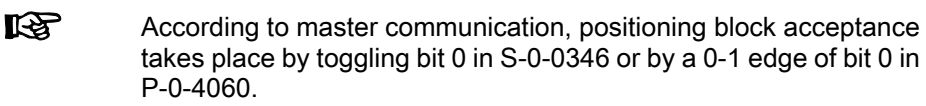

Acknowledge with Control Voltage Interrupted

If the control voltage is switched off, the last accepted positioning block is stored in parameter "P-0-4052, Positioning block, last accepted", so that after switch-

ing control voltage on, it is always the last accepted positioning block that is output.

If an **absolute encoder** is used, it is possible to decide, after the control voltage is switched off and on, whether the drive still is at the target position of the last accepted positioning block (end position reached). With Absolute Value Encoder

> The "end position reached" message is generated as soon as the drive is ready for operation again ("bb" contact closed).

- If a single-turn encoder is used, the "end position reached" message is not clearly defined after a voltage interrupt until the first target position has been run to or homed. With Single-Turn Encoder
	- **LES** The "end position reached" message is only retained, if the axis has not been moved during the interruption. If the axis is moved into the positioning window during the interruption, the "end position reached" message will also be generated! After activating drive en‐ able, positioning block acknowledge changes as described under "Acknowledgment with drive enable switched off".

# Status Messages

Status Parameters

In addition to the status messages during the "drive-internal interpolation" mode, the "end position reached" status message is generated in the "positioning block mode" (bit 4 = 1 in parameter "P‑0‑4061, Positioning block status word"), if the following applies: Status Bits

- |S‑0‑0430 S‑0‑0051/S‑0‑0053| < S‑0‑0057 (In Position)
	- and -
- No sequential block has been selected.

See also section "Status Messages" in the operating mode "Drive-Internal In‐ terpolation"

 See also Parameter Description "P‑0‑4061, Positioning block status word" The following parameters provide further diagnostic possibilities:

● P-0-4051, Positioning block acknowledgment

 $\rightarrow$  Acknowledgment of the currently accepted and active positioning block Note: At "Drive Halt", the selected positioning block is returned in negated form (complementary to positioning block selection).

P-0-4052, Positioning block, last accepted

 $\rightarrow$  Contains the last accepted positioning block (stored in non-volatile form) Note: For sequential block chains, this is always the first block of the se‐ quential block chain!

P-0-4053, Positioning block, last active

 $\rightarrow$  Contains the last active positioning block (stored in non-volatile form)

Note: For sequential block chains, this is the last active block of the se‐ quential block chain. For single blocks (no sequential block processing), the contents of parameters P‑0‑4052 and P‑0‑4053 are always equal!

P-0-4057, Positioning block, input linked blocks

 $\rightarrow$  Contains an image of the digital sequential block inputs (switch cam inputs)

# Diagnostic Messages

Diagnostic status messages:

- A0162 Positioning block mode
- A0206 Positioning block mode, encoder 1
- A0207 Positioning block mode lagless, encoder 1
- A0210 Positioning block mode, encoder 2
- A0211 Positioning block mode lagless, encoder 2

# Warnings:

- E2049 Positioning velocity >= limit value
- E2053 Target Position out of Travel Range
- E2054 Not homed
- E2055 Feedrate override S-0-0108 = 0
- E2058 Selected process block is not programmed.
- E2064 Target position out of num. range

# Error messages:

**F2028 Excessive deviation** 

# 7.8 Synchronization Modes

# 7.8.1 Basic Functions of the Synchronization Modes

**Overview** 

# General Information on Synchronization Modes

The synchronization modes allow the drive to run synchronously with regard to a real or virtual master axis. The synchronization modes are basically divided into the following groups:

- Velocity synchronization with real/virtual master axis
- Synchronous position control modes:
	- Phase synchronization with real/virtual master axis
	- Electronic cam shaft with real/virtual master axis
	- Electronic motion profile with real/virtual master axis

The figure below illustrates how the synchronization modes are integrated in the control loop structure.

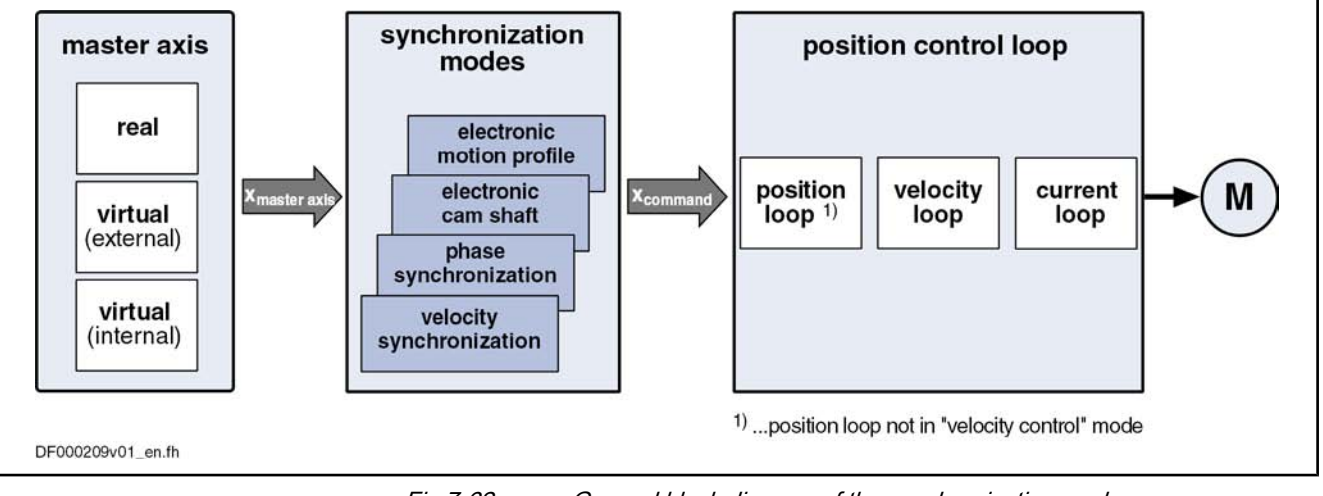

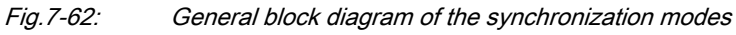

All synchronization modes have the following identical or similar basic functions which are comprehensively described in this section:

- Adjustment of master axis, consisting of
	- Generation of master axis
	- Master axis offset and modulo limitation
	- Electronic gear with fine adjust
- Drive-controlled dynamic synchronization
- 隐 The individual synchronization modes basically differ in the follow‐ ing function blocks:
	- Command value processing specific to operating mode
	- Command value addition for slave axis

These function blocks are described specific to operating mode in the individual sections on the respective synchronization modes.

The figure below illustrates the interaction of the individual basic functions (function blocks) of the synchronization modes.

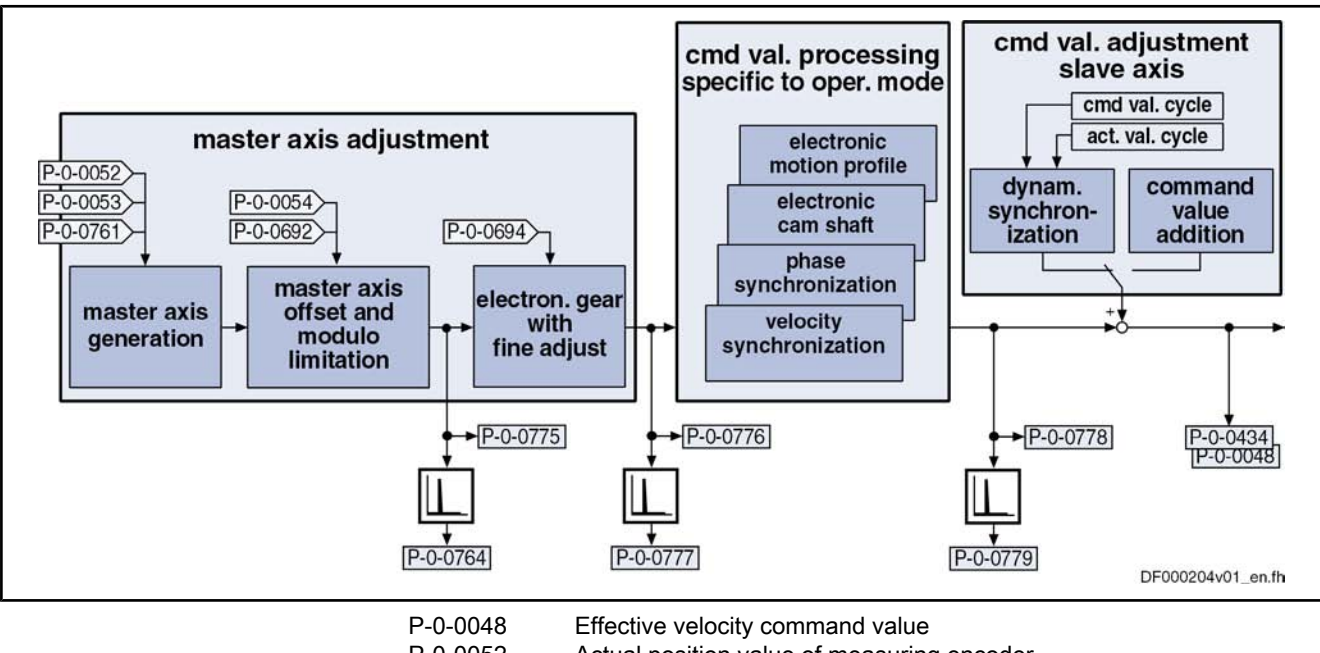

P‑0‑0052 Actual position value of measuring encoder

- P‑0‑0053 Master axis position
- P‑0‑0054 Additive master axis position
- P‑0‑0434 Position command value of controller
- P‑0‑0692 Additive position command value, process loop
- P‑0‑0694 Gear ratio fine adjust, process loop
- P‑0‑0761 Master axis position for slave axis
- P‑0‑0764 Master axis speed
- P‑0‑0775 Resulting master axis position
- P‑0‑0776 Effective master axis position
- P‑0‑0777 Effective master axis velocity
- P-0-0778 synchronous position command value
- P-0-0779 Synchronous velocity
- Fig.7-63: Function blocks of the synchronization modes

# Explanation of Terms

Master axis:

The drive which makes available the master axis position for generating the synchronous position command value for the slave axis is called master axis.

#### Slave axis:

The drive which in position control follows a synchronous position command value internally derived from the master axis is called slave axis.

#### Actual value cycle:

The modulo range within which the actual position values of the slave axis are to be found is called actual value cycle. It can also be used to limit the travel range during synchronization.

The modulo range of the actual value cycle corresponds to the integral multiple of the synchronization range.

#### Command value cycle:

The modulo range within which the synchronous position command values of the slave axis are to be found is called command value cycle. If necessary (depending on P‑0‑0155), it can be used to limit the actual position value in the actual value cycle (cf. P‑0‑0753).

#### Configuring and Controlling the Synchronization Modes

The synchronization modes are configured and controlled by means of the fol‐ lowing synchronization parameters:

- S-0-0520, Control word of axis controller Pertinent Parameters (Synchroni‐ zation Parameters)
	- S-0-0521, Status word of position loop
	- P‑0‑0086, Configuration word synchronous operating modes
	- P‑0‑0088, Control word for synchronous operation modes
	- P‑0‑0089, Status word for synchronous operating modes

After having selected the required synchronization mode, you can make, among other things, the following settings via these parameters:

- Position control with lag error or lagless
- Use of encoder 1 or encoder 2

See also "Operating Mode Handling"

#### Command Value Addition

This section contains an overview of the basic possibilities of adding command values. The characteristics and details specific to operating mode are described in the section of the respective synchronization mode.

#### Pertinent Parameters

- S-0-0037, Additive velocity command value
- S-0-0048, Additive position command value
- P‑0‑0048, Effective velocity command value
- P‑0‑0054, Additive master axis position
- P‑0‑0060, Filter time constant additional pos. command
- P-0-0434, Position command value controller
- P-0-0686, Additive position command value, positioning velocity
- P-0-0687, Additive position command value, positioning acceleration
- P-0-0688, Additive master axis position, positioning velocity
- P‑0‑0689, Additive master axis position, positioning acceleration
- P-0-0690, Additive velocity command value, process loop
- P-0-0691, Additive position command value, process loop

Master Axis Adjustment

- Operating Modes
- P‑0‑0692, Additive master axis position, process loop
- P-0-0693, Filter time constant, add. master axis pos., process loop

The figure below contains a rough overview of the command values which can act on the master and slave axis and of how they can be influenced.

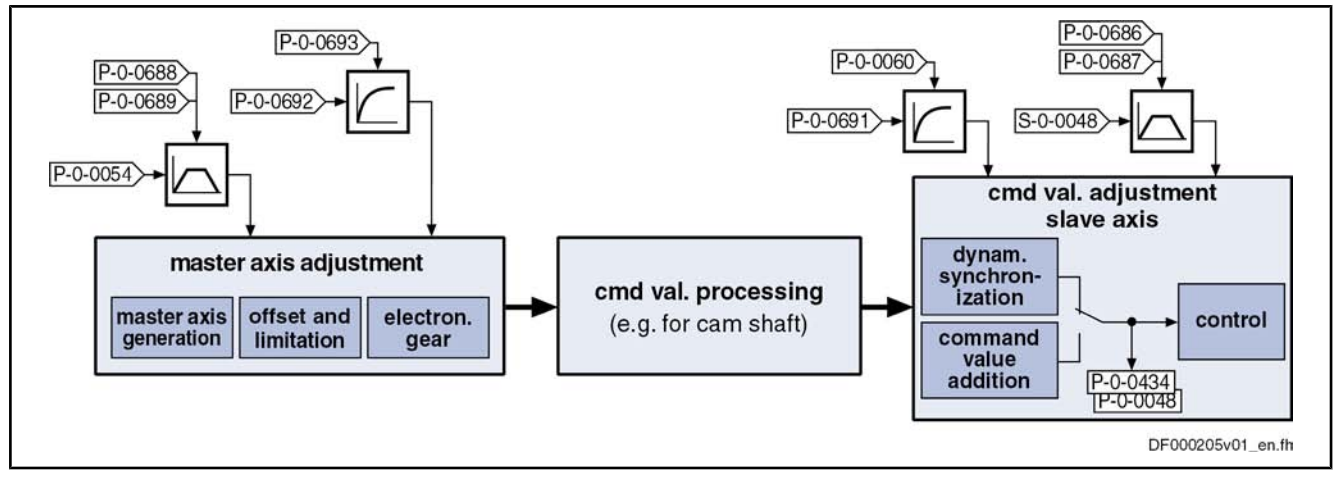

Fig.7-64: Possibilities of command value addition for master and slave axis

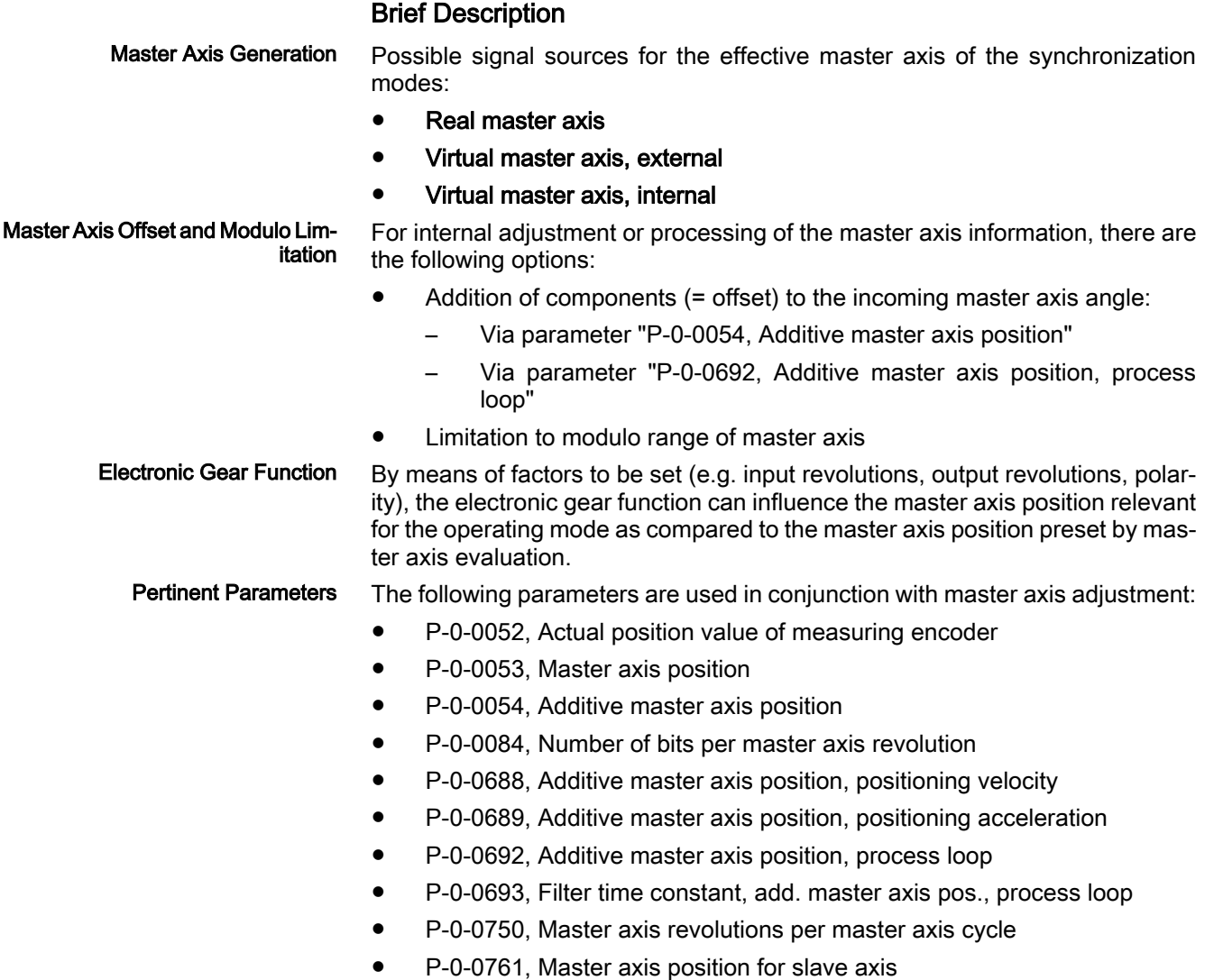

- P‑0‑0764, Master axis speed
- P-0-0765, Modulo factor measuring encoder
- P-0-0775, Resulting master axis position

The following parameters are used in conjunction with the electronic gear with fine adjust:

- P-0-0083, Gear ratio fine adjust
- P-0-0108, Master drive polarity
- P‑0‑0156, Master drive gear input revolutions
- P-0-0157, Master drive gear output revolutions
- P‑0‑0694, Gear ratio fine adjust, process loop
- P-0-0776, Effective master axis position
- P-0-0777, Effective master axis velocity

### Master Axis Generation

The synchronization modes allow the drive to run synchronously with regard to a real or virtual master axis. Command value input in the synchronization modes takes place depending on the kind of master axis.

The firmware supports the following possibilities of input of the master axis position:

#### ● Real master axis

For real master axes, the master axis position is input by evaluating the signals of a master axis encoder (measuring encoder) via parameter "P‑0‑0052, Actual position value of measuring encoder".

See also "Measuring Encoder"

#### ● Virtual master axis, external

For external virtual master axes, the master (e.g. MLD) cyclically inputs command values in the NC clock via the master communication in pa‐ rameter "P‑0‑0053, Master axis position".

#### Virtual master axis, internal

For internal virtual master axes, the master axis position is generated by the master axis generator contained in the drive and is input in the position loop clock via parameter "P-0-0761, Master axis position for slave axis".

See also "Virtual Master Axis Generator"

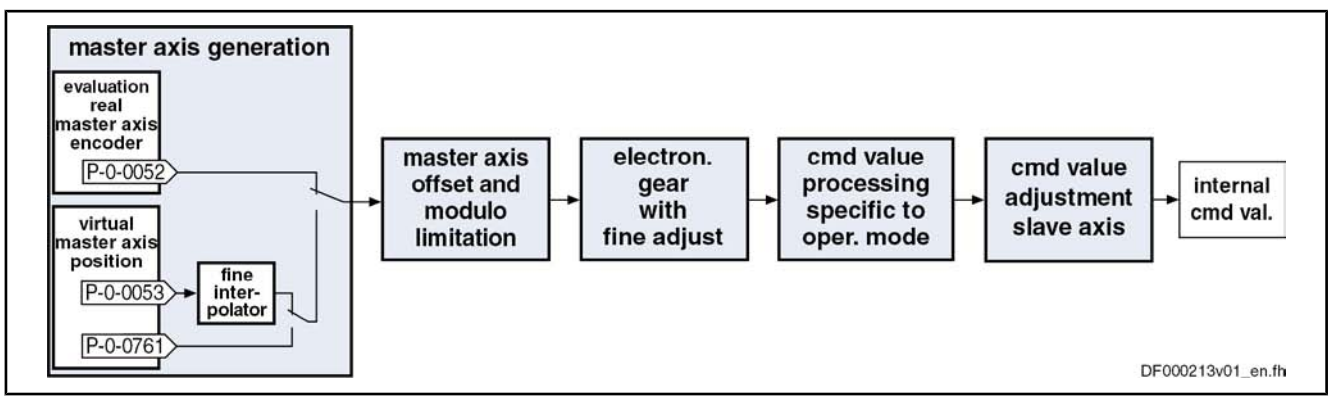

Fig.7-65: Function block "master axis generation" for real/virtual master axis For the generation of the master axix (real or virtual) the following requirements must be taken into consideration (with  $N =$  value from "P-0-0084, Number of bits per master axis revolution"):

- The master axis position can only be processed in a binary format (1 master axis revolution =  $2^N$  increments).
- The minimum/maximum value of "P-0-0054, Additive master axis position" at maximum corresponds to the master axis cycle (P-0-0750  $\times$  2<sup>N</sup>).

Note: When "P-0-0750, Master axis revolutions per master axis cycle" equals zero, the resulting maximum value for parameter P-0-0054 is  $(2^{31} – 1)$  increments and the minimum value is  $-2^{31}$  increments.

# Master Axis Offset and Modulo Limitation

In conjunction with master axis adjustment, it is possible to add an offset and limit the preset master axis values.

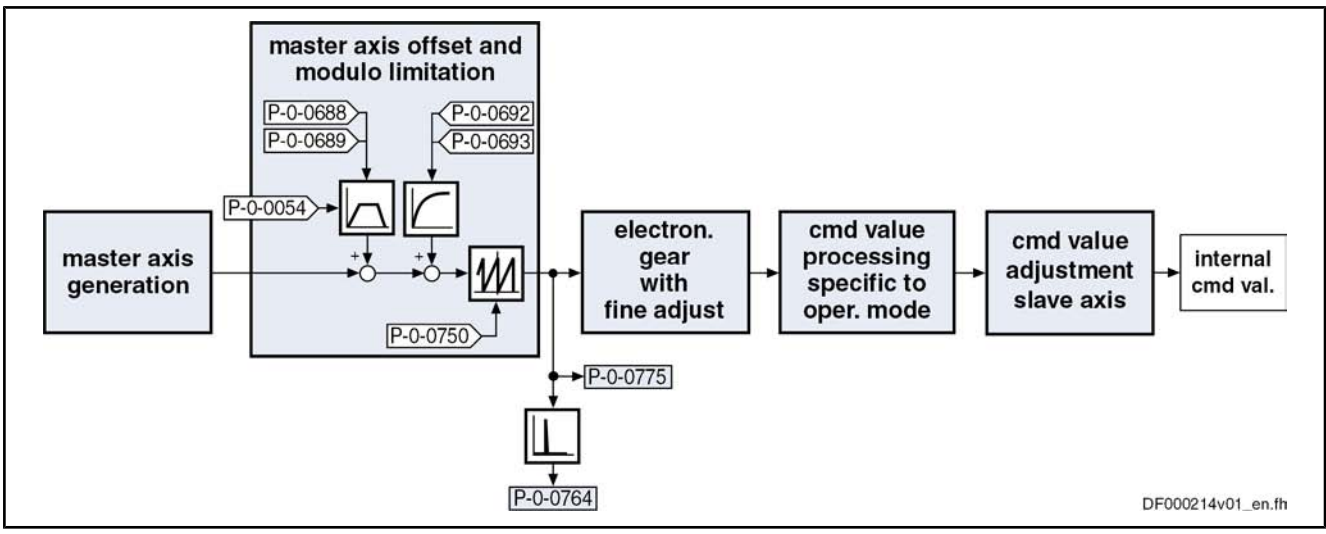

Fig.7-66: Function block "master axis offset and modulo limitation" for real/virtual master axis

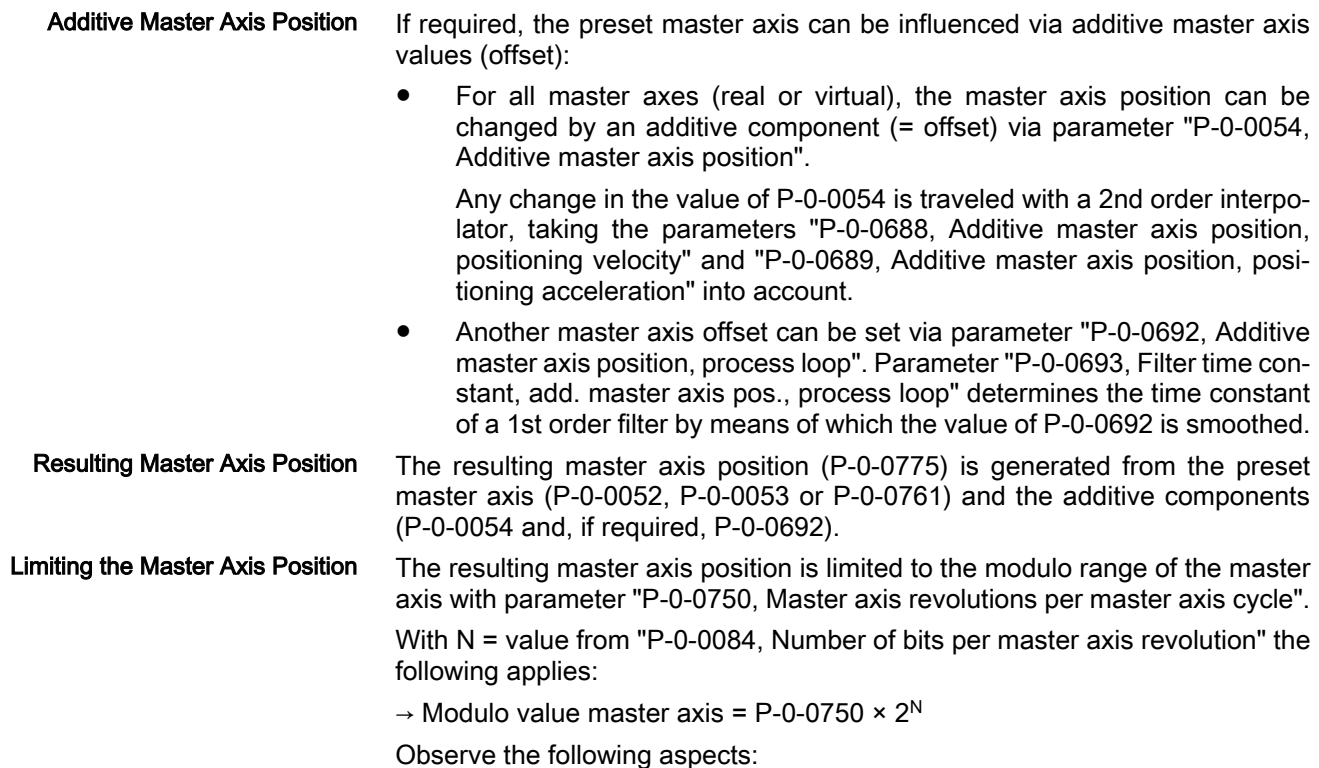

- The master axis range is set as an integral multiple of a master axis revolution (=  $2^N$  increments) with parameter "P-0-0750, Master axis revolutions per master axis cycle".
- The sum from P-0-0052/P-0-0053, P-0-0054 and P-0-0765 mustn't exceed the double master axis range (P-0-0750  $\times$  2<sup>N</sup>)!

The master axis speed is generated by differentiating the master axis position and displayed in parameter "P‑0‑0764, Master axis speed". The component of an external virtual master axis is generated in the NC clock. Master Axis Speed

### Electronic Gear Function with Fine Adjust

The input value for the electronic gear is the resulting master axis position (P‑0‑0775).

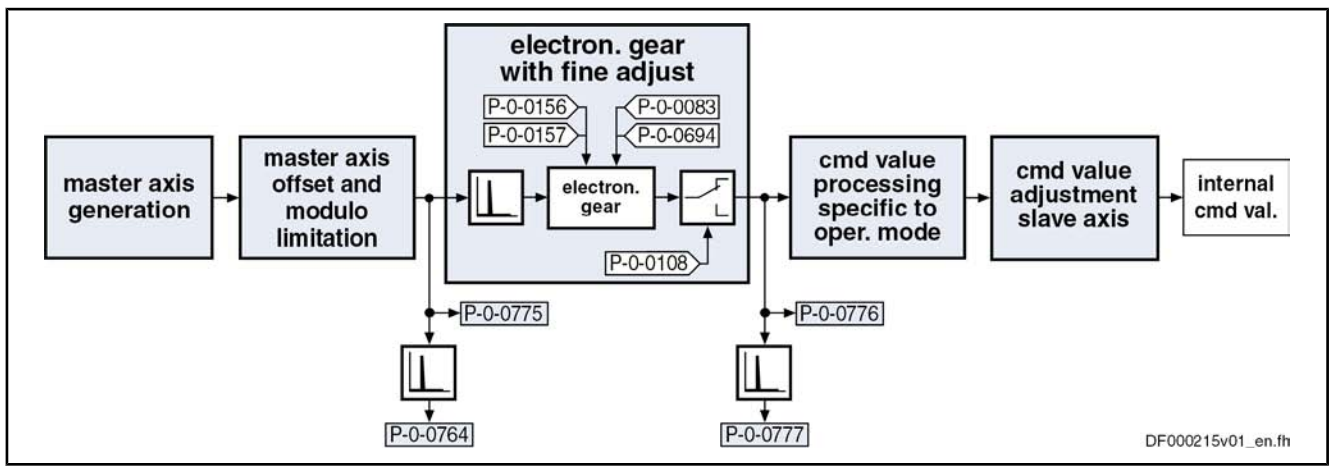

Fig.7-67: Function block "electronic gear with fine adjust"

The function block "electronic gear with fine adjust" is divided into the following subfunctions: Operating Principle

### Electronic master axis gear with fine adjust

The master axis position or master axis velocity is first multiplied with the factor from P-0-0157/P-0-0156 (output revolutions/inputs revolutions).

The fine adjust is carried out by multiplication of the resulting master axis position or master axis velocity with the sum of  $1 + P$ -0-0083 (gear ratio fine adjust) and the subsequent multiplication with the sum of  $1 + P-0-0694$ (gear ratio fine adjust, process loop).

### ● Polarity reversal of master axis position

Via parameter "P‑0‑0108, Master drive polarity", it is possible to invert the polarity of the master axis position or master axis velocity.

The input value for the electronic gear is the resulting master axis position (P‑0‑0775). Input Value of Electronic Gear

The currently effective master axis position and master axis velocity after the function block "electronic gear with fine adjust" are generated in the position loop clock (see "Performance Data") and displayed in the following parameters: Output Value of Electronic Gear

- P-0-0776, Effective master axis position
- P-0-0777, Effective master axis velocity

# Command Value Processing for Slave Axis Depending on Operating Mode

When the output value of the electronic gear is processed, there are different operations carried out, according to the synchronization mode, for generating the position or velocity command value for the subsequent control loop (slave

axis). This "command value processing depending on operating mode" is de‐ scribed in the sections on the respective operating mode:

- See "Velocity Synchronization"
- See "Phase Synchronization"
- See "Electronic Cam Shaft"
- See "Electronic Motion Profile"

# Dynamic Synchronization of the Slave Axis

chronization

### Brief Description

Features of synchronization in the "velocity synchronization" mode:

- Synchronization takes place as velocity adjustment
- Generation of status message "synchronization completed" (P-0-0152; bit 0)
- Generation of status message "synchronous mode in synchronization" (P‑0‑0089; bit 8)

Features of synchronization for synchronous position control modes:

- Sequence of synchronization is single-step or double-step
- Synchronization absolute (position and velocity adjustment) or relative (only velocity adjustment)
- **Modulo ranges to be set for synchronization:** 
	- Modulo value (S-0-0103)
	- Command value cycle slave axis (P‑0‑0754)
	- Division for command value cycle (setting in P‑0‑0751)
- Direction for synchronization to be set for position adjustment of modulo axes, shortest distance, positive or negative direction in parameter "P-0-0154, Synchronization direction"; setting the tolerance window with only positive or negative direction via "P-0-0151, Synchronization init window for modulo format"
- Display of the difference between actual position value in the actual value cycle and the synchronous position command value generated from the master axis position in parameter "P‑0‑0034, Position command additional actual value"
- Generation of status message "synchronization completed" (P-0-0152, bit 0)
- Mode "standard" or "register controller" for command value addition for the slave axis
- Generation of status message "synchronous mode in synchronization" ("P-0-0089, Status word for synchronous operating modes", bit 8)

The following parameters are used in conjunction with dynamic synchroniza‐

### Pertinent Parameters

tion:

- S-0-0048, Additive position command value
- S-0-0183, Velocity synchronization window
- S-0-0228, Position synchronization window
- P-0-0034, Position command additional actual value
- P-0-0060, Filter time constant additional pos. command
- P-0-0071, C3100 Recalculate actual value cycle

Synchronization with Velocity Syn‐

Synchronization in Synchronous Position Control Modes

- P‑0‑0142, Synchronization acceleration
- P-0-0143, Synchronization velocity
- P‑0‑0151, Synchronization init window for modulo format
- P‑0‑0152, Synchronization completed
- P-0-0154, Synchronization direction
- P‑0‑0155, Synchronization mode
- P‑0‑0686, Additive position command value, positioning velocity
- P-0-0687, Additive position command value, positioning acceleration
- P‑0‑0691, Additive position command value, process loop
- P-0-0697, Synchronization, master axis synchronous position
- P‑0‑0698, Synchronization, master axis synchronization range
- P‑0‑0751, Synchronization divisions per command cycle slave axis
- P-0-0752, Load revolutions per actual value cycle slave axis
- P-0-0753, Position actual value in actual value cycle
- P-0-0754, Command value cycle
- P-0-0786, Modulo value actual value cycle

#### General Information on Synchronization

The synchronization process is a drive-controlled motion with the objective of achieving absolute or relative synchronization between master axis and slave axis. Depending on the synchronization mode, we distinguish the following characteristics of dynamic synchronization:

- Synchronization with velocity synchronization (single-step)
- Synchronization in synchronous position control modes (double-step) The basic settings for carrying out synchronization are made in parameter

"P‑0‑0155, Synchronization mode"; these settings comprise, for example:

Synchronization Mode

- Mode for command value addition
- Synchronization "absolute" or "relative"
- Range of synchronization
- Reaction to other command value changes after absolute synchronization had been reached for the first time

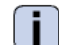

See Parameter Description "P‑0‑0155, Synchronization mode"

The figure below contains an overview of the different possible settings for carrying out synchronization and for adding command values in the synchronization modes:

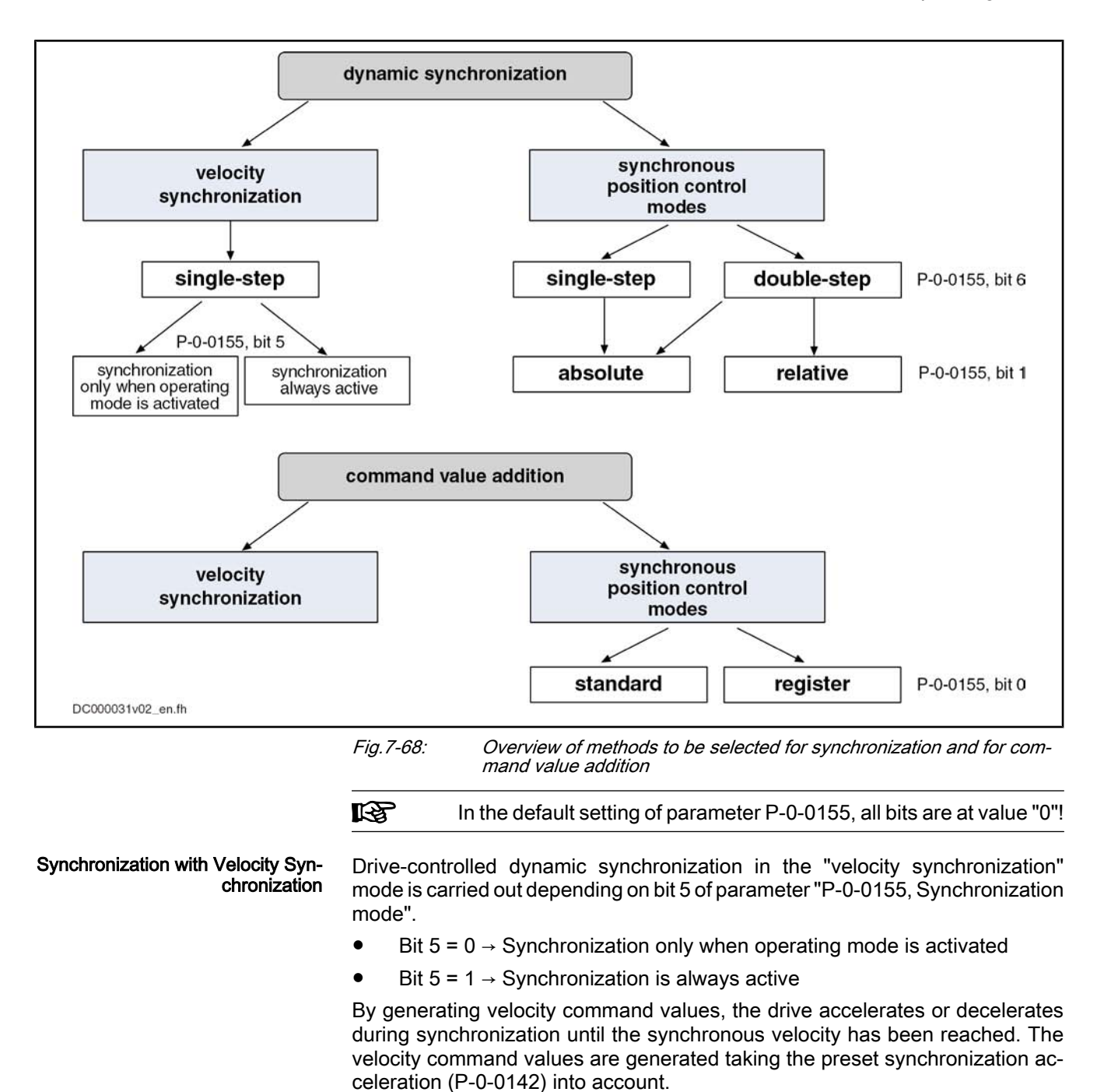

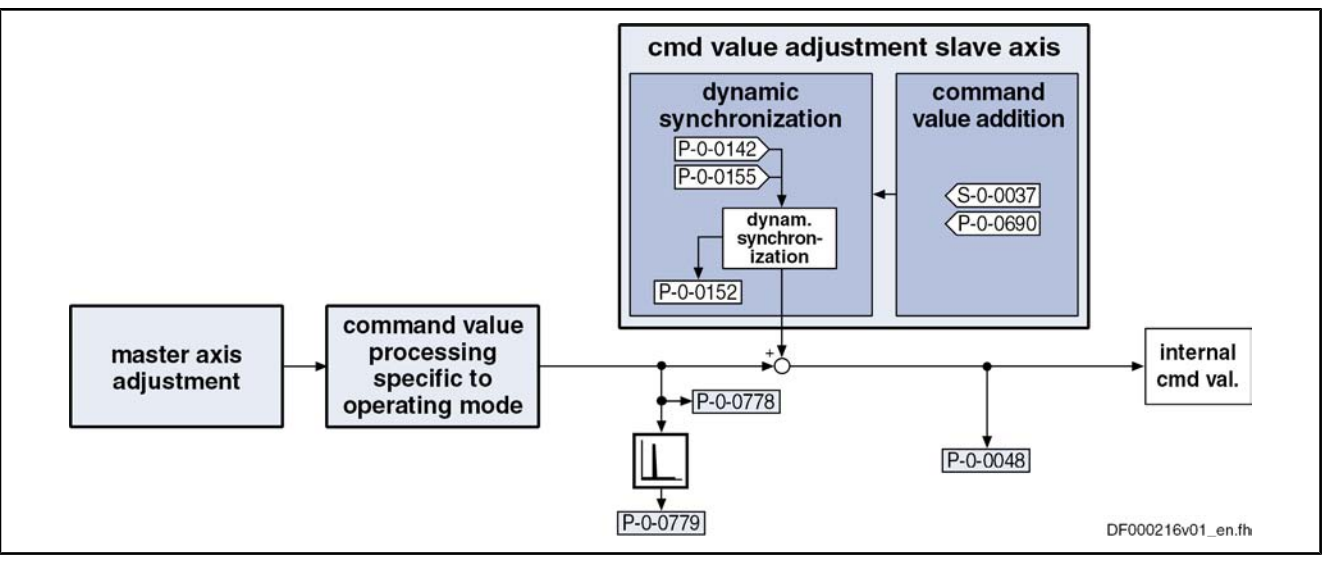

Fig.7-69: Function block "dynamic synchronization" for velocity synchronization

#### Synchronization in Synchronous Position Control Modes

In the synchronous position control modes (phase synchronization, cam shaft and motion profile), drive-controlled dynamic synchronization is carried out when a synchronous position control mode is activated.

In the case of double-step synchronization, the values of the parameters "P-0-0142, Synchronization acceleration" and "P-0-0143, Synchronization velocity" are used for generating an additive command value for compensating the slave axis which is not velocity- and position-synchronous.

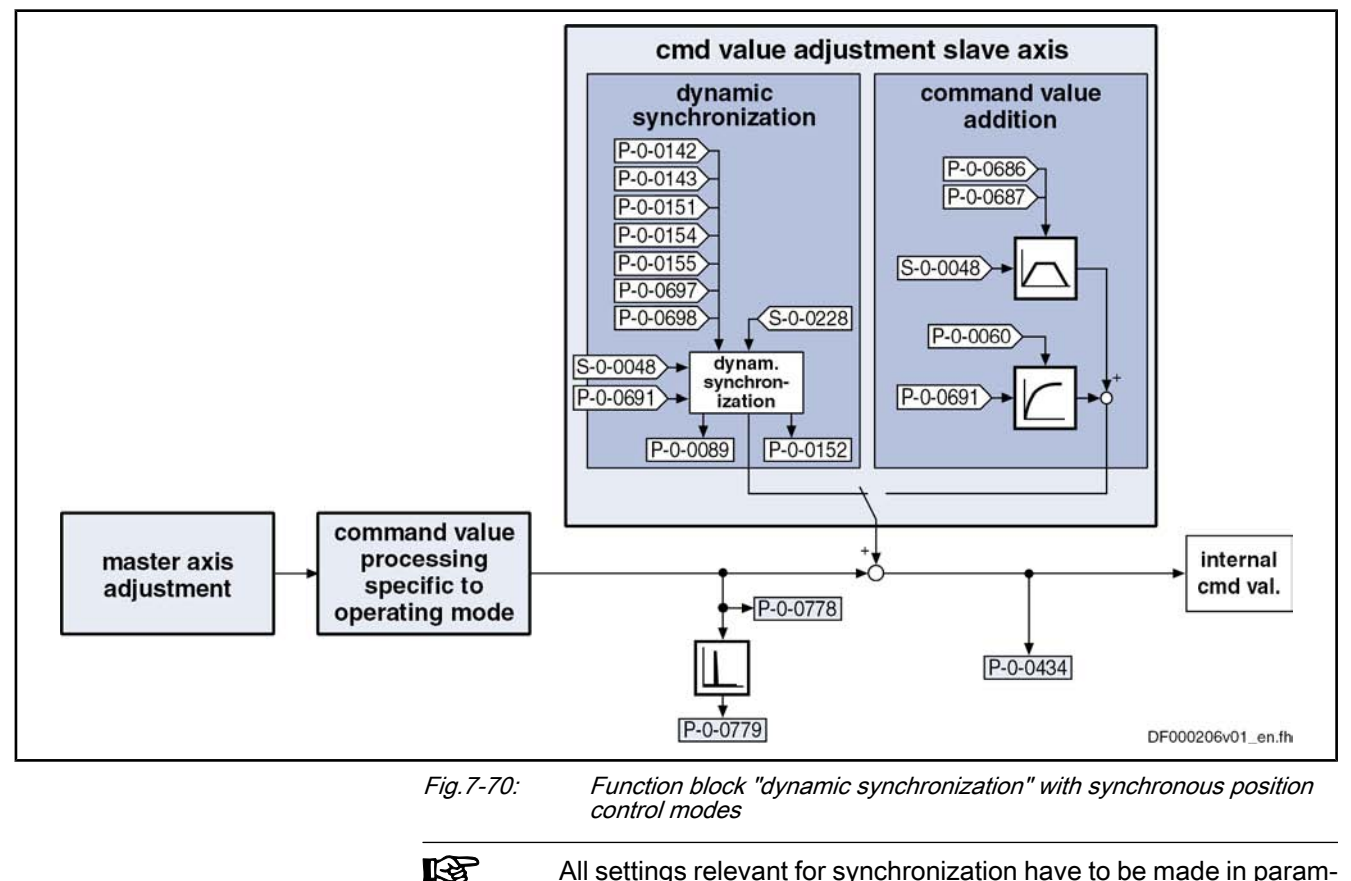

eter "P‑0‑0155, Synchronization mode".

The drive is absolutely synchronous when the following condition has been fulfilled:

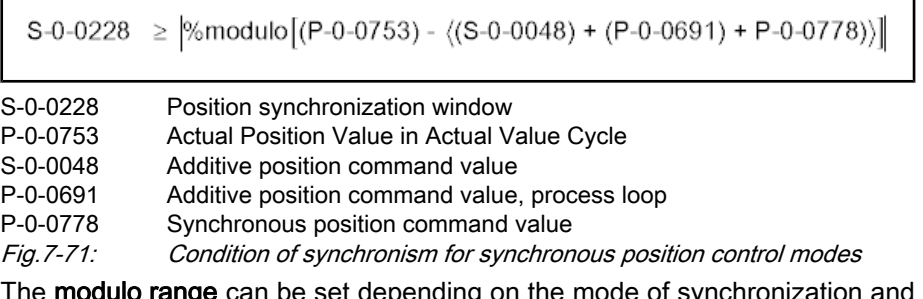

**nge** can be set depending on the mode of synchronization and the command value addition:

- Modulo value (S-0-0103)
- Command value cycle slave axis (P-0-0754)
- Division for command value cycle (setting in P-0-0751)

**KAS** In the case of absolute scaling, there is no modulo limitation!

### Single-Step/Double-Step Synchronization

Depending on the synchronization mode, there are the following options:

- In the "velocity synchronization" mode, only single-step synchronization is possible (braking or accelerating with the value from parameter "P‑0‑0142, Synchronization acceleration").
- In synchronous position control modes, you can select either single-step or double-step synchronization.

Single-step synchronization is a master-axis-synchronous synchronization that is added to the synchronous movement. The processing of the slave axis synchronization distance is carried out while the master axis is going through the master axis synchronization range. Single-Step Synchronization

> As a slave axis synchronisation distance can only be calculated with absolute synchronization (bit 1 = 0 in parameter "P-0-0155, Synchronization mode") single-step synchronization is only possible with absolute synchronization, as well.

Selecting is carried out via bit 6 of the parameter P-0-0155.

In this case, the corresponding parameters take effect:

- P‑0‑0697, Synchronization, master axis synchronous position
- P-0-0698, Synchronization, master axis synchronization range
- **LEST** The parameters P‑0‑0697 and P‑0‑0698 refer to the output of the electronic gear.

By means of bit 7 = 1 in parameter P‑0‑0155 a relative master-axis-synchronous synchronization is set. As a consequence, synchronizing is immediately started at activation of the synchronization mode. The parameter for the master axis synchronous position (P‑0‑0697) does not take effect. Starting the synchroniz‐ ing process for inactive master axis, this will produce a velocity command value of zero. This effect must be prevented for active slave axis.

With bit  $7 = 0$ , you can set that the master-axis-synchronous synchronization motion only starts when the master axis start position is passed (absolutely master-axis-synchronous). This position results from subtraction of master axis synchronous position and master axis synchronization range. Until the master axis start position is passed, the axis decelerates or accelerates, based on the

current actual velocity, with the parameterized synchronization acceleration (P‑0‑0142) in the direction of the synchronous velocity.

For single-step synchronization, observe the following notes on utilization:

Single-step synchronization is only active when the operating mode is activated. This means that, after the synchronous operating mode was activated, synchronization starts the next time the master axis start posi‐ tion is passed.

The master axis position used for the comparison with the master axis start position is defined:

- In phase synchronization by parameter "P-0-0776, Effective master axis position"
- In cam shaft mode by parameter "P-0-0227, Cam shaft profile, access angle"
- The profile for synchronization is determined by a 5th order polynomial.
- The synchronous position command values, generated from the master axis positions, take immediate effect when the master axis start position is passed or at the beginning of the master axis synchronization range.
- The velocity of the master axis should be constant when passing through the master axis synchronization range.
- The values set in the parameters "P-0-0142, Synchronization acceleration" and "P‑0‑0143, Synchronization velocity" are not taken into account for the synchronization process.
- Except by the other conditions of the synchronization mode, the resulting characteristics of velocity and acceleration can be influenced by the mas‐ ter axis synchronization range.
- For modulo axes, the polarity of the slave axis synchronization distance can be set by parameter "P‑0‑0154, Synchronization direction". However, this only applies if the absolute value of the shortest synchronization dis‐ tance is greater than the value of parameter "P‑0‑0151, Synchronization init window for modulo format".
- Synchronization is completed when the master axis position has gone through the master axis synchronization range. Bit 0 of "P‑0‑0155, "P‑0‑0155, " then defines how subsequent changes of "S‑0‑0048, Additive position command value" are processed (see below section "Command Value Addition for Slave Axis").

### To be noticed for synchronization in the "electronic motion profile" mode

With single-step synchronization, a profile "velocity in rest" (standard profile "G‑R" according to VDI 2143) is added to the synchronous position command values:

- The distance traveled with the added profile is determined by the difference of synchronous position command value (+ "S‑0‑0048, Additive position command value" + "P‑0‑0691, Additive position command value, process loop") and actual position value at the starting point of time.
- When modulo scaling has been set, the distance is limited to the synchronization range set in parameter "P‑0‑0155, Synchronization mode".
- The parameter "P-0-0154, Synchronization direction" is not evaluated. The shortest distance is traveled for the synchronization motion added to the synchronous motion.
- The initial velocity of the profile is determined by the difference of actual velocity and synchronous velocity at the starting point of time.

We assume that the acceleration of the slave axis at the starting point of time equals zero.

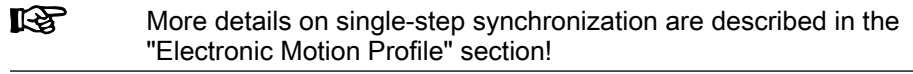

Double-Step Synchronization

The double-step synchronization process consists of velocity adjustment and subsequent position adjustment.

#### Step 1 – velocity adjustment:

- The drive either accelerates or decelerates from the current actual velocity at the time of activation to the synchronous velocity.
- The synchronous velocity is generated by differentiating the synchronous position command value. The synchronous position command value  $x_{sync}$  is determined from the master axis position ("P-0-0052, Actual position value of measuring encoder" or "P‑0‑0053, Master axis position") according to the operating mode.
- Velocity adjustment already takes place in position control. When accelerating or decelerating, the drive takes the value in parameter "P‑0‑0142, Synchronization acceleration" into account.

#### Step 2 – position adjustment:

After velocity adjustment, there is a difference between the active position command value and the sum of the synchronous position command value  $(x<sub>sync</sub>)$ , additive position command value (S-0-0048) and additive position command value of the process loop (P-0-0691).

The difference is calculated according to the following equation:

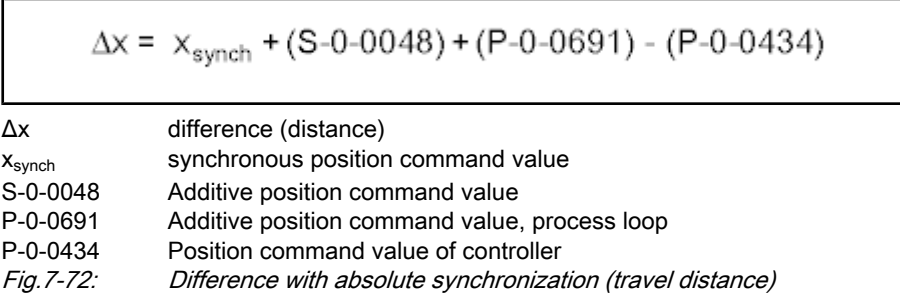

In the second step of synchronization, the difference generated during velocity adjustment is compensated by a travel motion taking "P‑0‑0142, Synchroniza‐ tion acceleration" and "P‑0‑0143, Synchronization velocity" into account. This position adjustment is added to the synchronous movement.

### Relative/Absolute Synchronization

In the synchronous position control modes, it is possible to select either relative or absolute synchronization:

Relative synchronization (P-0-0155, bit  $1 = 1$ )

 $\rightarrow$  There is no fixed position reference between master axis and slave axis.

Absolute synchronization (P-0-0155, bit  $1 = 0$ )

 $\rightarrow$  There is a fixed position reference between master axis position and position command value that results from the master axis position and the parameterized additive position command value.

The figure below illustrates the relative synchronization to a virtual master axis, the master axis being in standstill when the operating mode is activated. Relative Synchronization

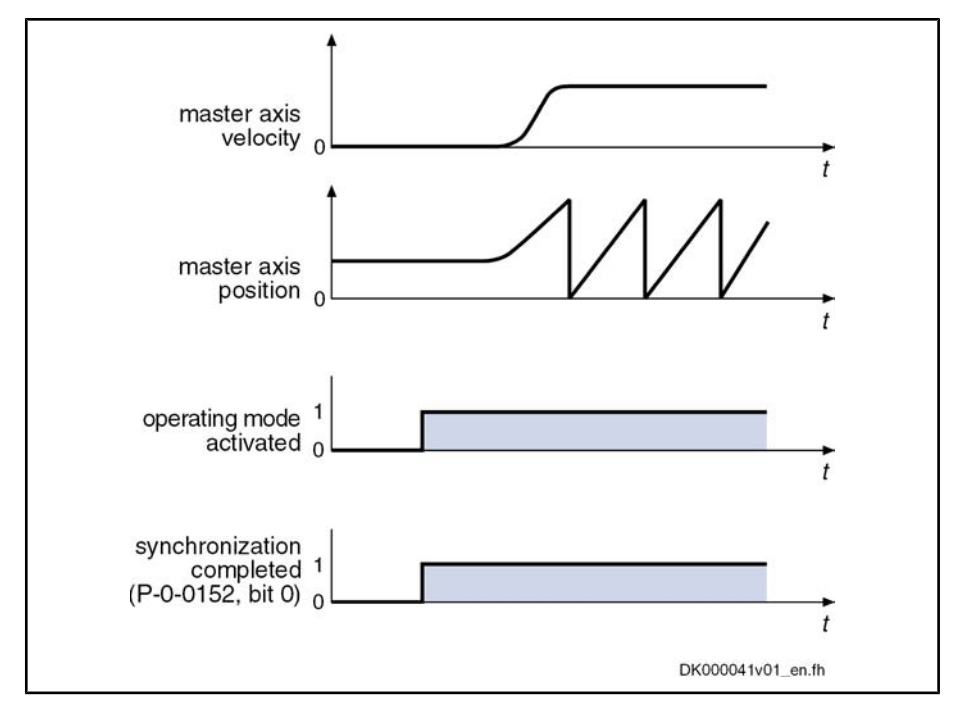

Fig.7-73: Example: Relative synchronization out of standstill

- $\bullet$  When the operating mode is activated, the synchronous velocity = 0.
- Upon activation of the operating mode, the bits for "synchronization completed" (P-0-0152, bit  $0 = 1$ ) and "slave axis has been synchronized" (P-0-0089, bit  $8 = 1$ ) are output.
- When the machine starts, the axis, based on its current position, follows the master axis position with relatively synchronous position.

The figure below illustrates the relative synchronization to a virtual master axis, the master axis having a velocity  $\neq 0$  when the operating mode is activated.

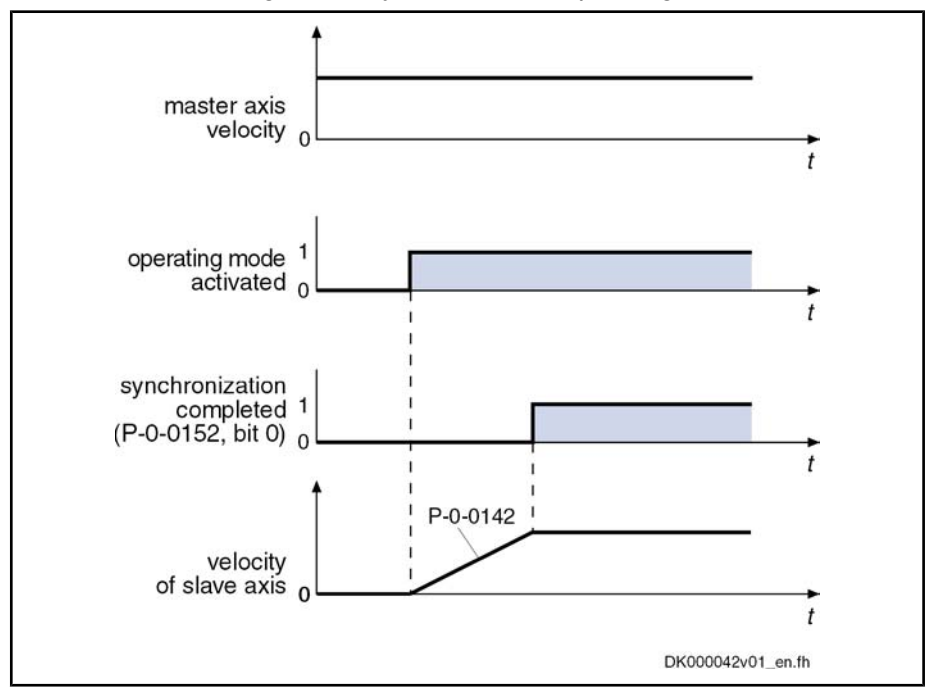

Fig.7-74: Example: Relative synchronization in running operation

- When the operating mode is activated, the master axis moves at constant velocity.
- Based on its current position, the slave axis accelerates to the synchronous velocity. While this is done, the synchronization acceleration (P‑0‑0142) is effective.
- Upon reaching the synchronous velocity, the bits for "synchronization completed"  $(P-0-0152, Bit 0 = 1)$  and "slave axis has been synchronized" (P-0-0089, bit  $8 = 1$ ) are output.

#### Absolute Synchronization

The figure below illustrates the absolute synchronization to a virtual master axis, the master axis being in standstill when the operating mode is activated.

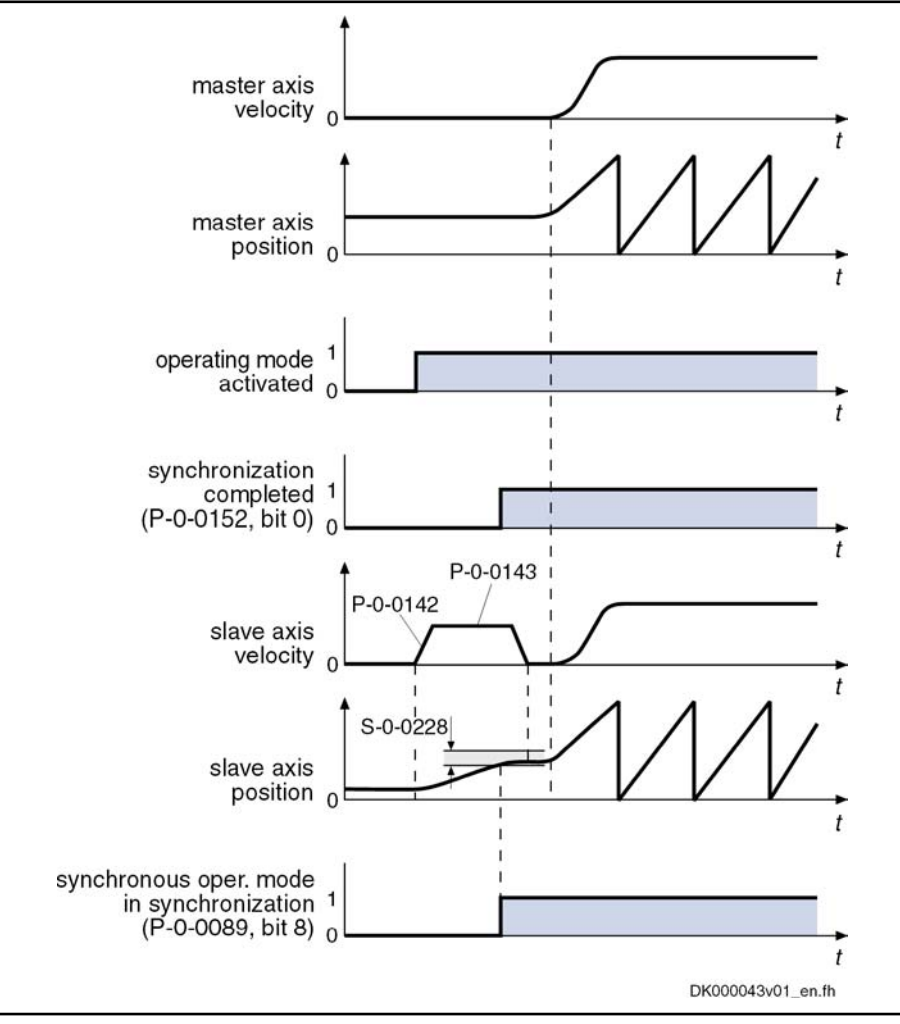

Fig.7-75: Example: Absolute synchronization out of standstill

- When the operating mode is activated, the synchronous velocity =  $0$ . The current master axis position differs from the synchronous position.
- The synchronization status signals "synchronization running" (P-0-0152, bit  $0 = 0$ ).
- The absolute angle reference between slave axis and master axis position is established. The master axis is turning with the parameterized synchronization velocity (P‑0‑0143). During acceleration and deceleration, the synchronization acceleration (P-0-0142) is effective.

● As soon as the position difference between master axis and slave axis is smaller than the "position synchronization window" (S-0-0228, the status bit "slave axis has been synchronized" (P-0-0089, bit  $8 = 1$ ) is output.

Bit 0 is set in parameter P-0-0152 when synchronization has been completed.

The figure below illustrates the absolute synchronization to a virtual master axis, the master axis having a velocity  $\neq 0$  when the operating mode is activated.

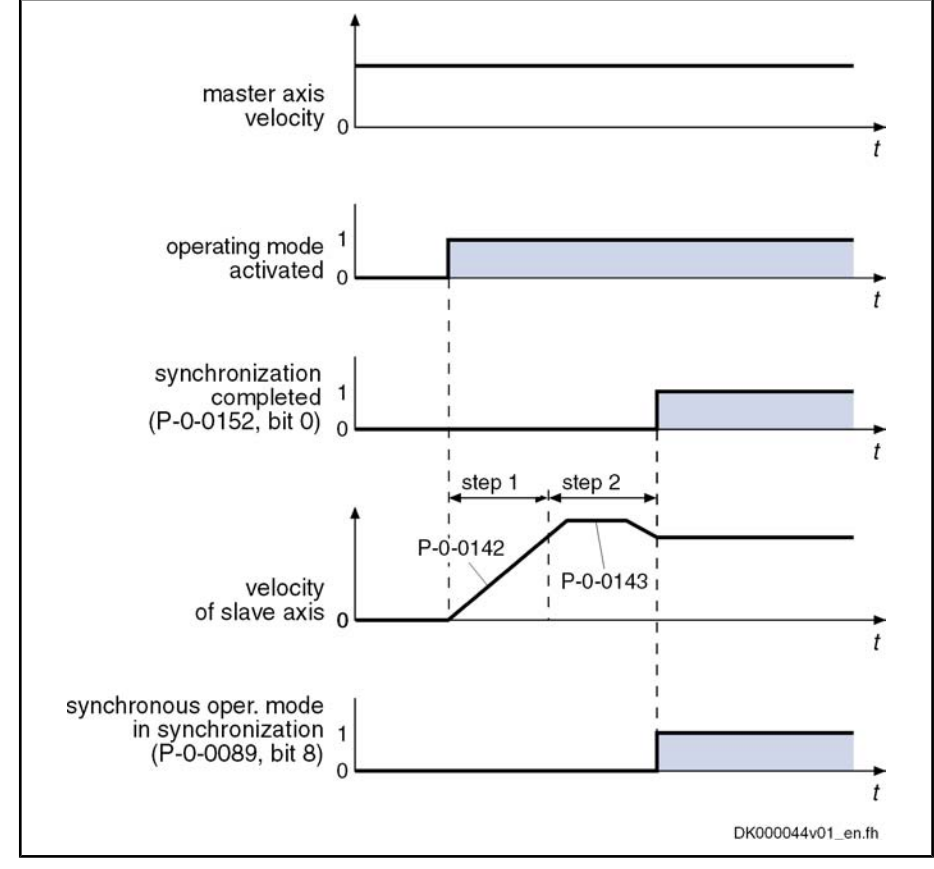

step 1 velocity adjustment

step 2 position adjustment

Fig.7-76: Example: Absolute synchronization in running operation

- When the operating mode is activated, the master axis moves at constant velocity.
- The synchronization status signals "synchronization running" (P‑0‑0152, bit  $0 = 0$ ).
- Based on its current position, the slave axis accelerates to the synchronous velocity. While this is done, the synchronization acceleration (P‑0‑0142) is effective.
- After velocity adjustment, the absolute position reference is established. Position adjustment takes place with parameterized synchronization ac‐ celeration (P‑0‑0142) and synchronization velocity (P‑0‑0143).
- As soon as the position difference between master axis and slave axis is smaller than the "position synchronization window" (S-0-0228), the status bit "slave axis has been synchronized" (P-0-0089, bit  $8 = 1$ ) is output.

Bit 0 is set in parameter P-0-0152 when synchronization has been completed.

# Command Value Addition for Slave Axis

## Brief Description

In the "velocity synchronization" mode, the addition of command values for the slave axis is directly associated with the synchronization process.

In synchronous position control modes, the addition of command values for the slave axis is an independent functional sequence for which you can choose between the following modes as regards command value addition:

#### "Standard" mode

 $\rightarrow$  Changes are processed with the values from the parameters P-0-0686 and P‑0‑0687

#### "Register controller" mode

 $\rightarrow$  Changes are smoothed by a 1st order filter (time constant in parameter P‑0‑0060)

#### "Standard" Mode

In the "standard" mode, all further changes in the value of parameter "S-0-0048, Additive position command value", after double-step synchronization, are pro‐ cessed with the values set in the following parameters:

- P-0-0686, Additive position command value, positioning velocity
- P‑0‑0687, Additive position command value, positioning acceleration
- P-0-0151, Synchronization init window for modulo format
- P-0-0154, Synchronization direction

The changes made in parameter "P‑0‑0691, Additive position command value, process loop" are smoothed via a 1st order filter. The time constant of the filter is set in parameter "P‑0‑0060, Filter time constant additional pos. command".

**KAS** The status bit "synchronization completed" is only set when the condition P-0-0434 = S-0-0048 +  $x_{sync}$  has been fulfilled.

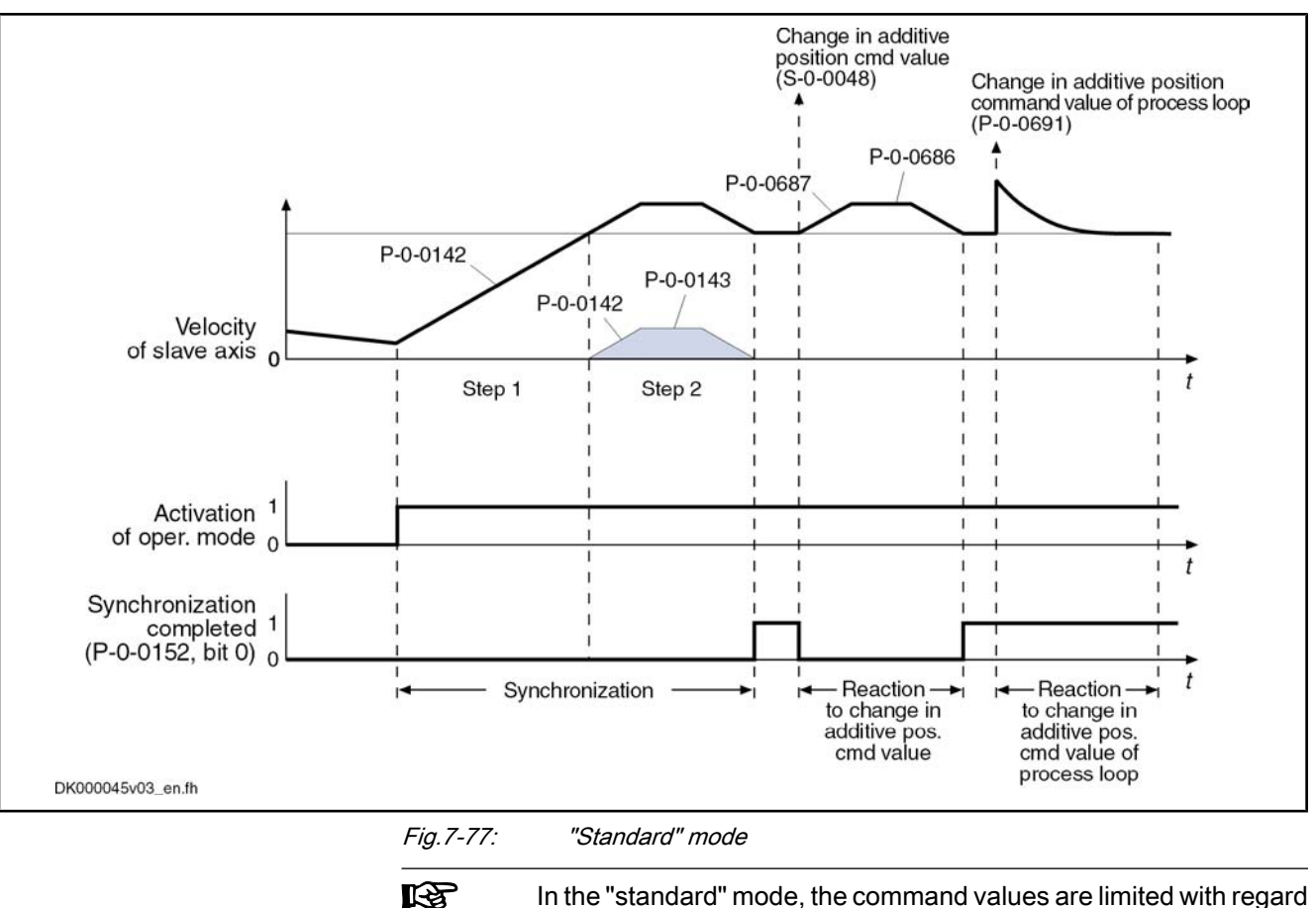

In the "standard" mode, the command values are limited with regard to "S‑0‑0091, Bipolar velocity limit value" and "S‑0‑0138, Bipolar acceleration limit value".

# "Register Controller" Mode

In the "register controller" mode, all further changes in the parameter "S‑0‑0048, Additive position command value" are smoothed by a 1st order filter. The time constant of the filter is set in parameter "P‑0‑0060, Filter time constant addi‐ tional pos. command". The value of "P‑0‑0691, Additive position command value, process loop" is processed in differential form and the difference be‐ tween old and new value of P-0-0691 is added to the position command value.

隐 The status bit "synchronization completed" is set when the absolute synchronization has been reached and won't be cleared even with further changes in "S‑0‑0048, Additive position command value" and "P‑0‑0691, Additive position command value, process loop".

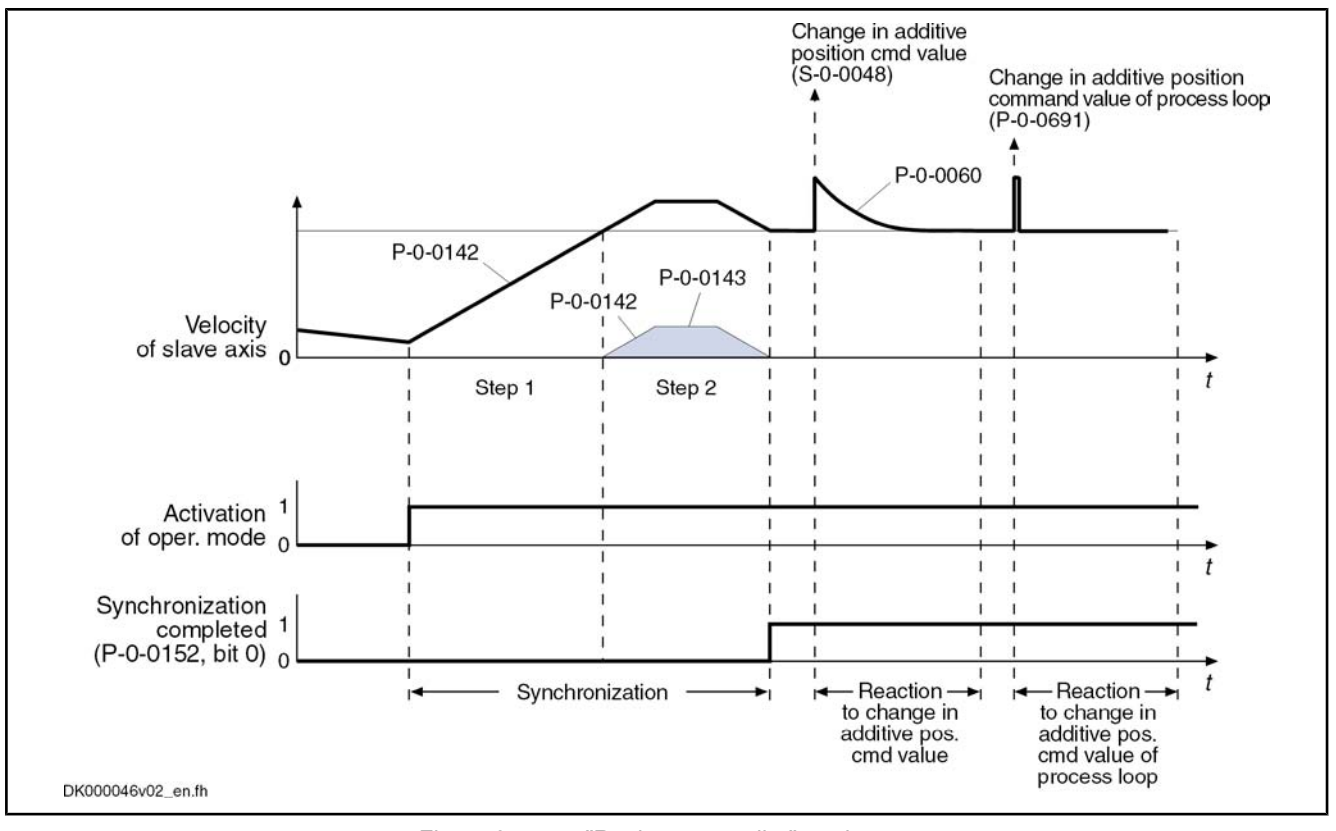

Fig.7-78: "Register controller" mode

**IB** In the "register controller" mode, the command values are moni‐ tored with regard to "S‑0‑0091, Bipolar velocity limit value" and "S‑0‑0138, Bipolar acceleration limit value".

If the command values exceed the limit values, the error messages "F2037 Excessive position command difference" or "F2039 Maximum acceleration ex‐ ceeded" are generated.

Possible countermeasures:

- Increasing the filter time constant
	- Reducing the changes in the additive position command value
- Increasing the limit values for velocity and acceleration

# Extended Functions (Command Value Cycle and Actual Value Cycle)

### Applications

The extended functions of synchronization (command value cycle and actual value cycle) are required in conjunction with the following applications:

- Change of format, i.e. variable master axis gear settings in operation
- Necessity of mechanical relation of slave axis to master axis

隐 Command value cycle and actual value cycle are only relevant for the synchronization modes "phase synchronization", "cam shaft" and "motion profile".

The figure below illustrates the interaction of the pertinent parameters for the command value cycle and the actual value cycle:

#### 536/972 Bosch Rexroth AG | Electric Drives and Controls

Operating Modes

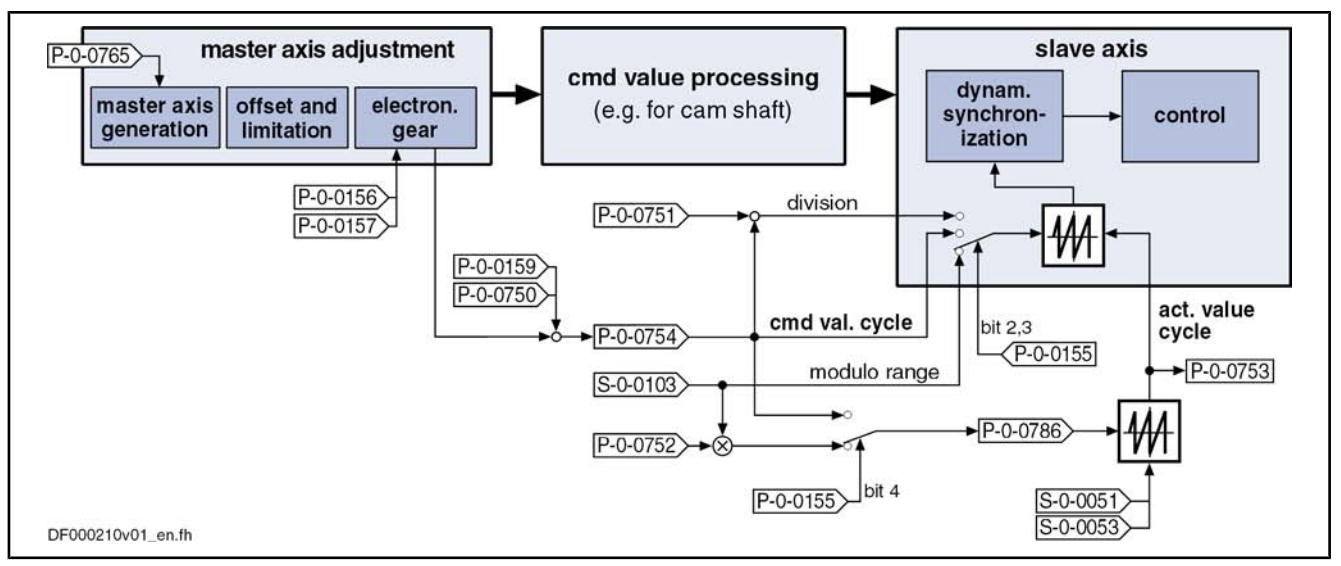

Fig.7-79: Generation and operating principle of the command value and actual value cycle

Command Value Cycle

The command value cycle defines a modulo limitation of the synchronous po‐ sition command values, which takes effect in a synchronous position control mode during synchronization, in the slave axis.

The command value cycle is calculated internally by the drive and displayed in parameter "P‑0‑0754, Command value cycle".

$$
P-0-0754 = \frac{P-0-0157}{P-0-0156} \times \frac{P-0-0750}{P-0-0159}
$$

Fig.7-80: Internal calculation formula of the value for P-0-0754

Actual Value Cycle

In the case of modulo position scaling (S-0-0076, bit 7), the actual value cycle determines the modulo range of the actual position values at the slave axis relevant for the synchronization process.

**Kg** The actual value cycle is calculated internally by the drive and dis‐ played in parameter "P‑0‑0786, Modulo value actual value cycle".

For the setting of bit 4 in parameter "P‑0‑0155, Synchronization mode", we distinguish the following cases:

 $\bullet$  Bit 4 = 1

 $\rightarrow$  The actual value cycle (P-0-0786) equals the command value cycle (P‑0‑0754).

Bit  $4 = 0$ 

 $\rightarrow$  The actual value cycle is calculated internally by the drive and can be modified by means of the setting in "P‑0‑0752, Load revolutions per actual value cycle slave axis".

$$
P - 0 - 0786 = S - 0 - 0103 \times P - 0 - 0752
$$

Fig.7-81: Internal calculation formula of the value for P‑0‑0786

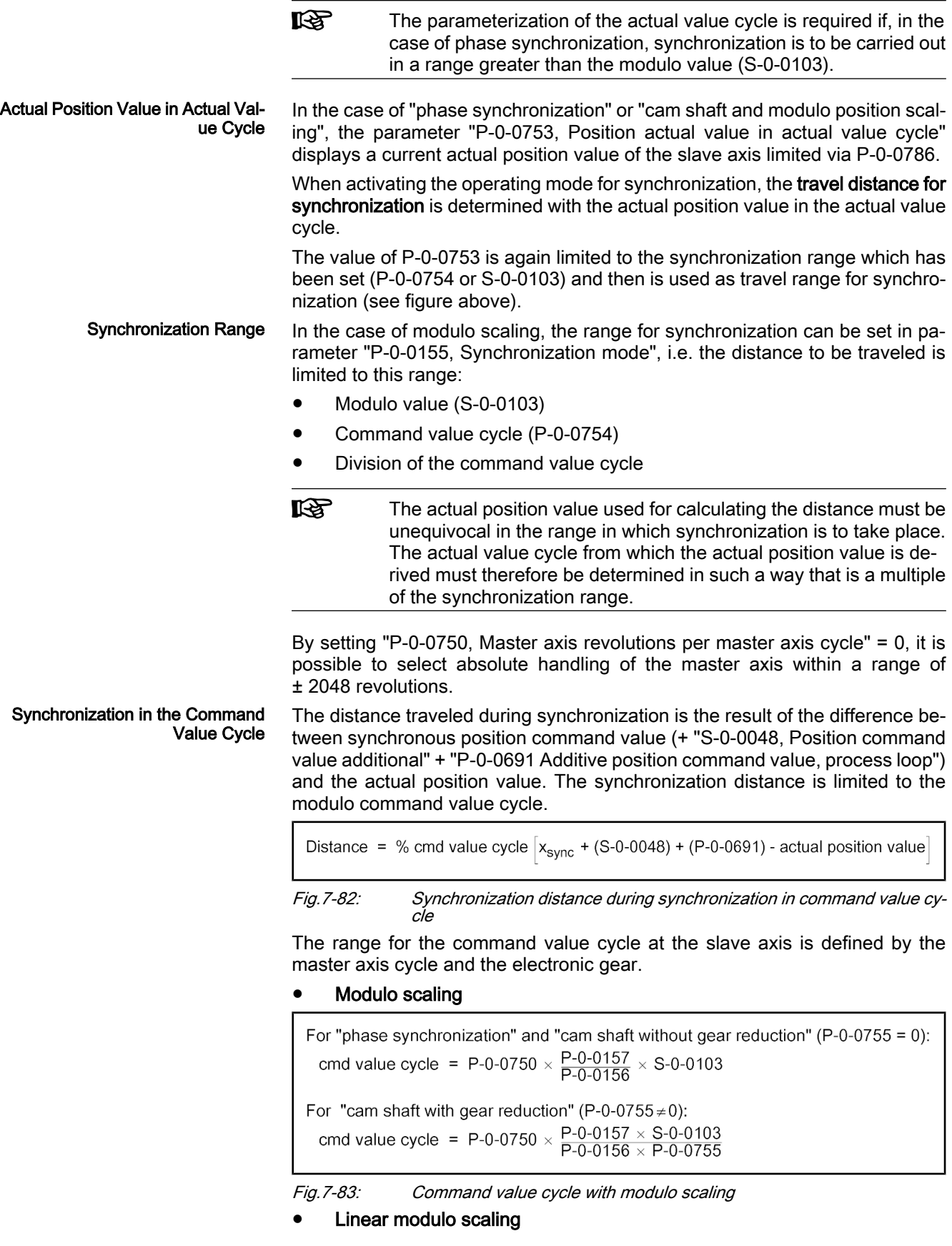

For "path synchronization" and "cam shaft without gear reduction" ( $P$ -0-0755 = 0): cmd value cycle = P-0-0750  $\times$  P-0-0157  $\times$  P-0-0159 For "cam shaft with gear reduction" (P-0-0755 $\neq$ 0): cmd value cycle = P-0-0750  $\times$  P-0-0157  $\times$  P-0-0159<br>P-0-0156  $\times$  P-0-0755

Fig.7-84: Command value cycle with linear modulo scaling

The active value is displayed in parameter "P-0-0754, Command value cycle". The command value cycle describes the range containing the calculated synchronous position command values.

For modulo division, the number of command value cycles per actual value cycle is used. The number is calculated with the following formula:

Number of cmd value cycles =  $\frac{\text{actual value cycle}}{\text{command value cycle}}$ 

Fig.7-85: Number of command value cycles per actual value cycle

Synchronization in a Division of the Command Value Cycle The distance traveled during synchronization is the result of the difference be‐ tween synchronous position command value (+ "S‑0‑0048, Position command value additional" + "P‑0‑0691 Additive position command value, process loop") and the actual position value. The synchronization distance is limited to a divi‐ sion of the modulo command value cycle.

Distance = % division of cmd value cycle  $x_{sync}$  + (S-0-0048) + (P-0-0691) - actual position value

Fig.7-86: Synchronization distance for synchronization in a division of the com‐ mand value cycle

The actual position value in the division of the command value cycle is derived from "P-0-0753, Position actual value in actual value cycle". For modulo division, the number of divisions per actual value cycle is used. The number is calculated with the following formula:

Number of divisions =  $P-0-0751 \times \frac{actual value cycle}{command value cycle}$ 

Fig.7-87: Number of synchronization divisions per actual value cycle

Synchronization in the Modulo Range

```
The distance traveled during synchronization is the result of the difference be‐
tween synchronous position command value (+ "S‑0‑0048, Position command
value additional" + "P‑0‑0691 Additive position command value, process loop")
and the actual position value. The synchronization distance is limited to the
modulo value.
```

```
Distance = % modulo value x_{sync} + (S-0-0048) + (P-0-0691) - actual position value
```
Fig.7-88: Synchronization distance for synchronization in modulo range

### Notes on Usage and Parameterization

Selecting the Actual Value Cycle and Command Value Cycle When using the command value cycle or actual value cycle, observe the following aspects:

For synchronization, the actual position value in the command value cycle or a division of it is deduced from the actual position value in the actual value cycle by means of modulo division. In order to always have un‐

equivocal values, the actual value cycle has to be an integer multiple of the command value cycle. Take this into account for the parameter setting of P‑0‑0752, P‑0‑0750, P‑0‑0751, P‑0-0159 and P‑0‑0155!

Take the value of parameter "P-0-0156, Master drive gear input revolutions" into account as a factor for determining the master axis cycle (P‑0‑0750).

Note: If the requirement cannot be fulfilled by parameterizing the actual value cycle, it is possible to have the range of the actual value cycle cal‐ culated by the drive by analogy to the command value cycle by setting bit 4 in parameter "P-0-0155, Synchronization mode".

- If several electronic gear ratios are to be set at an axis (e.g. because of different formats), there are several command value cycles resulting at this axis. The actual value cycle then has to be set in such a way that it complies with the least common multiple (LCM) of these command value cycles (P-0-0155; bit  $4 = 0$ ).
- If the electronic gear is not to be changed, the actual value cycle is set in such a way that it complies with the command value cycle or a multiple of it.
- If synchronization is to be carried out only within the modulo range, the number of load revolutions per actual value cycle of the slave axis can be set to "1".

"P‑0‑0753, Position actual value in actual value cycle" is set by

- the command "set absolute measuring",
- "drive-controlled homing" for the actual position value which was selected in the synchronization mode that has been set.

If, for example, the operating mode "phase synchronization with virtual master axis, encoder 1" has been set, the actual position value in actual value cycle (P‑0‑0753) will change by analogy with the actual position value 1 (S‑0‑0051).

**ISS** In contrast to the actual position value in actual value cycle (P‑0‑0753), the actual position value 1 (S‑0‑0051) is limited to the modulo value (S-0-0103)!

Homing of the actual position value 1 then causes the actual position value in actual value cycle (P‑0‑0753) to be set to the same value as actual position value 1.

**KS** The position status of the actual position value in actual value cycle is displayed in bit 4 of parameter "P‑0‑0089, Status word for syn‐ chronous operating modes".

Calculating the Actual Value Cycle (P-0-0786)

Establishing the Position Data Ref‐

erence

The actual value cycle (P‑0‑0786) is calculated

- automatically when progressing from parameter mode to operating mode
- or -
- manually by starting the command "P-0-0071, C3100 Recalculate actual value cycle" for recalculating the actual value cycle in the operating mode when a parameter, that is used for calculating the actual value cycle, was changed in the operating mode.
- **IBS** At the start of command C3100, the status bits in "S‑0‑0403, Posi‐ tion feedback value status" and the status bit in "P‑0‑0089, Status word for synchronous operating modes" (bit 4) are cleared. After the position data reference has been successfully established, the bits are set again.

The actual value cycle is calculated in dependence of bit 4 of parameter "P‑0‑0155, Synchronization mode".

With bit  $4 = 0$  in P-0-0155, the actual value cycle is determined in dependence of "P‑0‑0752, Load revolutions per actual value cycle slave axis":

$$
P - 0 - 0786 = S - 0 - 0103 \times P - 0 - 0752
$$

Fig.7-89: "Modulo value actual value cycle" (P-0-0786) with rotary and linear module scaling and P-0-0155, bit  $\lambda = 0$ 

With bit  $4 = 1$  in P-0-0155 (actual value cycle = command value cycle), the actual value cycle is determined according to the formulas below:

For "phase synchronization" and "cam shaft without gear reduction" ( $P$ -0-0755 = 0): actual value cycle (P-0-0786) = P-0-0750  $\times$  P-0-0157  $\times$  S-0-0159

For "cam shaft with gear reduction" (P-0-0755 $\neq$ 0): actual value cycle (P-0-0786) = P-0-0750  $\times$  P-0-0157  $\times$  S-0-0103  $P - 0.0156 \times P - 0.0755$ 

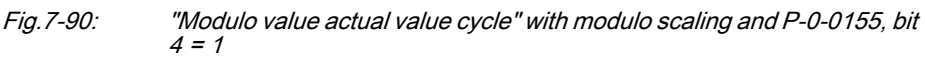

In the case of absolute position scaling, the calculated synchronization distance is always traveled. The setting in parameters "P‑0‑0154, Synchronization di‐ rection" and "P-0-0151, Synchronization window for modulo format" is not taken into account. Synchronization Direction

> For modulo axes, the distance is limited to  $+/-0.5 \times$  synchronization range. In addition, the setting in parameters "P‑0‑0154, Synchronization direction" and "P‑0‑0151, Synchronization window for modulo format" is taken into account.

> **KS** The setting in parameter "P‑0‑0154, Synchronization direction" will only take effect, if the shortest distance (absolute value  $\leq 0.5 \times$  synchronization range) is greater than the synchronization window. In this case, the synchronization direction according to parameter P‑0‑0154 is used (positive or negative or shortest distance). If the shortest distance is smaller than the synchronization window, the shortest distance will always be traveled.

The position command value is generated in absolute form. There is no com‐ mand value cycle and no actual value cycle calculated. Synchronization with Absolute **Scaling** 

> Absolute synchronization is only possible up to  $\pm$  2048 revolutions, because the max. master axis encoder range is only  $2^{32}$  increments.

**IBLE** Make sure that the motion of the slave axis does not exceed the range defined in parameter "S‑0‑0278, Maximum travel range"

In order to be able to travel in absolutely synchronous form within the max. travel range (S‑0‑0278), the parameter "P‑0‑0750, Master axis revolutions per master axis cycle" has to be initialized with zero.

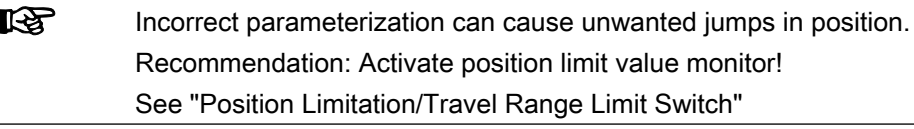

The synchronization distance is calculated according to the following formula:

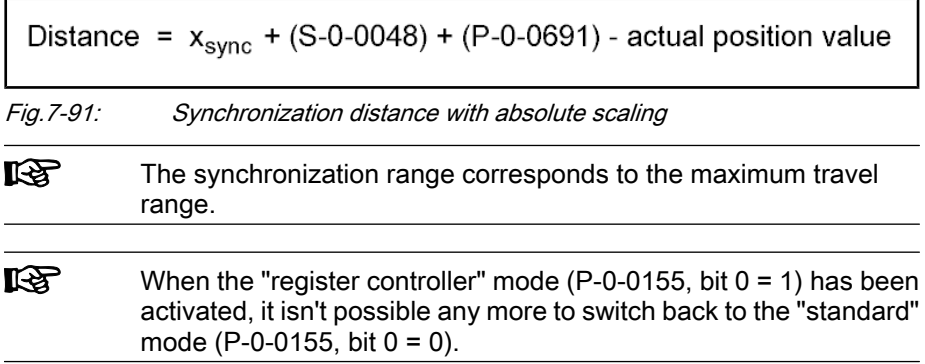

#### Diagnostic and Status Messages

#### Status Messages

In addition to some status and display parameters that are valid for all operating modes, the parameters "P‑0‑0089, Status word for synchronous operating modes" and "P-0-0152, Synchronization completed" are available for diagnosing the synchronization modes.

Synchronous Mode in Synchroni‐ zation The feedback signaling that the slave axis has been synchronized takes place in bit 8 of parameter "P‑0‑0089, Status word for synchronous operating modes".

- Bit 8 =  $0 \rightarrow$  Slave axis has not been synchronized
- Bit 8 = 1  $\rightarrow$  Slave axis has been synchronized

Depending on the synchronization mode, the drive sets bit 8 in parameter P-0-0089.

#### In the case of velocity synchronization:

$$
\left|dx_{\text{sync}} + (S\text{-}0\text{-}0037) + (P\text{-}0\text{-}0690) - (S\text{-}0\text{-}0040)\right| \ < \ S\text{-}0\text{-}0183
$$

Fig.7-92: Condition for "slave axis has been synchronized" in the case of velocity synchronization

#### In the case of synchronous position control modes:

$$
\left| x_{\text{sync }}+ \left( \text{S-0-0048} \right) + \left( \text{P-0-0691} \right) - \left( \text{P-0-0753} \right) \right| \; < \; \text{S-0-0228}
$$

Fig.7-93: Condition for "slave axis has been synchronized" in the case of syn‐ chronous position control modes

Synchronization Status

The information on whether a synchronization process is active or has been completed is mapped to bit 0 of parameter "P‑0‑0152, Synchronization com‐ pleted":

- Bit  $0 = 0 \rightarrow$  synchronization running
- Bit 0 = 1  $\rightarrow$  synchronization completed

As regards the generation of bit 0 in parameter P-0-0152, the following cases have to be distinguished for the operating modes "phase synchronization" and "electronic cam shaft":

**First synchronization process** 

 $\rightarrow$  Bit 0 is set when the distance up to the absolute or relative position has been traveled.

Cyclic normal operation

 $\rightarrow$  When bit 0 has been set, the fact of whether bit 0 is cleared for the duration of the following travel reaction when the additive position com‐ mand value (S-0-0048) is changed, depends on the setting of bit 0 in parameter "P-0-0155, Synchronization mode". If bit  $0 = 1$  in parameter P‑0‑0155 ("register controller" mode), bit 0 remains set in parameter P‑0‑0152.

## Diagnostic Messages

In conjunction with the synchronization modes, there is a number of diagnostic messages specific to operating mode.

#### Diagnostic command messages:

- C0244 Act. modulo value cycle greater than max. travel range
- C3100 Recalculate actual value cycle
- C3101 Act. modulo value cycle greater than max. travel range

● C3102 Drive is still in drive enable

#### Warnings:

- E2049 Positioning velocity >= limit value
- E2063 Velocity command value > limit value

#### Diagnostic messages for errors:

- F2005 Cam shaft invalid
- **F2037 Excessive position command difference**
- **F2039 Maximum acceleration exceeded**

# 7.8.2 Velocity Synchronization with Real/Virtual Master Axis

# Brief Description

Expansion package synchronization (order code SNC) for the variants MPH, MPB and MPD in open-loop and closed-loop characteristic

#### Fig.7-94: Assignment to functional firmware package

In the operating mode "velocity synchronization with real/virtual master axis", the drive follows a preset master axis velocity in a velocity-synchronous way.

The real master axis velocity is generated by a measuring encoder, the virtual master axis velocity is preset by the master or the integrated master axis generator.

See also "Dynamic Synchronization of the Slave Axis" in section "Basic Func‐ tions of the Synchronization Modes"

Determination of the effective velocity command value (P-0-0048) from the differentiated and fine interpolated sum of master axis position (P‑0‑0053) or measuring encoder position (P‑0‑0052) and additive com‐ ponents of "P‑0‑0054, Additive master axis position" and "P‑0‑0692, Ad‐ ditive master axis position, process loop", multiplied with master axis gear and fine adjustment Features

- Adjustable master axis polarity
- Synchronization takes place in single-step form
- Activation time for synchronization can be selected

The figure below illustrates the interaction of the individual subfunctions (func‐ tion blocks) of the "velocity synchronization" mode:

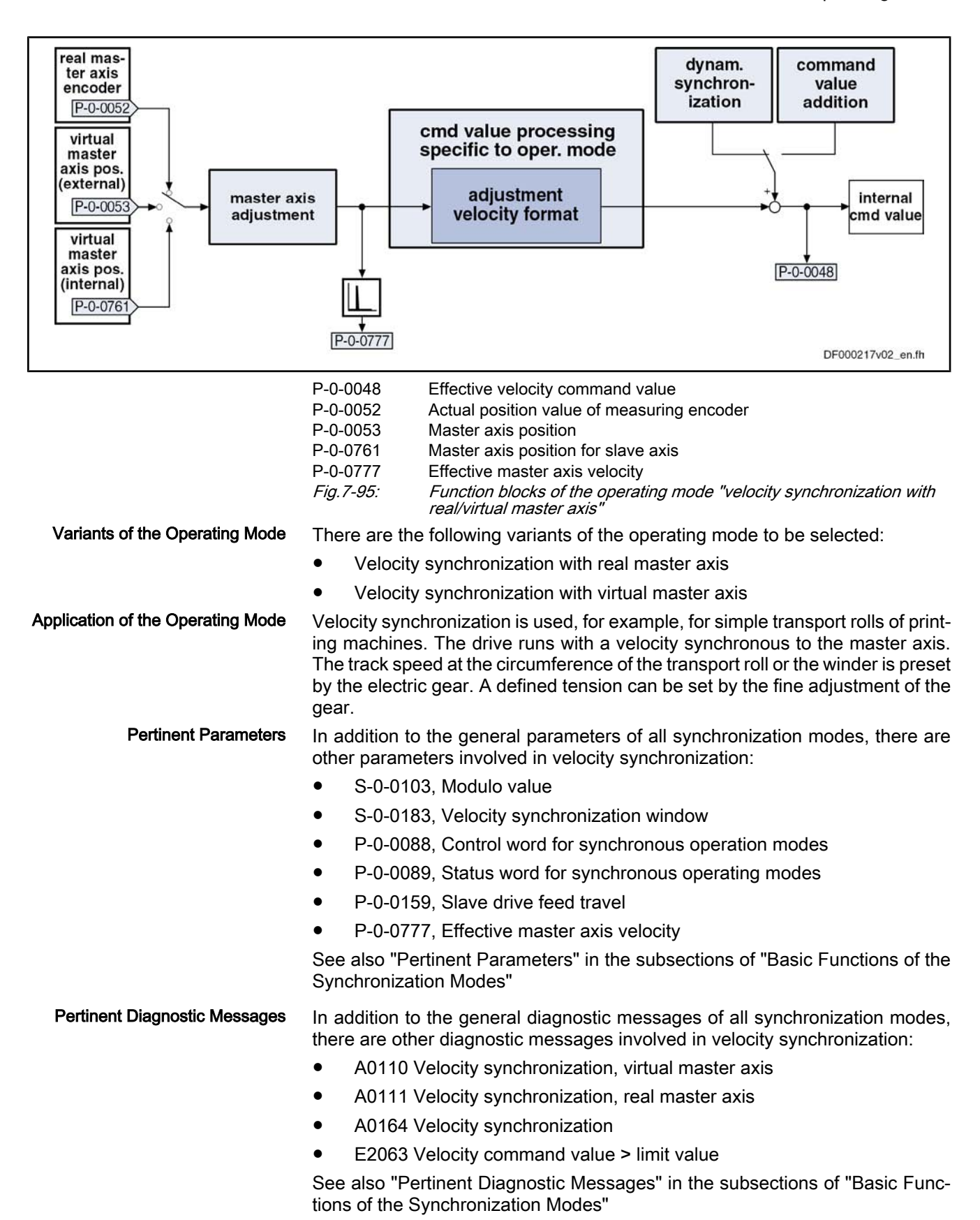

# Overview of the Operating Mode

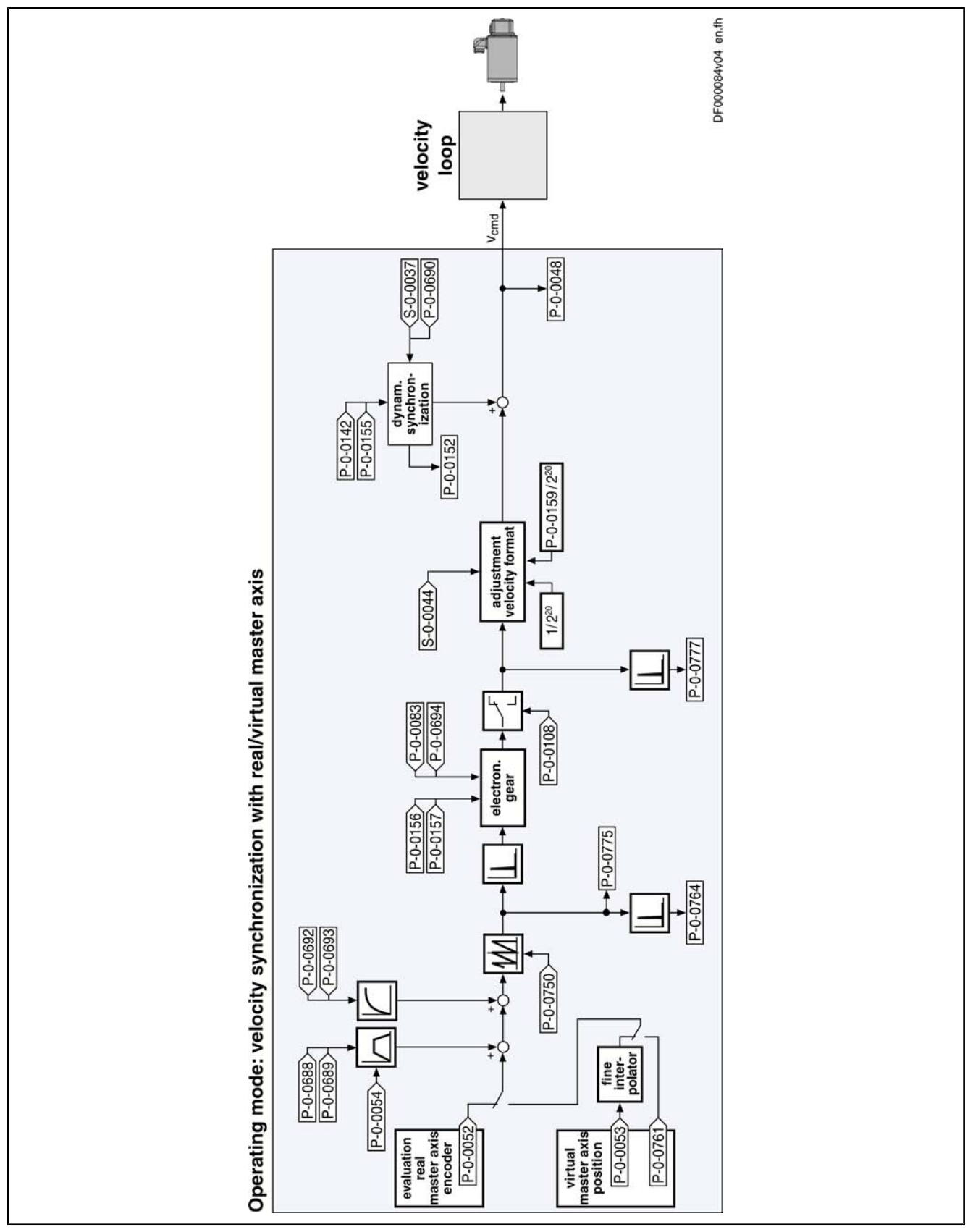

Fig.7-96: Block diagram: Velocity synchronization with real/virtual master axis

# Master Axis Adjustment

Master axis adjustment is realized by means of the following subfunctions:

- Generation of master axis
- Master axis offset and modulo limitation
- Electronic gear with fine adjust

See "Basic Functions of the Synchronization Modes"

# Command Value Adjustment

Command value adjustment in the "velocity synchronization" mode consists of the following basic functions: **Overview** 

- Master axis adjustment
- Command value processing specific to operating mode
- Command value adjustment slave axis, consisting of
	- Dynamic synchronization
	- Command value addition
- $R$ Only the function block "command value processing" specific to ve‐ locity synchronization is described in detail below. The detailed descriptions of the other function blocks are contained in section "Basic Functions of the Synchronization Modes".

See "Basic Functions of the Synchronization Modes"

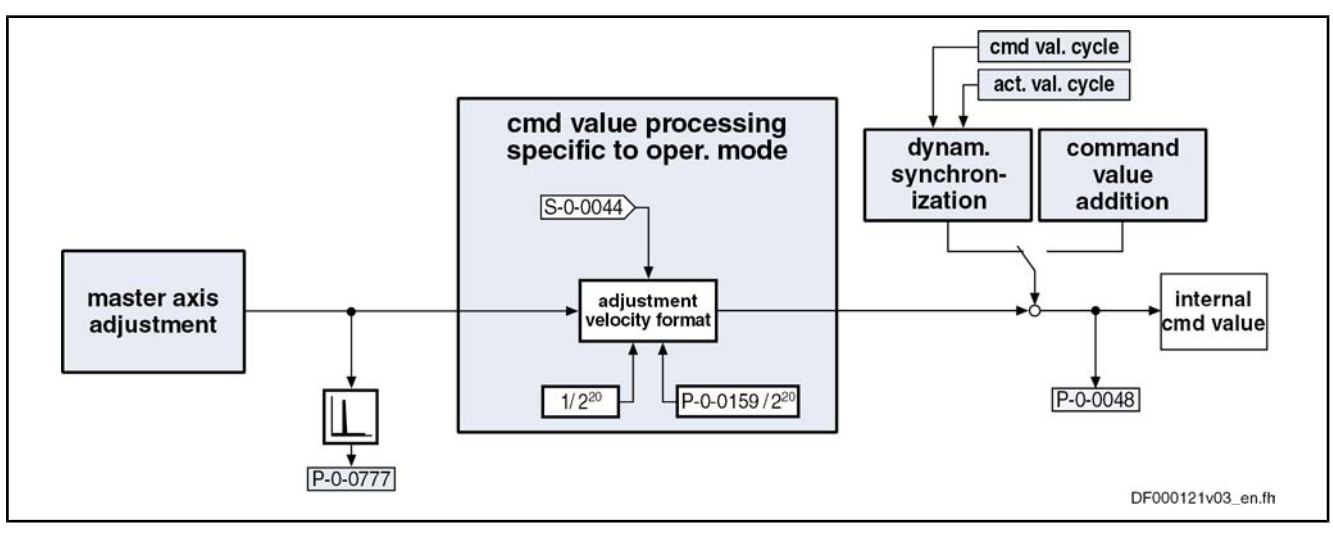

Fig.7-97: Command value processing specific to operating mode for velocity synchronization

#### Generating the Synchronous Ve‐ locity Command Value

The synchronous velocity command value  $(dx_{sync})$  is generated in terms of the selected master axis polarity (P-0-0108) and the scaling type (S-0-0044) that was set, using one of the following equations:

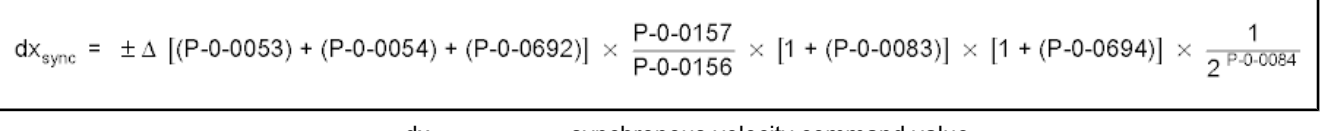

 $dx_{sync}$  synchronous velocity command value Fig.7-98: Generating the synchronous velocity command value with rotary scaling

$$
dx_{sync} = \pm \Delta \left[ (P-0-0053) + (P-0-0054) + (P-0-0692) \right] \times \frac{P-0-0157}{P-0-0156} \times [1 + (P-0-0083)] \times [1 + (P-0-0694)] \times \frac{P-0-0159}{2^{P-0-0084}}
$$
\n
$$
dx_{sync}
$$
\nsynchronous velocity command value\n
$$
Fig. 7-99: One master axis revolution is standardized to 2N increments (with
$$

N = value from "P-0-0084, Number of bits per master axis revolution"). This means that the LSB of the master axis position corre‐ sponds to 2<sup>-N</sup> master axis revolutions.

# Synchronization with Velocity Synchronization

The synchronization process is a drive-controlled motion with the aim of synchronizing the axis to the master axis velocity. The slave axis is velocitysynchronous when the following condition has been fulfilled:

 $dx_{sync}$  + (S-0-0037) + (P-0-0690) = S-0-0040

dx<sub>svnc</sub> synchronous velocity command value

S-0-0040 Velocity feedback value Fig.7-100: Condition for velocity synchronism of the slave axis

Synchronization Process

Upon activating the operating mode, a velocity adjustment is first executed.

This means that the drive either accelerates or decelerates from the current actual velocity at the time of activation to the synchronous velocity.

The drive generates the synchronous velocity by differentiating the master axis position:

 $\Delta$  [(P-0-0053) + (P-0-0054) + (P-0-0692)]  $-0r \Delta$  [(P-0-0052) + (P-0-0054) + (P-0-0692)]

Fig.7-101: Drive-side generation of the synchronous velocity

After the synchronous velocity has been reached, another change of the synchronous velocity is processed depending on "P‑0‑0155, Synchronization mode".

The following variants are available to do this:

• P-0-0155, bit  $5 = 0$ 

 $\rightarrow$  Velocity adjustment only carried out once, all following changes of velocity are carried out with maximum acceleration

 $P - 0 - 0155$ , bit  $5 = 1$ 

 $\rightarrow$  Each change of velocity is limited by the value of "P-0-0142, Synchronization acceleration"

Notes on Commissioning/Parameterization

General Parameterization

For general parameterization, it is necessary to make machine-specific pre‐ settings:

See also Parameter Description "P‑0‑0155, Synchronization mode"

Parameterizing the Operating

Mode

Operating Modes

- Scaling of parameter data (linear or rotary)
	- S‑0‑0076, S‑0‑0077, S‑0‑0078 and S‑0‑0079 for position data
	- S‑0‑0044, S‑0‑0045 and S‑0‑0046 for velocity data
	- S‑0‑0160, S‑0‑0161 and S‑0‑0162 for acceleration data

See "Scaling of Physical Data"

- For linear scaling with rotary motor, parameterizing the feed constant per slave axis revolution (S-0-0123)
- Parameterizing the load gear of the slave axis (S-0-0121 and S-0-0122)

Sequence of parameterization specific to operating mode:

- 1. Depending on parameter "P‑0‑0750, Master axis revolutions per master axis cycle", the range of values for the master axis can be between 0 and P-0-0750  $\times$  2<sup>P-0-0084</sup> increments. In the special case P-0-0750 = 0, the master axis range is from  $-(2^{31})$  to  $(2^{31})$ -1.
- 2. The distance that the slave axis covers per master axis revolution is de‐ termined in parameter "P‑0‑0159, Slave drive feed travel".
- 3. Settings for the electronic gear are made in the following parameters:
	- P-0-0083, Gear ratio fine adjust
	- P-0-0108, Master drive polarity
	- P-0-0156, Master drive gear input revolutions
	- P-0-0157, Master drive gear output revolutions
- 4. The following settings have to be made for synchronization:
	- P-0-0142, Synchronization acceleration
	- Time of activation for synchronization (P-0-0155, bit 5)

# Diagnostic and Status Messages

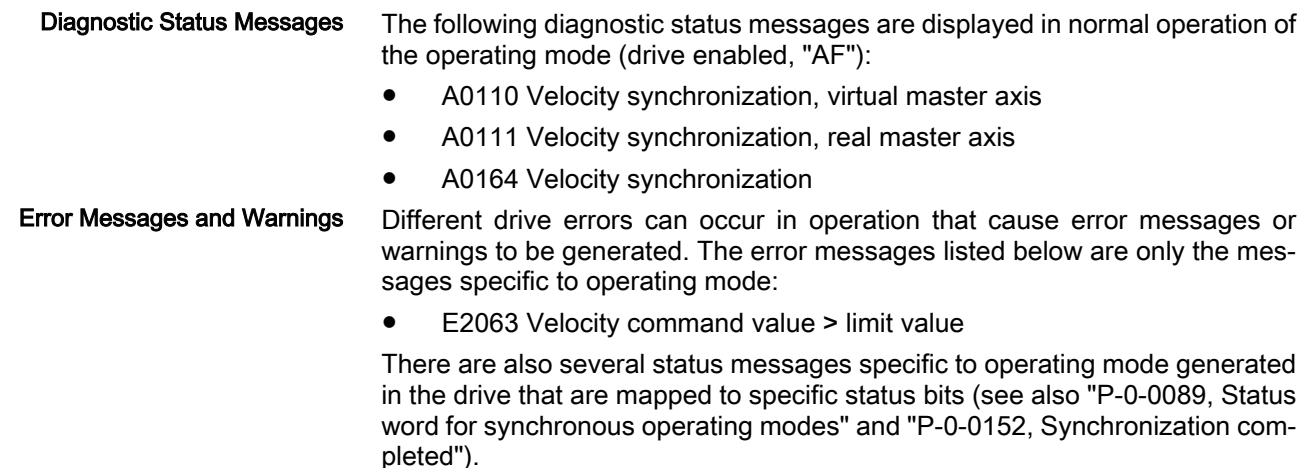

# 7.8.3 Phase Synchronization with Real/Virtual Master Axis

# Brief Description

Expansion package synchronization (order code SNC) for the variants MPH, MPB and MPD in closed-loop characteristic

#### Fig.7-102: Assignment to functional firmware package

In the operating mode "phase synchronization with real/virtual master axis", the drive follows a preset master axis position in an absolute or relative phase syn‐ chronous way.

The real master axis velocity is generated by a measuring encoder, the virtual master axis velocity is preset by the master or the integrated master axis generator.

See also "Dynamic Synchronization of the Slave Axis" in section "Basic Func‐ tions of the Synchronization Modes"

Determination of the position command value from the master axis position using the electronic gear with fine adjust, adjustable master axis polarity Features

- Synchronization mode to be selected
- Single-step or double-step synchronization
- Absolute or relative phase synchronization
- Synchronization range to be selected

The figure below illustrates the interaction of the individual subfunctions (func‐ tion blocks) of the "phase synchronization" mode:

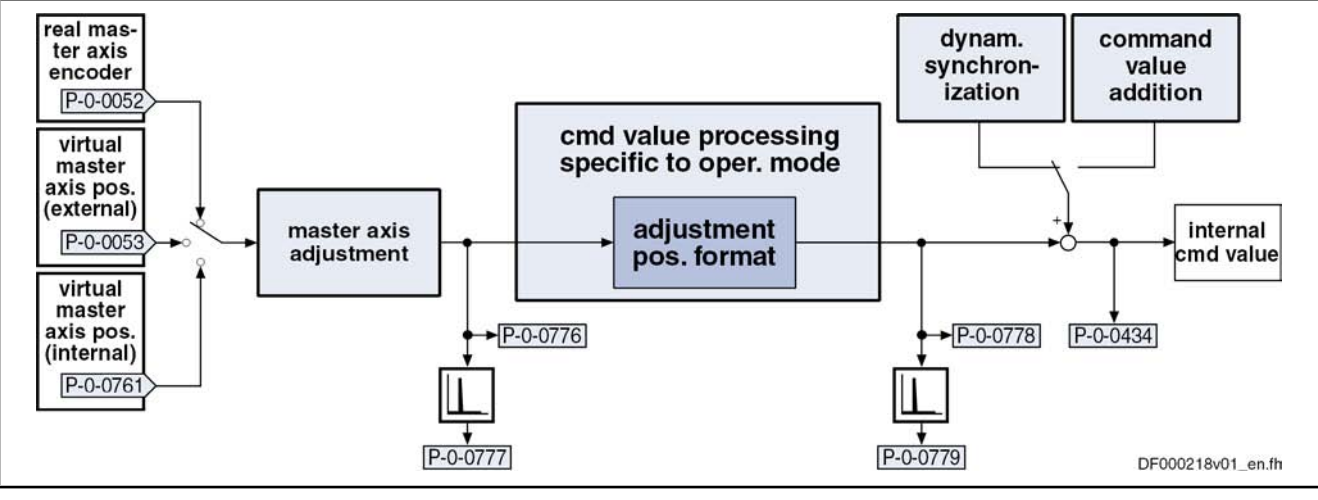

P‑0‑0052 Actual position value of measuring encoder

- P‑0‑0053 Master axis position
- P‑0‑0434 Position command value of controller
- P‑0‑0761 Master axis position for slave axis
- P‑0‑0776 Effective master axis position
- P-0-0777 Effective master axis velocity
- P‑0‑0778 synchronous position command value
- P‑0‑0779 Synchronous velocity

Fig.7-103: Function blocks of the operating mode "phase synchronization with real/ virtual master axis"

There are the following variants of the operating mode to be selected: Variants of the Operating Mode

- Position synchronization
- Phase synchronization with real master axis, encoder 1
- Phase synchronization with real master axis, encoder 2
- Phase synchronization with real master axis, encoder 1, lagless
- Phase synchronization with real master axis, encoder 2, lagless
- Phase synchronization with virtual master axis, encoder 1
- Phase synchronization with virtual master axis, encoder 2
- Phase synchronization with virtual master axis, encoder 1, lagless
- Phase synchronization with virtual master axis, encoder 2, lagless
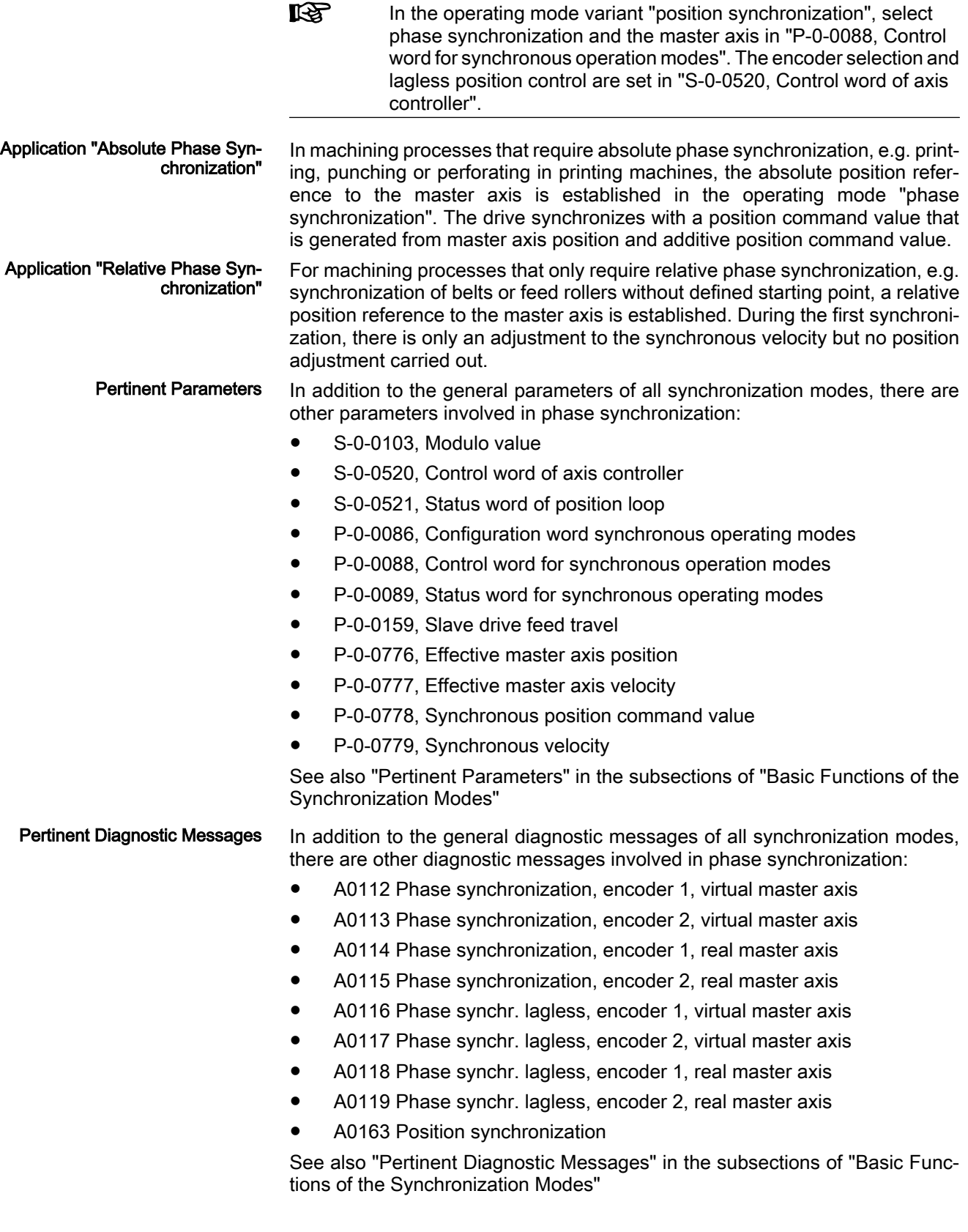

# Overview of the Operating Mode

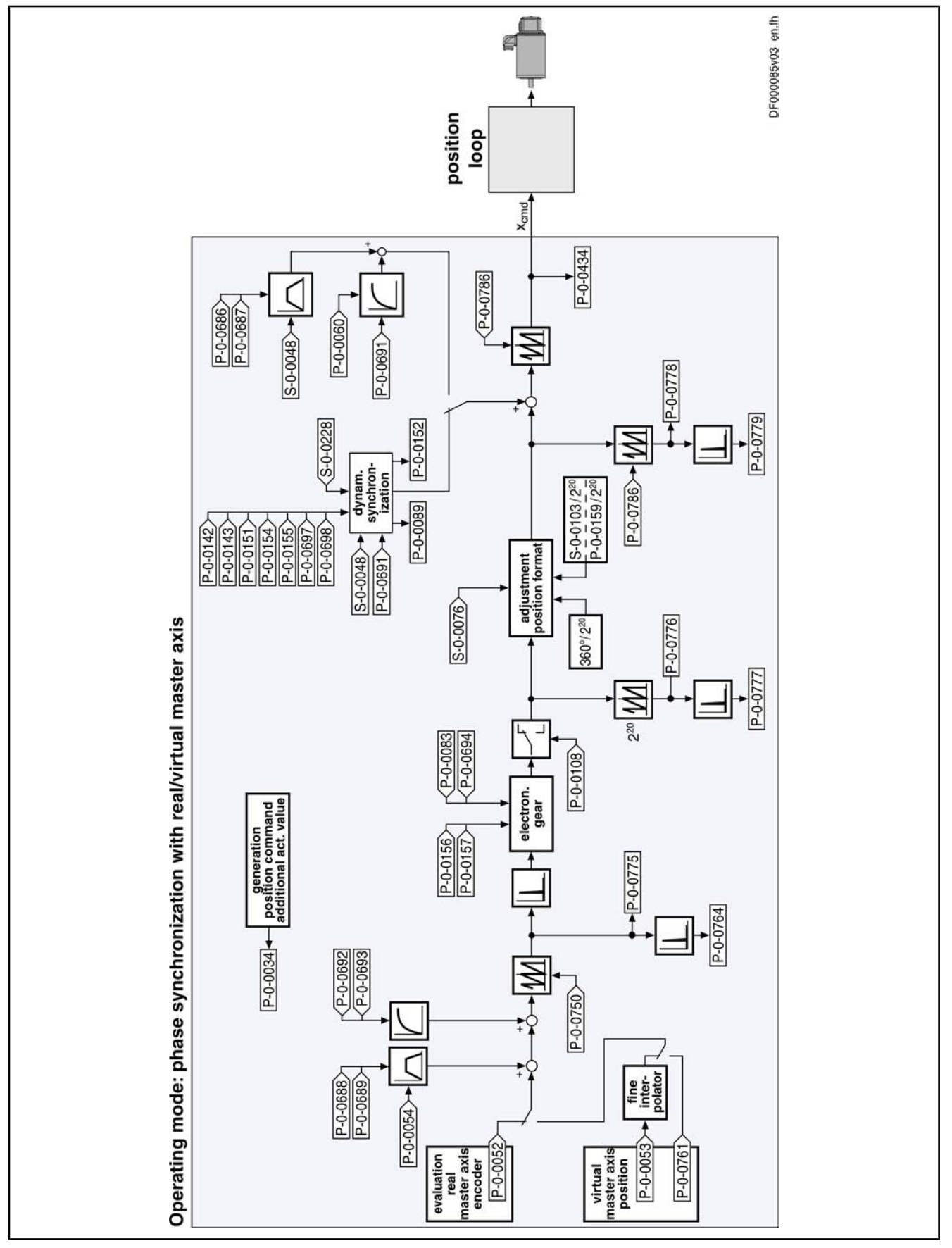

Fig.7-104: Block diagram: Phase synchronization with real/virtual master axis

## Master Axis Adjustment

Master axis adjustment is realized by means of the following subfunctions:

- Generation of master axis
- Master axis offset and modulo limitation
- Electronic gear with fine adjust

See "Basic Functions of the Synchronization Modes"

## Command Value Adjustment

Command value adjustment in the "phase synchronization" mode consists of the following basic functions: **Overview** 

- Master axis adjustment
- Command value processing specific to operating mode
- Command value adjustment slave axis, consisting of
	- Dynamic synchronization
	- Command value addition
- $\mathbb{R}$ Only the function block "command value processing" specific to phase synchronization is described in detail below. The detailed descriptions of the other function blocks are contained in section "Basic Functions of the Synchronization Modes".

See "Basic Functions of the Synchronization Modes"

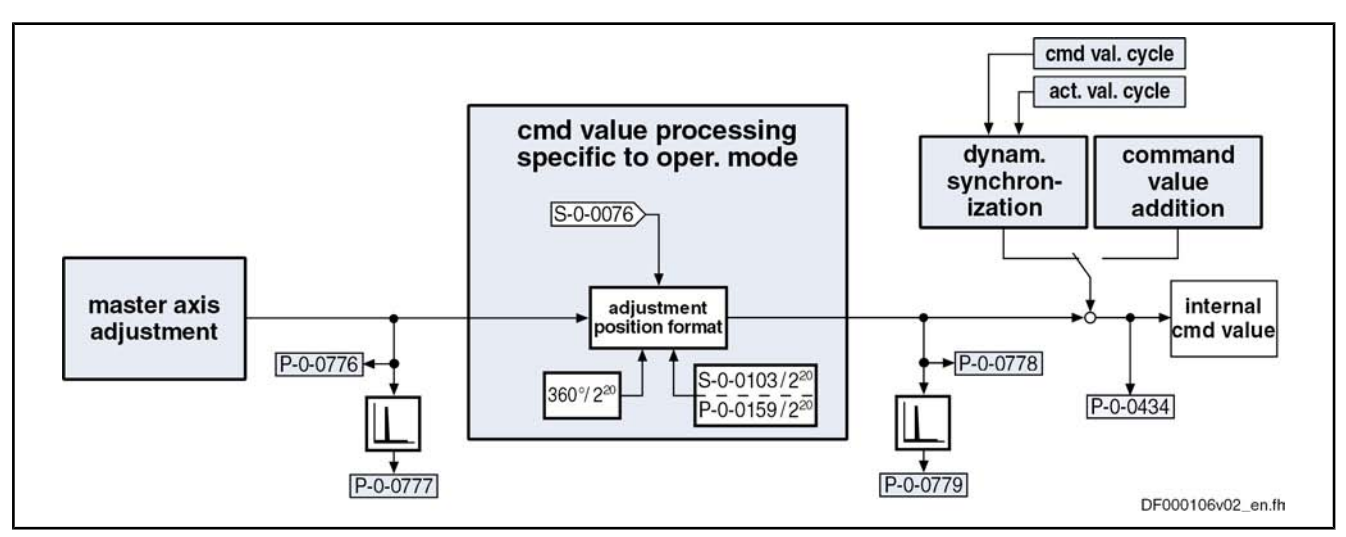

Fig.7-105: Command value processing specific to operating mode for phase synchronization

#### Generating the Internal Position Command Value

In the operating mode "phase synchronization with real/virtual master axis", the internal position command value (P‑0‑0434) is generated by addition of the synchronous position command value  $(x_{sync})$  with the components of the additive position command value (S‑0‑0048) and the additive position command value of process loop (P-0-0691).

$$
P-O-0434 = X_{\text{sync}} + X_{\text{add}} + X_{\text{add PR}}
$$

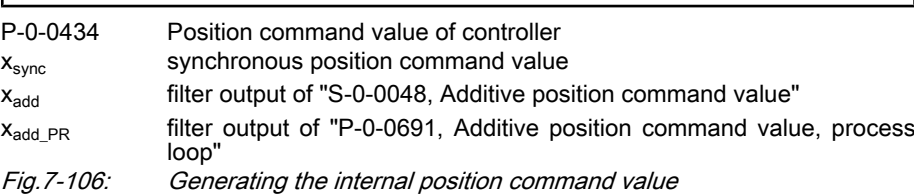

Note: In the synchronized status (P-0-0089; bit  $8 = 1$ ), the following applies:

$$
P-0-0434 = x_{\text{sync}} + (S-0-0048) + (P-0-0691)
$$

Fig.7-107: Generating the internal position command value in the synchronized status

Generating the Synchronous Posi‐ tion Command Value The synchronous position command value  $(x_{sync})$  is generated in terms of the selected master axis polarity (P-0-0108) and the scaling type (S-0-0076) that was set, using the following equation:

$$
x_{\text{sync}} = \left\langle P - 0.0775 \times \frac{P - 0.0157}{P - 0.0156} \times [1 + (P - 0.0083)] \times [1 + (P - 0.0694)] \times \frac{S - 0.0103}{2^{P - 0.0084}} \right\rangle % P - 0.0786
$$

Fig.7-108: Generating the synchronous position command value with modulo scaling

$$
\mathbf{x}_{\text{sync}} = \left \langle \text{P-0-0775} \ \times \ \frac{\text{P-0-0157}}{\text{P-0-0156}} \ \times \ \text{[1 + (P-0-0083)]} \ \times \ \text{[1 + (P-0-0694)]} \ \times \ \frac{360\ \text{°}}{2^{\text{P-0-0084}}} \right \rangle \ \text{%}\ \text{P-0-0786}
$$

Fig.7-109: Generating the synchronous position command value with rotary absolute scaling

$$
x_{\text{sync}} = \left\langle P\text{-}0\text{-}0775 \times \frac{P\text{-}0\text{-}0157}{P\text{-}0\text{-}0156} \times \left[1 + (P\text{-}0\text{-}0083)\right] \times \left[1 + (P\text{-}0\text{-}0694)\right] \times \frac{P\text{-}0\text{-}0159}{2^{P\text{-}0\text{-}0084}} \right\rangle % \text{ P}-0\text{-}0786
$$

Fig.7-110: Generating the synchronous position command value with linear absolute scaling

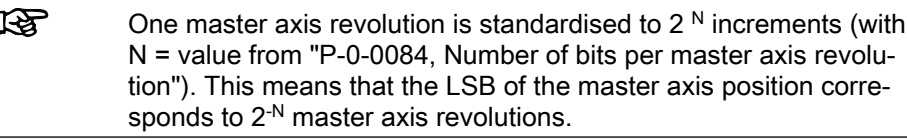

### **Synchronization**

See "Basic Functions of the Synchronization Modes"

#### Notes on Commissioning/Parameterization

ľ

#### General Parameterization

For general parameterization, it is necessary to make machine-specific pre‐ settings:

Scaling of parameter data (linear or rotary) – S‑0‑0076, S‑0‑0077, S‑0‑0078 and S‑0‑0079 for position data Scaling of Data

- Operating Modes
- S‑0‑0044, S‑0‑0045 and S‑0‑0046 for velocity data
- S‑0‑0160, S‑0‑0161 and S‑0‑0162 for acceleration data

See "Scaling of Physical Data"

- For linear scaling with rotary motor, parameterizing the feed constant per slave axis revolution (S-0-0123)
- Parameterizing the load gear of the slave axis (S-0-0121 and S-0-0122)
- Determining the synchronization velocity (P-0-0143) and the synchronization acceleration (P‑0‑0142)

#### "Modulo" Parameterization

For "modulo" parameterization make the following settings:

1. Modulo Range

In parameter "S‑0‑0103, Modulo value", set the modulo range to that value at which the overflow of the position data (from modulo value to "0") is to take place with infinitely turning axis.

2. Maximum Travel Range

Select the maximum travel range (S‑0‑0278) at least as large as the actual value cycle. Set the actual value cycle greater than or equal to the modulo range (S-0-0103).

3. Master Axis Position Range/ Master Axis Cycle

Depending on parameter "P‑0‑0750, Master axis revolutions per master axis cycle", the range of values for the master axis can be between 0 and P-0-0750  $\times$  2<sup>P-0-0084</sup> increments. In the special case P-0-0750 = 0, the master axis range is from  $-(2^{31})$  to  $(2^{31})$ -1. This case is utilized for the "Flying Saw" application. The actual value cycle in which "P-0-0753, Position actual value in actual value cycle" is contained, then has to be selected in such a way that the synchronous position data generated by the determined master axis cycle can be displayed.

4. "Modulo" Master Axis

The "modulo" master axis is a master axis the master axis positions of which are within the master axis cycle determined by parameter "P‑0‑0750, Master axis revolutions per master axis cycle". The master axis positions may overflow or underflow (infinitely turning master axis).

5. Electronic Gear

Settings for the electronic gear are made in the following parameters:

- P-0-0083, Gear ratio fine adjust
- P-0-0694, Gear ratio fine adjust, process loop
- P-0-0108, Master drive polarity
- P-0-0156, Master drive gear input revolutions
- P-0-0157, Master drive gear output revolutions
- 6. "Modulo" Synchronization

The following settings have to be made for synchronization:

- Mode for reaction to changes in parameter S-0-0048 after first synchronization (P‑0‑0155, bit 0)
- Single-step or double-step synchronization (P-0-0155, bit 6)
- Relative or absolute synchronization (P-0-0155, bit 1)
- Synchronization range (P-0-0155, bits 2 and 3)
- Generation of actual value cycle (P-0-0155, bit 4)

**KA** The actual value cycle has to be an integral multiple of the syn‐ chronization range.

#### "Absolute" Parameterization

For "absolute" parameterization make the following settings:

1. Maximum Travel Range

In the case of absolute scaling, the maximum travel range in parameter S-0-0278 has to be selected at least as large as the range in which the synchronous position data are to be contained.

2. Master Axis Position Range/ Master Axis Cycle

Depending on parameter "P‑0‑0750, Master axis revolutions per master axis cycle", the range of values for the master axis can be between 0 and P-0-0750  $\times$  2<sup>P-0-0084</sup> increments. In the special case P-0-0750 = 0, the master axis range is from  $-(2^{31})$  to  $(2^{31})$ -1. This case is utilized for the "Flying Saw" application. The actual value cycle in which "P-0-0753, Position actual value in actual value cycle" is contained, then has to be selected in such a way that the synchronous position data generated by the determined master axis cycle can be displayed.

3. "Absolute" Master Axis

The "absolute" master axis is a master axis the master axis positions of which are within the master axis cycle determined by parameter "P‑0‑0750, Master axis revolutions per master axis cycle". The master axis positions mustn't overflow nor underflow. If the master axis does overflow, this causes an unwanted jump in position.

Note: Incorrect parameterization can cause unwanted jumps in position. It is recommended that you activate the position limit value monitor (see "Position Limitation/Travel Range Limit Switch")!

4. Slave Drive Feed Travel

The distance that the slave axis covers per master axis revolution is de‐ termined in parameter "P‑0‑0159, Slave drive feed travel".

5. Electronic Gear

Settings for the electronic gear are made in the following parameters:

- P-0-0083, Gear ratio fine adjust
- P-0-0694, Gear ratio fine adjust, process loop
- P-0-0108, Master drive polarity
- P-0-0156, Master drive gear input revolutions
- P-0-0157, Master drive gear output revolutions
- 6. "Absolute" Synchronization

The following settings have to be made for synchronization:

- Mode for reaction to changes in parameter S-0-0048 after first synchronization (P‑0‑0155, bit 0)
- Relative or absolute synchronization (P-0-0155, bit 1)
- Single-step or double-step synchronization (P-0-0155, bit 6)

#### Commissioning Summary

The figure below illustrates the basic sequence of commissioning.

Functional Description | Rexroth IndraDrive

Operating Modes

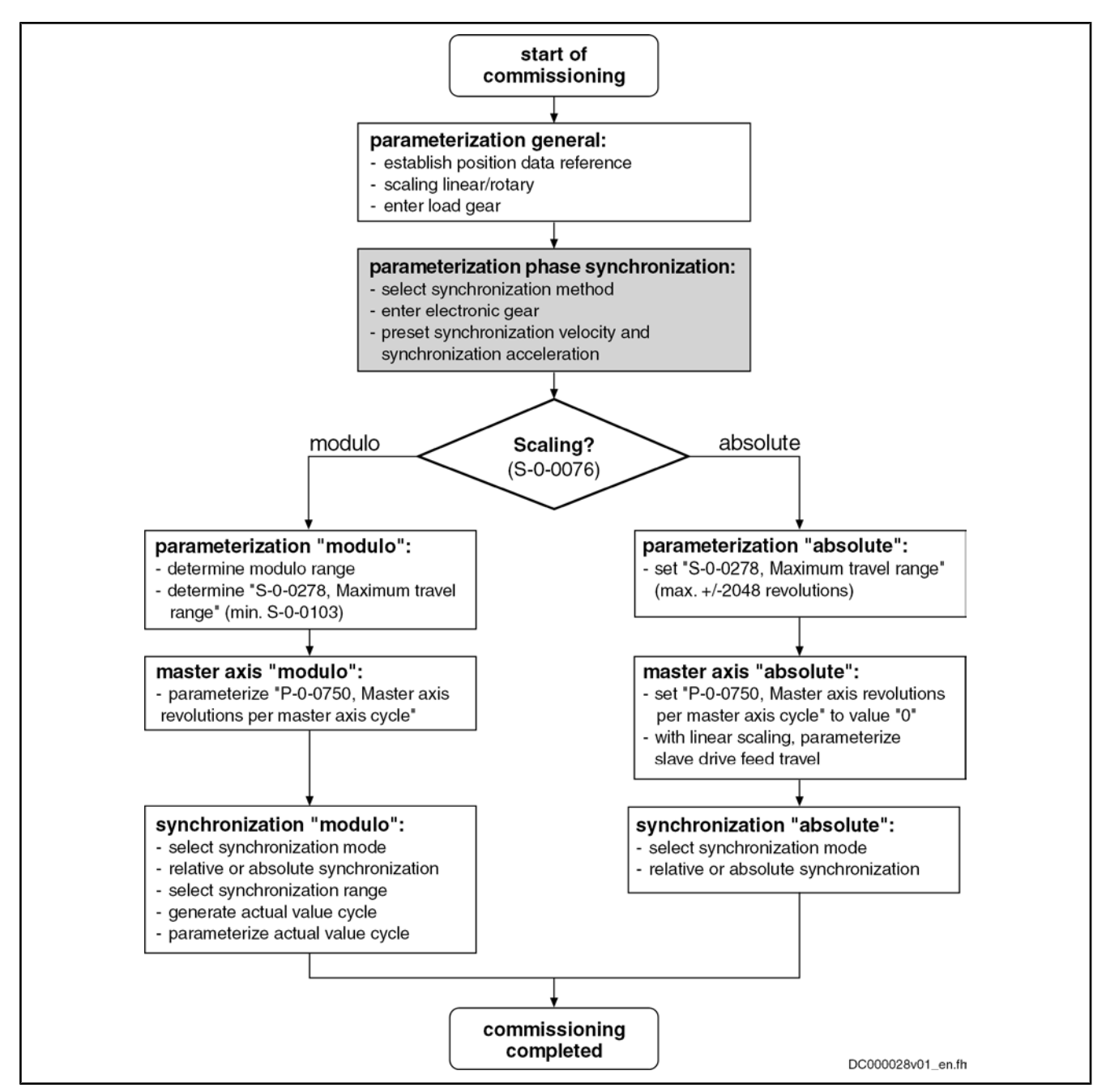

Fig.7-111: Overview of commissioning steps for phase synchronization

### Diagnostic and Status Messages

Diagnostic Status Messages

The following diagnostic status messages are displayed in normal operation of the operating mode (drive enabled, "AF"):

- A0112 Phase synchronization, encoder 1, virtual master axis
- A0113 Phase synchronization, encoder 2, virtual master axis
- A0114 Phase synchronization, encoder 1, real master axis
- A0115 Phase synchronization, encoder 2, real master axis
- A0116 Phase synchr. lagless, encoder 1, virtual master axis
- A0117 Phase synchr. lagless, encoder 2, virtual master axis
- A0118 Phase synchr. lagless, encoder 1, real master axis

- A0119 Phase synchr. lagless, encoder 2, real master axis
- A0163 Position synchronization

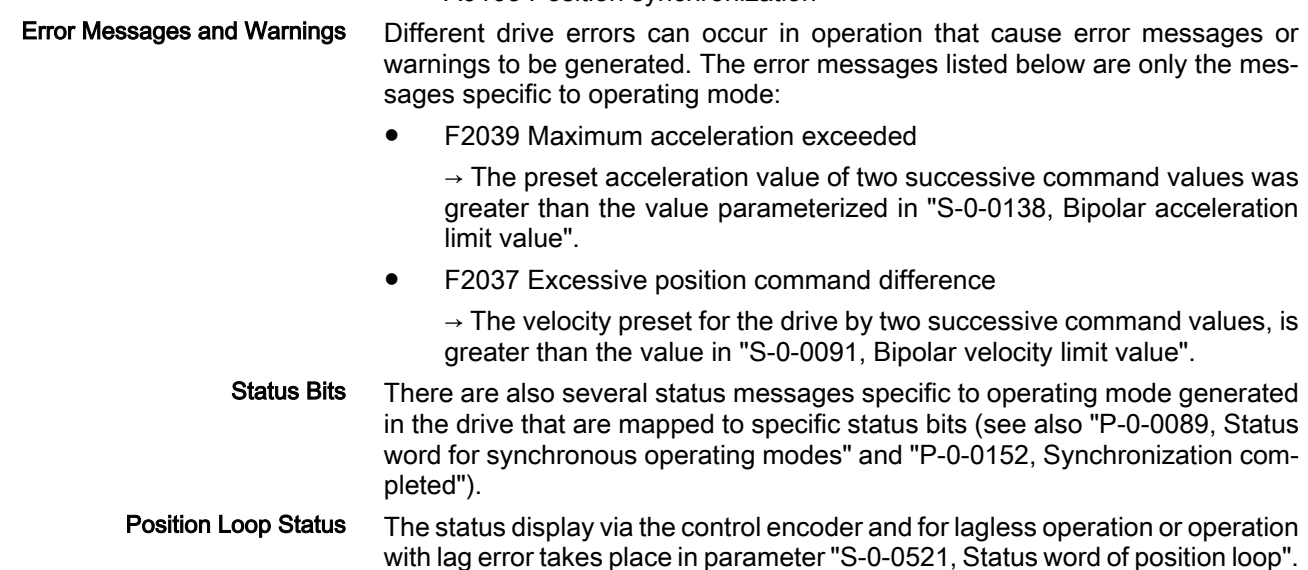

# 7.8.4 Electronic Cam Shaft with Real/Virtual Master Axis

# Brief Description

Expansion package synchronization (order code SNC) for the variants MPH, MPB and MPD in closed-loop characteristic

Fig.7-112: Assignment to functional firmware package

In the operating mode "electronic cam shaft with real/virtual master axis", there is a fixed relationship between the master axis position and the slave axis.

The real master axis velocity is generated by a measuring encoder, the virtual master axis velocity is preset by the master or the integrated master axis generator.

See also "Dynamic Synchronization of the Slave Axis" in section "Basic Func‐ tions of the Synchronization Modes"

#### Features

- 4 cam shaft profiles with a max. of 1024 data points (P‑0‑0072, P‑0‑0092, P‑0‑0780, P‑0‑0781)
- 4 cam shaft profiles with a max. of 128 data points (P‑0‑0783, P‑0‑0784,P‑0‑0785, P‑0‑0786)
- Cubic spline interpolation of the cam shaft data points
- Dynamic angle offset and angle offset at begin of profile
- Freely definable switch angle for cam shaft and cam shaft distance
- Synchronization mode to be selected
- Single-step or double-step synchronization
- Absolute or relative phase synchronization
- Synchronization range to be selected
- Change of format "on the fly"
- Cross cutter function
- Clocked pull roll

The figure below illustrates the interaction of the individual subfunctions (func‐ tion blocks) of the "electronic cam shaft" mode:

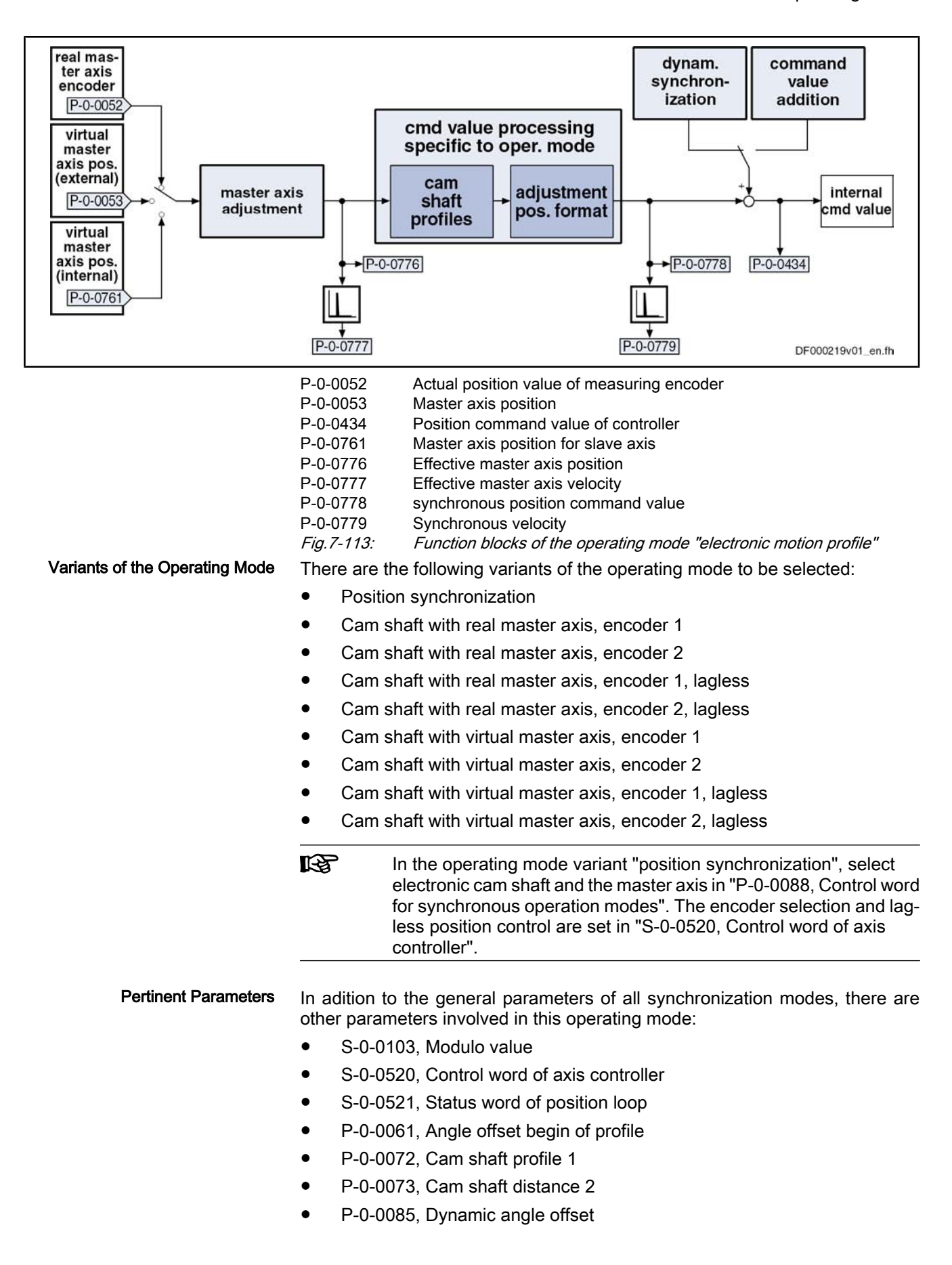

- P‑0‑0086, Configuration word synchronous operating modes
- P‑0‑0088, Control word for synchronous operation modes
- P‑0‑0089, Status word for synchronous operating modes
- P‑0‑0092, Cam shaft profile 2
- P-0-0093, Cam shaft distance
- P-0-0094, Cam shaft switch angle
- P-0-0144, Cam shaft distance switch angle
- P-0-0158, Angle offset change rate
- P-0-0159, Slave drive feed travel
- P-0-0227, Cam shaft profile, access angle
- P‑0‑0695, Angle offset begin of profile, process loop
- P‑0‑0696, Filter time constant, angle offset profile, process loop
- P-0-0776, Effective master axis position
- P-0-0777, Effective master axis velocity
- P-0-0778, Synchronous position command value
- P-0-0779, Synchronous velocity
- P-0-0780, Cam shaft profile 3
- P-0-0781, Cam shaft profile 4
- P-0-0782, Cam shaft profile 5
- P-0-0783, Cam shaft profile 6
- P‑0‑0784, Cam shaft profile 7
- P‑0‑0785, Cam shaft profile 8

See also "Pertinent Parameters" in the subsections of "Basic Functions of the Synchronization Modes"

In addition to the general diagnostic messages of all synchronization modes, there are other diagnostic messages involved in this operating mode: Pertinent Diagnostic Messages

- A0128 Cam shaft, encoder 1, virtual master axis
- A0129 Cam shaft, encoder 2, virtual master axis
- A0130 Cam shaft, encoder 1, real master axis
- A0131 Cam shaft, encoder 2, real master axis
- A0132 Cam shaft, lagless, encoder 1, virt. master axis
- A0132 Cam shaft, lagless, encoder 2, virt. master axis
- A0134 Cam shaft, lagless, encoder 1, real master axis
- A0135 Cam shaft, lagless, encoder 2, real master axis
- A0163 Position synchronization
- F2005 Cam shaft invalid

See also "Pertinent Diagnostic Messages" in the subsections of "Basic Func‐ tions of the Synchronization Modes"

# Overview of the Operating Mode

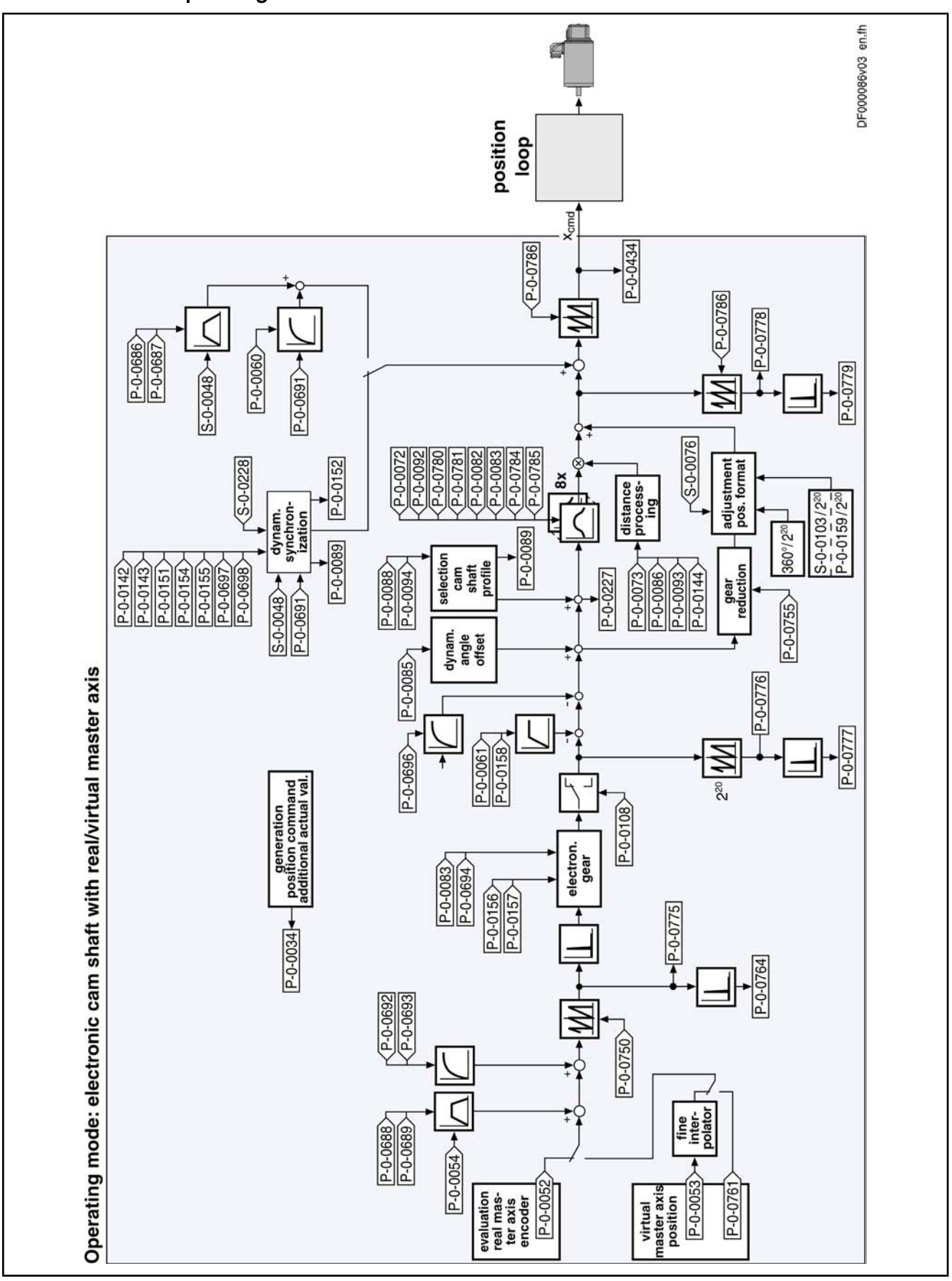

Fig.7-114: Block diagram: Electronic cam shaft with real/virtual master axis

## Master Axis Adjustment

Master axis adjustment is realized by means of the following subfunctions:

- Generation of master axis
- Master axis offset and modulo limitation
- Electronic gear with fine adjust

See "Basic Functions of the Synchronization Modes"

# Command Value Adjustment

**Overview** 

Command value adjustment in the "electronic cam shaft" mode consists of the following basic functions:

- Master axis adjustment
- Command value processing specific to operating mode, consisting of
	- Cam shaft profiles (incl. access)
	- Adjustment of position format
- Command value adjustment slave axis, consisting of
	- Dynamic synchronization
	- Command value addition

陉 Only the function block "command value processing" specific to the cam shaft mode is described in detail below. The detailed descrip‐ tions of the other function blocks are contained in section "Basic Functions of the Synchronization Modes".

See "Basic Functions of the Synchronization Modes"

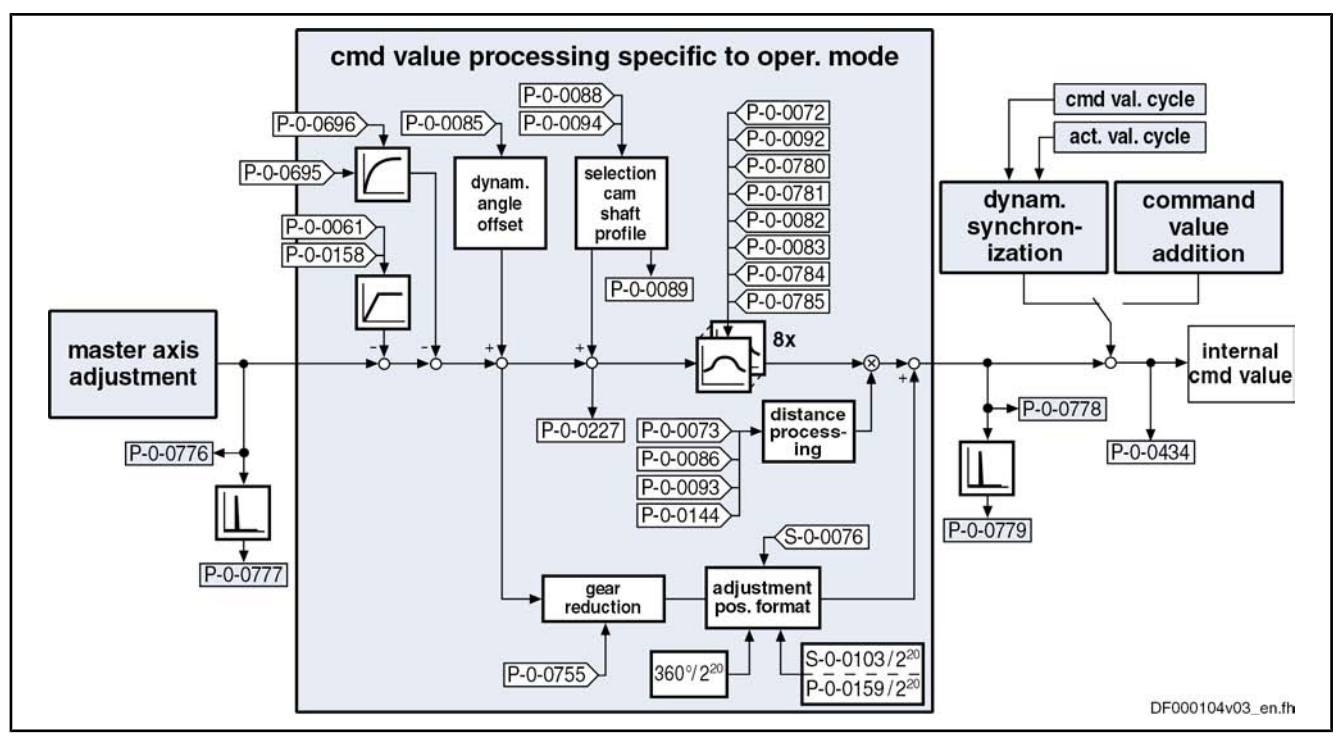

Fig.7-115: Command value processing specific to operating mode for cam shaft mode

Generating the Internal Position Command Value In the operating mode "electronic cam shaft with real/virtual master axis", the internal position command value (P‑0‑0434) is generated by addition of the synchronous position command value  $(x_{sync})$  with the components of the addi-

tive position command value (S‑0‑0048) and the additive position command value of process loop (P-0-0691).

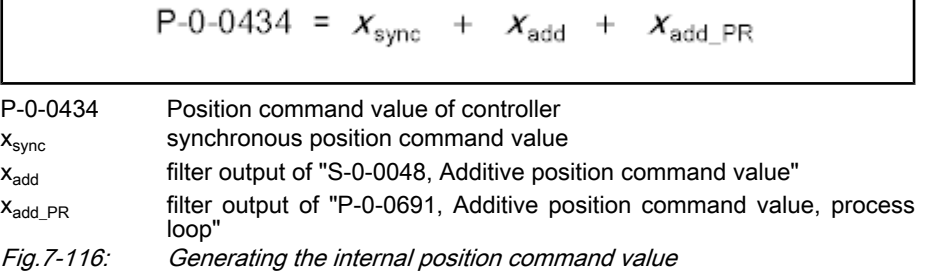

**Note:** In the synchronized status (P-0-0089; bit  $8 = 1$ ), the following applies:

$$
P-0-0434 = x_{\text{sync}} + (S-0-0048) + (P-0-0691)
$$

Fig.7-117: Generating the internal position command value in the synchronized status

In the function block "command value processing specific to operating mode" the calculations specific to the cam shaft mode are carried out for generating the synchronous position command value.

Depending on "P‑0‑0061, Angle offset begin of profile" and "P‑0‑0695, Angle offset begin of profile, process loop", an interpolated profile value is taken from the cam shaft profiles in every control cycle and the difference to the last inter‐ polated profile value is multiplied by the cam shaft distance. The result is added to the position command value.

If the phase-synchronous path has been activated by bit 4 of parameter "P‑0‑0086, Configuration word synchronous operating modes", the master axis position at the output of the electronic gear is additionally divided by the gear reduction (P‑0‑0755) and multiplied with a scaling-dependent factor. The result is differentiated and added to the position command value.

**ISS** If the profile limit is exceeded in positive direction, the profile con‐ tinues with its first value, the same happens if the limit is exceeded in negative direction.

Upon activation of the operating mode "electronic cam shaft with real/virtual master axis", the position command value of the drive is first initialized in terms of the following relation:

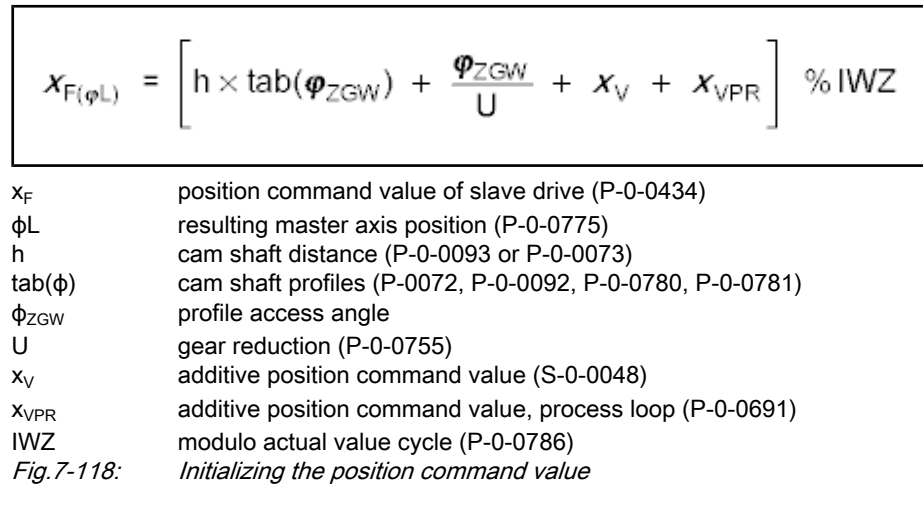

#### Calculating the Internal Position Command Value (Initialization)

$$
\pmb{\varphi}_{\text{ZGW}} \ = \ \pm \pmb{\varphi}_{\text{L}} \times \ \frac{G_{\text{a}}}{G_{\text{e}}} \ \times \ (1 + F) \ \times \ (1 + F_{\text{PR}}) \ - \ \pmb{\varphi}_{\text{V}} \ - \ \pmb{\varphi}_{\text{VPR}}
$$

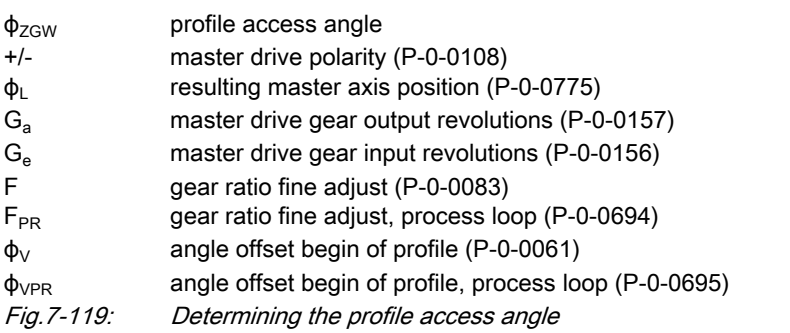

陉 With the operating mode activated, differences, that later on will be added again, are processed in the electronic gear and the cam shaft profiles. Therefore, changes in the electronic gear and the cam shaft distance do not cause position command value jumps. Velocity jumps, however, can occur and the absolute position refer‐ ence established when activating the operating mode is lost.

In every position loop cycle (Advanced:  $250 \,\mu s$ , Basic: T =  $500 \,\mu s$ ) an interpolated profile value is taken from the activated cam shaft profile, the difference to the last interpolated profile value is generated and a multiplication with the cam shaft distance is carried out. The result is added to the position command value. Accessing the Cam Shaft Profile

Cubic spline interpolation takes place between the profile values.

**KA** With an infinite cam shaft, the difference between initial value and final value of the cam shaft profile is 100%.

Calculating the Internal Position Command Value (in Cyclic Opera‐

The position command value is generated as per the following relation:

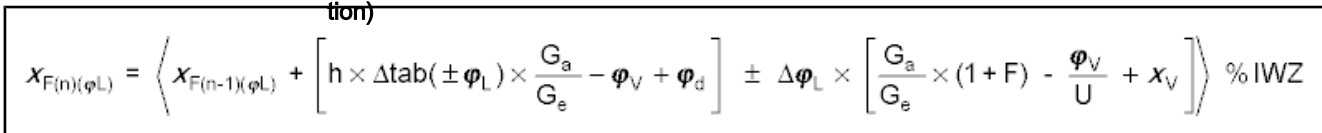

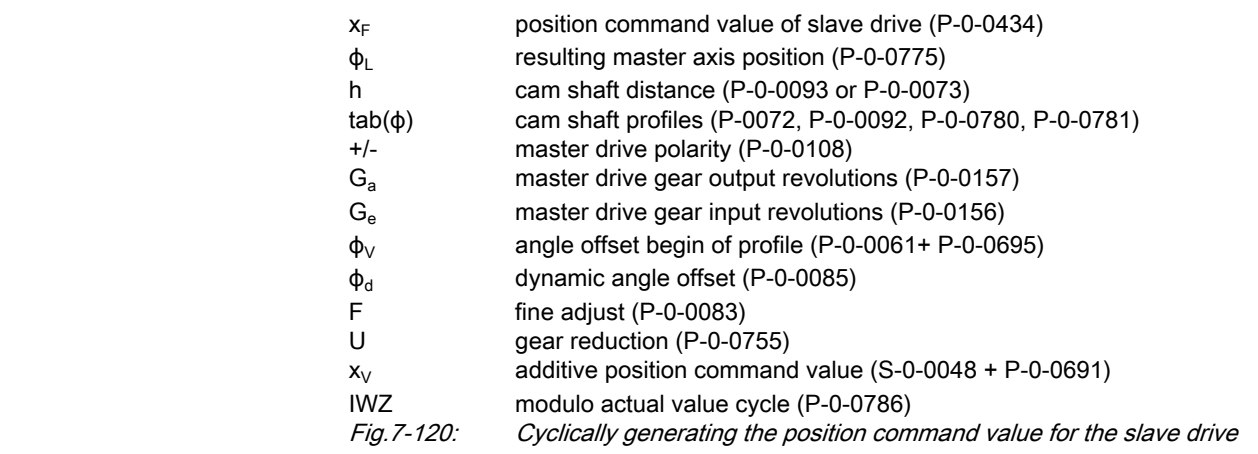

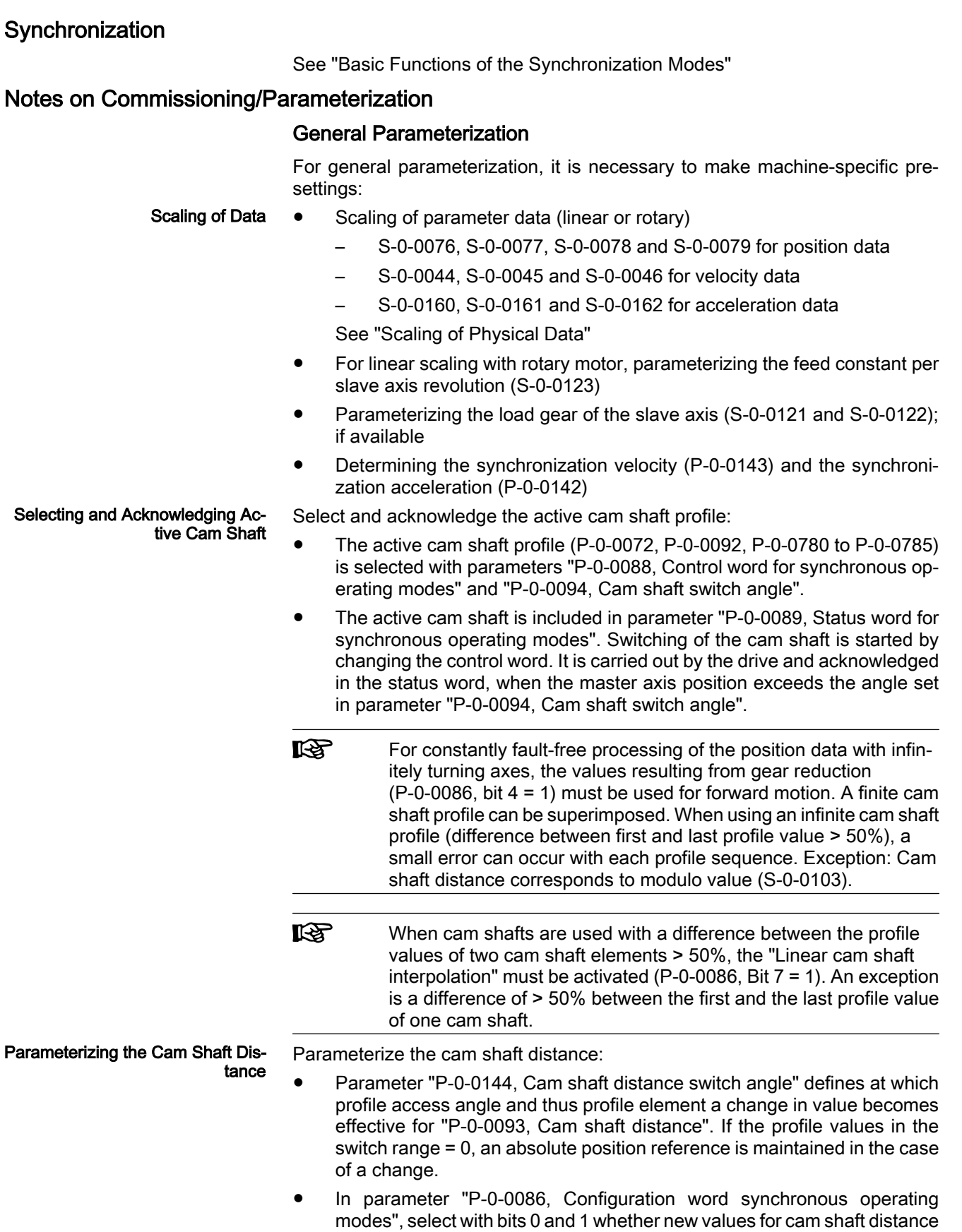

(P‑0‑0093) and for the electronic gear (P‑0‑0156/P‑0‑0157) take effect

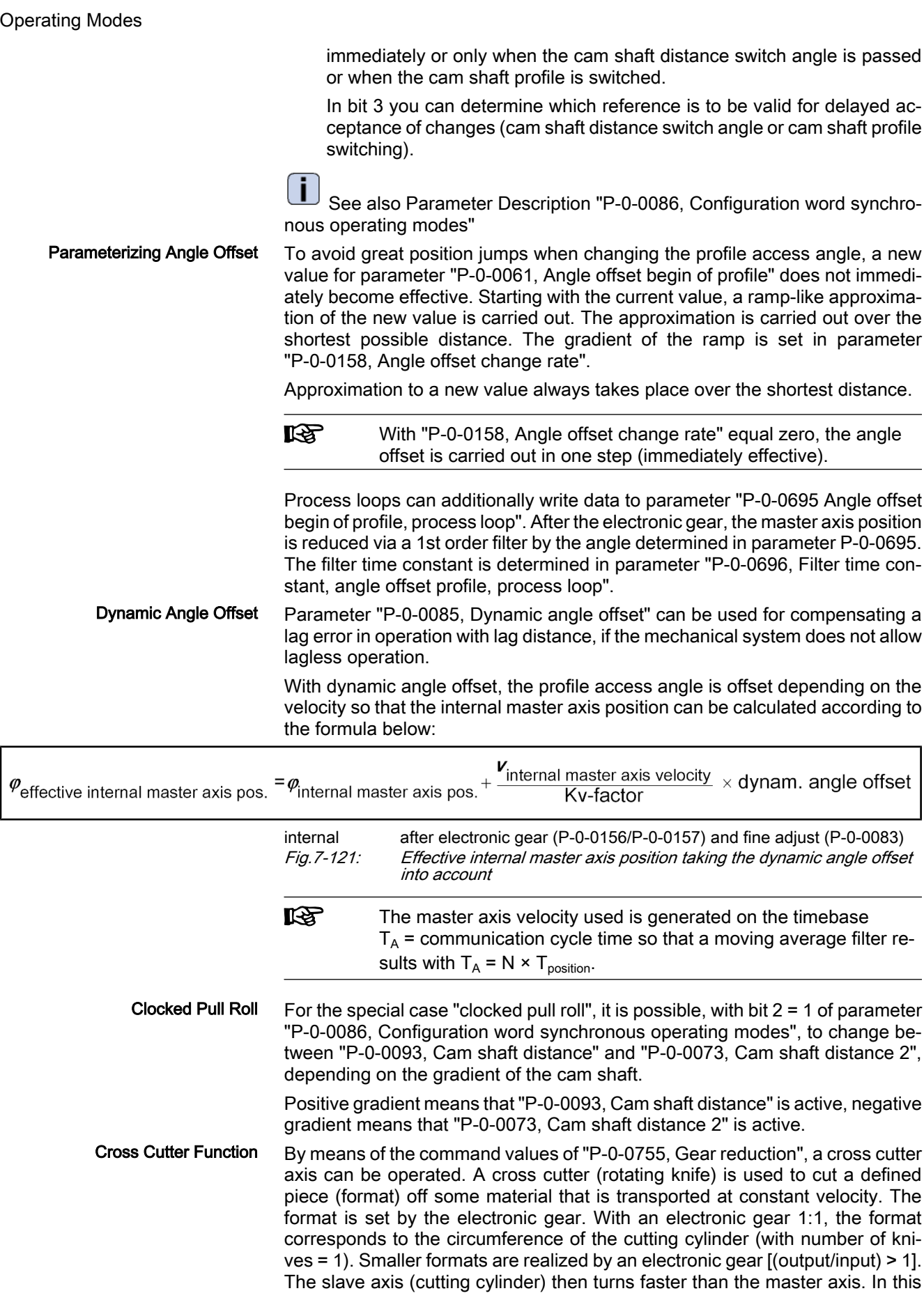

case, the cutting cylinder, in the cutting range, has to be decelerated to the transport velocity of the material. After the cutting range, the cylinder is accel‐ erated again. This is achieved by superimposing a more or less sinusoidal cam shaft to the constant speed of the axis that is caused by the linear component of the gear reduction. With constant cam shaft profile, it is then possible to define, by means of the cam shaft distance, whether the axis decelerates (dis‐  $tance > 0$ ) or accelerates (distance  $\leq 0$ ) within the cutting range.

- The number of knives that are distributed at the circumference of the cutting cylinder is entered in parameter "P‑0‑0755, Gear reduction". Per cam shaft profile sequence, the cutting cylinder will move by the distance of two knives at the circumference.
- To change the format "on the fly", it is necessary to simultaneously change electronic gear and cam shaft distance in the cutting range. This function is switched on by setting bit 1 in "P-0-0086, Configuration word synchronous operating modes". A change in the electronic gear will only take effect, when the new value, after having changed the cam shaft distance, is accepted when passing the angle of "P‑0‑0144, Cam shaft distance switch angle".

### "Modulo" Parameterization

For "modulo" parameterization make the following settings:

1. Modulo Range

In parameter "S‑0‑0103, Modulo value", set the modulo range to that value at which the overflow of the position data (from modulo value to "0") is to take place with infinitely turning axis.

2. Maximum Travel Range

Select the maximum travel range (S‑0‑0278) at least as large as the actual value cycle. Set the actual value cycle greater than or equal to the modulo range (S‑0‑0103).

3. Master Axis Position Range/ Master Axis Cycle

Depending on parameter "P‑0‑0750, Master axis revolutions per master axis cycle", the range of values for the master axis can be between 0 and P-0-0750  $\times$  2<sup>P-0-0084</sup> increments. In the special case P-0-0750 = 0, the master axis range is from  $-(2^{31})$  to  $(2^{31})$ -1.

4. "Modulo" Master Axis

The "modulo" master axis is a master axis the master axis positions of which are within the master axis cycle determined by parameter "P‑0‑0750, Master axis revolutions per master axis cycle". The master axis positions may overflow or underflow (infinitely turning master axis).

5. Electronic Gear

Settings for the electronic gear are made in the following parameters:

- P-0-0083, Gear ratio fine adjust
- P-0-0694, Gear ratio fine adjust, process loop
- P-0-0108, Master drive polarity
- P-0-0156, Master drive gear input revolutions
- P-0-0157, Master drive gear output revolutions
- 6. "Modulo" Synchronization

The following settings have to be made for synchronization:

- Mode for reaction to changes in parameter S-0-0048 after first synchronization (P‑0‑0155, bit 0)
- Relative or absolute synchronization (P-0-0155, bit 1)

- Single-step or double-step synchronization (P-0-0155, bit 6)
- Synchronization range (P-0-0155, bits 2 and 3)
- qeneration of actual value cycle (P-0-0155, bit 4)

**KA** The actual value cycle has to be an integral multiple of the syn‐ chronization range.

#### "Absolute" Parameterization

For "absolute" parameterization make the following settings:

1. Maximum Travel Range

In the case of absolute scaling, the maximum travel range in parameter S-0-0278 has to be selected at least as large as the range in which the synchronous position data are to be contained.

2. Master Axis Position Range/ Master Axis Cycle

Depending on parameter "P‑0‑0750, Master axis revolutions per master axis cycle", the range of values for the master axis can be between 0 and P-0-0750  $\times$  2<sup>P-0-0084</sup> increments. In the special case P-0-0750 = 0, the master axis range is from  $-(2^{31})$  to  $(2^{31})$ -1.

3. Master Axis "Absolute" or "Modulo"

The "absolute" master axis is a master axis the master axis positions of which are within the master axis cycle determined by parameter "P‑0‑0750, Master axis revolutions per master axis cycle". The master axis positions in this case do neither overflow nor underflow.

This possibility is not used for practical application. Theoretically, the ab‐ solute master axis could be used for infinite cam shafts (e.g. linear cam shafts) and/or when a gear reduction (P-0-0755) unequal zero is selected.

Note: When a gear reduction (bit 4, P-0-0086 = 1) has been parameterized, the modulo overflow of the master axis mustn't take place with absolute position scaling! Otherwise, this would cause unwanted jumps in position.

The "modulo" master axis is a master axis the master axis positions of which are within the master axis cycle determined by parameter "P‑0‑0750, Master axis revolutions per master axis cycle". The master axis positions may overflow or underflow (infinitely turning master axis).

This master axis is used in conjunction with a finite cam shaft (initial value = final value) and when there is no gear reduction (bit 4,  $P$ -0-0086 = 0). If you select a gear reduction, the drive, with infinitely turning master axis, will leave the max. travel range at some time.

Note: Incorrect parameterization can cause unwanted jumps in position. It is recommended that you activate the position limit value monitor (see "Position Limitation/Travel Range Limit Switch")!

4. Slave Drive Feed Travel

The distance that the slave axis covers per master axis revolution is de‐ termined in parameter "P‑0‑0159, Slave drive feed travel".

5. Electronic Gear

Settings for the electronic gear are made in the following parameters:

- P-0-0083, Gear ratio fine adjust
- P-0-0694, Gear ratio fine adjust, process loop
- P-0-0108, Master drive polarity

- P-0-0156, Master drive gear input revolutions
- P‑0‑0157, Master drive gear output revolutions
- 6. "Absolute" Synchronization

The following settings have to be made for synchronization:

- Mode for reaction to changes in parameters S-0-0048 and P-0-0691 after first synchronization (P‑0‑0155, bit 0)
- Single-step or double-step synchronization (P-0-0155, bit 6)
- relative or absolute synchronization (P-0-0155, bit 1)

### Commissioning Summary

The figure below illustrates the basic sequence of commissioning.

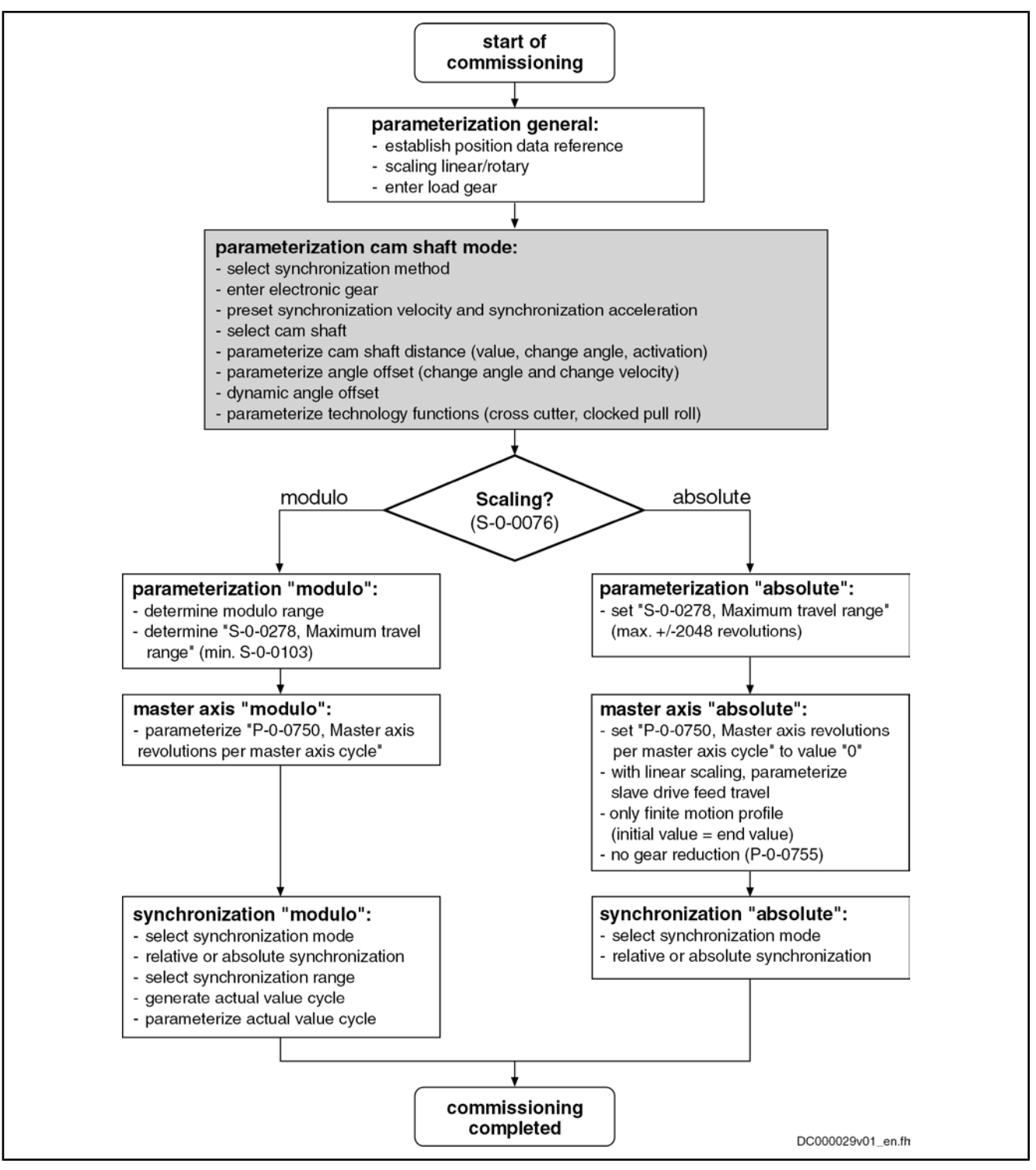

Fig.7-122: Overview of commissioning steps for cam shaft mode

## Diagnostic and Status Messages

Diagnostic Status Messages

The following diagnostic status messages are displayed in normal operation of the operating mode (drive enabled, "AF"):

- A0128 Cam shaft, encoder 1, virtual master axis
	- A0129 Cam shaft, encoder 2, virtual master axis
- A0130 Cam shaft, encoder 1, real master axis

- A0131 Cam shaft, encoder 2, real master axis
- A0132 Cam shaft, lagless, encoder 1, virt. master axis
- A0132 Cam shaft, lagless, encoder 2, virt. master axis
- A0134 Cam shaft, lagless, encoder 1, real master axis
- A0135 Cam shaft, lagless, encoder 2, real master axis
- A0163 Position synchronization

#### Error Messages and Warnings

Different drive errors can occur in operation that cause error messages or warnings to be generated. The error messages listed below are only the messages specific to operating mode:

**F2005 Cam shaft invalid** 

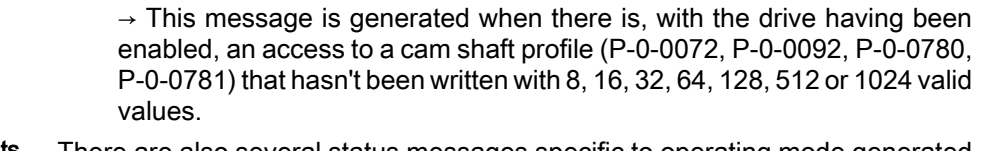

#### There are also several status messages specific to operating mode generated in the drive that are mapped to specific status bits (see also "P‑0‑0089, Status word for synchronous operating modes"). Status Bits

The status display via the control encoder for lagless operation or operation with lag error takes place in parameter "S‑0‑0521, Status word of position loop". Position Loop Status

# 7.8.5 Electronic Motion Profile with Real/Virtual Master Axis

### Brief Description

Expansion package synchronization (order code SNC) for the variants MPH, MPB and MPD in closed-loop characteristic

Fig.7-123: Assignment to functional firmware package

In the operating mode "electronic motion profile with real/virtual master axis", there is a fixed relationship between the master axis position and the slave axis.

The real master axis velocity is generated by a measuring encoder, the virtual master axis velocity is preset by the master or the integrated master axis generator.

See also "Dynamic Synchronization of the Slave Axis" in section "Basic Func‐ tions of the Synchronization Modes"

- 2 sequences of motion with up to 8 motion steps per master axis revolution Features
	- Definition of a motion step by standardized profile or cam shaft profile
	- Standard profiles can be selected (rest in rest, rest in velocity, velocity in rest, velocity in velocity, constant velocity)
	- Standard profiles realized by 5th order polynomial or, in the case of rest in rest, alternatively by inclined sine curve
	- Individual cam shaft distance for each motion step
	- Dynamic angle offset and angle offset at begin of profile
	- Absolute synchronization can be switched off
	- Synchronization mode to be selected
	- Absolute or relative processing of the motion steps to be selected
	- Synchronization range to be selected
	- Cross cutter function

The figure below illustrates the interaction of the individual subfunctions (func‐ tion blocks) of the "electronic motion profile" mode:

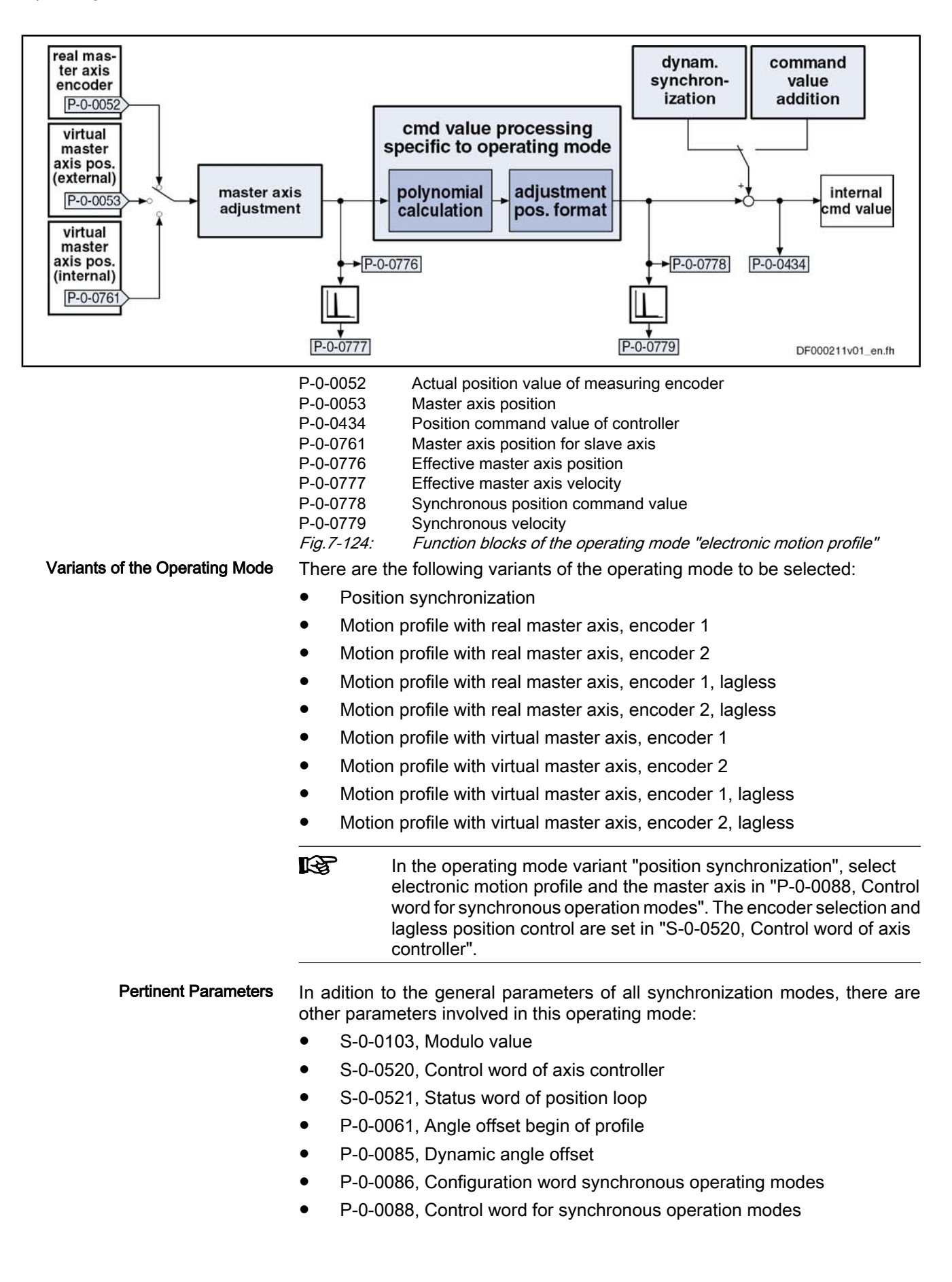

- P‑0‑0089, Status word for synchronous operating modes
- P-0-0158, Angle offset change rate
- P-0-0159, Slave drive feed travel
- P-0-0227, Cam shaft profile, access angle
- P-0-0695, Angle offset begin of profile, process loop
- P-0-0696, Filter time constant, angle offset profile, process loop
- P-0-0700, Motion profile, master axis switching position
- P-0-0701, Motion step 1, slave axis initial position
- P-0-0702, Motion profile, diagnosis, set 0
- P-0-0703, Number of motion steps, set 0
- P-0-0704, Master axis velocity, set 0
- P-0-0705, List of master axis initial positions, set 0
- P-0-0706, List of motion step modes, set 0
- P-0-0707, List of distances, set 0
- P-0-0708, List of slave axis velocities, set 0
- P-0-0709, Motion profile, diagnosis, set 1
- P-0-0710, Number of motion steps, set 1
- P-0-0711, Master axis velocity, set 1
- P-0-0712, List of master axis initial positions, set 1
- P-0-0713. List of motion step modes, set 1
- P-0-0714, List of distances, set 1
- P-0-0715, List of slave axis velocities, set 1
- P-0-0755, Gear reduction
- P-0-0776, Effective master axis position
- P-0-0777, Effective master axis velocity
- P-0-0778, Synchronous position command value
- P-0-0779, Synchronous velocity

See also "Pertinent Parameters" in the subsections of "Basic Functions of the Synchronization Modes"

In addition to the general diagnostic messages of all synchronization modes, there are other diagnostic messages involved in this operating mode: Pertinent Diagnostic Messages

- A0136 Motion profile, encoder 1, virtual master axis
- A0137 Motion profile, encoder 2, virtual master axis
- A0138 Motion profile, encoder 2, real master axis
- A0139 Motion profile, encoder 1, real master axis
- A0140 Motion profile lagless, encoder 1, virtual master axis
- A0141 Motion profile lagless, encoder 2, virtual master axis
- A0142 Motion profile lagless, encoder 1, real master axis
- A0143 Motion profile lagless, encoder 2, real master axis
- A0163 Position synchronization
- F2003 Motion step skipped
- **F2004 Error in motion profile**

See also "Pertinent Diagnostic Messages" in the subsections of "Basic Func‐ tions of the Synchronization Modes"

# Overview of the Operating Mode

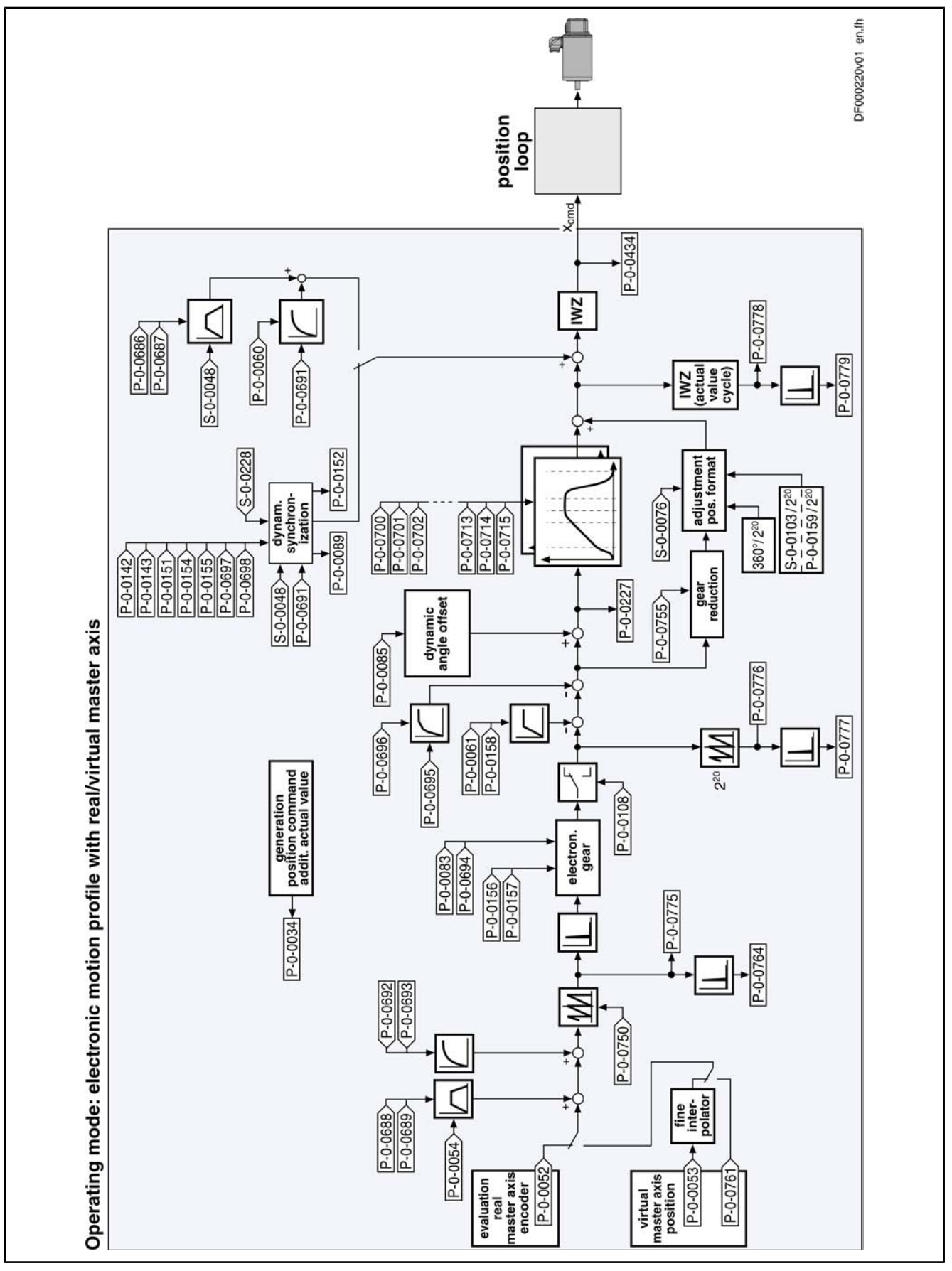

Fig.7-125: Block diagram: electronic motion profile with real/virtual master axis

## Master Axis Adjustment

Master axis adjustment is realized by means of the following subfunctions:

- Generation of master axis
- Master axis offset and modulo limitation
- Electronic gear with fine adjust

See "Basic Functions of the Synchronization Modes"

## Command Value Adjustment

Command value adjustment in the "electronic motion profile" mode consists of the following basic functions: **Overview** 

- Master axis adjustment
- Command value processing specific to operating mode, consisting of
	- Cam shaft profiles (incl. access)
	- Adjustment of position format
- Command value adjustment slave axis, consisting of
	- Dynamic synchronization
	- Command value addition

 $R$ Only the function block "command value processing" specific to the electronic motion profile is described in detail below. The detailed descriptions of the other function blocks are contained in section "Basic Functions of the Synchronization Modes".

See "Basic Functions of the Synchronization Modes"

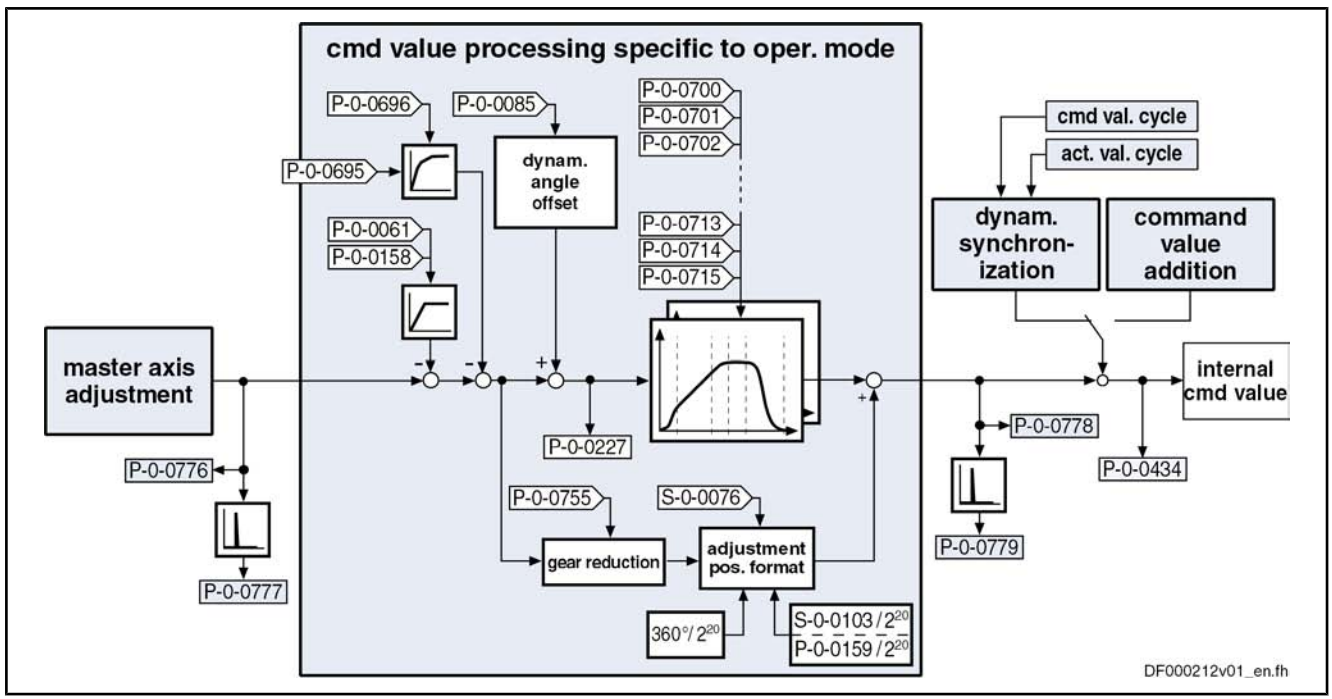

Fig.7-126: Command value processing specific to operating mode for electronic motion profile

Generating the Internal Position Command Value

In the operating mode "electronic motion profile with real/virtual master axis", the internal position command value (P‑0‑0434) is generated by addition of the synchronous position command value  $(x_{sync})$  with the components of the addi-

tive position command value (S‑0‑0048) and the additive position command value of process loop (P-0-0691).

$$
P-0-0434 = X_{\text{sync}} + X_{\text{add}} + X_{\text{add PR}}
$$

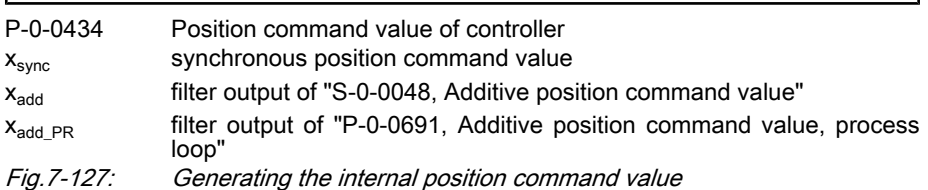

**Note:** In the synchronized status (P-0-0089; bit  $8 = 1$ ), the following applies:

$$
P-0-0434 = X_{\text{sync}} + (S-0-0048) + (P-0-0691)
$$

Fig.7-128: Generating the internal position command value in the synchronized status

In the function block "command value processing specific to operating mode" the calculations specific to the motion profile are carried out for generating the synchronous position command value.

"P-0-0227, Cam shaft profile, access angle" is generated first. The current motion step is determined from this value and the master axis initial positions of the individual motion steps. Depending on the mode parameter of this motion step, the decision is taken as to whether the current step is determined by a cam shaft profile or a standard profile. With the profile access angle, profile access or a polynomial calculation takes place accordingly to calculate the standardization value (factor) for the distance of this step. The standardization value for a cam shaft profile is between +799,999999 % and -799,999999 %, for a standard profile it is between 0 and 1. The multiplication of standardization value and distance of the current step results in a position command value which is added to the final position value of the previous motion step. Depending on the setting in the mode parameter of this step, the sum is processed in ab‐ solute or relative form.

If the phase-synchronous path has been activated by bit 4 of parameter "P‑0‑0086, Configuration word synchronous operating modes", the master axis position at the output of the electronic gear is additionally divided by the gear reduction (P‑0‑0755) and multiplied with a scaling-dependent factor. The result is differentiated and added to the position command value.

Upon activation of the operating mode "electronic motion profile with real/virtual master axis", the position command value of the drive is first initialized in terms of the following relation:

Calculating the Internal Position Command Value (Initialization)

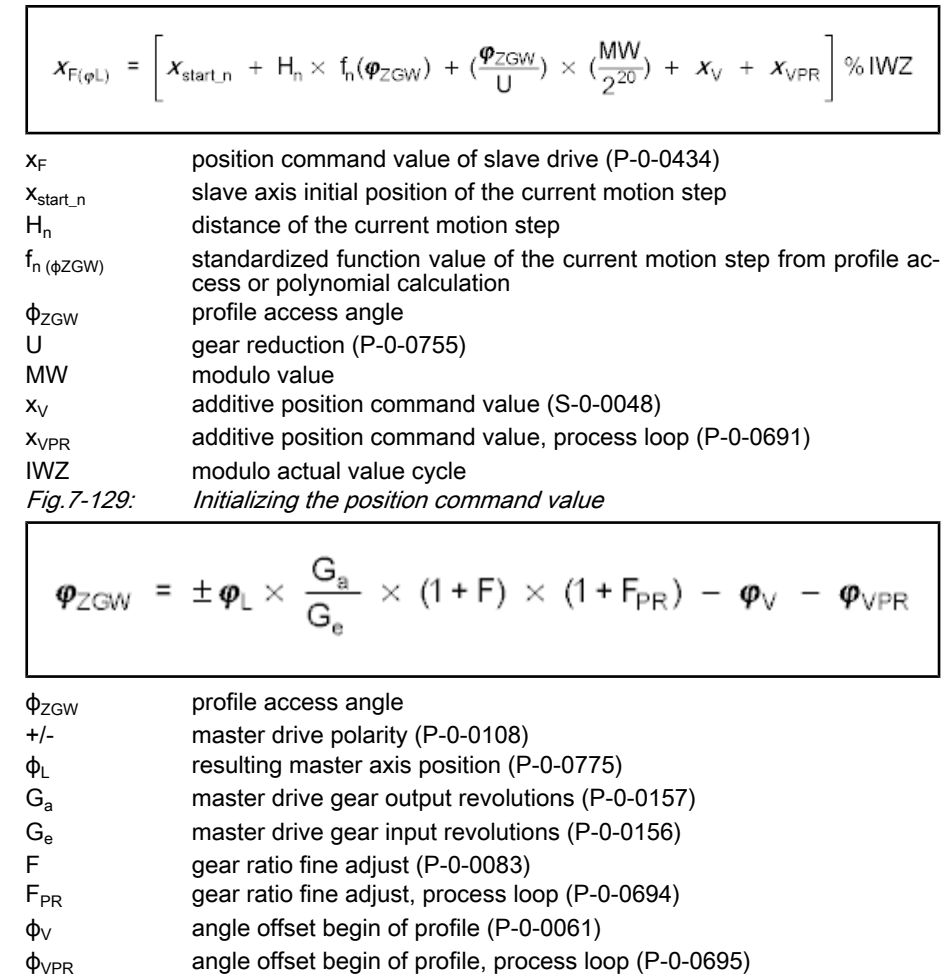

Fig.7-130: Determining the profile access angle

The slave axis initial position of the current motion step is supposed to be zero, when relative processing of the position data (bit  $10 = 1$ ) has been set in the control word for synchronous operation modes (P‑0‑0088). Otherwise, the slave axis initial position of the current motion step is the sum of the slave axis initial position (P‑0‑0701) and the distances up to the current step.

The cyclic calculation of the position command value takes place according to the above formula, too. The slave axis initial position of the respective current step is determined by the end position of the previous step.

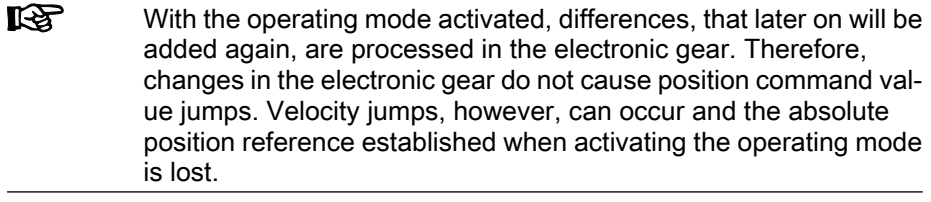

### **Synchronization**

See "Basic Functions of the Synchronization Modes"

### Notes on Commissioning/Parameterization

#### General Parameterization

The parameter "P-0-0061, Angle offset begin of profile" allows shifting the profile access angle. To avoid great position jumps when changing the profile Parameterizing Angle Offset

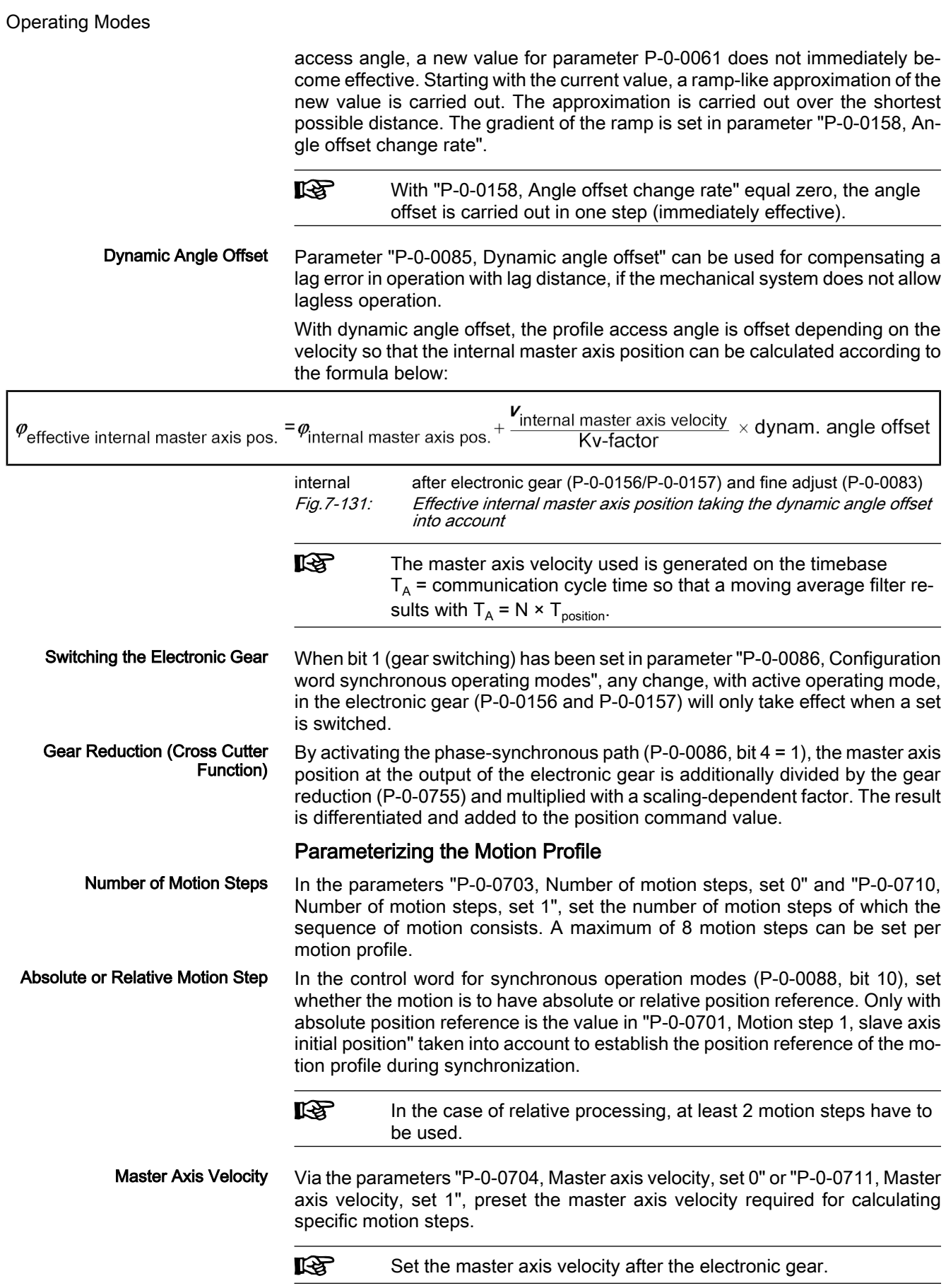

To specify the individual steps, there are 4 list parameters available for each of the two sets: Defining a Step

- P-0-0705, List of master axis initial positions, set 0
- P-0-0706, List of motion step modes, set 0
- P-0-0707, List of distances, set 0
- P-0-0708, List of slave axis velocities, set 0
- P-0-0712, List of master axis initial positions, set 1
- P-0-0713, List of motion step modes, set 1
- P-0-0714, List of distances, set 1
- P-0-0715, List of slave axis velocities, set 1

A motion step is limited by a master axis initial position and a master axis end position. The master axis end position is determined by the master axis initial position of the following motion step or by 360 degrees.

The slave axis velocity can be preset in the case of certain standard profiles or is preset by the distance and the profile.

隐 The positions of the data in the lists define to which step the values belong. For example, the data at the second position of the lists for master axis initial position, mode, distance and slave axis velocity define the second motion step. This means that the number of elements defined in the lists as must be at least the number of motion steps.

Different standard profiles or a cam shaft profile can be defined as the mode of a step. Standard Profiles

The following modes are available:

- Rest in rest (R-R)
- Rest in velocity (R-G)
- Velocity in rest (G-R)
- Constant velocity (G)
- Velocity in velocity (G-G)
- Cam shaft profile

For the profile "rest in rest", there are three profiles available. These profiles are characterized by the fact that velocity and acceleration are zero at the start and at the end of the motion. You can choose between the standardized laws of motion "5th order polynomial" and "inclined sine curve". The third profile "rest in rest with limited velocity" is realised in a 5th order polynomial. For this profile the indication of a maximum velocity of the slave axis is required. Rest in Rest

In addition, these profiles are defined by the distance and the master axis range.

The following relation applies to the profile "5th order polynomial":

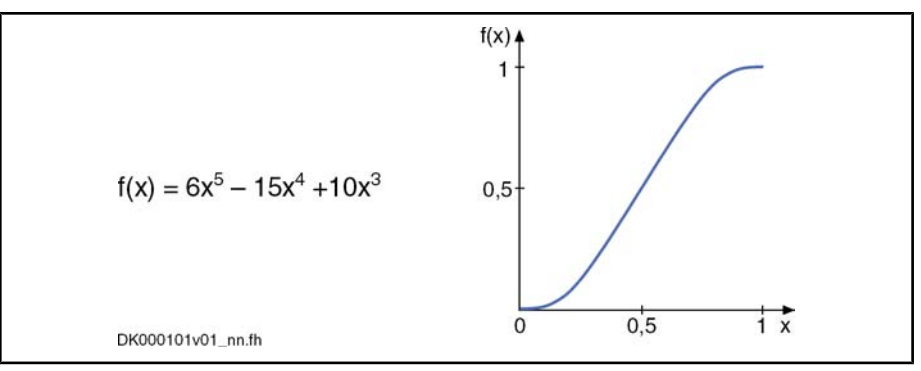

Fig.7-132: Profile "5th order polynomial"

The following relation applies to the profile "inclined sine curve":

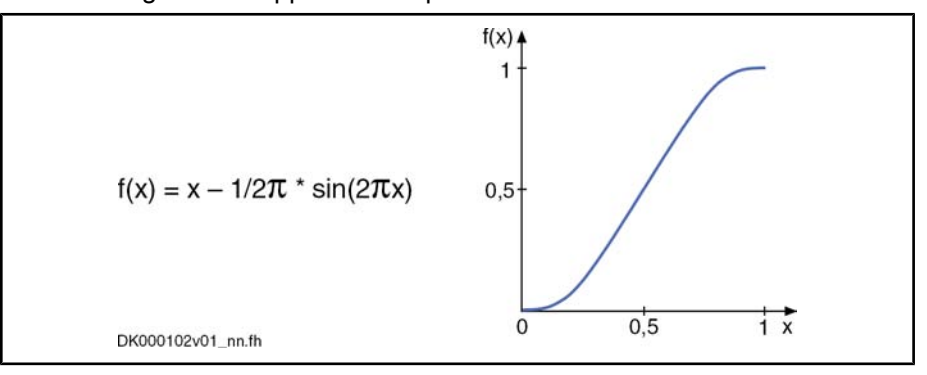

Fig.7-133: Profile "inclined sine curve"

**IB** You should prefer the profile with inclined sine curve for mechanical systems susceptible to oscillation, as the jerk curve is better. The occurring maximum values for velocity and acceleration, however, are higher.

For the profile "rest in rest with limited velocity" the maximum occurring slave axis velocity is calculated from the indicated values of master axis velocity, master axis distance and master axis range. If this velocity is lower than the indicated maximum slave axis velocity, the above-mentioned 5th order poly‐ nomial is used. The maximum velocity is parameterized in the list of the slave axis velocity. If the maximum slave axis velocity would be exceeded, this step would be devided into three individual steps "rest in velocity", "constant velocity" and "velocity in rest". During the middle range the axis moves with the maximum slave axis velocity.

The following figure illustrates the velocity curves of a simple 5th order poly‐ nomial (black) and of the profile "rest in rest with limited velocity" (blue) for identical values of axis distance, master axis range and master axis velocity.

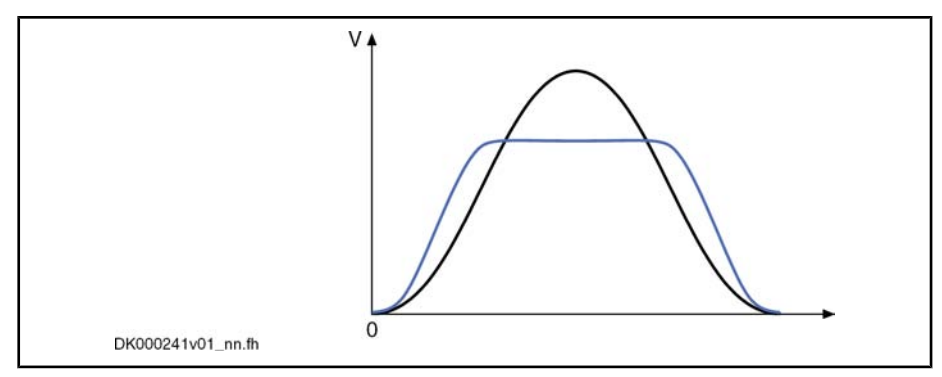

Fig. 7-134: Profile "rest in rest with limited velocity"  $\rightarrow$  curve of the slave axis velocity

In case it is not possible to devide this step into three individual steps, maybe due to the distance being to large, on examination of this profile, the respective error number (81...88, meaning, please see description of the diagnosis F2004) is indicated in the diagnosis parameter of the motion profile set in question.

If the profile "rest in rest" is devided into the three steps "rest in velocity", "constant velocity" and "velocity in rest", acceleration values will occur in the first and the last partial range which are significantly higher than for the profile with the simple 5th order polynomial. Monitoring of the acceleration values is not carried out!

The profile "rest in velocity" is used for transition from standstill to a certain velocity. The velocity and the acceleration at the beginning of the profile are zero. At the end of the profile, the slave axis velocity preset by the correspond‐ ing parameter has been reached. The acceleration at the end of the profile is zero. Rest in Velocity

> The drive calculates the coefficients of this polynomial from the following values preset for this motion step:

- Master axis range
- **Distance**
- Slave axis velocity
- Master axis velocity

The profile is calculated with a 5th order polynomial:

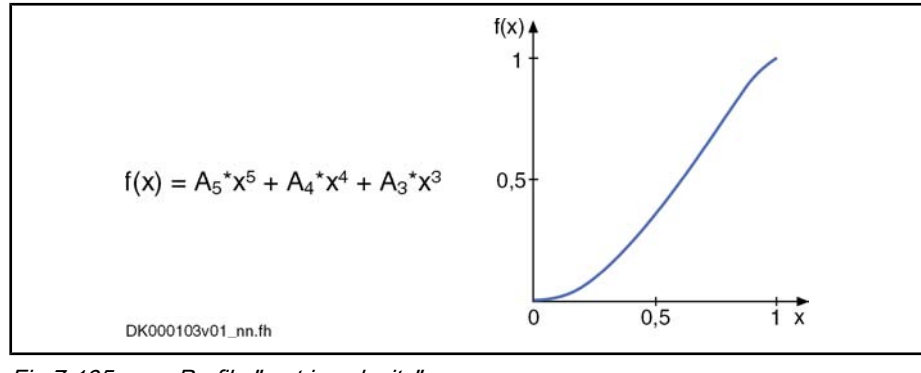

Fig.7-135: Profile "rest in velocity"

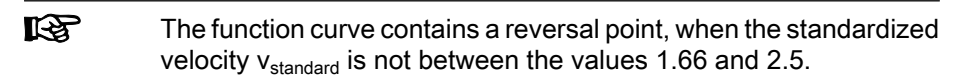

The standardized velocity can be calculated with the following formula, the master axis range being the difference of two master axis initial positions:

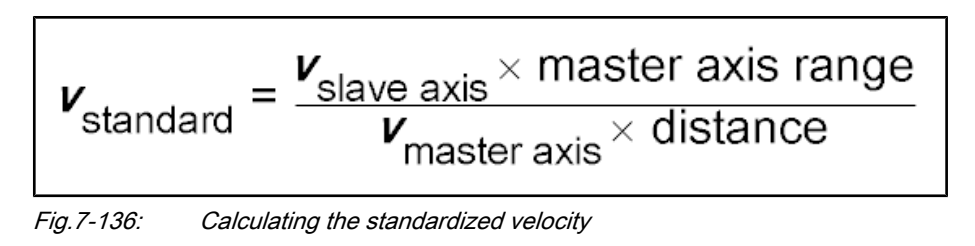

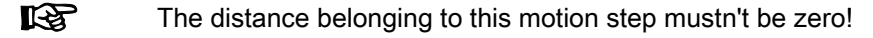

The profile "velocity in rest" is used for transition from a defined velocity to standstill. The velocity at the beginning of the profile must correspond to the slave axis velocity indicated in the parameter. At the end of the profile the velocity is zero. The acceleration at the beginning and at the end of the profile is zero. Velocity in Rest

> The path traveled with this motion profile is defined by the distance for this motion step.

> The drive calculates the coefficients of this polynomial from the following values preset for this motion step:

- Master axis range
- Distance

**KA** 

- Slave axis velocity
- Master axis velocity

The profile is calculated with a 5th order polynomial:

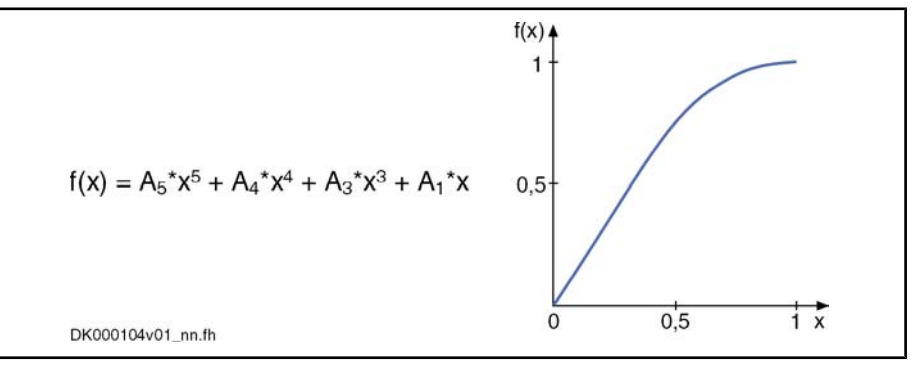

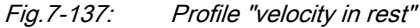

The function curve contains a reversal point, when the standardized velocity  $v_{standard}$  is not between the values 1.66 and 2.5.

The standardized velocity can be calculated with the following formula, the master axis range being the difference of two master axis initial positions:

$$
V_{\text{standard}} = \frac{V_{\text{slave axis}} \times \text{master axis range}}{V_{\text{master axis}} \times \text{distance}}
$$
\nFig. 7-138: Calculating the standardized velocity

**KA** The distance belonging to this motion step mustn't be zero!

The profile "constant velocity" of this motion step is a straight line. The velocity within this step is constant. The path traveled is defined by the distance for this motion step. Constant Velocity

The profile results from the following formula (in standardized form):

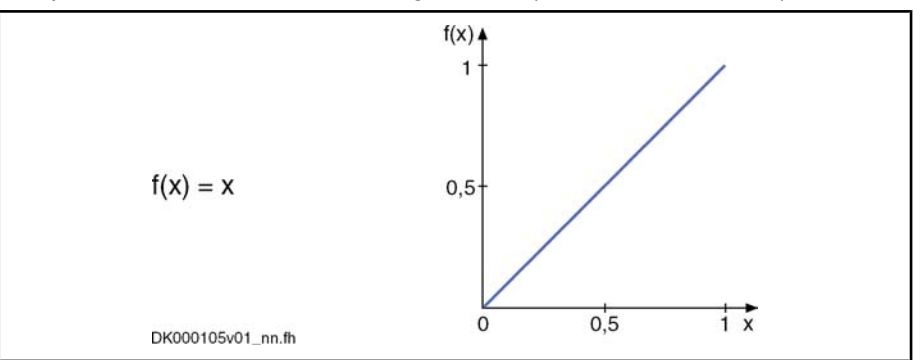

Fig.7-139: Profile "constant velocity"

The slave axis velocity is determined from the following values preset for this motion step:

- Master axis range
- **Distance**
- Master axis velocity

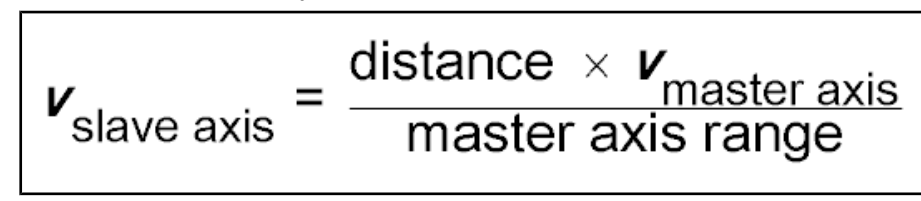

Fig.7-140: Calculating the slave axis velocity

It is not necessary to enter a value for the slave axis velocity. For the validation check, a value is calculated in the drive according to the above formula. The calculated value can be read from the list parameter for the slave axis velocities.

The profile "velocity in velocity" is used for transition from one slave axis velocity to a different slave axis velocity. The velocity at the beginning of the profile must correspond to the indicated slave axis velocity. The velocity at the end of the profile is determined by the velocity parameter of the subsequent motion step. The acceleration at the beginning and at the end of the profile is zero.

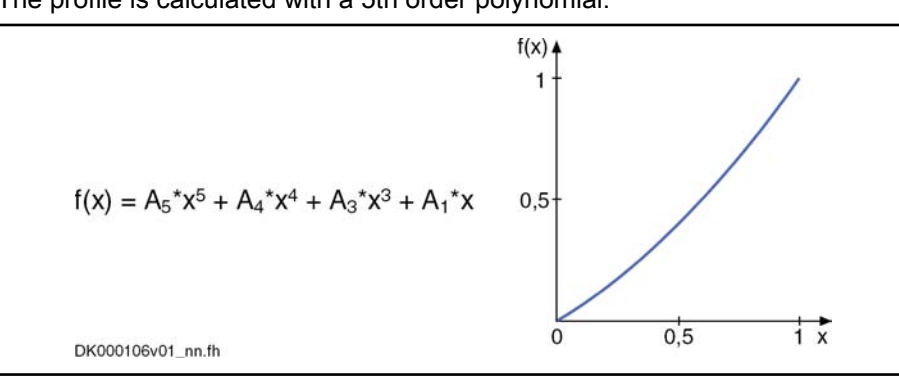

The profile is calculated with a 5th order polynomial:

Fig.7-141: Profile "velocity in velocity"

The drive calculates the coefficients of this polynomial from the following values preset for this motion step:

Master axis range

Velocity in Velocity (2 Velocities)

- Distance
- Master axis velocity
- 2 slave axis velocities
- **IKSL**

The function curve contains a reversal point, when the pair of value  $v_{standard0}$  and  $v_{standard1}$  is not in the range that is encompassed by the functions  $f1(x) = (5 - 2x)/3$  and  $f2(x) = (5 - 3x)/2$ . The range is marked in the figure below.

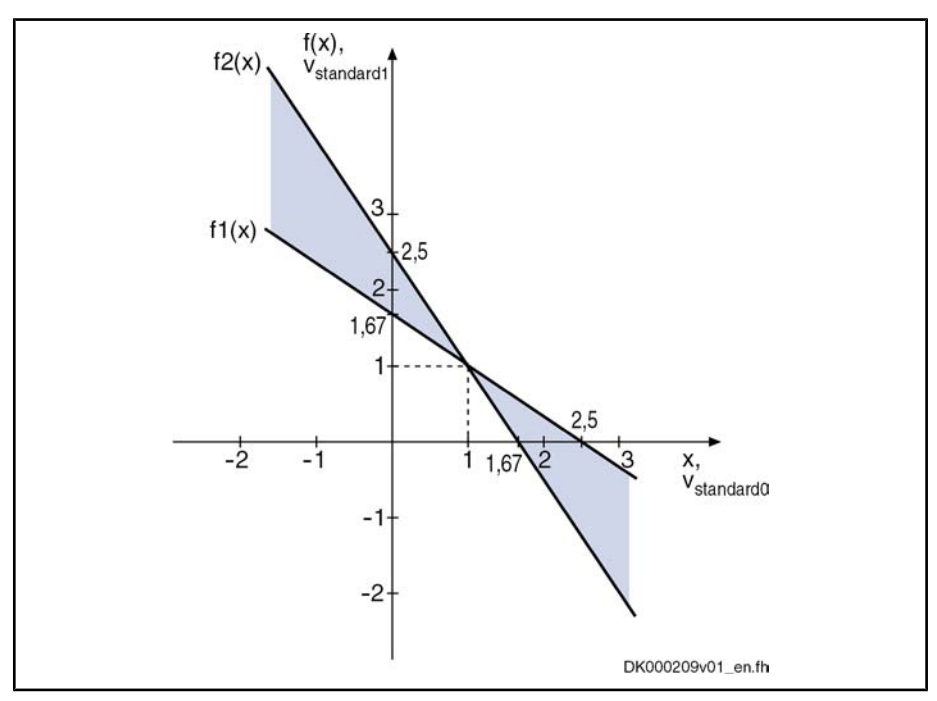

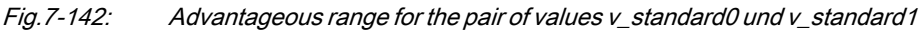

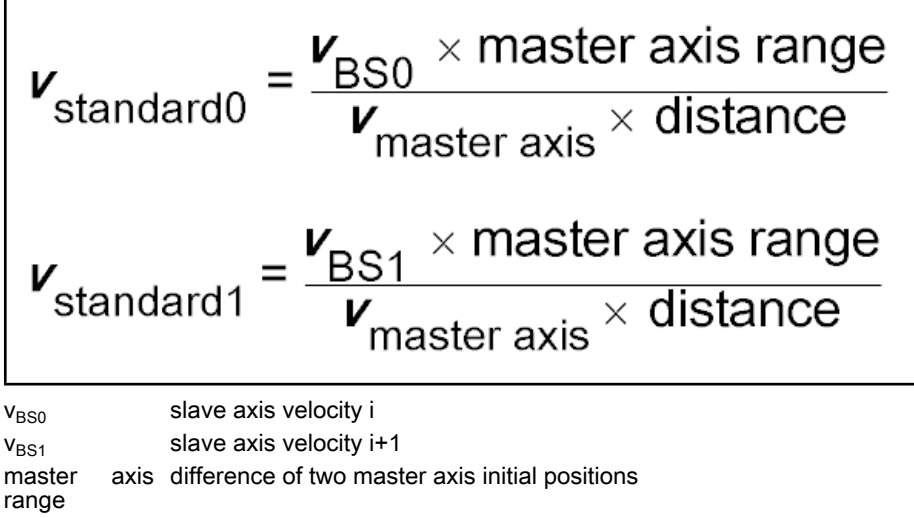

Fig.7-143: Calculating the standardized velocities v\_standard0 and v\_standard1

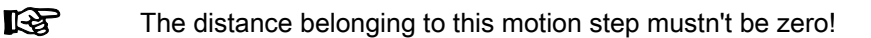

When you select a cam shaft profile via "P‑0‑0706, List of motion step modes, set 0" or "P-0-0713, List of motion step modes, set 1", the selected cam shaft is used instead of a motion profile. Cam Shaft Profile

The value selected from "P‑0‑0705, List of master axis initial positions, set 0" or "P‑0‑0712, List of master axis initial positions, set 1" determines as of which master axis position a profile is processed. This master axis initial position de‐ termines the position of the 1st profile element, the master axis end position determines the position of the last profile element. The master axis end position is determined by the master axis initial position of the following motion step or by 360 degrees for the last motion step.

The number of data points of a profile is variable. The profile length results from the parameterized actual length.

The data point distance is calculated according to the formula below:

Data point distance = (master axis end position - master axis initial position)  $\times$  2 P-0-0084 / 360 / (n-1)

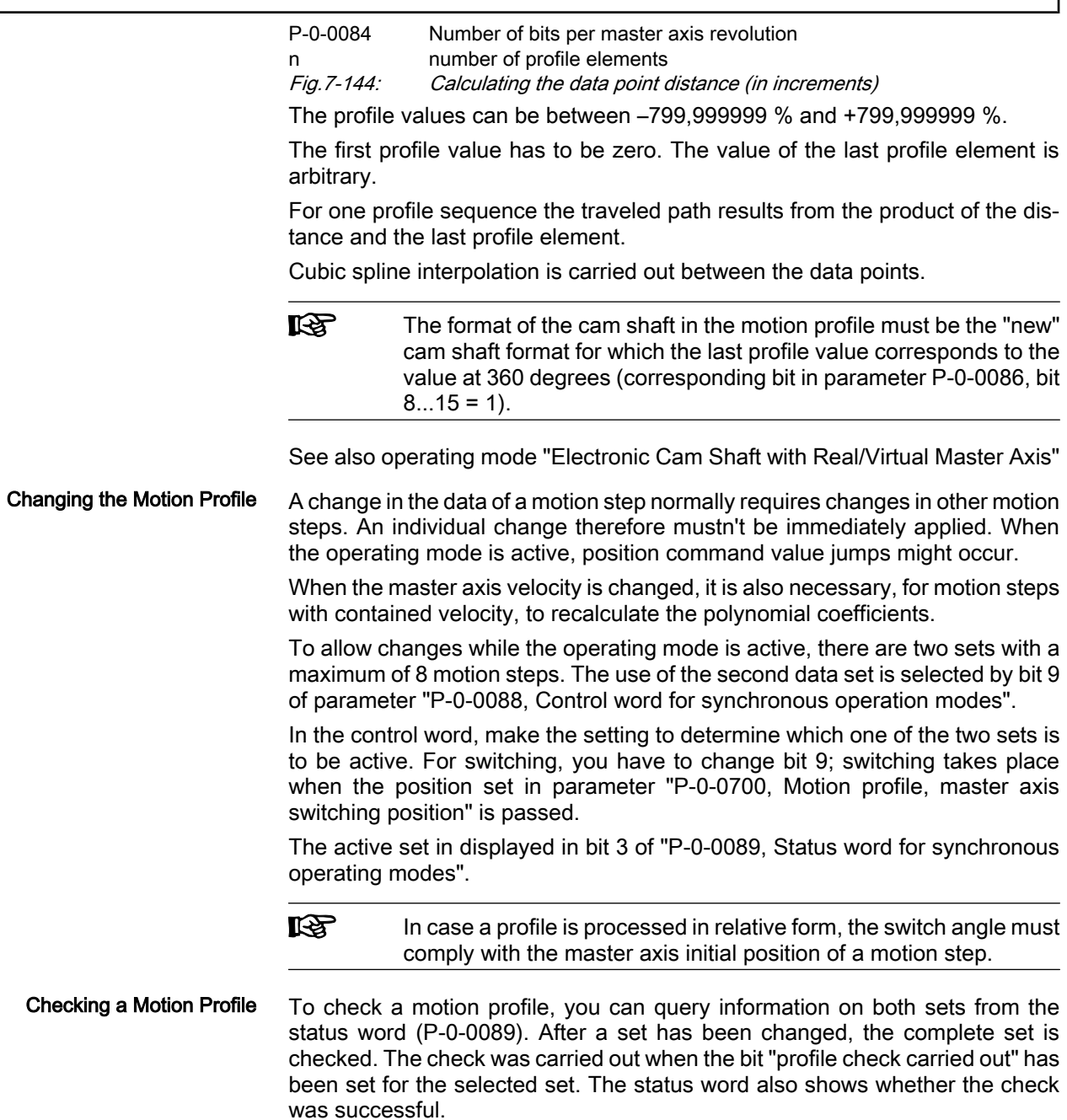

When switching to a set, for which the profile check has not been carried out successfully, takes place with active operating mode, the message "F2004 Er‐ ror in motion profile" (class 1 diagnostics error) is generated. This error message is also generated when the active set, with active operating mode, is changed in such a way that the profile check is unsuccessful.

There are the following validation checks for the sequence of motion:

- The master axis initial positions of the motion steps used must increase and be smaller than 360 degrees.
- Motion profile "constant velocity"

 $\rightarrow$  The motion profile is defined by master axis range and distance. The velocity is calculated and possibly compared to preset velocities of previ‐ ous and following step.

● Motion profile "rest in velocity"

 $\rightarrow$  The following step mustn't start with a rest position. If the following motion step is "velocity in rest", "constant velocity" or "velocity in velocity", the velocity values have to match. The distance mustn't be zero.

Motion profile "velocity in rest"

 $\rightarrow$  The previous step mustn't end with a rest position. If the previous motion step is "rest in velocity" or "constant velocity", the velocity values have to match. The distance mustn't be zero.

● Motion profile "velocity in velocity"

 $\rightarrow$  The previous step mustn't end with a rest position. If the previous motion step is "rest in velocity" or "constant velocity", the velocity values have to match. The distance mustn't be zero.

- The first value of a cam shaft profile must be zero.
- In the case of absolute position scaling and absolute motion profile, the sum of travel distances must be zero. The travel distances are to be taken from the distance values or, for a motion step with profile, from the product of final profile value and distance.
- In the case of modulo position scaling and absolute motion profile, the sum of travel distances must be zero or a multiple of the modulo value (S‑0‑0103). The travel distances of the individual steps are determined like in the case of absolute position scaling.

The profile is checked after every change. When the bit "profile check carried out" has been set for a set and the bit "without error" has not been set, an extended diagnosis can be read in the respective diagnosis parameter (P‑0‑0702 or P‑0‑0709).

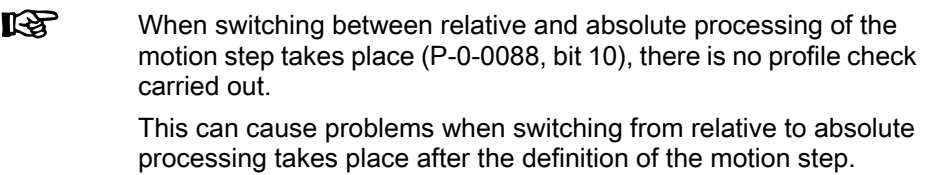

The figure below illustrates a sequence of motion consisting of 5 steps. Example of a Motion Profile
Operating Modes

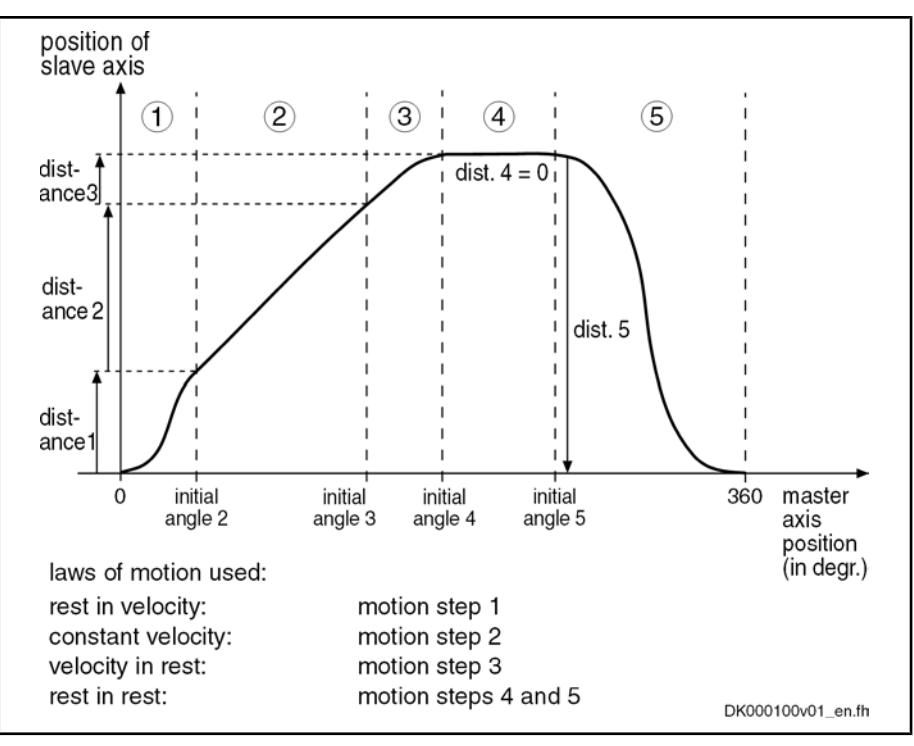

Fig.7-145: Example of a motion profile with 5 motion steps

# Commissioning Summary

The figure below illustrates the basic sequence of commissioning.

#### Operating Modes

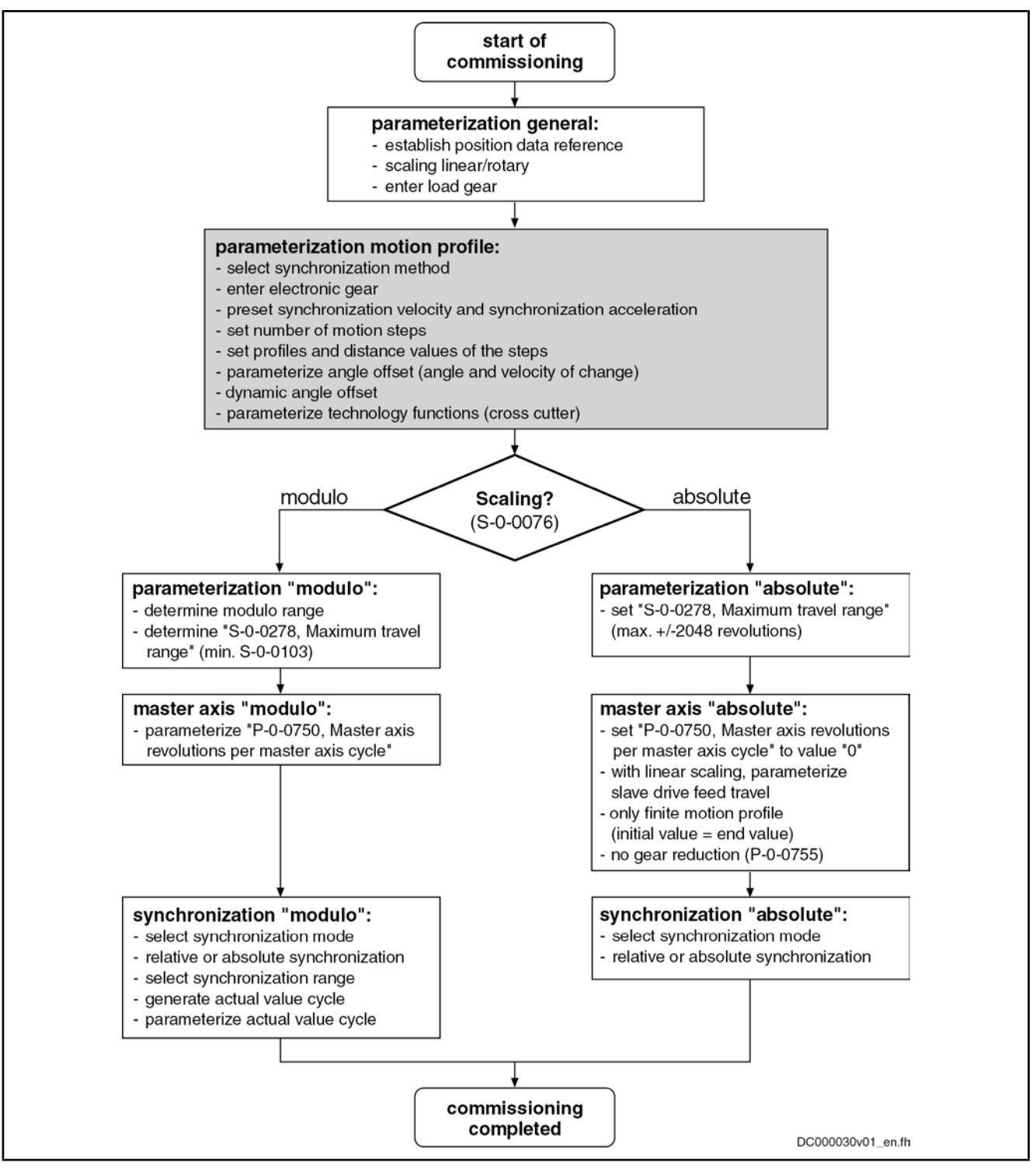

Fig.7-146: Overview of commissioning steps for motion profile

## Diagnostic and Status Messages

Diagnostic Status Messages

The following diagnostic status messages are displayed in normal operation of the operating mode (drive enabled, "AF"):

- A0136 Motion profile, encoder 1, virtual master axis
- A0137 Motion profile, encoder 2, virtual master axis
- A0138 Motion profile, encoder 2, real master axis

Operating Modes

- A0139 Motion profile, encoder 1, real master axis
- A0140 Motion profile lagless, encoder 1, virtual master axis
- A0141 Motion profile lagless, encoder 2, virtual master axis
- A0142 Motion profile lagless, encoder 1, real master axis
- A0143 Motion profile lagless, encoder 2, real master axis
- A0163 Position synchronization

#### Error Messages and Warnings

Different drive errors can occur in operation that cause error messages or warnings to be generated. The error messages listed below are only the messages specific to operating mode:

F2003 Error in motion profile

 $\rightarrow$  This error message is indicated in the event that the master axis velocity is that high that a motion step is skipped during processing of the profile. This is the case when the product from master axis velocity and position loop cycle time (see parameter description "P‑0‑0556, Config word of axis controller") becomes larger than the master axis range of a step.

● F2004 Error in motion profile

 $\rightarrow$  This message is generated, if a profile that has not passed the validation checks is activated with the drive having been enabled.

If a discrepancy is detected during the validation check, its possible cause is encoded by means of an error number (for its significance see diagnosis de‐ scription F2004) in one of the following diagnosis parameters:

- P-0-0702, Motion profile, diagnosis, set 0
- P-0-0709, Motion profile, diagnosis, set 1

There are also several status messages specific to operating mode generated in the drive that are mapped to specific status bits (see also "P‑0‑0089, Status word for synchronous operating modes"). Status Bits

The status display via the control encoder for lagless operation or operation with lag error takes place in parameter "S-0-0521, Status word of position loop". Position Loop Status

# 8 Extended Axis Functions

# 8.1 Availability of the Extended Axis Functions

The following overview illustrates by which basic or functional packages the respective extended axis function is supported (if not stated otherwise, this applies to all 3 firmware versions, MPB, MPD and MPH).

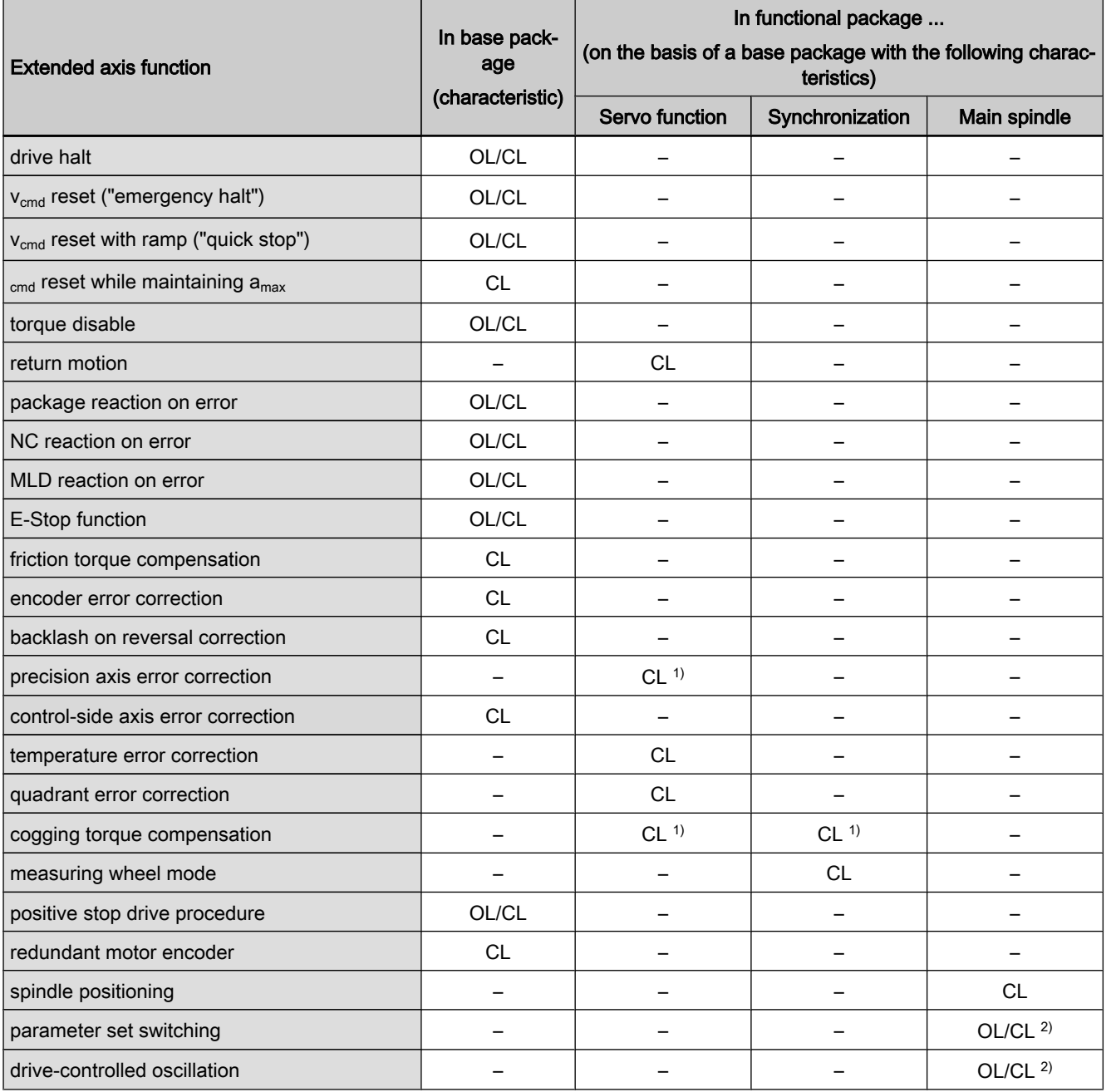

and Controls

Extended Axis Functions

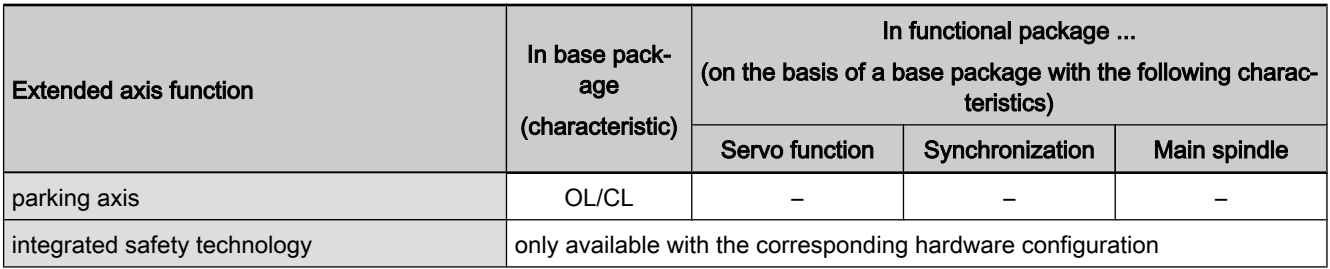

OL open-loop characteristic CL closed-loop characteristic 1) not for the firmware version MPB 2) not for the firmware version MPD Fig.8-1: Availability of the extended axis functions

To use a functional package, it must have been activated (enabled). The cur‐ rently enabled functional packages are displayed in parameter "P‑0‑2004, Active functional packages".

See also "Enabling of Functional Packages"

# 8.2 Drive Halt

# 8.2.1 Brief Description

Base package of variants MPH, MPB and MPD in open-loop and closed-loop charac‐ teristic

Fig.8-2: Assignment to functional firmware package

The "Drive Halt" function is used to shut down an axis with defined acceleration and defined jerk.

The kind of shutdown is determined by the operating mode active before.

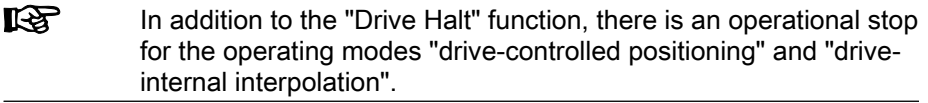

- Features
	- Activated via "halt bit" of master communication (see "Device Control and State Machines")
		- Active operating mode interrupted; drive remains in control (after setting the "halt bit" the interrupted operating mode is continued)
		- **Quick stop**

 $\rightarrow$  Shutdown with acceleration (S-0-0372) and jerk limit values (S-0-0349), when position control mode was active before

● Shutdown with ramp

 $\rightarrow$  Shutdown with ramp (S-0-0372), when velocity or torque control was active before

● Acknowledgment "Drive Halt" in parameter P-0-0115

Pertinent Parameters

- S-0-0124, Standstill window
- S-0-0349, Jerk limit bipolar
- S-0-0372, Drive Halt acceleration bipolar
- P-0-0115, Device control: Status word

# 8.2.2 Functional Description

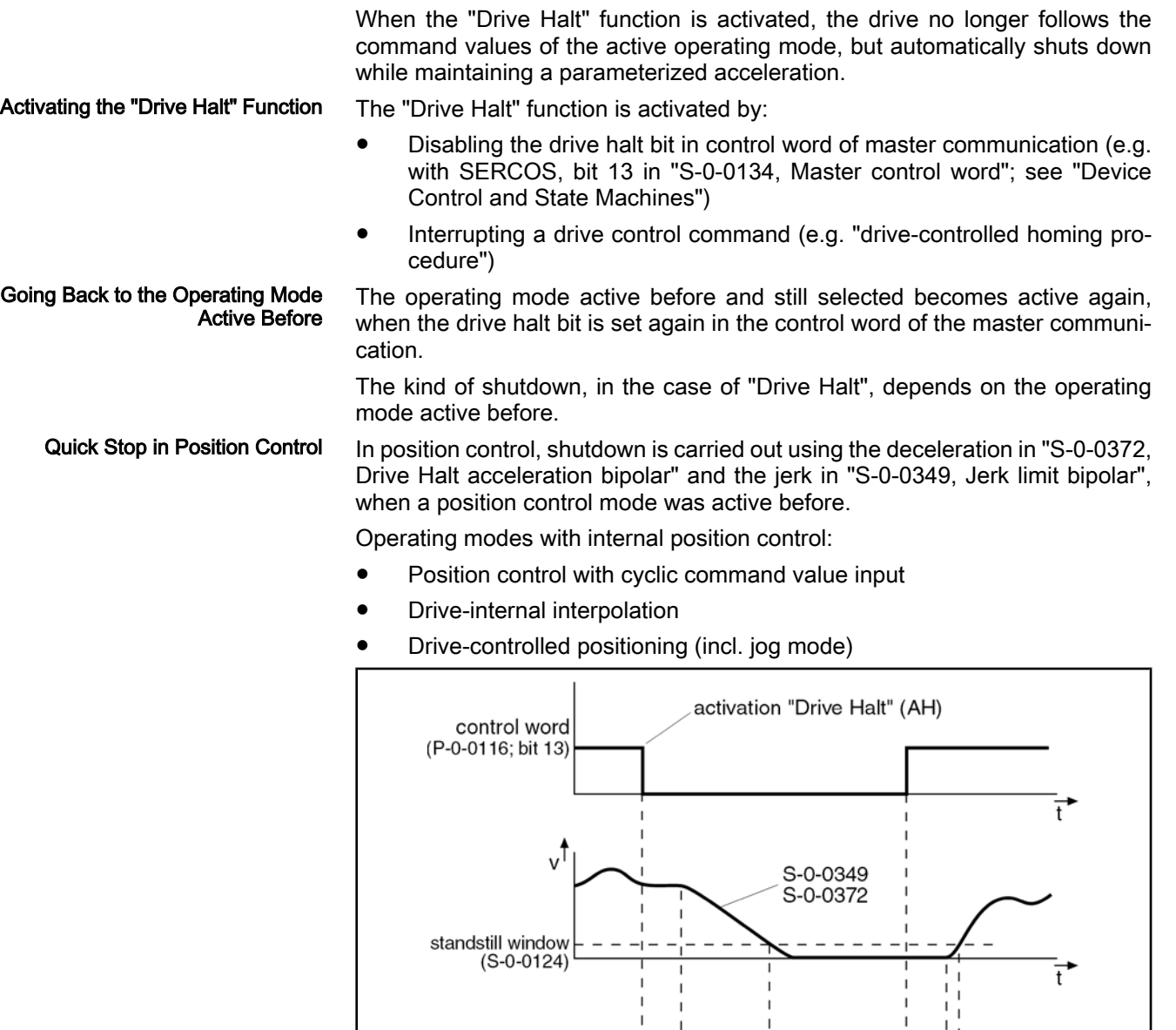

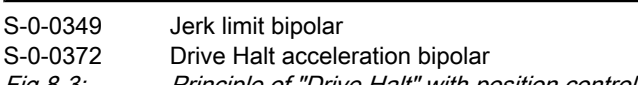

diagnostic

message

acknowledgment "Drive Halt"  $(P-0-0115; \text{bit } 4)$ 

**AF** 

t<sub>1</sub>

Fig.8-3: Principle of "Drive Halt" with position control mode active before

AH<sup>i</sup>

AF

 $t_1$ 

 $\overline{1}$ 

 $\vec{t}$ 

DK000040v01\_en.fh

**KA** Position-controlled shutdown is carried out with position control with lag error, if an operating mode that also contained position control with lag error was active before. If not, the function is carried out with lagless position control. If the value in parameter "S‑0‑0372, Drive Halt acceleration bipolar"

When the operating mode "velocity control" or "torque/force control" was active before, shutdown is carried out in velocity control using the value in parameter "S‑0‑0372, Drive Halt acceleration bipolar". Shutdown in Velocity Control

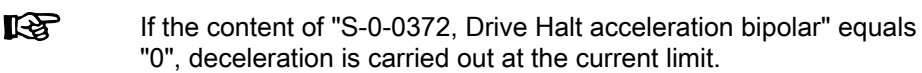

equals "0", the axis does not stop.

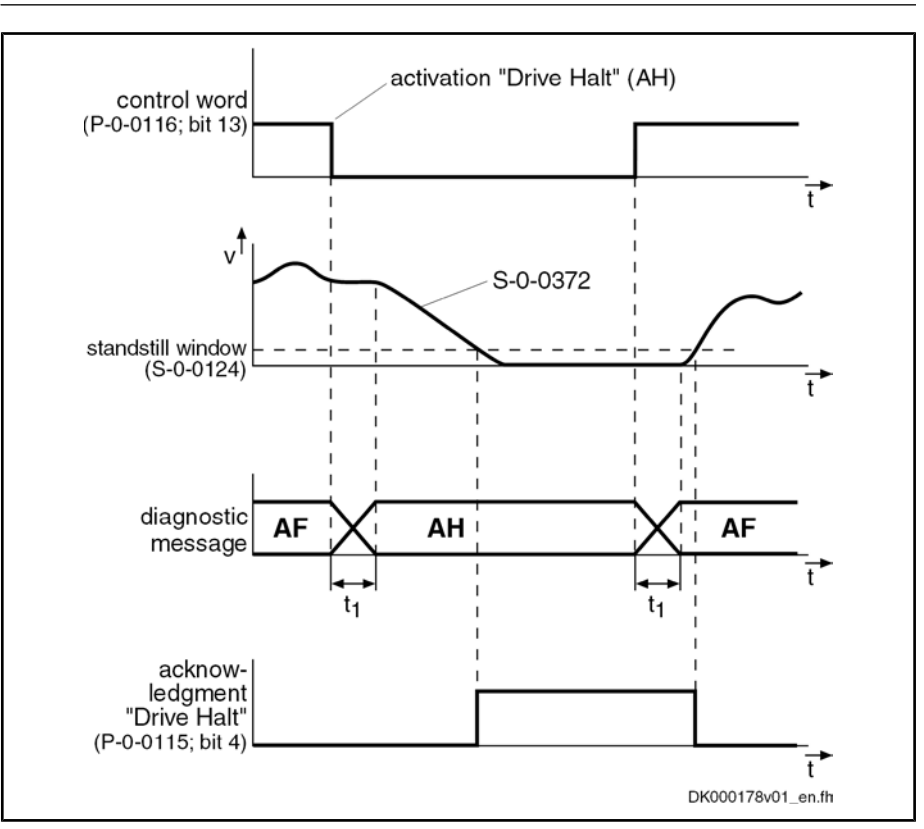

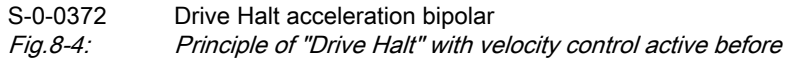

# 8.2.3 Notes on Commissioning

The activated "Drive Halt" function is displayed as described below: Diagnostic and Status Messages

- "AH" appearing on the control panel display at the front of the device
- "A0010" entered in parameter "S‑0‑0390, Diagnostic message number"
- "A0010 Drive HALT" entered in parameter "S-0-0095, Diagnostic message"
- In the bit "Status of command value processing" in the status word of the master communication (e.g. for SERCOS: bit  $3 = 0$  in "S-0-0135, drive status word")

Acknowledgment "Drive Halt"

Acknowledgment takes place when the actual velocity falls below the threshold defined in parameter "S‑0‑0124, Standstill window". Bit 4 (Drive Halt acknowl‐

edgment) is then set in the drive in parameter "P-0-0115, Device control: status word".

# 8.3 Error Reactions

# 8.3.1 Overview of Error Reactions

Depending on the operating mode that is used and some parameter settings, the drive controller carries out monitoring functions. An error message is generated by the drive controller, if a status is detected that no longer allows correct operation.

Errors are classified in error classes. The error class is represented by the first two digits of the diagnostic message number.

See also "Terms, Basic Principles"

See also "Diagnostic System"

If the drive controller is in control (drive enable was set) and an error occurs, the drive controller automatically starts a drive error reaction.

This drive error reaction depends on:

- The error class of the error occurred and
	- The settings of the following parameters:
		- P‑0‑0117, Activation of control reaction on error
		- P-0-0118, Power supply, configuration
		- P‑0‑0119, Best possible deceleration

#### **IES** At the end of each error reaction, the drive goes torque-free. Power off depends on the setting in parameter P-0-0118!

Error Classes

There are 8 error classes with different priority:

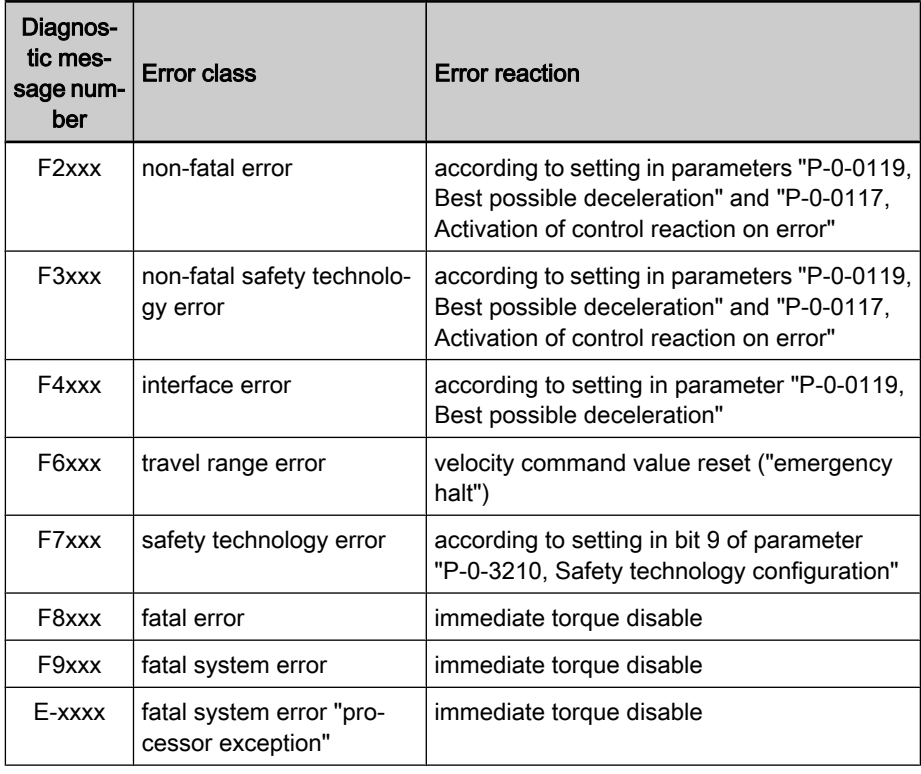

Fig.8-5: Error classes and drive reaction

**IRS** 

The error class can be recognized by the diagnostic message num‐ ber and defines the drive behavior in the case of error.

# 8.3.2 Best Possible Deceleration

### Brief Description

The error reaction "best possible deceleration" (to be set in parameter "P‑0‑0119, Best possible deceleration") is carried out automatically in the case of the following states:

- Non-fatal errors (F2xxx)
- Non-fatal safety technology errors (F3xxx)
- Interface errors (F4xxx)
- Communication phase is reset
- Drive enable is removed (see S‑0‑0134 resp. P‑0‑4077 or P‑0‑0115, bit 15)
- Travel range errors and errors of safety technology (F6xxx and F7xxx)
- Fatal warnings which require the reaction "velocity command value reset" (e.g. E8034, E6044)

The setting in parameter P-0-0119 is ignored in the case of the following errors:

- Safety technology errors (F7xxx)
	- → Depending on bit 9 of parameter "P‑0‑3210, Safety technology config‐ uration"
- Fatal errors (F8xxx)
	- $\rightarrow$  Immediate torque disable
- Fatal system errors (F9xxx)
	- $\rightarrow$  Immediate torque disable

One of the following reactions for "best possible deceleration" can be set in parameter P-0-0119:

- Velocity command value reset (emergency halt)
- Velocity command value reset with ramp and filter
- Velocity command value reset while maintaining the maximum acceleration
- Torque disable
- Return motion (only with expansion package "servo function")

See also Parameter Description "P‑0‑0119, Best possible deceleration"

### Time Flow of the Error Reaction

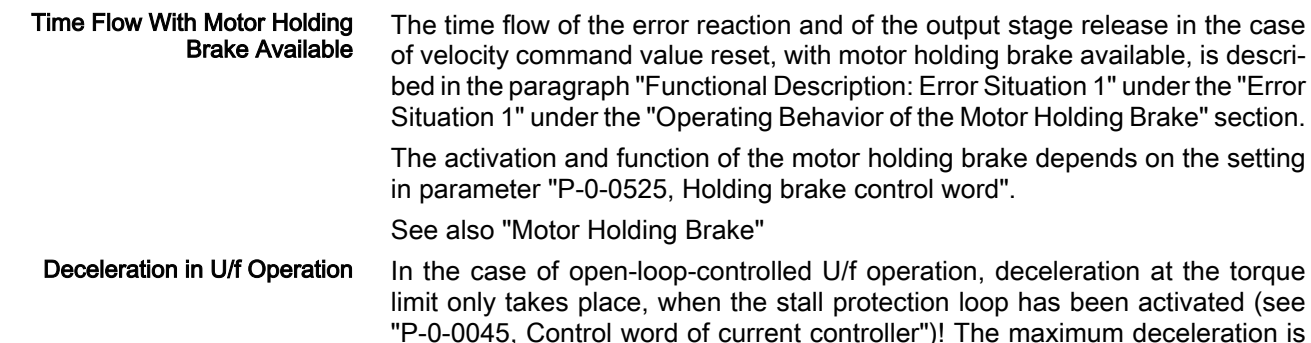

preset by the value entered in the parameter "P-0-0569, Maximum stator frequency slope".

### Velocity Command Value Reset ("Emergency Halt")

Base package of variants MPH, MPB and MPD in open-loop and closed-loop charac‐ teristic

Fig.8-6: Assignment to functional firmware package

P‑0‑0119, Bit 0…3 = 0; P-0-0119, Bit  $4...7 = 0$ 

In the case of error, the closed-loop-controlled servo drive in velocity control is shut down with command value =  $0$ . The drive then brakes with its maximum allowed torque (see also "Limitations: Current and Torque/Force Limitation").

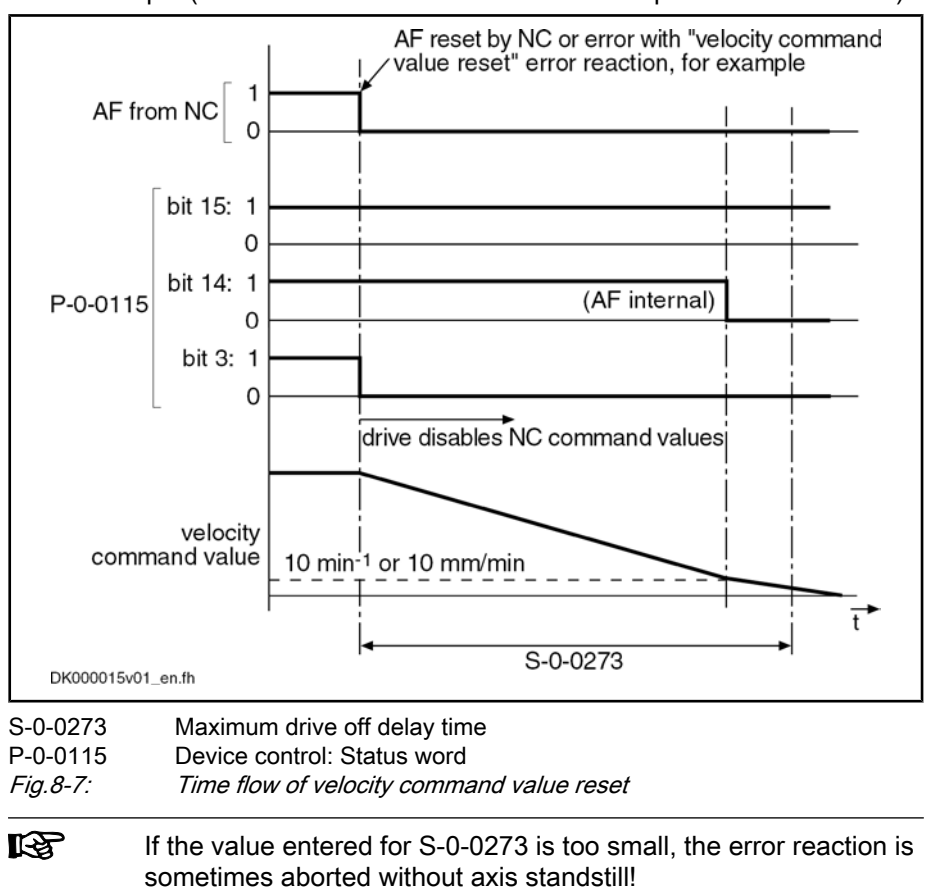

## Velocity Command Value Reset With Filter and Ramp ("Quick Stop")

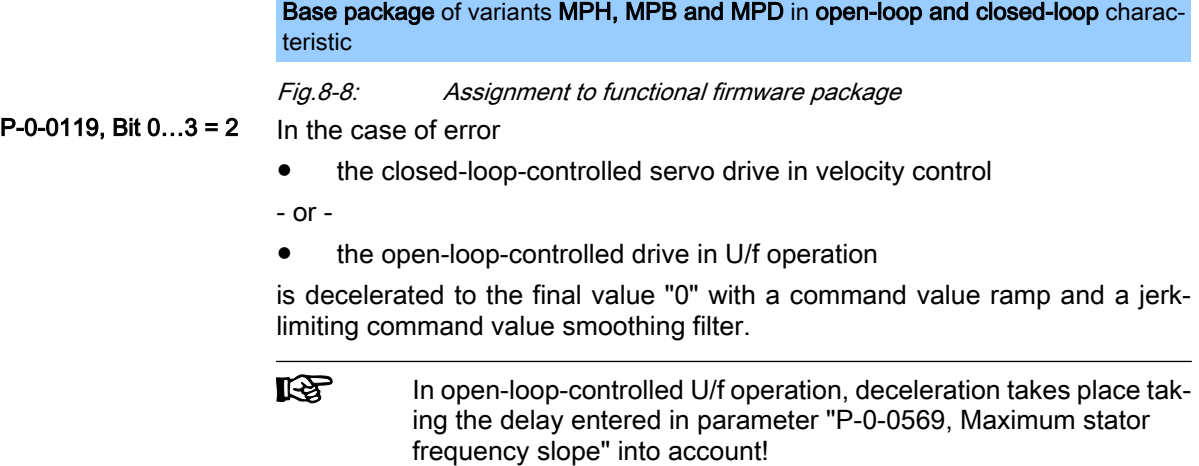

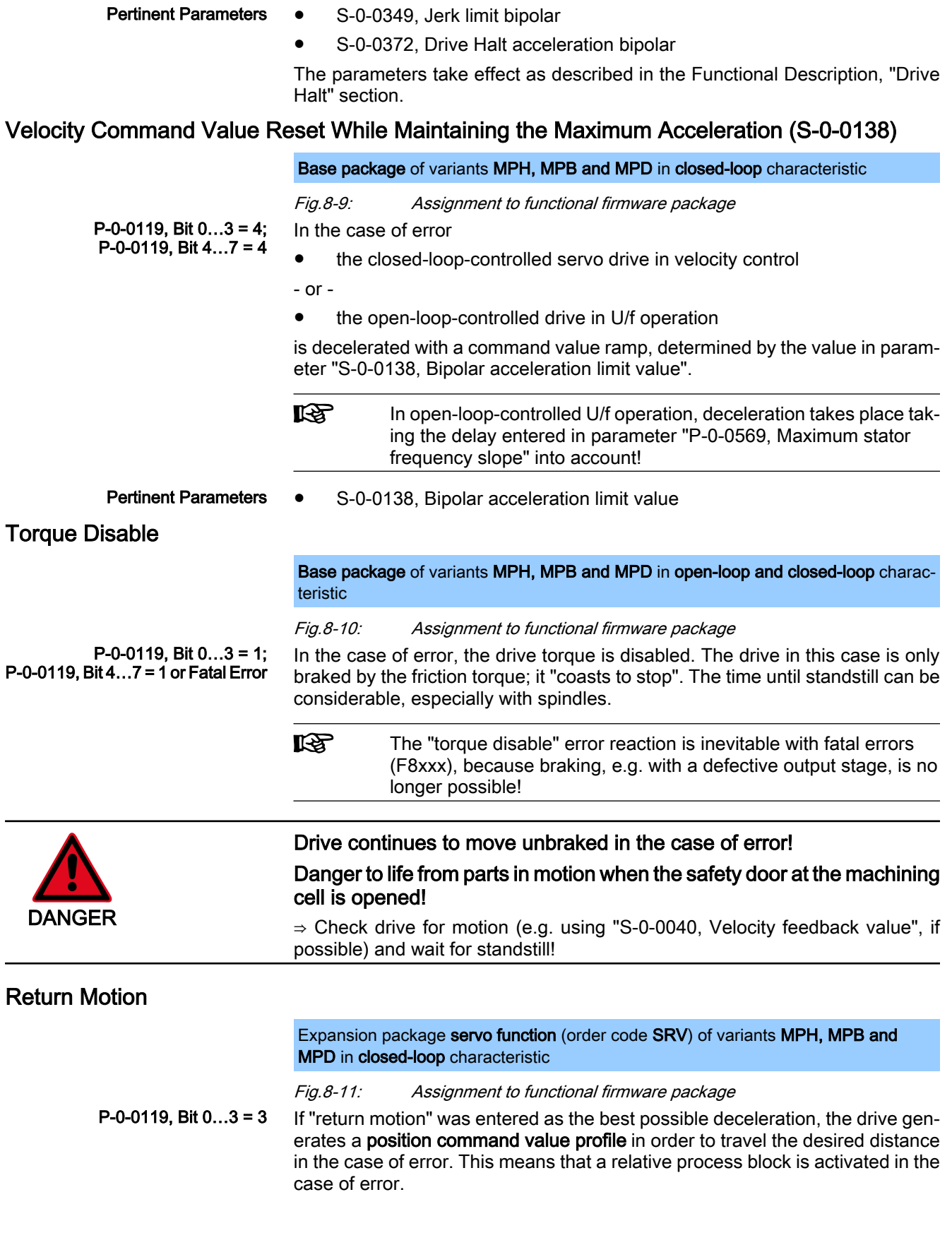

#### Generating the Position Command Value Profile

With the "drive-internal interpolation" mode, the position command value profile is generated internally by means of predefined travel block data (velocity, acceleration, jerk).

See "Drive-Internal Interpolation"

The value of the parameter "P‑0‑0055, Return distance" depends on the pre‐ ceding sign, i.e. positive return distance causes positive motion referring to the coordinate system selected.

**IBLES** The value of "P‑0‑0055, Return distance" can be configured and transmitted in the cyclic telegram (MDT).

The velocity profile is generated with the parameters

- P-0-0056, Return velocity and
- P-0-0057, Return acceleration.

In addition, the position command values can be smoothed by the position command value average value filter, the order of the average value filter (P-0-0042) being calculated from "P‑0‑0057, Return acceleration" and "P‑0‑0058, Return jerk".

$$
P-0-0042 = \frac{P-0-0057}{P-0-0058}
$$

P-0-0042 Current position command average value filter order<br>P-0-0057 Return acceleration Return acceleration

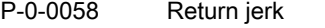

Fig.8-12: Calculating the value of P-0-0042

After the drive has traveled the process block, i.e. after it moved to the desired target position, the drive is torque-free. The process block is considered to have been traveled when the following applies:

● Target position = active position command value

 $\rightarrow$  i.e. bit 12 in "S-0-0013, Class 3 diagnostics" = 1

- and -

 $v_{\text{act}} = 0$ 

 $\rightarrow$  i.e. bit 1 in "S-0-0013, Class 3 diagnostics" = 1 (actual velocity smaller than "S‑0‑0124, Standstill window")

#### Status Messages for Acknowledg‐ ment

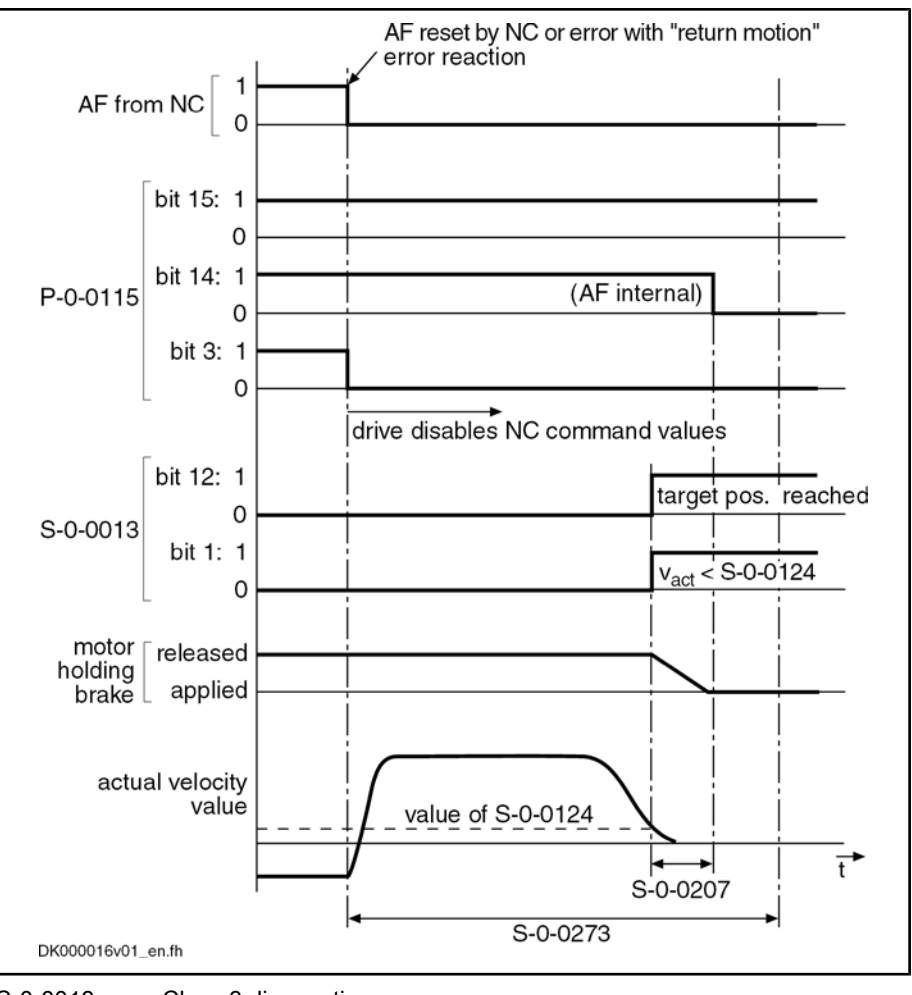

- S-0-0013 Class 3 diagnostics
- S‑0‑0207 Drive off delay time
- S‑0‑0124 Standstill window
- S‑0‑0273 Maximum drive off delay time
- P-0-0115 Device control: Status word
- Fig.8-13: Time flow of the "return motion" error reaction

When the drive-internal position limit values ("S-0-0049, Positive position limit value" and "S‑0‑0050, Negative position limit value") were activated, i.e. when

bit 4 for "activating the position limit values" was set to "1" in "S-0-0055, Position polarities"

- and -

● the encoder selected via "S-0-0147, Homing parameter" (bit 3) is in reference ("S‑0‑0403, Position feedback value status" = 1),

it is ensured that the drive does not leave the defined allowed travel range by executing the "return motion" error reaction.

**Its** When the drive is in a position in which the execution of the return motion would exceed a position limit value, the drive in this case only moves up to shortly before the respective position limit value (exactly "S‑0‑0057, Position window" before the position limit val‐ ue).

Error Reaction "Return Motion" with Activated Position Limit Values

# 8.3.3 Package Reaction on Error

## Brief Description

Base package of variants MPH, MPB and MPD in open-loop and closed-loop charac‐ teristic

Fig.8-14: Assignment to functional firmware package

"Package reaction" is the simultaneous error reaction of all axis drives supplied by a common power bus (DC bus). Drive errors of a drive can be signaled to all other axis drives via the module bus (signal bus) which allows the simulta‐ neous error reaction (according to setting in parameter "P-0-0119, Best possible deceleration") of all axis drives.

The settings for signaling drive errors and package reaction are made individ‐ ually for each drive in "P-0-0118, Power supply, configuration". This allows activating the package reaction only for individual axes. The behavior of the axes for which the package reaction has not been activated has to be taken into account for the case of error and must be controlled on the master side, if necessary!

**KA** The supply unit switches off power supply only in the case of its own errors and in the case of fatal drive errors (F8xxx), if the drive signaling errors signals F8 errors to the supply.

Examples of applications with interactive (interpolating, synchronized) use of drives that are supplied by a common power bus ("drive package"): Fields of Application

- Machine tools (e.g. milling, turning, grinding machines)
- Gear cutting machines (gear wheel machining)
- Printing mechanisms of printing machines, etc.

By setting the error reaction of the drive system devices according to the ap‐ plication, the following damages can be minimized:

- Machine damages
- Tool/workpiece/material damages

**IES** The package reaction is not suitable for avoiding personal injury!

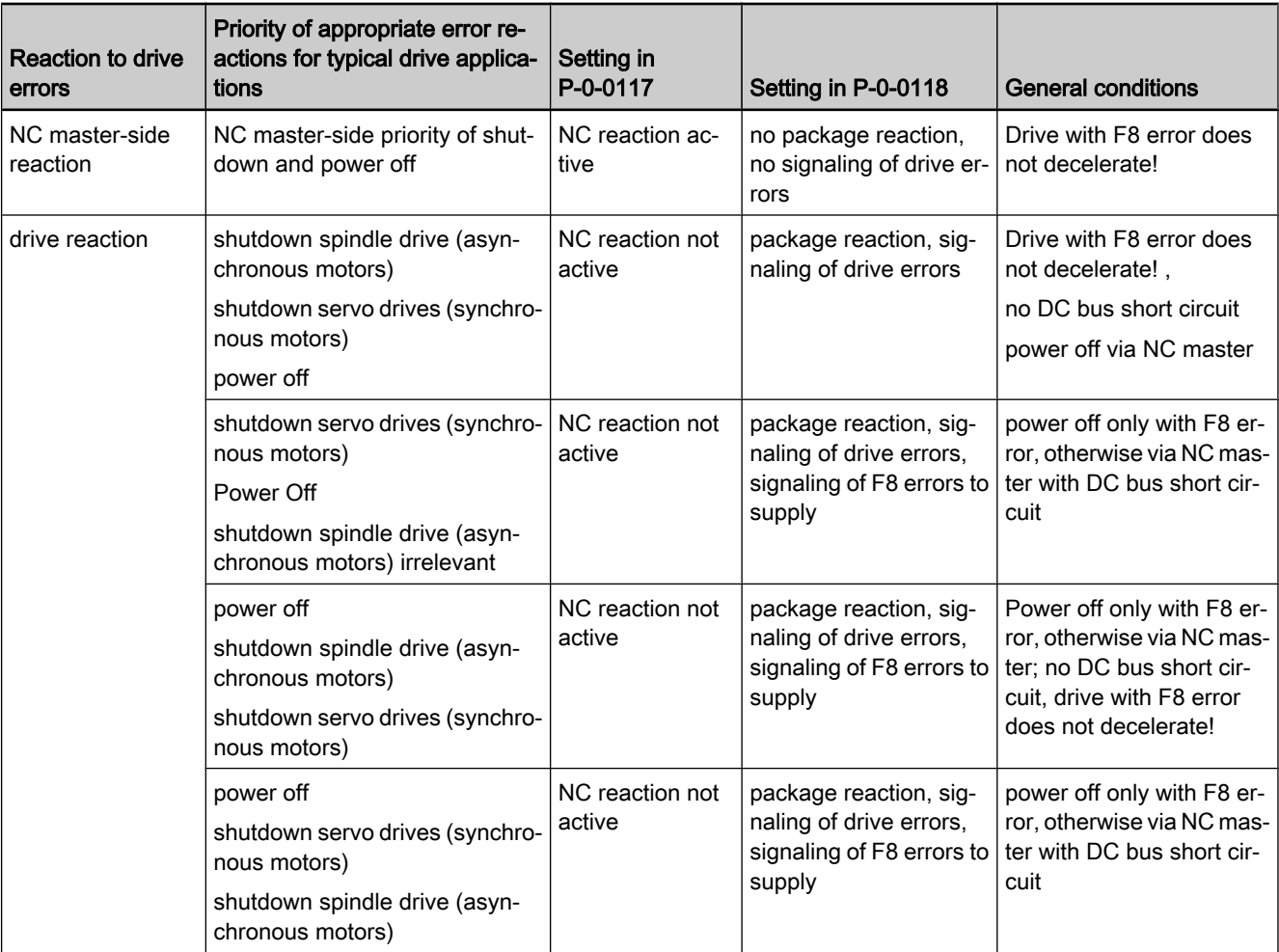

Fig.8-15: Examples of settings in P‑0‑0117 and P‑0‑0118, depending on the pri‐ ority of appropriate error reactions (with general conditions)

**IRS** The above examples are not binding and provide basic information on the settings that have to be made according to the axis-specific and application-dependent requirements.

#### Pertinent Parameters

- P-0-0118, Power supply, configuration
- P‑0‑0119, Best possible deceleration

## Notes on Commissioning

Basic settings with regard to error handling have to be made in parameter "P-0-0118, Power supply, configuration":

- Reaction to signaled errors of other drives in the drive system ("package reaction")
- Signaling of own drive errors in drive system via module bus
- Handling of "undervoltage" message for inverters (HMS or HMD type) and converters (HCS type)
- Automatic clearing of the error "F2026 Undervoltage in power section" by switching drive enable off
- Signaling of own, fatal drive errors (F8xxx) to the supply via module bus

# 8.3.4 Control Reaction on Error

Pertinent Parameters

# NC Reaction on Error

### Brief Description

Base package of variants MPH, MPB and MPD in open-loop and closed-loop charac‐ teristic

Fig.8-16: Assignment to functional firmware package

To avoid damages to the machine, some applications require that the master (e.g. NC) retains control of the travel profile of the axes in the case of error, too, and shuts down the machine axes in a coordinated way. For this case, the "NC reaction on error" option was implemented; it can be activated via parameter P‑0‑0117.

The master is informed of an error in the drive controller via the drive status word (see S-0-0135) so that the master can shut down the machine axes in a coordinated way and therefore avoid possible damage.

**KAS** NC reaction on error is only possible with non-fatal errors (diag‐ nostic message F2xxx), otherwise the drive always reacts with an immediate drive-side error reaction.

- S-0-0135, Drive status word
	- P-0-0117, Activation of control reaction on error
	- P-0-0119, Best possible deceleration

### Functional Description

In the case of NC reaction on error, the axis reporting the error still is provided with the command values preset by the master and follows them, even in the case of error, for another 30 s. To achieve this, the function has to be activated so that the defined time delay of 30 s becomes effective between the detection of the error and the drive-side reaction.

The NC reaction on error is activated in parameter "P-0-0117, Activation of control reaction on error". Activating the NC Reaction

#### P‑0‑0117, bit 0:

- Bit  $0 = 0 \rightarrow$  The drive carries out its error reaction without delay according to the setting in "P‑0‑0119, Best possible deceleration", after recognizing the error.
- Bit 0 = 1  $\rightarrow$  The drive carries out its error reaction according to the setting in parameter P-0-0119 only 30 s after recognizing the error. The drive, for the duration of 30 s after detection of the error, continues following the command values of the master and therefore allows an NC error reaction.

Note: In case that after the recognition of the error, within this waiting period the error message is deleted, no drive reaction set in parameter P‑0‑0119 will be executed.

 $R_{\mathcal{F}}$ The activation of "NC reaction on error" (P-0-0117, bit  $0 = 1$ ) only makes sense for masters that have the respective procedure for the case of error.

# MLD Reaction on Error

### Brief Description

Base package of variants MPH, MPB and MPD in open-loop and closed-loop charac‐ teristic

#### Fig.8-17: Assignment to functional firmware package

As an alternative to the NC reaction, the IndraMotion MLD reaction on error can also be realized for the (local) axis. In this, the MLD reaction and the NC reaction are differentiated functionally inasfar that by means of IndraMotion MLD, even for an interface error (F4xxx) an error reaction to be defined by the operator can be executed for the (local) axis.

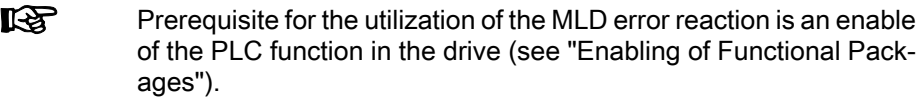

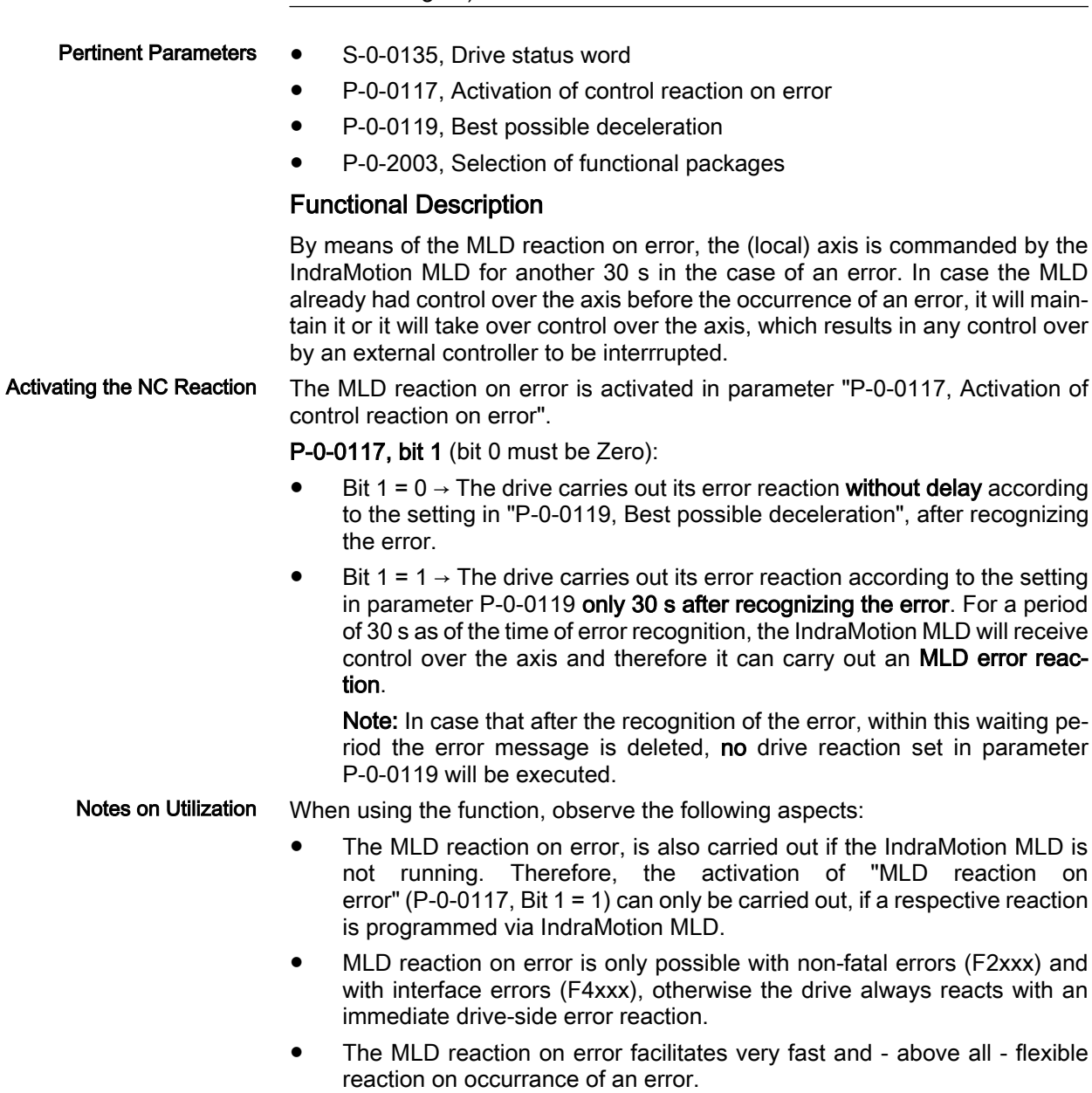

# 8.4 E-Stop Function

# 8.4.1 Brief Description

Base package of variants MPH, MPB and MPD in open-loop and closed-loop charac‐ teristic

#### Fig.8-18: Assignment to functional firmware package

The E-Stop function is used to shut down the drive with selectable drive reaction (see Parameter Description "P‑0‑0008, Activation E-Stop function") via a digital input of the drive controller.

To use the E-Stop function, you have the following options:

- E-Stop with reaction to interface error (F4034 Emergency-Stop)
- $\rightarrow$  **Reaction:** Best possible deceleration (as set in P-0-0119) E-Stop with reaction to travel range error (F6034 Emergency-Stop)
	- $\rightarrow$  Reaction: Velocity command value reset
- E-Stop as fatal warning "E8034 Emergency-Stop"
	- $\rightarrow$  **Reaction:** Best possible deceleration (as set in P-0-0119)
- LS. If E-Stop was parameterized as a warning, it isn't necessary to clear the diagnostic message! Pertinent Parameters P-0-0008, Activation E-Stop function ● P-0-0119, Best possible deceleration P-0-0223, E-Stop input Pertinent Diagnostic Messages E8034 Emergency-Stop ● F4034 Emergency-Stop F6034 Emergency-Stop 8.4.2 Functional Description By activating the E-Stop input (P-0-0008, bit  $0 = 1$ ) and assigning bit 0 of P-0-0223 to a digital input, the drive is caused to carry out, with 0 V at the E-Stop input, the reaction defined via P-0-0008 for shutting the drive down. E-Stop Reaction According to The reaction first of all depends on the setting of bit 2 in parameter P-0-0008. P‑0‑0008, Bit 2

If the interpretation "fatal warning" was parameterized in P-0-0008 (bit  $2 = 1$ ), the drive reacts, as in the case when the external drive enable is switched off, with the reaction set in parameter "P-0-0119, Best possible deceleration".

- The warning "E8034 Emergency-Stop" appears. Bit 15 is set in parameter "S‑0‑0012, Class 2 diagnostics" (manufacturer-specific warning).
- Simultaneously, the bit "change bit class 2 diagnostics" is set in the drive status word.

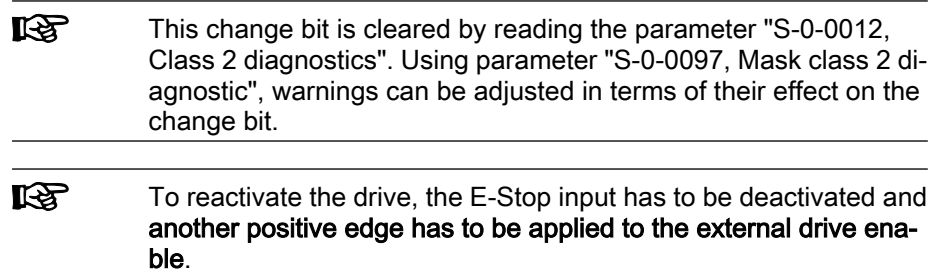

If the interpretation as an error was set in parameter  $P$ -0–0008 (bit  $2 = 0$ ), the reaction selected in bit 1 is carried out:

- The diagnostic error message "F4034 Emergency-Stop" (or "F6034 Emergency-Stop") appears.
- Bit 15 is set in parameter "S-0-0011, Class 1 diagnostics".
- Bit 13 (drive interlock, error in class 1 diagnostics) is set in the drive status word of the drive telegram. The error message can be cleared via command "S‑0‑0099, C0500 Reset class 1 diagnostics" or the "Esc" key of the control panel if the E-Stop input is no longer active.

陉 The error reaction is carried out without delay, independent of parameter "P‑0‑0117, Activation of control reaction on error".

If bit  $1 = 0$  was set in parameter P-0-0008, the drive is shut down according to the error reaction parameterized via "P‑0‑0119, Best possible deceleration". E-Stop Reaction According to P‑0‑0008, Bit 1

> The diagnostic message upon activating the E-Stop input then is "F4034 Emer‐ gency-Stop".

> If bit  $1 = 1$  was set in parameter P-0-0008, the drive, when the E-Stop triggers, is braked with maximum torque to speed = 0, independent of the error reaction set in parameter P-0-0119. This setting corresponds to the best possible deceleration "velocity command value reset".

> The diagnostic message upon activating the E-Stop input then is "F6034 Emer‐ gency-Stop".

# 8.4.3 Notes on Commissioning

### Activation and Polarity of the E-Stop Input

Prerequisite for using the function is the assignment of bit 0 of parameter P-0-0223 to a digital input (see Digital Inputs/Outputs"). A voltage level at the digital input therefore also affects bit 0 of P‑0‑0223. Assigning Digital Input

> **IRS** Without this assignment to the digital input, the E‑Stop reaction fails to occur in spite of the input having been activated!

The activation of the E-Stop input and the selection of a reaction for shutdown of the drive is carried out via bit 0 of parameter "P‑0‑0008, Activation E-Stop function" (see also Parameter Description P‑0‑0008). Activating E-Stop

#### P‑0‑0008, bit 0 (activation E-Stop):

- Bit 0 = 0  $\rightarrow$  Function not activated
- Bit 0 = 1  $\rightarrow$  Function activated

#### Selecting the Drive Reaction

It is possible to determine whether an error message or a warning is generated when 0 V are detected at the E-Stop input. Bit 1 and bit 2 of "P-0-0008, Activation E-Stop function" are relevant for determining this. Determining Reaction

#### P‑0‑0008, bit 1 (error class when interpreted as error):

- $\bullet$  Bit 1 = 0 → F4034 → Best possible deceleration
- Bit 1 = 1  $\rightarrow$  F6034  $\rightarrow$  Velocity command value reset

#### P‑0‑0008, bit 2 (interpretation of the E-Stop input):

- Bit 2 = 0  $\rightarrow$  Interpreted as error (see bit 1)
- Bit 2 = 1  $\rightarrow$  Interpreted as fatal warning

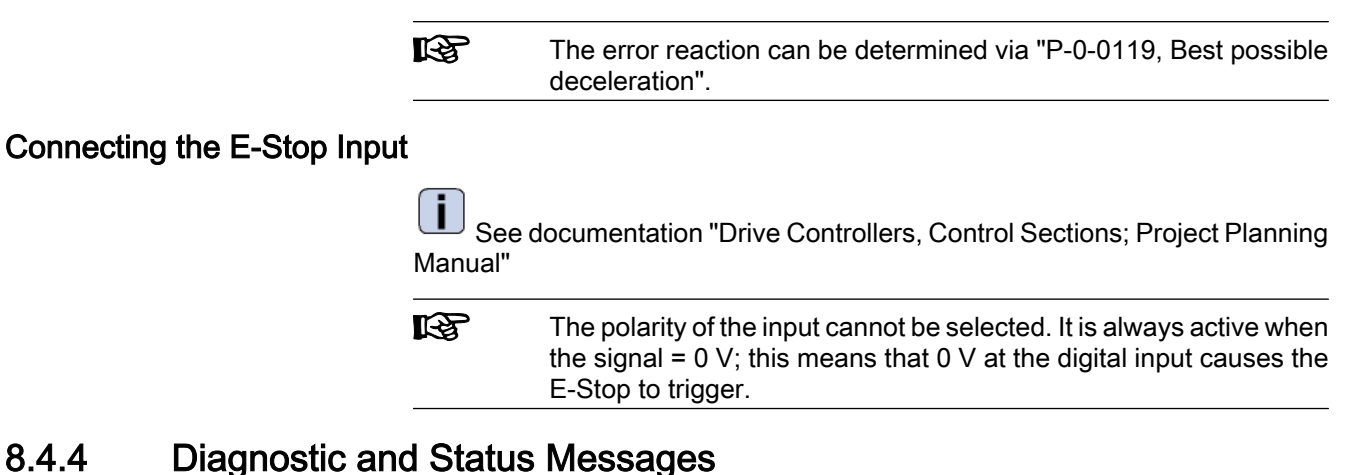

# Diagnostic Warning and Error Messages

There are the following diagnostic messages for the E-Stop function:

- Warning "E8034 Emergency-Stop"
	- $\rightarrow$  E-Stop with best possible deceleration
- Error "F4034 Emergency-Stop"
	- $\rightarrow$  E-Stop with best possible deceleration
- Error "F6034 Emergency-Stop"
	- $\rightarrow$  E-Stop with velocity command value reset

# Status Messages

The status of the E-Stop input can be read via parameter "P‑0‑0223, E-Stop input":

- Bit  $0 = 0$ : 0 V at input
	- $\rightarrow$  E-Stop triggers
- Bit  $0 = 1: 24$  V at input
	- $\rightarrow$  E-Stop does not trigger

# 8.5 Compensation Functions / Corrections

# 8.5.1 Friction Torque Compensation

# Brief Description

Expansion package servo function (order code SRV) of variants MPH, MPB and MPD in closed-loop characteristic

Fig.8-19: Assignment to functional firmware package

The behavior of a machine axis is negatively affected by static friction when starting or when reversing the direction. The drive-internal friction torque compensation allows compensating the static friction by adding, depending on the direction of movement, a torque/force command value.

Operating Principle

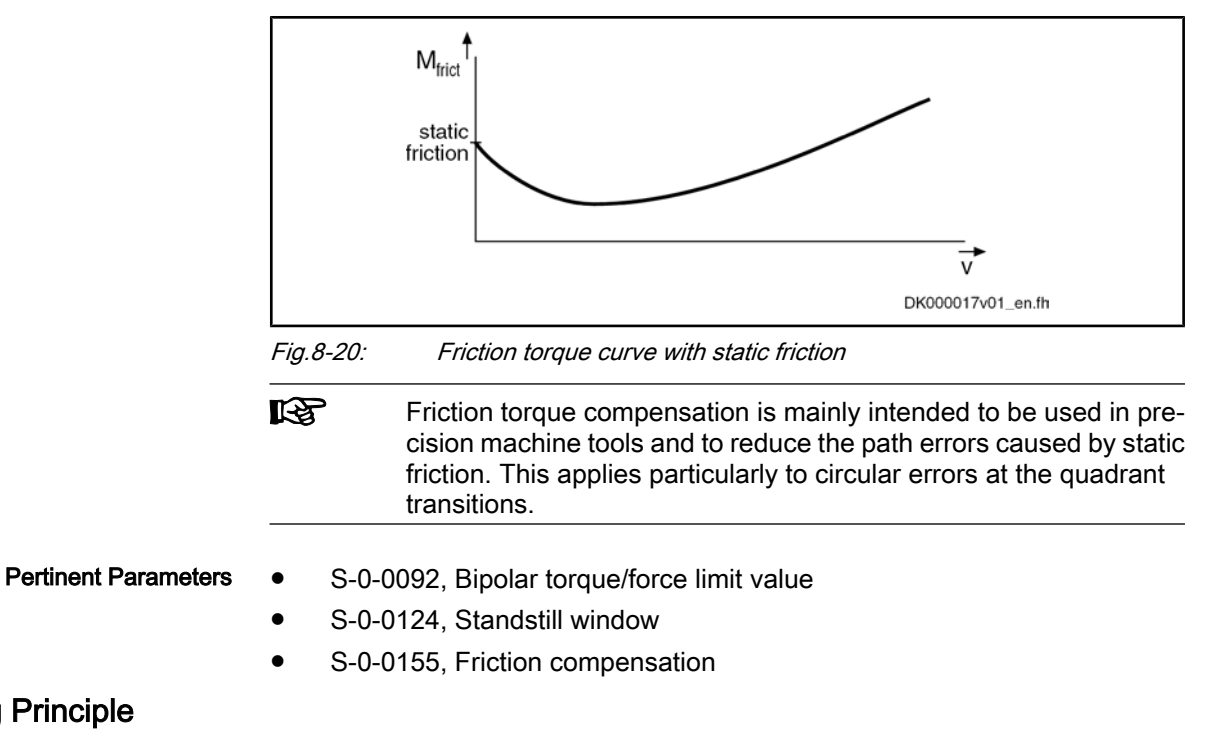

The principle of friction torque compensation is that the known friction component is pre-controlled (compensated) via an added torque/force command value and does not have to be compensated by the controller. This allows, especially when reversing the direction of movement, improving the control be‐ havior (little lag error). Precision of drive control is thereby increased.

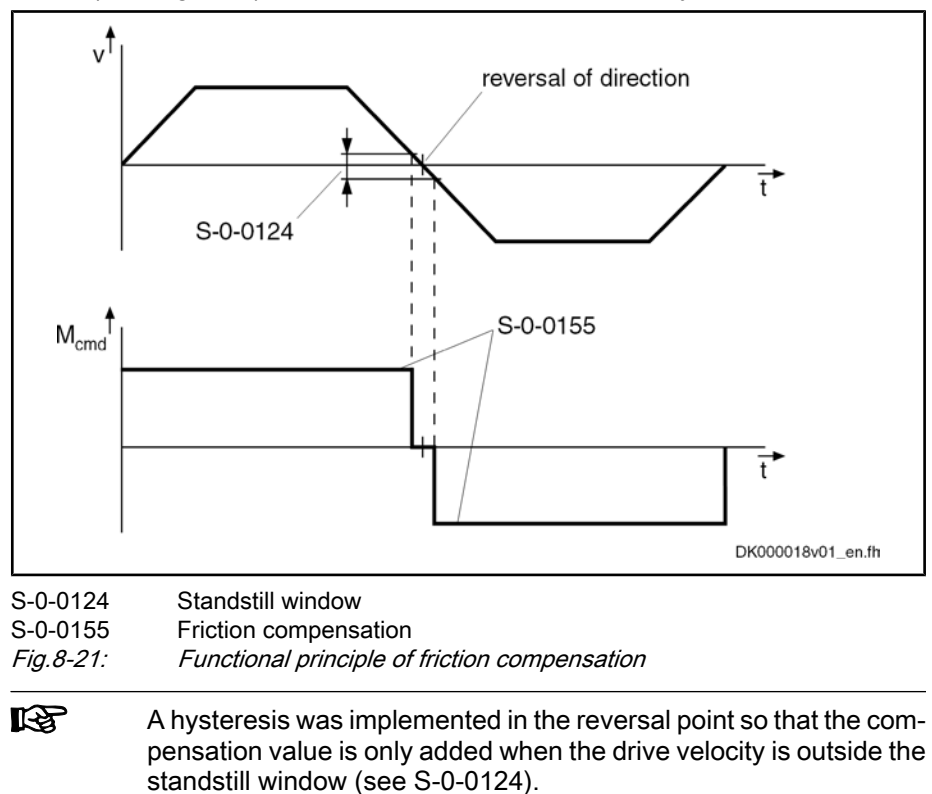

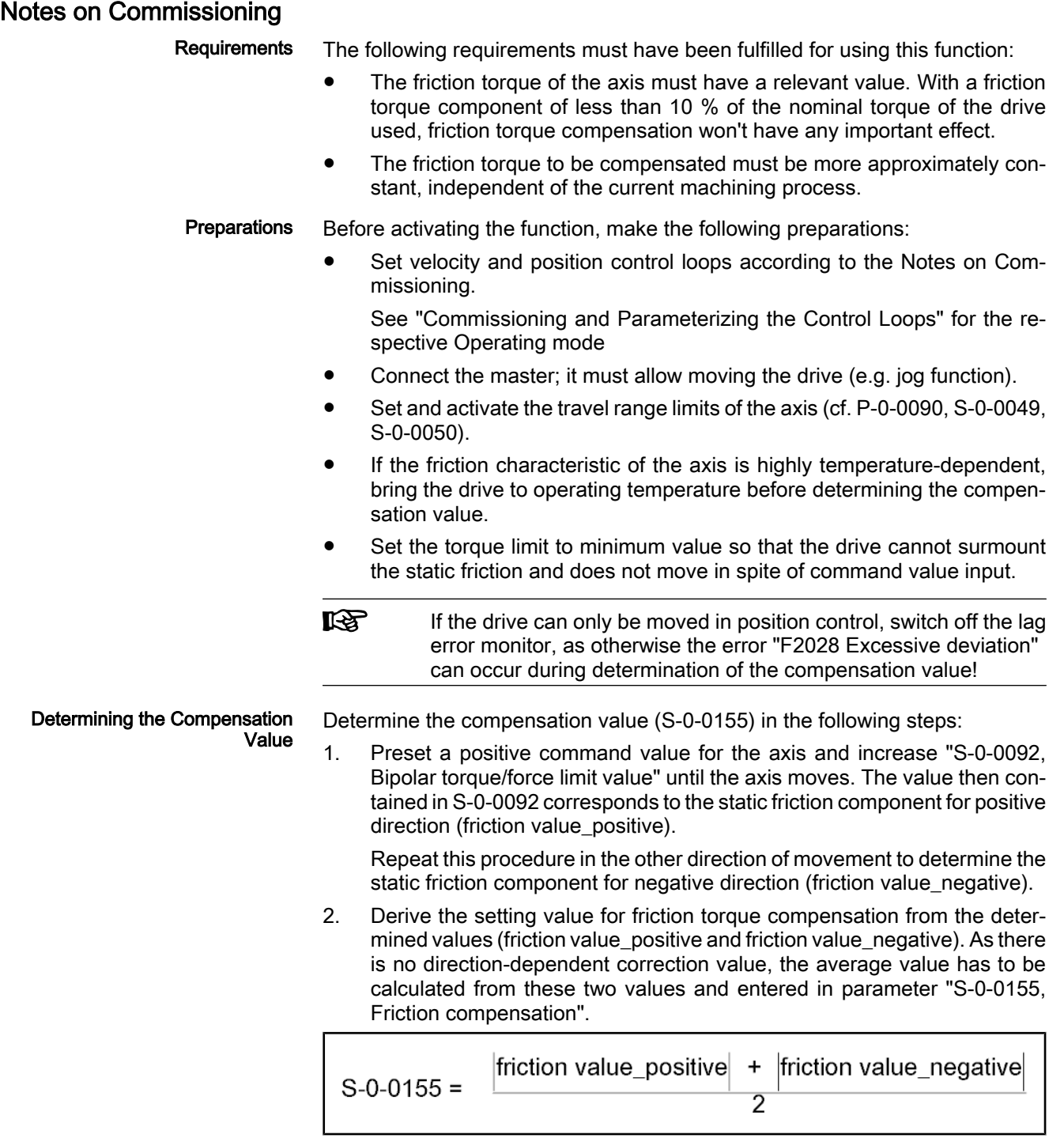

Fig.8-22: Generating the average value for the entry in parameter S-0-0155

# 8.5.2 Encoder Error Correction

# Brief Description

Base package of variants MPH, MPB and MPD in closed-loop characteristic

Fig.8-23: Assignment to functional firmware package

The quality of machining or the precision with which an axis can follow a given path is determined by several factors. One of the factors of influence is the

precision with which a measuring system can identify the position of an axis or shaft.

IndraDrive controllers provide the possibility of improving inaccuracy inherent in position measuring systems with sinusoidal signals. This improves the ability of a drive or an axis to follow the position and velocity command values. The bandwidth of the control loops can also be improved in many cases by the possibility of setting the control loop gain to a higher value.

● P‑0‑0340, C3500 Command Determine encoder correction values

Pertinent Parameters

- P‑0‑0341, Control word for encoder correction
- P-0-0342, Correction value table for encoder correction ● C3500 Command Determine encoder correction values

#### Pertinent Diagnostic Messages

- C3501 Acquisition velocity not allowed
- C3502 Motor encoder not available
- C3503 Optional encoder not available
- C3504 Measuring encoder not available
- C3505 No encoder selected
- C3506 Correction value table cannot be stored

### Functional Description

The precision of the actual position values that the controller determines from the signals of a measuring system depends, in the case of sinusoidal signals, to a high degree on how well the measuring system complies with the sine form.

Inaccuracy of Sinusoidal Encoder **Signals** 

- The most important inaccuracies with sinusoidal signals are caused by:
- Signal offset
	- $\rightarrow$  The evaluated sine signal is not symmetrical to the zero line
- Amplitude error

 $\rightarrow$  The signal amplitude is either too low (bad resolution) or too high (crest range cannot be displayed)

- Signal shape error
	- $\rightarrow$  The curve shape differs from the exact sine shape

Actual position values are calculated from both sinusoidal signals of an encoder that are offset by a quarter of a division period. The mentioned errors cause differing sine signals and therefore differing actual position values compared to ideal actual position values of exactly sinusoidal signal curves.

The controller automatically compensates the signal offset and the amplitude error for all encoders connected to the controller.

Due to the high degree of required calculated capacity, the correction of signal shape errors can only be activated for one of the encoders that can be connected. To do this, it is necessary to determine one encoder, for which the correction is to be carried out, in parameter "P‑0‑0341, Control word for encoder correction". The controller measures signal shape errors by activation of "P‑0‑0340, C3500 Command Determine encoder correction values". Compensating Signal Shape Errors

> To record the signal shape errors of the encoder division periods, it is necessary to control the drive in the "velocity control" mode with a constant velocity com‐ mand value.

> The formulas below apply to the maximum velocity for determining the correc‐ tion values related to the encoder shaft (rotary encoder) or the sensor head (linear encoder):

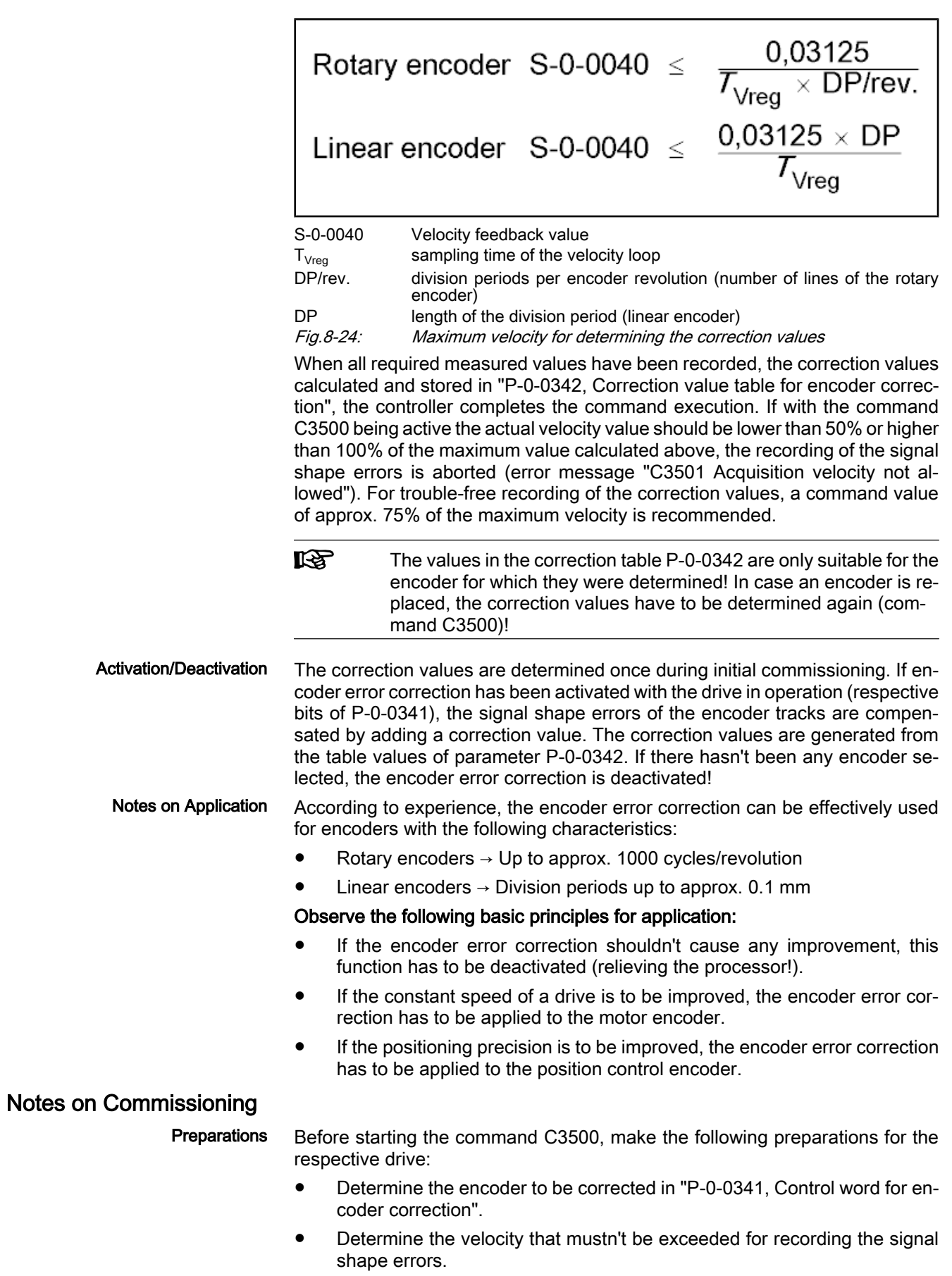

- Estimate the travel range of the axis for a motion time of at least 4 s with the maximum recording velocity and make sure that the travel range is sufficient (start position, direction of motion).
- Activate the "velocity control" mode.

Carrying Out Encoder Error Correc‐ tion

once: ● Activate drive ("AF") and start "P-0-0340, C3500 Command Determine encoder correction values"

During initial commissioning, the encoder error correction has to be carried out

- Input velocity command value of approx. 75% of calculated maximum value
- Observe the status of command execution and with the end of the command execution set the velocity command value to zero.
- Check the effectiveness of the encoder error correction, e.g. by checking the amplitude of the speed jitter, if, as in the case of the recording of the signal shape errors with activated and deactivated encoder error correc‐ tion, the same distance is traveled in the same way. With active encoder error correction, the amplitude has to be distinctly smaller!

If necessary, repeat the command C3500 with modified recording velocity!

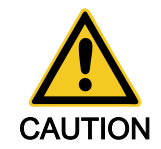

#### Property damage caused by errors when controlling motors and moving parts!

⇒ Make sure that the travel range of the axis is sufficient! Activate axis end position switches and set them to collision-safe positions!

Activating Encoder Error Correc‐ tion When the drive is switched on again (after initial commissioning), the correction values stored in parameter "P‑0‑0342, Correction value table for encoder cor‐ rection" are automatically activated when the respective bit has been set in parameter "P‑0‑0341, Control word for encoder correction".

# 8.5.3 Axis Error Correction

### Brief Description

The actual position value provided by the measuring system can differ from the real actual position value at the axis, e.g. at the point of chip removal in the case of metal-cutting machining, due to

- inaccuracy of the measuring system,
- transmission inaccuracy in mechanical transmission elements such as gear, clutch, feed spindle etc.,
- thermal expansion of machine parts of the drive system.

For compensating the mechanically determined position error sources, Indra-Drive controllers provide the following correction functions:

- **Backlash on reversal correction**
- Precision axis error correction
- Control-side axis error correction

The control-side axis error correction is always active. The correction value can be transmitted in the cyclic telegram or in the service channel. In addition, precision axis error correction or reversal clearance can be activated, precision axis error correction having higher priority.

Moreover, it is possible to activate the temperature error correction. IndraDrive controllers provide two possibilities of correcting temperature errors:

Independent of axis position

● Depending on axis position

#### Pertinent Parameters

S-0-0124, Standstill window

S-0-0058, Reversal clearance

- P-0-0413, Axis correction external correction value
- P-0-0401, Axis correction active correction value
- P-0-0402, Axis correction reference temperature
- P-0-0403, Axis correction reference position temp correction
- P-0-0404, Axis correction actual temperature dependent pos.
- P-0-0405, Axis correction actual temperature independent pos.
- P-0-0406, Axis correction temp. factor dependent pos.
- P-0-0407, Axis correction temp. factor independent pos.
- P-0-0408, Axis correction starting position
- P-0-0409, Axis correction end position
- P-0-0410, Axis correction support point distance
- P-0-0411, Axis correction correction table positive
- P-0-0412, Axis correction correction table negative
- P-0-0413, Axis correction control word

### Selecting the Measuring System

Measuring System to be Corrected The actual position value system to be corrected is selected via the respective bit of "P-0-0413, Axis correction control word". It is only possible to select one of the actual position value systems!  $R_{\mathcal{F}}$ All position-dependent correction functions only take effect after the position data reference was established for the respective encoder (see "Establishing the Position Data Reference"). Active Correction Value The sum of active correction values is displayed in parameter "P‑0‑0401, Axis correction active correction value". The value refers to the encoder selected in parameter P-0-0413. How to Use the Functions of Axis It is possible to use several axis error corrections at the same time The avail‐ Error Correctionability of the individual correction functions, however, depends on the functional package which has been activated. The figure below illustrates the interaction of the subfunctions for axis error correction.

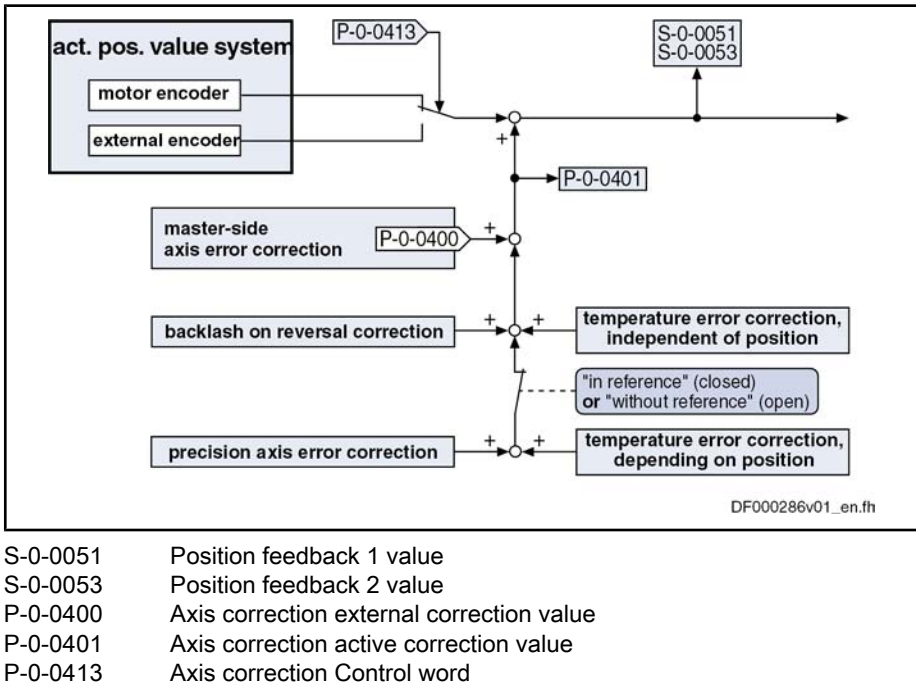

Fig.8-25: Overview of how to use the functions of axis error correction

### Backlash on Reversal Correction

#### Base package of variants MPH, MPB and MPD in closed-loop characteristic

#### Fig.8-26: Assignment to functional firmware package

By means of the backlash on reversal correction, it is easily possible to correct backlash in the mechanical axis system.

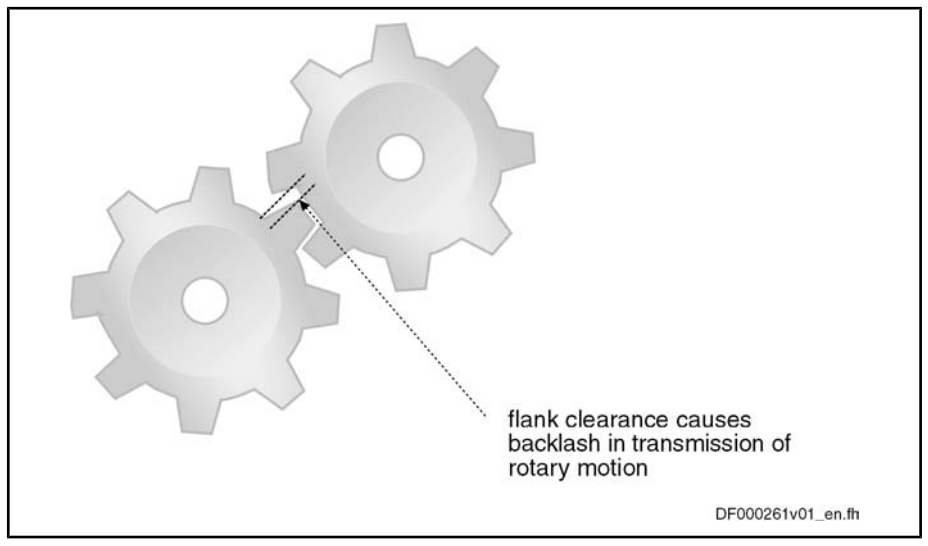

Fig.8-27: Illustration of backlash with toothed wheels

The function is activated by inputting the backlash in parameter "S-0-0058, Reversal clearance". The actual position values of the encoder selected via P-0-0413 are corrected with the value from S-0-0058 (taking the direction of motion into account).

In position control, the direction of motion is recognized by the sign of the value of "P‑0‑0434, Position command value of controller", derived with respect to time. In Position Control

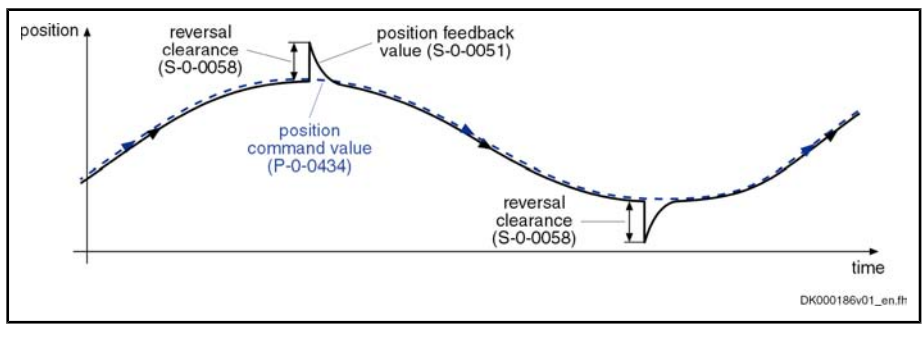

Fig.8-28: Operating principle of the backlash on reversal correction in position control (reversal clearance added in the case of negative sign of the value of P-0-0434)

In Velocity Control

In velocity control, reversal of the direction of motion is recognized when the velocity command value (S‑0‑0036) has exceeded the absolute value of the standstill window (S-0-0124) in positive or negative direction. The standstill window acts as hysteresis!

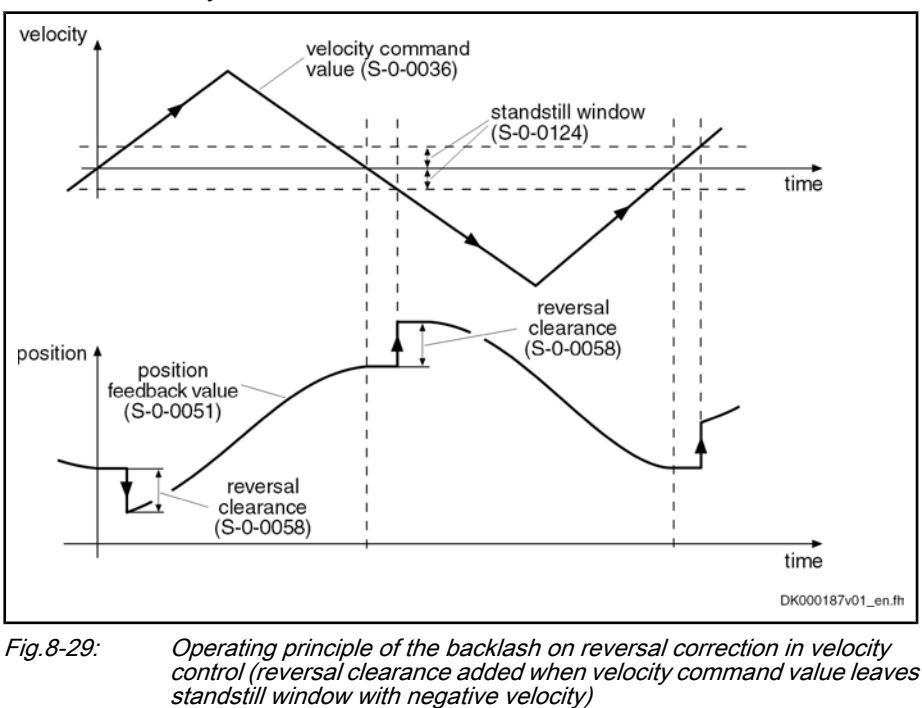

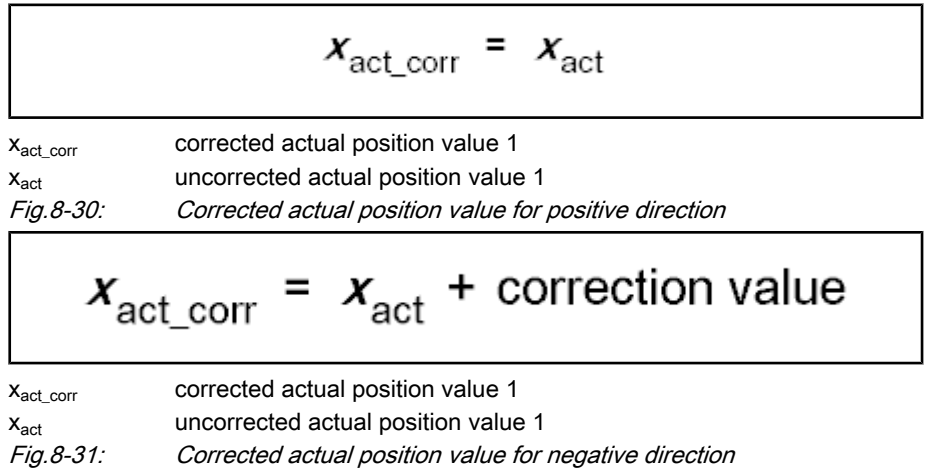

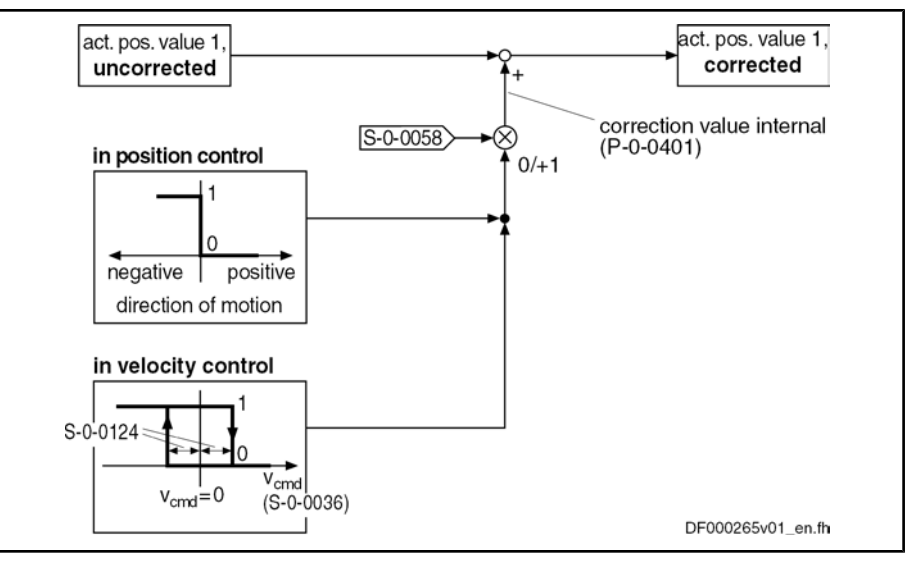

S‑0‑0036 Velocity command value

S‑0‑0058 Reversal clearance

S‑0‑0124 Standstill window

P‑0‑0401 Axis correction active correction value

Fig.8-32: Block diagram of backlash on reversal correction

#### Determining the Reversal Clear‐ ance

The following procedure is recommended for determining the value for param‐ eter "S‑0‑0058, Reversal clearance":

- By means of jog mode move axis in positive direction
- Place dial gauge at appropriate spot of mechanical axis system and set it to zero
- Jog axis in negative direction, until change in pointer deflection of dial gauge is visible

The reversal clearance then is determined according to the following calcula‐ tion:

Reversal clearance = 
$$
\Delta x_{\text{control}}
$$
 -  $\Delta x_{\text{dial gauge}}$ 

\n $\Delta x_{\text{control}}$  distance traveled from zero position of dial gauge according to control display  
\ndistance traveled according to dial gauge referring to its zero position

\n*Fig. 8-33:* Determining the input value for S-0-0058

### Precision Axis Error Correction

Expansion package servo function (order code SRV) of variants MPH and MPD in closed-loop characteristic

Fig.8-34: Assignment to functional firmware package

The precision axis error correction is used for correcting non-linear encoder errors and non-linear errors of the mechanical system. The correction acts on the encoder selected by means of P-0-0413.

Pertinent Parameters

- P-0-0408, Axis correction starting position
- P-0-0409, Axis correction end position
- P-0-0410, Axis correction support point distance
- P-0-0411, Axis correction correction table positive

- P-0-0412, Axis correction correction table negative
- By means of the Tables "P-0-0411, Axis correction correction table positive" and "P‑0‑0411, Axis correction, correction table negative" position-dependent and direction-dependent correction values, so-called correction support points can be entered within the correction range. Correction Values
- The correction range lies within the value range that is limited by the paramters "P‑0‑0408, Axis correction starting position" and "P‑0‑0409, Axis correction end position". The start position (P‑0‑0408) is preset by the user, the end position (P‑0‑0409) is determined on the drive side from the maximum value of the cor‐ rection table support points used (from P‑0‑0411 and P‑0‑0412) and the support point distance (P‑0‑0410). Correction Range

The positions for which correction support points are entered, are determined via the parameters "P‑0‑0410, Axis correction support point distance" and "P‑0‑0408, Axis correction starting position". Between the correction support points, the correction values are calculated by cubic spline interpolation. Correction Support Points

> The actual position values of the encoder selected via P‑0‑0413 are corrected with the interpolated values of "correction table positive" (P-0-0411) or "correction table negative" (P‑0‑0412), taking the direction of motion into account.

> Depending on the operating mode, the direction of motion is recognized in different ways:

- In position control, by the sign of the value of "P-0-0434, Position command value of controller", derived with respect to time
- In velocity control, when the velocity command value (S-0-0036) exceeds the absolute value of the standstill window (S‑0‑0124) in positive/negative direction
	- $\rightarrow$  The standstill window acts as hysteresis!

#### Activating the Precision Axis Error **Correction**

The precision axis error correction is active when the parameter "P‑0‑0410, Axis correction support point distance" has a value > zero and position data refer‐ ence has been executed for the encoder whose actual position value is to be corrected.

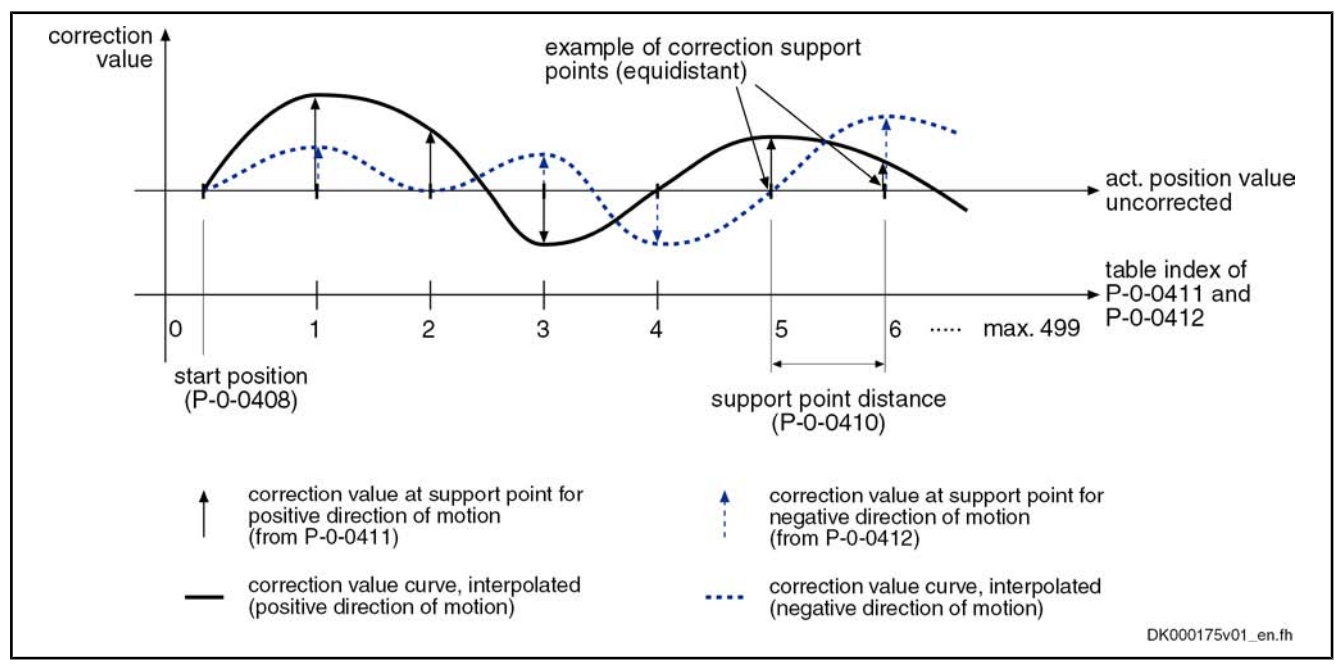

Fig.8-35: Illustration of correction value generation from the entered correction support points

| Table in-<br>dex. | P-0-0411 (positive direction)                           | P-0-0412 (negative direction)                           |
|-------------------|---------------------------------------------------------|---------------------------------------------------------|
| 0                 | 0 (correction value at start position<br>$P - 0 - 0408$ | 0 (correction value at start position<br>$P - 0 - 0408$ |
| 1                 | correction value support point 1                        | correction value support point 1                        |
| 2                 | correction value support point 2                        | correction value support point 2                        |
| 3                 | correction value support point 3                        | correction value support point 3                        |
| .                 | .                                                       |                                                         |
| 498               | correction value support point 498                      | correction value support point 498                      |
| 499               | 0                                                       | 0                                                       |

Fig.8-36: Assignment of support point correction values to table index of correc‐ tion tables P‑0‑0411 and P‑0‑0412

**KA** At least 6, but not all of the 500 table values have to be used! It is recommended, however, to use the same number of correction support points for positive and negative directions of motion! The first and the last correction value of the table have to be zero in order to avoid discontinuity (abrupt changes) in the actual position value!

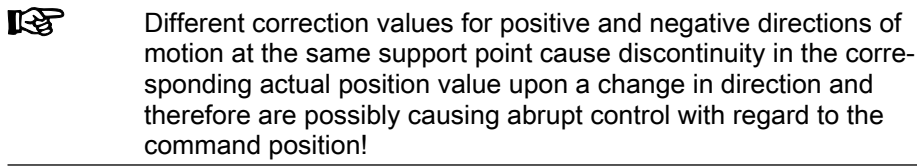

#### The figure below illustrates the operating principle of precision axis error correction: Operating Principle

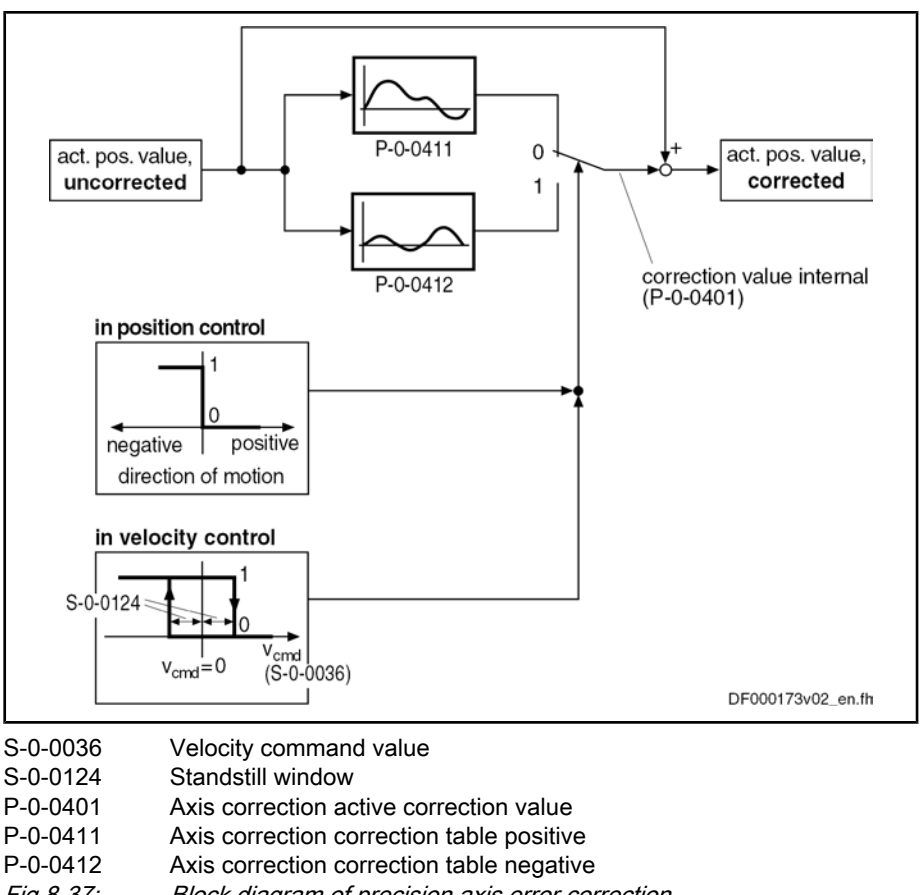

Fig.8-37: Block diagram of precision axis error correction

The correction values are determined by means of a reference measuring system (e.g. laser interferometer). Within the desired correction range, the drive successively moves to the support points for the different directions and the corresponding position error is measured.

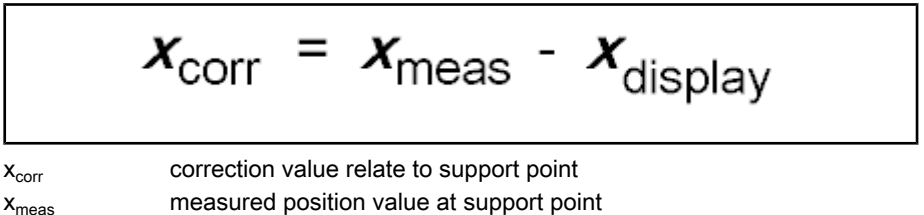

x<sub>display</sub> value of parameter S-0-0051 or S-0-0053

Fig.8-38: Determining correction value for precision axis error correction

The correction values related to support point are entered in the list parameters P‑0‑0411 and P‑0‑0412.

The required length of the correction range and the maximum value of the number of support points determine the minimum support point distance. If a lower number of support points is selected, a bigger support point distance is required with a correction value of the same length. This, however, can reduce the precision of correction!

#### Determining the Required Parame‐ ter Values

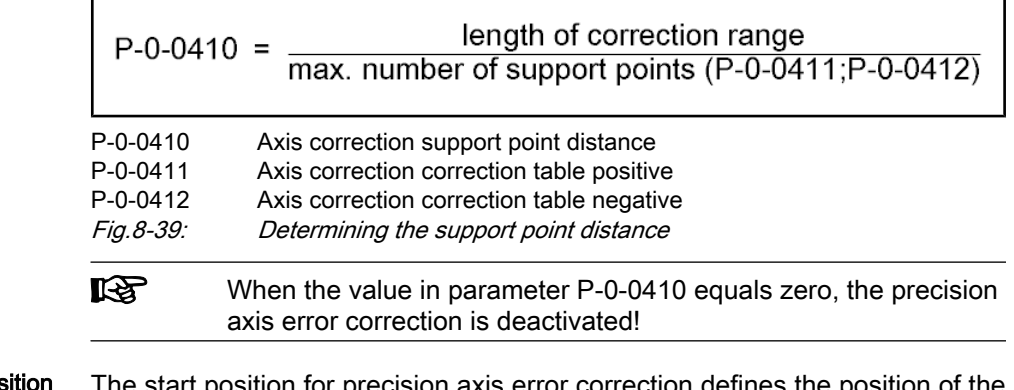

The start position for precision axis error correction defines the position of the first correction support point, the end position is determined by the controller and displayed in "P‑0‑0409, Axis correction end position". Determining Start Position

### Control-Side Axis Error Correction

#### Base package of variants MPH, MPB and MPD in closed-loop characteristic

Fig.8-40: Assignment to functional firmware package

IndraDrive controllers provide the possibility of cyclically transmitting controlside correction values for the actual position value to the drive and using them for calculating the actual position value in the position control clock.

The controller-side axis error correction is activated when the parameter "P‑0‑0400, Axis correction external correction value" is available in the master data telegram. The correction values act on the encoder selected in parameter "P‑0‑0413, P‑0‑0413, Axis correction control word".

**IRS** 

For control-side axis error correction, it is not necessary to establish the position data reference drive-internally for the respective en‐ coder!

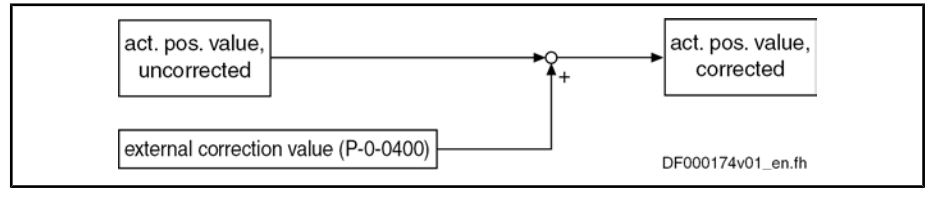

Fig.8-41: Control-side axis error correction

### Temperature Error Correction

#### General Information

Expansion package servo function (order code SRV) of variants MPH, MPB and MPD in closed-loop characteristic

Fig.8-42: Assignment to functional firmware package

The temperature error correction is used to correct actual position value errors that can occur due to temperature-dependent linear expansion at servo axes.

Dependencies of the Actual Posi‐ tion Value Errors of Thermal Cause According to the mechanical configuration of the axis and the arrangement of the workpiece or tool, the actual position value errors caused by the influence of temperature can

- only depend on temperature
- or -
- depend on temperature and on axis position.

IndraDrive controllers therefore provide two possibilities of temperature error correction:

- Independent of position
- Depending on position

The measured temperature value has to be made cyclically available by the control master via the master communication. Separate measured temperature values are used for position-dependent and position-independent temperature error correction! Measured Temperature Value

The temperature-dependent correction functions are working relatively to a ref‐ erence temperature at which there isn't any temperature-dependent actual position value error present. The reference temperature value has to be entered in parameter "P‑0‑0402, Axis correction reference temperature". Reference Temperature

> **IBS** When actual position reference values are measured, all machine parts have to have reference temperature!

All temperature data are scaled with the temperature scaling (S‑0‑0208) set on the drive side. The factors for linear expansion (P‑0‑0406, P‑0‑0407) are scaled with the quotient "position data scaling/temperature scaling" (S-0-0076/ S‑0‑0208). **Scaling** 

### Position-Independent Temperature Error Correction

The position-independent temperature error correction is used to compensate the temperature-dependent linear expansion of tools, workpieces and slides. The expansion of these components of a servo axis only depends on the tem‐ perature difference compared to a reference temperature, the resulting actual position value error is the same at each position of the axis. Usage

#### Pertinent Parameters

- P-0-0402, Axis correction reference temperature
	- P-0-0405, Axis correction actual temperature independent pos.
- P-0-0407, Axis correction temp. factor independent pos.

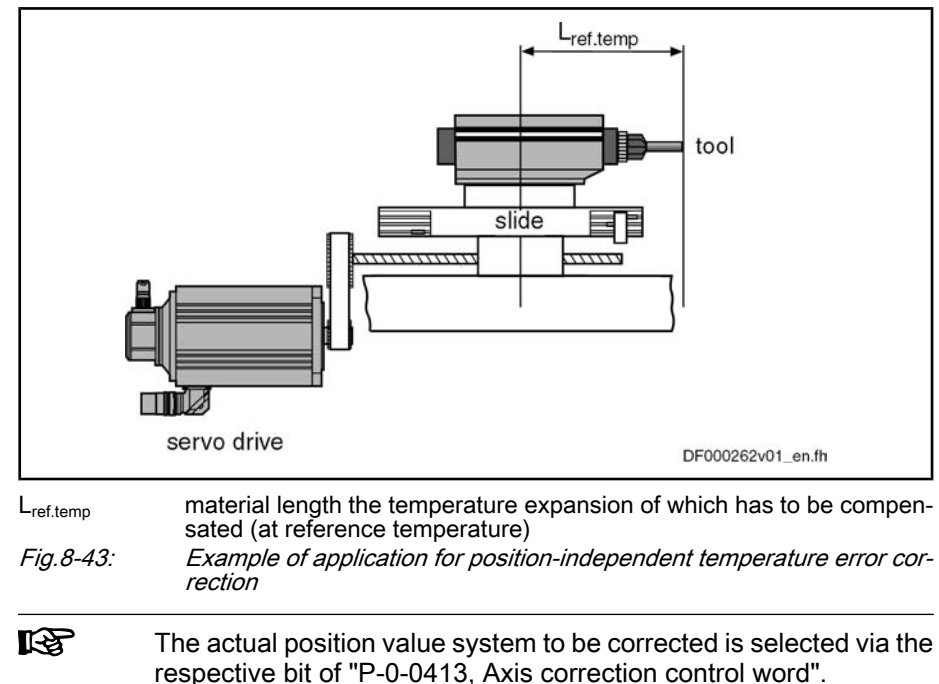

Operating principle of position-independent temperature error correction:

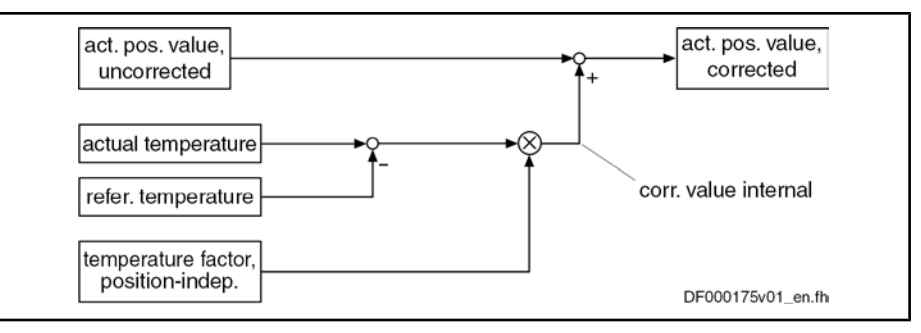

Fig.8-44: Position-independent temperature error correction Drive-internal determination of the correction value:

$$
x_{\text{korr}} = P - 0 - 0407 \times [(P - 0 - 0405) - (P - 0 - 0402)]
$$

xkorr correction value, temperature-dependent P-0-0407 Axis correction temp. factor independent pos. P‑0‑0405 Axis correction actual temperature independent pos. P‑0‑0402 Axis correction Reference temperature Fig.8-45: Determining the correction value

Position-Independent Temperature Factor

Calculating the Value

Determining the value for P-0-0407, Axis correction temperature factor independent pos." can be carried out by calculation or by measurement.

If all data for the formula below can be unequivocally assigned due to the assembly of the mechanical system, the correction factor can be calculated.

$$
P - 0 - 0407 = \alpha \times L_{ref. temp.}
$$

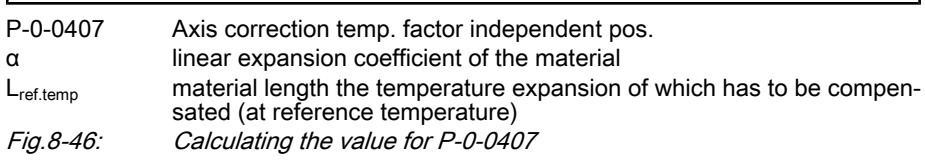

 $= \alpha \times L_{ref. temp.}$  $P - 0 - 0407$  $= 0,000018$  1/K  $\times$  100 mm  $= 0,00018$ mm/0,1K

P‑0‑0407 Axis correction temp. factor independent pos.

α e.g. 0.000018 1/K, if temperature scaling °C (default scaling)

L<sub>ref.temp</sub> e.g. 100mm (preferred scaling)

Fig.8-47: Example of how to calculate the value for P‑0‑0407

Measuring the Value

If it is impossible to calculate the value for P-0-0407 (e.g. if the object of correction consists of different materials), it has to be measured. A series of measurements determines the actual position value error of the object of cor‐ rection at different temperatures. Depending on the temperature difference, a straight line can be approximated by means of the measuring points.
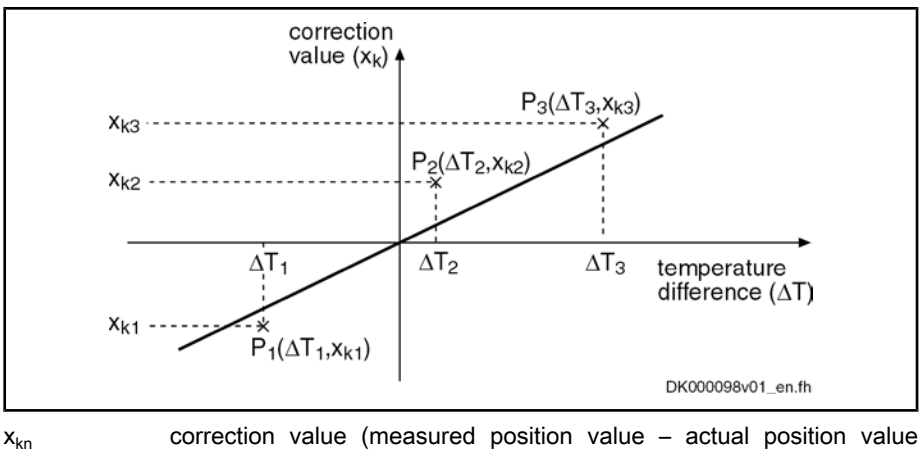

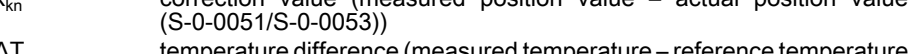

 $\Delta T_n$ temperature difference (measured temperature – reference temperature (P-0-0402))

Fig.8-48: Approximated straight correction line on the basis of measured correc‐ tion values at different ΔT

Calculation by Means of Measured Values

Activating the Function

The gradient of the approximated straight line is the value of the position-independent temperature factor. By means of the value from the series of measurements, it is possible to calculate the position-independent temperature factor:

$$
P-0-0407 = \frac{n \times \sum (\Delta T_n \times x_{kn}) - \sum \Delta T_n \times \sum x_{kn}}{n \times \sum \Delta T_n^2 - (\sum \Delta T_n)^2}
$$
  
\nP-0-0407 Axis correction temp. factor independent pos.  
\nn number of measured values  
\n $\Delta T_n$  temperature difference at which the correction value x\_kn was determined  
\n $x_{kn}$  correction value at the temperature difference  $\Delta T_n$   
\n*Fig.8-49:* Calculating the position-independent temperature factor from the values  
\nof the series of measurements  
\nThe position-independent temperature error correction is activated, when the  
\nvalue of parameter "P-0-0407, Axis correction temperature factor pos.-independent" is greater than zero. temperature factor pos.-independent" is greater than zero.

**KAS** When the value in parameter P-0-0407 equals zero, the function of position-independent temperature error correction is deactivated. This correction function does not require position data reference for the measuring system to the corrected!

## Position-Dependent Temperature Error Correction

The position-dependent temperature error correction is used to compensate for the temperature-dependent linear expansion of the mechanical transfer ele‐ ments of a servo axis or the measuring system. Depending on the position of the axis slide, the temperature-dependent linear expansion causes actual po‐ sition value errors of different extent over the travel range of the axis. Usage

> At a position of the axis, there is a non-temperature-dependent "dedicated point" available that is used as the reference position for the position-dependent temperature error correction.

#### Pertinent Parameters

- P‑0‑0402, Axis correction reference temperature
	- P-0-0403, Axis correction reference position temp correction
	- P-0-0404, Axis correction actual temperature dependent pos.
	- P-0-0406, Axis correction temp. factor dependent pos.

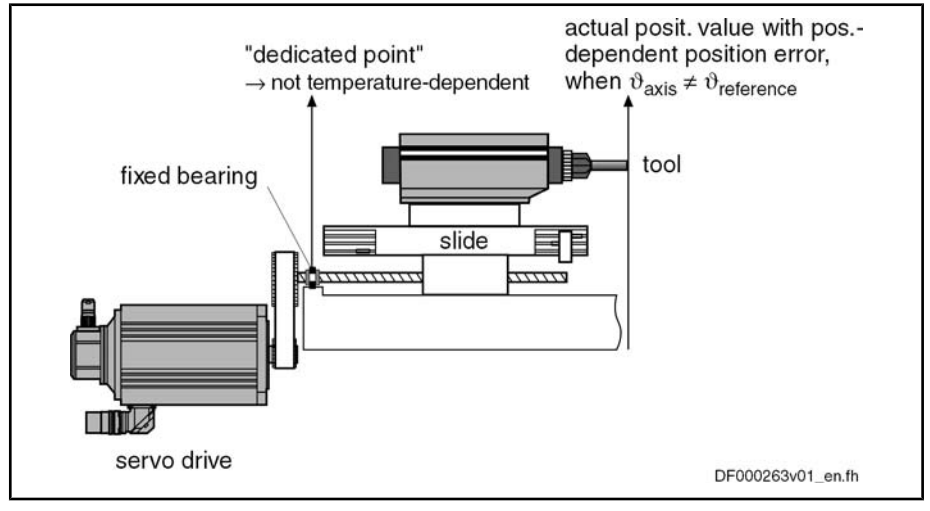

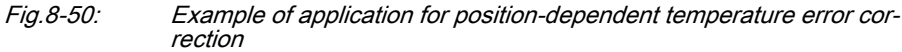

呸

The actual position value system to be corrected is selected via the respective bit of "P‑0‑0413, Axis correction control word".

Operating principle of position-dependent temperature error correction:

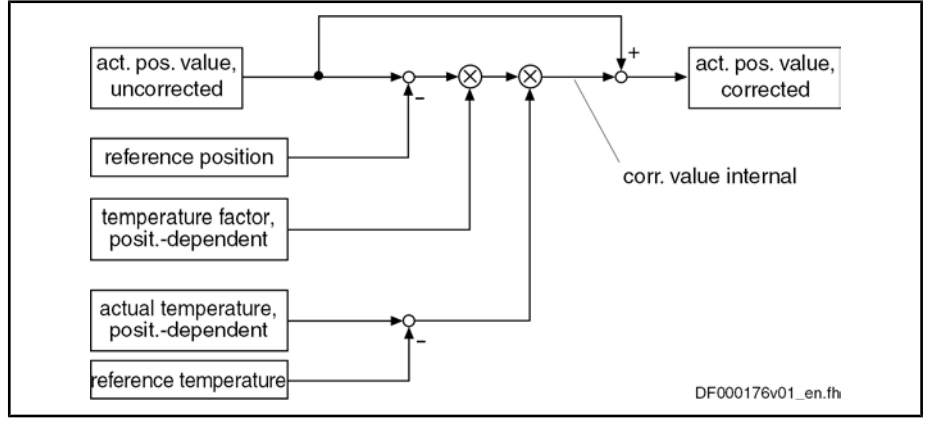

Fig.8-51: Position-dependent temperature error correction

When the position data reference was established for the actual position value system, the correction value related to the current actual position value is driveinternally determined as follows:

 $X_{\text{korr}} = [(S-0-0051) - (P-0-0403)] \times [(S-0-0404) - (P-0-0402)] \times P-0-0406$  $X_{\text{korr}}$  correction value, temperature- and position-dependent S‑0‑0051 Position feedback 1 value (or S‑0‑0053 for position feedback 2) P‑0‑0403 Axis correction reference position temp correction P‑0‑0404 Axis correction actual temperature dependent pos. P-0-0402 Axis correction Reference temperature P‑0‑0406 Axis correction temp. factor dependent pos. Fig.8-52: Determining the correction value, temperature- and position-dependent

### Determining the Reference Posi‐

For position-dependent temperature error correction, there is an axis position that is not invalidated by variations of temperature. It is the reference position for position-dependent temperature error correction and is entered in parameter "P‑0‑0403, Axis correction reference position for temp. correction". tion

Determine the reference position by:

● Direct measurement, if the arrangement of the mechanical transmission elements allows unequivocally recognizing the reference position

- or -

● A series of measurements with which the actual position value error is measured at axis positions clearly different from the reference position (at constant temperature that is clearly different from the reference temperature (P‑0‑0402))

#### Reference Position by Series of **Measurements**

As in the majority of cases it is impossible to determine the dedicated point by direct measurement, determining the dedicated point by means of a series of measurements is of great importance.

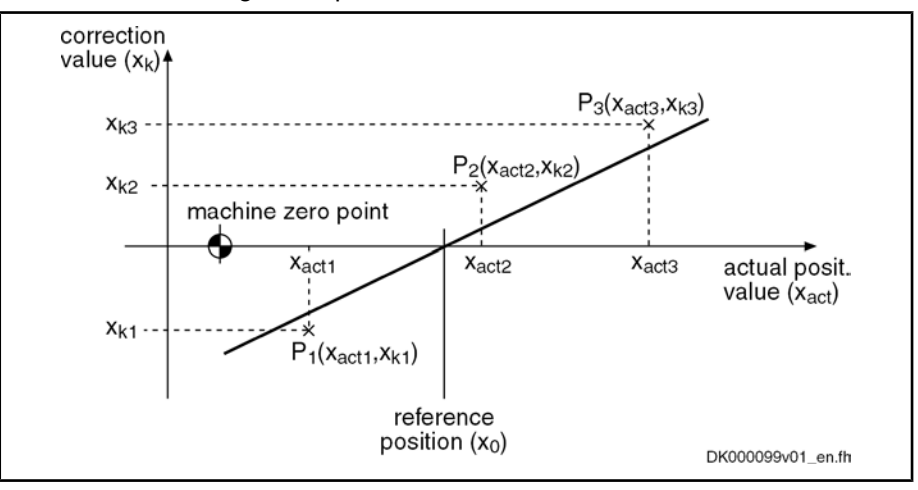

Fig.8-53: Illustration of the reference position

By means of the measuring points  $(P_1, P_2, P_3)$ , it is possible to determine the reference position by the equation of an approximated straight line:

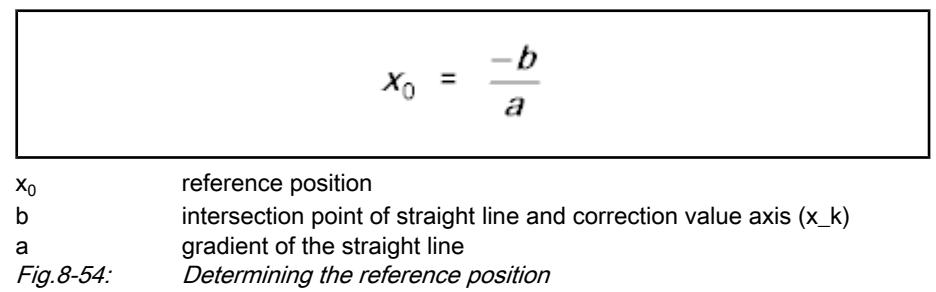

Gradient of the straight line:

$$
a = \frac{n \times \sum (x_{\text{act\_n}} \times x_{\text{kn}}) - \sum x_{\text{act\_n}} \times \sum x_{\text{kn}}}{n \times \sum (x_{\text{act\_n}})^2 - (\sum x_{\text{act\_n}})^2}
$$

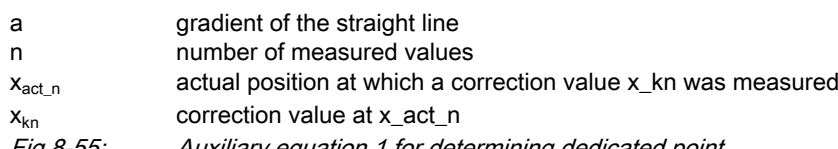

Fig.8-55: Auxiliary equation 1 for determining dedicated point

Intersection point of straight line and correction value axis  $(x<sub>k</sub>)$ :

$$
b = \frac{\sum x_{kn} \times \sum \Big(x_{act\_n}\Big)^2 - \sum x_{act\_n} \times \sum \Big(x_{act\_n} \times x_{kn}\Big)}{n \times \sum \Big(x_{act\_n}\Big)^2 - \Big(\sum x_{act\_n}\Big)^2}
$$

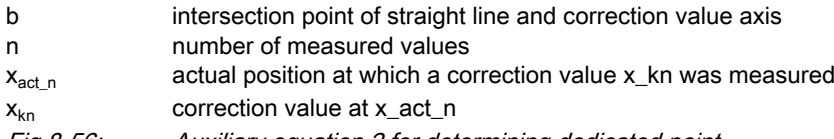

Fig.8-56: Auxiliary equation 2 for determining dedicated point

Example

Measured errors at T<sub>act</sub> = 45°C (reference temperature T<sub>0</sub> = 23°C):

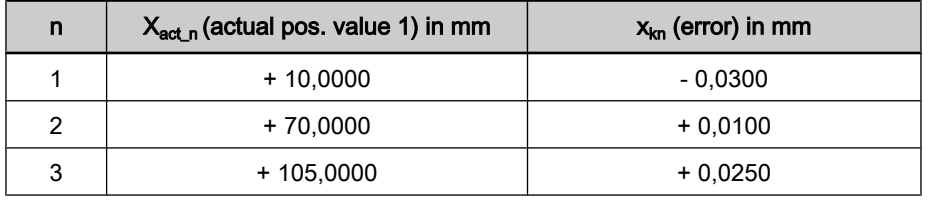

Fig.8-57: Example of a series of measurements for temperature error correction Resulting measuring points:  $P = [x = x_{act\_n}; x = x_{kn}]$ 

- $P1 = [+10.0 \text{ mm}; -0.03 \text{ mm}]$
- $P2 = [+70.0 \text{ mm}; +0.01 \text{ mm}]$
- $P3 = [+105.0 \text{ mm}; +0.025 \text{ mm}]$
- $n = 3$

Partial sums for auxiliary equations:

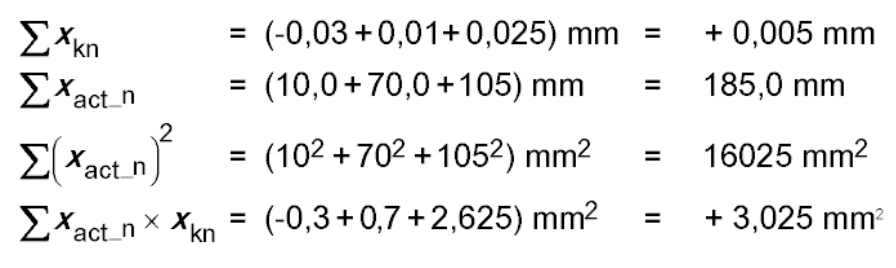

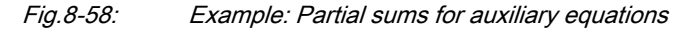

$$
a = \frac{3 \times 3,025 \text{mm}^2 - 185,0 \text{mm} \times 0,005 \text{mm}}{3 \times 16025 \text{mm}^2 - (185,0 \text{mm})^2} = \frac{8,15 \text{mm}^2}{13850 \text{mm}^2} = 0,00058845
$$

Fig.8-59: Example: Auxiliary equation 1

$$
b = \frac{0.005 \times 16025 \text{mm}^2 - 185.0 \text{mm} \times 3.025 \text{mm}}{3 \times 16025 \text{mm}^2 - (185.0 \text{mm})^2} = \frac{-479.5 \text{mm}^2}{13850 \text{mm}^2} = -0.034621
$$

Fig.8-60: Example: Auxiliary equation 2

$$
x_0 = \frac{-(-0.034621)}{0.00058845} = 58.83
$$
 mm

$$
x_0 \hspace{1.5cm} reference position
$$

Fig.8-61: Example: Determining the reference position

In order to be able to determine the reference position as exactly as possible, several series of measurements should be recorded at different temperatures for position-dependent temperature error correction.

The resulting dedicated position is determined by the arithmetic mean of the calculated dedicated positions.

Determining the value for P-0-0406, Axis correction temp. factor dependent pos" is carried out

by means of the data of the mechanical transmission elements

- or -

by means of series of measurements for actual position value error at different temperatures at an identical axis position.

To determine the position-dependent temperature factor, it is necessary to re‐ cord a series of measurements of correction values at different temperatures, at least at one position that clearly differs from the reference position.

Depending on the temperature difference, a straight line can be approximated through the measuring points.

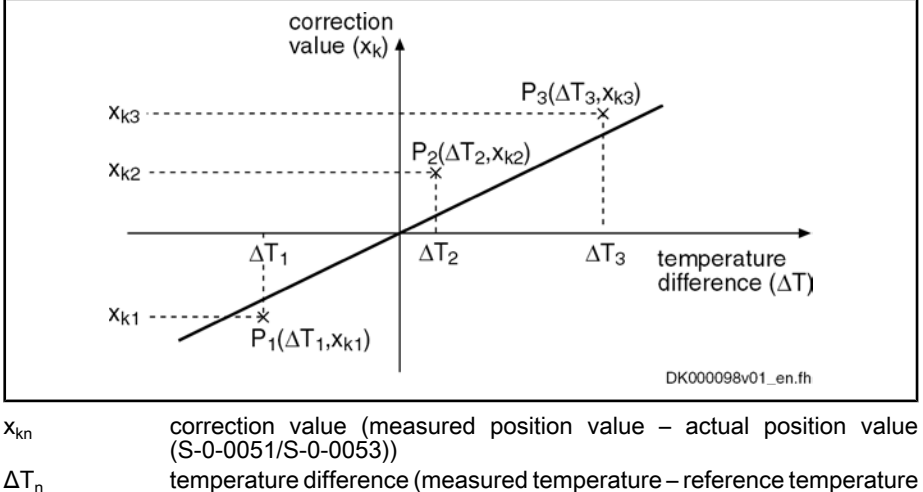

- temperature difference (measured temperature reference temperature  $(P - 0 - 0402)$
- Fig.8-62: Approximated straight correction line on the basis of measured correc‐ tion values at different ΔT with identical actual position

#### Position-Dependent Temperature Factor

#### Temperature Factor by Means of Series of Measurements

The gradient of the approximated straight line is the value of the position-de‐ pendent temperature factor. By means of the value from the series of meas‐ urements, it is possible to calculate the position-dependent temperature factor:

$$
\text{P-0-0406} = \frac{\text{n} \times \sum (\Delta T_{\text{n}} \times x_{\text{len}}) - \sum \Delta T_{\text{n}} \times \sum x_{\text{len}}}{\text{n} \times \sum \Delta T_{\text{n}}^2 - (\sum \Delta T_{\text{n}})^2}
$$

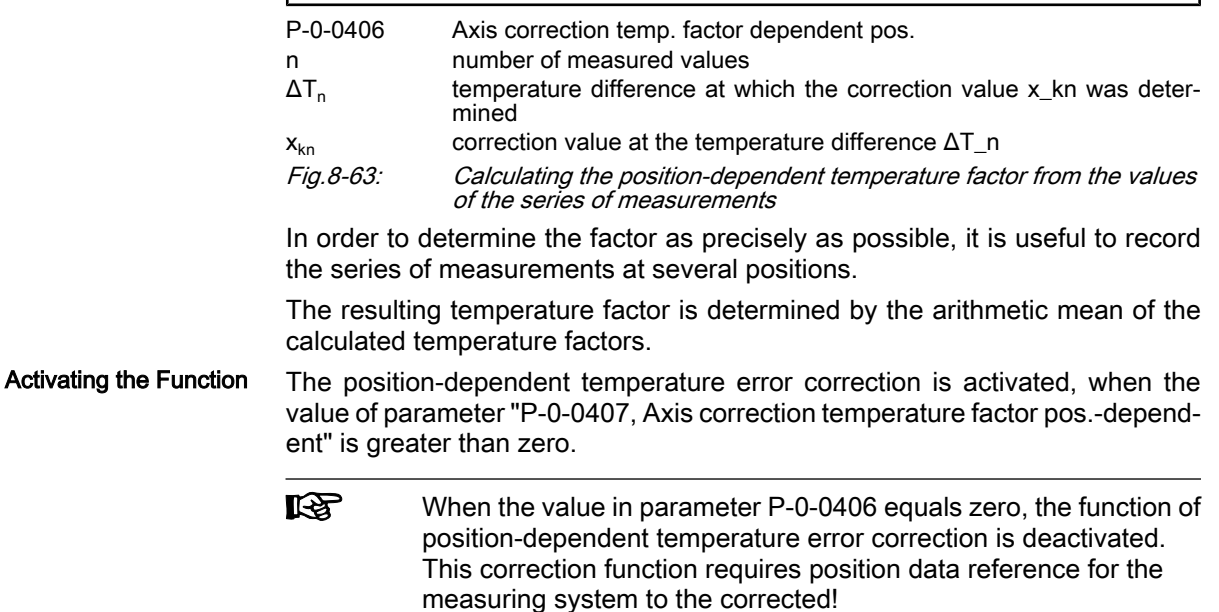

## 8.5.4 Quadrant Error Correction

## Brief Description

Expansion package servo function (order code SRV) of variants MPH, MPB and MPD in closed-loop characteristic

### Fig.8-64: Assignment to functional firmware package

In the case of axis drives that are controlled, for example, in circular interpolation, static friction at the reversal points of the direction of motion can cause distortion of the circular contour.

In order to compensate this contour error at the so-called "quadrant transitions" (velocity reversal), IndraDrive controllers provide the "quadrant er‐ ror correction" function.

This correction function is useful for such cases when drives are operated in cyclic position control and in circular interpolation by the control master.

#### Pertinent Parameters

- P‑0‑0100, Position command value extension
- P‑0‑0435, Control word of position controller
- P‑0‑0436, Reference radius for quadrant error correction
- P‑0‑0437, Velocity time range for quadrant error correction
- P‑0‑0438, Table of path velocities for quadrant error correction
- P‑0‑0439, Table of velocity pulse for quadrant error correction

### Functional Description

For quadrant error correction, static friction possibly occurring at the reversal points of the direction of motion is compensated by adding an additional, pulseshaped command value to the velocity command value at the output of the position loop. By means of this velocity feedforward, the axis overcomes the static friction faster and with less lag error.

To use quadrant error correction for circular interpolation, it is required that the control master operates two drives in cyclic position control. In this case, the drives are controlled in an interpolating way with sinusoidal position command value profiles with an angular difference, related to the circle, of 90 angular degrees between them. The internally generated velocity command value pro‐ files of the two drives are also sinusoidal and have an offset of 90°.

Velocity Pulse with Reversal of Di‐ rection

Sinusoidal Position Command Val‐

ue Profile

When the direction of motion changes, a triangular velocity pulse with a velocity time range to be set is added to the drive-internal velocity command value.

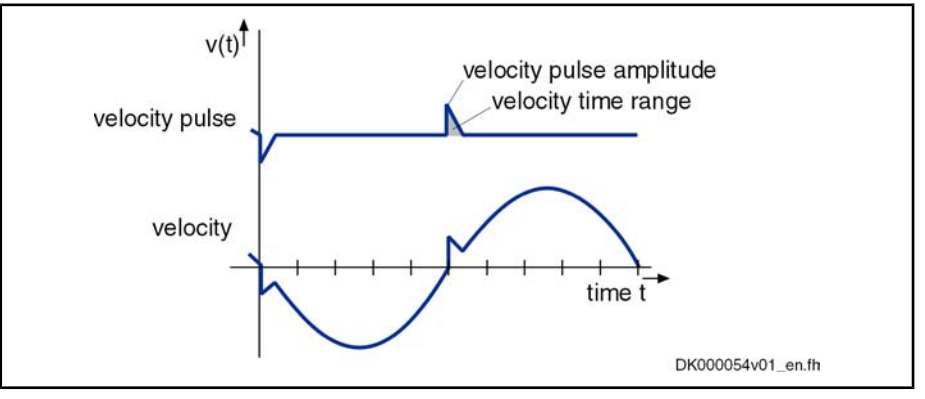

Fig.8-65: Schematic curves of velocity pulse and velocity command value with quadrant error correction

The controller detects changes in the direction of motion by the time flow of the cyclic position command values.

The settings for quadrant error correction are made when a reference circle is processed (radius of reference circle in parameter "P‑0‑0436, Reference radius for quadrant error correction"), e.g. the circle that is demanded for the reference piece.

The amplitude of the velocity pulse of quadrant error correction is preset de‐ pending on the circular velocity. The pulse is added abruptly and decreases in a ramp-like way.

The higher the path velocity, the higher the pulse and the steeper it approaches zero, because the velocity time range of the pulse is independent of the velocity. It corresponds to the value input in parameter "P-0-0437, Velocity time range for quadrant error correction".

For the dimensioning of P-0-0437, it is recommended to estimate the required pulse amplitude and the duration of the pulse. This should be done with regard to the path velocity and the duration for processing the reference circle (P‑0‑0436):

#### Reference Circle, Reference Radi‐ us

Estimation for the Velocity Time **Range** 

P-0-0437 = 
$$
\frac{1}{2} \times \frac{a}{100\%} \times v_{\text{path}} \times \frac{b}{100\%} \times T_{\text{circle}}
$$

P‑0‑0437 Velocity time range for quadrant error correction a percentage of path velocity  $v<sub>path</sub>$  path velocity b percentage of duration for processing of circle contour<br>T<sub>circle</sub> duration for processing of circle contour duration for processing of circle contour

Fig.8-66: Estimation for value of P-0-0437

By means of list parameters, the circular velocities and velocity pulse amplitudes are assigned to one another:

- P-0-0438, Table of path velocities for quadrant error correction
- P‑0‑0439, Table of velocity pulse for quadrant error correction

It is possible to store 20 pairs of values for velocity and pulse amplitude in the mentioned parameters, the velocities have to be entered in ascending order.

The velocity pulse amplitude to be assigned to a current circular velocity is determined by means of the list parameter values: Determining the Velocity Pulse Am‐ plitude

- Between 2 pairs of values the pulse amplitude is interpolated in linear form, depending on the current path velocity.
- Below the lowest path velocity the pulse amplitude is set to zero.
- Above the highest path velocity the pulse amplitude assigned to the highest path velocity continues to take effect.

Determining the Current Circular **Velocity** 

The controller calculates the current circular velocity by means of the current acceleration command value of the drive calculated from the position command values. The reference radius (P-0-0436) is the basis for calculating the path velocity.

If the drive-internal resolution of the calculated acceleration command value is low, quadrant error correction sometimes is without effect. For this case, it is recommended to integrate the extended position command value ("P‑0‑0100, Position command value extension") in the cyclic master communication. This extends the decimal places of the position command value.

**KA** Experience has shown that it is absolutely necessary to integrate the extended position command value (P‑0‑0100) in the cyclic mas‐ ter communication on the control side!

The quadrant error correction is activated by the control master by setting the respective bit of parameter "P‑0‑0435, Control word of position controller". It is only advantageous to use the function when a circular form is to be machined in the part program. Activating the Quadrant Error Cor‐ rection

> The correction should be activated at the earliest one clock after the start of circular interpolation so that the velocity pulse won't be added when the drive is starting. Otherwise high velocity pulses damaging the contour could be add‐ ed, due to the mostly high starting accelerations, when the drive is starting.

> For machining other contours, the quadrant error correction should be deactivated. To do this, the respective bit of P-0-0435 should be contained in the cyclic master communication and activated depending on the kind of machining.

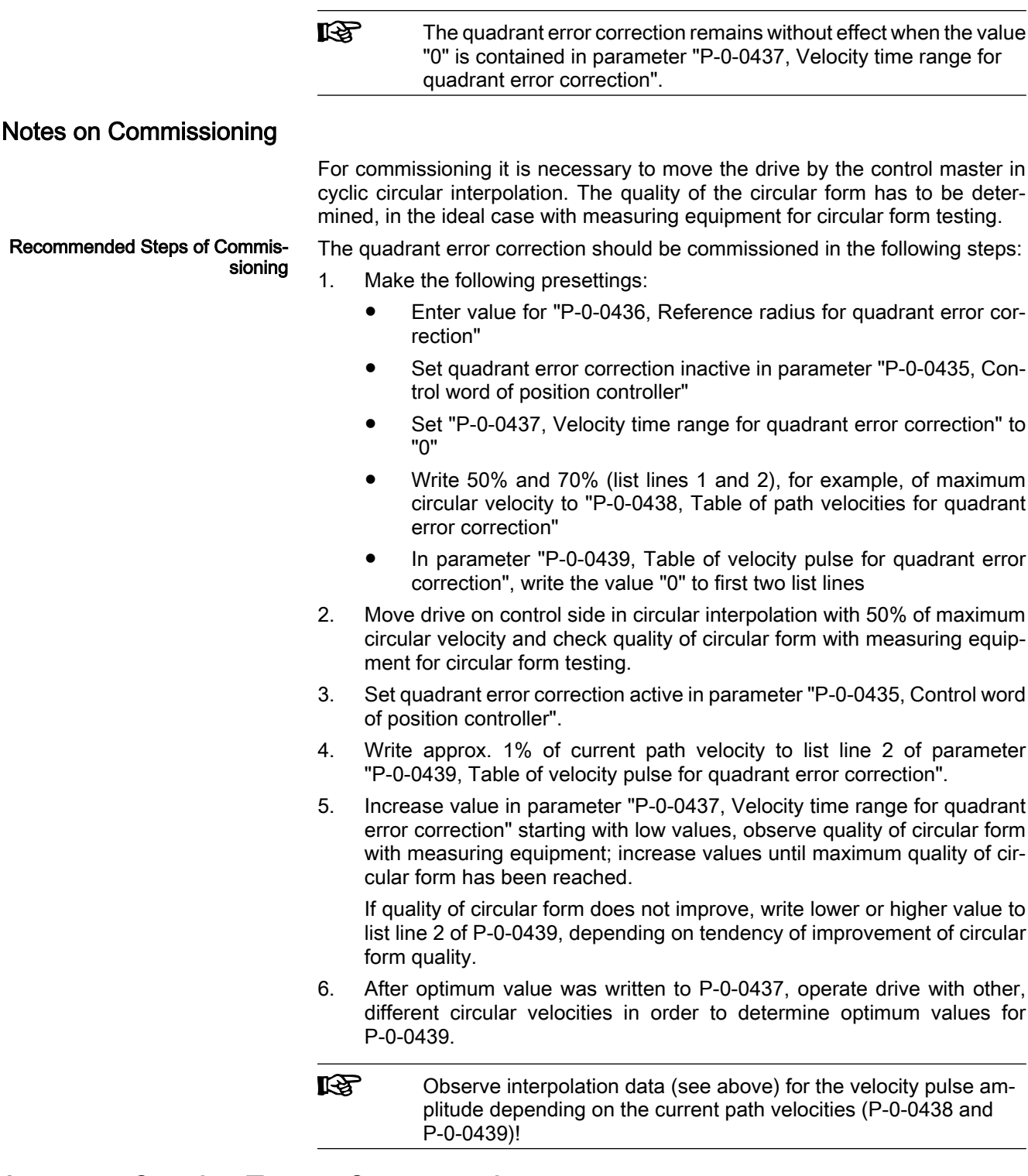

# 8.5.5 Cogging Torque Compensation

## Brief Description

Expansion packages servo function (order code SRV) and synchronization (order code SNC) of variants MPH, MPB and MPD in closed-loop characteristic

Fig.8-67: Assignment to functional firmware package

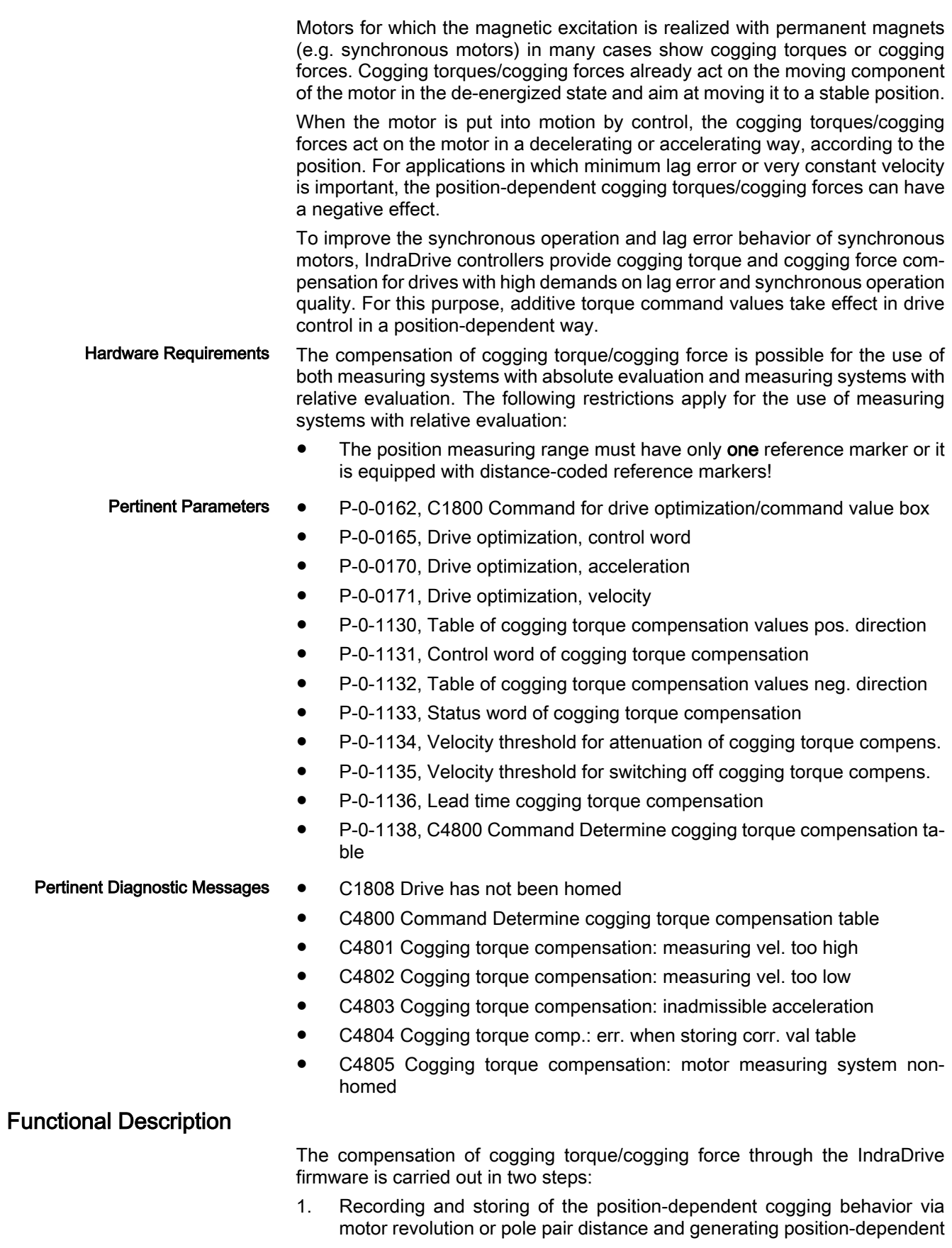

torque and force correction values for the compensation of the cogging behavior.

Note: In most cases, the travel range of linear motors covers several pole pair distances. It is assumed that the position-dependent cogging force curve is the same over all pole pair distances of the travel range!

2. Activation of the cogging torque compensation within a velocity range of the drive

### Recording of the Cogging Behavior

The cogging behavior of a motor is recorded at constant velocity, once at initial commissioning. The torque/force command values currently generated by the velocity loop are recorded position-dependent within a measured value detec‐ tion range.

For non-absolute motor measuring systems, the reference marker of the en‐ coder must be identified once before starting the measured value recording.

The command value for the motion for measured value detection must be generated by the control master.

The detection of the value tables for cogging torque compensation can be carried out internally through activation of parameter "P‑0‑0162, C1800 Command for drive optimization/command value box". In this case, the command value for the motion for measured value detection is generated internally. However, for mechanically connected axes the required velocity command value can also be set by the control master.

The command value must meet the following requirements:

- Rotary motor  $\rightarrow$  Motion over minimum one motor revolution is required.
	- Linear motor  $\rightarrow$  Motion over minimum one pole pair distance is required.
- The measured value detection is only possible for constant velocity; the measured velocity must be selected within the permitted value range, de‐ pendent on the set performance (see below).
- If the drive must move both in positive and negative direction, it is necessary to include measured values for positive and negative direction of motion. For single-direction movement, only command values for the in‐ tended direction of movement are required.
- The controller divides the range of measured value detection (motor revolution or pole pair distance) into a position raster with 1024 sections. For every section of the raster, a compensation value is stored that has been determined via 40 measured values. Depending on the selected measured value velocity, the detection range must be passed maximum 40 times and minimum once in every required direction of motion.

The figure below illustrates the position command value - to be preset by the control master - for measured value detection for cogging torque compensation in case that the drive must move in both directions.

Command Value Curve for Bidirec‐ tional Measured Value Detection

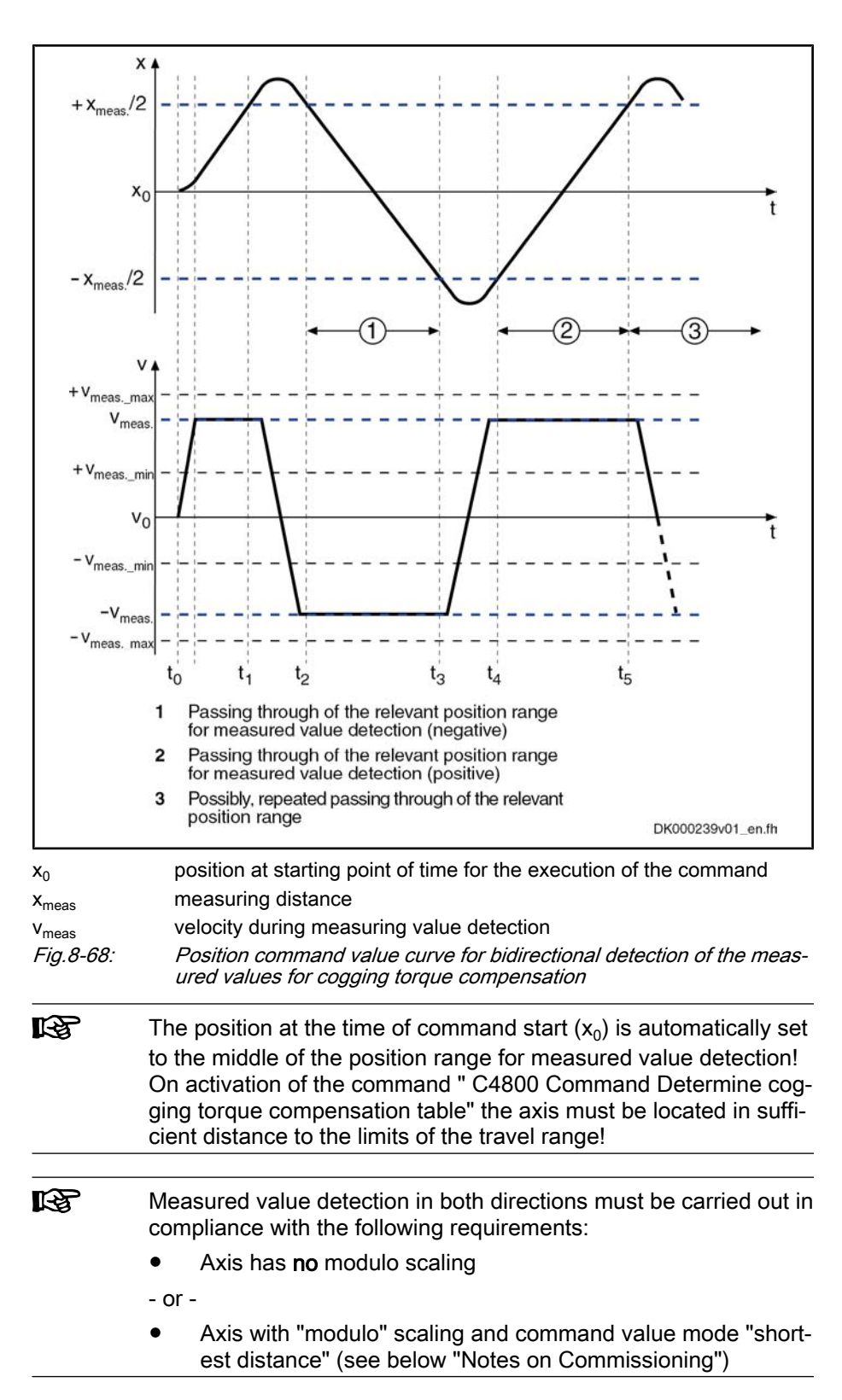

Command Value Curve for Unidir‐ ectional Measured Value Detection The figure below illustrates the position command value - to be preset by the control master - for measured value detection for cogging torque compensation in case that the drive is to move in one direction .

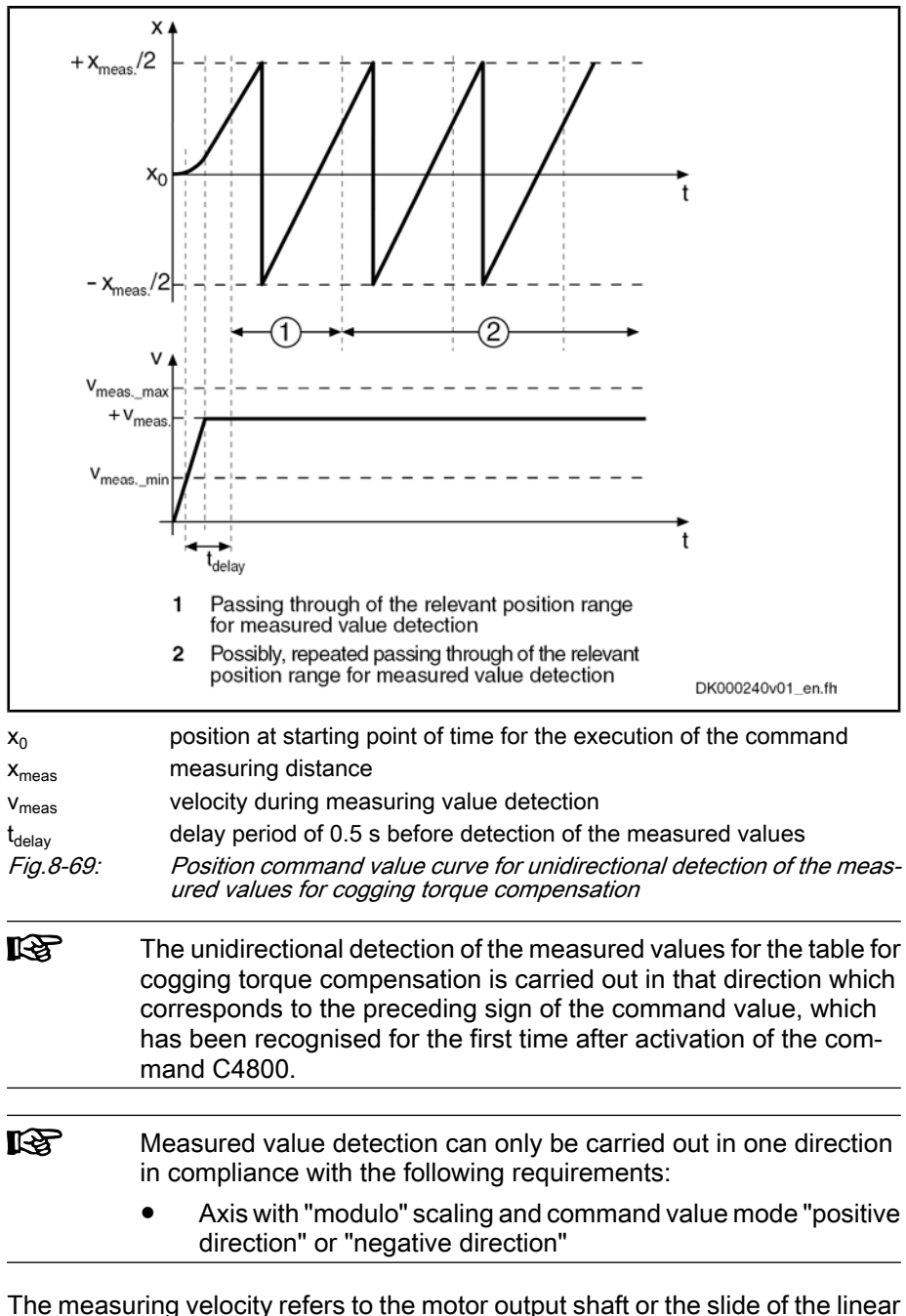

Value Range of the Measured Val‐ ue Velocity The measuring velocity refers to the motor output shaft or the slide of the linear motor. For load reference the command value input is to be selected such that the motor-side velocity lies in the permitted value range! The value range de‐ pends on the selected control performance.

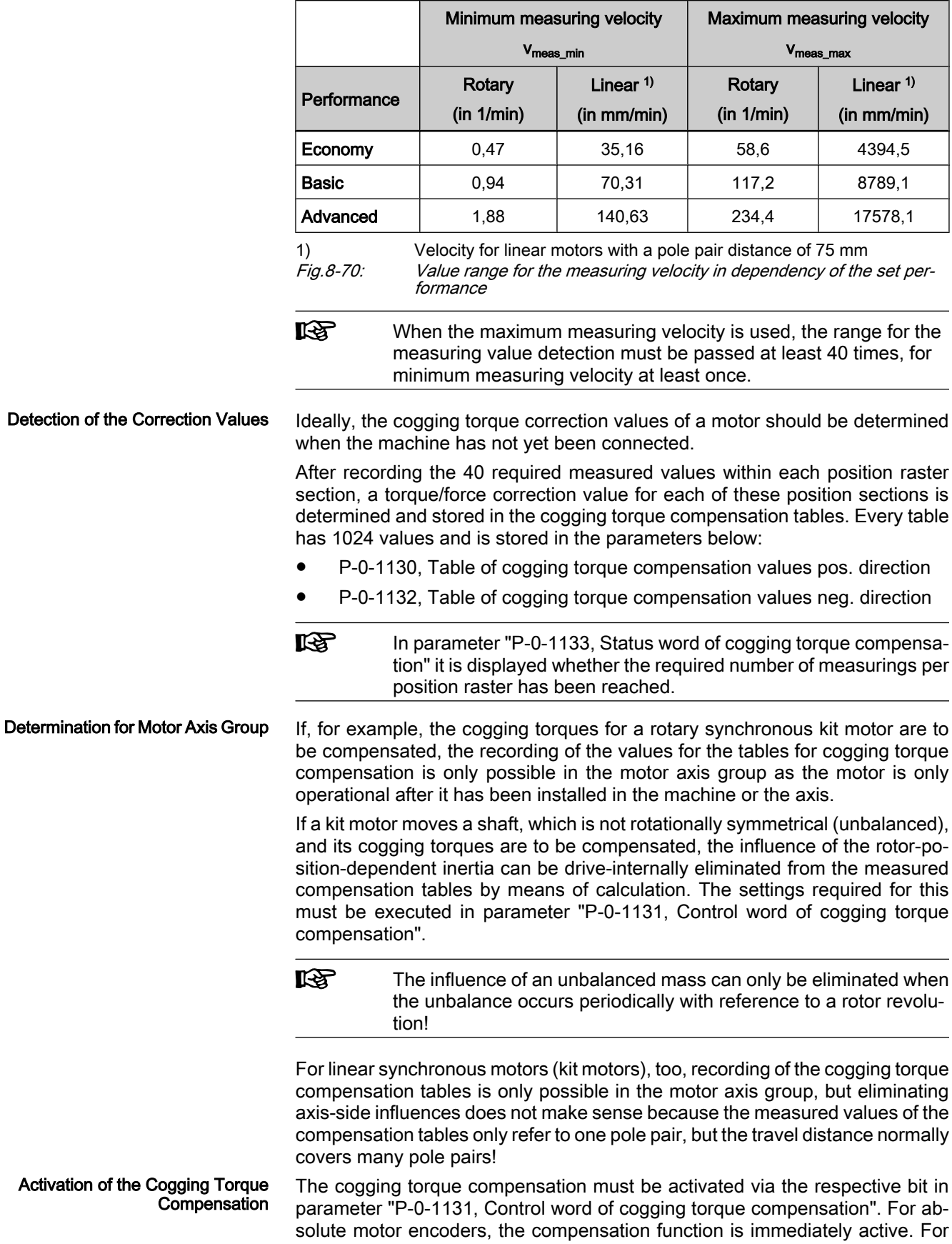

non-absolute motor encoders, the compensation function can only become ac‐ tive after the reference marker has been read.

Position-dependent adding of torque/force correction values, as is required for cogging torque compensation, is carried out below the adjustable velocity threshold in parameter "P‑0‑1134, Velocity threshold for attenuation of cogging torque compensation" with full effectiveness of the correction values (100%).

Above the switch-off velocity threshold P‑0‑1135, Velocity threshold for switch‐ ing off cogging torque compensation which can be set, the compensation is totally ineffective (0%), because delays due to calculating time might possibly worsen the motor's cogging torque. Between the lower and the upper velocity threshold, the effectiveness of the correction values is linearly reduced from 100% to 0%, depending on the actual velocity value.

In the case of low speeds, intermediate values interpolated to the position are generated from neighboring correction values of the position raster in order to keep the changes of the additive torque/force command values as small as possible.

### Notes on Commissioning

Notes on Velocity and Position

Internal Determination of the Cor‐ rection Values for the Cogging Tor‐

Loop Setting

que Compensation

General Conditions

### Initial Commissioning

The values for the cogging torque compensation table are determined during first commissioning of the motor. If possible, the motor should not yet be con‐ nected to the machine for this!

If the motor, as is obligatory for kit motors, has already been mounted at or in the axis, it should preferably be able to move in a load-free way!

**IBS** After or at replacement of the motor or the motor encoder, the values for the cogging torque compensation table must be re-deter‐ mined!

The requirements below must be fulfilled before recording the measuring values for the cogging torque compensation table via the controller:

- With relative motor encoders with one reference marker, this reference marker has been read once.
- With relative motor encoders with distance-coded reference markers, two neighboring markers have been read.
- **KA** With absolute motor encoders, no motion of the axis is required before measuring value detection.

The commutation offset (for synchronous motors) must have been optimized and, for relative motor encoders, stored with relation to the reference point! The cogging torque compensation will only lead to an improvement of the motor characteristics if the commutation offset is the same so that it can be repro‐ duced (Use "Optimum commutation setting with regard to reference point" for relative motor encoder!). Notes on Commutation Setting

> In addition, the parameters of the velocity and position loop must have been optimized for the axis, in order for the determination of the correction values for the cogging torque compensation table to be carried out with the appropriate or required control loop gains or filter settings for the axis.

Through activation of "P‑0‑0162, C1800 Command for drive optimization/com‐ mand value box" and with appropriate setting in parameter "P-0-0165, Drive optimization, control word " the controller itself generates the curve of the ve‐ locity command value for the determination of the correction values.

Depending on the motor design (rotary or linear) the controller generates a velocity command value curve that causes a movement via motor revolution

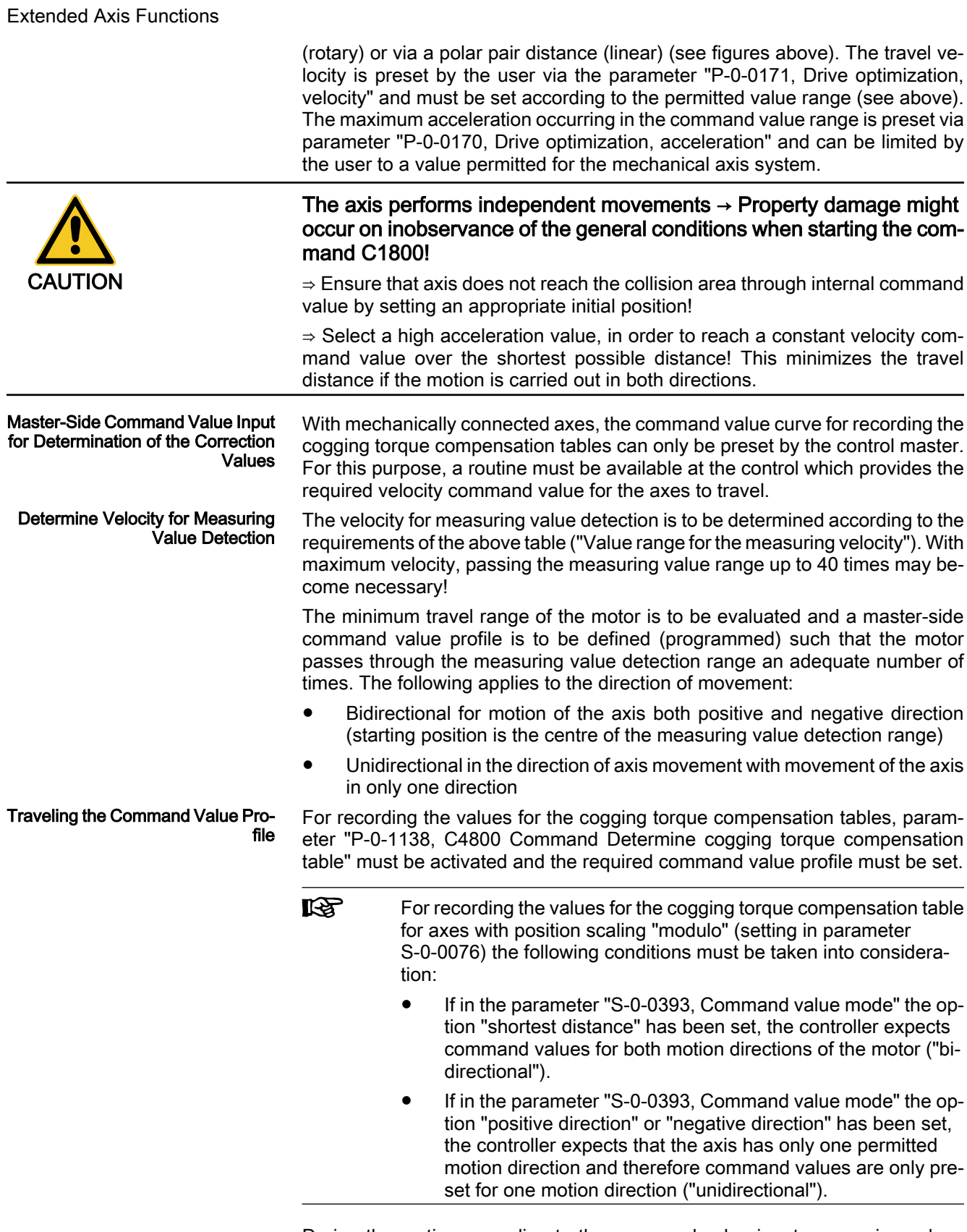

During the motion according to the command value input, measuring values are recorded, from which the values for the correction tables are determined. In parameter "P-0-1133, Status word of cogging torque compensation" it is dis‐ played when enough measuring values have been recorded in order to complete the command value input.

After completion of the measuring value recording, the correction values for the cogging torque compensation table are automatically determined and appro‐ priately stored in the position raster. Now the execution of the command C4800 can be terminated.

**KA** During the recording of the measuring values, the message "C48" flashes in the disply. As soon as the measuring value recording is completed, the flashing is also stopped and "C48" is displayed continuously! Checking the Effectiveness The effectiveness of the cogging torque compensation can be evaluated with the comparison of various status variables of the drive between active and nonactive function. With low travel speeds the effect of the compensation can be recognised most clearly.

> The values of the status variables relevant for the comparison are stored in the parameters below:

- S-0-0040, Velocity feedback value
- S-0-0189, Following distance
- P-0-0049, Effective torque/force command value

Cogging torque compensation is activated in parameter "P‑0‑1131, Control word cogging torque compensation" by setting the respective bit! Activating the Function

> The velocity threshold for attenuation or for switching off of the cogging torque compensation are to be determined in the parameters below:

- P-0-1134, Velocity threshold for attenuation of cogging torque compens.
- P-0-1135, Velocity threshold for switching off cogging torque compens.

For this purpose, the control master has to control the axis, e.g. in position control, with command value characteristics which result in constant axis ve‐ locities of different level. The amplitude of the above stated state variables must be evaluated without and with active cogging torque compensation. The values for P‑0‑1134 and P‑0‑1135 are to be determined such that the amplitudes have minimum values with active compensation.

**LEST** The velocity range in which it is advantageous to use cogging torque compensation can be increased by adjusting the value in parameter "P‑0‑1136, Lead time cogging torque compensation", if necessary!

In case the command value does not comply with the requirements (see above), measured value recording is stopped and the execution of the command is aborted with the corresponding error message: Possible Problems During Meas‐ ured Value Recording

- C4801 Cogging torque compensation: measuring vel. too high
- C4802 Cogging torque compensation: measuring vel. too low
- C4803 Cogging torque compensation: inadmissible acceleration

If an error occurs when cogging torque compensation table is stored, the following message is generated:

C4804 Cogging torque comp.: err. when storing corr. val table

If, with a relative motor encoder, the drive has not read the reference marker (s) on activation of the command C4800, the following message is generated:

C1808 Drive has not been homed

### Activation

Operating the Drive with Cogging Torque Compensation

For the operation of the drive with active cogging torque compensation, the respective bit must be set in parameter "P‑0‑1131, Control word cogging torque compensation". Compensation only becomes active if the controller has read

the reference marking of a relative motor encoder or two neighboring reference markings or a relative, distance-coded motor encoder. For absolute motor en‐ coders, the compensation function is immediately active!

With synchronous motors with relative motor encoder the option "Optimum commutation setting with regard to reference point" is to be used for determi‐ nating the commutation offset. Otherwise, the cogging torque compensation will not generate any position-dependent reproducible correction values, which results in a reduced quality of the cogging torque compensation!

# 8.6 Measuring Wheel Mode

## 8.6.1 Brief Description

Expansion package synchronization (order code SNC) of variants MPH, MPB and MPD in closed-loop characteristic

#### Fig.8-71: Assignment to functional firmware package

The measuring wheel mode is used for material feed axes, e.g. in sheet-metal machining. For direct measurement of the infeed of moved material, a rotary encoder that is detecting the infeed length is driven via a measuring wheel with frictionally engaged contact to the material surface.

The position control loop is closed via motor encoder and measuring wheel encoder, possible slip between motor and material does not cause incorrect measured values of material length.

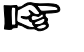

The measuring wheel mode may only be activated when contact has been established between measuring wheel and material surface.

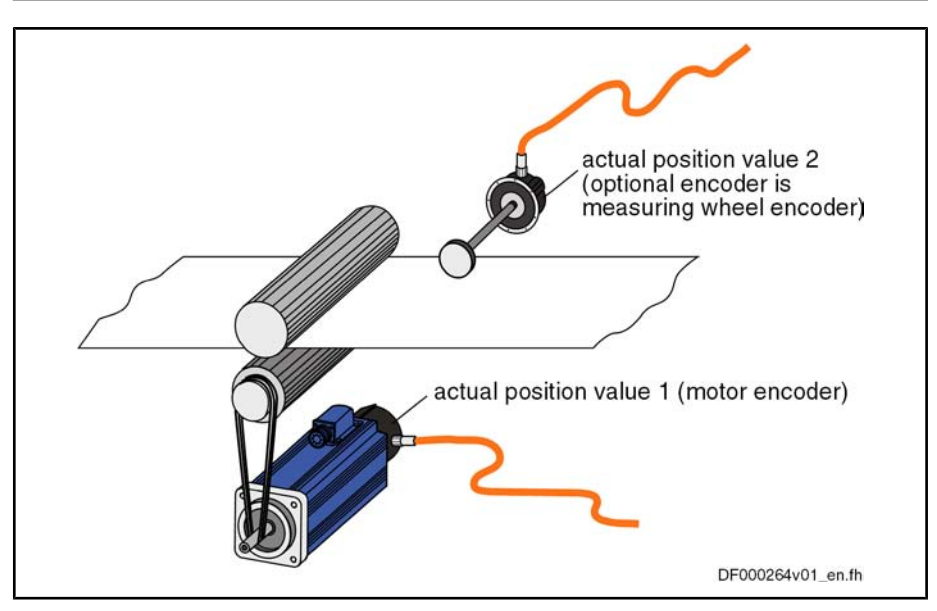

Fig.8-72: Typical arrangement of drive for material infeed with measuring wheel encoder

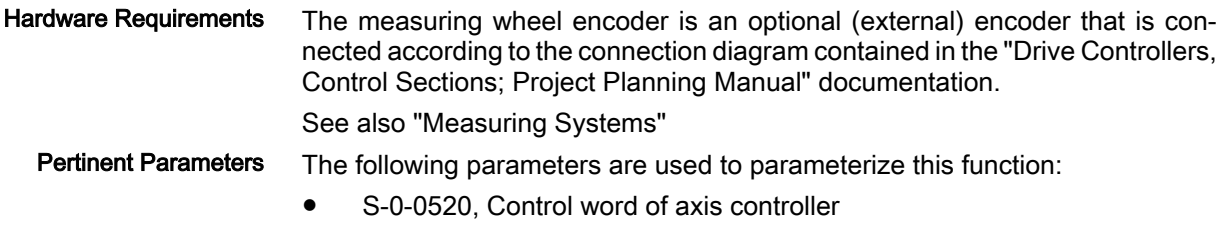

- S-0-0521, Status word of position loop
- P-0-0241, Actual pos. smoothing time constant for hybrid pos. control
- P-0-0242, Current actual slip value in %
- P-0-0243, Maximum occurred actual slip value in %
- P-0-0244, Monitoring window of slip in %

The following parameters are used to parameterize the measuring wheel en‐ coder:

- S-0-0115, Position feedback 2 type
- S-0-0117, Feedback 2 resolution
- P-0-0123, Feed constant 2 (optional encoder)
- P-0-0124, Gear 2 load-side (optional encoder)
- P-0-0125, Gear 2 encoder-side (optional encoder)
- P-0-0185, Control word of encoder 2 (optional encoder)

Pertinent Diagnostic Messages

F2036 Excessive position feedback difference

## 8.6.2 Functional Description

The measuring wheel mode can only be used in operating modes in which the drive is in position control. The actual position value detected by the measuring wheel encoder is added to the actual position value of the motor encoder and is used as "hybrid actual position value" for position control. The difference of both actual position values (by mechanical slip, elasticity, ...) is smoothed via a filter to be set and compensated by addition to the actual position value of the motor encoder.

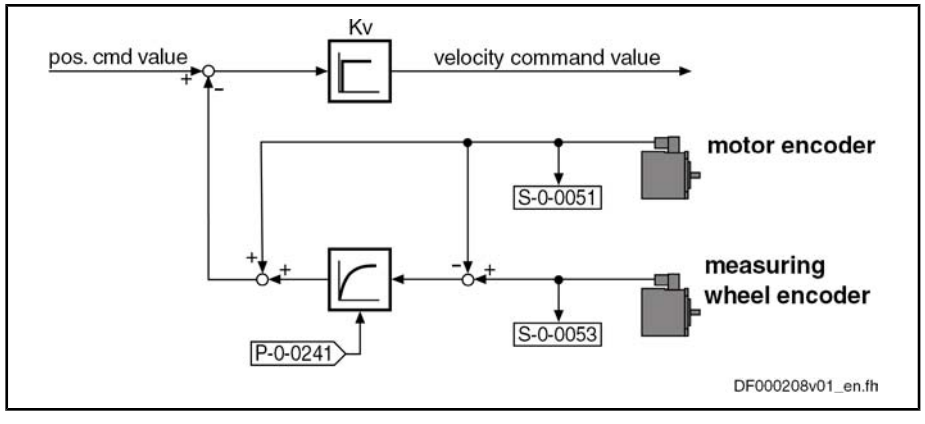

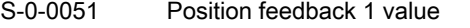

S‑0‑0053 Position feedback 2 value

P‑0‑0241 Actual pos. smoothing time constant for hybrid pos. control

Fig.8-73: Generating the "hybrid actual position value" in measuring wheel mode

For measuring wheel mode you have to activate the optional encoder in pa‐ rameter "P‑0‑0185, Control word of encoder 2 (optional encoder)" as measuring wheel encoder (presetting). The measuring wheel mode itself is switched on by activating the "hybrid actual position value" in parameter "S‑0‑0520, Control word of axis controller".

**IB** By the value "0" in parameter "P‑0‑0241, Actual pos. smoothing time constant for hybrid pos. control", the actual position value of the motor encoder is ignored and only the actual position value of the measuring wheel encoder is used for position control!

The mechanical arrangement of the measuring wheel encoder in the mechan‐ ical drive system is illustrated in the figure below:

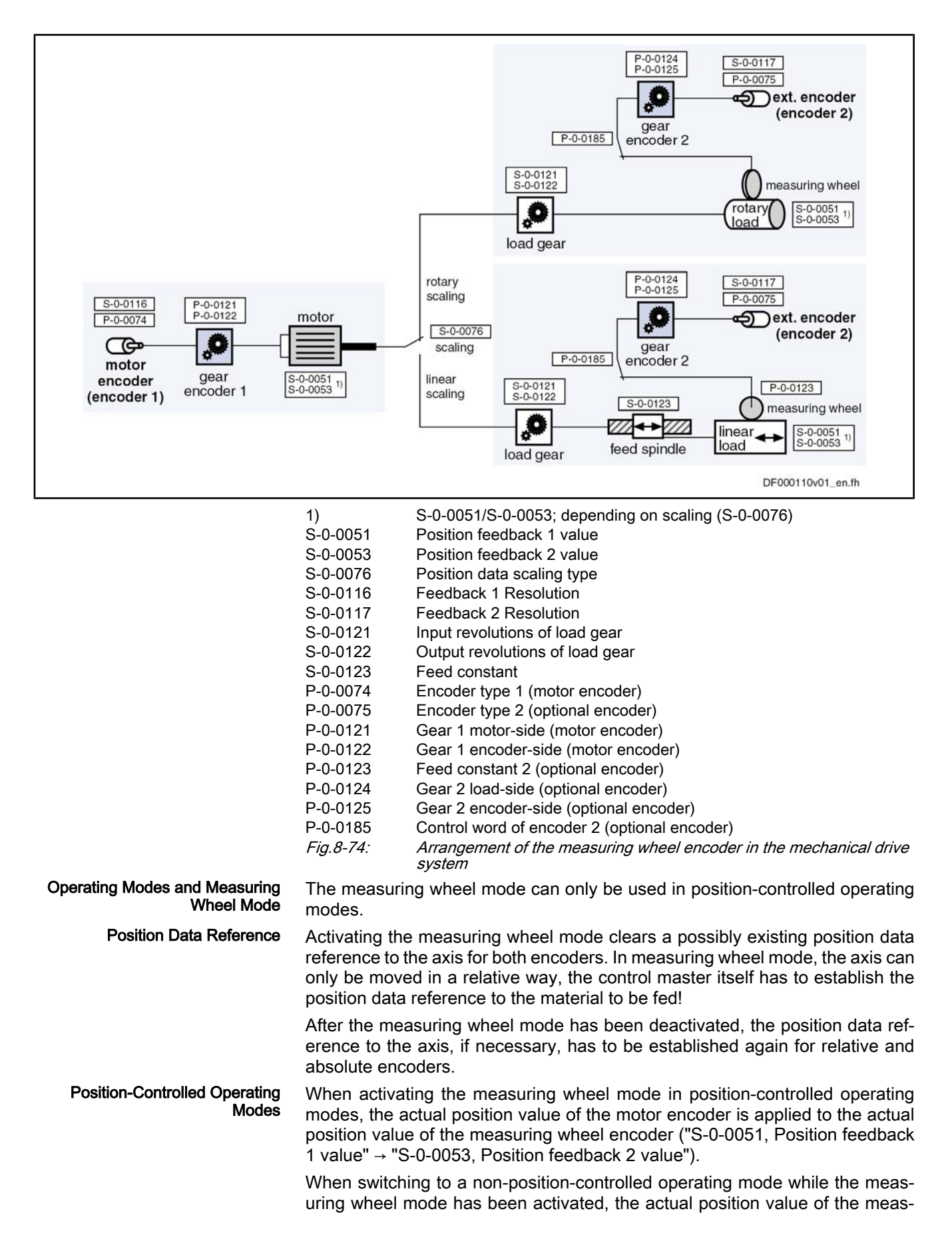

uring wheel encoder is applied to the actual position value of the motor encoder ("S-0-0053, Position feedback 2 value"  $\rightarrow$  "S-0-0051, Position feedback 1 value").

In non-position-controlled operating modes control, as a basic principle, takes place with regard to the motor encoder. If first the measuring wheel mode is activated and only then the drive is switched to a position-controlled operating mode, the actual position value of the motor encoder is applied to the actual position value of the measuring wheel encoder ("S‑0‑0051, Position feedback 1 value" → "S‑0‑0053, Position feedback 2 value"), when the drive is switched to the position-controlled operating mode. Non-Position-Controlled Operating Modes

> In non-position-controlled operating modes, it is possible, with active measuring wheel mode, to lift the feed rolls off the material (discharge the feed rolls), for example.

Due to the measuring wheel mode, slip that can occur between material and drive motor is compensated via the position control. But slip also implies wear in the mechanical drive system and at the material. The controller supports reducing wear by allowing the monitoring of the occurring slip with regard to a maximum allowed value to be set. Monitoring the Slip

> The current actual slip value is displayed in parameter "P-0-0242, Current actual slip value in %". It refers to

> one measuring wheel revolution, if "feed constant 2" is active in parameter P‑0‑0185 (typical case: measuring wheel is measuring linear infeed)

- or -

● one revolution of the external encoder, if "feed constant 2" is not active in parameter P‑0‑0185 (encoder is measuring rotary infeed).

If the calculated slip exceeds the value in parameter "P‑0‑0244, Monitoring window of slip in %" (value unequal "0"), the slip monitoring function triggers with the error message "F2036 Excessive position feedback difference" and the drive reacts with the error reaction that has been set.

To determine the monitoring window, the maximum occurring slip, e.g. during a machining cycle, is stored in parameter "P‑0‑0243, Maximum occurred actual slip value in %".

IKSL The slip monitor is deactivated with the value "0" in parameter P‑0‑0244!

## 8.6.3 Notes on Commissioning

### **Presettings**

First set the parameter values relevant to the mechanical arrangement of motor, motor encoder, axis and measuring wheel (see fig. "Arrangement of the meas‐ uring wheel encoder in the mechanical drive system"). In addition, configure parameter "P‑0‑0185, Control word of encoder 2 (optional encoder)" in such a way that the external (optional) encoder is used as "measuring wheel encoder".

#### Activating the Measuring Wheel Mode

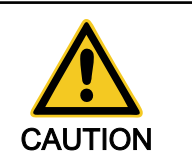

### Property damage caused by uncontrolled drive motion if measuring wheel encoder or feed motor do not have contact to the material!

⇒ Only activate measuring wheel mode, if the measuring wheel is moved by the material in a frictionally engaged way!

The measuring wheel mode is switched on by activating the "hybrid actual po‐ sition value" in parameter "S‑0‑0520, Control word of axis controller". As a prerequisite, the drive has to be in a position-controlled operating mode.

As the possibly existing position data reference of both encoders to the axis gets lost, the control master can only move the drive with relative (material-

Extended Axis Functions related) position command value. The position data reference to the material has to be established on the control side by means of the actual position value of motor encoder or measuring wheel encoder transmitted by the drive and an installation-side signal! Deactivating the Measuring Wheel The measuring wheel mode can be deactivated by Mode deactivating the "hybrid actual position value" in parameter "S-0-0520, Control word of axis controller", ● switching to communication phase P2 (or parameter mode), switching the drive off. If position data reference of the encoders to the axis should be required, it must be established again after the measuring wheel mode has been deactivated! Setting the Jerk Attenuation Jerky slip phenomena can be attenuated by entering a value greater than zero in parameter "P‑0‑0241, Actual pos. smoothing time constant for hybrid pos. control". **KA** The value "0" in parameter P‑0‑0241 switches off the attenuation and causes only the actual position value of the measuring wheel encoder to be effective! Procedure: 1. Enter value "0" in parameter P‑0‑0241 and move axis at low infeed ve‐ locity. 2. Increase infeed velocity up to maximum velocity. While increasing the velocity also increase the value of P-0-0241, if necessary, in order to achieve a satisfactory compromise of smoothness of running and positioning velocity (e.g. for cutting material into sections) (watch "P‑0‑0038, Torque-generating current, command value"!). Slip Monitoring with Measuring The slip monitor with active measuring wheel mode is activated by entering a Wheel Modevalue greater zero in parameter "P-0-0244, Monitoring window of slip in %". rð. The value "0" in parameter P-0-0244 causes the slip monitor to be switched off! The value in parameter "P-0-0242, Current actual slip value in %" thereby is no longer reset after each revolution of measuring wheel or external encoder, but the total slip since the deacti‐ vation of the slip monitor is displayed (possibly continuously

increasing value).

#### Procedure:

- 1. First enter high value in parameter "P‑0‑0244, Monitoring window of slip in %" so that slip monitor cannot be triggered.
- 2. Enter value "0" in parameter "P‑0‑0243, Maximum occurred actual slip value in %" and run complete positioning cycle of axis with maximum in‐ feed velocity several times, if necessary.
- 3. After having cyclically moved axis, read parameter P‑0‑0243 and enter value, multiplied by a safety factor (e.g. "2"), in parameter "P‑0‑0244, Monitoring window of slip in %".

If the value in parameter "P‑0‑0242, Current actual slip value in %" exceeds the value of P-0-0244, the controller generates the error message "F2036 Excessive position feedback difference" and the drive reacts with the error reaction that has been set.

# 8.7 Positive Stop Drive Procedure

# 8.7.1 Brief Description

Base package of variants MPH, MPB and MPD in open-loop and closed-loop charac‐ teristic

### Fig.8-75: Assignment to functional firmware package

For special applications, it is required to move machine axes operated in posi‐ tion or velocity control up to a limit stop in order to generate forces of pressure.

When an axis in the standard situation has moved up to a limit stop, the drive should signal a drive error by the monitoring facilities of the position or velocity control loop and react with shutdown.

But if the drive can detect the special case of operation "positive stop drive procedure", it can ignore the messages of the position and motions monitors and generate the required force of pressure, if necessary.

The control master signals this special case to the controller of IndraDrive de‐ vices via a command. Upon this command, the drive switches off the respective monitors and acknowledges axis standstill to have been detected and a parameterizable force or torque threshold to have been exceeded.

### Pertinent Parameters

- S-0-0082, Torque/force limit value positive
- S-0-0083, Torque/force limit value negative
- S-0-0092, Bipolar torque/force limit value
- S-0-0124, Standstill window
- S-0-0149, C1300 Positive stop drive procedure command

### Pertinent Diagnostic Messages

- C1300 Positive stop drive procedure command
- C1301 Class 1 diagnostics error at command start

## 8.7.2 Functional Description

Moving a machine axis to a limit stop in a position-controlled way, e.g. for generating a force of pressure, is a process specifically provoked on the master side. To do this, the master inputs a command value for the drive that the axis cannot reach because the mechanical limit stop is situated before it.

In order to avoid error messages and reactions with the drive having been blocked, the execution of "C1300 Positive stop drive procedure command" (S‑0‑0149) is started before the limit stop is reached. This switches off the following monitors that would cause class 1 diagnostic errors:

- Monitor "drive does not follow command value"
- $\rightarrow$  "F2028 Excessive deviation"
- Velocity command value monitor
	- $\rightarrow$  "F2037 Excessive position command difference"
- Acceleration command value monitor
	- $\rightarrow$  "F2039 Maximum acceleration exceeded"
- Velocity control loop monitor
	- → "F8078 Speed loop error"

The command is acknowledged on the following conditions:

The axis has stopped, i.e. the actual velocity value (S-0-0040) has fallen below the velocity threshold in parameter "S‑0‑0124, Standstill window". - and -

The generated torque or force has exceeded a threshold value, i.e. the actual torque/force value (S‑0‑0084) is greater than the value in one of the parameters S‑0‑0082, Torque/force limit value positive; S‑0‑0083 Torque/ force limit value negative or S‑0‑0092, Bipolar torque/force limit value.

The two criteria for command acknowledgment can be set axis-specifically.

By resetting the command C1300, the monitors are switched on again!

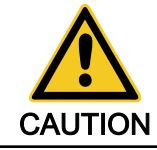

Property damage can be caused by moving to positive stop too rapidly!

⇒ Reduce moving velocity and torque/force limit value (S‑0‑0092) to values that are not causing damage to the mechanical system!

**IB** 

If the drive already signals a class 1 diagnostics error (e.g. has al‐ ready reached positive stop), the command "positive stop drive procedure" cannot be started!

## 8.7.3 Notes on Commissioning

For acknowledgment of command C1300 it is necessary to set:

- Threshold value for detection of axis standstill in parameter
	- S-0-0124, Standstill window
- Torque/force threshold in the parameters
	- S-0-0082, Torque/force limit value positive
	- S-0-0083, Torque/force limit value negative
	- S-0-0092, Bipolar torque/force limit value

rð. The parameters S‑0‑0124, S‑0‑0082, S‑0‑0083 and S‑0‑0092 are used for other functions, too. Specific changes of values made for the function "positive stop drive procedure" have to be reset, if nec‐ essary!

Before positive stop is reached, start:

S-0-0149, C1300 Positive stop drive procedure command

After drive has moved away from positive stop, reset the command, if neces‐ sary!

The command has been executed, when the "commands change bit" is set in parameter "S‑0‑0135, Drive status word" and there isn't any command error present. **Diagnosis** 

> If a class 1 diagnostics error is present at the start of command C1300 (e.g. because the axis has already reached positive stop), the command is not exe‐ cuted. The following message is displayed:

C1301 Class 1 diagnostics error at command start

# 8.8 Redundant Motor Encoder

## 8.8.1 Brief Description

### Base package of variants MPH, MPB and MPD in closed-loop characteristic

Fig.8-76: Assignment to functional firmware package

Motor control of synchronous motors requires a position measuring system that measures the position of the moving part of the motor as opposed to the static

part. If there is malfunction or defect in the position measuring system (motor encoder), a synchronous motor can no longer be decelerated in a controlled way.

Depending on the requirements, position control can require an external meas‐ uring system at the axis which detects the position at the load with the required precision.

For axis control, the entire mechanical drive system between motor encoder and load position of the external encoder is mapped via parameters. This allows calculating the position of the motor encoder from the position of the external encoder or determining the load position from the motor encoder position, if the mechanical drive system is without slip.

If there is a defect in the motor encoder, the motor position, when an external encoder is used, can be determined via the position of the external encoder and the synchronous motor can be decelerated in a controlled way.

For asynchronous motors with motor encoder, it is also possible to use an ex‐ ternal measuring system for controlled deceleration, if there is a defect in the motor encoder. But if the asynchronous motor, depending on the drive task, is operated without encoder, controlled deceleration via external encoder in the case of error is not possible!

咚 You can only use measuring systems with  $U_{\text{op}} = 1V$  or resolvers as redundant motor encoders!

- P-0-0185, Control word of encoder 2 (optional encoder) Pertinent Parameters
	- F2031 Encoder 1 failure: signal amplitude wrong
	- F2042 Encoder 2: incorrect encoder signals.
	- F8022 Encoder 1: incorrect encoder signals (can be deleted in phase2)
	- F8042 Encoder 2 failure: signal amplitude wrong

## 8.8.2 Functional Description

Pertinent Diagnostic Messages

By means of the function "redundant motor encoder", the axis can be shut down, even if the motor encoder is defective, with the error reaction that has been set. For this purpose, the position data of the motor encoder required for motor control are replaced by the position data of the external (optional) meas‐ uring system derived from the motor shaft position or primary part position. Relevance of the Function

To use the function "redundant motor encoder", the axis must be equipped with an external (optional) measuring system ( $U_{\text{p}p}$  = 1V or resolver) and the mechanical connection between the measuring systems must be without slip. In addition, the optional encoder must have been activated as redundant motor encoder in the parameter "P-0-0185, Control word of encoder 2 (optional encoder)". **Requirements** 

> **KA** The function "redundant motor encoder" can be used for axes with linear motor, too, if an external measuring system is available.

With activated redundant motor encoder, in case of a motor encoder failure, the error message "F2031 Encoder 1 failure: signal amplitude wrong" is triggered and a possibly existing position data reference is cleared. The controller switches the internal signal paths of the encoder evaluation so that both pa‐ rameter "S‑0‑0051, Position feedback 1 value" and parameter "S‑0‑0053, Position feedback 2 value" receive the signals of the external encoder (activa‐ ted as redundant motor encoder). The signal path for the commutation of the motor is switched, too. Operating Principle

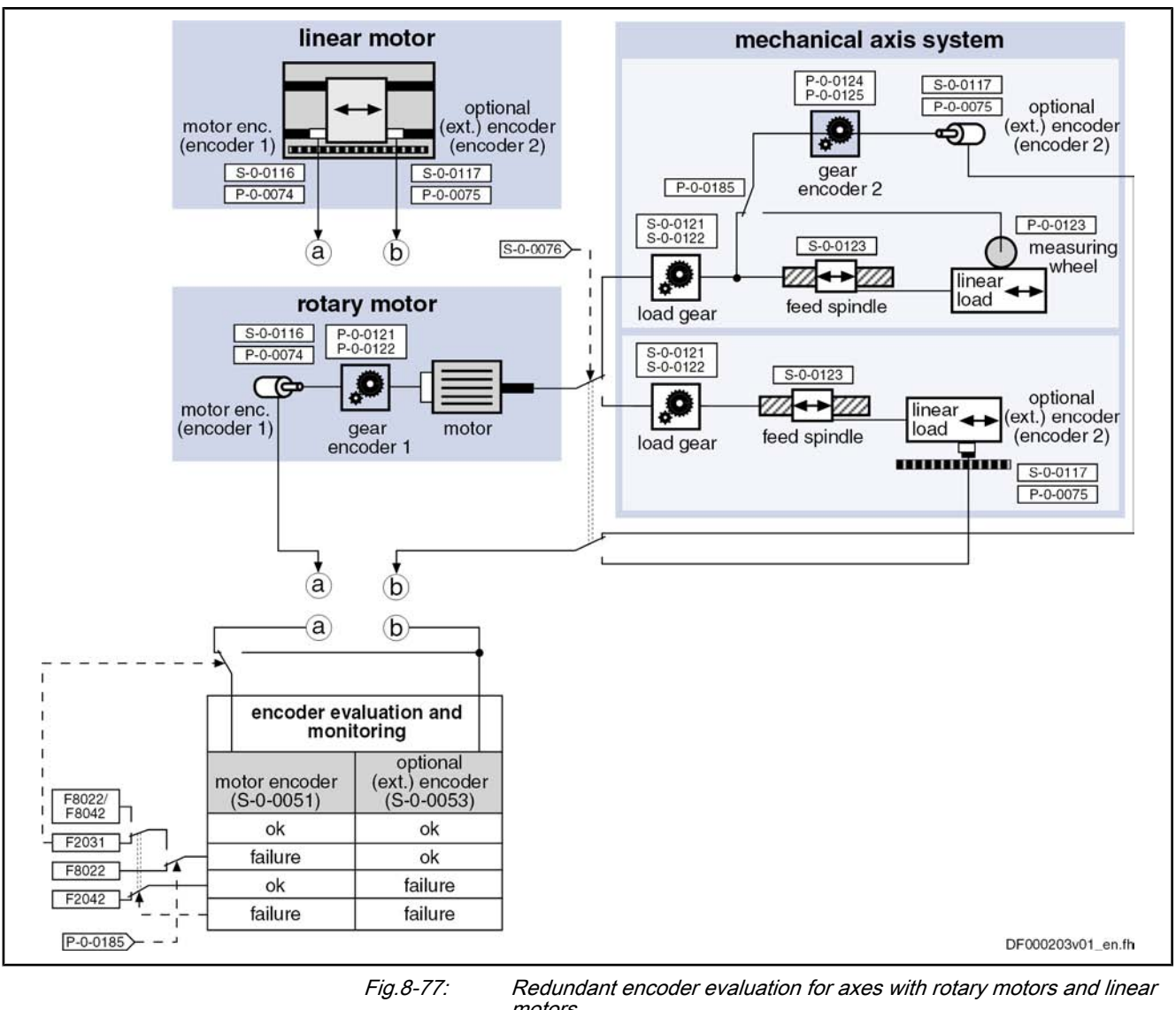

motors Due to the intact position data of the external encoder derived from the motor position, it is possible to carry out master-controlled deceleration ("P‑0‑0117, Reactions if Motor Encoder Defec‐ tive

Activation of control reaction on error") or the error reaction of the axis set in parameter "P‑0‑0119, Best possible deceleration". Without redundant motor encoder it would only have been possible to disable

the motor torque! If a defect occurs in the redundant motor encoder (external encoder) with the Reactions if External Encoder De‐ fective

reaction or according to the error reaction that was set. Reactions if Both Encoders Defec‐ tive

If a defect occurs simultaneously in the motor encoder and the redundant en‐ coder, the message of a fatal F8xxx error is triggered:

motor encoder being intact, the error message "F2042 Encoder 2: encoder signals incorrect" is triggered and the axis is shut down with master-side NC

- "F8042 Encoder 2 failure: Signal amplitude incorrect" if motor encoder was defective first,
- "F8022 Encoder 1: Encoder signals incorrect (can be cleared in ph. 2)", if redundant motor encoder was defective first.

The drive torque is disabled and the drive coasts to stop.

The message of a motor encoder defect (F2031) or a defect of the external encoder (F2042) cannot be cleared in communication phase 4, it is necessary to switch to communication phase 2 or to the parameter mode. If for removing the cause of the error it is necessary to replace the motor encoder or dismount and mount it again, check the commutation setting and carry it out again, if necessary. Resetting F2 Errors of Motor En‐ coder and External Encoder

> If the external encoder is a relative measuring system, the position data refer‐ ence has to be established again, if necessary. If the external encoder is an absolute measuring system and was replaced or dismounted and mounted again, the position data reference has to be established again, if necessary.

## 8.8.3 Notes on Commissioning

First make basic settings: **Presettings** 

- Set parameter values for mechanical axis system (see "Mechanical Axis System and Arrangement of Measuring Systems")
- Set parameter values for motor encoder and external encoder (see "Measuring Systems")
- Determine behavior of drive in the case of error (see Error Reactions")

Setting Parameters for Velocity and Position Control Loop

Make sure that the axis runs steadily in the velocity and position control loop, both with the motor encoder and with the redundant motor encoder:

- Optimize parameters of velocity and position control loop with active motor encoder at a value of parameter "P‑0‑1119, Velocity mix factor feedback 1 & 2" of 0% (see "Closed-Loop Axis Control (Closed-Loop Operation)")")
- With P-0-1119 = 100%, test settings of velocity and position control loop made with  $P - 0 - 1119 = 0%$

 $\rightarrow$  Velocity and position control loop is only closed via redundant motor encoder (see "Closed-Loop Axis Control (Closed-Loop Operation)")

Make the setting for velocity and position control loop such that the axis shows steady behavior in operation both with motor encoder and with redundant motor encoder.

# 8.9 Spindle Positioning

## 8.9.1 Brief Description

Expansion package main spindle (order code MSP) of variants MPH, MPB and MPD in closed-loop characteristic

### Fig.8-78: Assignment to functional firmware package

With the drive function "spindle positioning", the drive, at a command of the master, aligns the spindle independently with regard to the spindle zero position. The command position is transmitted to the drive controller via parameter and can be preset as absolute or relative position.

By means of the "position spindle" command, the spindle can be positioned in a position-controlled way (e.g. within the "velocity control" mode) without having to switch the operating mode from velocity to position control.

How to use the drive function "spindle positioning":

- For milling and drilling spindles
	- To prepare tool change  $\rightarrow$  spindle remains at a defined position to allow changing the tool
- For turning machine main spindles
	- To change the workpiece (if required)

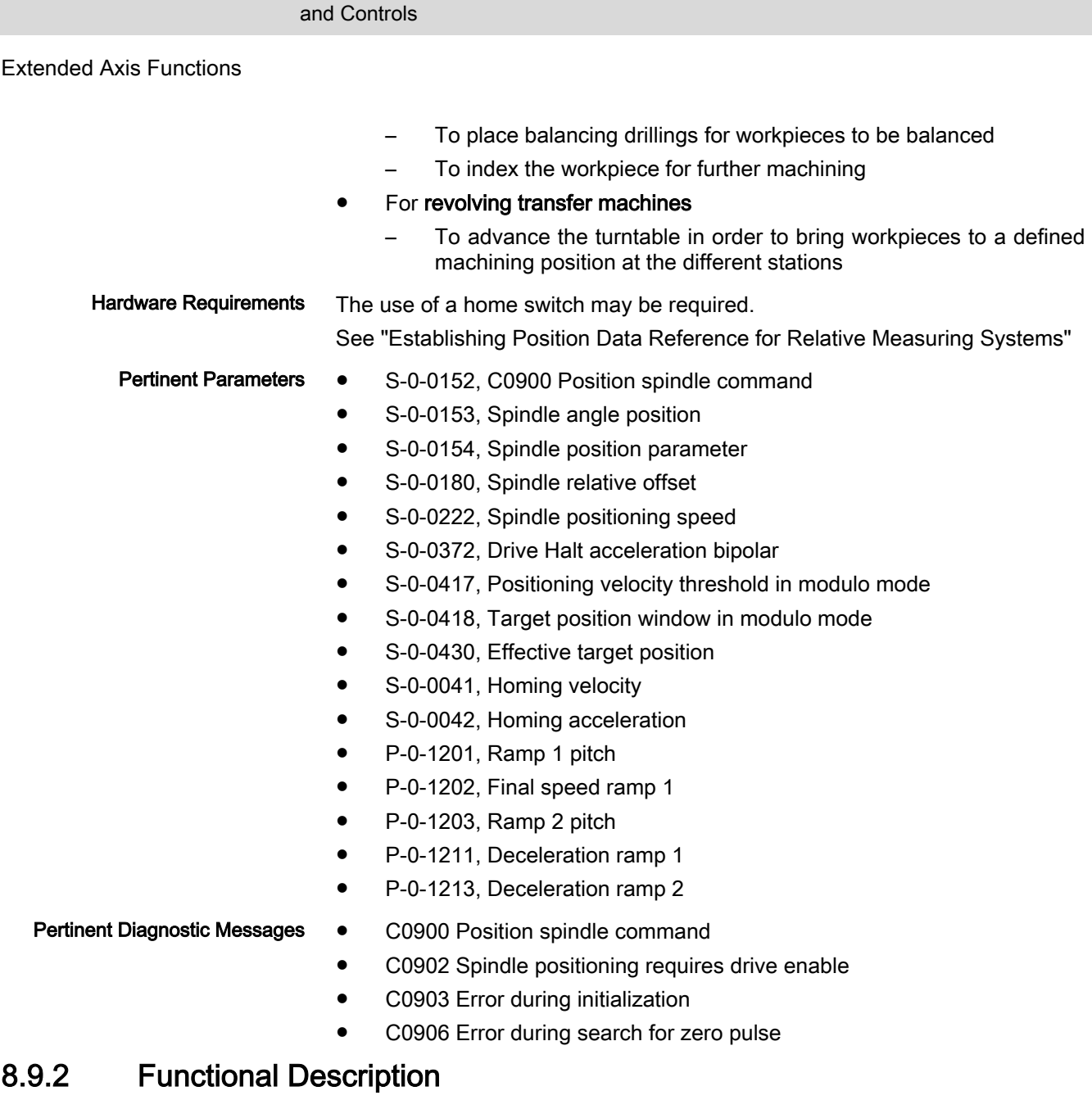

## Basic Sequence of the Function

The positioning of the spindle is started via "S-0-0152, C0900 Position spindle command". During the execution of the command, the controller ignores the current command value of the active operating mode.

The presetting for the kind of positioning and motion of the spindle towards the target position in made in "S‑0‑0154, Spindle position parameter".

Sequence of Spindle Positioning

- The process of spindle positioning takes place in several steps (see figure be‐ low):
	- 1. First the spindle is decelerated in velocity control with the deceleration ramps of this control mode (P-0-1202, P-0-1211 and P-0-1213).
	- 2. At the end of the deceleration process, the drive switches to position control and moves to the target position with the inputs from the parameters "S‑0‑0222, Spindle positioning speed" and "S‑0‑0372, Drive Halt acceler‐ ation bipolar".
	- 3. If the spindle has not yet been in reference, homing is carried out using the inputs from the parameters "S‑0‑0042, Homing acceleration" and

"S‑0‑0041, Homing velocity", before the drive moves to the target position according to step 2.

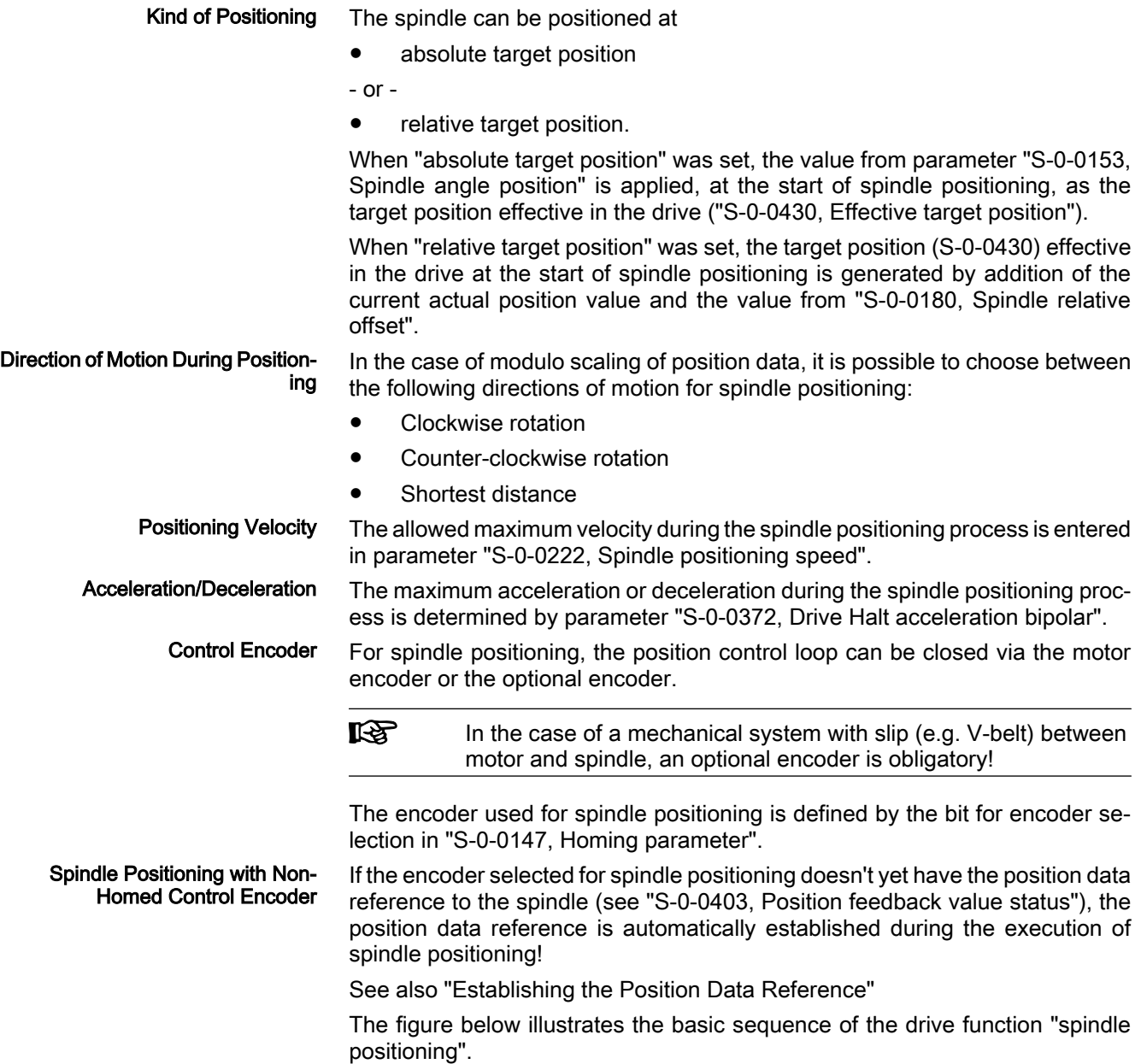

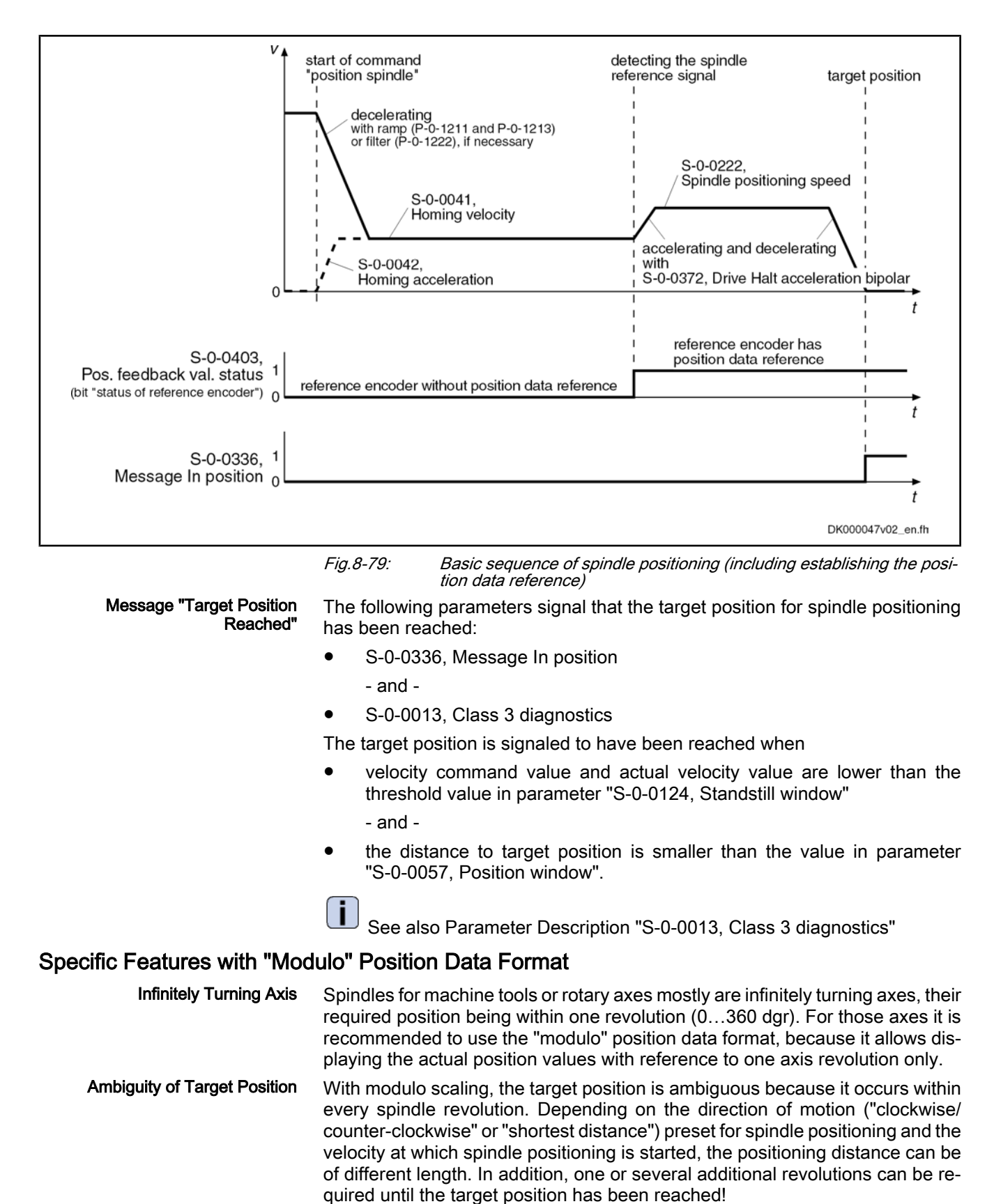

Out of standstill the spindle or rotary axis positions as determined in "S‑0‑0154, Spindle position parameter": Spindle Positioning Out of Stand‐ still

With the selected direction of motion ("clockwise" or "counter-clockwise")

- or -

● With the direction of motion in which the target position can be reached over the shortest possible distance ("shortest distance")

Spindle Positioning Out of Motion

- Apart from the determined direction of motion (in parameter S-0-0154), decelerating and positioning the spindle out of motion depends on
- the absolute value of the current velocity
	- and -
- the distance between current axis position and target position

at the start of spindle positioning.

The actual sequences of the positioning process of a turning axis can differ in spite of the determined direction of positioning motion.

In order to improve the reproduction of the positioning process, further limiting conditions are taken into account for the drive behavior:

- S-0-0417, Positioning velocity threshold in modulo mode
- S-0-0418, Target position window in modulo mode

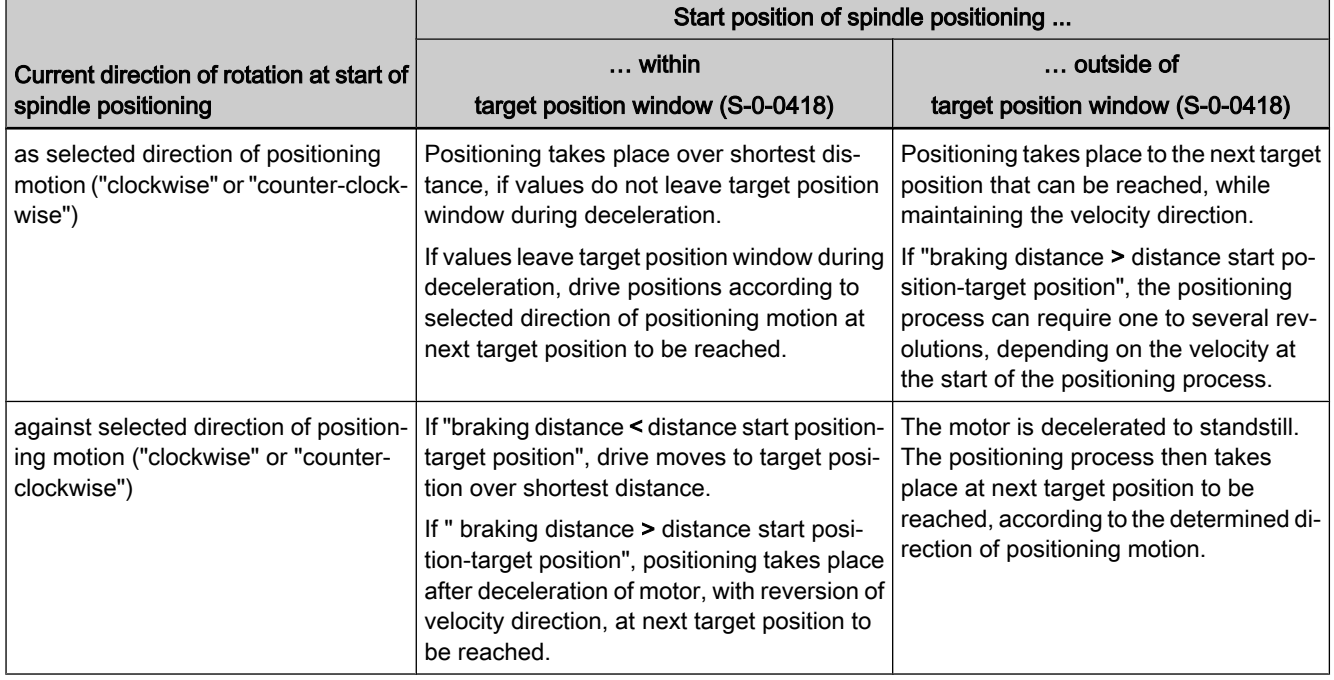

Fig.8-80: Dependence of the positioning process on the start position with deter‐ mined direction of positioning movement "clockwise" or "counter-clock‐ wise"

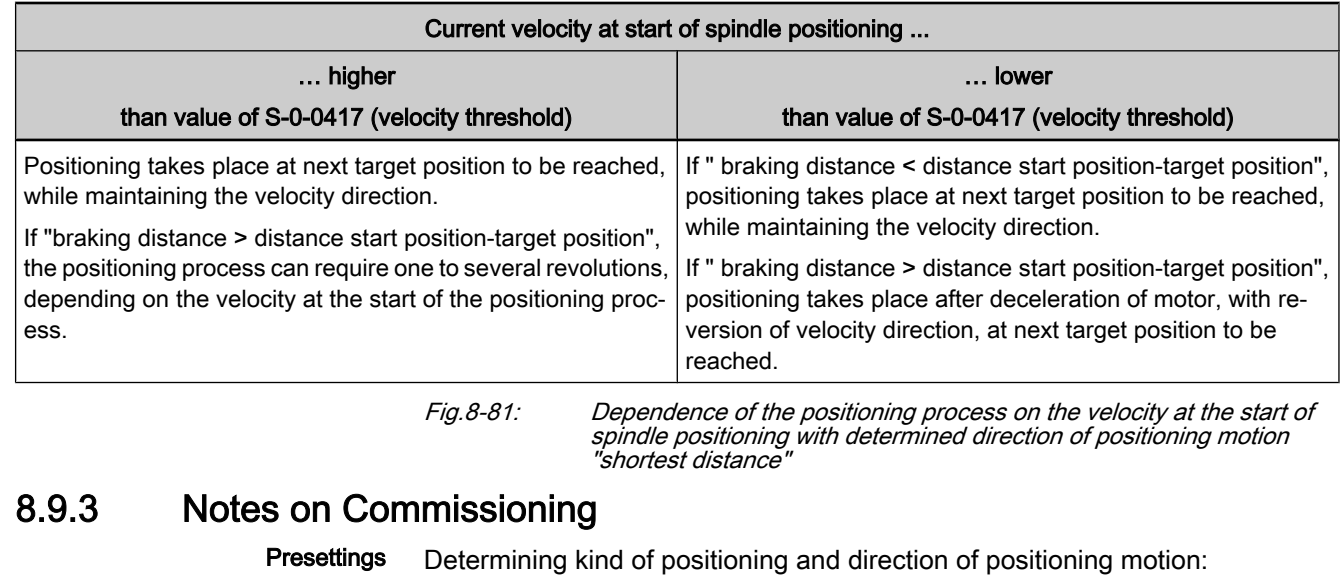

● S-0-0154, Spindle position parameter Determining maximum velocity for spindle positioning: ● S-0-0222, Spindle positioning speed Determining threshold values for "In Position" message: S-0-0057, Position window ● S-0-0124, Standstill window **T** See also Parameter Description "S-0-0013, Class 3 diagnostics" If the position data are scaled in modulo format, it is possible to specify limiting conditions that improve the reproduction of the positioning process: ● S‑0‑0417, Positioning velocity threshold in modulo mode ● S-0-0418, Target position window in modulo mode Presetting Target Position The target position of the spindle is preset via ● S-0-0153, Spindle angle position (absolute positioning) - or - ● S-0-0180, Spindle relative offset (relative positioning). Starting Spindle Positioning Spindle positioning is started by starting the command ● S‑0‑0152, C0900 Position spindle command Diagnosing Spindle Positioning The target position effective for the positioning process is displayed in ● S-0-0430, Effective target position.

End of Spindle Positioning

- When the target position has been reached, this is displayed in
- S-0-0336, Message In position
	- and -
- S-0-0013, Class 3 diagnostics.

The respective message bit changes from "0" to "1" when the conditions for the message have been fulfilled. The execution of the "position spindle" command is thereby acknowledged as having been "completed without error".

## 8.9.4 Diagnostic Messages

The execution of spindle positioning required drive enable (AF). Diagnostic message in the case of error:

C0902 Spindle positioning requires drive enable

If an absolute encoder is used as control encoder, the position data reference of the encoder must have been established before the first-time start of spindle positioning. Diagnostic message in the case of error:

● C0903 Error during initialization

If a relative encoder is used as control encoder and a home switch is to be evaluated, the position data reference is established with the first-time spindle positioning (unless already done). If the drive does not recognize the home switch signal, the following diagnostic message is generated:

C0903 Error during initialization

If a relative encoder is used as control encoder, the position data reference is established with the first-time spindle positioning (unless already done). If the drive does not recognize any reference mark signal, the following diagnostic message is generated:

C0906 Error during search for zero pulse

# 8.10 Parameter Set Switching

## 8.10.1 Brief Description

Classification of Switchable Param‐

eters

Expansion package main spindle (order code MSP) of variants MPH and MPB in closed-loop and open-loop characteristic

Fig.8-82: Assignment to functional firmware package

IndraDrive devices have been equipped with eight parameter sets; it is possible to switch between these sets in operation. One of the switchable parameter sets is always active. Switching takes place upon command of the control master.

With the possibility of adjusting the values of different parameters to different operating phases or machining processes by switching parameter sets, if nec‐ essary during operation, the IndraDrive firmware supports the work flow in flexible production facilities. Notes on Applications

Examples of application:

- Changing from C-axis to roughing or finishing operation in the case of spindles
- Positioning mode for tool change with different gear ratios
- Changing motor spindles for different machining phases
- Adjusting the control loop gains to different load inertia or load masses (e.g. with very different workpieces)
- Star-delta switching of motors with switchable winding to increase the torque in short-time operation

Under the application-related point of view, the parameters to be switched are divided into the following groups:

- Application Parameters
- **Control Loop Parameters**
- **Load Gear Parameters**
- **Winding Parameters**

Pertinent Parameters

Extended Axis Functions

- Motor Control and Motor Encoder Parameters
- S-0-0216, C4100 Switch parameter set command
- S-0-0217, Preselect parameter set command
- S-0-0219, IDN-list of parameter set

Note: List parameters S‑0‑0219 to S‑7‑0219 contain parameter sets no. 0 to no. 7

- S‑0‑0254, Current parameter set
- P‑0‑2216, Parameter set switching, configuration
- P‑0‑2217, Parameter set switching, preselection range
- P-0-2218, Parameter set switching, delay time

### Pertinent Diagnostic Messages

- C0273 Modulo value for motor encoder cannot be displayed
- C0278 Modulo value for optional encoder cannot be displayed
- C0280 Maximum travel range cannot be displayed internally
- C4100 Switch parameter set command
- C4101 Switching only possible without AF
- C4103 Preselect parameter set forbidden value
- C4104 Error during parameter set switching (->S-0-0423)

## 8.10.2 Functional Description

## General Information

Parameter set switching is activated

- by triggering command "C4100 Switch parameter set" (S-0-0216) via control master
- or -
- in "drive-controlled" form by changing parameter "S-0-0217, Preselect parameter set command"

The triggering of parameter set switching is set in parameter "P‑0‑2216, Pa‐ rameter set switching, configuration".

The drive firmware then activates the parameter set determined by the value of parameter "S‑0‑0217, Preselect parameter set command". The currently ac‐ tive parameter set is displayed in parameter "S‑0‑0254, Current parameter set". After switching on, it is always "set 0" that is active first.

To minimize the times required for switching and storing or loading the param‐ eter sets of a drive, the switchable parameters are permanently assigned to the following groups:

- Application (e.g. parameters for limit values for torque/force, position, velocity, etc.)
- Control loop (e.g. parameters for gain factors of position and velocity loop, etc.)
- Load gear (parameters for load gear input and load gear output revolutions, load inertia, etc.)
- Winding (currend loop parameters for winding switching, start-delta switching, etc.)
- Motor control and motor encoder parameters (changes in the control process, motor switching, etc.)

Parameter "P‑0‑2216, Parameter set switching, configuration" determines which of the mentioned parameter groups are to be switchable. In addition,

parameter "P‑0‑2217, Parameter set switching, preselection range" determines how many of the eight parameter sets are to be used. The parameters intended for parameter set switching can be seen in the list parameters S-0-0219 to S‑7‑0219 (IDN list of the respective parameter set). These list parameters are generated by the drive depending on the settings in the parameters P‑0‑2216 and P‑0‑2217.

Parameters are addressed via their IDNs. In the case of the switchable param‐ eters, it is necessary to observe the number for the respective parameter set.

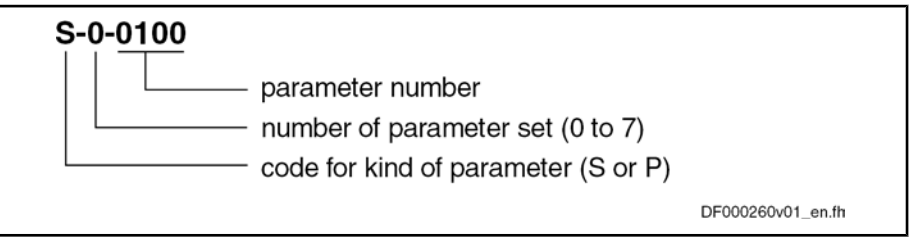

Fig.8-83: Structure of the IDN of a switchable parameter (example)

## Defining the Parameter Groups

Application Parameters

The following switchable parameters are permanently assigned to the "appli‐ cation" group:

- S-0-0038, Positive velocity limit value
- S-0-0039, Negative velocity limit value
- S-0-0057, Position window
- S-0-0082, Torque/force limit value positive
- S-0-0083, Torque/force limit value negative
- S-0-0091, Bipolar velocity limit value
- S-0-0092, Bipolar torque/force limit value
- S-0-0124, Standstill window
- S-0-0125, Velocity threshold nx
- S-0-0126, Torque threshold Tx
- S-0-0138, Bipolar acceleration limit value
- S-0-0157, Velocity window
- S-0-0158, Power threshold Px
- S-0-0193, Positioning Jerk
- S-0-0261, Positioning window coarse
- S-0-0349, Jerk limit bipolar
- S-0-0372, Drive Halt acceleration bipolar
- S-0-0446, Ramp reference velocity for acceleration data
- S-0-0822, Torque/force ramp
- S-0-0823, Torque/force ramp time
- P-0-0041, Position command average value filter time constant
- P-0-0214, Analog input, assignment A, scaling per 10V full scale
- P-0-0215, Analog input, assignment A, signal value at 0V
- P-0-0216, Analog input, assignment A, dead zone
- P-0-0217, Analog input 1, time constant input filter
- P-0-0231, Analog input 2, time constant input filter
- P-0-0232, Analog input 3, time constant input filter

- P-0-0233, Analog input 4, time constant input filter
- P-0-0237, Analog input, assignment B, scaling per 10V full scale
- P-0-0238, Analog input, assignment B, signal value at 0V
- P-0-0239, Analog input, assignment B, dead zone
- P-0-1201, Ramp 1 pitch
- P-0-1202, Final speed ramp 1
- P-0-1203, Ramp 2 pitch
- P‑0‑1211, Deceleration ramp 1
- P‑0‑1213, Deceleration ramp 2
- P-0-1222, Velocity command filter
- P-0-4010, Load inertia

The following switchable parameters are permanently assigned to the "control loop" group: Control Loop Parameters

- S-0-0100, Velocity loop proportional gain
- S-0-0101, Velocity loop integral action time
- S-0-0104, Position loop Kv-factor
- S‑0‑0348, Acceleration feedforward gain
- S-0-0826, Torque/force window
- P-0-0004, Velocity loop smoothing time constant
- P-0-0040, Velocity feedforward evaluation
- P‑0‑0180, Acceleration feedforward smoothing time constant
- P‑0‑1119, Velocity mix factor feedback 1 & 2
- P-0-1120, Velocity control loop filter: filter type
- P‑0‑1121, Velocity control loop filter: Limit frequency low pass
- P‑0‑1122, Velocity control loop filter: Bandwith of band-stop filter
- P-0-1123, Velocity control loop filter: Center frequency of band-stop filter
- P‑0‑1126, Velocity control loop: Acceleration Feedforward
- The following switchable parameters are permanently assigned to the "load gear" group: Load Gear Parameters
	- S-0-0041, Homing velocity
	- S-0-0042, Homing acceleration
	- S-0-0052, Reference distance 1
	- S-0-0121, Input revolutions of load gear
	- S-0-0122, Output revolutions of load gear
	- S-0-0222, Spindle positioning speed
	- S-0-0299, Home switch offset
	- P-0-0109, Torque/force peak limit

**KA** Switching the parameters of the "load gear" group is impossible with active safety technology!

The following switchable parameters are permanently assigned to the "winding" group: Winding Parameters

- S‑0‑0106, Current loop proportional gain 1
- S-0-0107, Current loop integral action time 1
- S-0-0109, Motor peak current
- S-0-0111, Motor current at standstill
- S-0-0113, Maximum motor speed
- S-0-0141, Motor type
- S-0-0201, Motor warning temperature
- S-0-0204, Motor shutdown temperature
- P-0-0018, Number of pole pairs/pole pair distance
- P-0-0051, Torque/force constant
- P‑0‑0528, Flux control loop proportional gain
- P-0-0529, Scaling of stall current limit
- P-0-0530, Slip increase
- P-0-0532, Premagnetization factor
- P-0-0533, Voltage loop proportional gain
- P-0-0534, Voltage loop integral action time
- P-0-0535, Motor voltage at no load
- P-0-0536, Maximum motor voltage
- P‑0‑0568, Voltage boost
- P-0-0569, Maximum stator frequency slope
- P-0-0570, Stall protection loop proportional gain
- P-0-0571, Stall protection loop integral action time
- P-0-0572, Slip compensation factor
- P-0-0573, IxR boost factor
- P-0-0574, Oscillation damping factor
- P-0-0577, Square characteristic: lowering factor
- P‑0‑0578, Current for deceleration, absolute value
- P-0-0579, Current for deceleration, time period
- P-0-0590, Frequency loop proportional gain
- P-0-0591, Frequency loop integral action time
- P-0-0592, Motor model adjust factor
- P-0-0593, Total flux loop proportional gain (FXC)
- P-0-0594, Total flux loop integral action time (FXC)
- P‑0‑0595, Frequency loop proportional gain (FXC)
- P-0-0596, Frequency loop scaling factor of inertia (FXC)
- P-0-0597, Current loop proportional gain (FXC)
- P-0-0598, Current loop integral action time (FXC)
- P-0-0599, Slip frequency filter time constant (FXC)
- P-0-0600, Rated slip frequency (FXC)
- P-0-4002, Charact. of quadrature-axis induct. of motor, inductances
- P-0-4003, Charact. of quadrature-axis inductance of motor, currents
- P-0-4004, Magnetizing current
- P-0-4005, Flux-generating current, limit value
- P-0-4013, Current limit value of demagnetization
- P-0-4016, Direct-axis inductance of motor
- P-0-4017 Quadrature-axis inductance of motor

- P-0-4032, Motor type plate data
- P-0-4036, Rated motor speed
- P-0-4039, Stator leakage inductance
- P-0-4040, Rotor leakage inductance
- P‑0‑4041, Motor magnetizing inductance
- P‑0‑4042, Characteristic of motor magnetizing inductance
- P-0-4043, Rotor time constant
- P-0-4048, Stator resistance

#### The following switchable parameters are permanently assigned to the "motor control and motor encoder parameters" group: Motor Control and Motor Encoder Parameters

- S-0-0116, Feedback 1 resolution
- S-0-0206, Drive on delay time
- S-0-0207, Drive off delay time
- S-0-0277, Position feedback 1 type
- P-0-0045, Control word of current controller
- P-0-0074, Encoder type 1 (motor encoder)
- P‑0‑0077, Assignment motor encoder->optional slot
- P‑0‑0121, Gear 1 motor-side (motor encoder)
- P‑0‑0122, Gear 1 encoder-side (motor encoder)
- P-0-0124, Gear 2 load-side (optional encoder)
- P‑0‑0125, Gear 2 encoder-side (optional encoder)
- P-0-0506, Amplitude for angle acquisition
- P-0-0507, Test frequency for angle acquisition
- P‑0‑0508, Commutation offset
- P‑0‑0510, Rotor inertia
- P‑0‑0512, Temperature sensor
- P-0-0513, Temperature sensor characteristic
- P‑0‑0517, Commutation: required harmonics component
- P-0-0522, Control word for commutation setting
- P‑0‑0540, Torque of motor holding brake
- P-0-0575, Search mode: search current factor
- P-0-0576, Search mode: finding point slip factor
- P‑0‑0601, Configuration motor data identification
- P-0-0640, Cooling type
- P‑0‑4014, Type of construction of motor
- P-0-4034, Thermal time constant of winding
- P-0-4035, Thermal time constant of motor
- P-0-4037, Thermal short-time overload of winding

### Conditions and Timing for Parameter Set Switching

Parameter Groups "Application", "Control Loop" and "Load Gear" Parameter set switching of application, control loop and load gear parameters can take place in operation, i.e. with drive enable ("AF"). For "drive-controlled parameter set switching", the timing is as follows:

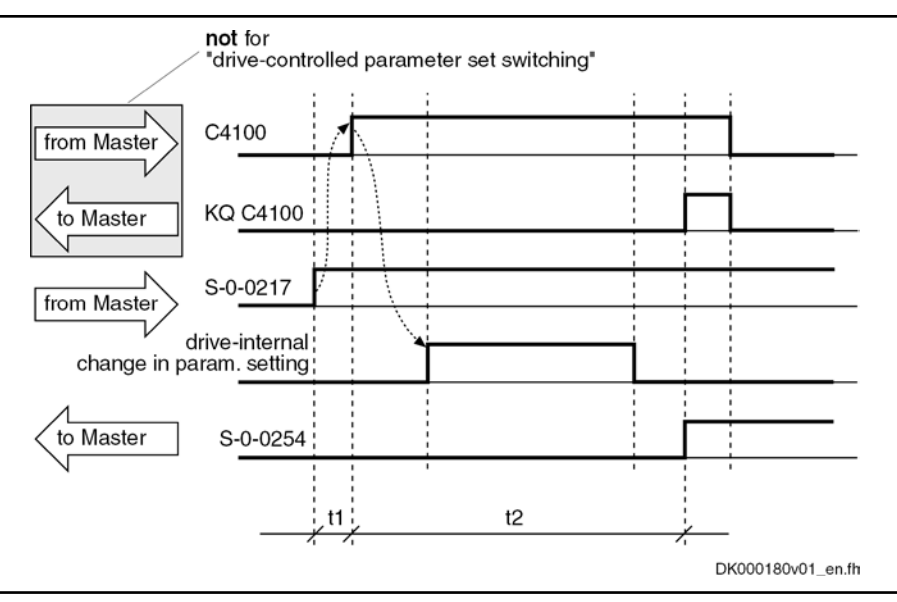

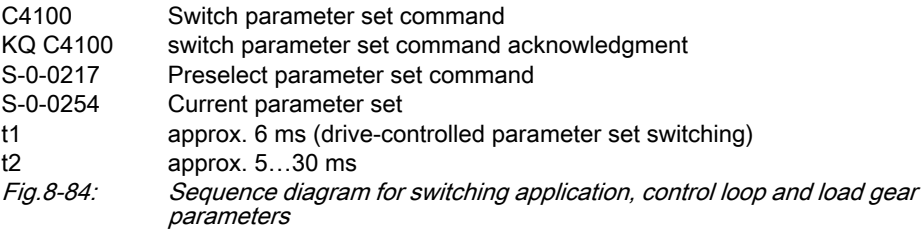

Parameter Group "Load Gear" and Safety Technology

If for load-refering position data the parameter group "load drive" is included in the switching process and the drive function "safety technology (SI)" is used, the scaling of the SI parameters "fixed format with reference to motor" must be selected (see description of parameter "P-0-3210, Safety technology configuration"). Therefore, no safety-technology validation errors (F7041 or F3140) will occur during parameter set switching.

If the gear ratio of the load gear is changed through parameter set switching, the position data reference will be maintained ("homed" in parameter "S‑0‑0403, Position feedback value status"), if the position data directly refer to an encoder:

- Data reference to load with position control on an external encoder
- Data reference to motor shaft with position control on the motor encoder

Otherwise, the reference of the position data will be lost through the changes in the gear ratio of the load gear and the position data reference has to be established again.

The following command errors might occur:

- C0273 Modulo value for motor encoder cannot be displayed
- C0278 Modulo value for optional encoder cannot be displayed
- C0280 Maximum travel range cannot be displayed internally

For remedy in case of an error, see diagnosis description for the respective error message!

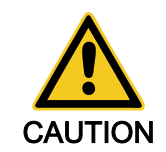

By parameter set switching with "AF" the command values can change internally. This can cause accidental axis motion!

⇒ Via the control master make sure that the changes in the controlled system really took place (query the feedbacks)!

The parameter group "winding", too, can be switched in operation, i.e. with drive enable ("AF"). During the switching process, drive enable is internally deactivated and activated again in the controller after the delay time which can be set (see P‑0‑2218) is over (see sequence diagram below). Parameter Group "Winding"

> Winding switching thereby takes place in the shortest possible time. By the appropriate setting in parameter P‑0‑2218, you have sufficient delay until switching times of contactors, relays etc. are over.

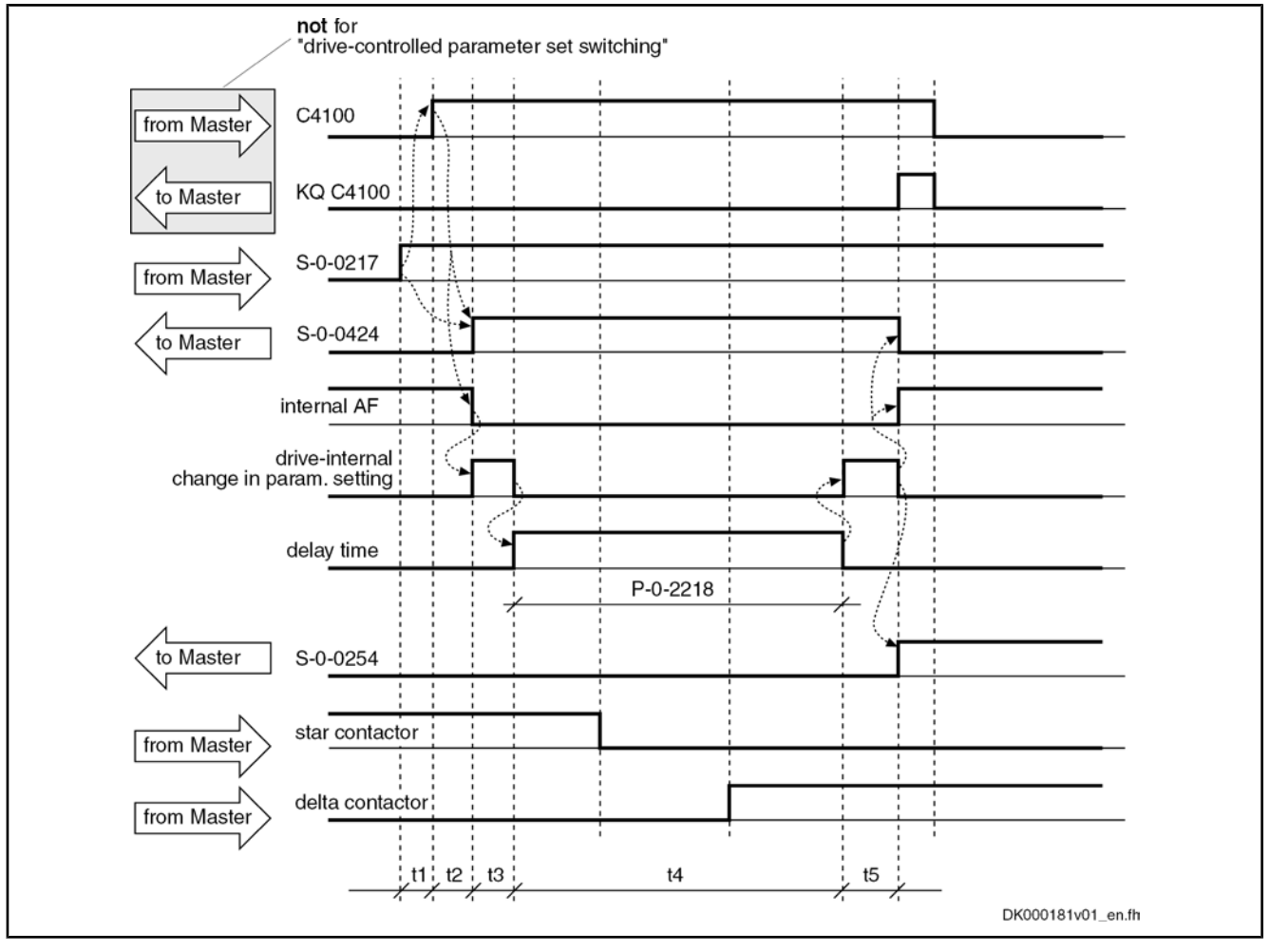

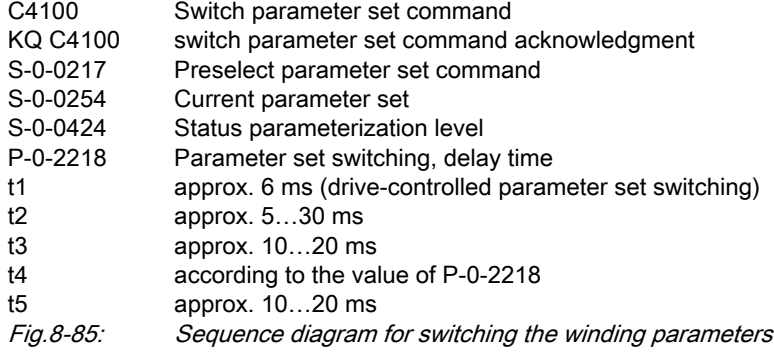

Parameter Group "Motor Control and Motor Encoder Parameters" If the drive, at the start of parameter set switching, is in operating mode ("bb" or "Ab") and drive enable ("AF") has not been set, it switches internally to pa‐ rameter mode ("C0400 Activate parameterization level 1 procedure com‐ mand"), carries out parameter set switching and automatically goes back to operating mode ("C0200 Exit parameterization level procedure command"). Switching is impossible in "AF"!

For switching the encoder parameters, it is possible, by means of "P-0-2218, Parameter set switching, delay time", to delay the return to operating mode via "C0200 Exit parameterization level procedure command" to have sufficient de‐ lay until switching times of contactors, relays etc. are over.

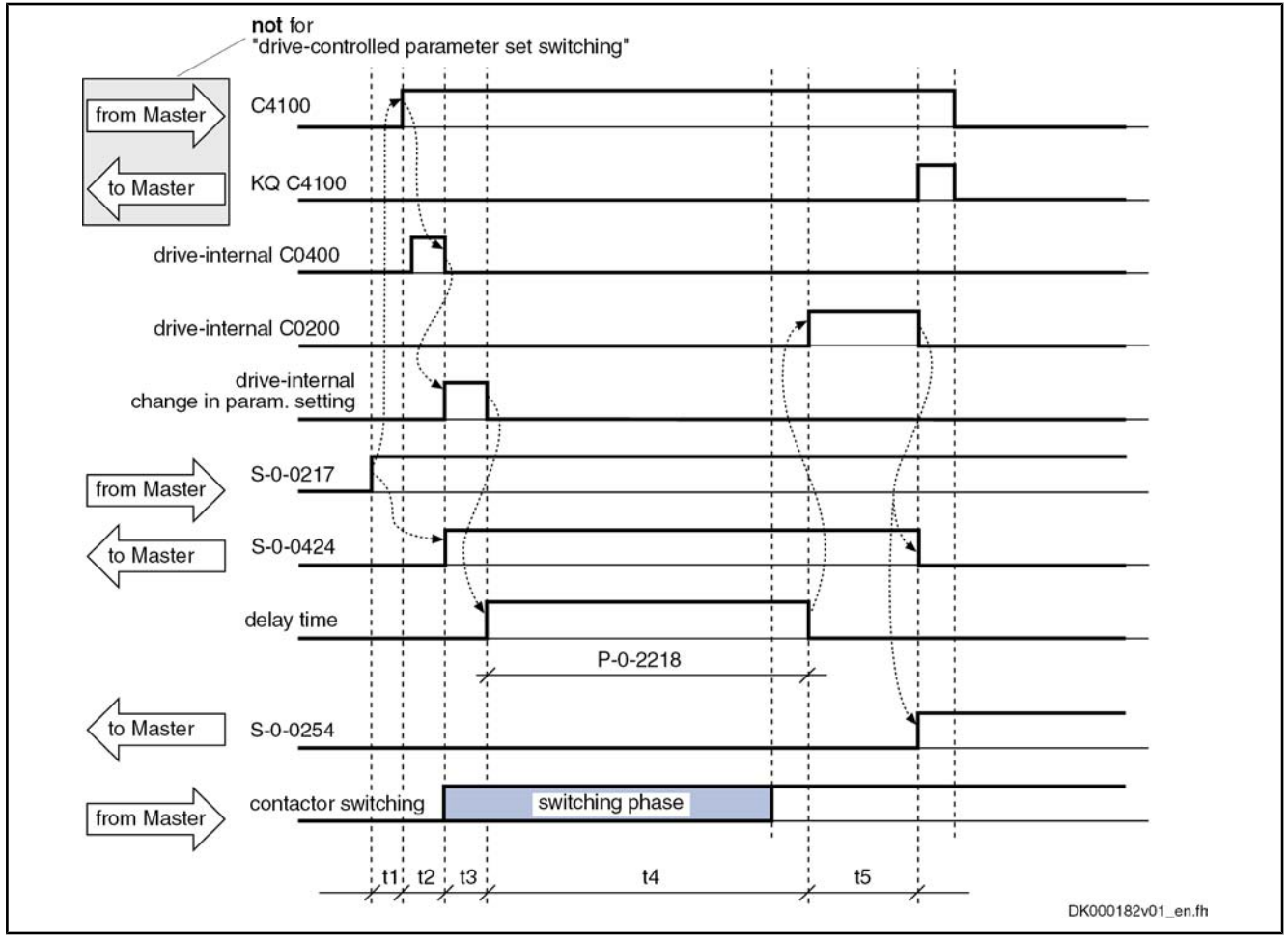

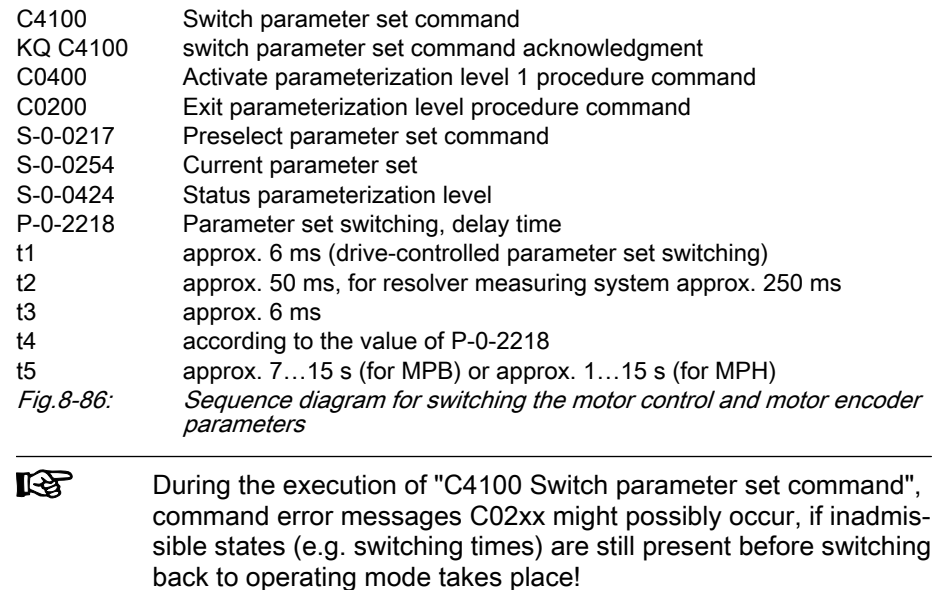

Rexroth IndraDrive | Functional Description

Extended Axis Functions

### 8.10.3 Notes on Commissioning **Presettings** Preselect parameter groups to be switched in: P-0-2216, Parameter set switching, configuration Determine number of switchable parameter sets in: P-0-2217, Parameter set switching, preselection range If desired, activate "drive-controlled parameter set switching" in parameter P‑0‑2216, too. Writing Switchable Parameters Depending on the selected presettings, those parameters can be written in communication phase 4 the IDNs of which are displayed in parameters S-0-0219 to S-7-0219 (IDN list of respective parameter set). 咚 All other parameters that could be included in the parameter set switching (S-1-xxxx to S-7-xxxx or P-1-xxxx to P-7-xxxx) but are not listed, cannot be written in communication phase 4! Initial State After switching on, it is always "parameter set 0" that is active first. Parameter "S‑0‑0254, Current parameter set" displays "0". Carry Out Parameter Set Switching Before the function is activated, the number of the parameter set to which switching is to take place must be entered in parameter "S‑0‑0217, Preselect parameter set command". Sequence of the function: Command "C4100 Switch parameter set" (S-0-0216) is started via control master Successful parameter set switching is checked in parameter "S-0-0254, Current parameter set" (new parameter set number must have been ac‐ knowledged in this parameter) Command C4100 is cleared by control master Diagnostic MessagesDuring execution of the command, the message "C41" appears on the display of the controller. Possible failures are displayed by the following diagnostic messages: C4101 Switching only possible without AF C4103 Preselect parameter set forbidden value C4104 Error during parameter set switching (->S-0-0423) In connection with the gear switching the following diagnosis messages are possible: ● C0273 Modulo value for motor encoder cannot be displayed C0278 Modulo value for optional encoder cannot be displayed C0280 Maximum travel range cannot be displayed internally 8.11 Drive-Controlled Oscillation 8.11.1 Brief Description

Expansion package main spindle (order code MSP) of variants MPH and MPB in closed-loop and open-loop characteristic

### Fig.8-87: Assignment to functional firmware package

Upon a command of the control master, the drive ignores the cyclic command value input and independently turns alternately in positive and negative direc-

tion (speed oscillation). The cyclic speed characteristic can be set via param‐ eters and can be realized symmetrically or asymmetrically.

With speed oscillation the main drive supports the following applications, for example: Notes on Applications

- Meshing the toothed wheels when switching a gear train
- Engaging positive clutches (e.g. connecting i.c. engine equipment under test to test stands)
- S-0-0213, Oscillation speed Pertinent Parameters
	- S-0-0214, Oscillation offset speed
	- S-0-0215, Oscillation cycle time

### Pertinent Diagnostic Messages

- C4201 Oscillation requires drive enable
- C4202 Oscillation command speed cannot be reached

C4200 Drive-controlled oscillation command

## 8.11.2 Functional Description

Drive-controlled oscillation is adjusted to the individual requirements of the meshing/engaging procedure via parameters. Oscillation cycle time, oscillation speed and oscillation offset speed can be set.

By means of the oscillation offset speed, oscillation can be asymmetrically configured in order to overcome tooth-to-tooth positions during the meshing pro‐ cedure.

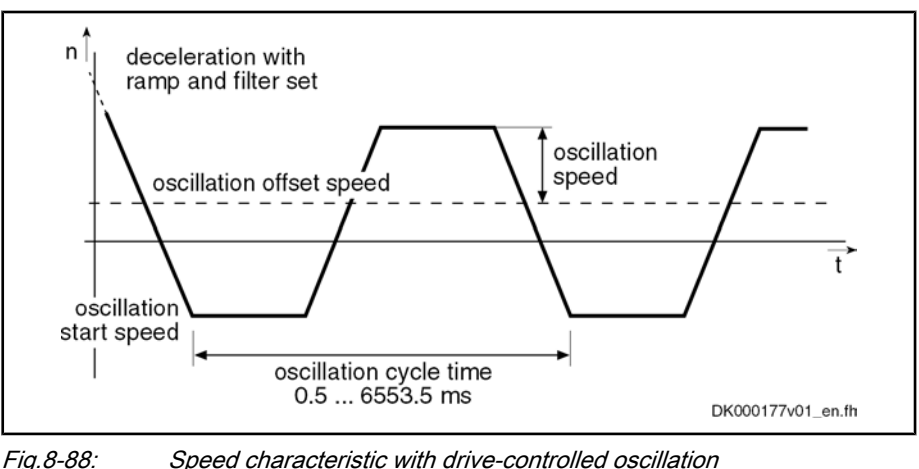

Start "Drive-Controlled Oscillation"

Triggering the command "C4200 Drive-controlled oscillation" causes the fol‐ lowing reaction:

- When the motor is turning, the velocity is decelerated to the oscillation start speed, taking possibly activated ramps and filters into account.
- When the motor has stopped, acceleration to the oscillation start speed takes place.

Acknowledgment

Command Value Generation

If within 5 s after start of command the deviation of the actual velocity value from the oscillation start speed is smaller than the value of "S-0-0157, Velocity window", the execution of the command is acknowledged and the command value curve for speed oscillation is internally generated.

The drive-internal command value for oscillation is cyclically generated from oscillation offset speed +/- oscillation speed. Drive-internal ramps and com‐ mand value filters that were set then aren't active.

The parameter values for drive-controlled oscillation can be changed during the oscillation process. At the latest after the oscillation cycle time is over, the drive reacts to the new values.

After execution of command C4200 has been completed, the drive follows the currently present command value.

## 8.11.3 Notes on Commissioning

Before activating the function "drive-controlled oscillation", the following pre‐ settings or checks have to be made: Presettings/Checks

- Value in parameter "S-0-0157, Velocity window" has to be unequal zero.
- Values of parameters "S-0-0215, Oscillation cycle time", "S-0-0213, Oscillation speed" and "S‑0‑0214, Oscillation offset speed" have to be checked and values allowed for the spindle mechanics entered, if neces‐ sary.

Value in parameter "S‑0‑0215, Oscillation cycle time" has to be between 0.5 ms and 6553.5 ms (steps of 0.5 ms)!

- The function is activated by starting command "C4200 Drive-controlled oscillation" (S‑0‑0190) via the control master. Activate Oscillation
- The function is completed by clearing command C4200 by the control master, when the master has detected the meshing of the gear shaft to have been carried out. Complete Oscillation
- During execution of the command, the message "C42" appears on the display of the controller. Diagnostic Messages

Possible failures are displayed by the following diagnostic messages:

- C4201 Oscillation requires drive enable
- C4202 Oscillation command speed cannot be reached

## 8.12 Parking Axis

## 8.12.1 Brief Description

Base package of variants MPH, MPB and MPD in open-loop and closed-loop charac‐ teristic

### Fig.8-89: Assignment to functional firmware package

If individual axes within a master communication group (e.g. SERCOS ring, PROFIBUS) are to be temporarily deactivated, without taking them out of the axis group on the hardware and communication side, the function "parking axis" can be activated via command.

When a drive has been put into the status "parking axis", it behaves "neutrally" with regard to hardware and master communication. Errors possibly detected by the drive are suppressed and have no effect on the axes in operation. This allows, for example, uncoupling the motor and the motor encoder in the status "parking axis" without errors being signaled.

The axis that has been "parked" behaves as if it would not exist!

### Pertinent Parameters

S-0-0139, C1600 Parking axis command

Pertinent Diagnostic Messages

C1600 Parking axis command

## 8.12.2 Functional Description

The parameter "S‑0‑0139, C1600 Parking axis command" can only be activated in the parameter mode (communication phase "P2" or "P3"). Executing the command causes the following actions:

- Monitoring functions of measuring systems are deactivated
- Motor temperature monitoring is deactivated
- Reference bits in "position feedback value status" are disabled
- Drive initializations are not carried out when "S-0-0128, C0200 Communication phase 4 transition check" is executed
- "PA" is displayed on control panel and in diagnostic system
- Master-side drive enable is ignored

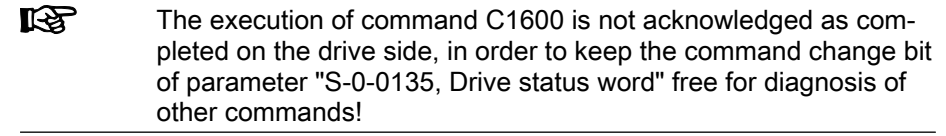

The command C1600 can only be cleared in communication phase ""P2" or "P3" or by switching back to "P0". Completing the execution of command C1600 causes the following actions:

- Monitoring functions of measuring systems are activated
- Motor temperature monitoring is activated
- Standard diagnostic messages appear again on display and in diagnostic system
- Drive enable is possible again in communication phase "P4"

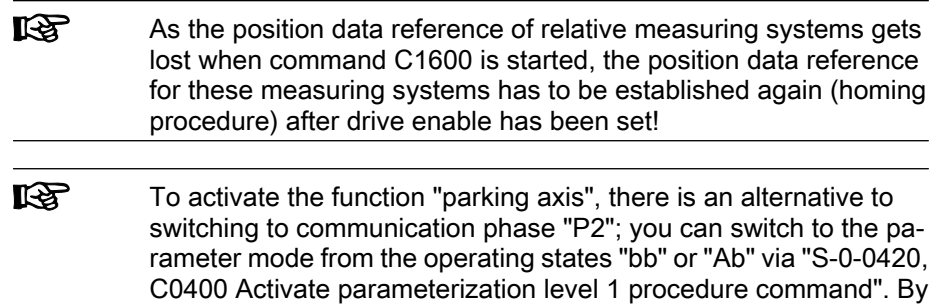

command", the drive returns to the operating mode.

activating "S‑0‑0422, C0200 Exit parameterization level procedure

## 8.13 Integrated Safety Technology

## 8.13.1 General Information

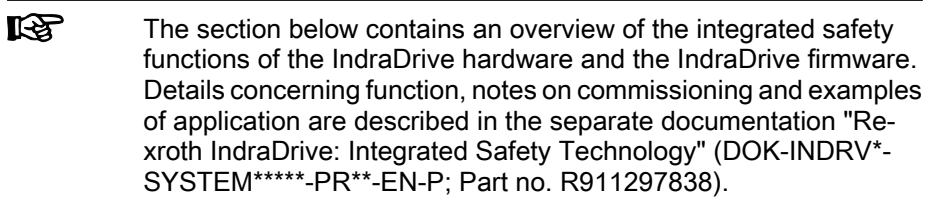

## 8.13.2 Brief Description

## What is "Integrated Safety Technology"?

The control sections of the IndraDrive range can be equipped with

- an optional module "starting lockout" ("L1") or
- an optional module "safety technology I/O" ("S1")

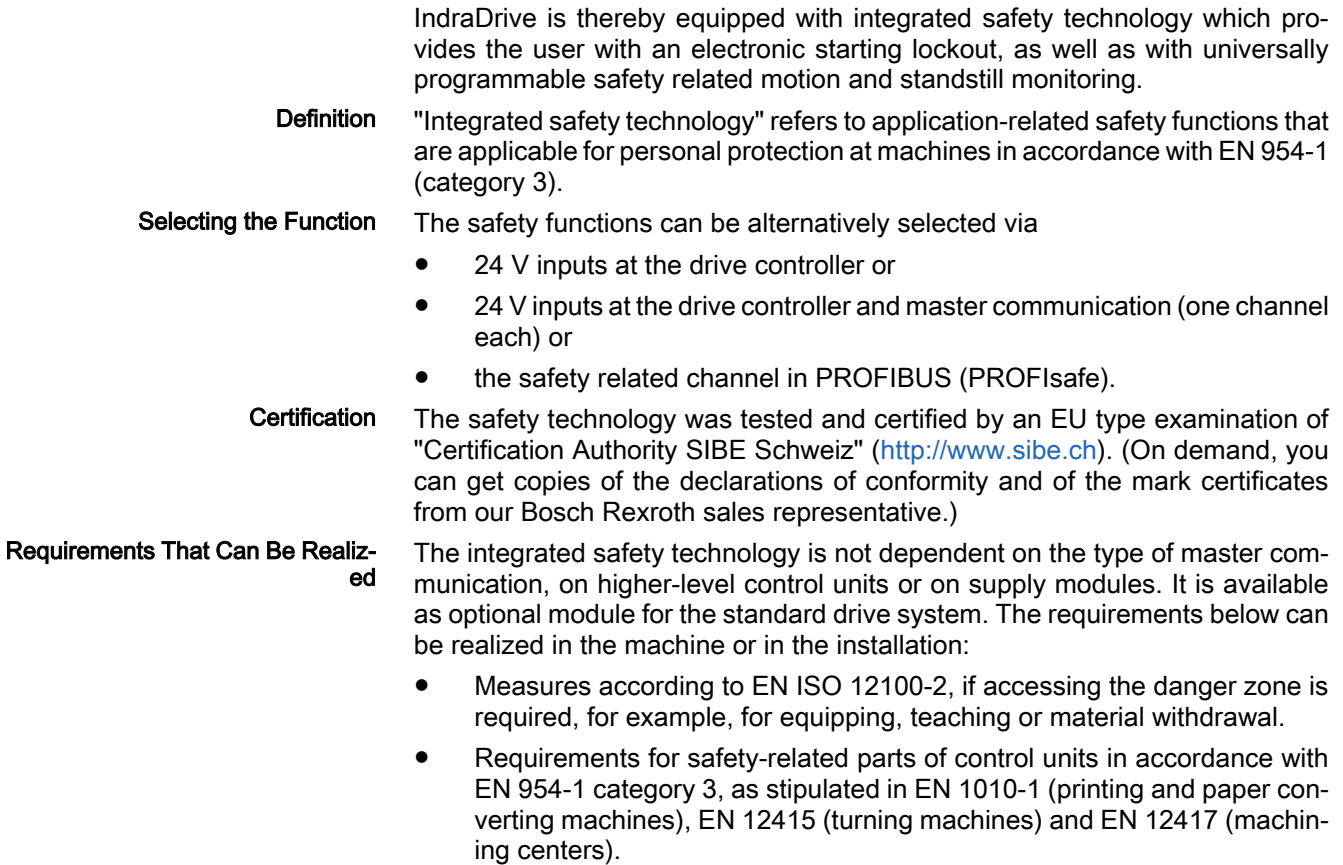

● Control functions in the case of error according to EN 60204-1 (see "Using diversity" in EN 60204-1).

## Integrated Safety Technology as IndraDrive Platform Solution

The different characteristics of the integrated safety technology (e.g. PROFI‐ safe, E/A, ...) require different hardware conditions:

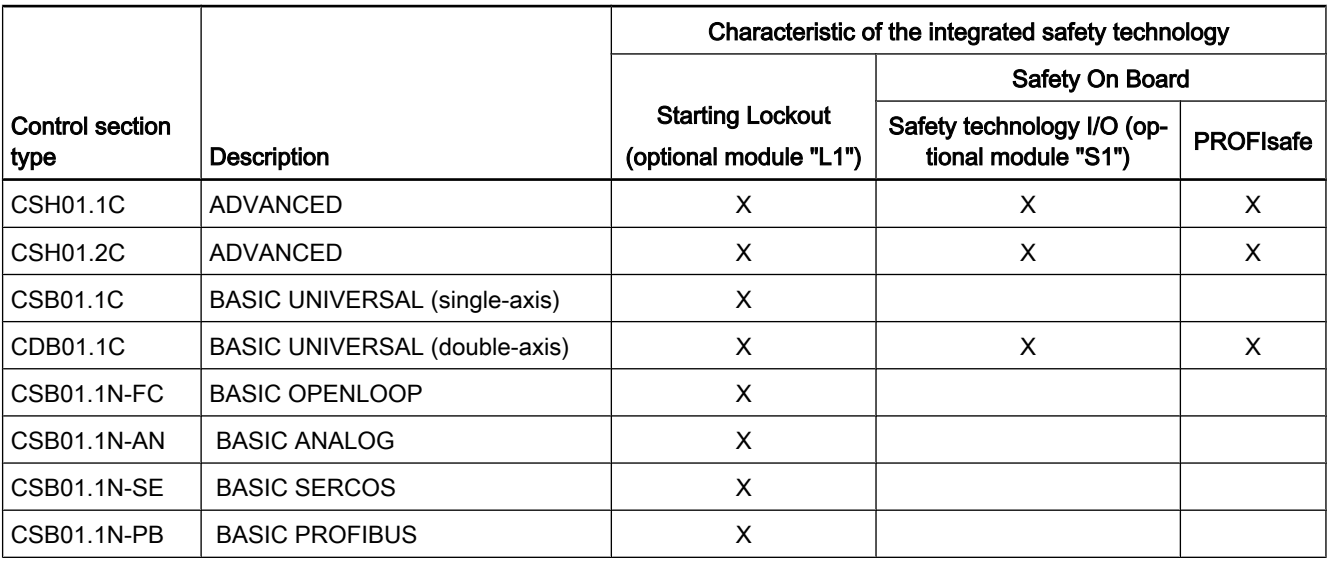

Fig.8-90: Overview of the hardware conditions for the integrated safety technology

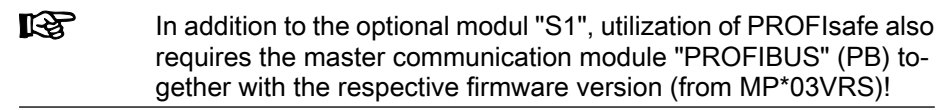

# Safety Related Starting Lockout ("AS")

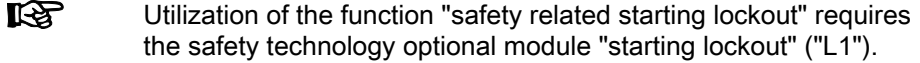

The energy supply to the drive is safely interrupted with the safety function "safety related starting lockout". The drive cannot generate any torque/force and as a consequence it cannot generate any dangerous motions, either.

咚 Before activating the function "starting lockout" the drive system must be decelerated via the command value input; there is no drivecontrolled deceleration!

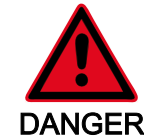

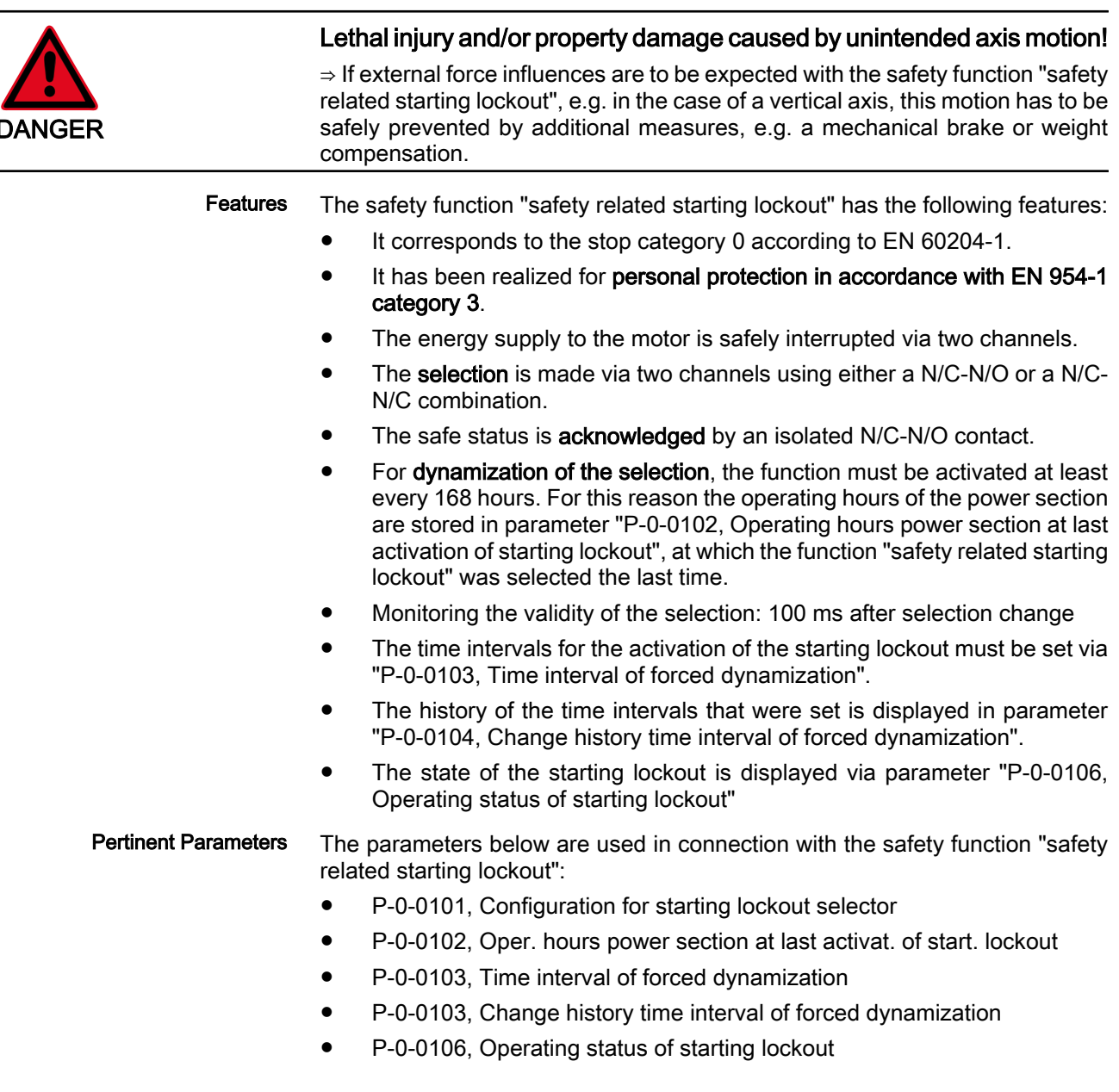

The diagnostic messages below are generated in connection with the safety function "safety related starting lockout": Pertinent Diagnostic Messages

- F8027 Safety related standstill while drive enabled
- F7043 Error of output stage interlock
- F3130 Error when checking input signals
- F3131 Error when checking acknowledgement signal
- E3110 Time interval for forced dynamization exceeded
- E8027 Safety related standstill while drive enabled

With active starting lockout in the display of the IndraDrive controller operating unit the message "AS" will be indicated.

### Integrated Safety Technology (Safety on Board)

Features

- Dual-channel selection on safety functions via digital inputs/outputs (24V) or digital inputs/outputs (24V) and master communication of a safety re‐ lated process data channel for PROFIBUS-DP (PROFISafe).
	- Integrated functionality for detecting "sleeping" errors:
		- Dual-channel data processing with structure by diversity
		- Cross comparison of the safety-relevant data
		- Dynamization of static states
	- Password protection for all safety technology parameters
	- Safety functions in normal operation

 $\rightarrow$  Safety related maximum speed, safety related limited absolute end position

● Safety functions in status "Safety related halt"

 $\rightarrow$  Safety related standstill, safety related operational stop, safety related starting lockout, safety related braking and holding system

● Safety functions in status "Safety related motion"

 $\rightarrow$  Safety related reduced speed, safety related direction of motion, safety related limited increment, safety related limited absolute position

● Other auxiliary functions

 $\rightarrow$  Safety related monitored stopping process, safety related homing procedure, safety related brake check, safety related parking axis

Safety functions for "Safety related feedback"

 $\rightarrow$  Safety related diagnostic outputs, safety related control of a door locking device, safety related inputs/outputs for PROFIsafe

- The parameters for safety technology are allocated to the ID number range from P‑0‑3200 to P‑0‑3399. Information on the pertinent parameters is contained in the separate documentation "Integrated Safety Technology; Functional and Application Description" and "Parameter Description" section. Pertinent Parameters
- The pertinent diagnostic messages in connection with the integrated safety technology are contained in the separate documentation "Integrated Safety Technology; Functional and Application Description" in the sections for the re‐ spective safety functions. Pertinent Diagnostic Messages

## 8.13.3 Functions of the Integrated Safety Technology

**Overview** 

For integrated safety technology ("Safety on Board") we distinguish the follow‐ ing operating states:

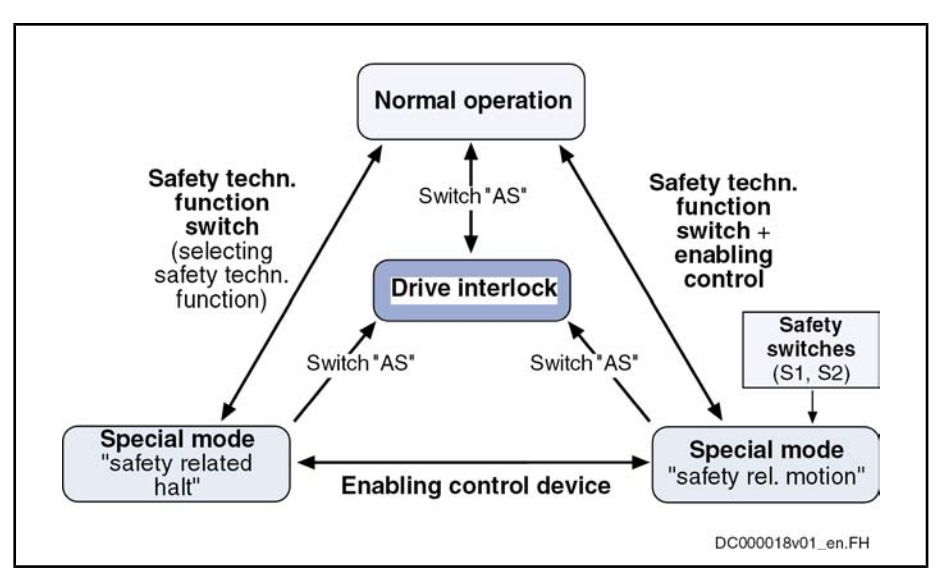

### Principles for Error Detection

Fig.8-91: Operating states of the integrated safety technology

In order to prevent danger for persons in the danger zone of a machine motion in the case of temporary errors, precautions for minimizing motion errors due to errors have to be taken.

During the operation the safety functions are monitored by the drive system. To do this, three principles for discovering so-called sleeping errors were realized in the system:

- **Dual-channel data processing with structure by diversity**
- Cross comparison of the safety-relevant data
- **Dynamization of static states**

Drive-internal realization of these principles guarantees that a single error can‐ not cause the safety functions to get lost.

**LAS** To find out whether the safety functions realized by the drive are sufficient for an existing installation or machine, the installation or machine manufacturer has to carry out a hazard analysis according to annex I or Directive 98/37/EG.

### States of Integrated Safety Technology

Normal Operation

In the status "normal operation" the following safety function is supported by "Safety on Board":

Safety related limited maximum velocity

 $\rightarrow$  Defines a safety-related maximum velocity in normal operation

Safety related limited absolute end position

 $\rightarrow$  Defines a positive and a negative safety related end position in normal operation

Note: Safety related reference must be established for the safety related absolute position!

Safety related direction of motion

 $\rightarrow$  2-channel monitoring for allowed direction of motion

Safety Related Halt

In the status "safety related halt" the following safety functions are supported by "Safety on Board":

● Safety related standstill

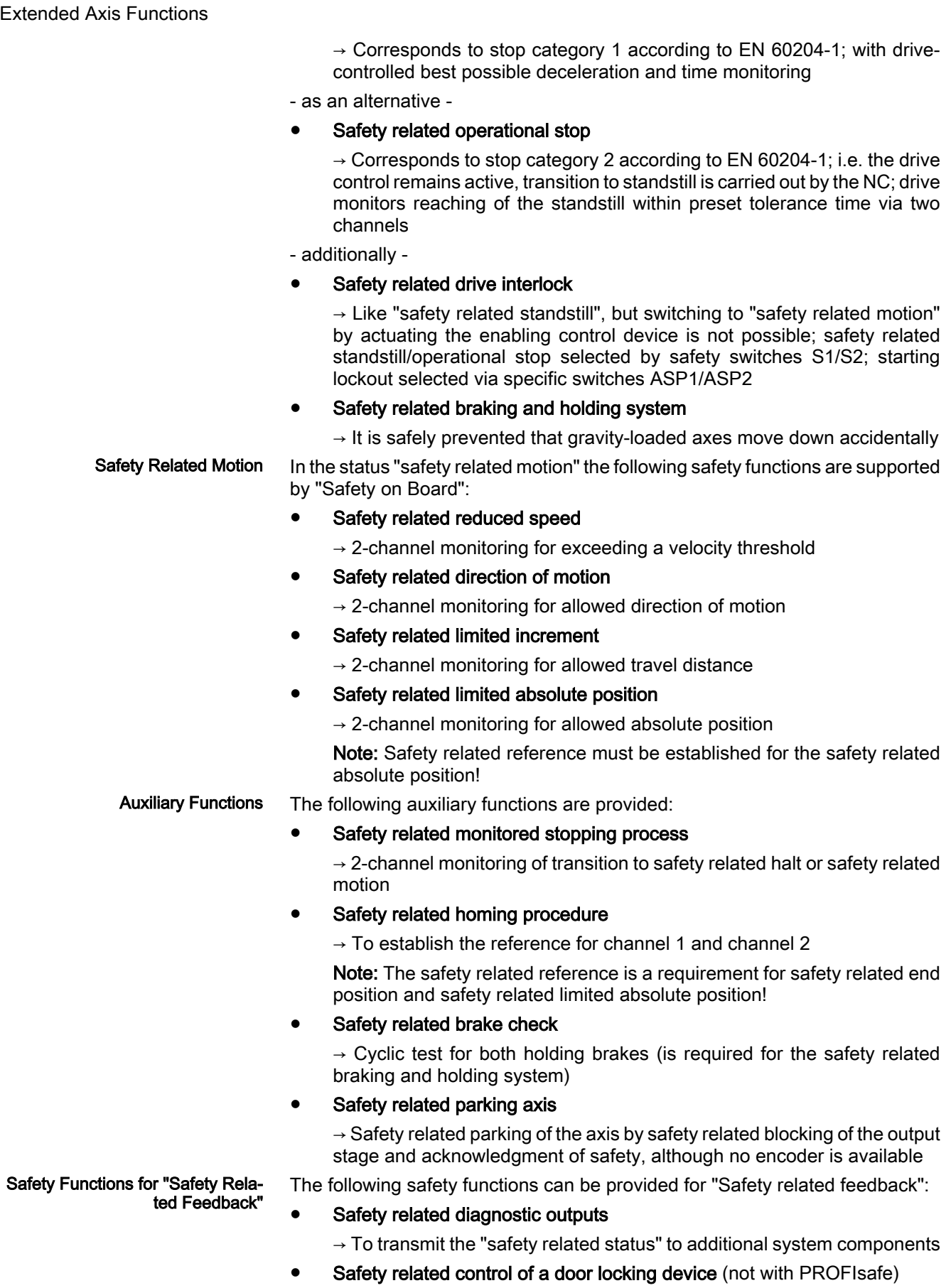

 $\rightarrow$  A drive that acts as the diagnostic master can summarize the safety related status of several axes within a protective zone and control a safety door.

### Safety related inputs/outputs for PROFIsafe

 $\rightarrow$  Safety related inputs/outputs of the drive are used for connecting sensors and actuators which the higher-level master controls via PROFIsafe.

## 8.13.4 Notes on Commissioning

### Starting Lockout

Using the starting lockout does not require any special kind of commissioning; the corresponding wiring is sufficient.

j For detailed description and information see separate documentation "Rexroth IndraDrive: Integrated Safety Technology"

## Integrated Safety Technology (Safety on Board)

Commissioning takes place with menu prompts via the commissioning tool "IndraWorks D".

j For detailed description and information see separate documentation "Rexroth IndraDrive: Integrated Safety Technology"

## 9 Optional Device Functions

## 9.1 Availability of the Optional Device Functions

The following overview illustrates by which basic or functional packages the respective optional device function is supported (if not stated otherwise, this applies to all 3 firmware versions, MPB, MPD and MPH).

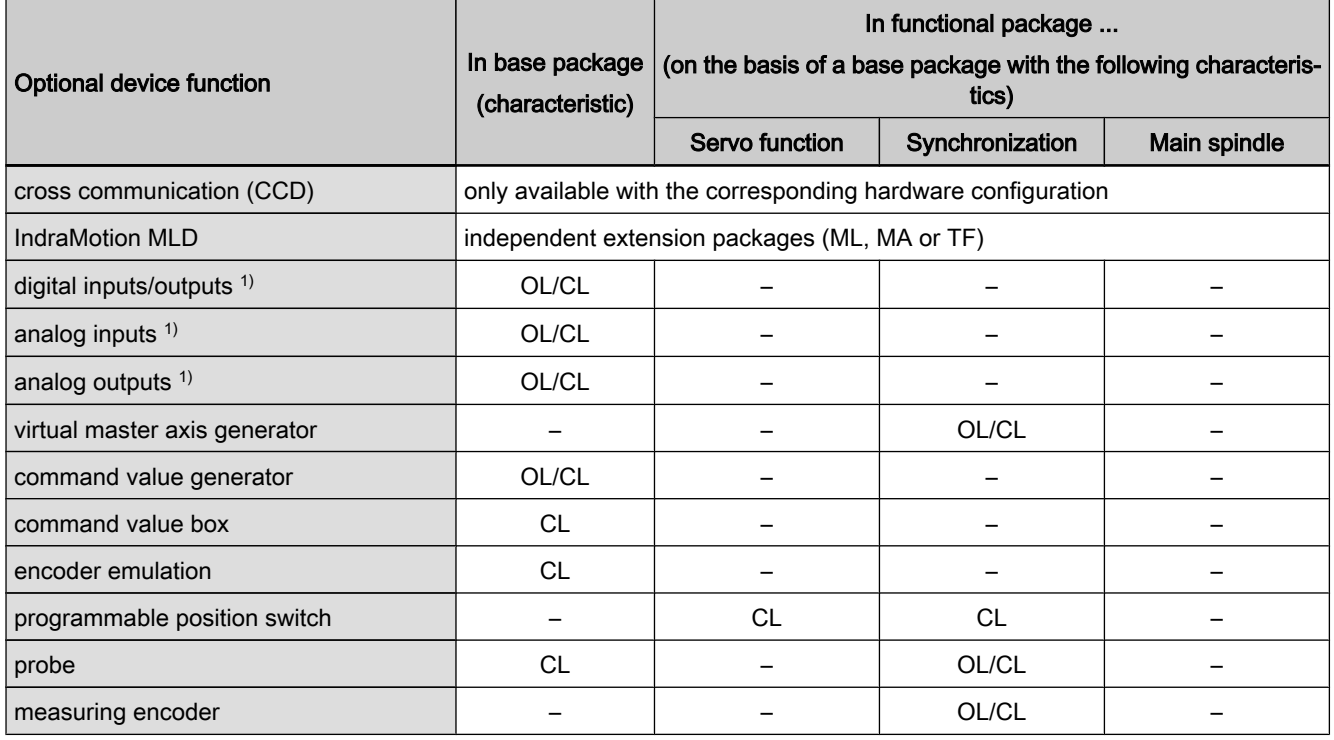

OL open-loop characteristic

CL closed-loop characteristic

1) depending on hardware configuration

Fig.9-1: Availability of the optional device functions

To use a functional package, it must have been activated (enabled). The cur‐ rently enabled functional packages are displayed in parameter "P‑0‑2004, Active functional packages".

See also "Enabling of Functional Packages"

## 9.2 Cross Communication (CCD)

## 9.2.1 Brief Description

**Overview** 

The device function "cross communication" (Cross Communication Drives  $\rightarrow$  CCD) of IndraDrive allows electronic (digital) coupling of axes and the connection of I/O modules for IndraMotion MLD.

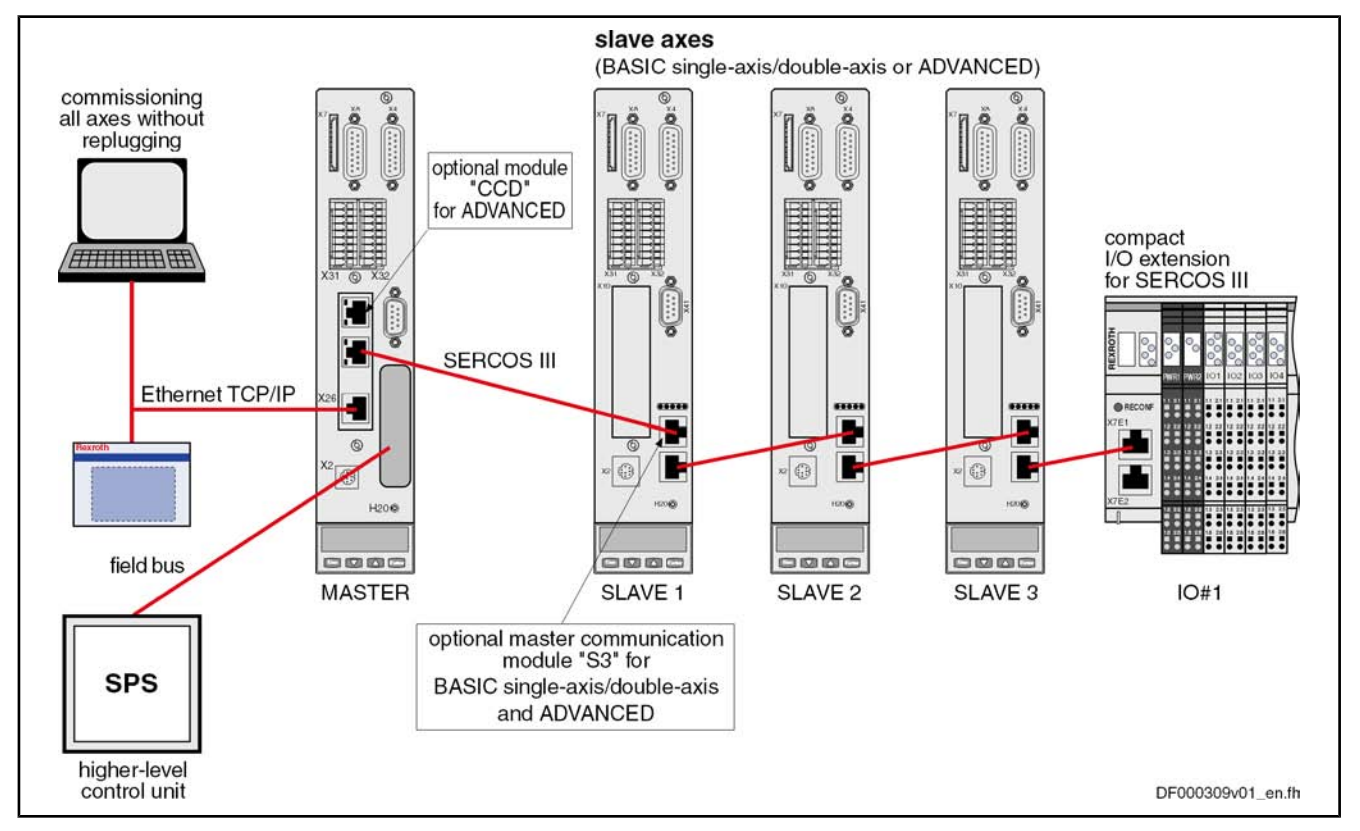

Bus Topology

Fig.9-2: Hardware topology of drive cross communication (CCD)

Configuration of the CCD slaves and communication with the external control unit always takes place via the CCD master drive, as the individual CCD slaves are connected to the master via a SERCOS III interface. Therefore, external access always takes place via the CCD master which, apart from the optional module for CCD ("SERCOS III master connection), has a master communication interface (e.g. PROFIBUS).

CCD Modes (Kinds of Coupling)

When cross communication (CCD) is used between the drives, we distinguish the following variants (CCD modes):

### ● CCD system mode

The CCD slaves have a direct logic connection to the field bus CCD mas‐ ter; command triggering and input of process data take place via en external control unit.

### ● CCD basic mode

The same functions as for the CCD system mode are available. However, the user has to program them. It is not possible to use the MLD-M func‐ tionality in the master axis.

### ● MLD-M system mode

The CCD slaves have no direct logic connection to the external control unit, but only to the MLD-M in the CCD master. Command triggering and input of process data take place by the MLD‑M in the CCD master.

The device function "cross communication (CCD)" is characterized by the fol‐ lowing features: Features

- Synchronization of CCD slaves to CCD master
- Transmission of freely configurable external **process data** (command values and actual values of the external control unit)
- Command value linkage of the CCD axes (e.g. master/slave, Gantry axis) by transmission of freely configurable process data

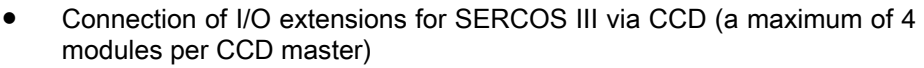

- CCD (SERCOS III) cycle time can be parameterized (0.25 ms to 4 ms; depends on controller performance and number of axes)
- Max. baud rate: 100 MBaud
- CCD communication protocol: SERCOS III (see "SERCOS III")
- Data channels:
	- Cyclic data channel (MDT, AT): Max. 48 bytes and 16 IDN
	- Parameter or service channel: 4 bytes

Typical fields of application for cross communication:

- Parameterization of all axes of the CCD group via interfaces of the CCD master (RS232, Engineering Port, field bus, …)
- Command triggering of the CCD slaves depending on selected CCD mode via external control unit or internally via MLD-M in CCD master
- Max. number of CCD slaves: 7 to 9 (depends on CCD mode; see below "Performance Features")

Fields of Application

- Control tasks for multi-axis applications
	- Anti backlash
	- Synchronous operation control
	- Load control of several axes
- Simple command value linkage
	- Position command value linkage (Gantry axes)
	- Torque/force linkage
- Simple motion controls with decentralized command value adjustment for single-axis positioning and master axis linkage
- I/O extension by connection of I/O modules for SERCOS III via CCD

When using cross communication, observe the following restrictions:

#### **Restrictions**

- With the cross communication function, "Coordinated Motion" is not possible!
- The higher-level master mostly is a PLC with a field bus which does not have real-time and synchronization ability (PROFIBUS, DeviceNet).

Hardware Requirements

Using the drive function "cross communication" requires the following control section design:

### **CCD** master

Control section in ADVANCED design with optional module CCD at op‐ tional slot 3

 $\rightarrow$  CSH-01.2C-xx-xxx-xxx-CCD-xx-x-..

### **CCD slaves**

Control section with master communication interface "SERCOS III" (S3); possible with the following designs:

- BASIC UNIVERSAL single-axis → CSB-01.xC-S3-xxx-xx-x
- BASIC UNIVERSAL double-axis → CDB-01.xC-S3-xxx-xx-x
- ADVANCED single-axis → CSH-01.xC-S3-xxx-xx-x

 See documentation "Drive Controllers, Control Sections; Project Planning Manual"

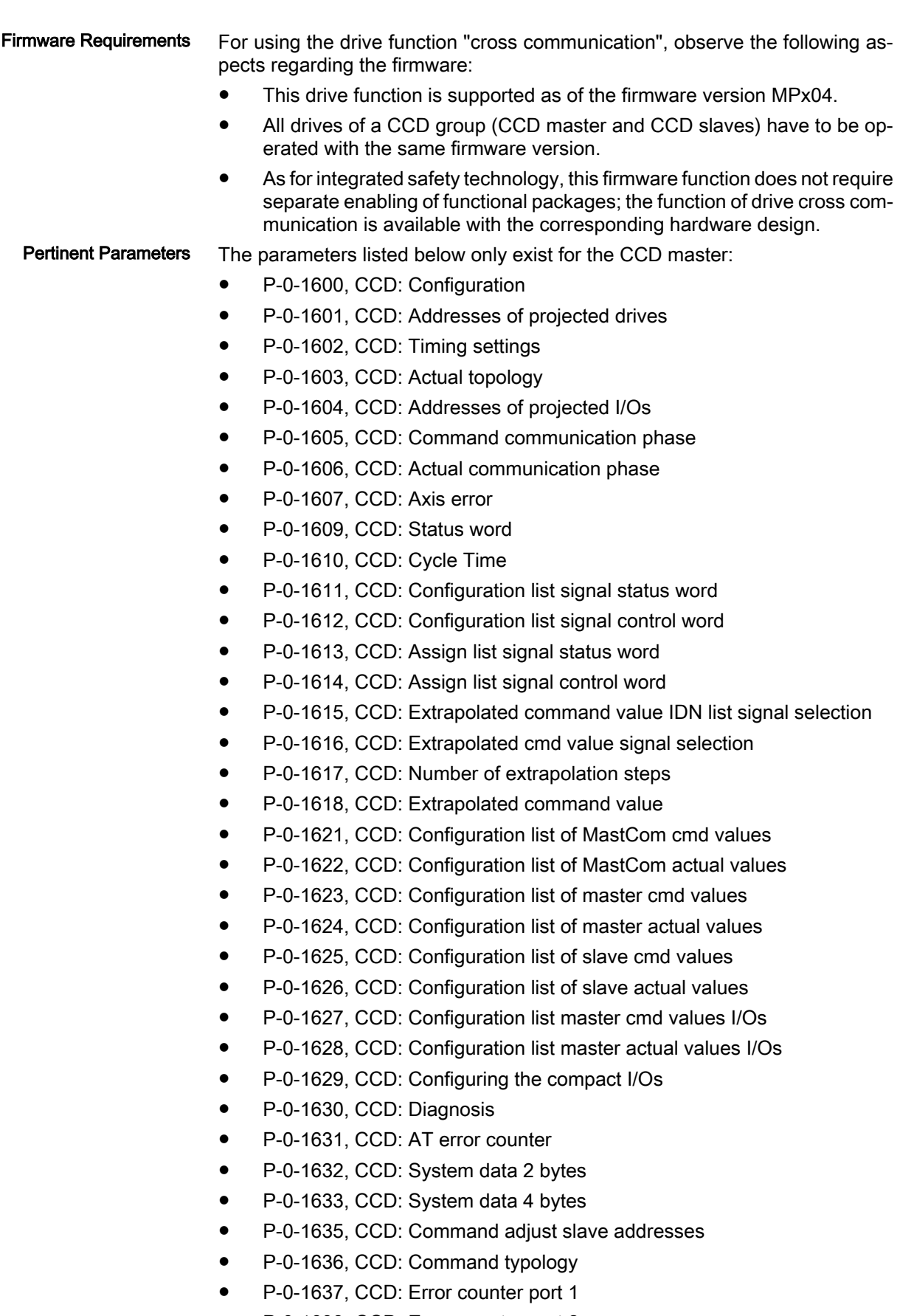

● P‑0‑1638, CCD: Error counter port 2

- P-0-1639, CCD: Allowed telegram failures
- P-0-1640, CCD: MAC address
- P-0-1641, CCD: IP address
- P-0-1642, CCD: Network mask
- P-0-1643, CCD: Gateway address
- P-0-1644, CCD: Status IP communictation
- P-0-1650, CCD: Control word of compact I/Os
- P-0-1651, CCD: Master control word, slave 1 (to P-0-1659)
- P-0-1660, CCD: Status word of compact I/Os
	- P-0-1661, CCD: Drive status word, slave 1 (to P-0-1669)
- P-0-1670, CCD: Active actual position value, master
- P-0-1671, CCD: Active actual position value, slave 1 (to P-0-1679)
- P-0-1680, CCD: Actual velocity value, master
- P-0-1681, CCD: Actual velocity value, slave 1 (to P-0-1689)
- P-0-1690, CCD: Actual torque/force value, master
- P-0-1691, CCD: Actual torque/force value, slave 1 (to P-0-1699)
- P-0-1701, CCD: Diagnostic message number, slave 1 (to P-0-1709)
- P-0-1710, CCD: Signal status word, master
- P‑0‑1711, CCD: Signal status word, slave 1 (to P‑0‑1719)
- P-0-1720, CCD: Signal control word, master
- P-0-1721, CCD: Signal control word, slave 1 (to P-0-1729)
- P-0-1730, CCD: MDT real-time container 1, master
- P-0-1731, CCD: MDT real-time container 1, slave 1 (to P-0-1739)
- P-0-1740, CCD: MDT real-time container 2, master
- P-0-1741, CCD: MDT real-time container 2, slave 1 (to P-0-1749)
- P-0-1750, CCD: MDT real-time container 3, master
- P-0-1751, CCD: MDT real-time container 3, slave 1 (to P-0-1759)
- P-0-1760, CCD: MDT real-time container 4, master
- P-0-1761, CCD: MDT real-time container 4, slave 1 (to P-0-1769)
- P-0-1770, CCD: AT real-time container 1, master
- P-0-1771, CCD: AT real-time container 1, slave 1 (to P-0-1779)
- P-0-1780, CCD: AT real-time container 2, master
- P-0-1781, CCD: AT real-time container 2, slave 1 (to P-0-1789)
- P-0-1790, CCD: AT real-time container 3, master
- P‑0‑1791, CCD: AT real-time container 3, slave 1 (to P‑0‑1799)
- P-0-1800, CCD: AT real-time container 4, master
- P-0-1801, CCD: AT real-time container 4, slave 1 (to P-0-1809)
- P-0-1810, CCD: Status word for synchronous operating modes, master
- P-0-1811, CCD: Status word for synchronous operating modes, slave 1 (up to P‑0‑1819)

**KA** For configuring the SERCOS III communication in the slaves, we use the standard SERCOS III parameters (see S-0-1001 et seq.).

Pertinent Diagnostic Messages

● C0265 Incorrect CCD address configuration

- C0266 Incorrect CCD phase switch
- C0267 CCD timeout phase switch
- C0403 Switching to CCD phase 2 impossible
- E4012 Maximum number of CCD slaves exceeded
- E4013 Incorrect CCD addressing
- E4014 Incorrect phase switch of CCD slaves
- F2140 CCD slave error
- F4140 CCD communication error
- F6140 CCD slave error (emergency halt)
- F8140 Fatal CCD error

## 9.2.2 Functional Description of the CCD Modes

## Comparison of the CCD Modes

For IndraDrive, cross communication is available in different variants (CCD modes) which are distinguished by the performance features contained in the following table:

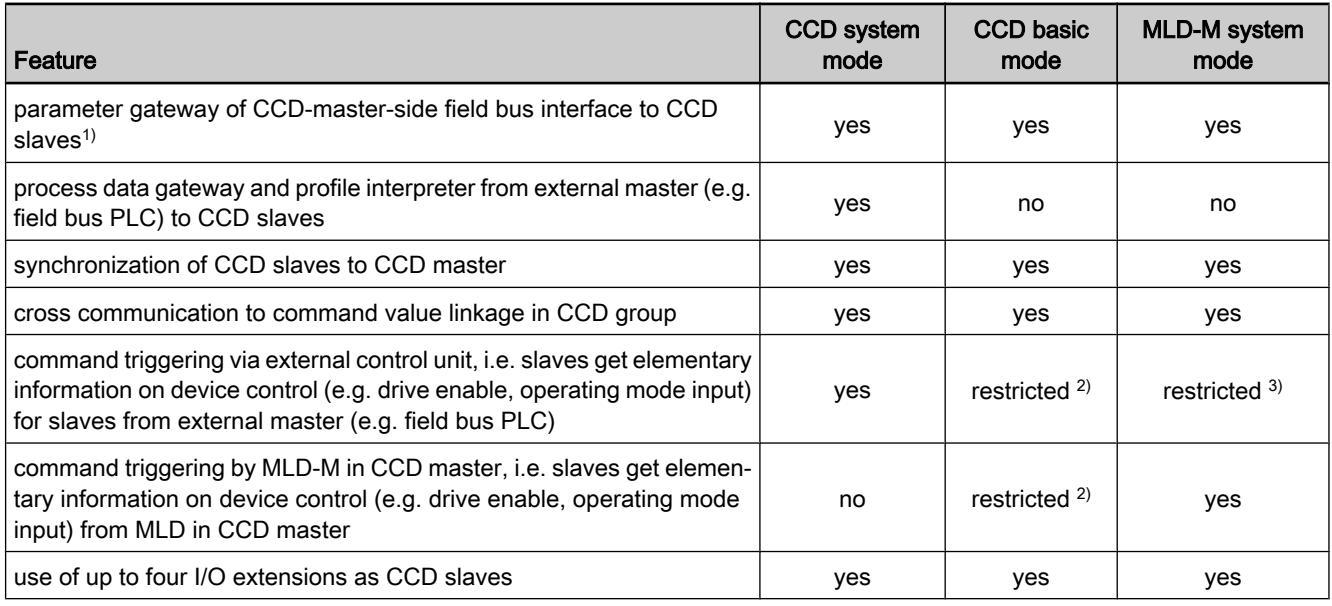

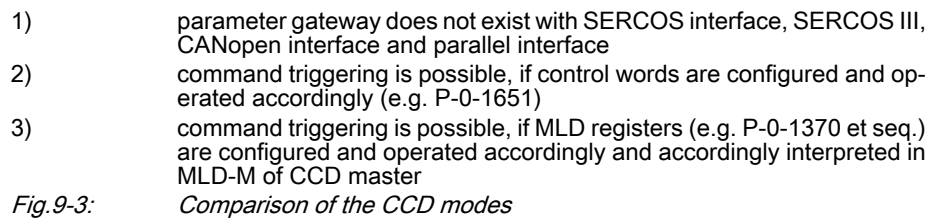

### Performance Features

The table below contains the main features and important data of the CCD modes:

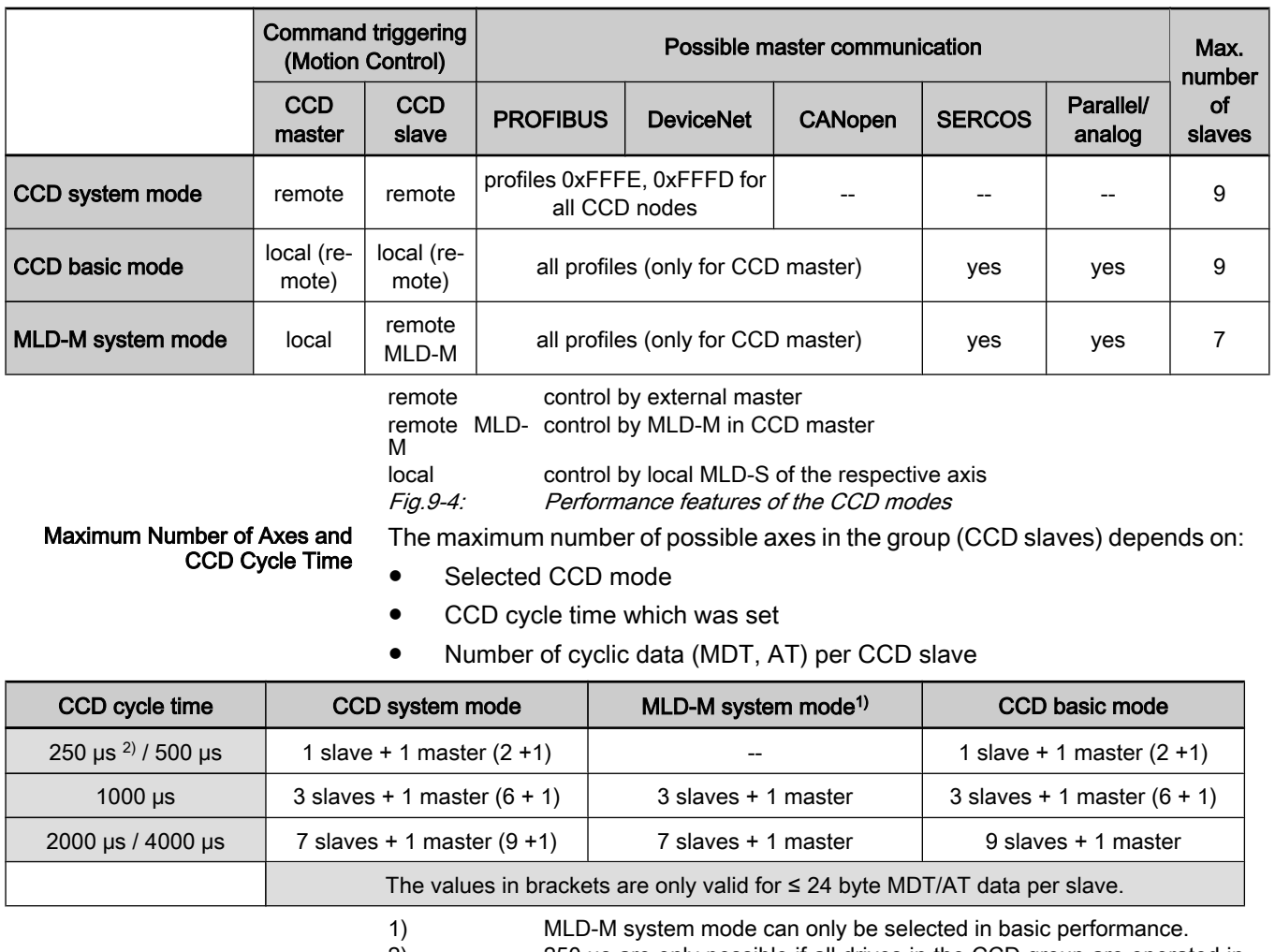

2) 250 μs are only possible if all drives in the CCD group are operated in Advanced control (CSH01.x control section).

Fig.9-5: Maximum number of axes depending on CCD cycle time

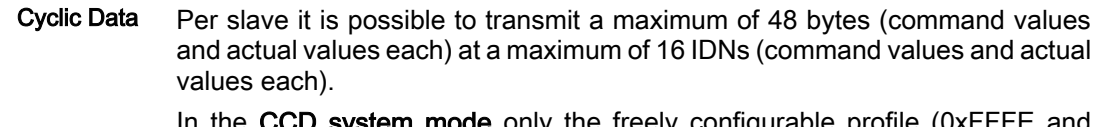

### In the CCD system mode only the freely configurable profile (0xFFFE and 0xFFFD) is supported in the CCD master!

### CCD System Mode

In the CCD system mode, the higher-level (external) master has control over the CCD slaves. Command triggering and input of process data take place via the external master (e.g. field bus PLC).

The figure below illustrates the system structure of the CCD system mode with field bus master communication (as regards command triggering and process data communication for collective bus connection). The figure only contains the command triggering and the process data of the external control unit. It does not show the data between CCD master and CCD slaves. System Structure

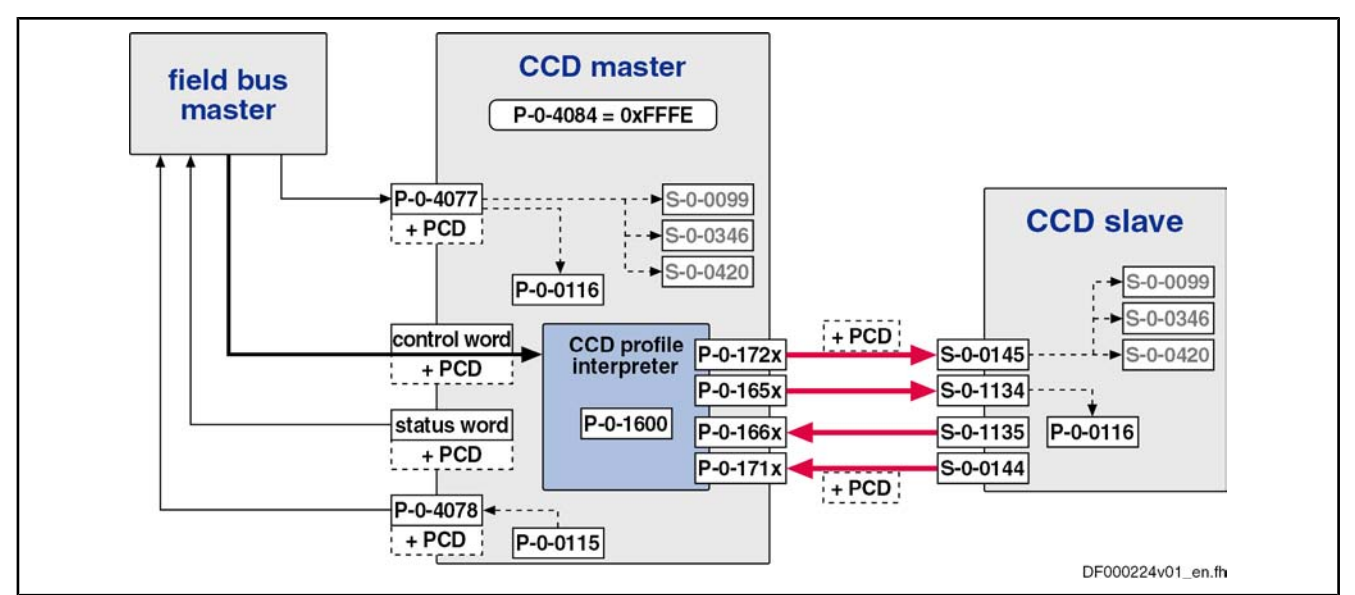

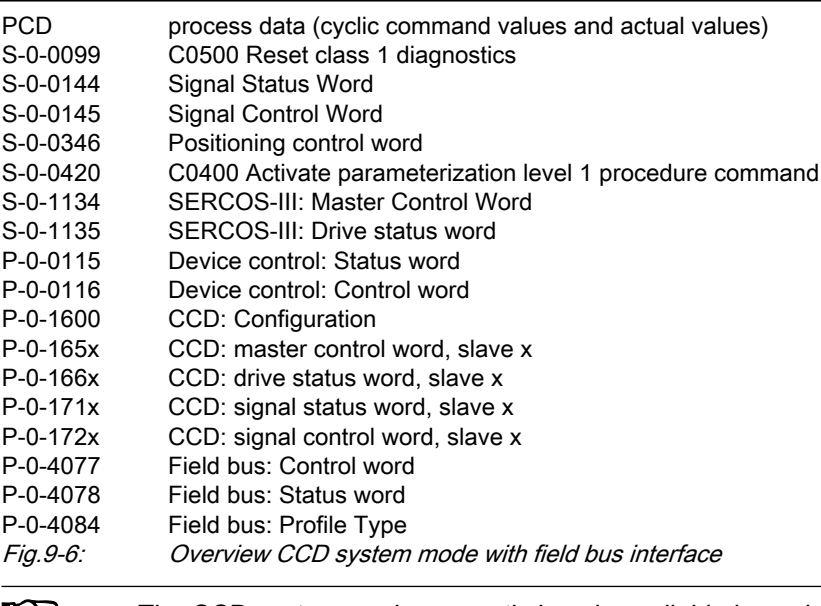

The CCD system mode presently is only available in conjunction LQ. with field bus master communication at the CCD master!

The following aspects apply to the CCD system mode: Features

- For each logic field bus slave (CCD slave), the field bus control word is segmented and converted by the CCD master to a master control word (S‑0‑1134) for the corresponding CCD slave, and a signal control word (S‑0‑0145) is segmented and converted for the CCD slave. The higherlevel master thereby has full control over the slaves (e.g. enable, operating mode selection).
- For each logic field bus slave (CCD slave), the field bus status word is generated by means of the drive status word (S‑0‑1135) and the signal status word (S-0-0144) of the respective CCD slave in the CCD master. The higher-level master thereby has the status of each slave (e.g. error).
- In addition, free process data can be used for master/slave cross communication. For this purpose, the parameters P‑0‑1623 to P‑0‑1626 have to be configured accordingly.

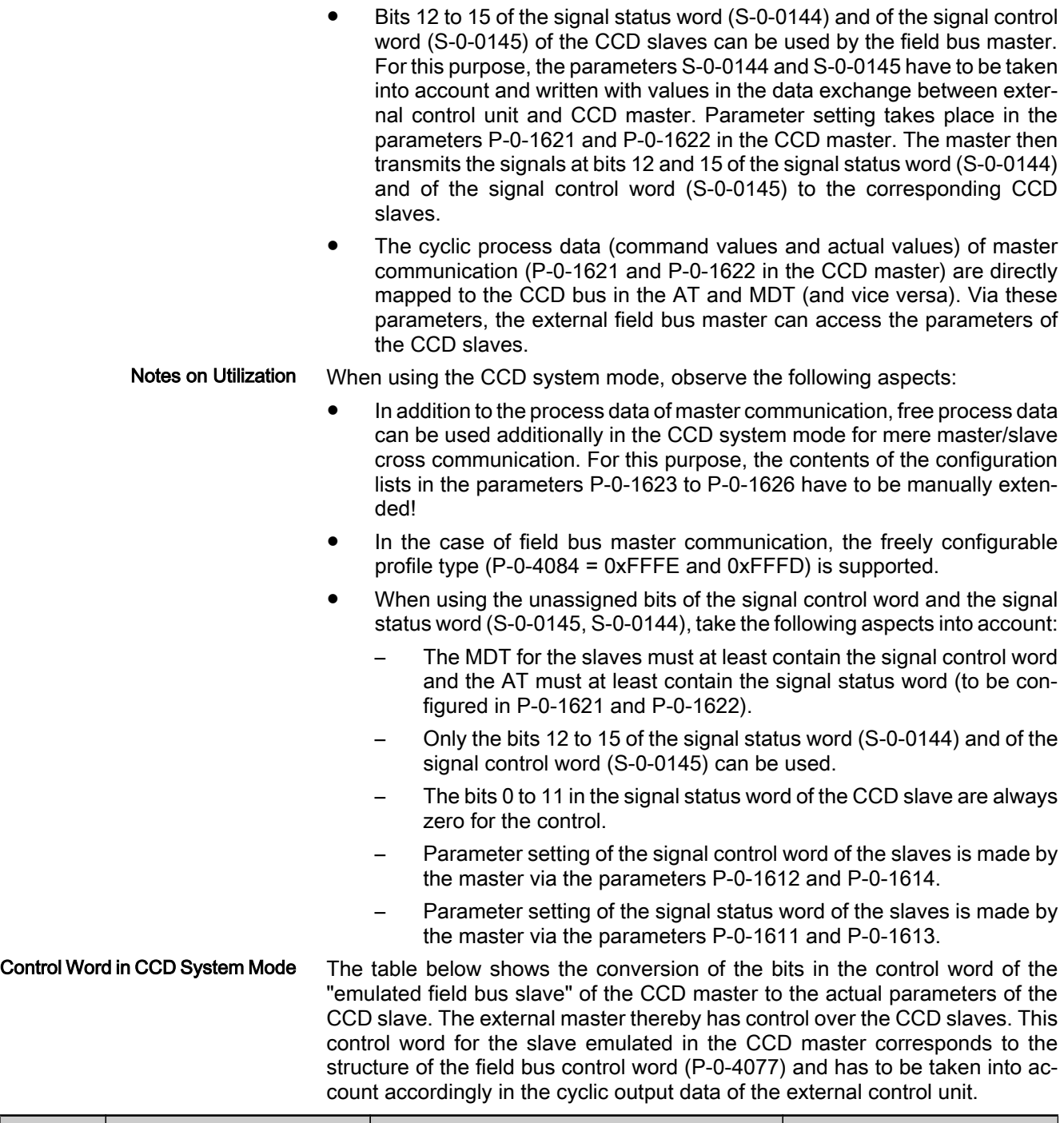

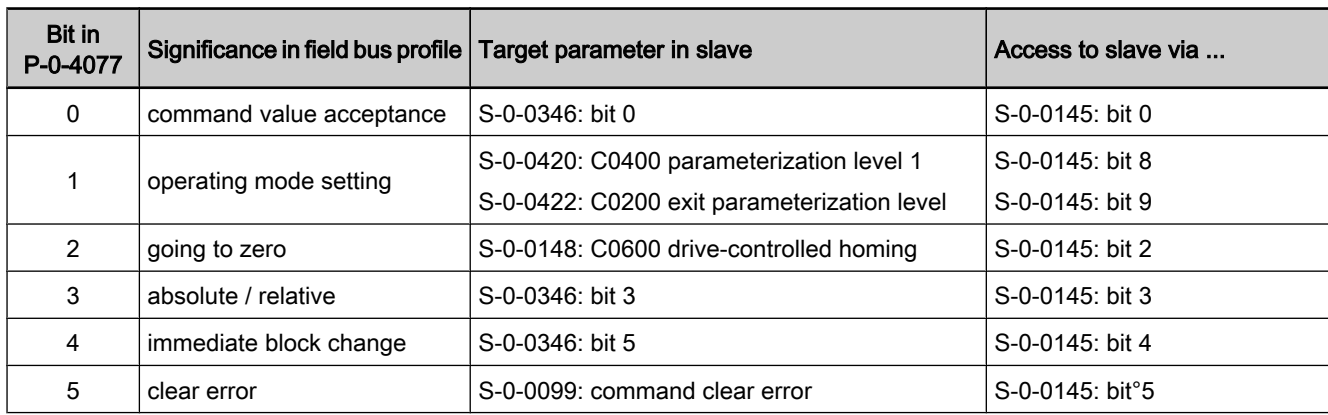

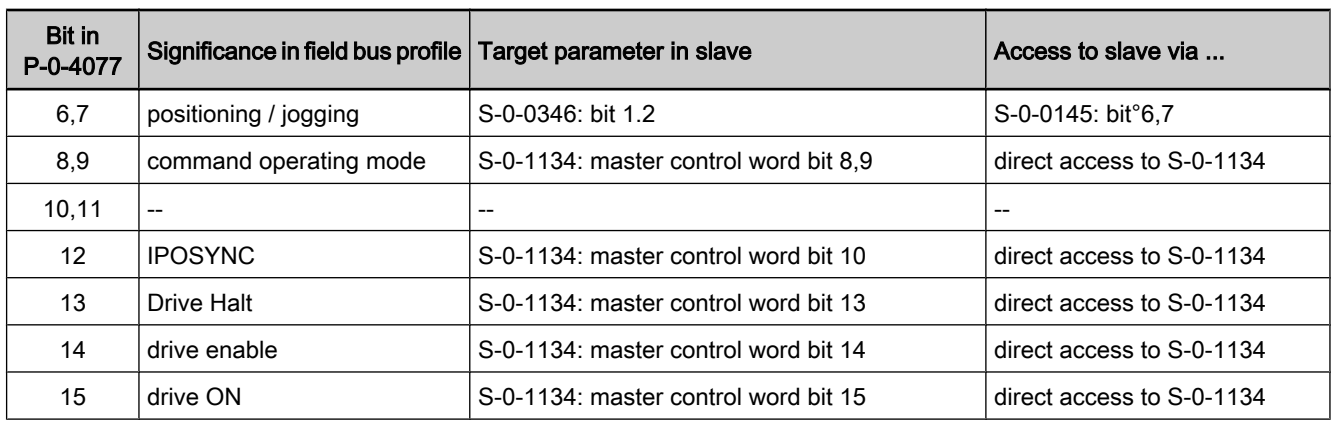

**KS** 

Fig.9-7: Conversion of field bus control word (P-0-4077) to CCD slave parameters with field bus profile type 0xFFFE

As parameter "S‑0‑0145, Signal control word" is used to map the control bits which are not contained in parameter "S‑0‑1134, SER‐ COS-III: master control word", it has already been configured by default in the cyclic master data telegram (MDT  $\rightarrow$  S-0-0024) of the respective CCD slaves in the CCD system mode! In addition, other bits have been permanently configured so that the user can only define the bits 12 to 15! To transmit these unassigned bits to the slaves, the signal control word (S-0-0145) has to be additionally configured in the cyclic command values of the control unit to the slaves (in parameter P-0-1621).

The cyclic command values for a CCD slave consist of at least 2 bytes control word (same structure as field bus control word; see P-0-4077) and the data from parameter "P‑0‑1621, CCD: configuration list master communication cmd values". The control word is always transmitted at the beginning of the cyclic data for a slave (is not contained in parameter P‑0‑1621, but has to be taken into account accordingly in the cyclic output data of the control unit!), followed by the data from parameter P‑0‑1621. Cyclic Command Values of Master **Communication** 

> 咚 The 2-byte status word P‑0‑4077 is converted to 4 bytes master status word + 2 bytes signal status word!

**I**t& For profile type P-0-4084 =  $0x$ FFFD, the bits 0, 2, 3, 4, 6 and 7 are not evaluated in the control word!

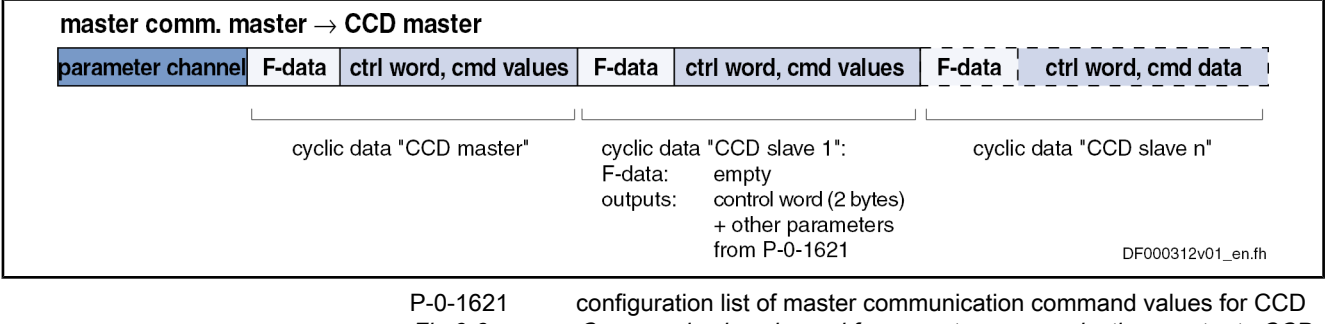

Fig.9-8: Command value channel from master communication master to CCD group

The table below shows the assignment of the bits in the status word of the "emulated field bus slave" of the CCD master to the actual parameters of the CCD slave. The external master thereby gets the information on the CCD Status Word in CCD System Mode

slaves. This status word for the slave emulated in the CCD master corresponds to the structure of the field bus status word (P‑0‑4078) and has to be taken into account accordingly in the cyclic input data of the external control unit.

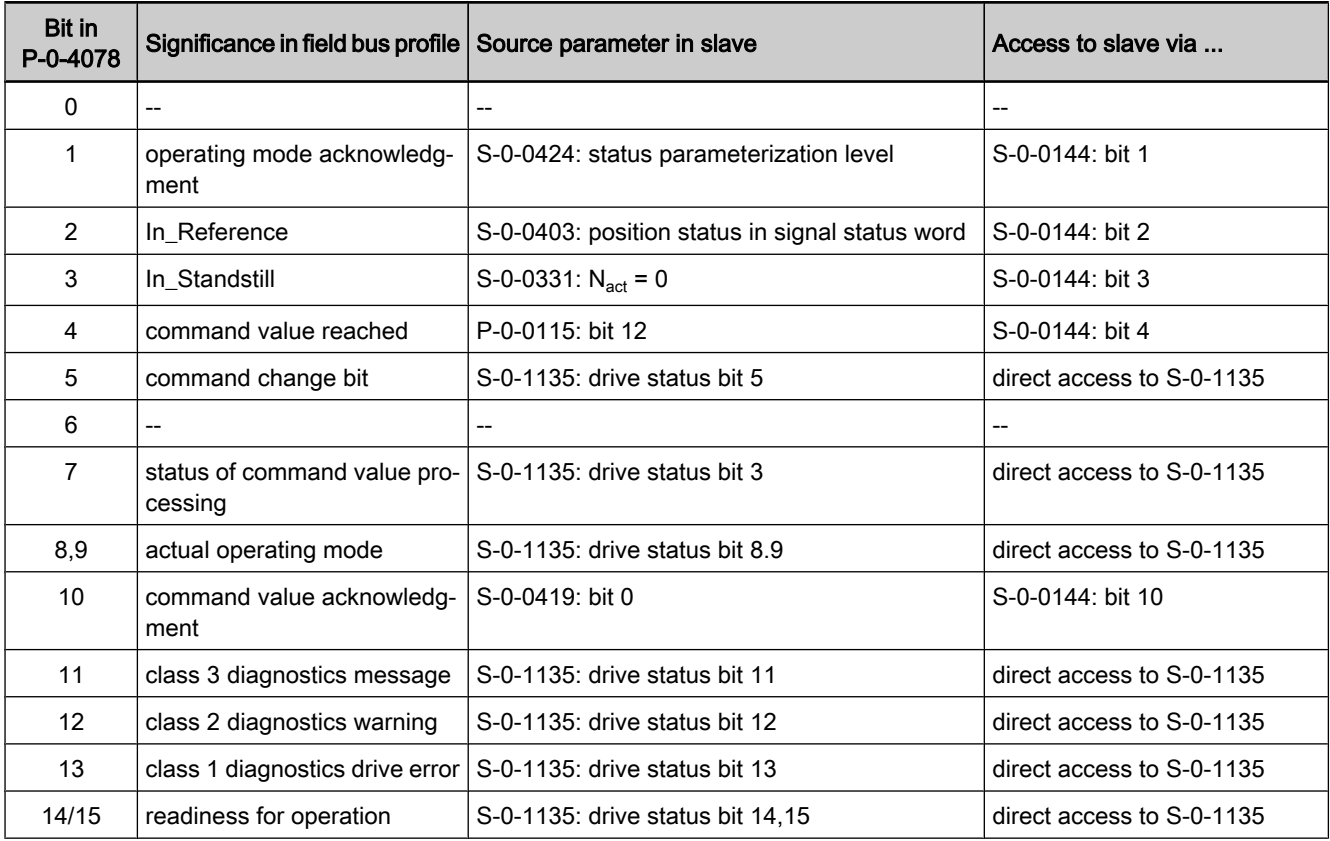

**Ky** 

Fig.9-9: Conversion of field bus status word (P‑0‑4078) to CCD slave parameters with profile 0xFFFE

As parameter "S‑0‑0144, Signal status word" is used to map the control bits which are not contained in parameter "S‑0‑1135, SER‐ COS-III: drive status",this parameter has already been configured by default in the cyclic drive telegram (AT  $\rightarrow$  S-0-0016) in the CCD system mode! In addition, other bits have been permanently configured so that the user can only define the bits 12 to 15! To be able to read these unassigned bits of the slaves, the signal status word (S‑0‑0144) has to be additionally configured in the cyclic actual val‐ ues of the CCD slaves to the control unit (in parameter P‑0‑1622).

The cyclic actual values of a CCD slave consist of at least 2 bytes status word (same structure as field bus status word; see P‑0‑4078) and the data from pa‐ rameter "P-0-1622, CCD: configuration list master communication actual values". The status word is always transmitted at the beginning of the cyclic data for a slave (is not contained in parameter P-0-1622, but has to be taken into account accordingly in the cyclic input data of the control unit!), followed by the data from parameter P-0-1622. Cyclic Actual Values of Master **Communication** 

> **IKS** The 2-byte status word P-0-4078 is composed of 4 bytes drive status word + 2 bytes signal status word!

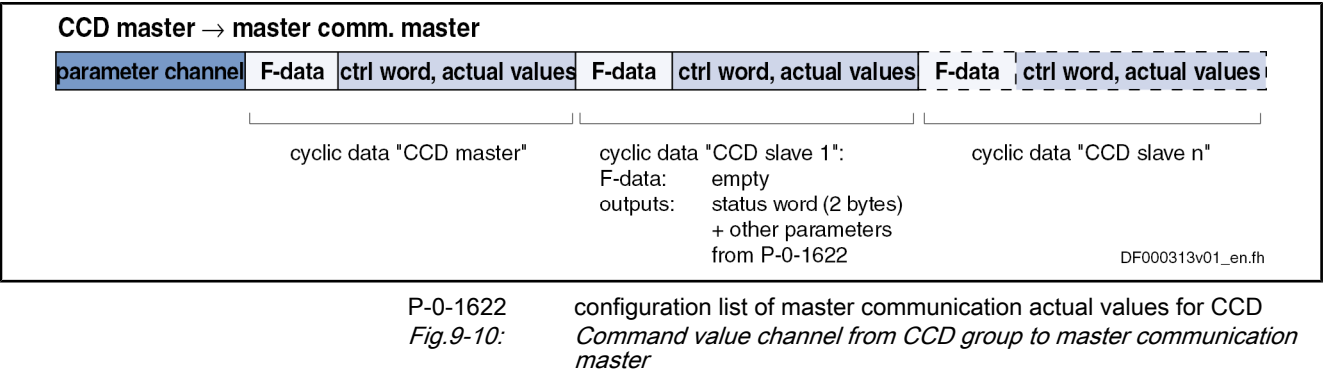

### CCD Basic Mode

In the CCD basic mode, automatic interpretation of control information by the CCD master does not take place. The CCD master cannot automatically route cyclic data of the master communication to the CCD slaves. The master com‐ munication "sees" only the CCD master. It is only possible to exchange data via the CCD process data exchange between CCD master and CCD slave.

The figure below illustrates the system structure for the CCD basic mode with field bus master communication, SERCOS interface and parallel/analog inter‐ face: System Structure

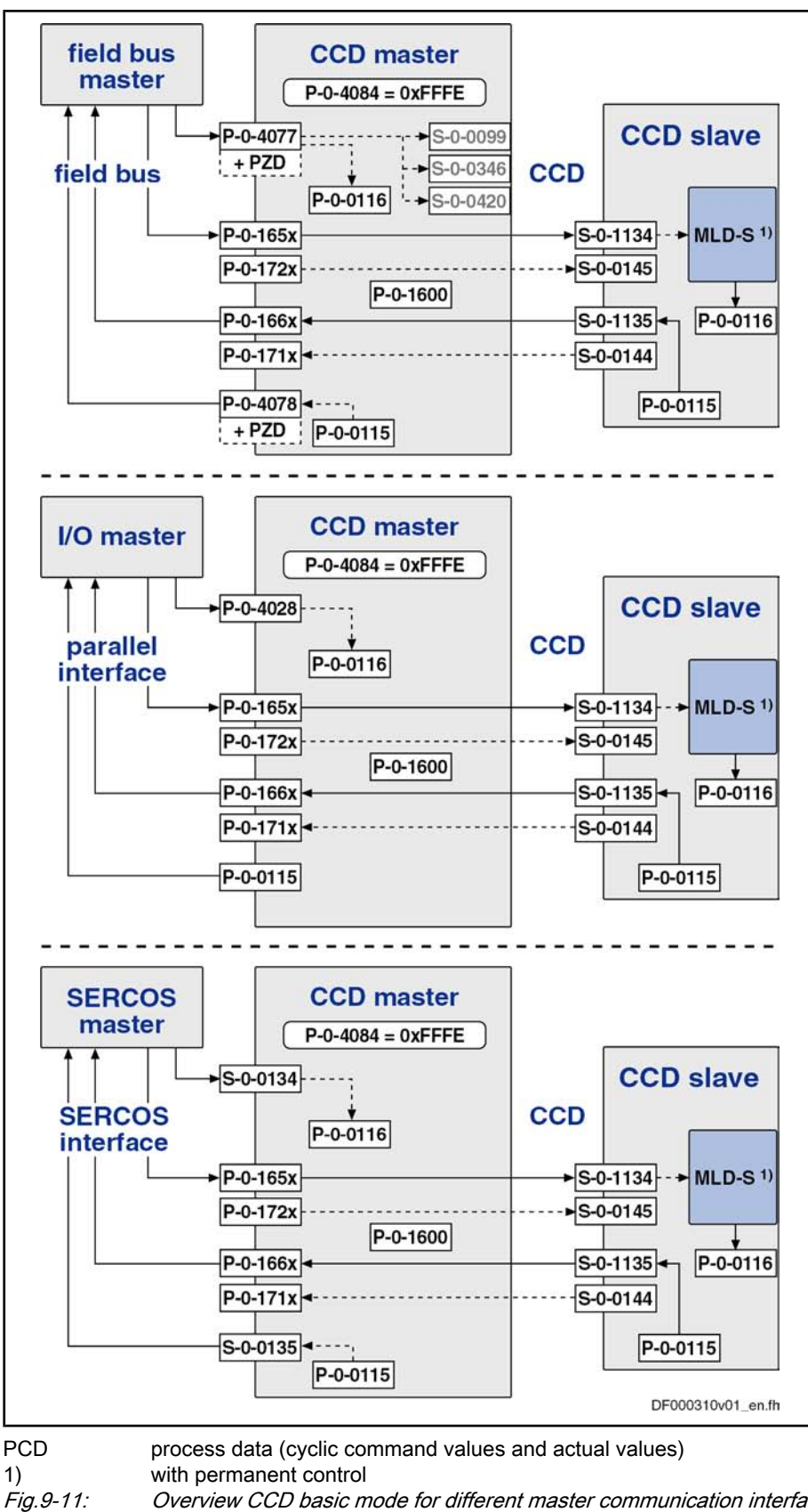

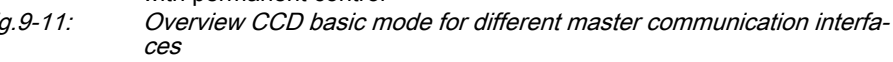

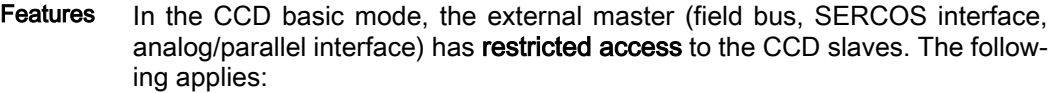

- The CCD basic mode is used when only process data are to be exchanged between the CCD master and the CCD slaves. The parameters P-0-1623 to P‑0‑1626 are relevant for parameterizing the data exchange. Only the data listed in these parameters are exchanged between master and slave.
- Even with active field bus card in the CCD master, the profile interpreter is not active. The parameters P‑0‑1611 to P‑0‑1614 do not take effect. The signal control word/signal status word of the slaves is not configured via the master and not automatically transmitted in the MDT/AT. If the master nevertheless writes data to the signal control words and signal status words of the CCD slaves (S-0-0144, S-0-0145), the free process data between CCD master and CCD slave (P‑0‑1623 to P‑0‑1626) must be used for this purpose. In the CCD master, the parameters P-0-172x and P‑0‑171x have to be written or read therefore.
- As the drive status word of the slaves in the AT is always transmitted in the case of SERCOS, it can be read via the corresponding parameter P‑0‑1661 to P‑0‑1667 in the master.
- As the master control word of the slaves in the MDT is always transmitted in the case of SERCOS, it has to be written via the corresponding param‐ eter P-0-1651 to P-0-1657 (e.g. by MLD-S or via parallel interface). In the CCD basic mode, this allows controlling basic input, such as enable, op‐ erating mode selection etc., for the slaves via the CCD master.

### MLD-M System Mode

In the MLD-M system mode, the drive-integrated MLD in the master has control over the axes. Additionally, MLD has access to the CCD slaves. The CCD master cannot automatically route cyclic data of the master communication to the CCD slaves. The master communication "sees" only the CCD master. Data from master communication have to be interpreted and, if necessary, transmit‐ ted in the MLD-M of the CCD master.

The figure below illustrates the system structure of the MLD-M system mode with field bus master communication, SERCOS interface and parallel/analog interface: System Structure

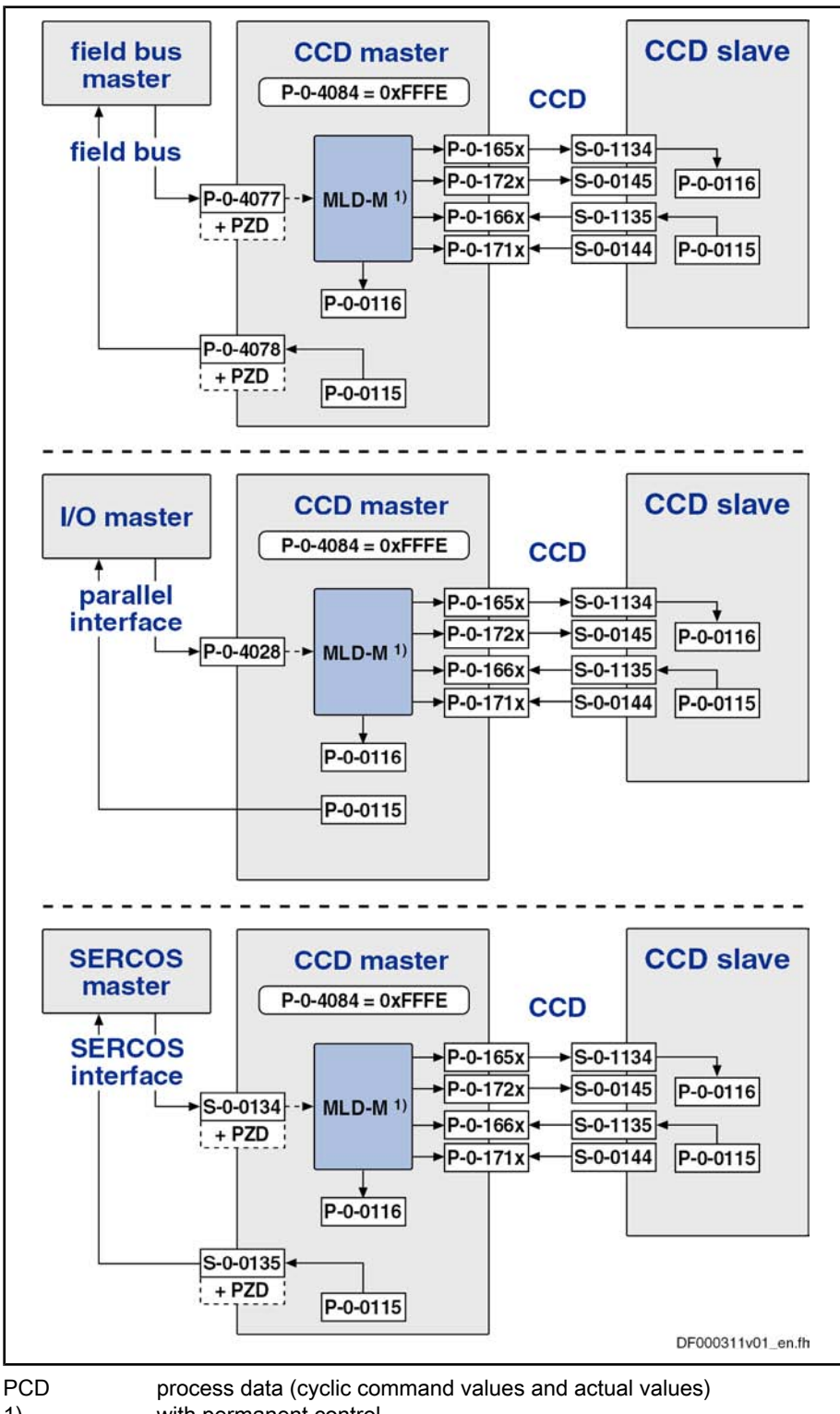

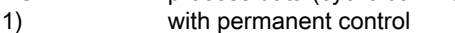

Fig.9-12: Overview MLD-M system mode for different master communication in‐ terfaces

Features

The drive PLC in the master generates the master control word for the CCD slaves. The higher-level control unit therefore does not have any influence on individual slaves. The master control word of a slave can be read via the corresponding parameter P-0-1651 to P-0-1657.

In this mode, the external master only has indirect control over the CCD slaves via the CCD master. The following applies:

- The drive PLC in the master evaluates the status words of the CCD slaves. The higher-level control unit therefore does not have any information on individual CCD slaves. The drive status word of a slave can be read via the corresponding parameter P‑0‑1661 to P‑0‑1667.
- The cyclic process data for the CCD slaves are generated by the CCD master and vice versa (master/slave cross communication). Part of them has been permanently pre-assigned for motion input from the drive PLC. The rest can be freely configured for other purposes (process loop, access to slave peripherals, etc.).
- Parameters of the CCD slaves can be read and written by the MLD in the CCD master.
- Via the corresponding motion function blocks, the MLD in the master can move the CCD slaves.

Signal control word/status word (S-0-0144 / S-0-0145) are permanently parameterized by the internal PLC for the motion channel, but only partly used. For the unassigned bits, the PLC makes available a function which allows the user accessing them from the PLC program (so-called "AxisData structure").

The unassigned bits in the signal control word/status word of the CCD slaves are parameterized in the master via the parameters P‑0‑1611 to P‑0‑1614.

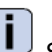

See also separate documentation "Rexroth IndraMotion MLD".

### State Machine and Phase Input

Multi-Axis Field Bus Connection

To generate unequivocal phase input (communication phase) for the CCD slaves in the case of multi-axis field bus connection (in the system mode), this input is realized in the CCD master by a CCD phase state machine.

- The input value of the state machine is the value of parameter "P-0-1605, CCD: Command communication phase".
- The present communication phase of the CCD bus is displayed in parameter "P‑0‑1606, CCD: Actual communication phase".
- In the parameter "P-0-1609, CCD: Status word" contains information on the phase state machine, such as "target phase, "actual phase", "phase switch active", "phase switch aborted with error" etc.

咚

Data are primarily provided to the phase state machine of the CCD bus from the device state machine of the CCD master.

Switching from parameter mode to operating mode (and vice versa) of the de‐ vice takes place in the CCD master by the following commands:

- S-0-0422, C0200 Exit parameterization level procedure command  $\rightarrow$  By activating the command C0200, all functions are switched to the status "active" again (operating mode  $\rightarrow$  P-0-1605 = 4).
- S-0-0420, C0400 Activate parameterization level 1 procedure command  $\rightarrow$  By activating the command C0400, all functions are switched to the status "inactive" again (parameter mode  $\rightarrow$  P-0-1605 = 2).

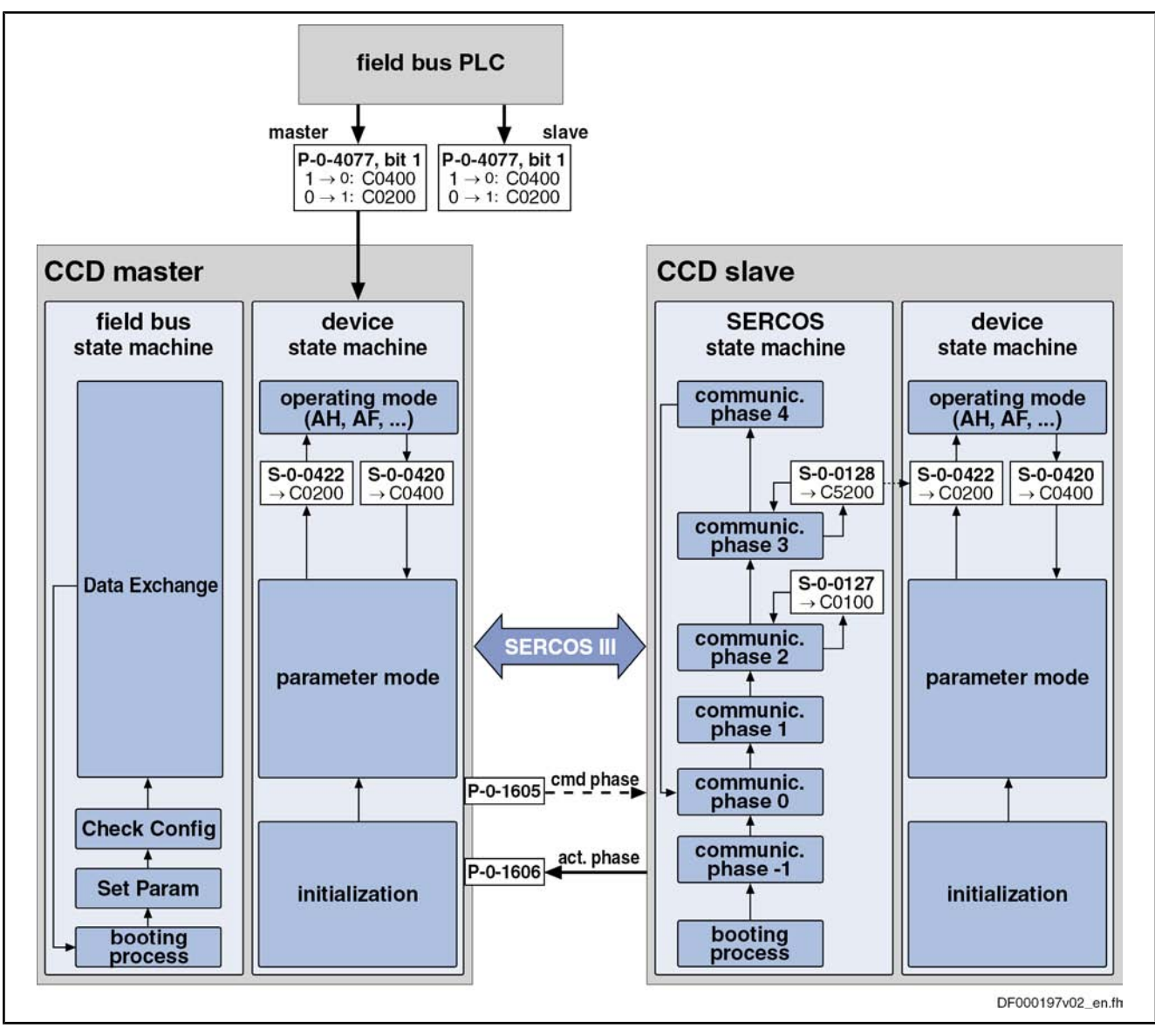

Fig.9-13: State machine of cross communication

## CCD - Diagnostic System

The following parameters are available in the CCD master for displaying the states of all axes in the CCD group and their evaluation via the CCD master:

P-0-1630, CCD: Diagnosis

This parameter displays the status of the CCD group in the CCD master in plain text.

Note: Together with the diagnostic message numbers of the slaves and the master, via this parameter it is possible, in the case of error, to obtain detailed information on causes of error and trouble shooting.

● "P‑0‑1701, CCD: Diagnostic message number, slave 1" to "P‑0‑1709, CCD: Diagnostic message number, slave 9"

These parameters are used for displaying and evaluating the diagnostic mes‐ sage number for each slave (see Parameter Description "S-0-0390, Diagnostic message number"). By configuring P-0-170x in parameter "P-0-1624, CCD: configuration list actual master values" and S‑0‑0390 in parameter "P‑0‑1626,

CCD: configuration list actual slave values" the diagnostic message number of the CCD slave is transmitted to the master.

### Diagnostic Parameters of SERCOS Communication

There are different parameters which allow, in the case of problems with SER‐ COS communication, getting information on causes of errors or setting condi‐ tions for an error reaction:

- In the parameter "P-0-1631, CCD: AT error counter" contains the number of AT telegrams which have failed. The error counter is incremented once per communication cycle. It is incremented, when the corresponding AT fails both on Port 1 and on Port 2.
- By means of the parameters "P-0-1637, CCD: Error counter Port-1" and "P‑0‑1638, CCD: Error counter Port-2" the error counters of the SERCOS-FPGA can be read according to the SERCOS III specification (see parameter description).

In the parameter "P-0-1639, CCD: allowed telegram failures" you can set the number of allowed telegram failures (recorded in parameter P-0-1631) which can occur directly one after another before the error message "F4140 CCD communication error" is triggered.

### Error Reaction of the CCD Group

The CCD error reaction is selected and activated via the bits 7 and 8 of the parameter "P-0-1600, CCD: configuration".

Basic setting:

- In the parameter "P-0-1600, CCD: Configuration" the CCD group error reaction can be activated for all CCD slaves via bit 10. In this case, the master automatically configures the parameter S-0-0390 to the corresponding actual value telegram (AT) of the slaves and copies the content to P‑0‑1701 (slave 1), to P‑0‑1702 (slave 2), to P‑0‑1703 (slave 3), etc.
- If a slave in the CCD axis group is not to participate in the activated error reaction in the master, the automatic parameterization of the slave diagnosis for all slaves must be switched off with bit 10 of P‑0‑1600. In this case, the inputs for the diagnostic message numbers of the slaves, which are to participate in the error reaction, must be made manually (P‑0‑1624  $[i]$  = P-0-170x and P-0-1626 $[i]$  = S-0-0390).
- **KR** The CCD error reaction is switched off by default, i.e. the bits 7, 8 and 10 in parameter P‑0‑1600 have not been set!

### Cyclic Process Data

For the MDT data (cyclic command values), the process data channel of CCD knows two data sources (master communication and CCD master) and one data sink (CCD slave).

For the AT data (cyclic actual values), there is one data source (CCD slave) and two data sinks (master communication and CCD master).

**KA** Parameterization of the process data channel of the CCD group can only be carried out at the CCD master via the parameters P-0-1621 to P-0-1626. During phase progression, the master will then automatically carry out the parameterization of the slaves via S-0-0016, S‑0‑0024, ...

The figure below illustrates the parameterization of the process data channel and the effect of the parameters P-0-1621 to P-0-1626 for the following cases:

- 1. Configuration of the MDT data (cyclic command values)
- 2. Configuration of the AT data (cyclic actual values)

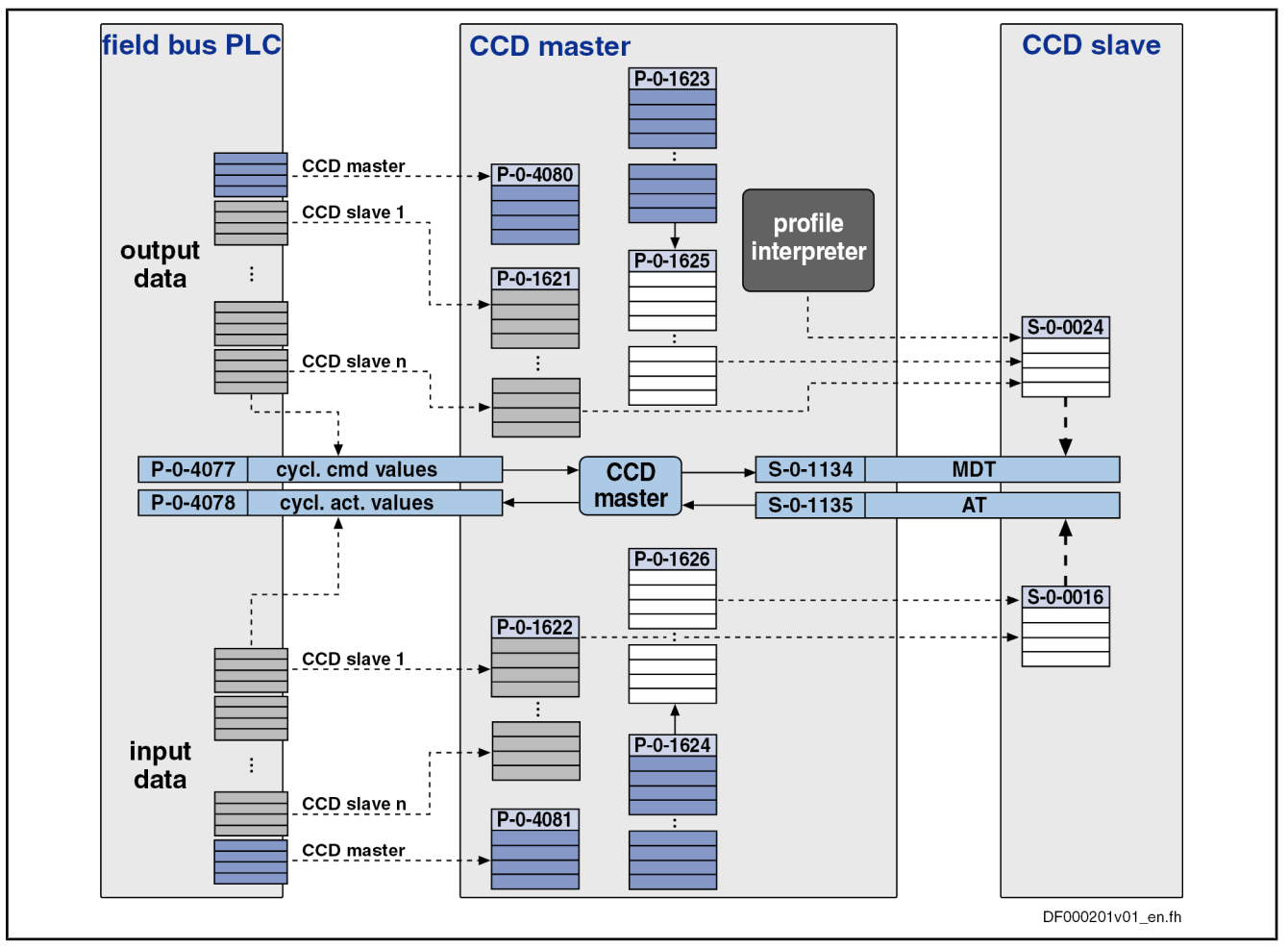

Fig.9-14: Configuring the cyclic process data Configuration takes place as follows:

- In the CCD master, the required cyclic process data between the external PLC and the CCD slave are configured in the parameters P-0-1621 (MDT) or P‑0‑1622 (AT).
- The command values (MDT) to be transmitted from the CCD master to the CCD slave are configured in the relationship P-0-1623  $\leftrightarrow$  P-0-1625. The list parameter P-0-1623 contains the parameters which the master puts into the MDT for the slave. The list parameter P‑0‑1625 contains the information for which parameters in the slave the data from the master are intended (S‑0‑0024).
- The actual values (AT) to be transmitted from the CCD slave to the CCD master are configured in the relationship P-0-1624  $\leftrightarrow$  P-0-1626. The list parameter P‑0‑1624 contains the information for which parameters in the master the data from the slave are intended. The list parameter P-0-1626 contains the information which parameters the slave puts into the AT for the master (S‑0‑0016).

Compact I/O extensions for SERCOS III are only used in the CCD group with MLD-M or MLD-S. There isn't any connection to master communication in the CCD master. Configuration and assignment to the CCD master and the slaves take place via IndraWorks. Compact I/O Extensions for SERCOS III

**Addressing** 

Compact I/O extensions are included/projected like a drive as CCD slaves in the CCD group. With MLD-M, it is possible to access these extension modules (see separate documentation "Rexroth IndraMotion MLD").

To configure the compact I/O extensions (of the cyclic data), make the following settings:

- The command values (MDT) to be transmitted from the CCD master to the compact I/O extensions are configured in the parameter "P‑0‑1627, CCD: configuration list master cmd values I/Os". This list parameter con‐ tains the parameters which the master puts into the MDT for the I/O slave; for example, the bits of the PLC register in parameter P-0-1410 (written by MLD-M) are to be output at the outputs of the compact I/O extension in the CCD master.
- The actual values (AT) to be transmitted from the compact I/O extensions to the CCD master are configured in the parameter "P‑0‑1628, CCD: con‐ figuration list actual master values I/Os". This list parameter contains the information for which parameters in the master the data of the slave are intended; for example, the inputs of the compact I/O extension are to be read to the parameter P‑0‑1390 of the CCD master (in MLD-M).

We distinguish the following schemes of addressing:

- Logic individual axis addressing  $\rightarrow$  for CCD communication setting of master communication address at each axis (e.g. 09, 02, 03, 05)
- Device address with automatic subindex  $\rightarrow$  for Profibus (e.g. 9.02)
- Subindex address is used via PLC  $\rightarrow$  1st slave axis has address 1

陉 Any individual setting of the serial addressing via the parameter "P‑0‑4022, Drive address of serial interface" does not take effect via the CCD group! Via CCD, the remote axes can only be ad‐ dressed via their master communication address.

The following aspects apply to the addressing of the individual CCD nodes:

- The master communication address is set as usual at the respective drive in parameter "P‑0‑4025, Drive address of master communication" (e.g. via the control panel).
- In the CCD master, the CCD slave addresses of the respective CCD slave must be entered in parameter "P‑0‑1601, CCD: addresses of projected drives". In the parameter "P‑0‑1604, CCD: addresses of projected I/Os", the addresses of the compact I/O extension connected to the CCD master are to be entered. The assignment of slave number and address takes place via the order of the list elements, so that CCD slave 1 is the drive with the address entered in list element 0 (etc.).
- The slave addresses found by the CCD master in phase 0 of the CCD axis group are displayed in the list parameter "P01603, CCD: actual typology" in ascending order according to their actual line topology order (i.e. the way in which they are connected to the CCD master one after another). Up to phase 2, this parameter can contain double addresses.
- In the parameter "P-0-1636, CCD: Command topology", all addresses of the CCD slave connected to the CCD master have to be indicated in as‐ cending order according to their (desired) topology order. Only the slaves contained in this list can be addressed as of CCD phase 2. Also those addresses of the SERCOS III slaves must be listed which are only con‐ nected to the CCD master, but have not been projected.
- If there are differences between command topology (P-0-1636) and actual topology (P‑0‑1603), the warning "E4013 Incorrect CCD addressing" is generated in CCD phase 2. Continued switching to CCD phase 3 or 4 is impossible.
- As of phase 2, the command and actual topology must be identical. You either have to adjust the entries in parameter P‑0‑1636 to the actual top‐ ology or, by means of the command "C7000 CCD: command adjust slave addresses" (P‑0‑1635), set the addresses of the CCD slaves to those of the command topology. Only in this way is it possible, for example, to assign an unequivocal address for the compact I/O extensions!
- The slaves found in the actual or command topology and projected in parameter P-0-1601 or P-0-1604 are entered in the list parameter "P-0-4031, Overview of device addresses" during the transition to phase 1:
	- List element 0: Address of CCD master
	- List element 1: Address of CCD slave (drive) from P‑0‑1601 [0]
	- List element 2: Address of CCD slave (drive) from P-0-1601 [1]
	- List element n: Address of CCD slave (drive) from P-0-1601 [n]
	- List element n+1: Address of compact I/O from P-0-1604 [0]
	- List element n+m: Address of compact I/O from P-0-1604 [m]

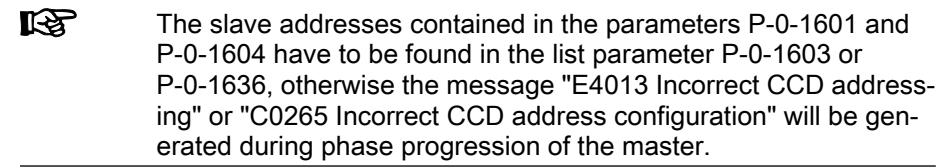

#### Acyclic Communication (Parameterization Gateway)

To allow accessing the individual parameters of the slaves from the CCD mas‐ ter, there is a so-called "parameterization gateway" available which processes requests of an interface of the master (via master communication, RS‑232, Ethernet, …) regarding parameters of the slaves.

Acyclic parameter services, requested via RS‑232, master communication or drive PLC in the CCD master, must be transmitted to the slaves by the cross communication.

For this purpose, the following interfaces with the following possibilities are supported:

Serial interface with binary SIS protocol (see also "Serial Communication")."

Note: The parameterization gateway does not support the DKC-ASCII format (RSKO)! That is why acyclic access to parameters of the slave drives is only possible via SIS protocol!

- Field bus interface with the available parameterization options (DPV1,  $\dots$ )
- Ethernet interface with TCP/IP

Note: For this application, the unassigned Ethernet connection (so-called "Engineering Port") at the CCD master can be used for parameterization.

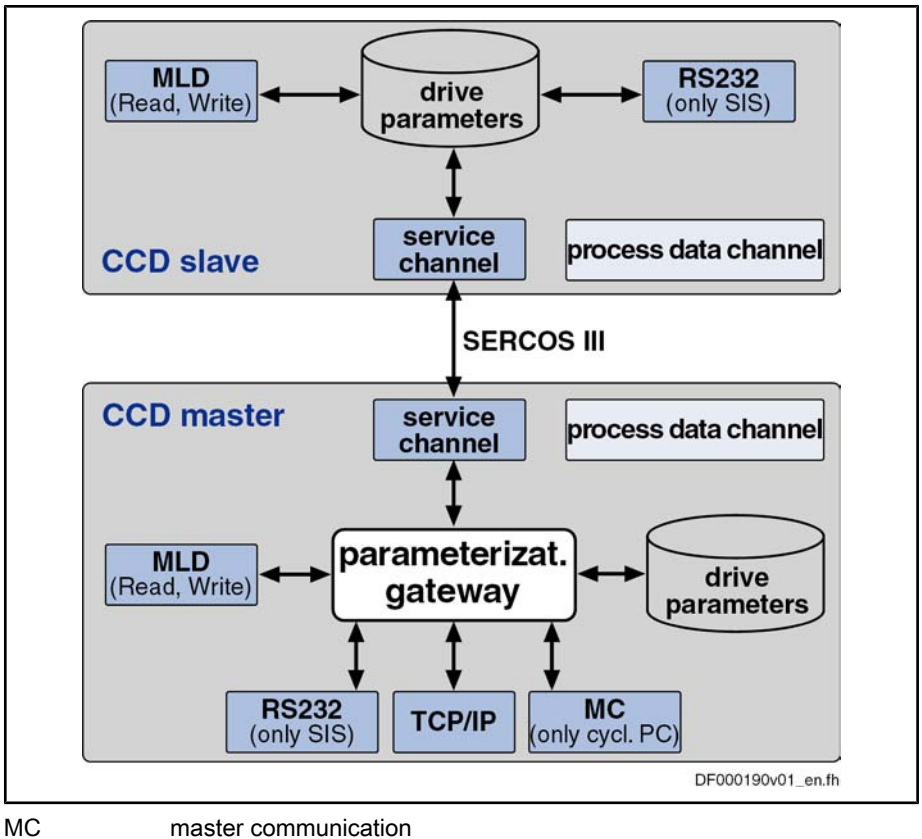

Fig.9-15: Functional scheme of the parameterization gateway

# Cycle Time

Configuration of CCD Cycle Time

The CCD cycle time is set in the master via the parameter "S-0-0001, NC cycle time (TNcyc)" (parameter S‑0‑1001 at SERCOS III) or "P‑0‑1610, CCD: cycle time". The CCD master then presets this time for the slaves in parameter "S‑0‑1001, SERCOS-III: NC cycle time (TNcyc)"

The resulting cycle time which is preset for the CCD slaves in parameter S-0-1001 ( $\rightarrow$  actual CCD cycle time) corresponds to the smaller value from the parameters S-0-0001 (parameter S-0-1001 at SERCOS III) and P-0-1610 of the master (if P-0-1610 unequal zero).

The SERCOS cycle time of the CCD slaves in parameter "S-0-1002, SERCOS-III: SERCOs cycle time (TScyc)" is automatically set to the value of the NC cycle time (S-0-1001) by the master.

The timing settings made by the master can be seen in the parameter "P‑0‑1602, CCD: timing settings".

The number of CCD slaves limits the possible CCD cycle time (see "Perform‐ ance Features").

### Dead Time Compensation

For command value linkage (e.g. with Gantry axes) via CCD, it is necessary that the command values take effect at the same point of time in the individual axes. To prevent the master axis from preceding the slaves, dead time com‐ pensation was realized for the command value input to the slaves.

- **IES** In the MLD-M system mode (with permanent control in the CCD master), dead time compensation takes place by calculating a vir‐ tual slave in the CCD master to artificially delay the command values for the master axis (see also separate documentation "Re‐ xroth IndraMotion MLD").
- In the CCD system mode or MLD-M system mode (without permanent control in the CCD master), extrapolation of a selected command value is carried out for each CCD slave to compensate the internal processing dead times. The parameter of the CCD master to be transmitted to the CCD slave first is ex‐ trapolated. The extrapolated value is then contained in parameter "P‑0‑1618, CCD: extrapolated command value". This parameter with the extrapolated val‐ ue has to be copied to the corresponding parameter of the slave (free process data). The parameter "P‑0‑1617, CCD: number of extrapolation steps" indicates for how many CCD cycles in advance the parameter value of the master is calculated. Basic Function

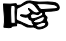

In the CCD master, the extrapolator is only available once so that only one parameter of the CCD master can be extrapolated.

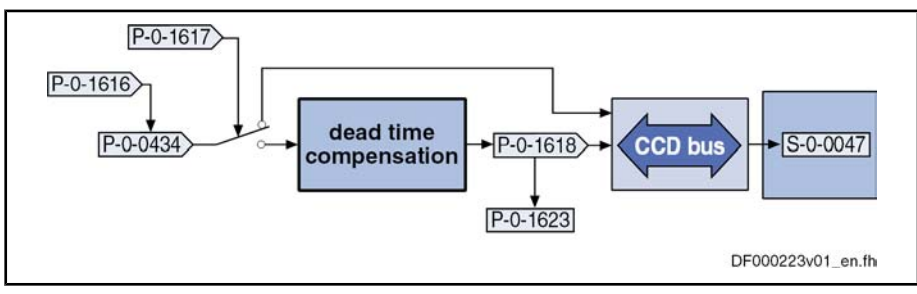

Fig.9-16: Command value extrapolation for dead time compensation of the command values for the CCD slaves

#### Example of Application with Con‐ figuration

The operating principle of the function is described for a Gantry axis (position command value linkage).

The CCD master is to preset the position loop command value (P‑0‑0434) for the slaves as the value for parameter S‑0‑0047. The position loop command value is active in the master the next time the position loop is called. For the CCD slaves there is a delay of up to two SERCOS cycles until this command value takes effect in the position loop.

To avoid this, activate the dead time compensation by the following setting:

- Dead time compensation is activated if in parameter "P-0-1617, CCD: Number of extrapolation steps" a value unequal "0" is entered (default setting).
- Enter the desired command value (with position command value linkage  $\rightarrow$  P-0-0434) in the parameter "P-0-1616, CCD: Extrapolated cmd value signal selection".
- In parameter "P-0-1623, CCD: Configuration list of master command values" the value of parameter "P‑0‑1618, CCD: Extrapolated command value" is entered for the slaves instead of P‑0‑0434.
- **IBLES** Due to extrapolation, position deviations (worse profile) result for the extrapolated command value as compared to the original com‐ mand value, the extrapolated command value becomes greater as the number of extrapolation steps (P‑0‑1617) increases.

# 9.2.3 Notes on Commissioning and Utilization

# Navigation in IndraWorks

The dialogs for parameterizing the CCD communication can be found in Indra-Works under the SERCOS III junction ( $\rightarrow$  right mouse key):

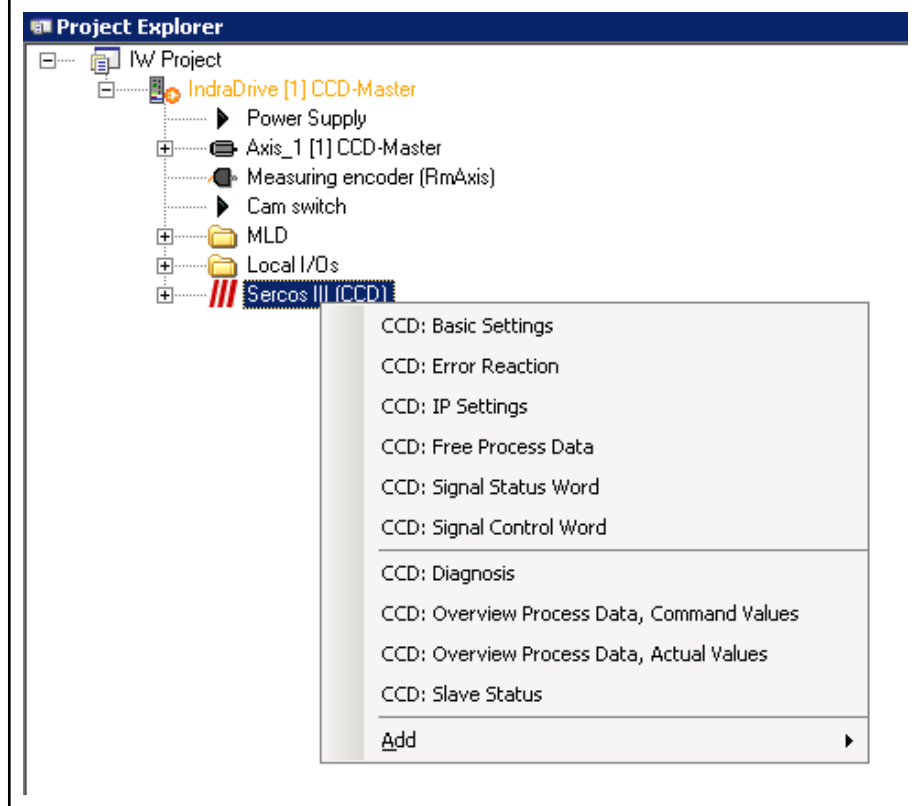

Fig.9-17: Overview of IndraWorks dialog windows for CCD communication By analogy to drives under a control unit, the slaves of the CCD group are displayed below a SERCOS III junction in the project tree.

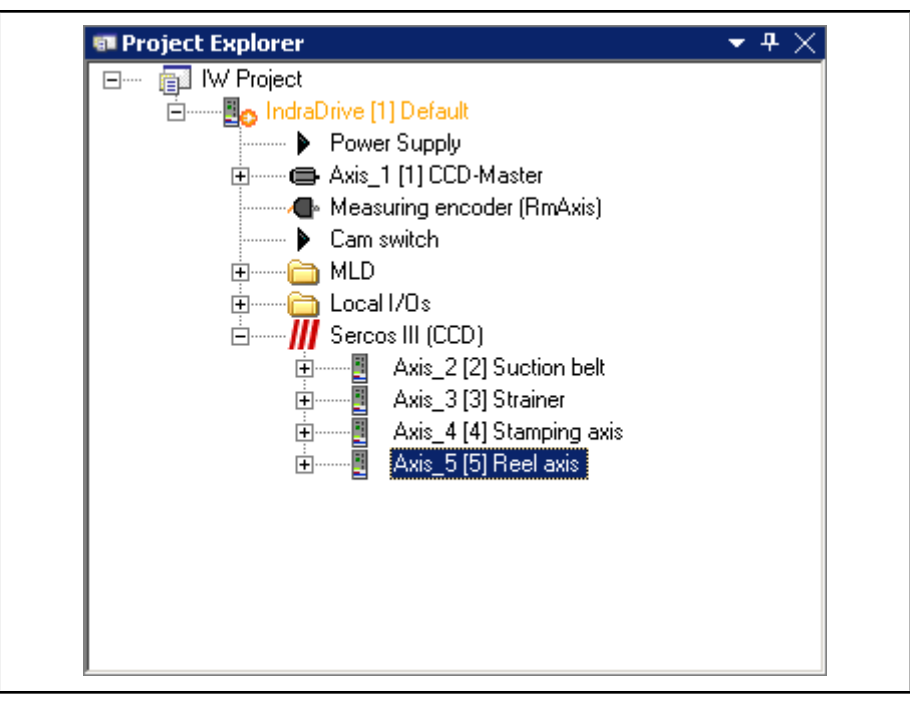

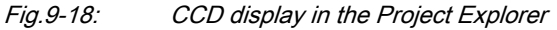

The slaves can be addressed in the same way as drives under a control unit. In the offline mode, it is possible to drag drives from the library under the SERCOS III junction. The configuration found is used in the online mode.

The figure below shows the basic settings for parameterizing the CCD com‐ munication. Basic Settings

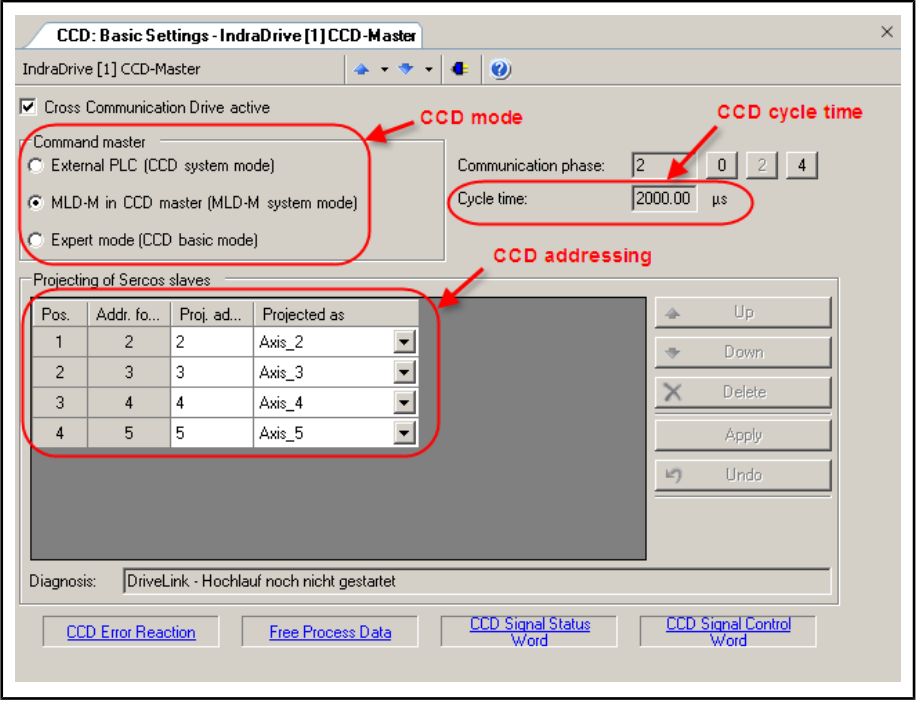

#### Fig.9-19: IndraWorks dialog for basic settings of CCD communication

## Selection of Cross Communication Modes

Possible Applications of the CCD Modes Due to their different properties, there are preferred applications for the respective CCD modes:

● Preferably use the CCD system mode (command triggering master: external PLC), when mere command value linkage must be realized with field bus master communication and control over all drives still is in the external control unit.

Other features:

- Command triggering of the CCD slaves by higher-level control unit ("remote" external with profile interpreter or possibly via local MLD with permanent control)
- Process data exchange possible between CCD master and slaves, as well as between external control unit and CCD slaves
- CCD slaves are known to external control unit (logic nodes)
- Preferably use the CCD basic mode (command triggering master: MLD-M in the CCD master) when an MLD with permanent control is used in at least one CCD slave,

- or -

command value linkage is to be realized with master communication "SERCOS", "parallel" or "analog" and control still is in the external control unit.

Other features:

- Command triggering of CCD slaves can take place by higher-level control unit ("remote" external, but without profile interpreter) via parameter P-0-165x in the master, via MLD in the master drive or, where possible, via local MLD-S with permanent control
- Only process data exchange between CCD master and slaves; CCD slaves are not known to external control unit (no logic nodes)
- Preferably use the MLD-M system mode (expert mode), when multi-axis motion is to be realized in the master and the MLD in the master is to access the remote axes (CCD slaves).

Other features:

- Command triggering of the CCD slaves takes place via MLD-M in the master drive or, where possible, via local MLD-S with permanent control
- Only process data exchange between CCD master and slaves
- CCD slaves are not known to external control unit (no logic nodes)

The figure below illustrates how to select the appropriate CCD mode:

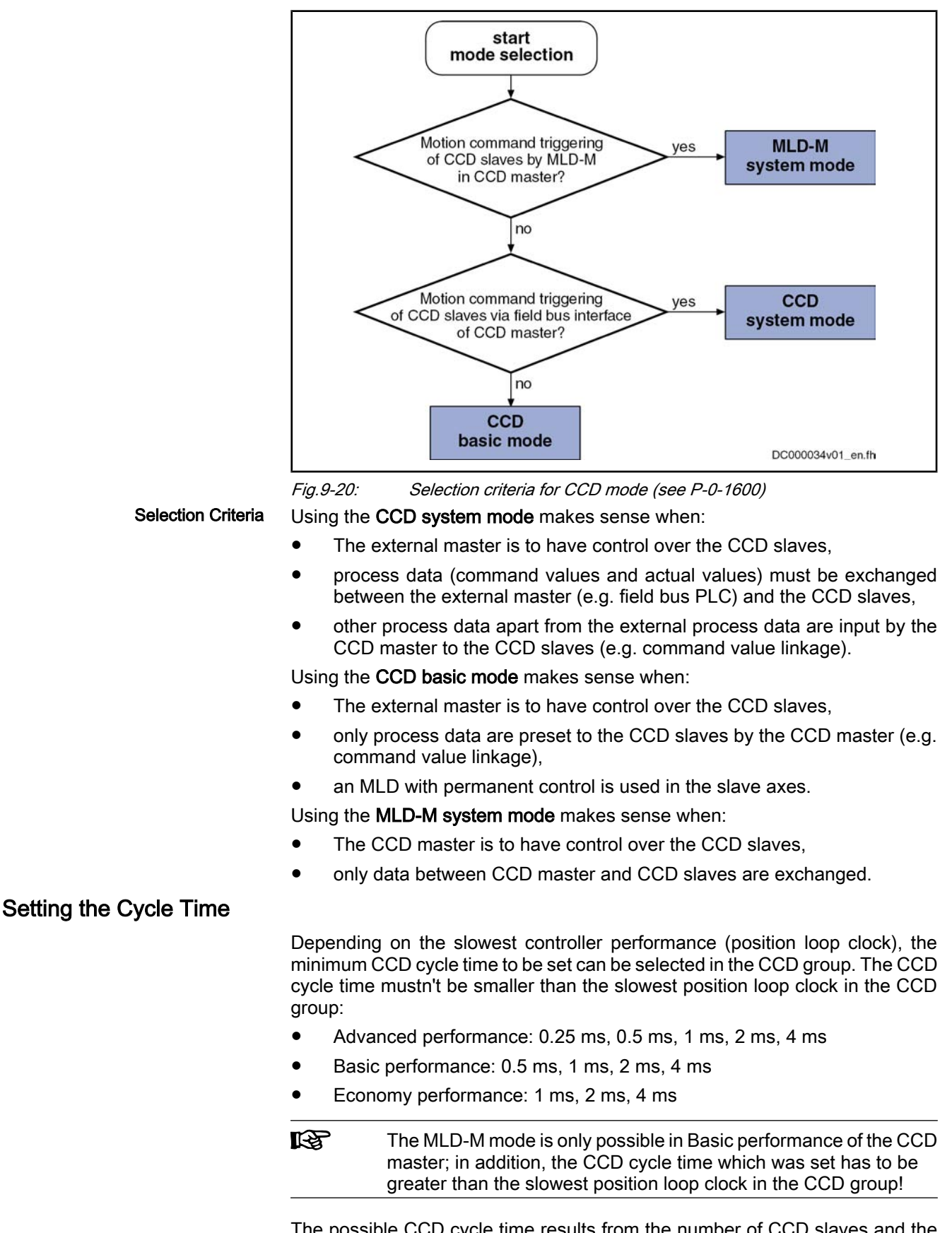

The possible CCD cycle time results from the number of CCD slaves and the selected CCD mode (see "Performance Features").

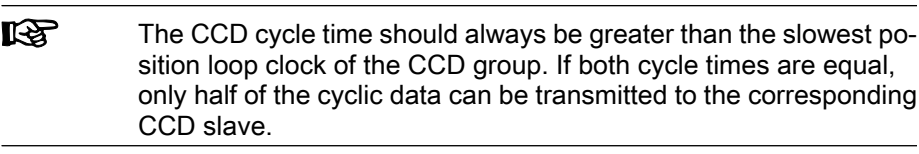

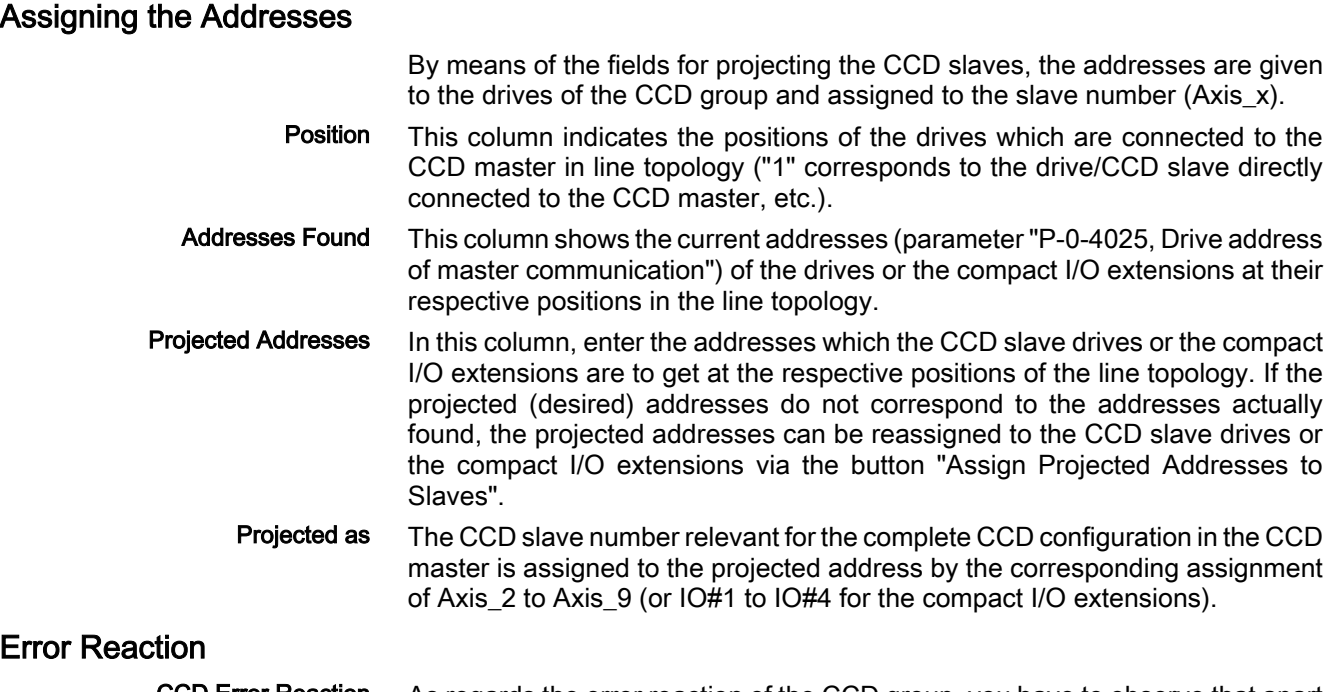

As regards the error reaction of the CCD group, you have to observe that apart from the module bus connection there is an additional digital connection of the master communication. That is why there are different possibilities for the group to react in the cause of error which must be specifically selected and coordi‐ nated. The possible error reactions are summarized in the table below. CCD Error Reaction

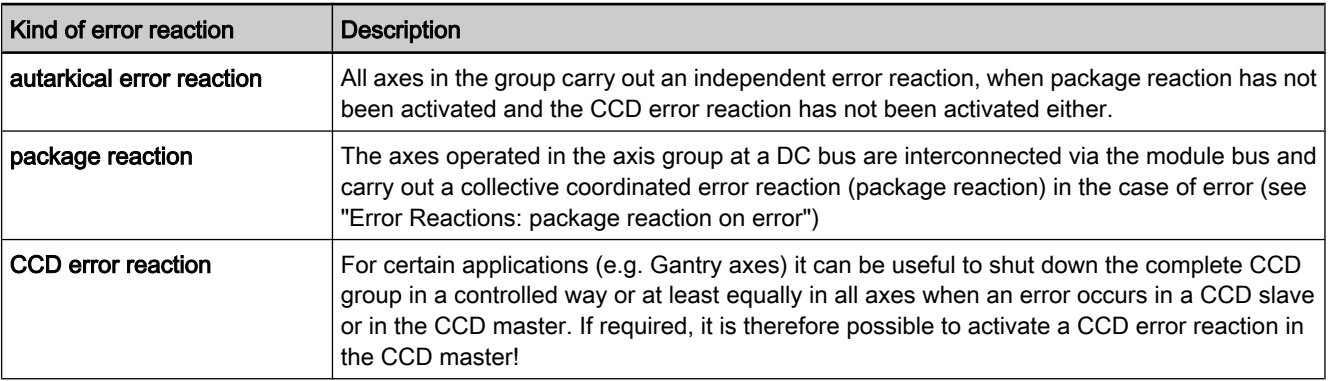

Fig.9-21: Overview of error reactions of the CCD group

Configuring the Error Reaction

The CCD error reaction is set in the IndraWorks dialog window shown below:

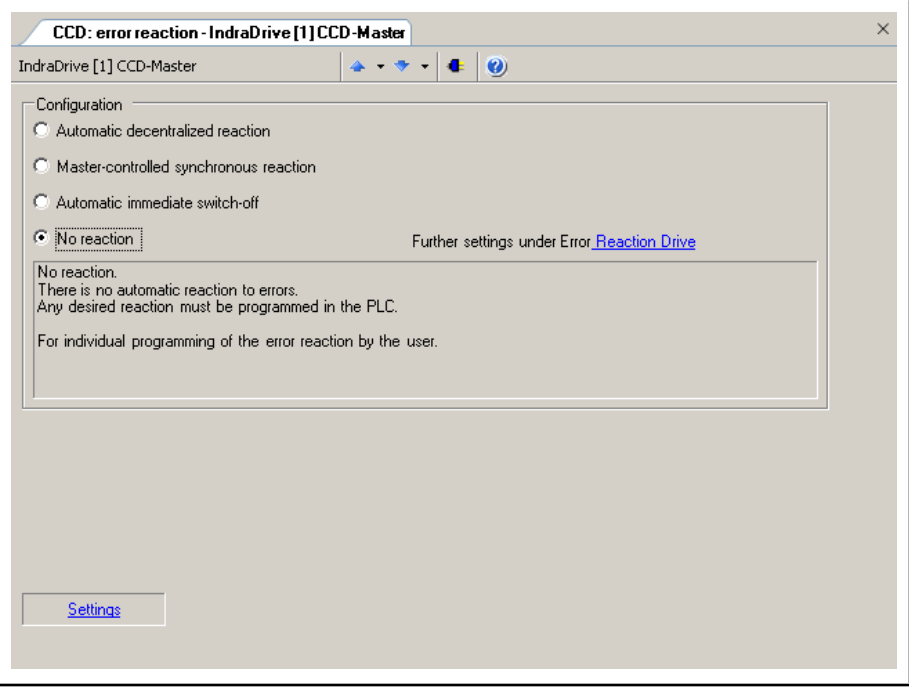

Fig.9-22: IndraWorks dialog for configuring the CCD error reaction Explanation of possible settings:

#### No reaction

In the case of an error in a CCD axis, other CCD axes do not react automatically. A group error reaction has to be explicitly programmed by the control unit (example of application: master-axis-synchronous decelera‐ tion).

Note: In the MLD-M mode, motion function blocks of the MLD do not trigger any error in the case of faulty parameter setting.

#### Automatic decentralized reaction

In the case of errors in a CCD slave, the warning "E2140" is displayed in the master (example of application: master-axis-synchronous decelera‐ tion).

Note: In the MLD-M mode, this warning is also displayed when a motion function block with faulty parameters is called in MLD-M, if this has been set in parameter "P-0-1367, PLC configuration".

#### Master-controlled synchronous error reaction

The error reactions of master and slaves take place depending on the error class (F2xxx, F4xxx, …) and the configuration in parameter "P‑0‑1600, CCD: configuration"; see fig. below (example of application: mechanically coupled axes).

Note: In the MLD-M mode, the error "F2140" is displayed in the master when a motion function block with faulty parameters is called in MLD-M, if this has been set in parameter "P‑0‑1367, PLC configuration". For the remote CCD slaves, automatic deceleration does not take place in the case of a motion function block error, but the error reaction has to be pro‐ grammed by means of MLD!

#### Automatic immediate switch-off

When the CCD master detects that an axis in the CCD group (master or slave) signals a class 1 diagnostics error, all axes are decelerated with "best possible deceleration" (see P‑0‑0119). The CCD master outputs the error message F2140 CCD slave error. If the CCD master is not in control,

Special Case: Master-Controlled Synchronous Error Reaction only the warning "E2140" is displayed (the axes are nevertheless decel‐ erated!).

When the master-controlled synchronous error reaction is active, the content of the parameters P-0-170x ( $x =$  number of the slave) is cyclically evaluated and interpreted in the CCD master. Depending on the error class of the slave diagnosis number, the corresponding error message is generated in the CCD master when the slave signals an error and the master is in control. The other CCD slaves react directly to the error message of the master (see fig. below).

We distinguish between:

- Non-fatal (safety technology) errors (F2xxx, F3xxx)
- Interface errors (F4xxx)
- Travel range errors, safety technology errors (F6xxx, F7xxx)
- Fatal errors (F8xxx)

In addition, the F8xxx and F4xxx errors of the slaves are specifically treated in the master with the error reaction active:

- In the case of a fatal error (F8xxx), the CCD error reaction of master and slaves (torque disable, best possible deceleration) is defined depending on the setting in parameter P‑0‑1600 (bit 9).
- If an F4xxx error is present, it is always the error reaction "best possible deceleration" which is triggered.

As regards the master-controlled synchronous error reaction of the CCD group, we must basically distinguish two cases of possible errors:

- Error in a CCD slave
- **Error in the CCD Master**
- The figure below illustrates the cases of possible errors in the CCD slave and the corresponding error reaction in the CCD master for the master-controlled synchronous error reaction. Error in CCD Slave

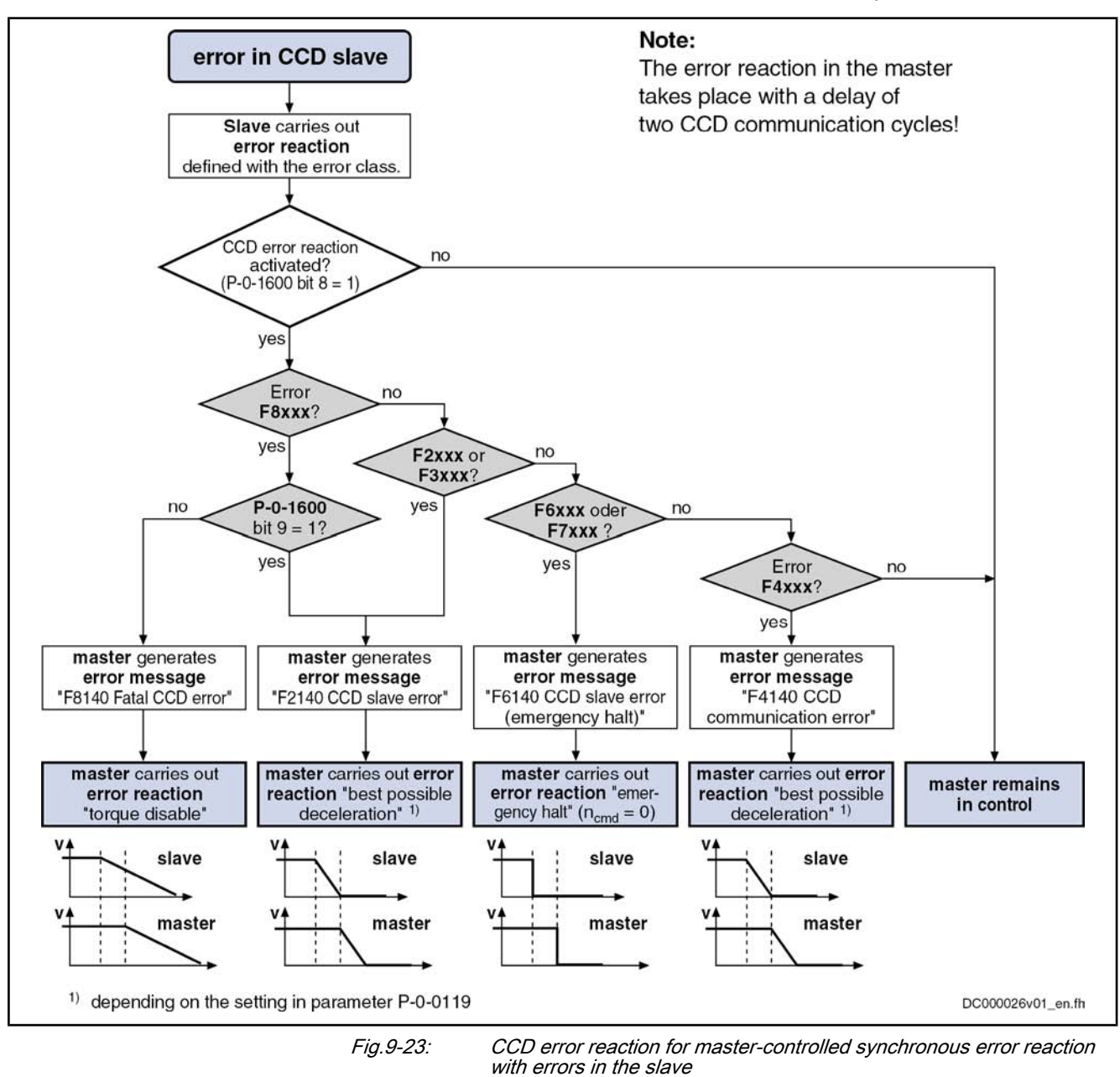

Error in the CCD Master

The figure below illustrates the cases of possible errors in the CCD master and the resulting reaction of the slaves for the master-controlled synchronous error reaction.

**IB** The reactions of the slaves are (implicitly) preset, run automatically and do not need to be activated!

and Controls

Optional Device Functions

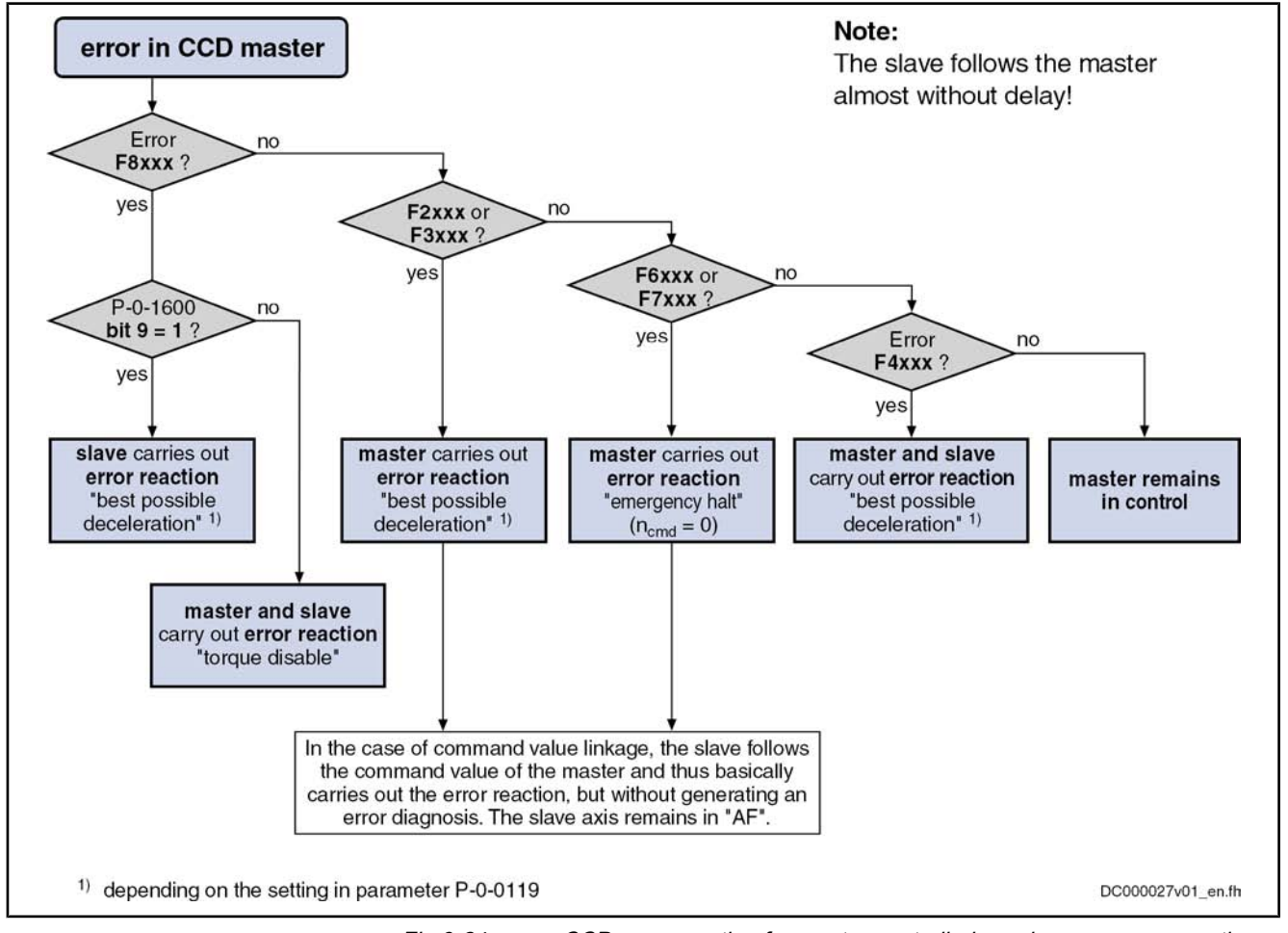

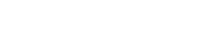

Fig.9-24: CCD error reaction for master-controlled synchronous error reaction with errors in the master

# IP Settings

To establish an Ethernet connection with the CCD master, the IP address of the Engineering Port can be read or set in the IndraWorks dialog window shown below.

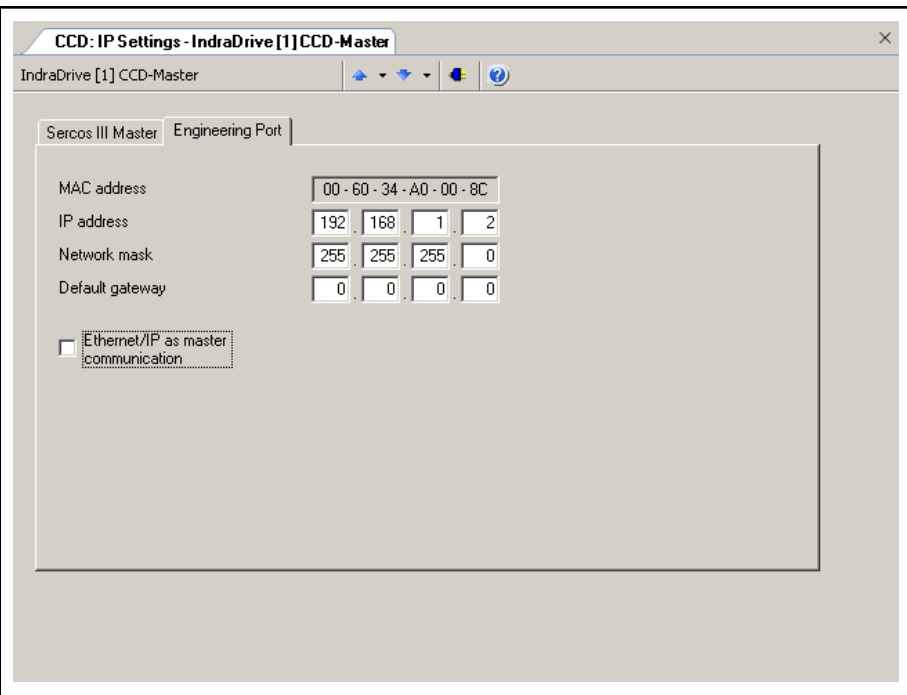

Fig.9-25: IndraWorks dialog for IP settings

### Free Process Data

By means of the free process data, parameter values of the CCD master (com‐ mand values) can be copied to parameters of the CCD slaves. The other way round it is possible to copy parameter values of the CCD slaves (actual values) to parameters of the CCD master.

Only in the CCD system mode it is additionally possible to exchange data be‐ tween higher-level control unit and the CCD slaves.

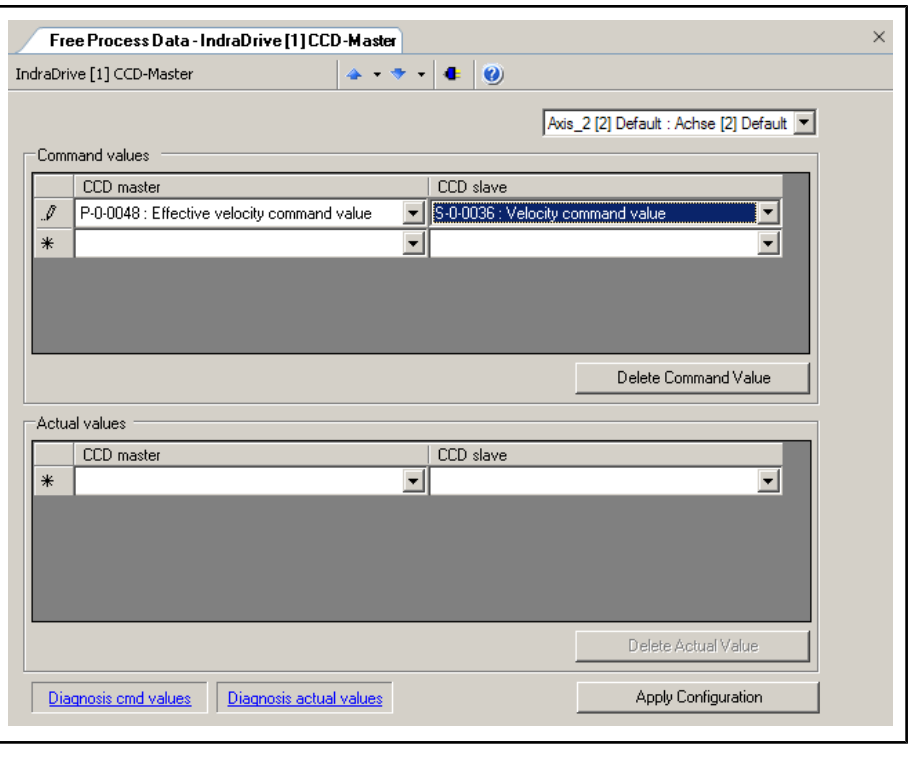

Fig.9-26: IndraWorks dialog for configuring the process data between CCD master and CCD slave

Under the command values in the column of the CCD master enter the param‐ eter the value of which is to be copied to the selected CCD slave. In the column of the CCD slave in the same line set the parameter of the CCD slave to which this value is to be copied.

Under the actual values in the column of the CCD master enter the parameter to which the parameter value of the CCD slave is to be copied. In the column of the CCD slave in the same line set the parameter value of the CCD slave which is to be copied to the parameter of the CCD master.

Please observe:

- You first have to select for which CCD slave (Axis\_x) the free process data are to be configured.
- With Axis\_1 you address the so-called "virtual slave". This slave is used for artificially delaying command values in the CCD master for dead time compensation and is automatically configured in the MLD-M system mode.
- The parameter of the CCD master and the belonging target or source parameter in the CCD slave must have the same data length.

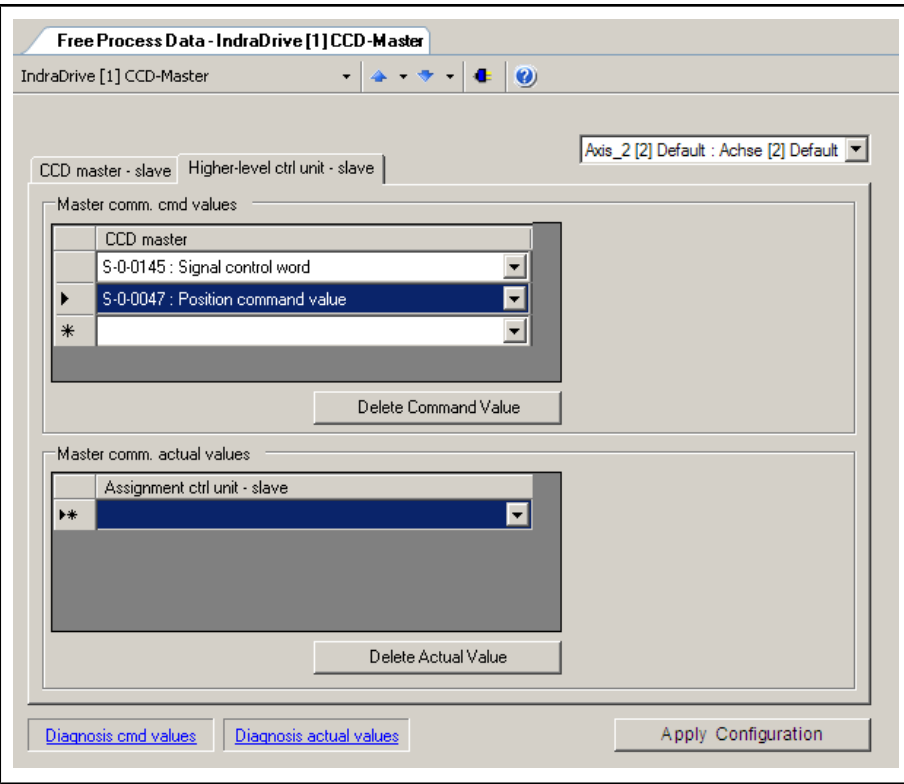

Fig.9-27: IndraWorks dialog for configuring the process data between higher-level control unit and CCD slave (only with CCD system mode)

Under the command values of master communication, enter the parameters of the CCD slave which are directly written by the external control unit. Under the actual values of master communication, enter the parameters of the CCD slave which are to be cyclically read by the external control unit. The entered parameters have to be taken into account in the output and input data of the external control unit.

Please observe:

- If the four unassigned bits of the signal control word (see below) are to be used, the parameter "S‑0‑0145, Signal control word" always has to be contained in the master communication command values.
- If the four unassigned bits of the signal status word (see below) are to be used, the parameter "S‑0‑0144, Signal status word" always has to be contained in the actual master communication values.
- A control word for the CCD slave, with a structure identical to the parameter "P‑0‑4077, Field bus: control word", is always contained in the master communication command values. For this word you do not have to make any entry. Therefore, the 2 bytes always have to be taken into account at the first place in the output data of the control unit for the corresponding CCD slave (see "Overview Process Data, Command Values"). Via these bytes, the control unit can command each CCD slave individually like a normal field bus drive.
- A status word of the CCD slave, with a structure identical to the parameter "P-0-4078, Field bus: status word", is always contained in the actual master communication values. For this word you do not have to make any entry. Therefore, the 2 bytes always have to be taken into account at the first place in the input data of the control unit of the corresponding CCD slave (see "Overview Process Data, Actual Values"). Via these bytes, the external control unit cyclically gets the status of each CCD slave.

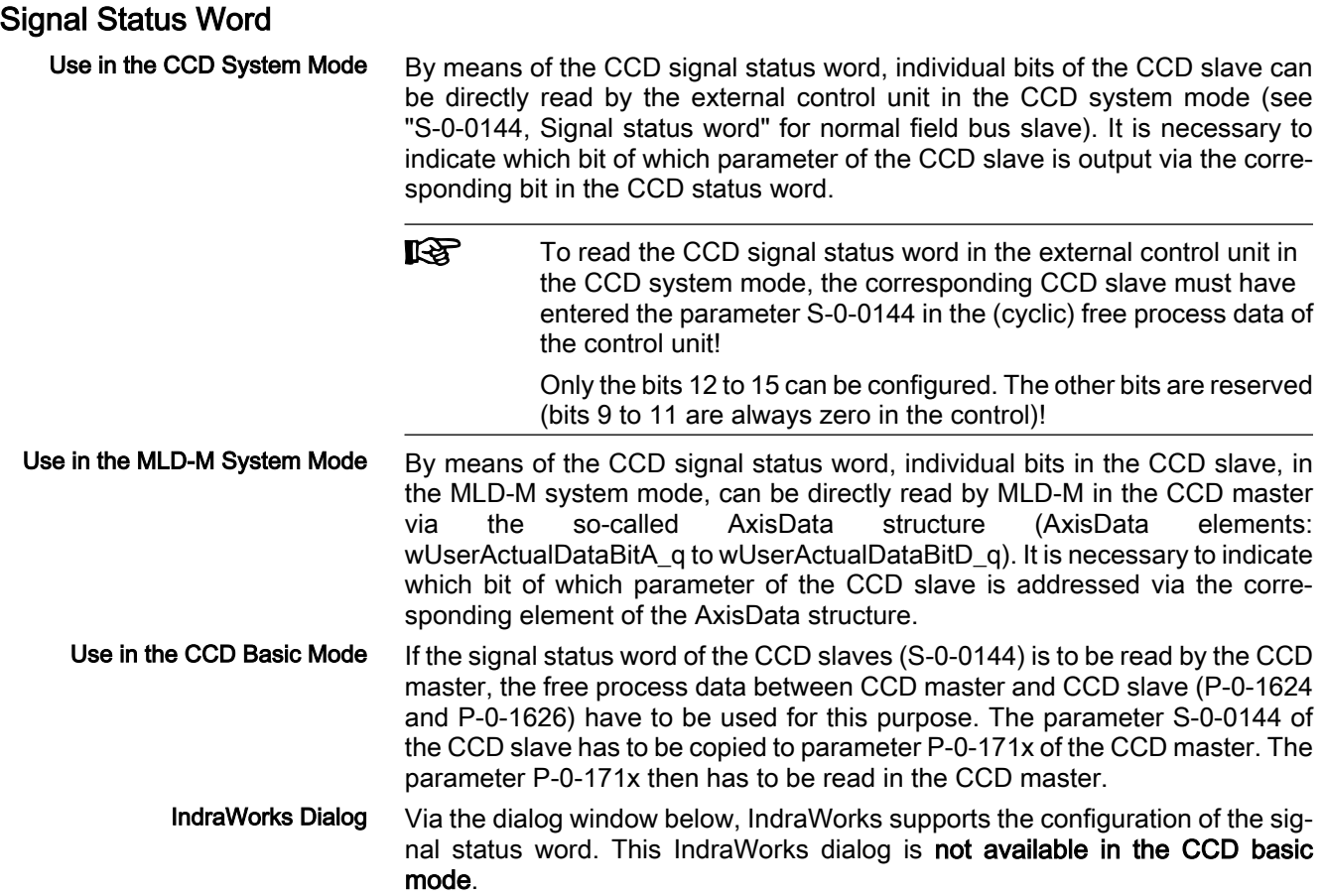

|                                                                | IndraDrive [1] CCD-Master | CCD: signal status word - IndraDrive [1] CCD-Master<br>æ |            |  |
|----------------------------------------------------------------|---------------------------|----------------------------------------------------------|------------|--|
|                                                                |                           | $\bullet$                                                |            |  |
|                                                                |                           |                                                          |            |  |
| <b>Bit</b>                                                     | <b>Status</b>             | Source parameter                                         | Source hit |  |
| $\Omega$                                                       | $\bf{0}$                  | P-0-0115 : Device control: status word                   | 12         |  |
| 1                                                              | $\mathbf{0}$              | $S-0-0331$ : Status 'n feedback = 0'                     | O          |  |
| $\overline{c}$                                                 | $\overline{0}$            | S-0-0403 : Position feedback value status                | o          |  |
| 3                                                              | $\bf{0}$                  | S-0-0419 : Positioning command acknowledge               | O          |  |
| $\overline{4}$                                                 | $\mathbf{0}$              | S-0-0521 : Status word of position loop                  | O          |  |
| 5                                                              | $\mathbf{0}$              | S-0-0521 : Status word of position loop                  | 2          |  |
| 6                                                              | $\overline{0}$            | P-0-0152 : Synchronization completed                     | Ō          |  |
| 7                                                              | $\mathbf{0}$              | P-0-0115 : Device control: status word                   | 7          |  |
| 8                                                              | $\overline{0}$            | S-0-0409 : Probe 1 positive latched                      | O          |  |
| 9                                                              | $\overline{0}$            | S-0-0410 : Probe 1 negative latched                      | 0          |  |
| 10                                                             | $\mathbf{0}$              | S-0-0411 : Probe 2 positive latched                      | O          |  |
| 11                                                             | $\bf{0}$                  | S-0-0412 : Probe 2 negative latched                      | 0          |  |
| 12                                                             | $\bf{0}$                  | S-0-0335 : Message 'n command > n limit'                 | ٥          |  |
| 13                                                             | $\overline{0}$            | S-0-0000 : Free                                          | ō          |  |
| 14                                                             | $\overline{0}$            | S-0-0000 : Free                                          | 0          |  |
| 15                                                             | $\bf{0}$                  | S-0-0000 : Free                                          | 0          |  |
|                                                                |                           |                                                          |            |  |
|                                                                |                           |                                                          |            |  |
|                                                                |                           |                                                          |            |  |
| Apply Configuration<br><b>CCD-Signalsteuerwort</b><br>Settings |                           |                                                          |            |  |
|                                                                |                           |                                                          |            |  |

Fig.9-28: IndraWorks dialog for configuring the signal status word

## Signal Control Word

Use in the CCD System Mode

By means of the CCD signal control word, individual bits in the CCD slave can be directly addressed by the external control unit in the CCD system mode (see "S‑0‑0145, Signal control word" for normal field bus slave). It is necessary to indicate which bit of which parameter of the CCD slave is addressed via the corresponding bit in the CCD control word.

r&) To use the CCD signal control word of the external control unit in the CCD system mode, the parameter S‑0‑0145 must have been entered in the (cyclic) free process data of the control unit to the corresponding CCD slave!

陉 Only the bits 12 to 15 can be configured. The other bits are re‐ served.

By means of the CCD signal control word, individual bits in the CCD slave, in the MLD-M system mode, can be directly addressed by MLD-M in the CCD master via the so-called AxisData structure (AxisData elements: wUserCmdDataBitA\_q bis wUserCmdDataBitD\_q). It is necessary to indicate which bit of which parameter of the CCD slave is addressed via the corresponding element of the AxisData structure. Use in the MLD-M System Mode

If the signal control word of the CCD slaves (S-0-0145) is to be written by the CCD master, the free process data between CCD master and CCD slave (P‑0‑1623 and P‑0‑1625) have to be used for this purpose. The parameter P-0-172x of the CCD master has to be copied to parameter S-0-0145 of the CCD slave. The parameter P‑0‑172x then has to be written in the CCD master. Use in the CCD Basic Mode

#### IndraWorks Dialog

Via the dialog window below, IndraWorks supports the configuration of the sig‐ nal control word. This IndraWorks dialog is not available in the CCD basic mode.

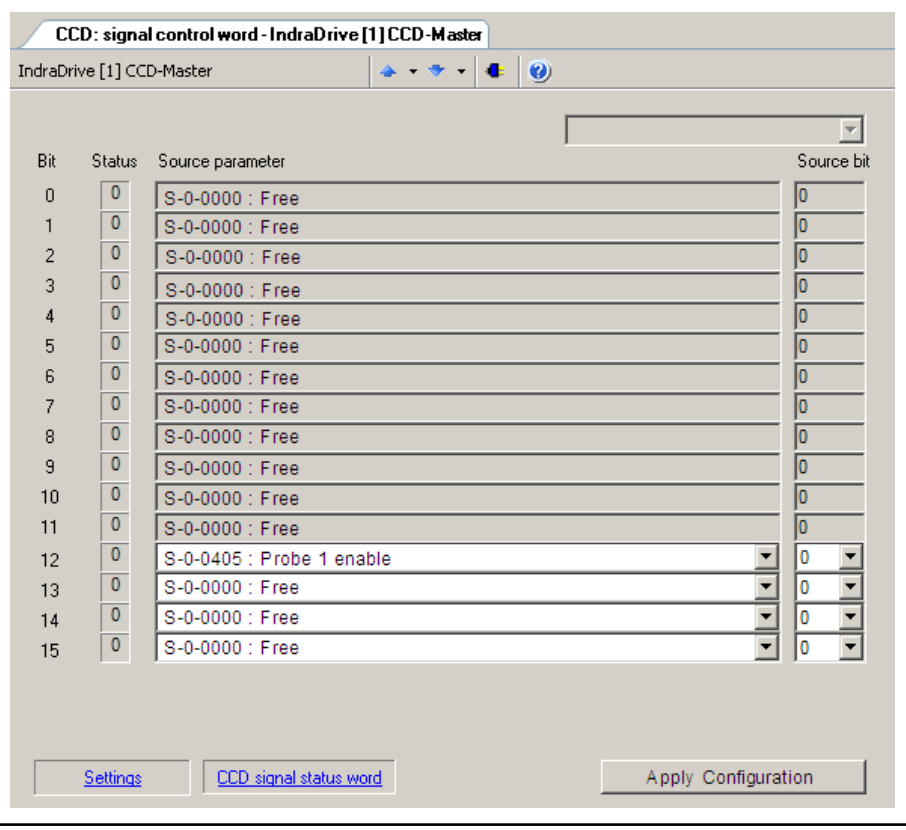

Fig.9-29: IndraWorks dialog for configuring the signal control word

# 9.2.4 Diagnostic and Status Information

# Diagnostic Information

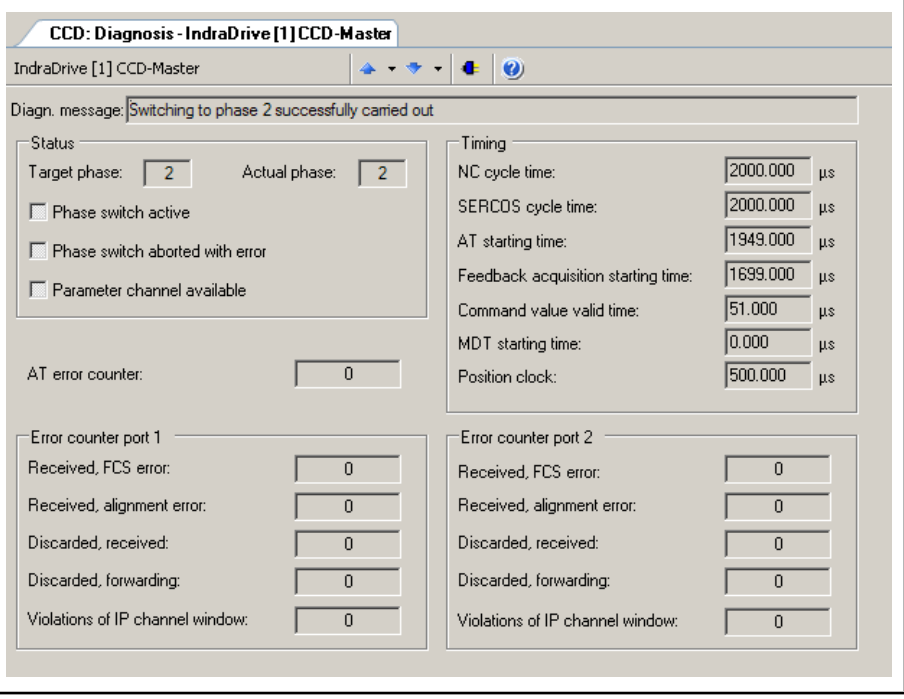

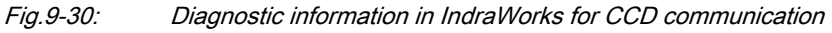

In the case of problems with the SERCOS cross communication between CCD master and connected CCD slaves, you can get different kinds of information in this IndraWorks window:

- Diagnostic message text for CCD cross communication
- Status of phase switch of the entire CCD group
- Timing of the SERCOS III connection
- Number of AT telegrams which have failed in "AT error counter"
- Count of error counters of SERCOS FPGA according to SERCOS III specification in "Error counter port 1" and "Error counter port 2"

# Overview Process Data, Command Values

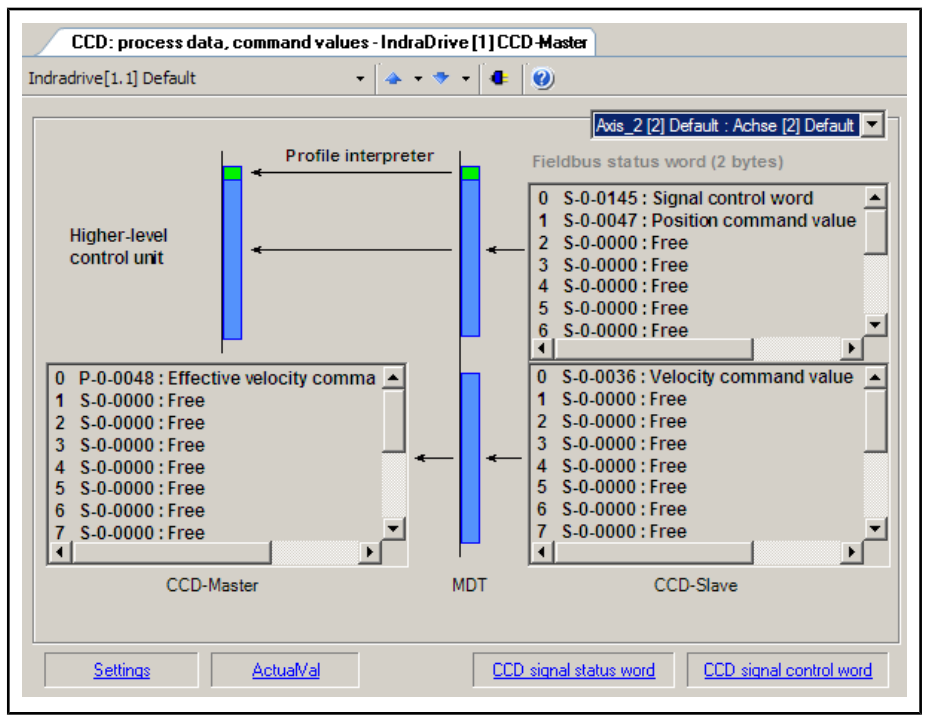

Fig.9-31: IndraWorks overview window of process data command values

This overview shows all process data command values for the selected CCD slave. The lower part displays the process data command values which are copied from the CCD master (left side) to the corresponding parameters of the CCD slave (right side). In the MLD-M system mode, the data configured in the AxisData structure are displayed here, too.

In the CCD system mode and apart from the process data between CCD master and CCD slave, the upper part displays the cyclic command values which di‐ rectly go from the external control unit to the slave. The output data which the control unit has to take into account can be seen here. The field bus control word for the CCD slave which is always existing is displayed (and to be taken into account in the output data of the control unit), too.

### Overview Process Data, Actual Values

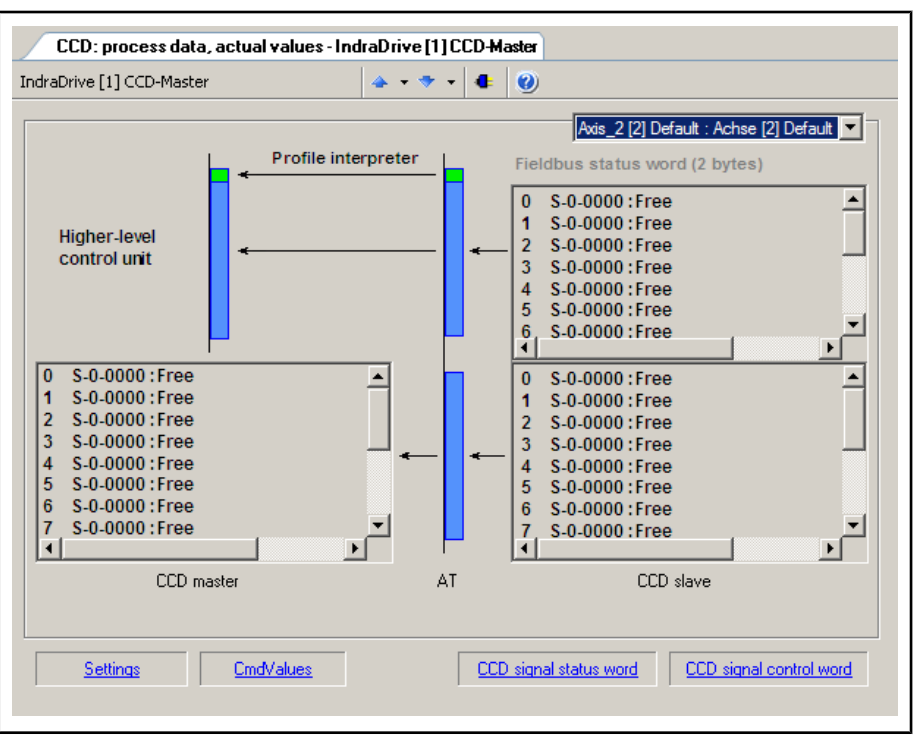

Fig.9-32: IndraWorks overview window of actual process data values

This overview shows all actual process data values for the selected CCD slave. The lower part displays the actual process data values which are copied from the CCD slave (right side) to the corresponding parameters of the CCD master (left side). In the MLD-M system mode, the data configured in the AxisData structure are displayed here, too.

In the CCD system mode and apart from the process data between CCD master and CCD slave, the upper part displays the cyclic actual values which directly go from the CCD slave to the external control unit. The input data which the control unit has to take into account can be seen here. The field bus status word of the CCD slave which is always existing is displayed (and to be taken into account in the input data of the control unit), too.

### Slave Status

| <b>IDN</b> | Name                                    | Value                        | Unit |
|------------|-----------------------------------------|------------------------------|------|
| P-0-1651   | CCD: master control word, slave 1       | 0b0000.0000.0000.0000.000 -- |      |
| P-0-1661   | CCD: drive status word, slave 1         | 0b0000.0000.0000.0000.000 -- |      |
| P-0-1701   | CCD: diagnostic message number slave 1  | 0x00000000                   | -−   |
| P-0-1711   | CCD: signal status word, slave 1        | 060000 0000 0000 0000        | ш,   |
| P-0-1721   | CCD: signal control word, slave 1       | 0b0000.0000.0000.0000        | --   |
| P-0-1731   | CCD: MDT real-time container 1, slave 1 | 0x00000000                   |      |
| P-0-1741   | CCD: MDT real-time container 2, slave 1 | 0x00000000                   |      |
| P-0-1751   | CCD: MDT real-time container 3, slave 1 | 0x00000000                   |      |
| P-0-1761   | CCD: MDT-Echtzeitcontainer 4, Slave 1   | 0x00000000                   |      |
| P-0-1771   | CCD: AT real-time container 1, slave 1  | 0x00000000                   |      |
| P-0-1781   | CCD: AT real-time container 2, slave 1  | 0x00000000                   |      |
| P-0-1791   | CCD: AT real-time container 3, slave 1  | 0x00000000                   |      |
| P-0-1801   | CCD: AT real-time container 4, slave 1  | 0x00000000                   |      |

Fig.9-33: Overview window of slave status information

This overview displays all pieces of status information on the selected CCD slave available in the CCD master (incl. the containers for copying).

# 9.3 Rexroth IndraMotion MLD (Drive-Integrated PLC)

# 9.3.1 Brief Description

#### Extension packages IndraMotion MLD (order code ML, MA or TF)

Fig.9-34: Assignment to functional firmware package

The optional expansion packages "IndraMotion MLD" provide the function of a PLC integrated in the drive according to IEC61131-3 with the following scope of functions:

- Integrated logic control (standard PLC tasks)
	- IEC-61131-3-conform
	- Online Change
	- **Debugging**
	- Offline simulation
- Integrated multi-axis/single-axis motion control

 $\rightarrow$  Motion function block according to PLCopen positioning and synchronization operation

- Programming via ST, SFC, FBD and LD
- Library management with system and user libraries
- **Basis for technology functions**

 $\rightarrow$  Examples: Following-on cutting devices, process controller (register controller, winding computation, productivity agent, IndraMotion for handling, IndraMotion for metal forming,...

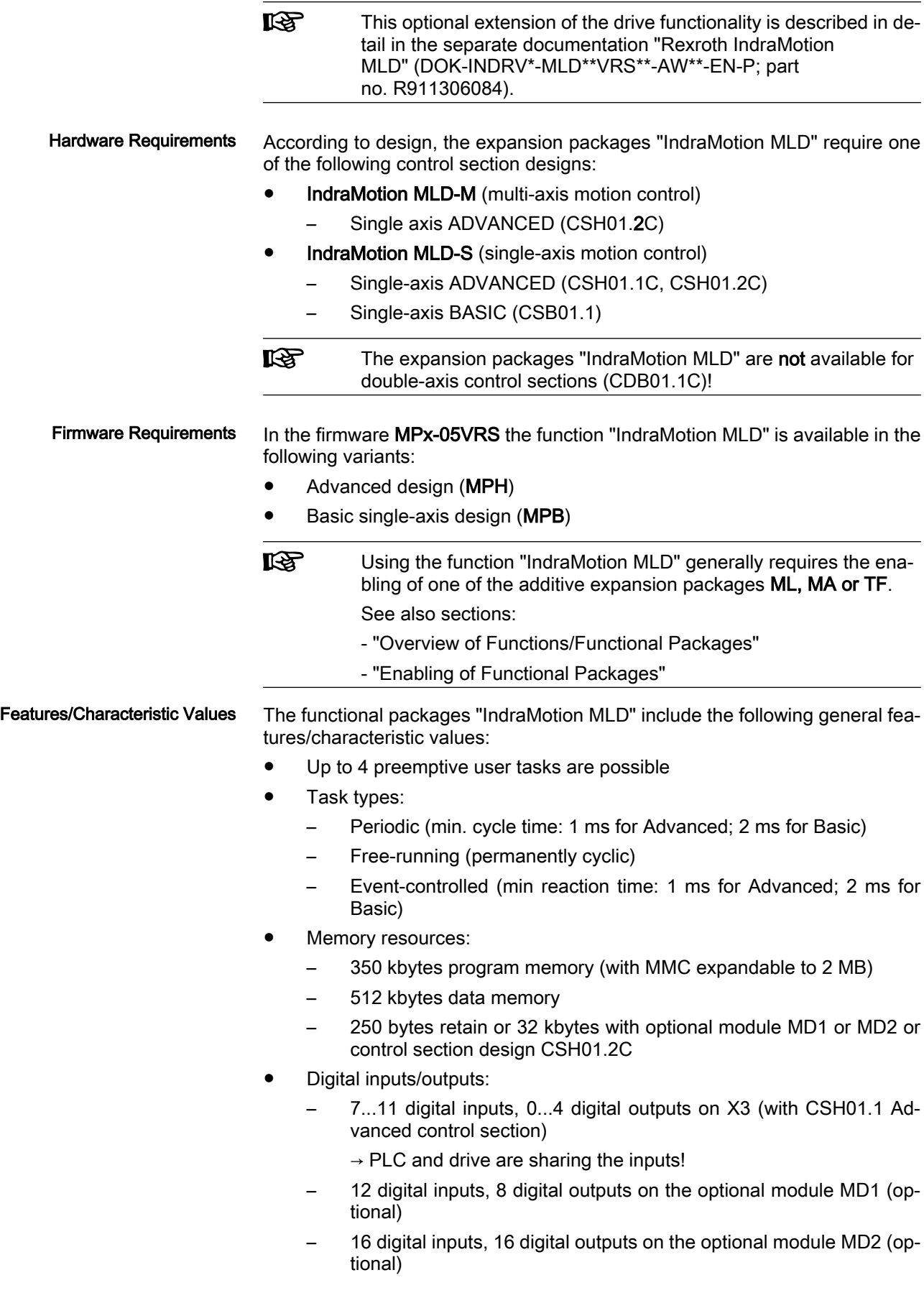

- 16 digital inputs, 16 digital outputs on the optional module PL (for parallel master communication)
- 1 relay output on X3 (CSH01.1 control section)
	- $\rightarrow$  PLC and drive are sharing the inputs!

Note: For BASIC control sections there are restrictions regarding the available inputs/outputs (see documentation "Drive Controllers, Con‐ trol Sections; Project Planning Manual").

- Analog inputs/outputs:
	- 1 analog input (+/-10 V) on X3 (CSH01.1 control section)
	- 2 analog outputs (0...5 V) on X3 (CSH01.1 control section)
	- Analog inputs/outputs (+/-10 V) on MA1 (optional)

Note: For BASIC control sections there are restrictions regarding the available inputs/outputs (see documentation "Drive Controllers, Con‐ trol Sections; Project Planning Manual").

- Inputs/outputs on remote axes:
	- Digital and analog inputs/outputs of the slaves connected to SER‐ COS III can be read and written.
	- Number of inputs/outputs depends on the used control sections of the slaves
- SERCOS-III I/O
	- Evaluation of digital block inputs/outputs (every block with 32 inputs or with 16 inputs and 16 outputs)
- Parameters for general purpose:
	- Parameters for process image: Inputs Plls
		- 20 input words per 2 bytes
		- 8 input words per 4 bytes
	- Parameters for process image: Outputs POIs
		- 20 output words per 2 bytes
	- Global registers (4 bytes)
		- 32 buffered parameters
		- 32 unbuffered parameters
	- List parameters (4 bytes)
		- 1 list register with 8192 values (not buffered)
		- 3 list registers with 1024 values (buffered)
	- 2 global text registers with 255 characters each
	- Display format of the global register that can be parameterized
	- Name, unit and limit values of the global registers can be configured via PLC functions
- Other features:
	- Extensive debug possibilities (Single-Step, Watch, Force/Write, Breakpoints, Powerflow)
	- File access from the PLC (save source code on MMC,...)
	- Store symbol file on MMC for access to PLC variables
	- Source download (only with MMC)
	- Access to serial interface
	- Access to Ethernet interface

Pertinent Parameters

PLC parameters for general purpose

- P-0-1350, PLC control word
- P-0-1351, PLC status word
- P-0-1352, PLC user program administration data
- P-0-1362, PLC boot project info
- P-0-1363, PLC project info
- P-0-1367, PLC configuration
- P-0-1369, PLC internally reserved

User program (filing):

- P-0-1353, PLC user program area 0
- P-0-1354, PLC user program area 1
- P-0-1355, PLC user program area 2
- P‑0‑1356, PLC user program area 3
- P-0-1357, PLC user program area 4
- P-0-1358, PLC user program area 5

Process input images PIIs

- P-0-1390, PLC input WORD0 AT %IB0 to
	- P-0-1409, PLC input WORD19 AT %IB38
- P-0-1440, PLC input DWORD25 AT %IB100 to

P-0-1447, PLC input DWORD32 AT %IB128 Process output images POIs

● P-0-1410, PLC output WORD0 AT %QB0 to

P-0-1429, PLC output WORD19 AT %QB38 Global PLC registers, unbuffered:

P-0-1270, PLC global register A0 to

P‑0‑1301, PLC global register A31 Global text registers, unbuffered:

● P-0-1387, PLC global register AT0 to

P-0-1388, P-0-1388, PLC global text register AT1 Global list register, unbuffered:

- P-0-1368, PLC Global Register AL0 Global PLC registers, buffered:
- P-0-1370, PLC Global Register G0 to

P‑0‑1385, PLC Global Register G15

P-0-1316, PLC Global Register G16 to

P‑0‑1331, PLC Global Register G31

Global list registers, buffered:

- P-0-1389, PLC Global Register GL0
- P-0-1311, PLC global register GL1
- P-0-1312, PLC Global Register GL2

For configuring the display format of the register:

P-0-1386, PLC display format Global Register

# 9.3.2 Notes on Installation/System Configuration

### Installation

For installing "IndraMotion MLD" on the PC, it is necessary to install the current version of the "IndraWorks D" commissioning tool on the PC.

After successful installation the "IndraLogic" PLC programming system and "IndraWorks D" can simultaneously communicate with the drive via SCP.

### System Configuration

The system configuration of "IndraMotion MLD" is carried out via a PC with the "IndraLogic" program installed that communicates with the drive via a serial interface or TCP/IP communication (with CSH01.2).

The projects are filed on the PC. The generated binary code is loaded into the drive and stored in parameters or in the MMC (CSH01.2). With the MMC plug‐ ged, the source code, symbols and user files can also be stored there.

# 9.3.3 Overview of the Available Libraries

**LES** This chapter only gives a short explanation of the basic libraries or functions. The details are described in the separate documentation "Rexroth IndraMotion MLD".

IndraLogic Libraries (compatible with "CoDeSys"):

AnalyzationNew.lib

 $\rightarrow$  This libary contains blocks for the analysis of expressions. If a composed expression has the total value FALSE, those componenents can be de‐ termined that contribute to this result. In the AS editor, the flag "SFCEr‐ rorAnalyzationTable" uses these functions implicitly for the analysis of the transition expressions.

Lecsfc.lib

 $\rightarrow$  Apart from the simplified steps, the IEC steps conforming to standard are available in AS. In order to use the IEC steps, the special SFC library "lecsfc.lib" must be included in the project.

NetVarUdp\_LIB\_V23.lib (system-internal library)

 $\rightarrow$  This library is automatically loaded by the system and serves internally for the processing of network variables. It does not contain any user-rel‐ evant contents. When using network variables, this library is automatically included in the library manager.

Standard.LIB

 $\rightarrow$  This library is available as a standard. It contains all functions and function blocks that are required by the IEC 61131-3 as standard blocks for an IEC programming system. The difference between a standard function and an operator is that the operator is implicitly known to the programming system while the standard blocks must be included in the project as library (standard.lib). When creating a new project, this library is automatically included in the library manager.

SysLibCallback.lib (system-internal library)

 $\rightarrow$  This library is used by internal libraries. It does not contain any userrelevant contents. When using network variables, this library is automatically included in the library manager.

SysLibSockets.lib

 $\rightarrow$  This library supports the access to sockets for communication via TCP/ IP and UDP. When using network variables, this library is automatically included in the library manager.

SysLibStr.lib

 $\rightarrow$  This library offers functions for the handling of strings. If the target system contains the functionality, the following library functions can be used to compare or to copy strings or to determine the length of the strings (synchronous processing).

Util.lib.

 $\rightarrow$  This library contains an additional collection of various blocks that can be used for BCD conversion, bit/byte functions, mathematical auxiliary functions, controllers, signal generators, function manipulators and for analog value processing.

#### IndraMotion MLD libraries:

MX\_Base.lib

 $\rightarrow$  When creating a new project, this library is automatically included in the library manager. It contains the functions below:

- General functions
- Functional blocks/functions for drive control
- Functions for diagnostic messages
- Functional blocks/functions for access to parameters
- Functions for scaling
- Data types or structures
- Cyclic parameter as direct variable (system-wide variable)
- Variables for addressing of axes
- Global axis structures with cyclic data (AxisData)
- MX\_CheckRtv.lib (system-internal library)

 $\rightarrow$  This library contains testing functions, which ensure that errors such as "Deviding by zero" or invalid field addressing are detected during the program runtime and are signalled with an F6010 error reaction. When creating a new project, this library is automatically included in the library manager.

MX\_DSP.lib

 $\rightarrow$  This library contains variables and a functional block for operation or control of the (local) real-time channel. This serves for time-controlled synchronous exchange of data with the drive for special fields of applications such as customer-specific command value generators or controllers.

• MX\_Internal.lib (system-internal library)

 $\rightarrow$  This library is used by internal libraries. It does not contain any userrelevant contents. When creating a new project, this library is automatically included in the library manager.

MX\_PLCopen.lib

 $\rightarrow$  This library contains functional blocks for motion control according to PLCopen. When creating a new project, this library is automatically inclu‐ ded in the library manager.

MX\_SysLibCom.lib

 $\rightarrow$  This library supports the synchronous, serial communication via the serial interface. The library functions can be used in order to open and close a serial port and write or read data via the serial port.

MX\_SysLibDir.lib

This library contains functions for the reading of directories at the (optional) MMC. The calls are synchronous so that the function only returns as soon as the task is completed.

MX\_SysLibFileAsync.lib

 $\rightarrow$  This library contains functional blocks for the access to files in the user directory of the (optional) MMC. The calls are asynchronous so that the blocks are called cyclically until they signal the status "completed".

• MX\_SysLiblecTasks.lib

 $\rightarrow$  This library contains functions for calling information about the configuration and the status (e.g. runtime) or IEC tasks.

MX\_SysLibMem.lib

 $\rightarrow$  This library contains functions for copying, shifting or comparing memory ranges. Functions for the dynamic memory management are not included.

RIL\_CommonTypes.lib

 $\rightarrow$  This library contains general global data types and declarations of constants. When creating a new project, this library is automatically included in the library manager.

RIL\_VExUtil.lib

This library ensures a safe key-type operation in conjunction with a VEx control station.

# 9.3.4 Overview of the Function of the Parameters for General Purpose

The following parameters are available for communication between "IndraMo‐ tion MLD" and external devices:

- Global Registers G0 to G31 (buffered)
	- $\rightarrow$  P-0-1370 to P-0-1385 and P-0-1316 to P-0-1331

 $\rightarrow$  Global registers with a data length of 4 bytes; This parameter is a register with individual values for data exchange of the PLC with the drive or a higher-level PLC or control unit.

- Global Registers A0 to A31 (unbuffered)
	- $\rightarrow$  P-0-1270 to P-0-1301

 $\rightarrow$  Parameters for data exchange (input and output data) of the PLC with a higher-level control unit or HMI

- Global Text Registers AT (unbuffered)
	- $\rightarrow$  P-0-1387, P-0-1388

 $\rightarrow$  Freely usable text parameter with a maximum of 255 characters plus terminating zero-character.

- Global list registers GL (buffered)
	- → P‑0‑1389, P‑0‑1311, P‑0‑1312

 $\rightarrow$  List parameters with 1024 elements (4 bytes each) for data exchange of the PLC with an external control or HMI

- Global list register AL (unbuffered)
	- $\rightarrow$  P-0-1368

 $\rightarrow$  List parameters with 8192 elements (4 bytes each) for data exchange of the PLC with an external control or HMI

- Process input images PIIs
	- $\rightarrow$  P-0-1390 to P-0-1409 (with 2 bytes each  $\rightarrow$  word-wise)
	- $\rightarrow$  P-0-1440 to P-0-1447 (with 4 bytes each  $\rightarrow$  double-word-wise)

 $\rightarrow$  Parameters contain the process image of the PLC inputs (Plls); Before the beginning of the task, the PLC reads the values in the Plls and updates the process image of the inputs.

- Process output images POIs
	- $\rightarrow$  P-0-1410 to P-0-1429 (with 2 bytes each  $\rightarrow$  word-wise)

 $\rightarrow$  Parameters contain the process image of the PLC outputs (Plls); At the end of the task, the PLC writes the value from the POIs in the outputs.

Base package of variants MPH, MPB and MPD in open-loop and closed-loop charac‐

# 9.4 Digital Inputs/Outputs

# 9.4.1 Brief Description

### General Information

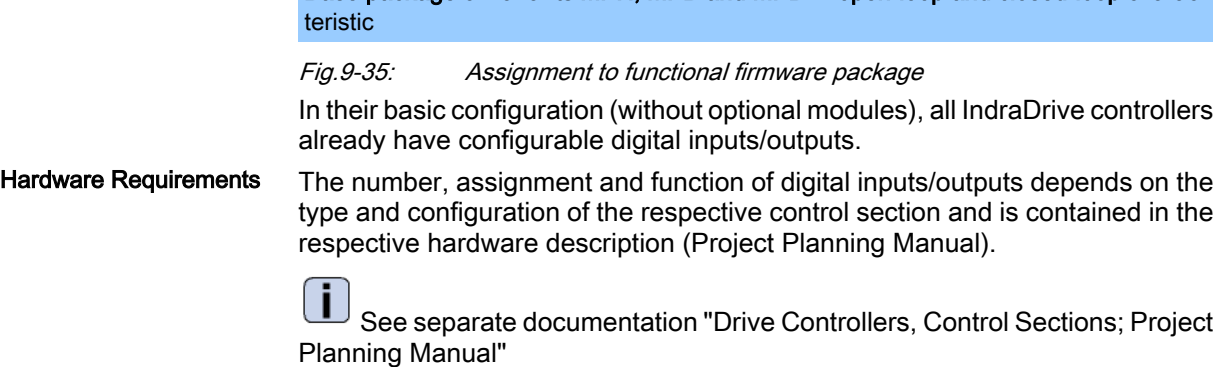

### Digital Inputs/Outputs on Control Section

Features

- Sampling of digital inputs and outputs or transmitting data to them in the position loop clock T<sub>A\_position</sub> (see "Performance Data")
	- Configurable digital inputs/outputs with effective direction that can partly be freely set (input or output):
		- ADVANCED control sections with firmware MPH:
			- 4 digital inputs/outputs
			- 3 digital inputs
			- 2 inputs can alternatively be used as analog input (differential input)
			- 2 rapid inputs as probe inputs (in steps of µs)
			- 1 isolated relay switch contact (can be configured)
		- BASIC single-axis control sections with firmware MPB:
			- 3 digital inputs/outputs

- 4 digital inputs
- No analog input
- 1 rapid input as probe input (in steps of  $\mu s$ )
- 1 isolated relay switch contact (can be configured)
- BASIC double-axis control sections with firmware MPD:
	- 4 digital inputs/outputs
	- 6 digital inputs
	- 2 inputs can alternatively be used as analog input (differential input)
	- 2 rapid inputs as probe inputs (in steps of  $\mu$ s)
	- 2 isolated relay switch contacts (can be configured)
- All inputs/outputs (except for the relay contact) designed for level of 0 V (LOW) or 24 V (HIGH)
- Assignment of inputs/outputs to internal parameters or bits
- Signal states of digital inputs and digital outputs mapped to individual parameter
- Signal states of digital inputs can be directly read by the control master
- Digital outputs can be directly controlled by the control master, if not used on drive-side
- External 24 V supply of the digital outputs required
- Inputs/outputs galvanically isolated from control section

**KA** Each individual input/output can be assigned to parameters of the drive; IDN of the permitted parameters from IDN lists in S-0-0398 and S‑0‑0399.

● S-0-0398, IDN list of configurable data in signal status word Pertinent Parameters

- S-0-0399, IDN list of configurable data in the signal control word
- P-0-0300, Digital I/Os, assignment list
- P-0-0301, Digital I/Os, bit numbers
- P-0-0302, Digital I/Os, direction
- P-0-0303, Digital I/Os, inputs
- P-0-0304, Digital I/Os, outputs

Pertinent Diagnostic Messages

- C0246 Trav. range lim. switch not ass. to dig. input
- C0247 Dig. output already assigned to another axis
- C0248 Digit. input for axes differently assigned
- C0249 Digital I/Os: Bit number too high
- F2010 Error when initializing digital inputs/outputs
- F2033 External power supply X10 error

### Digital Inputs/Outputs on Optional Module MD1

For the configurable ADVANCED control sections, it is possible to individually configure, apart from the standard digital inputs/outputs, an extension of these inputs/outputs.

This requires the optional module MD1 which can be used for the following purposes:

Making available digital inputs/outputs to external control unit

- Enabling input/output of drive parameters
- Making available digital inputs/outputs to drive-integrated PLC (Indra-Motion MLD‑S)
- Extension of memory (32 kB non-volatile memory) for drive-integrated PLC (IndraMotion MLD)

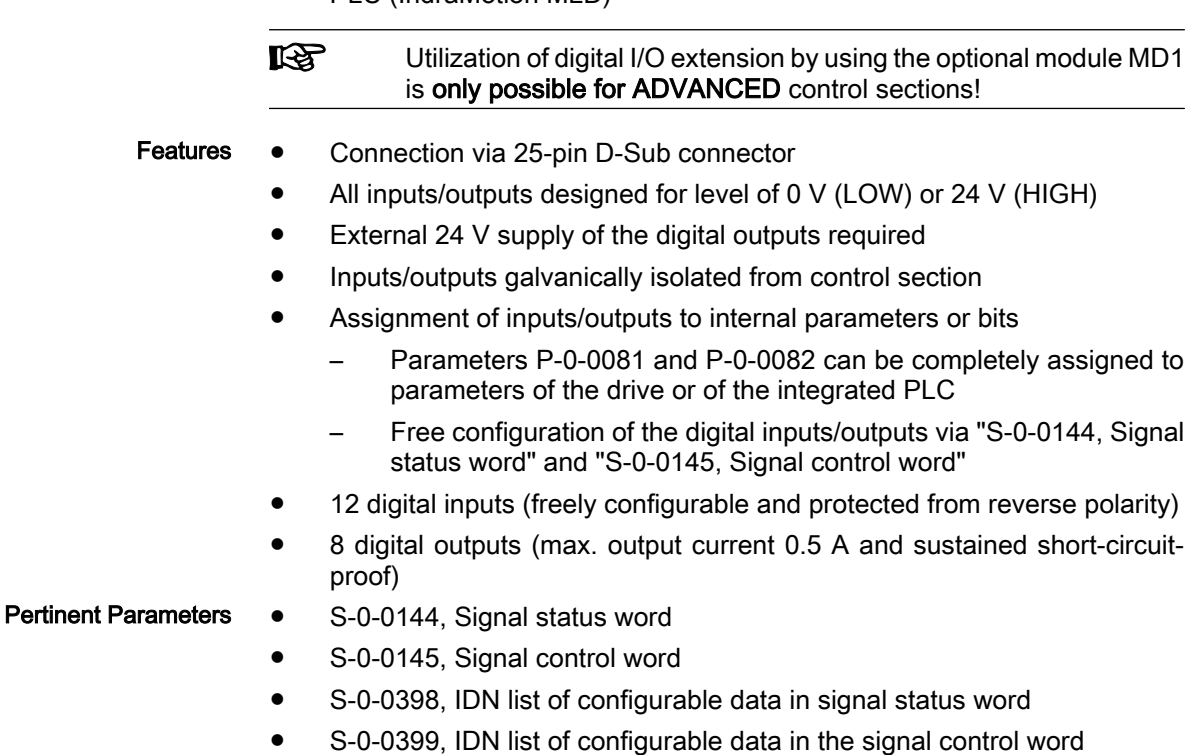

- P-0-0081, Parallel output 1
- P-0-0082, Parallel input 1
- P-0-0681, Assignment IDN -> parallel output 1
- P-0-0682, Assignment parallel input 1 -> IDN

# 9.4.2 Function and Commissioning of the Digital Inputs/Outputs of the Control Section

#### **Overview**

The IDNs of the target or source parameters for digital inputs/outputs are con‐ tained in parameter "P‑0‑0300, Digital I/Os, assignment list". Further definitions for the indicated IDN are made via parameters P‑0‑0301 and P‑0‑0302, the assignment being carried out via the list line number (index). As a standard, the parameter of an IDN entered in P‑0‑0300 is considered to be the direct data source (when configured as output) or the target (when con‐ figured as input). The IDNs entered in the list parameter P‑0‑0300 can have two different func‐ tions: ● 1. Input In the case of an input, the bit, configured in "P‑0‑0301, Digital I/Os, bit Configuring the Inputs/Outputs Direct Bit Transfer Cases to Distinguish for Determin‐ ing Source or Target

numbers", of a parameter defined via P-0-0300 is written with the logic value (0 or 1) provided at the input.

2. Output

In the case of an output, the content of the bit configured in P‑0‑0301 is taken from the IDN determined in P-0-0300 and transmitted to the hardware output.

The following table shows some exemplary standard configurations frequently used:

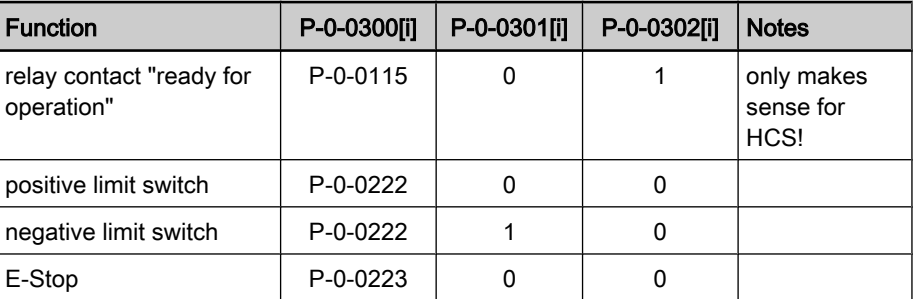

i = index No. of list line/terminal slot

Fig.9-36: Standard configurations for digital inputs/outputs (examples)

Source or Target Parameter

The respective bit in the source or target parameter is selected via "P-0-0301, Digital I/Os, bit numbers".

rð. When P-0-0300[i] = "S-0-0000", the respective entry in P-0-0301 is ignored!

A number of digital inputs/outputs can be used both as an input and as an output. The operating principle (direction) of these combined inputs/outputs is determined via the list parameter "P‑0‑0302, Digital I/Os, direction". The fol‐ lowing applies: Operating Principle

- Entry "0"  $\rightarrow$  digital input (default setting)
- Entry "1"  $\rightarrow$  digital output

**IB** When determining the operating principle (direction) of the inputs/ outputs, the hardware requirements have to be taken into consid‐ eration. The relay contacts, for example, can only be operated as outputs. See also section "X31/X32, Digital and Analog Inputs/Outputs" in

the documentation "Drive Controllers, Control Sections; Project Planning Manual"

As an example, the following figure illustrates the configuration of pin I 4 (terminal connector X31/X32) as an input signal for bit 1 of parameter S-0-0222 (negative travel range limit switch); the configuration assignment takes place via  $i = 4$ .

咚 This example applies to control sections of ADVANCED design; for BASIC and BASIC double-axis design, the distribution of the digital inputs/outputs is different.

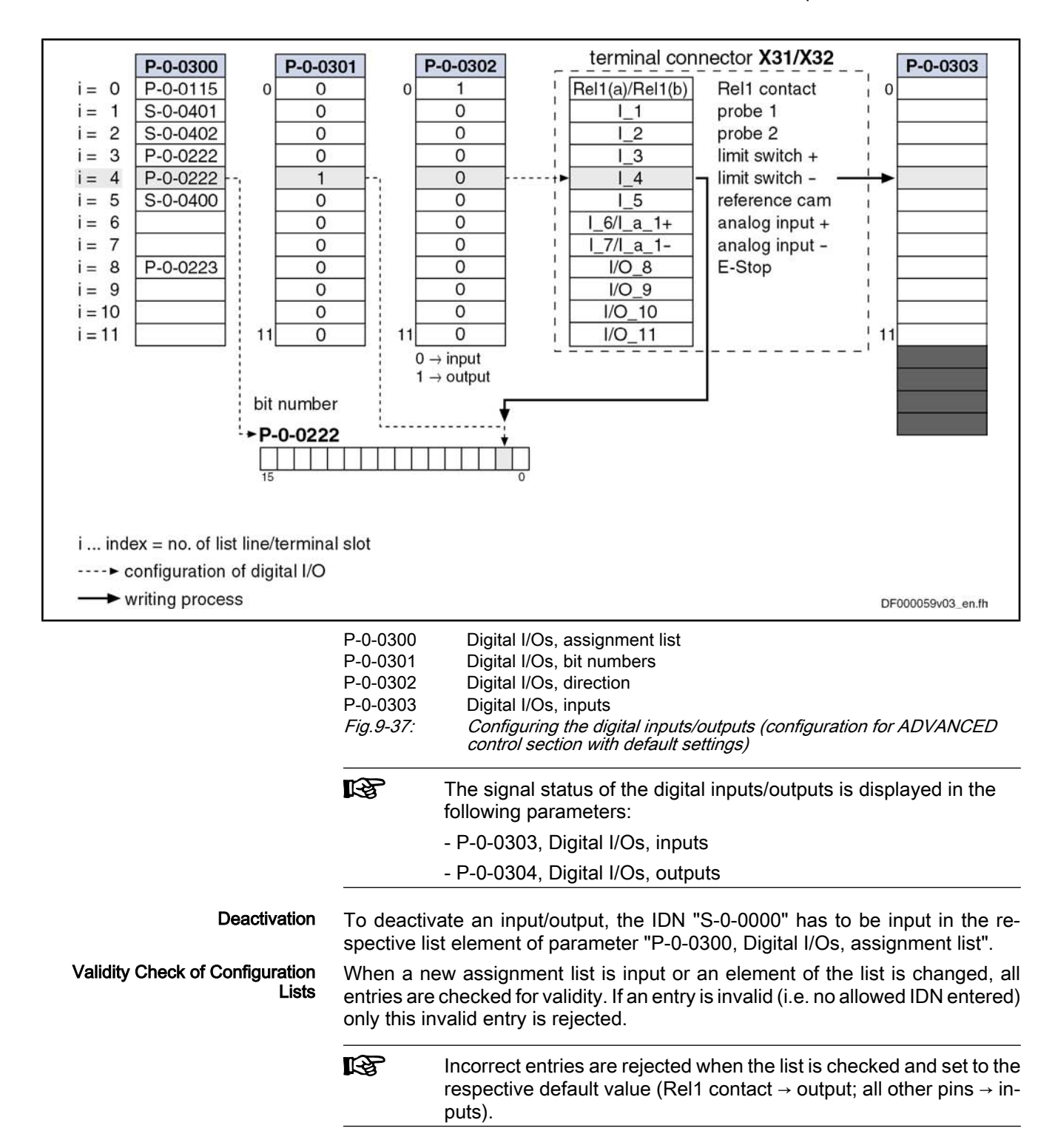

# Specific Features of Double-Axis Devices (Firmware MPD)

Basically, the existing inputs and outputs can be freely assigned to all axes. To do this, the parameters P‑0‑0300, P‑0‑0301, P‑0‑0302 are available for both axes.

There are the following restrictions:

A digital output can only be used by one axis. All other axes have to deactivate this output by the entry "S-0-0000" in parameter P-0-0300.

- The output contact of the relay "Rel1" is an exception. It can be used by both axes. The default assignment is the "ready for operation" message (see Parameter Description P‑0‑0300). For controlling the relay the infor‐ mation of both axes is ANDed.
- An input can only be used simultaneously by both axes, if it is used by both axes with the same IDN, bit number and directional assignment (for inputs/outputs).
- A digital input cannot be used simultaneously by both axes, if the assignment parameters of both axes differ in the respective line with regard to the IDN (P‑0‑0300), bit number (P‑0‑0301) or directional assignment (P‑0‑0302). The respective line of P‑0‑0300 of one of the two axes has to contain "S-0-0000" ( $\rightarrow$  no assignment)!

```
ISS
The above-mentioned restrictions are checked in the transition
command from phase 3 to phase 4 (cf. C2000). In the case of con-
flict, the corresponding diagnostic message is generated.
```
# Special Cases and Exceptions

Probe and Reference Cam Input

In some special cases, there is no direct bit transfer, because the function assigned to the input/output is more complex. An example is the probe function. In this case, the entry in P-0-0301 is irrelevant, it is only a valid value that has to be contained (e.g. "0").

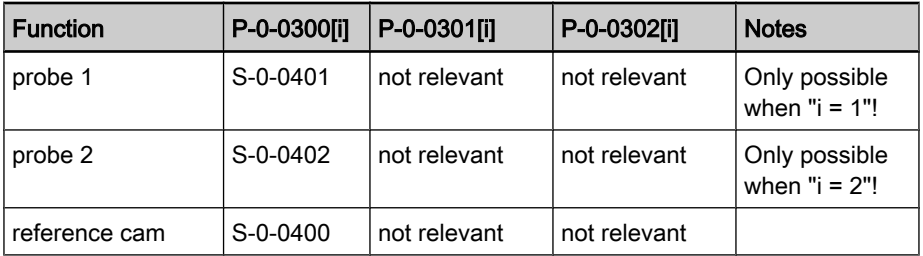

All special functions are listed in the following table:

i = index No. of list line/terminal slot

Fig.9-38: Special functions via digital inputs/outputs

Fixed Assignment of Function-Rel‐ evant Inputs and Default Configu‐ ration As a matter of principle, the inputs/outputs can be freely configured. Only for the special function "probe" is the fixed assignment of the corresponding pa‐ rameters to the appropriate inputs on the hardware side obligatory!

By the default configuration (condition as supplied or status after "basic pa‐ rameter load"), the inputs/outputs are appropriately predefined (see below).

**KS** All changes in the parameters P‑0‑0300, P‑0‑0301 and P‑0‑0302 have to be carefully made because important functions might be deactivated (e.g. E-Stop).

# Direct Access to Digital Inputs/Outputs of the Control Section via Master Communication

Access to Digital Outputs

In order to directly control ("set") the digital outputs of the control section via the master communication or directly poll ("read") the digital inputs, the parameters "P‑0‑0303, Digital I/Os, inputs" and "P‑0‑0304, Digital I/Os, outputs" can be included in the cyclic data of the master communication.

Requirements:

Including parameter P-0-0303 in the group of cyclic actual values (SER-COS: S‑0‑0016, Field bus: P‑0‑4080)

- Including parameter P-0-0304 in the group of cyclic command values (SERCOS: S‑0‑0024, Field bus: P‑0‑4081)
- **IKS** The digital outputs can only be directly controlled by the master communication, if they are not used on the drive side (enter "S-0-0000" in the respective list line of parameter P-0-0300; setting as output in parameter P‑0‑0302)!

The figure below illustrates the access to the digital inputs/outputs of the control section via the master communication (SERCOS in this case).

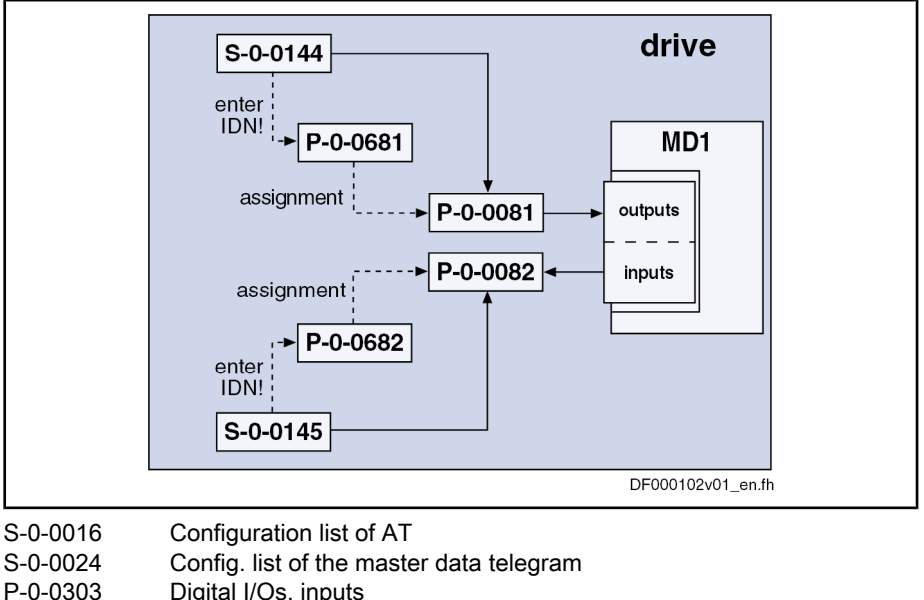

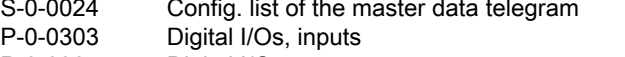

P-0-0304 Digital I/Os, outputs

Fig.9-39: Access to digital inputs/outputs of the control section via SERCOS master communication

Behavior when Master Communi‐ cation Fails

When the cyclic communication fails, the value "0" is written to the parameters; this means that those digital outputs are cleared to which the master transmits data via the cyclic communication.

# Default Configurations of Digital Inputs/Outputs of Control Section

Depending on the design of the control section, there are the following factoryprovided default settings for the digital inputs/outputs:

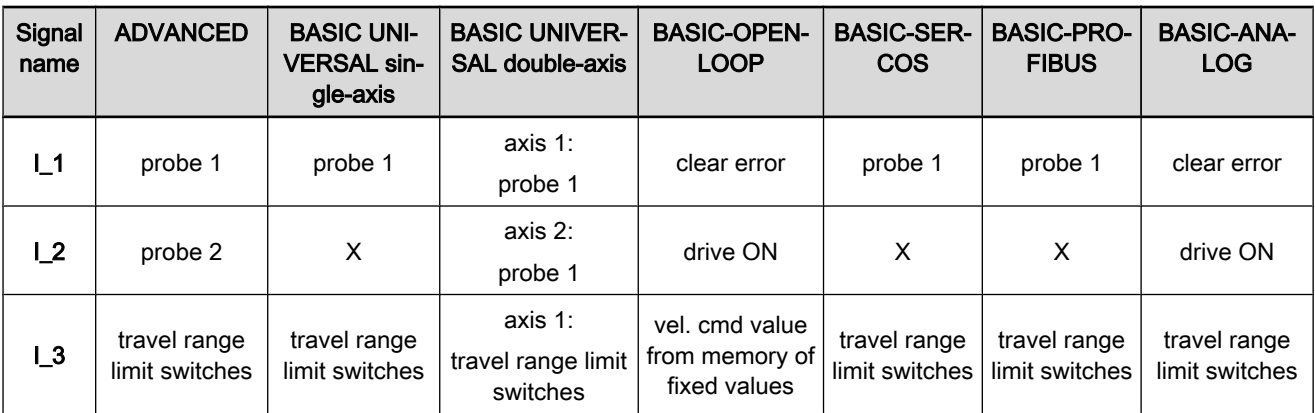

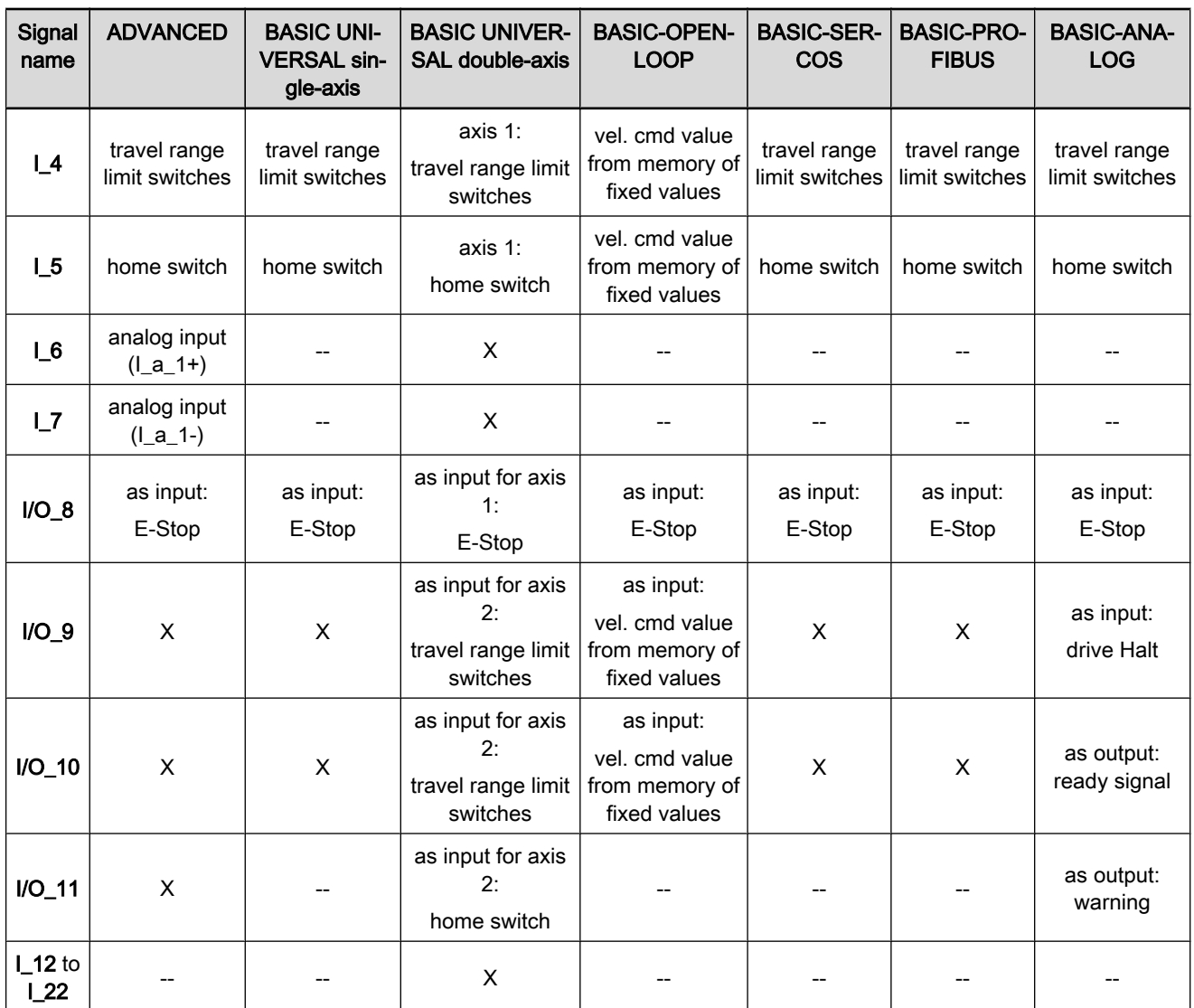

x signal name available, but no default setting

-- signal name not assigned in this control section type

I/O can be used as input or output (not for BASIC OPENLOOP)

Fig.9-40: Default setting of digital inputs/outputs of different control section de‐ signs

 See documentation "Drive Controllers, Control Sections; Project Planning Manual"

# 9.4.3 Function and Commissioning of the Digital Inputs/Outputs of the Op‐ tional Module MD1

### **Overview**

Mapping the Inputs/Outputs

- To map the digital inputs and outputs of the optional module MD1 the following parameters are available:
- P‑0‑0081, Parallel output 1
	- $\rightarrow$  Contains the bits that are output via the digital outputs of the MD1 module
- P-0-0082, Parallel input 1
$\rightarrow$  Contains the bits that are read in via the digital inputs of the MD1 module

- rð. The parameters P-0-0081 and P-0-0082 are only available when the optional module MD1 has been plugged.
- The two above parameters can be cyclically configured (MDT or AT data). This allows assigning the complete digital inputs or outputs to existing, cyclically configurable drive parameters (see S‑0‑0398, S‑0‑0399). The following param‐ eters are used for assignment: **Configuration** 
	- P-0-0681, Assignment IDN -> parallel output 1
	- P-0-0682, Assignment parallel input 1 -> IDN

#### There are the following possibilities for using the digital inputs/outputs on the optional module MD1: Possibilities of Access

- Direct access via master communication by the master (e.g. PLC)
- Configuration of inputs/outputs to any drive parameter and bit (see S‑0‑0398 and S‑0‑0399)
- Direct access to inputs/outputs via drive-integrated PLC
- Configuration of digital inputs for safety technology on MD1

# Direct Access to Digital Inputs/Outputs of the Module MD1 via Master Communication

In order to transmit data to the digital inputs/outputs directly via the master communication, the following steps are required:

- Configuration of:
	- $[$ P-0-0681] = "S-0-0000"
	- $[$ P-0-0682] = "S-0-0000"

The parameters P‑0‑0081 and P‑0‑0082 can then be used as mere "data containers" for exchanging data between drive and master.

- Configuration of P-0-0081 and P-0-0082 in the cyclic data
- Including parameter P-0-0081 in the group of cyclic command values (SERCOS: S‑0‑0024, Field bus: P‑0‑4081)
- Including parameter P-0-0082 in the group of cyclic actual values (SER-COS: S‑0‑0016, Field bus: P‑0‑4080)

The figure below illustrates the access to the digital inputs/outputs of the op‐ tional module MD1 via the master communication (SERCOS in this case).

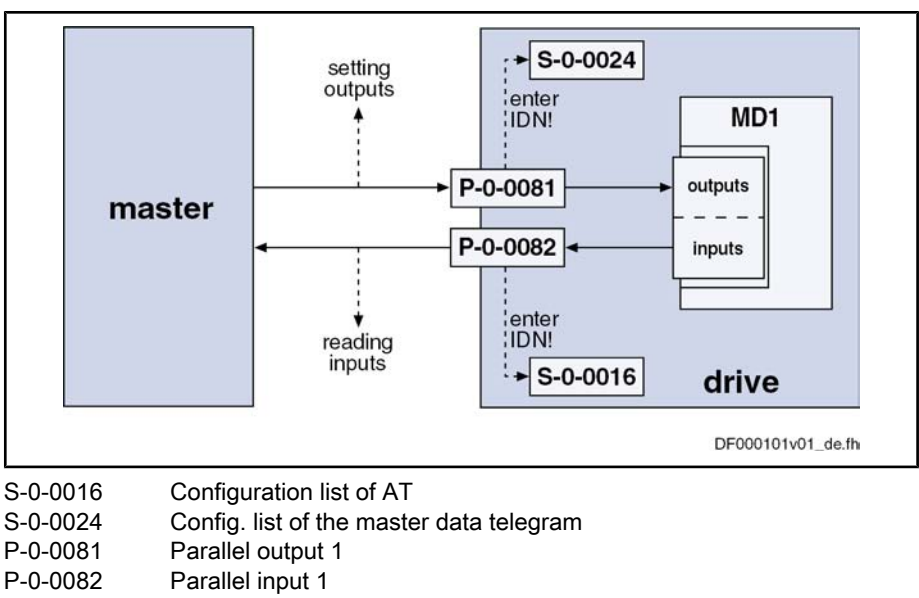

Fig.9-41: Access to digital inputs/outputs of the optional module MD1 via SER‐ COS master communication

# Configuring the Digital Inputs/Outputs of Module MD1 to any Parameter and Bit

It is possible to assign the digital inputs/outputs of the optional module MD1 to any drive parameter.

To do this the following steps are required:

- Configuration of
	- $P-0-0681 = [S-0-0144] \rightarrow [S-0-0144] \rightarrow P-0-0081$
	- P‑0‑0682 = [S‑0‑0145] → [P‑0‑0082] → S‑0‑0145

The contents of the parameters P‑0‑0081 and P‑0‑0082 are thereby map‐ ped to the parameters S‑0‑0144 and S‑0‑0145.

- Configuration of the desired parameters and bits for the digital inputs/outputs by means of the mechanism of the freely configurable signal control word and signal status word (see also Parameter Description for "S‑0‑0145, Signal control word" and "S‑0‑0144, Signal status word")
- Configuration of parameter S-0-0144 via S-0-0026 and S-0-0328 (see also "S‑0‑0398, IDN list of configurable data in signal status word")
- Configuration of parameter S-0-0145 via S-0-0027 and S-0-0329 (see also "S‑0‑0399, IDN list of configurable data in signal control word")
- 咚 If the parameters "S‑0‑0144, Signal status word" or "S‑0‑0145, Sig‐ nal control word" are used for configuring the digital inputs/outputs of the optional module MD1, they can no longer be used for master communication (as cyclic data).

The figure below illustrates the access to any drive parameter via the digital inputs/outputs of the optional module MD1:

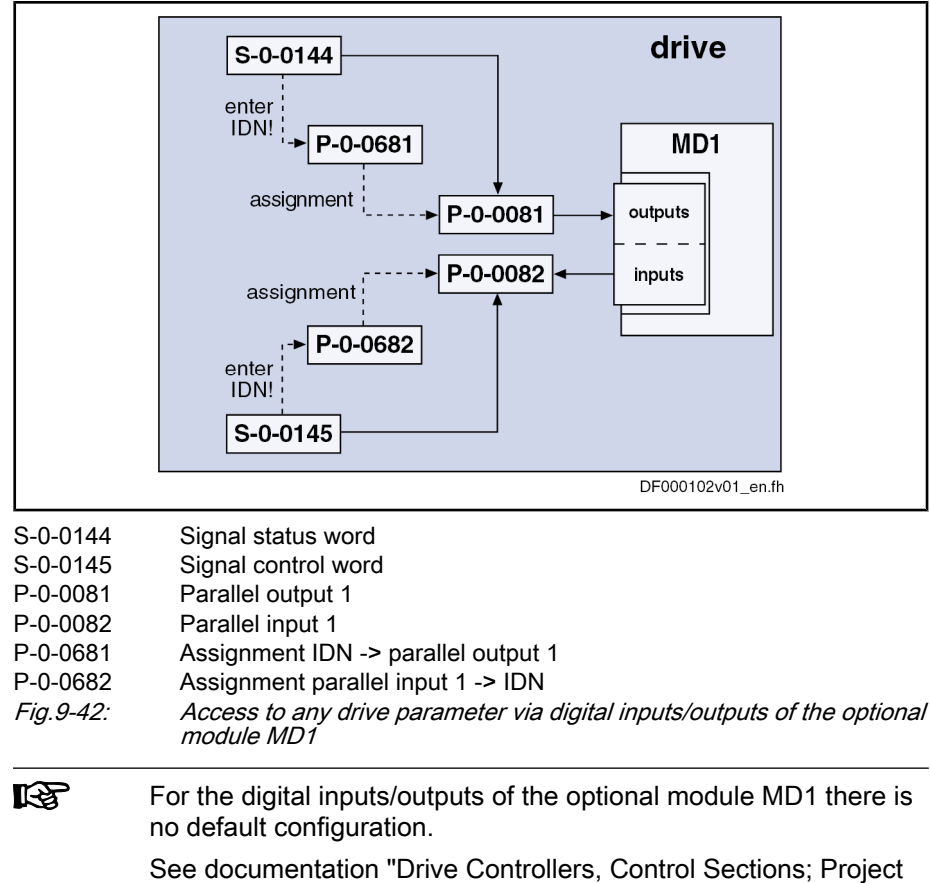

Planning Manual"

# Direct Access to Inputs/Outputs of Module MD1 via Drive-Integrated PLC

In order to transmit data directly from the drive-integrated PLC (IndraMotion MLD) to the digital inputs/outputs, the respective assignments to the drive-in‐ tegrated PLC have to be made via "P-0-0681, Assignment IDN -> parallel output 1" and "P‑0‑0682, Assignment parallel input 1 -> IDN":

- Inputs (cf. P‑0‑1390 to P‑0‑1397)
- **Outputs** (cf. P-0-1410 to P-0-1417)
- Registers (cf. P-0-1370 to P-0-1385)

**KS** P-0-0081 and P-0-0082 are used as mere display parameters that are mapping the status of the digital inputs/outputs on the optional module MD1.

Example of Application (PLC Uses Inputs of MD1)

The digital inputs of the optional module MD1 are to be used as PLC inputs. This requires the following configuration:

● Assign "P-0-0082, Parallel input 1" to parameter "P-0-1390, PLC input WORD0 AT %IB0" by making the following entry in parameter P-0-0682

 $\rightarrow$  [P-0-0682] = "P-0-1390"

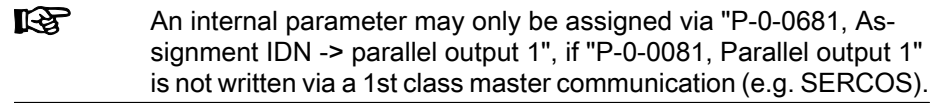

# Configuration of Digital Inputs/Outputs for Integrated Safety Technology

In order to use the digital inputs/outputs for the safety technology integrated in the drive, the corresponding assignments have to be made via the parameters P‑0‑0681 and P‑0‑0682:

- Inputs (e.g. "P-0-3212, Safety technology signal control word, channel 1")
- Outputs (e.g. "P-0-3214, Safety technology signal status word, channel 1")

# 9.4.4 Diagnostic and Status Messages

## Digital Inputs/Outputs on Control Section

The status (= signal status) of the digital inputs/outputs is displayed in the parameters "P‑0‑0303, Digital I/Os, inputs" and "P‑0‑0304, Digital I/Os, outputs": Status of Digital Inputs/Outputs

 $\bullet$  Bit set ("1")  $\rightarrow$  At the assigned input/output, a HIGH level (+24 V) is provided or the Rel1 contact is closed. ● Bit not set ("0")  $\rightarrow$  At the assigned input/output, a LOW level (0 V) is provided or the Rel1 contact is opened. Check for Invalid Bit Numbers When entering data in parameter "P-0-0301, Digital I/Os, bit numbers", a check is run to find out whether the indicated bit number is a valid bit of the parameter (IDN) configured in parameter P‑0‑0300. The following applies: 2-byte parameter  $\rightarrow$  bit numbers between 0 and 15 allowed 4-byte parameter  $\rightarrow$  bit numbers between 0 and 31 allowed **Its** In the case of invalid inputs or inputs/outputs that haven't been configured yet, "-1" is displayed as bit number. Checks in Transition Command The following monitoring functions are used for guaranteeing an efficient con‐ figuration of the digital inputs/outputs and preventing invalid configurations: If the limit switch function (Limit+/-) was activated in P-0-0090 (bit 1) but not assigned to any digital input via P‑0‑0300, the error message "C0246 Trav. range lim. switch not ass. to dig. input" will appear when progressing to the operating mode. This message is output to avoid moving the drive without configured limit switch function. ● For double axis devices the digital inputs/outputs basically can be assigned to both axes. This is the reason why an input or output is sometimes configured for both axes. In this case, the error message "C0247 Dig. output already assigned to another axis" will be displayed.

- Monitoring and possibly error message "C0248 Digital input for axes differently assigned"
- If the bit number entered in P-0-0301 is too large, the error message "C0249 Dig. I/Os: Bit number too large" will be generated.

# Digital Inputs/Outputs on Optional Module MD1

The status of the digital inputs/outputs on the optional module MD1 is displayed in the following parameters: Status of Digital Inputs/Outputs

- P‑0‑0081, Parallel output 1
	- $\rightarrow$  Contains the information regarding the digital output bits
- P-0-0082, Parallel input 1

 $\rightarrow$  Contains the information regarding the digital input bits

- The following applies to these parameters:
- Bit set ("1")
	- $\rightarrow$  At the assigned input/output, a HIGH level (+24 V) is provided.
	- Bit not set ("0")  $\rightarrow$  At the assigned input/output, a LOW level (0 V) is provided.

Fig.9-43: Assignment to functional firmware package

rð. There is no additional configuration check as the restriction of the IDN selection lists already prevents invalid configurations.

# 9.5 Analog Inputs

# 9.5.1 Brief Description

Base package of variants MPH, MPB and MPD in open-loop and closed-loop charac‐ teristic

# **Overview**

According to the control section type, IndraDrive controllers already have an‐ alog inputs in their basic configuration (without optional modules). Configurable control sections can be upgraded with this function by using the optional module MA1. Double-axis control section can alternatively also be equipped with an extension for analog master communication, if the control setion is operated as analog device (control section configuration CDB01.xC-AN…) The number and function of the analog inputs differ according to the type and configuration of control section (see "Hardware Requirements" below).

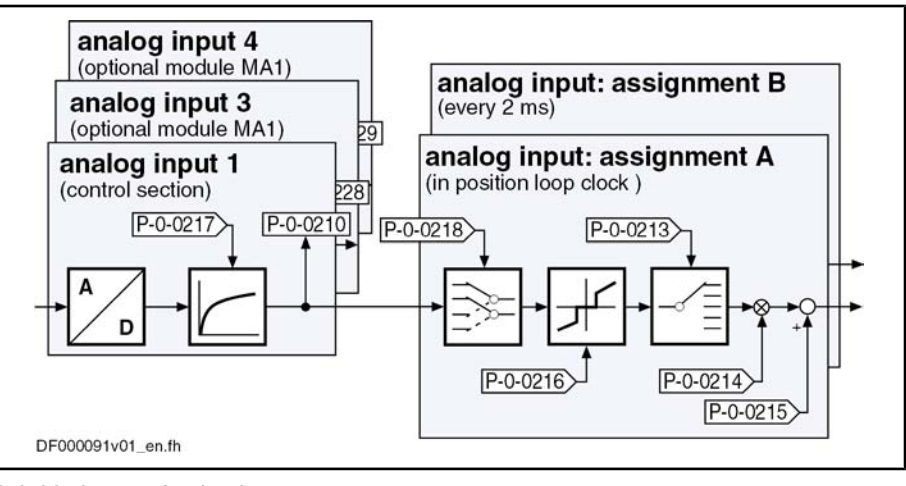

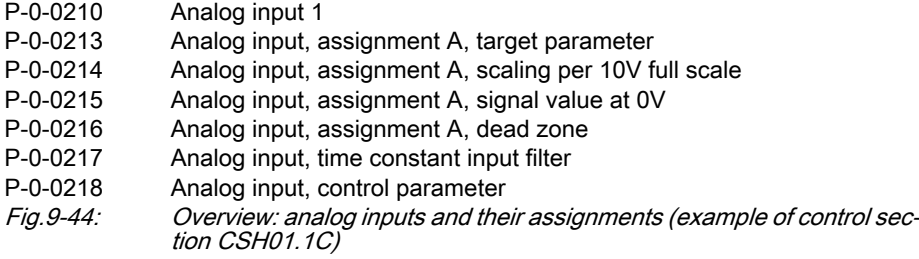

#### General features: Features

- 2 assignment mechanisms for analog inputs (assignment A or B)
- Different sampling rates of assignments A and B
	- Assignment channel A works in position loop clock (see "Perform‐ ance Data")

- Assignment channel B works in 2-ms-clock
- Assignment to command value/limit value/control parameters of the drive by means of adjustable scaling
- Possible assignment of max. 2 analog inputs to internal drive parameters
- Variable scaling for 2 analog channels
- Dead zone to be entered for suppressing the zero drift for both analog channels
- Offset and amplification adjust for both analog channels via command

#### Features of analog inputs at control section:

- Number and resolution of analog inputs depend on control section design:
	- ADVANCED  $\rightarrow$  1 analog input with resolution of 14 bits (by means of 8-fold oversampling for both analog channels)
	- BASIC OPENLOOP and BASIC ANALOG → each have 2 analog inputs with 12 bits (other Basic variants do not have any analog inputs)
	- BASIC UNIVERSAL double-axis  $\rightarrow$  1 analog input with resolution of 14 bits (by means of 8-fold oversampling for both analog channels) for both axes in common. The input can, however, be used by both axes at the same time!
- Low-pass filtering to be activated for both analog channels
- Analog inputs designed as differential input
- Input voltage range of  $± 10 V$

#### Features of analog inputs at optional module MA1

The optional module MA1 was developed according to VDE 0411-part 500 (programmable logic controllers) and should be used according to the specifi‐ cations contained in this standard.

Properties of the analog inputs on the optional module MA1:

- Connection via 15-pin D-Sub connector
- 2 analog inputs with resolution of 14 bits (by means of 8-fold oversampling for both analog channels)
- Low-pass filtering to be activated for both analog channels
- Analog inputs designed as differential input
- Input voltage range of ± 10 V

## Features of analog inputs at optional module AN:

- 4 analog inputs with resolution of 14 bits (by means of 8-fold oversampling for all analog channels)
- Low-pass filtering to be activated for both analog channels
- Analog inputs designed as differential input
- Input voltage range of  $± 10 V$
- Connection via 12-pole terminal board by Phoenix

#### The table below shows the hardware requirements of the analog inputs and their assignment to the connection points (terminal connectors) of the control section (on basic circuit board, at optional module MA1 or at optional module AN). Hardware Requirements

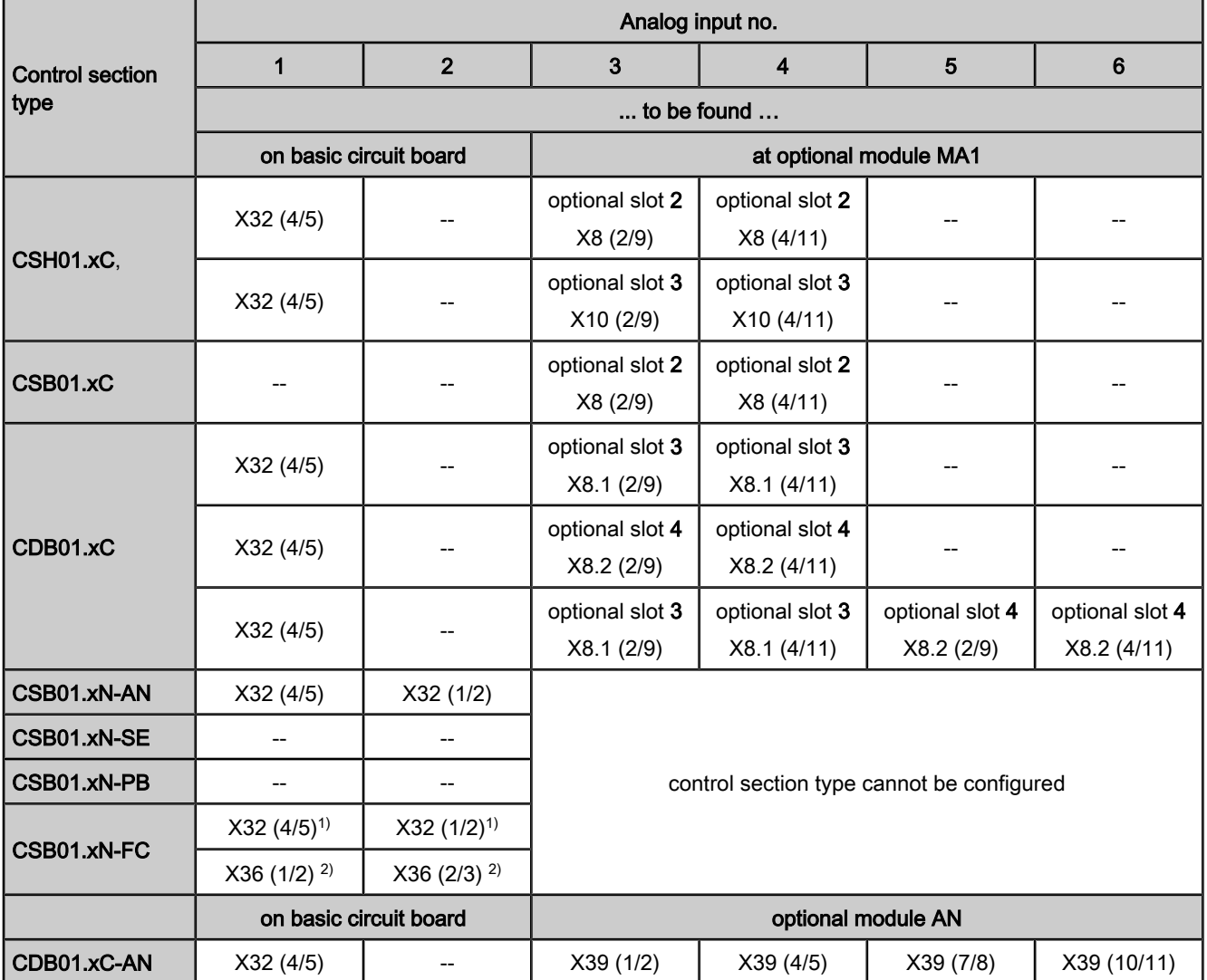

1) for voltage signals (selected via bit 12 in P-0-0218)<br>2) for current signals (selected via bit 12 in P-0-0218)

2) for current signals (selected via bit 12 in P-0-0218)<br>Fig. 9-45: Overview of hardware requirements of analog input Overview of hardware requirements of analog inputs (incl. assignment of connection points)

 See also section "Optional Module MA1" in the documentation "Control Sections for Drive Controllers; Project Planning Manual"

#### Pertinent Parameters

- P‑0‑0212, Analog input, list of assignable parameters
- P‑0‑0218, Analog input, control parameter
- P-0-0219, Analog input, maximum value for adjust
- P-0-0220, C2800 Analog input adjust command
- P-0-3901, Adjust values of control section
- P‑0‑3904, Adjust values analog I/O interface 3-4
- P‑0‑3905, Adjust values analog I/O interface 5-6
- P-0-3906, Adjust values analog inputs interface 3-6

## Analog input values:

● P‑0‑0210, Analog input 1

Configuring the analog inputs:

- P‑0‑0211, Analog input 2
- P‑0‑0228, Analog input 3
- P‑0‑0229, Analog input 4
- P‑0‑0208, Analog input 5
- P‑0‑0209, Analog input 6
- P-0-0217, Analog input 1, time constant input filter
- P‑0‑0231, Analog input 2, time constant input filter
- P-0-0232, Analog input 3, time constant input filter
- P‑0‑0233, Analog input 4, time constant input filter
- P-0-0234, Analog input 5, time constant input filter
- P-0-0235, Analog input 6, time constant input filter

## Assignment A:

- P-0-0213, Analog input, assignment A, target parameter
- P-0-0214, Analog input, assignment A, scaling per 10V full scale
- P-0-0215, Analog input, assignment A, signal value at 0V
- P-0-0216, Analog input, assignment A, dead zone

## Assignment B:

- P‑0‑0236, Analog input, assignment B, target parameter
- P-0-0237, Analog input, assignment B, scaling per 10V full scale
- P‑0‑0238, Analog input, assignment B, signal value at 0V
- P‑0‑0239, Analog input, assignment B, dead zone

Pertinent Diagnostic Messages

- C2800 Analog input adjust command
- C2801 Analog input not configured
- C2802 Oscillations of input signal outside tolerance range
- C2803 Measured values at zero point and max. value identical
- C2804 Automatic adjust failed

# 9.5.2 Functional Description

Reading and Assigning an Analog Input

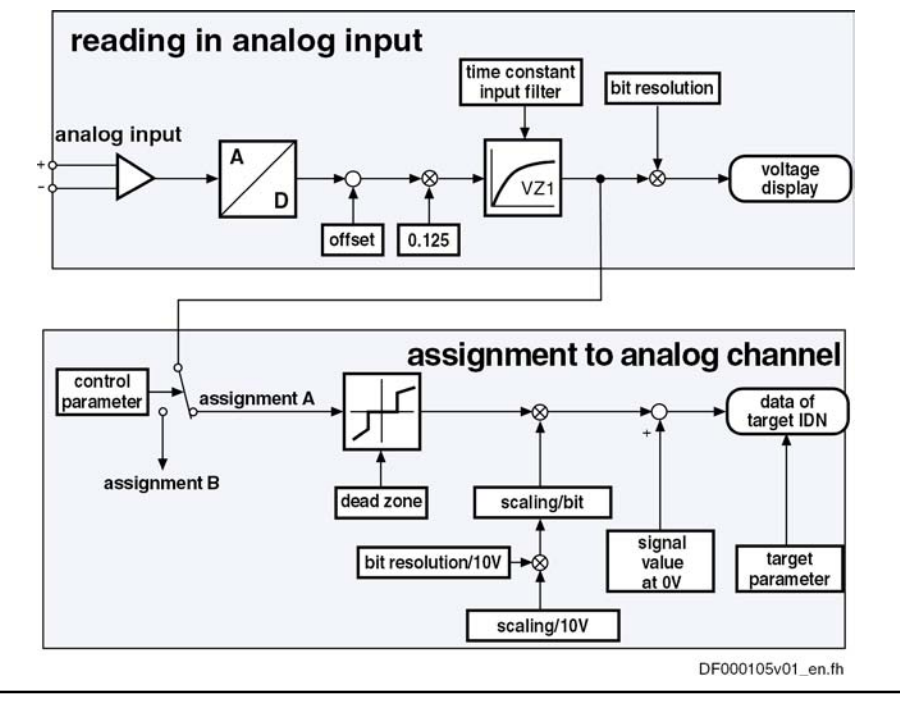

Fig.9-46: Overview of functions: reading and assigning an analog input

# Sampling and Signal Adjustment of Analog Inputs

The analog input signals (a maximum of 5 analog inputs can be used) are sampled with 8-fold oversampling in the position loop clock (see "Performance Data"). **Sampling** 

**Filtering** 

 $f_g$ 

- All sampled analog input signals can be smoothed by a PT1 filter. The following parameters are available to set the respective filter:
	- P-0-0217, Analog input 1, time constant input filter
	- P-0-0231, Analog input 2, time constant input filter
	- P-0-0232, Analog input 3, time constant input filter
	- P-0-0233, Analog input 4, time constant input filter
	- P-0-0234, Analog input 5, time constant input filter
	- P-0-0235, Analog input 6, time constant input filter

When the filter has been activated, its limit frequency results from the following relationship:

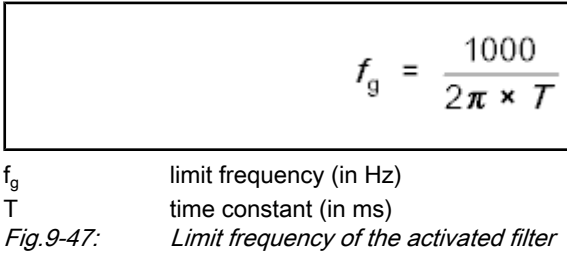

Voltage Display of Analog Inputs

The sampled and possibly smoothed voltage (14-bit resolution) of the analog inputs channels is displayed in the following parameters:

● P-0-0210, Analog input 1

- P-0-0211, Analog input 2
- P‑0‑0228, Analog input 3
- P‑0‑0229, Analog input 4
	- P‑0‑0208, Analog input 5
- P‑0‑0209, Analog input 6

It SP These parameters can be, for example, transmitted to the higherlevel master or directly processed in the drive-integrated PLC (IndraMotion MLD).

During the adjust of the control module or the optional modules MA1 or AN at the factory, the adjust values for offset and amplification of the analog inputs, are stored in the following parameters: Factory-Provided Adjust

- P‑0‑3901, Adjust values of control section
- P-0-3904, Adjust values analog I/O interface 3-4
- P‑0‑3905, Adjust values analog I/O interface 5-6
- P‑0‑3906, Adjust values analog inputs interface 3-6

# Internal Processing of Analog Input Values

Assignment of Analog Inputs

Via two assignment mechanisms the analog input values can be assigned to internal drive parameters.

The assignment of an analog input to an internal channel (assignment A or B) takes place via parameter "P‑0‑0218, Analog input, control parameter".

- $\bullet$  Bits 4 to 7 → assignment of an analog input for assignment A
- $\bullet$  Bits 8 to 11 → assignment of an analog input for assignment B

See also "Notes on Commissioning" in the same section

 See also Parameter Description "P‑0‑0218, Analog input, control param‐ eter"

呸 It is therefore only possible to assign a maximum of 2 analog inputs to internal drive parameters (assignment A or B). All other analog inputs can then only be used for direct access via the master com‐ munication or the drive-integrated PLC (IndraMotion MLD) (e.g. reading the voltage levels).

The assignment channels to internal parameters available in the drive basically have the same functionality. That is why we will only describe assignment channel A. The description of assignment channel B corresponds to that of assignment channel A.

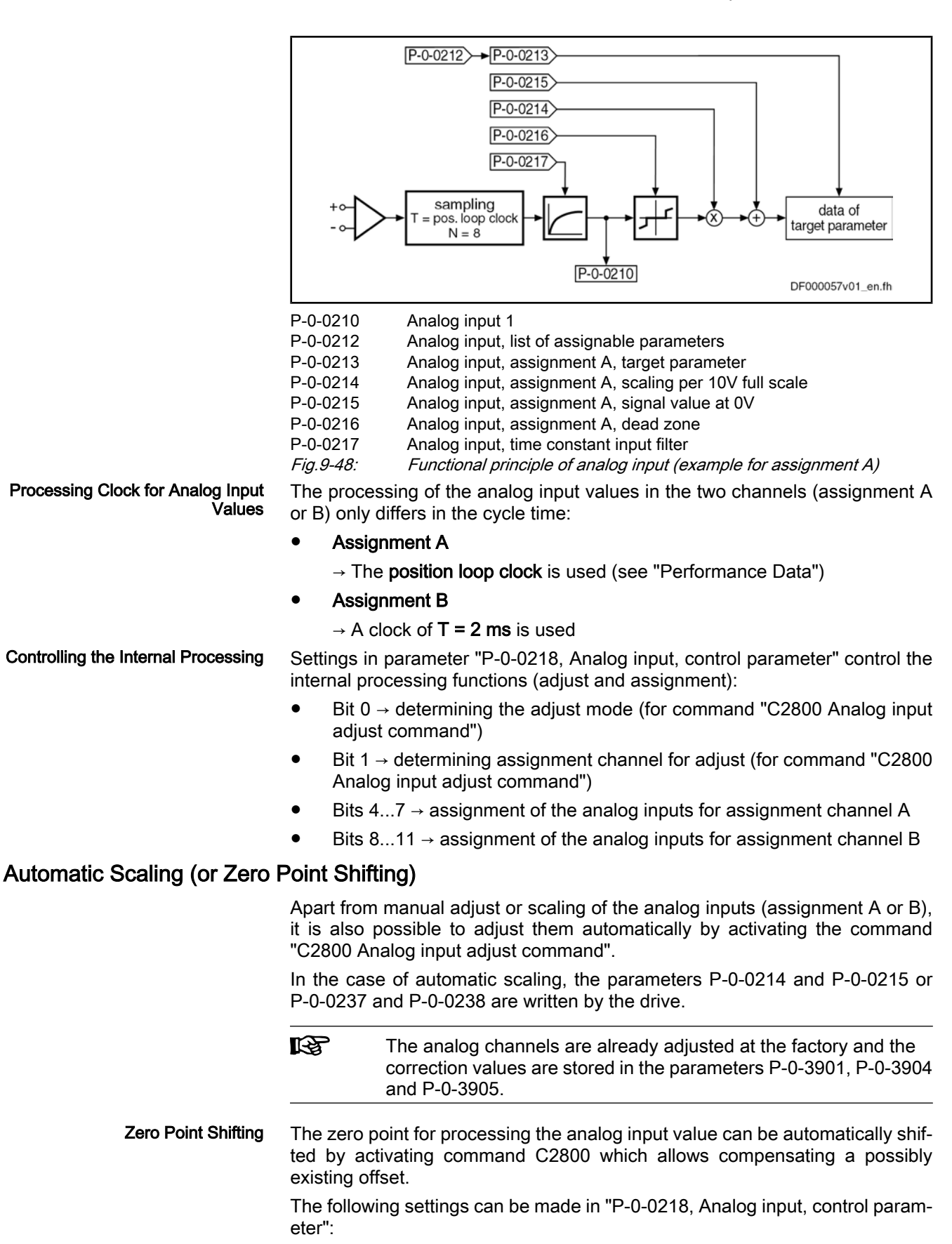

Bit  $0 \rightarrow$  defines the step of adjust ("0"  $\rightarrow$  zero point shifting)

- $\bullet$  Bit 1  $\rightarrow$  defines the assignment channel for the adjust (A or B)
- The result of automatic zero point shifting is directly entered in
- P‑0‑0215, Analog input, assignment A, signal value at 0V

- or -

● P‑0‑0238, Analog input, assignment B, signal value at 0V.

In addition, it is possible to define the reference point manually. To do this, enter the value, that is to be contained in the target parameter with an analog input voltage of 0 V, in P‑0‑0215 or P‑0‑0238.

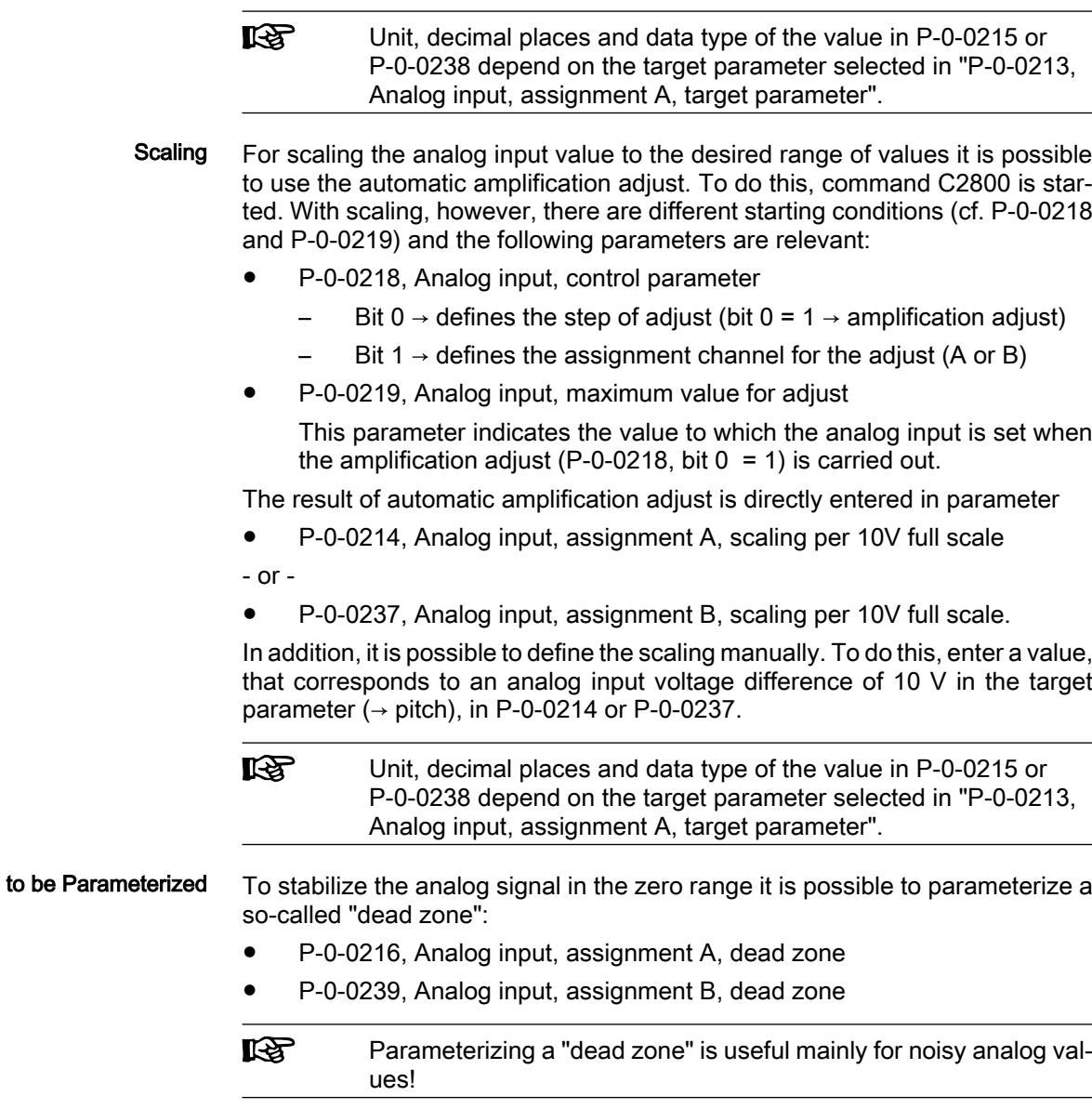

# Assignment to Internal Drive Parameters

Assigning Analog Inputs to Param‐ eters

"Dead Zone"

The analog input values are stored in the parameters below for display and internal value processing (depending on the design of the control section, not all parameters are always available):

- P‑0‑0210, Analog input 1
- P‑0‑0211, Analog input 2
- P‑0‑0228, Analog input 3

- P‑0‑0229, Analog input 4
- P-0-0208, Analog input 5
- P‑0‑0209, Analog input 6

By the assignment mechanisms via the parameters P-0-0213 (assignment A) and P‑0‑0236 (assignment B), it is possible to assign two analog input values (cf. P‑0‑0210, P‑0‑0228 or P‑0‑0229) to other drive parameters and thereby process them cyclically (cf. "P-0-0212, Analog input, list of assignable parameters").

Only such parameters can be assigned that are contained in the list parameter "P‑0‑0212, Analog inputs, IDN list of assignable parameters". Parameters to be Assigned

Configuring the Analog Input

The assignment of an analog input to a parameter is activated when a value unequal "S‑0‑0000" (S‑0‑0000 corresponding to "Off") was parameterized in parameter P‑0‑0213 or P‑0‑0236.

# 9.5.3 Notes on Commissioning

# Carrying Out the Automatic Scaling (or Adjust)

Automatic adjustment takes place in 2 steps that have to be carried out one after the other in order to achieve reliable execution of the function.

- 1. Zero point shifting (or reference point shifting, because reference is not obligatorily established to  $U_e$  = 0 V)
- 2. Amplification or amplitude scaling

There is only one command for both assignment channels. In "P‑0‑0218, An‐ alog input, control parameter" (bit 1), you have to define which channel is adjusted:

- Bit 1 =  $0 \rightarrow$  scaling of assignment channel A
- Bit 1 = 1  $\rightarrow$  scaling of assignment channel B

# Configuration and Assignment to Drive Parameters

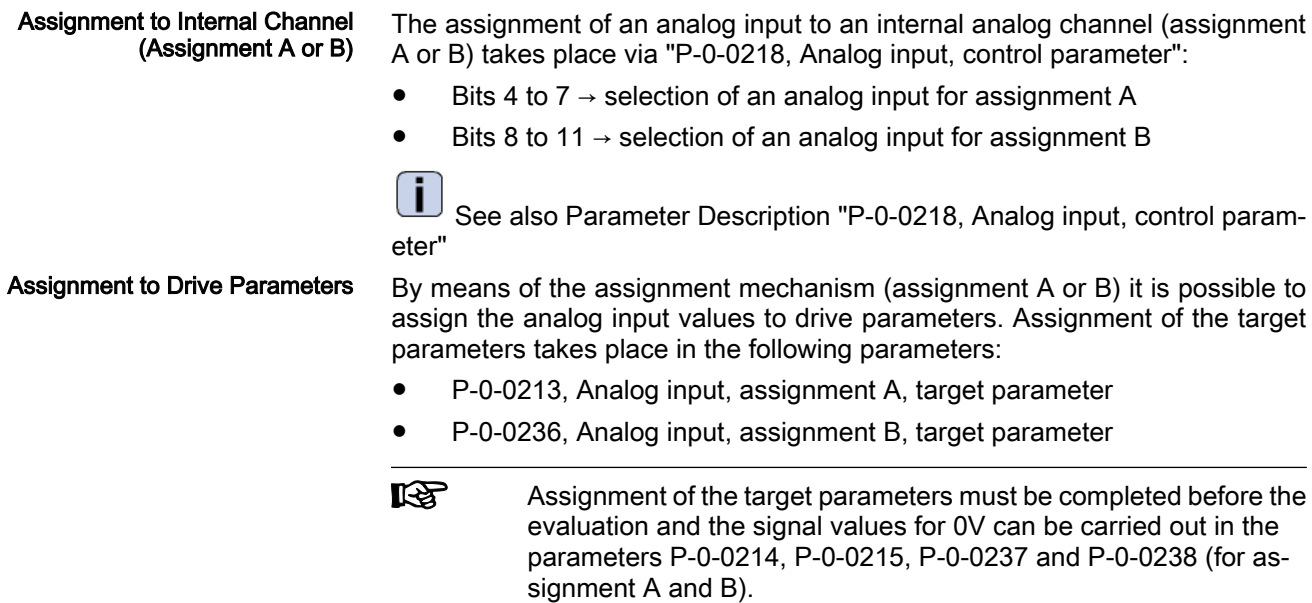

# Possibilities of Access via Master Communication and IndraMotion MLD

The analog input values of the analog inputs are stored in the parameters below for display and internal value processing (depending on the design of the control section, not all parameters are always available):

P-0-0210, Analog input 1

- P-0-0211, Analog input 2
- P‑0‑0228, Analog input 3
- P-0-0229, Analog input 4
- P‑0‑0208, Analog input 5
- P‑0‑0209, Analog input 6

It is therefore possible to configure these digitized analog values into the cyclic telegram of the master communication (cf. S‑0‑0016 or P‑0‑4081) or to access one of the above parameters directly from a PLC program.

# Specific Features of Double-Axis Design (MPD)

Each analog input (1 and, if required, 3 to 6) can be used without restrictions by both axes of a double axis.

The evaluation and interpretation of the input voltage depends on how the in‐ dividual axes have been parameterized (cf. assignment A and B).

**IES** The parameters P‑0‑0210 to P‑0‑0239 are available separately for each axis. The parameters P‑0‑3901, P‑0‑3904, P‑0‑3905 and P‑0‑3906 are only available once per device!

# 9.5.4 Diagnostic and Status Messages

As regards the "analog inputs" function, the following diagnostic command messages can occur:

- C2800 Analog input adjust command
- C2801 Analog input not configured
- C2802 Oscillations of input signal outside tolerance range
- C2803 Measured values at zero point and max. value identical
- C2804 Automatic adjust failed

 See descriptions of these diagnostic messages in the separate documen‐ tation "Troubleshooting Guide" (description of diagnostic messages)

# 9.6 Analog Outputs

# 9.6.1 Brief Description

Base package of variants MPH, MPB and MPD in open-loop and closed-loop charac‐ teristic

Fig.9-49: Assignment to functional firmware package

**Overview** 

According to the control section type, IndraDrive controllers already have an‐ alog outputs in their basic configuration (without optional modules). Configurable control sections can be upgraded with this function by using the optional module MA1. The number and function of the analog outputs differ according to the type and configuration of control section (see "Hardware Requirements" below).

The figure below illustrates the interaction of the two analog output channels with the analog outputs.

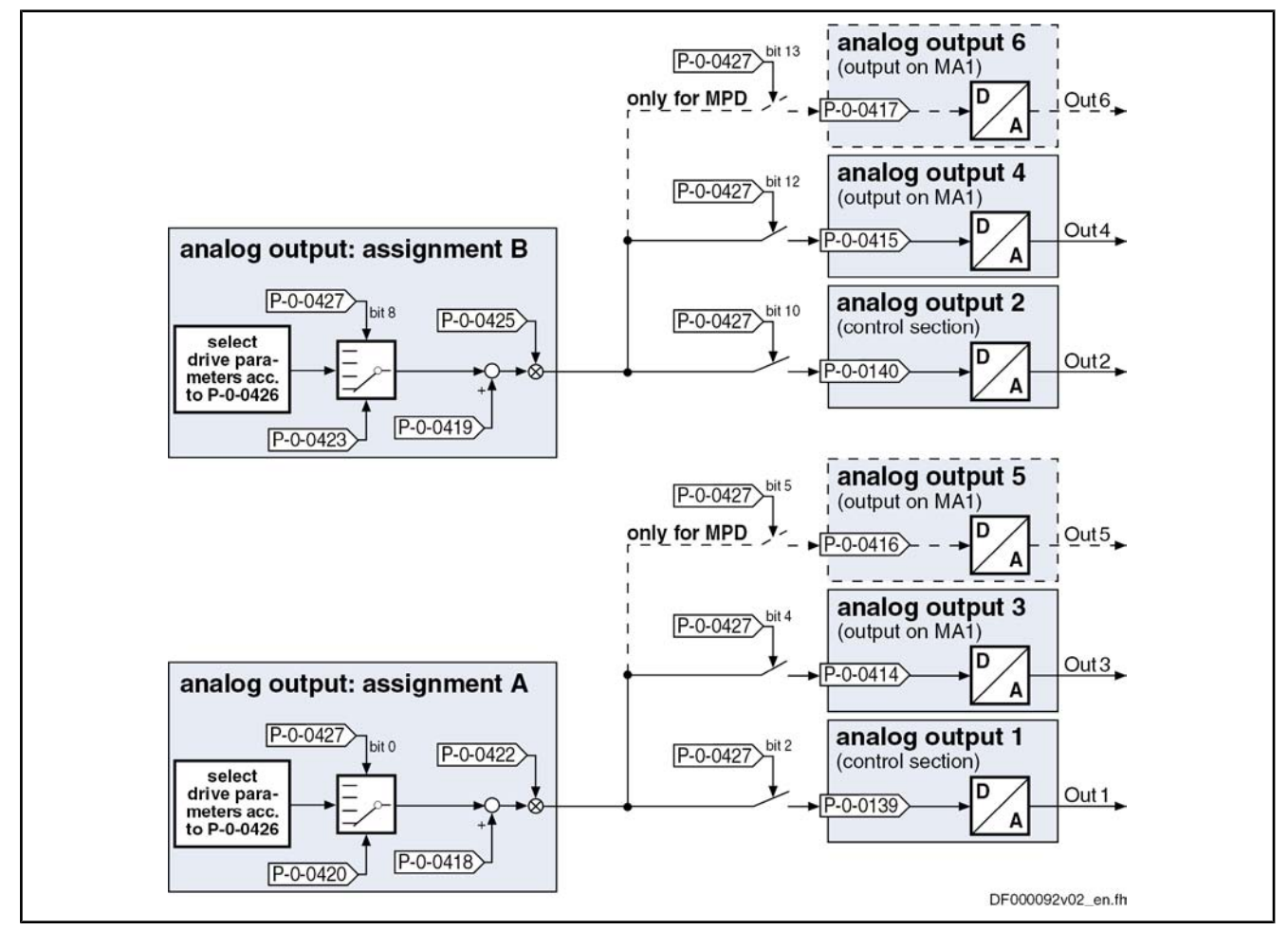

MA1 optional module MA1 (analog I/O extension) Fig.9-50: Assignment mechanism for the analog outputs

The drive function "analog outputs" allows using analog signal values for com‐ missioning and optimizing drives with appropriate measuring devices (e.g. oscilloscope, multimeter), as well as for visualizing the contents of drive pa‐ rameters.

#### General features: Features

- Number and characteristics of analog outputs depending on type and configuration (with/without optional module MA1) of the control section
- Up to 6 analog outputs available according to control section design
- Update of analog outputs in velocity loop clock (see "Performance Data")
- Analog outputs can be written via master communication (cyclic or acyclic channel)
- Internal status variables and signals (= parameter contents) are output as analog voltage signals at output terminal connectors of the drive controller (see separate documentation "Drive Controllers, Control Sections; Project Planning Manual")
- Monitoring function with regard to double assignment of outputs
- Variable scaling of analog outputs
- Switching of the behavior at the limits of voltage range that can be displayed between overflow and limitation
- Parameterizable output offset or parameterizable reference value

Features of analog outputs at control section:

- Number and resolution of analog outputs depend on control section design:
	- ADVANCED  $\rightarrow$  2 analog outputs with 8 bits
	- BASIC UNIVERSAL double-axis → 2 analog outputs with 8 bits
	- BASIC OPENLOOP  $\rightarrow$  2 analog outputs with 10 bits
- Output voltage range: 0 to 5 V
- Available quantization: 19.5 mV  $(= 5V/2^8)$

#### Features of analog outputs at optional module MA1

The optional module MA1 was developed according to VDE 0411-part 500 (programmable logic controllers) and should be used according to the specifi‐ cations contained in this standard.

Properties of analog outputs at optional module MA1:

- Connection via 15-pin D-Sub connector
- 2 analog outputs with 12 bits each
- Output voltage range: ±10 V with reference to 0 VA
- Avaliable quantization:  $5 \text{ mV}$  (=  $10\frac{V}{2^{11}}$ )

#### The table below shows the hardware requirements of the analog outputs and their assignment to the connection points (terminal connectors) of the control section (on basic circuit board or at optional module MA1). Hardware Requirements

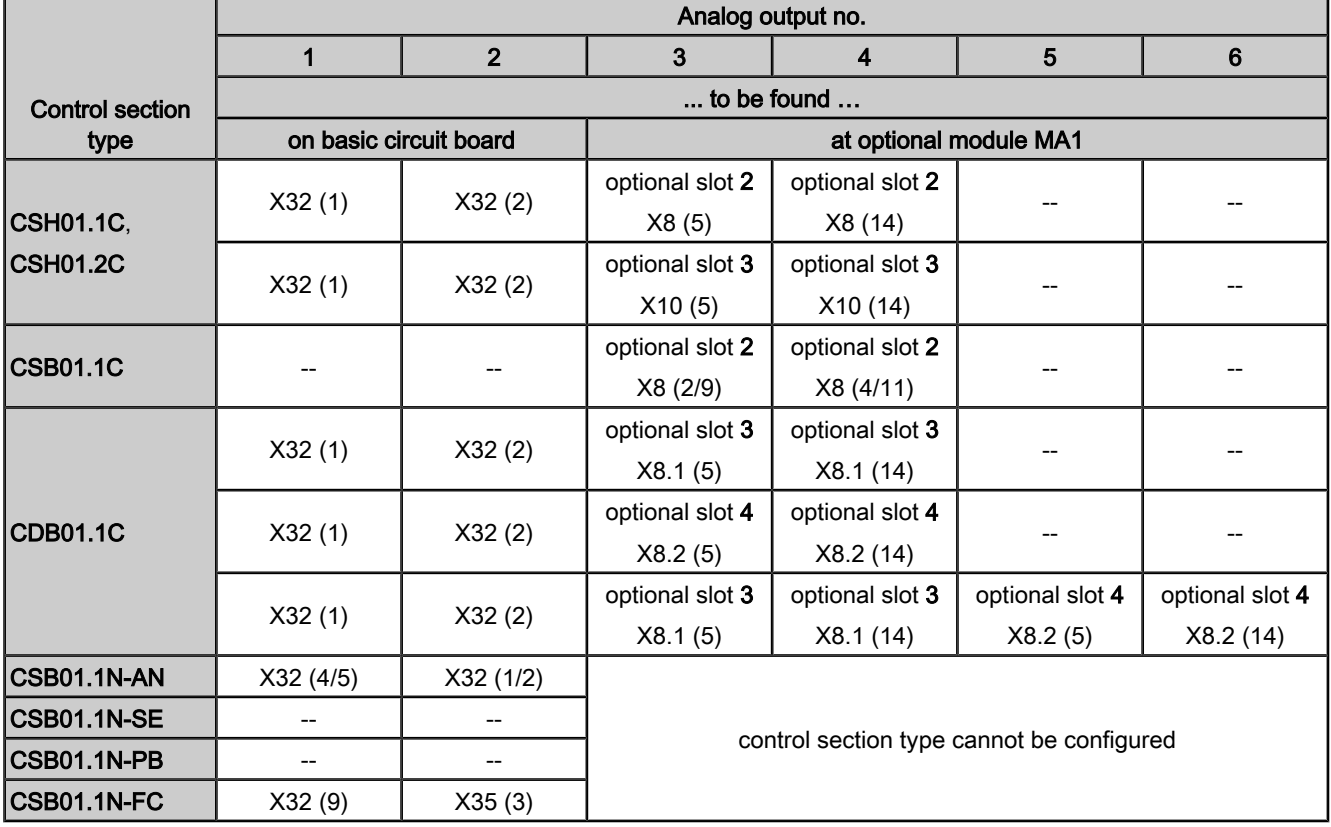

MA1 optional module MA1 (analog I/O extension)

Fig.9-51: Overview of hardware requirements of analog inputs (incl. assignment of connection points)

 See also section "Optional Module MA1" in the documentation "Drive Controllers, Control Sections; Project Planning Manual"

**LES** In the case of double-axis devices (control section CDB01.1‑...), the analog outputs are used by both axes, simultaneous use of an an‐ alog output by both axes is impossible.

#### Configuring the analog outputs: Pertinent Parameters

- P-0-0426, Analog output IDN list of assignable parameters
- P-0-0427, Control parameter of analog output

#### Assignment A:

- P-0-0418, Analog output, assignment A, signal value at 0V
- P-0-0420, Analog output, assignment A, signal selection
- P-0-0422, Analog output, assignment A, scaling [1/V]

#### Assignment B:

- P-0-0419, Analog output, assignment B, signal value at 0V
- P-0-0423, Analog output, assignment B, signal selection
- P-0-0425, Analog output, assignment B, scaling [1/V]

#### Analog output values:

- P-0-0139, Analog output 1
- P-0-0140. Analog output 2
- P-0-0414, Analog output 3
- P-0-0415, Analog output 4
- P-0-0416, Analog output 5
- P-0-0417, Analog output 6

# 9.6.2 Functional Description

## General Information

For assigning the signal sources for the analog outputs of the drive controller it is basically possible to choose between two methods:

Direct output of voltage signals independent of the drive (signals of control master or IndraMotion MLD)

 $\rightarrow$  Output parameters directly written via master communication or by IndraMotion MLD

- Output of the values of predefined drive parameters (contents of standard parameters of the drive)
	- $\rightarrow$  Free configuration of both analog channels A and B

For the selection of this signal source, there is the so-called "bit output" carried out for parameters with binary format; the content to be output in this case has to be determined by the bit number.

In addition, extended output of internal storage locations can be carried out under certain conditions.

#### Determining the Signal Source

The signal source is determined for each analog output in "P-0-0427, Control parameter of analog output".

## Direct Output of Voltage Signals

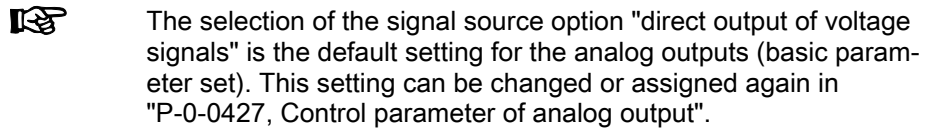

If this signal source has been assigned, the control master can use the drive as digital/analog converter. To do this the parameters definitely assigned to the analog outputs can be directly written.

The following parameters used to display the output analog values are assigned to the individual analog outputs:

- P-0-0139, Analog output 1
- P‑0‑0140, Analog output 2
- P-0-0414, Analog output 3
- P-0-0415, Analog output 4
- P‑0‑0416, Analog output 5
- P-0-0417, Analog output 6

By writing data to the above parameters the master can directly influence the analog signal to be output. For this purpose, the corresponding parameter is configured as cyclic data.

When cyclic communication fails, the value "0" is written to the parameters which causes 0 V to be output via the analog outputs. Behavior when Master Communi‐ cation Fails

## Output of Predefined Drive Parameters

Values of drive parameters are output on the basis of a predefined selection list. Parameter "P-0-0426, Analog output IDN list of assignable parameters" contains all parameter IDNs of status variables and signals of the drive that can be output via analog outputs. List of Assignable Parameters

> The assignment is made by entering the IDN of the parameter in the respective signal selection parameter: **Assignment**

- P-0-0420, Analog output, assignment A, signal selection
- P-0-0423, Analog output, assignment B, signal selection
- **IRSL** The parameters for "...assignment A..." act on the analog outputs 1, 3 and 5. The parameters for "...assignment B..." act on the analog outputs 2, 4 and 6.

Via the parameters it is possible to determine, separately for each output chan‐ nel, the reference definition (P‑0‑0418, P‑0‑0419) and the scaling (P‑0‑0422, P‑0‑0425) of the output values.

See also "Notes on Commissioning" in the same section

#### Bit Output of Drive Parameters

Within the output of predefined drive parameters the analog output of parameters in the binary format takes place as so-called "bit output".

The bit output allows outputting individual bits of a binary format parameter like, for example, parameter "S‑0‑0403, Position feedback value status".

Which bit of the respective parameter is to be output is determined in the following parameters:

- P-0-0422, Analog output, assignment A, scaling [1/V]
- P-0-0425, Analog output, assignment B, scaling [1/V]

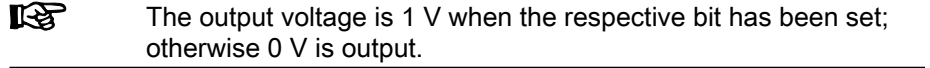

For bit output the following parameters are not active:

- P‑0‑0418, Analog output, assignment A, signal value at 0V
- P‑0‑0419, Analog output, assignment B, signal value at 0V

# Extended Output of Internal Storage Locations

For diagnostic purposes, it is possible to extend the setting for the analog outputs, but using this setting requires knowledge of the structure of the drive firmware. Consequently, this function can only be used after approval by the drive development department.

See also "Extended Diagnostic Possibilities: Patch Function"

# 9.6.3 Notes on Commissioning

# Sequence of Setting for Analog Outputs

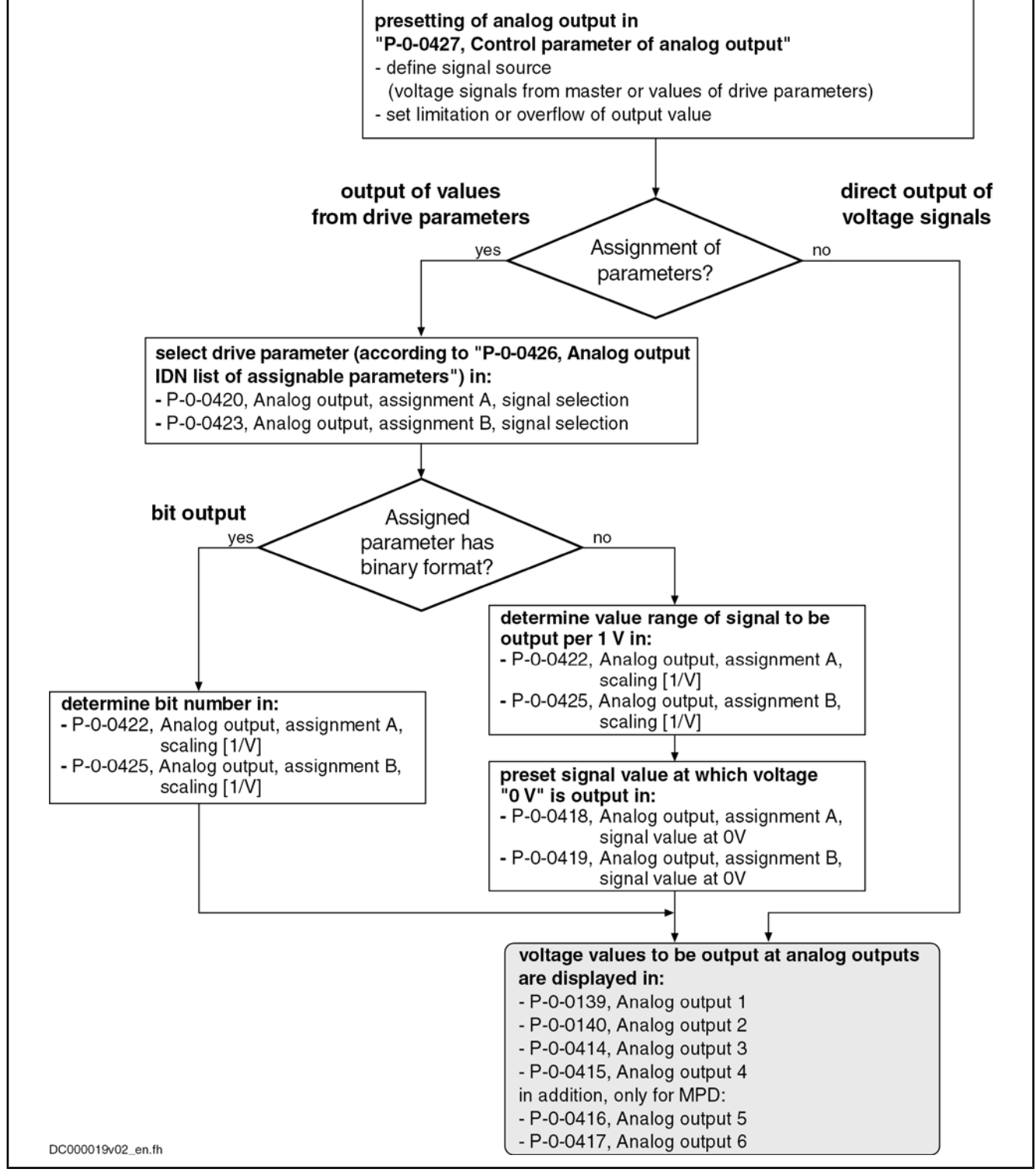

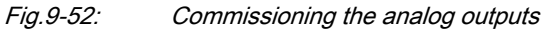

# Signal Source for the Analog Outputs

For each of the possible analog outputs, the signal source for the voltage to be output can be determined:

• Direct input of voltage signals in the parameters P-0-0139, P-0-0140, P‑0‑0414, P‑0‑0415, P‑0‑0416 or P‑0‑0417

- or -

- Values of drive parameters according to assignment A or assignment B
- 隐 The signal source for the analog outputs is determined in "P‑0‑0427, Control parameter of analog output".

# Scaling and Reference Point

Scaling the Analog Outputs

The two analog output channels are scaled (range of values per V) in the fol‐ lowing parameters:

- P-0-0422, Analog output, assignment A, scaling [1/V]
- Example of "Scaleable" Output

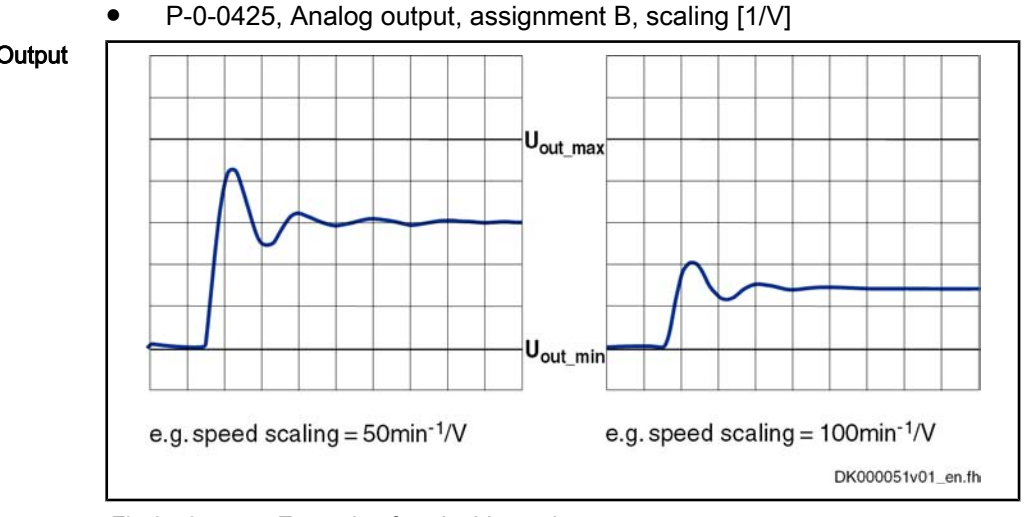

Fig.9-53: Example of scaleable analog output

The reference of the analog outputs is defined (value at output of 0 V) in the following parameters: Reference Point

- P-0-0418, Analog output, assignment A, signal value at 0V
- P-0-0419, Analog output, assignment B, signal value at 0V
- **IRSL** The parameters for "...assignment A..." act on the analog outputs 1, 3 and 5. The parameters for "...assignment B..." act on the analog outputs 2, 4 and 6.

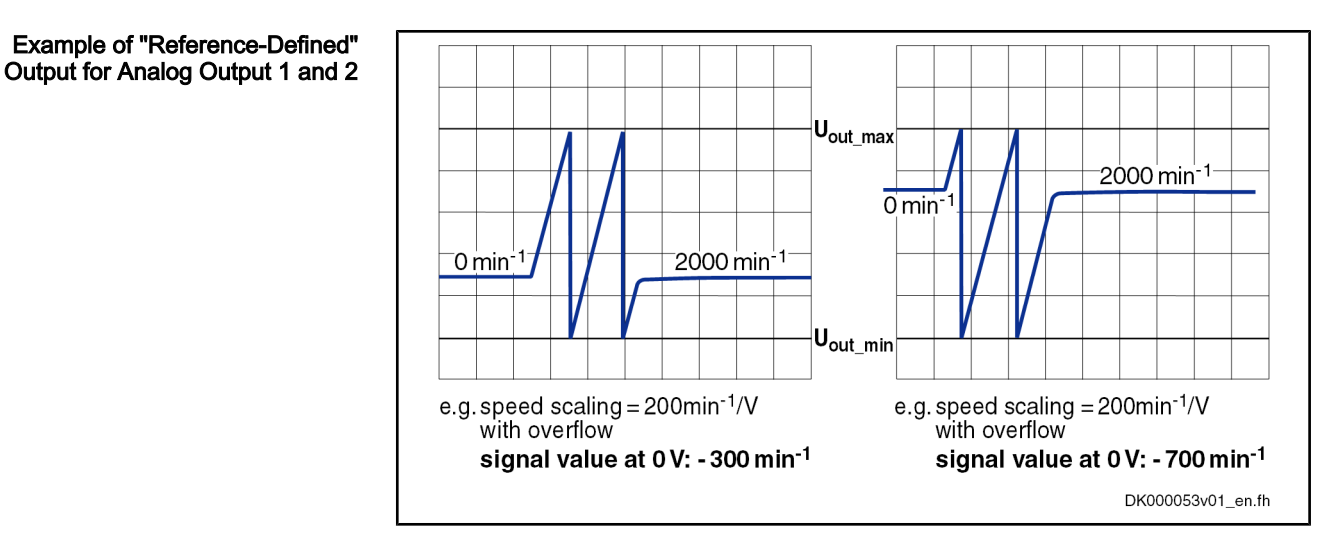

Fig.9-54: Example of reference-defined analog output

# Determining the Overflow Behavior

Via "P‑0‑0427, Control parameter of analog output", it is possible to determine the output format of the analog outputs in the following ways:

● Limited or overflowing output due to the limited voltage range of the analog outputs

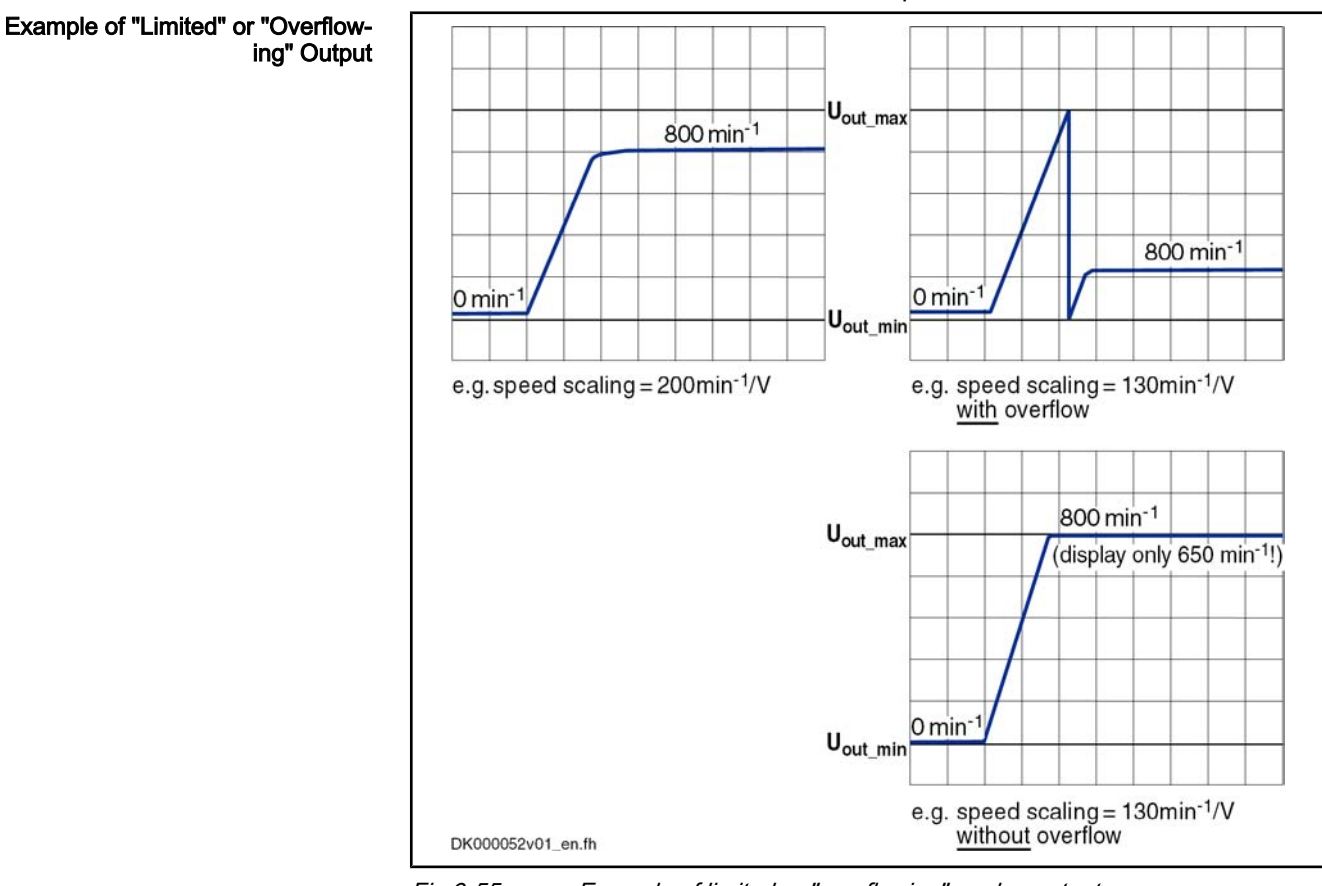

Definable reference value for the output value

Fig.9-55: Example of limited or "overflowing" analog output

**IB** In the case of "overflowing" analog output, the assignment of a signal value to the output voltage is ambiguous due to the overflow! The output of 0 V, for example, can be: signal value (at 0 V)  $\pm$  n  $\times$  output voltage range  $\times$  scaling (in 1/V)  $(n = 1, 2, 3, ...)$ 

# 9.7 Virtual Master Axis Generator

# 9.7.1 Brief Description

Expansion package synchronization (order code SNC) of variants MPH, MPB and MPD in closed-loop and open-loop characteristic

Fig.9-56: Assignment to functional firmware package

The master axis generator serves for generating a master axis position, which is used as input variable for the position synchronization operation modes and the operation mode "velocity synchronization".

There are three ways of generating the master axis position:

- Format conversion of an actual position value or a command position value of the local axis or of an axis connected via CCD [1]
- Generating a virtual actual position value via a positioning motion and subsequent format conversion [2]
- Phase-synchronous motion of the master axis position to a master-type master axis (slave-type master axis operation [3]

752/972 Bosch Rexroth AG | Electric Drives and Controls

Optional Device Functions

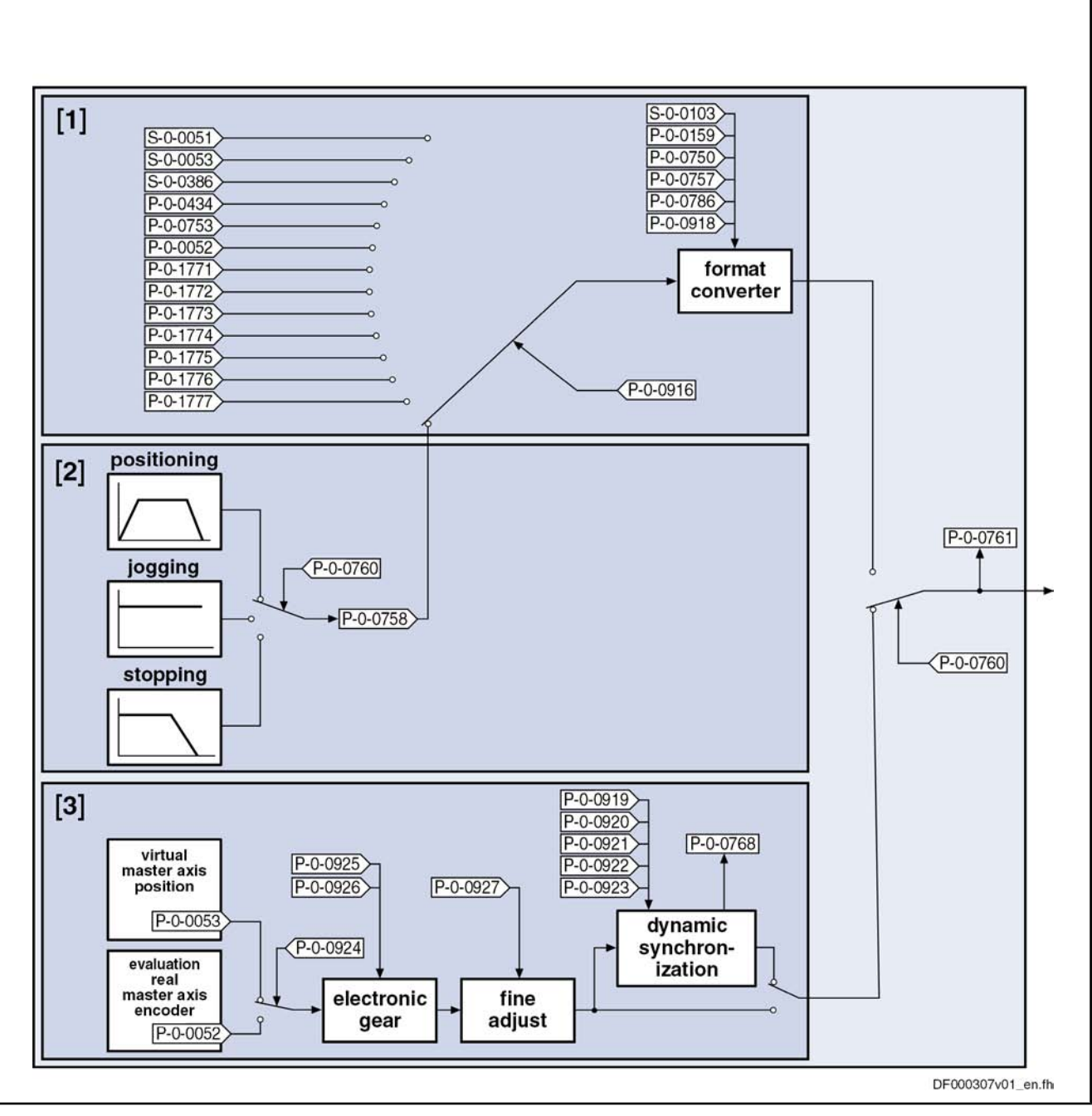

Fig.9-57: Possibilities of generating the master axis position for the slave axis

Features of generating the virtual actual position value with the master axis generator: Features

- 2nd order command value interpolator with subsequent jerk limitation
- Absolute, relative and additive positioning capability
- "Infinite travel" (jogging) is possible
- Position data format to be set:
	- Linear  $\rightarrow$  0.0001 mm / 0.0001 inch
	- Rotary  $\rightarrow$  0.0001 degrees
- Modulo value to be set

- Master axis "absolute" or "modulo"
- Format conversion from position format "virtual master axis" to master axis format (modulo value "virtual master axis"  $\rightarrow$  2<sup>P-0-0084</sup> × P-0-0750)
- Virtual master axis generator realized as virtual axis in IndraMotion MLD with individual scaling system
- Setting of virtual master axis generator, either directly via parameters or via the following function blocks:
	- MC\_MoveVelocity / MX\_MoveVelocity
	- MC\_MoveAbsolut / MX\_MoveAbsolut
	- MC\_MoveAdditiv / MX\_MoveAdditiv
	- MC\_MoveRelativ / MX\_MoveRelativ
	- MC\_Stop
	- MB\_Stop

#### Note:

The function blocks for the virtual axis must behave exactly like those for a real axis. The diagnostic and error messages, however, are different.

Features of the slave-type master axis operation:

- Real and virtual master-type master axis can be selected
- Electronic gear with fine adjust
- Dynamic synchronization to the master-type master axis
- Activating by means of the functional block "MB\_GearInPos"; deactivating by means of the functional block "MB\_GearOut"

#### Pertinent Parameters

- P-0-0756, Virtual master axis, scaling type
- P-0-0757, Virtual master axis, modulo value
- P-0-0758, Virtual master axis, actual position value
- P‑0‑0759, Virtual master axis, actual velocity value
- P-0-0760, Virtual master axis, positioning control word
- P-0-0761, Master axis position for slave axis
- P-0-0766, Virtual master axis, positioning command value
- P-0-0767, Virtual master axis, effective target position
- P-0-0768, Virtual master axis, positioning status
- P-0-0769, Virtual master axis, command value mode
- P-0-0770, Virtual master axis, positioning velocity
- P-0-0771, Virtual master axis, positioning acceleration
- P-0-0772, Virtual master axis, positioning deceleration
- P-0-0774, Virtual master axis, positioning window shortest Distance
- P-0-0911, Virtual master axis, positioning window
- P-0-0912, Virtual master axis, standstill window
- P-0-0913, Virtual master axis, positioning jerk
- P-0-0914, Virtual master axis, velocity threshold positioning
- P-0-0917, Control word of master axis generator
- P-0-0919, Synchronization mode, slave-type master axis
- P-0-0920, Synchronization acceleration, slave-type master axis
- P-0-0921, Synchronization velocity, slave-type master axis
- P-0-0922, Synchronization preferred direction, slave-type master axis

- P-0-0923, Synchronization window for shortest distance, slave-type master axis
- P-0-0924, Selection of master-type master axis
- P-0-0925, Master drive gear input revolutions, slave-type master axis
- P‑0‑0926, Master drive gear output revolutions, slave-type master axis
- P‑0‑0927, Master drive gear fine adjust, slave-type master axis
- E2100 Positioning velocity of master axis generator too high
	- F2063 Internal overflow master axis generator
	- F2064 Incorrect cmd value direction master axis generator

# 9.7.2 Functional Description

Pertinent Diagnostic Messages

### Positioning Operation of Virtual Master Axis Generator

The virtual master axis generator is activated or deactivated via parameter "P‑0‑0917, Control word of master axis generator".

The figure below illustrates the functional principle of generating the virtual actual position value with the virtual master axis generator and the effect of the individual parameters.

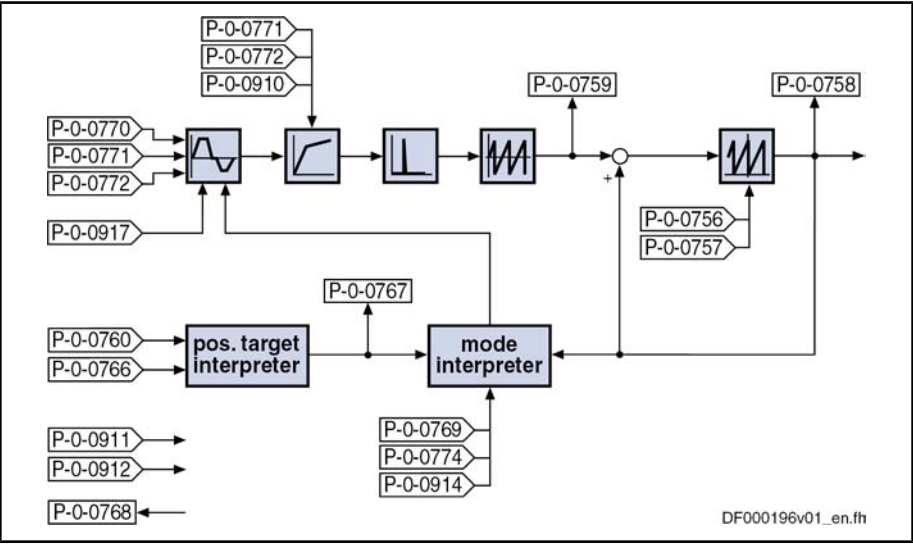

Fig.9-58: Overview of function "virtual master axis generator"

Positioning by means of the virtual master axis generator basically functions in the same way as for the positioning generator of the "drive-controlled position‐ ing" operating mode (see description of the operating mode "drive-controlled positioning").

Please note that the parameters which take effect for the virtual master axis generator are different from those for drive-controlled positioning (see compa‐ rative table below).

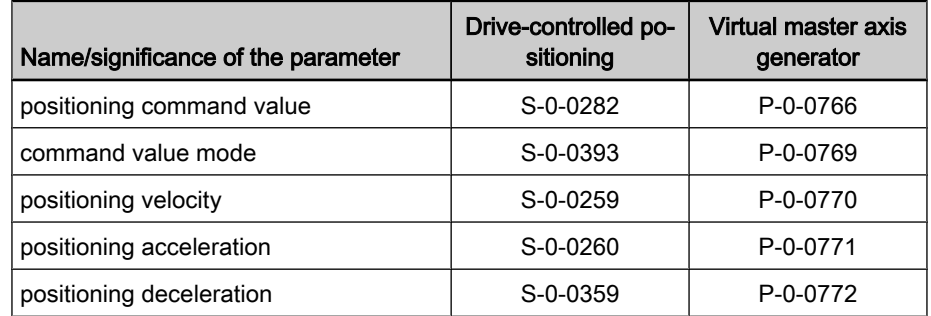

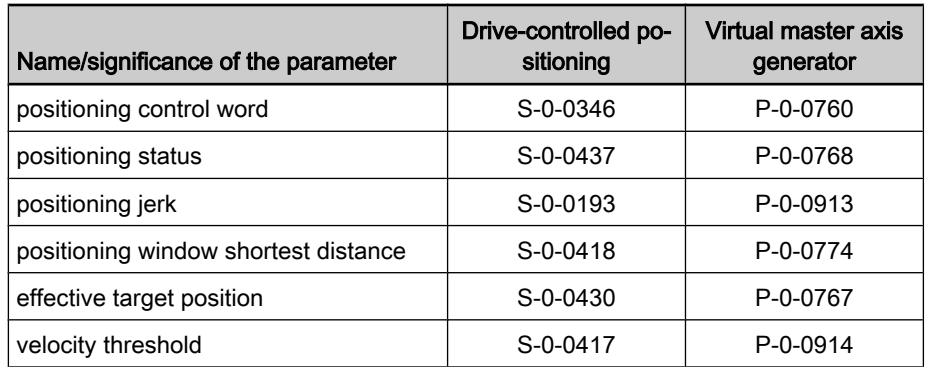

Fig.9-59: Parameter comparison

#### Differences to Operating Mode "Drive-Controlled Positioning"

"Jog" Mode

- When the "jog" mode is activated, the following values are applied: Positioning command value
	- Positioning velocity
	- Positioning acceleration
	- Positioning deceleration
	- Positioning jerk

Afterwards, a new positioning velocity is immediately applied with active "jog" mode.

Via the toggle bit (P‑0‑0760, bit 0), new values for positioning acceleration, positioning deceleration and positioning jerk can be accepted. Acknowledgment of command value acceptance, if accepted via toggle bit, can be taken from parameter "P‑0‑0768, Virtual master axis, positioning status" (bit 1).

When the "halt" mode is activated, the positioning deceleration and positioning jerk are accepted. "Halt" Mode

> Via the toggle bit (P‑0‑0760, bit 0), new values for positioning deceleration and positioning jerk can be accepted. Acknowledgment of command value accept‐ ance, if accepted via toggle bit, can be taken from parameter "P‑0‑0768, Virtual master axis, positioning status" (bit 1).

The generator function of the master axis generator runs in a clock of 2 ms. The calculated values are fine interpolated in linear form with regard to the position loop clock. Processing Clock

#### For the virtual master axis generator, there is no residual path processing avail‐ able. Residual Path Processing

The new position target is applied "on-the-fly" without the possibility of intermediate stop (positioning command value memory). Intermediate Stop

> 陉 The conversion of the value of "P‑0‑0758, Virtual master axis, actual position value" to the master axis format  $(2^{P-0.0084})$  increments per master axis revolution) takes place by means of the master axis format converter. The converted value is displayed in parameter "P‑0‑0761, Master axis position for slave axis".

Scaling System

Features

- The virtual master axis generator has its own scaling system with the following features:
	- Position data format to be set:
		- Linear: 0.0001 mm / 0.0001 inch

- Rotary: 0.0001 degrees
- Modulo value to be set
- Possible modulo ranges (0.0000 to 214748.3647)
- Fixed absolute range (-214748.3648 to 214748.3647)

Scaling Parameters

- P-0-0756, Virtual master axis, scaling type
- P‑0‑0757, Virtual master axis, modulo value
- P‑0‑0758, Virtual master axis, actual position value
- P‑0‑0759, Virtual master axis, actual velocity value

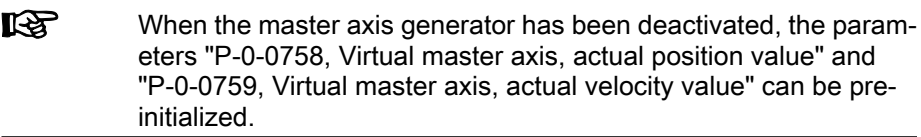

There are the following scaling parameters for the virtual master axis generator:

# Format Converter from Position Data Format to Master Axis Format

It is possible to generate the internal virtual master axis position "P-0-0761, Master axis position for slave axis" from different sources. The source signals are available in the position data format and have to be converted to the master axis format  $(2^{P-0.0084})$  increments per master axis revolution).

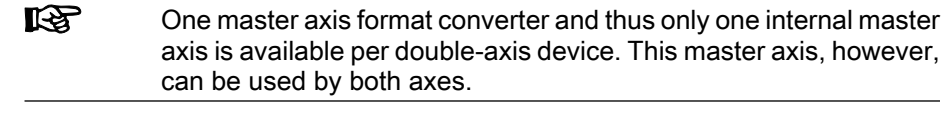

The following parameters are relevant in conjunction with the format converter function: Pertinent Parameters

- S‑0‑0103, Modulo value
- P‑0‑0084, Number of bits per master axis revolution
- P-0-0159, Slave drive feed travel
- P-0-0750, Master axis revolutions per master axis cycle
- P-0-0753. Position actual value in actual value cycle
- P‑0‑0757, Virtual master axis, modulo value
- P-0-0761, Master axis position for slave axis
- P-0-0786, Modulo value actual value cycle
- P‑0‑0915, Master axis format converter IDN list signal selection
- P‑0‑0916, Master axis format converter signal selection
- P-0-0918. Feed travel internal virtual master axis

Pertinent Diagnostic Messages

converter function:

The following diagnostic message is relevant in conjunction with the format

The format converter can process the values of the following signal sources:

C0218 Double signal selection master axis format converter

Signal Sources

- S-0-0051, Position feedback 1 value
- S-0-0053, Position feedback 2 value
- S-0-0386, Active position feedback value
- P-0-0052, Actual position value of measuring encoder
- P-0-0434, Position command value controller
- P-0-0753, Position actual value in actual value cycle

- P‑0‑0758, Virtual master axis, actual position value
- P-0-1771, CCD: AT real-time container 1, slave 1  $-$  to  $-$ 
	- P‑0‑1777, CCD: AT real-time container 1, slave 7
- The master axis format converter is activated by selecting a parameter unequal S-0-0000 in parameter "P-0-0916, Master axis format converter signal selection". Realization

The master axis format converter is deactivated, when the dummy parameter S-0-0000 is selected in parameter P-0-0916.

The following relations apply to the conversion of the actual position value for‐ mat to the master axis format:

### ● Signal source S‑0‑0051, S‑0‑0053 or S‑0‑0386

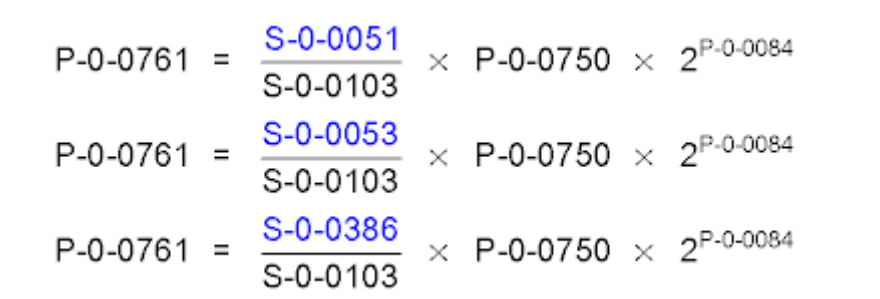

Fig.9-60: Rotary/linear modulo scaling of the signal source

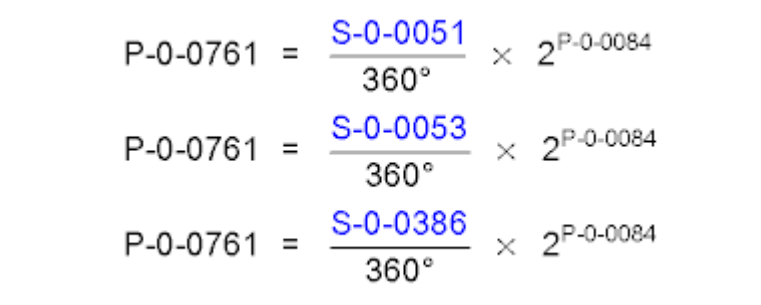

Fig.9-61: Rotary absolute scaling of the signal source

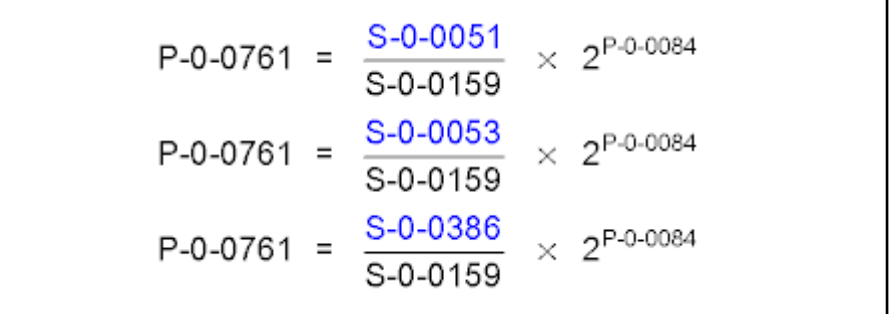

Fig.9-62: Linear absolute scaling of the signal source

#### Signal source P-0-0052

 $P-0-0761 = P-0-0052$ 

Fig.9-63: For all scalings of the signal source

#### ● Signal source P‑0‑0434 (special case)

$$
P-0-0761 = \frac{P-0-0434}{360^{\circ}} \times 2^{P-0-0084}
$$

Fig.9-64: Rotary absolute scaling

$$
P - 0 - 0761 = \frac{P - 0 - 0434}{P - 0 - 0159} \times 2^{P - 0 - 0084}
$$

Fig.9-65: Linear absolute scaling

$$
P-0-0761 = \frac{P-0-0434}{S-0-0103} \times P-0-0750 \times 2^{P-0-0084}
$$

Fig.9-66: Rotary/linear modulo scaling and no synchronous position control mode active

$$
P-0-0761 = \frac{P-0-0434}{P-0-0786} \times P-0-0750 \times 2^{P-0-0084}
$$

Fig.9-67: Rotary/linear modulo scaling and a synchronous position control mode active

## Signal source P-0-0753

$$
P-0-0761 = \frac{P-0-0753}{P-0-0786} \times P-0-0750 \times 2^{P-0-0084}
$$

Fig.9-68: Rotary/linear modulo scaling of the signal source

$$
P-0-0761 = \frac{P-0-0753}{360^{\circ}} \times 2^{P-0-0084}
$$

Fig.9-69: Rotary absolute scaling of the signal source

$$
P - 0 - 0761 = \frac{P - 0 - 0753}{P - 0 - 0159} \times 2^{P - 0 - 0084}
$$

Fig.9-70: Linear absolute scaling of the signal source

## Signal source P-0-0758

$$
P-0-0761 = \frac{P-0-0758}{P-0-0757} \times P-0-0750 \times 2^{P-0-0084}
$$

Fig.9-71: Modulo scaling of the position data master axis generator (for P‑0‑0750  $>$  0)

$$
P - 0 - 0761 = \frac{P - 0 - 0758}{P - 0 - 0757} \times 4294967295 \text{ incr.} - 2147483648 \text{ incr.}
$$

Fig.9-72: Modulo scaling of the position data master axis generator (for special case P‑0‑0750 > 0)

4096 master axis revolutions correspond to one modulo revolution of the virtual axis of the master axis generator.

$$
P-0-0761 = \frac{P-0-0758}{P-0-0918} \times 2^{P-0-0084}
$$

Fig.9-73: Absolute scaling of the position data master axis generator

#### Signal sources P-0-1771 to P-0-1777

 $P-0-0761 = P-0-177x$ 

selected parameter from range P-0-1771 to P-0-1777 Fig.9-74: For all scalings of the signal source

# Slave-Type Master Axis Operation

For the output value of the format converter (P‑0‑0761, Master axis position for slave axis) the mode "slave-type master axis" can be selected in bit 12 of the parameter "P‑0‑0760, Virtual master axis, positioning control word". If this option is selected, the master axis position for the slave axis (P‑0‑0761) synchronizes to a master-type master axis and subsequently moves phasesynchronously to it. In parameter "P‑0‑0924, Selection of master-type master axis" the real master axis, which is written via "P‑0‑0052, Actual position value of measuring encod‐ er", or the external master axis position (P‑0‑0053) can be determined as master-type master axis. An electronic gear with fine adjust is arranged between the master-type master axis and the slave-type master axis. In this gear, the value of the master axis is multiplied with the quotient of the output and input revolutions of the gear as well as with the factor "1+ fine adjustment". The result is limited to the master axis cycle  $(2^{P-0.0084} \times P-0.0750)$ . After initializing the output of the electronic gear, the gear is differentially processed. An adjustment of the gear results in a velocity jump, not in a position jump. Synchronization is carried out in two steps. First, a velocity adjustment is carried out and then the position reference is established. Relative or absolute synchronization can be selected for synchronization mode. With relative synchronization, only one velocity adjustment is carried out. The velocity of the slave axis is adjusted to the velocity of the master axis by ac‐ celeration or deceleration. Activation/Settings Electric Gears and Fine Adjust Synchronization

The value for acceleration of deceleration is determined in parameter "P‑0‑0920, Synchronization acceleration, slave-type master axis".

With absolute synchronization, the velocity adjustment is followed by a position adjustment. The offset between the master axis and the slave axis is moved by an added motion of the slave axis with synchronization acceleration and syn‐ chronization velocity, so that subsequently the master axes are absolutely phase-synchronous.

At the end of the velocity adjustment with relative synchronization or of the position adjustment with absolute synchronization, Bit 8 of parameter "P‑0‑0768, Virtual master axis, positioning status" is set ("synchronization com‐ pleted").

Subsequently, the value of parameter P‑0‑0761 is directly generated from the position of the master-type master axis (differential processing). In this process the electronic gear and the fine adjustment is taken into account.

For the synchronization range, you can choose between a master axis revolu‐ tion and the master axis cycle, which is determined by parameter "P‑0‑0750, Master axis revolutions per master axis cycle".

Deactivating the Slave-Type Mas‐ ter Axis Operation

For deactivating the slave-type master axis operation, bit 12 is reset in param‐ eter "P‑0‑0760, Virtual master axis, positioning control word". On the basis of the current velocity, the mode, which has been selected by bit 1 and bit 2 is then switched (positioning, jog or stop).

**LAS** For this switching, parameter "P‑0‑0758, Virtual master axis, actual position value" must be configured in the format converter.

# 9.8 Drive-Integrated Command Value Generator

# 9.8.1 Brief Description

Base package of variants MPH, MPB and MPD in open-loop and closed-loop charac‐ teristic

Fig.9-75: Assignment to functional firmware package

The drive-integrated command value generator can be used for commissioning and controller optimization of drives. The command value generator generates the command values required for the active operating mode in different shapes (square-wave, sine, noise); these command values are added to the main command value in the closed control loop.

**KA** In conjunction with the integrated oscilloscope function and an additional FFT calculation, the drive-integrated command value gen‐ erator also provides the possibility of measuring the frequency response.

The figure below illustrates the points at which the drive-integrated command value generator can take effect:

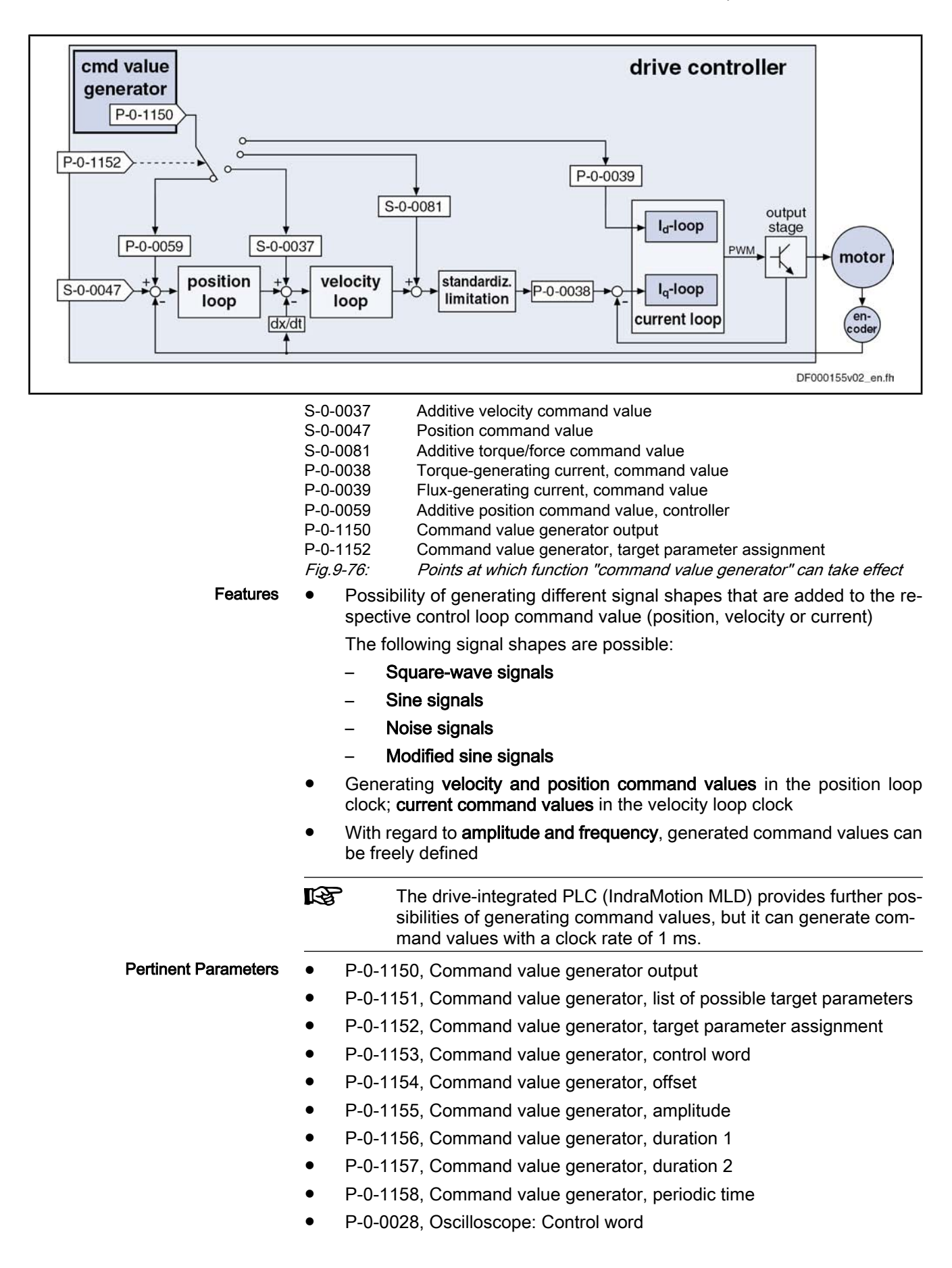

- P-0-0031, Oscilloscope: Time resolution
- P-0-0032, Oscilloscope: Size of memory

# 9.8.2 Functional Description

# Setting/Activating the Function

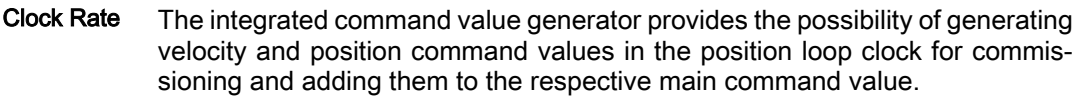

The current command values are generated in the velocity loop clock.

The command value generator is activated and controlled via parameter "P-0-1153, Command value generator, control word" by setting the enable bit. When the enable signal has been set, the generator generates command values in the position loop clock (or velocity loop clock). Activation

> In parameter P‑0‑1153, you can also set that the enabling of the command value generator is automatically deactivated in the case of drive errors. In this case, you have to set the enable signal again after each drive error or after the control voltage has been switched on.

In order that the generated command values take effect, the operating mode has to be selected and drive enable (bit "drive on" = 1) has to be set. Drive Enable

This can be done in the following ways:

- Via a digital input
- Via the serial interface in "easy startup" mode
- Via the master communication
- Via the drive-integrated PLC (IndraMotion MLD)

Selecting the Target Parameter

The IDN of that parameter is entered in parameter "P‑0‑1152, Command value generator, target parameter assignment" on which the output signal of the command value generator is to take effect.

The IDNs of the possible target parameters for the generator output are given in parameter "P-0-1151, Command value generator, list of possible target parameters".

The following list shows possible target parameters to which the output signal of the command value generator (P‑0‑1150) can be assigned:

- S-0-0036, Velocity command value
- S-0-0037, Additive velocity command value
- S‑0‑0080, Torque/force command value
- S-0-0081, Additive torque/force command value
- P‑0‑0039, Flux-generating current, command value
- P-0-0059, Additive position command value, controller

 See also Parameter Description "P‑0‑1151, Command value generator, list of possible target parameters"

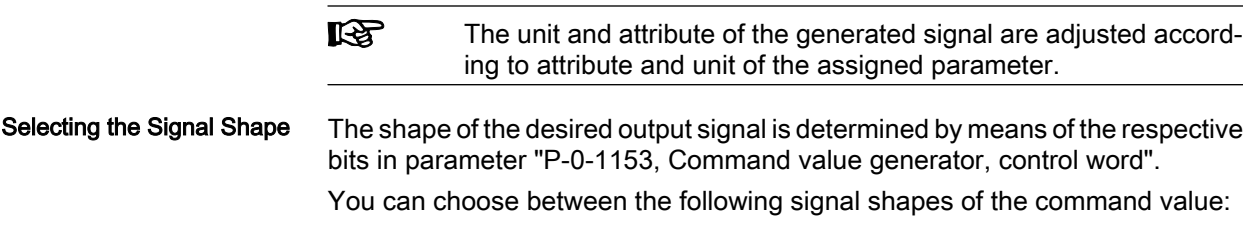

Square-wave signals

 $\rightarrow$  Pulse generator with definable pulse/pause relationship, variable frequency and direct voltage component (offset)

#### **Sine signals**

 $\rightarrow$  Sine generator generates signal up to theoretical maximum frequency of 2 kHz with variable frequency and direct voltage component (offset)

#### Noise signals

 $\rightarrow$  Noise generator generates wide-band "white noise"; amplitude of the noise signal can be defined as mere factor or by means of envelope curve (= square-wave signal)

#### **Modified sine signals**

 $\rightarrow$  Modified sine generator generates composite sine shape consisting of two joined half-waves of different signs and different periodic times

Other possible settings in the control word of the command value generator:

### Advanced Settings

## ● Activation of periodic signal generation

 $\rightarrow$  Selected signal is cyclically generated and output with a periodic time (frequency) that can be defined

#### Switch-off delay

 $\rightarrow$  Drive enable can be set with a delay, i.e. adjusted to the signal period

## Pulse Generator (for Square-Wave Signal)

The pulse generator generates a square-wave signal that can be varied in the following properties:

- Frequency or periodic time of the signal
- **Amplitude**
- Direct component (DC offset; positive/negative)
- Pulse/pause relationship

The exemplary figure below illustrates the output signal of the pulse generator with the possibilities of influencing:

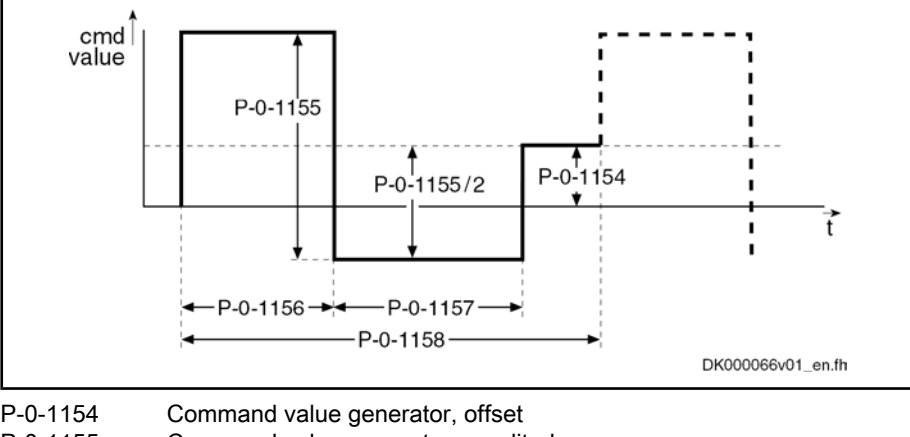

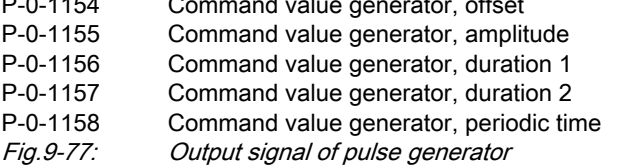

ГŚД

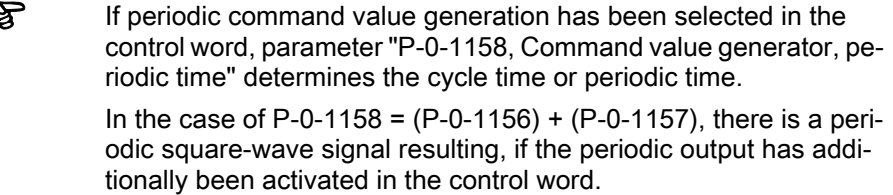

# Sine Generator

A sine generator is available for checking the bandwidth; its output signal can be varied in the following properties:

- Frequency or periodic time of the signal
- **Amplitude**
- Direct component (DC offset; positive/negative)

The exemplary figure below illustrates the output signal of the sine generator with the possibilities of influencing:

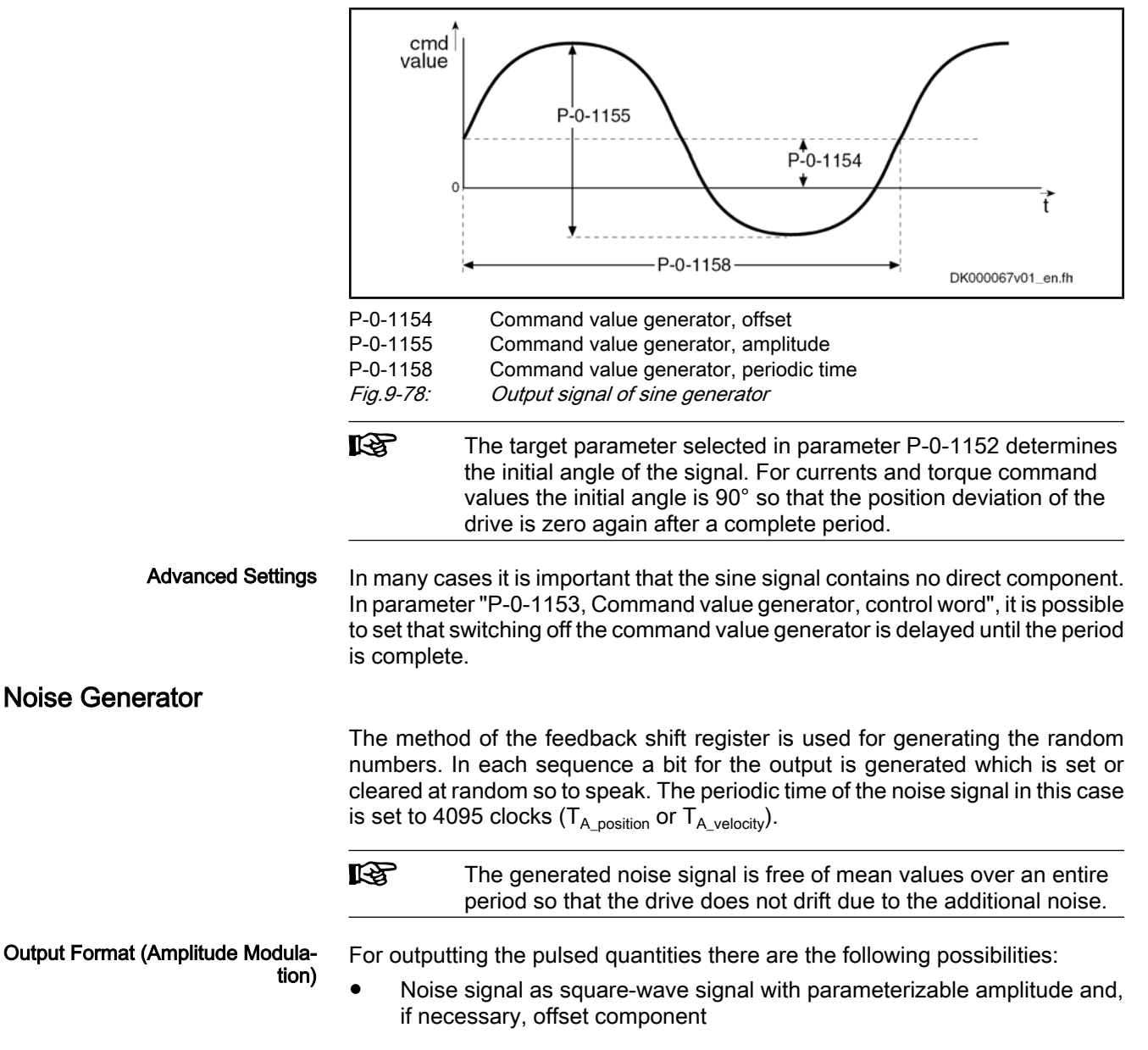
$\rightarrow$  Amplitude is set positive or negative according to the sign of the feedback shift register

Noise signal with continuous amplitude

 $\rightarrow$  Feedback shift register is interpreted as numeric value and evaluated with amplitude

The exemplary figure below illustrates the output signal of the noise generator with the possibilities of influencing:

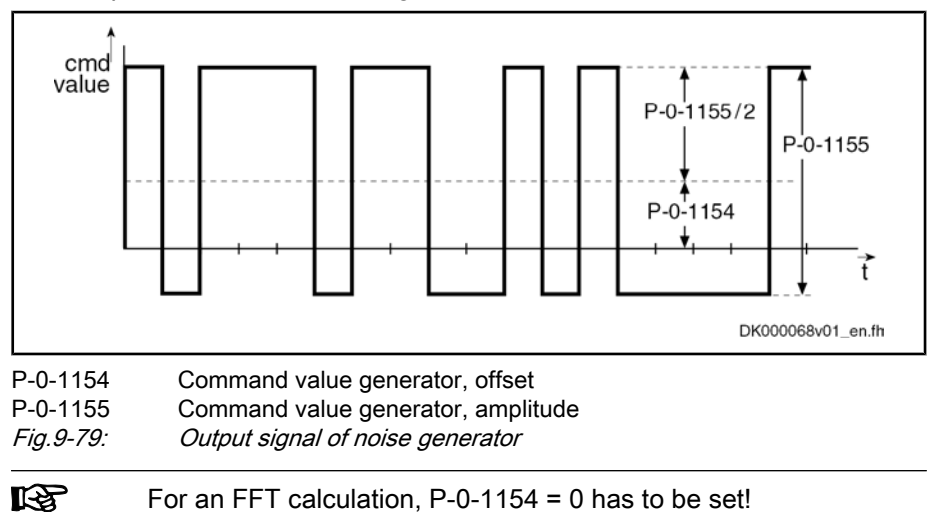

### Modified Sine Generator

In addition, a modified sine generator is available with two different half-waves of the same amplitude; the output signal of the generator can be varied in the following properties:

- Frequency or periodic time of the signal
- Duration of the first half-wave
- Duration of the second half-wave
- **Amplitude**
- Direct component (DC offset; positive/negative)

The exemplary figure below illustrates the modifiable output signal of the sine generator with the possibilities of influencing:

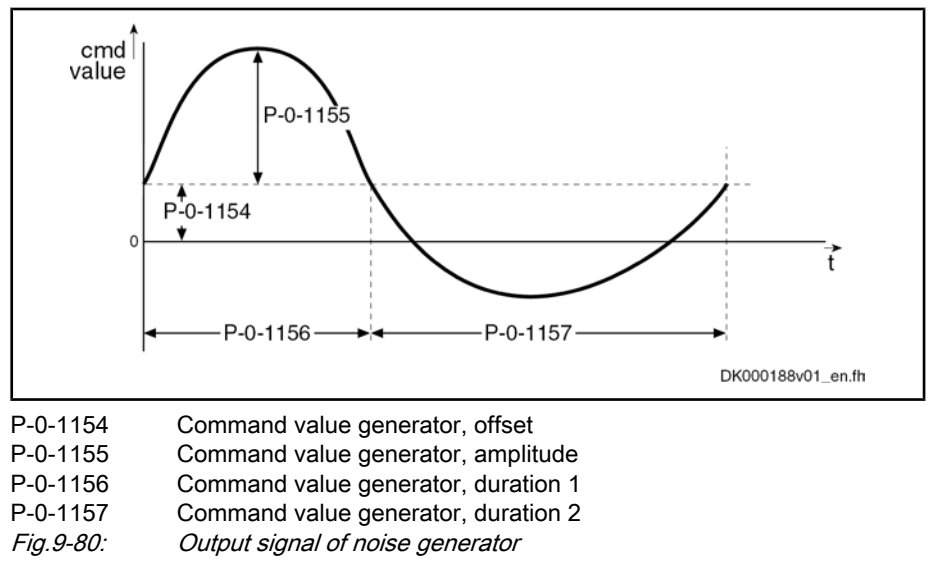

## 9.8.3 Notes on Commissioning

## Bandwidth and Frequency Response Measurement

Frequency response measurement always requires accordingly wide-band ex‐ citation that is made available by the noise generator. In addition to the gener‐ ation of the noise signal, the recording of measured values (= sampling) is required which is carried out with the oscilloscope function integrated in the drive.

It is therefore necessary to adjust the periodic time of the noise signal to the recording duration of the oscilloscope function.

The periodic time of the noise signal results from the following relationship:

$$
T_R
$$
 = P-0-0031 × P-0-0032

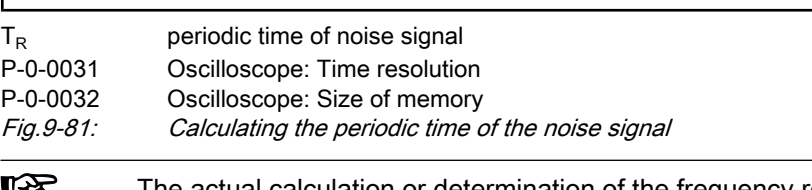

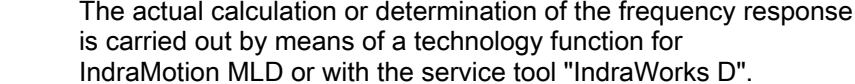

The overview below illustrates the possible excitation signals and measuring signals for the recording:

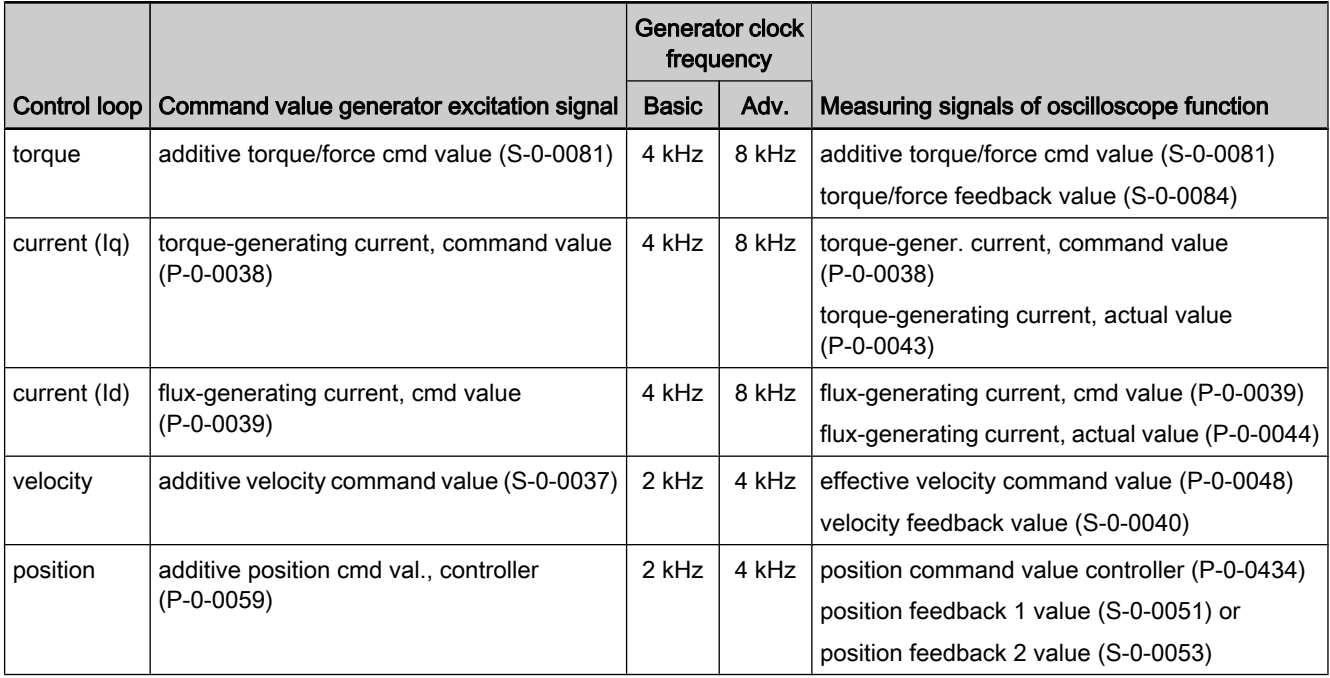

Fig.9-82: Signals for excitation and recording

The following has to be observed for parameterization:

The bandwidth of the excitation signal depends on the clock frequency that differs according to the kind of signal and the available control per‐ formance (clock frequency).

Note: The bandwidth of the "white noise" is limited to a maximum of half the clock frequency!

The size of memory for the oscilloscope function has to be 4095 values  $(P-0-0032 = 4095)$  so that the necessary condition

"periodic time of noise signal = recording time of oscilloscope"

is fulfilled and 4095 values can be recorded.

Note: The periodic time and clock frequency depend on the kind of signal (current, position, velocity) and performance.

- The periodic time depends on the excitation signal:
	- Position and velocity excitation

→ With excitation via the parameters S‑0‑0036, S‑0‑0037 or P-0-0059, the resulting periodic time is  $T = 2.0475s$  (Basic) or  $T = 1.02375s$  (Advanced).

– Current excitation

 $\rightarrow$  With excitation via the parameters S-0-0081 or P-0-0039, the resulting periodic time is  $T = 1.02375s$  (Basic) or  $T = 0.511875s$ (Advanced).

### Control Loop Optimization

The drive-integrated command value generator is very well suited for optimizing the control loops (current, velocity and position), as it generates a defined com‐ mand value characteristic (e.g. pulse or square-wave signals).

The field-oriented current controller that takes effect in closed-loop operation, realizes the following subfunctions: Current Loop

- Closed-loop control of d-component (field-generating current)
- Closed-loop control of q-component (torque-generating current)

See "Motor Control: Field-Oriented Current Control"

To evaluate the current loop for the torque-generating current control loop, the excitation has to be carried out via parameter "S‑0‑0081, Additive torque/force command value" ("P‑0‑0038, Torque-generating current, command value" as an alternative) and the parameters S‑0‑0081 (or P‑0‑0038) and "S‑0‑0084, Torque/force feedback value" have to be recorded with the oscilloscope func‐ tion.

To evaluate the current loop for the flux-generating current, the excitation has to be carried out via parameter "P‑0‑0039, Flux-generating current, command value" and the parameters P‑0‑0039 and "P‑0‑0044, Flux-generating current, actual value" have to be recorded with the oscilloscope function.

- **IBLE** If current command values are generated, it is necessary to activate the so-called expert mode (P-0-0028, bit  $4 = 1$ ) for the recording with the oscilloscope function, in order to adiust the sampling frequency to the excitation frequency.
- To evaluate the velocity loop, the excitation has to be carried out via parameter "S‑0‑0037, Additive velocity command value" and the parameters "P‑0‑0048, Effective velocity command value" and "S‑0‑0040, Velocity feedback value" have to be recorded with the oscilloscope function. Velocity Loop
	- 陉 For the output of velocity command values the command value generator takes effect in every position loop cycle (0.250 or 0.500 ms).

To examine the position loop the drive has to be in one of the operating modes "position control with cyclic command value input", "drive-internal interpolation", "drive-controlled positioning" or in the status "Drive Halt". Position Loop

> Under this condition, the excitation via parameter "P‑0‑0059, Additive position command value, controller" can take place directly for the position loop and the parameters "P-0-0434, Position command value of controller" and "S-0-0051, Position feedback 1 value" or "S‑0‑0053, Position feedback 2 value" have to be recorded with the oscilloscope function.

## 9.9 Internal "Command Value Box"

## 9.9.1 Brief Description

#### Base package of variants MPH, MPB and MPD in closed-loop characteristic

#### Fig.9-83: Assignment to functional firmware package

With IndraDrive controllers, a so-called "command value box" is internally available for manual drive optimization. It offers the possibility to internally (inde‐ pendent of the master) generate a command value characteristic that can be defined by the user. By this, an axis drive can be moved in the same way as with an external command value box, without an external command value being effective  $($  + internal "command value box"). The drive enable must merely be applied to the drive.

The command value characteristic that can be defined by the user, allows for an axis to be moved within determinable position limits in continuous sequence in the velocity control loop or position control loop. This can be made use of, in order to manually optimize the control loop parameters of the drive, by e.g. moving the drive with a low velocity command value and by evaluating the status variables "actual current value" and "actual velocity value".

**IBLE** More details on the manual control loop setting are described in the "Overview of Drive Control: Notes on Commissioning for Control Loop Setting" section.

By the internal command value box, an axis can be continuously moved in an "oscillating movement" (oscillating between two position limit values) or in "stepwise operation" (unidrectional moving over a defined path or a travel range).

The interal command value box is configured via a command word, the com‐ mand value characteristic is defined via the respective parameters. Activating the internal command value box is carried out via a command.

#### ● P-0-0162, C1800 Command for drive optimization/command value box Pertinent Parameters

- P-0-0165, Drive optimization, control word
- P-0-0166, Drive optimization, negative end position
- P‑0‑0167, Drive optimization, positive end position
- P‑0‑0165, Drive optimization, travel distance
- P‑0‑0170, Drive optimization, acceleration
- P‑0‑0171, Drive optimization, velocity
- P-0-0172, Drive optimization, dwell time

Pertinent Diagnostic Messages

- C1800 Command for drive optimization/command value box
- C1801 Start requires drive enable
- C1806 Travel range exceeded

# 9.9.2 Functional Description

## Configuring and Activating the Function

The internal command value box is configured in the parameter "P‑0‑0165, Drive optimization, control word ". In this parameter the presettings for a total of three functions are determined, which operate with internal command value input:

- 1. Including table for cogging torque compensation (highest priority)
- 2. Configuring internal command value box (medium priority)
- 3. Configuring automatic control loop setting (lowest priority)

The functions mentioned above cannot be used simultaneously, although they can be selected simultaneously by means of the respective bits. Priorization is valid as stated in the list above.

The "internal command value box" function is activated, if the exectution of "C1800 Command for drive optimization/command value box" is started with correct setting of parameter P‑0‑0165.

#### With the function activated, the controller can move the drive in one of the following operating modes: Operating Mode

- Velocity control
- Position control

Velocity control is carried out via the motor encoder, and position control via the position encoder selected in parameter "S‑0‑0520, Control word of axis controller".

#### With both velocity control and position control, the types of motion below can be selected for the command value characteristic: Type of Motion

- Oscillating movement
- Stepwise operation

## Definition of the Internal Command Value Characteristic

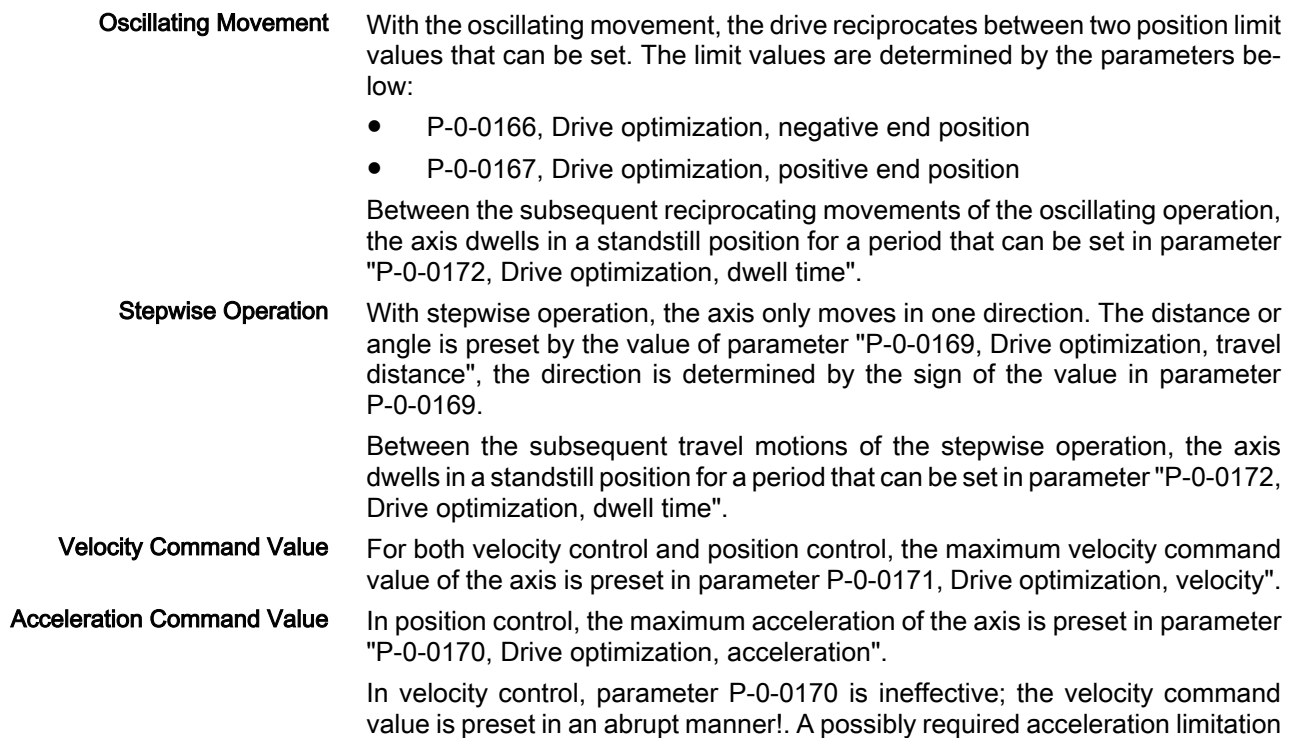

can, however, be realized via the command value ramp parameters (P‑0‑1201, P‑0‑1202, …)!

## 9.9.3 Notes on Commissioning

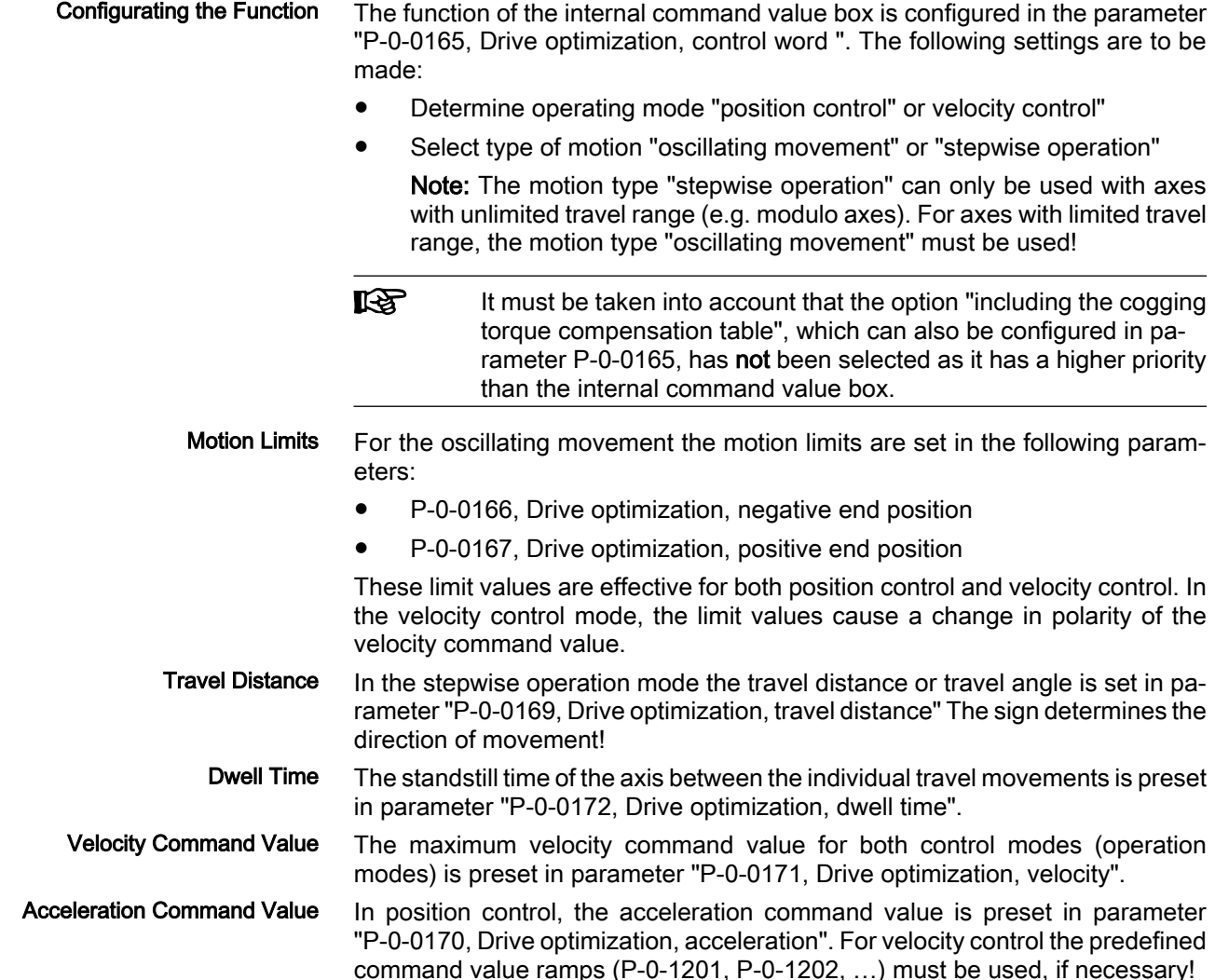

# 9.10 Encoder Emulation

## 9.10.1 Brief Description

Base package of variants MPH, MPB and MPD in closed-loop characteristic

Fig.9-84: Assignment to functional firmware package

By means of encoder emulation is it possible to convert available encoder signals (encoder 1, encoder 2 or measuring encoder) or internal position command values into one of the following two formats:

- 5V-TTL signal of an incremental encoder with incremental encoder emulation (track A, track B and zero pulse)
- Serial 24-bit position of an absolute encoder (SSI format) with absolute encoder emulation

This allows, for example, evaluating the signals in a higher-level master in order to close the position loop in the external control unit in conjunction with the freely parameterizable resolution and the data reference.

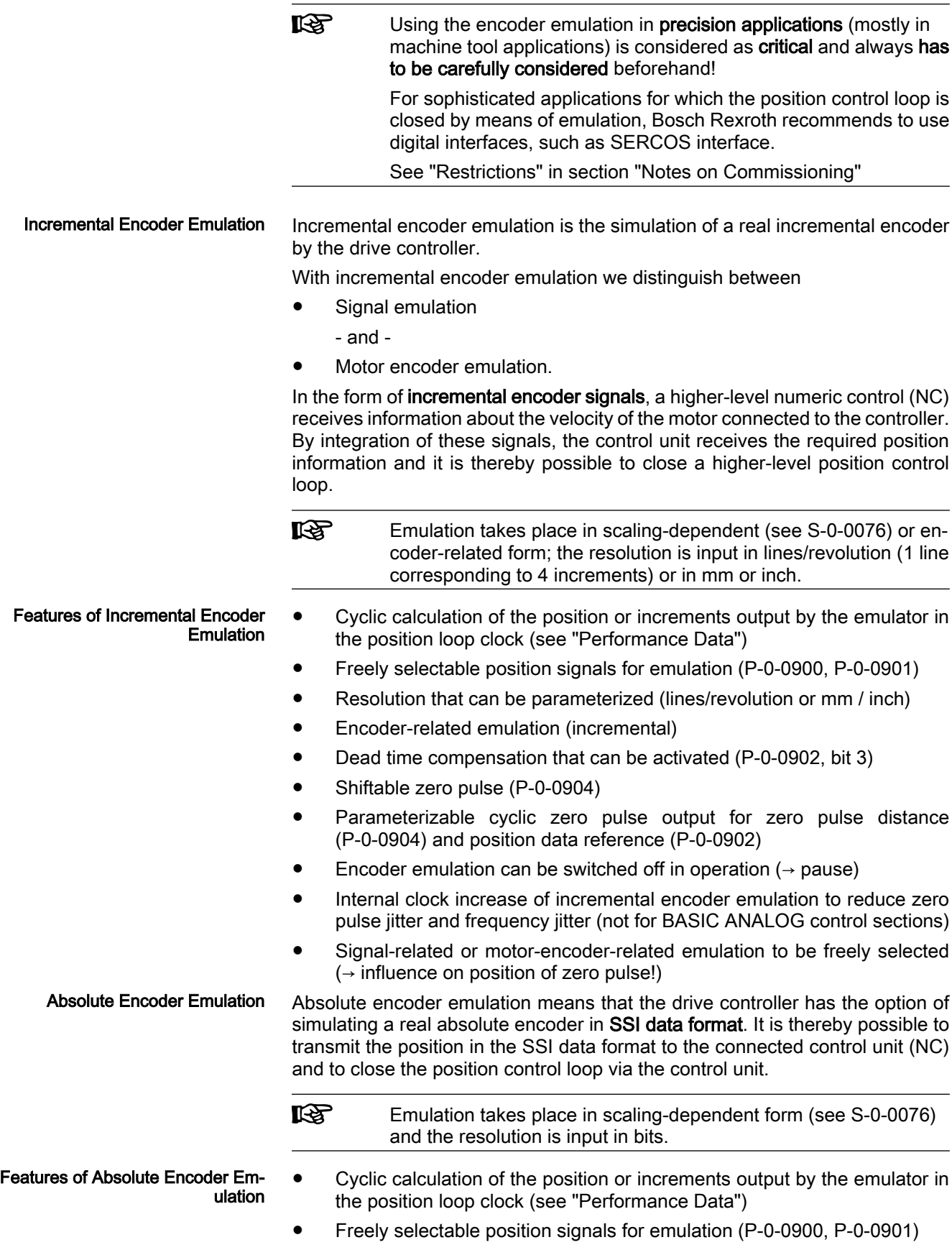

● Resolution that can be parameterized (bits)

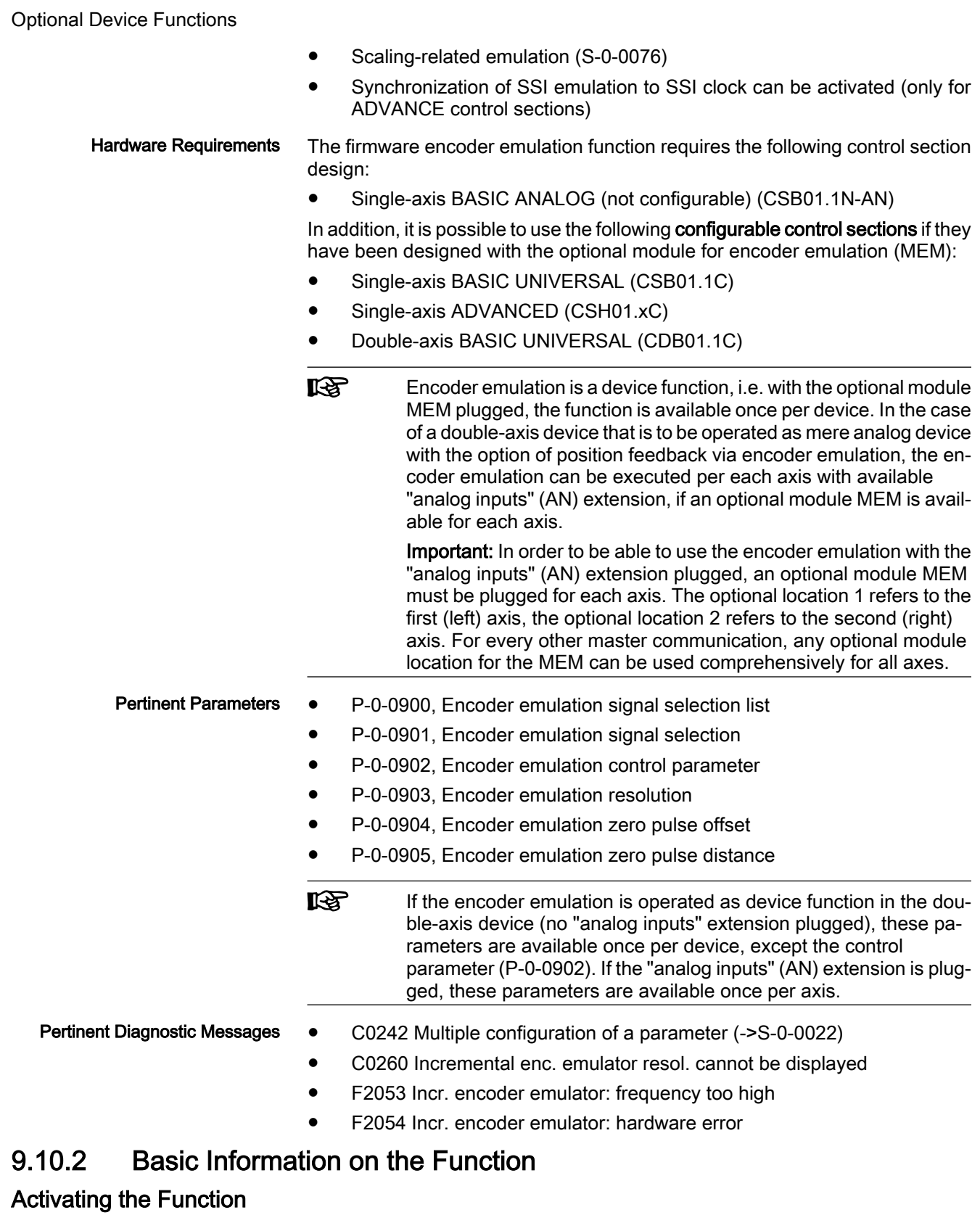

The kind of encoder emulation including its activation is determined via bit 0 and bit 1 of "P‑0‑0902, Encoder emulation control parameter".

The following settings can be selected via parameter P-0-0902:

- No encoder emulation activated
- Incremental encoder emulation (IGS) activated

- Signal emulation
- Motor encoder emulation
- Absolute encoder emulation (SSI) activated
	- Signal emulation
- **KA**

The settings in parameter P‑0‑0902 only take effect after progres‐ sion to the operating mode!

 See also Parameter Description "P‑0‑0902, Encoder emulation control parameter"

### Selecting the Signal to be Emulated

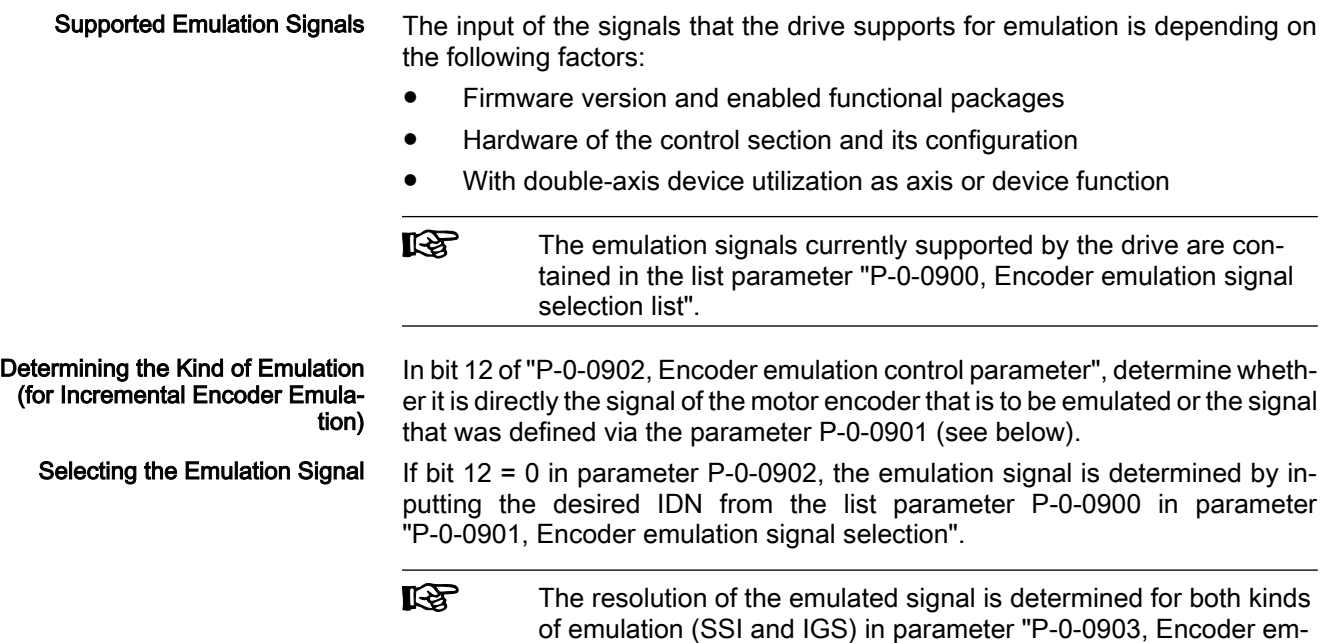

ulation resolution".

## 9.10.3 Incremental Encoder Emulation

## General Information

The incremental encoder emulation provides a square-wave signal in TTL level with variable frequency. The position difference of the selected signal in the last position loop clock (see "Performance Data" ) is calculated. The number of lines to be output and therefore the periodic time of the square-wave signal for the next output interval is calculated depending on the input in parameter "P‑0‑0903, Encoder emulation resolution".

### Incremental Encoder Signals in TTL Format

By outputting two signals offset by 90 degrees (track A and track B) the reso‐ lution is increased by the factor 4 when the two tracks are evaluated in differential form. One line is then corresponding to 4 increments. Tracks A and B

In addition, the incremental encoder outputs a third signal, the zero pulse. The zero pulse has a fixed reference to the emulated signal (e.g. of the encoder shaft, if an encoder signal is emulated) and can, in case position data reference is existing (axis homed), also be emulated with reference to the machine zero point. Zero Pulse

**KA** 

It is possible to influence both the output frequency and the position of the zero pulse (see P‑0‑0905 and P‑0‑0904)!

The figure below illustrates the format and time flow of the incremental encoder signals:

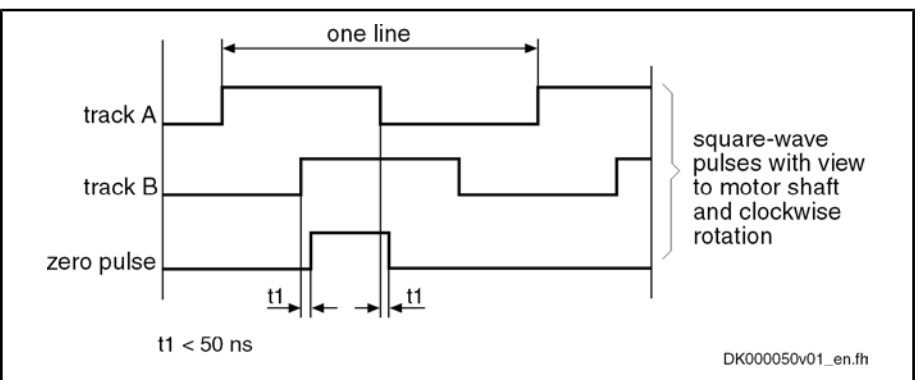

Fig.9-85: Time flow of the incremental encoder signals

## Resolution and Unit of the Emulated Signal

The number of increments of the emulated incremental encoder can be deter‐ mined in parameter "P-0-0903, Encoder emulation resolution" in lines/revolution (or mm or inch for linear motors). Resolution

The input range and the unit of the value in parameter P-0-0903 depend on the following settings: Unit of the Emulated Position

- Motor type
	- Rotary motors → lines/revolution
	- Linear motors  $\rightarrow$  mm or inch
- Parameterized scaling (cf. "S-0-0076, Position data scaling type")
- **KA** The emulated encoder therefore is parameterized according to the usual formats for rotary and linear square-wave encoders in lines/ revolution or mm or inch.

### Reference of the Emulated Position - Zero Pulse Output

The zero pulses are output immediately after the drive was run up to the oper‐ ating mode in the distance of the lines resp. mm or inch entered in parameter "P‑0‑0905, Encoder emulation zero pulse distance".

With the parameter "P‑0‑0904, Encoder emulation zero pulse offset", the output of the zero pulse, with incremental encoder emulation having been selected, can be offset by the input value in lines (or mm or inch). The input range in P-0-0904 is determined by the setting in parameter "P-0-0903, Encoder emulation resolution", because the maximum offset for rotary motors, for example, is one revolution. Zero Pulse Offset

If the zero pulse is to be cyclically output depending on the travel distance, the distance between two zero pulses can be entered in lines (or mm or inch) in parameter "P‑0‑0905, Encoder emulation zero pulse distance". Cyclic Zero Pulse Output

The following applies to the zero pulse output:

- Parameter setting  $P$ -0-0905 =  $P$ -0-0903 (standard case!)
	- $\rightarrow$  One zero pulse per revolution (or per mm) is generated.
- Parameter setting 1 < P-0-0905 < P-0-0903 (cyclic zero pulse output)

 $\rightarrow$  Several zero pulses per revolution (or per mm) are generated (if a zero pulse is demanded after 180 degrees, for example, parameter setting has to be P-0-0905 =  $\frac{1}{2} \times$  P-0-0903).

**KA** For cyclic output you have to take into consideration that a maxi‐ mum of one zero pulse can be output per output cycle (i.e. position loop clock)!

Parameter setting  $P$ -0-0905 = n  $\times$  P-0-0903

 $\rightarrow$  One zero pulse within n revolutions (or per n millimeters) is generated. This allows, for example, generating only one single zero pulse over the entire travel range at the machine zero point!

Inputting "0" in parameter P‑0‑0905 is not allowed!

Kind of Emulation

Emulation with Relation to Motor Encoder (P‑0‑0902, Bit 12 = 1) According to the kind of emulation, the zero pulse is emulated with relation to encoder mark or with relation to signal. The kind of emulation is selected in bit 12 of "P-0-0902, Encoder emulation control parameter".

In the case of emulation with relation to the motor encoder, emulation takes place with relation to the encoder shaft. With relation to the position of the en‐ coder mark, the zero pulse is emulated under the following conditions:

- For relative measuring systems for which there is no absolute position reference when switching on, zero pulse output only takes place after an encoder mark of the encoder system has been passed for the first time (see figure below).
- For absolute measuring systems which have absolute position reference after switching on, output takes place immediately.

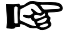

In case the drive has not been homed (cf. S‑0‑0403), zero pulses are generated without reference to the machine zero point existing!

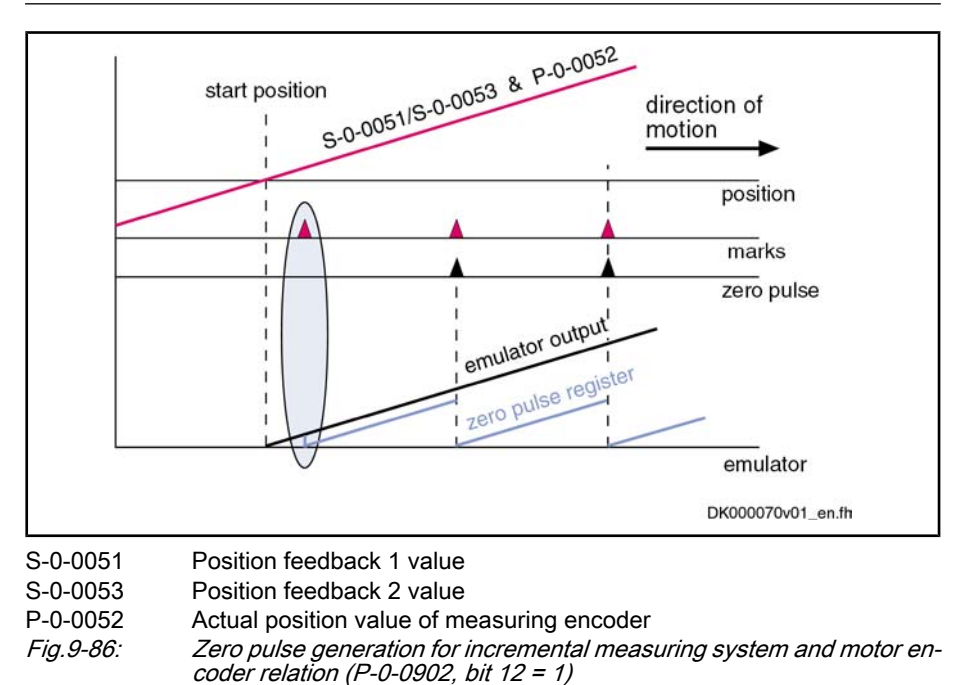

Emulation with Relation to Signal (P‑0‑0902, Bit 12 = 0)

In the case of emulation with relation to the signal, the zero pulse is emulated with reference to the coordinate system. The zero pulse is output with reference

to the zero point at "position 0" plus zero pulse offset. There are the following possible settings:

- The further zero pulses are defined via parameter "P-0-0905, Encoder emulation zero pulse distance".
- Via parameter "P-0-0904, Encoder emulation zero pulse offset", the emulated coordinate system can be shifted.

咚 The zero pulse is only output when the drive has been homed (cf. S-0-0403). The generated zero pulses are then always referring to the actual machine zero point!

The emulation signals that can be selected via parameter "P-0-0901, Encoder emulation signal selection" are divided into two groups:

#### **Emulation of actual values**

 $\rightarrow$  For the output of zero pulses, "reference" (cf. S-0-0403) is obligatory. For relative measuring systems, zero pulse output only takes place when the corresponding actual position value was homed (see figure below).

#### **Emulation of command values**

 $\rightarrow$  Command values can always be considered as homed so that zero pulse output takes place independent of the "reference" (cf. S‑0‑0403).

The figure below illustrates the emulation of an actual value signal with incremental measuring system and signal relation:

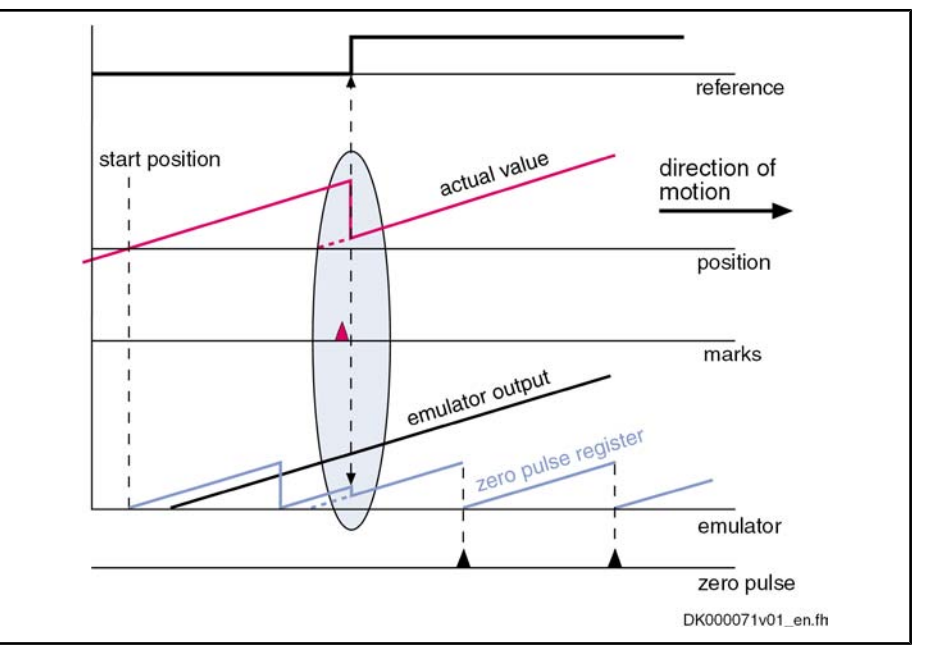

Fig.9-87: Zero pulse generation for incremental measuring system and signal re‐ lation (P‑0‑0902, bit 12 = 0) with actual value signals

For emulation of command values you have to take into account that the master might possibly want to preset command value jumps that are not to be emulated or cannot be emulated. For this case it is possible to stop emulation for a short time (cf. P-0-0902, bit 7). During this time a command value jump does neither cause the internal monitoring functions with regard to the emulation signals to trigger nor misadjustment of the emulator output.

After the stop is over, emulation can be enabled again via bit 7 and the emulator then follows the preset command value signal.

#### Example: Incremental Measuring System and Actual Value Signal **Output**

Example: Incremental Measuring System and Command Value Out‐ put with Command Value Jump

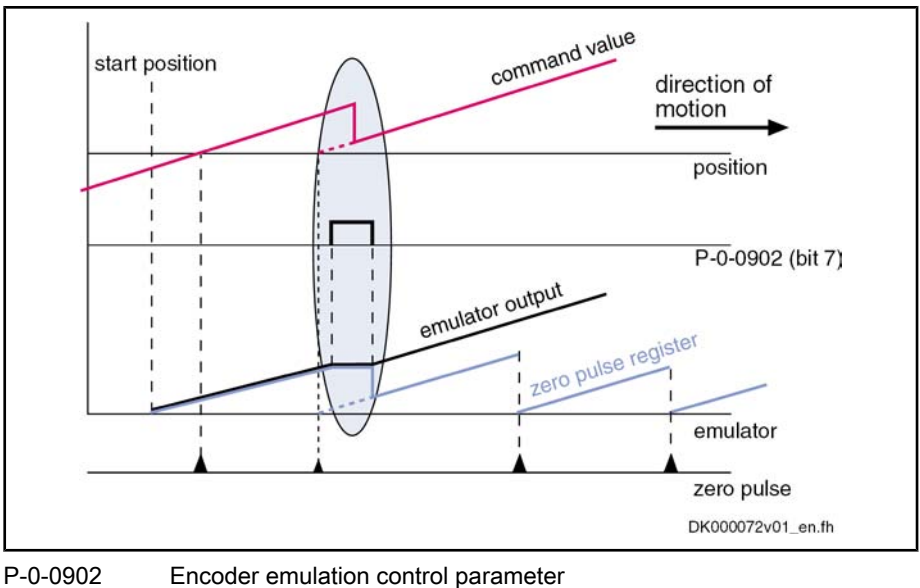

Fig.9-88: Zero pulse generation for incremental measuring system and signal relation (P-0-0902, bit 12 = 0) with a command value jump

### Establishing the Position Data Reference (Drive-Controlled Homing)

For emulating actual values with relation to signal (P-0-0902, bit  $12 = 0$ ) and using incremental measuring systems, the drive must have been homed in order to output a zero pulse (see also above section "Zero Pulse Output").

**IB** When the homing procedure is carried out, the emulated signals jumps from the original position to the reference position. The error message "F2053" in this case is suppressed on purpose.

See also "Establishing Position Data Reference for Relative Measuring Sys‐ tems"

## 9.10.4 Absolute Encoder Emulation

### General Information

The absolute encoder emulation provides a digital, coded, absolute position signal which in the position loop clock (see "Performance Data") can be serially read. The resolution of the absolute position and therefore the travel range that can be displayed in absolute form depend on the input in parameter "P‑0‑0903, Encoder emulation resolution".

### Absolute Encoder Signals in SSI Format

The figure below illustrates the format of the SSI data transmission of the ab‐ solute encoder emulation:

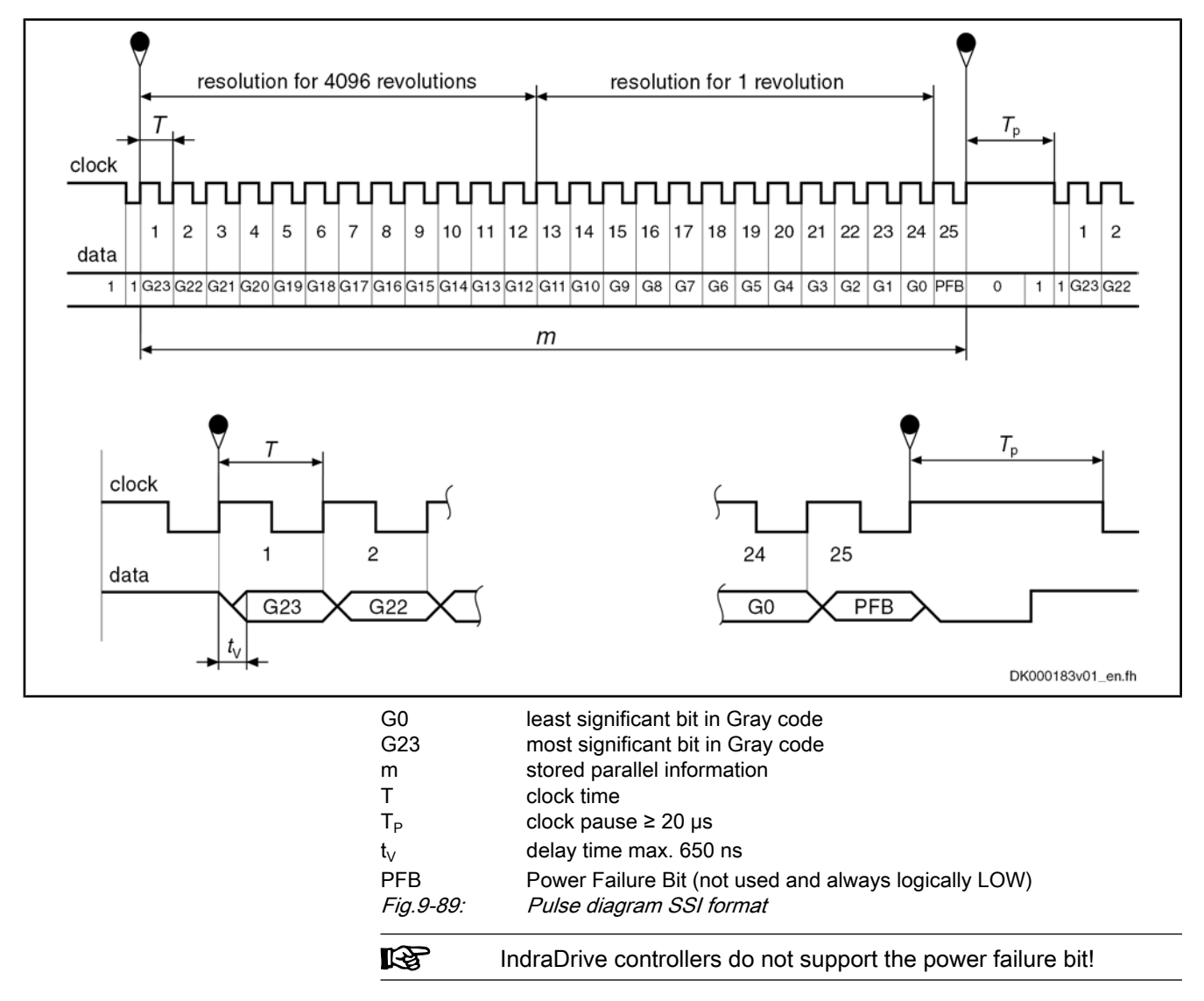

## Resolution and Unit of the Emulated Signal

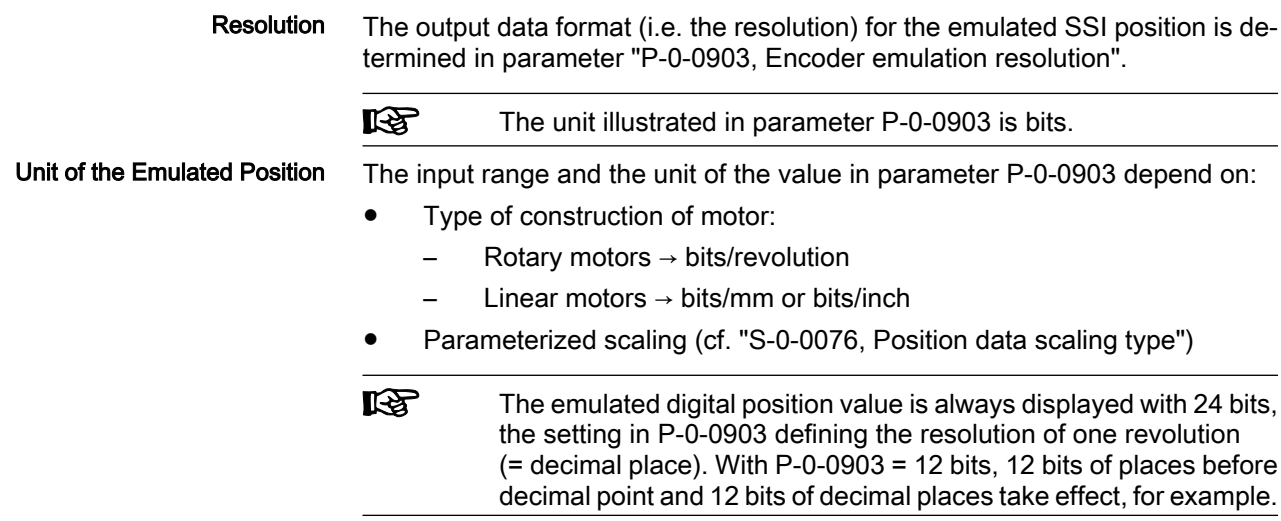

### Reference of the Emulated Position

The emulation of the signals "position feedback 1 value", "position feedback 2 value" and "position command value" depends on the scaling determined in parameter "S‑0‑0076, Position data scaling type".

The values of the emulator and the parameters "S‑0‑0051, Position feedback 1 value", "S‑0‑0053, Position feedback 2 value" or "S‑0‑0047, Position com‐ mand value" are synchronous. This simplifies, among other things, emulation control, e.g. with the commissioning tool "IndraWorks D".

#### If the option "motor reference" is set in parameter S‑0‑0076, emulation with relation to encoder is possible. Scaling-Dependent Emulation

If the option "load reference" is set in parameter S-0-0076, the feed constant and gear ratio must be additionally entered according to the application.

**KS** The values for position feedback value 3 (measuring encoder) and master axis position are always emulated in encoder-related form. Parameter S‑0‑0076 in this case is irrelevant.

See also: "Scaling of Physical Data"

### Establishing the Position Data Reference (Set Absolute Measuring)

Using parameter "P‑0‑0012, C0300 Command Set absolute measuring", it is possible to home the absolute position that is output by the absolute encoder emulator. When setting absolute measuring, the value of parameter "S-0-0052, Reference distance 1" is processed.

See also "Establishing Position Data Reference for Absolute Measuring Sys‐ tems"

## 9.10.5 Notes on Commissioning

### General Information

In contrast to a "real" encoder, encoder emulation uses a simulated encoder. In motion the real encoder signal and the output of the emulator can differ. The causes for such differences can be:

- Application errors (e.g. inadequate wiring, exceeded frequencies, voltage drops, incorrect programming)
- Systematic errors due to the technical conditions (e.g. beat effects, position jitter)

The restrictions and limits described in the following sections have to be taken into account when encoder emulation is used.

### Restrictions of Incremental Encoder Emulation

In contrast to the conventional incremental encoder for which the pulse output frequency can be infinitely changed in fine increments (i.e. the pulses are al‐ ways assigned to fixed positions), emulated incremental encoder signals are subject to certain restrictions which primarily result from the digital mode of operation of the drive controller.

#### If the maximum pulse frequency is exceeded, pulses can be missing. A position offset of the emulated position in contrast to the real position occurs. Therefore, whe the maximum pulse frequency is exceeded, the error message "F2053 Incremental encoder emulator: frequency too high" is output. Maximum Output Frequency

**KA** 

The max. output frequency always, i.e. independent of the selected number of lines, has to be taken into account for dimensioning the evaluation electronics.

The maximum output frequency  $f_{\text{max}}$  depends on the hardware design and is reduced as the clock increase is increased (cf. P‑0‑0902):

- Clock increase of 8  $\rightarrow$  f<sub>max</sub> = 1 MHz
- Clock increase of 16  $\rightarrow$  f<sub>max</sub> = 500 KHz
- Clock increase of  $32 \rightarrow f_{\text{max}} = 250$  KHz

The maximum possible resolution of encoder emulation is scaling-dependent and calculated according to the following formulas:

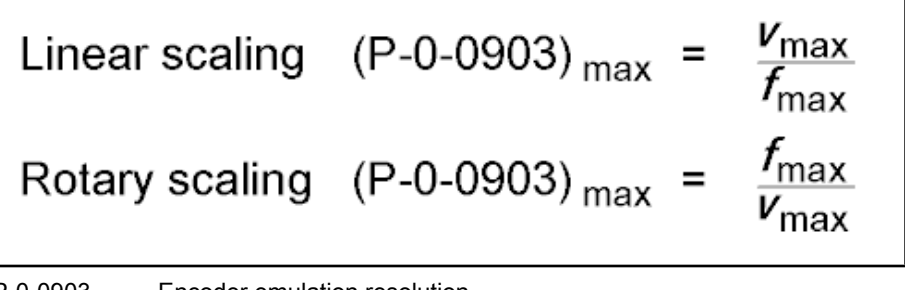

P-0-0903 Encoder emulation resolution

Fig.9-90: Determining the maximum resolution of encoder emulation

Delay Between Real and Emulated Position Value Between the position detection and output of the emulated pulses there is a delay (dead time) between real and emulated position value.

### Solution:

When incremental encoder emulation has been activated (see P-0-0902, bit 0 = 1), it is possible to activate dead time compensation in "P‑0‑0902, Encoder emulation control parameter" with bit 3 = 1. The dead time compensation is only effective and useful if there aren't any repeated acceleration and deceleration processes (ideal v = constant).

In a time interval of the internal control cycle TA it is only possible to output an integer number of increments (1 increment =  $\frac{1}{4}$  line) at a time. The remainder that cannot be output is added in the next time interval. If there is another re‐ mainder of  $0 <$  remainder  $< 1$ , it is added again in the next interval etc.

This effect is the reason why the "emulated velocity" is exact on average, but can be by a maximum of one increment too low in each of the individual TA time intervals.

### Solution:

- Use the highest possible number of lines so that as many lines as possible can be output per control cycle TA. The percentage error then is reduced accordingly.
- In addition, this effect can be reduced or nearly removed by means of the implemented, internal clock increase of the emulated signals (cf. P‑0‑0902, bits 8 and 9). By default the clock increase has been set to factor 8. If required, it can be increased up to factor 32 which will clearly reduce the zero pulse and frequency jitter.

Due to the internal signal processing, the periodic time and duty cycle of the output signals are varying. The periodic time (or frequency) of the resulting cycles can therefore be shorter or longer, too.

Rounding Off the Number of Incre‐ ments in Short Time Intervals

Oscillating Signal Frequency within one Output Cycle

v<sub>max</sub> demanded maximum velocity in mm/s or 1/s (For velocity in mm/min or 1/min, take factor 60 into account!)

 $f_{\text{max}}$  allowed maximum frequency in Hz

This is why the signals of incremental emulation should not be used for measuring the speed by means of frequency measurement, but the signals may only be evaluated by counting the increments.

## Restrictions of Absolute Encoder Emulation

Using absolute encoder emulation, it is possible to display 4096 revolutions in absolute form.

When using this kind of emulation at the display limits, small fluctuations of the actual position lead to overflow and a position jump in the emulated position. Display Limits

> This is the case, for example, at position 0 and 4096 revolutions after position zero.

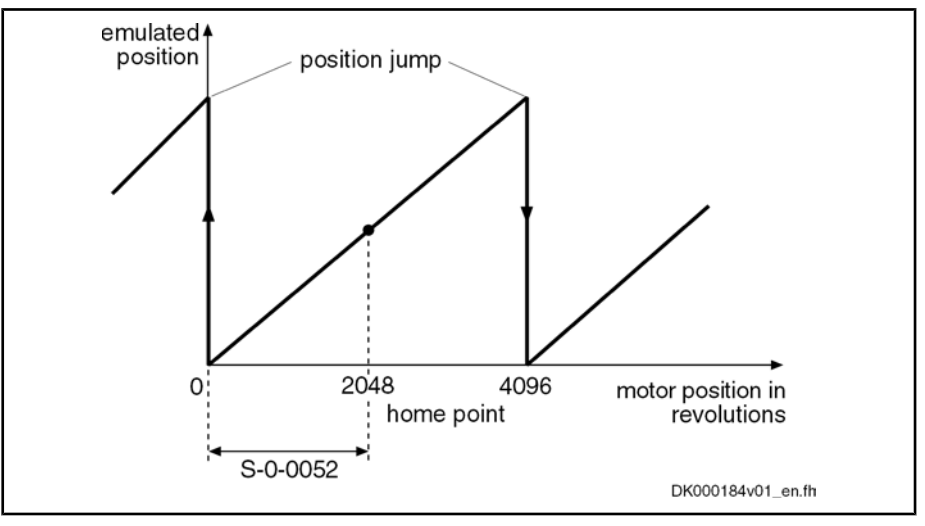

S-0-0052 Reference distance 1

Fig.9-91: Display limits with absolute encoder emulation

This effect can be avoided by shifting the home point by executing "P-0-0012, C0300 Command Set absolute measuring".

**IB** Note: By the respective setting in parameter "S-0-0052, Reference distance 1", shift the reference position to the middle of the display range. This allows moving 2048 revolutions to the left and to the right.

#### Beat Effects in the Emulated Posi‐ tion

In case the position processing in the control unit and the position detection (sampling) in the drive are not synchronized, beat effects can occur in the emu‐ lated signal with a periodic time according to the formula below, if the quartz frequencies on the drive and in the control unit cannot be exactly (integrally) divided:

$$
\mathcal{T} = \Delta t = \frac{1}{\Delta t}
$$

periodic time for the occurring beat frequency Δf frequency deviation of the quartzes in control unit and drives

Fig.9-92: Determining the periodic time

This beat effect can be avoided by synchronizing the adjustment of the SSI emulation data in the drive to the SSI clock of the external control unit. The mechanism required for this purpose has to be activated via bit 10 of "P-0-0902, Encoder emulation control parameter".

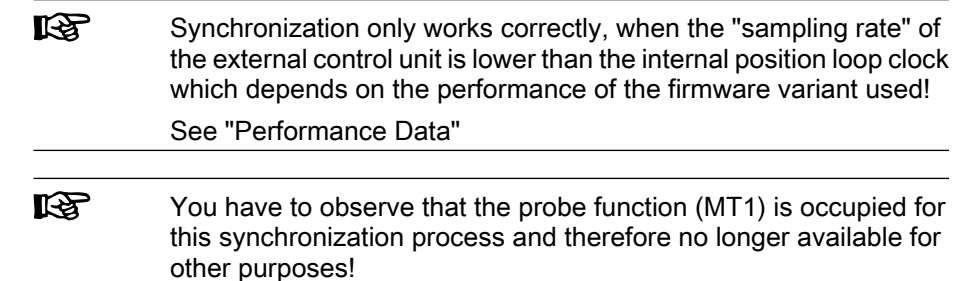

## 9.10.6 Diagnostic and Status Messages

The following diagnostic messages can only occur with incremental encoder emulation:

### ● F2053 Incr. encoder emulator: Frequency too high

 $\rightarrow$  The output frequency resulting from the resolution that has been set (P‑0‑0903) and the travel velocity exceeds the value of the maximum pulse frequency of 1024 kHz.

F2054 Incr. encoder emulator: Hardware error

 $\rightarrow$  At the end of each output interval (= position loop clock), a check is run to find out whether all increments to be output have been output before the next increment output is started. Exceeding the run time or hardware errors can cause overlapping that is detected during the check and signaled by this error message.

#### C0260 Incremental enc. emulator resol. cannot be displayed

 $\rightarrow$  In the case of incremental encoder emulation, inadmissible overflow can occur for increment output. In order to avoid this overflow, P‑0‑0903 has to be parameterized accordingly.

## 9.11 Programmable Position Switch

## 9.11.1 Brief Description

Expansion package servo function (order code SRV) of variants MPH, MPB and MPD in closed-loop characteristic

#### Fig.9-93: Assignment to functional firmware package

The firmware function "programmable position switch" can be used instead of a mechanical position switch that has to be externally mounted.

Features

- Realization of a maximum of 8 dynamic position switch points (switch cams) in the position loop clock
	- Freely selectable reference signals (P-0-0130) for generating the switch cams, all 8 cams are referring to the same signal (P‑0‑0131)
- Switch-on and switch-off position can be separately parameterized via list parameters (P-0-0132, P-0-0133); corresponding position switch bit can be inverted by selecting the switch-on and switch-off threshold
- Lead time that can be separately parameterized via list parameter (P‑0‑0134) for compensating internal processing times (dead time com‐ pensation)
- 8 position switch bits displayed in the position switch status word (P‑0‑0135) which can be assigned to digital outputs or cyclically transmit‐ ted via master communication interface

Permanently defined switch hysteresis to avoid position switch bit flicker when the switch-on or switch-off threshold is reached

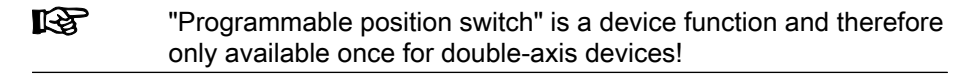

- P-0-0130, Position switch signal selection list Pertinent Parameters
	- P-0-0131, Position switch signal selection
	- P-0-0132, Position switch switch-on threshold
	- P-0-0133, Position switch switch-off thresholds
		- P-0-0134, Position switch lead times
		- P-0-0135, Position switch status word
	- C0242 Multiple configuration of a parameter (->S-0-0022)

## 9.11.2 Functional Description

### Basic Principle of Cam Generation

Pertinent Diagnostic Messages

The basis of the "programmable position switch" function is the registration of the information whether the selected reference value is within the range be‐ tween switch-on and switch-off threshold or not.

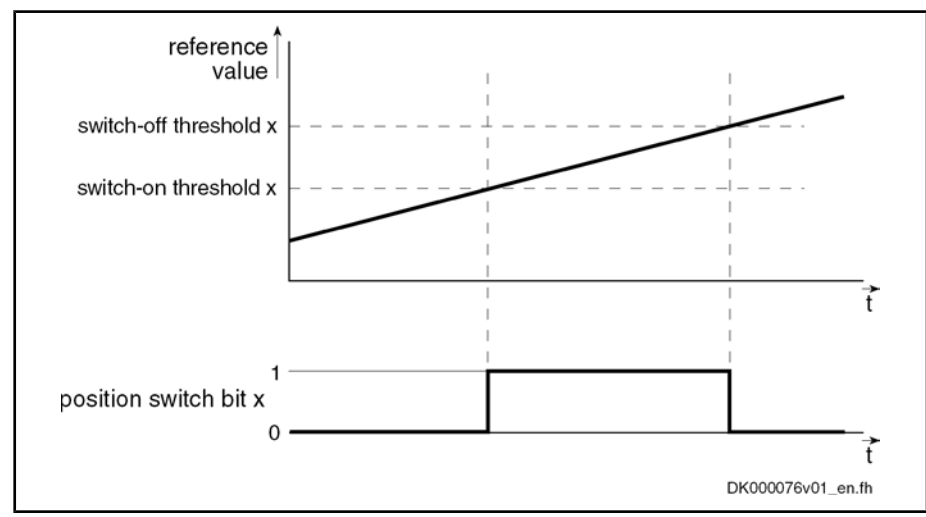

Fig.9-94: General functional principle of the programmable position switch

**IES** By setting the switch-on and switch-off threshold the corresponding bit in the status word of the programmable position switch can be inverted.

We distinguish the following cases with regard to cam generation:

- Switch-on threshold < switch-off threshold
- Switch-on threshold > switch-off threshold

With "switch-on threshold < switch-off threshold" programmed, the position switch bit is set in parameter "P-0-0135, Position switch status word", if:

- $\bullet$  Reference value > switch-on threshold [i] → P-0-0131 > P-0-0132 [i] - AND -
- Reference value < switch-off threshold  $[i] \rightarrow P$ -0-0131 < P-0-0133  $[i]$

#### Switch-On Threshold Smaller than Switch-Off Threshold

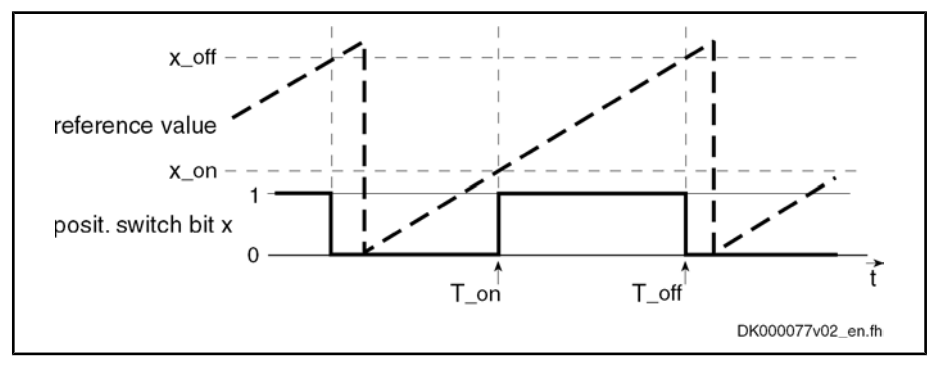

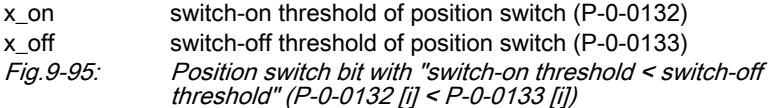

Switch-On Threshold Greater than Switch-Off Threshold With "switch-on threshold > switch-off threshold" programmed, the position switch bit is set in parameter "P-0-0135, Position switch status word", if:

 $\bullet$  Reference value > switch-on threshold [i]  $\rightarrow$  P-0-0131 > P-0-0132 [i] - OR -

Reference value < switch-off threshold  $[i] \rightarrow P$ -0-0131 < P-0-0133  $[i]$ 

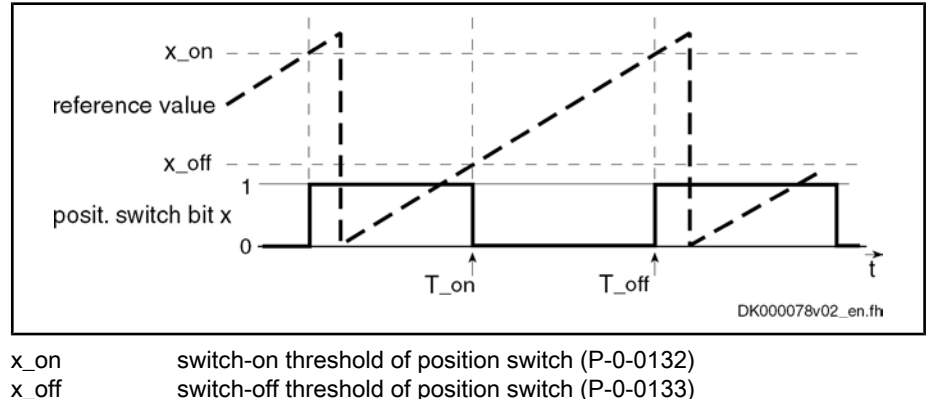

Fig.9-96: Position switch bit with "switch-on threshold > switch-off threshold" (P‑0‑0132 [i] > P‑0‑0133 [i])

### Lead Time for Cam Generation

By setting a lead time the delay of an external switch element that is controlled by a position switch bit can be compensated. To do this, a theoretical correction value for the respective switch-on and switch-off threshold is calculated from the programmed lead time and the current drive velocity. The position switch bit switches by the lead time before reaching the corresponding threshold.

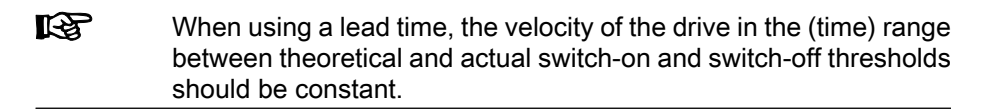

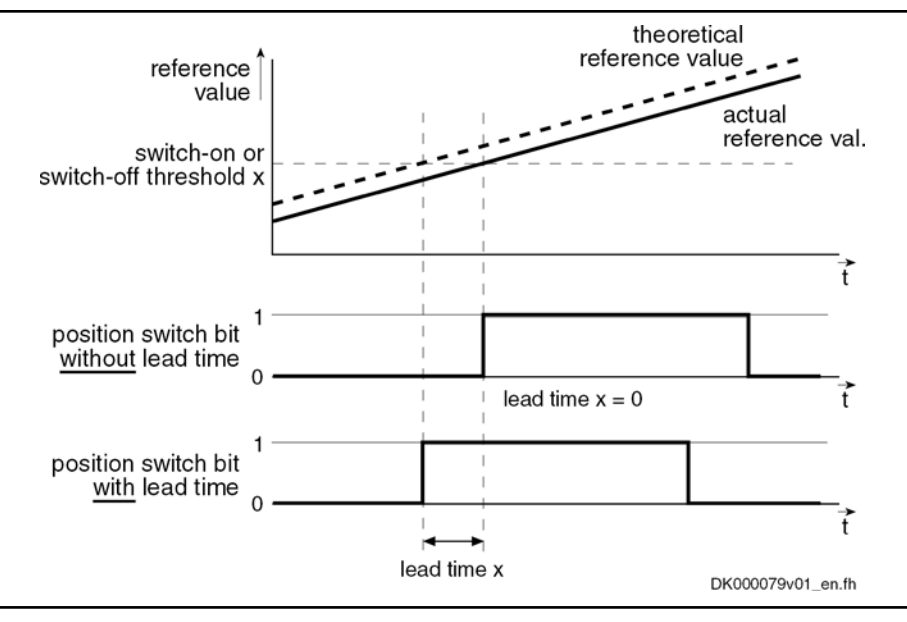

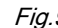

Fig.9-97: Functional principle "lead time" for programmable limit switch

## 9.11.3 Notes on Commissioning

### General Information

咚

The reference value selected in parameter "P‑0‑0131, Position switch signal selection" applies to all 8 cams, only the switch-on/ switch-off thresholds and lead times can be individually parameter‐ ized for each cam!

## Activating the Function and Signal Selection

To activate the position switch, the IDN of the parameter that maps the refer‐ ence signal has to be entered in parameter "P‑0‑0131, Position switch signal selection".

The possible reference signals are given and listed in parameter "P-0-0130, Position switch signal selection list".

**IB** The units and attributes of the parameters P‑0‑0132 or P‑0‑0133 (switch-on threshold/switch-off threshold) depend on the signals selected in parameter "P-0-0131, Position switch signal selection"!

**IKS** Inputting "S‑0‑0000" in parameter P‑0‑0131 deactivates the func‐ tion!

Activation for Double-Axis Devices

For double-axis devices, the content of parameter P‑0‑0131 is available for both axes, but the configuration for P‑0‑0131 may only be made in one axis at a time.

### Configuring Switch-On/Switch-Off Thresholds and Lead Time

The switch-on and switch-off thresholds and the corresponding lead time are parameterized via the following parameters:

- P-0-0132, Position switch switch-on threshold
- P-0-0133, Position switch switch-off thresholds
- P-0-0134, Position switch lead times

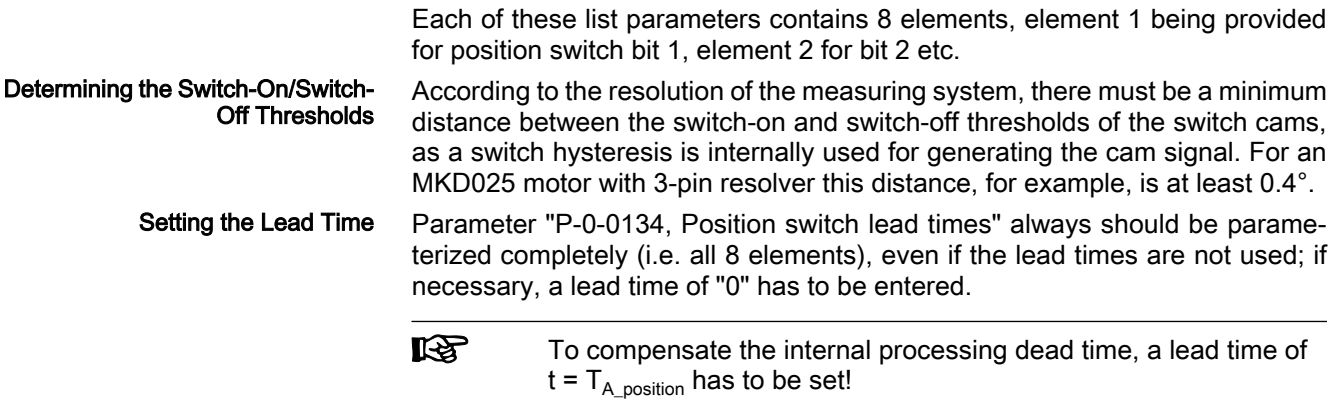

## 9.11.4 Diagnostic and Status Messages

## Status Message of the Individual Cams

The status of the individual cam bits is displayed in parameter "P-0-0135, Position switch status word". The cams, beginning with bit 0, are assigned in ascending order (see Parameter Description P‑0‑0135).

## Error Message

In order to avoid multiple activation for double-axis devices, a check is run in the transition command P3  $\rightarrow$  P 4 to find out whether P-0-0131  $\neq$  S-0-0000 only has been configured once for each axis. Otherwise, the error message "C0242 Multiple configuration of a parameter (->S‑0‑0022)" is generated!

# 9.12 Probe Function

## 9.12.1 Brief Description

Base package of the variants MPH, MPB and MPD in closed-loop characteristic [in conjunction with the extension package synchronization (order code SNC) also available for open-loop characteristic]

Fig.9-98: Assignment to functional firmware package

Features

- 2 probe inputs per axis; depending on the hardware design of the control section (CSH..., CSB..., CDB...) two rapid probe inputs or one rapid and one slow probe input.
- Measuring signals can be actual position values of motor encoder, external encoder or measuring encoder, in addition master axis position values
- Simultaneous storage of two measuring signals when probe signal only via one probe input
- For control sections with only one probe input (rapid digital input), another digital input can be used as probe input
- Measurement of absolute actual position values, of actual position value differences, detection of time intervals between measuring signals
- Measurement triggered by positive and/or negative probe signal edges
- Single measurement or continuous measurement to be selected, measurement events are counted in the case of continuous measurement
- Position value range ("expectation window") per probe can be defined within which measurement can take place (activation of a "failure counter" when expectation window is passed through without measuring event)
- Quick stop triggered via probe input

- Sampling time for probe signals depends on performance which has been set or is available:
	- Approx. 0.0416 µs for Advanced performance
	- Approx. 0.0833 µs for standard performance
	- Approx. 0.1666 µs for Economy performance

Note: For sufficient noise immunity, signal edge reversal must last for at least 4.0 μs in order to be safely detected!

Accuracy of measurement depends on hardware design (see section "Probe" in the documentation "Control Sections for Drive Controllers; Proj‐ ect Planning Manual")

The probe function is only possible in conjunction with control sections which have at least one "rapid" digital input. Hardware Requirements

> A second, slower digital input (standard digital input) can be configured as probe input for BASIC control sections and for double axis control sections which have one "rapid" digital input per axis. Realize the assignment of this input for evaluation of probe 2 by means of corresponding parameter setting (see below).

The following control section designs are available:

- No rapid digital input ( $\rightarrow$  probe function not possible):
	- CSB01.1N-FC-… → BASIC OPENLOOP
	- CSB01.1N-AN-… → BASIC ANALOG
- One rapid digital input and one slow digital input per axis
	- $-$  CSB01.1N-SE- $... \rightarrow$  BASIC SERCOS
	- CSB01.1N-PB-… → BASIC PROFIBUS
	- CSB01.1C… → BASIC UNIVERSAL (single-axis)
	- CDB01.1C-… → BASIC UNIVERSAL (double-axis)
	- Two rapid digital inputs:
		- $-$  CSH01.1C- $...$   $\rightarrow$  ADVANCED
		- IndraDrive Mi

The terminal designations of the "rapid" digital inputs are contained in section "I/O Extensions" in the documentation "Control Sections for Drive Controllers; Project Planning Manual".

#### Pertinent Parameters

- S-0-0130, Probe value 1 positive edge
- S-0-0131, Probe value 1 negative edge
- S-0-0132, Probe value 2 positive edge
- S-0-0133, Probe value 2 negative edge
- S-0-0169, Probe control parameter
- S-0-0170. Probing cycle procedure command
- S-0-0179, Probe status
- S-0-0401, Probe 1
- S-0-0402, Probe 2
- S-0-0405, Probe 1 enable
- S-0-0406, Probe 2 enable
- S-0-0409, Probe 1 positive latched
- S-0-0410, Probe 1 negative latched
- S-0-0411, Probe 2 positive latched

- S-0-0412, Probe 2 negative latched
- S-0-0426, Signal select probe 1
- S-0-0427, Signal select probe 2
- S-0-0428, Probe, IDN list signal selection
- P-0-0200, Start position probe function 2 active
- P-0-0201, End position probe function 2 active
- P‑0‑0202, Difference probe values 1
- P-0-0203, Difference probe values 2
- P-0-0204, Start position probe function 1 active
- P-0-0205, End position probe function 1 active
- P‑0‑0206, Probe 1, max. number of marker failures
- P-0-0207, Probe 2, max. number of marker failures
- P‑0‑0224, Probe 1, number of marker failures
- P-0-0225, Probe 2, number of marker failures
- P‑0‑0226, Probe, extended control word
- P-0-0300, Digital I/Os, assignment list
- P-0-0301, Digital I/Os, bit numbers
- P-0-0302, Digital I/Os, direction

### Pertinent Diagnostic Messages

● A0403 Quick stop with probe detection is active ● C0250 Probe inputs incorrectly configured

## 9.12.2 Functional Description

## General Probe Function

The probe input evaluates the voltage level of the probe signal in digital form, i.e. only the signal states "high" (1) or "low" (0). With confirmation by the probe the signal status changes; the probe input signals a rising (positive) or falling (negative) switching edge.

 The ranges of the signal levels for "high" (1) and "low" (0) of the "rapid" digital inputs are described in the documentation "Project Planning Manual for Control Sections".

Operating Principle of Probe-Rela‐ ted Parameters The figure below illustrates the operating principle of the probe-related parameters.

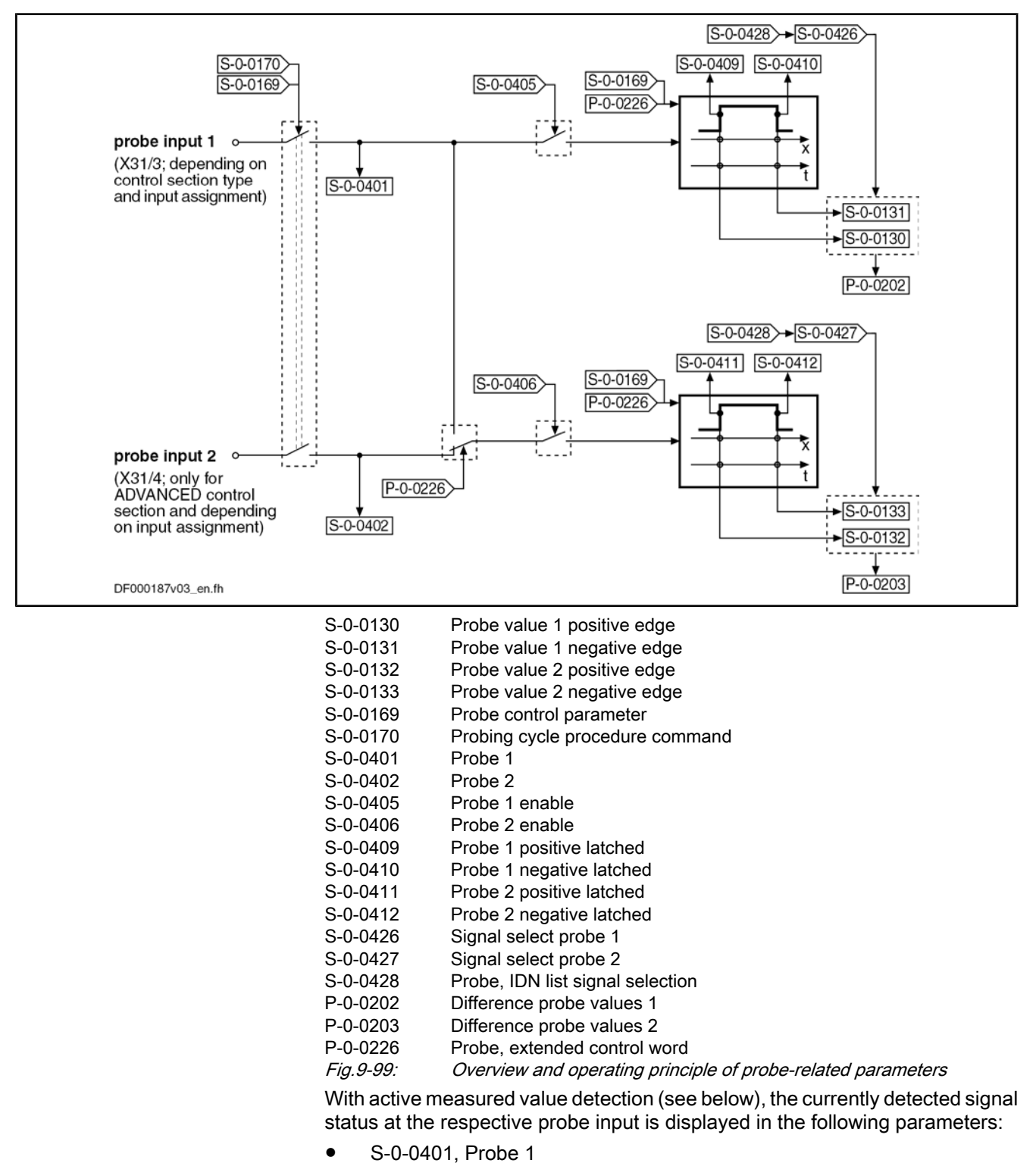

● S-0-0402, Probe 2

If both probe evaluations are triggered via probe input 1 (to be configured in parameter "P‑0‑0226, Probe, extended control word"), S‑0‑0402 is not written!

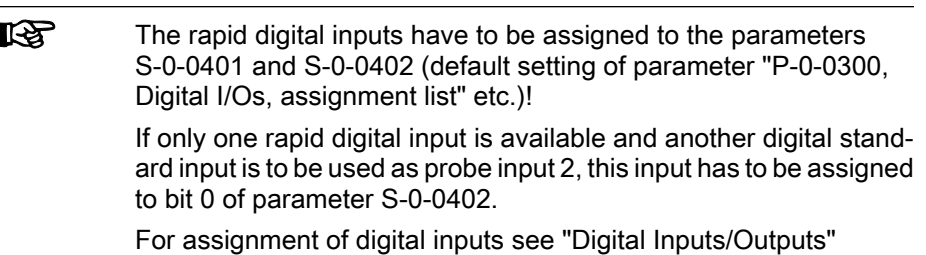

Activating the Measured Value De‐ tection A switching edge at the probe input can trigger the recording of a measured value. Switching edges, however, only cause a measured value to be recorded when the following requirements have been fulfilled:

- The presetting for measured value detection with positive and/or negative switching edge at the respective probe input was activated in "S-0-0169, Probe control parameter".
- The measured value detection was activated via "S-0-0170, Probing cycle procedure command". The following options are available to do this:
	- Directly write parameter S‑0‑0170 in the operating mode (OM)
	- Set bit 8 in "S-0-0169, Probe control parameter"

 $\rightarrow$  At the transition from parameter mode (PM) to operating mode (OM), command S-0-0170 is automatically set (see Parameter Description S-0-0169)

The respective probe input for measured value detection was enabled (parameter "S‑0‑0405, Probe 1 enable" or "S‑0‑0406, Probe 2 enable").

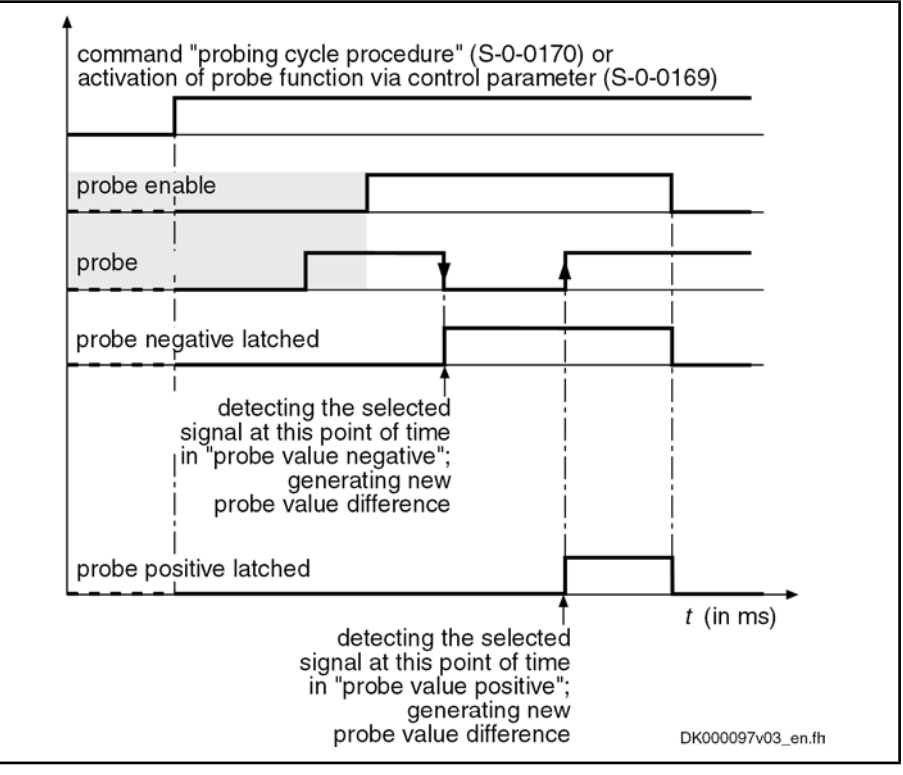

Fig.9-100: Evaluating the probe signal edges (evaluation of positive and negative edges activated in parameter S‑0‑0169)

Mode of Measured Value Record‐ ing In parameter "S-0-0169, Probe control parameter", it is possible to set, separately for probe 1 and probe 2, in which mode the measurement is to take place. The measured value recording must have been activated.

The following enable modes are possible:

#### Single measurement

 $\rightarrow$  After the respective probe has been enabled (S-0-0405 or S-0-0406), a value is only recorded at the first measured value trigger. Before every other measurement a repeated probe enable is required!

#### Continuous measurement

After the respective probe has been enabled (S‑0‑0405 or S‑0‑0406), a new measured value is recorded at each measured value trigger.

In addition, other modalities of measured value detection can be preset in pa‐ rameter "P‑0‑0226, Probe, extended control word":

- Switching from position measurement to time measurement.
- Limitation of a range for actual position values ("expectation window") in which measurements can take place. A "trigger failure monitor" can be activated for the "expectation window" which registers the passing through of this range without probe event.
- Simultaneous triggering of both probe evaluations via probe input 1, e.g. for simultaneous position and time measurement.

The selection of the signal the value of which is measured at the respective measured value trigger takes place by entering the respective IDN in the corresponding parameter

- S-0-0426, Signal select probe 1,
- S-0-0427, Signal select probe 2.

The IDNs of the parameters assigned to the selectable measuring signals are listed in parameter "S‑0‑0428, Probe, IDN list signal selection":

- S-0-0051, Position feedback 1 value
- S-0-0053, Position feedback 2 value
- P-0-0052, Actual position value of measuring encoder
- P-0-0227, Cam shaft profile, access angle
- P-0-0753, Position actual value in actual value cycle
- P-0-0775, Resulting master axis position
- P-0-0776, Effective master axis position

Should the time measurement for a probe input have been activated in param‐ eter "P‑0‑0226, Probe, extended control word", the signal selection made for this probe is inactive.

**IB** The time measurement is only relative! The generation of the meas‐ ured value difference (P‑0‑0202, P‑0‑0203, see below) therefore is especially advantageous for the time measurement. Depending on the available hardware and firmware, as well as the performance setting in parameter "P-0-0556, Config word of axis controller", the following time differences can be measured (time in µs): - time differences up to 1000 s for Economy performance

- time differences up to 1000 s for Basic performance
- time differences up to 500 s for Advanced performance

#### Storing Measured Values and Measured Value Differences

Depending on the switching edge of the probe signal that was activated as measured value trigger (setting in S‑0‑0169), the measured value of the signal selected from the list parameter S-0-0428 is stored in one of the following parameters:

S-0-0130, Probe value 1 positive edge

## Selecting the Measuring Signal

Time Measurement, Monitoring, Si‐

multaneous Triggering

- S-0-0131, Probe value 1 negative edge
- S-0-0132, Probe value 2 positive edge
- S-0-0133, Probe value 2 negative edge

In the case of continuous measurement, as in the case of single measurement, the difference from the last two measured values of the same probe, that were measured with opposed (positive/negative/positive …) measured value trigger, is always generated in addition (setting in S-0-0169). This difference is stored in the corresponding parameter:

- P-0-0202, Difference probe values 1
- P-0-0203, Difference probe values 2

#### With each measuring event a status information is generated and incremented for each probe, depending on the polarity of the respective measured value trigger. This is particularly advantageous for continuous measurement in order to detect new measuring events. This status information is stored in the corresponding parameter: Measured Value Status

- S-0-0409, Probe 1 positive latched
- S-0-0410, Probe 1 negative latched
- S-0-0411, Probe 2 positive latched
- S-0-0412, Probe 2 negative latched
- Its By integration of the probe status information and the measured values or measured value differences in the cyclic data of the master communication the current measuring processes are signaled to the control master and the corresponding measured values are supplied.

#### Precision

The controller generates the actual position values, depending on the available hardware and firmware as well as the performance setting in "P‑0‑0556, Config word of axis controller", on a fixed time base:

- 1000 μs for Economy performance
- 500 μs for Basic performance
- 250 μs for Advanced performance

The actual position value or relative time value corresponding to the time of the signal edge is determined by linear interpolation between the last and the next actual position value or relative time value generated by the controller.

Depending on the hardware, a certain dead time is added to signal edge de‐ tection. This dead time is partly compensated by the firmware The accuracy of measurement depends on hardware design; this is described in section "Probe" in the documentation "Control Sections for Drive Controllers; Project Planning Manual".

#### Restart or Deactivation of Meas‐ ured Value Recording

- A restart of the single measurement or the continuous measurement is trig‐ gered by resetting (1  $\rightarrow$  0) and repeated setting (0  $\rightarrow$  1) of the parameters for probe enable:
	- S‑0‑0405, Probe 1 enable
	- S-0-0406, Probe 2 enable

When doing this, the following data are cleared:

Information on probe value trigger status (S-0-0409/S-0-0410 or S-0-0411/S-0-0412) and bits for respective probe in parameter "S-0-0179, Probe status"

- Counter in parameter "P-0-0224, Probe 1, number of marker failures" or "P‑0‑0225, Probe 2, number of marker failures" (see below)
- rð. By activating or deactivating the probe evaluation ("S‑0‑0170, Prob‐ ing cycle procedure command" or via corresponding bit in "S‑0‑0169, Probe control parameter"), reinitialization (resetting all bits in parameter "S‑0‑0179, Probe status") is carried out.

The position range of an axis or shaft within which probe signal edges cause measured values to be recorded can be limited. In the case of limitation, meas‐ ured value trigger signals are only expected within position limits that can be set, this range is therefore called "expectation window". The measured value detection limited to the "expectation window" is activated in parameter "P‑0‑0226, Probe, extended control word". Using the "Expectation Window"

Detecting marker failures with activated "expectation window":

If the actual position value is outside of the "expectation window", probe signal edges do not cause measured values to be recorded!

If there hasn't any "marker" causing a measured value trigger been de‐ tected after completely passing through the "expectation window" (both position limits exceeded), this status can be stored and displayed in pa‐ rameter "P-0-0224, Probe 1, number of marker failures" or "P-0-0225, Probe 2, number of marker failures". To do this, it is necessary to activate the option "marker failure monitor" in parameter P‑0‑0226! In case of re‐ currence, the value of P‑0‑0224 or P‑0‑0225 is incremented. When the value of P‑0‑0224 or P‑0‑0225 has reached a threshold that the user can set ("P‑0‑0206, Probe 1, max. number of marker failures" or "P‑0‑0207, Probe 2, max. number of marker failures"), one bit per probe is set in pa‐ rameter "S‑0‑0179, Probe status".

By registering a measured value trigger within the "expectation window", the value in parameter "P‑0‑0224, Probe 1, number of marker failures" or "P‑0‑0225, Probe 2, number of marker failures" is cleared.

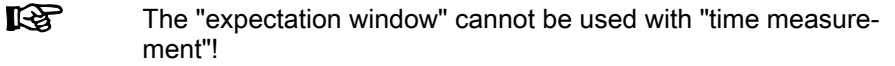

The requirement for detecting a "marker" is determined by activating positive and/or negative signal edge for probe 1 or probe 2. A "marker" is detected when, while the measuring signal was passing through the complete "expectation window", the following event occurred depending on the setting in parameter "S‑0‑0169, Probe control parameter": Marker Detection

- At "activation negative edge of probe" a negative signal edge was detected
- At "activation positive edge of probe" a positive signal edge was detected
- At "activation positive and negative edge of probe" positive and negative signal edges were detected
- **IRSL** When the measuring signal only enters the "expectation window" and leaves it on the same side, all detected signal edges are cleared. The parameter values of the marker failure counters P-0-0224 and P-0-0225, however, aren't changed!

Setting the Expectation Window

The limitation values for the "expectation window" are set in the following pa‐ rameters

Setting for probe 1:

- P-0-0204, Start position probe function 1 active
- P-0-0205. End position probe function 1 active

Setting for probe 2:

- P-0-0200, Start position probe function 2 active
- P-0-0201, End position probe function 2 active

The "expectation window" has to cover a minimum range so that at least on actual position value generation can take place within the window after the probe signal edge has been detected:

Probe 1 
$$
\mathbf{s}_{min}
$$
 = (P-0-0205) - (P-0-0204) ≥  $\mathbf{v}_{max} \times \Delta t$   
Probe 2  $\mathbf{s}_{min}$  = (P-0-0201) - (P-0-0200) ≥  $\mathbf{v}_{max} \times \Delta t$ 

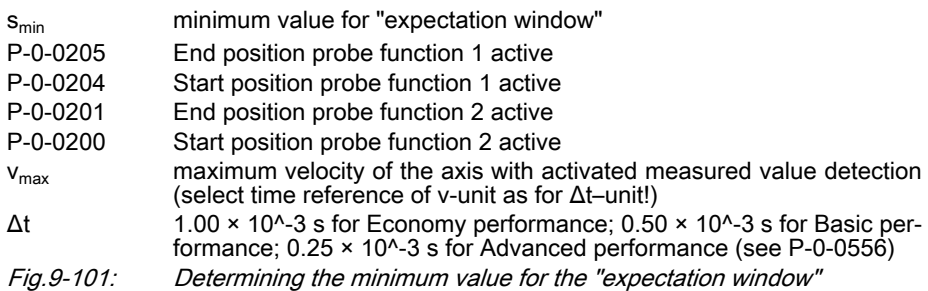

In the case of modulo scaling of the position data, a maximum value for the "expectation window" mustn't be exceeded as otherwise it exceeds the modulo value range and therefore is without effect:

$$
s_{\text{max}} = (S - 0 - 0103) - s_{\text{min}}
$$

 $s_{\text{max}}$  maximum value for "expectation window"  $s_{min}$  minimum value for "expectation window" S‑0‑0103 Modulo value Fig.9-102: Determining the maximum value for the "expectation window" with modulo scaling

### Quick Stop via Probe Input

The edge reversal of a digital voltage signal can trigger the quick stop of an axis, if the drive is ready for this action. For quick stop, a velocity command value reset is internally triggered which causes the axis to decelerate. The fol‐ lowing conditions are taken into account in this case:

- The current torque/force limit value for drives in closed-loop operation
- The maximum stator frequency slope (P-0-0569) for drives in U/f operation or in sensorless, flux-controlled motor operation

When the drive has detected the quick stop signal, it ignores the setting of command values by the control master, decelerates in a drive-controlled way and remains in a drive-internal operating mode until the readiness for quick stop is reset.

To keep the delay between edge reversal of the signal and triggering of quick stop as short as possible, the rapid digital input for probe 1 is used for this function.

The rapid digital input (probe input 1) evaluates the voltage level of the stop signal in digital form, i.e. only the signal states "high" (1) or "low" (0) are rec‐ ognized.

Quick stop is triggered at a rising (positive) switching edge.

٦

 The ranges of the signal levels for "high" (1) and "low" (0) of the "rapid" digital inputs are described in section "I/O Extensions" in the documentation "Control Sections for Drive Controllers; Project Planning Manual".

#### Operating Principle of Relevant Pa‐ rameters

 $\overline{1}$ 

The figure below illustrates the interaction of the parameters relevant for quick stop via probe input:

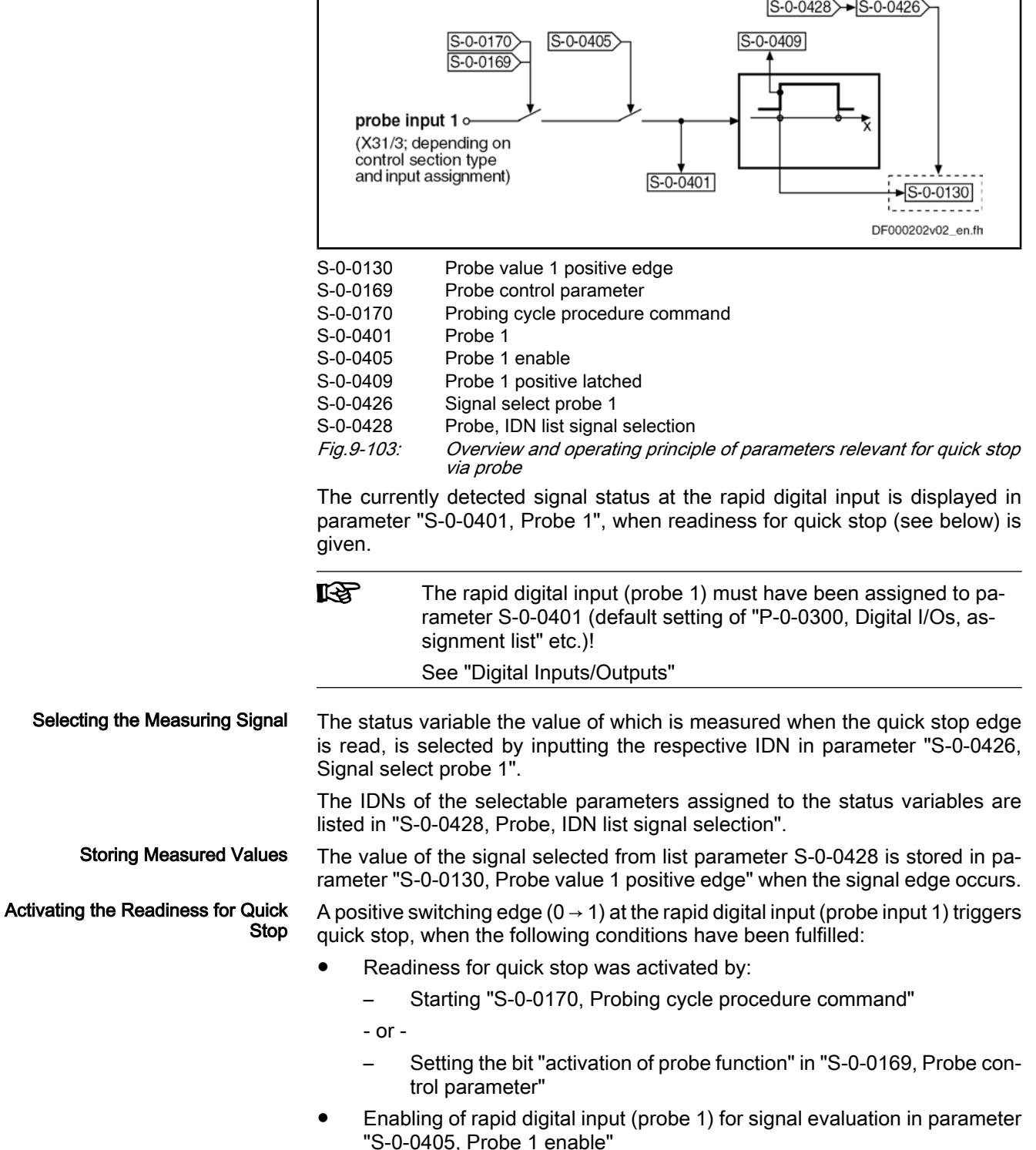

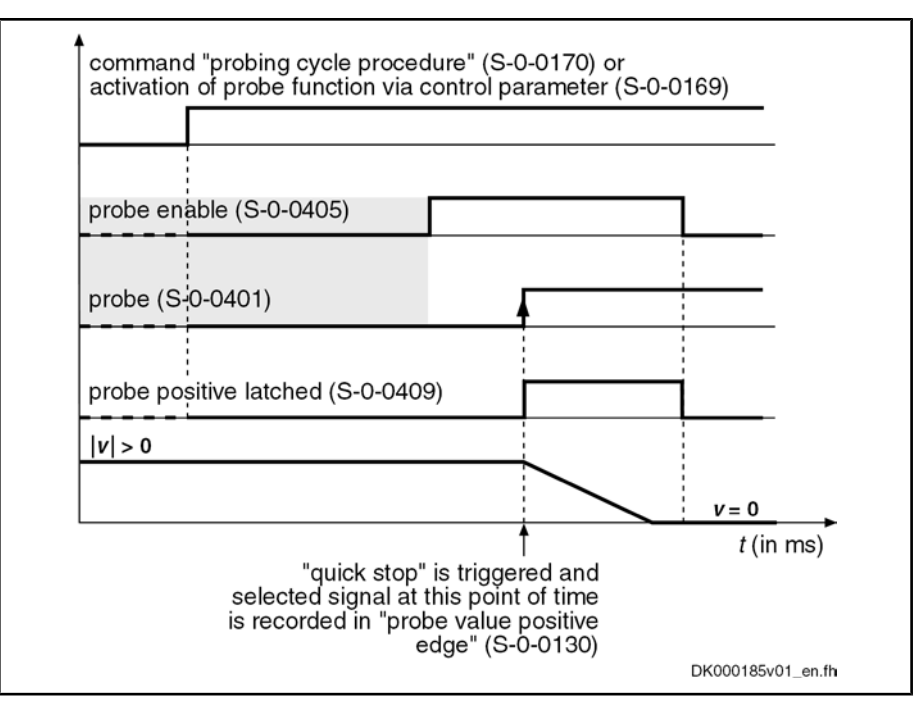

Fig.9-104: Evaluating the signal for the quick stop function

Executing the Quick Stop Function

The readiness for quick stop and the detection of the quick stop signal internally trigger the speed command value reset which causes the axis to be shut down. This happens taking the following values into account:

- The current torque/force limit value for drives in closed-loop operation
- The maximum stator frequency slope (P‑0‑0569) for drives in open-loop operation

In the case of quick stop, the drive ignores the setting of command values by the control master, decelerates in a drive-controlled way and remains in a driveinternal operating mode until the readiness for quick stop is reset. Quick stop is displayed by the drive by means of diagnostic status message "A0403 Quick stop with probe detection is active" in parameter "S-0-0095, Diagnostic mes‐ sage" and by means of the operating status "AR" in the display of the control panel.

At deactivation of the readiness for quick stop, the drive leaves the quick stop status and again follows the command value of the control master. Behavior After Deactivation of Quick Stop Function

## 9.12.3 Notes on Commissioning

### Commissioning the Probe Function

Make the following settings in "S-0-0169, Probe control parameter": **Presettings** 

- Evaluation of probe signal edge as measured value trigger
- Select enabling mode of probe (single measurement or continuous measurement)

Make further settings in parameter "P-0-0226, Probe, extended control word":

- Activation of expectation window and failure monitor
- Activation of time measurement
- Simultaneous triggering of both probe evaluations by probe 1

How to assign a digital standard input to parameter "S-0-0402, Probe 2", if the rapid digital input (maybe the only one available) is not sufficient:

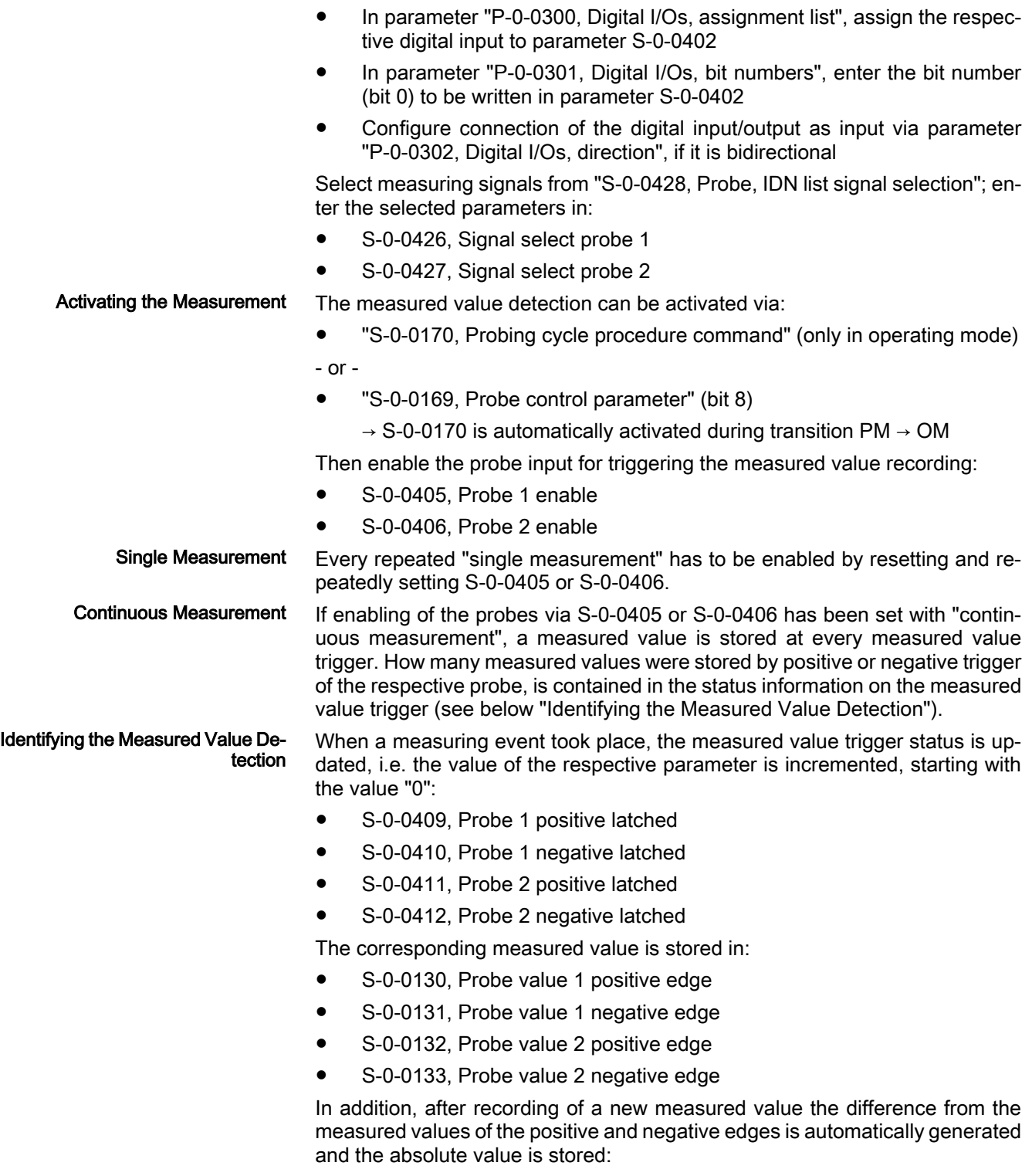

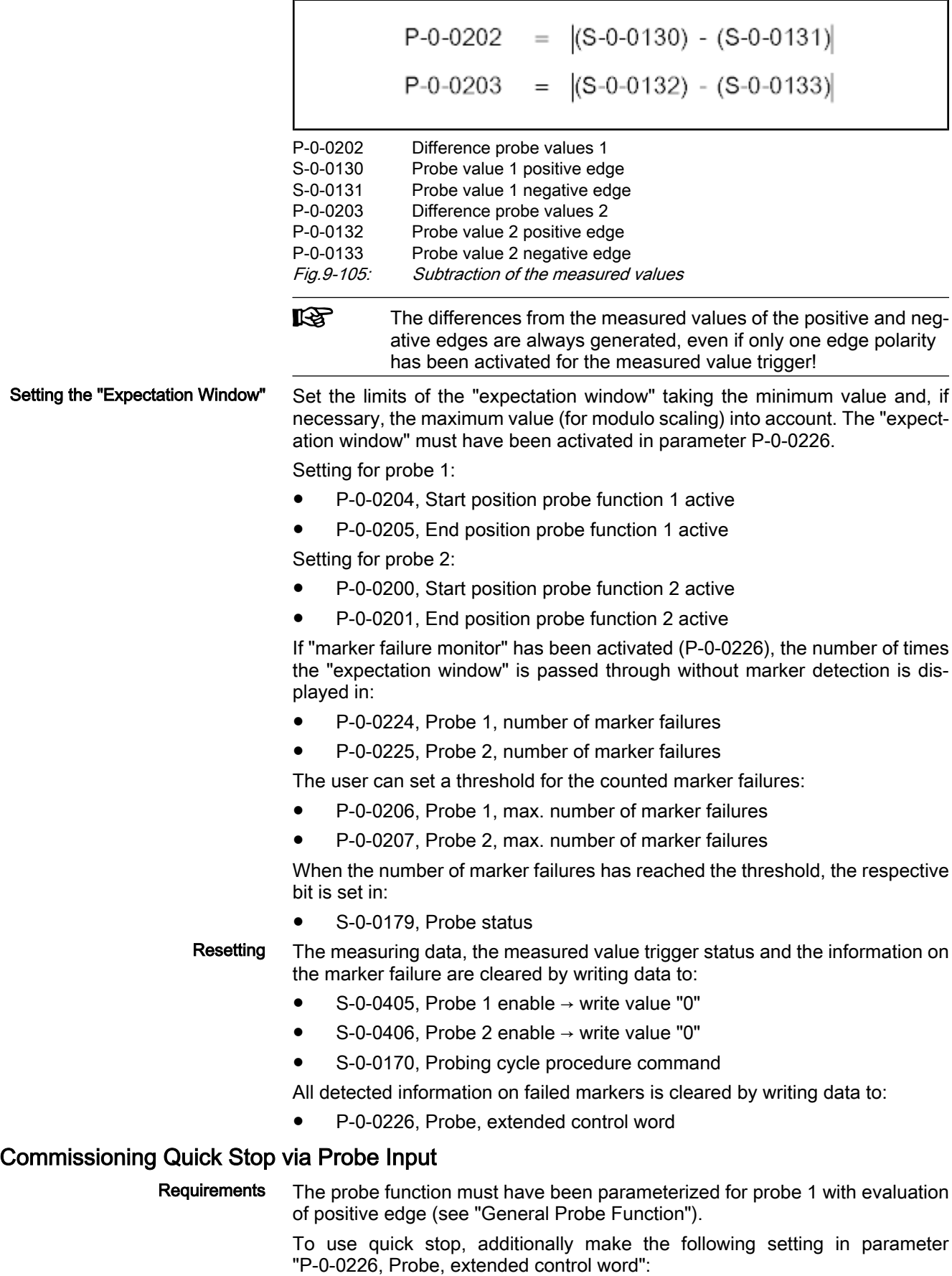

set bit for activation "quick stop via probe input 1" From "S‑0‑0428, Probe, IDN list signal selection", you can select the parameter of the measuring signal the value of which is stored when the quick stop signal is read. Enter the selected parameter in: ● S-0-0426, Signal select probe 1 Activating the Readiness for Quick With the corresponding presetting, the readiness for quick stop can now be Stop activated via the enable signal of the rapid digital input (probe 1) by setting: ● S-0-0405, Probe 1 enable Measured Value at Quick Stop Re‐ When quick stop is executed, the measured value belonging to the quick stop quest signal edge is stored in: ● S-0-0130, Probe value 1 positive edge **Deactivation** The quick stop situation or the readiness for quick stop is deactivated by ● Resetting "S-0-0405, Probe 1 enable" - or - ● Deactivating "S‑0‑0170, Probing cycle procedure command" - or - Resetting bit 8 in "S-0-0169, Probe control parameter"  $\rightarrow$  Function only deactivated when changing to parameter mode **ISS** If the control master operates the drive in cyclic position control, set the actual position value of the drive as start value for the cyclic position command values, when the quick stop function is deactivated!

# 9.13 Measuring Encoder

## 9.13.1 Brief Description

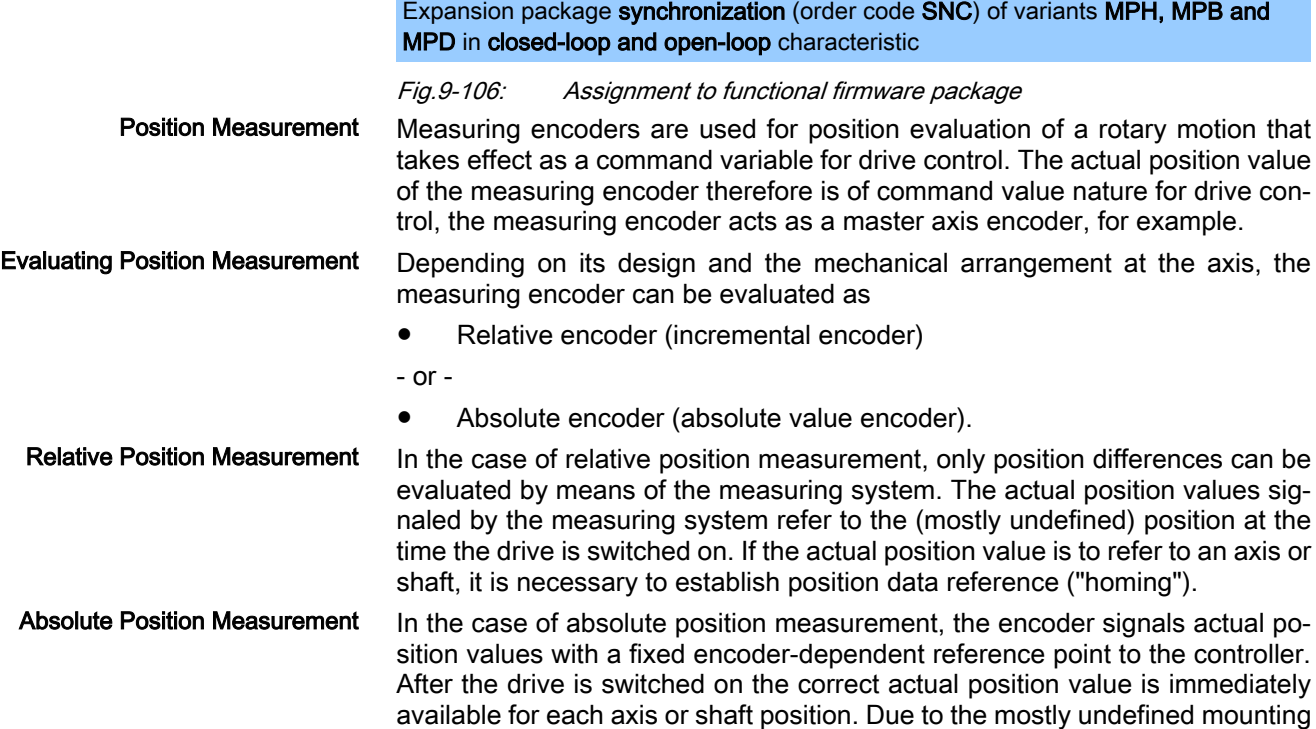

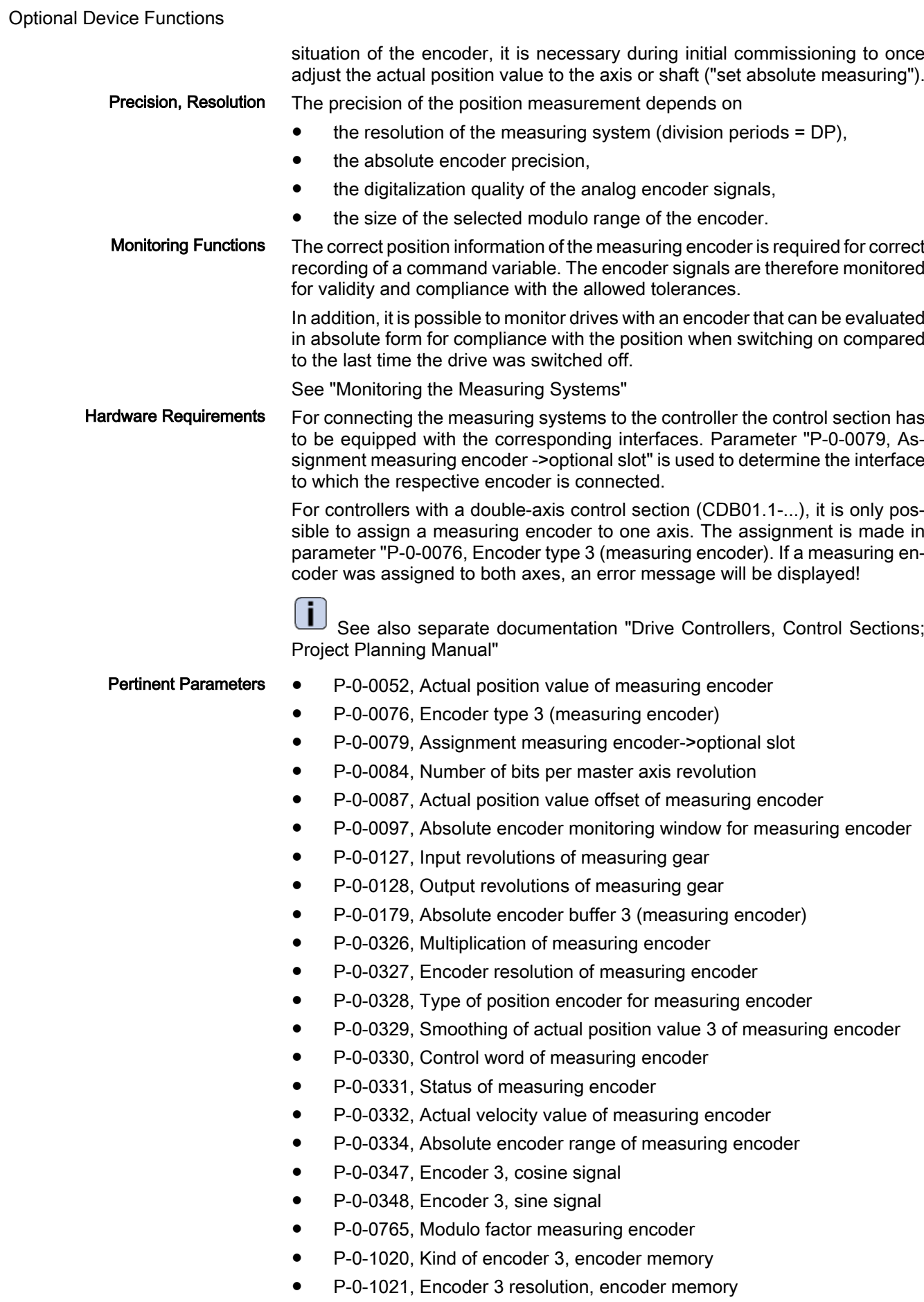
● P‑0‑1022, Absolute encoder offset 3, encoder memory

Pertinent Diagnostic Messages

- C0162 Measuring encoder unknown
- C0163 Modulo value for measuring encoder cannot be displayed

C0161 Incorr. parameterization of measuring enc. (hardware)

- C0227 Error when initializing position of measuring encoder
- C0228 Initialization velocity measuring encoder too high
- E2076 Measuring encoder: encoder signals disturbed
- F2043 Measuring encoder: incorrect encoder signals.
- F2076 Actual pos. value 3 outside absolute encoder window
- F2176 Loss of measuring encoder reference
- F2179 Modulo limitation error of measuring encoder

# 9.13.2 Functional Description

# Basics on Measuring Encoder, Resolution

The measuring encoder is mechanically connected to an axis or shaft and de‐ tects its position data. These position data can be used as measured values or command variable, but not as control variable. Encoders to be Used Only rotary encoders can be used as measuring encoders. The possible en‐ coders are listed in parameter "P‑0‑0076, Encoder 3 (measuring encoder)". Scaling of Measuring Encoder Po‐ The scaling of the position data generated with a measuring encoder is rotary sition Data and axis- or shaft-related. Due to the infinite motion range of the measuring encoder and the limited value range of the position data, modulo scaling is set automatically. See also "Scaling of Physical Data" The modulo range can only be selected as an integral multiple of an axis- of shaft-side revolution and has an upper limit: Modulo range =  $n \times$  (axis or shaft revolutions)  $n = (P-0-0765) \le 2^{31-(P-0-0084)} - 1; \quad n \in \mathbb{N}$ If  $(P-0-0765) = 0 \rightarrow n = 2^{32-(P-0-0084)}$ number of revolutions at axis or shaft P‑0‑0084 Number of bits per master axis revolution P‑0‑0765 Modulo factor measuring encoder Fig.9-107: Modulo range at axis or shaft Absolute Precision of Measuring The absolute precision is a feature of the encoder and is determined by its Encoder construction and the quality of its components. The data for the absolute pre‐ cision are indicated by the manufacturer. Resolution (Division Periods) The resolution of the measuring system (division periods or cycles per encoder revolution) is input in parameter ● P‑0‑0327, Encoder resolution of measuring encoder. Maximum Measuring Encoder Res‐ The analog encoder signals are converted to digital position data via A/D con‐ olution After Digitalizationverter. This increases the resolution of the position data available for the axis compared to the resolution of the measuring system (see above)!

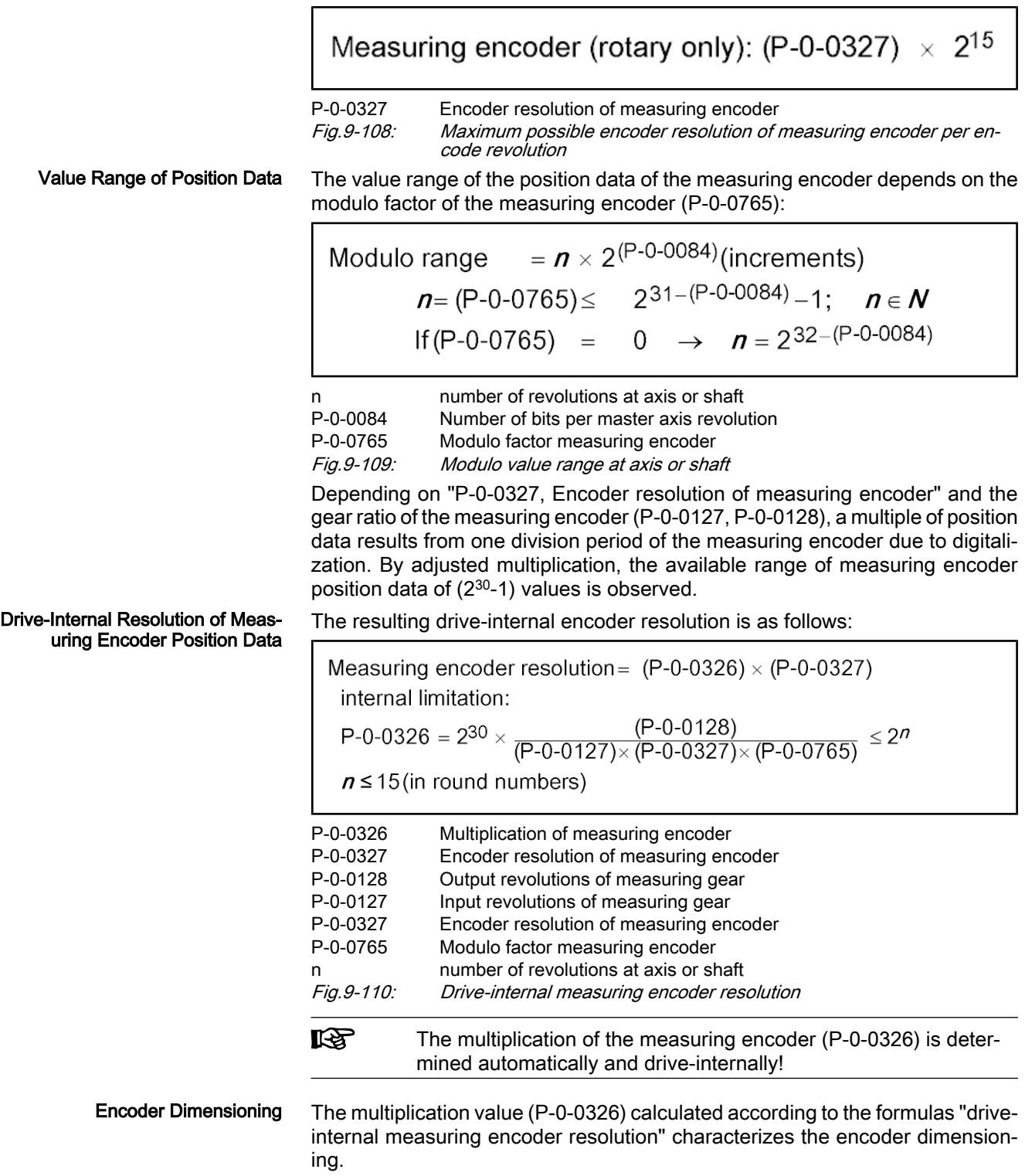

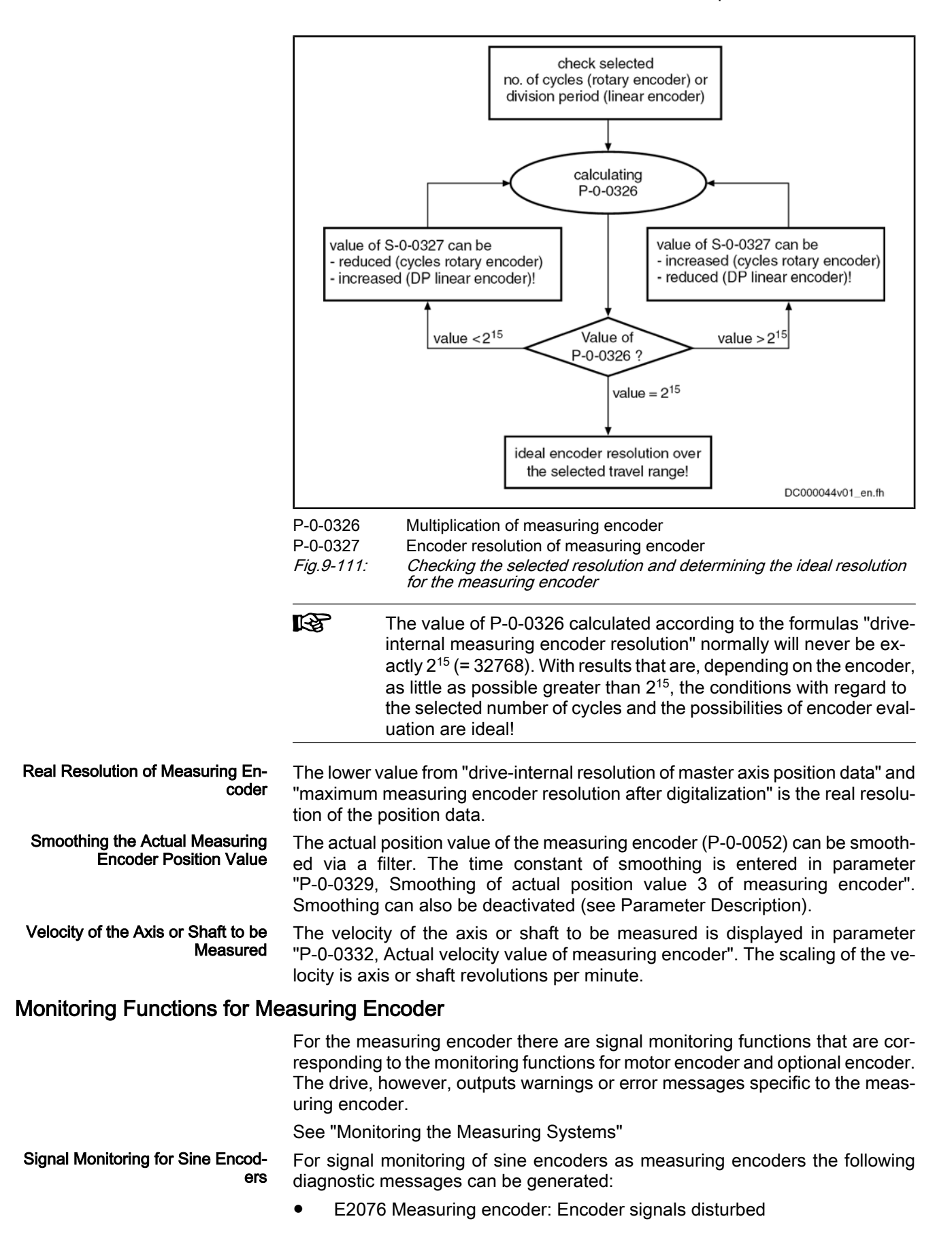

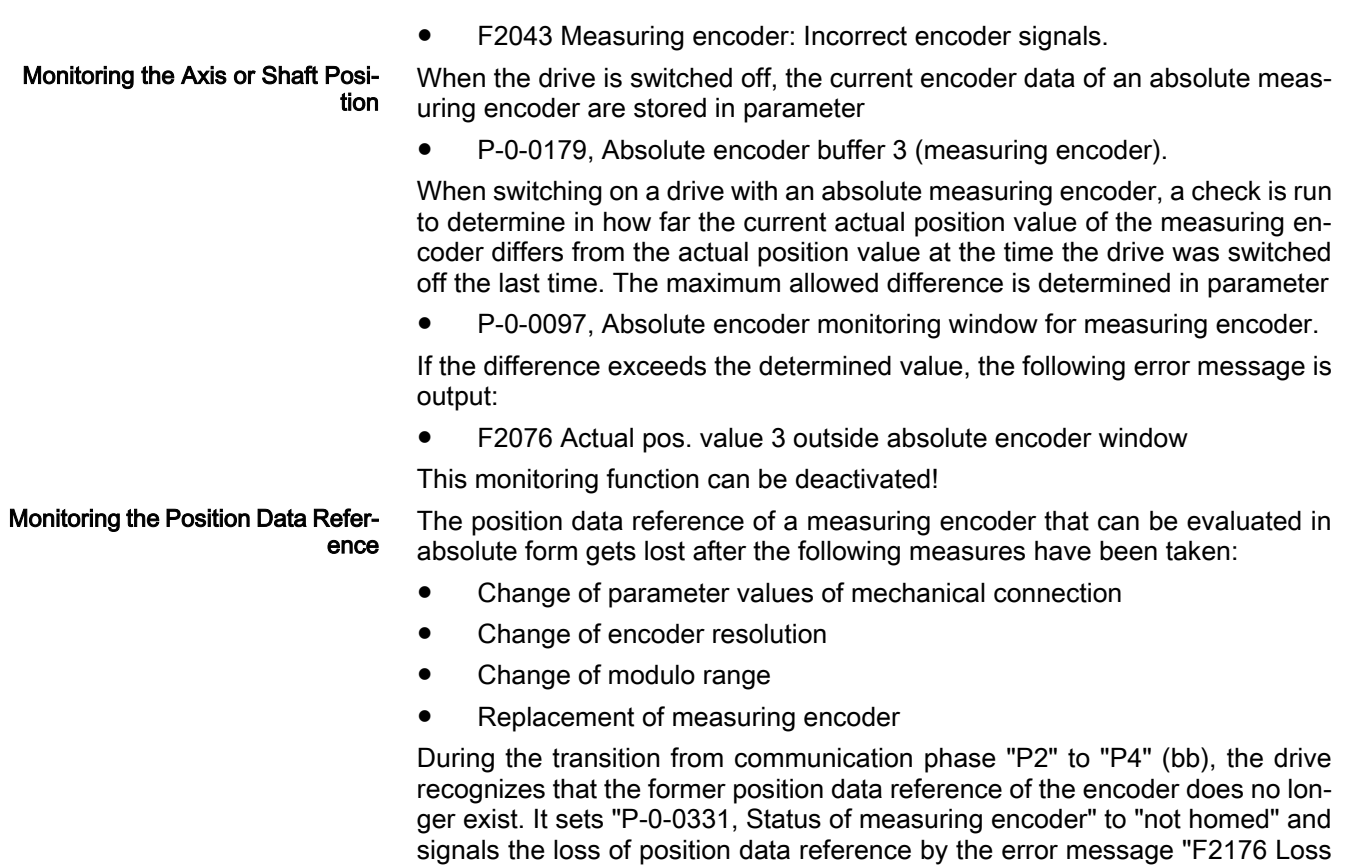

of measuring encoder reference".

### Establishing the Position Data Reference to the Axis or Shaft

### Procedures for Establishing the Position Data Reference

Whether absolute evaluation is possible or not depends on the encoder type (P‑0‑0076, P‑0‑0327), the resolution of the measuring encoder and on the modulo range that was set (P-0-0765). This is displayed by a bit in parameter "P‑0‑0328, Type of position encoder for measuring encoder".

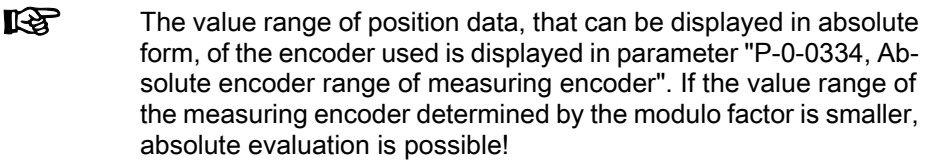

Depending on relative or absolute evaluation of the measuring encoder, the controller makes available different procedures for establishing the position data reference. Depending on the kind of evaluation there are the following possibilities:

- "Set absolute measuring" for measuring encoders to be evaluated in absolute form
- "Homing" for measuring encoders to be evaluated in relative form

陉 After having successfully established the position data reference, the actual position value refers to the axis or shaft. The measuring encoder then is "in reference" or has been "homed".

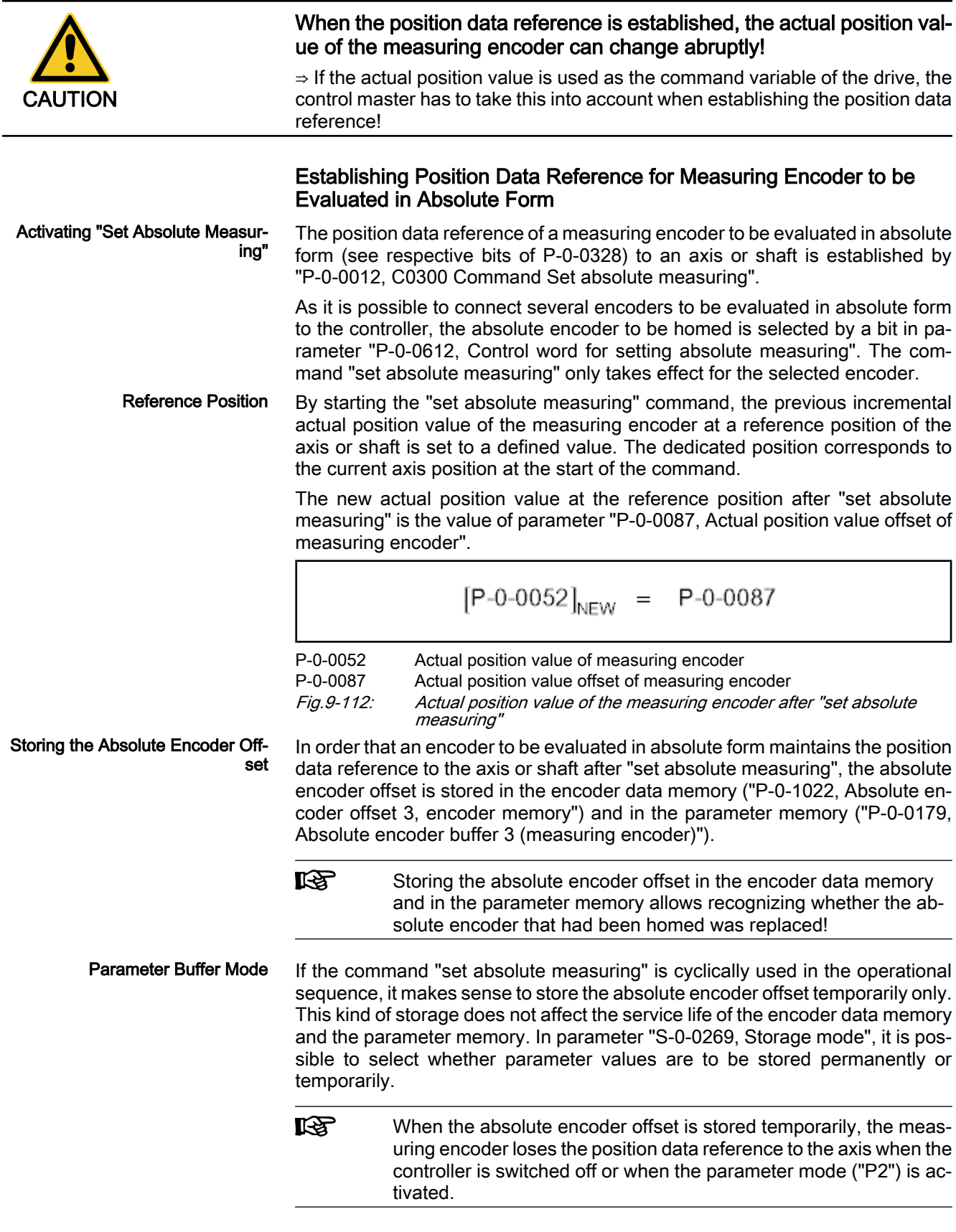

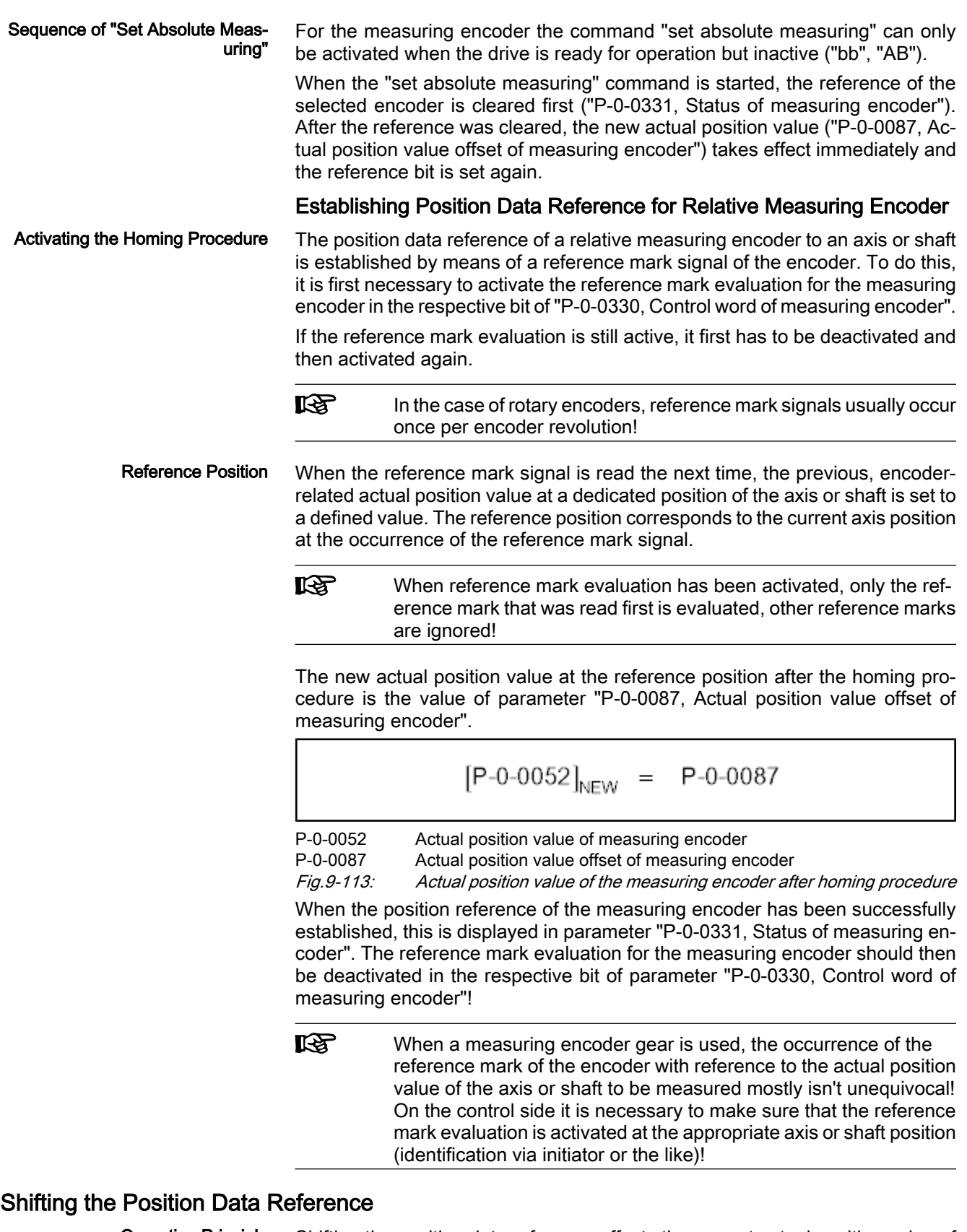

Shifting the position data reference affects the current actual position value of the measuring encoder connected to the drive. Whether the current actual po‐ sition value has position data reference to the axis or not is irrelevant for the Operating Principle

shifting of the position data reference! The shifting is triggered on the master side by writing "P-0-0087, Actual position value offset of measuring encoder" and is immediately carried out on the drive side.

**KA** The reference status of the actual position values is not affected by the shifting of the position data reference.

When the drive is switched on the first time, the offset, set by the current value of P‑0‑0087, with regard to the original actual position value of the measuring encoder takes immediate effect.

If the position data reference is shifted several times in succession, each new value in P‑0‑0087 refers to the original actual position value of the measuring encoder, i.e. the shifted values do not act in an additive way!

The offset of the position data reference is reset by entering the old value (be‐ fore the value was shifted) in parameter P‑0‑0087. Resetting the Offset

# 9.13.3 Notes on Commissioning

uation

## Configuration and Setting

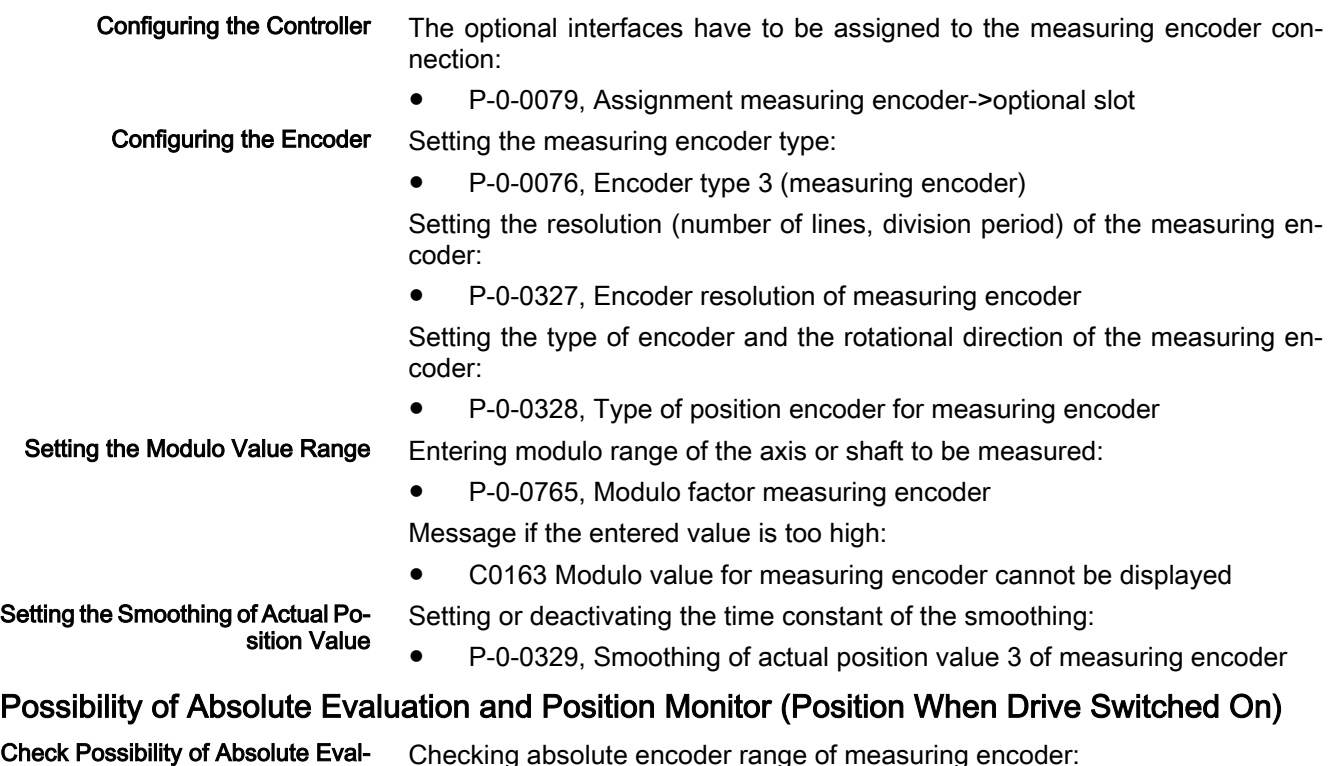

ng absolute encoder range of measuring encoder: P-0-0334, Absolute encoder range of measuring encoder

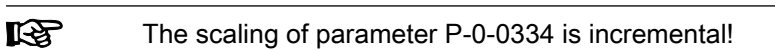

When the value range (modulo) is smaller than the absolute encoder range of the measuring encoder, it can be evaluated as absolute encoder. This is dis‐ played in the respective bit of the parameter

P-0-0328, Type of position encoder for measuring encoder.

By means of this parameter it is possible to deactivate the absolute evaluation of an encoder. The actual position values then are only relative, i.e. the encoder has to be homed again each time the machine is restarted or the drive changes to communication phase "P2"!

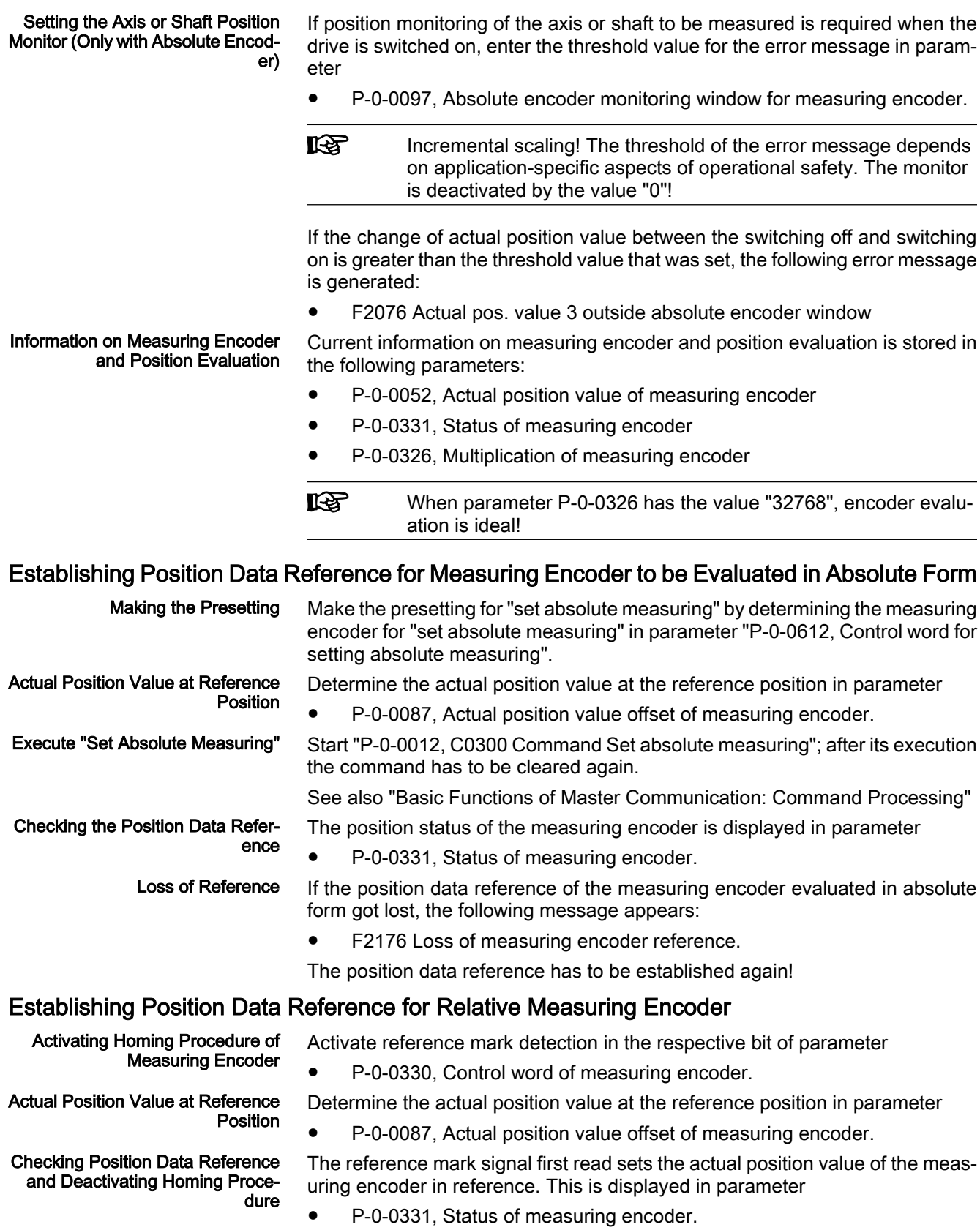

# Shifting the Position Data Reference

Master-side writing of parameter

P-0-0087, Actual position value offset of measuring encoder.

Shifting the position data reference already takes effect as of communication phase "P2".

The shifting of the actual position values can be checked in parameter

● P‑0‑0052, Actual position value of measuring encoder.

# Other Diagnostic Messages Relevant to Measuring Encoder

- C0161 Incorr. parameterization of measuring enc. (hardware)
- C0162 Measuring encoder unknown
- C0227 Error when initializing position of measuring encoder
- C0228 Initialization velocity measuring encoder too high
- E2076 Measuring encoder: encoder signals disturbed
- F2043 Measuring encoder: incorrect encoder signals.
- F2179 Modulo limitation error of measuring encoder

# 10 Handling, Diagnostic and Service Functions

# 10.1 Parameters, Basics

# 10.1.1 Properties/Features of Parameters

# Brief Description

The controller firmware via data maps the drive to an internal mathematical model. All operating data relevant therefor are mapped to parameters. An iden‐ tification number (IDN) is assigned to each parameter. The IDN allows access‐ ing operating data via

- the serial interface
- or -
- a master communication interface suited for data transfer.

The operating data stored in parameters can be identified by means of the IDN. They can be read and transferred, if required. The user write access to param‐ eters depends on the properties of the respective parameter and the current communication phase. Specific parameter values (operating data) are checked for validity by the drive firmware.

## Functional Description

Parameter Structure

Each parameter consists of seven data block elements.

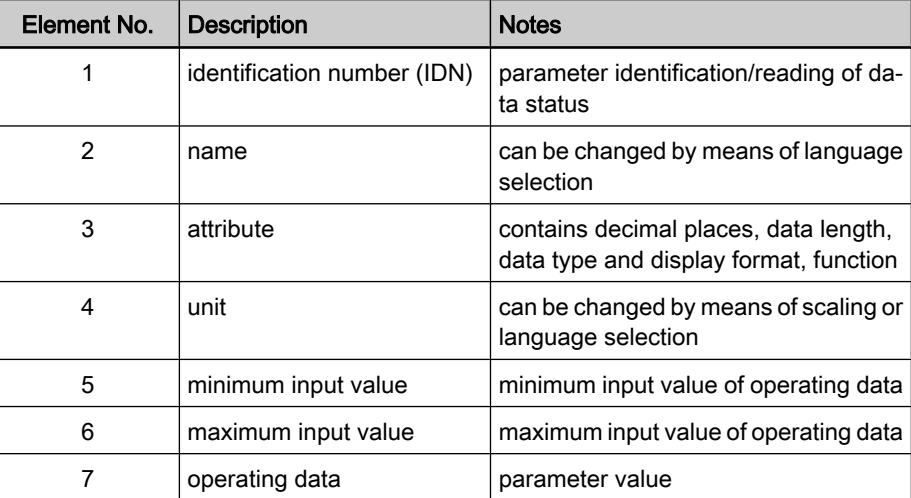

Fig.10-1: Data block elements of a parameter

 See also "Definitions" in the separate documentation "Parameter De‐ scription for IndraDrive Drive Controllers".

All data block elements can be read via an appropriate master communication interface or serial interface. Only the operating data can be written, too.

The operating data of a parameter can be permanently write-protected or al‐ ways resp. temporarily be written. This write access depends on

the communication phase

- and -

the activation of a password.

Writing and Reading a Parameter

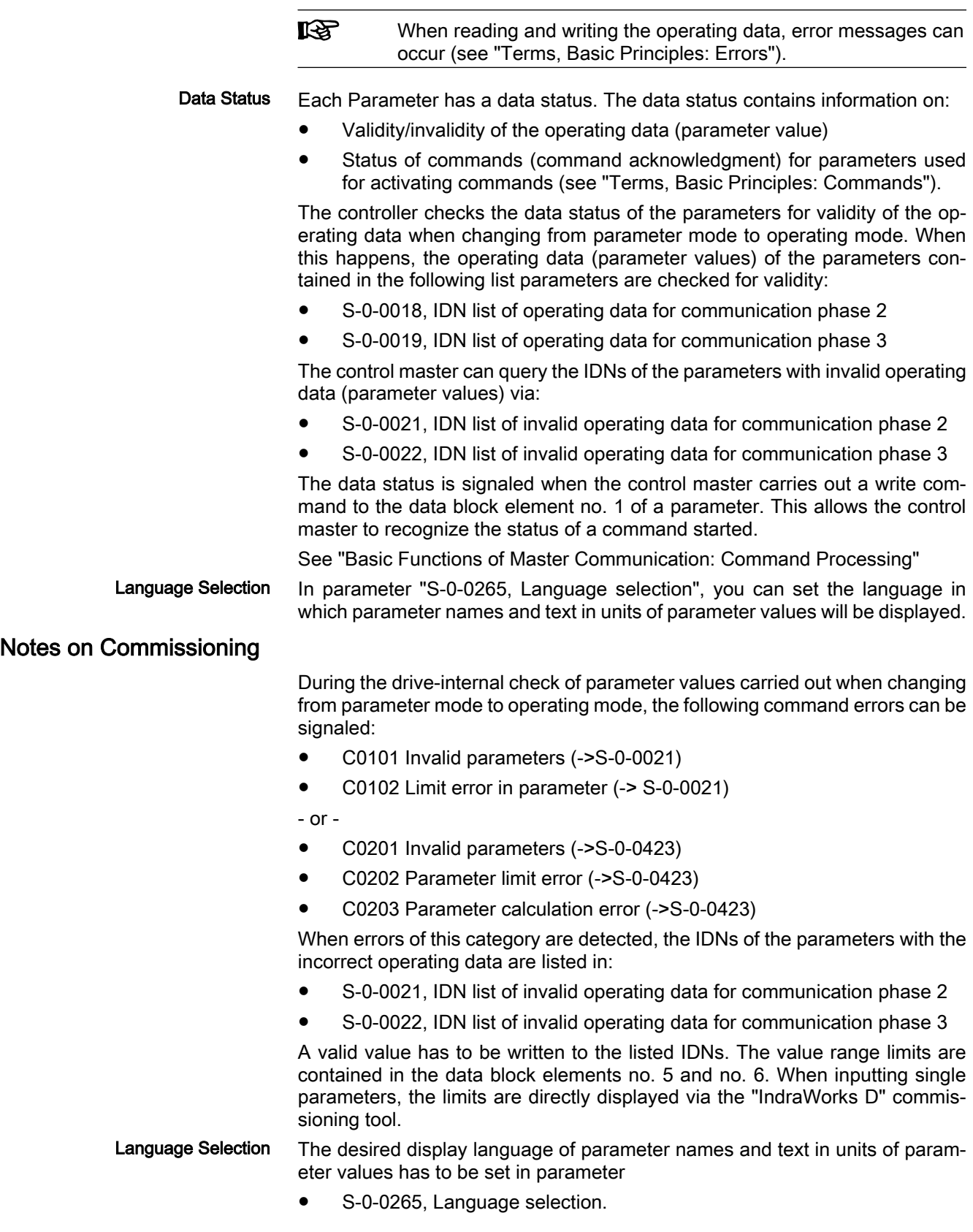

# 10.1.2 Loading, Storing and Saving Parameters

# Brief Description

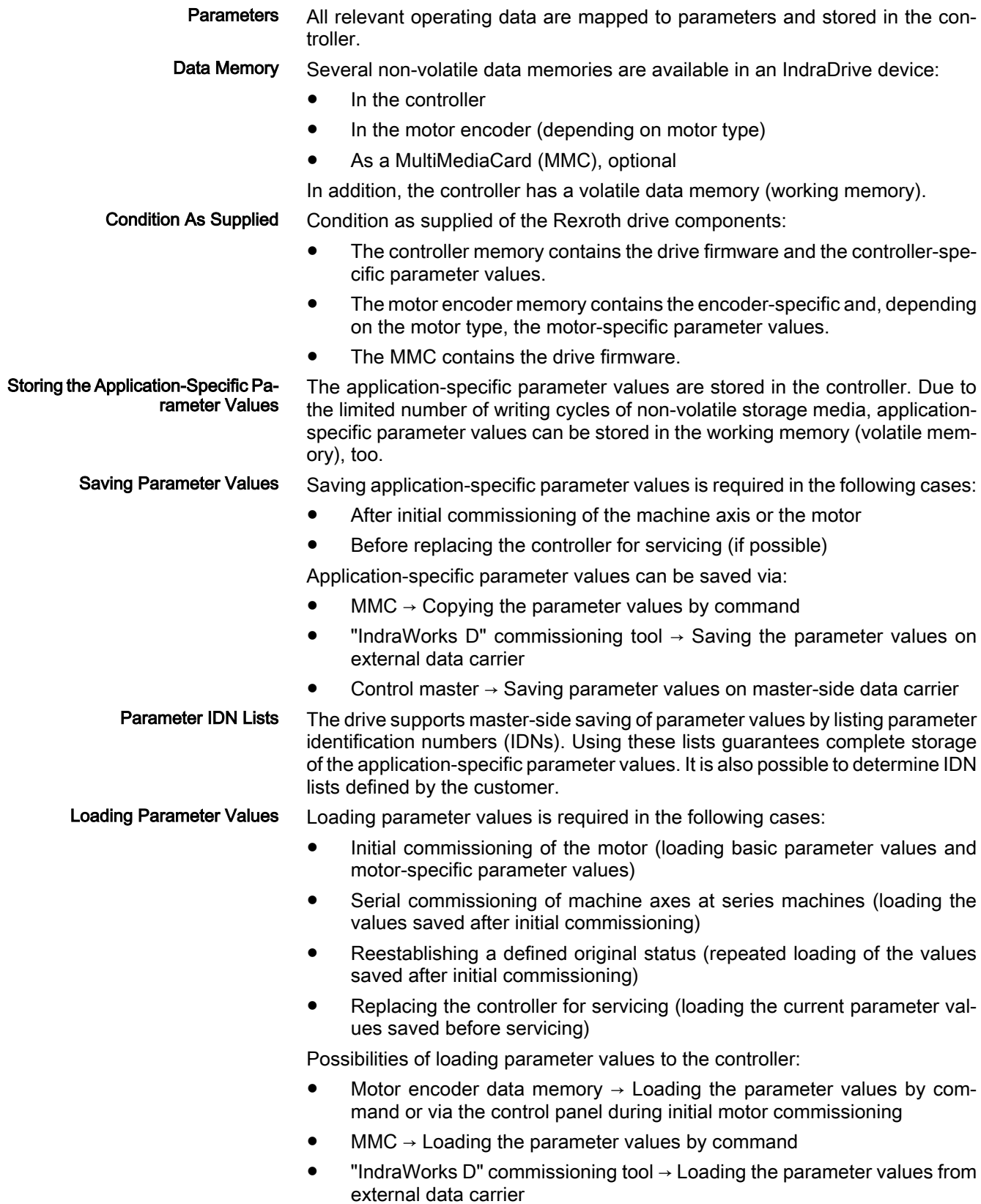

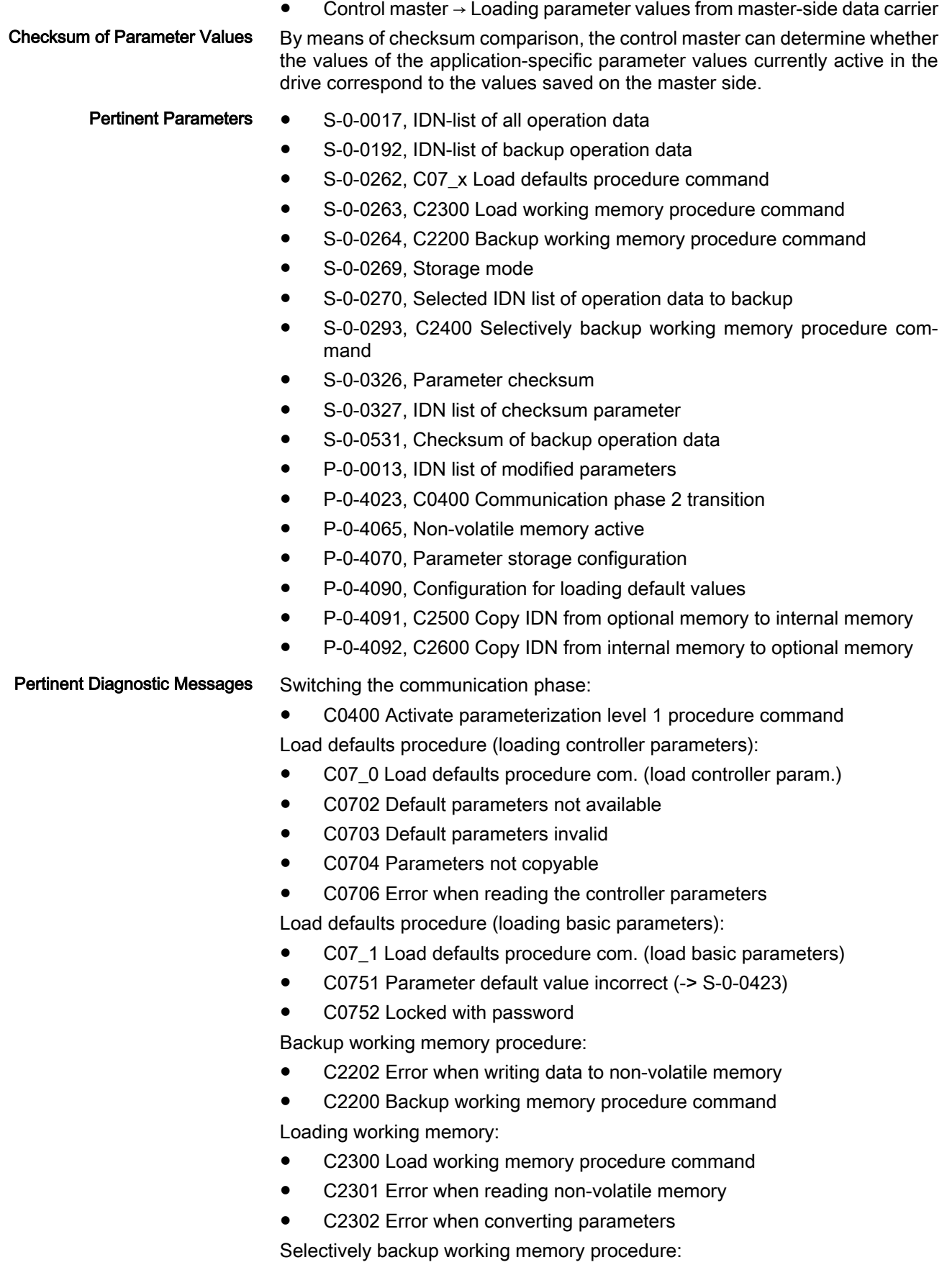

- C2400 Selectively backup working memory procedure command
- C2402 Error when saving parameters

Copy parameters from MMC to flash:

- C2500 Copy IDN from optional memory to internal memory
- C2502 Error when accessing the MMC
- C2504 Error when writing data to the flash

Copy parameters from flash to MMC:

- C2600 Copy IDN from internal memory to optional memory
- C2602 Error when accessing the MMC

● C2604 Error when reading the flash

Other diagnostic messages:

- F2100 Incorrect access to command value memory
- F2101 It was impossible to address MMC
- F2102 It was impossible to address I2C memory
- F2103 It was impossible to address EnDat memory

# Functional Description

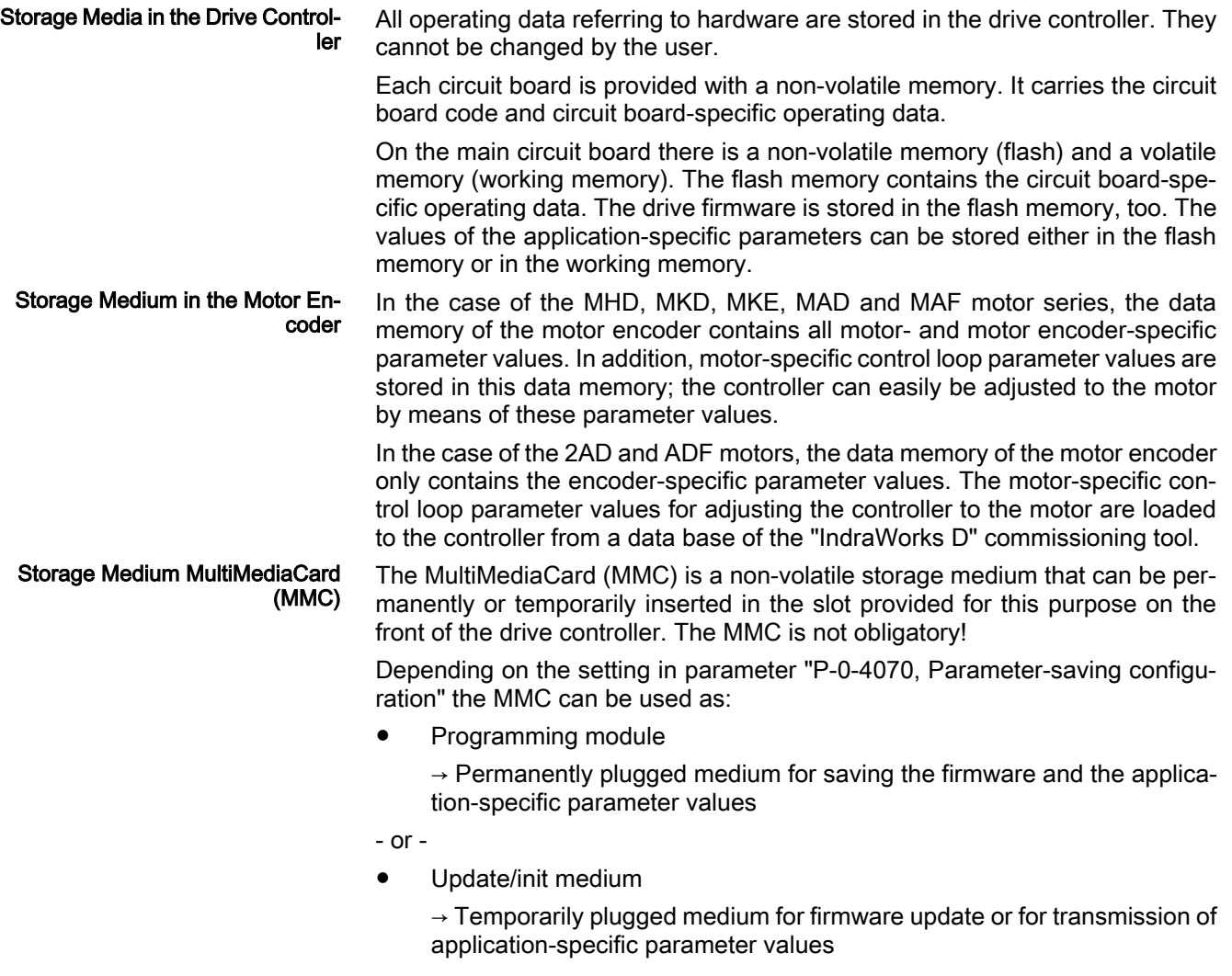

- or -

● Backup medium

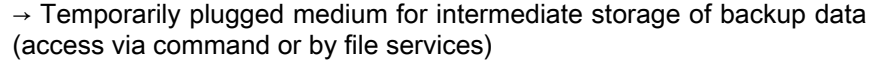

- Parameters the operating data of which can be changed, can be written with values in one or possibly several communication phases. We basically distin‐ guish between Parameter and Operating Mode
	- parameter mode (communication phase "P2" or "PM") and
	- operating mode (communication phase "P4" or "OM").

As a matter of principle, all parameters that can be changed can be written in the parameter mode.

"Load Defaults Procedure" Com‐ mand (Loading Basic Parameters) Via the command "S-0-0262, C07\_x Load defaults procedure", it is possible to set a defined original status of the parameter values in communication phase "P2".

The scope of functions of this command can be determined by means of the configuration of parameter "P‑0‑4090, Configuration for loading default values":

- **Command selection** (bits 0...3):
	- "Load defaults procedure"

 $\rightarrow$  Loads the motor-specific default parameter values for the control loop available in the motor encoder data memory (if available) (see "Axis Control: Default Settings in the Motor Encoder Data Memory ("Load Defaults Procedure")")

- "Load basic parameters"
- "Load MLD parameters"

 $\rightarrow$  Resets/clears the parameters of the drive-integrated PLC (program and register)

- "Load profile parameters"
	- $\rightarrow$  See "Profile Types (with Field Bus Interfaces)"
- "Load defaults procedure for safety technology"
	- $\rightarrow$  See separate documentation "Integrated Safety Technology"
- Scaling of command execution (bits 4...7):

With the command "load basic parameters", you have the option to load default values for all parameters or to selectively exclude the following groups, for example:

- Default values for all parameters except for the communication pa‐ rameters
- Default values for all parameters except for the PLC parameters

 See also Parameter Description "P‑0‑4090, Configuration for loading de‐ fault values"

Depending on "S‑0‑0269, Storage mode", the application-specific parameter values are stored in the controller in volatile form (in the working memory) or non-volatile form (in the flash memory). Storage Mode

> Non-volatile storage is carried out with each write access to the respective op‐ erating data.

> Volatile storage of parameter values is recommended when application-specific parameters are cyclically written. Otherwise, the service life of the non-volatile storage media is affected.

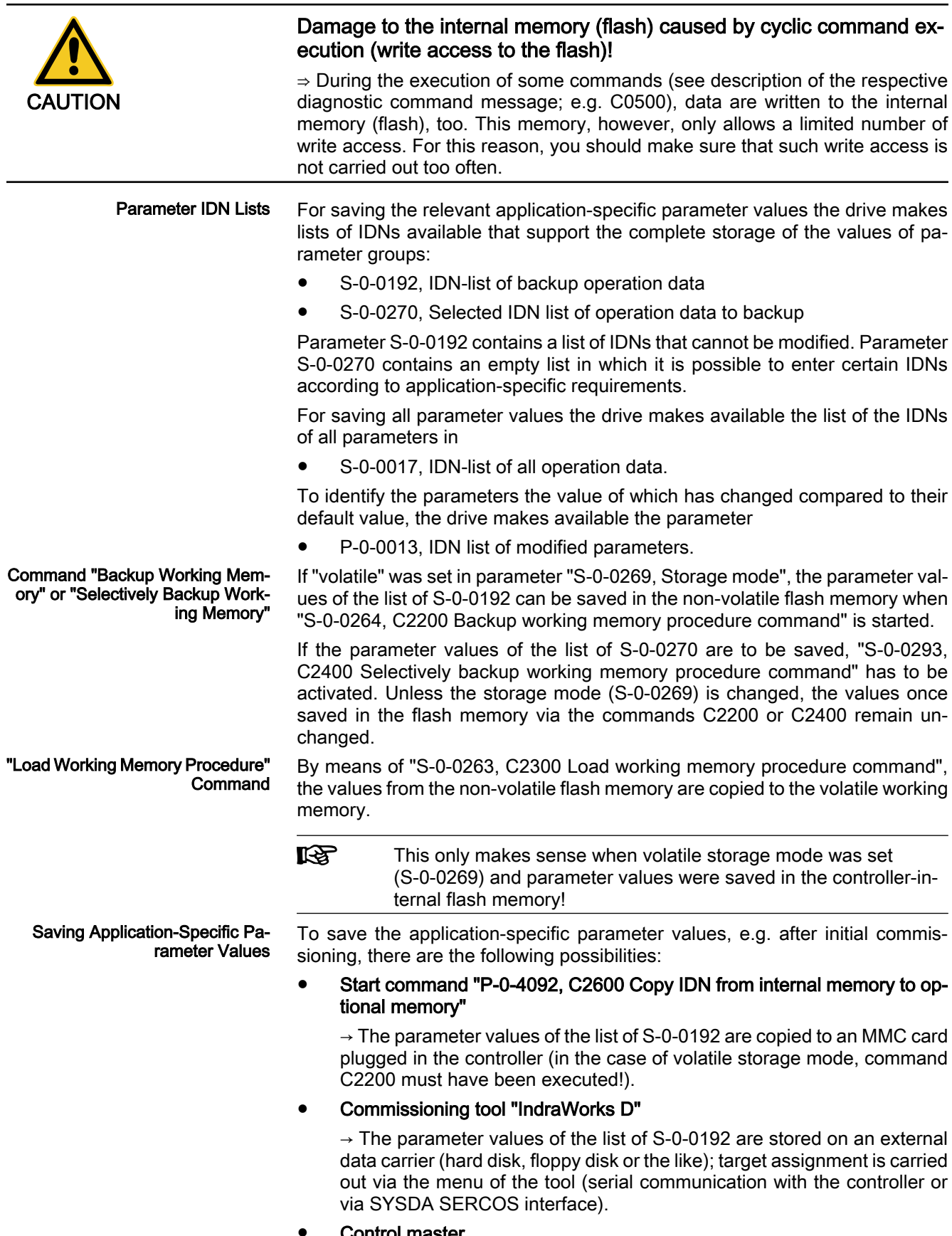

Control master

 $\rightarrow$  The parameter values of the list of S-0-0192 or S-0-0270 and/or other parameters, if necessary, are stored on a master-side data carrier by command of the control master.

Loading Application-Specific Pa‐ rameter Values To load saved parameter values or transmit axis-specific parameter values to controllers of other axes there are the following possibilities:

Start command "P-0-4091, C2500 Copy IDN from optional memory to internal memory"

 $\rightarrow$  The parameter values (according to list of S-0-0192) stored on a plugged MMC are loaded to the device-internal, non-volatile flash memory.

#### Commissioning tool "IndraWorks D"

 $\rightarrow$  The parameter values (according to list of S-0-0192) stored on an external data carrier (hard disk, floppy disk or the like) are loaded to the controller; source assignment is carried out via the menu of the tool (serial communication with the controller or via SERCANS-Box/SERCOS inter‐ face).

#### Control master

 $\rightarrow$  The parameter values of the list of S-0-0192 or S-0-0270 and/or other parameters, if necessary, are loaded from a master-side data carrier to the controller by command of the control master.

When reading the parameter "S‑0‑0326, Parameter checksum", the checksum of all parameter values is generated the IDNs of which are contained in pa‐ rameter "S‑0‑0327, IDN list of checksum parameter". Changes in the parameter settings can be detected by comparing the checksums. Parameter Checksum via List Pa‐ rameter S‑0‑0327

> By comparing the checksum of the parameter values currently active in the drive to a checksum value stored at the time of parameter saving, it is possible to determine whether the active application-specific parameter values are correct.

By default, there haven't any IDNs been entered in parameter S-0-0327!

Parameter Checksum via List Pa‐ rameter S‑0‑0192 When reading the parameter "S‑0‑0531, Checksum of backup operation data", the checksum of the parameters is generated, the IDNs of which are contained in parameter "S‑0‑0192, IDN-list of backup operation data".

哸 In list parameter S‑0‑0192, the IDNs of those parameters are stored the values of which are axis-specific and for regular operation have to be loaded to the drive of the respective axis.

When the installation has been completely set up, the checksum for each drive can be read via the parameter S‑0‑0531. The control master can store these values. By comparing the checksum which was saved to the new checksum which was read, it is possible to find out whether data relevant to operation have changed.

### Notes on Commissioning

Initial Commissioning

At the beginning of the initial commissioning of a motor or a machine axis, first make sure the desired firmware is active in the drive. To do this, read parameter

S-0-0030, Manufacturer version.

If the desired firmware is not available in the controller, carry out firmware up‐ date or firmware upgrade (see "Replacing the Firmware").

If the desired firmware is available in the controller, load basic parameter values Load Basic Parameters

- of the firmware by carrying out the following steps:
	- 1. Set parameter "P‑0‑4090, Configuration for loading default values"
	- 2. Start "S-0-0262, C07 x Load defaults procedure command"

Respective diagnostic command message:

C07\_1 Load defaults procedure com. (load basic parameters)

Respective diagnostic messages in the case of possible command errors:

- C0751 Parameter default value incorrect (-> S‑0‑0423)
- C0752 Locked with password

See also "Initial Commissioning/Serial Commissioning"

Load Motor-Specific Control Loop Parameter Values

After loading the basic parameters the controller signals "RL" if a Rexroth motor with motor encoder data memory was connected. By one of the following actions, the motor-specific control loop parameter values saved in the motor encoder are loaded for adjusting the controller to the motor:

- Pressing the "Esc" key at the control panel
- or -
- Start command "S-0-0099, C0500 Reset class 1 diagnostics"

If the original status of the motor-specific control loop parameter values is to be reestablished during commissioning, this is done, in the case of motors with encoder data memory, by starting

S-0-0262, C07 x Load defaults procedure command.

### By executing this command control loop parameter values that have already been optimized are possibly overwritten!

⇒ Enter optimized control loop parameter values again!

- 咚 By automatic reset, the parameter "P‑0‑4090, Configuration for loading default values" is correctly preset!
- **IBS** In the case of motors without encoder data memory, loading the motor-specific control loop parameter values by means of the "load defaults procedure" command is impossible! The values can be loaded from a data base of the "IndraWorks D" commissioning tool.

Respective diagnostic command message:

C07\_0 Load defaults procedure com. (load controller param.)

Respective diagnostic messages in the case of possible command errors:

- C0702 Default parameters not available
- C0703 Default parameters invalid
- C0704 Parameters not copyable
- C0706 Error when reading the controller parameters

See also "Initial Commissioning/Serial Commissioning"

When the option "volatile storage" was set in parameter "S-0-0269, Storage mode", the parameter values are not automatically stored in the drive-internal flash memory. After complete input, the application-specific parameter values therefore have to be saved drive-internally in the flash memory by

starting "S-0-0264, C2200 Backup working memory procedure command".

This guarantees that the parameter values suitable for the axis are automati‐ cally loaded to the controller's working memory from the flash memory after the drive is switched on again.

Respective diagnostic command message:

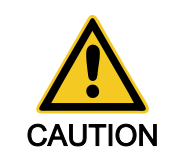

With Parameter Buffer Mode "Vol‐ atile Storage"

C2200 Backup working memory procedure command

Respective diagnostic messages in the case of possible command errors:

C2202 Error when writing data to non-volatile memory

After all application-specific parameter values are saved (C2200) it is also pos‐ sible to only save selected parameter values in the flash memory. These parameters are overwritten with a current value. This is done by

Starting "S-0-0293, C2400 Selectively backup working memory procedure command".

The C2400 command can be used for internally saving a parameter group the values of which have to be optimized again during operation, for example. It is advisable to determine the IDNs of this parameter group by clearing IDNs that are not required from the default setting of the list parameter

- S-0-0270, Selected IDN list of operation data to backup.
- **IKSL** In the case of "volatile storage", the command C2200 has to be executed at least once before starting the command C2400, be‐ cause otherwise basic parameter values are maintained for some parameter values in the flash memory.

Respective diagnostic command message:

C2400 Selectively backup working memory procedure command

Respective diagnostic messages in the case of possible command errors:

C2402 Error when saving parameters

For saving and loading parameter values with MMC see "MultiMediaCard (MMC)"!

An appropriate master communication interface or the serial interface can be used for loading and saving parameter values via the control master or IndraWorks D.

Loading saved parameter values acc. to list parameter S‑0‑0192 to reestablish the original status after initial commissioning is impossible in the case of drives with absolute value encoder and modulo scaling (see note).

**KS** In the case of drives with absolute value encoder and modulo scal‐ ing, the backup of parameter values made after initial commission‐ ing acc. to S‑0‑0192 mustn't be loaded for reestablishing the original parameter status! The actual position value after the loading proc‐ ess would be incorrect, but this cannot be detected on the controller side!

For how to reestablish the original status of parameters for drives with absolute value encoder and modulo scaling, see "Initial Commissioning/Serial Commis‐ sioning"!

If other interfaces than SERCOS interface are used for loading and storing, communication phase "P2" has to be activated for loading parameter sets:

P-0-4023, C0400 Communication phase 2 transition

Respective diagnostic command message:

C0400 Activate parameterization level 1 procedure command

Saving and Loading Parameter Values with MMC

Loading and Saving Parameter Values via Control Master or IndraWorks D

ll-Se The drive returns to the operating mode by successive start of the commands "S‑0‑0127, C0100 Communication phase 3 transition check" and "S‑0‑0128, C0200 Communication phase 4 transition check"!

When reading and writing individual parameters via the control master or IndraWorks D (without command), the following error messages can possibly occur:

- F2100 Incorrect access to command value memory
- F2101 It was impossible to address MMC
- F2102 It was impossible to address I2C memory
- F2103 It was impossible to address EnDat memory

# 10.1.3 IDN Lists of Parameters

## General Information

Some of the parameters stored in the drive contain, as their operating data (parameter value), a list of IDNs of drive parameters corresponding to a specific, given criterion. These so-called IDN lists enable the master or a commissioning software to handle drive parameters in a specific way.

# IDN-List of all Operation Data (S‑0‑0017)

The parameter "S‑0‑0017, IDN-list of all operation data" contains the IDNs of all parameters available in the drive.

# IDN-List of Backup Operation Data (S‑0‑0192)

The parameter "S‑0‑0192, IDN-list of backup operation data" contains the IDNs of all parameters that are stored in the non-volatile memory [MultiMediaCard (MMC) or flash memory]. These parameters are required for correct operation of the drive. With the master or a commissioning software it is possible to use this IDN list for making a backup copy of the drive parameters.

## IDN List of Invalid Operating Data for Communication Phase 2 (S‑0‑0021)

In parameter "S‑0‑0021, IDN list of invalid operating data for communication phase 2", the IDNs of those parameters are automatically entered which the drive software detects as being invalid when executing the command "S‑0‑0127, C0100 Communication phase 3 transition check".

Parameters are detected as being invalid if:

● Their checksum does not match the operating data ithe checksum is stored together with the operating data in a non-volatile memory (MultiMedia‐ Card/MMC, flash memory, amplifier or motor encoder data memory)]

- or -

their operating data is outside of the minimum or maximum input limits

- or -

● their operating data violates specific validation rules.

In any event, the parameters entered in "S‑0‑0021, IDN list of invalid operating data for communication phase 2" upon negative acknowledgment of the com‐ mand "S‑0‑0127, C0100 Communication phase 3 transition check" must be corrected.

## IDN List of Invalid Operating Data for Communication Phase 3 (S‑0‑0022)

In the parameter "S‑0‑0022, IDN list of invalid operating data for communication phase 3", the IDNs of those parameters are automatically entered which the

drive software detects as being invalid or unduly configured when executing the command "S‑0‑0128, C0200 Communication phase 4 transition check".

Parameters are detected as being invalid if:

Their checksum does not match the operating data [the checksum is stored together with the operating data in a non-volatile memory (MultiMedia‐ Card/MMC, flash memory, amplifier or motor encoder data memory)]

- or -

- their operating data is outside of the minimum or maximum input limits - or -
- their operating data violates specific validation rules.
- Parameters are detected as being unduly configured if
- they were configured more than once for writing by a cyclic interface.

In any event, the parameters entered in "S-0-0128, C0200 Communication phase 4 transition check" upon negative acknowledgment of the command "S‑0‑0022, IDN list of invalid operating data for communication phase 3" must be corrected.

### IDN List of Operating Data for Communication Phase 2 (S‑0‑0018)

The IDNs that are checked for validity when the command "S‑0‑0127, C0100 Communication phase 3 transition check" is executed are stored in the oper‐ ating data of parameter "S‑0‑0018, IDN list of operating data for communication phase 2".

#### IDN List of Operating Data for Communication Phase 3 (S‑0‑0019)

The IDNs that are checked for validity when the command "S-0-0128, C0200 Communication phase 4 transition check" is executed are stored in the oper‐ ating data of parameter "S‑0‑0019, IDN list of operating data for communication phase 3".

#### IDN List of all Command Parameters (S‑0‑0025)

The IDNs of all the command parameters available in the drive are stored in the operating data of parameter "S‑0‑0025, IDN-list of all procedure com‐ mands".

### Selected IDN List of Operation Data to Backup (S‑0‑0270)

The IDNs of those parameters are stored in parameter "S‑0‑0270, Selected IDN list of operation data to backup" that are to be saved when the command "S‑0‑0293, C2400 Selectively backup working memory procedure" is executed.

### IDN-List of Password-Protected Operation Data (S‑0‑0279)

The parameter "S‑0‑0279, IDN-list of password-protected operation data" con‐ tains the IDNs of those parameters that can be protected by a customer password (S‑0‑0267). By default there haven't been any IDNs entered in this parameter.

### IDN List of Checksum Parameter (S‑0‑0327)

The parameter "S‑0‑0327, IDN-List of checksum parameter" contains the IDNs of those parameters from which the content of parameter "S‑0‑0326, Parameter checksum" is to be generated. By default there haven't been any IDNs entered in this parameter.

# IDN List of all Parameter Values not Corresponding to Default Value (P‑0‑0013)

All parameters the operating data of which was changed with regard to the default value are stored in parameter "P‑0‑0013, List of all IDNs not corre‐ sponding to default value".

# 10.1.4 Using a Password

### Brief Description

IndraDrive controllers provide the possibility to protect parameter values against accidental or unauthorized change by means of a password. With re‐ gard to write protection, there are 3 groups of parameters that can be written:

- Parameters that are write-protected as a standard, such as motor parameters, hardware code parameters, encoder parameters, error memory etc. ("administration parameters"). The values of these parameters guarantee correct function and performance of the drive.
- Parameters the customer can combine in groups and protect them with a so-called customer password. This allows protecting parameter values, that are used for adjusting the drive to the axis, after having determined them.
- All other parameters that can be written and are not contained in the above-mentioned groups. They are not write-protected.

The drive firmware allows activating and deactivating the write protection for parameter values by means of three hierarchically different passwords:

#### Customer password

 $\rightarrow$  The parameter values of a parameter group combined by the customer can be protected.

#### Control password

 $\rightarrow$  Parameters protected by a customer password can be written; "administration parameters" remain write-protected.

#### Master password

 $\rightarrow$  All parameters that can be written, including "administration parameters" and parameters protected by a customer password, can be changed.

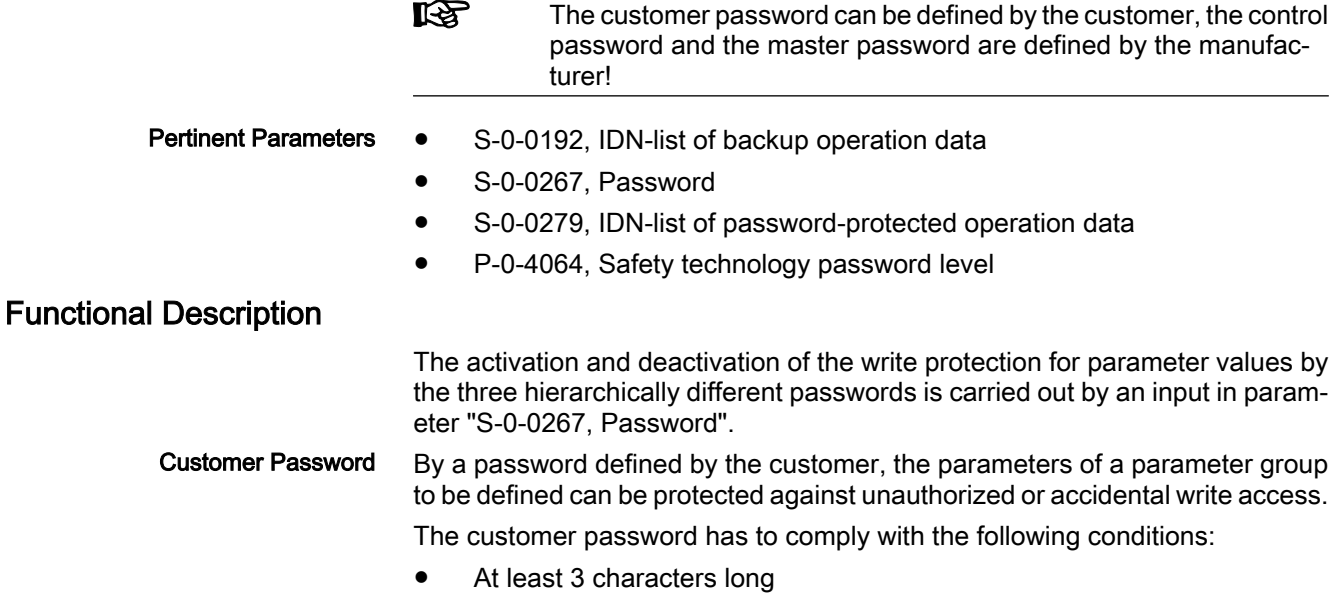

A maximum of 10 characters long

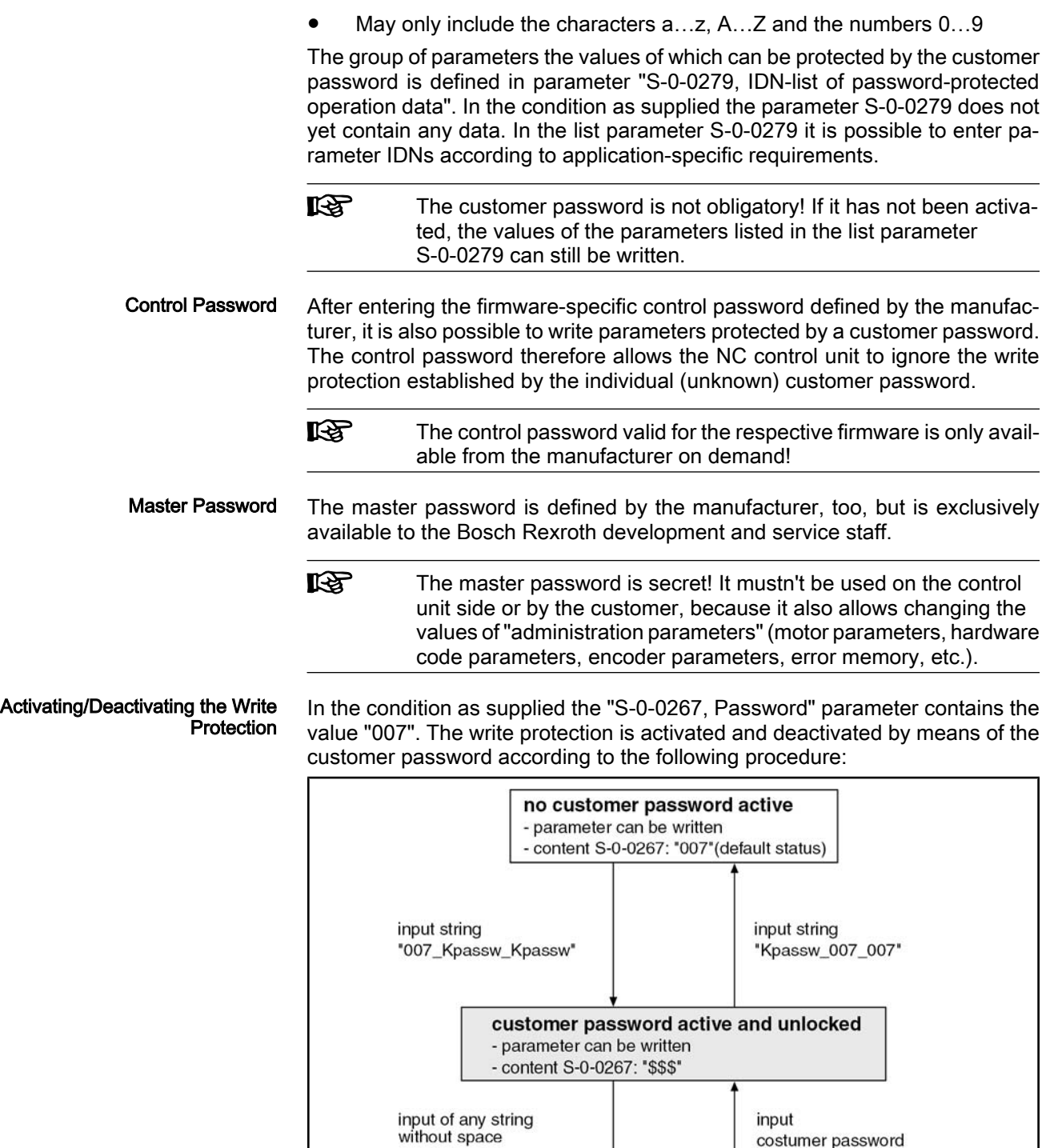

 $-$  or  $$ switch-off

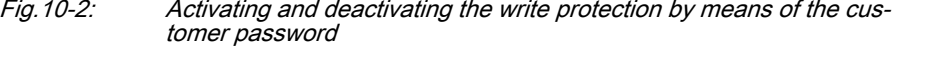

customer password active and locked

- parameter write-protected - content S-0-0267: "\*\*\*"

costumer password

DC000035v01\_en.fh

The write protection activated via customer password is deactivated by means of the control password by entering the control password in S‑0‑0267. The write protection required by the customer can be activated again by entering any string in S‑0‑0267.

The write protection for all parameters that can basically be written can only be deactivated by means of the master password and the right to do this is exclu‐ sively reserved to the Bosch Rexroth development and service staff!

Incorrect control of motors when changing parameter values write-pro‐ tected on the firmware side ("administration parameters")!

⇒ The master password mustn't be used on the control unit side or by the cus‐ tomer!

### Notes on Commissioning

Define the IDNs of the group of parameters the values of which are to be writeprotected in parameter

S-0-0279, IDN-list of password-protected operation data.

The customer-side write protection via the customer password for the param‐ eters contained in S‑0‑0279 can be activated and deactivated by writing the parameter

S-0-0267, Password.

**IB** Observe the conditions for defining the customer password!

If the active write protection for the parameters defined in S-0-0279 is to be deactivated on the master side or without knowledge of the customer password, enter the control password in parameter

S-0-0267, Password.

**Ky** Ask the manufacturer for the control password!

The current status of the write protection can be queried via parameter

Status Query for Write Protection

P-0-4064, Safety technology password level.

When trying to write data to a write-protected parameter, an error code is sent to the SERCOS master via the non-cyclic data channel, according to the SER‐ COS specification. The master then recognizes that the respective parameter is write-protected and that it is impossible to write data to it. **Diagnosis** 

# 10.2 Device Configuration

# 10.2.1 Controller Design

The drive controllers of the IndraDrive range consist of several modules. We basically distinguish between:

- **Main module** 
	- $\rightarrow$  Module directly communicates with the master
- **Submodule** 
	- $\rightarrow$  Module only communicates with the master via main module

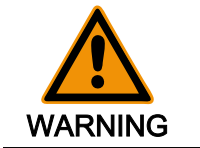

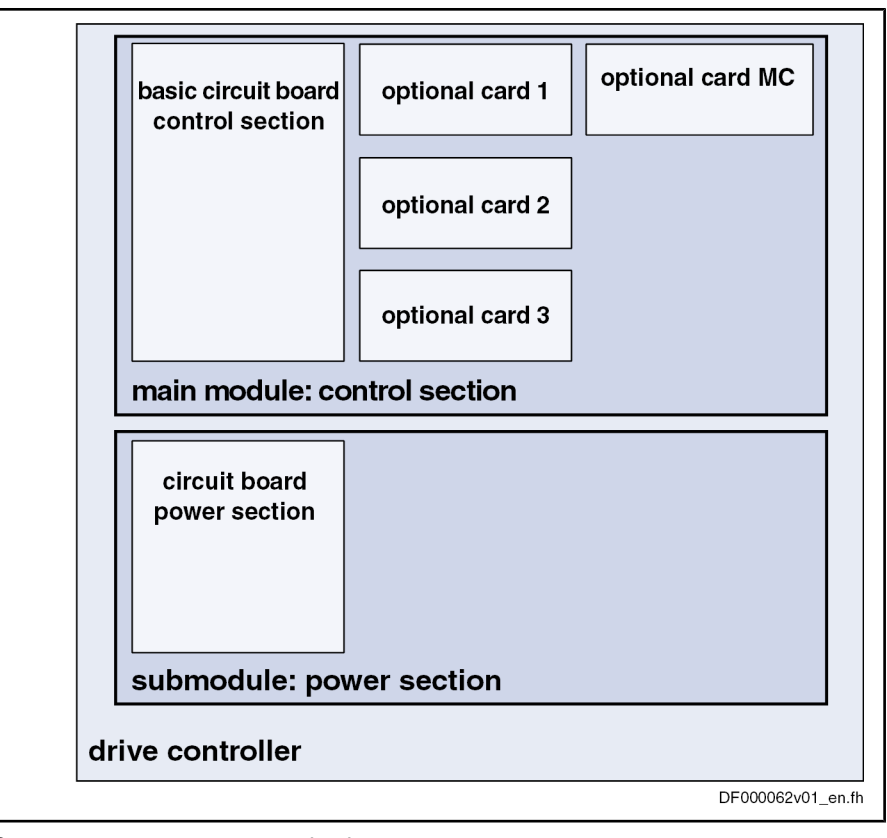

MC master communication

Fig.10-3: Example of design including device, modules and circuit boards for In‐ draDrive controllers

The following control and power sections are supported by the firmware:

- Control sections:
	- CSH01.xC-…
	- CSB01.xC-...
	- CSB01.xN-...
	- CDB01.xC-...
- Power sections:
	- HMS01.1N-W0020-A-07-NNNN
	- HMS01.1N-W0036-A-07-NNNN
	- HMS01.1N-W0054-A-07-NNNN
	- HMS01.1N-W0070-A-07-NNNN
	- HMS01.1N-W0150-A-07-NNNN
	- HMS01.1N-W0210-A-07-NNNN
	- HMD01.1N-W0012-A-07-NNNN
	- HMD01.1N-W0020-A-07-NNNN
	- HMD01.1N-W0036-A-07-NNNN
	- HCS02.1E-W0012-A-07-NNNN
	- HCS02.1E-W0028-A-07-NNNN
	- HCS02.1E-W0054-A-07-NNNN
	- HCS02.1E-W0070-A-07-NNNN

- HCS03.1E-W0070-A-05-NNNN
- HCS03.1E-W0100-A-05-NNNN
- HCS03.1E-W0150-A-05-NNNN
- HCS03.1E-W0210-A-05-NNNN

rð. The devices are configured at the factory and can be read via pa‐ rameters, if required.

# 10.2.2 Circuit Board Code

# Brief Description

The configurable control section of a drive controller consists of the basic control section circuit board and one or several optional modules (see type code in the documentation "Drive Controllers, Control Sections; Project Planning Manual").

An individual parameter is assigned to each slot for circuit board or optional module (cf. P-0-1506 to P-0-1511). The specific data (circuit board code) of the circuit board that has been plugged are stored in these parameters.

隐 The circuit board codes are stored directly on the circuit board or the respective optional module.

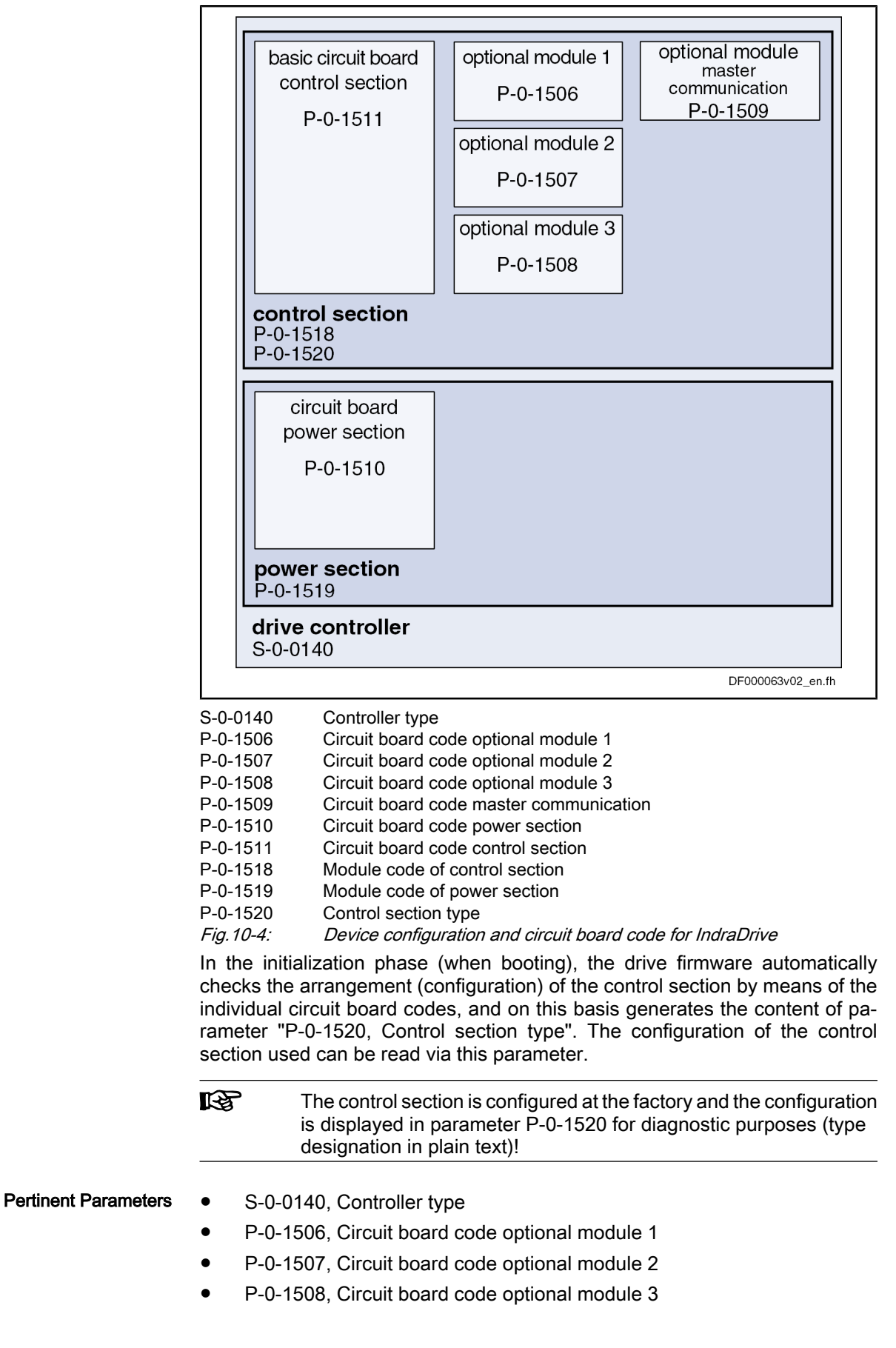

- P-0-1509, Circuit board code master communication
- P-0-1510, Circuit board code power section
- P-0-1511, Circuit board code control section
- P-0-1518, Module code of control section
- P-0-1519, Module code of power section
- P-0-1520, Control section type

During the initialization phase the drive, apart from checking the existing con‐ figuration, carries out some additional checks. Errors detected during the checks are classified according to their cause. Pertinent Diagnostic Messages

General malfunction of a circuit board with specific error messages:

- **F8091 Power section defective**
- **F8122 Control section defective**

Configuration of control section not allowed, i.e. an optional card was plugged into a slot that does not support this card (observe allowed combinations of the individual optional modules; see documentation "Drive Controllers, Control Sections; Project Planning Manual"):

- F8118 Invalid power section/firmware combination
- F8120 Invalid control section/firmware combination

# 10.2.3 Operating Hours Counter

# Brief Description

There are operating hours counters available in the drive that separately record the operating time for control section and power section. The respective oper‐ ating time is displayed in the parameters P‑0‑0190 or P‑0‑0191. These times are directly stored from the control section or power section so that assignment is maintained also for servicing.

Pertinent Parameters

- P-0-0190, Operating hours control section
- P‑0‑0191, Operating hours power section

Parameter "P-0-0190, Operating hours control section" displays the operating time of the control section of the drive. The unit is seconds.

The time the drive has been switched on is considered to be the operating time of the control section.

Parameter "P-0-0191, Operating hours power section" displays the operating time of the power section of the drive with drive enable having been set. The unit is seconds.

The time during which the output stage has been enabled is considered to be the operating time of the power section.

 $R$ Before delivery, the operating hours counters are set to a defined value at the factory. They can therefore indicate the total runtime of a component in field duty.

In addition, there is an operating hours counter for motors with which the dy‐ namic operating data of the motor are collected and stored.

See section "Diagnostic Data of Motor Operation"

# 10.2.4 Error Memory (Power Section and Control Section)

# Brief Description

In the drive, all errors occurred are recorded in an error memory on the control section. If an error occurs in the power section, it is additionally stored in a separate error memory on the power section. It is thereby made sure that the relevant information is still available on the power section after separating the power section and control section.

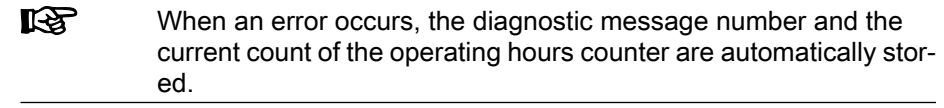

Pertinent Parameters

- S-0-0390, Diagnostic message number
	- P-0-0190, Operating hours control section
	- P‑0‑0191, Operating hours power section
	- P-0-0192, Error memory of diagnostic numbers
	- P-0-0193, Error memory operating hours of control section

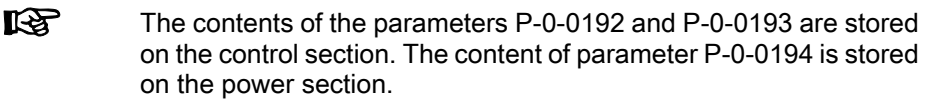

# Functional Description

Error Memory in Control Section

When the drive detects a class 1 diagnostics error, a bit is set in parameter "S‑0‑0011, Class 1 diagnostics" and bit 13 for "error in class 1 diagnostics" is set in the drive status word.

In order to allow a more detailed diagnosis

- the diagnostic message number appears on the display and is stored in parameter "S‑0‑0390, Diagnostic message number" (in "hex format"),
- the corresponding error number is stored in parameter "P-0-0009, Error number" (in "decimal format"),
- the plain text of the diagnostic message is stored in parameter "S-0-0095, Diagnostic message",
- the content of parameter "P-0-0190, Operating hours control section" at the time the error is detected is stored in parameter "P‑0‑0193, Error memory operating hours of control section",
- the diagnostic message number belonging to the error according to parameter "S‑0‑0390, Diagnostic message number" is stored in parameter "P‑0‑0192, Error memory of diagnostic numbers" in the same order.

The parameters P‑0‑0192 and P‑0‑0193 have a stack structure and contain, in chronological order, the diagnostic message numbers or the counts of the operating hours counter of the last 50 errors that occurred.

It Se The count of the operating hours counter at the time the last error occurred is entered at the top of parameter P‑0‑0193, and the di‐ agnostic message number of the last error occurred at the top of parameter P‑0‑0192.

Error Memory in Power Section

If the error concerns the power section, it is additionally stored in parameter "P‑0‑0194, Error memory of power section".

The last 13 errors that occurred and the respective count of the operating hours counter (see P‑0‑0191) are stored in this parameter.

The error "F8060 Overcurrent in power section", for example, is an error which could occur in the power section. This error would be displayed both in param‐ eter P‑0‑0193 and in parameter P‑0‑0194.

# 10.3 Diagnostic System

# 10.3.1 Coded Diagnostic Messages of the Drive

# Brief Description

The drive provides a diagnostic system including different options that are ba‐ sically divided into two groups:

- Recognizing and displaying the current drive status by means of driveinternal, priority-dependent generation of diagnostic messages
- Collective messages for diverse status messages

Additionally, there are parameters for all important operating data the values of which can be transmitted both via master communication (e.g. SERCOS) and a parameterization interface (RS-232/485 in the ASCII protocol or SIS protocol; see "Serial Communication").")

#### Pertinent Parameters

- S-0-0030, Manufacturer version S-0-0095, Diagnostic message
- S-0-0140, Controller type
- S-0-0142, Application type
- S-0-0375, List of diagnostic numbers
- S-0-0390, Diagnostic message number
- P-0-0007, Display text of diagnostic message
- P-0-0009, Error number
- P-0-0478, Logbook event
- P-0-0479, Logbook time stamp
- P-0-3219, Diagnostic safety technology message

 $R$ For integrated safety technology, an extended diagnosis option is provided in the form of a safety technology error code. When certain safety technology errors occur, this error code can be read in parameter "P‑0‑3219, Diagnostic safety technology message" which allows quick error diagnosis.

# Drive-Internal Generation of Diagnostic Messages

Operating states, activities and reactions of the drive controller are detected by drive-internal generation of diagnostic messages and appear in coded form on the display of the control panel. In addition, these diagnostic messages can be transmitted to the master (control unit or commissioning software, e.g. IndraWorks D).

We distinguish the following categories of diagnostic messages (kinds of diagnostic messages):

- **Errors**
- Warnings
- Commands/command errors
- Status displays/operating states

Generally, the current diagnostic message with the highest priority is displayed or stored at the following locations in the drive:

Display of the control panel and parameter "P-0-0007, Display text of diagnostic message"

 $\rightarrow$  The diagnostic message number or, if applicable, text appears on the 8-digit display of the standard control panel. The current display is stored in parameter P‑0‑0007.

Parameter "S-0-0095, Diagnostic message"

 $\rightarrow$  This parameter, in the form of plain text, contains the operating status of the drive at present relevant. Preceding the text is the respective content of parameter S‑0‑0390.

Parameter "S-0-0390, Diagnostic message number"

 $\rightarrow$  The diagnostic message number shown on the display is stored in this parameter.

When a diagnostic message of the "error" category occurs, the corresponding diagnostic message number is stored in parameter "P‑0‑0009, Error number". When there isn't any error present, the value of parameter P-0-0009 equals zero.

In parameter "S‑0‑0375, List of diagnostic numbers", the last 50 diagnostic message numbers of parameter S‑0‑0390 are recorded in chronological order. When reading this list, the number of the diagnostic message that last occurred is displayed as parameter element 1.

The following priorities apply for displaying the current diagnostic message: Priorities of Display

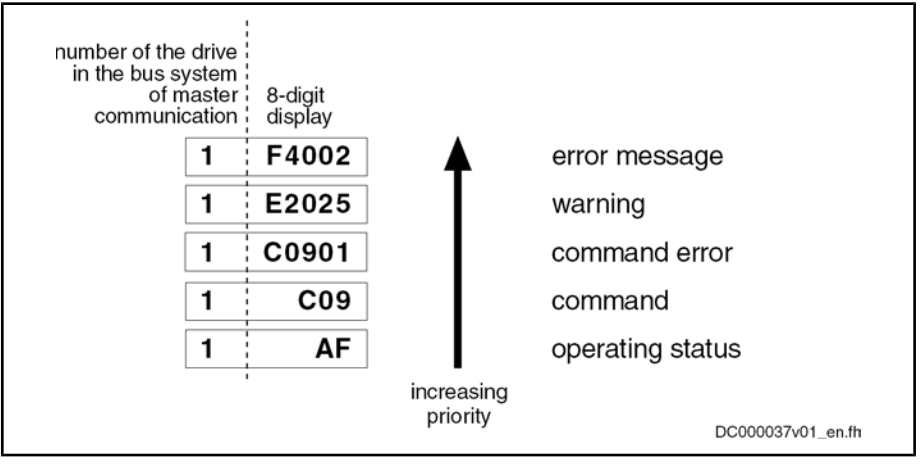

Fig.10-5: Priorities of displays (with example displays)

An overview of all diagnostic messages and their meanings is included in the documentation "Troubleshooting Guide (description of diagnostic messages)".

### Structure of a Diagnostic Message

### General Information

Every diagnostic message consists of

- diagnostic message number
	- and -
- diagnostic text.

The diagnostic message for the non-fatal error "Excessive deviation", for ex‐ ample, has the following structure:

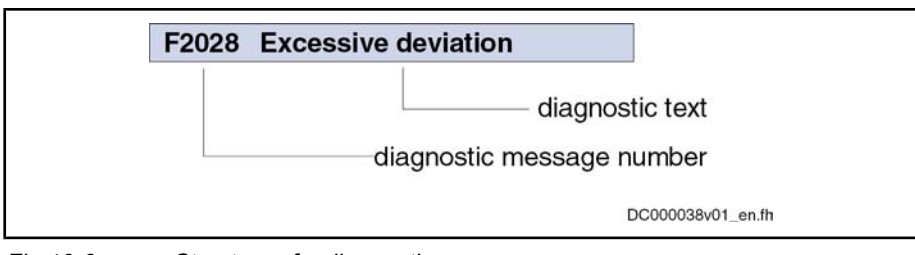

Fig.10-6: Structure of a diagnostic message

"F2028" flashes on the display of the control panel. The display "F2028" is out‐ put via parameter "P-0-0007, Display text of diagnostic message", too. The diagnostic message number is contained in parameter "S‑0‑0390, Diagnostic message number" in hexadecimal form (for this example: 0x00F2028). The di‐ agnostic message number and the diagnostic text are contained as string "F2028 Excessive deviation" in parameter "S‑0‑0095, Diagnostic message". "2028" (dec) is written to parameter "P‑0‑0009, Error number", because it is an error diagnosis.

#### Diagnostic Message on the Control Panel Display

The diagnostic message number appears on the 8-digit display of the standard control panel. This allows recognizing the current operating status of the drive quickly and without using a communication interface.

As a matter of principle, the following applies:

- Status displays (P0, Ab, AF ...) are displayed in right-aligned form
- Warnings, command errors and other error messages are flashing

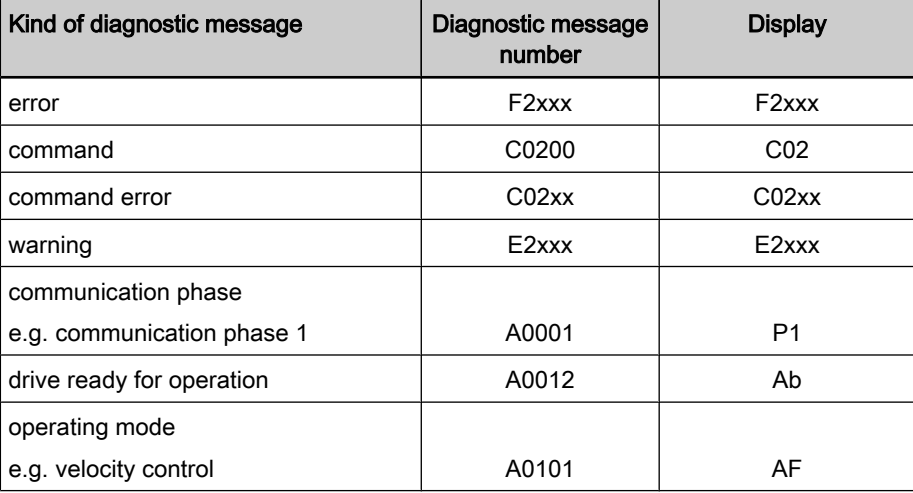

Fig.10-7: Overview of diagnostic messages displayed

The current operating mode is not shown on the display. When the drive follows the preset operating mode and no command was activated, the display reads "AF".

#### Diagnostic Message in Plain Text

The diagnostic message in plain text contains the diagnostic message number followed by the diagnostic message text. It can be read via parameter "S‑0‑0095, Diagnostic message" and directly displayed on an operator interface as a language-dependent description of the drive status.

The diagnostic message in plain text is switched to the selected language via parameter "S‑0‑0265, Language selection".

### Diagnostic Message Number

The diagnostic message number contains only the diagnostic number without the diagnostic text. It can be read via parameter "S‑0‑0390, Diagnostic mes‐ sage number" and is a language-independent possibility of determining and displaying the drive status on an operator interface.

### Display Text of Diagnostic Message

The display text of a diagnostic message is the text appearing on the display of the control panel. It can be read via parameter "P‑0‑0007, Display text of diagnostic message" which allows an operator interface to determine the drive status and display it in a language-independent way.

#### Error Number

The error number contains only the error number without the diagnostic mes‐ sage text. It can be read via parameter "P-0-0009, Error number" and is a language-independent possibility of determining and displaying an error condition on an operator interface. This parameter only contains a value unequal zero when an error is present in the drive.

The error number is generated from the lowest 4 digits of the diagnostic mes‐ sage number. For example, the error "F2028 Excessive deviation" with the diagnostic message number "(0x)F2028" would produce the error number "2028."

### List of Diagnostic Numbers

The last 50 diagnostic message numbers displayed are stored in chronological order in parameter "S‑0‑0375, List of diagnostic numbers". Every change in the content of "S‑0‑0390, Diagnostic message number" means that the old content is applied to S-0-0375. When reading the parameter S-0-0375 the last transferred diagnostic message number appears in the first element of the param‐ eter, the diagnostic message number transferred before from S-0-0390 in the second element, etc.

## Language Selection

Via parameter "S‑0‑0265, Language selection", it is possible to define or switch the language of diagnostic message texts.

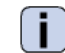

See also Parameter Description "S‑0‑0265, Language selection"

# 10.3.2 Status Classes, Status Displays, Control Parameters

General Information

In the drive there are many parameters with important status information (bit lists). Some of the bits contained in these lists can be used for configuring realtime status bits and additionally can be assigned to digital outputs or to the configurable signal status word.

See "Digital Inputs/Outputs"

See "Configurable Signal Status Word"

Status Classes

### Brief Description

The drive differentiates between 3 states (error, warning and message) for which there is status information. To make the status information available, there are so-called class diagnostics parameters (S‑0‑0011, S‑0‑0012, S-0-0013) which contain the respective status bits.

In addition to these class diagnostics parameters, there are change bits con‐ tained in the status word of the field bus (e.g. S‑0‑0135 in the case of SERCOS) which display changes in one of the above-mentioned class diagnostics parameters (collective information).

- Class diagnostics parameter for errors (cf. S-0-0011) Features
	- Class diagnostics parameter for warnings (cf. S-0-0012)
	- Class diagnostics parameter for messages (cf. S-0-0013)
	- Change bits in status word of master communication (e.g. S-0-0135 in the case of SERCOS)
	- Change bits of class 2 and 3 diagnostics (S-0-0097 and S-0-0098) can be masked in status word of master communication (e.g. S-0-0135 in the case of SERCOS) to suppress individual bits or status messages

#### Pertinent Parameters

- S-0-0011, Class 1 diagnostics
- S-0-0012, Class 2 diagnostics
- S-0-0013, Class 3 diagnostics
- S-0-0097, Mask class 2 diagnostics
- S-0-0098, Mask class 3 diagnostics
- S-0-0135. Drive status word

#### Functional Description

Status Class Parameters

- S-0-0011, Class 1 diagnostics (status parameter for drive errors)
	- In case a drive error occurs, the bit assigned to the error is set in parameter S‑0‑0011. A separate bit is assigned in S‑0‑0011 to errors defined according to SERCOS.

Manufacturer-specific errors cause bit 15 to be set in parameter S‑0‑0011 (see also Parameter Description "S‑0‑0011, Class 1 diag‐ nostics").

- In case a drive error occurs, bit 13 (drive interlock; error in class 1 diagnostics) is simultaneously set in the status word of the field bus (S‑0‑0135 in the case of SERCOS).
- **IB** All bits in class 1 diagnostics are cleared by executing the command C0500 (reset class 1 diagnostics). See also Parameter Description "S‑0‑0099, C0500 Reset class 1

diagnostics"

- S-0-0012, Class 2 diagnostics (status parameter for drive warnings)
	- In case a drive warning occurs, the bit assigned to the warning is set in parameter S‑0‑0012. A separate bit is assigned in S‑0‑0012 to warnings defined according to SERCOS.

Manufacturer-specific warnings cause bit 15 to be set in parameter S‑0‑0012 (see also Parameter Description "S‑0‑0012, Class 2 diag‐ nostics").

- In case a drive warning occurs, bit 12 (change bit class 2 diagnostics) is simultaneously set in the status word of the field bus (S‑0‑0135 in the case of SERCOS), when the content of S-0-0012 changes (i.e. at least one bit toggles).
- The bits in parameter S-0-0012 are automatically cleared when the warning disappears. The change bit in the status word of the master communication (S‑0‑0135 in the case of SERCOS) remains set, however, until parameter S-0-0012 has been read once.

|                                         | 咚      | Via parameter "S-0-0097, Mask class 2 diagnostics", warnings can<br>be masked in terms of their effect on the change bit.                                                                                                    |
|-----------------------------------------|--------|----------------------------------------------------------------------------------------------------|
|                                         |        | S-0-0013, Class 3 diagnostics (status parameter for drive messages)                                                                                                    |
|                                         |        | Messages of the drive are listed in parameter S-0-0013. A separate<br>bit is assigned in S-0-0013 to messages defined according to SER-<br>COS (see also Parameter Description "S-0-0013, Class 3 diagnos-<br>tics").                                                                                                    |
|                                         |        | In the case of a drive message, bit 11 (change bit class 3 diagnostics)<br>is simultaneously set in the status word of the field bus (S-0-0135 in<br>the case of SERCOS).                                                                                                    |
|                                         |        | The bits in parameter S-0-0013 are automatically cleared when the<br>message disappears. The change bit in the status word of the master<br>communication (S-0-0135 in the case of SERCOS) remains set,<br>however, until parameter S-0-0013 has at least been read once.                                                                                                    |
|                                         | 咚      | Each of these messages is stored in a separate parameter<br>(S-0-0330 to S-0-0342).                                                                                                    |
| <b>Change Bits in Drive Status Word</b> |        | If the status of a bit in "S-0-0012, Class 2 diagnostics" or "S-0-0013, Class 3<br>diagnostics" changes, the change bit for class 2 or 3 diagnostics is set in the<br>field bus status word (e.g. S-0-0135 in the case of SERCOS). A change bit in<br>the status word (bit 11 or 12) is always set due to a change of the parameter<br>content of S-0-0012 or S-0-0013. This enables the master to recognize very<br>quickly whether a change occurred in S-0-0012 or S-0-0013. |
|                                         | again. | A read access to one of the two parameters clears the respective change bit                                                                                                    |
| <b>Masking the Change Bit</b>           |        | By means of the parameters "S-0-0097, Mask class 2 diagnostics" and<br>"S-0-0098, Mask class 3 diagnostics", it is possible to mask certain bits in terms<br>of their effect on the change bit of the status word (bit 12 or bit 11).                                                                                                    |
|                                         |        | The figure below illustrates the principle of masking by means of an example:                                                                                                    |
|                                         |        | S-0-0012, Class 2 diagnostics<br>$= 1$                                                                                                    |
|                                         |        | content of S-0-0012<br>at last read access<br>&                                                                                                    |
|                                         |        | S-0-0097, Mask class 2 diagnostics                                                                                                    |
|                                         |        | unequal "0"?                                                                                                    |
|                                         |        | yes                                                                                                    |
|                                         |        | setting change bit                                                                                                    |
|                                         |        |                                                                                                    |

Fig.10-8: Generating the change bit of class 2 diagnostics

#### Notes on Commissioning

in drive status word

The figure below illustrates the handling of the change bits in the status word and of the status class parameters:

DC000039v01\_en.fh
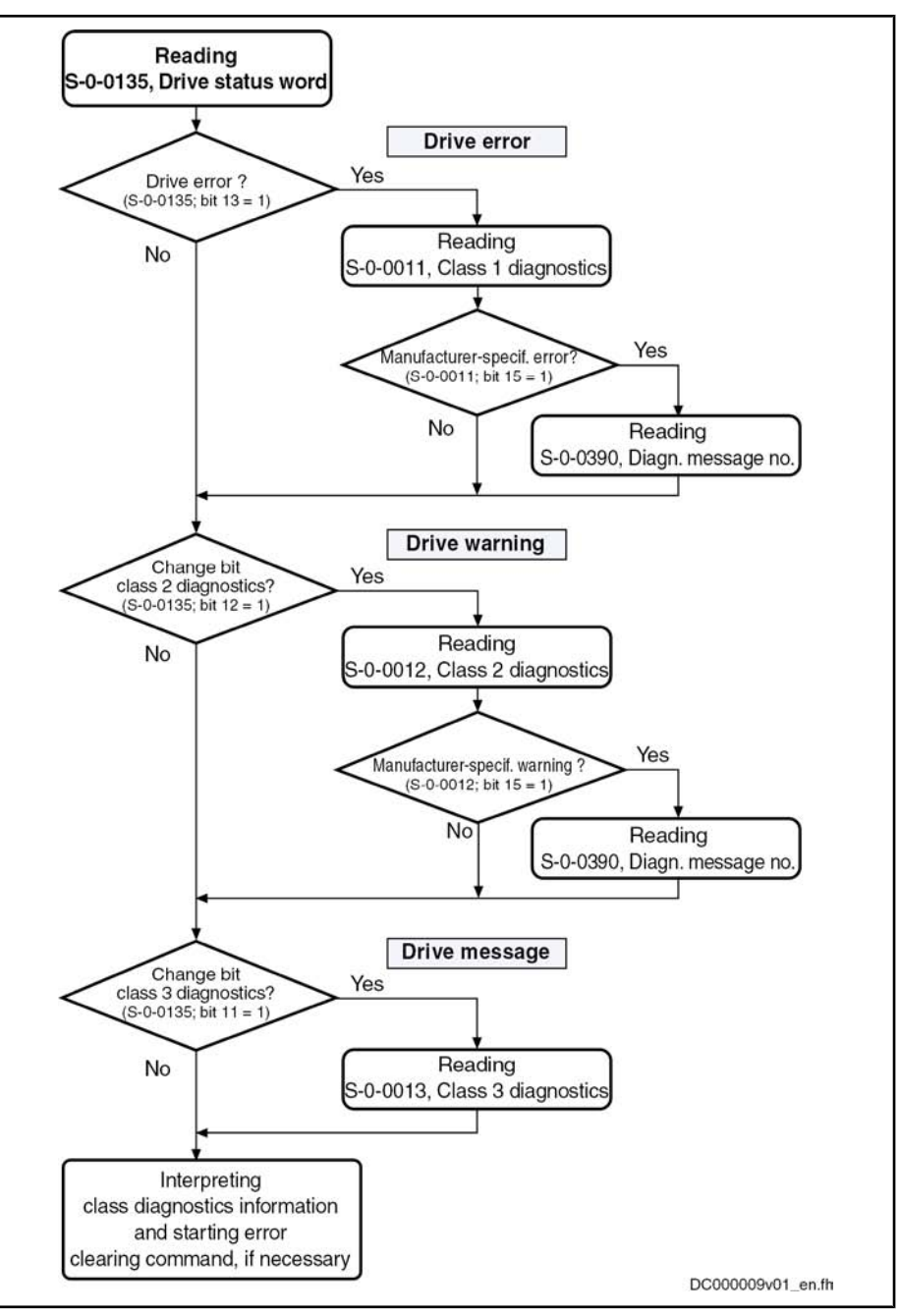

Fixed Status Displays

Fig.10-9: Handling the change bits and status class parameters

## Function-Related Status Parameters

In the drive there are parameters the content of which has a direct relation to the status of the sequence of different drive functions. These parameters are used to display the current status information of the assigned function.

The following parameters are available for function-related status display:

● S‑0‑0014, Interface status

This parameter displays the status of the communication phase transition and the cyclic communication.

S-0-0135, Drive status word

This is the status word of the master communication (SERCOS) and con‐ tains all essential status information for the master.

#### S-0-0403, Position feedback value status

This parameter contains status bits for the position data reference of the individual measuring systems.

S-0-0419, Positioning command acknowledge

This status information is used for acknowledgment in the "drive-controlled positioning" mode.

● P‑0‑0046, Status word of current controller

This parameter contains status bits of the internal motor control (e.g. over‐ voltage in DC bus).

#### P-0-0115, Device control: Status word

This parameter contains status bits of device control (see also "Device Control and State Machines").

### ● P-0-0222, Travel range limit inputs

This parameter displays the status of the travel range limit switch inputs (see also "Limitations: Travel Range Limit Switches").").

### ● P‑0‑0223, E-Stop input

This parameter displays the status of the E-Stop input (see also "E-Stop Function").

### P-0-0445, Status word torque/current limit

This parameter contains status bits to display the activation of torque/cur‐ rent limitation (see also "Limitations: Current and Torque/Force Limita‐ tion").

### ● P‑0‑0539, Holding brake status word

This parameter contains status bits for the status of the motor holding brake (see also "Motor Holding Brake").

### P-0-0555, Status word of axis controller

This parameter displays messages with regard to velocity and limits that have been reached.

### P-0-4029, Diagnostic report SCSB module

Parameter for reading master communication settings and states (with SERCOS interface).

#### P-0-4086, Master communication status

This parameter displays control information of the master communication for handling phase switch, drive enable etc., defined during initialization.

### Status Parameters for Real-Time Status Bits

The following list contains status parameters that only contain one bit and can therefore be used for configuring real-time status bits (see "SERCOS interface")

- S‑0‑0330, Message 'n\_actual = n\_command'
- S-0-0331, Status 'n feedback = 0'
- S-0-0332, Message 'nactual < nx'
- S-0-0333, Message 'T >= Tx'
- S‑0‑0334, Message 'T >= Tlimit'
- S-0-0335, Message 'n command > n limit'
- S-0-0336, Message In position

- S‑0‑0337, Message 'P >= Px'
- S-0-0341, In-Position coarse message
- S-0-0342, Status "Target position attained"
- S-0-0343, Status "Interpolator halted"
- S-0-0409, Probe 1 positive latched
- S-0-0410, Probe 1 negative latched
- S-0-0411, Probe 2 positive latched
- S-0-0412, Probe 2 negative latched

## Control Parameters

Apart from the parameters for status display, there are parameters available in the drive that are used to control the drive functions (see also description of corresponding parameter):

- P-0-0045, Control word of current controller
- P-0-0427, Control parameter of analog output
- P-0-0522, Control word for commutation setting
- P-0-0556, Config word of axis controller
- P-0-0612, Control word for setting absolute measuring
- P-0-4028, Device control word

## 10.4 Control Panels of the IndraDrive Controllers

## 10.4.1 General Information on the Operation Options

## Variants of the Control Panels

IndraDrive controllers are equipped with a control panel which consists of a display and keys located underneath it. The display shows operating states, command and error diagnoses, as well as present warnings. By means of the keys you can make settings, call information and trigger some commands.

The extent of possible displays and settings depends on the available control panel of the IndraDrive controller. It can be supplied in two variants which differ as regards their performance:

- Standard control panel
- Comfort control panel

Via the serial interface of the controller, it is additionally possible to connect an independent VCP operator terminal that can, for example, be integrated in the front of the control cabinet.

## Standard Control Panel

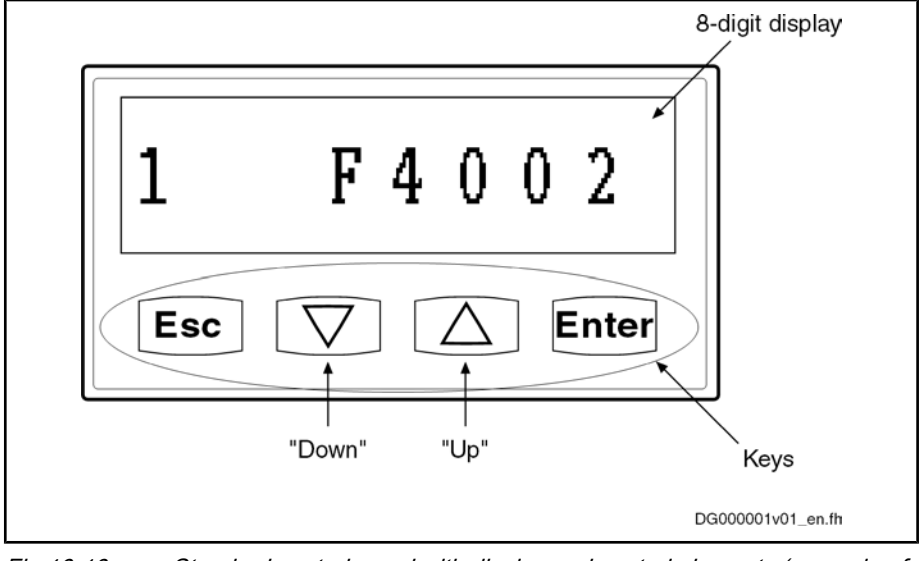

Fig.10-10: Standard control panel with display and control elements (example of display)

Possibilities of Display of Standard Control Panel

Possible Settings with Standard

Control Panel

● Status of the master communication

- Operating status
- Activated commands and command diagnoses

The standard control panel allows the following displays:

- Warnings and diagnostic error messages
- Extended displays such as contents of error memories, diagnostic message memory, operating hours counter of control section, operating hours counter of power section, type designation of firmware active in the device, safety technology code (if safety technology option available)

The following settings can be made with the standard control panel:

- Set the drive address (drive number in the bus system of the master communication)
- Set the length of the fiber optic cable
- Activate the master communication mode "Easy Startup"

The following commands can be activated with the standard control panel: Command Activation with Standard Control Panel

- Activate "S-0-0262, C07 x Load defaults procedure command" (load controller parameters or basic parameters)
- Activate other commands, such as:
	- C2200 Backup working memory procedure command
	- C2300 Load working memory procedure command
	- C2500 Copy IDN from optional memory to internal memory
	- C2600 Copy IDN from internal memory to optional memory
	- C2900 Firmware update from MMC

Comfort Control Panel

Compared to the standard control panel, the comfort control panel, due to the fact that it can be programmed, provides additional settings, as well as addi‐ tional display and command functions.

Additional possibilities of display of the comfort control panel (in addition to the possibilities of display of the standard control panel), for example: Cyclic parameter display Measured value of motor temperature sensor Message threshold or shutdown threshold for motor temperature Possibilities of Display of Comfort Control Panel

Active switching frequency (PWM)

#### Possible Settings with Comfort Control Panel

- Language selection
- Set/change single parameters
- Input of motor data acc. to type plate data for asynchronous third-party motors

Additional possibilities of setting of the comfort control panel (in addition to the

possible settings of the standard control panel), for example:

#### Command Activation with Comfort Control Panel

Activation of further commands with the comfort control panel (in addition to the command activation with the standard control panel), for example:

- C3200 Command Calculate motor data
- C3600 Command Motor data identification

The comfort control panel particularly supports the commissioning of asynchronous third-party motors; another commissioning tool is not required for this purpose. The required steps are given by the display, the corresponding input is made by means of the keys of the control panel.

## Independent VCP Operator Terminals

VCP operator terminals are separate components (terminals) that can be used in addition to the standard or comfort control panel. They are connected to the serial interface of the controller via a separate line. This allows integrating a VCP operator terminal in the front of the control cabinet, for example.

By means of a configuration tool it is additionally possible to configure other application-dependent settings, displays and command functions.

## 10.4.2 Standard Control Panel

## Brief Description

The standard control panel of an IndraDrive controller has an 8-digit display and four keys located underneath it.

The display shows operating states, command and error diagnoses, as well as present warnings.

Using the four keys, the commissioning engineer or service technician can opt to display extended diagnostic messages at the drive controller and to activate simple commands (in addition to master communication using the commissioning tool or NC control unit).

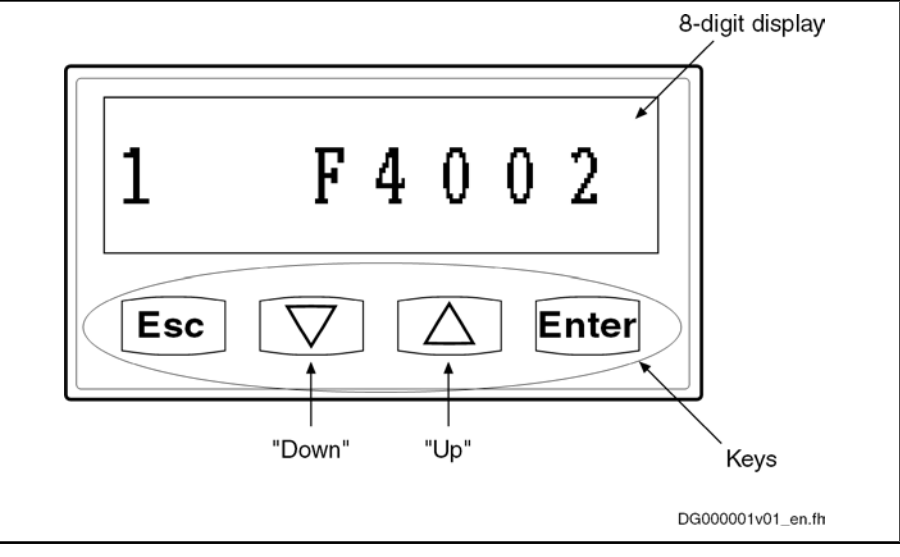

Fig.10-11: Standard control panel with display and control elements (example of display)

## Functional Description

Standard Displays

The display of the IndraDrive controller automatically shows:

- Status of the master communication
- Operating status
- Activated commands and command diagnoses
- Warnings and diagnostic error messages

The displays have priorities because it is impossible to have various displays at the same time.

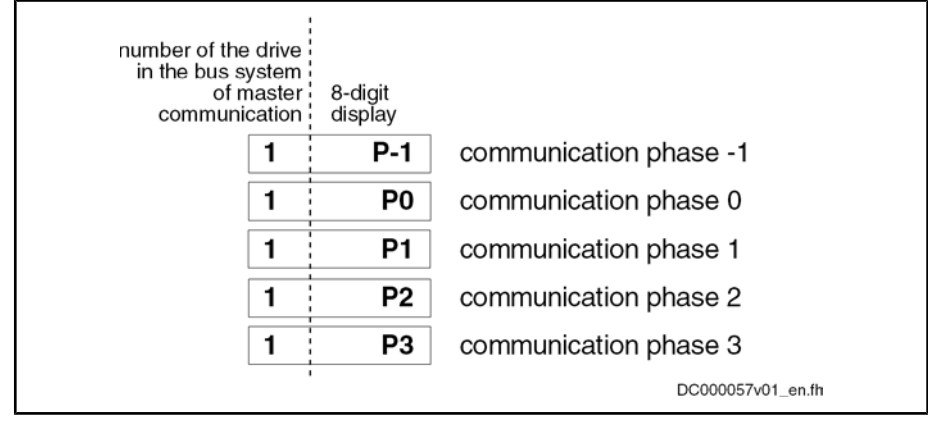

Fig.10-12: Displays during phase progression of the master communication

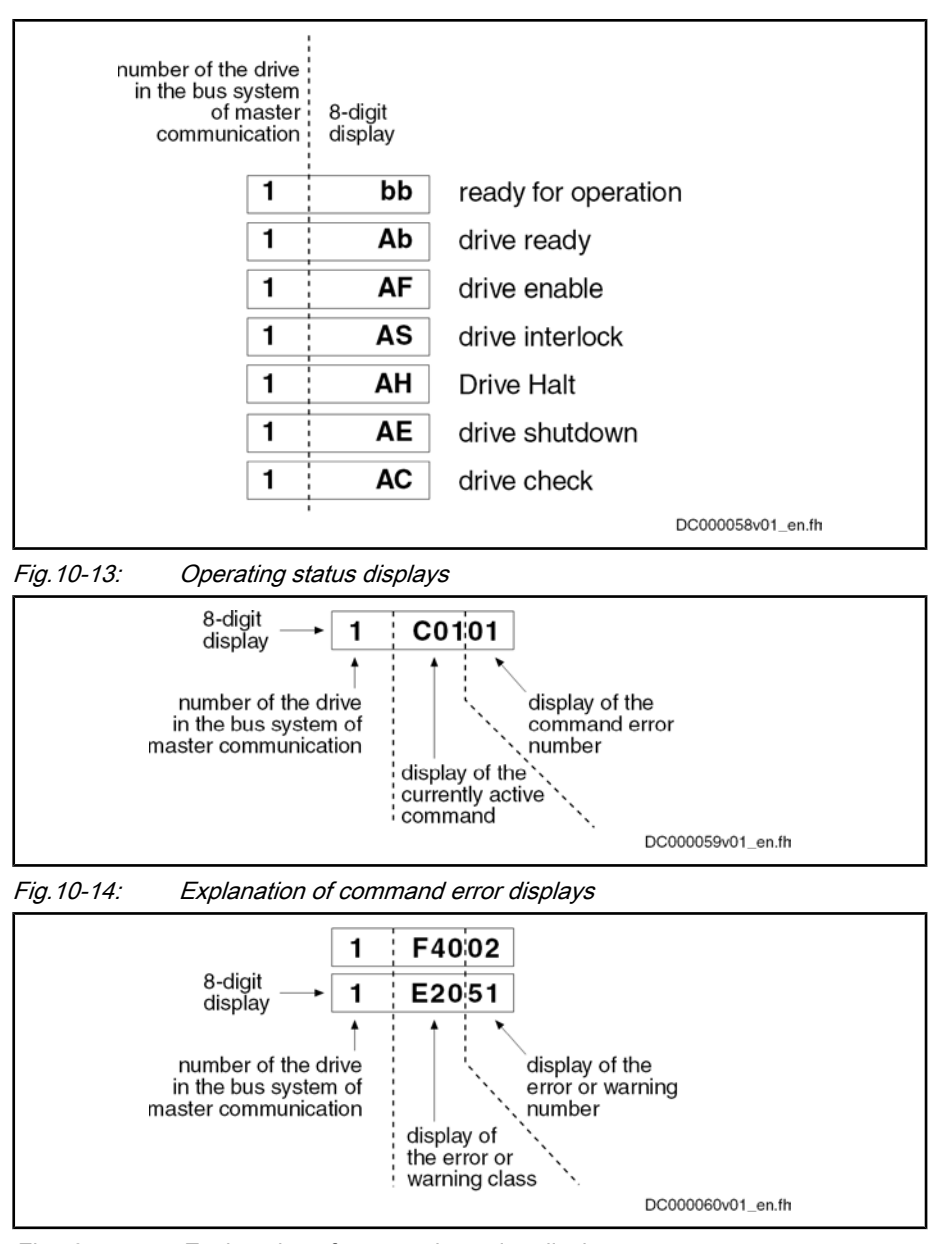

Priorities of Display

Fig.10-15: Explanation of error and warning displays

The current drive status is displayed with highest priority.

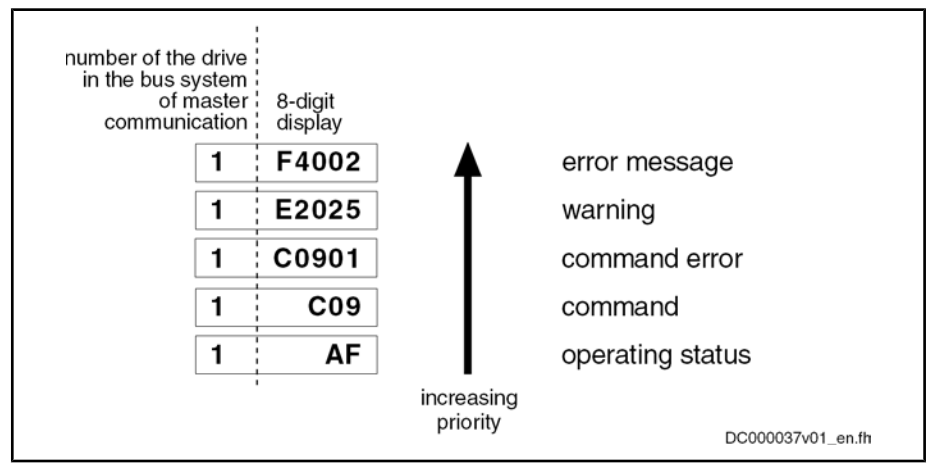

Fig.10-16: Priorities of displays (with example displays)

In the case of error messages, warnings and command errors, the diagnostic message text is displayed on the standard display in the form of a marquee text, in addition to the flashing diagnostic message number (see also Parameter Description "S‑0‑0095, Diagnostic message").

The extended Display can always (without interlock release) be accessed by pressing the "Enter" key.

By simultaneously pressing the "Enter" and "Esc" keys (for 8 s) in the standard display, the command and the service menu can be called up in addition to the extended display.

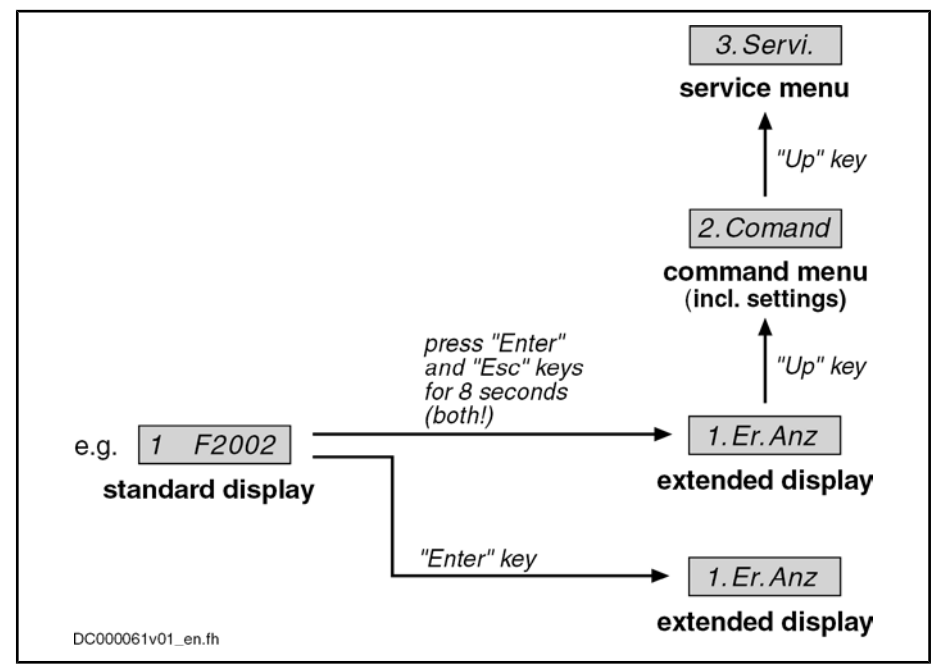

Fig.10-17: Activating the extended display, the command menu and the service menu

By means of the extended displays it is possible to additionally call up the contents of certain parameters:

- Error memory
- Diagnostic message memory
- Operating hours counter control section
- Operating hours counter power section
- Type designation of the firmware active in the device

Activating Extended Display, Com‐ mand Menu and Service Menu

Extended Displays

- Safety technology code, change counter of safety technology and oper‐ ating hours counter since last change (if safety technology option availa‐ ble)
- MAC address (when using CCD option, SERCOS III master communication or control section CSH01.2)
- Diagnostic field bus message (P-0-4073)
- Active memory

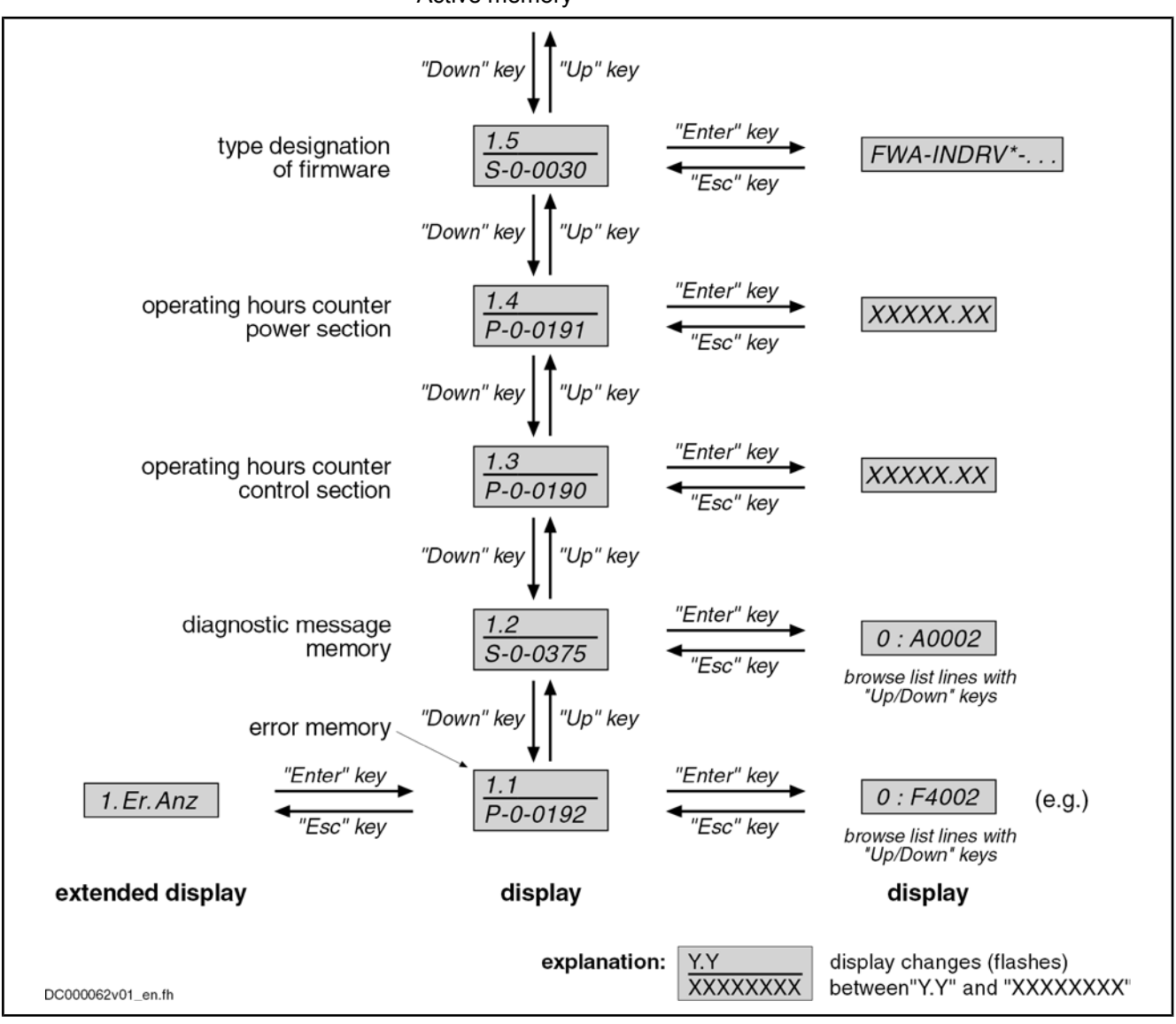

Fig.10-18: Activating the extended display

For more details on diagnostic messages, error messages and operating hours counters, see the respective sections of the present documentation.

Starting from the extended display, you can activate the command menu by pressing the "Up" key. In this menu, you can make several settings: Command Menu

- Set the drive address (drive number in the bus system of the master communication)
- Set the length of the fiber optic cable
- Other communication settings (IP address, gateway address and subnet mask) for CCD option, SERCOS III master communication or control section CSH01.2

- Activate the easy master communication mode "Easy Startup"
- Activate "S-0-0262, C07 x Load defaults procedure command" (load controller parameters or basic parameters)
- Activate other commands, such as
	- C2200 Backup working memory procedure command
	- C2300 Load working memory procedure command
	- C2800 Analog input adjust command
	- C2000 Command Release motor holding brake (must be enabled by means of configuration)
- Switch the communication phases between operating mode (OM) and parameter mode (PM)
- Set the MMC storage mode (see P-0-4070)

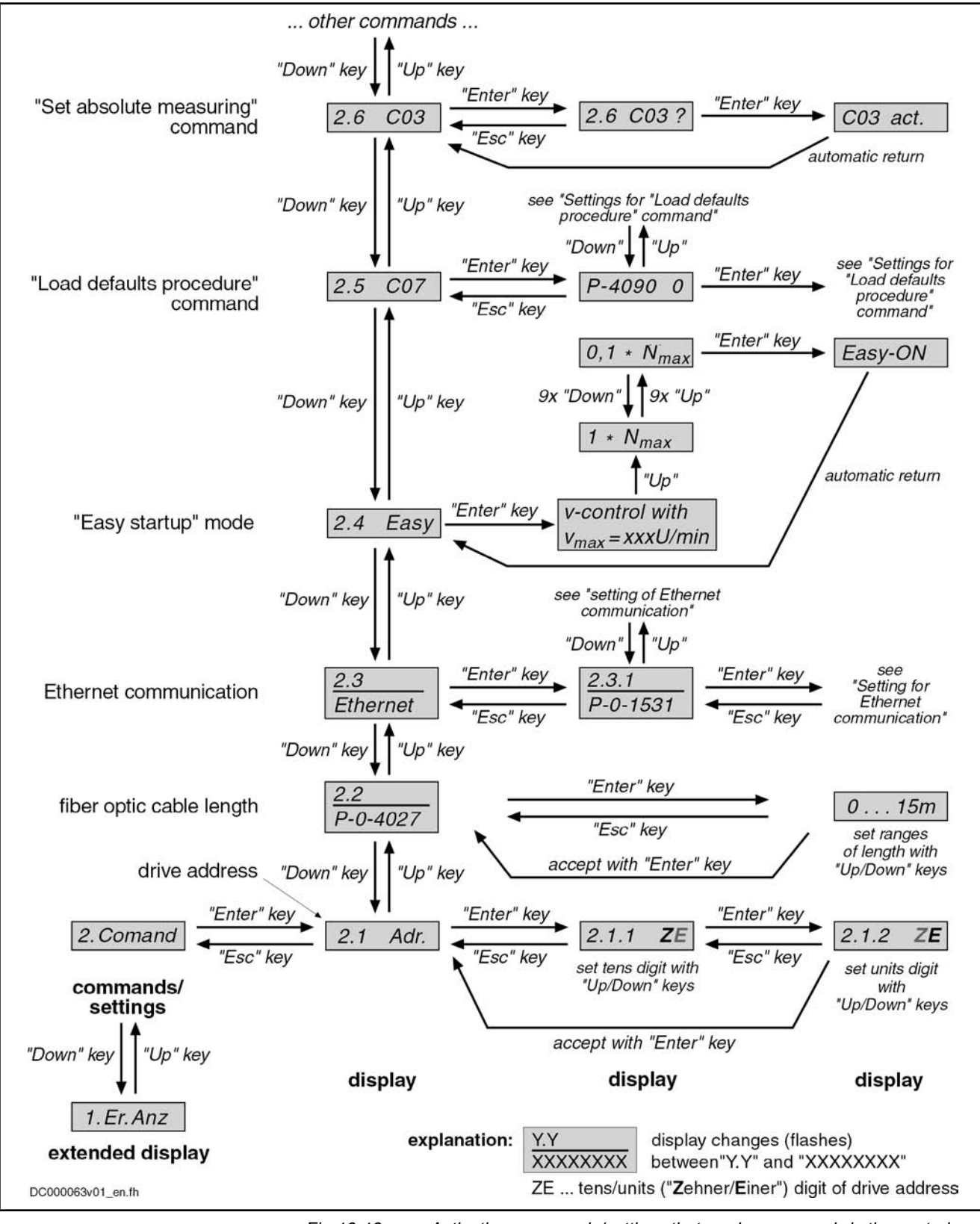

Fig. 10-19: Activating commands/settings that can be accessed via the control panel

Settings for the "Load Defaults Pro‐ cedure" Command The parameter "S-0-0262, C07\_x Load defaults procedure command" can be activated via the standard control panel, too. Depending on the configuration in parameter "P-0-4090, Configuration for loading default values", different basic parameter sets are loaded internally. The following configurations in pa‐

rameter P-0-4090 are possible via the standard control panel, the last two digits of the hexadecimal parameter value being displayed on the standard display:

- $\bullet$  Loading motor-specific control loop parameter values  $\rightarrow$  0x0000
- $\bullet$  Loading basic parameter values, without exception  $\rightarrow$  0x0001
- Loading basic parameter values, except for master communication parameters  $\rightarrow$  0x0011
- Loading basic parameter values, except for parameters of the drive-internal PLC (MLD)  $\rightarrow$  0x0021
- Loading basic parameter values, except for master communication and MLD parameters  $\rightarrow$  0x0031
- Loading default values to the MLD parameters  $\rightarrow$  0x0002
- 咚

After the command C07\_x has been executed, the parameter P-0-4090 is automatically reset to its default value (0x0000)!

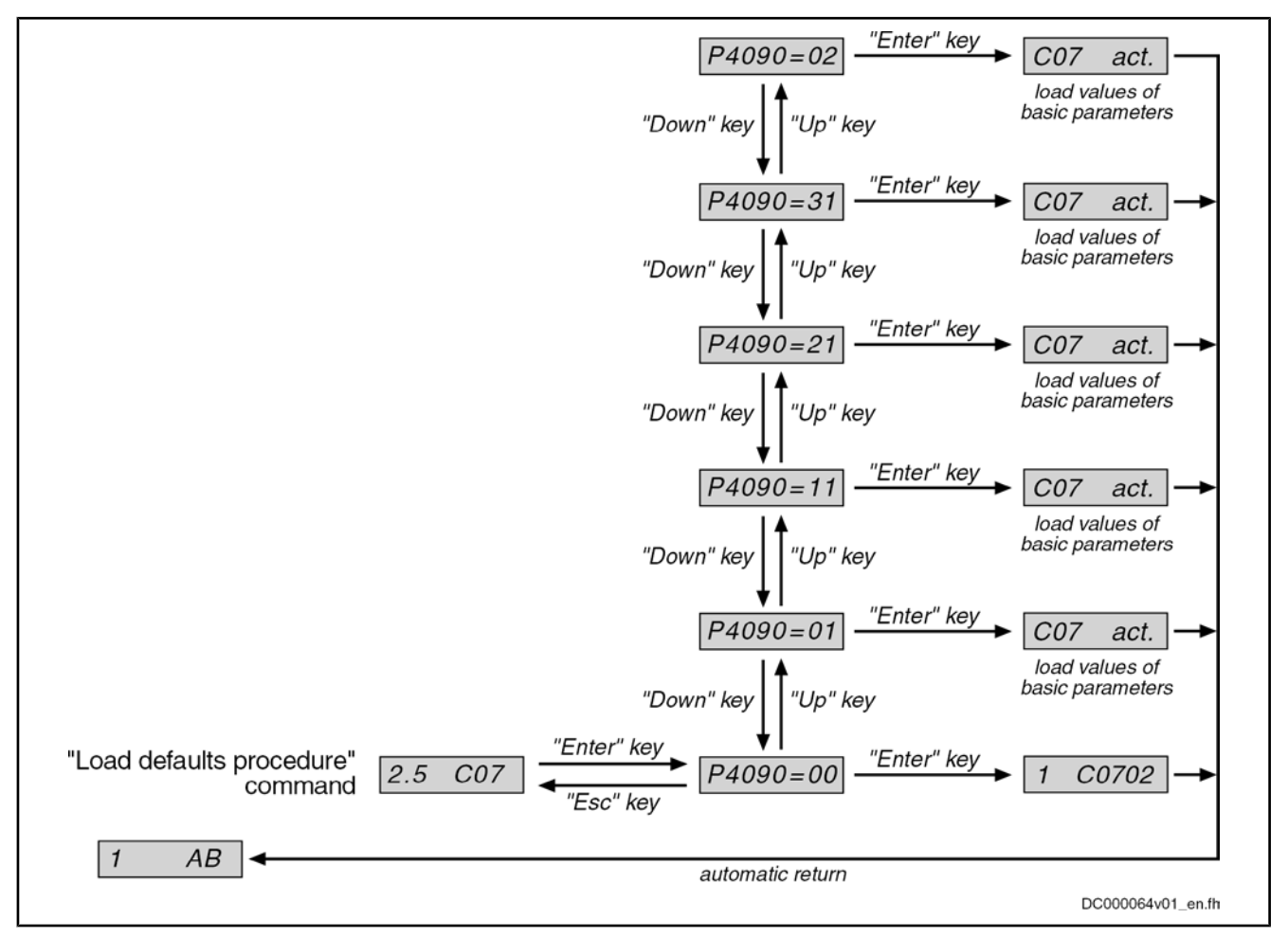

Fig.10-20: Setting the parameter P-0-4090 for "load defaults procedure" via the standard control panel

Setting the Ethernet Address

- For communication in Ethernet networks, make the following settings for the relevant interfaces:
	- IP address
	- Subnet mask
	- Default gateway

The following interfaces are Ethernet-based:

- Engineering Port of control section (P-0-1531, P-0-1532, P-0-1533)
- Master communication SERCOS III (S-0-1020, S-0-1021, S-0-1022)
- CCD interface (P‑0‑1641, P‑0‑1642, P‑0‑1643)

The settings can be made via the standard control panel and are basically the same for all Ethernet-based interfaces.

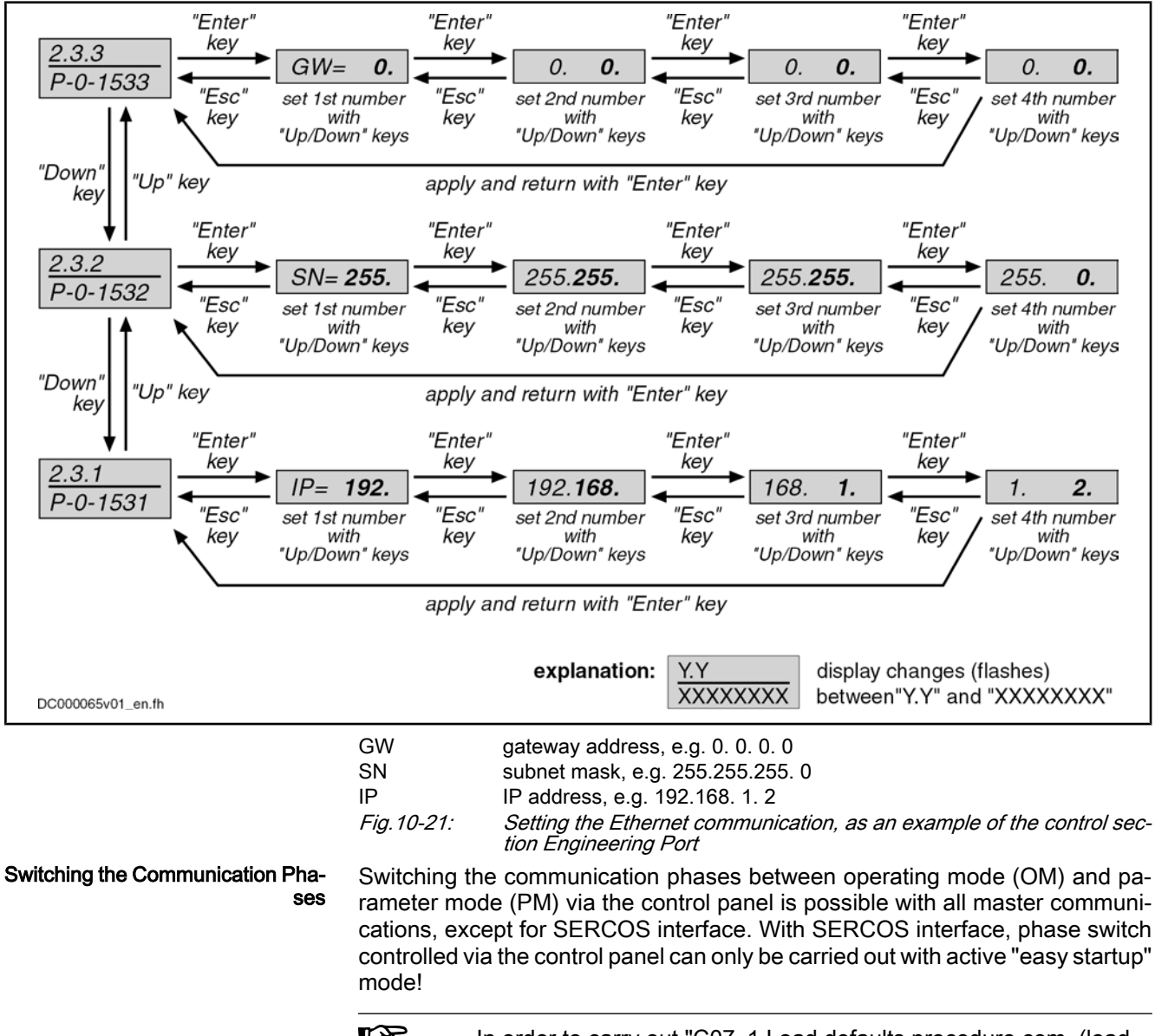

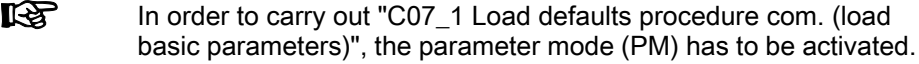

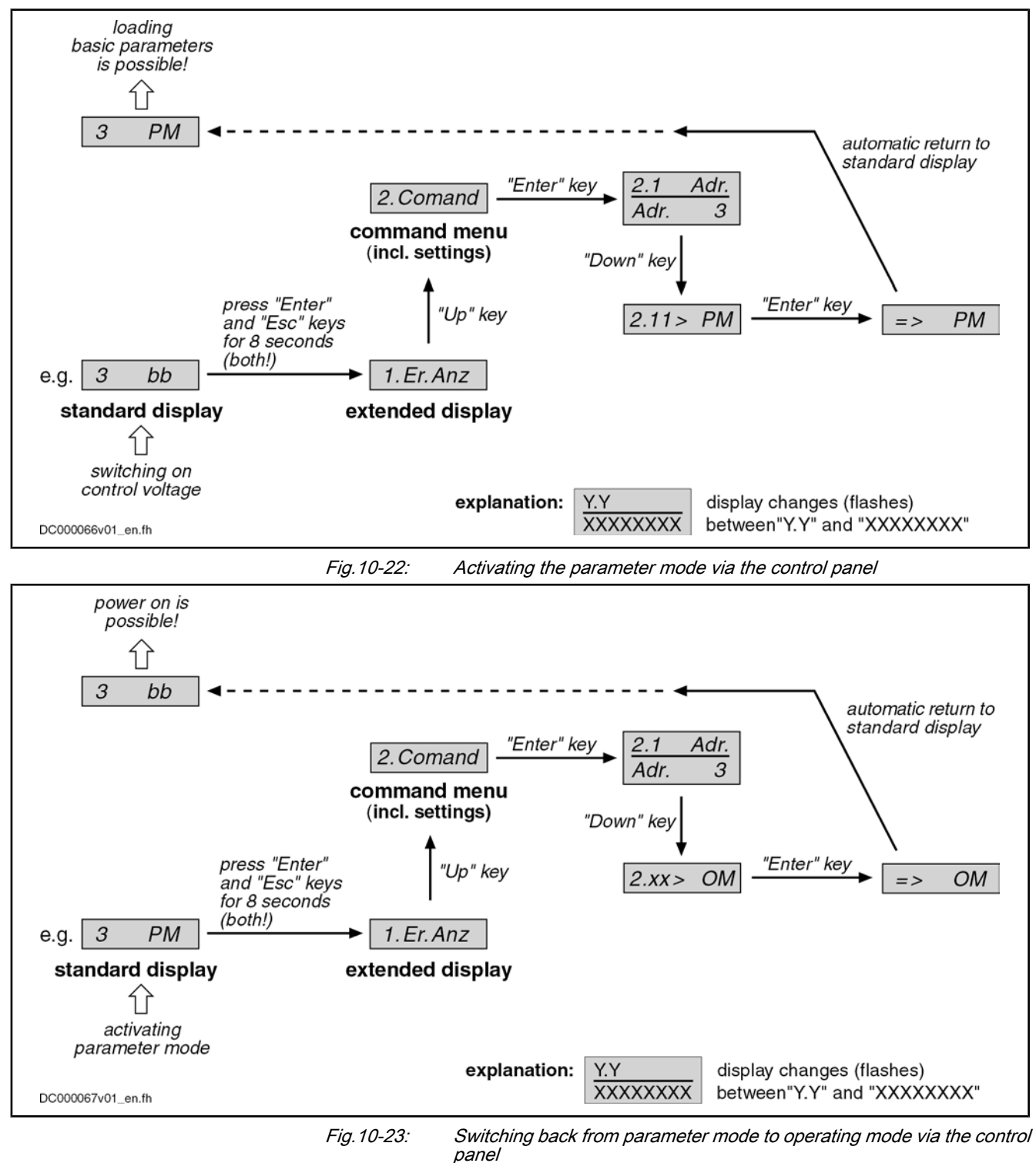

Defining the MMC Storage Mode

The parameter "P‑0‑4070, Parameter storage configuration" defines how the controller handles the (optional) MMC memory card. This setting can be made directly via the command menu of the control panel (2.10). The following stor‐ age modes are possible for operating the MMC:

- MMC as programming module
- MMC as update medium
- MMC as backup medium

If the MMC has been defined as "programming module", all parameters are stored on the MMC. With active controller, the MMC must be permanently plugged in the control section. If the controller is switched on without MMC or the MMC is removed from the active controller, the controller signals an error. MMC as Programming Module

When the MMC has been defined as "update medium", the control section checks during the booting process whether an MMC was plugged in or not. Via the display, you will be queried whether the parameters are to be loaded from the MMC. If there is a newer firmware on the MMC, you will also be queried whether this firmware is to be loaded. The parameters are not stored on the MMC, but in the onboard flash memory. MMC as Update Medium

When the MMC has been defined as "backup medium", it is used as a demanddepending storage location for parameter settings. The parameter values are stored via a command, via FTP server or file services (MLD). MMC as Backup Medium

> When the MMC operation has been defined as "update medium" or as "backup medium", it is not necessary to have the MMC permanently plugged in the control section. The MMC can be plugged in or removed with the drive active. Loading and storing parameter sets, however, is only possible with the MMC plugged in!

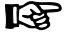

The possibilities of use for the MMC in the IndraDrive controller are described in detail in the "MultiMediaCard (MMC)" section.

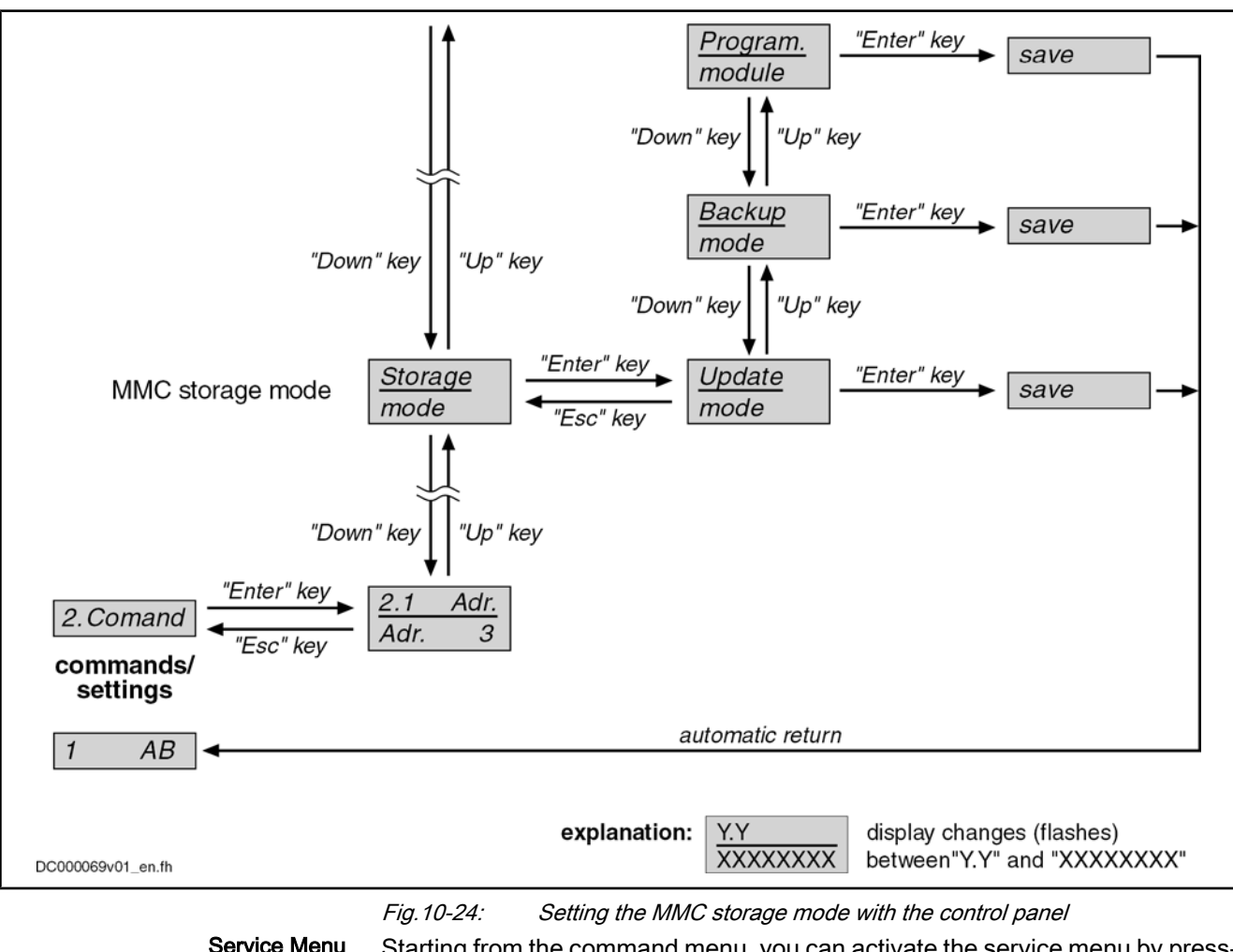

Service Menu

Starting from the command menu, you can activate the service menu by press‐ ing the "Up" key. It supports the following actions:

Firmware update with previous saving of the parameter values on the internal memory (flash), if the optional memory (MMC) is the active memory (MMC as "programming module"). After the update, the parameter values can be loaded to the MMC again from the internal memory (flash).

Note: If the internal memory (flash) is the active storage medium ("hot plug" of the MMC), the parameter values are already available in the de‐ vice and do not need to be saved before the MMC-based firmware update. In this case, pressing the "Enter" key with the display "Save data" is without effect!

Replacement of device with saving of parameter values on MMC, if the internal memory (flash) is the active memory. After the device has been replaced, firmware and values of the drive parameters, as well as PLC retain data, can be loaded from this MMC to the replacement controller.

Note: If the control section has been equipped with the optional module "MDx", the retain data of the PLC are saved on the MMC in addition to the values of the drive parameters, when "Save data" is executed! When the MMC is the active memory, the drive parameters are not saved, because they have already been stored on the MMC, but the PLC data are stored on the MMC.

- Copy parameters:
	- Storing the parameter values and, if necessary, the PLC retain data from the device-internal, non-volatile memories (onboard flash and, if available, memory of optional module "MDx") on the MMC
	- Loading the parameter values stored on the MMC to the non-volatile memories of the controller

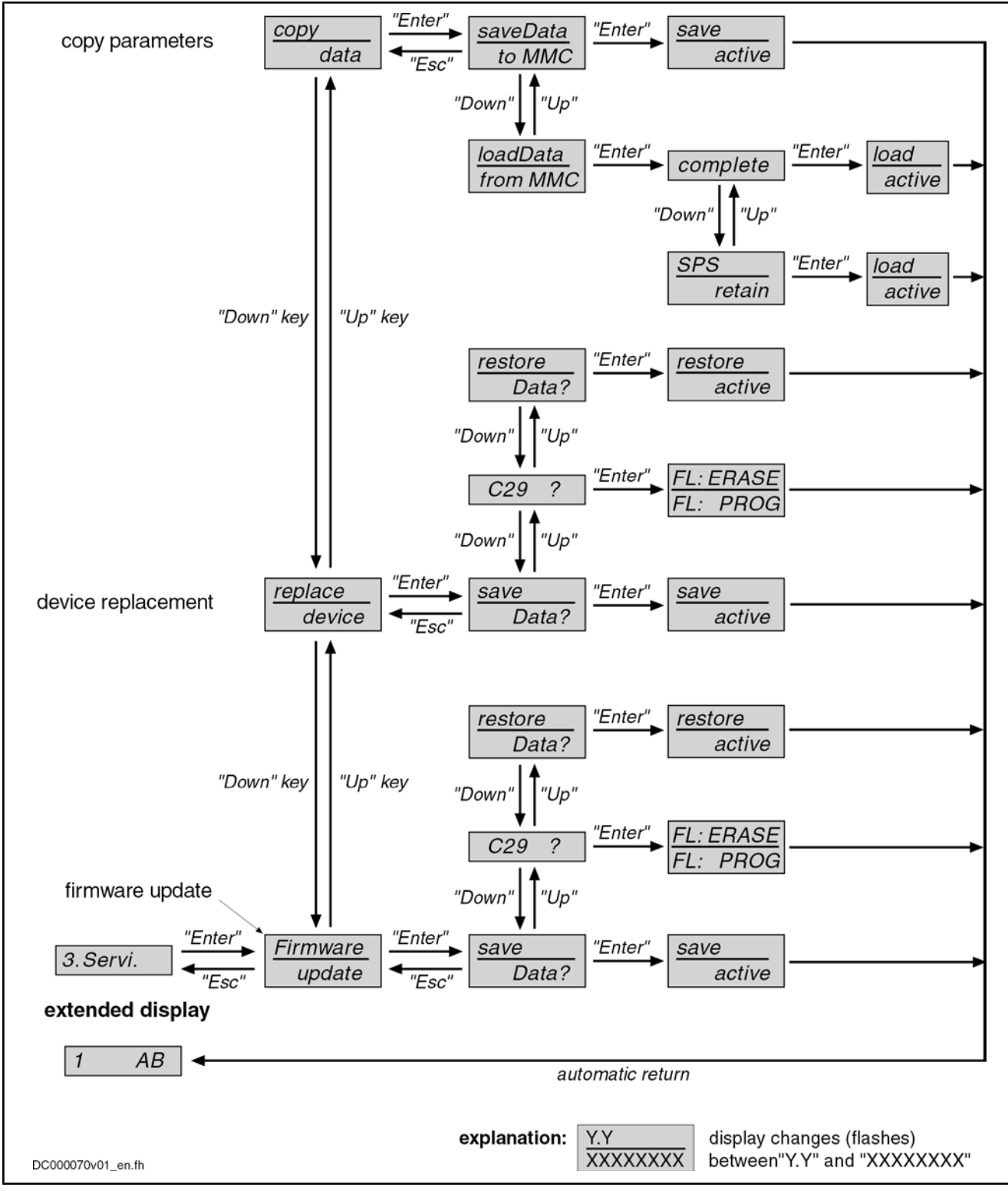

Fig.10-25: Activating the functions of the service menu

### Notes on Commissioning

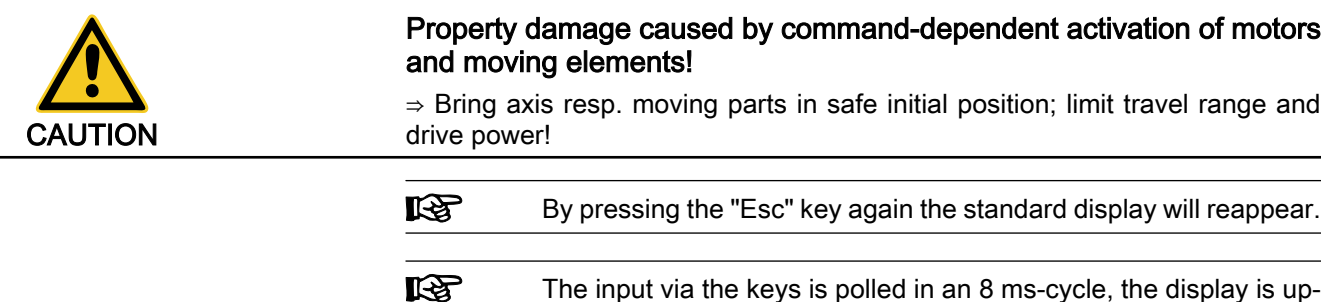

dated in an 8 ms-cycle, too!

# 10.5 MultiMediaCard (MMC)

## 10.5.1 Brief Description

The MultiMediaCard (MMC) is a storage medium that can be inserted in the slot provided for this purpose on the front of the controller. The MMC can store drive firmware, drive parameters and other files (such as PLC programs or userside files, e.g. with document properties). The MMC can be used optionally.

As stationarily (permanently) plugged storage medium, the MMC can be used as:

● "Programming module", as active, non-volatile memory containing the current axis-specific parameter values and the firmware active in the drive.

As a temporarily plugged storage medium (backup or init/update medium), the MMC can be used for:

- Replacing firmware via command,
- transmitting drive parameter sets and firmware to other drives for serial commissioning via command,
- saving the parameter values after initial commissioning,
- reestablishing the original parameter status of the drive (loading the saved parameter values).

### Note: Not for drives with absolute value encoder and modulo format!

See "Initial Commissioning/Serial Commissioning"

Storing/reestablishing of parameters centrally from control master (MLD)

### Note: Not for drives with absolute value encoder and modulo format!

See "Initial Commissioning/Serial Commissioning"

Without firmware or parameter loss the controller can be changed from MMC device status "device without MMC or temporary backup MMC" to the status "device with stationarily plugged MMC (programming module mode)" and vice versa.

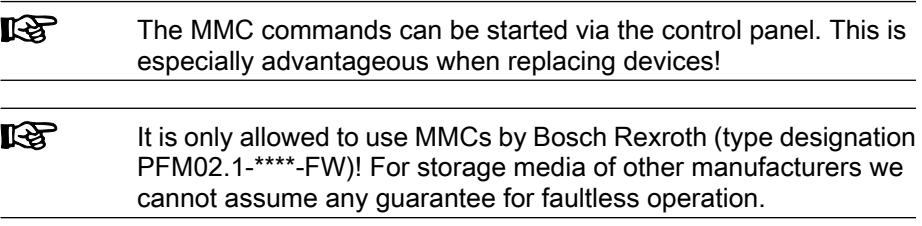

P-0-4065, Non-volatile memory active Pertinent Parameters

- P-0-4066, MMC identification number (CID)
- P-0-4070, Parameter storage configuration
- P-0-4072, C2900 Command Firmware update from MMC
- P-0-4091, C2500 Copy IDN from optional memory to internal memory
- P-0-4092, C2600 Copy IDN from internal memory to optional memory

Pertinent Diagnostic Messages

Copying parameters from MMC to flash:

- C2500 Copy IDN from optional memory to internal memory
- C2502 Error when accessing the MMC
- C2504 Error when writing data to the flash

Copying Parameters from flash to MMC:

- C2600 Copy IDN from internal memory to optional memory
- C2602 Error when accessing the MMC
- C2604 Error when reading the flash

Replacing firmware via MMC:

- C2900 Command Firmware update from MMC
- C2903 Error when accessing the MMC
- C2904 Error when accessing the flash
- C2905 Programmed firmware incorrect

Storage medium missing:

- F2006 MMC was removed
- F2120 MMC: defective or missing, replace

## 10.5.2 MMC Folder Structure

The MMC is a non-volatile storage medium that can be read and written both by the controller and via a PC with the appropriate adapter.

LS. Should it be necessary to reformat an MMC of type PFM02.1-\*\*\*\*- FW, make sure that FAT, FAT12 or FAT16 formatting is used! FAT32 formatting is not supported and therefore cannot be used!

When being used in IndraDrive devices, the MMC has to have the following folder structure:

| Edit<br>File<br>View<br>Favorites<br>Tools<br>Help<br>Search <b>P</b><br>Back $\sim$ (<br>Folders<br>丽<br>Address<br>ΜĄ<br>▾╎<br>Size   Type<br>Date Modified<br>Name<br>$\Delta$<br>$\mathbf x$<br>Favorites<br>File Folder<br>Dokumentation<br>图 Add a organize<br>File Folder<br>Firmware<br>File Folder<br>Parameter<br>File Folder<br>∃Plc<br>File Folder<br>dUser | M:               |  |  | $\Box$ ol           |  |
|----------------------------------------------------------------------------------------------------|------------------|--|--|---------------------|--|
|                                                                                                    |                  |  |  | 4                   |  |
|                                                                                                    |                  |  |  |                     |  |
|                                                                                                    | $\Rightarrow$ Go |  |  |                     |  |
|                                                                                                    |                  |  |  |                     |  |
|                                                                                                    |                  |  |  | 11/28/2007 12:19 PM |  |
|                                                                                                    |                  |  |  | 11/28/2007 12:19 PM |  |
|                                                                                                    |                  |  |  | 11/28/2007 12:20 PM |  |
|                                                                                                    |                  |  |  | 11/28/2007 12:21 PM |  |
|                                                                                                    |                  |  |  | 11/28/2007 12:21 PM |  |
|                                                                                                    |                  |  |  |                     |  |
|                                                                                                    |                  |  |  |                     |  |
|                                                                                                    |                  |  |  |                     |  |
|                                                                                                    |                  |  |  |                     |  |
|                                                                                                    |                  |  |  |                     |  |
|                                                                                                    |                  |  |  |                     |  |
|                                                                                                    |                  |  |  |                     |  |
|                                                                                                    |                  |  |  |                     |  |
|                                                                                                    |                  |  |  |                     |  |
|                                                                                                    |                  |  |  |                     |  |

Fig.10-26: Required folder structure of the MMC

The folders on the MMC are provided for the following contents:

The file with the drive firmware has to be filed in this folder. The file extension has to be ".ibf". Folder "Firmware"

The following firmware variants are possible:

- FWA-INDRV\*-MPH-… (Advanced single-axis)
- FWA-INDRV\*-MPB-… (Basic single-axis)
- FWA-INDRV\*-MPD-... (Basic double-axis)

At delivery the MMC has the required folder structure, the "Firmware" folder contains the latest release of the drive firmware.

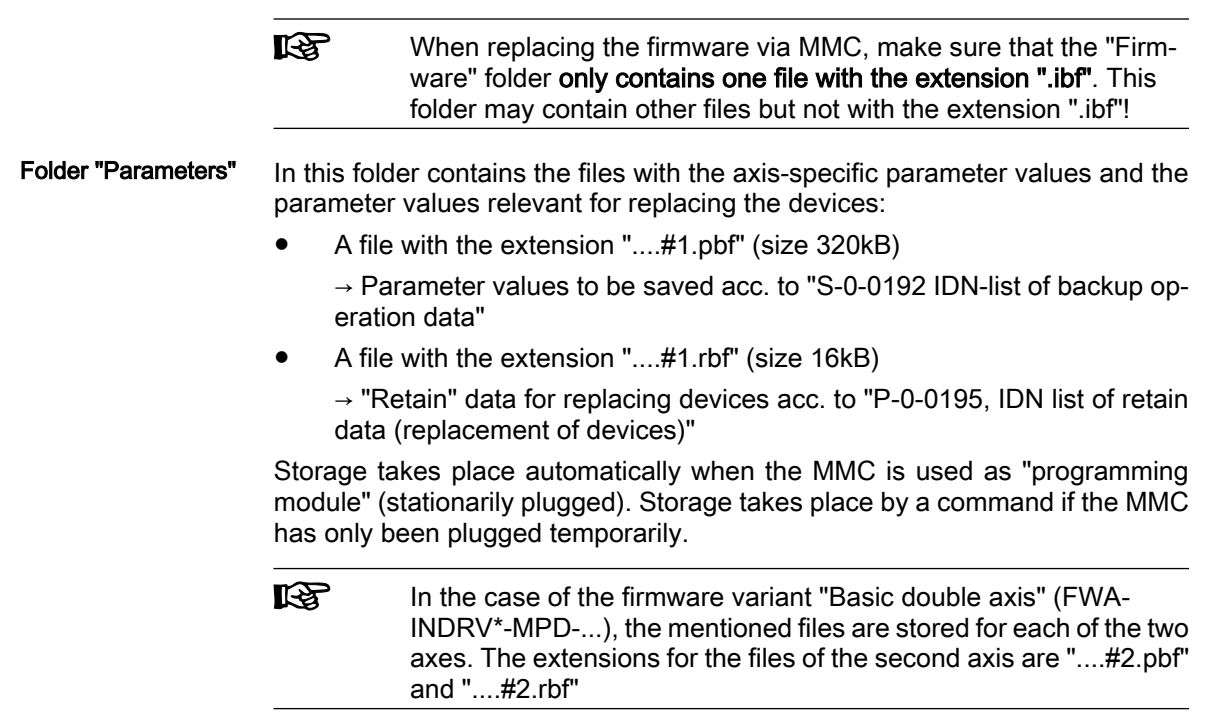

If the files are transmitted to the MMC from PC storage media, make sure that the file sizes are corresponding to the mentioned requirements!

At delivery of the MMC the basic parameters for the firmware contained on the MMC are included in the folder "parameters".

At delivery of the MMC this folder does not contain any files. The customer can store any data in this folder that are useful for handling the firmware or the axis. Folder "Documentation"

> The source code and symbol files of the drive PLC ("IndraMotion MLD") are stored in this folder. Storage is triggered via the programming system. At de‐ livery of the MMC the folder "Plc" is empty. Folder "Plc"

At delivery of the MMC this folder does not contain any files. The customer can store files in this folder. In the future, the folder will be used for extensions of the file handling in the drive PLC ("IndraMotion MLD"). Folder "User"

## 10.5.3 Controller with or without MMC

## General Information

Depending on the setting in "P‑0‑4070, Parameter-saving configuration" it may be necessary to make decisions at switch-on with regard to parameter update and firmware exchange. If an error status is detected, progression to the oper‐ ation mode ("OM") will be prevented.

Changes in parameter P‑0‑4070 only become effective after rebooting the axis. The device status as regards the MMC is displayed in parameter "P‑0‑4065, Non-volatile memory active".

## Switching on Controller without MMC Plugged

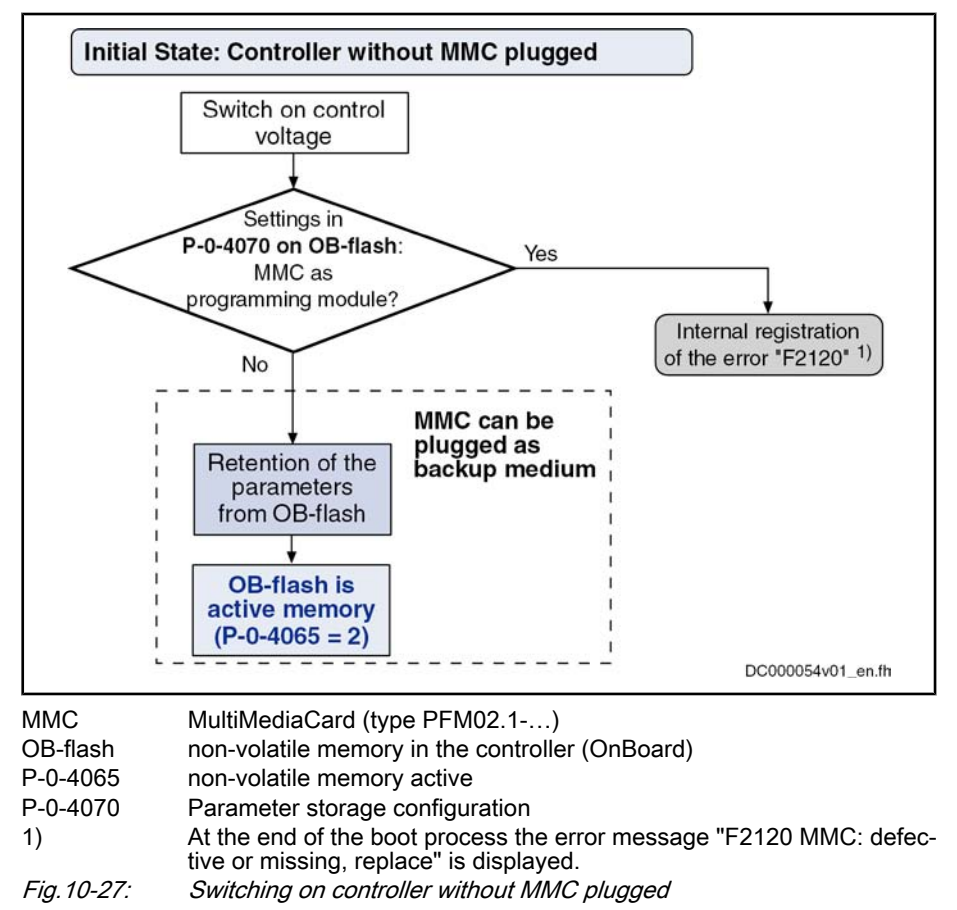

## Switching on Controller with MMC Plugged

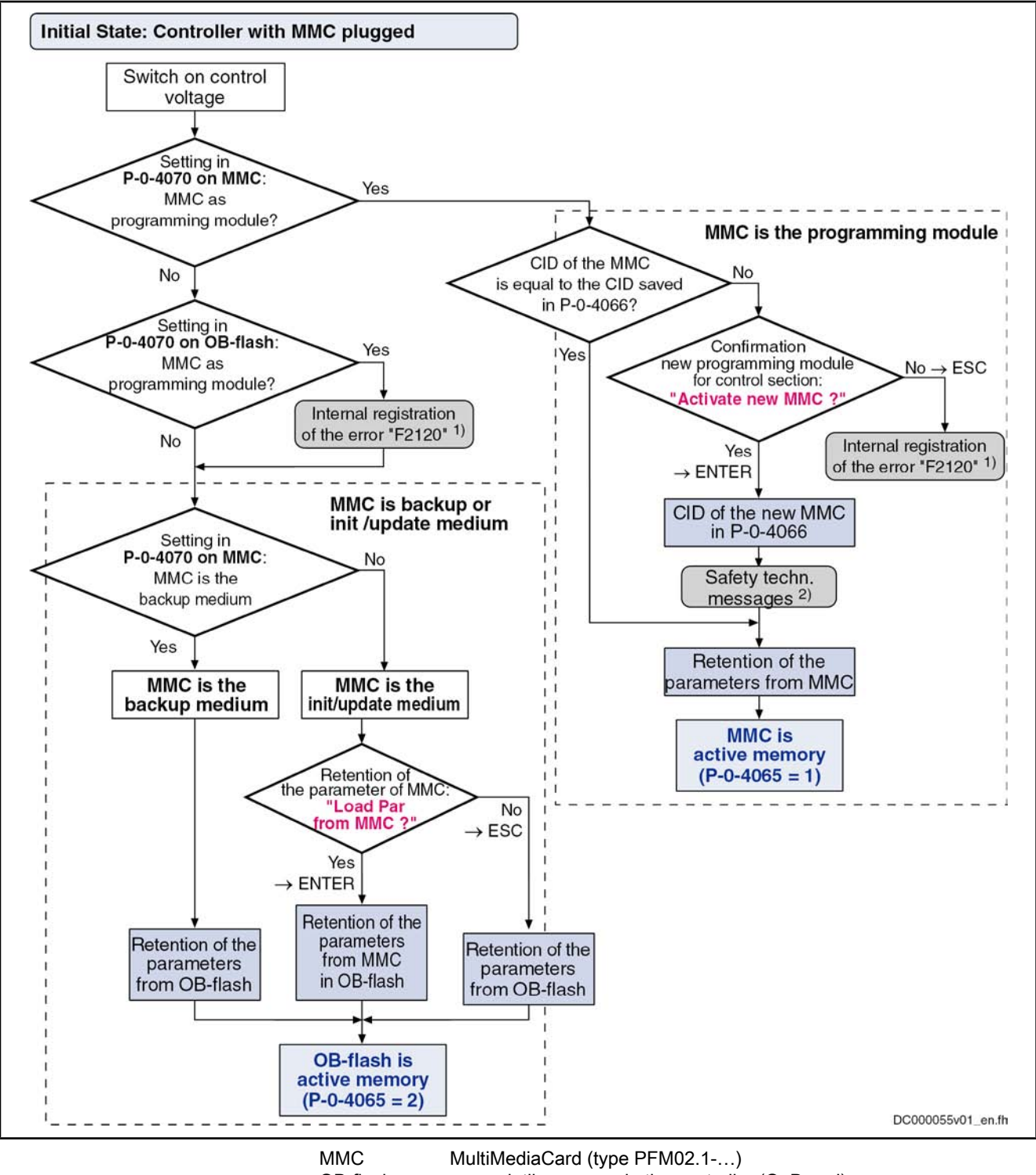

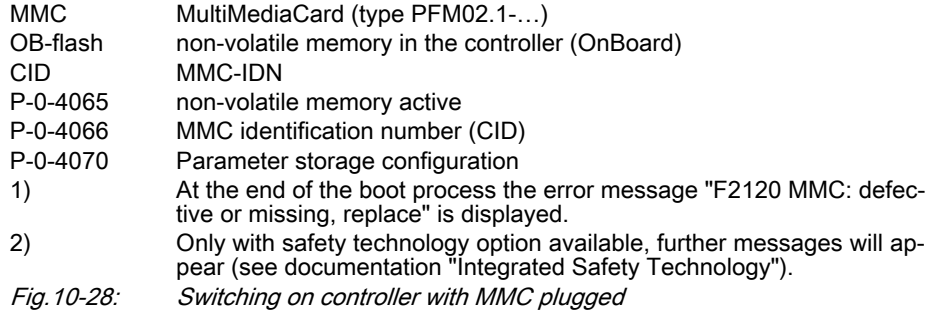

If the stationarily plugged MMC (as programming module) is removed from a device during operation, the error message "F2006 MMC was removed" is dis‐ played and the drive reacts with the error reaction that was set. This error messate can be deleted, if the same (identical!) MMC has been plugged again. When a different MMC is used, the error message F2006 will appear again!

## 10.5.4 Using the MMC in the Drive Controller

## Replacing Firmware with MMC

The MMC allows transmitting drive firmware to the drive controller in a quick and uncomplicated way. We basically distinguish stationarily and temporarily plugged MMCs.

**KA** It is impossible to transmit, the other way round, firmware from the controller to the MMC!

The MMC with the latest release of the drive firmware can be ordered with the type designation

- PFM02.1-\*\*\*\*-FW with one of the firmware-dependent sub-items:
	- FWA-INDRV\*-MPH-\*\*VRS-D5 (Advanced single-axis)
	- FWA-INDRV\*-MPD-\*\*VRS-D5 (Basic double-axis)
	- FWA-INDRV\*-MPB-\*\*VRS-D5 (Basic single-axis)

 $R_{\mathcal{B}}$ An MMC with current release of the required firmware can be or‐ dered from our sales and service facilities.

Carrying out a firmware replacement with MMC depends on different factors. The variants of firmware replacement with MMC, the conditions and the se‐ quence of firmware replacement are described in the section below.

See "Replacing the Firmware"

## MMC when Replacing Devices

See "Notes on How to Replace the Devices"

## Saving Parameter Values on MMC

Put MMC into controller after boot phase ("hot plug"). In communication phase 2, the following action is to be carried out via control panel or appropriate master communication:

### Via control panel

 $\rightarrow$  Activating the command "saveData" in the service menu of the control panel

### Via master communication

 $\rightarrow$  Activating the command parameter "P-0-4092, C2600 Copy IDN from internal memory to optional memory"

By starting this command, the application-specific parameter values (according to list parameters S‑0‑0192 and P‑0‑0195) are stored on the MMC.

### Diagnostic Messages

● C2600 Copy IDN from internal memory to optional memory

The following diagnostic error messages can be signaled:

C2602 Error when accessing the MMC

Respective diagnostic command message:

C2604 Error when reading the flash

**LAS** 

As a matter of principle it is recommended to additionally save the application-specific parameter values via the "IndraWorks D" com‐ missioning tool or the control master on an external storage medi‐ um!

## Loading Parameter Values from MMC

Put MMC containing the axis-specific parameter values into controller after boot phase ("hot plug"). In communication phase P2, the following action is to be carried out via control panel or appropriate master communication:

### Via control panel

 $\rightarrow$  Activating the command "loadData" in the service menu of the control panel

### Via master communication

 $\rightarrow$  Activating the command parameter "P-0-4091, C2500 Copy IDN from optional memory to internal memory"

By starting this command, the application-specific parameter values (according to list parameter S‑0‑0192) can be

transmitted to other axes of the same type during serial commissioning

- or -

loaded to the same controller again to reestablish the original status.

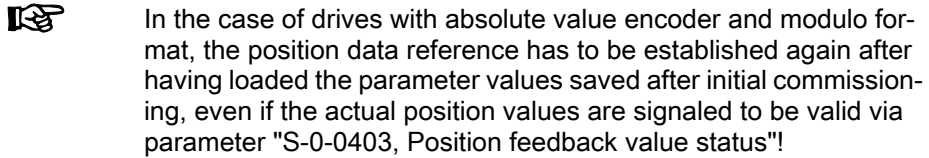

Respective diagnostic command message: Diagnostic Messages

- C2500 Copy IDN from optional memory to internal memory
- The following diagnostic error messages can be signaled:
- C2502 Error when accessing the MMC
- C2504 Error when writing data to the flash

If the stationary MMC is removed from a controller in operation or a different MMC is plugged in again, the following message appears:

F2006 MMC was removed.

## Change in Device Status Regarding MMC (Stationary/Temporary)

Device with Stationarily Plugged  $MMC \rightarrow$  Device without MMC Sequence for status change "device with stationarily plugged MMC" (program‐ ming module mode) to "device without MMC":(backup or init/update medium):

- 1. Store axis-specific parameter values stored on previously active MMC via command "C2500 Copy IDN from optional memory to internal memory" in non-volatile memory of controller.
- 2. Switch from "P‑0‑4070, Parameter storage configuration" to option "MMS as init/update medium".
- 3. Switch control voltage of drive off and remove previously active MMC from controller.
- 4. Switch drive on again without MMC plugged.

Boot process is completed and drive then waits for other commands or is put into readiness for operation via the control master.

**IES** If "P‑0‑4070, Parameter storage configuration" has not been changed, the error message "F2120 MMC: defective or missing, replace" is displayed after boot process. In order to clear the error message the setting in parameter P‑0‑4070 must be corrected and then switched on and off again. Device without MMC → Device with Sequence for status change "device without MMC" (backup or init/update me‐ Stationarily Plugged MMC dium ) to "device with stationarily plugged MMC"(programming module mode): 1. Make sure correct firmware has been stored on MMC that in the future is to remain stationarily in device.

Note: With PC check whether the folder "Firmware" on the MMC contains the file with the desired firmware!

- 2. After end of boot phase, plug MMC, in the future remaining in device, in controller, then via command "C2600 Copy IDN from internal memory to optional memory" transmit axis-specific parameter values stored in con‐ troller to MMC.
- 3. Switch from "P‑0‑4070, Parameter storage configuration" to option "Pro‐ gramming module mode".
- 4. Switch control voltage of drive off, leave new MMC in controller and switch drive on again.
- 5. When controller is booted, message "Firmware update?" appears on dis‐ play, if firmware stored on MMC differs from firmware stored in device. Acknowledge this message by pressing "Enter" key (control panel)!
- 6. New firmware now is possibly loaded to controller (firmware update); dis‐ play shows corresponding download messages.
- 7. In the course of the boot process, display shows message "Activate new MMC?". Acknowledge this message by pressing "Enter" key (control pan‐ el). With safety technology option available, further messages will appear (see documentation "Integrated Safety Technology").Acknowledge these messages by pressing "Enter" key (control panel). New MMC now is active MMC of this drive. This means that with each repeated switch-on proce‐ dure the parameters are automatically loaded from the MMC and retained on the MMC during operation.
- **ISS** By confirming the message "Activate new MMC?" with the "Esc" button, the parameters are loaded from the OB-Flash and the error message "F2120 MMC: defective or missing, replace" is displayed.
- 陉 If the parameters stored on the MMC are to be stored in the deviceinternal non-volatile memory, too, carry out the command "C2500 Copy IDN from optional memory to internal memory"!

Boot process is completed and drive then waits for other commands or is put into readiness for operation via the control master.

## 10.6 Firmware Replacement

## 10.6.1 General Notes on How to Replace the Firmware

## Basic Principles

For firmware replacement we distinguish the following cases: Explanation of Terms

**Release update** 

An older firmware release (e.g. MPH05 V06) in the device is replaced by a newer firmware release (e.g. MPH05 V08).

### ● Version upgrade

The older firmware version (e.g. MPH 04 V20) in the device is replaced by a later firmware version (e.g. MPH 05 V08).

陉 The paragraphs below describe the recommended options of firm‐ ware replacement by higher releases ("update") or versions ("upgrade"). The same conditions and sequences of actions apply to firmware replacement by older releases or older firmware versions.

Firmware for IndraDrive is replaced using the following hardware and software:

- MultiMediaCard (MMC)
- PC with software "IndraWorks D"

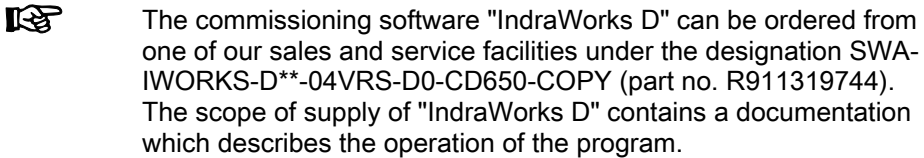

### Preparations and Conditions for Firmware Replacement

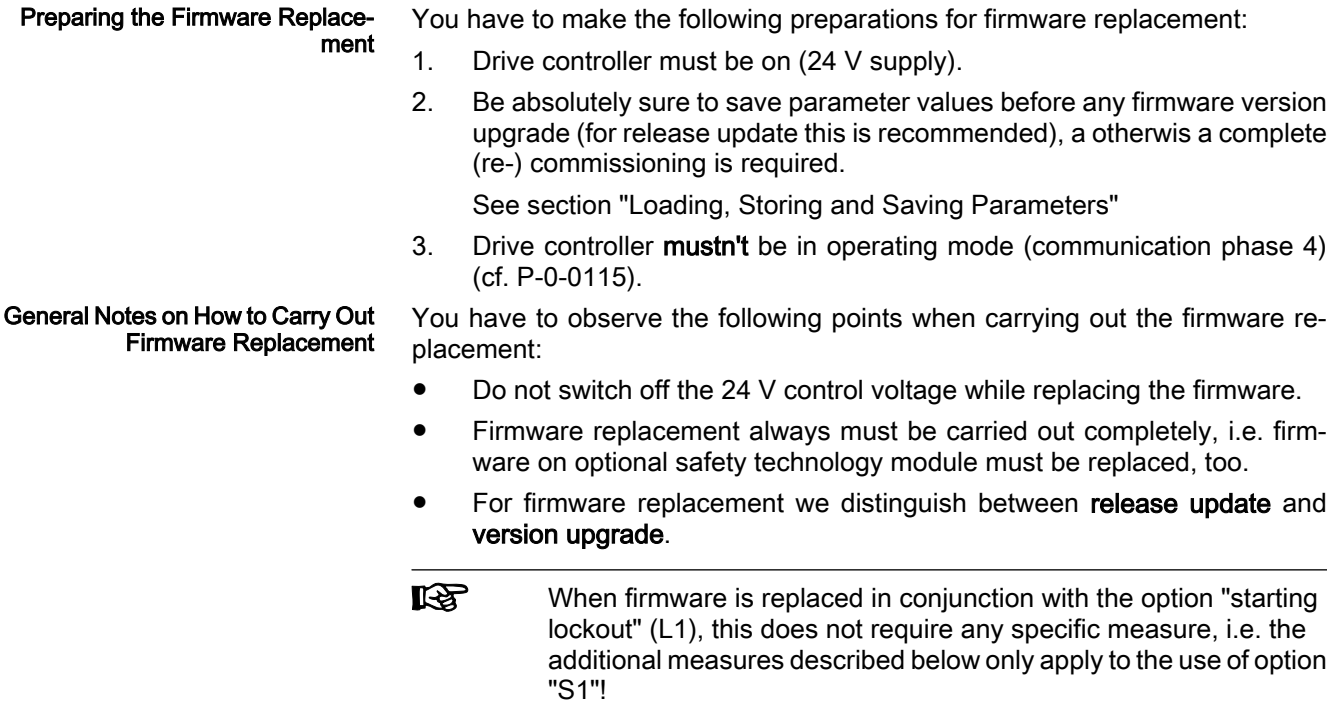

## 10.6.2 Firmware Release Update

## General Information

When firmware in a drive controller is replaced by firmware of a new release, this is called firmware release update (e.g. FWA-INDRV\*-MPH-05V06-D5 replaced by FWA-INDRV\*-MPH-05V08-D5).

The described sequences of the firmware release update depend on the configuration of the control section and the hardware (MMC or PC) used for update. The basically recommended sequence of the firmware release update is illustrated in the scheme below:

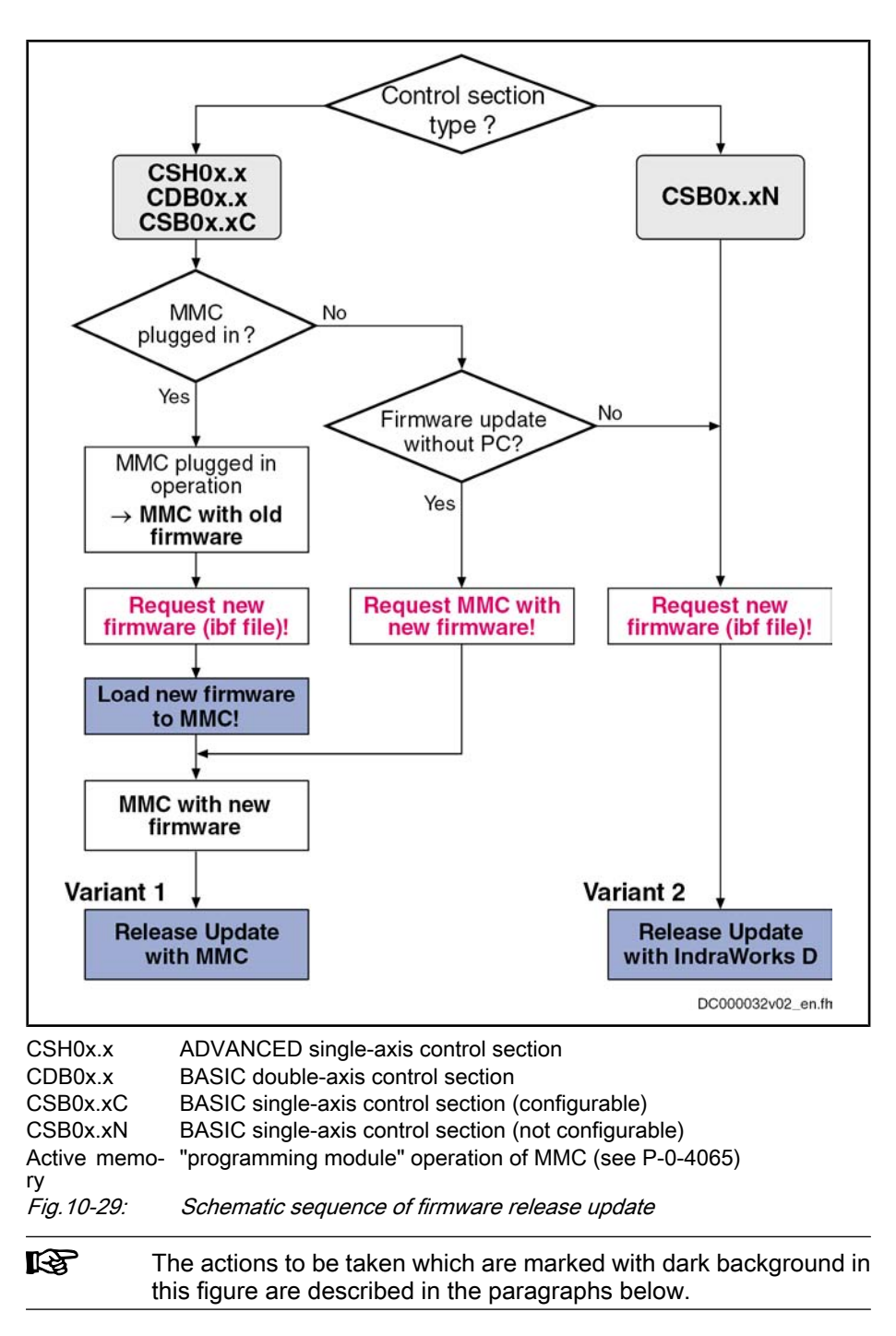

## Loading New Firmware to MMC

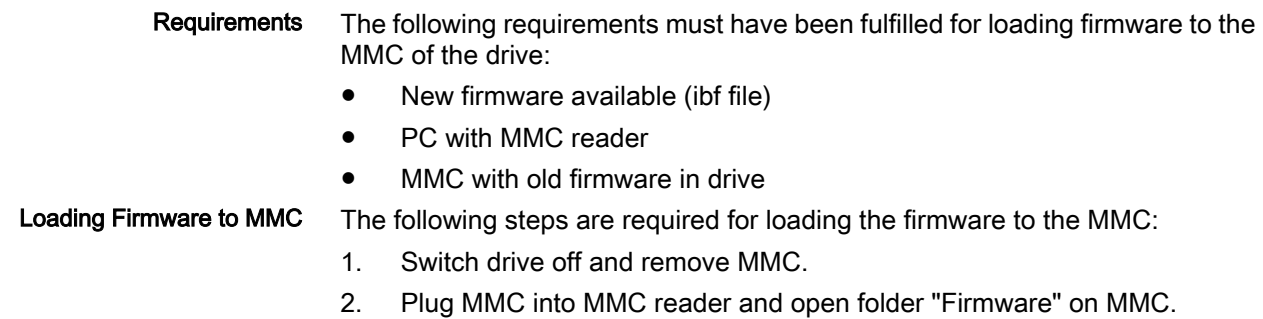

- 3. Delete old firmware (e.g. FWA-INDRV\*-MPH-05V06-D5.ibf)!
- 4. Copy new firmware (e.g. FWA-INDRV\*-MPH-05V08-D5.ibf) to folder "Firmware"!

Note: Only one firmware file may be stored in the folder "Firmware" on the MMC. With several firmware files, the message "MMC not correct" ap‐ pears on the display of the drive after booting.

5. Remove MMC from MMC reader after writing process has been comple‐ ted.

### Variant 1: Release Update with MMC

Carrying out the firmware release update with MMC makes sense when the controller has not been equipped with a BASIC single-axis control section. Selection Criterion

The optional MultiMediaCard (MMC) allows transmitting drive firmware to the drive controller in a quick and uncomplicated way. Firmware Update with MMC

> **IB** As the MMC is a storage medium that can be written in a simple way (e.g. via PC), it is recommended that you check the MMC content before downloading the firmware. You have to make sure that the MMC really contains the appropriate firmware type.

> An MMC with the current release of the required firmware can be ordered from one of our sales and service facilities.

> Carrying out the firmware release update with MMC requires the following steps:

- 1. Load firmware
	- ⇒ Switch drive off!
	- ⇒ Plug MMC with new firmware into corresponding slot at controller.
	- ⇒ Restart drive with MMC plugged.

After drive has been booted, the following message appears:

"Firmware update?"

⇒ Acknowledge this message by pressing "Enter" key of control panel. By doing this, firmware is loaded from plugged MMC to controller.

The messages below will be displayed, depending on the operating status of the drive:

- "Load Param from MMC" or "Load new param?"
- "Activate new MMC?"
- "F2120 MMC: Defective or missing, replace"

⇒ Switch off drive, remove MMC (if drive was operated without MMC plug‐ ged) and restart drive!

### 2. Put machine into ready-for-operation status

⇒ Put machine into ready-for-operation status again according to machine manufacturer's instructions.

⇒ Check functions of drive.

3. Check safety technology parameters (only when safety technology has been activated in the drive)

In the case of a release update, safety technology parameters are re‐ tained. With safety technology activated, the following steps are addition‐ ally required:

⇒ Check whether correct safety technology parameter settings for drive are still available.

To do this, check the following points:

- Data in parameter "P-0-3205, Safety technology device identifier"
- Status of safety technology via parameter "P-0-3207, Safety technology password level" (in the case of active and locked safety technology, level is 2)
- Change counter of safety technology memory (parameter "P-0-3201, Change counter of safety technology memory")
- Operating hours at last change of memory (parameter "P-0-3202, Operating hours at last change of memory")

**CAUTION** 

If the integrated safety technology is used and a firmware release update is carried out for firmware versions older than MPx02V20, it is necessary to re-approve the safety technology.

After firmware release update, a re-approval of the safety technology must be carried out!

## Variant 2: Release Update with IndraWorks D

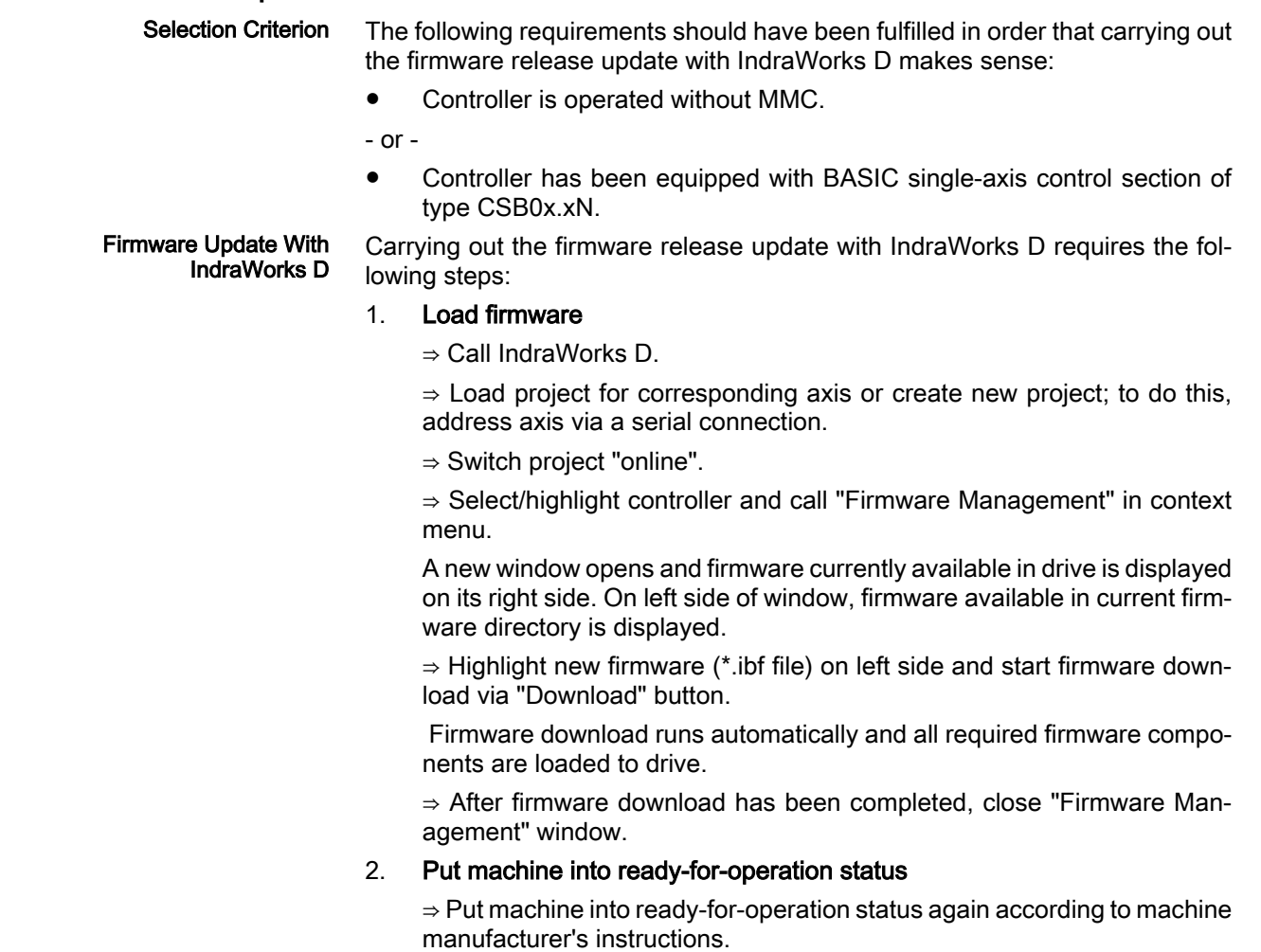

⇒ Check functions of drive.

3. Check safety technology parameters (only when safety technology has been activated in the drive)

In the case of a firmware release update, safety technology parameters are retained. With safety technology activated, the following steps are ad‐ ditionally required:

⇒ Check whether correct safety technology parameter settings for drive are still available.

To do this, check the following points:

- Data in parameter "P-0-3205, Safety technology device identifier"
- Status of safety technology via parameter "P-0-3207, Safety technology password level" (in the case of active and locked safety technology, level is 2)
- Change counter of safety technology memory (parameter "P-0-3201, Change counter of safety technology memory")
- Operating hours at last change of memory (parameter "P-0-3202, Operating hours at last change of memory")

## 10.6.3 Firmware Version Upgrade

### General Information

When firmware in a drive controller is replaced by firmware of a **later version**, this is called firmware version upgrade (e.g. FWA-INDRV\*-MPH-04V20-D5 replaced by FWA-INDRV\*-MPH-05V08-D5).

陉 Before carrying out the firmware version upgrade, you must save all parameters (e.g. with IndraWorks D). After firmware replacement the parameters must be restored because the command "C07\_1 Load defaults procedure command" is carried out automatically. After the desired parameter file was loaded, the drive controller is ready for operation again.

The described sequences of the firmware version upgrade depend on the con‐ figuration of the control section and the firmware used. The basically recom‐ mended sequence of the firmware version upgrade is illustrated in the scheme below:

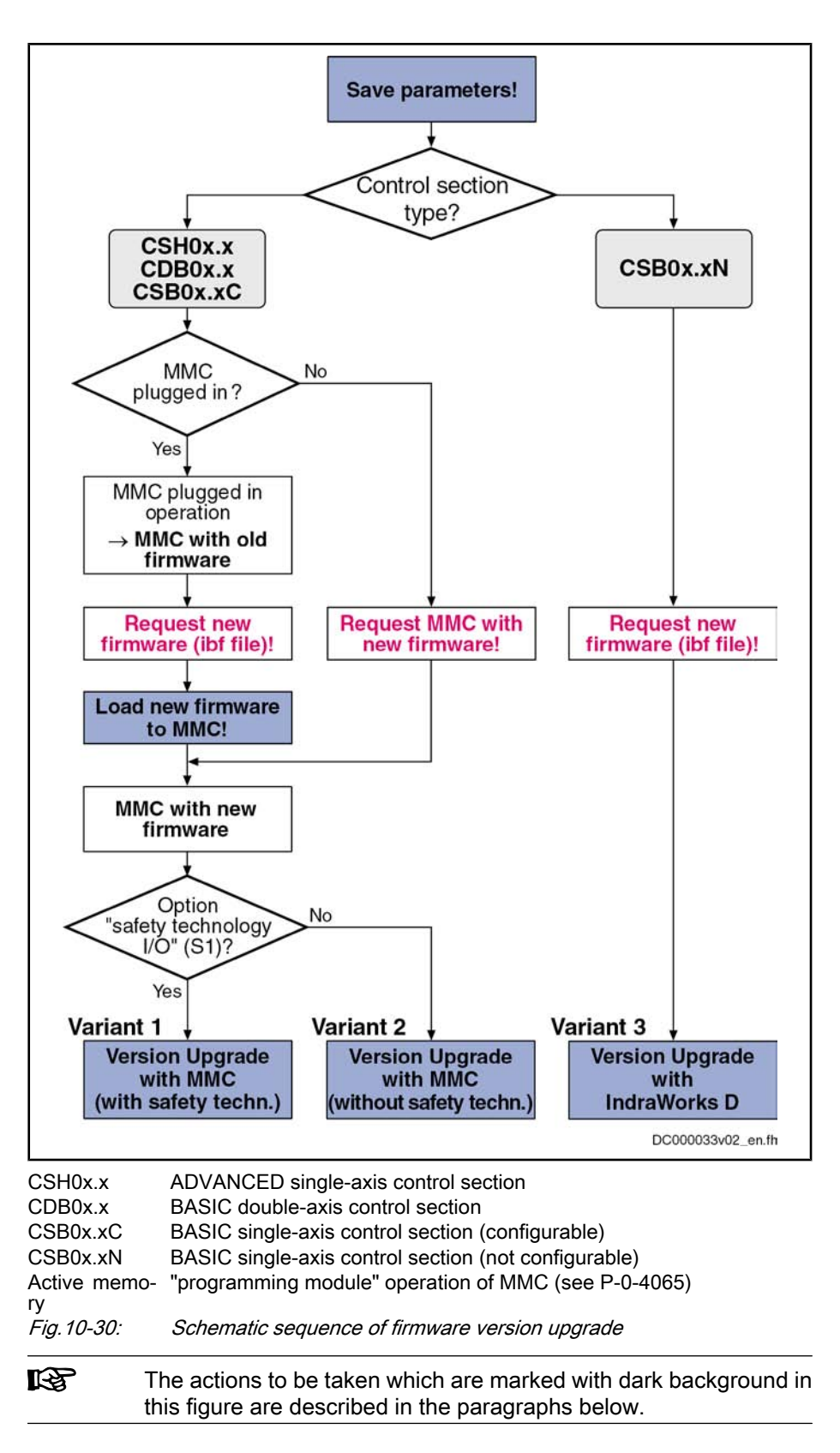

## Save Parameter Values

Before firmware upgrade all application-specific parameter values must be saved on a data carrier. Parameter backup can be carried out by means of:

### ● Commissioning software "IndraWorks D"

 $\rightarrow$  saving parameter values on external data carrier

- or -

### Control master

 $\rightarrow$  saving parameter values on master-side data carrier

**LEST** Saving the parameters on the MMC available in the drive is without effect, as this backup will be deleted during the firmware upgrade.

### Loading New Firmware to MMC

The following requirements must have been fulfilled for loading firmware to the MMC of the drive: **Requirements** 

- New firmware available (ibf file)
- PC with MMC reader
- MMC with old firmware in drive

The following steps are required for loading the firmware to the MMC: Loading Firmware to MMC

- 1. Switch drive off and remove MMC.
- 2. Plug MMC into MMC reader and open folder "Firmware" on MMC.
- 3. Delete old firmware (e.g. FWA-INDRV\*-MPH-03V20-D5.ibf).
- 4. Copy new firmware (e.g. FWA-INDRV\*-MPH-04V08-D5.ibf) to folder "Firmware".

Note: Only one firmware file may be stored in the folder "Firmware" on the MMC. With several firmware files, the message "MMC not correct" ap‐ pears on the display of the drive after booting.

5. Remove MMC from MMC reader after writing process has been comple‐ ted.

## Variant 1: Version Upgrade with MMC (with Safety Technology)

The following requirements should have been fulfilled in order that carrying out the firmware version upgrade with MMC makes sense (with safety technology): Selection Criterion

- Controller has not been equipped with BASIC single-axis control section.
- Optional slot for safety technology has been equipped with the optional module "safety technology I/O" (S1).
- Current parameter setting of axis was saved.

Carrying out the firmware version upgrade with MMC requires the following steps (with safety technology):

### 1. Load firmware

- ⇒ Switch drive off!
- ⇒ Plug MMC with new firmware into corresponding slot at controller.
- ⇒ Restart drive with MMC plugged.

After drive has been booted, the following message appears:

"Firmware update?"

⇒ Acknowledge this message by pressing "Enter" key of control panel. By doing this, firmware is loaded from plugged MMC to controller.

The messages below will be displayed, depending on the operating status of the drive:

"Load Param from MMC" or "Load new param?"

Firmware Upgrade with MMC (with Safety Technology)

- "Activate new MMC?"
- "F2120 MMC: defective or missing, replace"

⇒ Switch off drive, remove MMC (if drive was operated without MMC plug‐ ged) and restart drive!

### 2. Put drive into ready-for-operation status

⇒ After re-starting the drive the error message "F8201" is generated.

⇒ Clear all present error messages and start execution of "C07\_2 Load defaults procedure command (load defaults procedure for safety technol‐ ogy)"!

⇒ As the number of parameters to be buffered has changed, subsequently "C07\_1 Load defaults parameter command (loading basic parameters)" must be activated. By this all buffered parameters are set to their default values.

### 3. Load parameter values

⇒ Load parameter file which was saved.

⇒ Switch off drive and start again, in order for the parameter to become active.

### 4. Complete commissioning of integrated safety technology

⇒ Switch drive to operating mode (communication phase 4).

The error message "F3152 Incorrect backup of safety technology data" appears as safety technology parameter set between frimware versions 02, 03, 04 and 05 has changed.

⇒ Clear error message.

⇒ Activate command "synchronize and store safety technology IDN" (C3000).

⇒ Activate safety technology by inputting safety technology password (P‑0‑3206).

⇒ Carry out new acceptance test.

 See sections "Activating the Safety Technology" and "Acceptance Test" in the separate documentation "Rexroth IndraDrive: Integrated Safe‐ ty Technology" (DOK-INDRV\*-SI\*-\*\*VRS\*\*-FK\*\*-EN-P; part no. R911297838)

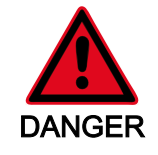

### Dangerous movements possible! Danger to life, risk of injury, se‐ vere bodily harm or material damage!

In order to ensure correct functioning and to prevent personal damage, subsequent to a firmware version upgrade for drive control devices with the optional module for safety technology (S1), a complete approval test must be carried out.

⇒ Make safety technology parameter backup, compile acceptance test protocol and add it to safety-relevant documentation of machine.

### 5. Put machine into ready-for-operation status

⇒ Put machine into ready-for-operation status again according to machine manufacturer's instructions.

⇒ Check functions of drive.

## Variant 2: Version Upgrade with MMC (without Safety Technology)

- The following requirements should have been fulfilled in order that carrying out the firmware version upgrade with MMC makes sense (without safety technol‐ ogy): Selection Criterion
	- **•** Controller has not been equipped with BASIC single-axis control section of type CSB0x.xN.
	- Optional slot for safety technology has not been equipped with the optional module "safety technology I/O" (S1).
	- Current parameter setting of axis was saved.

Carrying out the firmware version upgrade with MMC requires the following steps (without safety technology): Firmware Upgrade with MMC (with‐ out Safety Technology)

### 1. Load firmware

- ⇒ Switch drive off!
- ⇒ Plug MMC with new firmware into corresponding slot at controller.

⇒ Restart drive with MMC plugged.

After drive has been booted, the following message appears:

"Firmware update?"

⇒ Acknowledge this message by pressing "Enter" key of control panel. By doing this, firmware is loaded from plugged MMC to controller.

The messages below will be displayed, depending on the operating status of the drive:

- "Load Param from MMC" or "Load new param?"
- "Activate new MMC?"
- "F2120 MMC: Defective or missing, replace"

⇒ Switch off drive, remove MMC (if drive was operated without MMC plug‐ ged) and restart drive!

### 2. Put drive into ready-for-operation status

⇒ As number of parameters to be buffered has changed, "PL" appears on display (in case errors are present, remove them first). If you now press "Esc" key, all buffered parameters are set to their default values. During this time, message "C07 Load default parameters" appears on display. If errors are present, they first have to be removed and the command C07\_1 must then be manually activated!

### 3. Load parameter values

⇒ Load parameter file which was saved.

⇒ Switch off drive and start again, in order for the parameter to become active.

### 4. Put machine into ready-for-operation status

⇒ Put machine into ready-for-operation status again according to machine manufacturer's instructions.

⇒ Check functions of drive.

## Variant 3: Version Upgrade with IndraWorks D

Selection Criterion

The following requirements should have been fulfilled in order that carrying out the firmware version upgrade with IndraWorks D makes sense:

- Controller has been equipped with BASIC single-axis control section.
- Current parameter setting of axis was saved.

Carrying out the firmware version upgrade with IndraWorks D requires the fol‐ lowing steps: Firmware Upgrade with IndraWorks D

#### 1. Load firmware

⇒ Call IndraWorks D.

⇒ Load project for corresponding axis or create new project. To do this, address axis via a serial connection.

⇒ Switch project "online".

⇒ Select/highlight controller and call "Firmware Management" in context menu.

A new window opens and firmware currently available in drive is displayed on its right side. On left side of window, firmware available in current firm‐ ware directory is displayed.

⇒ Highlight new firmware (\*.ibf file) on left side and start firmware down‐ load via "Download" button.

Firmware download runs automatically and all required firmware components are loaded to drive.

⇒ After firmware download has been completed, close "Firmware Man‐ agement" window.

### 2. Put drive into ready-for-operation status

⇒ Switch project "offline" and then "online" again.

 After project has been switched online, a message signals that IndraWorks D could not establish communication to drive via serial inter‐ face, as drive-internal settings for serial communication were reset.

⇒ Reconfigure communication via button "Search for devices".

⇒ As firmware in drive no longer complies with version stored in project, a corresponding message is displayed. To adjust firmware version in proj‐ ect, first select option "Repair" and then options "Delete existing drive from project" and "Add new drive to project".

⇒ As number of parameters to be buffered has changed, "PL" appears on display (in case errors are present, remove them first). If you now press "Esc" key, all buffered parameters are set to their default values. During this time, message "C07 Load default parameters" appears on display.

If errors are present, they first have to be removed and the command C07\_1 must then be manually started!

### 3. Load parameter values

⇒ Load parameter file which was saved.

#### 4. Put machine into ready-for-operation status

⇒ Put machine into ready-for-operation status again according to machine manufacturer's instructions.

⇒ Check functions of drive.

## 10.6.4 Possible Problems During Firmware Replacement

Problematic Situations

Firmware replacement is carried out incompletely if one of the following situations occurs during the sequence of firmware replacement:

- 24V supply of control section is switched off
- Connection to drive is interrupted (e.g. defective interface cable)
- Software crashes

The drive controller then possibly is no longer operable because the firmware contained in the components is no longer compatible.

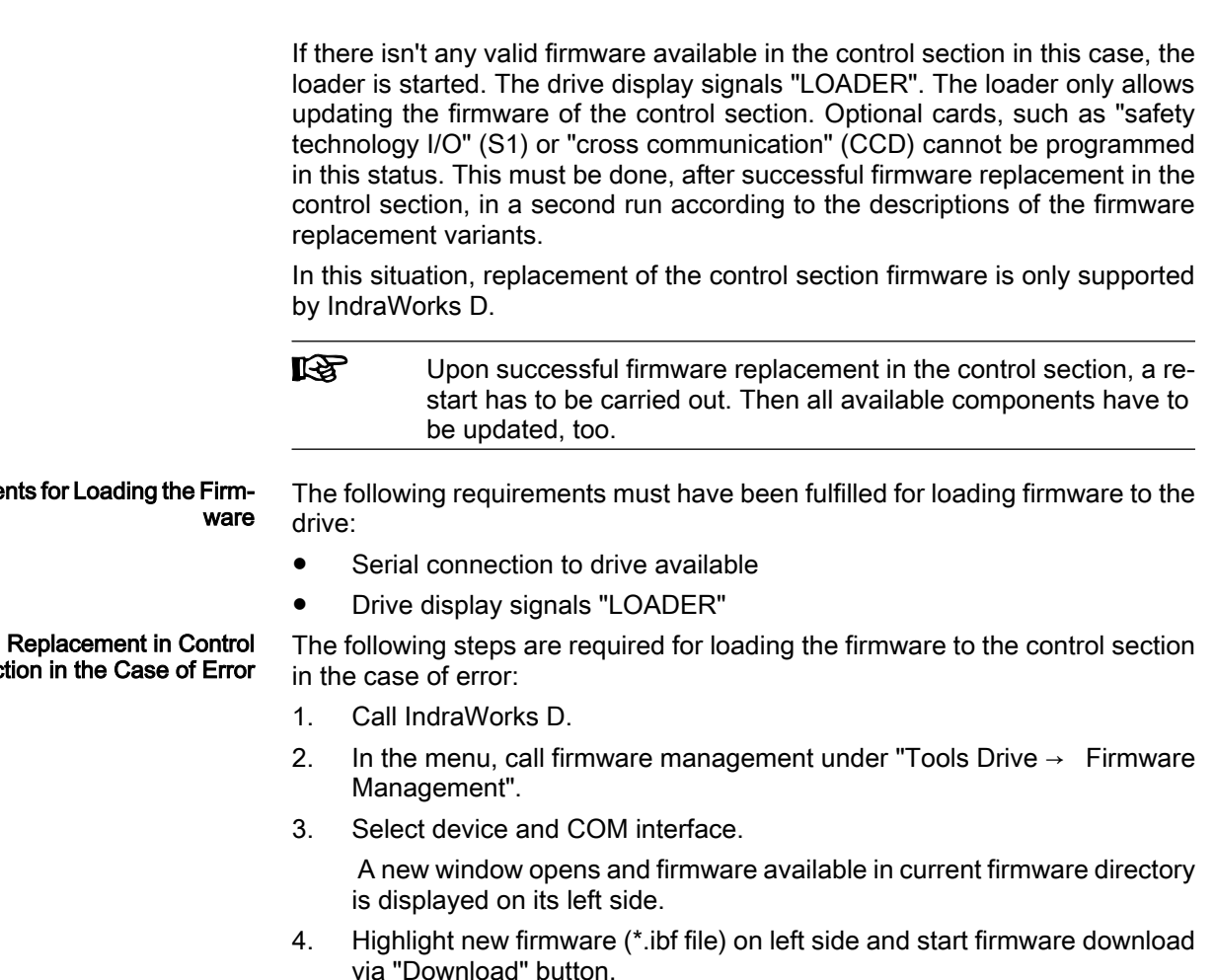

 Firmware download runs automatically and all required firmware compo‐ nents are loaded to drive.

- 5. After firmware download has been completed, close "Firmware Manage‐ ment" window.
- 6. Restart drive.

If drive has not been equipped with optional modules, such as "safety technol‐ ogy I/O" (S1) or "cross communication" (CCD), continue following instructions for release update or version upgrade! Otherwise, carry out release update or version upgrade again to program optional modules.

## 10.7 Notes on How to Replace the Devices

# 10.7.1 Replacing the Supply Unit

## General Information

The concept of Rexroth supply units includes safe, quick and uncomplicated replacement of devices. This allows reducing production downtimes, caused by failures of these devices, to a minimum.

Failures in the supply unit are displayed by means of diagnostic messages. According to the diagnostic error message, the measure "replacing the supply unit" can be indicated.

Firmware Sec

Requireme
See documentation "Troubleshooting Guide" (description of diagnostic messages)

Immediately after having replaced the device the drive is operational again be‐ cause it is not required to repeat the adjustment of the drive to the machine.

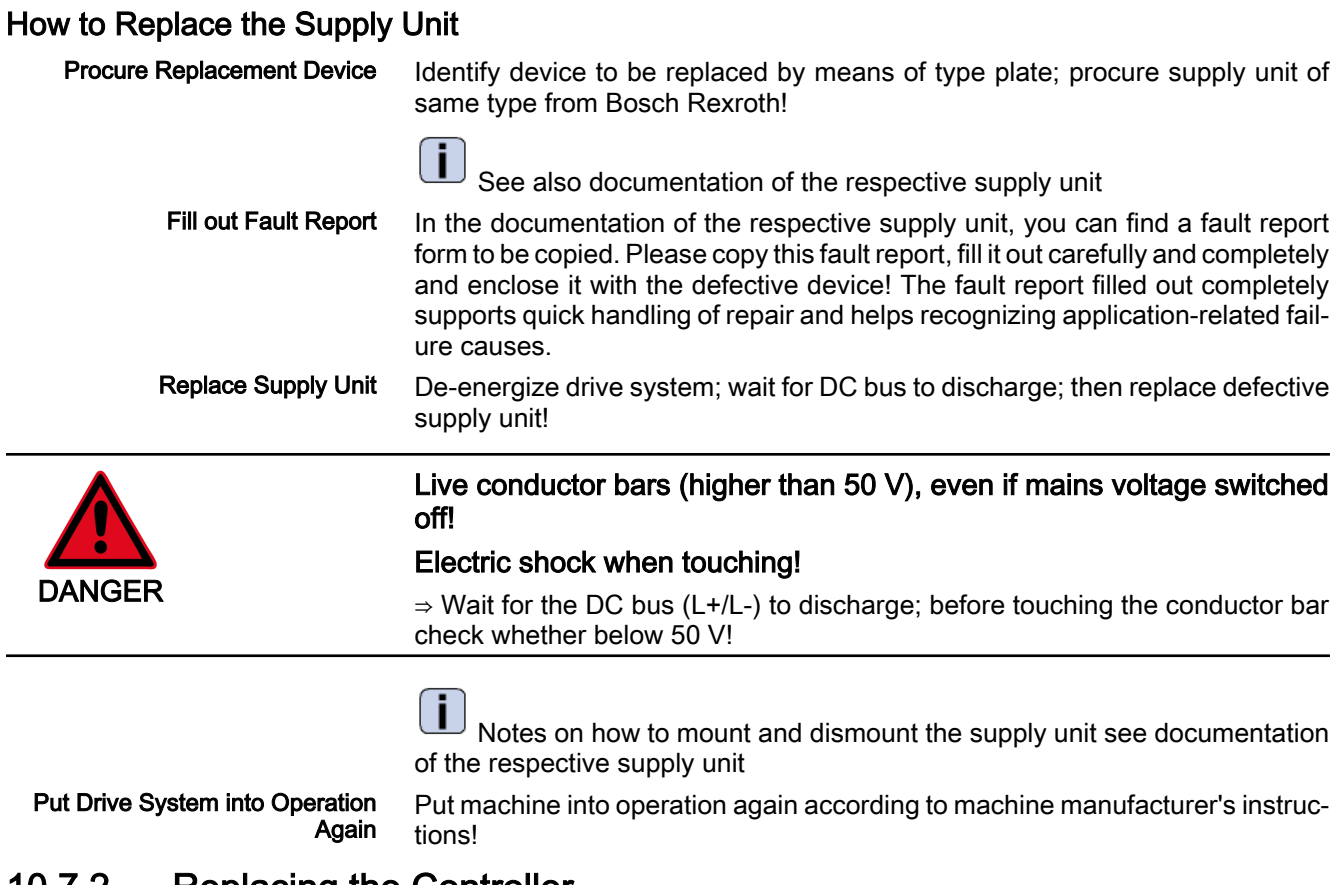

# 10.7.2 Replacing the Controller

**Overview** 

A controller of the IndraDrive range consists of the components power section and control section (incl. firmware). The control section can be configured with additional components (encoder interface, optional safety technology mod‐ ule,...). In the case of a defect, it is basically possible to replace one of the two components (control section or power section). As control section and power section are firmly connected and on eof the two components may only be replaced by Rexroth service engineers or especially trained users, the paragraphs below describe how to replace the complete controller as regards safety technology. The mounting and dismounting of the entire drive controller is de‐ scribed in the Project Planning Manual for the power section.

**KA** Only applies to Rexroth service engineers or especially trained users. The replacement of a defective power section does not re‐ quire any specific handling due to integrated safety technology; i.e. it is not necessary to repeat safety technology commissioning and acceptance test. When a control section is replaced which has been configured with the option starting lockout ("L1"), this does not require any specific measure, i.e. the additional measures only apply to the use of option "S1"! **KA** When a controller is replaced for which the control section has been configured with the option starting lockout ("L1"), this does not re‐ quire any specific measure, i.e. the additional measures only apply to the use of option "S1"! When replacing a controller with activated safety technology, observe that safety technology is not active for controllers in their condition as supplied: The status of "P-0-3207, Safety technology password level" is zero and "INDRASAVE" has been entered in P-0-3206, Safety technology password. **KA** A controller supplied for replacement which already was in opera‐ tion has to be put in its condition as supplied before it is used (see "Deactivating the safety technology"). The figure below illustrates the basically required individual steps. 1. Save parameter values 2. Replace controller 3. Put controller into ready-foroperation status again 4. Load firmware and parameter values 5. Put machine into ready-for-

6. Check safety technology parameters

operation status again

Fig.10-31: General sequence of controller replacement

# Replacing Controller without Stationarily Plugged MMC

## 1. Save Parameter Values

Before dismounting defective device save drive parameter values, if possible.

When the controller is to be replaced by means of the MMC, make sure before starting the replacement that the MMC folder "Firmware" contains the firmware required for the drive (e.g. FWA-INDRV\*-MPH-04V08- D5.ibf).

**KA** If saving the parameter values before replacing the device should be impossible due to a total breakdown of the device, only the parameter values backed up after initial commission‐ ing can be loaded when the parameter values are loaded later on (see [marginal note "Load Parameter Values in Case of To‐](#page-909-0) [tal Breakdown of Device"](#page-909-0))!

- 1. Switch drive off and on again.
- 2. Switch to parameter mode (PM or P2).

Parameter values of defective device are saved via control panel with MMC temporarily plugged ("hot plug").

**It Sea** If the MMC does not remain stationarily (permanently) plugged in the device, it may be temporarily plugged in the switchedon device after the booting phase and removed again ("hot plug" or "hot unplug").

The steps below depend on the utilized firmware version:

#### 3a. ! Only for MPx02/03 !

1. Go to command menu.

⇒By simultaneously pressing "Esc" and "Enter" keys for at least 8 seconds you can call up extended displays. Subsequently pressing "Up" key (once) activates the command menu.

2. The command "2.6 C26" by means of arrow keys and activate it with "Enter" key.

⇒Active parameter values [according to "S‑0‑0192, IDN-list of back‐ up operation data" and "P‑0‑0195, IDN list of retain data (replace‐ ment of devices)"] are copied from the controller-internal memory to an MMC temporarily plugged in the controller.

3. The command "2.6 C26" by means of arrow keys and activate it with "Enter" key.

⇒Active parameter values [according to "S‑0‑0192, IDN-list of back‐ up operation data" and "P-0-0195, IDN list of retain data (replacement of devices)"] are copied from the controller-internal memory to an MMC temporarily plugged in the controller.

**IES** MPx02/03: When the optional module "MD01" is used, the PLC retain data cannot be stored to the MMC. Therfore, the replacement device can only be commissioned without the PLC retain data.

## 3b. ! Only for MPx04/05 !

1. Go to service menu.

⇒By simultaneously pressing "Esc" and "Enter" keys for at least 8 seconds you can call up extended displays; subsequently pressing "Up" key (twice) activates service menu.

2. Select submenu "device replace" by means of arrow keys and activate it with "Enter" key.

3. Activate command "save Data?".

⇒Active parameter values [according to "S‑0‑0192, IDN-list of back‐ up operation data" and "P-0-0195, IDN list of retain data (replacement of devices)"] and the PLC retain data are copied from the controller-internal memory to an MMC temporarily plugged in the controller.

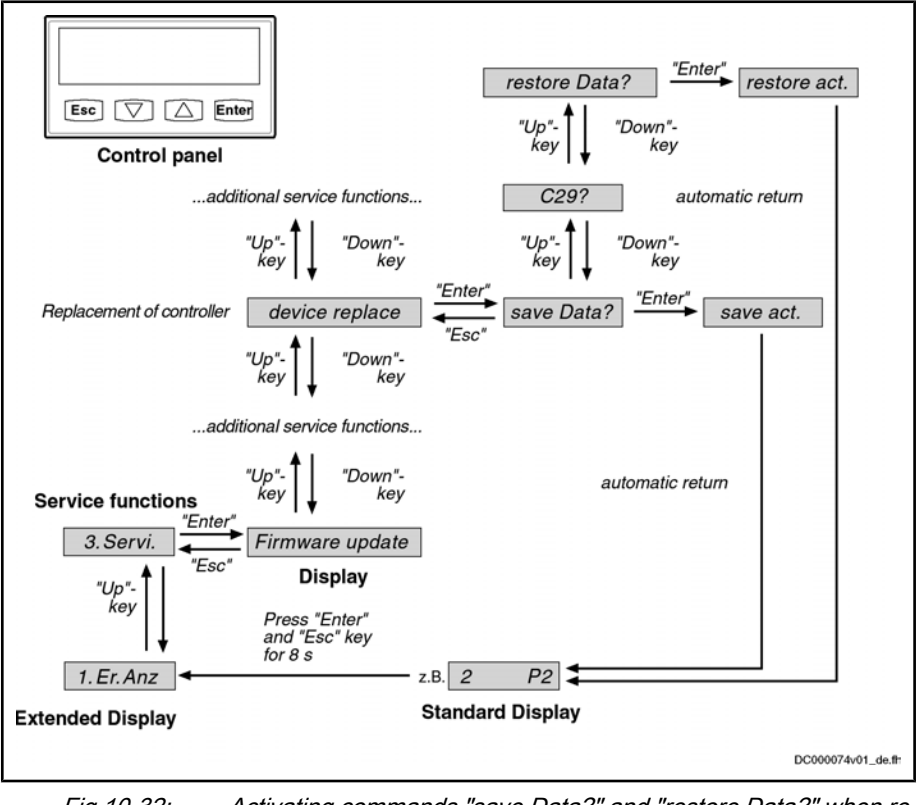

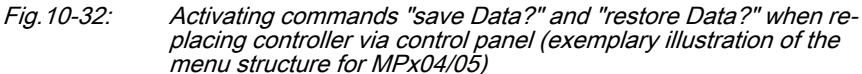

#### 2. Replace Controller

1. De-energize drive; wait for DC bus to discharge.

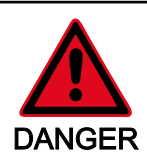

## Live conductor bars (higher than 50 V), even if mains voltage switched off!

#### Electric shock when touching!

⇒ Wait for the DC bus (L+/L-) to discharge; before touching the conductor bar check whether below 50 V!

2. Replace defective controller

#### 3. Put Controller Into Ready-For-Operation Status Again

Put machine into ready-for-operation status again according to machine manufacturer's instructions.

4. Load Firmware and Parameter Values via MMC

When firmware and drive parameters are to be transmitted via MMC to replacement controller, you have to make sure that MMC folder "Firm‐ ware" contains firmware required for drive and the MMC folder "Parame‐ ters" contains parameters saved before having replaced device.

1. Disconnect replacement controller from control voltage.

- 2. Put MMC into replacement controller.
- 3. Supply device with control voltage again.

4. Depending on the previous configuration of the replacement device, the message "Firmware-Update?" can appear during the booting phase. Ac‐ knowledge this message by pressing "Enter" key of control panel. By doing this, firmware is loaded from plugged MMC to controller.

- **KS** If the messate "Firmware Update?" is not displayed, the firm‐ ware update must be started via the display.
	- MPx02/03: "2. Command" → "2.11 C29"
	- MPx04/05: "3. Service" → "Firmware update" → "FWA update"

5. Then one of the messages bellow might be displayed:

- "Load new param.?"
- "Load Par from MMC?"

⇒ Acknowledge the respective message by pressing "Enter" key of control panel. Drive parameters are now loaded from MMC to volatile memory of device; message "Load new safety?" then possibly appears.

⇒Acknowledge this message by pressing "Enter" key of control panel, too. Safety technology parameters are now loaded from MMC to memory of optional safety technology module.

6. Switch to parameter mode (PM or P2).

The step below depends on the utilized firmware version:

#### 7a. ! Only for MPx02/03 !

⇒Store parameters from MMC to internal, non-volatile memory of control‐ ler via control panel by activating command "C25" (storing according to parameters "S‑0‑0192, IDN-list of backup operation data", "P‑0‑0195, IDN list of retain data (replacement of devices)"). After parameter loading proc‐ ess has been completed, drive waits for further actions of control master.

#### 7b. ! Only for MPx04/05 !

⇒Store PLC retain data and parameters from MMC to internal, non-volatile memory of controller via control panel by activating command "restore Data?" (storing according to parameters "S-0-0192, IDN-list of backup operation data" and "P‑0‑0195, IDN list of retain data (replacement of de‐ vices)"). After parameter loading processes have been completed, drive waits for further actions of control master.

**IRS** If safety technology is to be activated in the replacement de‐ vice (in accordance with replaced device), the drive after loading the safety technology parameters has to be switched to operating mode (OM) before it is switched off!

- 8. Switch controller off.
- 9. Remove MMC from device.
- 10. Switch controller on again.

11. The message "Load new param.?" can then be displayed. Acknowl‐ edge this message by pressing "Enter" key of control panel. Drive param‐ eters are now loaded from the non-volatile memory ("flash") to volatile memory ("RAM") of device. From now on, device behaves like device without MMC plugged.

#### 5. Put Machine Into Ready-For-Operation Status

1. Put machine into ready-for-operation status again according to machine manufacturer's instructions.

2. Check functions of drive.

#### 6. Check Safety Technology Parameters

Completing the process, it must be checked with activated safety tech‐ nology wheterh the correct safety technology parameters have been loaded for the drive; for this, check data in "P‑0‑3205, Safety technology device identifier" (machine type, unit, drive for... axis/spindle) and compile protocol with contents listed below and add it to safety-relevant documen‐ tation of machine:

- Drive controller replaced on (date)
- Change counter of safety technology memory (P-0-3201) is at (value)
- Operating hours at last change of memory (P-0-3202) is at (value)
- (date), (name), (signature)

# Replacing Controller with Stationarily Plugged MMC

# 1. Save Parameter Values

When the firmware characteristic IndraMotion MLD (firmware type code: FWA‑INDRV\*‑MPH‑04VRS‑D5‑1‑\*\*\*‑ML) is activated and the controller to be replaced is configured in one of the following optional modules the re‐ tain data of the drive PLC must be stored on the MMC before disassem‐ bling the devective device.

- Module digital I/O (control section type code: MPH01.\*\*‑\*\*‑\*\*\*‑\*\*\*‑MD1‑\*\*‑S‑NN‑FW)
- Module digital I/O and SSI encoder interface (control section type code: MPH01.\*\*‑\*\*‑\*\*\*‑\*\*\*‑MD2‑\*\*‑S‑NN‑FW)
- **It Sea** With the firmware versions MPx02 and MPx03 storing the PLC retain data on the MMC is not possible for control sections with above stated hardware options. Therfore, the replacement de‐ vice can only be commissioned without the PLC retain data.
- **KA** If saving the PLC retain data before replacing the device should be impossible due to a total breakdown of the device, the parameter values and retain data backed up after initial commissioning must be loaded when the parameter values are loaded later on (see "Load Parameter Values in Case of Total Breakdown of Device")!

The steps below are only relevant for firmware versions MPx04 und MPx05:

1. Switch drive off and on again.

2. Switch to parameter mode (PM or P2).

3. Change drive to service mode via the display; By simultaneously press‐ ing "Esc" and "Enter" keys for at least 8 seconds you can call up extended displays; subsequently pressing "Up" key (twice) activates service menu.

4. Select submenu "device replace" by means of arrow keys and activate it with "Enter" key.

5. Activate command "save Data?"; The active PLC retain data are copied from the controller-internal memory to an MMC temporarily plugged in the controller.

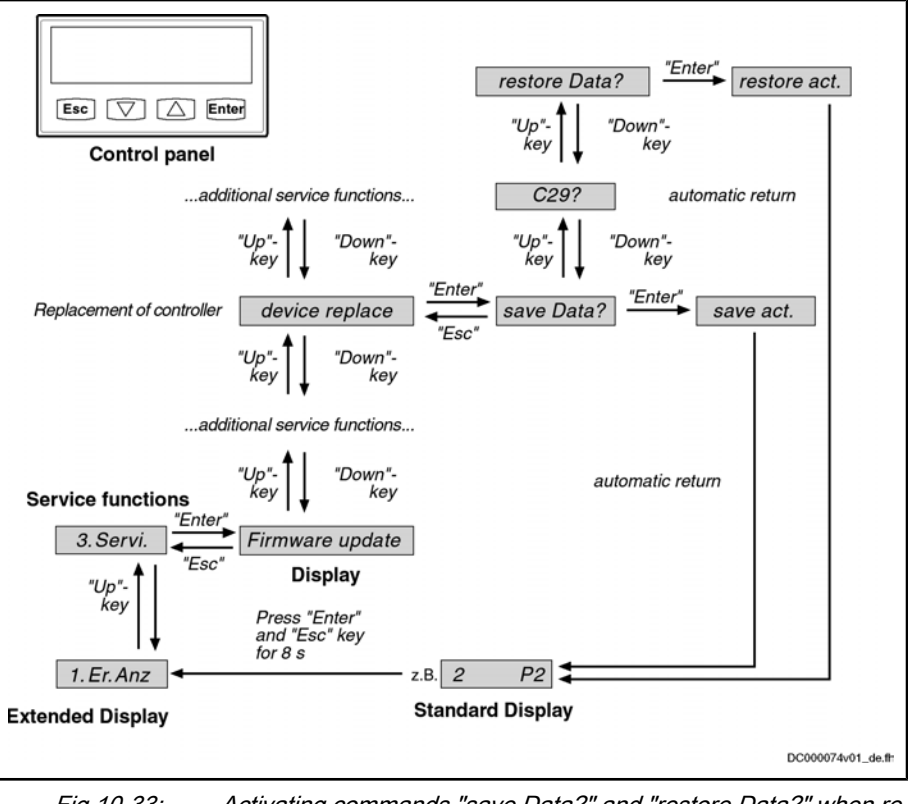

Fig.10-33: Activating commands "save Data?" and "restore Data?" when re‐ placing controller via control panel (exemplary illustration of the menu structure for MPx04/05)

6. Disconnect controller from control voltage (this automatically saves pa‐ rameter values).

7. Remove MMC from controller.

#### 2. Replace Controller

1. De-energize drive; wait for DC bus to discharge.

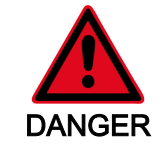

## Live conductor bars (higher than 50 V), even if mains voltage switched off!

## Electric shock when touching!

⇒ Wait for the DC bus (L+/L-) to discharge; before touching the conductor bar check whether below 50 V!

2. Replace defective controller

#### 3. Put Controller Into Ready-For-Operation Status Again

Put machine into ready-for-operation status again according to machine manufacturer's instructions.

#### 4. Load Firmware and Parameter Values via MMC

When firmware and drive parameters are to be transmitted via MMC to replacement controller, you have to make sure that MMC folder "Firm‐ ware" contains firmware required for drive and the MMC folder "Parame‐ ters" contains parameters saved before having replaced device.

- 1. Disconnect replacement controller from control voltage.
- 2. Put MMC into replacement controller.
- 3. Supply device with control voltage again.

4. Depending on the previous configuration of the replacement device, the message "Firmware-Update?" can appear during the booting phase. Ac‐ knowledge this message by pressing "Enter" key of control panel. By doing this, firmware is loaded from plugged MMC to controller.

- **KA** If the messate "Firmware Update?" is not displayed, the firm‐ ware update must be started via the display:
	- MPx02/03: "2. Command" → "2.11 C29"
	- MPx04/05: "3. Service" → "Firmware update" → "FWA update"

5. Then one of the messages bellow might be displayed:

- "Load new param.?"
- "Activate new MMC?"

⇒ Acknowledge the respective message by pressing "Enter" key of control panel. Drive parameters are now loaded from MMC to volatile memory of device; message "Load new safety?" then possibly appears.

⇒ Acknowledge this message by pressing "Enter" key of control panel, too. Safety technology parameters are now loaded from MMC to memory of optional safety technology module.

6. Switch to parameter mode (PM).

#### The step below is only relevant for the firmware version MPx04:

7. Store PLC retain data from MMC to internal, non-volatile memory of controller by activating command "restore Data?".

After parameter loading process has been completed, drive waits for fur‐ ther actions of control master.

**KA** If safety technology is to be activated in the replacement de‐ vice (in accordance with replaced device), the drive after loading the safety technology parameters has to be switched to operating mode (communication phase P4) before it is switched off!

#### 5. Put Machine Into Ready-For-Operation Status

1. Put machine into ready-for-operation status again according to machine manufacturer's instructions.

2. Check functions of drive.

#### 6. Check Safety Technology Parameters

Completing the process, it must be checked with activated safety tech‐ nology wheterh the correct safety technology parameters have been loaded for the drive; for this, check data in "P‑0‑3205, Safety technology device identifier" (machine type, unit, drive for... axis/spindle) and compile protocol with contents listed below and add it to safety-relevant documen‐ tation of machine:

- Drive controller replaced on (date)
- Change counter of safety technology memory (P-0-3201) is at (value)
- Operating hours at last change of memory (P-0-3202) is at (value)

(date), (name), (signature)

# Replacing Controller without MMC

 $R$ 

The execution of a controller replacement without MMC only makes sense if the controller is equipped with a BASIC single-axis control section.

If the controller is equipped with another control section, it cannot be ensured that after the replacement of the device all parameter‐ ized device funcitons are available again when carrying out the process described below. Therefore, for such controllers, replacement is only recommended with MMC.

#### 1. Save Parameter Values

Before dismounting defective device save drive parameter values, if possible.

**IBS** If saving the parameter values before replacing the device should be impossible due to a total breakdown of the device, only the parameter values backed up after initial commission‐ ing can be loaded when the parameter values are loaded later on (see "Load Parameter Values in Case of Total Breakdown of Device")!

- 1. Switch drive off and on again.
- 2. Switch to parameter mode (PM or P2).

3. Saving the parameter values of the devective device can take place via the commissioning tool "IndraWorks D" or the control master:

Commissioning tool "IndraWorks D":

By selecting the respective menu item, the parameter values according to the list parameters S‑0‑0192 and P‑0‑0195 are stored on an external data carrier (hard disk, floppy disk or the like) [serial communication with the controller or via SYSDA/SERCOS interface].

Control master:

The parameter values according to the list parameters S‑0‑0192 and P-0-0195 are stored on a master-side data carrier by the control master.

#### 2. Replace Controller

1. De-energize drive; wait for DC bus to discharge.

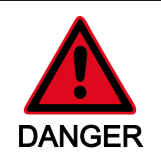

# Live conductor bars (higher than 50 V), even if mains voltage switched off!

## Electric shock when touching!

⇒ Wait for the DC bus (L+/L-) to discharge; before touching the conductor bar check whether below 50 V!

2. Replace defective controller

3. Put Controller Into Ready-For-Operation Status Again

Put machine into ready-for-operation status again according to machine manufacturer's instructions.

4. Load Firmware and Parameter Values

<span id="page-909-0"></span>When firmware and drive parameters are to be transmitted to the replaced controller, the required firmware and a parameter backup of the respective axis must be available.

1. Supply device with control voltage.

2. Depending on the previous configuration of the replacement device, one of the followingmessages can appear during the booting phase:

- "F2120 MMC: Defective or missing, replace"
	- ⇒ Acknowledge this message by pressing "Esc" key of control panel.
- "Load new param.?"

⇒ Acknowledge this message by pressing "Enter" key of control pan‐ el.

3. By selecting the respective menu item in IndraWorks, the firmware stored on an external data carrier (hard disk, floppy disk or the like) is loaded to the controller (serial communication with the controller).

4. Loading the parameter values can take place via the commissioning tool "IndraWorks D" or the control master:

Commissioning tool "IndraWorks D"

By selecting the respective menu item, the parameter values stored on an external data carrier (hard disk, floppy disk or the like), imme‐ diately before the device was replaced, according to list parameters S-0-0192 and P-0-0195 are loaded to the controller (serial communication with the controller or via SYSDA/SERCOS interface). With safety technology available, further actions are required (see "Replacing the Controller without stationarily plugged MMC").

Control master

The axis-specific parameter values saved before having replaced the device can also be loaded via the control master. The parameter values saved immediately before the replacement of the device on a master-side data carrier (according to list parameters S‑0‑0192 and P-0-0195) are loaded to the controller by the control master. With safety technology available, further actions are required (see "Re‐ placing the Controller without stationarily plugged MMC").

#### 5. Put Machine Into Ready-For-Operation Status

1. Put machine into ready-for-operation status again according to machine manufacturer's instructions.

2. Check functions of drive.

## Possible Problems During Controller Replacement

The paragraphs below give a brief description of critical problems and their recommended handling.

Load Parameter Values in Case of Total Breakdown of Device of device If it should have been impossible to save the parameter values ac‐ cording to the list parameters S‑0‑0192 and P‑0‑0195 immediately before replacing the device (total breakdown of device), the parameter values saved after initial commissioning have to be loaded.

**IES** In the case of drives with absolute value encoder and modulo for‐ mat, the position data reference has to be established again after having loaded the parameter values saved after initial commission‐ ing, even if the actual position values are signaled to be valid via parameter "S‑0‑0403, Position feedback value status"!

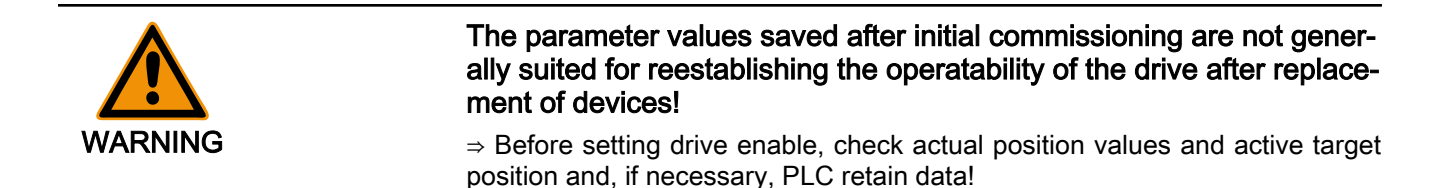

# 10.8 Enabling of Functional Packages

# 10.8.1 Brief Description

The scope of functionality of the IndraDrive firmware can be scaled by the user. This allows adjusting the scope of firmware functions to the respective require‐ ments and, if necessary, reducing its complexity.

The drive functionality is scaled by licensing (enabling) optional expansion packages that are available in addition to the standard base package of the respective IndraDrive firmware.

**KS** In the case of drives of double-axis design (firmware variant MPD), it is only possible to enable the same functional packages for both axes. In case the enabling for drive 1 is changed, the enabling for drive 2 is automatically changed, too.

See also: "Overview of Functions/Functional Packages"

- Activated functional packages displayed in parameter "P-0-2004, Active functional packages" Features
	- Firmware type designation in parameter "S-0-0030, Manufacturer version" dynamically adjusted to the active functional packages displayed in P‑0‑2004
	- Functional packages activated/deactivated via parameter
	- Count of operating hours counter at last change of access enable is stored

#### Pertinent Parameters

- P-0-2002, Oper. hours of contr. sect. at change of functional packages
- P-0-2003, Selection of functional packages

C0202 Parameter limit error (->S-0-0423)

P-0-2004, Active functional packages

S-0-0030, Manufacturer version

Pertinent Diagnostic Messages

C0299 Functional package selection changed. Restart

# 10.8.2 Functional Description

# Changing the Active Functional Package Selection

The functionality of the drive firmware is divided into several functional pack‐ ages. By enabling certain packages it can be adjusted to the requirements of the respective application.

Basically there are the following possibilities of subsequent scaling of the drive functionality:

- Reducing the already licensed scope of functions in order to reduce the complexity of the firmware
- **Expanding** the scope of functions originally ordered (additional licensing)

**KA** 

Non-licensed functional packages mustn't be used. Enabling func‐ tional packages which aren't part of the originally ordered scope of functions requires additional licensing that is not free of charge! If you use a non-licensed function, any guarantee on the part of Bosch Rexroth will expire.

The count of the operating hours counter at the change of access enable for functional packages is stored in parameter P‑0‑2002. The Bosch Rexroth staff can therefore provide evidence of nonlicensed drive functions that have been enabled.

Parameter P‑0‑2003 is available for selecting the functional packages; param‐ eter P‑0‑2004 for displaying the activated packages.

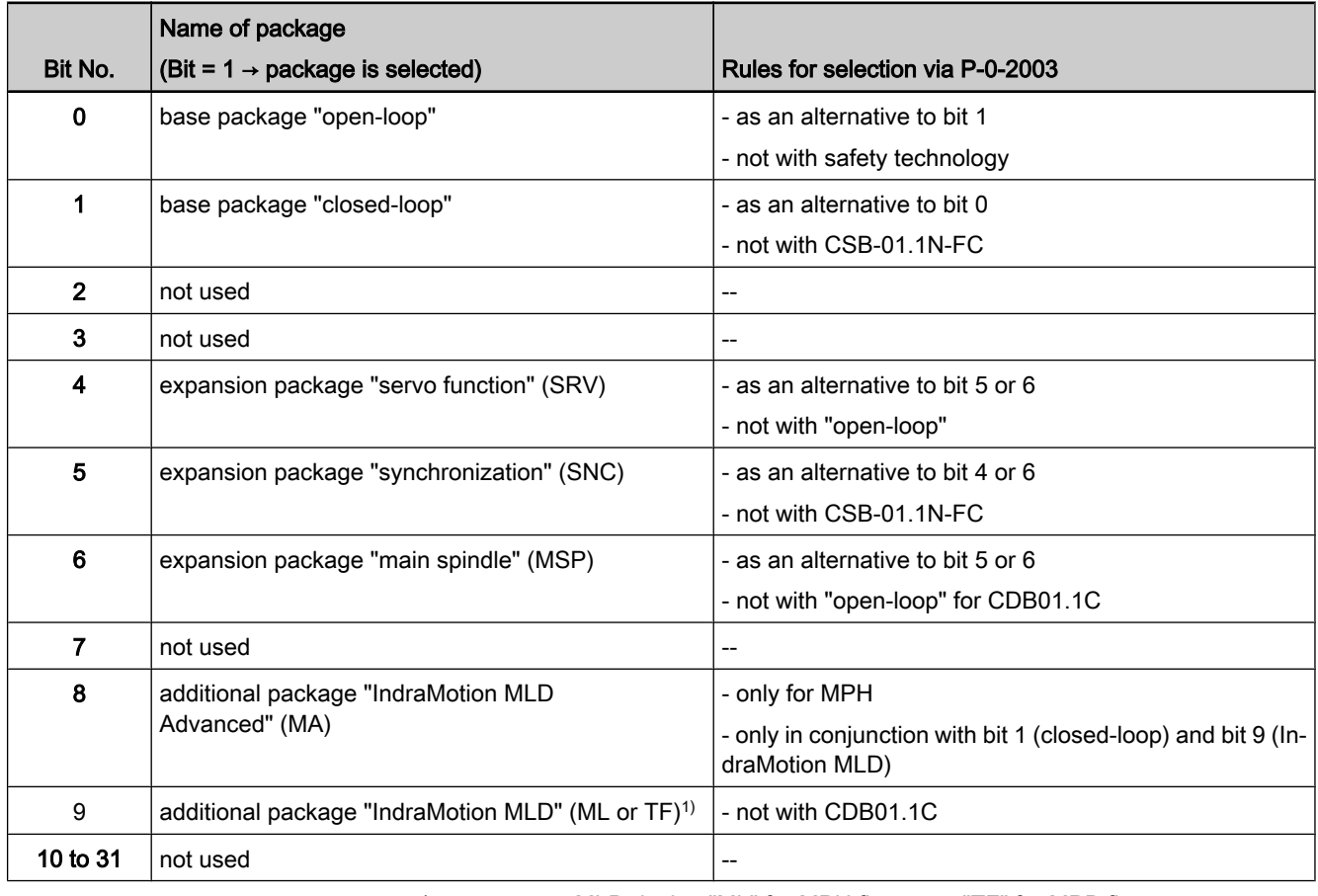

The following assignment applies:

1) MLD design "ML" for MPH firmware; "TF" for MPB firmware<br>Fig. 10-34: Selecting the functional packages via parameter P-0-2003 Selecting the functional packages via parameter P-0-2003

**Ky** You can purchase the functional package option "ALL" and thereby license all three above-mentioned expansion packages (SRV, SNC, MSP). This allows you using any of these expansion pack‐ ages.

Enabling the base package "closed-loop" and the expansion package "servo function", for example, requires the following setting in P-0-2003: Example

- Bit 1 = 1 for the base package "closed-loop"
- Bit  $4 = 1$  for the expansion package "servo function"
- $\rightarrow$  P-0-2003 = 0x0012

These settings are displayed in parameter P‑0‑2004, in case parameter P-0-2003 is changed they are only displayed after repeated booting process.

The figure below illustrates the interaction of the parameters involved in enabling of functional packages.

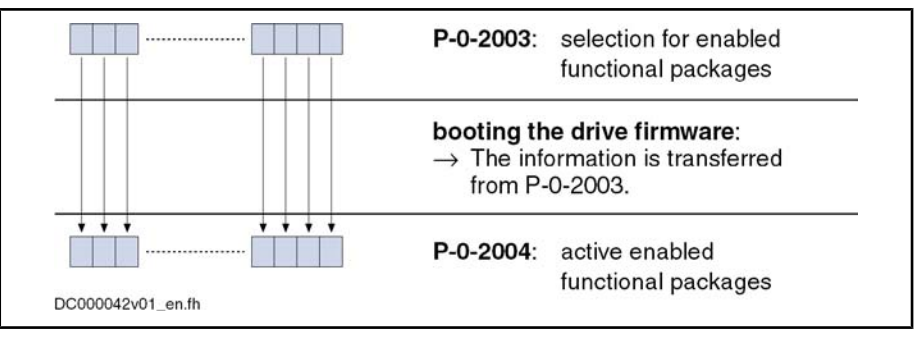

Fig.10-35: Interaction of parameters for functional package selection

Every change of the selected functional packages is recorded via an entry of the current count of the operating hours counter in parameter "P‑0‑2002, Oper. hours of contr. sect. at change of functional packages".

 $R_{\mathcal{F}}$ Bosch Rexroth can at any time provide evidence of non-licensed functional packages that have been enabled subsequently.

The table below shows the presently possible combinations for input in param‐ eter "P-0-2003, Selection of functional packages". Whether the respective combination can be used, depends on the available hardware design.

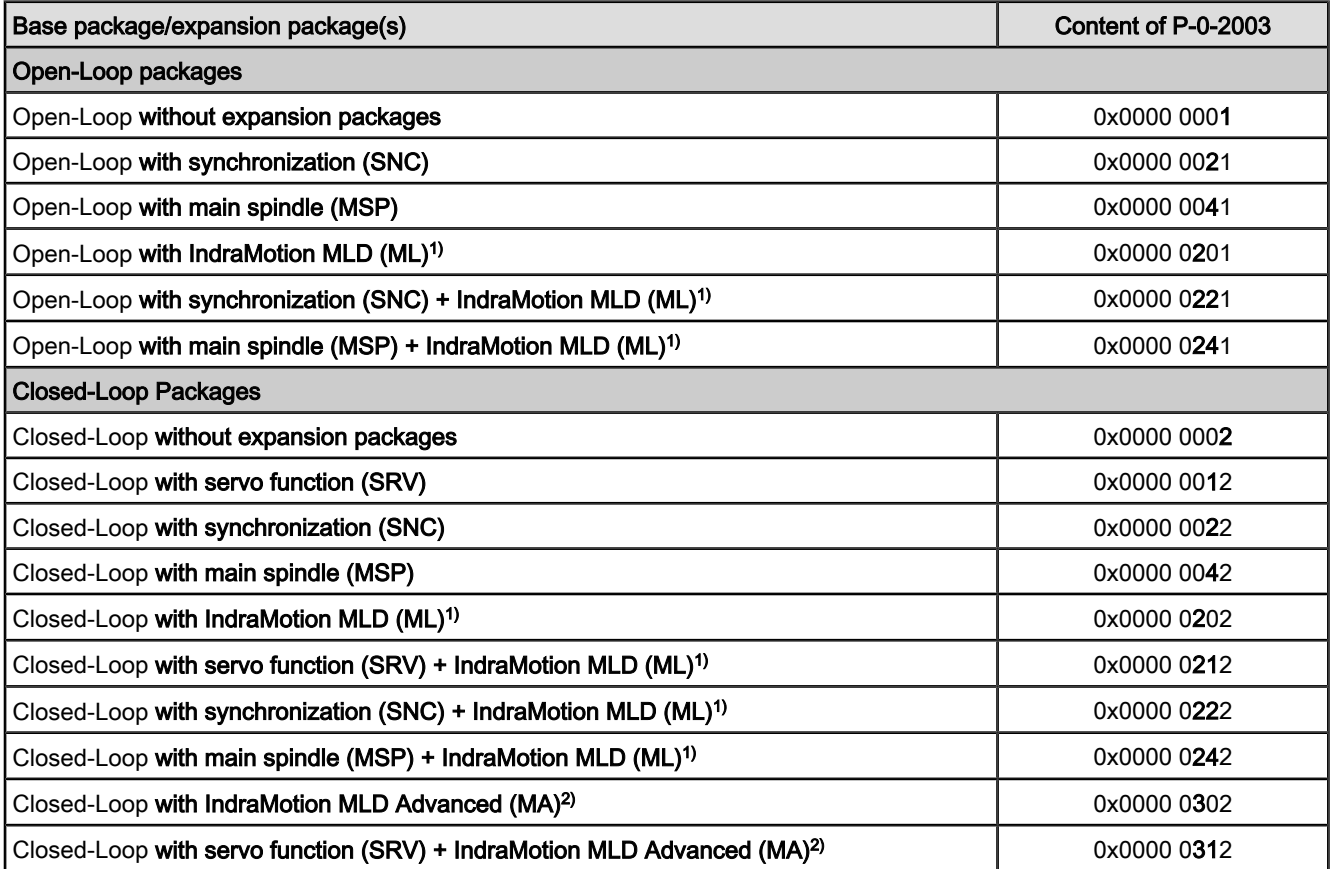

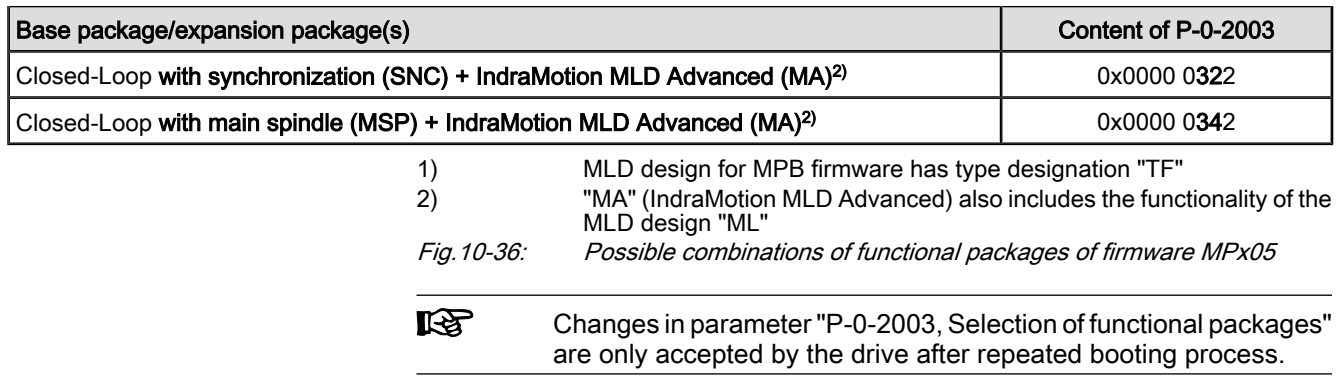

# Reducing the Active Functional Packages

The user can at any time reduce the scope of functions of the firmware by deactivating individual functional packages. To do this, the bits assigned to the functional packages which are not required are reset in parameter "P‑0‑2003, Selection of functional packages".

# Subsequent Expansion (Additional Licensing)

The required functions are normally licensed by ordering the IndraDrive firm‐ ware. At delivery, the licensed functions are indicated as firmware type on the type plate of the control section and in addition internally registered by Rexroth.

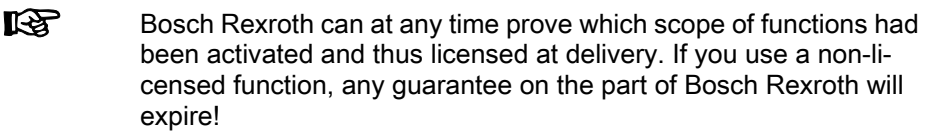

In individual cases it is possible make an additional licensing, if you whish to enable other functions than the ones contained in the ordered and paid functionality. The procedure is described in the following section "Notes on Com‐ missioning".

# 10.8.3 Notes on Commissioning

# Condition As Supplied

When a drive is delivered, the licensed functional packages have been enabled. For package "ALL", the package "servo function" (SRV) has been enabled ex works.

哸 The firmware type printed on the firmware type plate has to comply with the content of parameter "S‑0‑0030, Manufacturer version" (or contain the package identifier "ALL").

The content of parameter S-0-0030 can be read via the standard control panel (see "Control Panels of the IndraDrive Controllers").

The following example shows the connection for firmware MPH05V02 and functional package "closed-loop, synchronization and IndraMotion":

Example

- Content of S‑0‑0030 → FWA-INDRV\*-MPH05V02-MS-1-SNC-ML
- Imprint on type plate → FWA-INDRV\*-MPH05V02-MS-1-SNC-ML
	- or (with complete licensing) -
	- → FWA-INDRV\*-MPH05V02-MS-1-ALL-ML

# Reducing the Functionality

The drive functionality is scaled by selecting functional packages via an entry in parameter "P‑0‑2003, Selection of functional packages".

The scaling can be changed by directly writing data to the parameter via the master communication or the corresponding dialog in the "IndraWorks D" commissioning tool.

The time of change is registered by an entry in "P‑0‑2002, Oper. hours of contr. sect. at change of functional packages".

**KAS** A change in parameter P‑0‑2003 only takes effect after repeated booting process. The active functional packages are then displayed in parameter "P‑0‑2004, Active functional packages".

# Additional Licensing (Expansion of Functionality)

If the firmware originally ordered and delivered does not contain all required functions, it is possible to subsequently enable further functional packages. This requires additional licensing that is not free of charge.

**IB** For test purposes, it is possible to enable non-licensed functional packages via parameter P‑0‑2003 for a limited time (max. 2 weeks). If you use a non-licensed functional package permanently, any guarantee on the part of Bosch Rexroth will expire! How to Proceed for Additional Li‐ For additional licensing proceed as follows: censing 1. Enable desired functional packages in parameter P‑0‑2003 2. Reboot drive and check content of P‑0‑2004 (content must comply with that of P‑0‑2003!) 3. See parameter "S‑0‑0030, Manufacturer version" for firmware type and write it down; this parameter displays current firmware configuration de‐ fined via P‑0‑2003 4. See "P‑0‑1511, Circuit board code control section" (list element 3) for se‐ rial number of control section and write it down 5. Send purchase order to Bosch Rexroth indicating serial number (from P‑0‑1511) and desired firmware configuration (from S‑0‑0030) 6. Receive adjusted firmware type plate from Bosch Rexroth to stick it on type plate of control section so that content of S‑0‑0030 complies with firmware description on type plate If there hasn't any functional package been previously enabled by the customer, the additional licensing can start with step 4. In step 5, the desired new firmware configuration then cannot be read from S‑0‑0030, but has to be taken from the overview of firmware types (see "Firmware Types" in section "Overview of Functions/Functional Packages"). **IB** For handling the purchase order please contact your Bosch Rexroth sales representative! Scope of SupplyThe scope of supply consists of ordered new firmware type as FWA file incl. parameter file (as files or on MMC) - and adjusted firmware type plate (to stick on).

# 10.8.4 Verifying the Enabled Functional Packages

When the transition command "C0200 Exit parameterization level procedure command" is executed, a check is run to find out whether the value entered in parameter "P‑0‑2003, Selection of functional packages" corresponds to valid enabled packages. If not, the diagnostic command message C0202 is gener‐ ated and the parameter IDN "P‑0‑2003" is entered in the list parameter "S‑0‑0423, IDN-list of invalid op. data for parameterization level".

 See also Troubleshooting Guide for "C0202 Parameter limit error (- >S-0-0423)"

When the enabling of functional packages has been changed, you have to re‐ boot the drive so that the change becomes active and is applied to parameter P‑0‑2004. When the transition command "C0200 Exit parameterization level procedure command" is executed, a check is run to find out whether the value entered in parameter P-0-2003 corresponds to the value in parameter P‑0‑2004. If there is a difference, the diagnostic command message "C0299 Functional package selection changed. Restart" is output.

 See also Troubleshooting Guide for "C0299 Functional package selection changed. Restart"

# 10.9 Extended Diagnostic Possibilities

10.9.1 Monitoring Function

# Brief Description

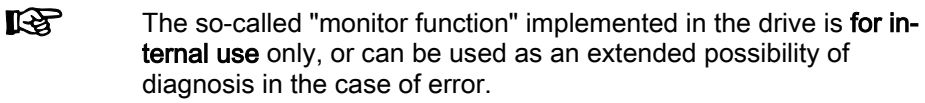

The monitoring function provides the following options:

- **Displaying memory ranges**
- Changing storage locations
- Writing/reading EEPROM memory cells (controller and encoder)
- Adjusting analog measured values
- Displaying internal system states
- Executing several test routines for software and hardware

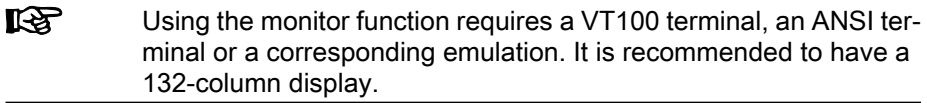

# Notes on Commissioning/Operation

Serial Interface

Connection to the drive is realized via the serial interface. The setting has to be made in accordance with the parameterization of the serial interface in the drive (parameters P‑0‑4021, P‑0‑4025, P‑0‑4095).

Default settings of the serial interface:

- 9600 baud
- 8 data bits
- No parity

- 1 stop bit
- Hardware protocol

#### Opening the Communication Chan‐ nel

any output appearing on the terminal. In order to establish connection to the drive, the following input is required:

After starting the terminal (Windows hyper terminal) and the drive, there isn't

→"BCD:<drive address>"

The drive address corresponds to the number set in parameter P‑0‑4025 (or can be read on the display, default address in "99"). The drive now responds with

"E<drive address>:>"

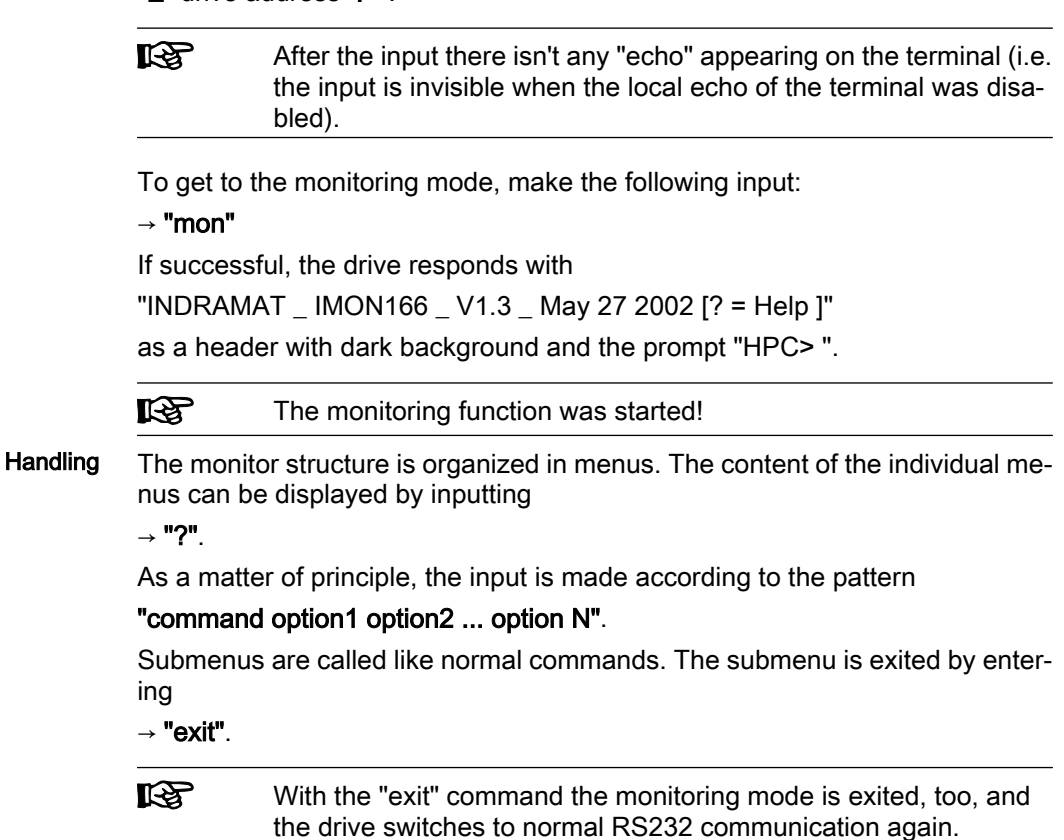

The content of the screen can be cleared with the command "cls".

# 10.9.2 Logbook Function

# Brief Description

A logbook function is realized in the drive firmware in order to obtain a detailed diagnostic error message in the case of error. The information provided by the logbook function allows reproducing the internal firmware sequence, if required.

- Pertinent Parameters
	- P-0-0478, Logbook event
	- P-0-0479, Logbook time stamp

# Functional Description

The list parameters "P‑0‑0478, Logbook event" and "P‑0‑0479, Logbook time stamp" are organized as ring buffers and can contain 128 elements. The entries in these parameters are realized automatically by the controller subject to in‐ ternal states. The entry in P‑0‑0478 marks the event (or the status); the time of the entry is stored in P‑0‑0479.

The entries in parameter P-0-0478 are hexadecimal numbers with the following assignment: Content and Format of the Logbook Entries

- Bits 31 to 16  $\rightarrow$  module code
- $\bullet$  Bits 15 to 0 → internal diagnosis key

The displayed values of this parameter can only be interpreted with internal knowledge of the drive firmware.

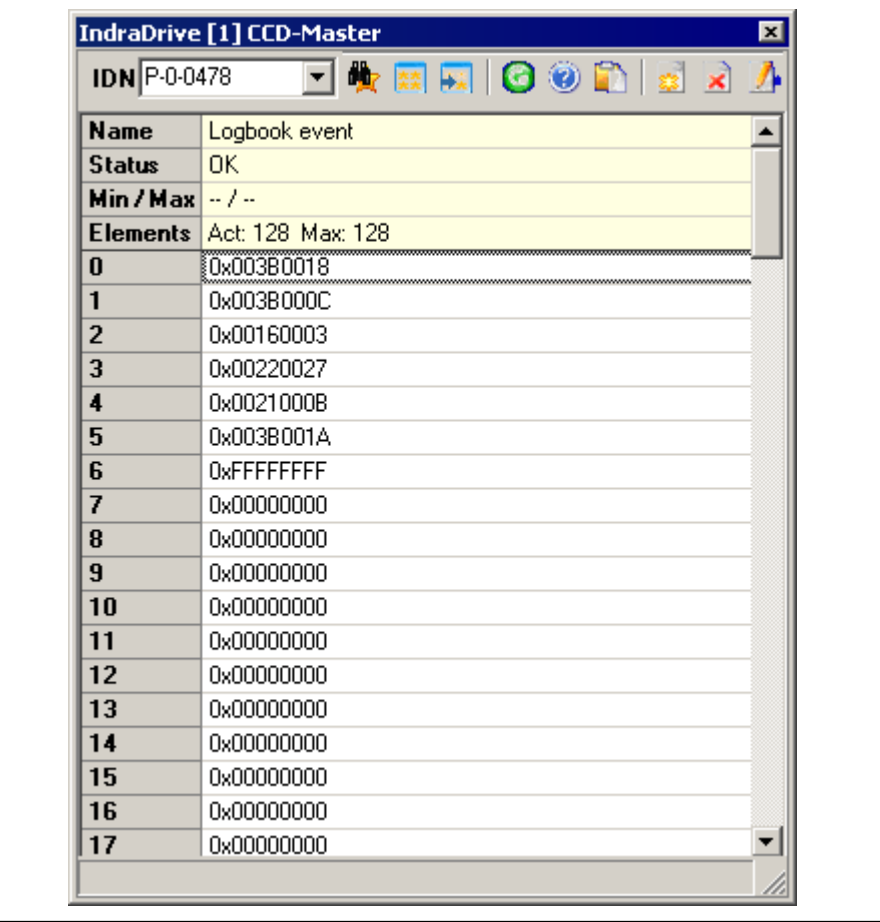

Fig.10-37: Logbook entries (example)

陉

Each time the control section is switched on, "0xFFFFFFFF" is en‐ tered in P‑0‑0478 as a separator in order to mark the "new start".

The entries in P-0-0479 contain the operating hours of the control section in seconds at the time of the respective event.

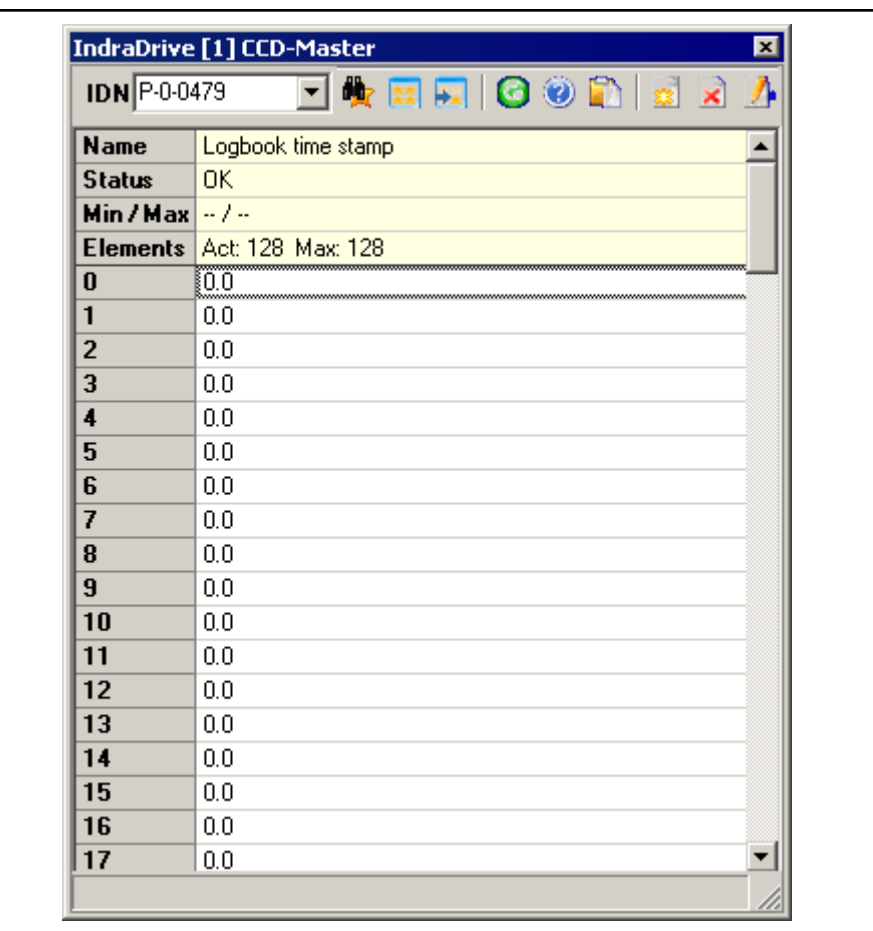

Fig.10-38: Content of parameter P‑0‑0479 (example)

# 10.9.3 Patch Function

# Brief Description

The patch function can be used for reading and writing any storage location (or internal variable) as a data object via the master communication, the analog output or the oscilloscope feature.

In conjunction with the analog output or the oscilloscope feature this functionality can be used for locating errors.

The PLC patch function serves for diagnosis of internal singal states and inter‐ nal data of the PLC by developers and instructed users.

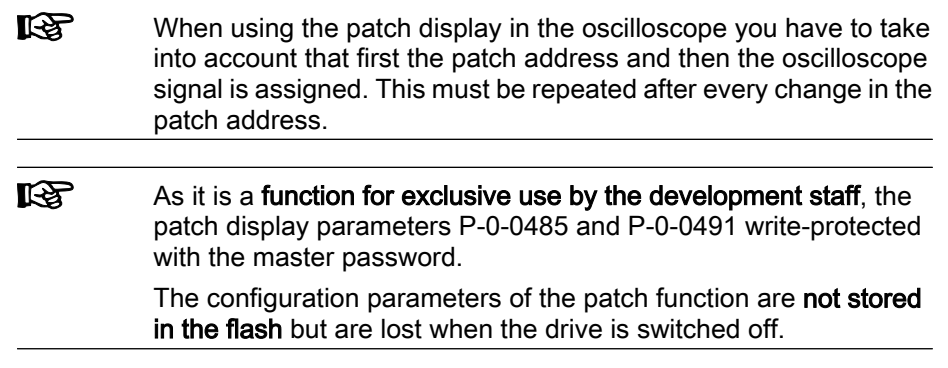

General patch functions: Pertinent Parameters

- P-0-0480, Patch function 1, source pointer
- P-0-0481, Patch function 1, attribute
- P-0-0482, Patch function 1, bit mask
- P-0-0483, Patch function 1, exponent
- P-0-0485, Patch function 1, display
- P-0-0486, Patch function 2, source pointer
- P-0-0487, Patch function 2, attribute
- P-0-0488, Patch function 2, bit mask
- P-0-0489, Patch function 2, exponent
- P-0-0491, Patch function 2, display

PLC Patch function:

- P-0-0492, PLC Patch function 1, data source
- P-0-0493, Patch function PLC 1, display
- P-0-0494, PLC Patch function 2, data source
- P-0-0495, Patch function PLC 2, display
- P-0-0496, PLC Patch function 3, data source
- P-0-0497, Patch function PLC 3, display
- P-0-0498, PLC Patch function 4, data source
- P-0-0499, Patch function PLC 4, display

## Functional Description - General Patch Function

#### Read Access (Displaying Internal Storage Locations/Signals)

The patch function allows transforming any storage location into a data object that can be read via the master communication. To do this, a storage location is preset via the parameters "P‑0‑0480, Patch function 1, source pointer" and "P-0-0486, Patch function 2, source pointer". The access to this address is configured via bits 0 to 2 of the parameters "P-0-0481, Patch function 1, attribute" and "P-0-0487, Patch function 2, attribute". INT4 reads a 4-byte integer value starting from the source pointer, INT2/INT1 read 2 bytes or 1 byte accordingly. FLOAT8 reads an 8-byte floating-point value (DOUBLE), FLOAT4 reads 4 bytes accordingly (FLOAT).

Due to the processor architecture the possible memory accesses are subject to certain restrictions. A 4-byte access, for example, is only allowed for storage locations the address of which can be divided by 4. The table below contains a complete overview of the allowed and prohibited memory accesses.

 $\mathbb{R}$ If you want to change the access mode via bits 0 to 2 of the patch attribute parameters (P‑0‑0481/P‑0‑0487), this is only possible if the patch source pointer that has just been set (P‑0‑0480/P‑0‑0486) allows the new access mode (see table).

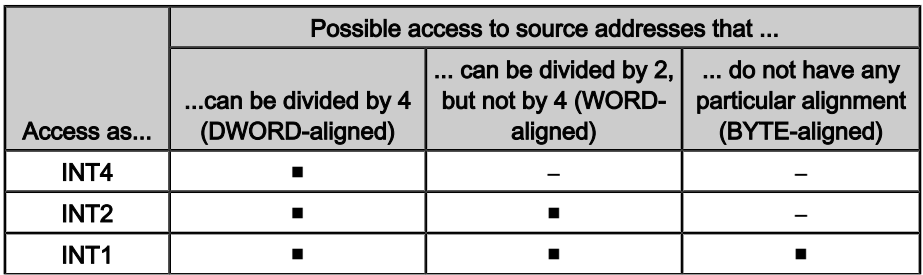

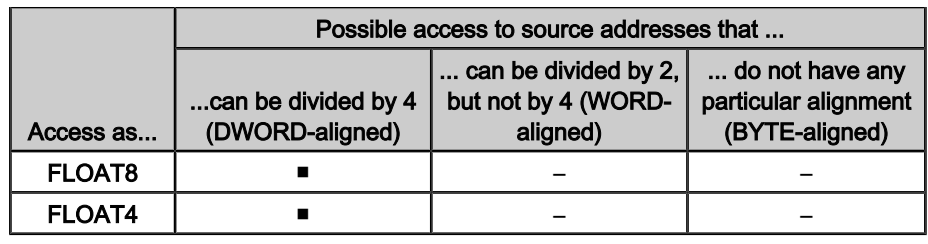

■ access allowed

– access prohibited

Fig.10-39: Possible access modes of the patch function

The desired display format is set via bits 4 to 7 of the patch attribute parameters (P‑0‑0481/P‑0‑0487). This allows interpreting the value read as a decimal num‐ ber with or without sign, as a hexadecimal number or as a binary number. When selecting "BOOL" as the display type, "1" is output when a value unequal zero was read, otherwise "0" is displayed.

If a storage location is read as integer and output in a non-float format, the value read is ANDed with the bit mask set via the patch bit mask parameters (P‑0‑0482/P‑0‑0488). The standard setting of this mask is "0xFFFFFFFF" so that the value read is not changed.

When a storage location is read as a float value and a non-float format is selected for display, the value read is multiplied with 10-exponent. This allows making an adjustment to the displayed value range (-2147483648 to 2147483647, val‐ ue range of a "signed int"). The exponent can be set via the parameters "P-0-0483, Patch function 1, exponent" or "P-0-0489, Patch function 2, exponent".

**IB** If the value read and scaled with the exponent is outside the pos‐ sible range of display, one of the extreme values is displayed. In this case it is necessary to select a different exponent.

## Write Access (Changing Internal Storage Locations/Signals)

In analogy to read access it is possible to write any storage location. A bit mask possibly set (P‑0‑0482/P‑0‑0488) is taken into account (ANDed) as is a preset patch exponent (P‑0‑0483/P‑0‑0489).

**KA** Please observe that in the "BOOL" display mode it is impossible to write the storage location because it is impossible to assign an unequivocal numeric value to the value "TRUE" (displayed as "1"). Any value unequal zero is interpreted as "TRUE".

**KS** As in the case of read access, odd addresses in the case of write access are only allowed in the INT1 mode. In contrast to read ac‐ cess, the write access is directly carried out as a byte access. You should therefore avoid activating addresses outside the DRAM in this way because this can lead to undefined hardware behavior.

## Examples of Application

Patch Function in Conjunction with "Analog Output"

In conjunction with the "analog output" function it is possible to transmit the content of a storage location to an analog output. To do this, the IDN of the desired patch display (P‑0‑0485/P‑0‑0491) has to be entered in one of the pa‐ rameters "P‑0‑0420, Analog output 1 signal selection" or "P‑0‑0423, Analog output 2 signal selection".

**I**t &

Please observe that changes in the patch attributes (P‑0‑0481/ P-0-0487) are not automatically transmitted to the parameters P‑0‑0418/P‑0‑0419 and P‑0‑0422/P‑0‑0425. After a change in the patch attribute you should therefore write the parameters P-0-0420/ P‑0‑0423, P‑0‑0418/P‑0‑0419 and P‑0‑0422/P‑0‑0425 again.

See also "Analog Outputs"

# Functional Description - PLC Patch Function

#### General Information

For reading internal PLC data four patch channels are introduced. Each chan‐ nel consists of one parameter for data source and one for display.

#### Input Data Sources

The parameters of the "data source" group ("channel no." and "data source") are defined as character string with maximum 265 values. Definition can be carried out in two formats:

- By input of range and offset
- By input of a symbol string

Range and offset are set as follows:

Input of Range and Offset

(Range/offset), data type, output format

The addresses can be generated offline in IndraLogic by creating a symbol file. The defined input string (range/offset) is registered; the values are entered as decimal numbers. A storage address is determined via the range value, the offset is added.

The following strings are permitted:

- BOOL (1 byte)
- BYTE USINT (1 byte without sign)
- SINT (1 byte with sign)
- WORD, UINT (2 bytes without sign)
- INT (2 byte with sign)
- DWORD, UDINT (4 bytes without sign)
- DINT (4 bytes with sign)
- REAL (4 bytes)

In the case that none of these strings is detected or no string is entered, "BYTE" is the default string type.

After a "point" as separator for data type, the output format is read.

The following strings are evaluated:

- $2# \rightarrow$  binary display
- $\bullet$  10#  $\rightarrow$  decimal display
- $16# \rightarrow$  hexadecimal display

The hash sign "#" must be the last sign of ths string output format. If none of the output formats is identified, "decimal" is the default setting.

The data type "REAL" is always displayed as float value, so that an additional parameter exponent becomes superfluous. The "BOOL" data type is always displayed as "boolean".

Example for Input of Range and Offset The following example illustrates a possible input for "range/offset":

● (4/1000),WORD,2#

 $\rightarrow$  Variable range 4, offset 1000, data type WORD, display binary

For this type of addressing a symbol file is required in the drive. For this an MMC is required and the desired signals must be configured. Input via Symbol String

> The input is evaluated as character string and a symbol string is extracted from it. The requested storage address is read in the symbol table by means of the symbol string.

> For the input "symbol string" the data type from the symbol table is provieded, the optionally read type is ignored.

#### Example: Symbol String

Example for the input of a symbol string:

- PLC\_PRG.bVar1,16#
	- $\rightarrow$  Data type is known, display format is hexadecimal

# Display of PLC Data

The output is carried out via parameters of the "Display" group ("Channel no." and "Display").

#### Write Access

Writing on PLC data is not permitted.

# 10.10 Oscilloscope Function

# 10.10.1 Brief Description

The oscilloscope function can be used to record drive-internal and external signals and status variables (parameter contents). This function can be effectively used both for initial commissioning and debugging. Its functionality can be compared to that of a 4‑channel oscilloscope.

The total scope of the oscilloscope function is divided into the following function blocks:

## • Recording measured values

It is possible to record 4 channels at the same time, the signals being selected by configuration of signal selection lists (IDN lists).

## Configuration (basic settings)

The control/status block determines the basic functions (start/stop, time resolution, size of memory, operating mode). The current status (status diagram) of the oscilloscope is continuously transmitted to the master.

## **Trigger function**

Besides extensive trigger functions, the drive provides the possibility of triggering at different signals and events in the drive.

#### The oscilloscope function is characterized by the following features: Features

## ● Recording measured values

- 4 channels, each with a maximum of 8192 measuring values
- Time resolution to be freely selected in steps of the position loop clock (see "Performance Data")
- Signal selection by indicating the IDN of the respective parameter

## ● Configuration (basic settings)

- 4-channel display in "IndraWorks D"
- More than 100 different measuring and trigger signals (cf. P-0-0149)
- Expanded oscilloscope feature using patch function
- **Trigger function**

- Trigger signal selection by indicating the parameter IDN
- Internal trigger or external trigger
- External trigger with trigger offset determination for synchronizing multiple-axis measurements
- Unit of trigger level adjusting to trigger signal selection
- Possibility of triggering at internal memory contents with patch signal

#### Control/status: Pertinent Parameters

- P‑0‑0028, Oscilloscope: Control word
- P‑0‑0029, Oscilloscope: Status word
- P‑0‑0031, Oscilloscope: Time resolution
- P-0-0032, Oscilloscope: Size of memory
- P‑0‑0149, Oscilloscope: Signal selection list
- P‑0‑0150, Oscilloscope: Number of measured values Measuring channels:
- P‑0‑0021, Oscilloscope: List of measured values 1
- P‑0‑0022, Oscilloscope: List of measured values 2
- P‑0‑0023, Oscilloscope: Signal selection 1
- P‑0‑0024, Oscilloscope: Signal selection 2
- P‑0‑0145, Oscilloscope: List of measured values 3
- P-0-0146, Oscilloscope: List of measured values 4
- P-0-0147, Oscilloscope: Signal selection 3
- P-0-0148, Oscilloscope: Signal selection 4

Trigger function:

- P‑0‑0025, Oscilloscope: Trigger mask
- P-0-0026, Oscilloscope: Trigger signal selection
- P‑0‑0027, Oscilloscope: Trigger level
- P-0-0030, Oscilloscope: Trigger edge
- P-0-0033, Oscilloscope: Number of measured values after trigger event
- P-0-0035, Oscilloscope: Trigger control offset
- P‑0‑0036, Oscilloscope: External trigger signal
- P‑0‑0037, Oscilloscope: Internal trigger signal

# 10.10.2 General Information on the Oscilloscope Function Sequence of a Measurement (Status Diagram)

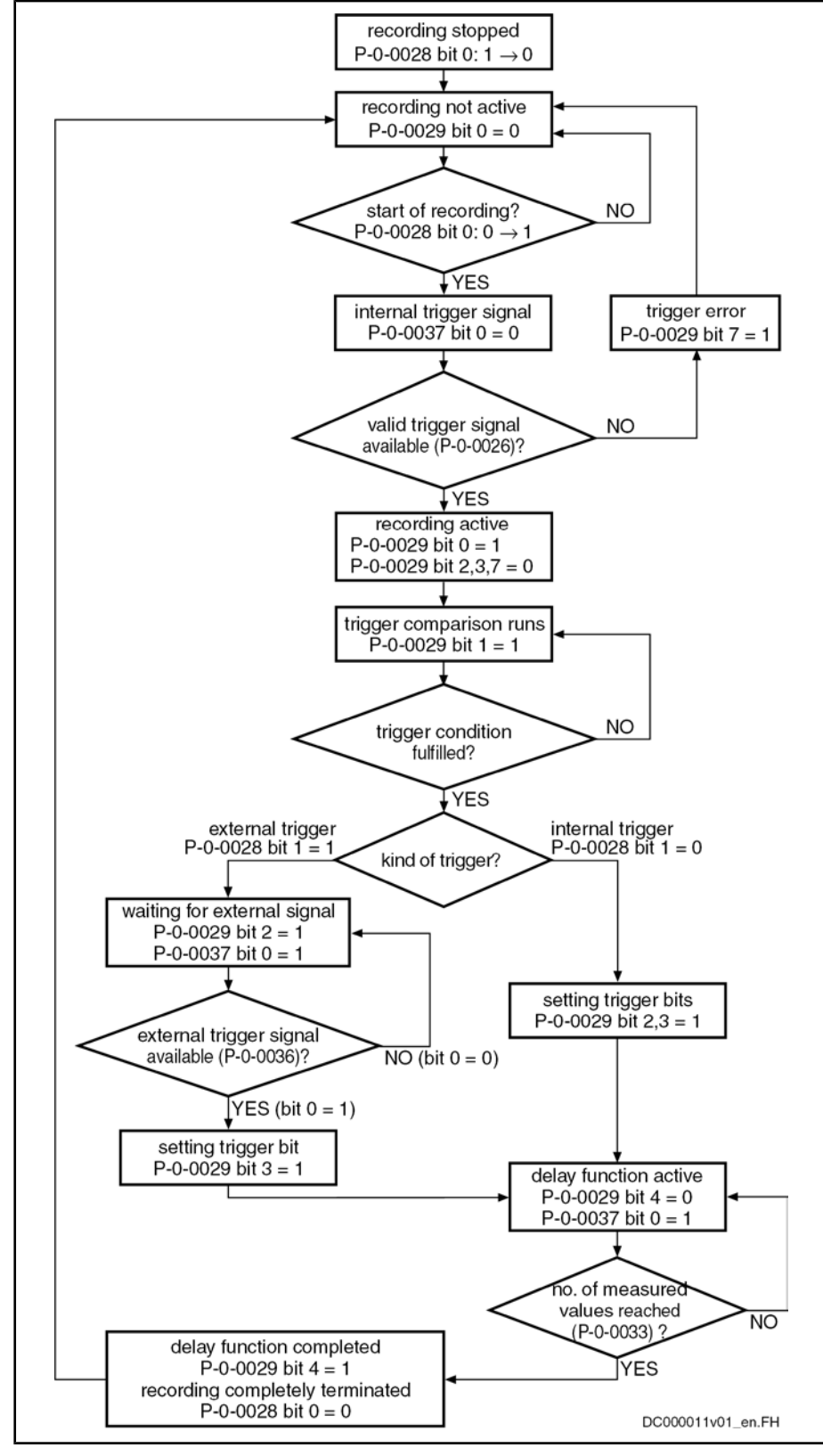

Fig.10-40: Status diagram of oscilloscope function

## Configuring the Measured Value Channels

A measured value channel is configured by inputting the IDN of the desired parameter in the respective signal selection parameter:

- P-0-0023, Oscilloscope: Signal selection 1
- P‑0‑0024, Oscilloscope: Signal selection 2
- P‑0‑0147, Oscilloscope: Signal selection 3
- P-0-0148, Oscilloscope: Signal selection 4

All IDNs contained in parameter "P‑0‑0149, Oscilloscope: signal selection list" can be entered. Signal Selection List (P‑0‑0149)

> The parameter P-0-0149 contains all parameters that are suitable as trigger signal (P‑0‑0026) or measuring signal (P‑0‑0023, P‑0‑0024, P‑0‑0147, P‑0‑0148). By reading P‑0‑0149 the master can recognize the signals that can be recorded in the drive.

**KA** At present, all cyclically configurable parameters ( $>$  100) are contained in the list!

Example of the signal selection of the oscilloscope function: Example of Signal Selection

- "S-0-0051, Position feedback 1 value" is selected as signal to be recorded
- Position feedback 1 value (S-0-0051) is written to parameter "P-0-0023, Oscilloscope: Signal selection 1".

 $\rightarrow$  When the limiting conditions occur, actual position value of axis 1 is recorded in the oscilloscope and transmitted to the master.

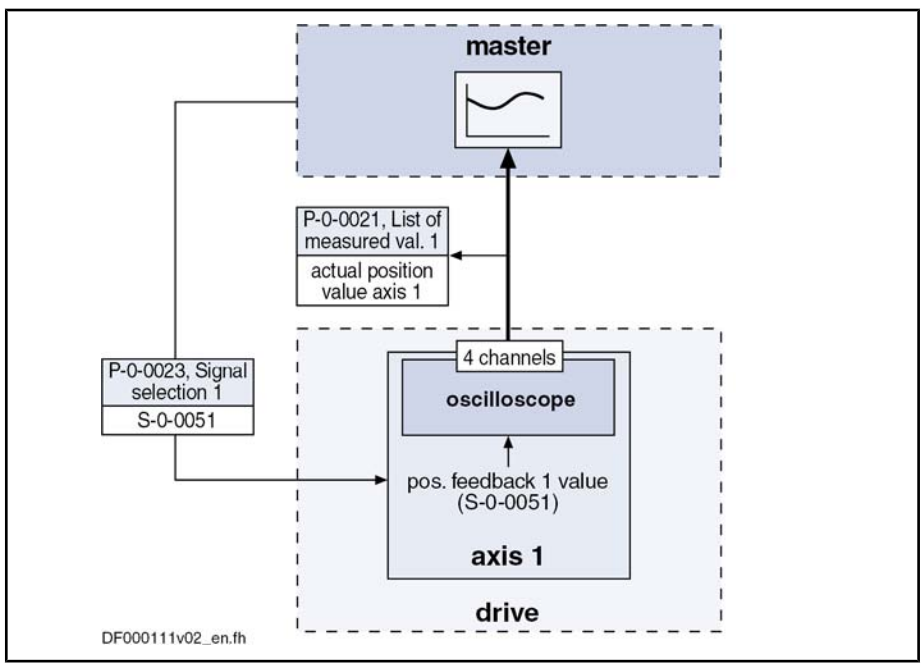

Fig.10-41: Example of signal selection

# Expanded Oscilloscope Function (Patch Function)

Besides the recording of parameter contents via the oscilloscope function, the drive provides the possibility of recording any internal signal, i.e. memory ad‐ dress (patch function).

ll-Se Using the patch function is only possible with information about the structure of the internal data memory; therefore, this function can be used effectively only by the developers of the IndraDrive firm‐ ware.

In order to record internal signals (memory address contents), "P‑0‑0485, Patch function 1, display" or "P‑0‑0491, Patch function 2, display" have to be config‐ ured in one of the signal selection parameters (P‑0‑0023, P‑0‑0024, P‑0‑0147, P‑0‑0148).

**IBS** The patch function has to be parameterized before the assignment as trigger or measuring signal.

See also "Patch Function"

## Activating the Oscilloscope Function

The oscilloscope function is activated/deactivated by means of parameter "P‑0‑0028, Oscilloscope: control word".

#### P‑0‑0028, bit 0:

- Bit 0 = 1  $\rightarrow$  starting a measurement
- Bit 0 = 0  $\rightarrow$  stopping a measurement

Setting bit 0 in P-0-0028 activates the oscilloscope function, i.e. the recording of measured values of the selected signal starts. The oscilloscope function waits for the emergence of the selected trigger edge or level. On detecting a valid edge, the measured values are continued to be written on the measured value memory until the number of measured values determined in parameter "P‑0‑0033, Oscilloscope: Number of measured values after trigger event" have been reached (delay function).

**KA** With SERCOS master communication start of signal recording and of trigger evaluation are delayed to the next measurement starting time of the actual values T4 (S-0-0007 and S-0-1007).

> This causes the recording data and the data in the AT telegram to be identical and several drives at one SERCOS bus simultaneously starting with the recording within one SERCOS cycle.

After recording the determined number of measured values in parameter "P‑0‑0029, Oscilloscope: Status word" the bit "delay function completed" (bit 4) is set. The recording is complete and automatically terminated. Bit 0 in param‐ eter P‑0‑0028 is reset and the list of measured values can be read.

**LAS** Depending on the parameterization of the size of memory, the time resolution, the number of measured values after trigger event and the point of time the trigger event occurs, the entire measured value memory for the current measurement is not always written. This means that there may still be old measured values in the mem‐ ory that are not valid for the current measurement!

# 10.10.3 Trigger Function

Trigger Signal Selection

The drive provides extensive and flexible possibilities of triggering.

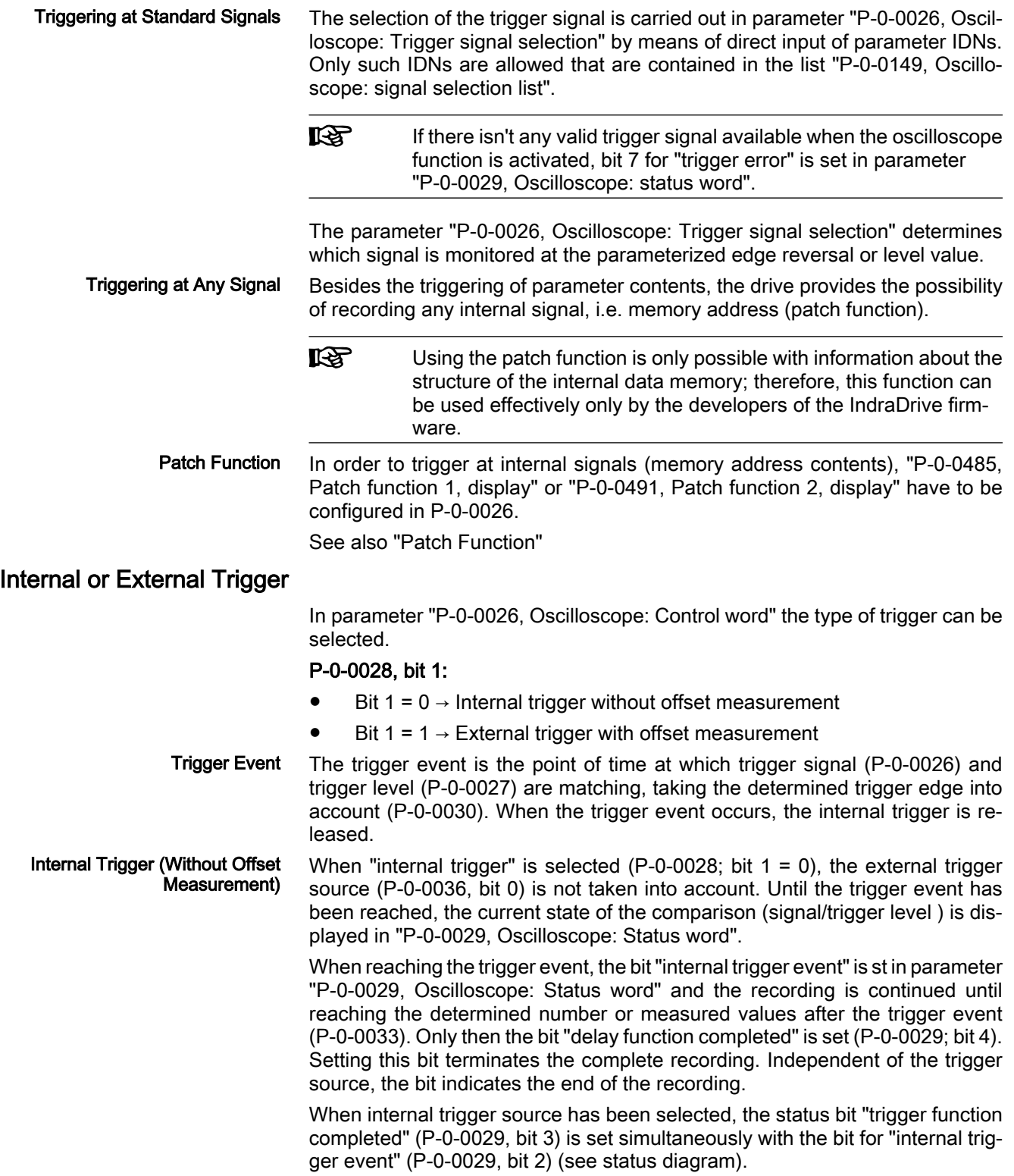

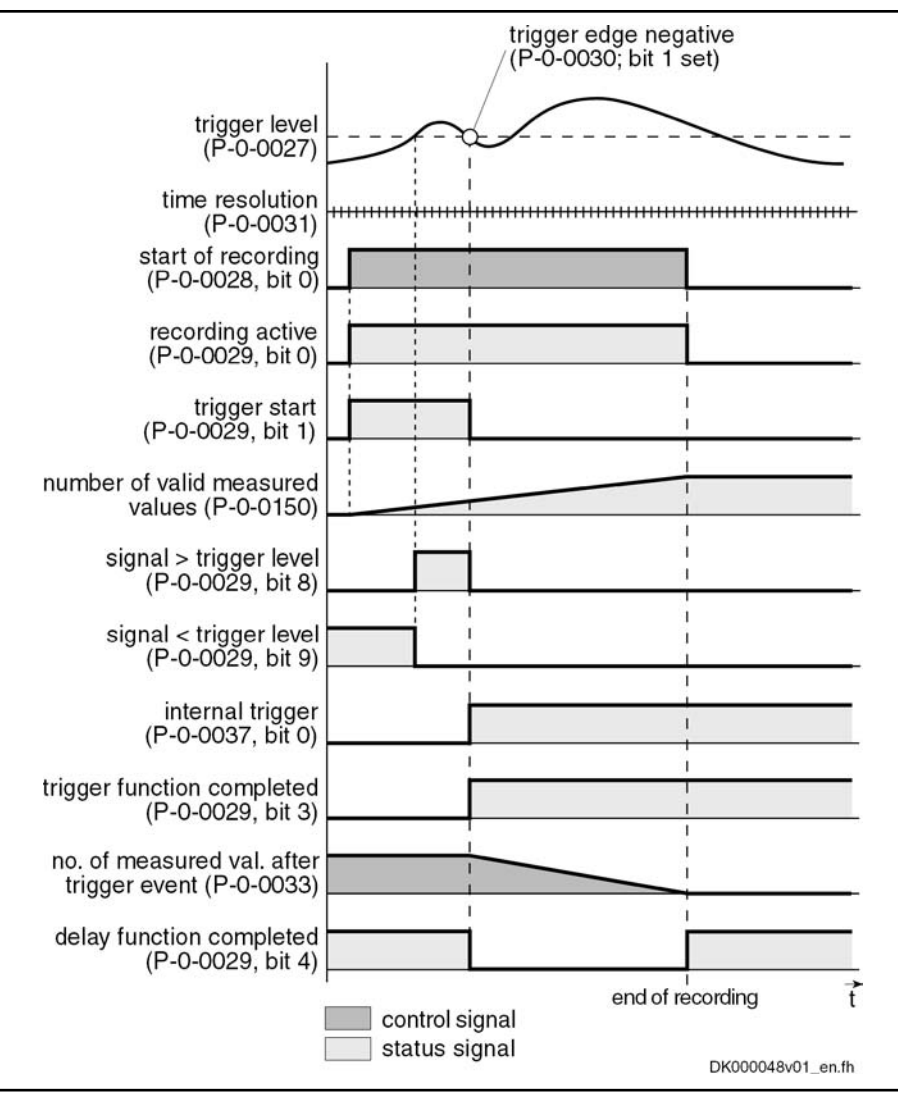

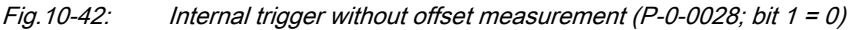

**IEEE** By parameterization of P‑0‑0036 (external trigger signal) in "P‑0‑0026, Oscilloscope: Trigger signal selection" it is possible to trigger the internal trigger function via the external trigger input.

External Trigger With Offset Meas‐ urement When the kind of trigger "external trigger with offset measurement" (P-0-0028; bit  $1 = 1$ ) has been selected, the internal and external trigger are used for the master axis.

When "external trigger" has been selected, the behavior, until the internal trigger event has been reached, corresponds to the behavior for the case when trigger source "internal trigger" has been selected. Until the external trigger signal occurs (P-0-0036; bit 0), the trigger offset between both trigger events is determined and displayed in parameter P‑0‑0035. Then the bit "trigger function completed" (P-0-0029; bit 3) is set in the status word. The rest of the sequence is the same as in the case of internal trigger source without offset measurement.

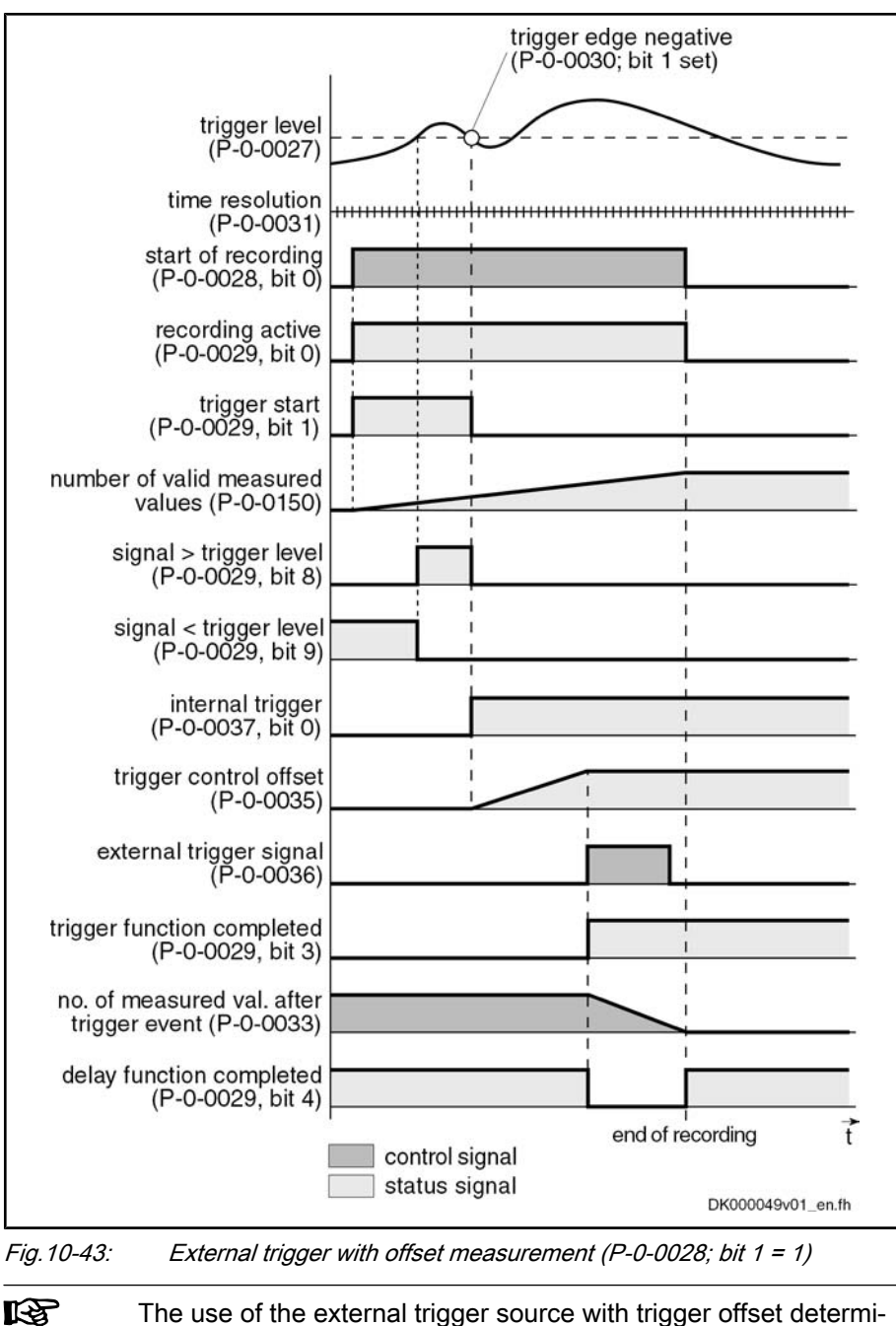

The use of the external trigger source with trigger offset determi‐ nation is described in section "Synchronizing the Measuring Signals of Several Axes" (see below).

# Selecting the Trigger Edges

Trigger Edge (P‑0‑0030)

In parameter "P-0-0030, Oscilloscope: Trigger edge" it can be set, at which edge of the trigger signal the internal trigger is triggered. The following options are available:

- **•** Triggering at the **positive** edge
- **•** Triggering at the **negative** edge
- **•** Triggering at both edges
- **•** Triggering when trigger signal **equals** trigger level

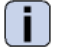

See Parameter Description "P-0-0030, Oscilloscope: trigger edge"

# Setting the Trigger Delay

Trigger Delay Function

Via parameter "P‑0‑0026, Oscilloscope: Number of measured values after trig‐ ger event it is possible to reach a trigger delay independent of the preset trigger source (external/internal). For this purpose, the number of measured values that is to be recorded after the respective trigger event is set in parameter P‑0‑0033.

## $\mathbb{R}$

It is also possible to record measured values before the trigger event occurs (trigger delay functions of an oscilloscope).

By entering "0" in P-0-0033, only data available before the trigger event will be recorded.

If the value of parameter P‑0‑0032 is entered, only the measured values that occurred after the trigger event will be recorded.

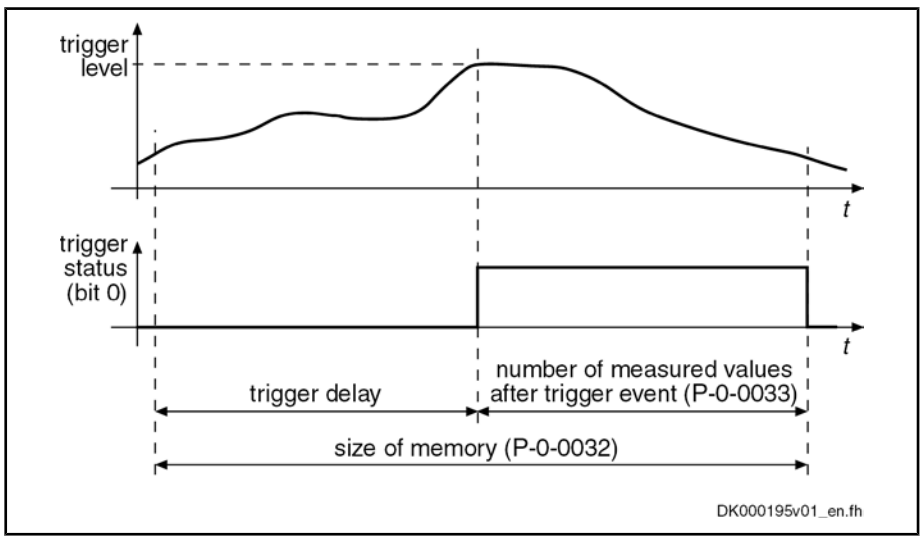

Fig.10-44: Trigger delay: number of measured values after trigger event

## Expanded Trigger Functions

With parameter "P-0-0026, Oscilloscope: Trigger mask" it is possible to precisely trigger specific events. For trigger signals with the display formats "Bin" and "Hex" it is possible to mask the trigger signal and the trigger level. Trigger Mask (P‑0‑0025)

Trigger Level (P‑0‑0027)

See Parameter Description "P‑0‑0025, Oscilloscope: Trigger mask"

The trigger level can be freely set via parameter "P‑0‑0027, Oscilloscope: Trig‐ ger level" with the attribute, unit, etc. are adjusted to the respective selected trigger signal.

See Parameter Description "P-0-0027, Oscilloscope: Trigger level"

# 10.10.4 Synchronizing the Measuring Signals of Several Axes

The parameter "P‑0‑0035, Oscilloscope: Trigger control offset" contains the number of measured values between the occurrence of the internal trigger event (P‑0‑0029; bit 2) and the external trigger event (P‑0‑0036; bit 0).

The transmission of the trigger event via the master causes a delay between the detection of the trigger event and the release of the trigger. This delay is Trigger Control Offset (P‑0‑0035)

measured by drive 1 (master drive) and stored in parameter "P-0-0035, Oscilloscope: trigger control offset". A time-correct display of the signals of several drives can be guaranteed by taking this parameter into account for the visual‐ ization of the measured values.

See also above "Internal or External Trigger"

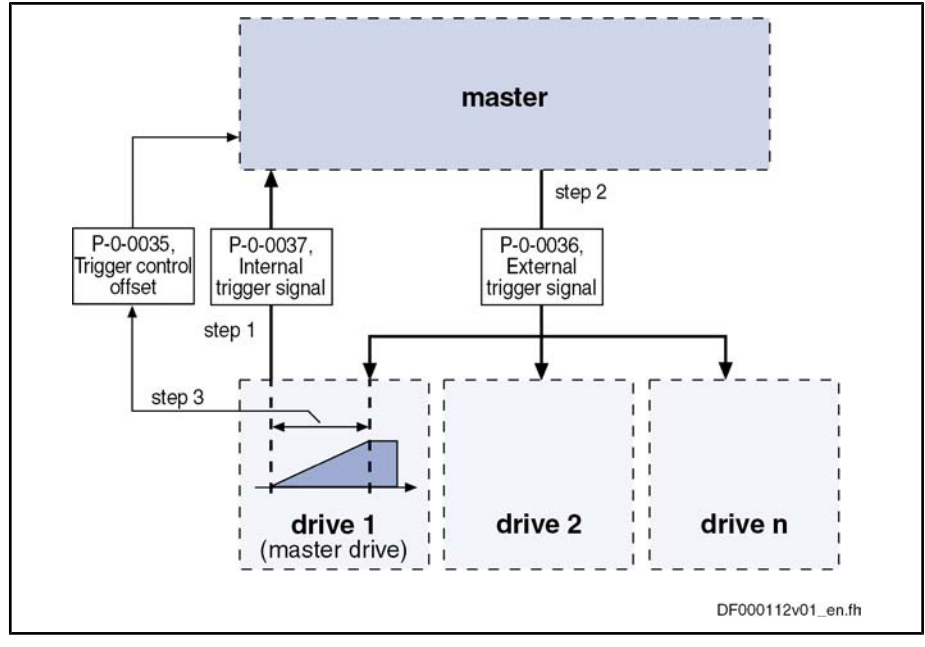

Fig. 10-45: Application for trigger source "external" with determination of trigger offset

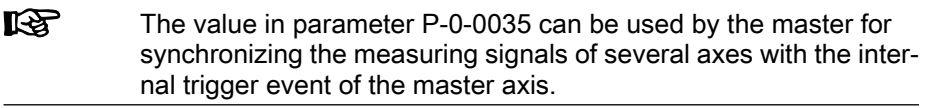

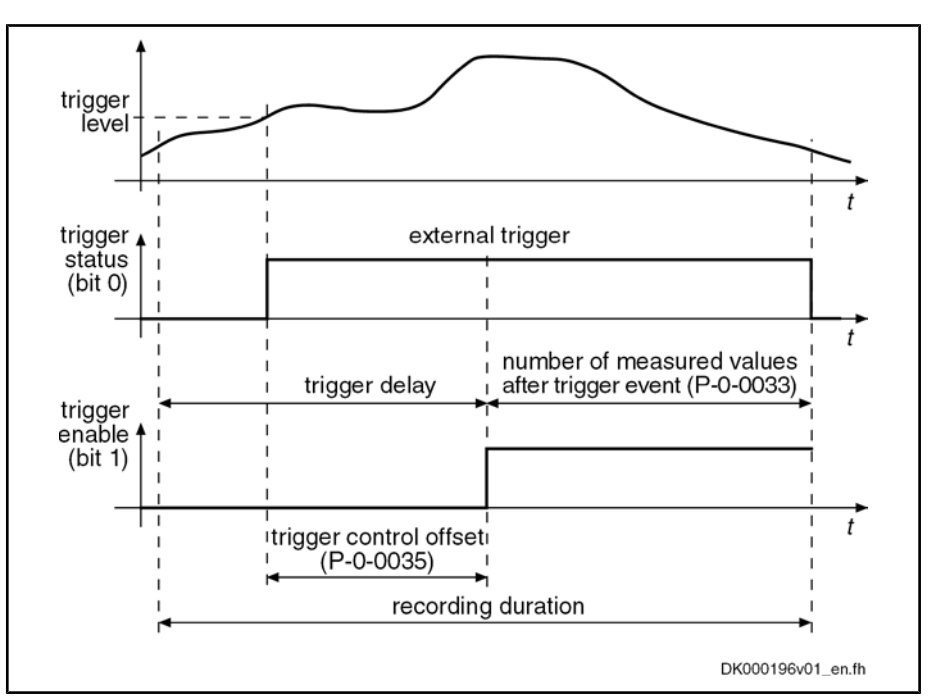

Fig.10-46: Trigger control offset

Status of Internal Trigger  $(P - 0 - 0037)$  On successful comparison of trigger signal and trigger condition bit 0 in pa‐ rameter "P‑0‑0037, Oscilloscope: Internal trigger signal" (trigger status) is set,

but the trigger is not triggered. It is thereby possible for the master to signal the trigger event via the real-time status bits and real-time control bits to several drives at the same time and to release the trigger.

- The parameter "P-0-0036, Oscilloscope: External trigger signal" can be parameterized as real-time control information, both in the real-time channel of the interface and as hardware input. This allows triggering at external signals that are preset via External Trigger Signal (P‑0‑0036)
	- the master communication
	- or -
	- an analog or digital input.

# 10.10.5 Parameterizing the Oscilloscope Function

# Recording Duration

The recording duration is determined according to the following relationship:

 $t_{\rm A}$  = (P-0-0031)  $\times$  (P-0-0032)  $t_A$  recording duration (in  $\mu s$ ) P‑0‑0031 Oscilloscope: Time resolution P-0-0032 Oscilloscope: Size of memory Fig.10-47: Determining the recording duration

# Parameterizing the Selection of Measured Values

For the oscilloscope function it is possible to select 4 signals that are defined by the IDNs of their respective parameters and assigned to the following parameters:

- P-0-0023, Oscilloscope: Signal selection 1
- P-0-0024, Oscilloscope: Signal selection 2
- P-0-0147, Oscilloscope: Signal selection 3
- P-0-0148, Oscilloscope: Signal selection 4

Only such parameter IDNs are allowed that are contained in the list parameter "P‑0‑0149, Oscilloscope: signal selection list".

**KA** The selected signal (parameter IDN) defines the unit of the data stored in the list of measured values.

## Parameterizing the Trigger Function

See above "Trigger Function"

for basic design.

## Parameterizing Time Resolution and Size of Memory

The recording range or the recording duration can be adjusted to the meas‐ urement requirements via the following parameters:

- P-0-0031, Oscilloscope: Time resolution
- P-0-0032, Oscilloscope: Size of memory

By means of "P-0-0032, Oscilloscope: Size of memory" the number of measured values is determined. A maximum of 8192 measured values per channel can be recorded for advanced design, a maximum of 4096 measured values Size of Memory of Oscilloscope Function

Time Resolution of Oscilloscope **Function** 

By means of "P‑0‑0031, Oscilloscope: Time resolution" the time intervals in which the measured values are recorded are determined (sampling rate). It is

possible to select the time resolution on the time base of the position loop clock  $(T_{\text{osc}} = N \times T_{A_{\text{position}}}$ ;  $N = 1, 2, 3, 4, ...$ ).

The position loop cycle time depends on the control performance. The control performance in turn depends on the hardware design of the controller and the setting in Parameter P-0-0556.

See "Performance Data"

# 10.10.6 Diagnostic and Status Messages

## Status of the Oscilloscope Function

The parameter "P‑0‑0029, Oscilloscope: Status word" displays the current sta‐ tus or the oscilloscope function.

Parameter P-0-0029 contains, for example, status information on:

- Start/end of recording
- Trigger function
- Status of trigger signal
- Delay function

See also Parameter Description "P‑0‑0029, Oscilloscope: status word".

By means of parameter "P‑0‑0037, Oscilloscope: Internal trigger signal" the master is told the status of the internal trigger. As real-time control information, this parameter can be parameterized both in the real-time channel of the inter‐ face and as hardware output.

#### Displaying the Number of Valid Measured Values

The parameter "P-0-0150, Oscilloscope: Number of valid measured values" displays the number of measured values recorded in the ring buffer after a measuring. If the ring buffer has been completely filled by the length determined in parameter "P‑0‑0032, Oscilloscope: size of memory" this parameter indicates the size of memory.

 See also Parameter Description "P‑0‑0150, Oscilloscope: Number of measured values"

Engineering/Diagnostic Interfaces

# 11 Engineering/Diagnostic Interfaces

# 11.1 Serial Communication

# 11.1.1 Overview of Serial Communication

# General Information

The serial interface of the drive controller is used as a universal medium of communication for different services. It can be used for master communication (in addition to SERCOS), for reading and writing parameters, for replacing the firmware, for locating errors and for other services. The physical standard used is RS232 (with accessory HAS05.1-005 "RS232/RS485 converter", RS485 is possible, too).

Two protocols are supported for serial communication:

- ASCII-based protocol
- SIS protocol (Rexroth-standard serial binary protocol)

#### **IRSL** The protocol is automatically recognized by the drive!

The following functions are made possible via the serial interface:

- Reading and writing parameters via terminal or commissioning tool in parallel with the existing master communication
- Connecting a control terminal (BTV04)
- Downloading firmware via the "IndraWorks D" program

The maximum baud rate is 115 kB.

#### Pertinent Parameters

● P‑0‑4021, Baud rate RS-232/485

- P-0-4022, Drive address of serial interface
- P‑0‑4050, Answer delay RS-232/485
- P-0-4095, RS-232/485 Parity

# Parameter Structure

All parameters of the drive controller are stored in a uniform parameter struc‐ ture. Each parameter consists of 7 elements. The table below describes the individual elements and the possibilities of access. The following sections will also refer to the parameter structure below.

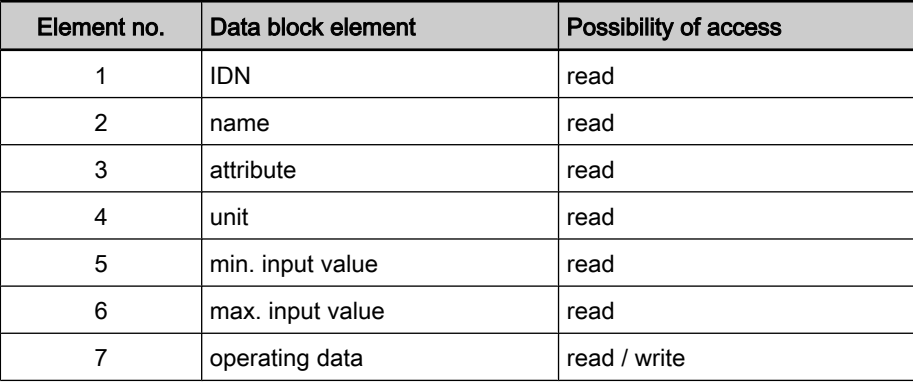

Fig.11-1: Parameter structure

# Interface Mode

The serial interface can optionally be operated in one of the following modes:

Engineering/Diagnostic Interfaces

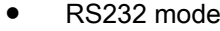

RS485 mode

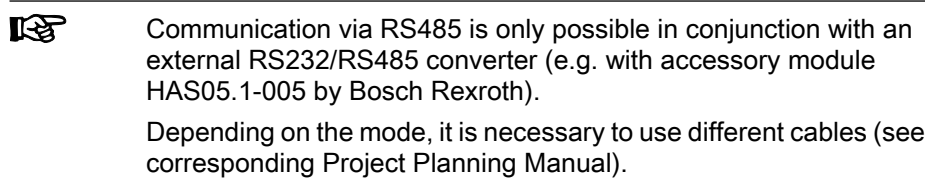

# Transmission Protocols

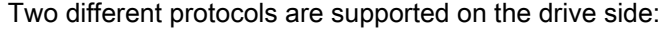

- **ASCII** protocol
- SIS protocol

When switching on the 24 V supply voltage, automatic protocol detection is activated when receiving signals via the serial interface.

A soon as either

• a valid ASCII start sequence

- or -

● a valid SIS telegram

was received, the drive internally switches to the respective kind of protocol.

Properties of ASCII Protocol

- 8-bit ASCII protocol
- No parity bit
- One stop bit

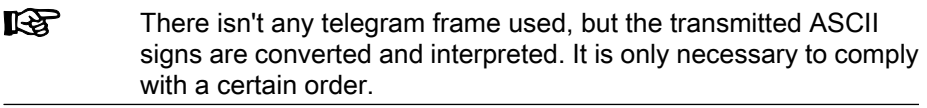

- Binary protocol Properties of SIS Protocol
	- Checksum test (higher Hamming distance D)

● Transmission rates 9600 and 19200 baud

- All telegrams are identified by an unequivocal start character ("0x02")
- Defined structure of the telegram frame
- It is possible to activate motions (e.g. jogging)

# 11.1.2 Functional Principle Independent of Protocol

# Basic State After Applying the Control Voltage

After the control voltage has been applied, the serial communication in the drive is in the "passive mode". Communication is impossible in the passive mode.

Determining the Protocol

In order to establish the serial communication with the drive, it is necessary to determine the kind of communication (protocol) by

● a CHANGE DRIVE command (in the case of ASCII protocol)

- or -

● a valid SIS telegram (in the case of SIS protocol).

# Setting the Drive Address

The drive address of the serial interface is set by writing data to parameter "P‑0‑4022, Drive address of serial interface".
This can be done, for example, by means of the standard control panel or the "IndraWorks D" commissioning tool.

Exception: If the value "256" (default value) was entered in parameter P-0-4022, the device address set in parameter "P-0-4025, Drive address of master communication" is used for serial communication.

In this mode, it is not obligatory to set the drive address, because only one node is connected (peer-to-peer connection). RS232 Mode

> **IRSL** When communicating via the SIS protocol, the address "128" is provided for peer-to-peer communication. Independent of the setting in parameter P‑0‑4022, the address "128" is always valid.

In the case of communication via RS485 bus, it is obligatory to set the drive address, because each bus node is addressed via a specific bus address. RS485 Mode

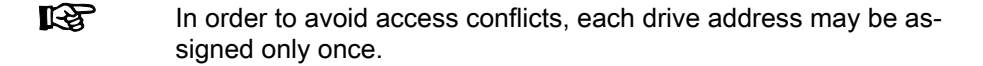

## Communication via RS232 Interface

Features

The RS232 interface is particularly intended to be used for connecting a PC with installed "IndraWorks D" commissioning tool.

- Transmission rates from 9600 to 115,200 baud
- Max. transmission distance 16.40 vd
- ASCII protocol or SIS protocol (8-bit each)
- Parity bit according to parameter "P-0-4095, RS-232/485 Parity"
- One stop bit

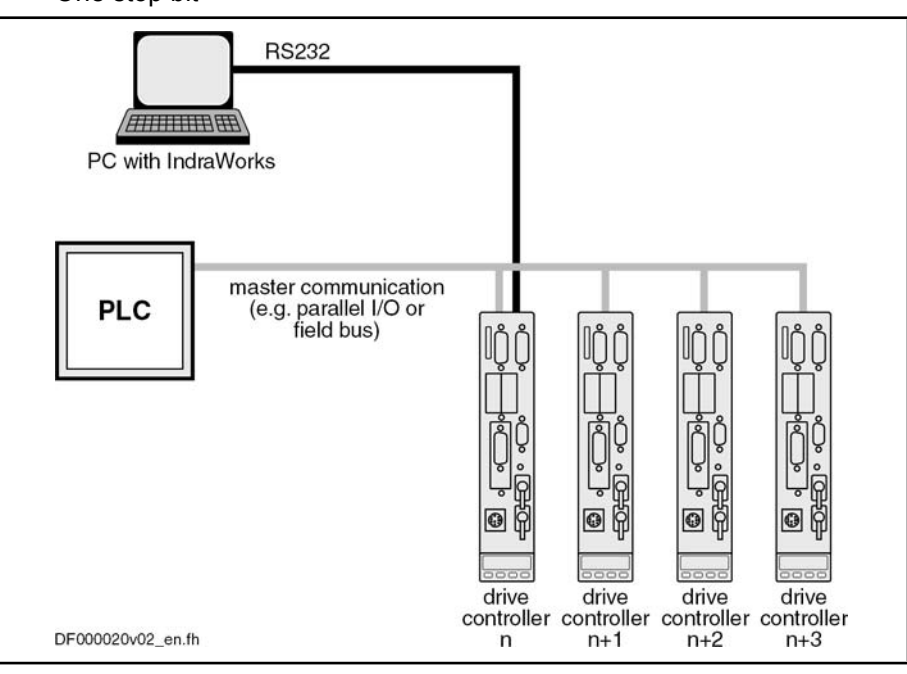

Fig.11-2: Communication via RS232 interface (example: IndraWorks D)

## Communication via RS485 Interface

## General Information

The communication via the RS485 interface allows realizing a serial bus with the following data:

Features

- It is possible to connect up to 31 drives with one bus master
	- Transmission rates from 9600 to 115,200 baud
	- Max. transmission distance 500 m
	- Semi-duplex operation via 2-wire line
	- ASCII protocol or SIS protocol (8-bit each)
	- Parity bit according to parameter "P‑0‑4095, RS-232/485 Parity"
	- One stop bit

**IKS** Communication via RS485 is only possible in conjunction with an external RS232/485 converter.

### Operating Several Drives with IndraWorks D

Advantages for Application

Commissioning several drive controllers without plugging the interface cable into a different connection (central parameterization and diagnosis connection)

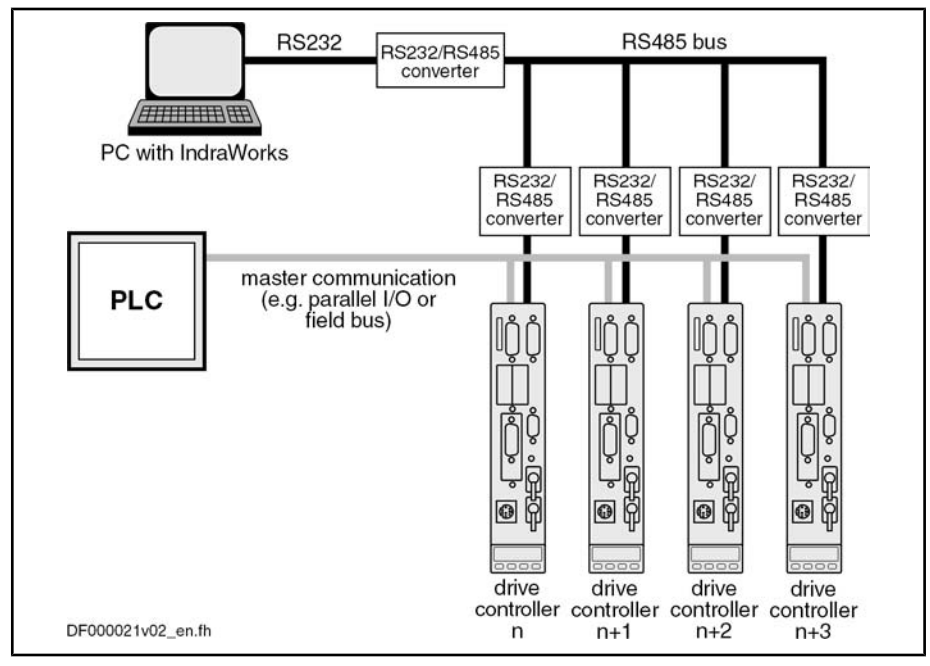

Realizing a central PC-based visualization unit

Fig.11-3: Operating several drives with IndraWorks D

**LAS** Using IndraWorks D via the RS485 interface is only possible as of version 05.

#### Parameterization and Diagnosis via PLC

Advantages for Application

- Parameters can be changed via PLC (e.g. adjustment of positioning blocks)
- Extended diagnostic possibilities for the PLC by reading in the error code

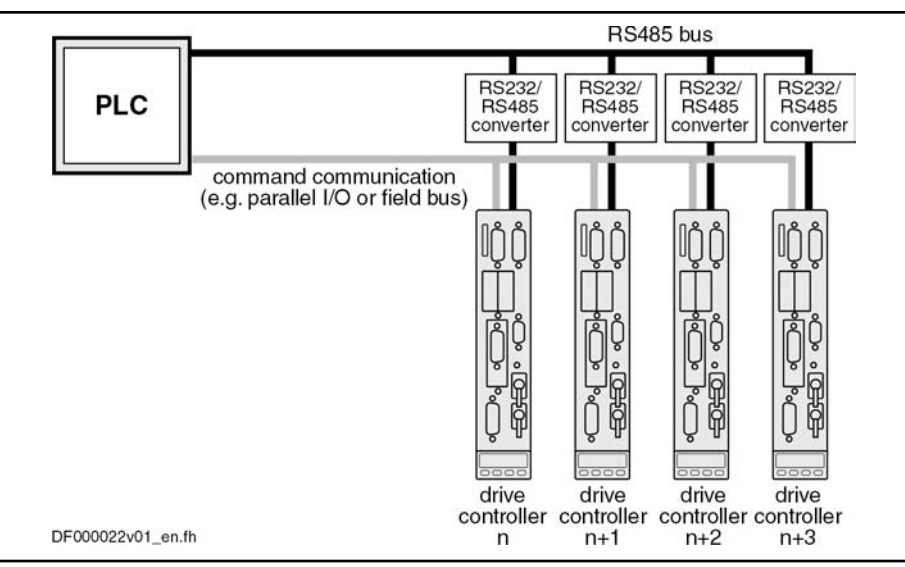

Fig.11-4: Parameterization and diagnosis via PLC

## Parameterization and Diagnosis of Drive Groups by an Operator Unit

Advantages for Application

Realizing a central visualization unit

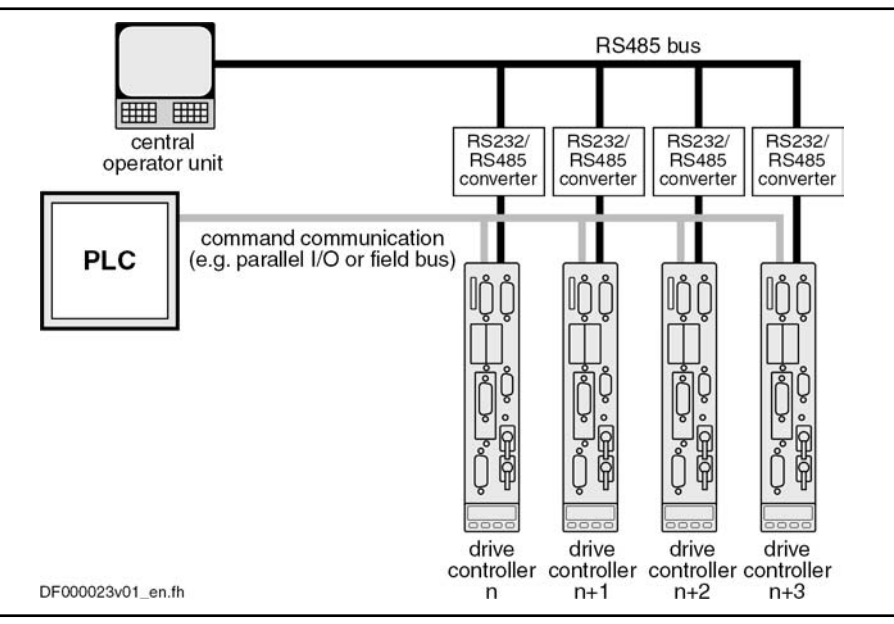

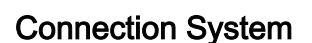

Fig.11-5: Parameterization and diagnosis of drive groups by an operator unit

 See separate documentation "Drive Controllers, Control Sections; Project Planning Manual"

## Error Messages With Serial Communication

The error codes defined in the SERCOS interface specification are used for the different errors (see "Specification SERCOS interface", section 4.3.2.3 "Service channel error messages"). These codes are also used in the case of incorrect access to control and system parameters.

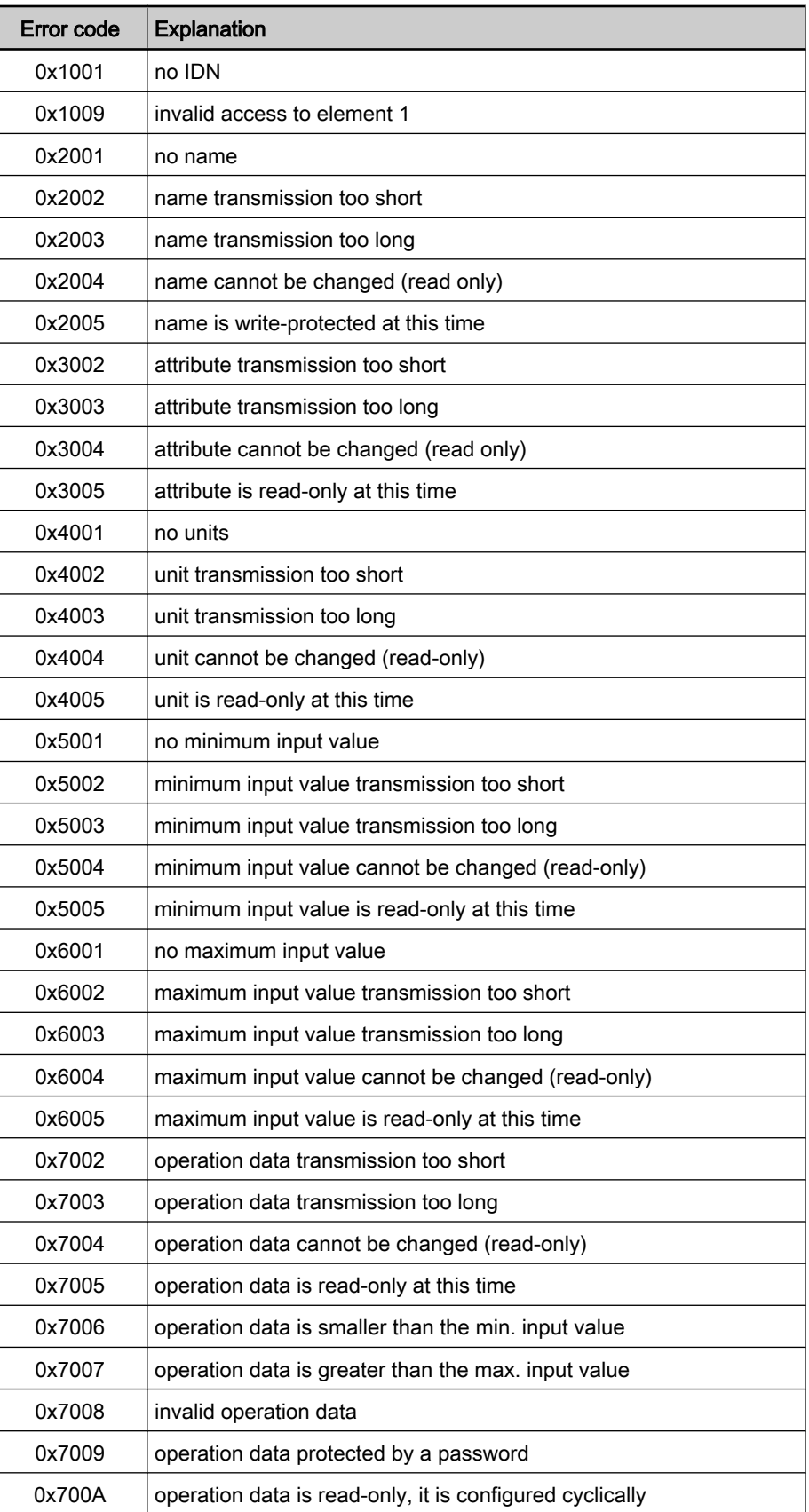

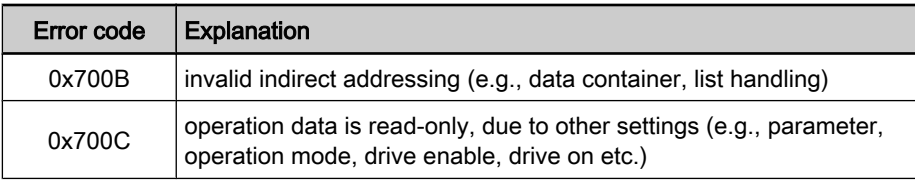

Fig.11-6: Error specification according to SERCOS

## 11.1.3 Communication with SIS Protocol

## Telegram Structure, Telegram Scope

## Basic Telegram Structure

In principle, a SIS telegram is devided into 3 blocks:

- Telegramm header
- Useful data header
- Useful data

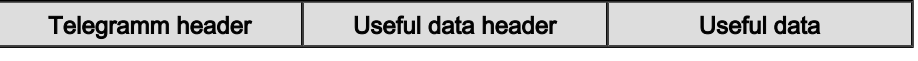

Fig.11-7: Structure of a SIS telegram

## Structure of the Telegram Header

The SIS telegram header consists of a static and a dynamic part.

Static Part of the Telegram Header

The static part of the telegram header comprises of 8 byte and is contained in every SIS telegram.

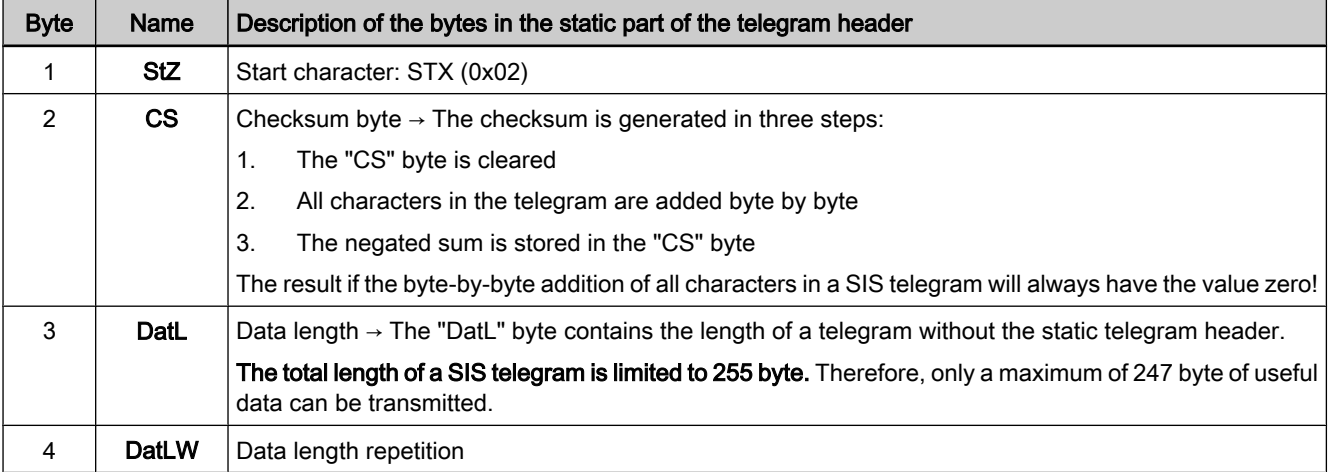

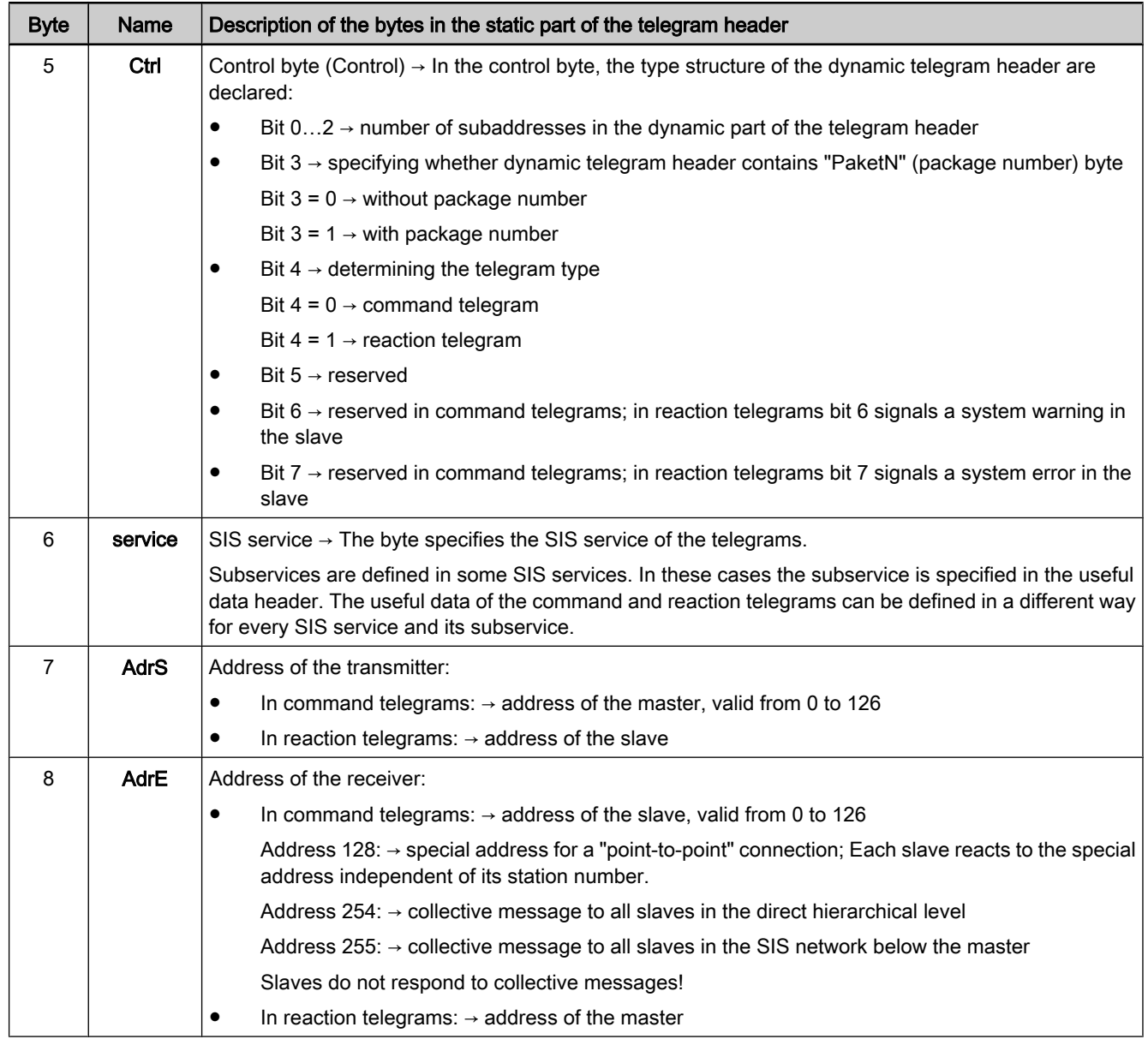

Fig.11-8: SIS telegram header, static part

The dynamic part of the telegram header can contain up to 8 byte. The telegram number ('PaketN' byte), when it was declared in the control byte ('Ctrl' byte in the static part), is always in the last place in the dynamic part of the telegram header. If not all subaddresses are required, they are not available in the tele‐ gram. When a command telegram is transmitted from one hierarchical level to the hierarchical level below, the subaddress block is reduced by one address. On the way back, one address is added to the subaddress block in the reaction telegram. Dynamic Part of the Telegram **Header** 

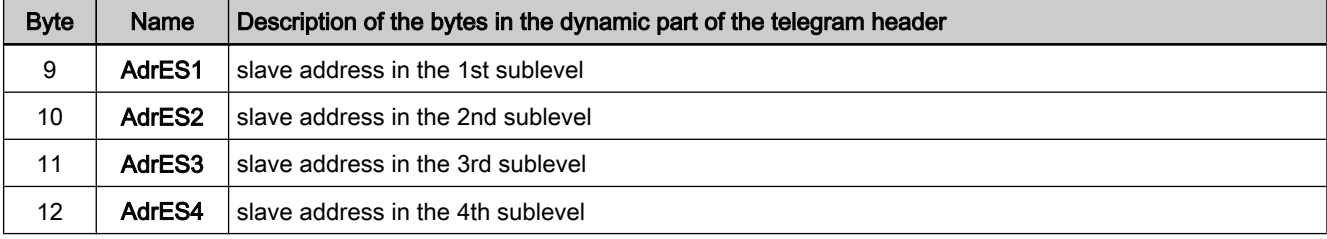

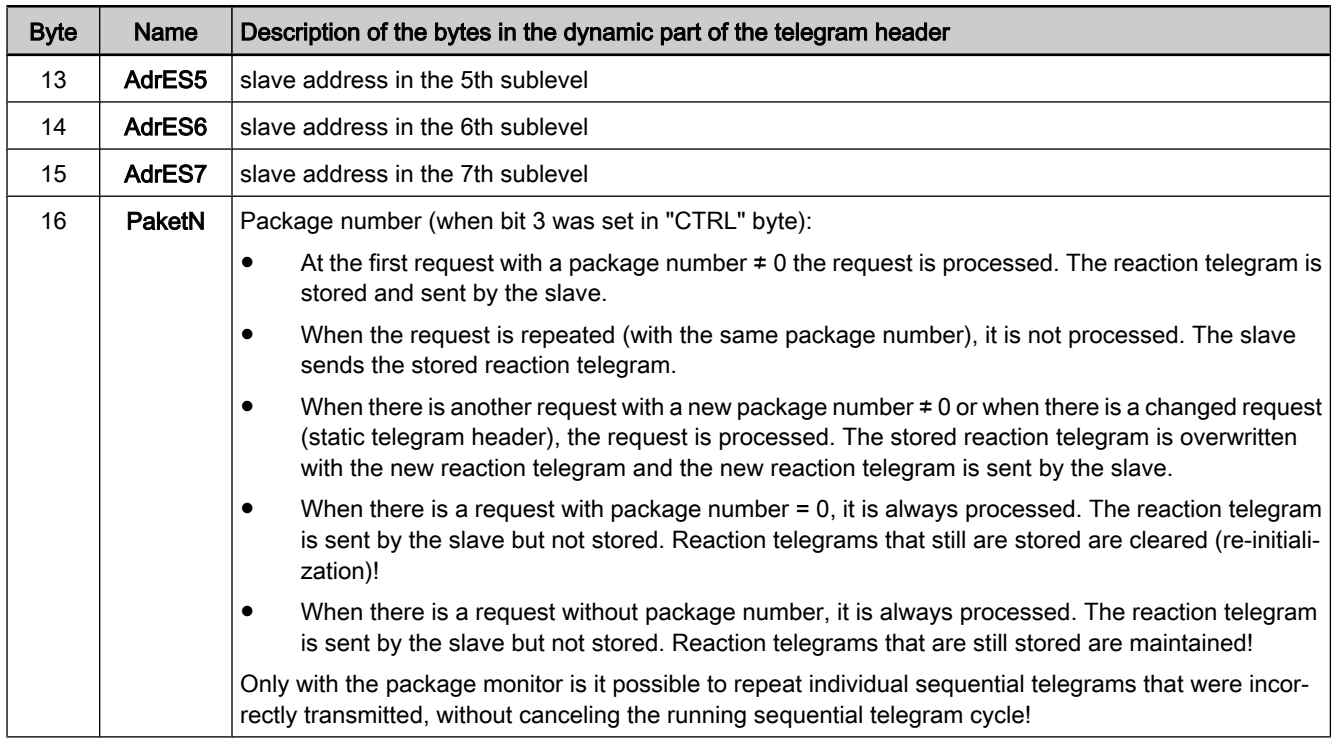

#### Fig.11-9: SIS telegram header, dynamic part

### Structure of the Useful Data Header

### General Information on the Useful Data Header

**LET** The structure of the useful data header depends on the direction of transmission. The useful data headers described below are only valid for the services 0x80 … 0x8F.

In the structure of the useful data header we distinguish between command telegram and reaction telegram.

### Command Telegram

The command telegram is the telegram the master (drive) sends to the slave (master  $\rightarrow$  slave).

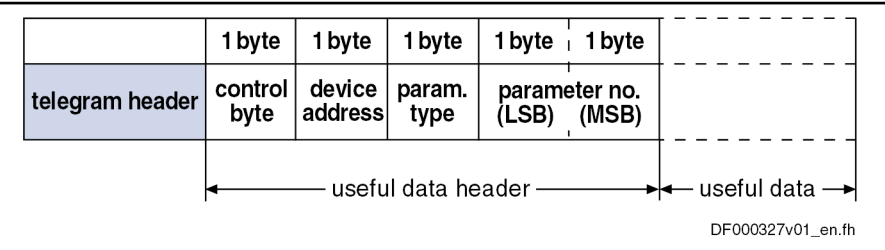

Fig.11-10: Structure of the useful data header in the command telegram

In the command telegramm the useful data header describes the kind of re‐ quest. The control byte indicates the parameter element (date, name, ...) that is to be read or written. In addition, the control byte indicates whether other telegrams (sequential telegrams) are required for reading or writing. The device address that has been set at the address switches has to be entered in the block "Device Address". Significance of the Useful Data Header Control Byte Device Address

#### Parameter Type and Number

The parameter number has the format defined in the specification for the SER‐ COS interface. In order to be able to address the control parameters, a byte for characterizing the parameter type precedes the address.

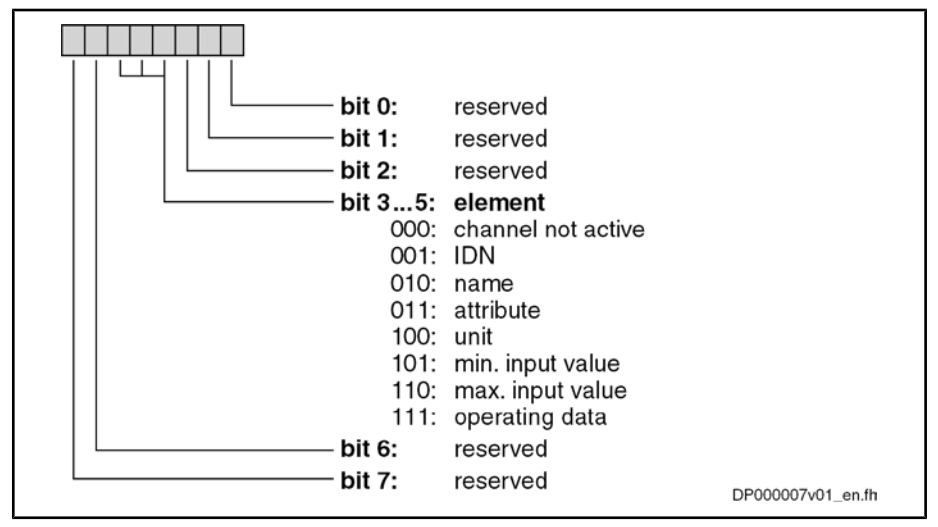

Fig.11-11: Structure of the control byte

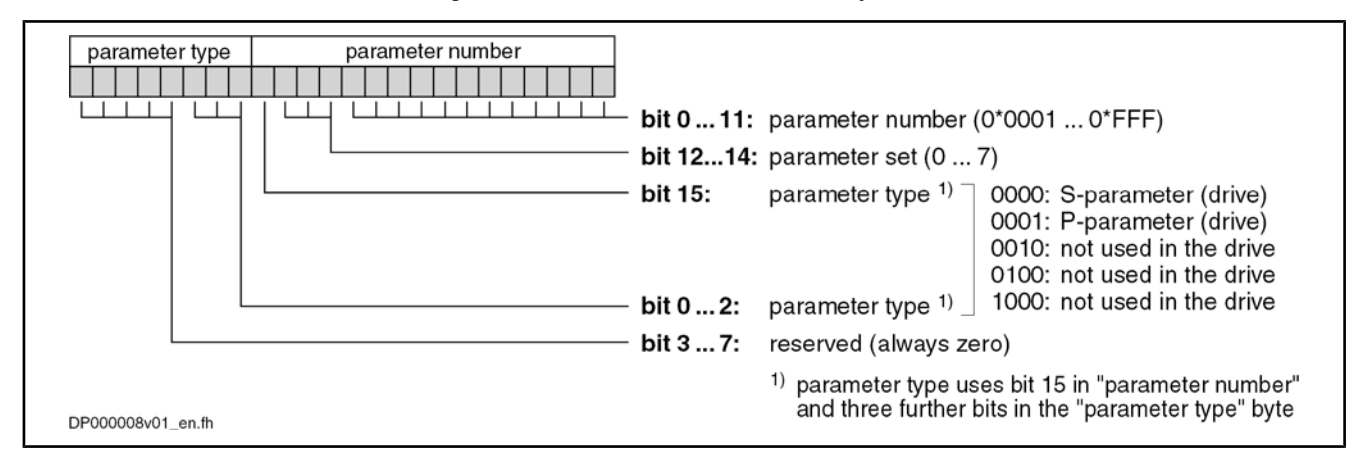

Fig.11-12: Parameter type and number in the useful data header

#### Reaction Telegram

The reaction telegram is the telegram the slave (drive) sends to the master  $(s \text{lave} \rightarrow \text{master}).$ 

|                 | 1 byte         | 1 byte                                                   | 1 byte           |                   |
|-----------------|----------------|----------------------------------------------------------|------------------|-------------------|
| telegram header | status<br>byte | control  <br>byte                                        | device<br>adress |                   |
|                 |                | $\leftarrow$ useful data header $\rightarrow \leftarrow$ |                  | useful data —     |
|                 |                |                                                          |                  | DF000328v01_en.fh |

Fig.11-13: Structure of the useful data header in the reaction telegram

In the status byte an error code is returned, if necessary. In the case of an errorfree transmission, a 0x00 is returned in the status byte. Status Byte

The control byte contains the information regarding which data block element of a parameter is accessed. Bit 2 controls the transmission of the sequential telegrams (writing lists in several steps). Control Byte

Structure of the Useful Data Field

Engineering/Diagnostic Interfaces

Device Address

In the block "Device Address" the device address set in the parameter "P‑0‑4022, Drive address of serial interface" has to be entered.

In the useful data bytes it is possible to enter any value that is interpreted in a different way according to service. For flash programming, for example, binary characters are entered in the useful data and when writing a parameter the decimal numeric value is entered.

The number of bytes in the useful data field and of the useful data header are entered in the "DatL" and "DatLW" bytes.

#### Status Messages

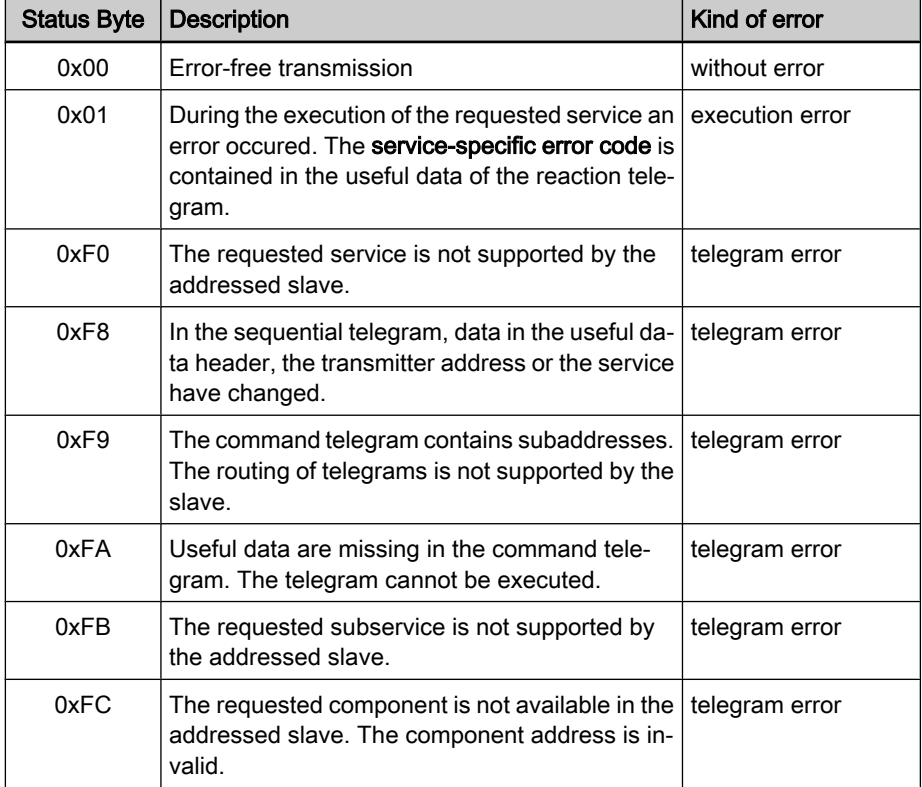

## Error Codes

Fig.11-14: List of the defined telegram states

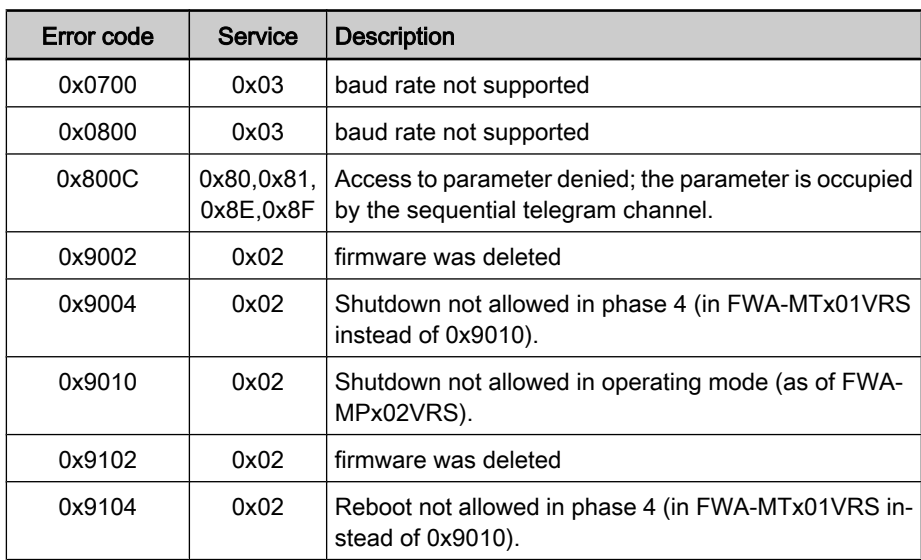

| Error code | <b>Service</b> | <b>Description</b>                                                                              |
|------------|----------------|-------------------------------------------------------------------------------------------------|
| 0x9110     | 0x02           | Reboot not allowed in operating mode (as of FWA-<br>MPx02VRS).                                  |
| 0x9200     | 0x02           | error when reading                                                                              |
| 0x920Bh    | 0x02           | The requested data volume exceeds the maximum use-<br>ful data volume in the reaction telegram. |
| 0x9400     | 0x02           | timeout during deleting procedure                                                               |
| 0x940A     | 0x02           | deleting only possible in loader                                                                |
| 0x96E0     | 0x02           | verify error when programming the flash                                                         |
| 0x96E1     | 0x02           | timeout when programming the flash                                                              |
| 0x96FF     | 0x02           | error when writing to the flash                                                                 |
| 0x9701     | 0x02           | additional checksum incorrect                                                                   |
| 0x9702     | 0x02           | CRC32 checksum incorrect                                                                        |
| 0xA001     | 0x02           | error when reading table                                                                        |
| 0xA002     | 0x02           | incorrect table type                                                                            |
| 0xA003     | 0x02           | no backup medium available                                                                      |
| 0xA201     | 0x02           | error when reading the Hex header                                                               |
| 0xA202     | 0x02           | incorrect header number                                                                         |
| 0xA501     | 0x02           | error when writing                                                                              |
| 0xA502     | 0x02           | creating the file is not allowed                                                                |
| 0xA503     | 0x02           | not enough memory space                                                                         |
| 0xA601     | 0x02           | error when writing                                                                              |
| 0xA602     | 0x02           | access to file not allowed                                                                      |

Fig.11-15: List of the defined error codes

## Communication via SIS Protocol

## Addressing a Drive

In the case of communication with SIS protocols we distinguish between command telegrams and reaction telegrams, according to the direction of trans‐ mission. A node can only be addressed under its address (see program module) when a specific telegram format (frame) is observed.

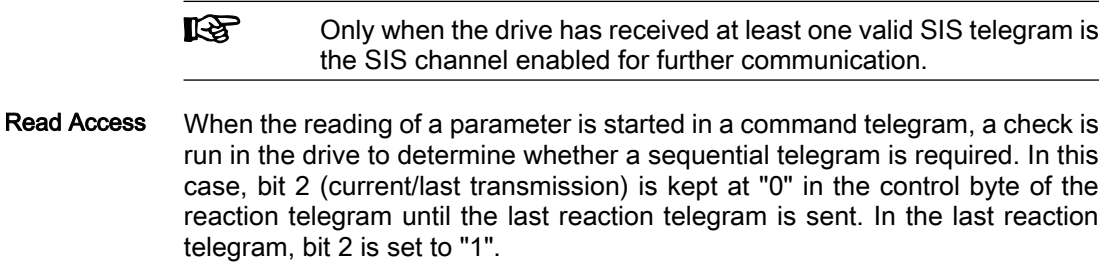

The sending of a sequential reaction telegram is activated by the repeated sending of the unchanged command telegram.

#### When the writing or reading of a parameter with sequential telegrams was started in the drive, it is necessary to complete or cancel this process before another service with sequential telegrams can be started. If another service was started Sequential Telegram Access

nevertheless, the "0x800C unauthorized access" error code is sent in the re‐ action telegram. The service with sequential telegram started before can then be normally processed or cancelled with the next command telegram.

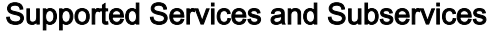

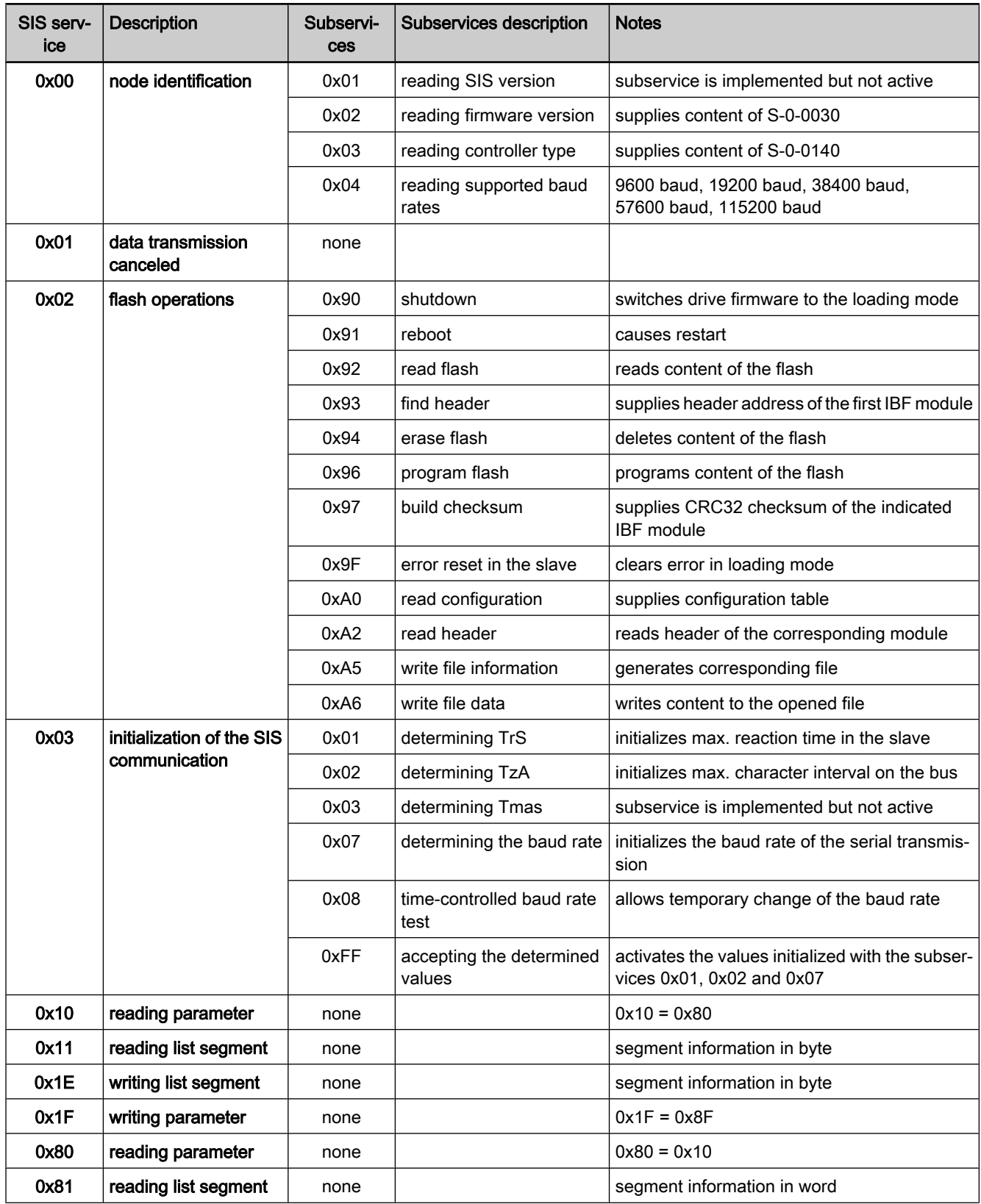

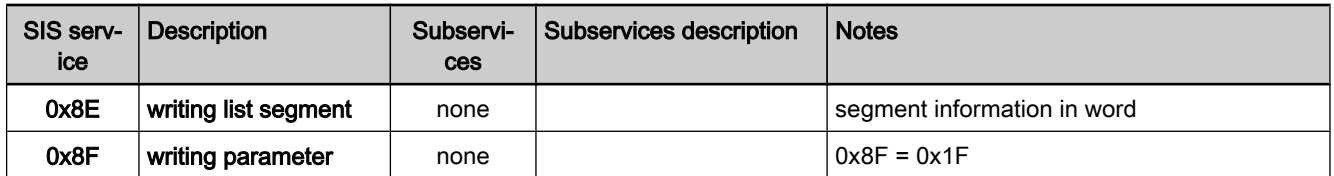

Fig.11-16: Supported services and subservices

### Service 0x01 Cancelling a Data Transmission

With this service it is possible to cancel a sequential telegram sequence. The sequential telegram channel is unlocked with the "Cancelling a data transmission" service when the device address and the service to be cancelled correspond with the sequential telegram sequence. When the command telegram is transmitted without the device address and without service to be cancelled, this service is always executed.

● Enter 0x01 in the service of the telegram header. Command Telegram

Enter the service to be cancelled in the useful data.

Reaction Telegram

If there isn't any error, the reaction telegram has the following structure:

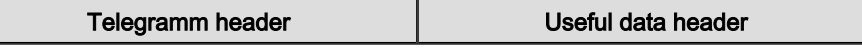

Fig.11-17: Structure of the reaction telegram

In the case of an error, the useful data that contain the error code are trans‐ mitted. The useful data header corresponds to the SIS specification.

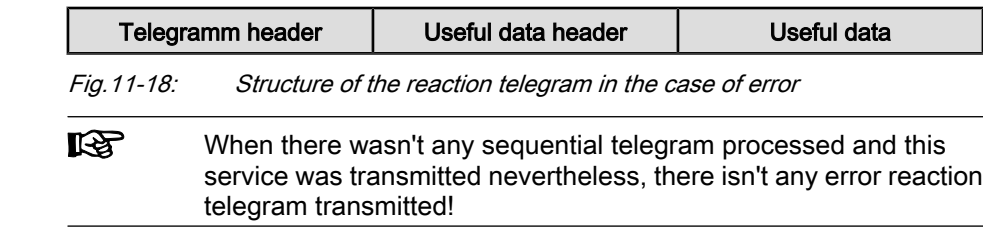

### Service 0x80: Reading a Parameter

A one-time read access is completed with one transmission step. The master enters the following information in the command telegram: Command Telegram

- In the control byte the desired element is selected in the bits 3...5 ("element"). Bit 2 is set to "1" (last transmission).
- The device address is entered.
- Parameter type and number are entered.
- There aren't any useful data entered.

The answer to a read access contains the following data: Reaction Telegram

- In the Ctrl byte of the telegram header bit 4 is set to "1" in order to identify it as a reaction telegram.
- The status byte of the useful data header contains the information whether an error occurred during the processing of the command telegram.
- The control byte is read from the command telegram and copied to the reaction telegram.
- The device address is read from the command telegram and copied to the reaction telegram.
- The requested data is written to the useful data.

The following example illustrates reading the "S‑0‑0044, Velocity data scaling type" parameter from the drive with the address "3". The parameter has the value "0x0042". Example

#### Command Telegram:

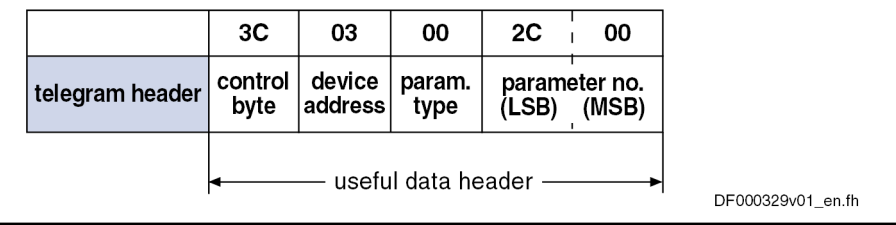

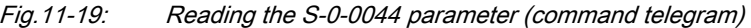

#### Reaction Telegram:

|                 | 00             | 3C                     | 03                   | 42          | 00    |
|-----------------|----------------|------------------------|----------------------|-------------|-------|
| telegram header | status<br>byte | control device<br>byte | address  (LSB)       | useful data | (MSB) |
|                 |                |                        | useful data header - |             |       |

Fig.11-20: Reading the S-0-0044 parameter (reaction telegram)

### Service 0x8F: Writing a Parameter

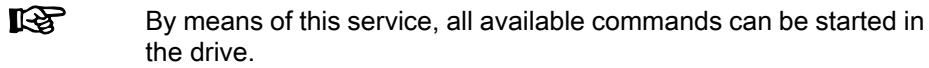

Command Telegram

A one-time write access is completed with one transmission step. The master enters the following information in the command telegram:

- Enter "0x8F" in the service of the telegram header.
- Enter the parameter to be written in the "parameter type" and "parameter no." bytes of the useful data header.
- Enter the value to be written in the useful data.
- The device address is entered.
- In the control byte the operating date is selected in the bits 3...5 ("element"). Bit 2 is set to "1" (last transmission).
- The IDN of the parameter to be written is written to the parameter number.
- The value of the operating data is written to the useful data.

#### Reaction Telegram

The answer to a write access contains the following data:

- In the Ctrl byte of the telegram header bit 4 is set to "1" in order to identify it as a reaction telegram.
- The status byte of the useful data header contains the information whether an error occurred during the processing of the command telegram.
- The control byte is read from the command telegram and copied to the reaction telegram.
- The device address is read from the command telegram and copied to the reaction telegram.
- There aren't any useful data entered.

Example

The following example illustrates transmitting the "S-0-0044, velocity data scaling type" parameter to the drive with the address "03". The value "0x0042" is written to the parameter.

#### Command Telegram:

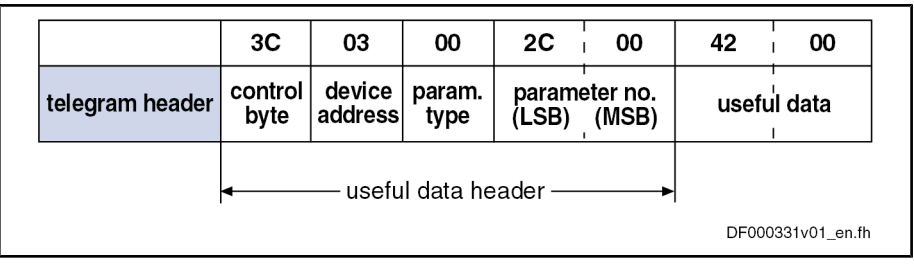

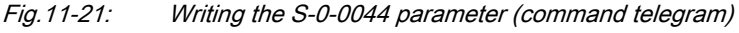

#### Reaction Telegram:

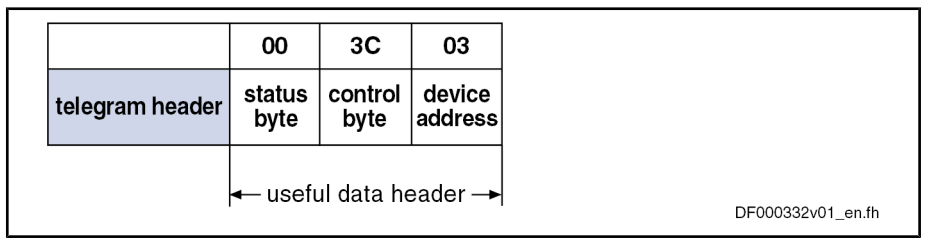

Fig.11-22: Writing the S‑0‑0044 parameter (reaction telegram)

Starting a Command

With the service 0x8F "Writing a parameter" all commands can be started in the drive via the SIS protocol.

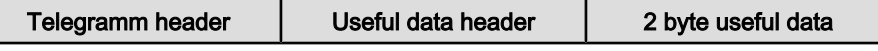

Fig.11-23: Structure of the command telegram

- Enter the value "0x8F" in the service of the telegram header.
- Enter the command to be activated in the "parameter type" and "parameter number" bytes of the useful data header.
- Enter the input of the command in the useful data byte.

### Service 0x81: Reading a List Segment

Command Telegram

- Enter the value "0x81" in the service of the telegram header.
- Enter the parameter type and parameter no. of the parameter to be read in the useful data header.
- Enter the offest in the useful data bytes 0 and 1 within the list as a word (=16 bit).
- Enter the number of words to be read in the useful data bytes 2 and 3.
- In the control byte of the reaction telegram the current/last transmission is marked with bit 2. Reaction Telegram

经 The output of a sequential telegram is activated by the repeated sending of the unchanged command telegram.

### Service 0x8E: Writing a List Segment

Command Telegram

- Enter the value "0x8E" in the service of the telegram header.
- Enter the parameter type and parameter no. of the parameter to be read in the useful data header.

Reaction Telegram

Engineering/Diagnostic Interfaces

- Enter the offest in the useful data bytes 0 and 1 within the list as a word (=16 bit).
- Enter the number of words to be written in the useful data bytes 2 and 3.
- A possible error is entered in the useful data in the reaction telegram.
	- **KS** With this service it is only possible to process list segments that are contained in the list currently available. If the actual list length is to be changed this list must specifically be written. Operation in the sequential telegram mode is not possible.

## Examples of Application (Sequential Telegrams)

### Service 0x8F: Write Access (with Sequential Telegrams)

Parameters of elements longer than 243 byte are read in several steps. The transmission of such lists is carried out in several steps. Bit 2 in the control byte marks the current transmission step as the current or last transmission.

The figures below illustrate the control word for a transmission in several steps.

1st Step

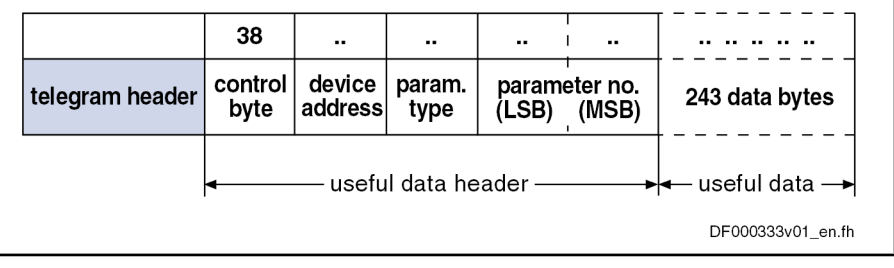

Fig.11-24: Writing with sequential command telegram (step 1)

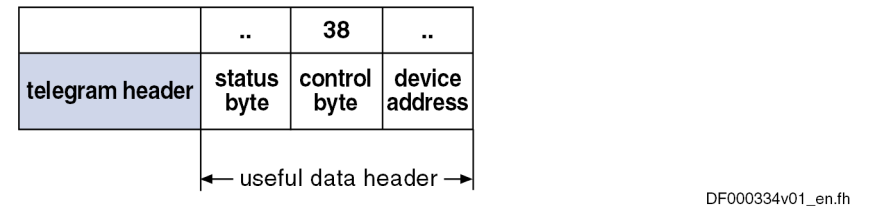

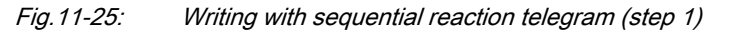

#### 2nd Step

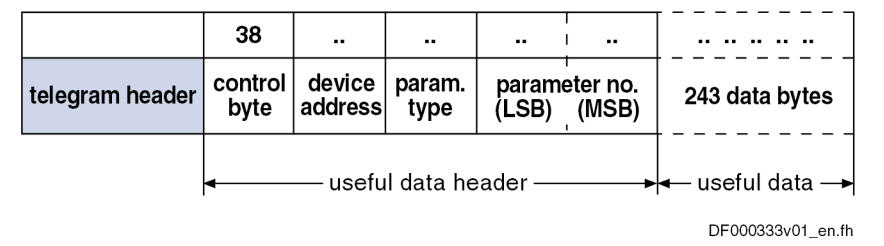

#### Fig.11-26: Writing with sequential command telegram (step 2)

Fig.11-27: Writing with sequential reaction telegram (step 2)

3rd Step

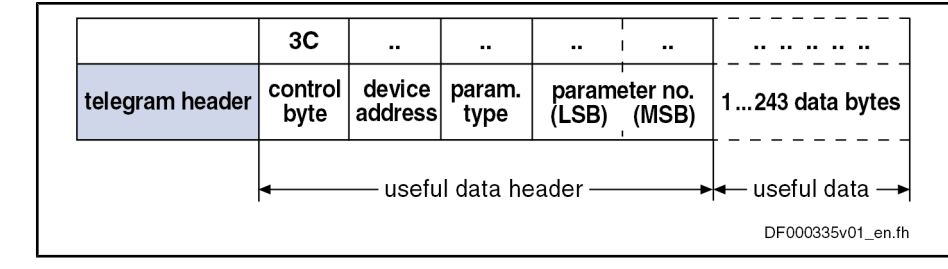

Fig.11-28: Writing with sequential command telegram (step 3)

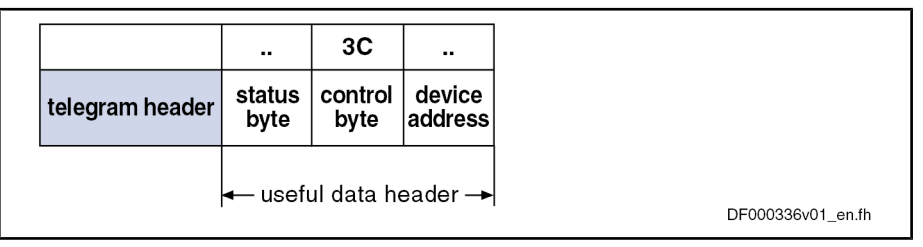

Fig.11-29: Writing with sequential reaction telegram (step 3)

#### Service 0x80: Read Access (with Sequential Telegrams)

Parameters of elements whose length exceeds the maximum data field length of 245 byte are read in several steps. Bit 2 in the control byte of the reaction telegram marks the current transmission step as the current or last transmission.

The figures below illustrate the control word for a transmission in several steps.

1st Step

|                 | 3C                   | $\bullet$                                             | $\bullet$ | $\cdot$ .              |       |
|-----------------|----------------------|-------------------------------------------------------|-----------|------------------------|-------|
| telegram header |                      | control   device   param.  <br>  byte   address  type |           | parameter no.<br>(LSB) | (MSB) |
|                 | useful data header — |                                                       |           |                        |       |

Fig.11-30: Reading with sequential command telegram (step 1)

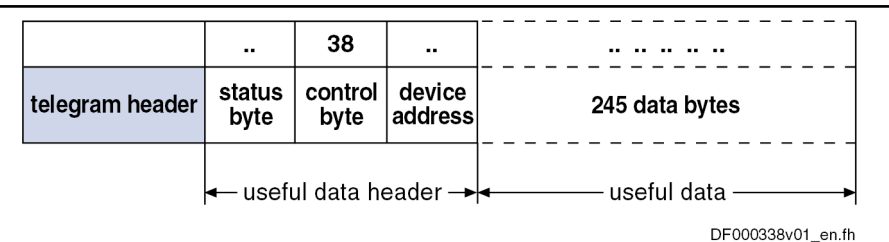

Fig.11-31: Reading with sequential reaction telegram (step 1)

2nd Step

|                 | 3C                                 | $\blacksquare$                 |                  |       |                        |
|-----------------|------------------------------------|--------------------------------|------------------|-------|------------------------|
| telegram header |                                    | control device<br>byte address | param.<br>  type | (LSB) | parameter no.<br>(MSB) |
|                 | $\cdot$ useful data header $\cdot$ |                                |                  |       |                        |

Fig.11-32: Reading with sequential command telegram (step 2)

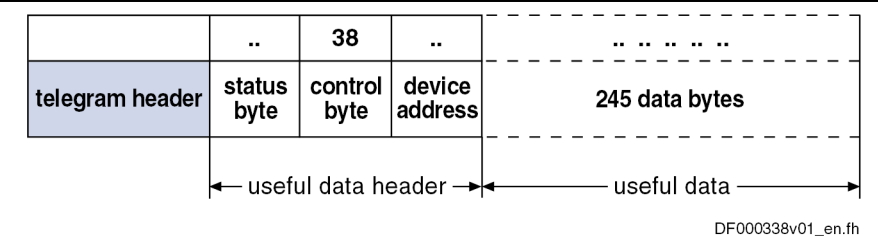

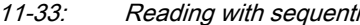

Fig.11-33: Reading with sequential reaction telegram (step 2)

3rd Step

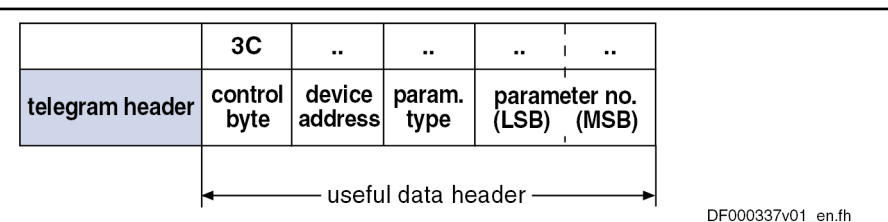

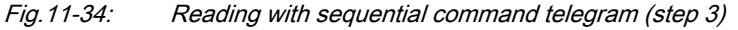

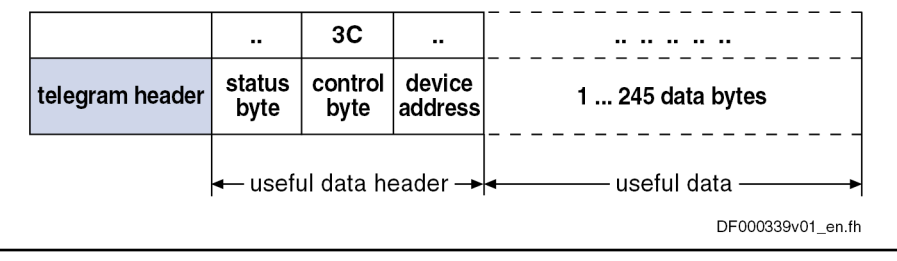

Fig.11-35: Reading with sequential reaction telegram (step 3)

## Error in the Case of SIS Communication

×

## Error During Parameter Transmission

If an error occurs during the parameter transmission, an "error during parameter transmission" is signaled in the status byte.

The first two bytes of the useful data transmit an error code that describes the kind of error.

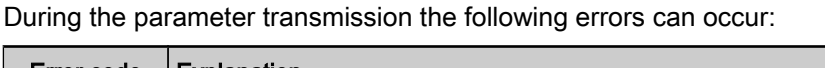

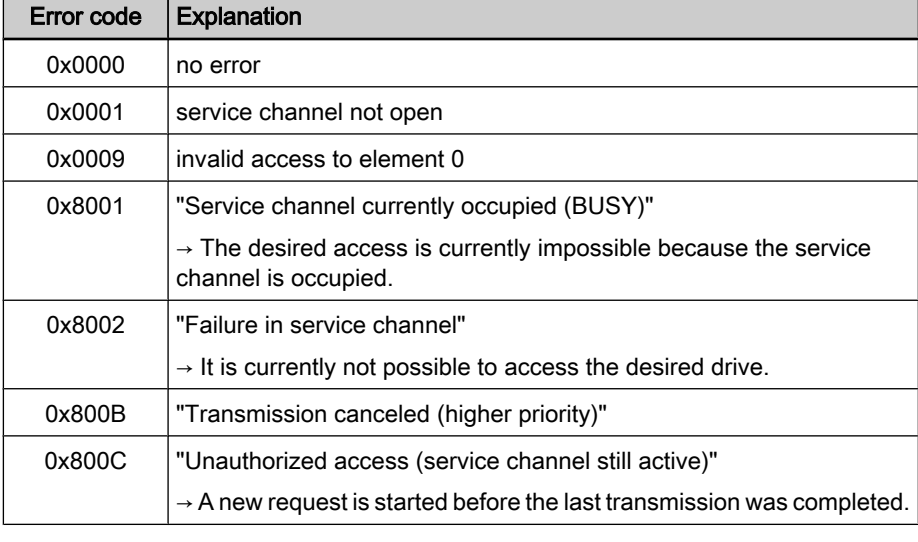

Fig.11-36: Error messages in the serial protocol

### Execution and Protocol Acknowledgement

With each reaction telegram a status byte is transmitted. The status byte provides the result of a transmission in the form of a code number.

In general, the following applies:

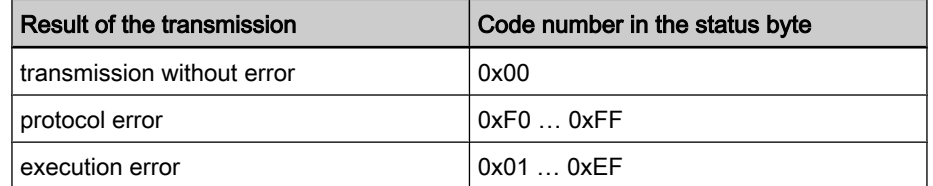

Fig.11-37: Definition of the status byte

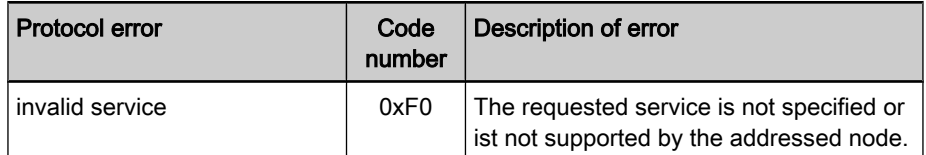

Fig.11-38: Definition of the protocol error

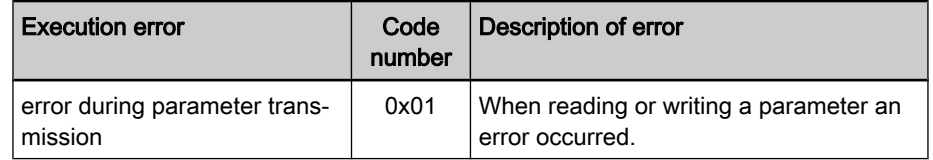

Fig.11-39: Definition of the execution error

The following example illustrates a write access to the read-only parameter "S‑0‑0106, Current loop proportional gain 1". Example

> The master tries to write the value "0" to the parameter. The drive acknowledges with the "0x7004" ("Data cannot be changed") error message.

#### Command Telegram:

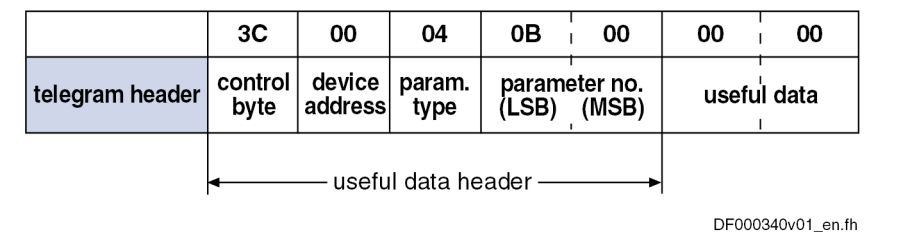

Fig.11-40: Writing the S‑0‑0106 parameter (command telegram)

#### Reaction Telegram:

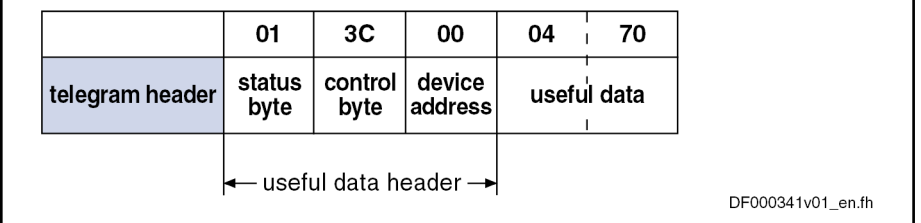

Fig.11-41: Reading the S-0-0106 parameter (reaction telegram)

# 11.2 TCP/IP Communication

## 11.2.1 Brief Description

It is possible to communicate with an IndraDrive controller via standard Ethernet telegrams. These ethernet telegrams contain TCP/IP- or UDP/IP telegrams for application-side connection. For communication with the device, the CSMA/CD access method is applied. As connection options, a variety of interfaces are available, such as the engineering port of the controller CSH01.2 or a free port of a SERCOS-III-interface (master or slave).

For SERCOS III, in addition to the time-controlled transmission of SERCOStype ethernet telegrams (MDT and AT) an NRT-channel (NonRealTime- or IPchannel) exists, for which telegrams are sent in a specially reserved time slot.

Therefore, for the SERCOS III, another option for asynchronous data trans‐ mission is available in addition to the existing service channel, that is very well suitable for large amounts of data due to ist maximum lengths of useful data of approx. 1500 byte.

## Possible Applications

With the utilization of the ethernet communication in the drive, different application options are available, which are summarized in the following table.

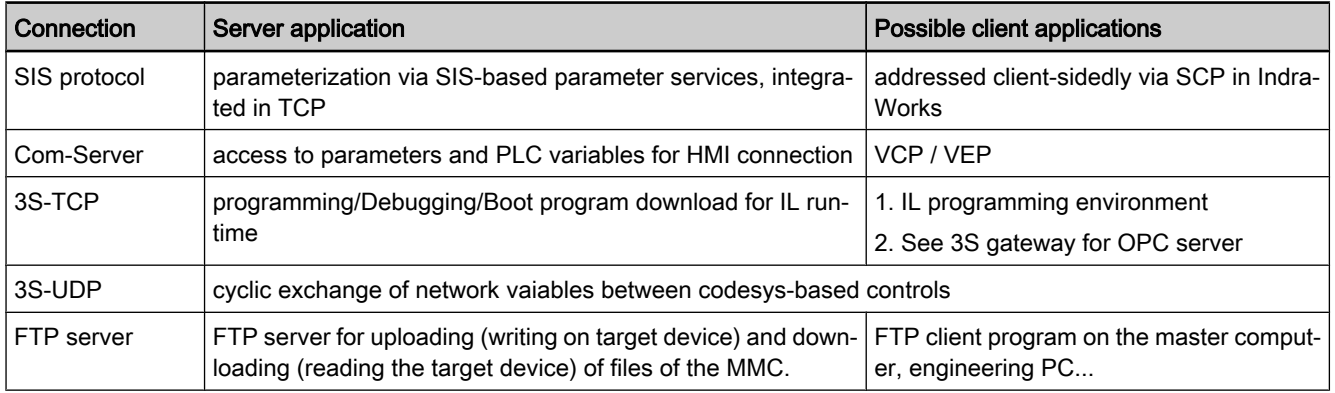

Fig.11-42: Overview of the possible applications

### Pertinent Parameters

S-0-1019: Master communication: MAC address

- S-0-1020: Master communication: IP address
- S-0-1021: Master communication: Network mask
- S-0-1022: Master communication: Gateway address
- P-0-1044: Master communication: Status IP communictation
- P-0-1530, Control section MAC address
- P-0-1531, Control section IP address
- P-0-1532, Control section network mask
- P-0-1533, Control section gateway address
- P-0-1534, C6100 Activate command IP settings
- P-0-1544, Controller status IP communication
- P-0-1640, CCD: MAC address
- P-0-1641, CCD: IP address
- P-0-1642, CCD: Network mask
- P-0-1643, CCD: Gateway address
- P-0-1644, CCD: Status IP communictation

Pertinent Diagnostic Messages

- C6101 IP settings incorrect
- F2190 Ethernet configuration incorrect

# 11.2.2 Functional Description

## Basic Information on the Function

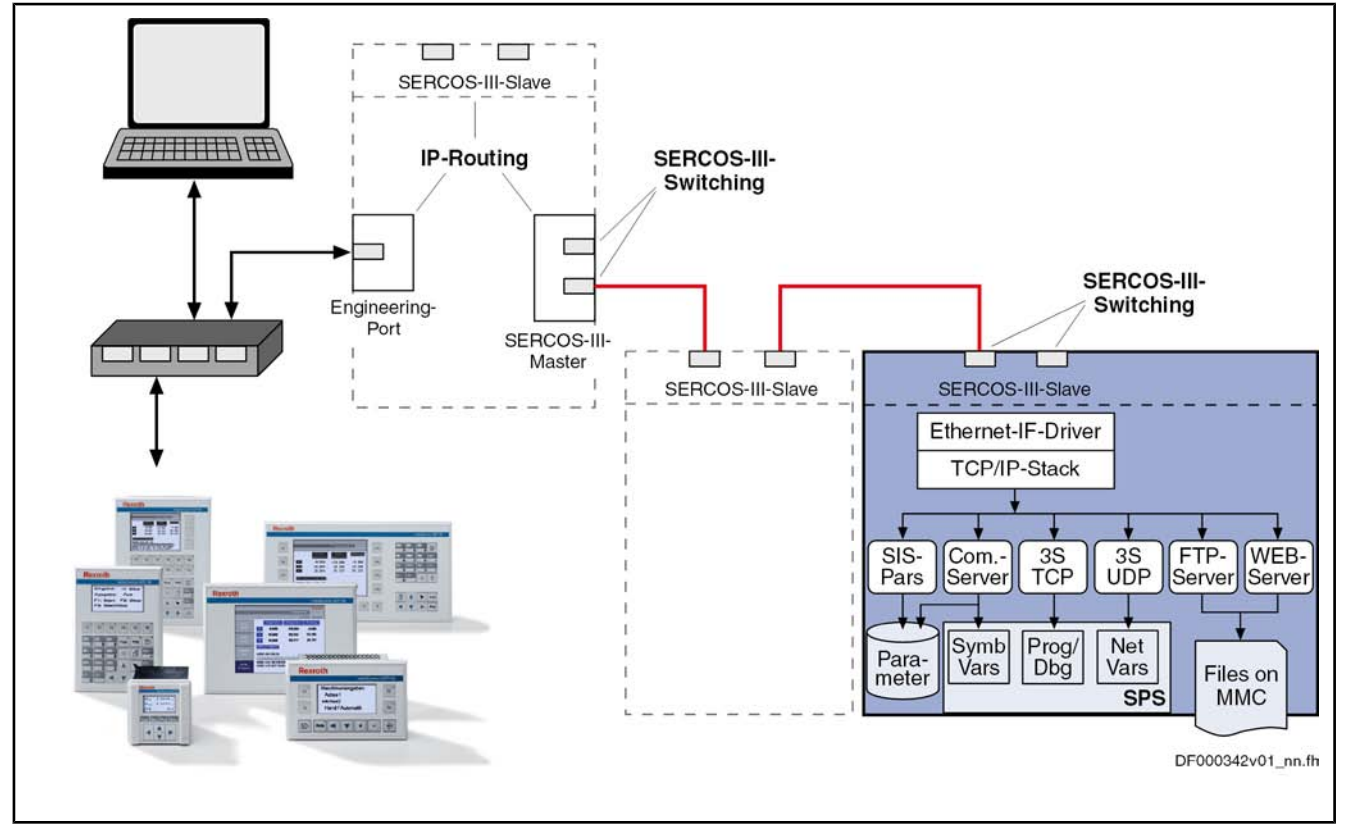

Fig.11-43: Overview of TCP/IP communication

Components for TCP/IP Communi‐ cation In one drive a maximum of up to three components can be available (see device class C\*), via which TCP/IP communication is possible. These components are:

- Industrial Ethernet slave interface
	- → SERCOS III, Ethernet IP (in preparation: PROFINET RT)
- SERCOS III master interface
- Ethernet engineering interface (at controller CSH01.2)

These three components are devices that are not dependent on each other with regard to TCP/IP communication (comparable to network card in a PC). There‐ fore, form a network point of view, for each device an IP address containing various IP subnetworks must be set.

**KA** If the same IP subnetworks are used for the devices, they must be connected to each other.

For IP communication, for each device the minimal IP address and network mask must be set. **Configuration** 

In addition, in every device a gateway address can be set which is generally used as default gateway for the device.

**LES** 

In every device only one default gateway is possible. If a gateway is indicated in several devices, for the default gateway the following order for the settings within the device is utilized:

- 1. Industrial Ethernet slave
- 2. SERCOS III master
- 3. Ethernet engineering

The respective settings in the other devices remain without signifi‐ cance.

The settings of the above mentioned information is carried out in the drive by means of the respective parameters. In this, an independent set of parameters is available for every device.

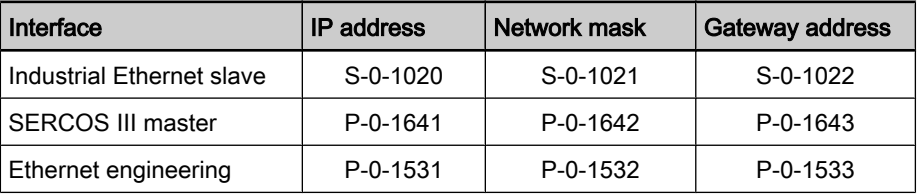

Fig.11-44: Parameters for the setting of addresses and network masks

Changes become effective through restart or activation of a drive command.

#### Structure of the IP address

The IP address of a communication node always comprises of a network ad‐ dress (network ID) and a host address (host ID).

In accordance with the SERCOS-III definitions, in one ring not more than 250 nodes can be available. Therefore, the supported subnetworks are defined as class C networks (network mask 255.255.255.0) for IP communication. The network ID corresponds to the first three byte of the IP Address. The host ID is the fourth byte of the IP address.

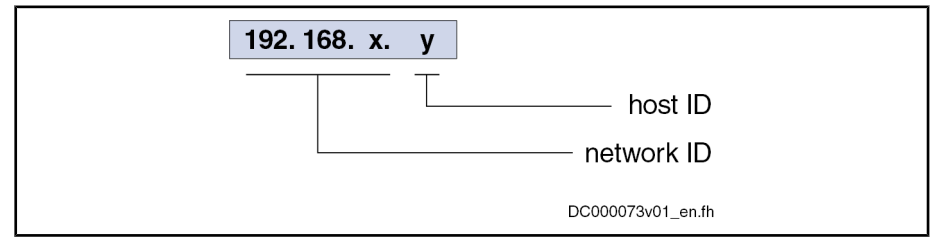

Fig.11-45: Structure of the IP address

A "private" area should always be utilized for the IP address range for commu‐ nication in the IP channel of SERCOS III. The defined areas of the following networks are available

- Class A networks (10.x.x.x),
- Class B networks (172.16.x.x.x) or
- Class C networks (192,168.x.x.x).

It is recommended to utilize the private class C networks (192.168.x.x) for the IP address area or as default setting.

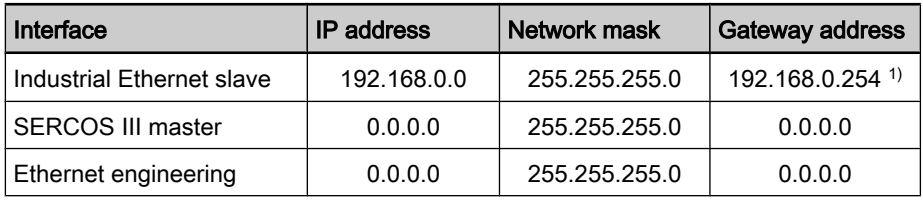

1) automatically allocated; stored value corresponds to 0.0.0.0 Fig.11-46: Default values of the IP address setting

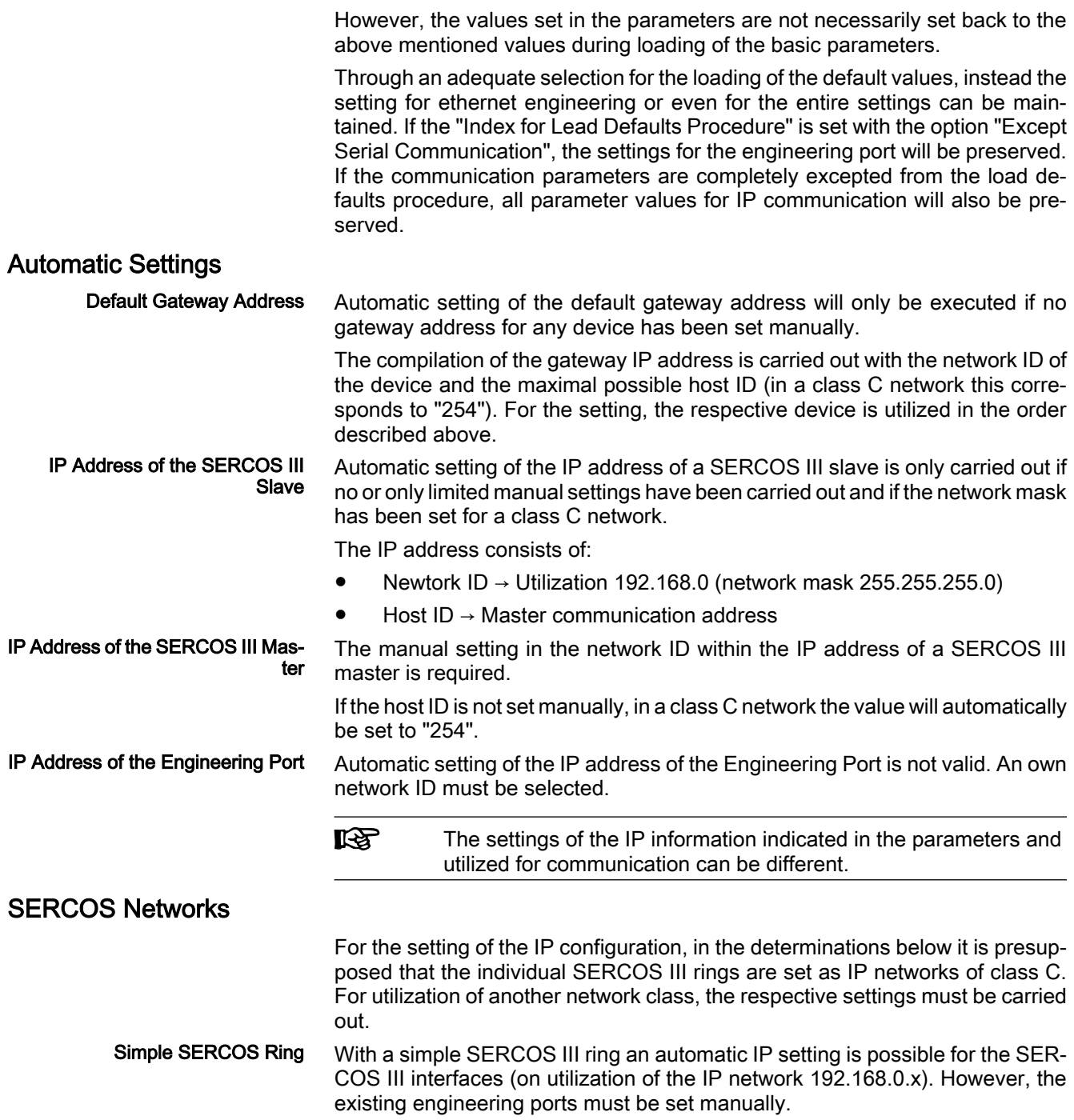

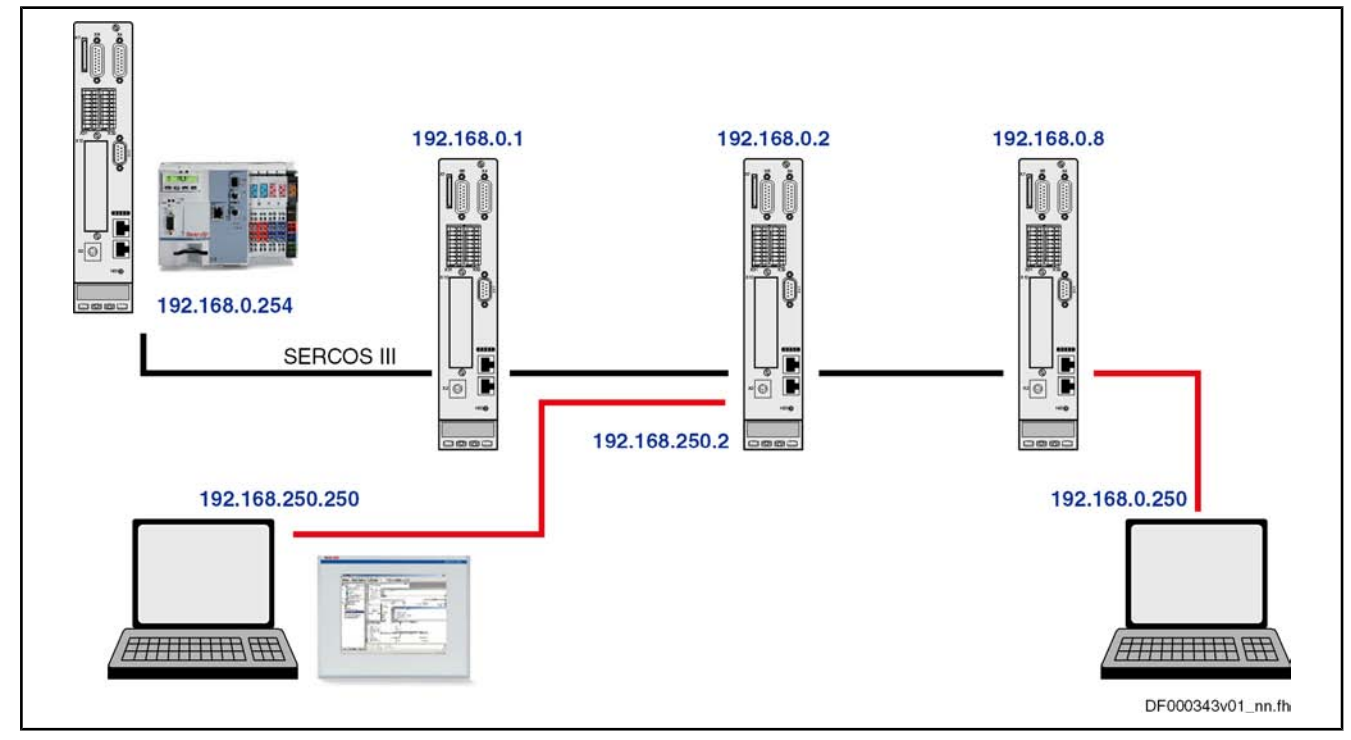

Fig.11-47: Example for a simple SERCOS III ring Order of configuration of the SERCOS network:

- 1. Set network ID in every node
- 2. Host ID of the master is "254"
- 3. Set default gateway to the address of the master in every slave

For the configuration of an engineering port an own subnetwork must be set manually.

The following must be taken into consideration for the configuration of external communication nodes (SERCOS line).

- Utilize free IP addresses from the IP network
- Set host ID on a value between "250" and "253"

Control Ring with Subcarrier Rings

For a control ring with subcarrier SERCOS III rings, an unambiguous network ID must be set manually in all rings (every node). For the network ID in the control ring, "192.168.254" is recommended.

The master of a subcarrier ring contains the network ID 192.168.<FKM> (<FKM> corresponds to the address of the master communication in the control ring). The host ID is allocated "254".

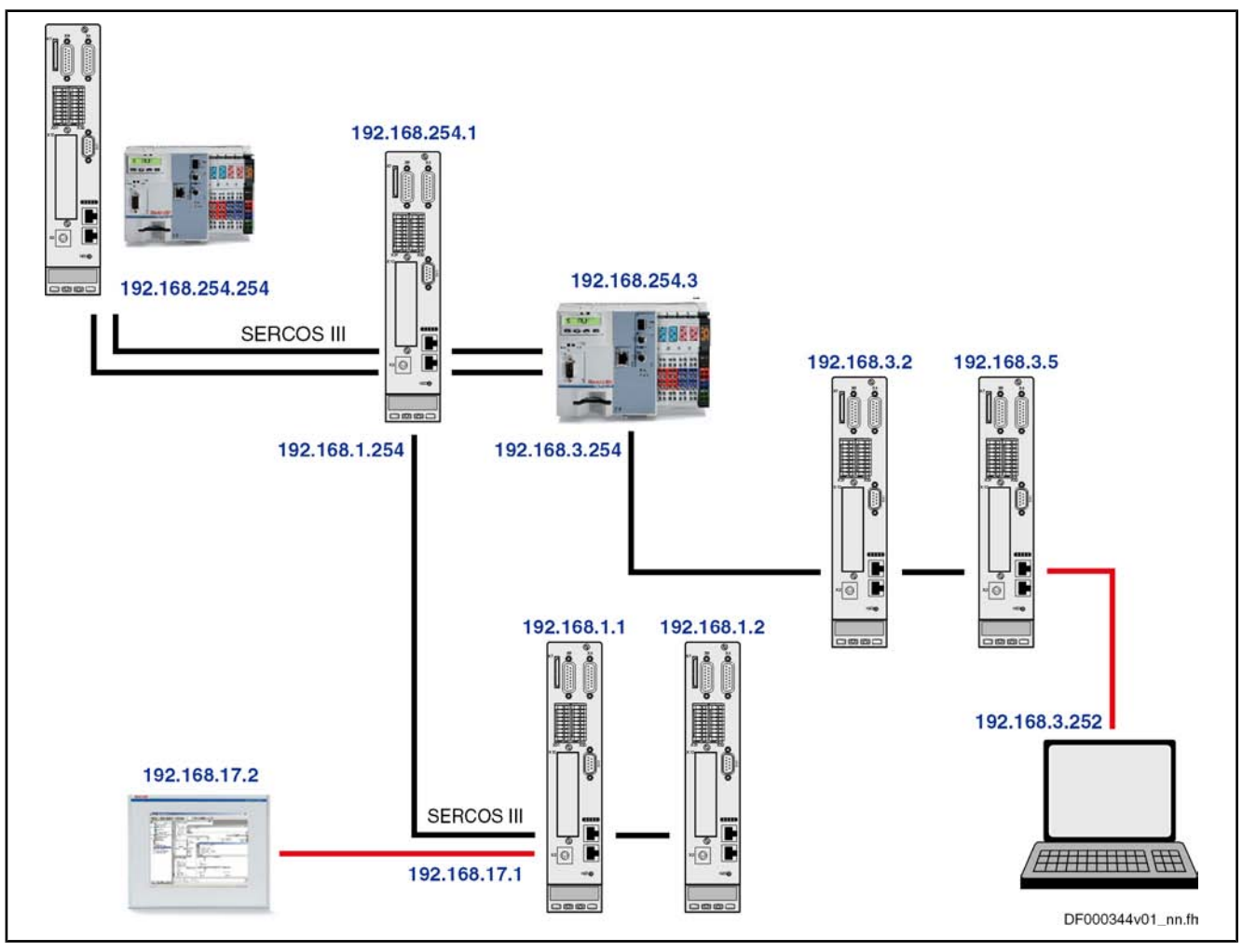

Fig.11-48: Examples for a control ring with subcarrier rings

In such a network, the following conditions and recommendations are effective:

- Network ID in the subcarrier ring corresponds to that of the respective master
- Host ID → master communication address
- Set default gateway to the address of the master in every slave
- Definition for the engineering port (external nodes) as for simple SERCOS ring

The setting of such a network must be executed manually, in the same way as for the previous SERCOS network. Network "Golden Unit"

> For a SERCOS master outside of the control ring, the master communication address in the network ID cannot always be used.

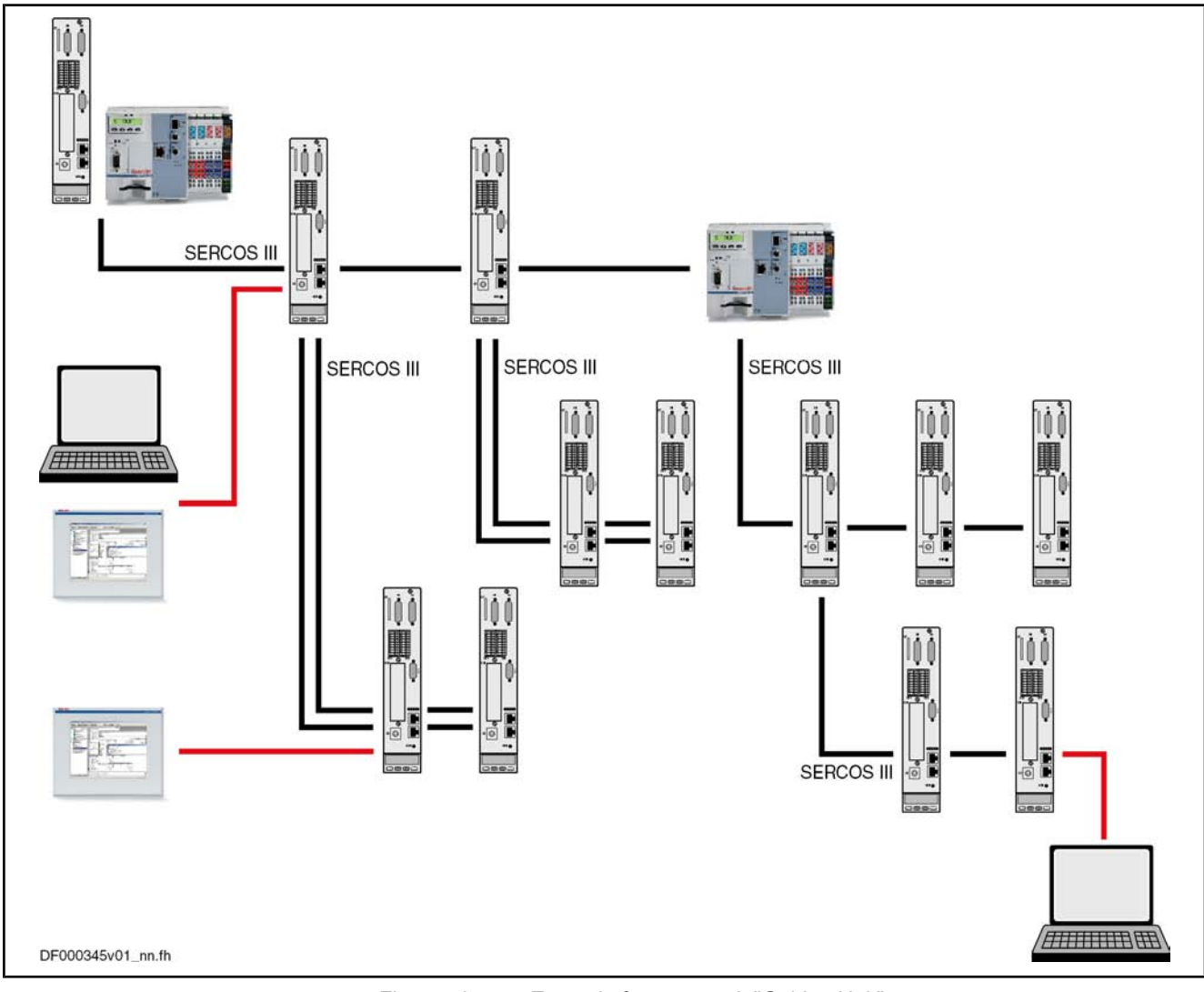

Fig.11-49: Example for a network "Golden Unit"

# 11.3 File Handling by FTP via Ethernet

# 11.3.1 Brief Description

Base package of variants MPH, MPB and MPD in open-loop and closed-loop charac‐ teristic

Fig.11-50: Assignment to functional firmware package

Via an integrated FTP server, IndraDrive devices with Ethernet communication can access the data of the MMC programming module by means of FTP con‐ nection. This allows reading or writing data/directories on the MMC.

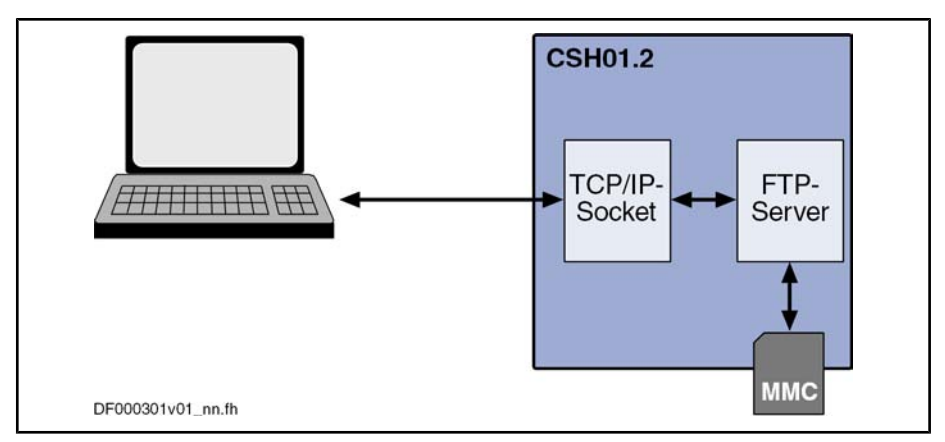

Fig.11-51: Schematic illustration of FTP file handling

Features

- Two kinds of login to the FTP server:
	- Anonymous login (read-only data access)

The FTP server of an IndraDrive device has the following features:

- User login (read and write access to data)
- A maximum of 2 simultaneous connections
- Effective transmission rate depends on communication port used and processor load

The transmission rate at the Engineering Port of CSH01.2, for example, is approx. 20 kbyte/s for download (STOR command) and 50 kbyte/s for upload (RETR command). If both FTP connections are active at the same time, the transmission rate is distributed accordingly.

The following hardware requirements must have been fulfilled: Hardware Requirements

- Use a control section with Ethernet communication (e.g. CSH01.2C or CSH01.1C-S3)
- Plug MMC before booting
- Pertinent Parameters
- S-0-1020: Master communication: IP address
- P-0-4070, Parameter storage configuration

Additional for the utilization of a CSH01.2 controller:

- P-0-1531, Control section IP address
- P-0-1641, CCD: IP address

## 11.3.2 Functional Description

## **Connections**

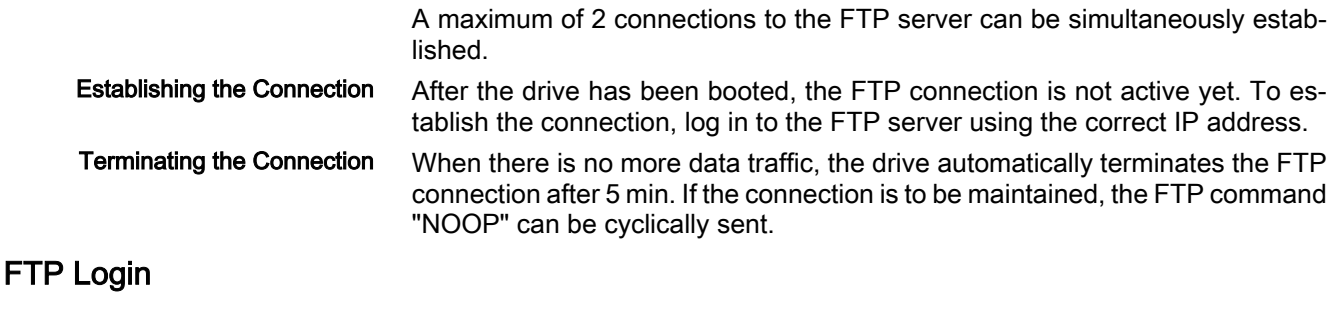

Each time the connection is established, you have to log in to the FTP server. IndraDrive supports two kinds of login, standard login and anonymous login.

For standard login to the FTP server, log in under the user name "boschrexroth" with the password "boschrexroth" (login according to Bosch Rexroth standard). Standard Login

> Upon successful standard login, you can access all files and directories of the MMC and carry out read access or write access.

> After each login, the FTP server opens the "USER" directory of the MMC. This is the area in which you should store the user data.

> $R$ If the MMC is operated as programming module (P‑0‑4070), you have read-only access to the drive parameter files in the "Parame‐ ters" folder.

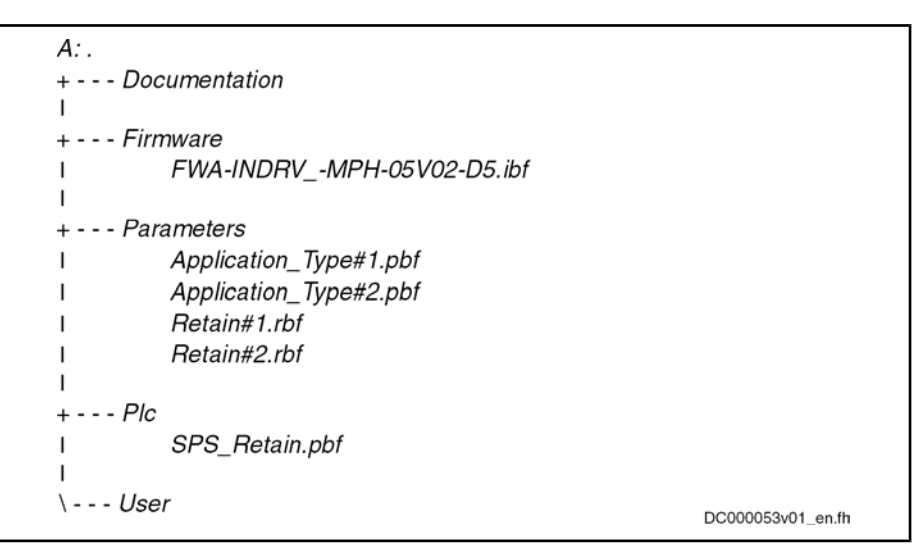

Fig.11-52: Directory structure of MMC via FTP access (example)

Anonymous login to the FTP server is possible, too. For this purpose, employ the user name "anonymous" and any e-mail address as a password (Indra‐ Drive-specific login). With this kind of login, you have read-only access to all data and directories of the MMC. Anonymous Login

> After each login, the FTP server opens the "USER" directory of the MMC. This is the area in which the user data were stored.

## FTP Data Handling

Files created on MMC via FTP are created there as new files. The time from parameter "P‑0‑0197, System time" is used as the file date; the minimum date used as start value is "1980-01-01". File Date

When you choose file names and directory names, observe the following rules and restrictions: File Names

- File names may only contain the following characters:
	- !#\$%&'()+-0123456789=?
	- ABCDEFGHIJKLMNOPQRSTUVWXYZ[]^\_
	- abcdefghijklmnopqrstuvwxyz{}~
- Lowercase letters "a" to "z" are changed to uppercase letters.
- Files may not begin with ".".
- The lengths of file names (incl. file path) mustn't exceed 80 characters.

The FTP server accepts the commands contained in the following table. If commands are entered via a user interface (e.g. FTP client), some different commands are used (e.g. "dir" instead of "LIST"). In these cases, the FTP client FTP Commands

converts the commands, which the user entered, to the below-mentioned syntax.

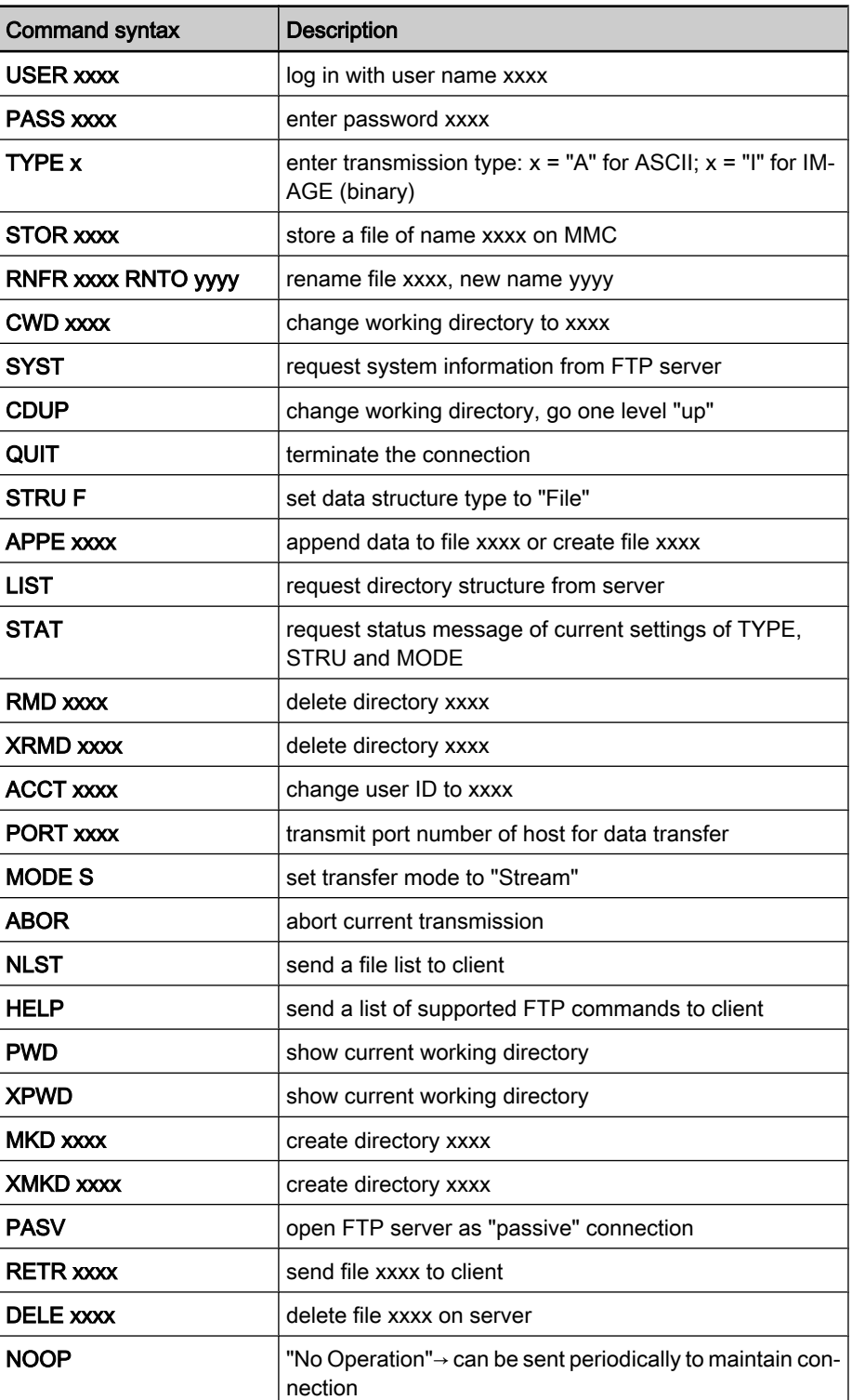

Fig.11-53: Function commands for FTP data handling

# 12 Commissioning

# 12.1 Commissioning Motors

## 12.1.1 Checking the Installation/Assembly

Checking the Assembly

Check the assembly of the IndraDrive controllers and supply units as well as motors with regard to correct implementation, according to the data con‐ tained in respective Project Planning Manual.

## Checking the Installation

 Check the wiring of control cabinet and machine with regard to correct implementation, according to the data contained in the Project Planning Manual and the recommendations in the documentation "Electromagnetic Compatibility (EMC) in Drive and Control Systems".

## 12.1.2 Initial Commissioning/Serial Commissioning

## Brief Description

The drive can be commissioned after assembly and installation have been cor‐ rectly implemented.

#### The initial commissioning of a drive differs from the commissioning of other identical drives (serial commissioning). Initial Commissioning

The initial commissioning is carried out in the following steps:

- Establishing the operatability of the drive (including the required measuring systems)
- Adjusting the drive behavior to the requirements of the application
- Adjusting the master communication interface between master and drive
- Integrating drive functionalities in the machine processes

In each of the mentioned steps, values of relevant parameters are adjusted to the requirements. The result of the initial commissioning is a drive the behavior of which is exactly adjusted to the axis. By storing the values of the initial com‐ missioning in the form of a parameter set the drive behavior can be reproduced.

#### For the commissioning of other identical axis drives on machines of the same type, the set of parameter values determined during the initial commissioning is loaded to the respective controller (serial commissioning). This allows Serial Commissioning

- exactly reproducing the drive behavior
- and -
- reducing the effort for further commissioning to a little adjustment work and, if necessary, search and elimination of assembly/installation errors.

#### As a matter of principle, commissioning can be carried out by means of Possibilities of Commissioning

- the "IndraWorks D" commissioning tool by Bosch Rexroth connected to the drive via SERCOS interface or via a serial interface,
- the control panel of the controller and digital and analog input signals,
- a control unit connected to the drive via a master communication interface.

It is basically recommended to always carry out both the initial commissioning and the serial commissioning in two steps: Two-Step Commissioning

- 1st objective: Initial start of the motor
- 2nd objective: Providing drive functions for the machine axis

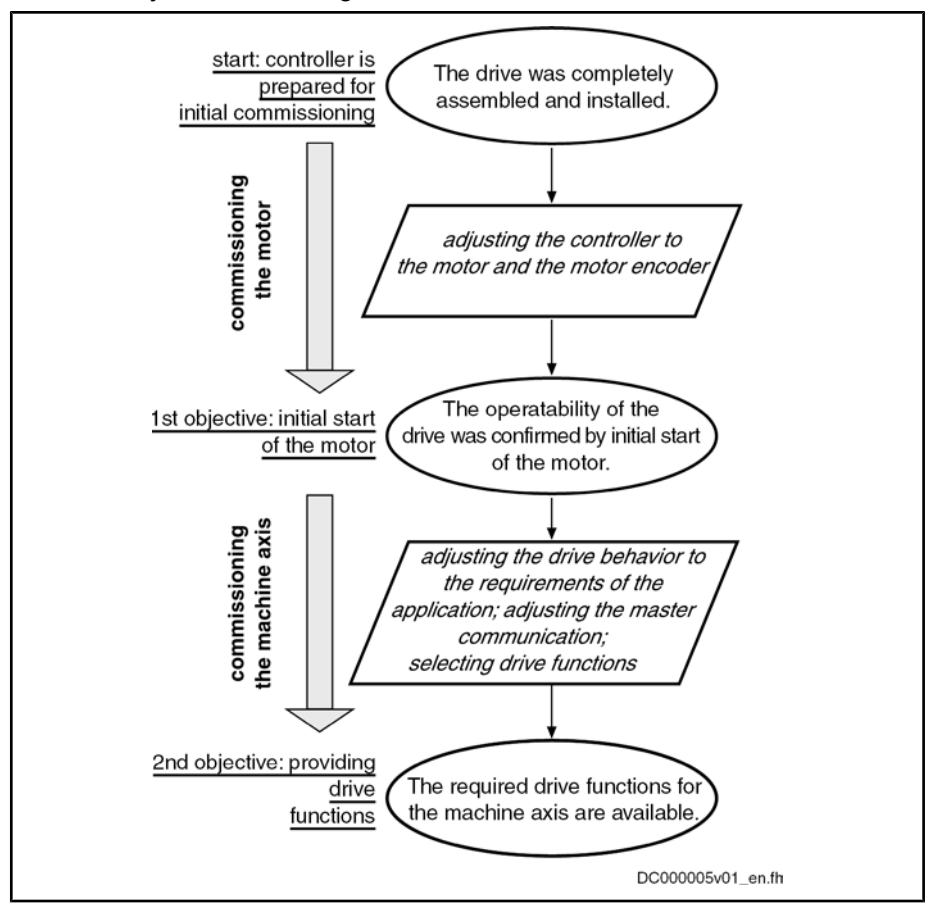

Fig.12-1: Two-step drive commissioning (schematic)

In the first step, the two-step procedure ensures the operatability of the drive (1st objective during initial commissioning and serial commissioning). In the second step, the drive functions required for the machine axis and the drive's advantageous properties are individually adjusted to the machine axis in a rea‐ sonable order (2nd objective during initial commissioning) or the expected functional principle is checked (2nd objective during serial commissioning).

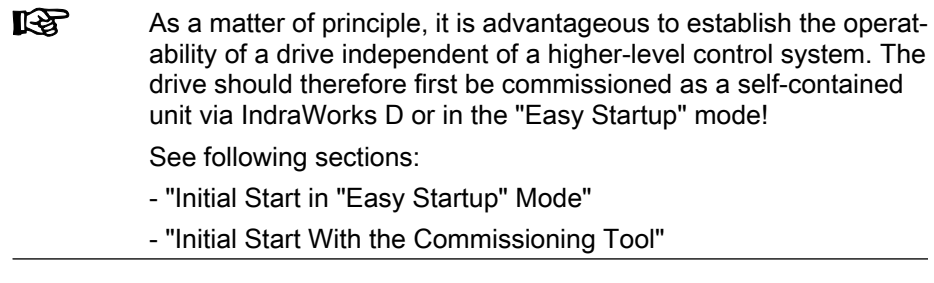

## Notes on Commissioning

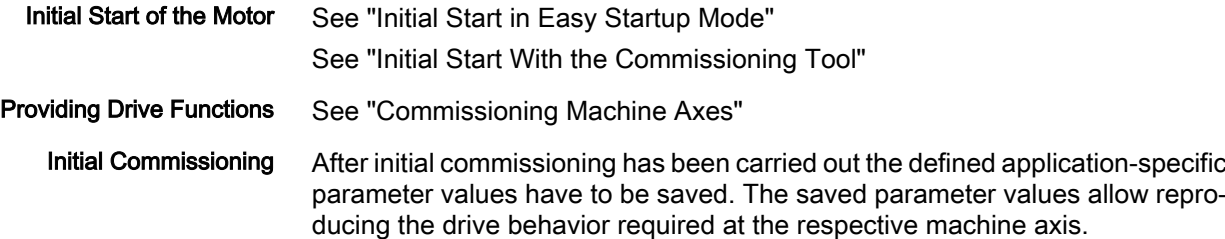

**IES** For saving the parameter values the drive provides parameter lists supporting the complete storage of the relevant parameter values.

By reloading the saved parameter values the original status after initial com‐ missioning can be established again for the axis drive!

See also "Parameters, Basics: Loading, Storing and Saving Parameters"

#### Reestablishing the Original Status

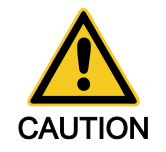

Attention: For drives with absolute encoders, it is necessary to reestablish the original status after initial commissioning!

## Possible property damage for drives with absolute encoders caused by incorrect actual position value after repeated loading of parameter val‐ ues saved according to S‑0‑0192!

⇒ Save parameter values by means of accordingly modified IDN list of param‐ eter S‑0‑0270 (see below).

For drives with absolute value encoder and modulo scaling, it is recommended to determine the parameter set for saving the parameter values after initial commissioning by means of a list of "S‑0‑0270, Selected IDN list of operation data to backup" modified by the customer; when this is done, there cannot occur any actual position value error when the saved parameter values are loaded to the same axis drive again.

**LES** This is only possible via a control master. MMC and IndraWorks D only work with the content of the list parameter S‑0‑0192!

In its original status, the content of the list parameter S-0-0270 first corresponds to the list parameter S‑0‑0192 and should be modified as follows:

Remove the IDNs P-0-0177 and P-0-0178

These parameters contain information on the current position data of the ab‐ solute encoders at the time of parameter backup. If the current data of the parameters P‑0‑0177 and P‑0‑0178 during the loading of the saved parameter values were overwritten with data referring to a different axis position current at the time of parameter backup, the actual position values would correspond to the other axis position! The actual position values would remain valid (pa‐ rameter "S‑0‑0403, Position feedback value status"), because it still is the same absolute value encoder.

- **KA** The incorrect actual position value generated in this case cannot be detected on the drive side because otherwise unjustified errors would be generated in service cases when devices are replaced! See also "Notes on How to Replace the Devices" **KAS** The list of parameter S-0-0270 modified as described can also be
	- used for saving and loading the parameter values of axes with rel‐ ative measuring systems, because the parameters P‑0‑0177 and P-0-0178 in this case do not contain relevant information!
- **KS** The content, possibly modified, of the list parameter S-0-0270 is contained in parameter S‑0‑0192, too! This means that when the backup is made via parameter S‑0‑0192, the content of parameter S-0-0270 can be read from the stored list, in order to load only these individually selected parameter values!

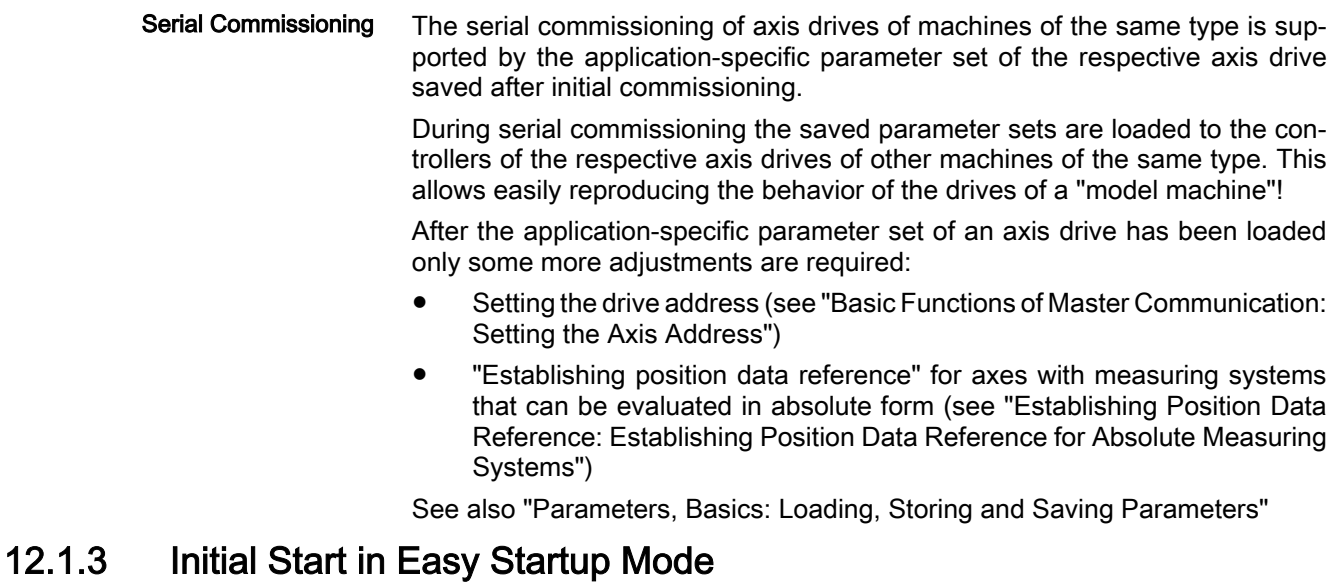

## Brief Description

The so-called "easy startup mode" allows moving the drive without connected or active control unit (or master communication master) or external command value box. When using a Rexroth motor with encoder data memory, this is also possible without using a commissioning PC, because all motor and controller parameters are stored in the encoder data memory.

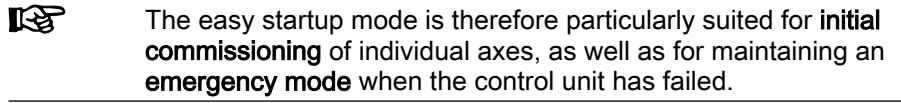

Activation of the easy startup mode is possible in two ways: Features

- By activating the command parameter "P‑0‑4085, Command Acti‐ vate easy startup mode" via serial interface or digital input
- Via control panel of controller (pressing the corresponding keys in a certain order triggers activation of P‑0‑4085)
- Automatic deactivation of master communication interface (see P-0-4077, S-0-0134) and activation of "P-0-0120, Control word easy startup"
- Activation of drive enable (P-0-0120, bit 15) via:
	- The digital input assigned to drive enable (different according to hardware design, see default assignment under "Automatic Config‐ uration of the Inputs")
	- Serial interface when configuration of digital inputs for easy startup mode made before was removed
- Drive moves in "velocity control" mode with a parameterizable velocity command value (cf. P‑0‑1206) without external command value box
- Selection of travel direction (positive/negative) via digital input signals (see parameter "P‑0‑1200, Control word 1 velocity control")

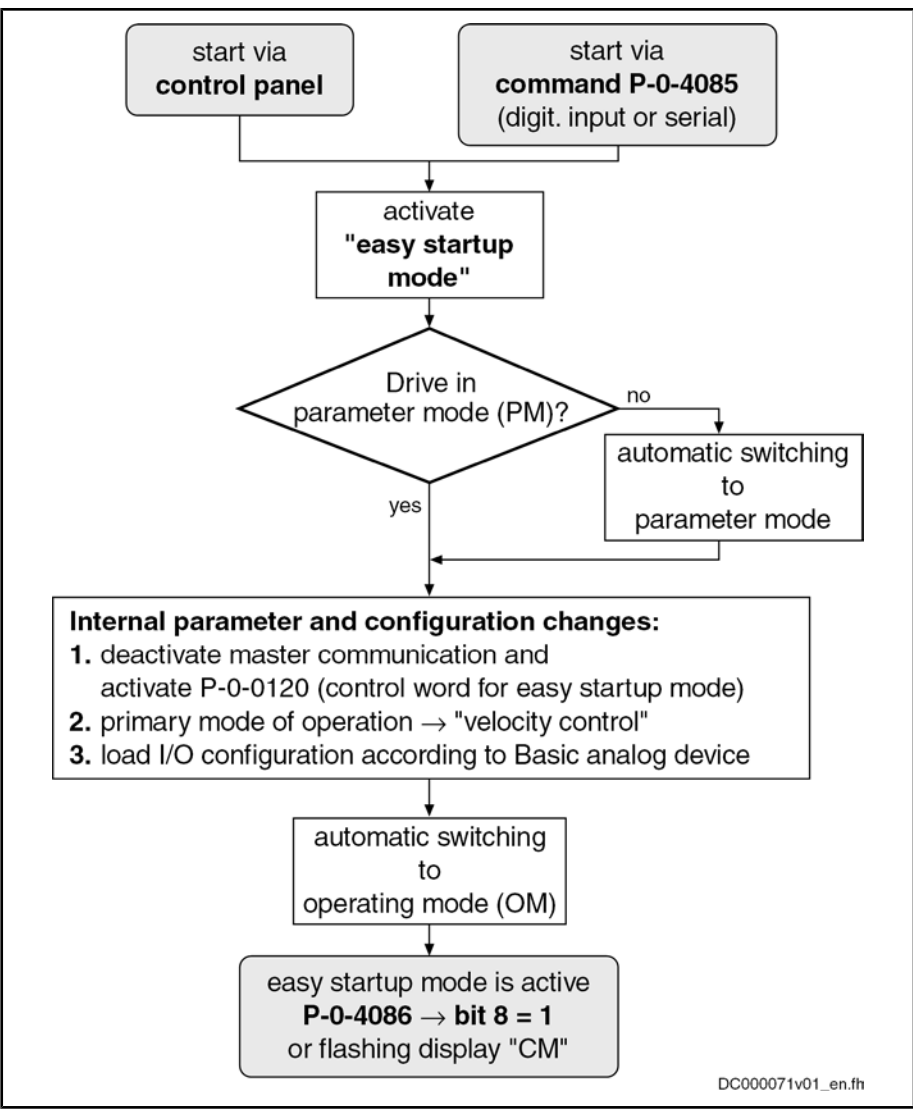

Fig.12-2: Activating the easy startup mode, overview

Hardware Requirements

## Control sections BASIC SERCOS, BASIC PROFIBUS, BASIC UNIVERSAL and ADVANCED

For using the easy startup mode, the digital inputs and outputs (X31, X32) must be connected as follows:

- Connect 24V/0V power supply to respective terminal connectors
- $X31/4: +24$  V for activating drive enable
- X32/7 and X32/8: 0V/+24V for activating positive or negative rotational direction
	- or  $\rightarrow$  X31/3 and X31/7 for control of motor potentiometer

## Control sections BASIC UNIVERSAL double-axis

For using the easy startup mode, the digital inputs and outputs (X33, X34) must be connected as follows:

- Axis 1:
	- Connect 24V/0V power supply to respective terminal connectors
	- X33/1: +24 V for activating drive enable

- X33/2 and X33/3: 0V/+24V for activating positive or negative rota‐ tional direction
	- or  $\rightarrow$  X33/4 and X33/5 for control of motor potentiometer
- Axis 2:
	- Connect 24V/0V power supply to respective terminal connectors
	- X34/1: +24 V for activating drive enable
	- X34/2 and X34/3: 0V/+24V for activating positive or negative rota‐ tional direction
		- or → X34/4 and X34/5 for control of motor potentiometer

### Control sections BASIC OPENLOOP and BASIC ANALOG

For drives with these control sections, the "easy startup mode" actually is not required, because these drives can easily be moved with an analog command value (see "analog interface").

#### IndraDrive Mi

For using the easy startup mode, the digital inputs and outputs (X37, X38) must be connected as follows:

- Connect 24V/0V power supply to respective terminal connectors
- X37/2: +24 V for activating drive enable
- X37/4 and X38/4: 0V/+24V for activating positive or negative rotational direction

#### ● S-0-0032, Primary mode of operation Pertinent Parameters

- S-0-0091, Bipolar velocity limit value
	- P-0-0120, Control word easy startup
	- P-0-0300, Digital I/Os, assignment list
	- P-0-0301, Digital I/Os, bit numbers
	- P-0-0302, Digital I/Os, direction
	- P-0-1200, Control word 1 velocity control
	- P‑0‑1206, Memory of velocity command values
	- P‑0‑4085, Command Activate easy startup mode
	- P-0-4086, Master communication status

#### When the easy startup mode is used, additional simple diagnostic texts appear on the display of the control panel in "light writing": Pertinent Diagnostic Messages

- When the easy startup mode has been activated, the display changes between the drive address and the message "CM" (Commissioning Mode).
- During commissioning, the relevant messages appear on the display (see fig. "Activating the easy startup mode via the control panel").

## Functional Description

**Requirements** 

The following requirements and conditions must have been fulfilled for using the "easy startup" mode:

- The wiring of the drive is complete and correct.
- There shouldn't any master communication have been activated. Attention: The easy startup mode switches off any possibly active master communication!
- The controller must be supplied with control voltage and it must be possible to switch power on.

● There mustn't any error message be present.

For Rexroth motors with encoder data memory, there is no commissioning PC required; otherwise the motor parameters have to be set during commissioning, if necessary with a PC.

General Information on how to Ac‐ tivate the "Easy Startup" Mode The easy startup mode can be activated both in the parameter mode (phase 2) and in the operating mode (phase 4), by activating "P-0-4085, Command Activate easy startup mode".

**KA** If the drive already is in the easy startup mode and this mode is activated again, the display reads "easymode active"!

The easy startup mode can be activated in the following ways:

- Via the control panel of the controller
- Via a digital input
- Via the serial interface

隐 By activating the parameter "P‑0‑4085, Command Activate easy startup mode", the drive automatically switches to the parameter mode and configures the "velocity control" mode with values from the memory of fixed command values (P‑0‑1206).

The figure below illustrates how the "easy startup" mode is activated via the control panel of the IndraDrive controllers: Activation via Control Panel

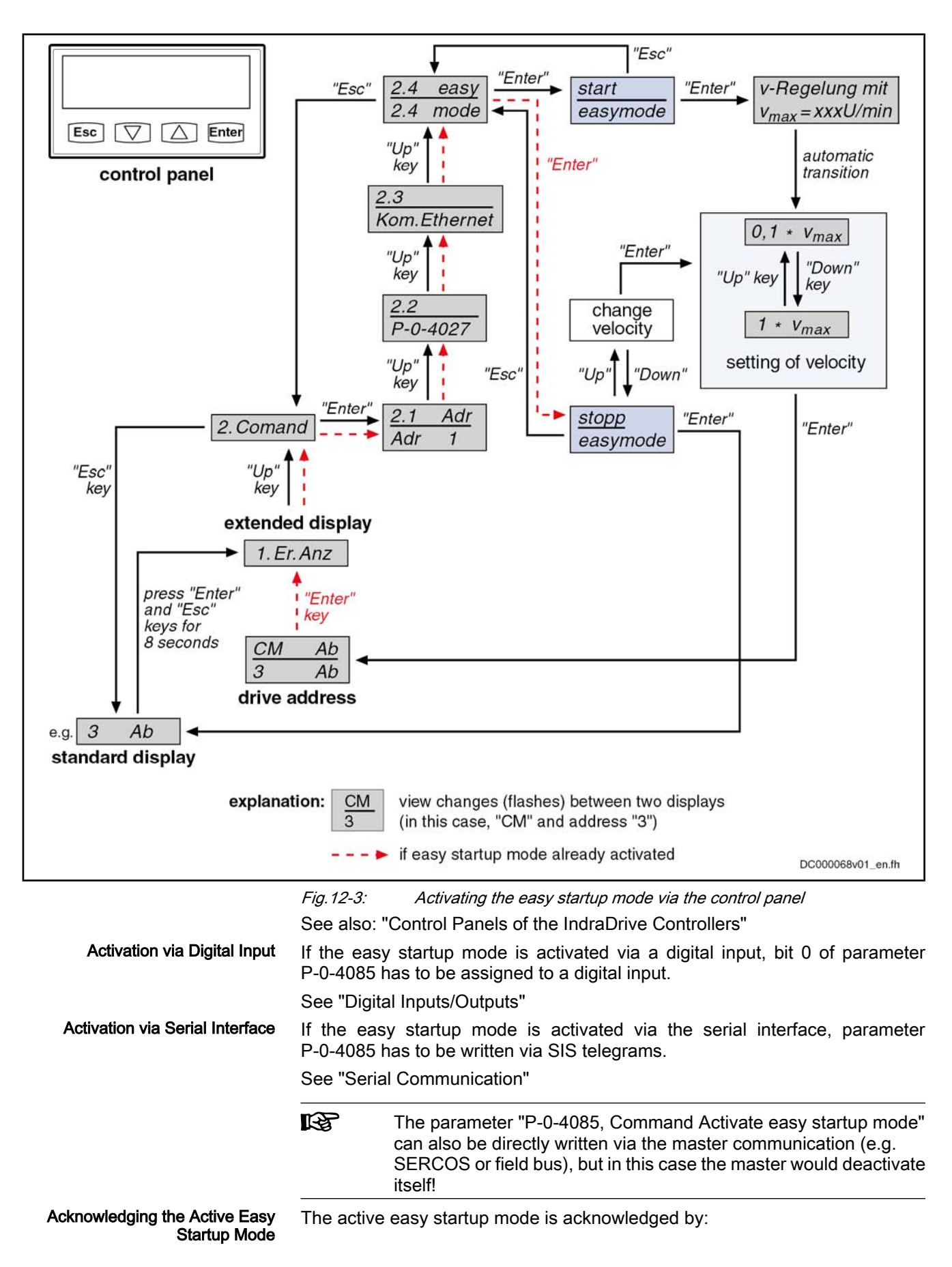
- Setting bit 8 in parameter "P-0-4086, Master communication status"
- Changing the display on the control panel between "CM" (Commissioning Mode) and the drive address

Automatic Configuration of the In‐ puts For automatic configuration of the inputs, the following actions are carried out:

- Deactivation of master communication interface and activation of drive enable in parameter "P‑0‑0120, Control word easy startup"
- Setting of operating mode "velocity control" with values from memory of fixed command values (P‑0‑1206)
- Assignment of the command velocity selected via the control panel (in percent) of "S‑0‑0091, Bipolar velocity limit value" to element 1 or element 2 of parameter "P‑0‑1206, Memory of velocity command values" (with positive sign to element 1, with negative sign to element 2).
- Assignment of allocation of inputs
- **IB** The actual configuration of the inputs/outputs depends on the avail‐ able digital inputs of the control section (see tables below).
- **KA** The automatic configuration of the inputs/outputs for the easy start‐ up mode takes place in volatile form, i.e. any I/O configuration existing before is reestablished when the command is completed. This is not the case, if the I/O configuration was specifically (man‐ ually) changed with the command being active.

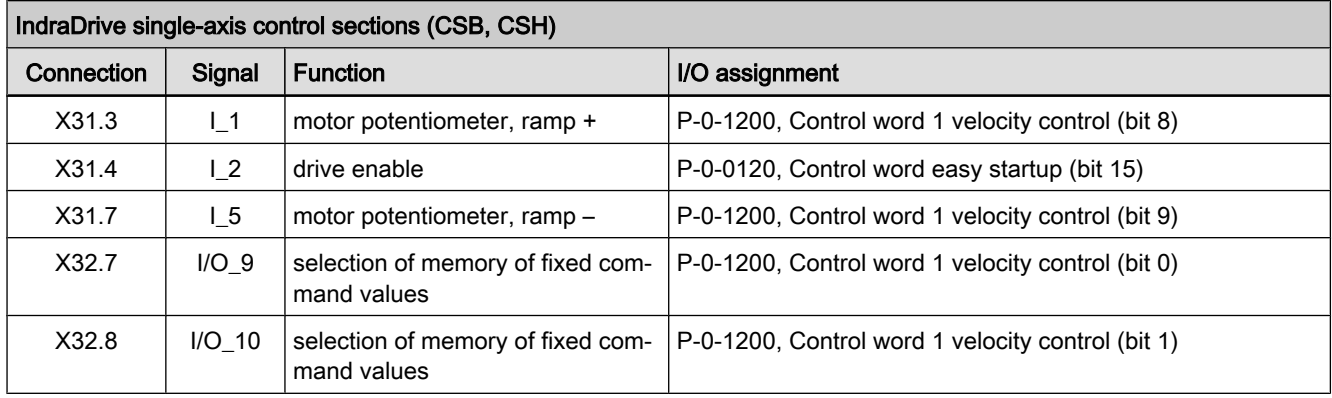

Fig.12-4: Automatic I/O configuration for easy startup mode with single-axis con‐ trol sections

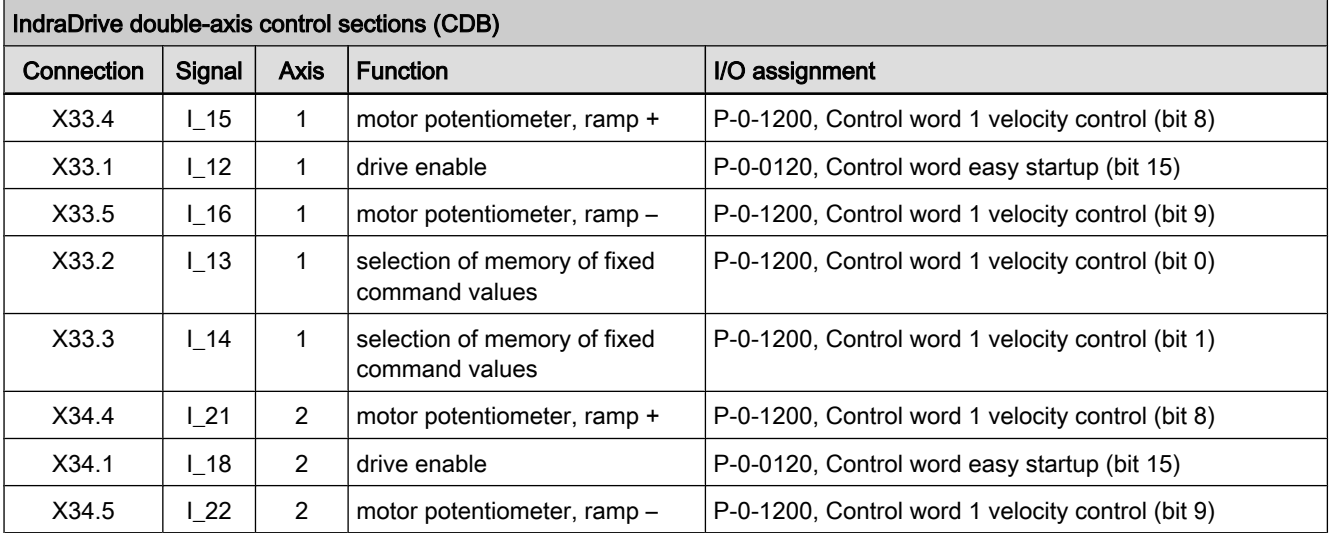

#### 946/972 Bosch Rexroth AG | Electric Drives and Controls

Commissioning

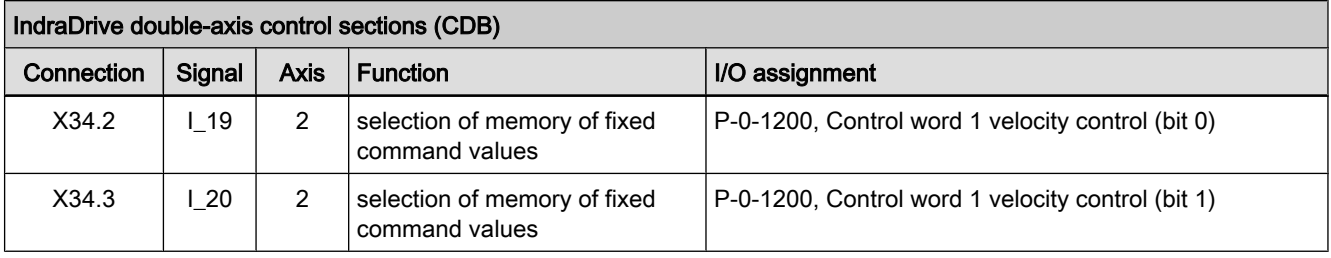

Fig.12-5: Automatic I/O configuration for easy startup mode with double-axis con‐ trol sections

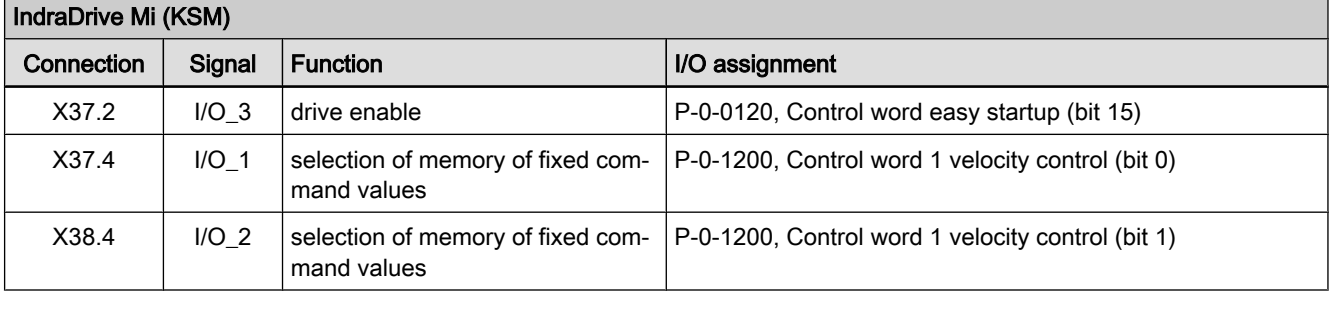

Fig.12-6: Automatic I/O configuration for easy startup mode with IndraDrive Mi

**KA** IndraDrive Mi (motor-integrated inverter drive) only has a limited number of digital inputs/outputs (4 inputs/outputs), it has no analog input and no control panel!

See also "Optional Modules for Control Sections" in the separate documentation "Rexroth IndraDrive, Drive Controllers, Control Sections; Project Planning Manual"

#### "Load Basic Parameters" with Inva‐ lid Parameter Settings

After activating the easy startup mode, the drive normally is ready for operation ("bb" or "Ab"  $\rightarrow$  communication phase 4). When the drive stops in communication phase 3 due to invalid parameter values, valid basic parameter values can be loaded via the control panel.

See also: "Control Panels of the IndraDrive Controllers"

According to master communication or setting of the device control, different control words take effect. Internally, however, all relevant control bits are always displayed in parameter "P‑0‑0116, Device control: control word". Controlling the Drive

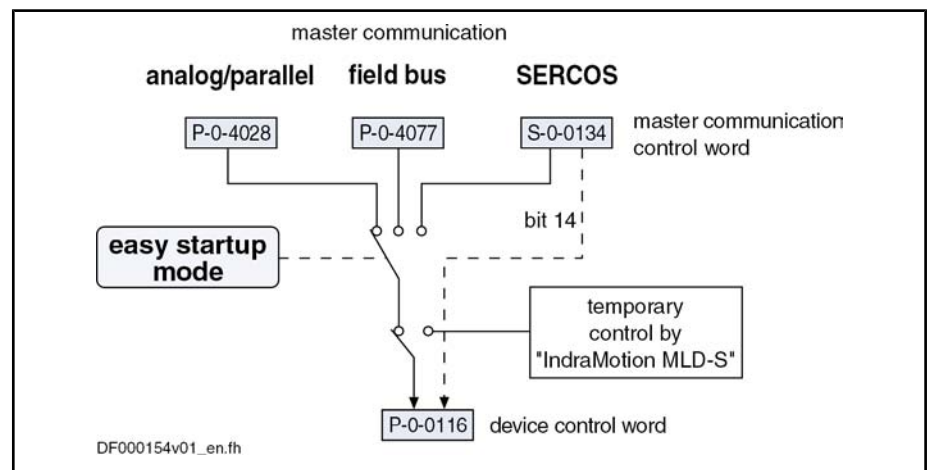

Fig.12-7: Controlling the drive in the easy startup mode

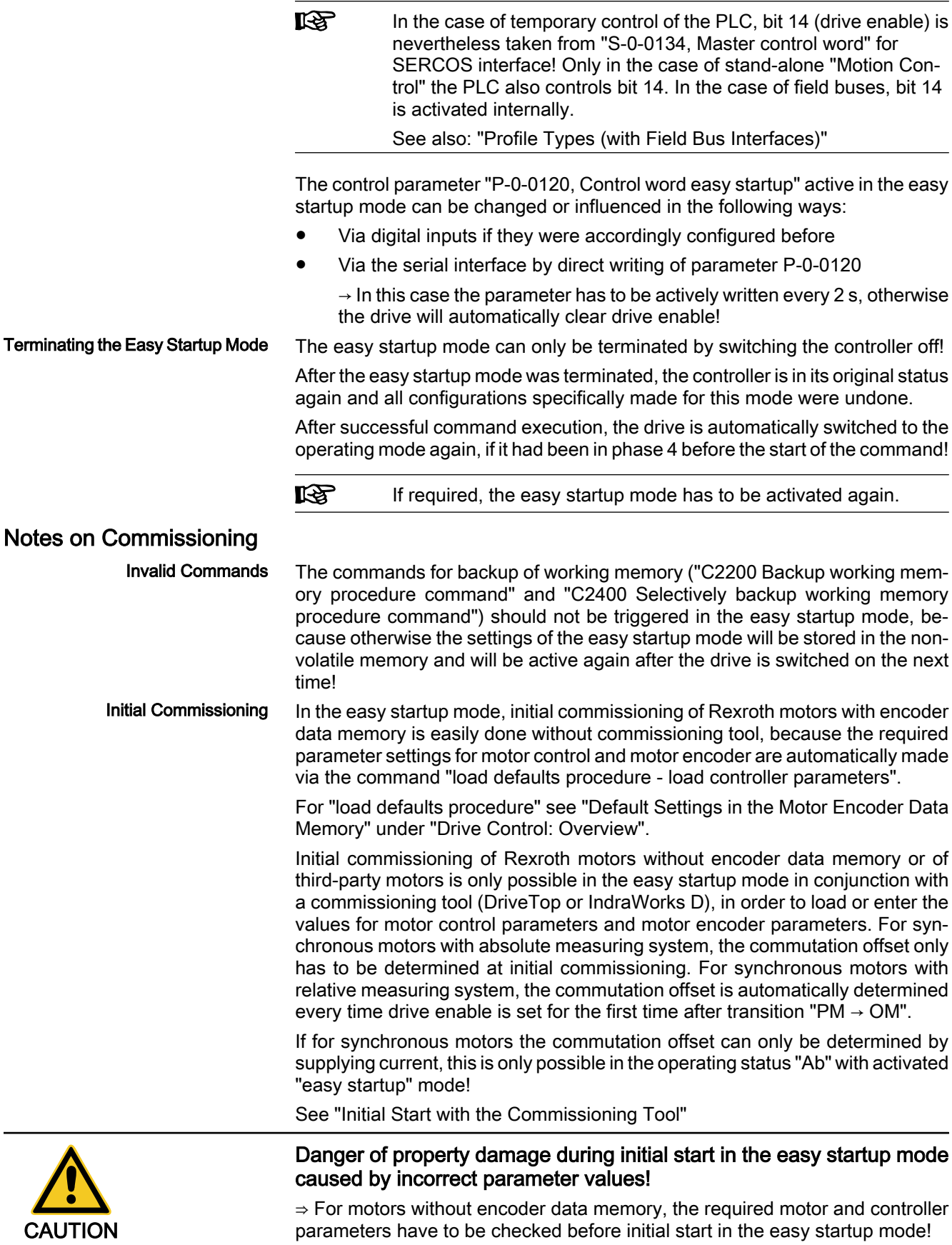

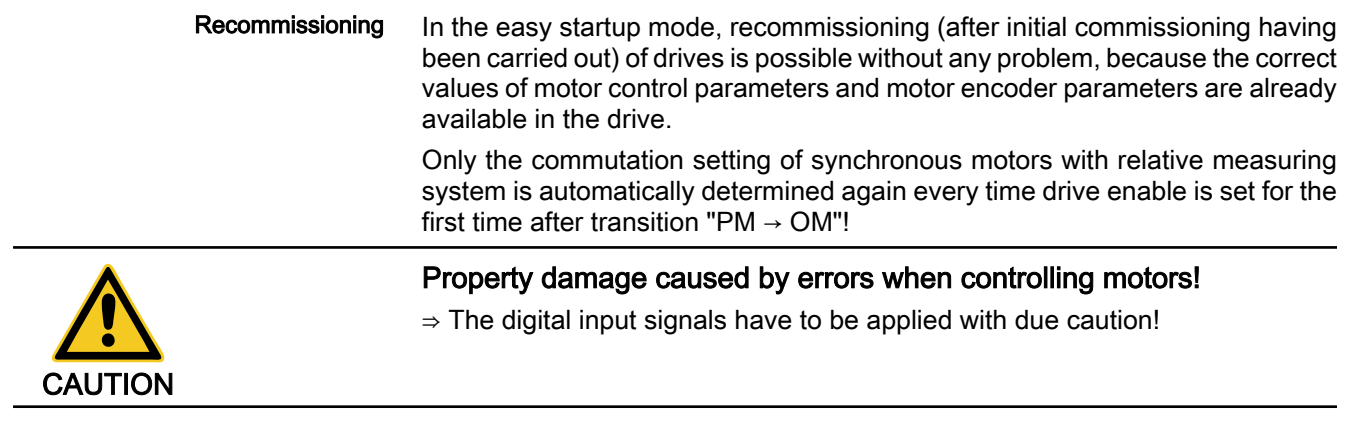

The figure below summarizes the commissioning sequence with the easy start‐ up mode:

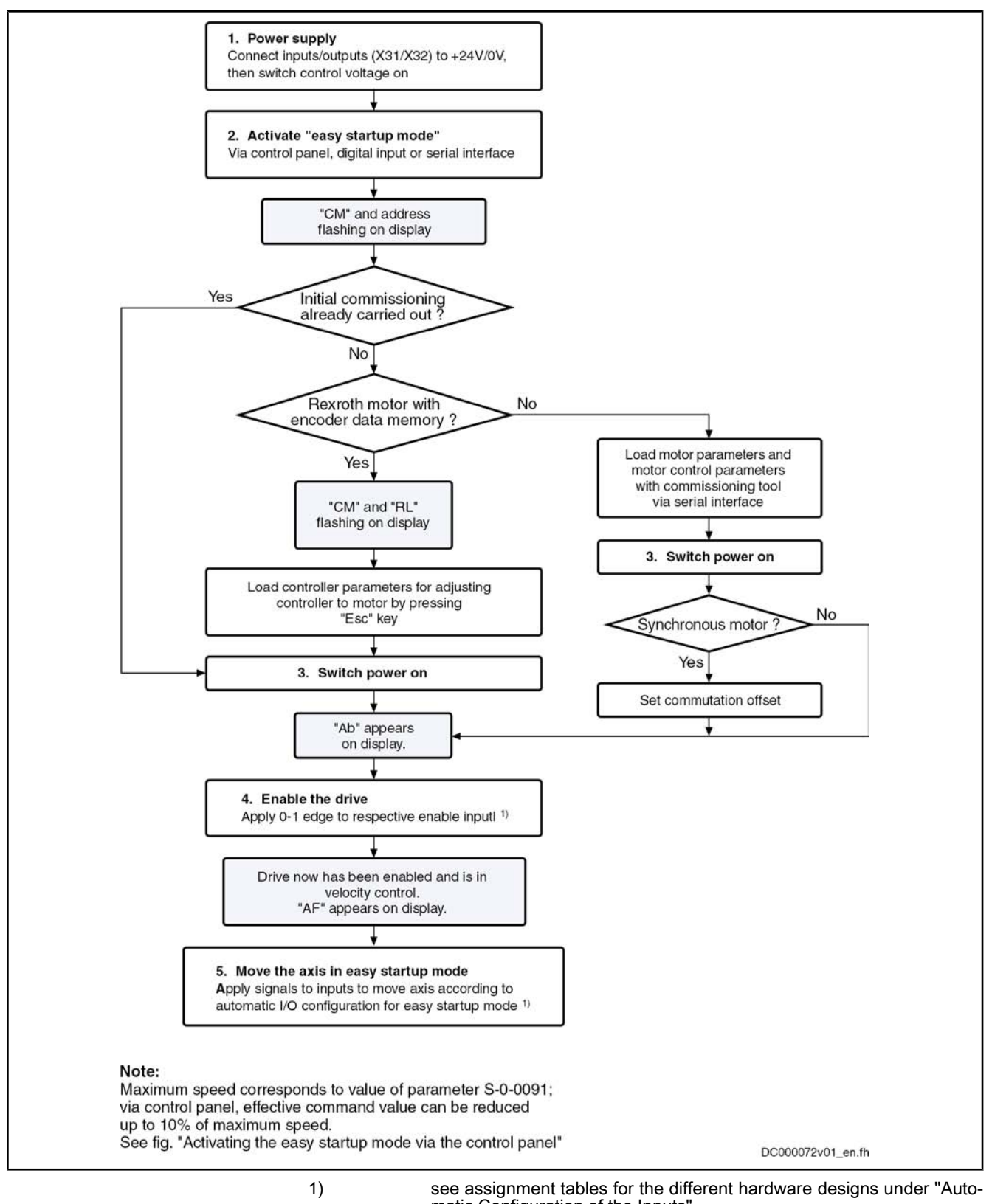

matic Configuration of the Inputs" Fig.12-8: Commissioning sequence with easy startup mode

# <span id="page-977-0"></span>12.1.4 Initial Start with the Commissioning Tool

# Brief Description

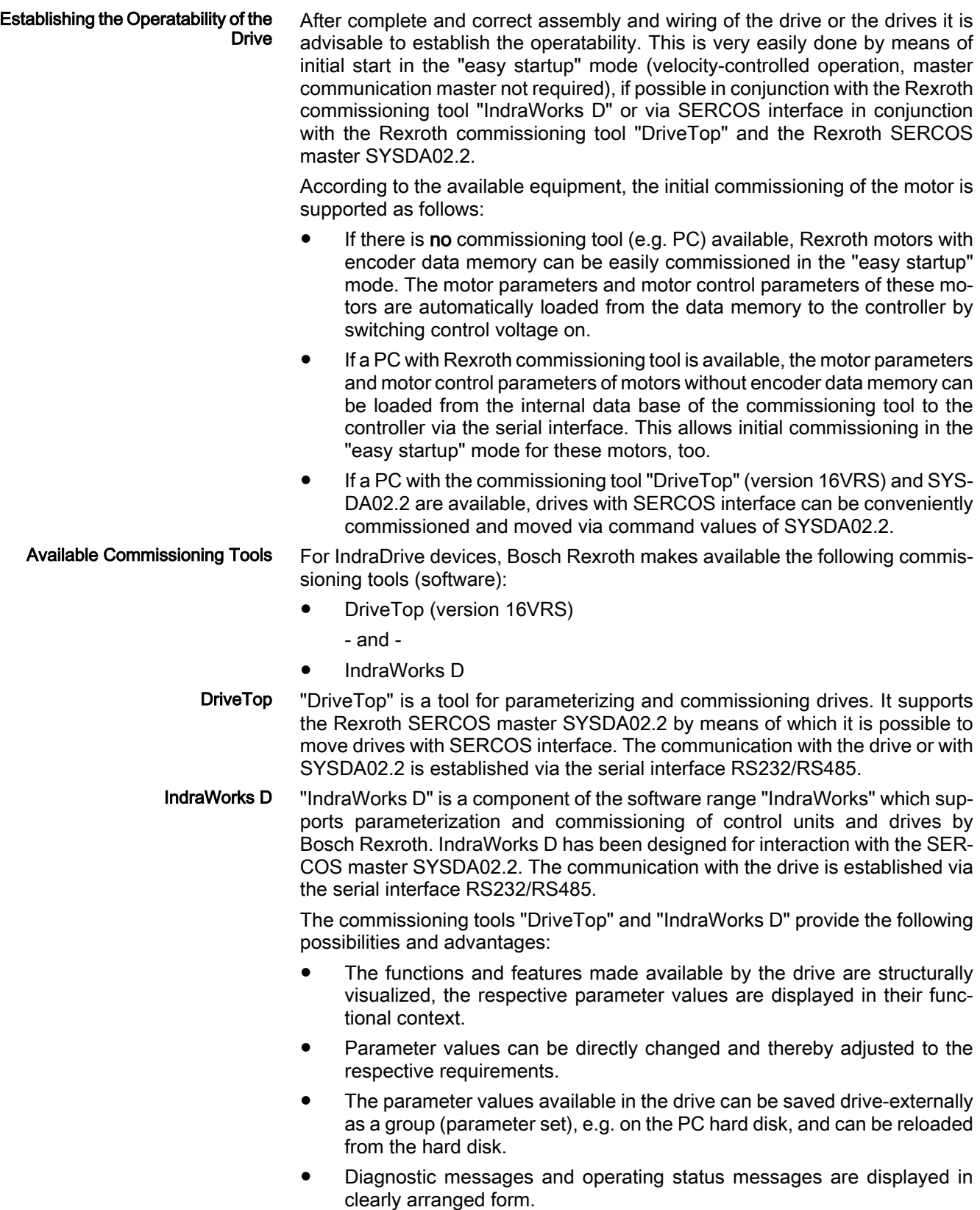

In conjunction with SYSDA02.2 the commissioning tool "DriveTop" (version 16VRS) provides further possibilities:

- The drive can be commissioned and moved.
- For the purpose of commissioning, commands can be started via Drive-Top.

# Functional Description

For the initial start of the motor the following steps have to be carried out:

952/972 Bosch Rexroth AG | Electric Drives and Controls

#### Commissioning

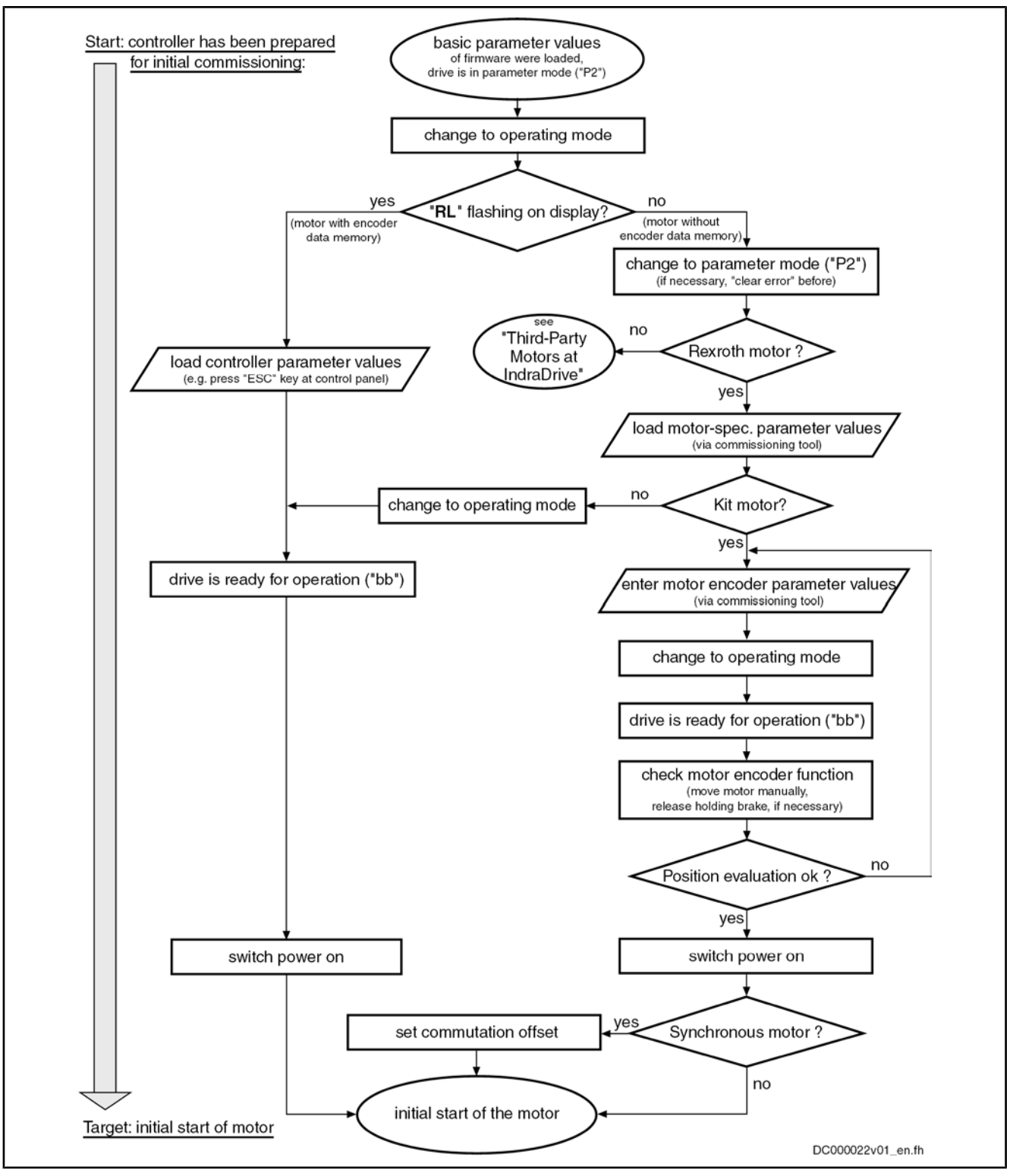

Fig.12-9: Commissioning steps for initial start of Rexroth motors

# Notes on Commissioning for Using DriveTop and SYSDA02.2

The steps for initial start illustrated in the figure (above) are described below as a detailed sequence for a Rexroth motor in conjunction with DriveTop and SYSDA02.2 (SERCOS interface).

#### Basic actions:

1. Connect "SYSDA02.2" hardware according to installation instructions:

Voltage supply must be available! Establish serial communication with PC that makes DriveTop available and establish fiber optic SERCOS con‐ nection to controller (observe  $Tx \rightarrow Rx!$ ) (see technical documentation of SYSDA02.2)!

2. Switch on supply voltage of the controller(s):

Display of controller(s) first shows boot phases. Then drive address and communication phase "P-1" will be displayed.

3. In DriveTop, enter drive address appearing on display:

Enter drive address or addresses in "System overview" (open "System overview" dialog under menu item "Setup" – "SERCANS basic configura‐ tion")!

4. From communication phase "P-1" change to parameter mode "P2":

Activate "parameterization mode" ("P2") (press right mouse key, activate with cursor)!

5. Now select drive in the SERCOS ring that is to be commissioned:

Have list of drives connected by SERCOS ring displayed and select a drive (to do this, activate "System overview" in menu item "Overview" and select a drive with cursor)!

The drive to be commissioned can now be addressed via DriveTop.

6. First prepare loading of basic firmware parameters:

Write value "0x001" to parameter "P‑0‑4090, Index for C07 Load defaults procedure" (Select dialog "Drive commands" under menu item "Tools". Press right mouse key, select "Single parameters" with cursor, call "p4090" and write data)!

7. Now load basic firmware parameters:

Start "C0700 Load defaults procedure command" (select command "S-0-0262, C07\_x Load defaults procedure command" from list with cursor, start with corresponding button)!

After command execution message, basic firmware parameter values (default parameter values) were loaded to drive parameters, drive now is in an operable initial state.

8. From communication phase "P2" change to phase "bb" (operating mode, P4):

Activate "Operating mode" (press right mouse key, select with cursor)!

If controller now requests loading of controller parameter values by "RL" flashing, continue with no. 9, if a different diagnostic message is displayed, continue with no. 11!

#### Rexroth motor with encoder data memory:

9. When "RL" is flashing on the display, a Rexroth motor with encoder data memory was connected to controller. Now adjust controller to motor:

Start "Clear error" command (press right mouse key, activate with cursor or "Esc" at control panel)!

Drive now is ready for operation, display of drive addressed by DriveTop reads "bb".

If there are other drives in the SERCOS ring, repeat steps from no. 5 on‐ ward!

10. Continue sequence with no. 16!

#### Rexroth motor with motor encoder without data memory:

11. If "RL" is not flashing on right side next to drive address at controller dis‐ play, a five-digit diagnostic message text appears in most cases. In this case, motor does not have an encoder memory. Therefore, there aren't any motor-specific parameter values made available on motor side. If connected motor is a Rexroth motor, motor-specific parameter values can be loaded to controller via DriveTop:

Activate "Parameter mode" (press right mouse key, select with cursor)!

On right side next to drive address display reads "P2".

12. Load motor-specific parameter values:

Select Rexroth motor type in "Motor parameters" dialog (Open "Drive functions – motor parameters" dialog. Select tab page "Kit motor" or "with‐ out feedback data memory". Enter type designation of stator and rotor. Then activate "Edit motor parameters", if necessary, and activate "Set motor parameters").

Motor-specific parameter values are now loaded to drive. If the motor is a Rexroth housing motor without encoder data memory", change to oper‐ ating mode (cf. no. 14), then continue with no. 16, if it is a Rexroth kit motor, continue with no. 13!

#### Rexroth kit motor:

- 13. Control motor encoder parameters, adjust to encoder used, if necessary: Select motor encoder used in "Encoder settings" dialog, set line count, negation if necessary and encoder interface used (open "Drive functions – encoder settings" dialog)!
- 14. From communication phase "P2" change to phase "bb" (operating mode, P4):

Activate "Operating mode" (press right mouse key, select with cursor)!

Drive now is ready for operation, display of drive addressed by DriveTop reads "bb".

15. Now check function of motor encoder:

To do this, manually move motor shaft or linear motor slide in positive direction (see requirements regarding direction of movement in Project Planning Manual of respective motor!). (to do this, select "Drive status" in "Overview" menu item with cursor)

When actual position values of motor are increasing and traveled distance corresponds to actual position value difference displayed, motor encoder evaluation is okay; if not, return to no. 13 of sequence!

#### Switching power on:

When displays of all drives in SERCOS ring read "bb", power can be switched on via supply unit.

When DC bus voltage was supplied, controller displays read "Ab" (ready for power output).

#### Configuring and activating command value box:

16. Each drive in SERCOS ring can be individually addressed with command values via DriveTop.

Select respective drive in system overview (to do this, activate "System overview" in menu item "Overview" and select a drive with cursor)!

Note: In the case of synchronous kit motors, commutation setting has to be carried out first; see "Rexroth Kit Motors, Synchronous". This process

is also supported by DriveTop (see "Drive commands" dialog under menu item "Tools")!

Configure command value box of SYSDA02.2 via DriveTop (via menu bar "Tools" – "Command value box" – "Command value box selection" select command value function "configured" and the desired operating mode)!

Note: For initial start of kit motors, it is important first to check correct di‐ rection of movement in torque/force control! For moving the drive during initial start a velocity-controlled operating mode is useful.

Activate command value box of SYSDA02.2 via DriveTop (via DriveTop menu bar "Tools" – "Command value box" – "Command value box adjust‐ ments" set travel profile of selected operating mode)!

Note: Reduce velocity and torque/force limits to safe values!

#### Put drive into operation:

17. Set drive enable (activate "Enable" button with cursor)!

Negatively acknowledge warning dialog for possibly dangerous move‐ ments if requirements for safe drive functioning have not been fulfilled (activate "Cancel" button with cursor)!

Positively acknowledge warning dialog if requirements for safe drive func‐ tioning have been fulfilled (activate "OK" button with cursor)!

Caution! Possible damage caused by errors when controlling motors and moving parts!  $\Rightarrow$  Only enable axis from safe initial position; E-Stop pushbutton must be available in position easy to reach!

18. Correctly moving the drive according to preset command values confirms operatability of drive.

If drive does not follow command values, shut it down as fast as possible (activate "Drives OFF" button with cursor or press E-Stop pushbutton)!

If drive follows command values, this is the basis for further commissioning steps regarding master communication via NC and further machine-axisrelated functions.

**ISS** DriveTop does not provide dialogs for parameter set switching! If it is necessary to switch parameters, the individual parameters have to be called (e.g. with the right mouse button) and directly written!

# Notes on Commissioning for Using IndraWorks D

For Rexroth motors without encoder data memory in conjunction with IndraWorks D (without SERCOS master), the steps illustrated in the figure "Commissioning steps for initial start of Rexroth motors" (see above) can only be carried out in the "easy startup" mode (initial start without active master communication)!

With IndraWorks D the values for the motor, motor control and motor encoder parameters, for motors without encoder data memory, can be loaded from the internal data base of the commissioning tool via the serial interface of the con‐ troller.

**IBS** In the case of synchronous kit motors, commutation setting has to be carried out first (see "Commutation Setting"), and the sequence required for this is supported by commands. If the motor has to be supplied with current in this case, the active "easy startup" mode is required!

See "Initial Start in Easy Startup Mode"

# <span id="page-983-0"></span>12.2 Commissioning Machine Axes

# 12.2.1 Overview and Practical Tips

# Brief Description

Before commissioning machine axis-specific functions it is useful to make sure that the drive, consisting of controller, motor and motor encoder, is operational. The best way to do this is the initial start of the drive with the PC-based com‐ missioning tool "IndraWorks D" by Bosch Rexroth (see "Initial Start With the Commissioning Tool").

The commissioning of machine axis-specific functions should also be carried out via IndraWorks D, if possible. The advantage is that the correct sequence of an axis-specific function can be configured and ensured independent of the control unit. Further commissioning of the drive, with widely complete configuration, is then easier for the control unit.

## Schematic Sequence

Commissioning procedure as a sequence of steps:

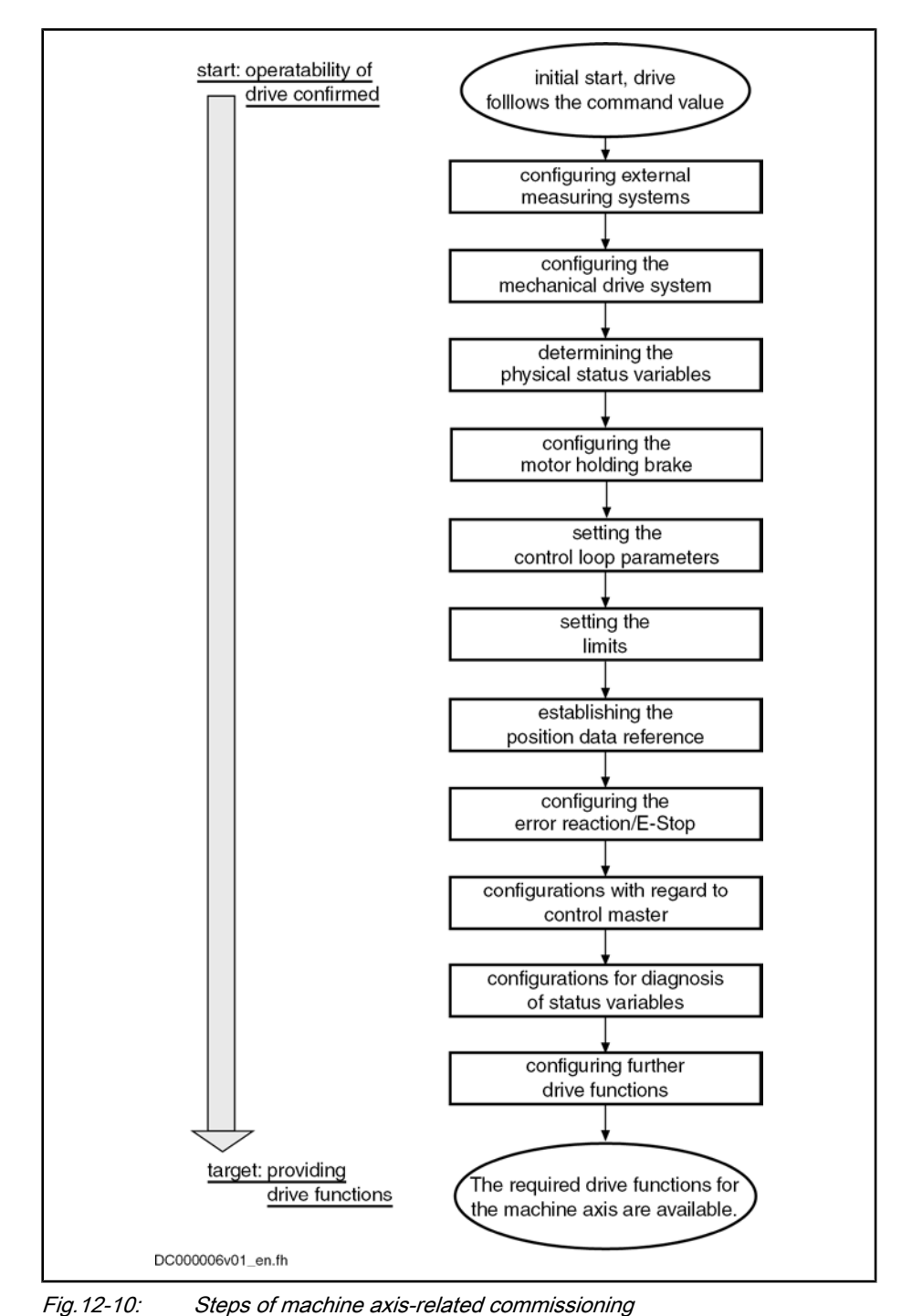

Notes on the Commissioning Steps

The subjects of the individual commissioning steps are treated in detail in different chapters of this firmware documentation. The information contained in the chapter is basically divided into:

- Brief Description
- Functional Description
- **Notes on Commissioning**

To explain the individual commissioning steps we refer to the Notes on Com‐ missioning for the respective subject, if possible.

Detailed information about parameters is only contained in the separate documentation "Rexroth IndraDrive, Parameter Description" (reference list of all IndraDrive parameters).

# Configuring the Measuring Systems

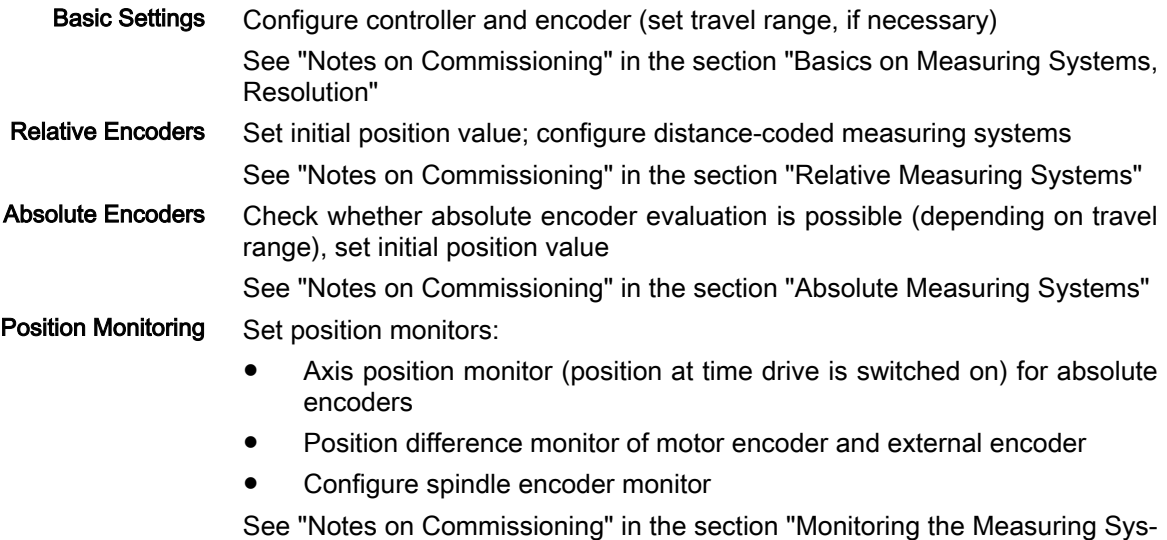

Configuring the Mechanical Axis System

Depending on the mechanical properties, make the following settings:

● Enter load gear ratio

tems"

- Enter feed constant
- Enter motor encoder gear ratio
- Enter gear ratio for external encoder

See "Notes on Commissioning" in the section "Mechanical Axis System and Arrangement of Measuring Systems"

# Determining the Physical Status Variables

Make scaling settings for position, velocity, acceleration, torque/force and temperature data.

See "Notes on Commissioning" in the section "Scaling of Physical Data"

# Configuring the Holding Brake

If the motor to be controlled is equipped with a holding brake or the controller has to control an external holding brake (for kit motors, if necessary), make the following settings:

- Enter maximum "drive off" delay time
- Enter holding brake data (external brake), if necessary
- Configure type, functioning principle and monitor of brake in holding brake control word

See "Notes on Commissioning" in the section "Motor Holding Bake"

# Setting the Control Loop Parameters

Set controller and filter parameters for the control loops:

Velocity control loop

Position control loop

See "Notes on Commissioning for Control Loop Setting" in the section "General Information on Closed-Loop Axis Control"

# Setting the Limitations

The controller offers the possibility of limiting physical status variables of the drive. Depending on the application, limit values can be set for:

- Torque/force command value
- Velocity command value
- Position command values and actual position values

On the user side, limitations are available for: Limiting the Torque/Force Com‐ mand Value

- Maximum allowed torque/force (S-0-0092, P-0-0109)
- Motive and generating load at stationary velocity (S-0-0082, S-0-0083)

The limit values currently effective due to the user-side limit settings are dis‐ played in:

- P-0-0444, Actual value peak torque limit
- P-0-0442, Actual value torque limit positive (stationary)
- P-0-0443, Actual value torque limit negative (stationary)

Current command values are displayed in:

- P-0-0049. Effective torque/force command value
- P-0-0038, Torque-generating current, command value

 See descriptions of the respective parameters in the separate documen‐ tation "Rexroth IndraDrive, Parameter Description"

Apart from the user-side limits, further limits take effect in the torque/force or current control loop:

- Absolute current limit values due to controller and motor
- Load-dependent (dynamic), thermal current limit values

See also "Current and Torque/Force Limitation"

On the user-side, the limitation of the actual velocity value to the lower value of Limiting the Actual Velocity Value

- 1.125 × Bipolar velocity limit value (S-0-0091) - and -
- maximum motor speed (S-0-0113)

are available on the user side.

See also "Torque/Force Control"

#### Limiting the Velocity Command Value

In the "velocity control" mode, the limitation of the velocity command value via

bipolar velocity limit value (S-0-0091)

and in the "position control" mode the limitation of the

position command value difference (to values of S-0-0091 and S-0-0113) are available on the user side.

See also "Velocity Control" and "Position Control with Cyclic Command Value Input"

#### There are the following possibilities on the user side for limiting the position: Limiting the Position

- Limitation of actual position value (firmware "limit switch")
- Limitation of travel range of the axis (hardware limit switch)

See also "Limitations: Position Limitation/Travel Range Limit Switch"

## Establishing the Position Data Reference

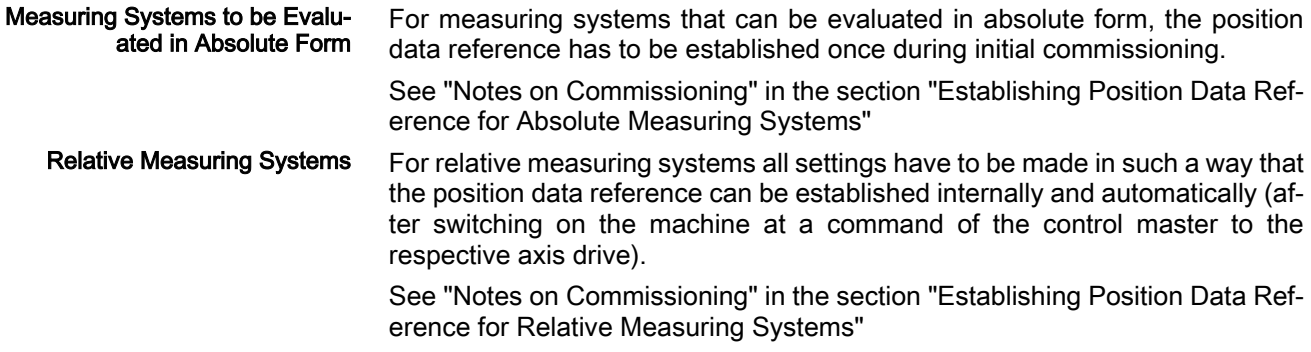

## Configuring the Error Reaction/E-Stop

The desired reaction of the drive to errors detected on the drive side has to be set.

See "Error Reactions"

The setting has to be made whether a drive is to carry out an E-Stop reaction at a hardware-side E-Stop signal and how the E-Stop reaction of the drive is to take place.

See "E-Stop Function"

# Configurations with Regard to Control Unit (Master)

With regard to master-controlled drive operation the following settings are required:

Presetting of operating modes (primary mode of operation and secondary operating modes)

See "General Information on the Operating Modes: Operating Mode Han‐ dling"

Settings for the determined primary or secondary operating modes

See description of the respective operating mode in chapter "Operating Modes"

With regard to the master communication interface used by the control master, you can make presettings for:

**SERCOS** interface

 $\rightarrow$  When using the "IndraWorks D" commissioning tool, this is only appropriate via serial communication!

- PROFIBUS-DP
- Parallel interface
- Analog interface

See description of the respective master communication interface

#### Configurations for Diagnosis of Status Variables

If status variables of the drive are to be evaluated during operation, these status variables can be transmitted to the control master in different ways.

Diagnostic possibilities with SERCOS interface:

Content of a parameter cyclically updated that can be cyclically transmitted and that contains the value of the respective status variable

See "SERCOS interface"

- Message in terms of whether a threshold value of the status variable was exceeded, via "S‑0‑0144, Signal status word" See "Control Options / Additional Functions: Configurable Signal Status Word"
- Drive-internal oscilloscope function

See "Oscilloscope Function"

Diagnostic possibilities independent of the master communication interface:

Analog output of the value of the respective status variable as voltage signal

See "Analog Outputs"

Digital message in terms of whether a threshold value of the status variable was exceeded, by assigning bits from "S‑0‑0144, Signal status word" to digital outputs

See "Digital Inputs/Outputs"

# Configuring Further Drive Functions

Further configurable drive functions are:

- Drive Halt
- Friction torque compensation
- Detecting the marker position
- Spindle positioning
- Probe function
- Digital inputs/outputs
- Analog inputs
- Analog outputs

See description of the respective function

Service and Support

# 13 Service and Support

# 13.1 Helpdesk

Our service helpdesk at our headquarters in Lohr, Germany, will assist you with all kinds of inquiries.

Contact us:

● By phone through the Service Call Entry Center, Monday to Friday 7:00 am - 6:00 pm CET

+49 (0) 9352 40 50 60

- By fax
	- +49 (0) 9352 40 49 41
- By e-mail: [service.svc@boschrexroth.de](mailto:service.svc@boschrexroth.de)

# 13.2 Service Hotline

Out of helpdesk hours please contact our German service department directly: +49 (0) 171 333 88 26

or

## +49 (0) 172 660 04 06

Hotline numbers for other countries can be found in the addresses of each region (see below).

# 13.3 Internet

Additional notes regarding service, maintenance and training, as well as the current addresses of our sales and service offices can be found on

## <http://www.boschrexroth.com>

Outwith Germany please contact our sales/service office in your area first.

# 13.4 Helpful Information

For quick and efficient help please have the following information ready:

- Detailed description of the fault and the circumstances
- Information on the type plate of the affected products, especially type codes and serial numbers
- Your phone and fax numbers as well as your e-mail address so we can contact you in case of questions

# Index

### A

[Absolute encoder emulation 771](#page-798-0), [777](#page-804-0) [Restrictions 781](#page-808-0) [Absolute positioning 488](#page-515-0) [Acceleration feedforward 456](#page-483-0) [Acknowledging drive enable 101](#page-128-0) [Actual value adjustment \(for position loops\)](#page-403-0) [376](#page-403-0) [Actual value cycle 518](#page-545-0), [535](#page-562-0) [Acyclic parameter access \(PROFIdrive\) 119](#page-146-0) [Additional licensing 887](#page-914-0) Address setting [Overview 39](#page-66-0) [Via parameter access 40](#page-67-0) [Via standard control panel 39](#page-66-0) [Administration commands 4](#page-31-0), [41](#page-68-0) [Advanced performance 21](#page-48-0) [Analog inputs 733](#page-760-0) [Analog interface](#page-193-0) [166](#page-193-0) [Analog outputs 742](#page-769-0) [Appropriate use 25](#page-52-0) [Applications 25](#page-52-0) ASCII protocol [Properties 908](#page-935-0) Availability [Extended axis functions 589](#page-616-0) [Optional device functions 673](#page-700-0) [Axis address setting 39](#page-66-0) Axis control [Position loop 376](#page-403-0) [Velocity loop 366](#page-393-0) Axis control (closed-loop operation) [Overview 302](#page-329-0) Axis control (open-loop operation) [Overview 302](#page-329-0) [Axis error correction 610](#page-637-0) [Axis error correction, control-side 618](#page-645-0) [Axis functions, extended 589](#page-616-0) [Availability 589](#page-616-0)

# B

[Backlash on reversal correction 612](#page-639-0) [Basic functions of master communication 37](#page-64-0) [Basic functions of the synchronization modes 516](#page-543-0) [Basic performance 22](#page-49-0) [Best possible deceleration 594](#page-621-0) [Braking resistor 429](#page-456-0)

# C

[Cam shaft, electronic 556](#page-583-0) [CANopen interface 136](#page-163-0) [CCD \(cross communication\) 673](#page-700-0) [CCD modes 678](#page-705-0) [CCD basic mode 684](#page-711-0) [CCD system mode 679](#page-706-0) [MLD-M system mode 686](#page-713-0)

[Change of operating mode, drive-controlled 460](#page-487-0) [Changing the operating mode 438](#page-465-0) [Checking the installation/assembly 937](#page-964-0) [Checksum of parameter values 3,](#page-30-0) [814](#page-841-0) [Circuit board code 827](#page-854-0) [Classes of warnings 5](#page-32-0) [Clearing an error message 6](#page-33-0) [Clock rates](#page-49-0) [22](#page-49-0) [Closed-loop axis control 354](#page-381-0) [Automatic setting 358](#page-385-0) Closed-loop axis control (closed-loop operation) [General information 354](#page-381-0) Closed-loop operation (axis control) [Overview 302](#page-329-0) [Cogging torque compensation 629](#page-656-0) [Command change bit](#page-69-0) [42](#page-69-0) [Command execution 41](#page-68-0) [Command processing 41](#page-68-0) [Commands 3](#page-30-0) [Command value acceptance 438](#page-465-0) [Command value acknowledgment 438](#page-465-0) Command value addition [Register controller mode 534](#page-561-0) [Standard mode 533](#page-560-0) [Command value addition for slave axis 533](#page-560-0) Command value adjustment [In drive-controlled positioning 471](#page-498-0) [In drive-internal interpolation 465](#page-492-0) [In phase synchronization 551](#page-578-0) [In position control 459](#page-486-0) [In positioning block mode 483](#page-510-0) [In torque/force control 440](#page-467-0) [In velocity control 446](#page-473-0) [In velocity synchronization 545](#page-572-0) [With electronic cam shaft 560](#page-587-0) [With electronic motion profile 573](#page-600-0) [Command value box, internal](#page-795-0) [768](#page-795-0) [Command value cycle 518,](#page-545-0) [535](#page-562-0) [Command value generator, drive-integrated 760](#page-787-0) Command value limitation [In velocity control 451](#page-478-0) Commissioning [Checking the installation/assembly 937](#page-964-0) [Commissioning tool 950](#page-977-0) [Easy startup mode 940](#page-967-0) [Initial commissioning/serial commissioning 937](#page-964-0) [Machine axes 956](#page-983-0) [Motor 937](#page-964-0) [Commissioning tool, initial start with … 950](#page-977-0) [Communication cycle time \(PROFIBUS\) 112](#page-139-0) [Communication phases 48](#page-75-0) [Communication via RS232 interface 909](#page-936-0) [Communication via RS485 interface 910](#page-937-0) [Communication with SIS protocol 913,](#page-940-0) [918](#page-945-0)

Commutation offset [Determined by measuring method 392](#page-419-0) [Determined by saturation method 394](#page-421-0) [Determined by sine-wave method 397](#page-424-0) [Determined with Hall sensor box 392](#page-419-0) [Commutation setting](#page-409-0) [382](#page-409-0) [Basics 382](#page-409-0) [For Rexroth motors 392](#page-419-0) Compensation function [Cogging torque compensation 629](#page-656-0) [Compensation functions 605](#page-632-0) [Axis error correction 610](#page-637-0) [Backlash on reversal correction 612](#page-639-0) [Control-side axis error correction 618](#page-645-0) [Encoder error correction 607](#page-634-0) [Friction torque compensation 605](#page-632-0) [Precision axis error correction 614](#page-641-0) [Temperature error correction 618](#page-645-0) [Configurations of the control section 11](#page-38-0) [Controller design 825](#page-852-0) [Controllers, overview 8](#page-35-0) [Control loop features](#page-382-0) [355](#page-382-0) Control loops [Features 306](#page-333-0) [Setting 308](#page-335-0) [Control loop setting 357](#page-384-0) [Control loop settings, automatic 359](#page-386-0) [Control loop structure 303](#page-330-0), [354](#page-381-0) Control loop structure (graphic) [With setting parameters 304](#page-331-0) Control loop structure (Graphic) [With setting parameters 305](#page-332-0) [Control options \(via master communication\)](#page-84-0) [57](#page-84-0) Control panel [Comfort control panel 840](#page-867-0) [Standard control panel 840,](#page-867-0) [841](#page-868-0) [Control panels 839](#page-866-0) [Control parameters 839](#page-866-0) [Control password](#page-850-0) [823](#page-850-0) [Control section configurations](#page-38-0) [11](#page-38-0) [Control section designs 10](#page-37-0) [Control sections, overview](#page-37-0) [10](#page-37-0) [Converters 428](#page-455-0) [Cross communication \(CCD\) 673](#page-700-0) [Current and torque/force limitation 401](#page-428-0) [Current control, field-oriented \(FOC control\)](#page-351-0) [324](#page-351-0) [Current limitation 405](#page-432-0) [Current limitation loop 321](#page-348-0) [Current loop 442](#page-469-0) [Customer password 823](#page-850-0) [Cycle times](#page-48-0) [21](#page-48-0)

# D

[D.C. braking 322](#page-349-0) [Data block structure 811](#page-838-0) [Data status 812](#page-839-0) [Data storage 2](#page-29-0)

[DC bus resistor unit HLB01 429](#page-456-0) [Deceleration, best possible 594](#page-621-0) [Definitions of terms, general basic principles 2](#page-29-0) [Delay time, defined \(for positioning block advance\)](#page-529-0) [502](#page-529-0) [Detecting the marker position 282](#page-309-0) [Determining the protocol 908](#page-935-0) [Determining the reversal clearance 614](#page-641-0) [Device configuration 825](#page-852-0) [Device control 43](#page-70-0) [Device data sheet 109](#page-136-0) [Device functions, optional 673](#page-700-0) [Availability 673](#page-700-0) [DeviceNet interface 152](#page-179-0) Device replacement [Drive controller 873](#page-900-0) [Diagnosis 831](#page-858-0) [Diagnostic data of motor operation 179](#page-206-0) [Diagnostic interfaces 907](#page-934-0) Diagnostic message [Diagnostic message in plain text 833](#page-860-0) [Display 833](#page-860-0) [Display text 834](#page-861-0) [Error number 834](#page-861-0) [List of diagnostic numbers 834](#page-861-0) [Structure 832](#page-859-0) [Diagnostic message number 834](#page-861-0) [Diagnostic messages of the drive 831](#page-858-0) [Diagnostic possibilities, extended 888](#page-915-0) [Diagnostic system 831](#page-858-0) [Digital inputs 721](#page-748-0) [Digital inputs/outputs 721](#page-748-0) [Digital outputs 721](#page-748-0) [Display of diagnostic message number 833](#page-860-0) [Distortion indicator 99](#page-126-0) [Documentation, notes on how to use it 6](#page-33-0) [Drive address 39](#page-66-0) [Drive control 301](#page-328-0) [Basic principles and terms 301](#page-328-0) [Overview 301](#page-328-0) [Principles 302](#page-329-0) [Drive control commands 4,](#page-31-0) [41](#page-68-0) [Drive-controlled change of operating mode 460](#page-487-0) [Drive-controlled homing procedure](#page-294-0) [267](#page-294-0) [Drive-controlled oscillation 662](#page-689-0) [Drive-controlled positioning 469](#page-496-0) [Block diagram 469](#page-496-0) [Command value adjustment 471](#page-498-0) [Diagnostic messages and monitoring functions](#page-507-0) [480](#page-507-0) [Notes on commissioning 476](#page-503-0) Drive controllers [Control sections 10](#page-37-0) [Overview 8](#page-35-0) [Power sections 10](#page-37-0) [Drive controllers, special design 9](#page-36-0) [Drive controllers, standard design 8](#page-35-0) [Drive enable 100](#page-127-0)

[Drive firmware, overview 1](#page-28-0) [Drive Halt 590](#page-617-0) [Drive-integrated PLC 20](#page-47-0) [Drive-integrated PLC \(Rexroth IndraMotion MLD\)](#page-741-0) [714](#page-741-0) [Drive-internal interpolation 463](#page-490-0) [Block diagram 463](#page-490-0) [Command value adjustment 465](#page-492-0) [Diagnostic messages and monitoring functions](#page-494-0) [467](#page-494-0) [Notes on commissioning 466](#page-493-0) [Drive profile](#page-109-0) [82](#page-109-0) Drive status word [Structure 101](#page-128-0) [DriveTop 950](#page-977-0) [Dynamic synchronization of the slave axis 523](#page-550-0)

# E

Easy startup mode [As local setting-up/emergency mode 69](#page-96-0) [For initial start of the motor 940](#page-967-0) [Economy performance 22](#page-49-0) Electronic cam shaft [Command value adjustment 560](#page-587-0) [Electronic cam shaft with real/virtual master axis](#page-583-0) [556](#page-583-0) Electronic motion profile [Command value adjustment 573](#page-600-0) [Electronic motion profile with real/virtual master ax‐](#page-596-0) [is](#page-596-0) [569](#page-596-0) [Emergency halt 595](#page-622-0) [Emergency mode \(when master communication has](#page-104-0) [failed\)](#page-104-0) [77](#page-104-0) [Enabling of functional packages](#page-910-0) [883](#page-910-0) [Encoder emulation 770](#page-797-0) [Encoder error correction 607](#page-634-0) [Engineering/diagnostic interfaces](#page-934-0) [907](#page-934-0) [Error classes](#page-32-0) [5,](#page-32-0) [593](#page-620-0) Error corrections [Axis error correction 610](#page-637-0) [Control-side axis error correction 618](#page-645-0) [Encoder error correction 607](#page-634-0) [Precision axis error correction 614](#page-641-0) [Quadrant error correction 626](#page-653-0) [Temperature error correction 618](#page-645-0) [Error counter for telegram failures 103](#page-130-0) [Error in the case of SIS communication 925](#page-952-0) [Error memory 6](#page-33-0) [Power section and control section 830](#page-857-0) Error messages [With serial communication 911](#page-938-0) [Error number 834](#page-861-0) Error reactions, [593](#page-620-0) [Best possible deceleration 594](#page-621-0) [Drive error reactions 5](#page-32-0) [MLD reaction 602](#page-629-0) [NC reaction 601](#page-628-0)

[Overview 593](#page-620-0) [Package reaction 599](#page-626-0) [Errors 5](#page-32-0) [Drive error reactions 5](#page-32-0) Establishing position data reference [For absolute measuring systems 245](#page-272-0) [For relative measuring systems 250](#page-277-0) [Establishing the position data reference 241](#page-268-0) [Establishing the position data reference, general in‐](#page-268-0) [formation 241](#page-268-0) [E-Stop function 603](#page-630-0) [Diagnostic and status messages 605](#page-632-0) [Error reaction 603](#page-630-0) [Ethernet/IP interface 127](#page-154-0) [Exemplary configurations \(for Rexroth profile type\)](#page-118-0) [91](#page-118-0) [Drive-controlled positioning 93](#page-120-0) [Drive-internal interpolation 92](#page-119-0) [Using signal control word and signal status word](#page-121-0)  $Q_{\Delta}$ [Explanation of terms \(for synchronization modes\)](#page-544-0) [517](#page-544-0) [Extended axis functions 589](#page-616-0) [Availability 589](#page-616-0) [Extended diagnostic possibilities](#page-915-0) [888](#page-915-0) [Logbook function 889](#page-916-0) [Monitoring function 888](#page-915-0)

# F

[Patch function 891](#page-918-0)

[Fault report 873](#page-900-0) Fiber optic cables [Check 99](#page-126-0) [Connection to SERCOS interface 97](#page-124-0) [Field-oriented current control \(FOC control\) 324](#page-351-0) [Field-oriented current control with motor encoder](#page-338-0) [\(FOC\) 311](#page-338-0) [Field weakening operation 327](#page-354-0) [File handling by FTP \(via Ethernet\) 933](#page-960-0) Fine interpolation [In velocity control 451](#page-478-0) [Firmware release update 862](#page-889-0) [Firmware replacement 861](#page-888-0) [Basic principles, terms 861](#page-888-0) [Possible problems 871](#page-898-0) [Firmware types 16](#page-43-0) [Firmware update](#page-888-0) [861](#page-888-0) [Firmware upgrade 862](#page-889-0) [Firmware variants 1](#page-28-0) [Firmware version upgrade 866](#page-893-0) [Flux feedforward 330](#page-357-0) [Flux loop 331](#page-358-0) [Flux model](#page-357-0) [330](#page-357-0) [FOC control](#page-338-0) [311,](#page-338-0) [324](#page-351-0) [FOCsl control 311](#page-338-0) [Force limitation 403](#page-430-0)

Form

[Manufacturer-side data of asynchronous motors](#page-227-0) [200](#page-227-0)

[Manufacturer-side data of motor temperature](#page-228-0) [sensor, motor encoder, holding brake 201](#page-228-0) [Manufacturer-side data of synchronous motors](#page-225-0) [198](#page-225-0)

[Motor encoder data 201](#page-228-0) [Motor holding brake 201](#page-228-0) [Motor parameters for asynchronous motors 203](#page-230-0) [Motor parameters for synchronous motors 202](#page-229-0) [Parameters for temperature monitoring, motor](#page-231-0) [encoder, holding brake 204](#page-231-0) [Temperature sensor data 201](#page-228-0) [Format converter 756](#page-783-0)

Forms

[Required manufacturer-side motor data 198](#page-225-0) [Required parameter values 202](#page-229-0) [Freely configurable mode](#page-115-0) [88](#page-115-0) [Friction torque compensation 605](#page-632-0) [FTP, file handling by ... 933](#page-960-0) [Functional description, notes on how to use it 6](#page-33-0) [Functional packages](#page-40-0) [13](#page-40-0) [Additive functional packages 19](#page-46-0) [Alternative functional packages 18](#page-45-0) [Base packages 17](#page-44-0) [Enabling 883](#page-910-0) [FXC control](#page-338-0) [311,](#page-338-0) [334](#page-361-0)

# G

[Gear function, electronic 522](#page-549-0) [Generation of diagnostic messages, drive-internal](#page-858-0) [831](#page-858-0)

# H

[Hall sensor box SHL 392](#page-419-0) [Handling, diagnostic and service functions](#page-838-0) [811](#page-838-0) [Homing 250](#page-277-0)

[With incremental encoder emulation 777](#page-804-0) [How to use this documentation](#page-33-0) [6](#page-33-0) [How to use this documentation, notes](#page-33-0) [6](#page-33-0)

# I

[I/O mode \(positioning and preset velocity\) 83](#page-110-0) Identifying the dedicated point

[By means of reference mark and home switch](#page-285-0) [258](#page-285-0)

[By means of reference mark and positive stop](#page-290-0) [263](#page-290-0)

[By means of reference mark and travel range](#page-288-0) [limit switch 261](#page-288-0)

[IDN list of all command parameters 822](#page-849-0)

[IDN-list of all operation data 821](#page-848-0)

[IDN list of all parameter values not corresponding to](#page-850-0) [default value](#page-850-0) [823](#page-850-0)

[IDN-list of backup operation data 821](#page-848-0)

[IDN list of checksum parameter 822](#page-849-0)

[IDN list of invalid operating data for communication](#page-848-0) [phase 2](#page-848-0) [821](#page-848-0) [IDN list of invalid operating data for communication](#page-848-0) [phase 3](#page-848-0) [821](#page-848-0) [IDN list of operating data for communication phase](#page-849-0) [2](#page-849-0) [822](#page-849-0) [IDN list of operating data for communication phase](#page-849-0) [3](#page-849-0) [822](#page-849-0) [IDN-list of password-protected operation data 822](#page-849-0) [IDN lists of parameters 821](#page-848-0) Inappropriate use, [26](#page-53-0) [Consequences, exclusion of liability 25](#page-52-0) [Incremental encoder emulation 771](#page-798-0), [773](#page-800-0) [Restrictions 779](#page-806-0) [IndraMotion MLD 20](#page-47-0), [714](#page-741-0) [IndraWorks D 950](#page-977-0) [Initial commissioning 937](#page-964-0) [Initial start in easy startup mode 940](#page-967-0) [Initial start with the commissioning tool 950](#page-977-0) [Integrated safety technology 21](#page-48-0), [665](#page-692-0) Interface errors (with SERCOS) [Error reactions 102](#page-129-0) [Interface mode 907](#page-934-0) [Intermediate stop \(for positioning block advance\)](#page-529-0) [502](#page-529-0) [Inverters 428](#page-455-0) [IxR boost 320](#page-347-0)

# J

Jerk limitation [In velocity control 450](#page-477-0) [Jogging 476](#page-503-0) [Jog mode 474](#page-501-0), [476](#page-503-0)

# K

[Kinds of commands 3](#page-30-0) [Kinds of diagnostic messages 831](#page-858-0) [Kinds of passwords, overview 3](#page-30-0)

# L

[Language selection 834](#page-861-0) [Lead time, with position switch 784](#page-811-0) [Libraries in IndraMotion MLD, overview](#page-745-0) [718](#page-745-0) [Limitations 400](#page-427-0) [Current and torque/force limitation 401](#page-428-0) [Overview 400](#page-427-0) [Position limitation 413](#page-440-0) [Velocity limitation 411](#page-438-0) [Limit switches 413](#page-440-0), [415](#page-442-0) [List of diagnostic numbers 834](#page-861-0) [Load defaults procedure 309,](#page-336-0) [357](#page-384-0) [Loading of parameter values, general 2](#page-29-0) [Load parameter values in case of total breakdown](#page-909-0) [882](#page-909-0) [Logbook function 889](#page-916-0)

#### M

[Machine axes, commissioning 956](#page-983-0) [Mains connection 420](#page-447-0) [Mains failure detection 426](#page-453-0) [Master axis 517](#page-544-0) [Real master axis 520](#page-547-0) [Virtual master axis 520](#page-547-0) [Master axis adjustment 519](#page-546-0) [Master axis format converter 756](#page-783-0) [Master axis generation](#page-547-0) [520](#page-547-0) [Master axis generator, virtual 751](#page-778-0) [Master axis offset 521](#page-548-0) Master communication, [37](#page-64-0) [Analog interface 166](#page-193-0) [Basic functions 37](#page-64-0) [CANopen interface 136](#page-163-0) [Control words and status words 50](#page-77-0) [DeviceNet interface 152](#page-179-0) [Ethernet/IP interface 127](#page-154-0) [Operating modes 65](#page-92-0) [Overview 13](#page-40-0) [Parallel interface 160](#page-187-0) [PROFIBUS-DP 106](#page-133-0) [SERCOS III 104](#page-131-0) [SERCOS interface 95](#page-122-0) Master control word [Structure 100](#page-127-0) [Master password 823](#page-850-0) [Measuring encoder 799](#page-826-0) Measuring systems, [220](#page-247-0) [Absolute measuring systems 232](#page-259-0) [Arrangement 283](#page-310-0) [Basics 220](#page-247-0) [Monitoring 227](#page-254-0) [Relative measuring systems 237](#page-264-0) [Resolution 220](#page-247-0) [Supported measuring systems 12](#page-39-0) [Measuring wheel mode 638](#page-665-0) [Mechanical axis system 283](#page-310-0) [Memory of fixed command values 447](#page-474-0) [MLD-M system mode \(with CCD\) 686](#page-713-0) [MLD reaction on error](#page-629-0) [602](#page-629-0) [MLD → IndraMotion MLD 714](#page-741-0) [MMC \(MultiMediaCard\)](#page-881-0) [854](#page-881-0) [MMC folder structure](#page-882-0) [855](#page-882-0) [Model-based current control without motor encoder](#page-338-0) [\(FXC, FOCsl\) 311](#page-338-0) **Modes** [Synchronization modes 516](#page-543-0) [Module bus 422](#page-449-0) [Modulo format 295](#page-322-0) [Modulo limitation 521](#page-548-0) [Modulo scaling 295](#page-322-0) [Monitor commands 4](#page-31-0), [41](#page-68-0) [Monitoring function 888](#page-915-0) Monitoring functions [Measuring systems 227](#page-254-0)

[Motor temperature 176](#page-203-0) [Position command values 462](#page-489-0) [Motion profile, electronic 569](#page-596-0) Motor [Commissioning 937](#page-964-0) [Commissioning motors 937](#page-964-0) [Motor control 310](#page-337-0) [Automatic setting 343](#page-370-0) [General information 310](#page-337-0) Motor control method [Notes on selection of method 312](#page-339-0) Motor control methods [Field-oriented current control with motor encoder](#page-338-0) [\(FOC\) 311](#page-338-0) [Model-based current control without motor en‐](#page-338-0) [coder \(FXC, FOCsl\) 311](#page-338-0) [Overview 310](#page-337-0) Motor control parameters, [347](#page-374-0) [Automatic setting 343](#page-370-0) [Motor encoder, redundant 644](#page-671-0) [Motor encoder data memory 309](#page-336-0), [357](#page-384-0) [Motor holding brake 206](#page-233-0) [Function check 216](#page-243-0) [Operating behavior 206](#page-233-0) [Motor operation, diagnostic data](#page-206-0) [179](#page-206-0) [Motor operation, sensorless, flux-controlled 334](#page-361-0) Motor parameter [Automatic setting 343](#page-370-0) [Motor parameters](#page-373-0) [346](#page-373-0) [Motor parameter values, determining for third-party](#page-216-0) [motors 189](#page-216-0) [Motor potentiometer 448](#page-475-0) **Motors** [Basics 175](#page-202-0) [General information for operation with IndraDrive](#page-202-0) [175](#page-202-0) [Hardware data 176](#page-203-0) [Rexroth housing motors 183](#page-210-0) [Rexroth kit motors 187](#page-214-0) [Supported motors 12](#page-39-0) [Temperature monitoring 176](#page-203-0) [Third-party motors 188](#page-215-0) [Motor temperature monitoring 176](#page-203-0) [MultiMediaCard](#page-881-0) [854](#page-881-0) [Multiplex channel 60](#page-87-0)

# N

[NC-controlled homing procedure 269](#page-296-0) [NC reaction on error 601](#page-628-0) [Non-volatile data memories 2](#page-29-0)

# O

[Offset measurement 901](#page-928-0) [Open-loop axis control](#page-380-0) [353](#page-380-0) Open-loop operation (axis control) [Overview 302](#page-329-0) [Operating hours counter 829](#page-856-0)

Index

[Operating mode](#page-71-0) [44,](#page-71-0) [49](#page-76-0) Operating modes, [435](#page-462-0) [Basic principles 4](#page-31-0) [Changing the operating mode 438](#page-465-0) [Drive-controlled positioning 469](#page-496-0) [Drive-internal interpolation 463](#page-490-0) [Electronic cam shaft with real/virtual master axis](#page-583-0) [556](#page-583-0) [Electronic motion profile with real/virtual master](#page-596-0) [axis 569](#page-596-0) [General information 435](#page-462-0) [Operating mode handling 435](#page-462-0) [Phase synchronization with real/virtual master](#page-574-0) [axis 547](#page-574-0) [Position control with cyclic command value input](#page-484-0) [457](#page-484-0) [Positioning block mode 481](#page-508-0) [Selecting the operating mode 435](#page-462-0) [Supported operating modes 435](#page-462-0) [Torque/force control 439](#page-466-0) [Velocity control 443](#page-470-0) [Velocity synchronization with real/virtual master](#page-569-0) [axis 542](#page-569-0) [Operating modes of master communication 65](#page-92-0) [Optic signal level \(distortion indicator\) 99](#page-126-0) [Optional device functions](#page-700-0) [673](#page-700-0) [Availability 673](#page-700-0) [Oscillation, drive-controlled 662](#page-689-0) [Oscillation damping 321](#page-348-0) [Oscilloscope function 895](#page-922-0) [Offset measurement 901](#page-928-0) [Trigger event 900](#page-927-0) [Trigger function 899](#page-926-0) [Overview of functions/functional packages](#page-40-0) [13](#page-40-0)

#### P

[Package reaction on error 599](#page-626-0) [Parallel interface 160](#page-187-0) Parameter [Checksum 818](#page-845-0) [Parameter channel 115](#page-142-0) [Parameter handling, general 2](#page-29-0) [Parameterization and diagnosis of drive groups](#page-938-0) [911](#page-938-0) [Parameterization and diagnosis via PLC](#page-937-0) [910](#page-937-0) Parameter memory [In the drive controller 815](#page-842-0) [In the motor encoder 815](#page-842-0) [Parameter mode 44,](#page-71-0) [49](#page-76-0) Parameters [Basics 811](#page-838-0) [Data status 812](#page-839-0) [Definitions of terms 2](#page-29-0) [Language selection 812](#page-839-0) [Loading, storing and saving 813](#page-840-0) [Parameter structure 811](#page-838-0) [Properties/features 811](#page-838-0)

[Parameter set switching 653](#page-680-0) [Parking axis](#page-691-0) [664](#page-691-0) [Password 3,](#page-30-0) [823](#page-850-0) Patch function [General patch function 891](#page-918-0) [PLC patch function 891](#page-918-0) [Performance data](#page-48-0) [21](#page-48-0) Phase synchronization [Command value adjustment 551](#page-578-0) [Phase synchronization with real/virtual master axis](#page-574-0) [547](#page-574-0) [PLC patch function](#page-918-0) [891](#page-918-0) Position control [Block diagram 457](#page-484-0) [Command value adjustment 459](#page-486-0) [Diagnostic messages and monitoring functions](#page-489-0) [462](#page-489-0) [Positioning block mode 481](#page-508-0) [Command value adjustment 483](#page-510-0) [Minimum values for acceleration and jerk 510](#page-537-0) [Sequential block processing 499](#page-526-0) [Single-block processing 484](#page-511-0) [Positioning generator](#page-502-0) [475](#page-502-0) [Position limitation 413](#page-440-0) [Position limit values 415](#page-442-0) [Position loop 376](#page-403-0), [461](#page-488-0) [Position switch, programmable 782](#page-809-0) [Position target interpreter 471](#page-498-0) [Positive stop 643](#page-670-0) [Positive stop drive procedure 643](#page-670-0) Possibilities of filtering [In velocity control 452](#page-479-0) [Possible device combinations 420](#page-447-0) [Power sections, overview 10](#page-37-0) [Power supply 418](#page-445-0) [Power supply, basics 425](#page-452-0) [Precision axis error correction 614](#page-641-0) Probe [General probe function 788](#page-815-0) [Quick stop via probe input 794](#page-821-0) [Probe function](#page-813-0) [786](#page-813-0) Process data channel (PROFIBUS) [Configuration 110](#page-137-0) [Cyclic communication 112](#page-139-0) [Length 111](#page-138-0) [Safety related, axis-specific \(PROFIsafe\) 113](#page-140-0) [PROFIBUS-DP 106](#page-133-0) [PROFIBUS-DP slave, configuration 109](#page-136-0) [PROFIdrive 119](#page-146-0) Profile types [Freely configurable mode 81,](#page-108-0) [88](#page-115-0) [I/O mode 81](#page-108-0) [I/O mode \(positioning and preset velocity\) 83](#page-110-0) [Overview 81](#page-108-0) [Profile types \(with field bus interfaces\)](#page-108-0) [81](#page-108-0) [PROFIsafe](#page-140-0) [113](#page-140-0)

# Q

[Quadrant error correction](#page-653-0) [626](#page-653-0) [Quick stop](#page-622-0) [595](#page-622-0) [Quick stop via probe input 794](#page-821-0)

# R

Ramp-function generator [In velocity control 449](#page-476-0) [Real master axis 520](#page-547-0) [Real-time control bits 103](#page-130-0) [Real-time status bits 103](#page-130-0) [Redundant motor encoder](#page-671-0) [644](#page-671-0) [Reference temperature 619](#page-646-0) [Register controller \(mode with command value ad‐](#page-561-0) [dition\)](#page-561-0) [534](#page-561-0) Relative positioning [Without residual path storage 489](#page-516-0) [With residual path storage 492](#page-519-0) [Relative positioning block with residual path storage](#page-523-0) [after interrupting with jog mode](#page-523-0) [496](#page-523-0) [Release update 861](#page-888-0) [Replacement of devices 872](#page-899-0) Replacing devices [Fault report 873](#page-900-0) [Supply unit 872](#page-899-0) [Resolution of measuring systems](#page-247-0) [220](#page-247-0) [Return motion 596](#page-623-0) Rexroth housing motors [With encoder data memory 183](#page-210-0) [Without encoder data memory 185](#page-212-0) [Rexroth IndraMotion MLD 714](#page-741-0) [Rexroth kit motors 187](#page-214-0) [Asynchronous 188](#page-215-0) [Synchronous 187](#page-214-0) [Rexroth motors](#page-209-0) [182](#page-209-0) [Basics 182](#page-209-0) [Rexroth housing motors 183](#page-210-0) [Rexroth kit motors 187](#page-214-0) [Rexroth profile type 88](#page-115-0) [Run-up stop 450](#page-477-0)

# S

[Safety instructions for electric drives 27](#page-54-0) [Safety related starting lockout \("AS"\) 667](#page-694-0) [Safety technology, integrated 21](#page-48-0), [665](#page-692-0) [Saturation method 394](#page-421-0) [Scaling of physical data 289](#page-316-0) [Scaling system \(for virtual master axis generator\)](#page-782-0) [755](#page-782-0) [Scaling the drive functionality 13](#page-40-0) [Selected IDN list of operation data to backup 822](#page-849-0) [Selecting the operating mode 435](#page-462-0) [Sensorless motor operation, flux-controlled 334](#page-361-0) [Sequential block processing 499](#page-526-0) [SERCOS analog converter 9](#page-36-0) [SERCOS III](#page-131-0) [104](#page-131-0)

SERCOS interface [Transmission length 98](#page-125-0) [SERCOS interface 95](#page-122-0) [Commissioning the SERCOS interface 97](#page-124-0) [Connecting the fiber optic cables 97](#page-124-0) [Cyclic data transfer 100](#page-127-0) [Drive status word 101](#page-128-0) [Interface errors 102](#page-129-0) [Master control word 100](#page-127-0) [Ring structure 98](#page-125-0) [Transmission of non-cyclical data 102](#page-129-0) [Transmission rate 99](#page-126-0) [Serial commissioning 937](#page-964-0) [Serial communication 907](#page-934-0) [Basic state 908](#page-935-0) [Error messages 911](#page-938-0) [Functional principle independent of protocol](#page-935-0) [908](#page-935-0) [Overview 907](#page-934-0) [Setting the drive address 908](#page-935-0) [Set/shift coordinate system procedure](#page-306-0) [279](#page-306-0) [Set absolute measuring](#page-272-0) [245](#page-272-0) [With absolute encoder emulation 779](#page-806-0) [Setting the axis address 39](#page-66-0) [Setting-up mode \("easy startup mode"\) 69](#page-96-0) [Shifting the position data reference 279](#page-306-0) [Signal control word](#page-84-0) [57](#page-84-0) [Signal status word 58](#page-85-0) [Sine-wave method 397](#page-424-0) [Single-block processing 484](#page-511-0) SIS protocol, [913](#page-940-0) [Addressing a drive 918](#page-945-0) [Cancelling a data transmission \(service 0x01\)](#page-947-0) [920](#page-947-0) [Error during parameter transmission 925](#page-952-0) [Execution and protocol acknowledgement 926](#page-953-0) [Properties 908](#page-935-0) [Read access with sequential telegrams \(service](#page-951-0) [0x01\) 924](#page-951-0) [Reading a list segment \(service 0x81\) 922](#page-949-0) [Reading a parameter \(service 0x80\) 920](#page-947-0) [Starting a command 922](#page-949-0) [Supported services and subservices 919](#page-946-0) [Telegram structure, telegram scope 913](#page-940-0) [Write access with sequential telegrams \(service](#page-950-0) [0x8F\) 923](#page-950-0) [Writing a list segment \(service 0x8E\) 922](#page-949-0) [Writing a parameter \(service 0x8F\) 921](#page-948-0) [Slave axis 518](#page-545-0) [Slave axis, dynamic synchronization 523](#page-550-0) [Slave-type master axis operation 759](#page-786-0) [Slip compensation 319](#page-346-0) [Smoothing filter \(with drive-controlled positioning\)](#page-504-0) [477](#page-504-0) [Smoothing filter \(with drive-internal interpolation\)](#page-493-0) [466](#page-493-0) [Soft start](#page-452-0) [425](#page-452-0) [Software limit switches 415](#page-442-0)

[Spindle positioning 647](#page-674-0) [SSI format 777](#page-804-0) [Stall current limit 331](#page-358-0) [Stall protection loop](#page-345-0) [318](#page-345-0) [Starting a command via SIS protocol 922](#page-949-0) [State machine 43](#page-70-0), [83](#page-110-0) [Device-internal 44](#page-71-0) [Master communication 46](#page-73-0) [State-of-the-art 25](#page-52-0) [Stator frequency slope, maximum 317](#page-344-0) [Status classes 834](#page-861-0) [Status displays 837](#page-864-0) [Storage mode](#page-843-0) [816](#page-843-0) [Storing of parameter values, general](#page-29-0) [2](#page-29-0) [Structure of diagnostic message](#page-859-0) [832](#page-859-0) [Structure of the telegram header 913](#page-940-0) [Structure of the useful data header 915](#page-942-0) Supply unit [Replacing devices 872](#page-899-0) [Synchronization, absolute 531](#page-558-0) [Synchronization, extended functions 535](#page-562-0) [Synchronization, relative 529](#page-556-0) [Synchronization, relative/absolute 529](#page-556-0) [Synchronization, single-step/double-step 527](#page-554-0) [Synchronization mode 524](#page-551-0) [Synchronization modes 516](#page-543-0) [Basic functions 516](#page-543-0) [Synchronization of the slave axis, dynamic 523](#page-550-0) [System overview 1](#page-28-0)

# T

[TCP/IP communication 927](#page-954-0) [Temperature error correction](#page-645-0) [618](#page-645-0) [Position-dependent 621](#page-648-0) [Position-independent 619](#page-646-0) Third-party motors [Control, general information 189](#page-216-0) [Determining the motor parameter values 189](#page-216-0) [Hardware data 189](#page-216-0) [Torque/force control 327](#page-354-0) [Block diagram 440](#page-467-0) [Command value adjustment 440](#page-467-0) [Diagnostic messages and monitoring functions](#page-469-0) [442](#page-469-0) [Torque/force limitation 401,](#page-428-0) [403](#page-430-0) [Torque disable 596](#page-623-0) [Transmission of non-cyclical data \(with SERCOS\)](#page-129-0) [102](#page-129-0) [Transmission protocols of serial communication](#page-935-0) [908](#page-935-0) [Travel range limit switches](#page-440-0) [413,](#page-440-0) [414](#page-441-0) [Trigger event 900](#page-927-0) [Trigger function 899](#page-926-0) [Expanded trigger functions 903](#page-930-0)

[Internal or external trigger 900](#page-927-0) [Setting the trigger delay 903](#page-930-0) [Trigger edge selection 902](#page-929-0) [Trigger signal selection 899](#page-926-0)

## $\mathbf{U}$

[U/f characteristic](#page-346-0) [319](#page-346-0) [U/f control](#page-342-0) [315](#page-342-0) Use [Appropriate use 25](#page-52-0) [Inappropriate use 26](#page-53-0)

# V

Velocity command value [Inverting 448](#page-475-0) [Velocity command value reset](#page-622-0) [595](#page-622-0) [While maintaining the maximum acceleration](#page-623-0) [\(S‑0‑0138\) 596](#page-623-0) [With filter and ramp \(quick stop\) 595](#page-622-0) Velocity control [Block diagram 443](#page-470-0) [Command value adjustment 446](#page-473-0) [Diagnostic messages and monitoring functions](#page-483-0) [456](#page-483-0) [Masking the command value 448](#page-475-0) [Masking the velocity command value 456](#page-483-0) [Velocity control loop](#page-478-0) [451](#page-478-0) [Velocity limitation 411](#page-438-0) [Velocity loop 366,](#page-393-0) [451](#page-478-0) [Velocity mixing 455](#page-482-0) [Velocity search mode 323](#page-350-0) Velocity synchronization [Command value adjustment 545](#page-572-0) [Velocity synchronization with real/virtual master ax‐](#page-569-0) [is 542](#page-569-0) [Version upgrade](#page-889-0) [862](#page-889-0) [Virtual master axis, external](#page-547-0) [520](#page-547-0) [Virtual master axis, internal 520](#page-547-0) [Virtual master axis generator 751](#page-778-0) [Voltage-controlled open-loop operation \(U/f con‐](#page-342-0) [trol\) 315](#page-342-0) [Voltage loop \(with field-oriented current control\)](#page-357-0) [330](#page-357-0)

# W

[Warnings 4](#page-31-0) [Write access \(to data block elements of a parame‐](#page-838-0) [ter\) 811](#page-838-0)

# Z

[Zero point shifting](#page-766-0) [739](#page-766-0) [Zero pulse output \(with encoder emulation\) 774](#page-801-0) **Notes** 

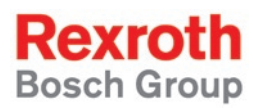

Bosch Rexroth AG Electric Drives and Controls P.O. Box 13 57 97803 Lohr, Germany Bgm.-Dr.-Nebel-Str. 2 97816 Lohr, Germany Phone +49 (0)93 52-40-50 60 Fax +49 (0)93 52-40-49 41 service.svc@bo[schrexroth.de](mailto:service.svc@boschrexroth.de) www.boschrexr[oth.com](http://www.boschrexroth.de)

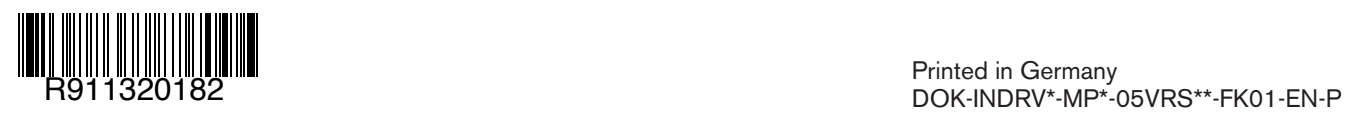